**FS** 

# **PoE+ Series Switch CLI Reference Guide**

Model: S5500-48T8SP

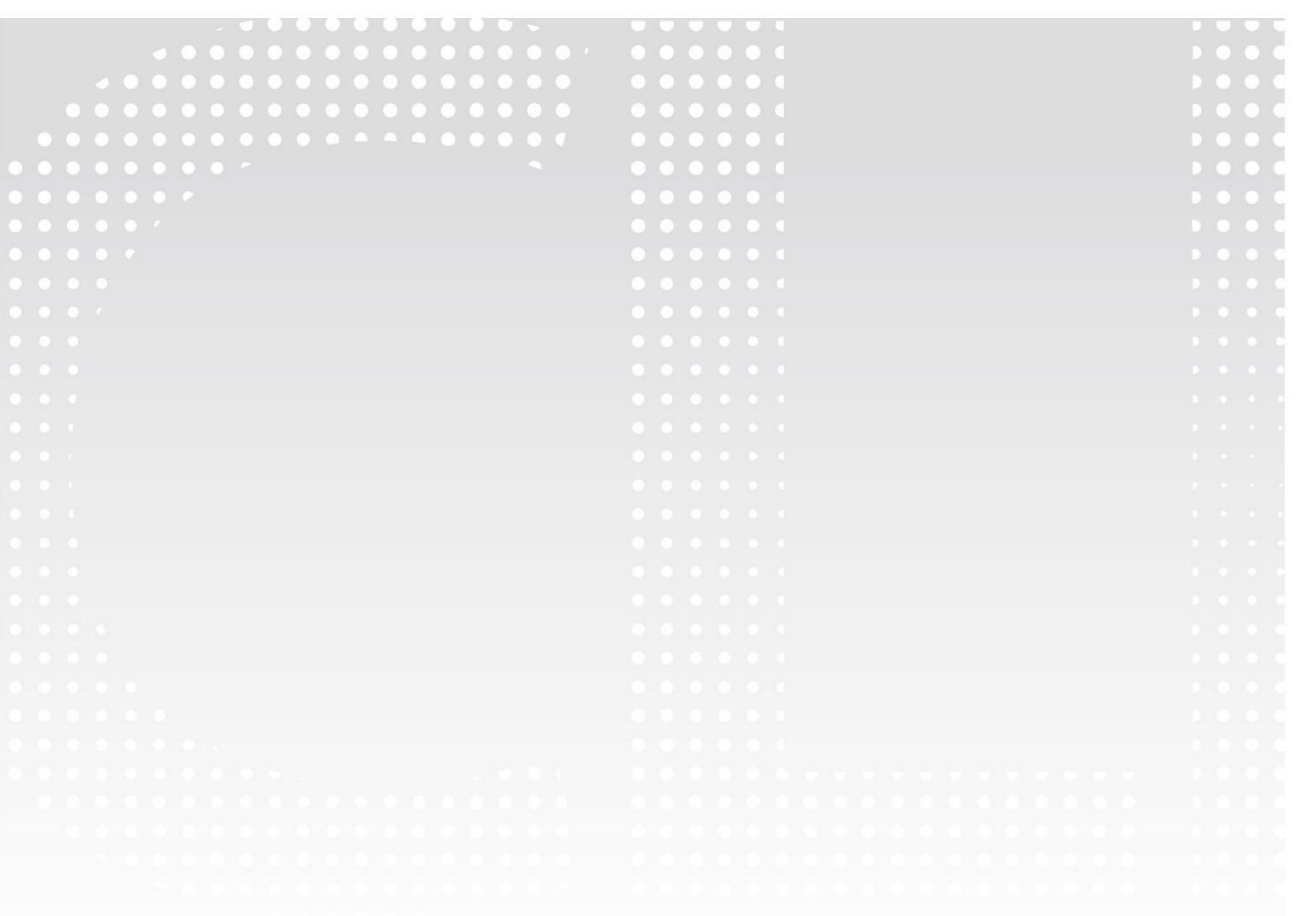

# CLI REFERENCE GUIDE

# **Contents**

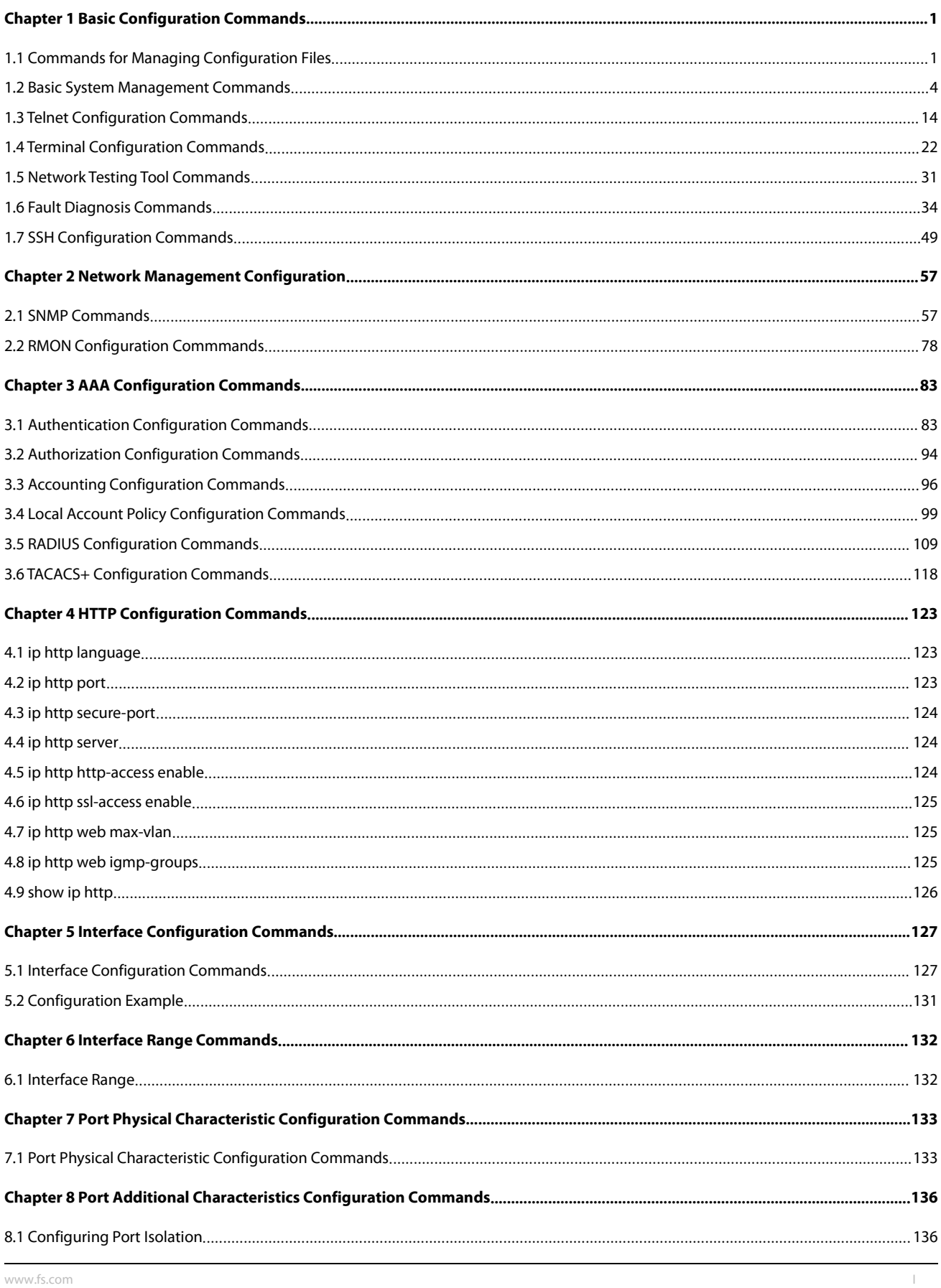

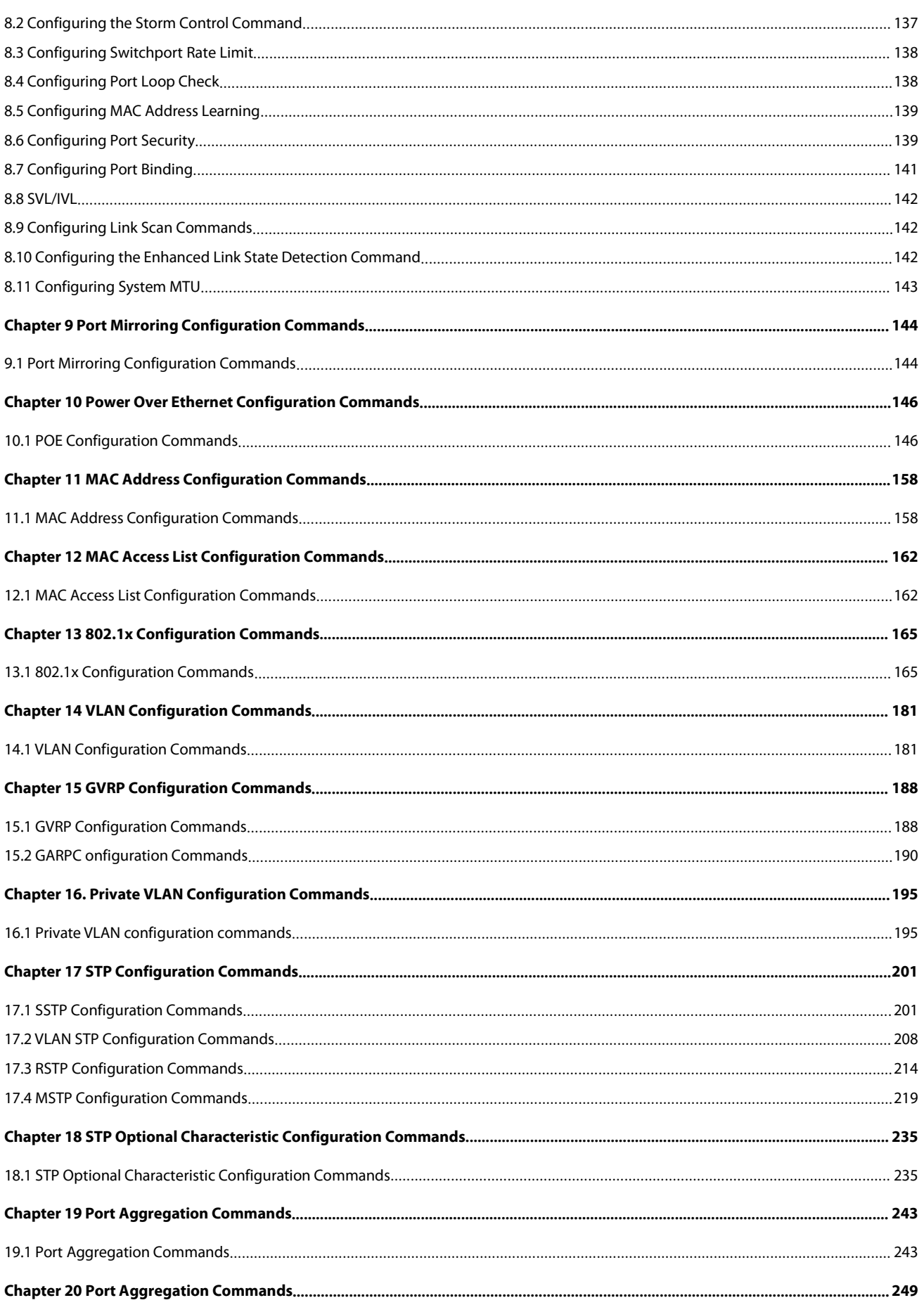

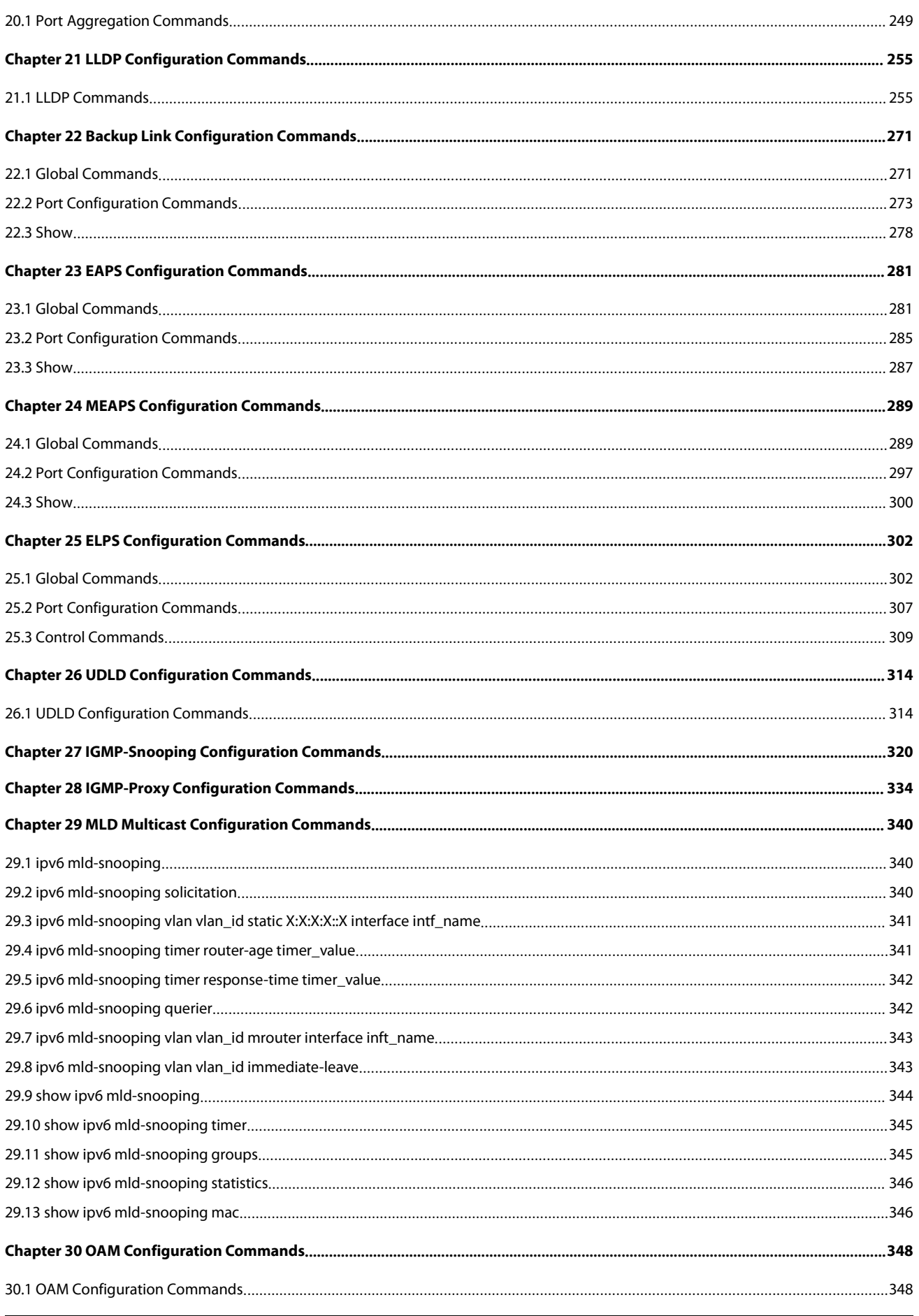

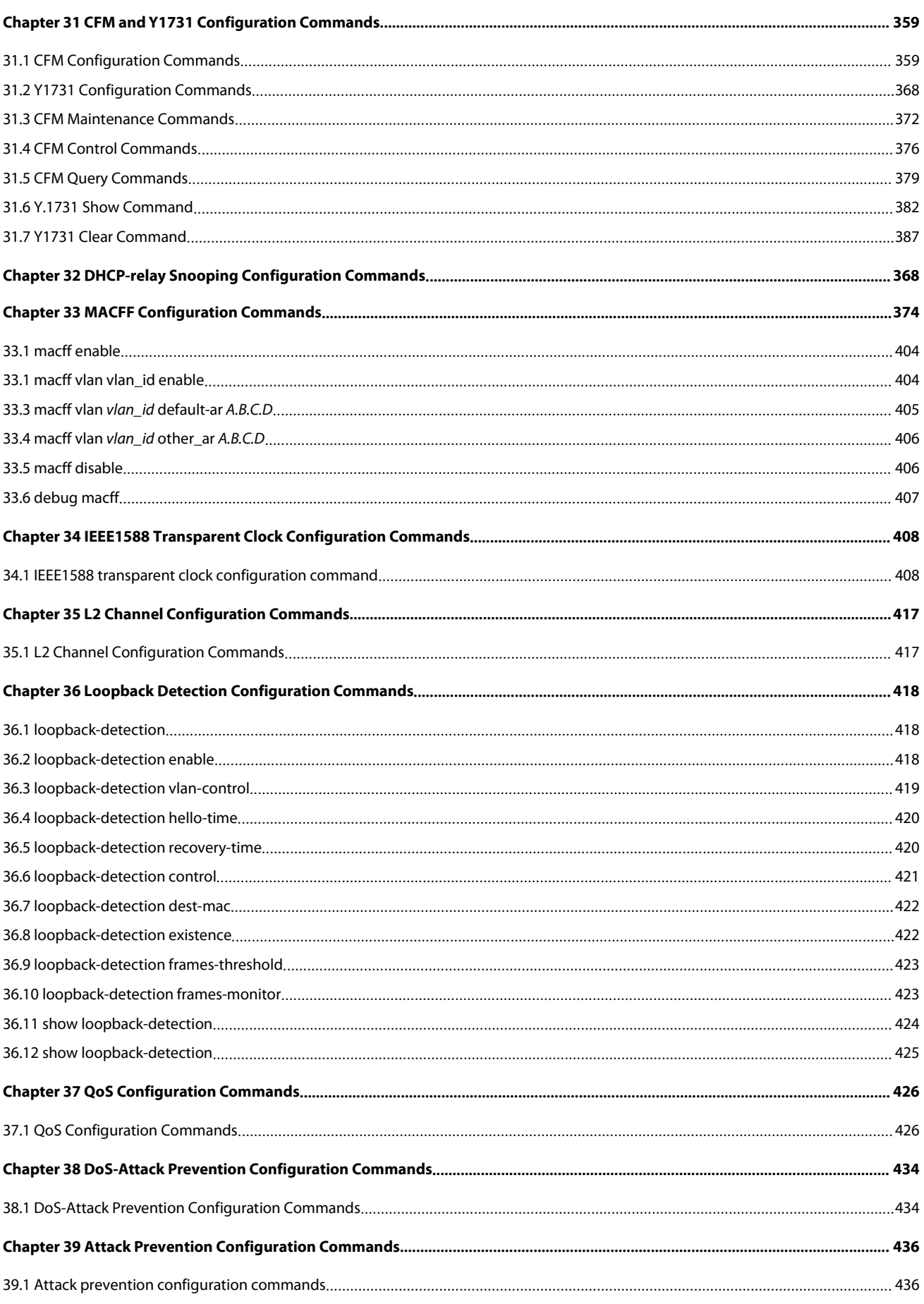

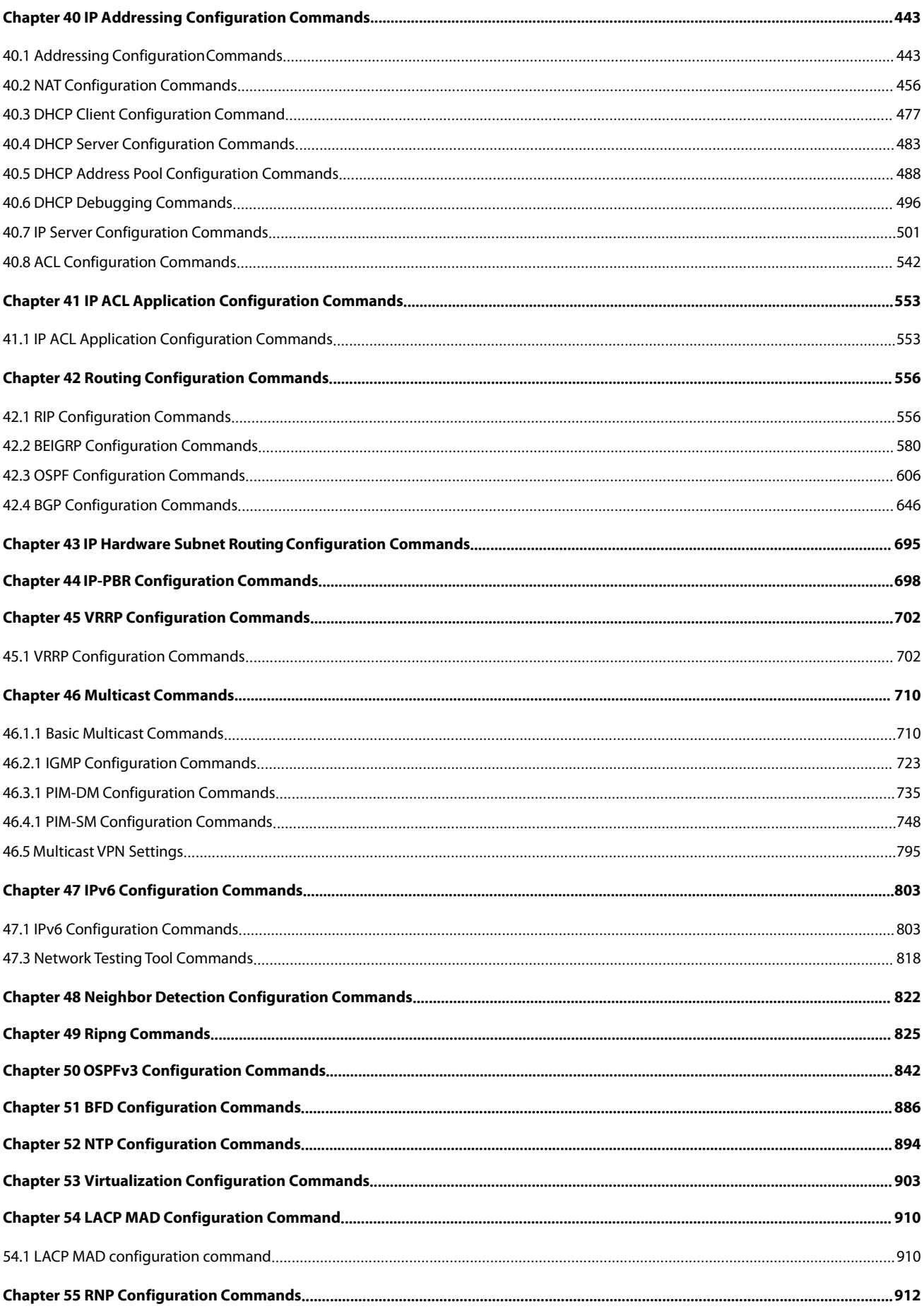

# GFS

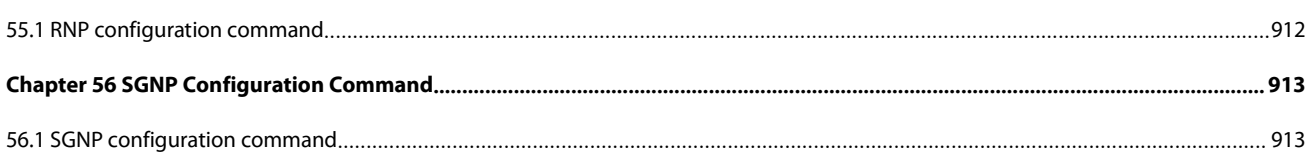

# <span id="page-7-1"></span><span id="page-7-0"></span>**1.1 Commands for Managing Configuration Files**

Commands for managing configuration files are shown in the following:

- $\bullet$  copy
- $\bullet$  delete
- $\bullet$  dir
- $\bullet$  ip address
- ip route
- show configuration
- **•** format
- More

# **1.1.1 Copy**

To read files from the TFTP server to the switch, run copy.

**copy tftp**<:filename> {**flash**<:filename>|rom} [ip\_addr]

#### **Parameters**

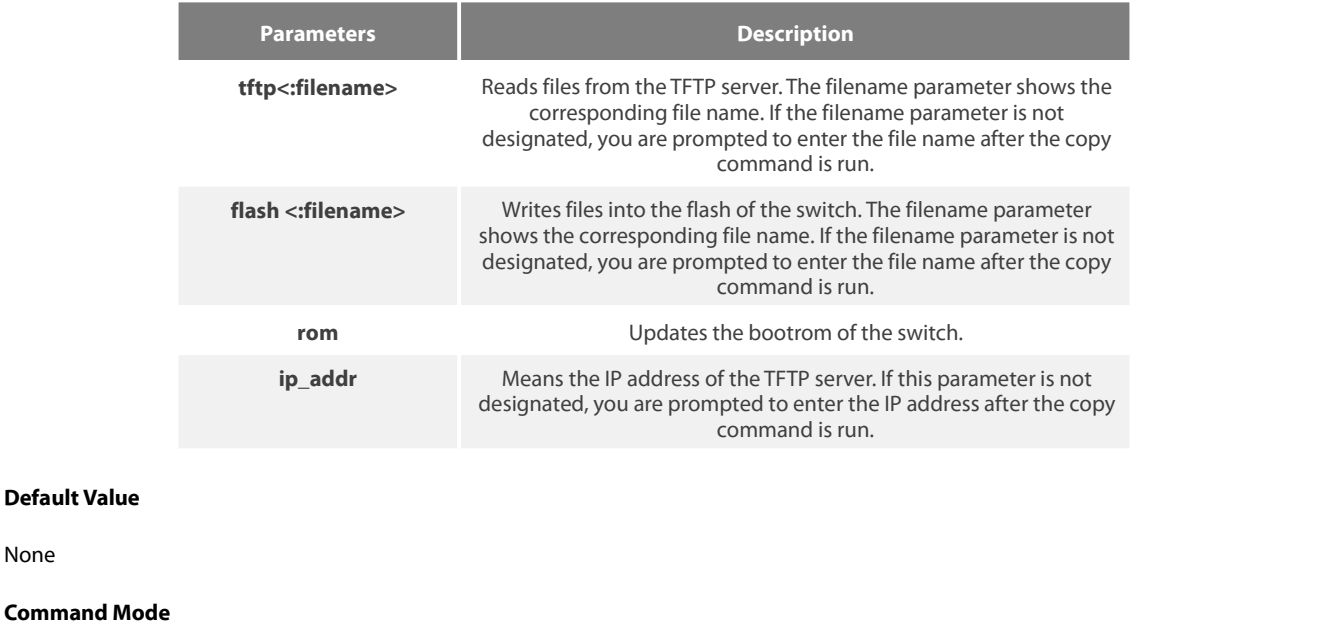

**Default Value**

Monitoring Mode

# **Usage Guidelines**

None

None

**Example**

monitor#copy tftp:switch.bin flash:switch.bin 192.2.2.1

The example shows how to copy the switch.bin files from the TFTP server to the flash of the switch.

# **Related Command**

None

# **1.1.2 delete**

To delete a file, run delete.

# **delete** file-name

# **Parameters**

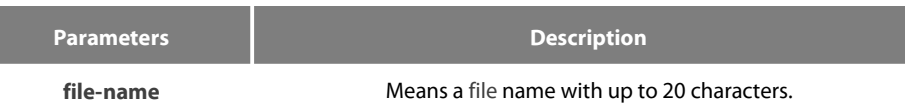

# **Default Value**

If the file name is not entered, the startup-config files will be deleted by default.

# **Command Mode**

Monitoring Mode

# **Usage Guidelines**

None

# **Related Command**

None

# **1.1.3 ip address**

To designate the IP address of the Ethernet port, run ip address in monitor status.

**ip address** ip-address mask

# **Parameters**

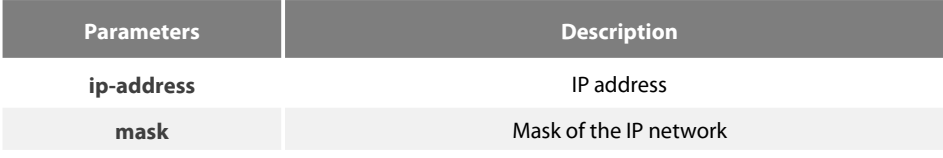

# **Default Value**

None

# **Command Mode**

Monitoring Mode

# **Usage Guidelines**

None

# **Example**

monitor#ip address 192.168.1.1 255.255.255.0

# **Related Command**

# **ip route**

ping

# **1.1.4 ip route**

To designate a default gateway, run ip route in monitor status.

**ip route default** gw\_ip\_addr

# **Parameters**

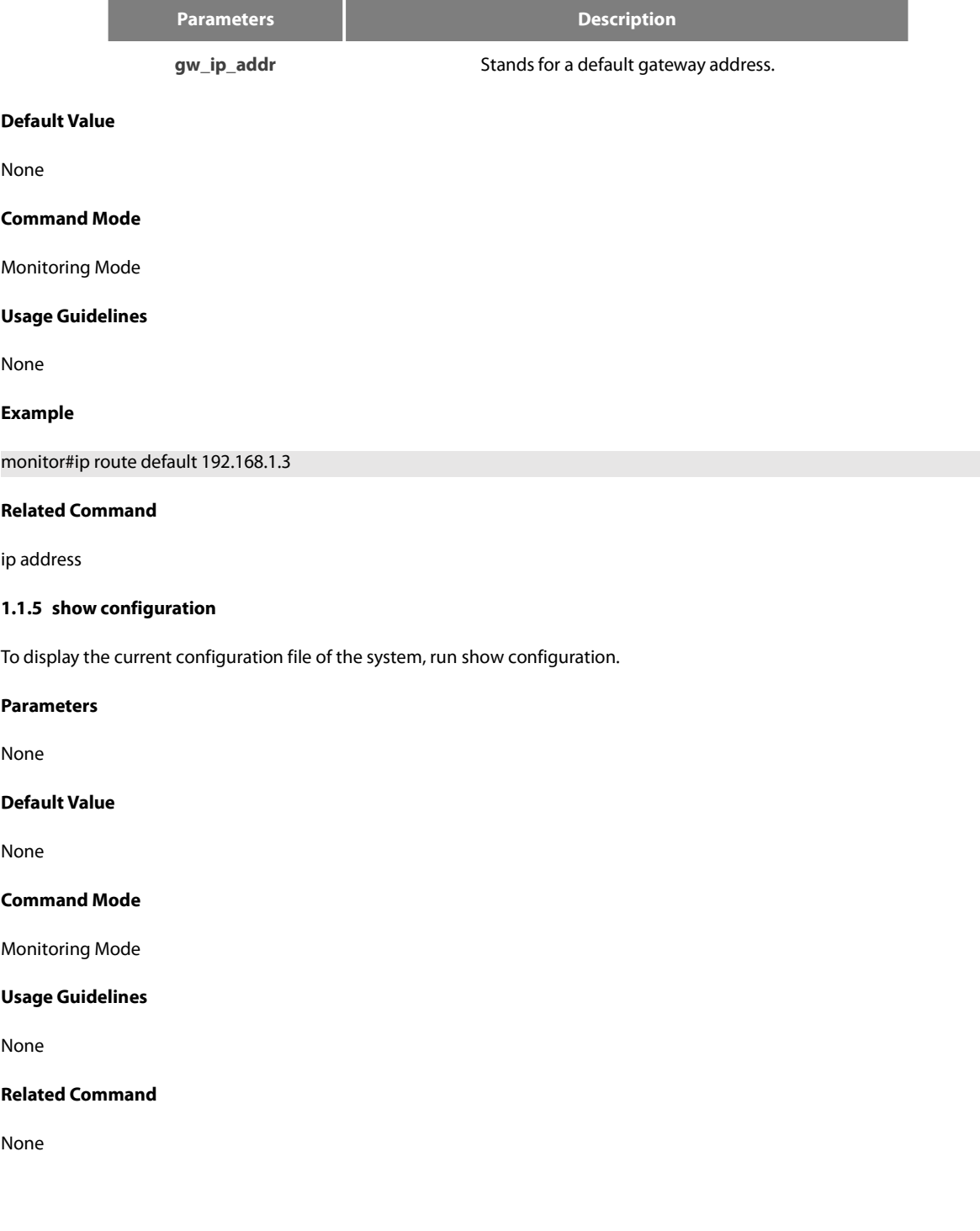

# **1.1.6 format**

To format the file system, run format in EXEC mode.

# **format**

**Parameters**

None

# **Default Value**

None

# **Command Mode**

EXEC

# **Usage Guidelines**

If the format command is used, all files in the file system will be lost.

# **Related Command**

None

# **1.1.7 more**

To display the content of a file, run more in EXEC mode.

**more** file-name

# **Parameters**

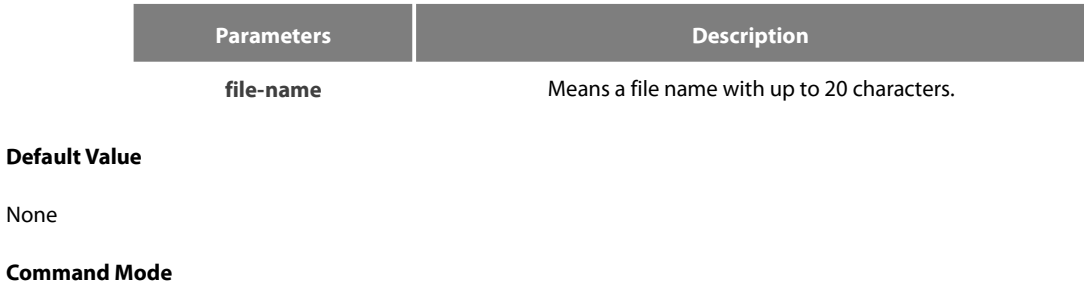

EXEC

None

**Command Mode**

# **Usage Guidelines**

If all characters in the file are legible, they are displayed in the ASCII code; otherwise, it will be displayed in the binary system.

# **Related Command**

None

# <span id="page-10-0"></span>**1.2 Basic System Management Commands**

Basic System Management Commands

- **•** bootflash
- $\bullet$  cd  $\bullet$  cd  $\bullet$
- chinese
- **e** english
- $\bullet$  date
- md
- pwd
- **o** rd
- rename
- reboot
- **•** show break
- alias
- $\bullet$  boot system flash
- help
- $\bullet$  show
- **•** history
- show alias

# 1.2.1 **boot flash**

To start a device from the designated file in monitor mode, run the following command.

# **boot flash** filename

# **Parameters**

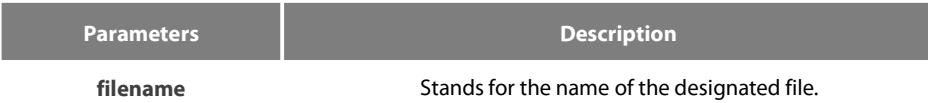

# **Default Value**

None

# **Command Mode**

Monitoring Mode

# **Usage Guidelines**

After a user enters the monitor state, you can use this command to start a device.

# **Example**

monitor#boot flash switch.bin

# **Related Command**

None

# 1.2.2 **cd**

To change the current directory, run the following command in the monitoring mode.

**cd** directory|.

# **Parameters**

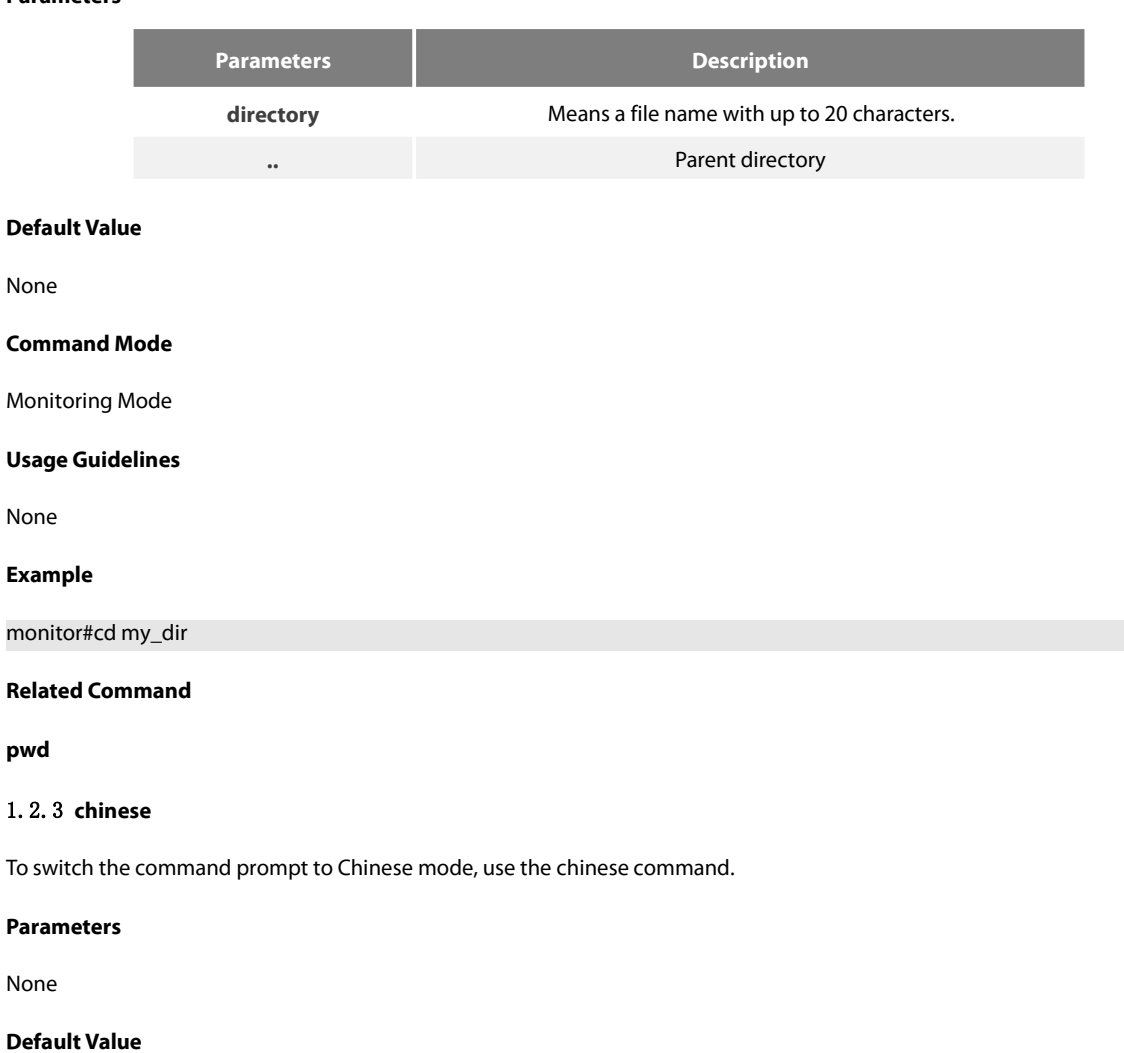

#### None

# **Command Mode**

Monitoring Mode

# **Usage Guidelines**

None

# **Example**

None

# **Related Command**

None

# 1.2.4 **date**

To set system absolute time, run command "date".

#### **Parameters**

# None

www.fs.com 6

# **Default Value**

None

#### **Command Mode**

Monitoring Mode

# **Usage Guidelines**

This command is used to set the absolute time for the system. For the switch with a battery-powered clock, the clock will be powered by the battery. If the clock doesn't keep good time, you need to change the battery.

For the switch without a battery-powered clock, the system date is configured to Jan 1st,1970 after the reboot of the switch, and user needs to set the current time each time when starting the switch.

# **Example**

```
monitor#date
The current date is 2000-7-27 21:17:24
Enter the new date(yyyy-mm-dd):2000-7-27
Enter the new time(hh:mm:ss):21:17:00
```
# **Related Command**

None

# 1.2.5 **english**

To switch the command prompt to english mode, use the english command.

# **Parameters**

None

# **Default Value**

None

# **Command Mode**

Monitoring Mode

# **Usage Guidelines**

None

# **Example**

None

# **Related Command**

None

# 1.2.6 **md**

**md** directory

# **Parameters**

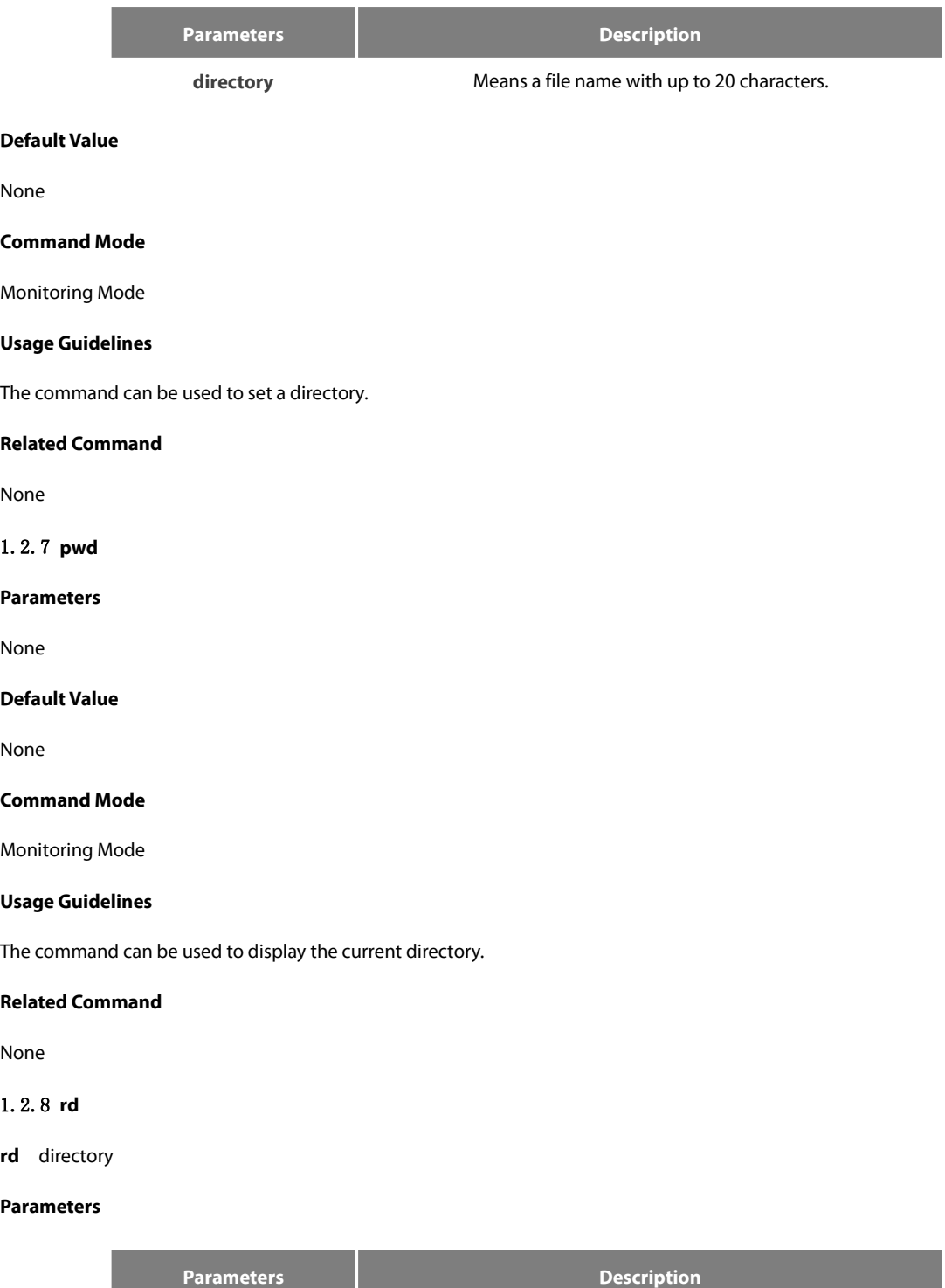

directory **directory** Means a file name with up to 20 characters.

# **Default Value**

# None

# **Command Mode**

# Monitoring Mode

# **Usage Guidelines**

The system prompts if the directory is not empty. The system prompts if the directory doesn't exist. To delete a command, use the rd command.

# **Related Command**

None

# 1.2.9 **rename**

To rename a file in a file system, use the rename command.

**rename** old\_file\_name new\_file\_name

# **Parameters**

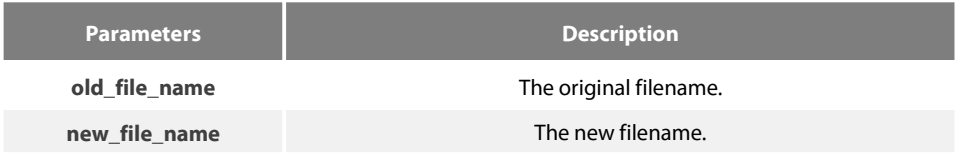

# **Default Value**

None

# **Command Mode**

Monitoring Mode

#### **Usage Guidelines**

None

# **Related Command**

None

# 1.2.10 **reboot**

**Parameters**

None

# **Default Value**

None

# **Command Mode**

Monitoring Mode

# **Usage Guidelines**

The command can be used to reboot the switch.

#### **Related Command**

None

# 1.2.11 **alias**

# **alias** alias\_name command\_line

# **Parameters**

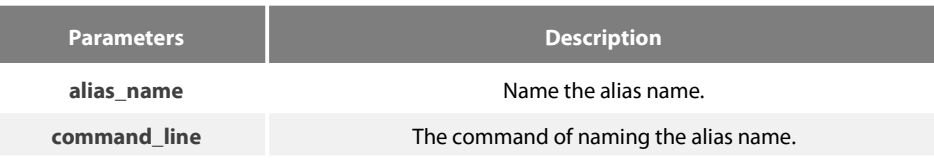

# **Default Value**

None

#### **Command Mode**

Configuration mode

# **Usage Guidelines**

The command can be used to replace "command line" with "alias name". For instance, alias update1 copy tftp:BDMSU8508 4.0.0B.bin flash:switch.bin 10.168.30.188. The command "copy tftp:BDMSU8508\_4.0.0B.bin flash:switch.bin 10.168.30.188 " will automatically run on the switch only update 1 is input.

# **Example**

Replace command "copy tftp:MSU8508\_4.0.0B.bin flash:switch.bin 10.168.30.188" with "update1".

alias update1 copy tftp:MSU8508\_4.0.0B.bin flash:switch.bin 10.168.30.188

# **Related Command**

None

# 1.2.12 **bootsystem flash**

To designate the systematic mirror file that will be executed when the system is started, run the following first command; to cancel this settings, run the following second command.

#### **boot system flash** filename

#### **no boot system flash** filename

#### **Parameters**

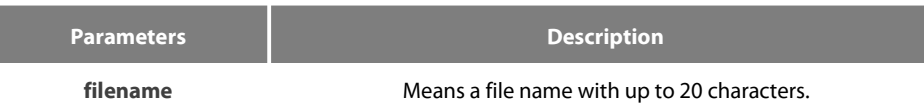

#### **Default Value**

None

# **Command Mode**

Global configuration mode

#### **Usage Guidelines**

If the user doesn't configure the command, the system will execute the first system mirror file of the flash file system. If the user configures with multiple commands, the system executes the mirror documents in turn. If the document doesn't exist or occurs mirror. The next file will be executed consecutively. If the file doesn't run successfully, the system enters the monitor mode.

#### **Example**

config#boot system flash switch.bin

# **Related Command**

None

# 1.2.13 **help**

**help**

# **Parameters**

None

# **Default Value**

None

# **Command Mode**

EXEC

# **Usage Guidelines**

The command can be used to show the help system of the switch.

#### **Example**

The following example shows how to show the help system of the switch.

# switch# help

Help may be requested at any point in a command by entering a question mark '?', If nothing matches, the help list will be empty and you must backup until entering a '?' shows the available options.

Two styles of help are provided:

1. Full help is available when you are ready to enter a command argument(e.g.'show ?') and describes each possible argument.

2. Partial help is provided when an abbreviated argument is entered and you want to know what arguments match the input (e.g. 'interface e?'.)

# **Related Command**

None

# 1.2.14 **history**

To show history command, run the following command. To return to the default setting, use the no form of this command.

**[no] history** [ + <count> | - <count> | clear]

#### **Parameters**

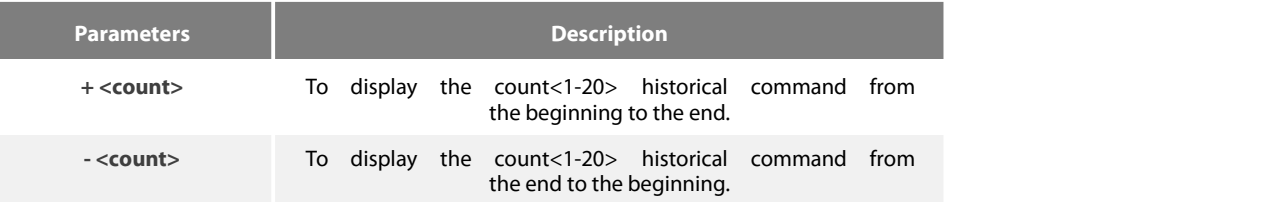

# **Default Value**

If there are no more than 20 commands executed, all historical command lines will be displayed from the beginning to the end. If there are more than 20 commands executed, all historical command lines will be displayed from the beginning to the end.

Command Mode

Any command mode

Usage Guidelines

The modularized switch can save up to 20 historical commands. You can invoke these commands with the "up" or "down" key or directly use it after edition. The command can be used to browse the history command. You can run the [no] history command to delete the history command.

# **Example**

The following example shows how to display the latest 5 history commands from the end to the beginning.

```
switch#history - 5
config
int e1/1 no ip addr
ip addr 192.2.2.49 255.255.255.0
exit
```
# **Related Command**

None

# 1.2.15 **show**

To display the relevant information of the system, which or specific ones of which can be filtered through the filter, run the following command:

**show <sub-command> [ |<begin | include | exclude | redirect> <WORD> [SEPARATOR WORD]]**

#### **Parameters**

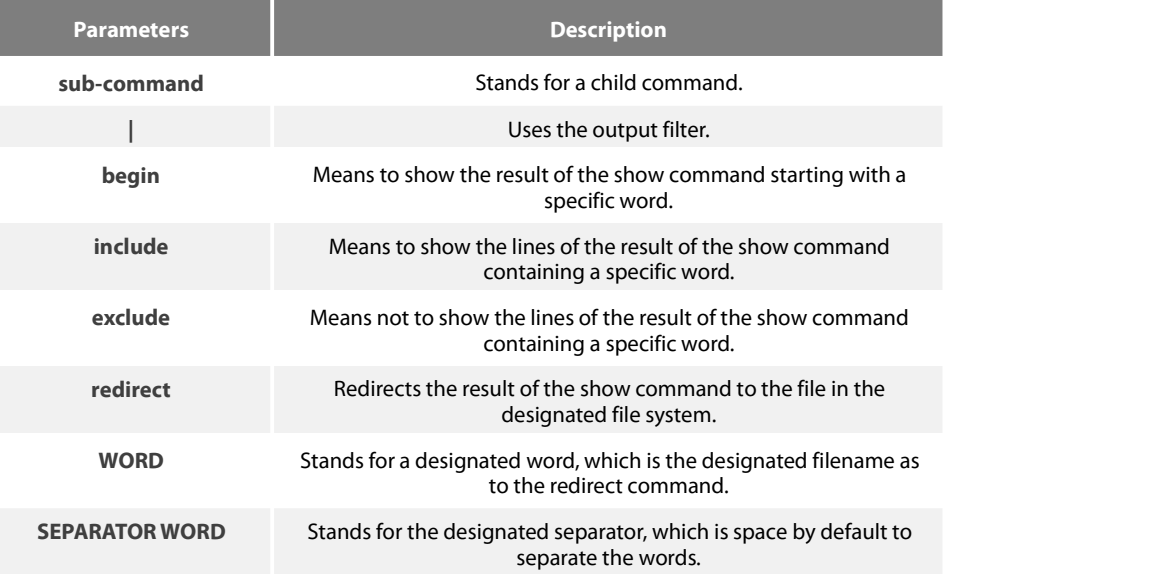

#### **Default Value**

None

# **Command Mode**

The EXEC mode or the configuration mode

#### **Usage Guidelines**

This command can be used to filter the useless information in the result of the show command, especially when the result is too much to read. For example, if you want to browse a designated MAC address in an MAC address table, which contains a lot of MAC addresses, this command will give you convenience for you.

# **Example**

!

The following example shows how to display the lines, in which the word"interface"is contained, in the result of show running-config.

Switch#show running-config | include interface Building configuration...

Current configuration:

interface GigaEthernet0/1 interface GigaEthernet0/2 interface GigaEthernet0/3 interface GigaEthernet0/4 interface GigaEthernet0/5 interface GigaEthernet0/6 interface GigaEthernet0/7 interface GigaEthernet0/8

# **Related Command**

None

# 1.2.16 **show alias**

To display all aliases or the designated alias, run the following command.

**show alias** [<alias name>]

# **Parameters**

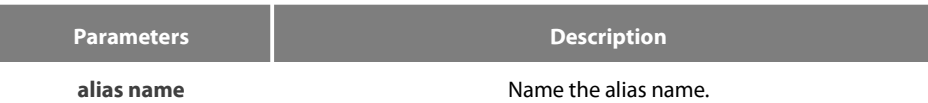

# **Default Value**

Display all aliases according the format"alias name=command line".

# **Command Mode**

The EXEC mode or the configuration mode

# **Usage Guidelines**

None

# **Example**

The following example shows how to display all aliases of the current system:

# switch\_config#show alias hualab=date

#### router=snmp

#### **Related Command**

#### alias

# 1.2.17 **show break**

It is used to display the abnormal information of the system. The system stores all abnormal information in the latest running. The abnormal information contains the times of abnormity, the stack content and the invoked functions when abnormity occurs.

#### **Parameters**

None

# **Default Value**

None

#### **Command Mode**

Monitoring Mode

#### **Usage Guidelines**

The command is only used for debugging.

#### **Related Command**

None

# <span id="page-20-0"></span>**1.3 Telnet Configuration Commands**

The chapter describes telnet and relative commands. The telnet command is used to establish a session with the remote server. The telnet command is always working at the UNIX operating systems. Option negotiation is required. Telnet does not provide itself the login authentication. Telnet is different from Rlogin because telnet does not provide itself password check.

The telnet configuration commands include:

- telnet
- ip telnet
- where
- **disconnect**
- resume
- clear Telnet
- show Telnet
- debug Telnet

# 1.3.1 **telnet**

To establish a telnet session, run the following command:

telnet server-ip-addr/server-host-name [/port port][/source-interface interface] [/local /ocal-ip-addr] [/debug] [/echo | /noecho] [/script *scriptnam*e]

# **Parameters**

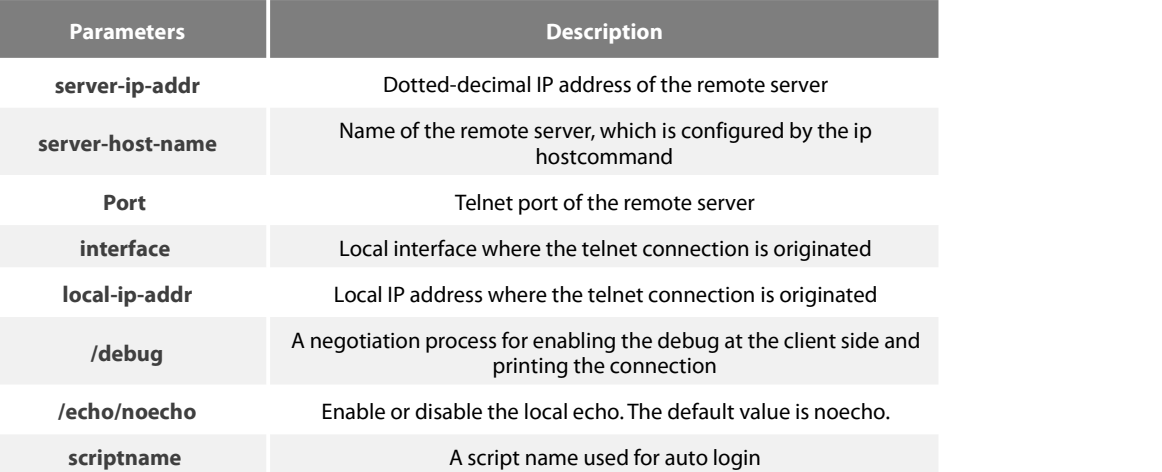

#### **Default Value**

The default port number is 23. The interface has no default number.

#### **Command Mode**

EXEC and global configuration mode

#### **Usage Guidelines**

You can use one of the following command lines to establish a remote login.

telnet server-ip-addr/server-host-name

In this case, the application program directly sends the telnet login request to port 23 of the remote server. The local IP address is the IP address which is nearest to the peer and found by the routing table.

telnet server-ip-addr/server-host-name /port port

In this case, the application program sends a telnet login request to the port of the peer.

telnet server-ip-addr/server-host-name /source-interface interface

In this case, the application program uses the IP address on the interface ass the localIP address.

telnet server-ip-addr/server-host-name /debug

In this case, the application program opens the debug and exports the connection at the client side.

telnet server-ip-addr/server-host-name echo/noecho

In this case, the application program enables or disables the local echo. The local echo is disabled by default. Only when the server is not in charge of echo is the local echo enabled.

telnet server-ip-addr/server-host-name /script scriptname

Before executing the automatic login command of the script, run the command ip telnet script to configure the script.

The previous commands can be used together.

During the session with the remote server, you can press the Q button to exit the session. If the session is not manually quit, the session will be complete after a10-second timeout.

#### **Example**

Suppose you want to telnet server 192.168.20.124, the telnet port of the server is port 23 and port 2323, and the local two interfaces are e1/1(192.168.20.240) and s1/0(202.96.124.240). You can run the following operations to complete the remote login.

1. telnet 192.168.20.124 /port 2323

In this case, the telnet connection with port 2323 of the peer is to be established.The local IP address of the peer is 192.168.20.240.

#### 2. telnet 192.168.20.124 /source-interface vlan2

In this case, the telnet connection with port 23 of the peer is to be established.The local IP address of the peer is 202.96.124.240.

3. telnet 192.168.20.124 /local 192.168.20.240

In this case, the telnet connection with port 23 of the peer is to be established.The local IP address of the peer is 192.168.20.240.

4. telnet 192.168.20.124 /debug

In this case, the telnet connection negotiation with port 23 of the peer will be printed out.

5. telnet 192.168.20.124 /echo

In this case, the local echo is enabled. If the echo is also enabled at the server side, all input will be echoed twice.

6. telnet 192.168.20.124 /script s1

Use login script S1 for automatic login.

#### 1.3.2 **ip telnet**

To establish a telnet session, run the following command.

**ip telnet max-user** num

**ip telnet enable**

**ip telnet source-interface vlan** value

**ip telnet access-class** accesslist

**ip telnet listen-port** start-port [end-port]

**ip telnet script** scriptname 'user\_prompt'user\_answer'pwd\_prompt'pwd\_answer

# **Parameters**

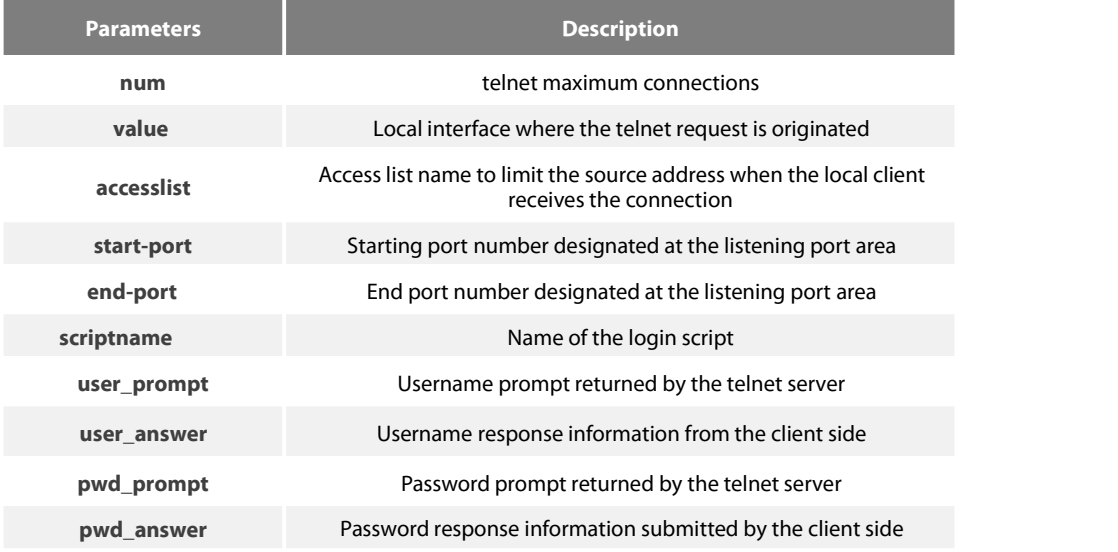

#### **Default Value**

None

# **Command Mode**

Global configuration mode

#### **Usage Guidelines**

Run the following command to configure the local interface for originating the telnet connection:

ip telnet source-interface interface

In this case, all telnet connections originated afterwards are through the interface. The configuration command is similar to the command telnet source-interface interface. However, the telnet command has no interface parameters followed. When the interface configured and the telnet command has interface parameters, the interface followed the telnet command is used.

 Run the following command to configure the name of the access list which performs limitation on local telnet connection reception.

ip telnet access-class access list

- In this case, the access list will be checked when the server accepts all telnet connections.
	- Run the following command to configure a port, except the default port 23, to receive the telnet service.

ip telnet listen-port start-port [end-port]

Note: If the end port number is not designated, the listening will be executed at a specific port. The number of the designated ports cannot be bigger than 16 and the port number ranges between 3001 and 3999.

Run the following command to configure the telnet login script.

ip telnet script s1 'login:' switch 'Password:' test

# **NOTE**:

When the script is configured, the username prompt and password prompt and their answers must be correctly matched, especially the prompt information is capital sensitive and has inverted comma ("). If one of them is wrongly configured, the automatic login cannot be performed.

# **NOTE**:

You can add the NO prefix on the above four commands and then run them to cancel previous configuration.

Example

1. ip telnet source-interface vlan1

In this case, the s1/0 interface will be adopted to originate all telnet connections afterwards.

2. ip telnet access-class abc

In this case, all the received telnet connections use access list abc to perform the access list check.

3. ip telnet listen-port 3001 3010

Except port 23, all ports from port 3001 to port 3010 can receive the telnet connection.

ip telnet script s1 'login:' switch 'Password:' test

The login script s1 is configured. The username prompt is login: and the answeris switch. The password prompt is Password: and the answer is test.

# 1.3.3 **ctrl-shift-6+x (the current connection is mounted)**

To mount the current telnet connection, run the following command:

# **ctrl-shift-6+x**

#### **Parameters**

None

# **Default Value**

None

#### **Command Mode**

Any moment in the current telnet session

# **Usage Guidelines**

You can use the shortcut key to mount the current telnet connection at the client side.

# **Example**

switchA>telnet 192.168.20.1 Welcome to Multi-Protocol 2000 Series switch switchB>ena switchB#(press ctrl-shift-6+x) switchA> You press ctrl-shift-6+x to mount the telnet connection to switch B and return to the current state of switch A.

# 1.3.4 **where**

To check the currently mounted telnet session, run the following command:

#### **where**

# **Parameters**

None

# **Default Value**

None

# **Command Mode**

Global configuration mode

# **Usage Guidelines**

The command can be used to check the mounted outward telnet connection at the client side. The displayed information contains the serial number, peer address, local address and local port.

# **NOTE**:

The **where** command is different from the **show telnet** command.The former is used at the client side and the displayed information is the outward telnet connection.

# **Example**

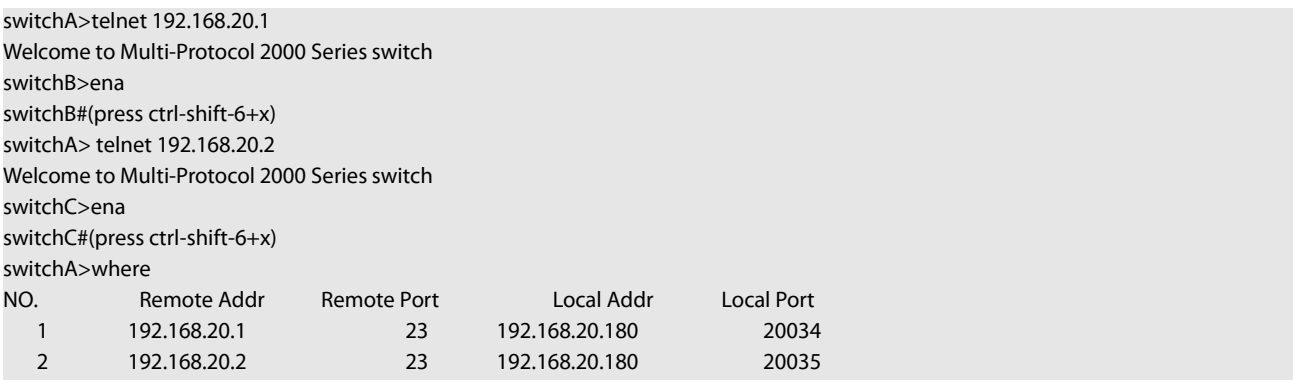

Enter where at switch A. The mounted outward connection is displayed.

# 1.3.5 **resume**

To resume the currently mounted outward telnet connection, run the following command:

# **resume** no

# **Parameters**

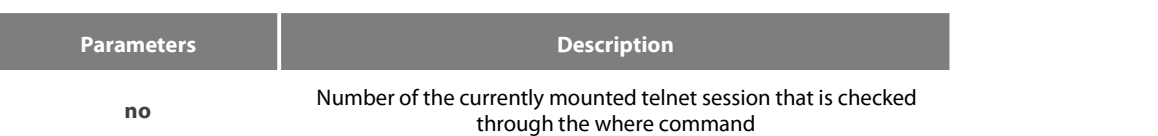

# **Default Value**

None

# **Command Mode**

Global configuration mode

# **Usage Guidelines**

The command can be used to resume the currently mounted outward telnet connection at the client side.

# **Example**

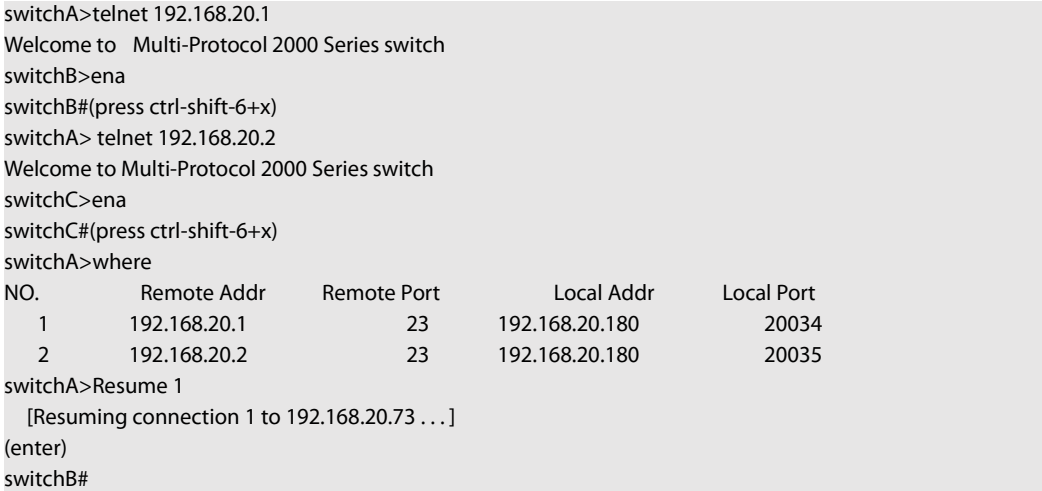

After you enter where at switch A and the mounted outward connection of switch A is displayed, enter Resume1.You will be prompted that connection 1 is resumed. The command prompts of switch B are displayed after the Enter key is pressed.

# 1.3.6 **disconnect**

To clear the currently mounted outward telnet session, run the following command:

# **disconnect** no

# **Parameters**

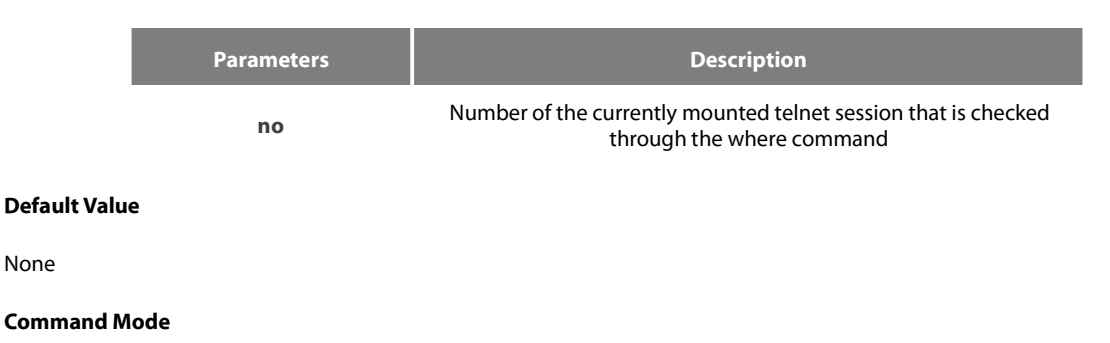

Global configuration mode

None

# **Usage Guidelines**

The command can be used to clear the currently mounted outward telnet connection at the client side.

# **NOTE**:

The **disconnect** command is different from the **clear telnet** command. The former is used at the client side and clears the outward telnet connection.The latter is used at the server and clears the inward telnet connection.

#### **Example**

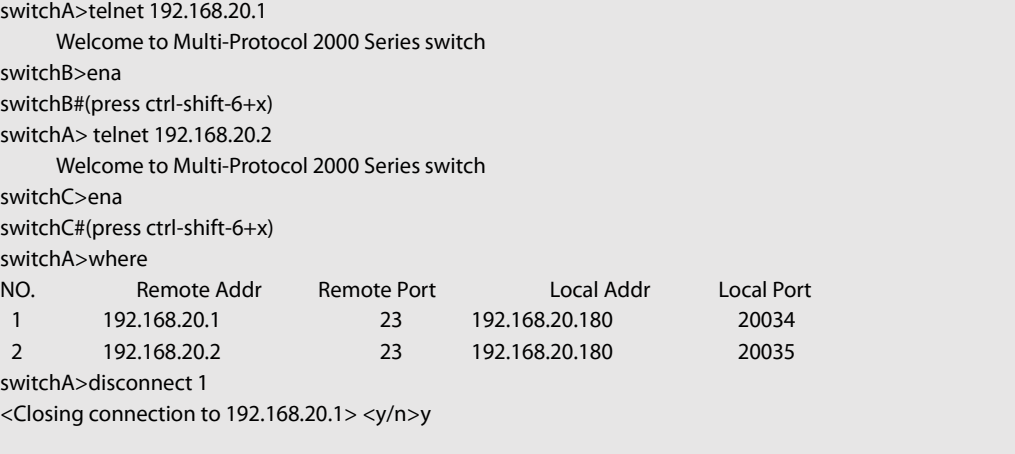

Connection closed by remote host.<br>switchA>

After you enter where at switch A and the mounted outward connection of switch A is displayed, enter disconnect 1. You will be prompted whether the connection of switch B is closed. After you enter Y, the connection is closed.

# 1.3.7 **clear telnet**

To clear the telnet session at the server, run the following command:

# **clear telnet** no

# **Parameters**

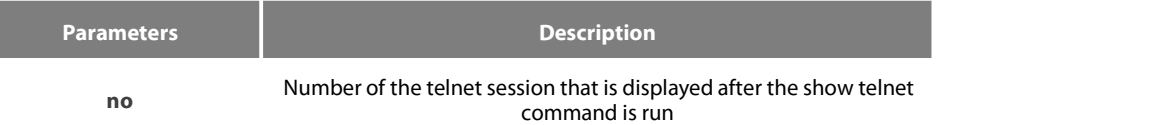

#### **Default Value**

None

# **Command Mode**

EXEC

# **Usage Guidelines**

The command can be used to clear the telnet session at the server.

#### **Example**

clear telnet 1

The telnet session whose sequence number is 1 is cleared at the server (192.168.20.220:1097).

# 1.3.8 **show telnet**

To display the telnet session at the server, run the following command:

# **show telnet**

# **Parameters**

None

# **Default Value**

None

# **Command Mode**

All command modes except the user mode

# **Usage Guidelines**

The command can be used to display the telnet session at the server. The displayed information includes the sequence number, peer address, peer port, local address and local port.

# **Example**

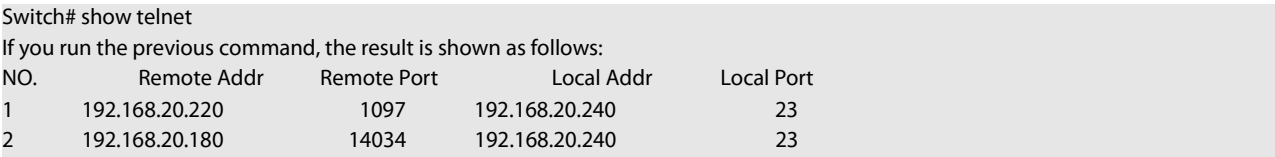

# 1.3.9 **debug telnet**

The following is aformat of the debug command for the telnet session:

# **debug telnet**

#### **Parameters**

None

# **Default Value**

None

# **Command Mode**

EXEC

# **Usage Guidelines**

The command can be used to enable the switch of the telnet debug.

If the switch of the telnet debug is enabled, the negotiation processes of all the incoming telnet sessions are printed on the window that the debug command invokes. The debug telnet command is different from the telnet debug command. The former is to export the debug information of the telnet session connected to the server. The latter is to export the debug information of the telnet session that the client originates.

# **Example**

# debug telnet

The debug information of the telnet session that is connected to the server is displayed.

# <span id="page-28-0"></span>**1.4 Terminal Configuration Commands**

The terminal configuration commands include:

- **•** attach-port
- autocommand
- clear line
- **•** connect
- **disconnect**
- exec-timeout
- **e** length
- line
- **•** location
- login authentication
- monitor
- no debug all
- password
- resume
- show debug
- show line
- terminal-type
- terminal monitor
- terminal width
- **•** terminal length
- where
- width

# 1.4.1 **attach-port**

To bind the telnet listening port to the line vty number and enable the telnet connection at a specific port generates vty according to the designated sequence number, run the following command:

**[no] attach-port** PORT

# **Parameters**

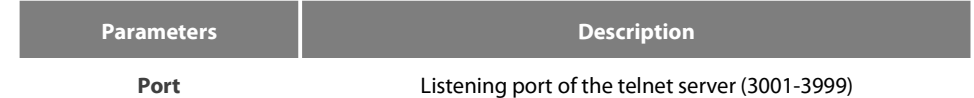

# **Default Value**

None

# **Command Mode**

Line configuration mode

# **Example**

Bind listening port 3001 to line vty 2 3.

switch\_config# line vty 2 3 switch\_config\_line#attach-port 3001

# 1.4.2 **autocommand**

To set the automatically-run command when user logs in to the terminal, run the following command. The connection is cut off after the command is executed.

# **autocommand** LINE

# **no autocommand**

#### **Parameters**

**Parameters Description LINE** Command to be executed

# **Command Mode**

Line configuration mode

# **Example**

switch\_conf#line vty 1 switch\_conf\_line#autocommand pad 123456

After you successfully log in, the host whose X.121 address is 123456 will be automatically padded.

# 1.4.3 **clear line**

To clear the designated line, run the following command:

**clear line** [console | vty] [number]

# **Parameters**

Conform to the line command

# **Command Mode**

EXEC

# **Example**

switch#clear line vty 0

# 1.4.4 **connect**

To connect Telnet server, run the following command:

**connect** *server-ip-addr*/*server-host-name* {[/**port** *port*][/**source-interface** *interface*] [/**local** *local-ip-addr*]} [/**script** *word*]

#### **Parameters**

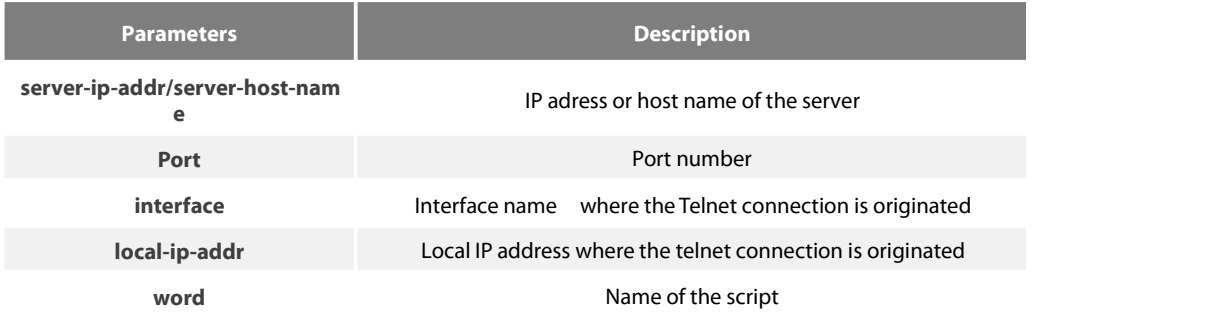

# **Command Mode**

All Configuration Modes

# **Example**

switch# connect 192.168.20.1

# 1.4.5 **disconnect**

To delete the suspended telnet session, run the following command:

# **disconnect** N

# **Parameters**

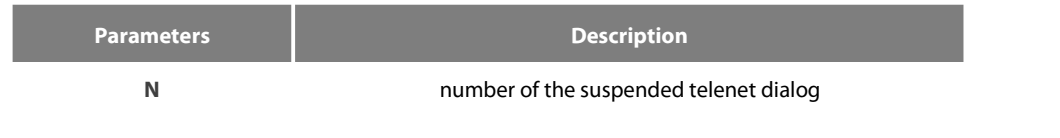

# **Command Mode**

All Configuration Modes

# **Example**

switch#disconnect 1

# 1.4.6 **exec-timeout**

To set the max idle time of the terminal, run the following command:

# **[no] exec-timeout** [time]

# **Parameters**

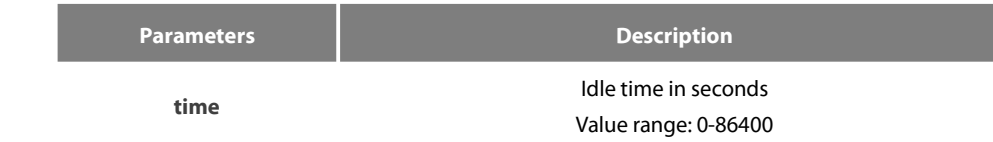

# **Default Value**

0 (no time-out limit)

#### **Command Mode**

Line configuration mode

# **Example**

The following example shows how to set the idle time of the line to 1 hour. switch\_config\_line#exec-timeout 3600

# 1.4.7 **length**

To set the line number on the screen of the terminal, run the following command: **[no] length** [value]

# **Parameters**

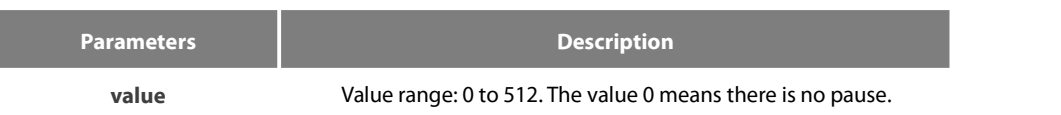

# **Default Value**

24

# **Command Mode**

Line configuration mode

# 1.4.8 **line**

To enter the line configuration mode, run the following command:

**line [console |vty]** [number]

# **Parameters**

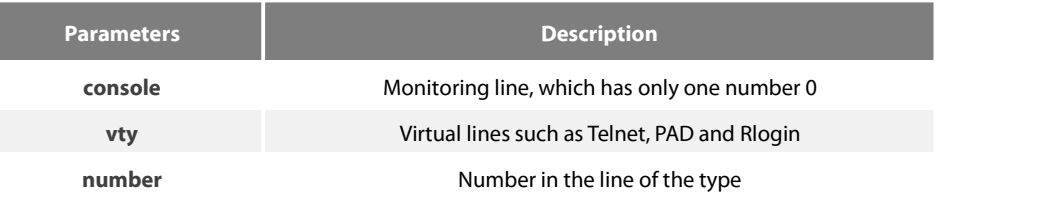

#### **Command Mode**

Global configuration mode

# **Example**

The following example shows how to enter the line configuration mode of VTY 0 to 10.

switch\_config#line vty 0 10

# 1.4.9 **location**

To record the description of the current line, run the following command:

# **location [LINE]**

**no location**

# **Parameters**

**Parameters Description** 

**LINE** Description of the current line

# **Command Mode**

Line configuration mode

# 1.4.10 **login authentication**

To set line login authentication, run the following command:

# **[no] login authentication [default |** WORD]

# **Parameters**

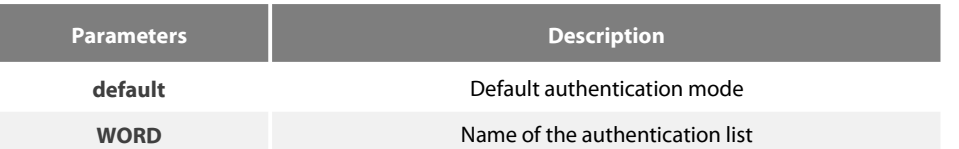

# **Command Mode**

Line configuration mode

# **Example**

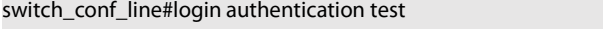

The above example shows how to set the authentication list of the line to test.

# 1.4.11 **monitor**

To export the log and debugging information to the line, run the following command:

# **[no] monitor**

# **Parameters**

None

# **Command Mode**

Line configuration mode

# **Example**

switch\_config\_line#monitor

# 1.4.12 **no debug all**

To shut down all debugging output of the currentVTY, run the following command:

# **no debug all**

# **Parameters**

None

# **Command Mode**

EXEC

#### **Example**

switch#no debug all

# 1.4.13 **password**

To set the password for the terminal, run the following command: **password** {password | [encryption-type] encrypted-password }

# **no password**

# **Parameters**

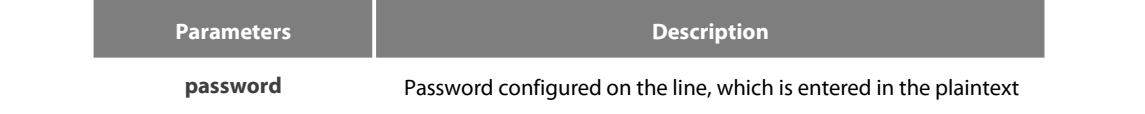

form and whose maximum length is 30 bits.

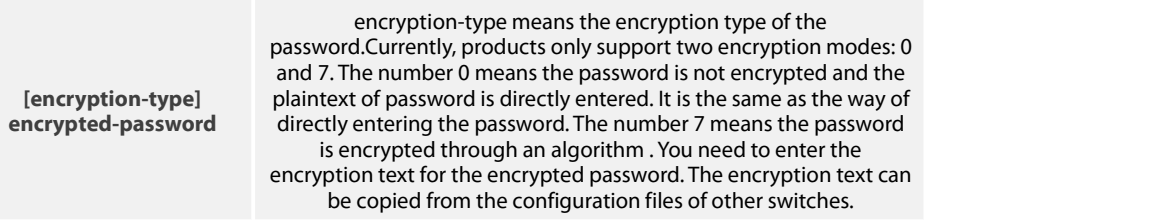

For password encryption, refer to the explanation of the commands service **password-encryption and enable password.**

#### **Command Mode**

Line configuration mode

# **Example**

switch\_conf#line vty 1 switch\_conf\_line#password test

The above example shows how to set the login password of VTY1 to test.

# 1.4.14 **resume**

To resume the mounted telnet session, run the following command:

# **resume** N

# **Parameters**

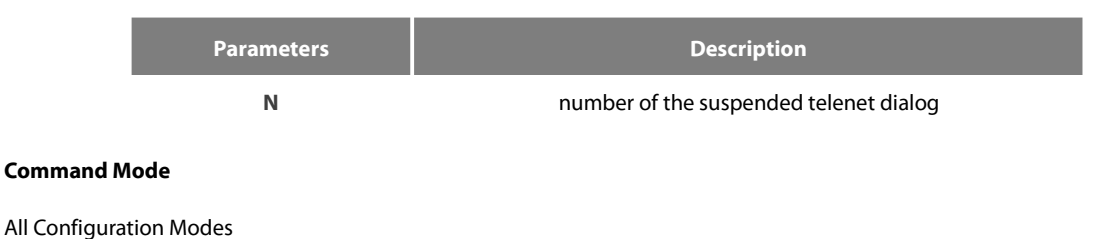

#### **Example**

switch#resume 1

# 1.4.15 **show debug**

To display all debugging information of the current VTY, run the following command:

# **show debug**

# **Parameters**

None

#### **Command Mode**

EXEC or global configuration mode

# **Example**

Switch# show debug http authentication debug is on http cli debug is on http request debug is on

http response debug is on http session debug is on http erro debug is on http file debug is on TELNET: Incoming Telnet debugging is on

# 1.4.16 **show line**

To display the status of the current effective line, run the following command:

**show line** {[console | **vty**] [number]}

#### **Parameters**

If there is no parameter followed, the status of all effective lines will be displayed.

The definition of other parameters is similar to that of the line command.

# **Command Mode**

Non-user mode

# 1.4.17 **terminallength**

To change the line number on the current terminal screen, run the following command. The parameter can be obtained by the remote host. The rlogin protocol uses the parameter to notify the remote UNIX host. Run the no terminal length command to resume the default value:

# **terminal length** length

#### **no terminal length**

#### **Parameters**

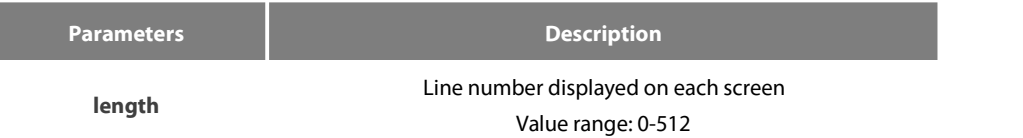

#### **Default Value**

Pause when 24 lines are displayed on the screen.

#### **Command Mode**

Global configuration mode

#### **Usage Guidelines**

This command only takes effect on the current terminal. When a session isterminated, the attributes of this terminal are also gone.

# **Example**

switch#terminal length 40

# **Related Command**

line

#### 1.4.18 **terminalmonitor**

To display the output debug and the system error information, run the following command. To shutdown the monitor, use the no form of this command.

#### **terminal monitor**

# **no terminal monitor**

#### **Parameters**

None

# **Default Value**

The system's console port is enabled by default, while other terminals are disabled by default.

# **Command Mode**

Global configuration mode

# **Usage Guidelines**

This command only takes effect on the current terminal. When a session isterminated, the attributes of this terminal are also gone.

#### **Example**

switch#terminal monitor

#### **Related Command**

**line**

**debug**

# 1.4.19 **terminalwidth**

In default settings, the switch is to export 80 characters in each line. If the default settings cannot meet your requirements, you can reset it. The parameter can be obtained by the remote host.To set the character number in each line, run the following command. To return to the default setting, use the no form of this command.

# **terminal width** number

# **no terminal width**

# **Parameters**

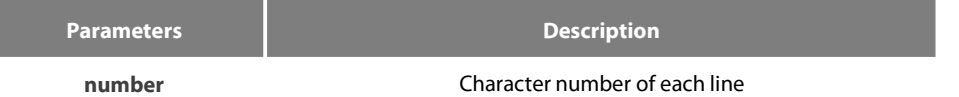

#### **Default Value**

80 characters in each line

# **Command Mode**

Global configuration mode

# **Usage Guidelines**

This command only takes effect on the current terminal. When a session isterminated, the attributes of this terminal are also gone.

Example

# switch#terminal width 40
# **Related Command**

line

### 1.4.20 **terminal-type**

To set the terminal type, run the following command:

**[no]terminal-type** [name]

# **Parameters**

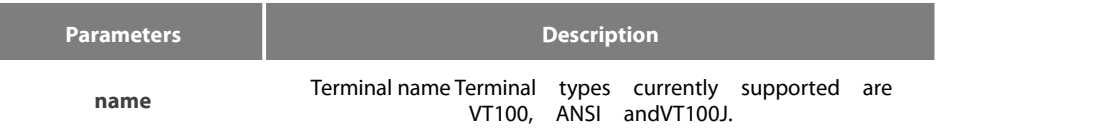

# **Default Value**

ANSI

# **Command Mode**

Line configuration mode

# 1.4.21 **where**

To check the currently mounted telnet session, run the following command:

### **where**

### **Parameters**

None

### **Command Mode**

All Configuration Modes

#### **Example**

switch#where

# 1.4.22 **width**

To set the terminal width of the line, run the following command:

### **[no] width** [value]

#### **Parameters**

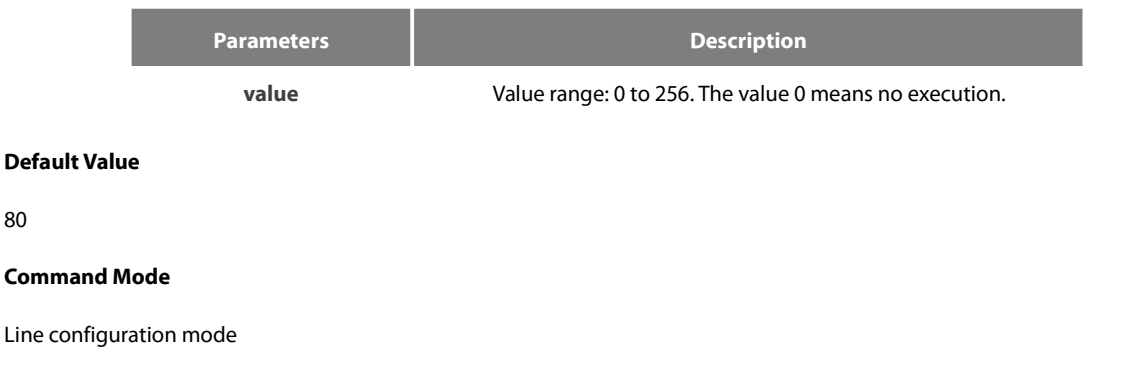

80

# **1.5 Network Testing Tool Commands**

# 1.5.1 **ping**

To test host accessibility and network connectivity, run the following command. After the ping command is run, an ICMP request message is sent to the destination host, and then the destination host returns an ICMP response message.

ping [-a][-d][-f] [-i {source-ip-address}] [-m {source-interface}] [-j host1 [host2 host3 …]][–k host1 [host2, host3 …]] [-l length] [-n number] [-r hops] [-s tos] [-t ttl] [-v] [-w waittime] [–b interval] [-c] host

### **Parameters**

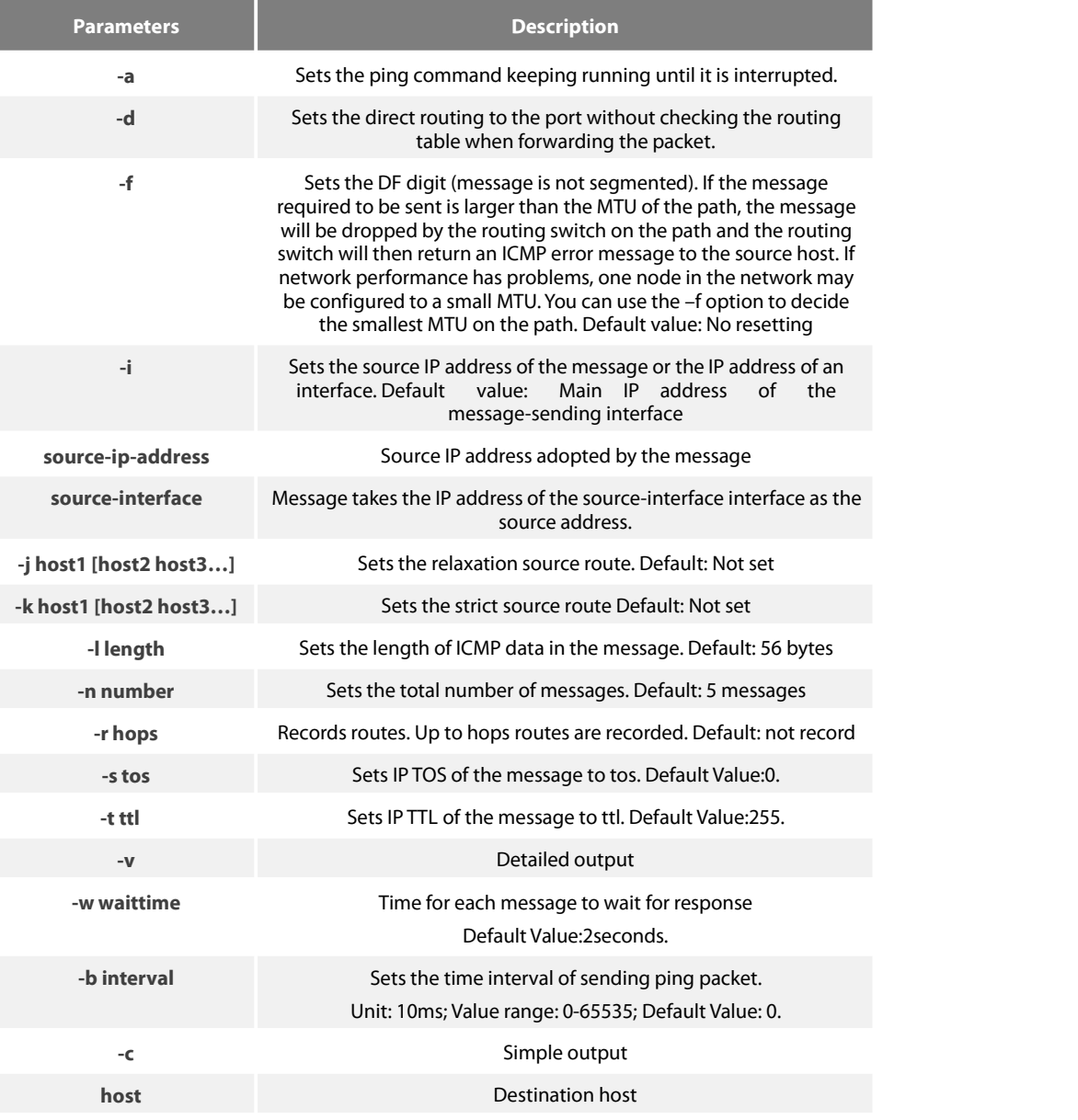

#### **Command Mode**

EXEC and global configuration mode

### **Usage Guidelines**

The command supports that the destination address is the broadcast address or the multicast address. If the destination address is the broadcast address (255.255.255.255) or the multicast address, the ICMP request message is sent on all interfaces that support broadcast or

multicast. The routing switch is to export the addresses of all response hosts. By pinging multicast address224.0.0.1, you can obtain the information about all hosts in directly-connected network segment that support multicast transmission.

Press the Q key to stop the ping command.

#### **Simple output is adopted by default.**

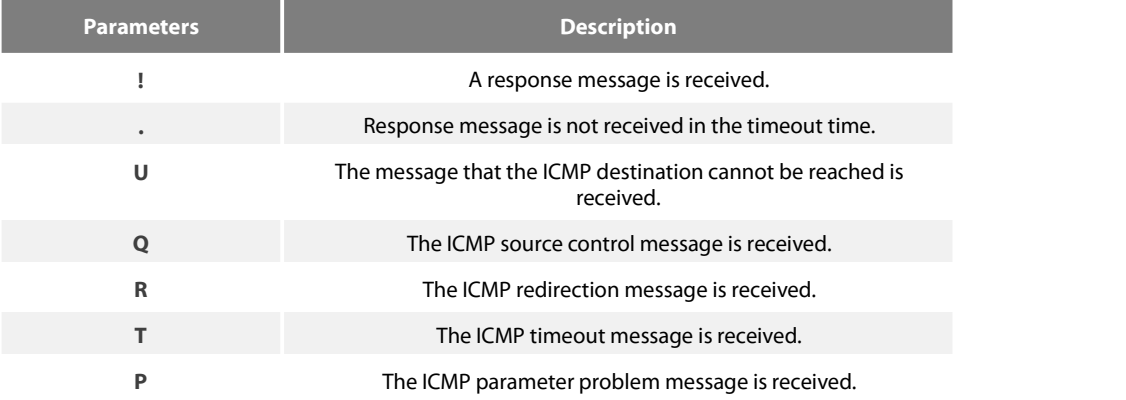

#### **The statistics information is exported:**

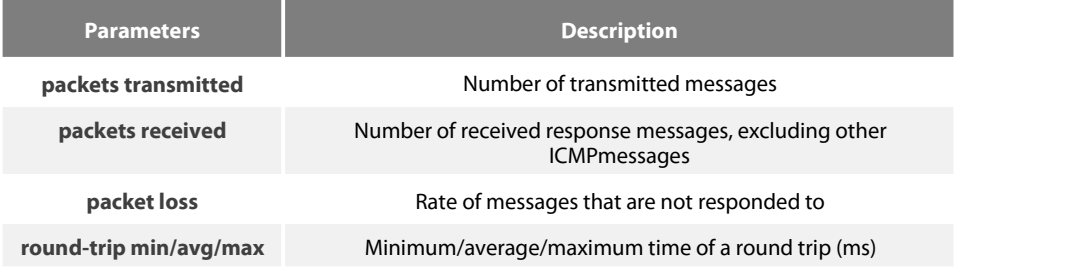

### **Example**

switch#ping -l 10000 -n 30 192.168.20.125 PING 192.168.20.125 (192.168.20.125): 10000 data bytes !!!!!!!!!!!!!!!!!!!!!!!!!!!!!! --- 192.168.20.125 ping statistics --- 30 packets transmitted, 30 packets received, 0% packet loss round-trip min/avg/max = 50/64/110 ms

#### 1.5.2 **traceroute**

To detect which routes have already reached the destination, run the following command.

You can transmit to the destination the UDP packets (or ICMP ECHO packets) of different TTLs to confirm which routes have come to the destination. Each router on this path has to deduct 1 from the TTL value before forwarding ICMP ECHO packets. Speaking from this aspect, TTL is an effective hop count. When the TTL value of a packet is deducted to zero, the router sends back to the source system the ICMP timeout message. Send the first response packet whose TTL is 1 and send TTL plus 1 subsequently until the target reaches to the max TTL.

By checking the ICMP timetout message sent back by inter medial routers, you can confirm the routers. At the arrival ofthe destination, the traceroute sends a UPD packet whose port ID is larger than 30000; the destination node hence can only transmit back a Port Unreachable ICMP message. This reception of this message means the arrival of destination.

traceroute [-i source-ip-address ] [-m source-interface}] [-j host1 [host2 host3 …]][–k host1 [host2, host3 …]] [-p port-number] [-q probe-count] [-r hops] [-t ttl] [-w waittime] [-x icmp] host

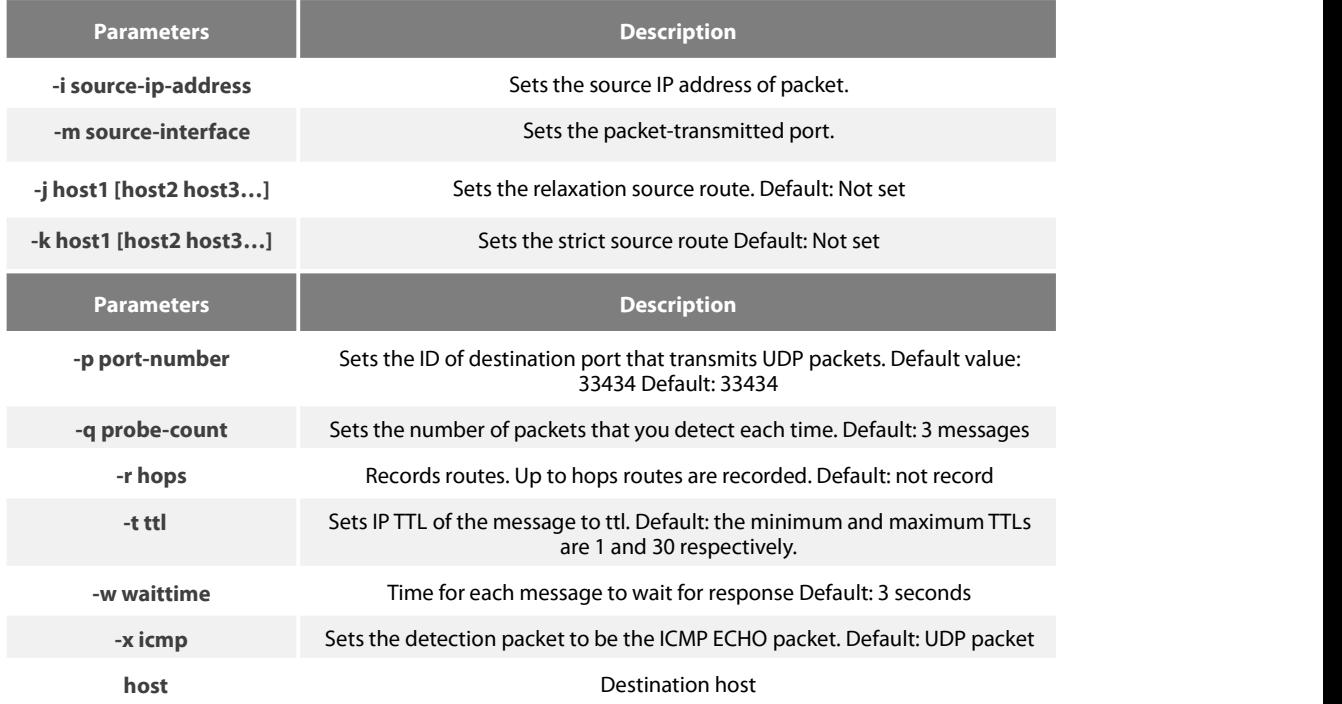

# **Command Mode**

EXEC and global configuration mode

# **Usage Guidelines**

The UDP packet is used for detection by default, but you can run –x icmp to replace it with ICMP ECHO for detection. If you want to stop traceroute, press q or Q.By default, the simple output information is as follows.

### **Simple output is adopted by default.**

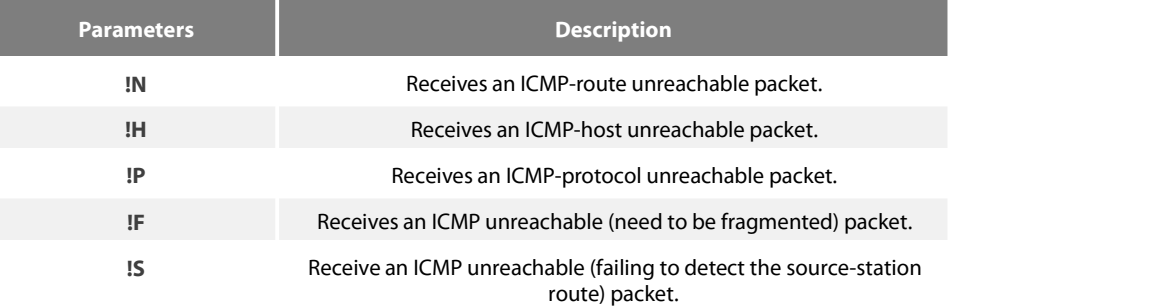

### **The statistics information is exported:**

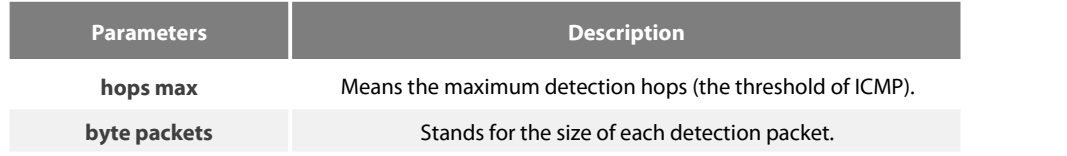

# **Example**

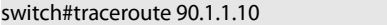

### traceroute to 90.1.1.10 (90.1.1.10), 30 hops max, 36 byte packets

- 1 90.2.2.1 0 ms 0 ms 0 ms
- 2 90.1.1.10 0 ms 0 ms 0 ms

#### **1.1.8 dir**

To display a file and a directory, run dir.

#### **dir** file-name

#### **Parameters**

**Default Value**

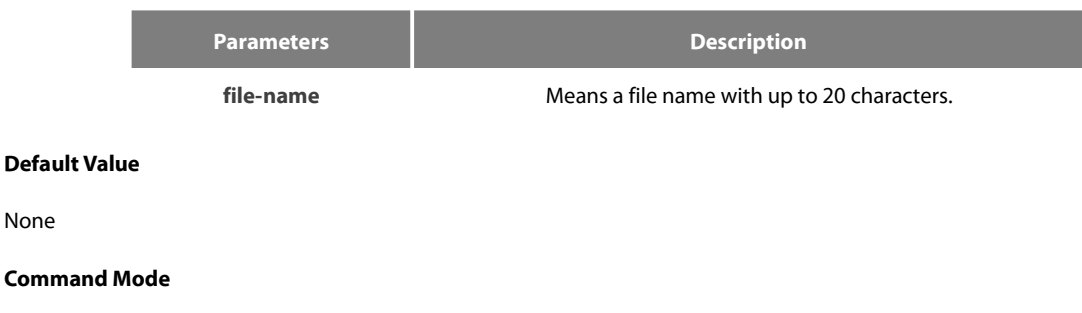

Monitoring Mode

# **Usage Guidelines**

None

None

# **Related Command**

None

# **1.6 Fault Diagnosis Commands**

The chapter describes the commands used for fault diagnosis. All the following commands are used to detect the reason of the fault. You can use other commands to remove the fault, such as the debug command.

The chapter only introduces the universal diagnosis commands. For more details, please refer to the Fault Diagnosis White Paper.

The fault diagnosis commands include:

- **•** logging
- **·** logging buffered
- $\bullet$  logging console
- **·** logging facility
- **·** logging monitor
- $\bullet$  logging on
- $\bullet$  logging trap
- $\bullet$  logging command
- **·** logging source-interface
- $\bullet$  logging history alerts
- logging history critical
- **·** logging history debugging
- **·** logging history emergencies
- **·** logging history errors
- logging history informational
- **·** logging history notifications

- **•** logging history warnings
- **·** logging history rate-limit
- **•** logging history size
- **•** service timestamps
- **•** clear logging
- show break
- **•** show debug
- show logging

# 1.6.1 **logging**

To display the state of logging (syslog), run the following command.To return to the default setting, use the no form of this command.

# **logging** A.B.C.D level

**no logging** A.B.C.D level

# **Parameters**

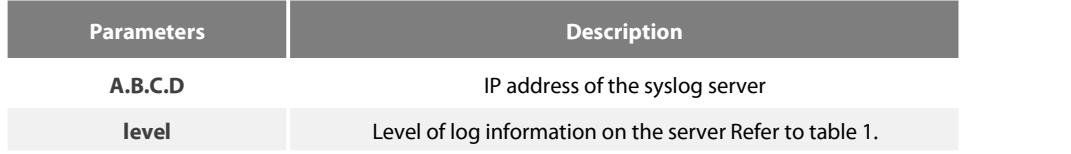

# **Default value**

The log information is not recorded to the server.

# **Command Mode**

Global configuration mode

### **Usage Guidelines**

The command can be used to record the log information to the designated syslog server. The command can be used for many times to designate multiple syslog servers.

# **Example**

logging 192.168.1.1 errors

# **Related Command**

logging trap

# 1.6.2 **logging buffered**

To record the log information to the memory of the switch, run the following command.

# **logging buffered** [size | level | dump ]

### **no logging buffered**

### **Parameters**

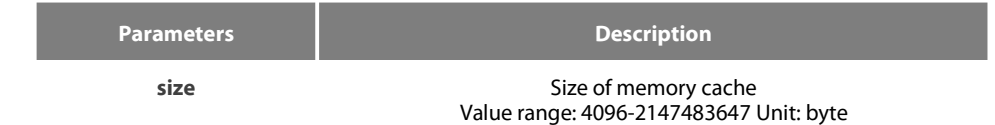

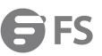

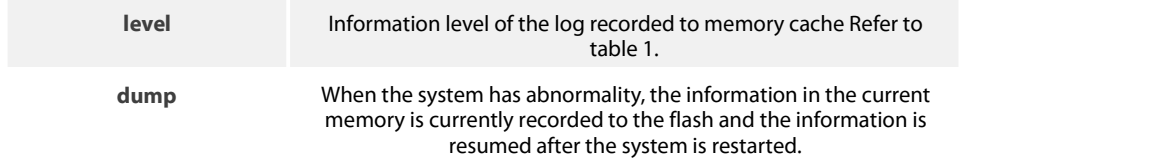

#### **Default Value**

The information is not recorded to the memory cache.

#### **Command Mode**

Global configuration mode

#### **Usage Guidelines**

The command records the log information to the memory cache of the switch. The memory cache is circularly used. After the memory cache is fully occupied, the latter information will cover the previous information.

You can use the show logging command to display the log information recorded in the memory cache of the switch.

Do not use big memory for it causes the shortage of memory.

# **Table 1 Level of log recording**

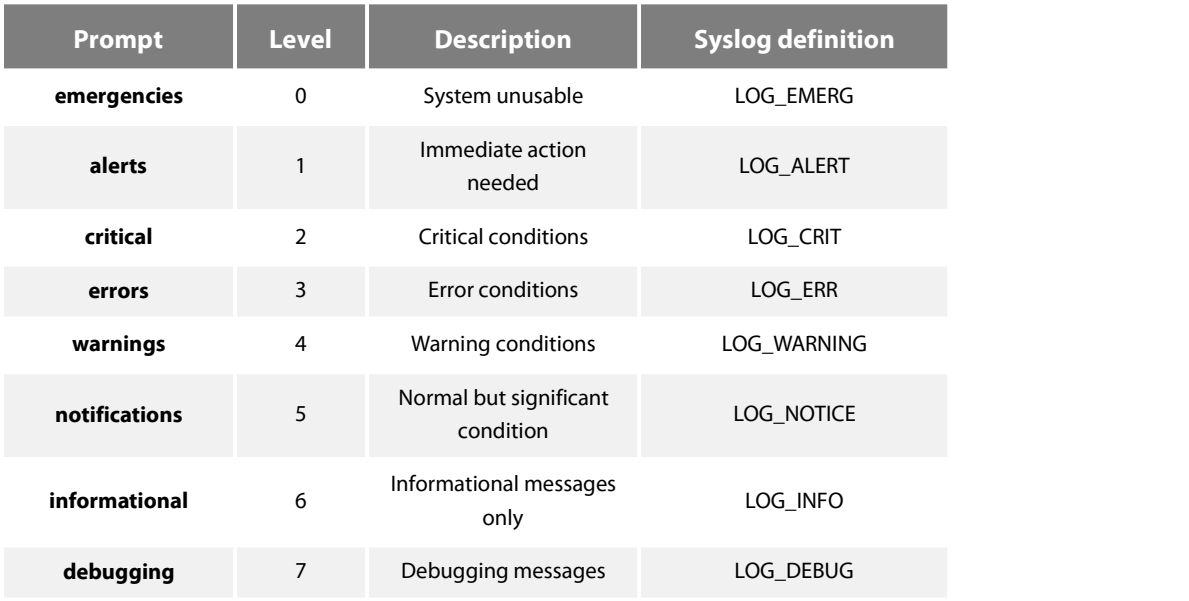

#### **Related Command**

# **clear logging**

# **show logging**

### 1.6.3 **logging console**

To control the information volume displayed on the console, run the following command.

To forbid the log information to be displayed on the console, use the no form of this command.

**logging console** level

### **no logging console**

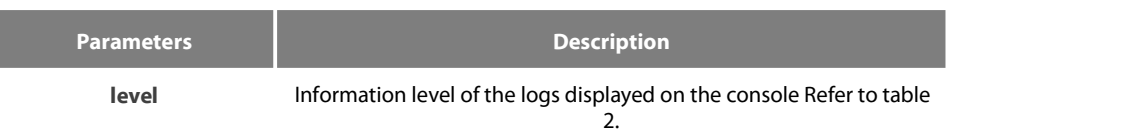

### **Default Value**

The log level displayed on the console port is debugging by default.

#### **Command Mode**

Global configuration mode

### **Usage Guidelines**

After the information level is specified, information of this level or the lower level will be displayed on the console. Run the command show logging to display the currently configured level and the statistics information recorded in the log.

# **Table 2 Level of log recording**

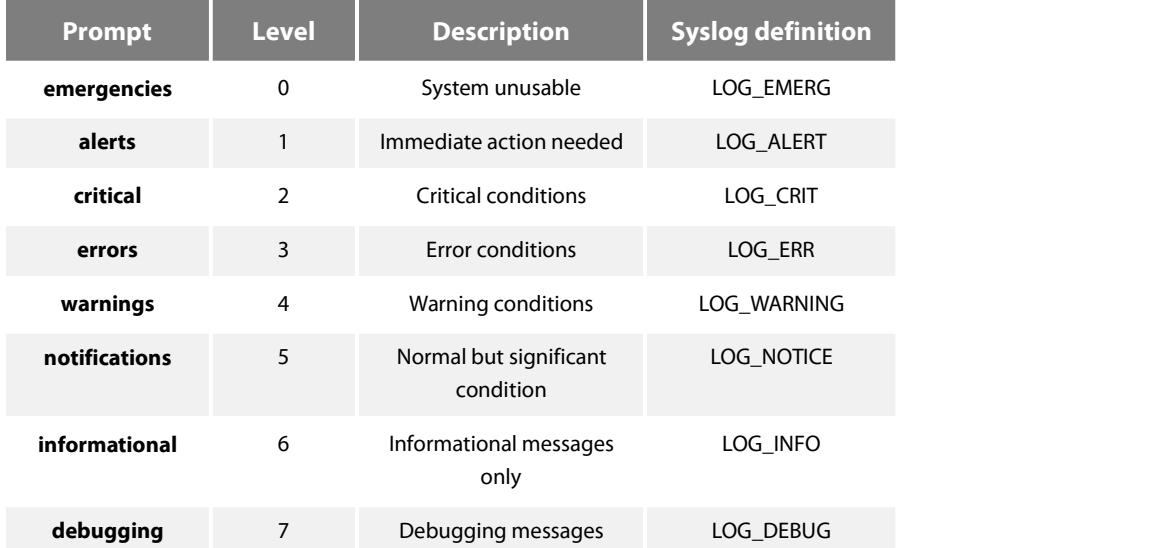

### **Example**

logging console alerts

**Related Command**

# **logging facility**

**show logging**

# 1.6.4 **logging facility**

To record specified error information, run the following command. To restore to local7, use the no form of this command.

**logging facility** facility-type

**no logging facility**

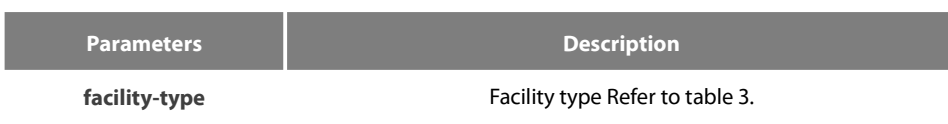

# **Default Value**

local7

# **Command Mode**

Global configuration mode

# **Usage Guidelines**

# **Table 3 Facility type**

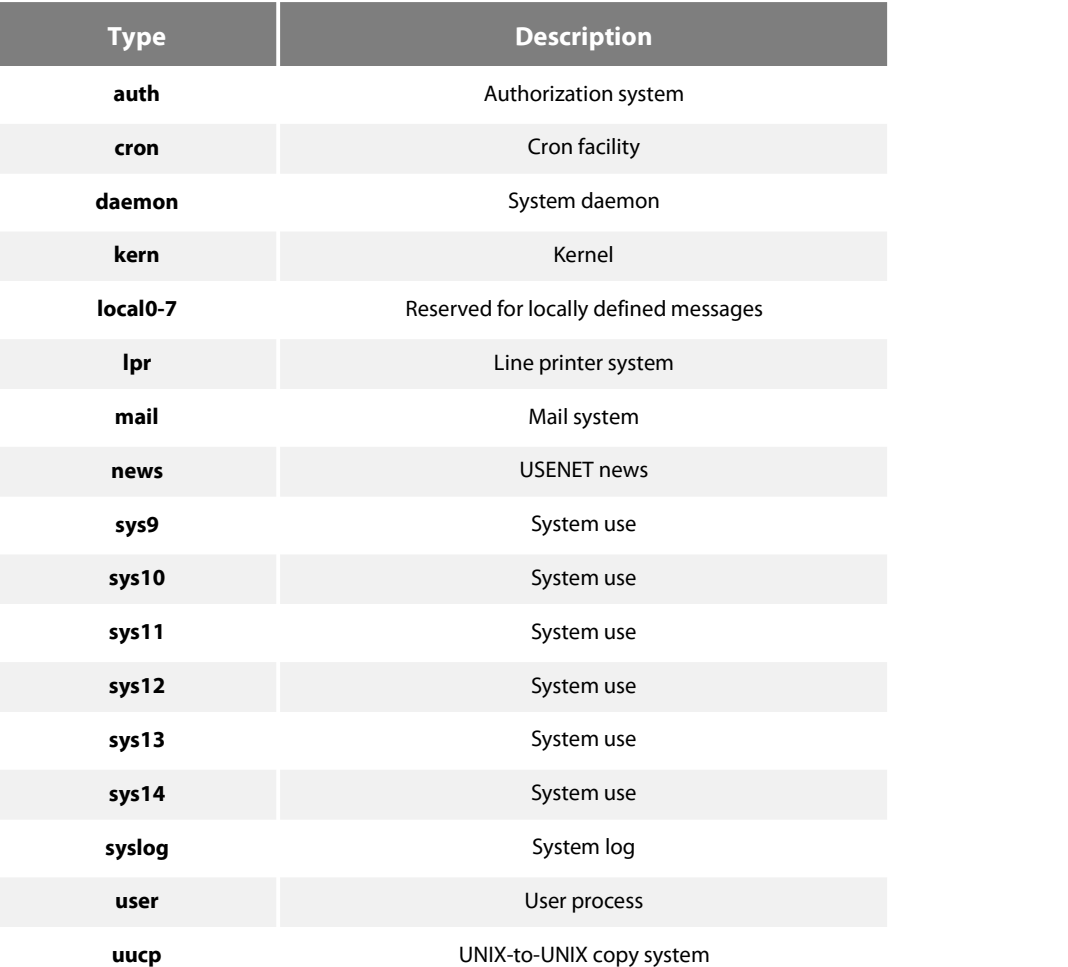

### **Example**

logging facility kern

**Related Command**

**logging console**

# 1.6.5 **logging monitor**

To control the information volume displayed on the terminal line, run the following command.

To forbid the log information to be displayed on the terminal line, use the no form of this command.

### **logging monitor** level

# **no logging monitor**

# **Parameters**

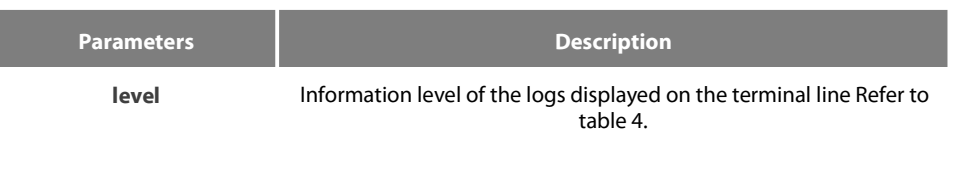

# **Default Value**

debugging

#### **Command Mode**

Global configuration mode

#### **Usage Guidelines**

#### **Table 4 Level of log recording**

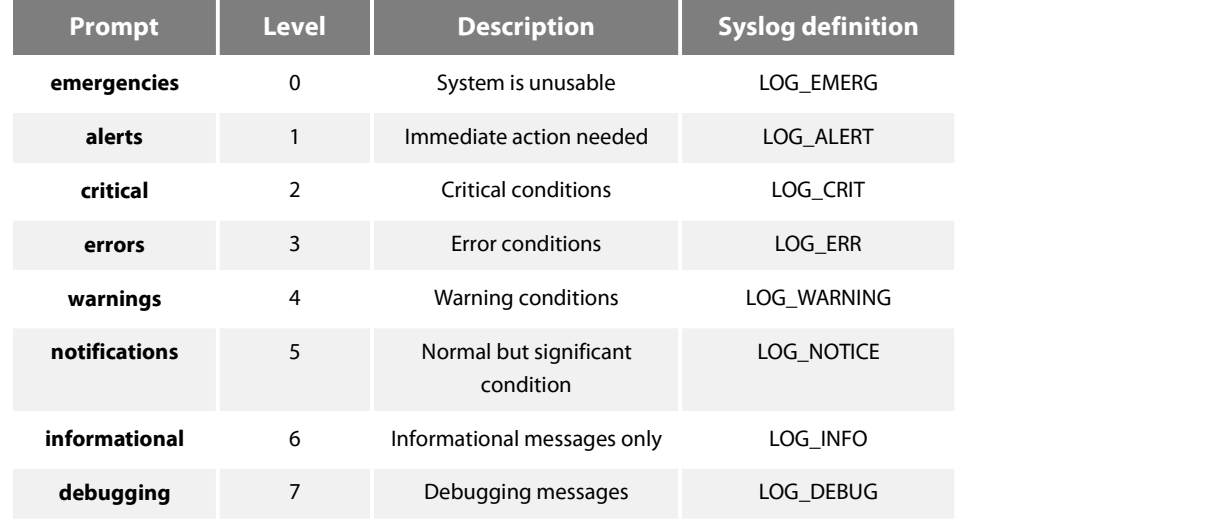

#### **Example**

logging monitor errors

### **Related Command**

# **terminal monitor**

### 1.6.6 **logging on**

To control the recording of error information, run the following command.

To forbid all records, use the no form of this command.

#### **logging on**

### **no logging on**

None

#### **Default Value**

logging on

### **Command Mode**

Global configuration mode

#### **Example**

switch\_config# logging on switch\_config# ^Z switch# Configured from console 0 by DEFAULT switch# ping 192.167.1.1 switch#ping 192.167.1.1 PING 192.167.1.1 (192.167.1.1): 56 data bytes !!!!! --- 192.167.1.1 ping statistics --- 5 packets transmitted, 5 packets received, 0% packet loss round-trip min/avg/max =  $0/4/10$  ms switch#IP: s=192.167.1.111 (local), d=192.167.1.1 (FastEthernet0/0), g=192.167.1.1, len=84, sending IP: s=192.167.1.1 (FastEthernet0/0), d=192.167.1.111 (FastEthernet0/0), len=84,rcvd IP: s=192.167.1.111 (local), d=192.167.1.1 (FastEthernet0/0), g=192.167.1.1, len=84, sending IP: s=192.167.1.1 (FastEthernet0/0), d=192.167.1.111 (FastEthernet0/0), len=84,rcvd IP: s=192.167.1.111 (local), d=192.167.1.1 (FastEthernet0/0), g=192.167.1.1, len=84, sending IP: s=192.167.1.1 (FastEthernet0/0), d=192.167.1.111 (FastEthernet0/0), len=84,rcvd IP: s=192.167.1.111 (local), d=192.167.1.1 (FastEthernet0/0), g=192.167.1.1, len=84, sending IP: s=192.167.1.1 (FastEthernet0/0), d=192.167.1.111 (FastEthernet0/0), len=84,rcvd IP: s=192.167.1.111 (local), d=192.167.1.1 (FastEthernet0/0), g=192.167.1.1, len=84, sending IP: s=192.167.1.1 (FastEthernet0/0), d=192.167.1.111 (FastEthernet0/0), len=84,rcvd

switch\_config# no logging on

switch\_config# ^Z switch# switch# ping 192.167.1.1 PING 192.167.1.1 (192.167.1.1): 56 data bytes !!!!! --- 192.167.1.1 ping statistics --- 5 packets transmitted, 5 packets received, 0% packet loss round-trip min/avg/max  $= 0/4/10$  ms

#### **Related Command**

**logging logging buffered logging monitor logging console**

#### 1.6.7 **logging trap**

To control the information volume recorded to the syslog server, run the following command.

To forbid the information to be recorded to the syslog server, use the no form of this command.

# **logging trap** level

# **no logging trap**

# **Parameters**

**Parameters Description** 

**level** Information level of the logs displayed on the terminal line Refer to table 5.

# **Default Value**

Informational

# **Command Mode**

Global configuration mode

#### **Usage Guidelines**

### **Table 5 Level of log recording**

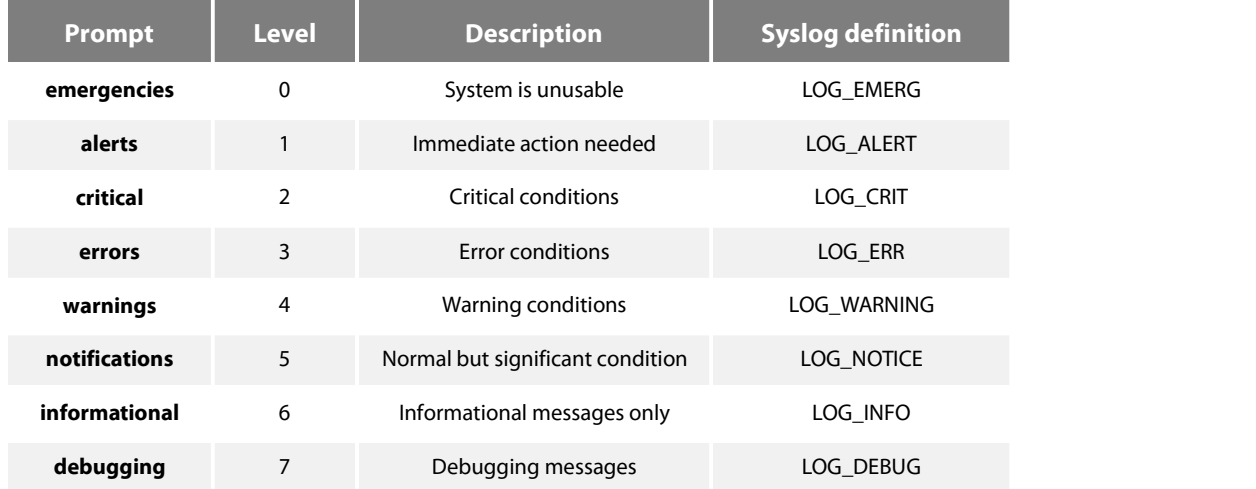

#### **Example**

logging 192.168.1.1

logging trap notifications

# **Related Command**

**logging**

### 1.6.8 **logging command**

To enable the command execution recording, run logging command. After this function is enabled will be generated for each of all entered commands, in which the line to execute this command, the command line, the execution result, the login line and the login address will be recorded.

To disable this function, use the no form of this command.

#### **Parameters**

None

# **Default Value**

no logging command

#### **Command Mode**

Global configuration mode

### **Example**

Switch\_config#logging command Switch\_config#Jul 11 15:26:56 %CMD-6-EXECUTE: `logging command ` return 0, switch(vty 0, 192.168.25.42).

### **Related Command**

#### **logging**

#### 1.6.9 **logging source-interface**

To set the source port of log exchange, run the following command.

You can use no logging source-interface to disable this function.

# **Parameters**

None

# **Default Value**

no logging source-interface

#### **Command Mode**

Global configuration mode

# **Example**

Switch\_config# logging source-interface vlan 1

# **Related Command**

# **logging**

# 1.6.10 **logging history alerts**

To set the level of the historical log table to alerts (need to act immediately), run the following command.

#### **Parameters**

None

# **Default Value**

logging history warnings

# **Command Mode**

Global configuration mode

# **Example**

Switch\_config#logging history alerts

# **Related Command**

# **logging**

# 1.6.11 **logging history critical**

To set the level of the historical log table to critical, run the following command.

#### **Parameters**

None

### **Default Value**

logging history warnings

#### **Command Mode**

Global configuration mode

### **Example**

Switch\_config#logging history critical

# **Related Command**

### **logging**

# 1.6.12 **logging history debugging**

This command is used to set the level of the historical log table to debugging.

#### **Parameters**

None

# **Default Value**

logging history warnings

#### **Command Mode**

Global configuration mode

### **Example**

Switch\_config#logging history debugging

### **Related Command**

**logging**

### 1.6.13 **logging history emergencies**

To set the level of the historical log table to emergencies, run the following command:

#### **Parameters**

None

# **Default Value**

logging history warnings

# **Command Mode**

Global configuration mode

### **Example**

Switch\_config#logging history emergencies

### **Related Command**

# **logging**

# 1.6.14 **logging history errors**

This command is used to set the level of the historical log table to errors.

#### **Parameters**

None

#### **Default Value**

logging history warnings

#### **Command Mode**

Global configuration mode

### **Example**

Switch\_config#logging history errors

# **Related Command**

# **logging**

### 1.6.15 **logging history informational**

This command is used to set the level of the historical log table to informational.

#### **Parameters**

None

#### **Default Value**

logging history warnings

### **Command Mode**

Global configuration mode

# **Example**

Switch\_config#logging history informational

# **Related Command**

# **logging**

### 1.6.16 **logging history notifications**

This command is used to set the level of the historical log table to notifications.

None

### **Default Value**

logging history warnings

### **Command Mode**

Global configuration mode

#### **Example**

Switch\_config#logging history notifications

# **Related Command**

# **logging**

# 1.6.17 **logging history warnings**

To set the level of the historical log table to warnings, run the following command:

# **Parameters**

None

# **Default Value**

logging history warnings

# **Command Mode**

Global configuration mode

### **Example**

Switch\_config#logging history warnings

# **Related Command**

**logging**

# 1.6.18 **logging history rate-limit**

To set the log output rate, run the following command.

### **Parameters**

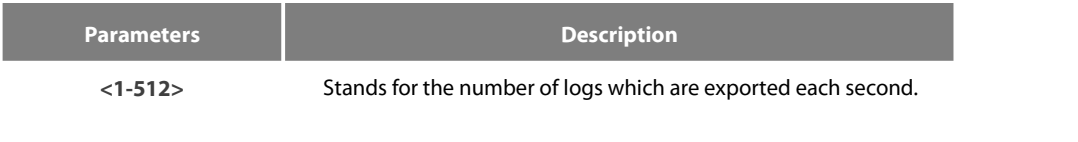

# **Default Value**

logging history rate-limit 0

### **Command Mode**

Global configuration mode

### **Example**

Switch\_config#logging history rate-limit 256

#### **Related Command**

#### **logging**

#### 1.6.19 **logging history size**

To set the number of entries in the historical log table, run the following command. logging history size

### **Parameters**

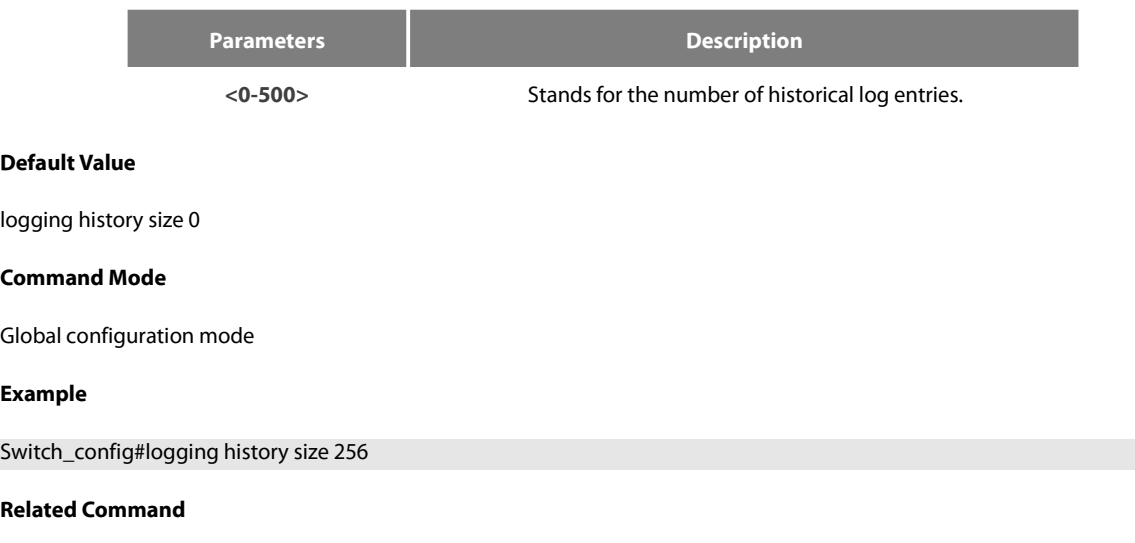

logging

## 1.6.20 **service timestamps**

To set configure the time stamp that is added when the system is debugged or recordsthe log information, run the following command. To cancel the time stamp that is added when the system is debugged or records the log information, use the no form of this command. service timestamps [log|debug] [uptime| datetime]

no service timestamps [log|debug]

### **Parameters**

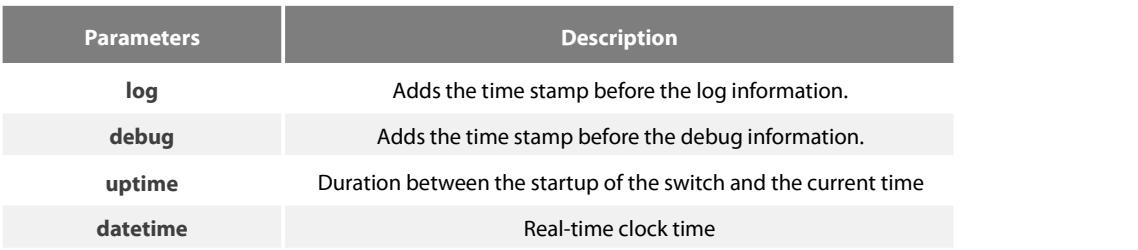

# **Default Value**

service timestamps log date service timestamps debug date

### **Command Mode**

Global configuration mode

#### **Usage Guidelines**

The time stamp in the uptime form is displayed like HHHH:MM:SS, meaning the duration from the start-up of the switch to the current time.

The time stamp in the date form is displayed like YEAR-MON-DAY HH:MM:SS, meaning the real-time clock time.

### **Example**

service timestamps debug uptime

# 1.6.21 **clear logging**

To clear the log information recorded in the memory cache, run the following command.

#### **clear logging**

#### **Parameters**

None

# **Command Mode**

EXEC

# **Related Command**

### **logging buffered**

**show logging**

#### 1.6.22 **show break**

To display the information about abnormal breakdown of the switch, run the following command.

# **show break**

#### **Parameters**

None

#### **Default Value**

None

### **Command Mode**

EXEC

# **Usage Guidelines**

The command can be used to display the information about abnormal breakdown of the switch, helping to find the cause of the abnormality.

### **Example**

switch#show break Exception Type:1400-Data TLB error BreakNum: 1 s date: 2000-1-1 time: 0:34:6 r0 r1 r2 r3 r4 r5 r6 00008538-01dbc970-0054ca18-00000003-80808080-fefefeff-01dbcca1-

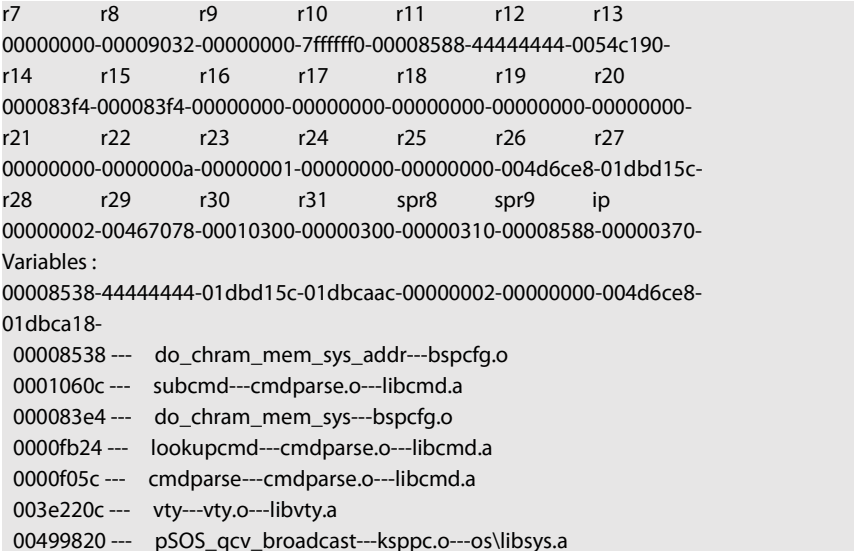

The whole displayed content can be divided into six parts:

#### 1. RROR:file function.map not found

The prompt information means that the system has not been installed the software function.map, which does not affect the system running.

If the version of the software function.map is not consistent with that of the switch, the system promptsthat the version is not consistent.

2. Exception Type—Abnormal hex code plus abnormal name

3. BreakNum

It is the current abnormal number. It means the number of abnormalities that the system has since it is powered on in the latest time. It is followed by the time when the abnormality occurs.

4. Content of the register

The common content of the register is listed out.

5. Variable area

The content in the stack is listed out.

6. Calling relationship of the number

If the map file is not installed on the system, only the function's address is displayed. If the map file is installed on the system, the corresponding function name, .o file name and .a file name are displayed.

The calling relationship is from bottom to top.

### 1.6.23 **show debug**

To display all the enabled debugging options of the switch, run the following command.

**show debug**

### **Parameters**

None

**Command Mode**

EXEC

#### **Example**

switch# show debug

Crypto Subsystem: Crypto Ipsec debugging is on

Crypto Isakmp debugging is on Crypto Packet debugging is on

#### **Related Command**

### **debug**

### 1.6.24 **show logging**

To display the state of logging (syslog), run the following command.

### **show logging**

**Parameters**

None

# **Command Mode**

**FXFC** 

### **Usage Guidelines**

The command can be used to display the state of logging (syslog), including the login information about the console, monitor and syslog.

### **Example**

switch# show logging

Syslog logging: enabled (0messages dropped, 0 flushes, 0 overruns) Console logging: level debugging, 12 messages logged Monitor logging: level debugging, 0 messages logged Buffer logging: level debugging, 4 messages logged Trap logging: level informations, 0 message lines logged

Log Buffer (4096 bytes): 2000-1-4 00:30:11 Configured from console 0 by DEFAULT 2000-1-4 00:30:28 User DEFAULT enter privilege mode from console 0, level = 15

**Related Command**

**clear logging**

# **1.7 SSH Configuration Commands**

1.7.1 **ip sshd enable**

**Syntax**

**ip sshd enable**

**no ip sshd enable**

**Parameters**

None

**Default Value**

Disabled

### **Usage Guidelines**

The command can be used to generate the rsa encryption key and then monitor the connection to the ssh server. The process of generating encryption key is a process of consuming the calculation time. It takes one or two minutes.

#### **Command Mode**

Global configuration mode

#### **Example**

In the following example, the SSH service is generated.<br>switch\_config#ip sshd enable

### 1.7.2 **ip sshd timeout**

**Syntax**

**ip sshd timeout** time-length

#### **no ip sshd timeout**

### **Parameters**

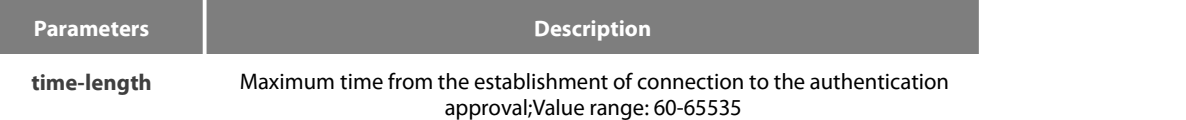

### **Default Value**

180 seconds

#### **Usage Guidelines**

To prevent the illegal user from occupying the connection resources, the connections that are not approved will be shut down after the set duration is exceeded.

#### **Command Mode**

Global configuration mode

#### **Example**

In the following example, the timeout time is set to 360 seconds

switch\_config#ip sshd timeout 360

#### 1.7.3 **ip sshd auth-method**

### **Syntax**

**ip sshd auth-method** method

# **no ip sshd auth-method**

### **Parameters**

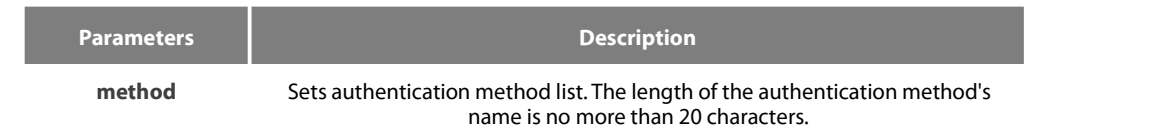

### **Default Value**

The default authentication method list is used.

#### **Usage Guidelines**

The ssh server uses the authentication method list of the login type.

#### **Command Mode**

Global configuration mode

#### **Example**

In the following example, an auth-ssh authentication method list is configured and it is applied to the ssh server:

switch\_config#aaa authentication login auth-ssh local<br>switch\_config#ip sshd auth-method auth-ssh

#### 1.7.4 **ip sshd access-class**

### **Syntax**

**ip sshd access-class** access-list

**no ip sshd access-class**

# **Parameters**

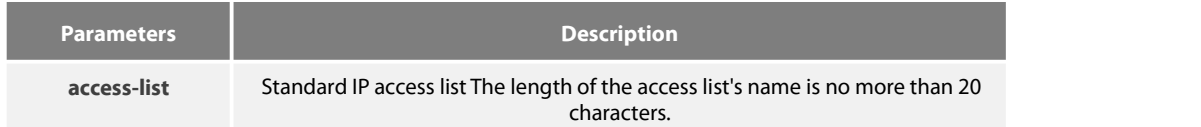

# **Default Value**

No access control list

### **Usage Guidelines**

The command can be used to configure the access control list for the ssh server. Only the connections complying with the regulations in the access control list can be approved.

### **Command Mode**

Global configuration mode

#### **Example**

In the following example, an ssh-accesslist access control list is configured and applied in the ssh server:

switch\_config# ip access-list standard ssh-accesslist switch\_config\_std#deny 192.168.20.40 switch\_config#ip sshd access-class ssh-accesslist

#### 1.7.5 **ip sshd auth-retries**

#### **Syntax**

**ip sshd auth-retries** times

**no ip sshd auth-retries**

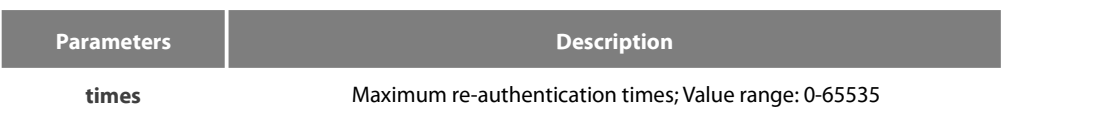

### **Default Value**

6 times

### **Usage Guidelines**

The connection will be shut down when the re-authentication times exceeds the set times.

#### **Command Mode**

Global configuration mode

#### **Example**

In the following example, the maximum re-authentication times is set to five times:

# switch\_config#ip sshd auth-retries 5

## 1.7.6 **ip sshd clear**

### **Syntax**

**ip sshd clear** ID

# **Parameters**

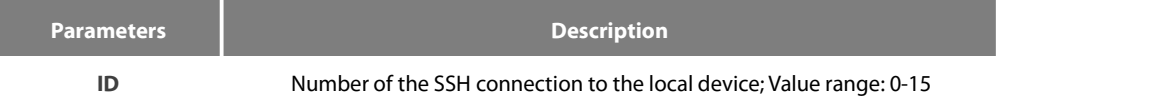

#### **Default Value**

#### None

### **Usage Guidelines**

The command can be used to disable the incoming ssh connection with the specified number compulsorily. You can run the command show ssh to check the current incoming connection's number.

# **Command Mode**

Global configuration mode

### **Example**

In the following example, the No.0 incoming connection is mandatorily closed: switch\_config#ip sshd clear 0

# 1.7.7 **ip sshd silence-period**

### **Syntax**

# **ip sshd silence-period** time-length

# **no ip sshd silence-period**

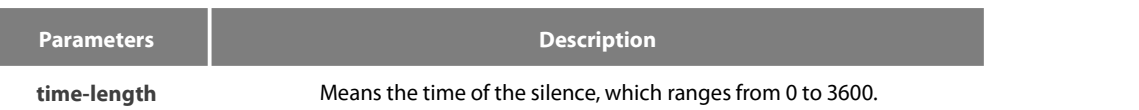

#### **Default Value**

60s

#### **Usage Guidelines**

The command can be used to set the login silence period. After the accumulated login failures exceed a certain threshold, the system regards that there exist attacks and disables the SSH service in a period of time, that is, the system enters the login silence period.

The silence period is set by the ip sshd silence-period command. The default silence period is 60 seconds. The allowable login failures are set by the ip sshd auth-retries command, whose default value is 6.

#### **Command Mode**

Global configuration mode

#### **Example**

The following example shows how to set the silence period to 200 seconds.

switch\_config#ip sshd silence-period 200

#### 1.7.8 **ip sshd sftp**

**Syntax**

**ip sshd sftp**

**no ip sshd sftp**

#### **Parameters**

None

#### **Default Value**

None

#### **Usage Guidelines**

The command can be used to enable the SFTP function. The SFTP function refers to the secure file transmission system based on SSH, of which the authentication procedure and data transmission are encrypted. Though it has low transmission efficiency, network security is highly improved.

#### **Command Mode**

Global configuration mode

### **Example**

The following example shows how to enable the SFTP function.

switch\_config#ip sshd sftp

### 1.7.9 **ip sshd save**

#### **Syntax**

#### **ip sshd save**

**no ip sshd save**

#### **Parameters**

None

#### **Default Value**

None

### **Usage Guidelines**

The command can be used to save the initial key. When the SSH server is restarted, the key will be first read from the flash; if the key reading is successful, the recalculation of key will be avoided and the startup time will be shortened.

#### **Command Mode**

Global configuration mode

#### **Example**

The following example shows how to enable the key protection function.

switch\_config#ip sshd save

### 1.7.10 **ip sshd disable-aes**

**Syntax**

### **ip sshd disable-aes**

**no ip sshd disable-aes**

# **Parameters**

None

#### **Default Value**

The AES encryption algorithm is forbidden.

#### **Usage Guidelines**

The command can be used to decide whether to use the AES algorithm during the encryption algorithm negotiation. The AES algorithms such as aes128-cbc and aes256-cbc are not used by default.

# **Command Mode**

Global configuration mode

#### **Example**

The following example shows how to disable the AES encryption algorithm.

switch\_config#ip sshd disable-aes

#### 1.7.11 **ssh**

#### **Syntax**

**ssh –l** *userid* **–d** *destIP* **[-c {des|3des|blowfish }] [-o** *numberofpasswdprompts***] [-p** *port***] [-v** {1|2}**]**

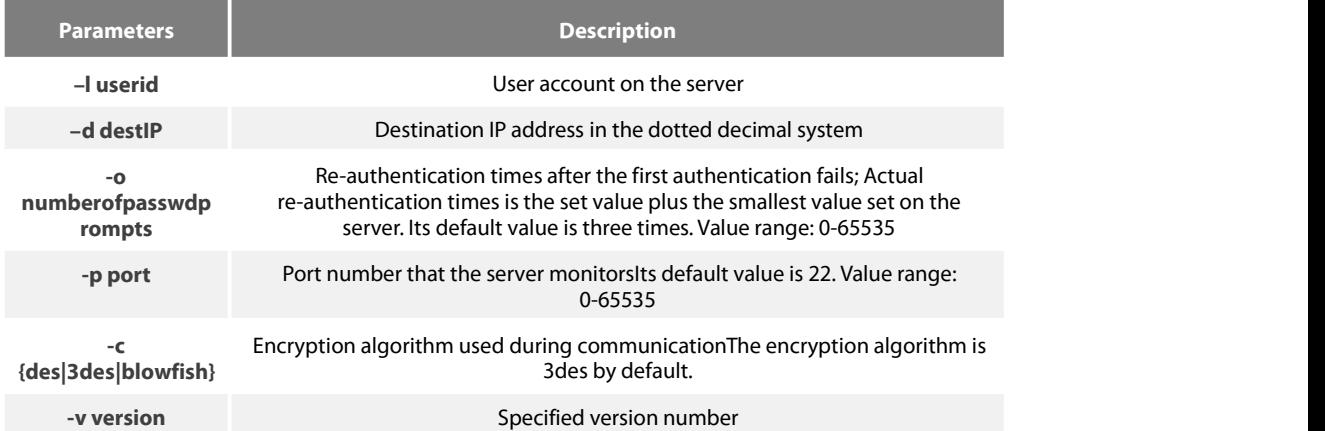

#### **Default Value**

None

### **Usage Guidelines**

The command can be used to create a connection with the remote ssh server.

#### **Command Mode**

Privileged mode

# **Example**

The following example shows how a connection with the ssh server whose IP address is 192.168.20.41 is created.The account is zmz and the encryption algorithm is blowfish:

switch#ip ssh –l zmz –d 192.168.20.41 –c blowfish

#### 1.7.12 **show ssh**

**Syntax**

**show ssh**

# **Parameters**

None

#### **Default Value**

None

# **Usage Guidelines**

The command can be used to display the sessions on the ssh server.

### **Command Mode**

Privileged mode

#### **Example**

The following example shows the sessions on the ssh server:

# switch#show ssh

# 1.7.13 **show ip sshd**

# **Syntax**

**show ip sshd**

#### **Parameters**

None

# **Default Value**

None

# **Usage Guidelines**

The command can be used to display the current state of the ssh server.

# **Command Mode**

Privileged mode

### **Example**

In the following example, the current state of the ssh server is displayed:

switch#show ip sshd

# **Chapter 2 Network Management Configuration**

# **2.1 SNMP Commands**

SNMP commands are listed below:

- **•** snmp-server community
- **•** snmp-server contact
- [snmp-server](#page-73-0) engine ID local
- **•** [snmp-server](#page-73-0) group
- snmp-server host/hostv6
- **•** snmp-server location
- snmp-server packet size
- **•** snmp-server queue-length
- **•** snmp-server trap-source
- snmp-server trap-timeout
- **•** [snmp-server](#page-72-0) user
- snmp-server view
- **•** snmp-server source-addr
- snmp-sever udp-port
- **•** snmp-server encryption
- **•** Snmp-server trap-add-hostname
- [snmp-server](#page-72-0) trap-logs
- snmp-server set-snmp-dos-max
- **•** snmp-server keep-alive
- **•** snmp-server necode
- snmp-server event-id
- snmp-server getbulk-timeout
- snmp-server getbulk-delay
- show snmp
- debug snmp

### **2.1.1 snmp-server community**

#### **Syntax**

To set the community access string of the accessible SNMP protocol, run **snmp-server community** in global configuration mode. To delete the specified community character string, run the no form of this command.

**snmp-server community [0|7]** *string* [**view** *view-name*] [**ro | rw**] [*word*]

**no snmp-server community** *string*

**no snmp-server community**

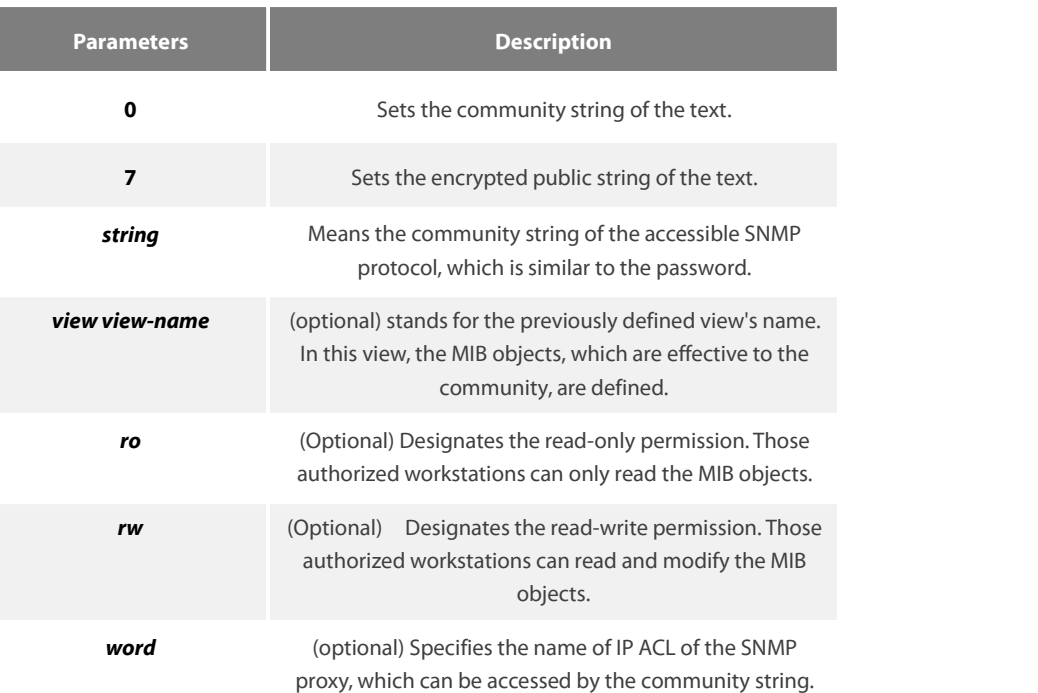

# **Default Value**

By default, the SNMP community string allowsthe read-only permission to all objects.

#### **Command Mode**

Global configuration mode

#### **Usage Guidelines**

The following command shows how to delete a designated community.

# **no snmp-server community** *string*

The following command shows how to delete all communities.

#### **no snmp-server community**

#### **Example**

The following example shows how to distribute the "comaccess" string to SNMP, allow the read-only access and designate IP ACL to use the community string.

snmp-server community comaccess ro allowed

The following example shows how to distribute the"mgr"string to SNMP, allow to read and write the objects in the Restricted view

snmp-server community mgr view restricted rw

The following example shows how to delete the"comaccess" community.

no snmp-server community comaccess

#### **Related Command**

**access-list**

**snmp-server view**

#### **2.1.2 snmp-server contact**

### **Syntax**

To set the information about the contact person in a management node, run snmp-server contact text. To delete the contact information, use the no form of this command.

### **snmp-server contact** *text*

#### **no snmp-server contact**

### Parameters

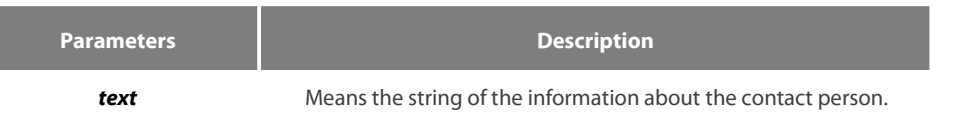

#### **Default Value**

The information about contact person is not set.

# **Command Mode**

Global configuration mode

#### **Usage Guidelines**

It corresponds to the sysContact of the MIB variable in the System group.

#### **Example**

The following example shows the information about the contact person in a node.

snmp-server contact Dial\_System\_Operator\_at\_beeper\_#\_27345

# **2.1.3 snmp-server engineID local**

#### **Syntax**

To configure the local agent SNMP engine ID, run the following command in the global configuration mode. To return to the default setting, use the no form of this command.

# **snmp-server engineID local** *engineID*

### **no snmp-serverr engineID local** *engineID*

#### **Parameters**

**Parameters Description** 

**engineID** SNMP engine ID.

#### **Default Value**

SNMP engine ID is not set.

#### **Command Mode**

Global configuration mode

#### **Usage Guidelines**

The command is used to configure the SNMP engine ID of the local agent.

### **Example**

snmp-server engineID local 80000cf80300e00f3f56e3

#### **2.1.4 snmp-server group**

#### **Syntax**

To create or update a snmp-server group in global configuration mode, run the following first command; to cancel this SNMP group, run the following second command. Format of the command is as follows:

**snmp-server group** [*groupname* { **v3 [auth | noauth | priv**]}][**read** readview][**write** writeview][**notify** notifyview] [**access** access-list]

#### **Parameters**

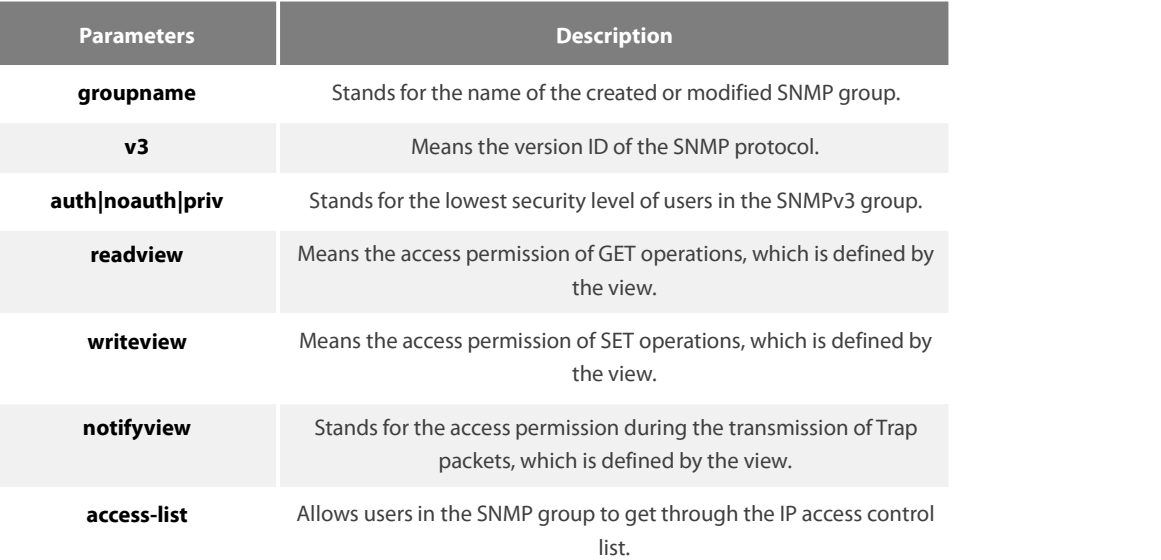

#### **Default value**

The readview allows all leaves of the Internet sub-tree to be accessed.

#### **Command mode:**

Global configuration mode

### **Usage Guidelines**

The SNMP group is used to designate the access permission of the users in this group.

#### **Example**

In the following example, an SNMP group is set and named as setter, the version ID of the SNMP protocol is 3, the security level is authentication and encryption, and the view that is accessed by the set operation is v-write.

snmp-server group setter v3 priv write v-write

#### **Related Command**

snmp-server view

snmp-server user

### **2.1.5 snmp-server [host|hostv6]**

# **Syntax**

To specify the receiver of SNMP trap operation, run the first of the following commands in global configuration mode. To cancel this designated host, run the following second command.

snmp-server host|hostv6 host [vrf word] [udp-port port-num] [permit|deny event-id] {{version [v1 | v2c | v3]} | {[informs | traps] | **[auth |noauth]}}** *community-string/user* **[authentication | configure| snmp]**

**no snmp-server host** *host community-string*

#### **Parameters**

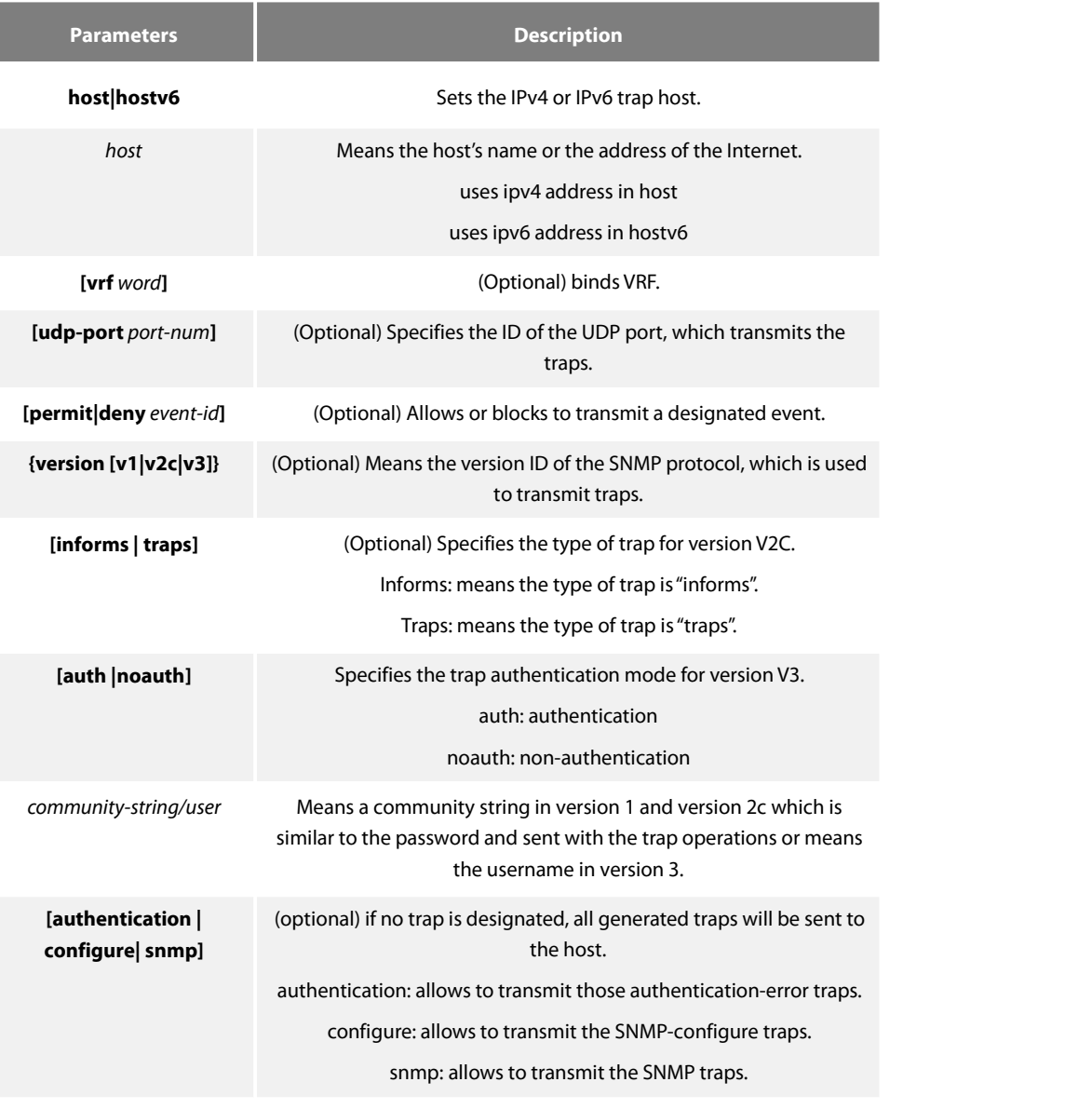

#### **Default Value**

This command is invalid in default settings. That is to say, no trap will be sent by default. If no command with any key word is entered, all traps with v1 standard are not sent by default.

#### **Command Mode**

Global configuration mode

#### **Usage Guidelines**

If this command is not entered, the traps will not be sent. In order to enable a switch to send the SNMP traps,<br>you must run snmp-server host. If the keyword "trap-type" is not contained in this command, all kinds of traps If the keyword "trap-type" is contained in this command, all trap types related with this keyword are activated. You can specify multiple trap types in this command for each host.

If you designate multiple snmp-server host commands on the same host, the SNMP trap messages that are sent to the host will be decided by the community string and the trap type filtration in this command. (Only one trap type can be configured for a same host and a same community string).

The availability of the trap-type option depends on the switch type and the attributes of routing software, which is supported by this switch.

#### **Example**

The following example shows how to transmit the RFC1157-defined SNMP traps to host 10.20.30.40. The community string is defined as comaccess.

snmp-server host 10.20.30.40 comaccess snmp

The following example shows that the switch uses the public community string to send all types of traps to host 10.20.30.40.

snmp-server host 10.20.30.40 public

The following example shows that only the authentication traps are effective and can be sent to host bob.

snmp-server host bob public authentication

#### **Related Command**

**snmp-server queue-length**

**snmp-server trap-source**

**snmp-server trap-timeout**

**snmp-server event-id**

**snmp-server user**

#### **2.1.6 snmp-server location**

#### **Syntax**

To set the location string of a node, run the first one of the following two commands in global configuration mode. To cancel this designated host, run the following second command.

#### **snmp-server location** *text*

#### **no snmp-server location**

#### **Parameters**

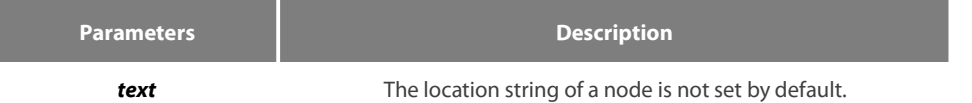

#### **Default Value**

The location string of a node is not set by default.

#### **Command Mode**

Global configuration mode

#### **Usage Guidelines**

It corresponds to the sysLocation of the MIB variable in the System group.

#### **Example**

The following example shows how to define the actual location of a switch.

snmp-server location Building\_3/Room\_214

# **Related Command**

**snmp-server contact**

#### **2.1.7 snmp-server packetsize**

#### **Syntax**

To define the maximum size of the SNMP packet when the SNMP server receives requests or responds, run the following first command in global configuration mode.

# **snmp-server packetsize** *byte-count*

# **no snmp-server packetsize**

#### **Parameters**

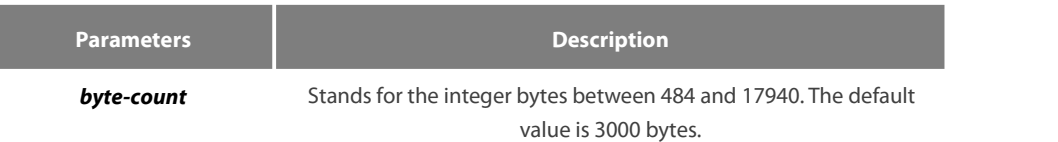

### **Default Value**

3000 bytes

#### **Command Mode**

Global configuration mode

#### **Usage Guidelines**

It corresponds to the sysLocation of the MIB variable in the System group.

#### **Example**

The following example shows how to set up a filter to filter those packets whose maximum length is 1024 bytes.

snmp-server packetsize 1024

#### **Related Command**

**snmp-server queue-length**

#### **2.1.8 snmp-server queue-length**

### **Syntax**

To set the queue length for each trap host, run the following first command in global configuration mode.

**snmp-server queue-length** *length*

# **no snmp-server queue-length**

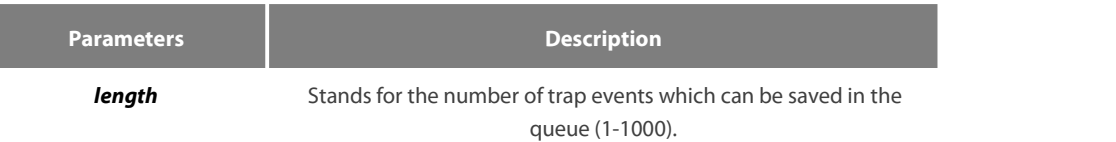

#### **Default Value**

10 trap events.

#### **Command Mode**

Global configuration mode

### **Usage Guidelines**

This command is used to set the queue length for each trap host. Once the trap messages are successfully transmitted, the switch will empty the queue.

#### **Example**

The following example shows how to set up a message queue which can capture four events.

#### snmp-server queue-length 4

### **Related Command**

# **snmp-server packetsize**

#### **2.1.9 snmp-server trap-source**

#### **Syntax**

To designate an interface to be the source address of all traps, run the following first command in global configuration mode. To cancel this interface, run the following second command.

#### **snmp-server trap-source** *interface*

#### **no snmp-server trap-source**

#### **Parameters**

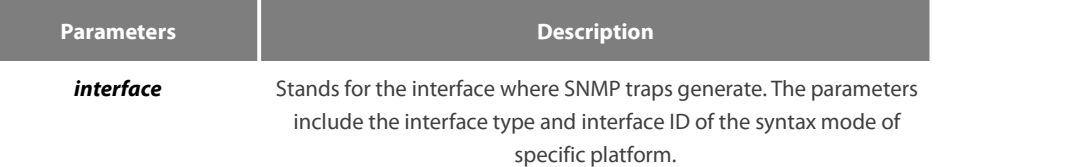

#### **Default Value**

The interface is not designated.

#### **Command Mode**

Global configuration mode

#### **Usage Guidelines**

When the SNMP server sends out a SNMP trap on whichever interface, the SNMP trap shall carry a trap address. If you want to use the trap address for tracking, you can use this command.

### **Example**

The following example shows how to designate interface vlan1 as the source address of all traps.

snmp-server trap-source vlan1

### **Related Command**

**snmp-server queue-length**

#### **snmp-server host**

**2.1.10 snmp-server trap-timeout**

#### **Syntax**

To set the timeout value of retransmitting traps, run the following first command in global configuration mode. To return to the default setting, use the no form of this command.

**snmp-server trap-timeout** *seconds*

#### **no snmp-server trap-timeout**

#### **Parameters**

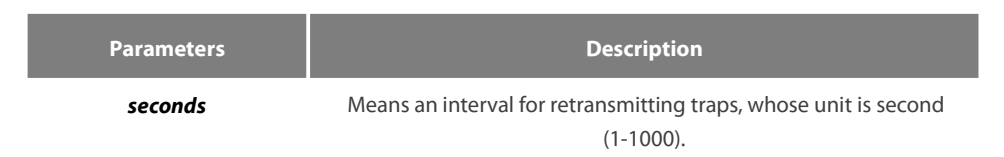

# **Default Value**

30 seconds

#### **Command Mode**

Global configuration mode

#### **Usage Guidelines**

Before switch software tries to send traps, it is used to look for the route of destination address. If no routes exists, traps will be saved in the retransmission queue. The server trap-timeout command decides the retransmission interval.

#### **Example**

The following example shows how to set the retransmission interval to 20 seconds:

snmp-server trap-timeout 20

# **Related Command**

#### **snmp-server host**

**snmp-server queue-length**
#### **2.1.11 snmp-server user**

# **Syntax**

To create or update an**snmp-server user** in global configuration mode, run the following first command; to cancel this SNMP user, run the following second command. If the remote parameter is designated, a remote user will be configured; when a remote user is configured, the SNMP engine ID that corresponds to the IP address of this management station must exist. Format of the command is as follows:

**snmp-server user** *username groupname* **{ v3 [ encrypted | auth ] [ md5 | sha ]** *auth-password* **}**

#### **Parameters**

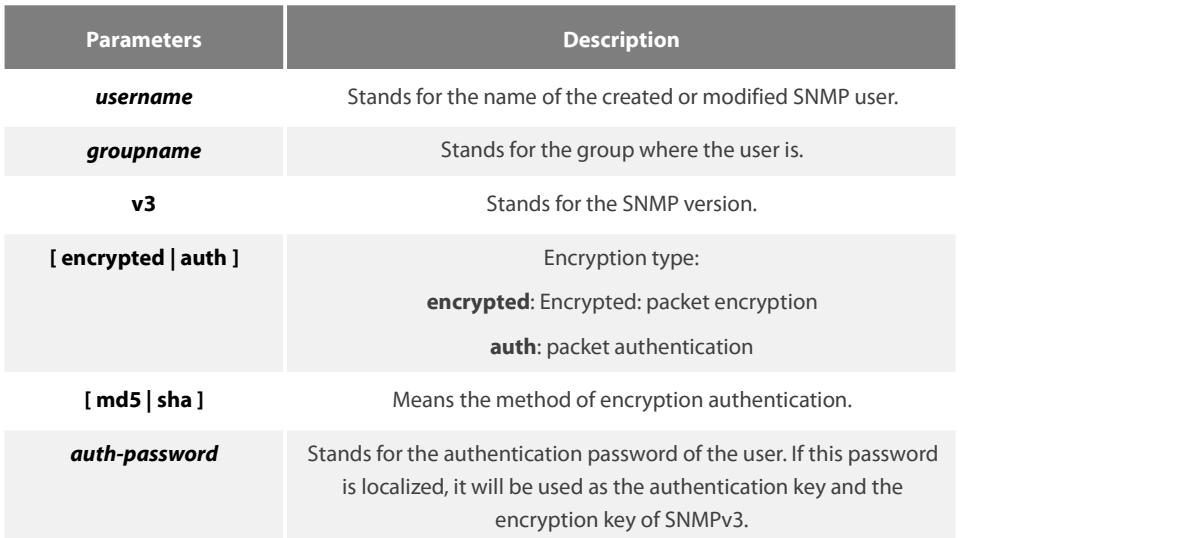

#### **Default Value**

None

#### **Command Mode**

Global configuration mode

#### **Usage Guidelines**

This command is used to set the username and the password.

#### **Example**

In the following example, an SNMP user is created, whose name is set-user and which belongs to setter, the version of the SNMP protocol is version 3, the security level is authentication and encryption, the password is 12345678, and MD5 is used as the harsh algorithm.

snmp-server user set-user setter v3 encrypted auth md5 12345678

#### **Related Command**

snmp-server view

snmp-server group

#### **2.1.12 snmp-server view**

# **Syntax**

To create or update a MIB view, run the first one of the following two commands in global configuration mode. To cancel a view in the SNMP server, run the second one of the following two commands.

#### **snmp-server view** *view-name oid-tree* {**included | excluded**}

**no snmp-server view** *view-name*

#### **Parameters**

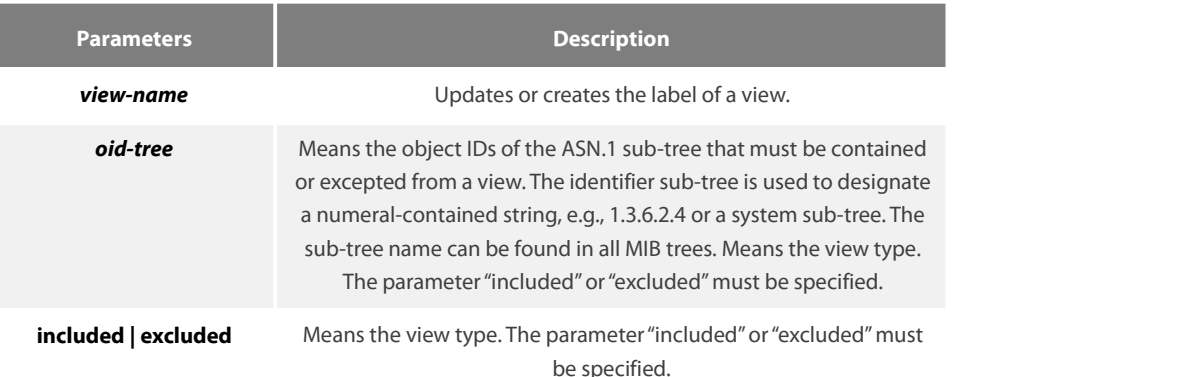

# **Default Value**

None

#### **Command Mode**

Global configuration mode

#### **Usage Guidelines**

If other SNMP commands need a view as a parameter, you can use this command to create a view. By default, you need not define the view and you can see all the views, equivalent to Cisco-predefined everything views. The command is used to define the object the view sees.

#### **Example**

The following example shows how to create the views of all objects in the MIB-II sub-tree.

snmp-server view mib2 mib-2 included

The following example shows how to create the views of all objects, including those objects in the system group.

snmp-server view phred system included

The following example shows how to create the views of all objects that includes the objects in the system groups but excludes the objects in system7(sysServices.7) and interface 1.

snmp-server view agon system included snmp-server view agon system.7 excluded

#### **Related Command**

**snmp-server community**

#### **2.1.13 snmp-server source-addr**

# **Syntax**

To specify a source address for answering all SNMP requests, run the second one of the following two commands in global configuration mode. To cancel this interface, run the following second command.

# **snmp-server source-addr** *a.b.c.d*

#### **no snmp-server source-addr**

#### **Parameters**

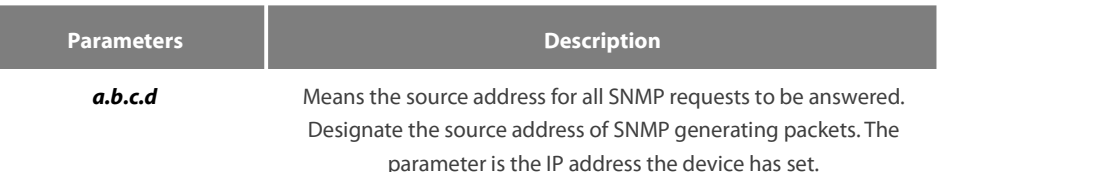

#### **Default Value**

The default source address is the nearest routing address.

#### **Command Mode**

Global configuration mode

#### **Usage Guidelines**

When the SNMP server transmits an SNMP request, you can run this command to designate a special source address.

#### **Example**

The following example shows how to designate the IP address "1.2.3.4" of the designated interface as the source address of all SNMP packets.

snmp-server source-addr 1.2.3.4

#### **Related Command**

None

#### **2.1.14 snmp-server udp-port**

#### **Syntax**

To specify the port number for the SNMP agent to receive packets, run the following first command in global configuration mode.

**snmp-server udp-port** *portnum*

#### **no snmp-server udp-port**

**Parameters**

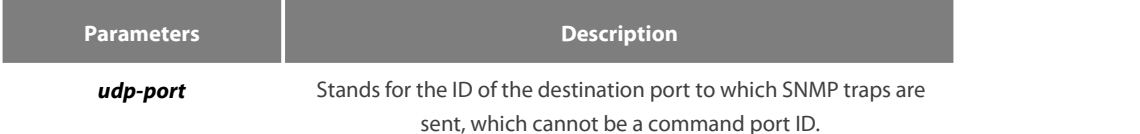

#### **Default Value**

It is the listening port of SNMP agent by default, that is, port 162.

# **Command Mode**

Global configuration mode

#### **Usage Guidelines**

The SNMP agent will listen to this port when SNMP server transmits SNMP packets.

#### **Example**

The following example shows how to specify the listening port of SNMP agent to port 1234.

snmp-server udp-port 1234

#### **Related Command**

None

#### **2.1.15 snmp-server encryption**

#### **Syntax**

To display the configured SNMP community, the SHA encryption password and the MD5 encryption password, run snmp-server encryption in global mode. This command is a once-for-all command, which cannot be saved or canceled by its negative form. Format of the command is as follows:

#### **snmp-server encryption**

# **Parameters**

None

# **Default Value**

The default settings is to display the SNMP community, the SHA encryption password and the MD5 encryption password in plain text.

#### **Command Mode**

Global configuration mode

#### **Usage Guidelines**

This command is used to display the SNMP community, the SHA encryption password and the MD5 encryption password in plain text. In this way, the security of the password is guaranteed.

#### **Example**

The following example shows how to show in the plain text the SNMP community, the SHA encryption password and the MD5 encryption password, which are set for host 90.0.0.3.

snmp-server encryption

#### **Related Command**

**snmp-server community**

#### **snmp-server user**

#### **2.1.16 snmp-server trap-add-hostname**

# **Syntax**

To add the host name to the binding variable when SNMP sends traps, run the first one of the following two commands.

#### **snmp-server trap-add-hostname**

**no snmp-server trap-add-hostname**

#### **Parameters**

None

#### **Default Value**

The hostname is not added to the binding variable list when traps are being transmitted.

#### **Command Mode**

Global configuration mode

#### **Usage Guidelines**

This command is agreat help in some cases when the NMS needs to locate which host sends these traps.

#### **Example**

The following example shows how to enable the trap-to-hostname binding function.

Router\_config# snmp-server trap-add-hostname

# **2.1.17 snmp-server trap-logs**

#### **Syntax**

To write the trap transmission records into logs, run the first one of the following two commands.

**snmp-server trap-logs**

**no snmp-server trap-logs**

#### **Parameters**

The command has no parameters or keywords.

# **Default Value**

The transmitted traps are not recorded by default.

#### **Command Mode**

Global configuration mode

#### **Usage Guidelines**

After this function is enabled, the trap transmission records of a device can be sent to the log server and then you can know more about the running state of the device.

#### **Example**

The following example shows how to the trap logs function.

Router\_config# snmp-server trap-logs

#### **2.1.18 snmp-server set-snmp-dos-max**

# **Syntax**

To set the incorrect community login retry times in five minutes on the SNMP server, run the first one of the following two commands.

**snmp-server set-snmp-dos-max** *retry times*

**no snmp-server set-snmp-dos-max**

#### **Parameters**

The retry times parameter stands for the login times for a user to conduct the incorrect community login in five minutes.

#### **Default Value**

The incorrect community login times is not limited.

#### **Command Mode**

Global configuration mode

#### **Usage Guidelines**

This command can be used to prevent those SNMP host from guessing the device's community viciously, which lessening unnecessary CPU consumption of the device.

#### **Example**

The following example shows how to enable the refuse service function and set the max trying times to 10 in five minutes.

Router\_config# snmp-server set-snmp-dos-max 10

#### **2.1.19 snmp-server keep-alive**

#### **Syntax**

To set the timely sending heartbeattrap, run **snmp-server keep-alive** in global configuration mode. The time interval is times.

**snmp-server keep-alive** *times*

#### **no snmp-server keep-alive**

# **Parameters**

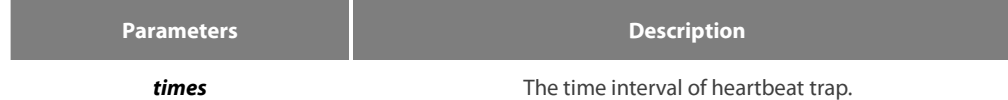

#### **Default Value**

The command is not configured by default.

#### **Command Mode**

Global configuration mode

# **Usage Guidelines**

The command must be used with snmp-server host.

#### **Example**

The following example shows how to set the device sending heartbeat trap every 3 seconds.

#### snmp-server keep-alive 3

#### **Related Command**

snmp-server host

snmp-server hostv6

#### **2.1.20 snmp-server necode**

#### **Syntax**

To set the information about the management node (the unique identifier of the device), run snmp-server necode text. To delete the identifier information, use the no form of this command.

# **snmp-server necode** *text*

# **no snmp-server necode**

#### **Parameters**

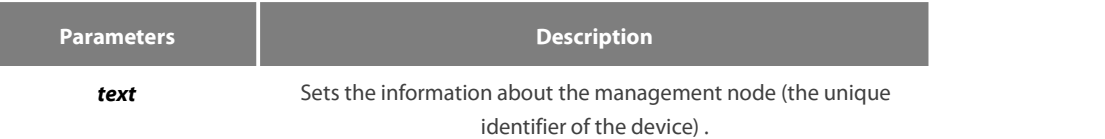

#### **Default Value**

The node identifier is not set.

# **Command Mode**

Global configuration mode

#### **Usage Guidelines**

The command is corresponding to the snmp private MIB variable.

#### **Example**

The following example shows the information about the node. snmp-server necode Dial\_System\_Operator\_at\_beeper\_#\_27345

#### **2.1.21 snmp-server event-id**

#### **Syntax**

To create and set event list, run command snmp-server event-id in the global configuration mode. To delete the event list, use the no form of this command.

#### **snmp-server event-id** *number* **trap-oid** *oid*

**no snmp-server event-id** *number* [**trap-oid** *oid*]

#### **Parameters**

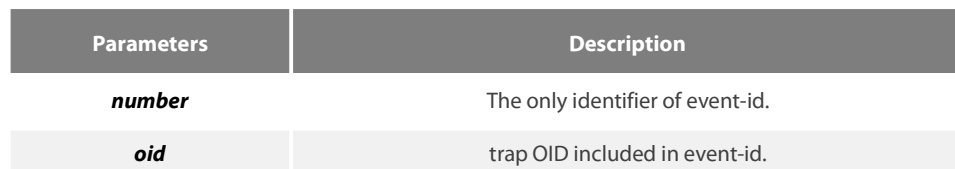

# **Default Value**

The event list information is not set by default.

#### **Command Mode**

Global configuration mode

# **Usage Guidelines**

The command is used in host configuration.

#### **Example**

The following example shows how to set trap whose trap OID is 1.2.3.4.5 to event ID 1.

snmp-server event-id 1 trap-oid 1.2.3.4.5

#### **2.1.22 snmp-server getbulk-timeout**

#### **Syntax**

To set the timeout of processing getbulk request, run command snmp-server getbulk-timeout in the global configuration mode. If all getbulk requests cannot be processed in timeout, the system will return to the current result directly. To delete the configuration, use the no form of this command.

#### **snmp-server getbulk-timeout** *seconds*

#### **no snmp-server getbulk-timeout**

#### **Parameters**

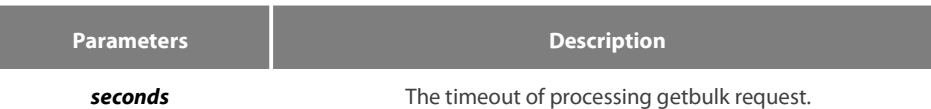

#### **Default Value**

The timeout of processing getbulk request is not set by default.

#### **Command Mode**

Global configuration mode

#### **Usage Guidelines**

The command is used to set the timeout of processing getbulk request. If all getbulk requests cannot be processed in timeout, the system will return to the current result directly.

#### **Example**

The following example shows how to set getbulk-timeout and set the timeout to 5seconds.

# snmp-server getbulk-timeout 5

#### **2.1.23 snmp-server getbulk-delay**

# **Syntax**

To set getbulk-delay time to prevent snmp occupying excessive cpu when snmp agent processing getbulk request, run command snmp-server getbulk-delay in the global configuration mode. The unit is 0.01 seconds. To delete the configuration, use the no form of this command.

#### **snmp-server getbulk-delay** *ticks*

#### **no snmp-server getbulk-delay**

#### **Parameters**

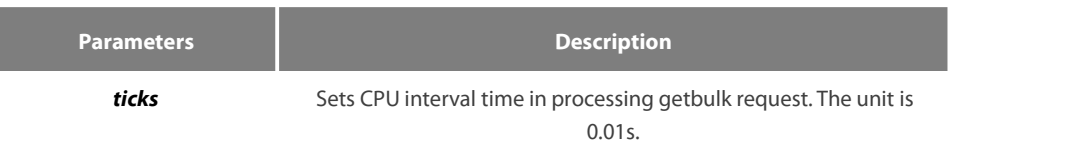

#### **Default Value**

The command is not configured when CPU is processing getbulk request in full load.

#### **Command Mode**

Global configuration mode

#### **Usage Guidelines**

The command is used to set getbulk-delay time to prevent snmp from occupying excessive cpu when snmp agent processing getbulk request. The unit is 0.01s.

#### **Example**

The following example shows how snmp agent pauses one ticks when getting one result in configuring getbulk.

snmp-server getbulk-delay 1

#### **2.1.24 show snmp**

#### **Syntax**

To monitor SNMP input and output statistics, including illegal community character strings, the number of errors and request variables, run command show snmp. To show SNMP engine information, run command show snmp engineID. To show SNMP trap host information, run command show snmp host. To show SNMP view information, run command **show snmp view**. To show snmp mibs registration information, run command **show snmp mibs**. To show snmp group information, run command show snmp group. To show SNMP user information, run command show snmp user.

#### **show snmp [engineID |host | view | mibs |group|user] Parameters**

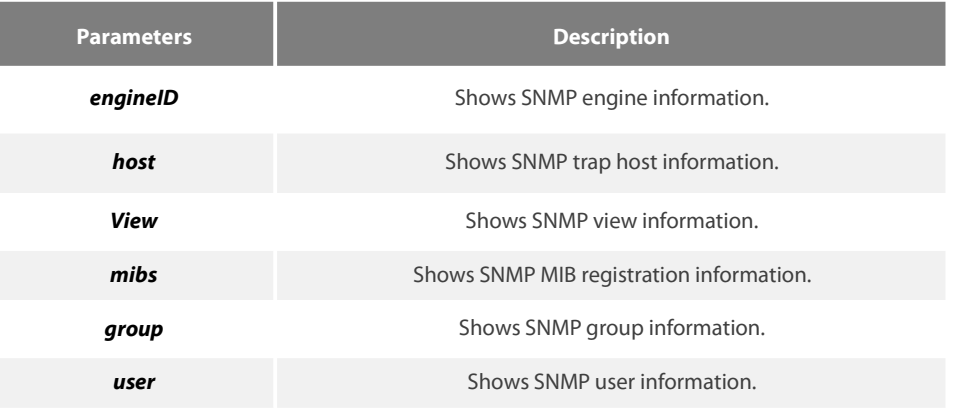

None

#### **Command Mode**

EXEC and global configuration mode

#### **Usage Guidelines**

The command **show snmp** is used to show SNMP input and output statistics.

To show SNMP engine information, run command show snmp engine ID. The command **show snmp host** is used to show SNMP trap host information. The command **show snmp view** is used to show SNMP view information. The command **show snmp mibs** is used to show mib registration information. The command **show snmp group** is used to show SNMP group information. The command **show snmp user** is used to show SNMP user information.

#### **Example**

The following example shows how to list SNMP input and output statistics.

#show snmp SNMP packetsinput Bad SNMP version errors Unknown community name Illegal operation for community name supplied Snmp encoding errors Number of requested variables Number of altered variables Get-request PDUs Get-next PDUs Set-request PDUs SNMP packets output Too big errors (Maximum packet size 1500) No such name errors Bad values errors General errors Get-response PDUs PDUs SNMP trap PDUs

Meaning of statistics information of SNMP Agent receiving and sending packets:

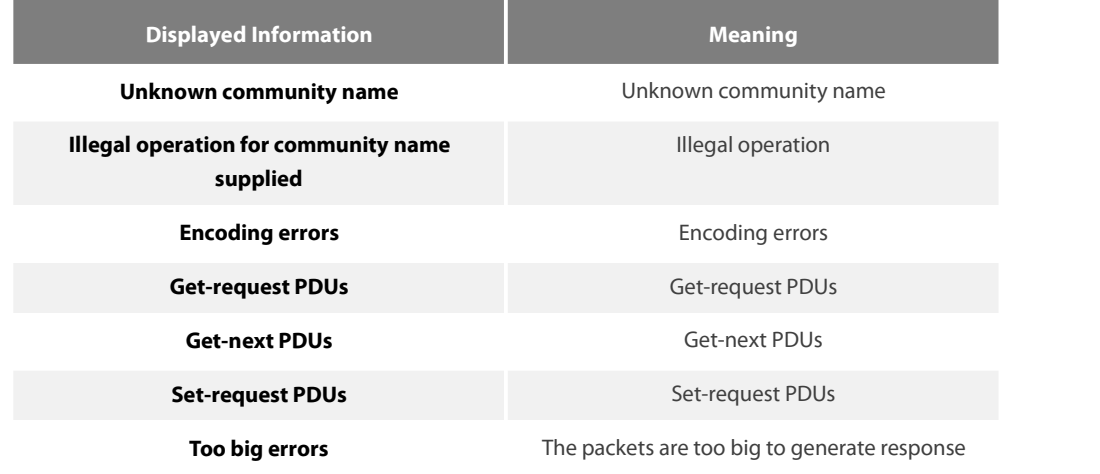

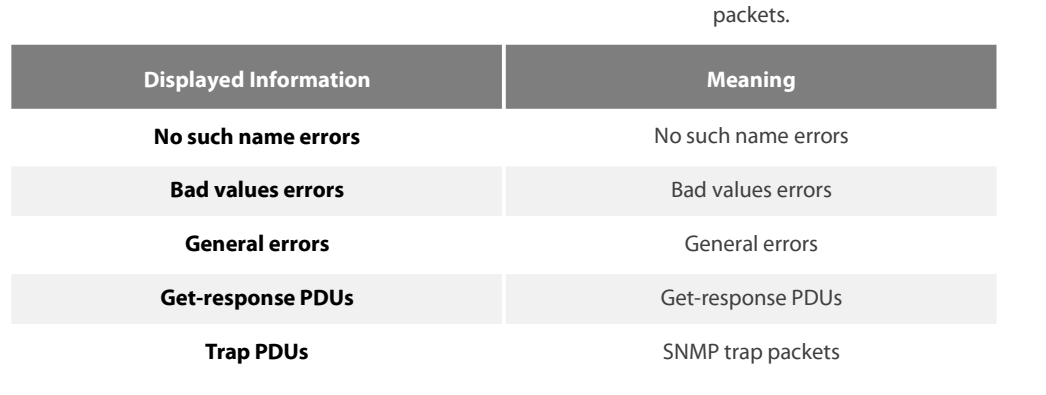

The following example shows how to show SNMP trap host information.

#show snmp host Notification host: 192.2.2.1 udp-port: 162 type: trap user: public security model: v1

The following example shows how to show SNMP view information.

#show snmp view

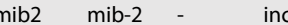

mib2 mib-2 - included permanent active

#### **Related Command**

#### **snmp-server host**

**snmp-server view**

#### **2.1.25 debug snmp**

#### **Syntax**

To show SNMP event, packet sending and receiving process and error information, run command **debug snmp**.

**debug snmp** [ *error | event| packet* ]

To stop showing the information, run command **no debug snmp**.

# **no debug snmp**

# **Parameters**

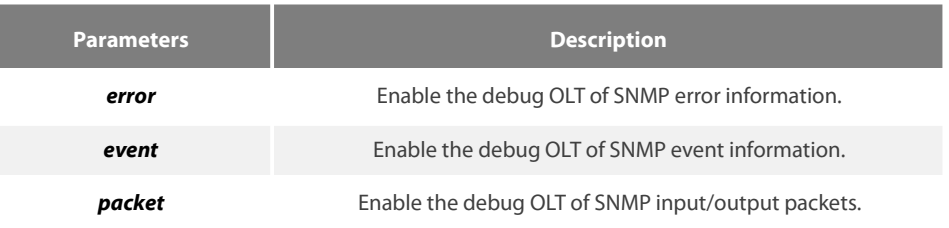

#### **Command Mode**

#### EXEC

# **Usage Guidelines**

The command is used to enable SNMP debug information switch and output SNMP event, information of sending and receiving packets, which is helpful for SNMP fault diagnosis.

# **Example**

The following example shows how to debug SNMP receiving and sending packets.

switch#debug snmp packet Received 49 bytesfrom 192.168.0.29:1433 0000: 30 82 00 2D 02 01 00 04 06 70 75 62 6C 69 63 A0 0..-.....public. 0016: 82 00 1E 02 02 7D 01 02 01 00 02 01 00 30 82 00 .....}.......0.. 0032: 10 30 82 00 0C 06 08 2B 06 01 02 01 01 03 00 05 0.....+........ 0048: 00 Sending 52 bytes to 192.168.0.29:1433 0000: 30 82 00 30 02 01 00 04 06 70 75 62 6C 69 63 A2 0..0.....public. 0016: 82 00 21 02 02 7D 01 02 01 00 02 01 00 30 82 00 ..!..}.......0.. 0032: 13 30 82 00 0F 06 08 2B 06 01 02 01 01 03 00 43 00.....+.......C 0048: 03 00 F4 36 ...6 Received 51 bytes from 1192.168.0.29:1434 0000: 30 82 00 2F 02 01 00 04 06 70 75 62 6C 69 63 A0 0../.....public. 0016: 82 00 20 02 02 6B 84 02 01 00 02 01 00 30 82 00 ....k.......0.. 0032: 12 30 82 00 0E 06 0A 2B 06 01 02 01 02 02 01 02 0.....+........ 0048: 01 05 00 Sending 62 bytes to 192.168.0.29:1434 0000: 30 82 00 3A 02 01 00 04 06 70 75 62 6C 69 63 A2 0..:.....public. 0016: 82 00 2B 02 02 6B 84 02 01 00 02 01 00 30 82 00 ...+..k.......0.. 0032: 1D 30 82 00 19 06 0A 2B 06 01 02 01 02 02 01 02 .0....+........ 0048: 01 04 0B 45 74 68 65 72 6E 65 74 30 2F 31 ...Ethernet0/1

.

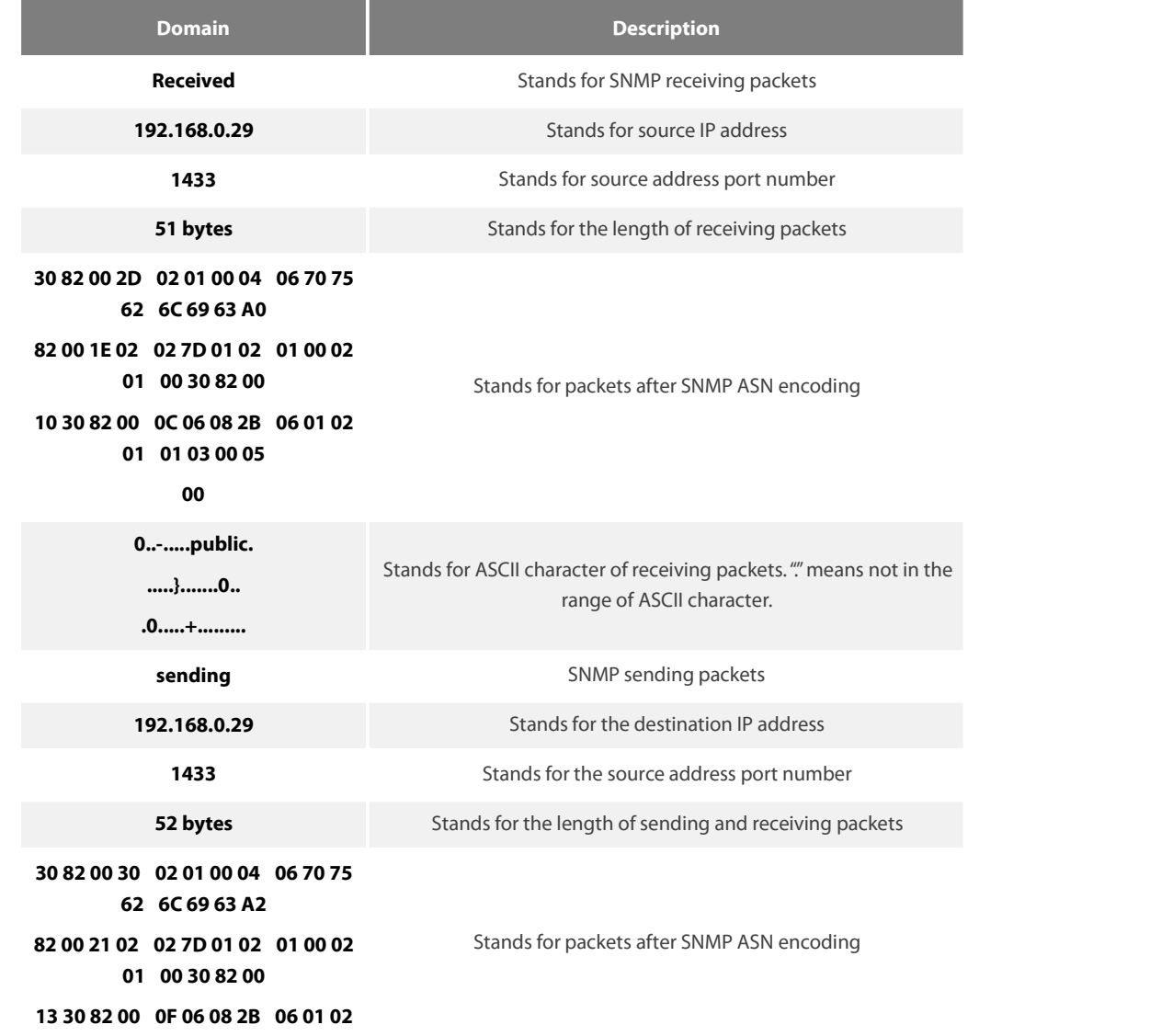

# **01 01 03 00 43**

# **03 00 F4 36**

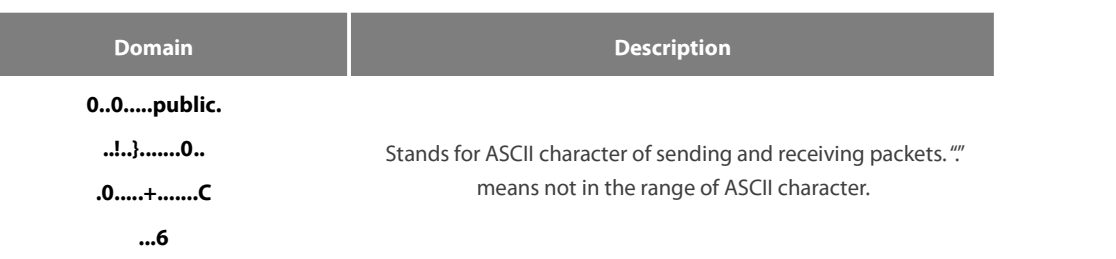

The following example shows how to debug SNMP events.

switch#debug snmp event Received SNMP packet(s) from 192.2.2.51 SNMP: GETNEXT request -- ip.ipReasmFails.0 SNMP: Response >> ip.ipFragOKs.0 = 1 Received SNMP packet(s) from 192.2.2.51 SNMP: GETNEXT request -- ip.ipFragOKs.0 SNMP: Response >> ip.ipFragFails.0 = 0 SNMP: GETNEXT request -- ip.ipFragFails.0 SNMP: Response >> ip.ipFragCreates.0 = 2

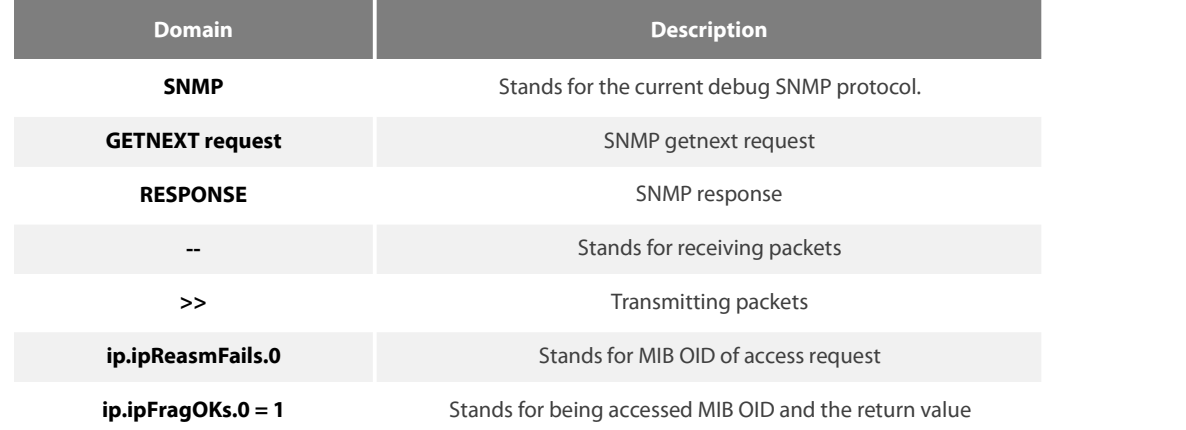

# **2.2 RMON Configuration Commmands**

RMON configuration commands include:

- rmon alarm
- rmon event
- **•** mon collection stat
- **•** rmon collection history
- show rmon

# 2.2.1 **rmon alarm**

# **Syntax**

To configure a rmon alarm entry, run the following command.

**rmon alarm** *index variable interval* {absolute | delta} rising-threshold *value* [*eventnumber*] **falling-threshold** *value* [*eventnumber*] [repeat] [owner *string*]

# **Parameters**

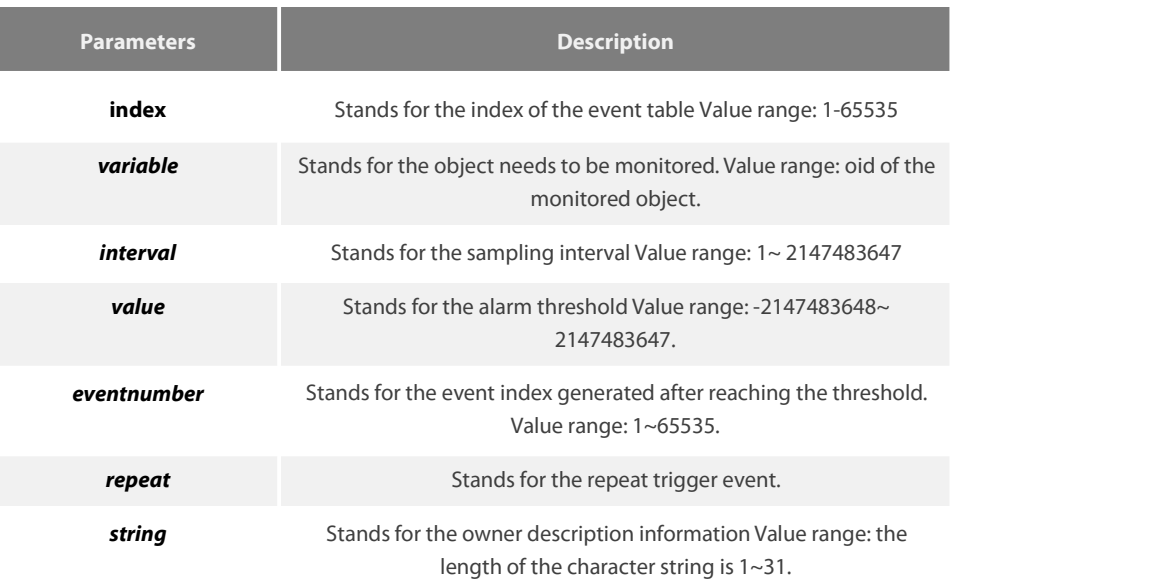

# **Default Value**

eventnumber is not set by default.

repeat is not set by default.

#### **Usage Guidelines**

The command is used to monitor the value of specified object. The certain event will be triggered when the value exceeds the threshold.

#### **Example**

The following example shows how to set an alarm entry to monitor the object iflnOctets.2 and the sampling interval is 10. When the sampling interval increases more than15, the event 1 will be triggered. When the sampling interval decreases more than 25, the event 2 will be triggered.

rmon alarm 1 1.3.6.1.2.1.2.2.1.10.2 10 absolute rising-threshold 15 1 falling-threshold 25 2 repeat owner switch

#### 2.2.2 **rmon event**

#### **Syntax**

To configure a rmon event entry, run the following command.

**rmon event** *index* [description *des-string*] [log] [owner *owner-string*] [trap *community*] [ifctrl *interface*]

#### **Parameters**

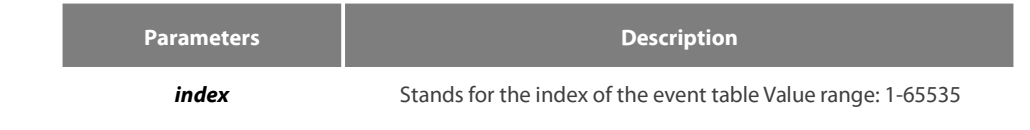

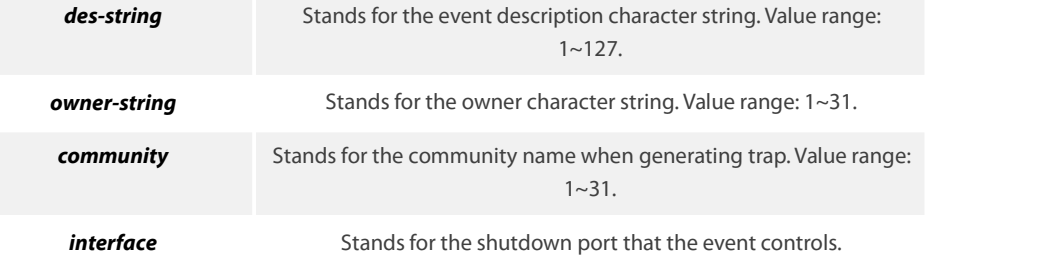

# **Default Value**

None

# **Usage Guidelines**

The command is used to set a rmon event entry. It is used for alarm.

#### **Example**

The following example shows to set one rmon event entry to 6 and the description character string to example; add one item in the log entry when triggering the event and generates trap with public as the community name.

rmon event 6 log trap public description example owner switch

# 2.2.3 **rmon collection stats**

# **Syntax**

To set rmon statistics function, run the following command.

**rmon collection stats** *index* [owner string]

# **Parameters**

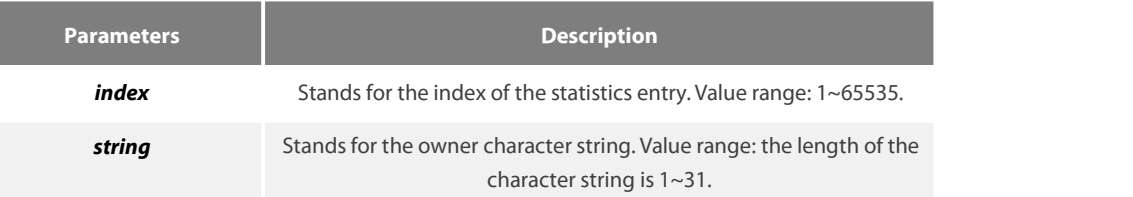

#### **Default Value**

None

# **Usage Guidelines**

The command must be configured in the interface mode.

#### **Example**

The following example shows how to enable the statistics function on gigabit Ethernet interface g0/1.

int g0/1

rmon collection stats 2 owner switch

# 2.2.4 **rmon collection history**

# **Syntax**

To configure a history control entry, run the following command.

**rmon collection history** *index* [**buckets** *bucket-number*] [**interval** *second*] [**owner** *owner-name*]

#### **Parameters**

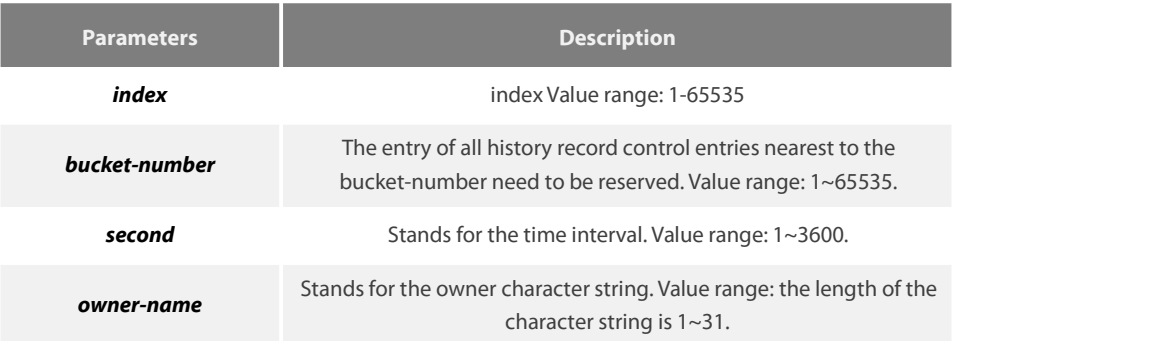

#### **Default Value**

# **The default bucket-number is 50 and the default second is 1800.**

#### **Usage Guidelines**

The command is used to configure in the interface mode. It is used for adding one entry to the history control table.

#### **Example**

The following example shows how to add the history control entry on the gigabit Ethernet interface g0/1 and save the statistics of latest 20 time intervals.(Each time interval is 10 seconds.)

#### int g0/1

rmon collection history 2 buckets 20 interval 10 owner switch

# 2.2.5 **show rmon**

#### **Syntax**

To show rmon configuration, run the following command.

**show rmon** [**alarm**] [**event**] [**statistics**] [**history**]

#### **Parameters**

None

#### **Default Value**

None

# **Usage Guidelines**

The command is used to show rmon configuration.

#### **Example**

The following example shows how to show rmon configuration, run the following command.

show rmon

# **Chapter 3 AAA Configuration Commands**

This Chapter describes the commands used for configuring the AAA authentication method. AAA authentication commands can be classified into authentication, authorization, accounting and local account policy configuration commands. Learn more in following sections.

# **3.1 Authentication Configuration Commands**

This section describes the commands for configuring authentication methods. Authentication defines the access right of the users before they are allowed to access the network and network services.

Please refer to "Configuring Authentication" for information on how to use the AAA method to configure the authentication. Please refer to the last part to review the examples configured by the commands in this Chapter.

Authentication Configuration Commands include:

- **•** aaa authentication banner
- aaa authentication fail-message
- aaa authentication username-prompt
- aaa authentication password-prompt
- **a** aa authentication dot1x
- aaa authentication enable default
- aaa authentication login
- aaa group server
- server
- debug aaa authentication
- enable password
- enable(enter)
- service password-encryption

#### **3.1.1 aaa authentication banner**

#### **Syntax**

To configure a personal banner, run aaa authentication banner in global mode. To delete a personal banner, run no aaa authentication banner.

#### **aaa authentication banner** *delimiter string delimiter*

no aaa authentication banner

#### **Parameters**

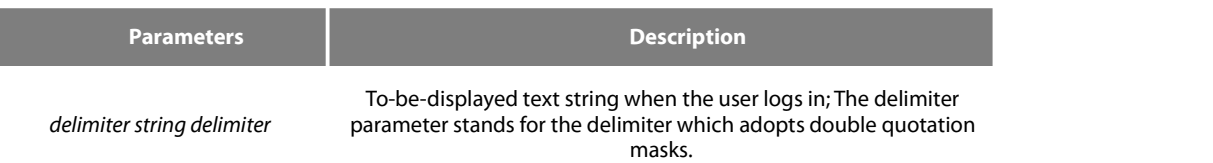

#### **Default Value**

If you do not define the login banner, the system will display the following default banner: User Access Verification

Global configuration mode

#### **Usage Guidelines**

When creating a banner, you need to configure a delimiter and then to configure the text string itself. The delimiter is to notify that the following text string will be displayed as the banner. The delimiter appears repeatedly at the end of the string, meaning the banner ends.

#### **Example**

The following example shows that the banner is modified to "Welcome to AACOM system" when logging on:

aaa authentication banner "Welcome to system!"

#### **Related Command**

aaa authentication fail-message

#### **3.1.2 aaa authentication fail-message**

#### **Syntax**

To configure a personal banner when login fails, run aaa authentication fail-message in global mode. To delete a personal banner, use the no form of this command.

aaa authentication fail-message delimiter string delimiter no aaa authentication fail-message

#### **Parameters**

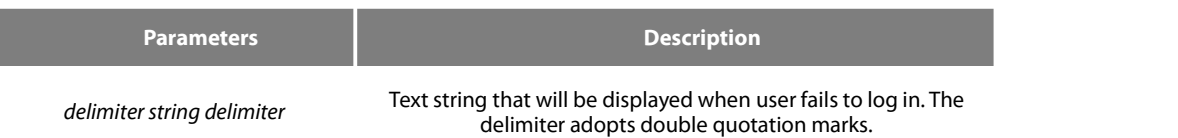

#### **Default Value**

If you do not define the login banner, the system will display the following default banner: Authentication failed!

#### **Command Mode**

Global configuration mode

#### **Usage Guidelines**

When creating a banner, you need to configure a delimiter and then to configure the text string itself. The delimiter is to notify that the following text string will be displayed as the banner. The delimiter appears repeatedly at the end of the string, meaning the banner ends.

#### **Example**

The following example shows that user name prompt is changed to the following characterstring:

aaa authentication fail-message"See you later"

#### **Related Command**

aaa authentication banner

#### **3.1.3 aaa authentication username-prompt**

#### **Syntax**

To change the text display prompting the user name input, run command "aaa authentication username-prompt" in global mode. To return to the default setting, use the no form of this command.

```
aaa authentication username-prompt text-string
no aaa authentication username-prompt
```
#### **Parameters**

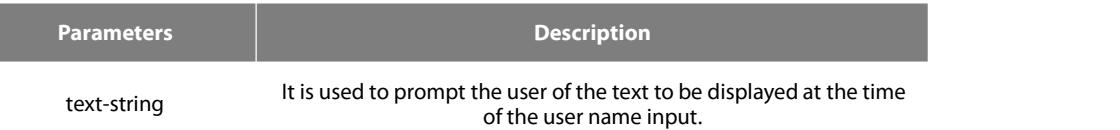

# **Default Value**

When there is no user-defined text-string, the prompting characterstring of the user name is"Username".

#### **Command Mode**

Global configuration mode

#### **Usage Guidelines**

The command "aaa authentication username-prompt"is used for changing the displayed character string prompting the user name input. The "no" format of the command changes the prompt of username into default value.

#### **Username:**

Some protocols (such as TACACS+) have the capability to cover the prompting information of local username. Under such circumstances, the use of the command "aaa authentication username-prompt"will not change the prompting character string of username.

#### **NOTE:**

The command"aaa authentication username-prompt"does not change any prompting information provided by remote TACACS +server.

#### **Example**

The following example shows that user name prompt is changed to the following characterstring:

aaa authentication username-prompt"YourUsername:"

#### **Related Command**

aaa authentication password-prompt

#### **3.1.4 aaa authentication password-prompt**

#### **Syntax**

To change the text display prompting the user password input, run command "aaa authentication password-prompt" in global configuration mode. To return to the default setting, use the no form of this command.

```
aaa authentication password-prompt text-string
no aaa authentication password-prompt
```
# **Parameters**

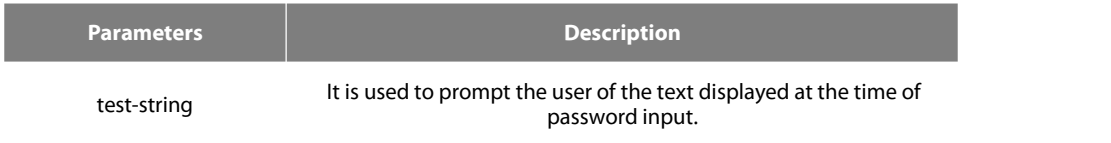

#### **Default Value**

When the user-defined text-string is not used, the password prompt is "Password".

#### **Command Mode**

Global configuration mode

#### **Usage Guidelines**

The displayed default literal information prompting the user password input can be changed by using the command "aaa authentication password-prompt". The command not only changes the password prompt of the enable password, it also changes the password prompt of login password. The"no"format of the command restoresthe password prompt to default value.

#### **Password:**

The command "aaa authentication password-prompt" does not change any prompting information provided by remote TACACS+ or RADIUS server.

#### **Example**

The following Example will change the password prompt to"YourPassword:"

aaa authentication password-prompt"YourPassword:"

#### **Related Command**

aaa authentication username-prompt enable password

#### **3.1.5 aaa authentication dot1x**

#### **Syntax**

To set do1x access authentication, run command aaa authentication dot1x in global configuration mode. To disable dot1x authentication, use the no form of this command.

aaa authentication dot1x {default | list-name} method1 [method2...] no aaa authentication dot1x {default | list-name}

#### **Parameters**

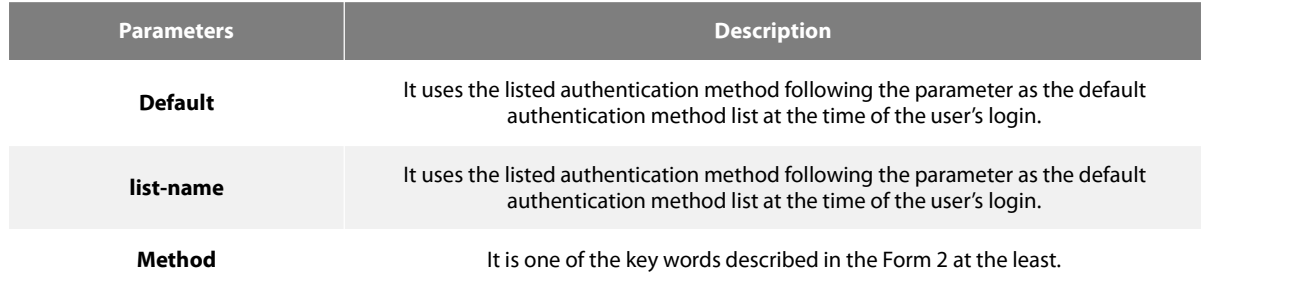

#### **Command Mode**

Global configuration mode

#### **Usage Guidelines**

The default list or other naming list created by the command "aaa authentication login" will act on some specific line using the command "login authentication".

Only when the said authentication method feeds back error, other authentication methods will be used. Should the said authentication method feedback the failure, no other authentication methods will be used.

# dot1x authentication method

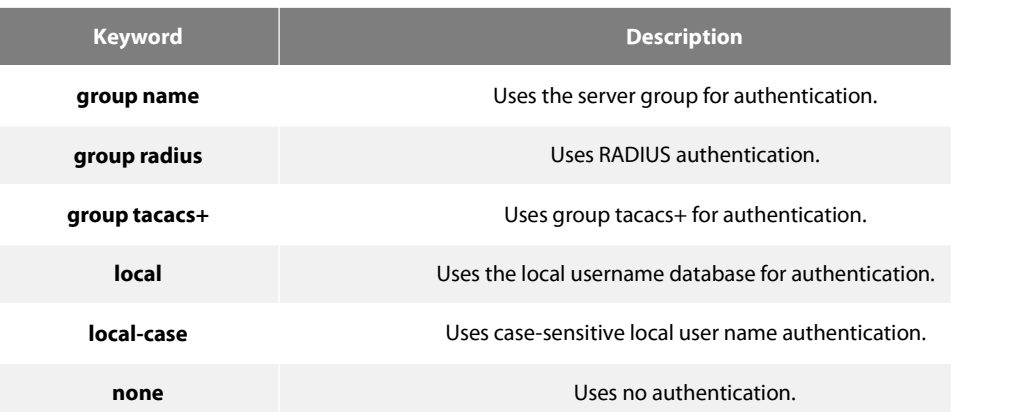

#### **Example**

The following example creates an AAA authentication list called TEST. This authentication first tries to contact a TACACS+ server. If no server is found, TACACS+ returns an error and AAA tries to use the enable password. If this attempt also returns an error (because no enable password is configured on the server), the user is allowed access with no authentication. (Now the authentication method either enable(line) or local can obtain a success or failure result. Therefore, the following command will not use the none method.

aaa authentication dot1x TEST group tacacs+ local none

The following example creates the same list, but it sets it as the default list that is used for all login authentications if no other list is specified:

aaa authentication dot1x default group tacacs+ local none

#### **Related Command**

None

#### **3.1.6 aaa authentication enable default**

#### **Syntax**

To enable AAA authentication to determine if a user can accessthe privileged command level, use the aaa authentication enable default global configuration command. To disable this authentication method, use the no form of this command.

aaa authentication enable default method1 [method2...] no aaa authentication enable default

#### **Parameters**

**Parameters Description method** At least one of the keywords described in Table 1.

#### **Default Value**

No authentication method isset. The authentication will succeed if it is the console port user. Otherwise, the authentication will fail.

#### **Command Mode**

Global configuration mode

#### **Usage Guidelines**

Use the aaa authentication enable default command to create a series of authentication methods that are used to determine whether a user can access the privileged command level. Method keywords are described in Table 1. The additional methods of authentication are used only if the previous method returns an error, not if it fails. To specify that the authentication should succeed even if all methods return an error, specify none as the final method in the command line. Only when the said authentication method feeds back error, other authentication methods will be used. Should the said authentication method feedback the failure, no other authentication methods will be used.

#### enable authentication method

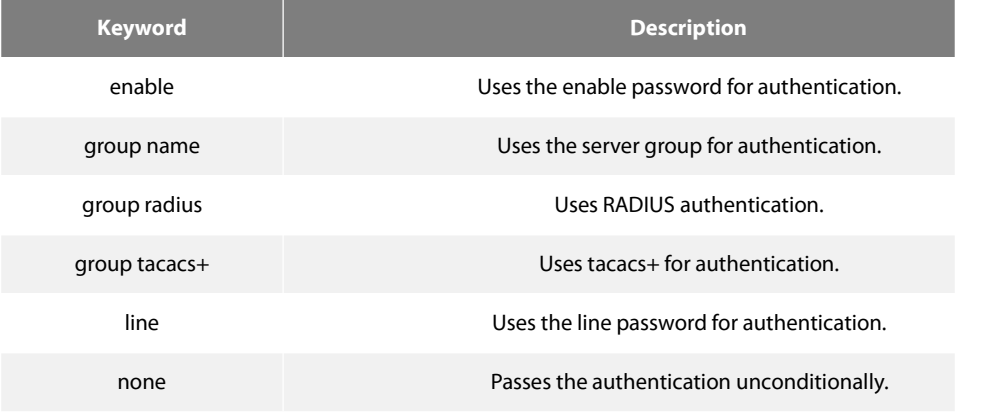

# **Example**

The following example creates an authentication list that first tries to contact a TACACS+ server. If no server can be found, AAA tries to use the enable password. If this attempt also returns an error (because no enable password is configured on the server), the user is allowed access with no authentication. (Now the authentication method either enable (line) or local can obtain a success or failure result. Therefore, the following command will not use the none method.

aaa authentication enable default group tacacs+ enable none

#### **Related Command**

#### enable password

#### **3.1.7 aaa authentication login**

#### **Syntax**

To set authentication, authorization, and accounting (AAA)authentication at login, use the aaa authentication login command in global configuration mode. To disable AAA authentication, use the no form of this command.

aaa authentication login {default | list-name} method1 [method2...] no aaa authentication login {default | list-name}

#### **Parameters**

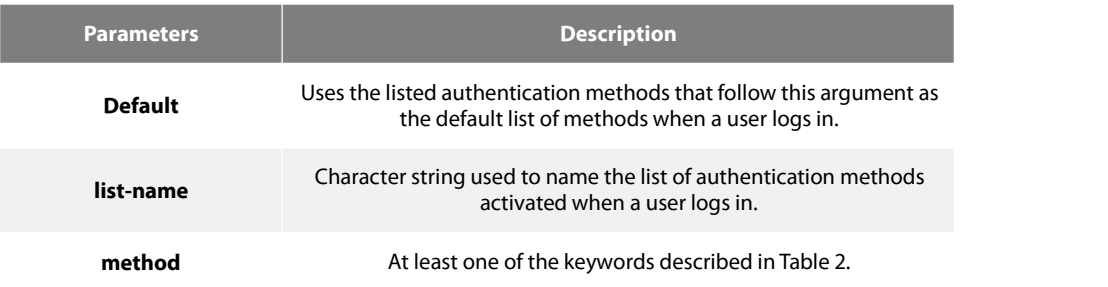

#### **Default Value**

No authentication method isset. The authentication will succeed if it is the console port user. Otherwise, the authentication will fail.

#### **Command Mode**

Global configuration mode

#### **Usage Guidelines**

The default and optional list names that you create with the aaa authentication login command are used with the login authentication command.

The additional methods of authentication are used only if the previous method returns an error, not if it fails. To ensure that the authentication succeeds even if all methods return an error, specify none as the final method in the command line.

#### login authentication method

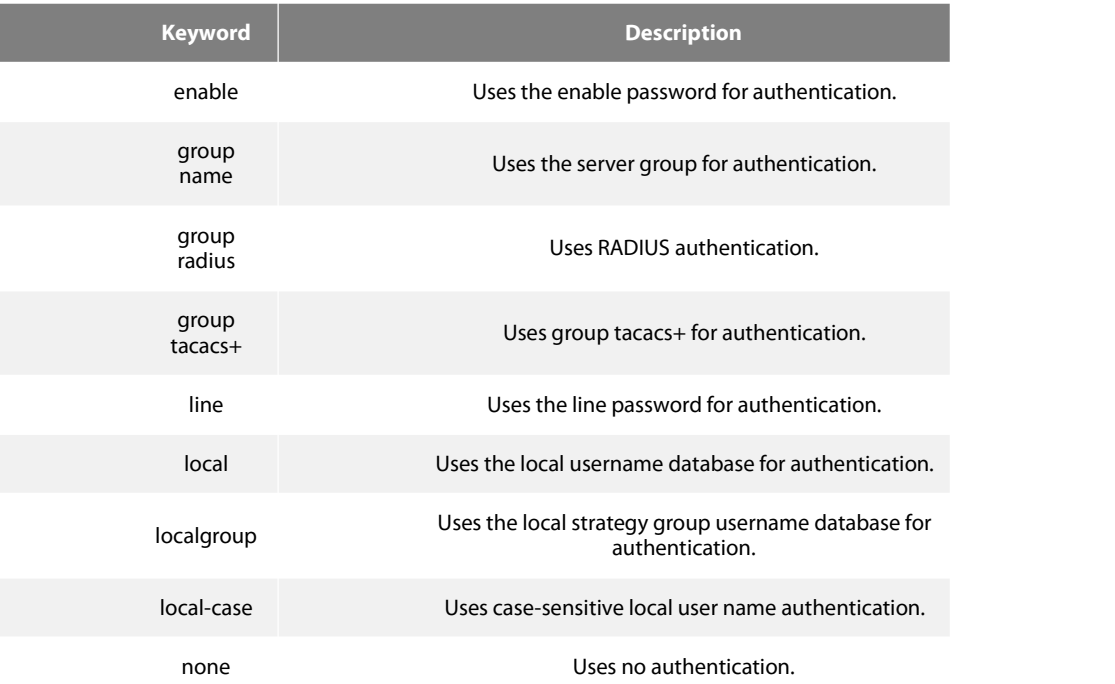

#### **Example**

The following example creates an AAA authentication list called TEST. This authentication first tries to contact a TACACS+ server. If no server is found, TACACS+ returns an error and AAA tries to use the enable password. If this attempt also returns an error (because no enable password is configured on the server), the user is allowed access with no authentication.

aaa authentication login TEST group tacacs+ group radius none

The following example creates the same list, but it sets it as the default list that is used for all login authentications if no other list is specified:

aaa authentication login default group tacacs+ group radius none

#### **Related Command**

None

**3.1.8 aaa group server**

#### **Syntax**

To group different RADIUS server hosts into distinct lists and distinct methods, run command aaa group server radius in global configuration mode. To remove a group server from the configuration list, use the no form of this command.

aaa group server {radius | tacacs+} group-name no aaa group server {radius |tacacs+} group-name

#### **Parameters**

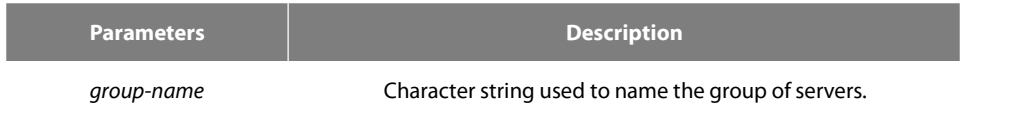

# **Default Value**

No default behavior or values.

#### **Command Mode**

Global configuration mode

#### **Usage Guidelines**

The command is used to enter the configuration of the server group and add the corresponding server to it. It can establish 63 server groups in maximum.

#### **Example**

aaa group server radius radius-group

The example shows how to add a radius server group named radius-group.

#### **Related Command**

server

# **3.1.9** server<br>Syntax

To add a server in an AAA server group, run the following command. To delete a server, use the no form of this command.

To add a server in a radius server group:

**server** {A.B.C.D | X:X:X:X::X} [**key** {*password* | {*encryption-type encrypted-password*}} ] [**auth-port** *num*] [**acct-port** *num*] [**retransmit** *value*] [**timeout** *value*] [**privilege** *pri*]

To add a server to a tacacs+ server group:

**server** {A.B.C.D | X:X:X:X::X} [**key** {*password* | {*encryption-type encrypted-password*}} ]

#### **no server** A.B.C.D

#### **Parameters**

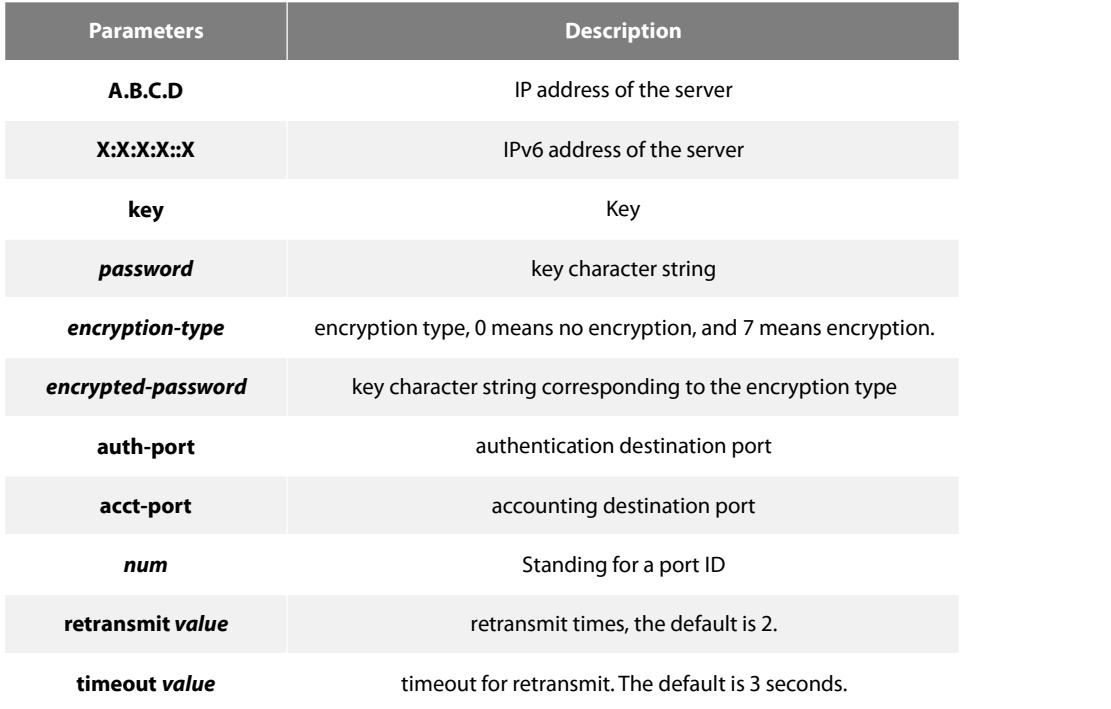

**privilege pri** server priority; the default is 0.

# **Default Value**

no server

#### **Command Mode**

Server group configuration mode

#### **Usage Guidelines**

You can add 63 server groups at most,1 radius server link table and 1 tacacs+ server link table. The value of all radius server groups and servers in the server link table amounts to 64. The value of all tacacs+ server groups and servers in the server link table also amounts to 64.

#### **Example**

The following example adds a server at 12.1.1.1 to the server group:

#### server 12.1.1.1

#### **Related Command**

# aaa group server

#### **3.1.10 debug aaa authentication**

#### **Syntax**

To track the user authentication process, run debug aaa authentication. To disable the debug information, run no debug aaa authentication.

# debug aaa authentication no debug aaa authentication

#### **Parameters**

None

#### **Default Value**

The debug information is disabled by default.

#### **Command Mode**

EXEC

#### **Usage Guidelines**

This command can be used to track the authentication process of each user to detect the cause of the authentication failure.

#### **Example**

None

# **Related Command**

None

#### **3.1.11 enable password**

#### **Syntax**

To set a local password to control access to various privilege levels, use the enable password command. To remove the password requirement, use the no form of this command.

enable password { password | [encryption-type] encrypted-password } [level number] no enable password [level number]

#### **Parameters**

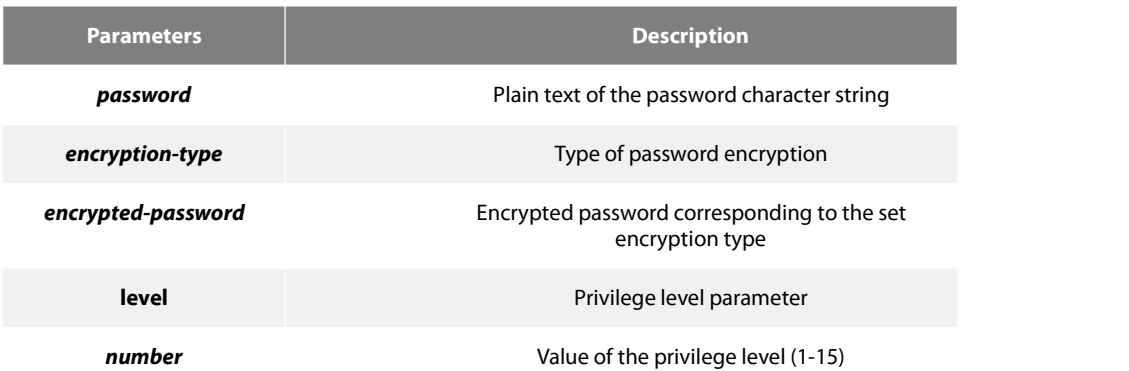

#### **Default Value**

There is no password by default.

#### **Command Mode**

Global configuration mode

#### **Usage Guidelines**

The passwords configured for the device do not contain space, that is, when the enable password command is used, space cannot be entered when you enter the plain text of the password. The length of the password plain-text cannot exceed 127 characters.

When the level parameter is not entered, the default level is level 15. The higher the privilege level is, the more rights the user has. If some privilege level is not configured with password, authentication will fail when the user enters the level.

Currently, our products only support two encryption modes: 0 and 7. The number 0 means the password is not encrypted and the plaintext of password is directly entered. It is the same as the way of directly entering the password. The number 7 means the password is encrypted through an algorithm. You need to enter the encryption text for the encrypted password. The encryption text can be copied from the configuration files of other switches.

#### **Example**

The following example shows how to set the password of privilege level 10 to clever and encryption-type to 0.

#### enable password 0 clever level 10

The following example shows how to set the password of the default privilege level (15) to oscar and encryption-type to 7.

enable password 7 074A05190326

Suppose that the cipher text of oscar is 074A05190326, the value of the cipher text is obtained from the configuration files of other devices.

#### **Related Command**

aaa authentication enable default<br>service password-encryption

#### **3.1.12 enable(enter)**

# **Syntax**

To enter the privilege mode (EXEC mode), run command enable(enter).

#### enable(enter) <1-15>

# **Parameters**

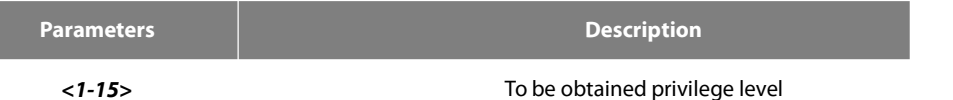

#### **Default Value**

Do not enter the privileged level by default.

#### **Command Mode**

User mode

#### **Usage Guidelines**

None

#### **Example**

>enable(The user level is 15 by default.) Password: (enter the password to authenticate) # #exi >enable 1(To be obtained privilege level is 1) Password: (enter the password to authenticate)

#### **Related Command**

aaa authentication enable default<br>enable password

#### **3.1.13 service password-encryption**

#### **Syntax**

To encrypt passwords, use the service password-encryption command. To return to the default setting, use the no form of this command.

service password-encryption no service password-encryption

#### **Parameters**

None

# **Default Value**

Related passwords in the system are not encrypted.

#### **Command Mode**

Global configuration mode

#### **Usage Guidelines**

This command is related with three commands, username password, enable password and password. If this command is not configured and the previous three commands adopt the password plain-text storage mode, the configured password's plain text can be displayed after the show running-config command is run. If this command is configured, the passwords configured for the previous three commands will be encrypted and the configured password's plain text cannot be displayed after the show running-config command is run; in this case, the password plain-text display cannot be resumed even if you run no service password-encryption. The no service password-encryption command is effective only to the password which is configured by this command, while is not effective to those passwords which are encrypted before this command is used.

#### **Example**

#### switch\_config#service password-encryption

The example show how to encrypt the configured plain-text password and also the plain-text password after this command is used.

#### **Related Command**

```
username username password
enable password
```
#### **password (the configuration command under vty which can be used forline authentication)**

# **3.2 Authorization Configuration Commands**

This chapter describes the commands for authentication, authorization and accounting. AAA authorization can limit the effective service to a user. When the authorization result is effective, network access server configures the dialogue process of the user by using the authorization information fed back from authorization server. Then the user is available to services required. Only information included in the user profile provides such service.

Please refer to "Configuration Authorization" for information on how to configure authorization. Please refer to the last part to review the examples configured by the commands in this Chapter.

Authorization Configuration Commands include:

aaa authorization debug aaa authorization

#### 3.2.1 **aaa authorization**

#### **Syntax**

The global configuration command "aaa authorization" is used for setting the parameter to limit the authority of the user's access to network.

To set the parameter to limit the authority of the user's access to network, run command "aaa authorization"in global configuration mode. To return to the default setting, use the no form of this command.

aaa authorization {{commands <0-15>} | network | exec} {default | list-name} method1 [method2...] no aaa authorization {{commands <0-15>} | network | exec } {default | list-name}

#### **Parameters**

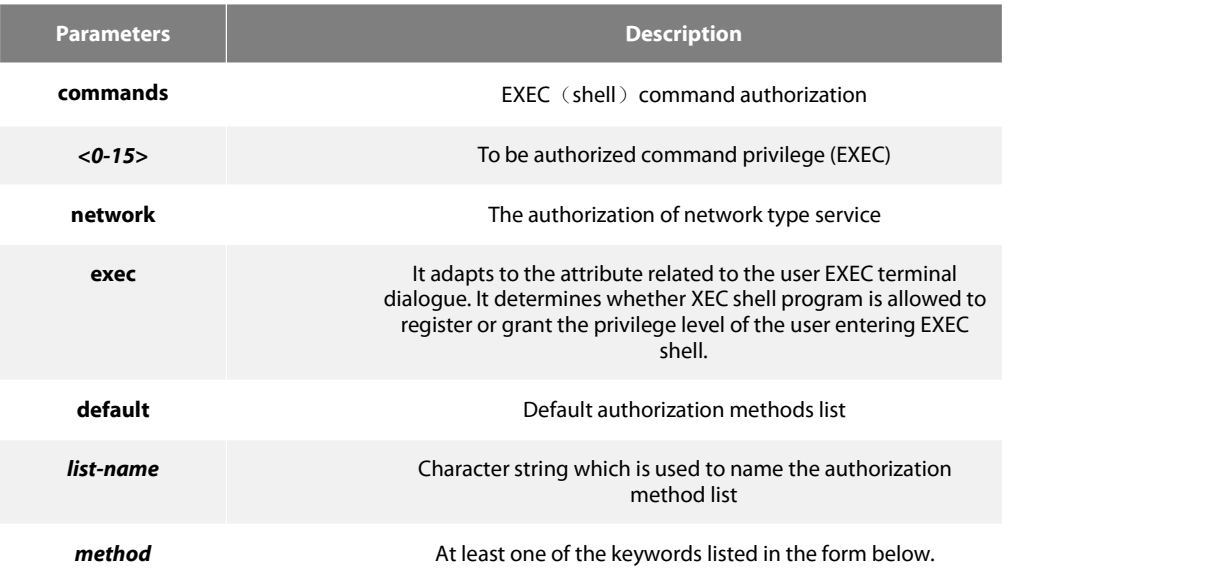

#### **Default Value**

If the user requires accounting but he does not designate the authorization method list on the corresponding path or interface, the default authorization method list will be applied. If the default method list is not defined, the authorization will not be executed.

#### **Command Mode**

Global configuration mode

#### **Usage Guidelines**

The command "aaa authorization" is used for enabling the authorization, creating authorization methods list and defining the authorization method that can be used when the user accesses to the designated functions. The authorization method list defines the authorization execution method and the order to execute these authorization methods. The method list is just a simple naming list, describing the authorization method (RADIUS or TACACS+). The method list can designate one or multiple authorization security protocols. Hence, it secures a standby method if all previous authorization methods fail. Under general condition, the listed first method is used at first in an attempt to authorize the user the authority to access to the designated network service. If the method does not work, the next method in the list shall be selected. The process shall be continued till the successful feedback of authorization results by using some authorization method or all the defined methods are used up.

Authorization method

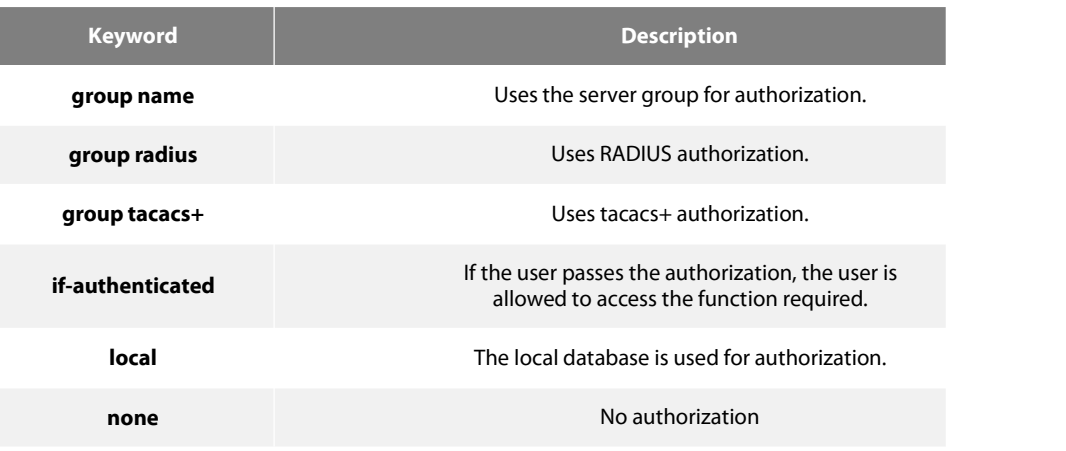

Once the authorization methods list is defined, the methods list shall be used on the designated line or interface before the defined method is executed. As a part of the authorization process, the authorization command sends a series ofrequest packets of AV pairs to the program of RADIUS or TACACS+server. The server is likely to execute one of the following actions:

- The request is accepted completely.
- The request is accepted and the attribute is added to limit the authority of user service.
- **•** Request is refused and authorization fails.

#### **Example**

The following Example defines the network authorization methods list named "have a try". The methods list designates RADIUS authorization method used on the serial line employing vty. If RADIUS server makes no response, the local network authorization is executed.

aaa authorization exec have\_a\_try radius local

# **Related Command**

#### **aaa authentication**

**aaa accounting**

# 3.2.2 **debug aaa authorization**

#### **Syntax**

To track the user authorization process, run debug aaa authorization command. To disable the debug information, run the no form of this command.

debug aaa authorization no debug aaa authorization None

#### **Default Value**

The debug information is disabled by default.

#### **Command Mode**

EXEC

#### **Usage Guidelines**

This command can be used to track the authorization process of each user to detect the cause of the authorization failure.

#### **Example**

None

## **Related Command**

None

# **3.3 Accounting Configuration Commands**

This chapter describes the commands for accounting. The accounting function can track the services that users access, and at the same time track the service-consumed network resource number. When AAA accounting is activated, the system will report user's activities to the TACACS+ server or the RADIUS server in the accounting record method (It depends on the adopted security method). Each accounting record contains the attribute value peer which is stored on the access control server. The data is then applied to network management,

client's accounting analysis or audit.<br>Authorization Configuration Commands include:

- aaa accounting
- aaa accounting update
- aaa accounting suppress null-username
- debug aaa accounting

#### 3.3.1 **aaa accounting**

#### **Syntax**

To execute AAA accounting onto required services on the basis of accounting or security, run aaa accounting in global mode. You can run no aaa accounting to disable the accounting function.

aaa accounting {{commands <0-15>} | network | exec | connection} {default | list-name} {{{start-stop | stop-only} group {groupname | **radius | tacacs+**}} | **none** }

no aaa accounting **{** network **|** exec **|** connection**} {**default **|** *list-name***}**

#### **Parameters**

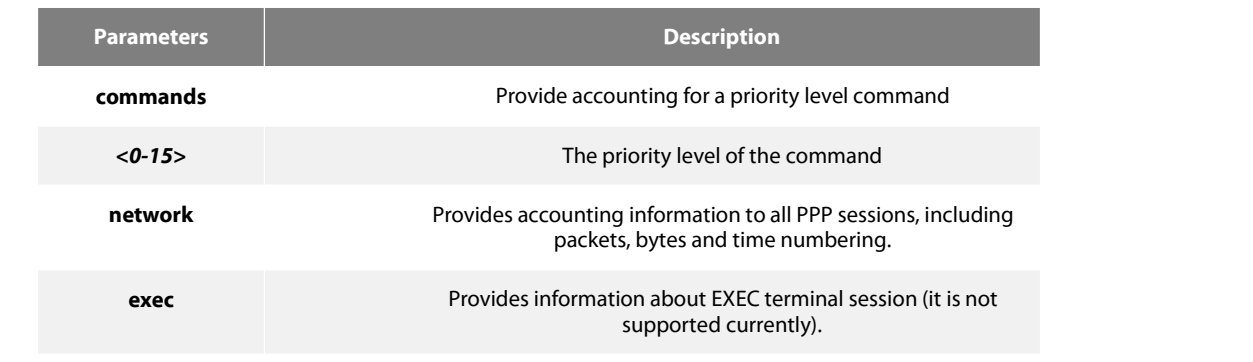

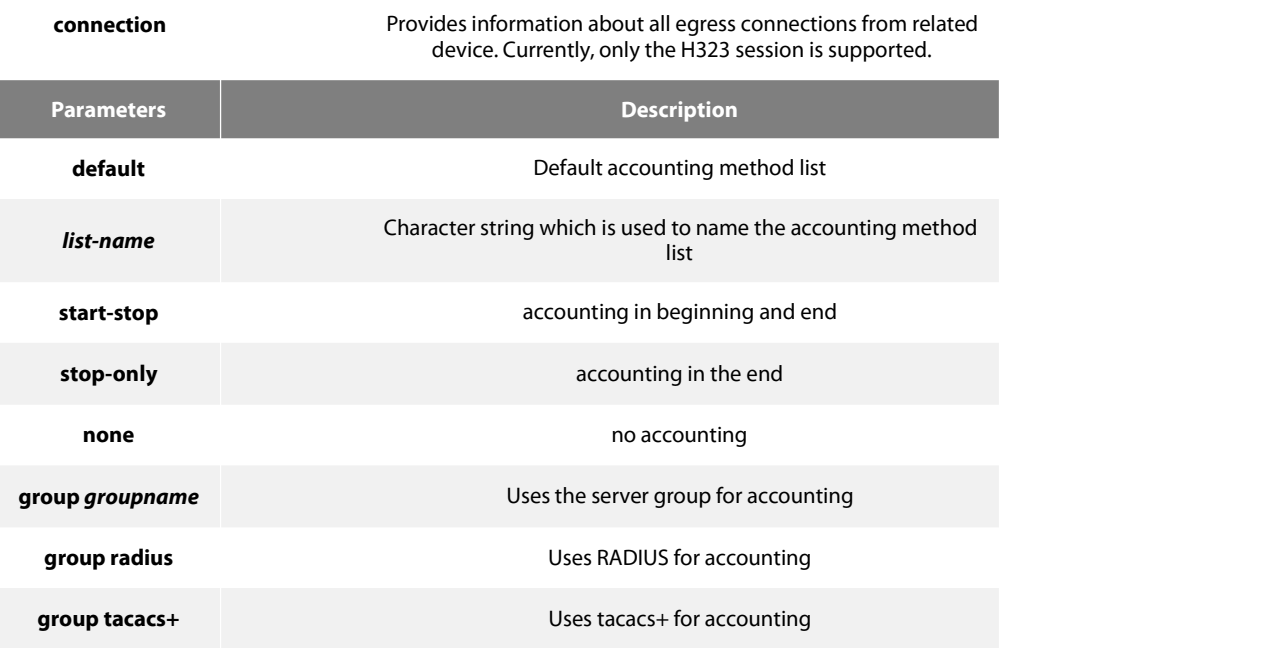

#### **Default Value**

If the user requires accounting but he does not designate the accounting method list on the corresponding path or interface, the default accounting method list will be applied. If the default method list is not defined, th

#### **Command Mode**

Global configuration mode

#### **Usage Guidelines**

You can use the aaa accounting command to enable the accounting function, create the accounting method list and define the applied accounting method when user sends the accounting record. The accounting method list defines the accounting execution method and the order to execute these accounting methods. The method list is just a simple naming list, describing the accounting method (RADIUS or TACACS+). The method list can designate one or multiple accounting security protocols. Hence, it secures a standby method if all previous accounting methods fail.

#### **Related Command**

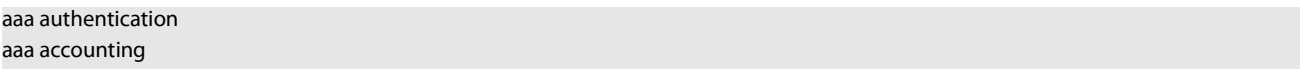

#### 3.3.2 **aaa accounting update**

#### **Syntax**

To periodically transmit temporary accounting records to the accounting server, run aaa accounting update. You can run no aaa accounting update to disable temporary accounting records.

aaa accounting update { newinfo | periodic number} no aaa accounting update { newinfo | periodic}

## **Parameters**

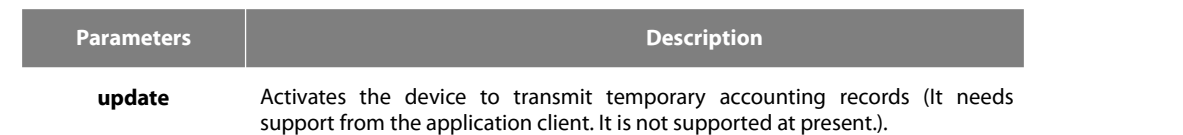

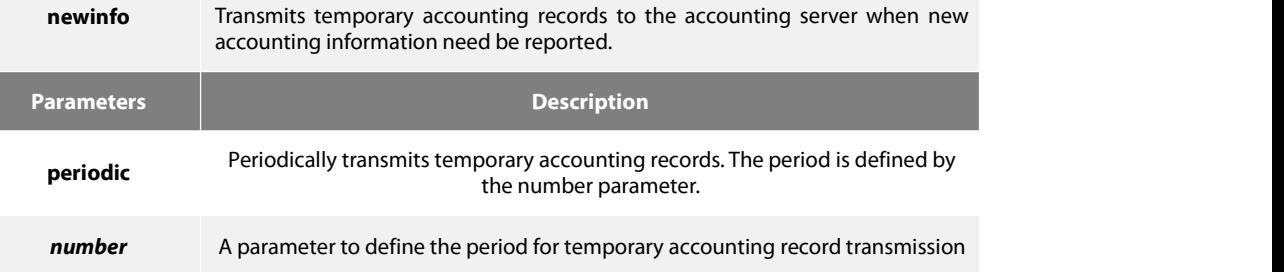

#### **Default Value**

Temporary accounting activity does not occur.

#### **Command Mode**

Global configuration mode

#### **Usage Guidelines**

The function runs with the support of the application client. It is not supported at present.

#### **Related Command**

aaa accounting

# 3.3.3 **aaa accounting suppress null-username**

#### **Syntax**

To stop generating accounting records for those non-user sessions, run aaa accounting suppress null-username in global mode. To return to the default setting, use the no form of this command.

aaa accounting suppress null-username no aaa accounting suppress null-username

#### **Parameters**

None

#### **Default Value**

The accounting records will be generated for all sessions, no matter the sessions have username or not.

#### **Command Mode**

Global configuration mode

#### **Usage Guidelines**

None

#### **Related Command**

aaa accounting

# 3.3.4 **debug aaa accounting**

#### **Syntax**

To track the user accouting process, run debug aaa accouting command. To disable the debug information, run the no form of this command.

debug aaa accounting no debug aaa accounting

#### **Parameters**

None

#### **Default Value**

The debug information is disabled by default.

#### **Command Mode**

EXEC

#### **Usage Guidelines**

This command can be used to track the accounting process of each user to detect the cause of the accounting failure.

#### **Example**

None

#### **Related Command**

None

# **3.4 Local Account Policy Configuration Commands**

This section introduces local account policy configuration commands. The local account policy is used for local authentication and local authorization.

Please refer to "local account policy configuration"for information on how to configure local account policy. Please refer to the last part to review the examples configured by the commands in this Chapter.

- Local Account Policy Configuration Commands include:
- **·** localauthen
- **•** localauthor
- localpass
- **·** localgroup
- $\bullet$  local authen-group
- **•** local author-group
- local pass-group
- **·** local user
- username
- show local-users
- show aaa users

# 3.4.1 **localauthen**

#### **Syntax**

To configure local authentication policy, run the command localauthen. To return to the defaultsetting, use the no form of this command.

localauthen WORD no localauthen WORD

#### **Parameters**

**Parameters Description** 

3 FS

**WORD CONFIDENTIFY LOCAL AUTOMOBIC ACCORD LOCAL AUTHORITY LOCAL AUTHORITY OF AUTHORITY OF AUTHORITY OF AUTHORITY** 

# **Default Value**

None

#### **Command Mode**

Global configuration mode

# **Usage Guidelines**

To enter local authentication configuration, run command localauthen WORD.

The max login tries within a certain time

# login max-tries <1-9> try-duration 1d2h3m4s

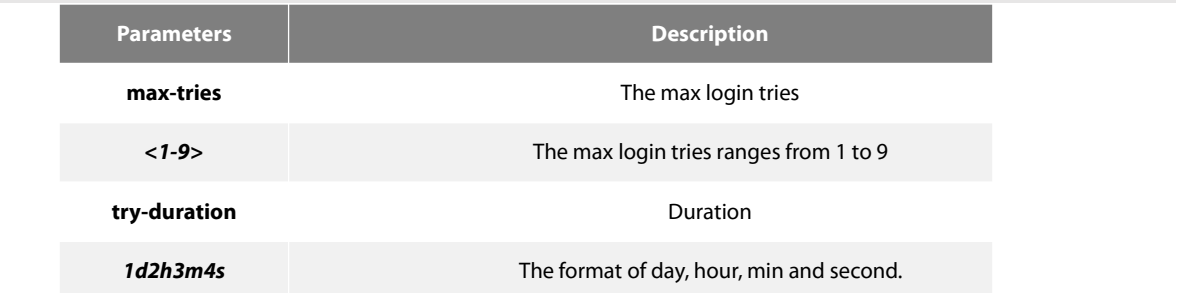

# **Related Command**

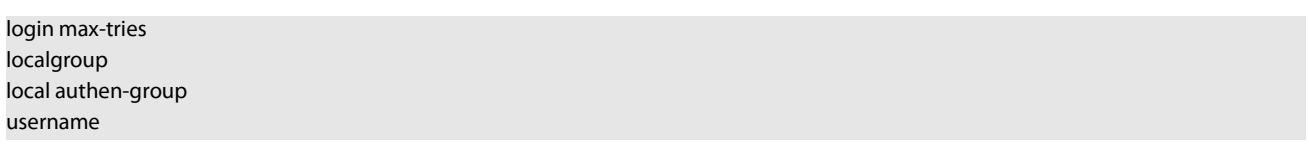

# 3.4.2 **localauthor**

#### **Syntax**

To configure local authentication policy, run the command localauthen. To return to the defaultsetting, use the no form of this command.

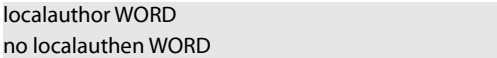

#### **Parameters**

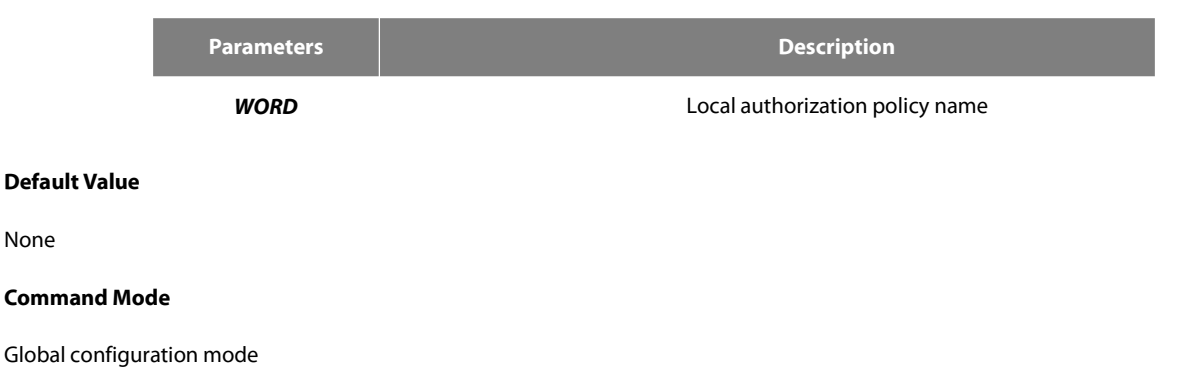

None

#### **Usage Guidelines**

The command localauthor WORD is used to enter the local authorization policy configuration. Use following command to configure local authorization policy.

To authorize priority for login users.

exec privilege {default | console | ssh | telnet} <1-15>

#### **Parameters**

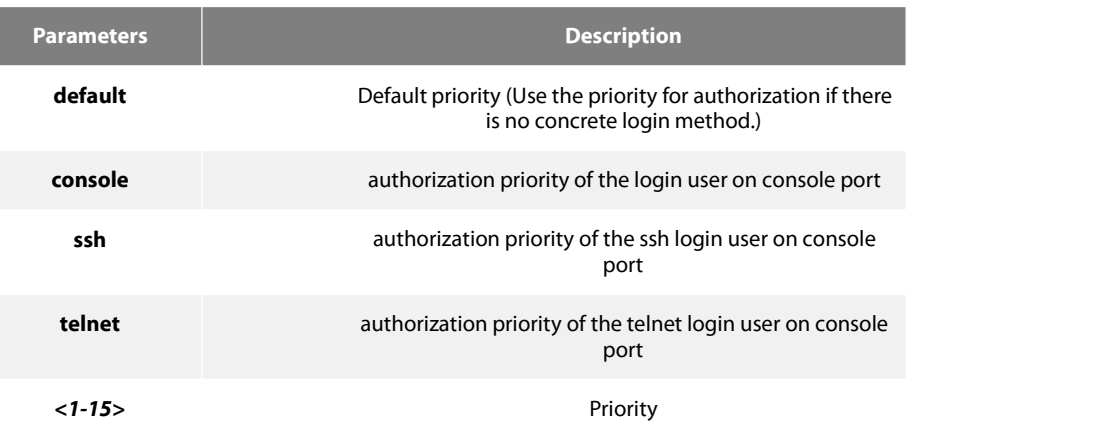

# **Related Command**

exec privilege localgroup local author-group username

#### 3.4.3 **localpass**

#### **Syntax**

To configure local password policy, run the command localpass in global mode. To return to the default setting, use the no form of this command.

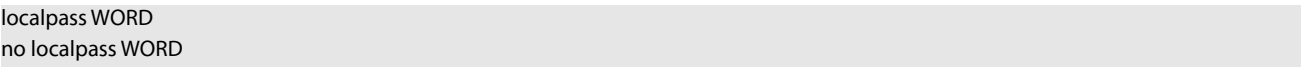

# **Parameters**

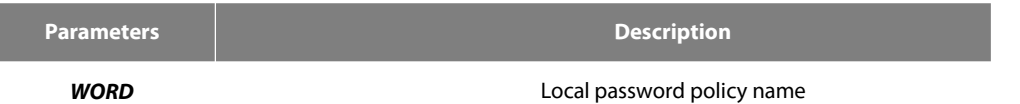

#### **Default Value**

None

#### **Command Mode**

Global configuration mode

# **Usage Guidelines**

The command localpass WORD is used to enter the local password policy configuration. Use following command to configure local password policy.
#### The password and username is different

#### **non-user**

History password check (When the password is different from the history one or modifying the password)

#### **non-history**

Set the elements of the password

element *[number] [lower-letter] [upper-letter] [special-character]*

#### **Parameters**

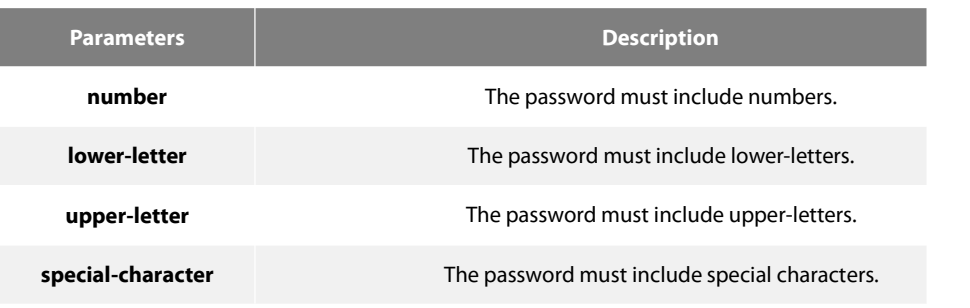

# The minimum length of the password

min-length <1-127>

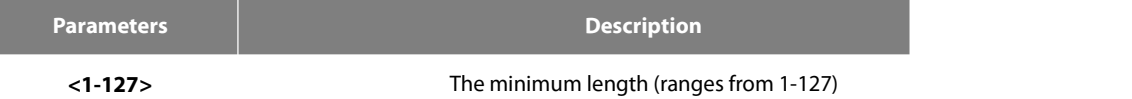

#### The validity of the password

validity *1d2h3m4s*

**Parameters Description** 

**1d2h3m4s** The format of day, hour, min and second.

#### **Related Command**

non-use non-history element min-length validity localgroup local pass-group username

### 3.4.4 **localgroup**

### **Syntax**

To configure local policy group, run command localgroup in global mode. To return to the default setting, use the no form of this command.

## localgroup WORD

no localgroup WORD

#### **Parameters**

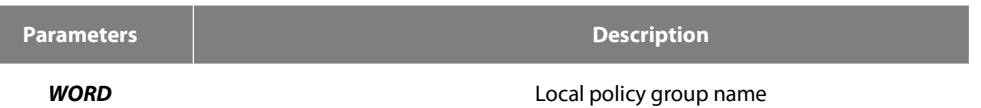

#### **Default Value**

None

#### **Command Mode**

Global configuration mode

#### **Usage Guidelines**

The command localgroup WORD is used to enter the local password policy configuration. Use following command to configure local policy group.

Stands forthe local authentication configuration

local authen-group

Stands for the local authorization configuration

local author-group

Local password configuration

local pass-group

Local account configuration

local user

Configuring account

username

#### **Related Command**

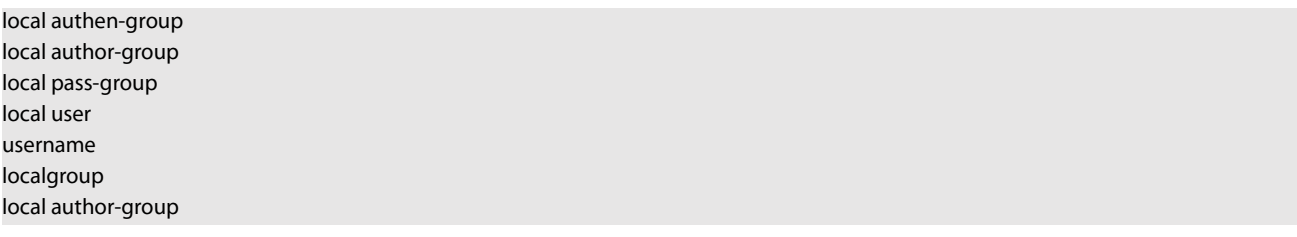

#### 3.4.5 **local authen-group**

#### **Syntax**

To configure local authentication policy group, run command local authen-group. It is local policy group in global mode by default. To return to the default setting, use the no form of this command.

local authen-group WORD no local authen-group

#### **Parameters**

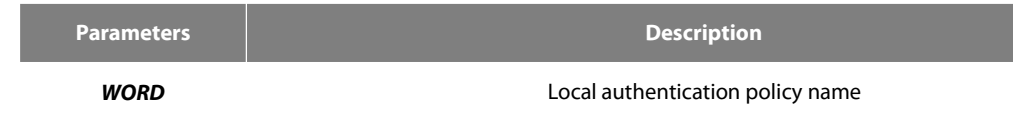

#### **Default Value**

None

#### **Command Mode**

Global configuration mode, local policy group configuration mode

#### **Usage Guidelines**

None

#### **Related Command**

localauthen localgroup local authen-group

#### 3.4.6 **local author-group**

#### **Syntax**

To configure local authentication policy group, run command local author-group. It is the local policy group in global mode by default. To return to the default setting, use the no form of this command.

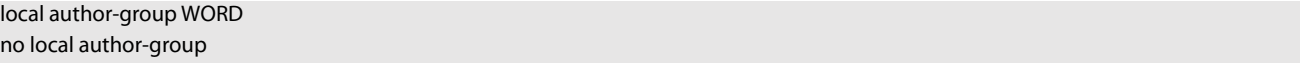

#### **Parameters**

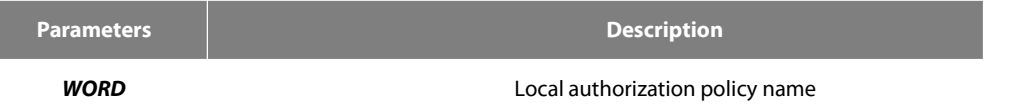

#### **Default Value**

None

#### **Command Mode**

Global configuration mode, local policy group configuration mode

#### **Usage Guidelines**

None

#### **Related Command**

localauthor localgroup local author-group

#### 3.4.7 **local pass-group**

#### **Syntax**

To configure local password policy group, run command local pass-group. It is the default policy group by default in global configuration mode. To return to the default setting, use the no form of this command.

#### local pass-group WORD no local pass-group

#### **Parameters**

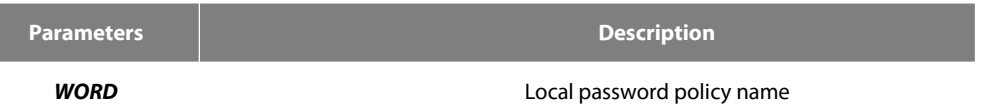

#### **Default Value**

None

#### **Command Mode**

Global configuration mode, local policy group configuration mode

#### **Usage Guidelines**

None

#### **Related Command**

localpass localgroup local pass-group

#### 3.4.8 **local user**

#### **Syntax**

To configure the maximum connection numbers and freezing users, run command local user. It is the default policy group by default in global configuration mode. To return to the default setting, use the no form of this command.

```
local user {maxlinks <1-255>} | { freeze WORD } no local user {maxlinks | { freeze WORD }}
```
#### **Parameters**

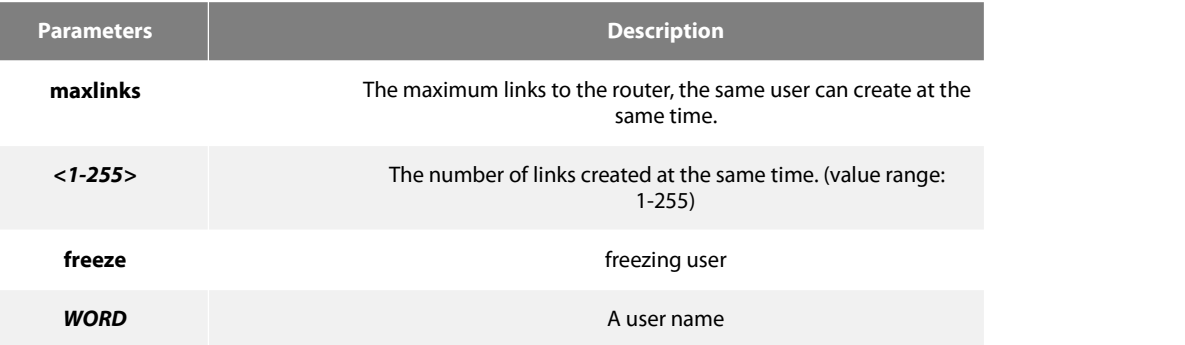

#### **Default Value**

None

#### **Command Mode**

Global configuration mode, local policy group configuration mode

#### **Usage Guidelines**

None

#### **Localgroup**

#### 3.4.9 **username**

#### **Syntax**

To add users in the local user database for local authentication and authorization, run this command. The command is used in local policy group configuration mode. It is the default local policy group in global configuration mode. To return to the default setting, use the no form of this command.

**username** *username* [**password** *password* **|** {encryption-type *encrypted-password***}**] [**maxlinks** *number*] [**authen-group** *WORD*] [**author-group** *WORD*] [**pass-group** *WORD*] [**autocommand** *command*] [**bind-ip** *A.B.C.D*] [**bind-mac** *H:H:H:H:H:H*] [**bind-pool** *WORD*] [**bind-port** *port*][**callback-dialstring** *string*] [**callback-line** *line*] [**callback-rotary** *rotary*] [**nocallback-verify**] [**nohangup**] [**noescape**]

**no username** *username*

#### **Parameters**

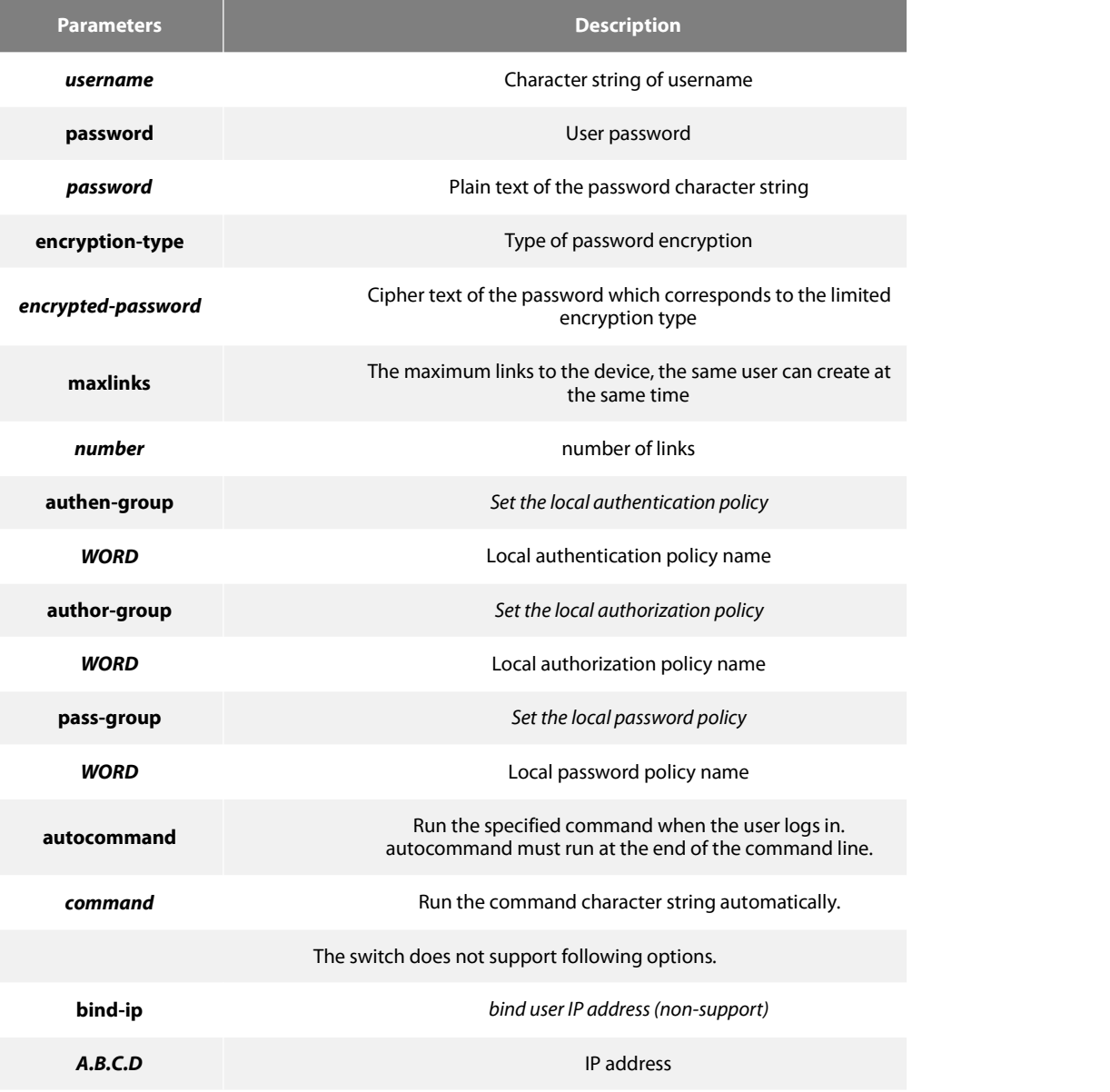

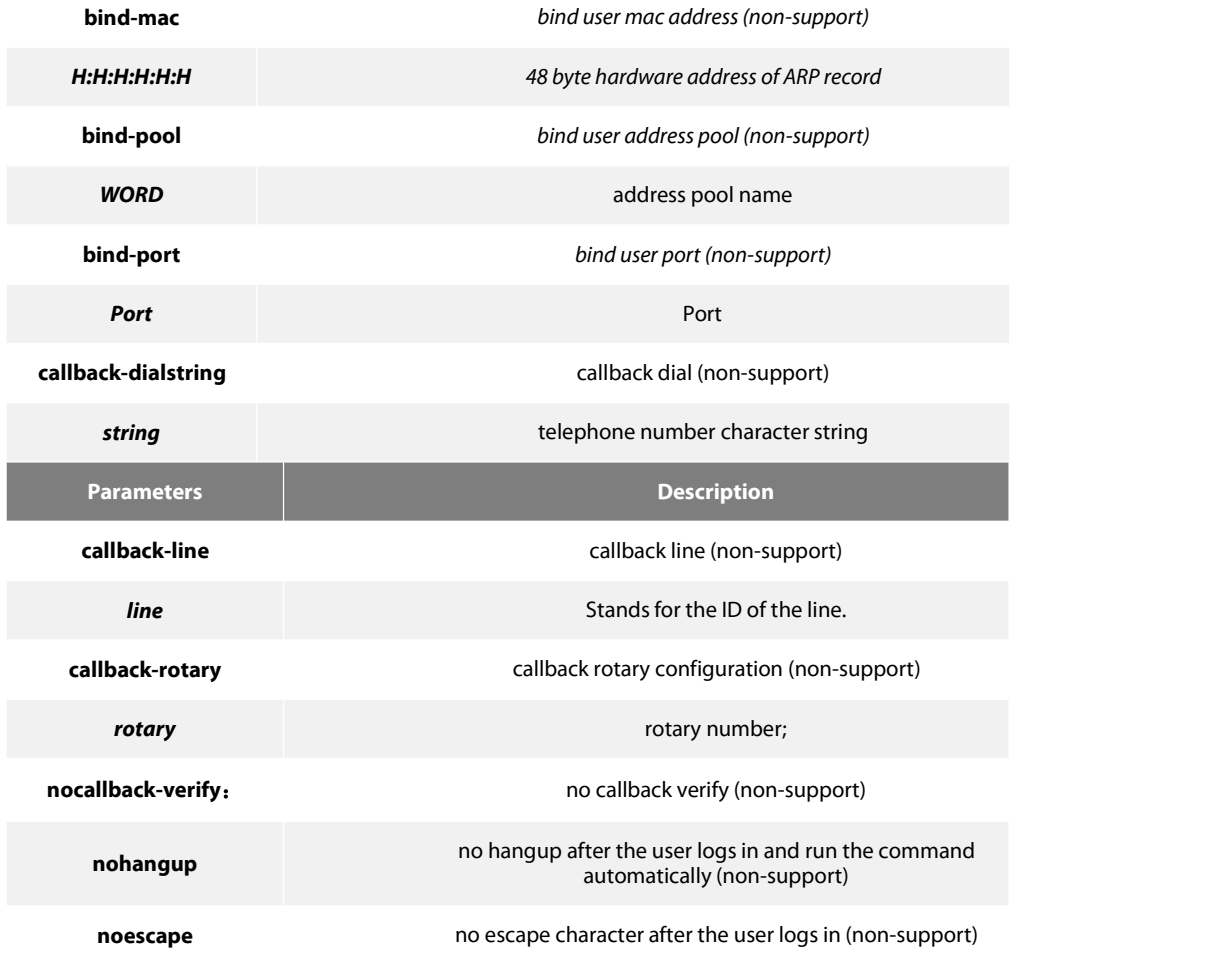

#### **Default Value**

no users

#### **Command Mode**

Global configuration mode, local policy group configuration mode

#### **Usage Guidelines**

The password is considered as empty character string when there is no password parameter.

user-maxlinks limits the session numbers the same account can establish. But the account will not be counts in if its session is not authenticated by local authentication. Command show aaa users can be used to check the basic information of each on-line user.

The passwords configured for the device do not contain space, that is, when the enable password command is used, space cannot be entered when you enter the plain text of the password.

Currently, our products only support two encryption modes: 0 and 7. The number 0 means the password is not encrypted and the plaintext of password is directly entered. It is the same as the way of directly entering the password. The number 7 means the password is encrypted through an algorithm . You need to enter the encryption text for the encrypted password. The encryption text can be copied from the configuration files of other switches.

#### **Example**

The local user is added in the Example below. The username is someone, the password is someother.

username someone password someother

The local user is added in the Example below, the username is Oscar, the password is Joan. The encryption type applied is 7, namely the encryption method, the ciphertext of the password is needed to be entered.

#### enable password 7 1105718265

Given the assumption that the ciphertext of Joan is 1105718265, the value of the ciphertext is obtained from the configuration files of other routers.

#### **Related Command**

aaa authentication login

#### 3.4.10 **show local-users**

#### **Syntax**

To show summary informationn of all local AAA account, run command show local-users.

#### **show local-users**

#### **Parameters**

None

### **Default Value**

None

#### **Command Mode**

EXEC

#### **Usage Guidelines**

The command is used to show all AAA accounts, including following information: Local group default, links, pw\_present, login\_tries, login\_try\_time, and freezing\_cause.

#### **Example**

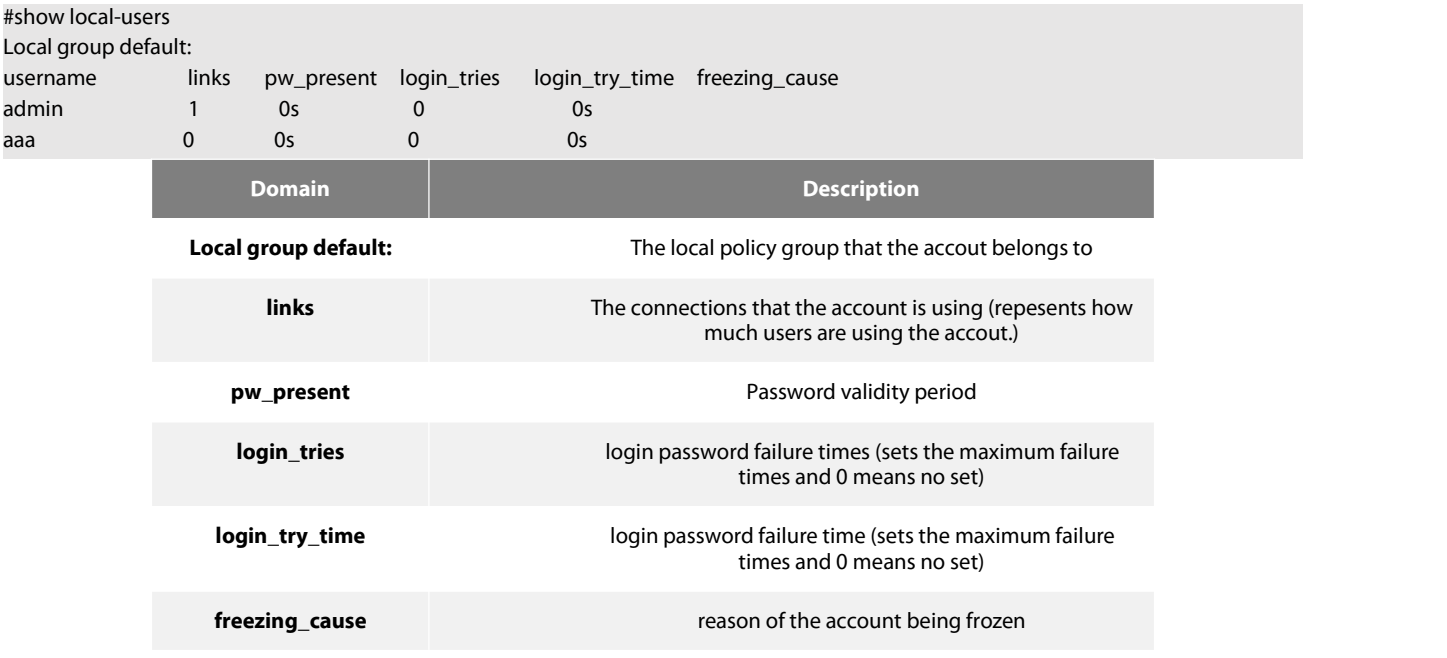

#### **Related Command**

#### **Username**

#### 3.4.11 **show aaa users**

#### **Syntax**

To display the summary information about all online AAA users, run show aaa users.

#### show aaa users

#### **Parameters**

None

#### **Default Value**

None

### **Command Mode**

EXEC

#### **Usage Guidelines**

After this command is run, the following information about online users can be displayed: port, username, service, online duration time and peer\_address.

#### **Example**

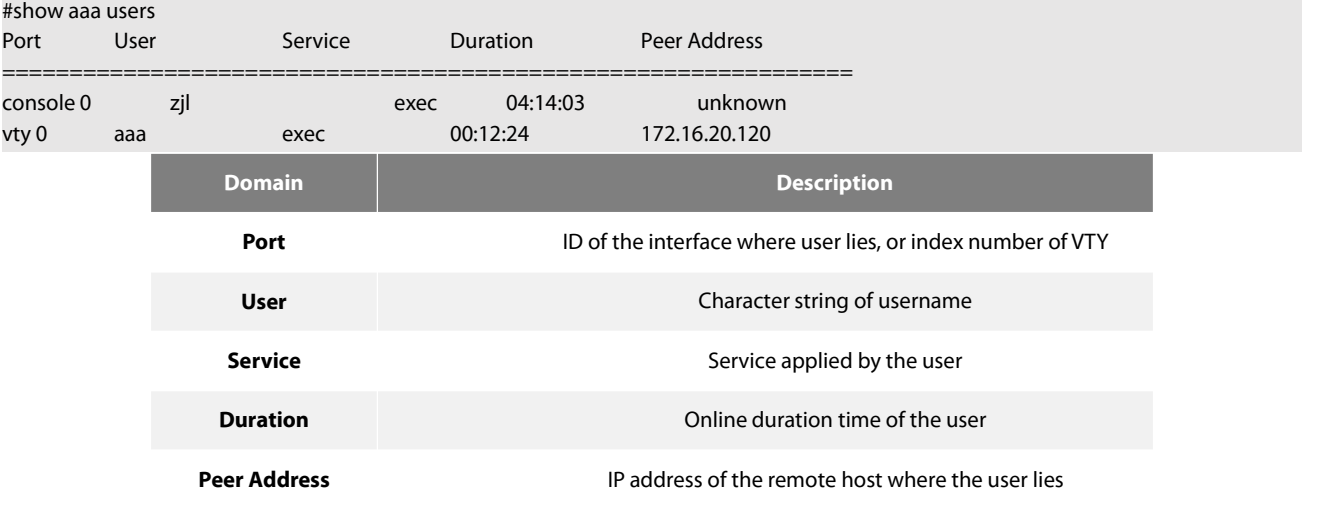

#### **Related Command**

**Usernam**

# **3.5 RADIUS Configuration Commands**

This chapter introduces the commands for RADIUS configuration. RADIUS is a distributed client/server system capable of denying the unauthorized network access. RADIUS client is running on the router and sends the request of authentication, authorization and accounting to the central RADIUS server containing the authentication of all the user and the information of network service access.

Please refer to"RADIUS Configuration" about how to configure RADIUS information and learn more about configuration examples.

RADIUS Configuration commands include:

debug radius

- **•** ip radius source-interface
- radius-server challenge-noecho
- radius-server deadtime
- radius-server host
- **•** radius-server key
- radius-server optional-passwords
- radius-server retransmit
- radius-server timeout
- radius-server vsa send
- **•** radius-server attribute
- radius-server directed-resquest

#### 3.5.1 **debug radius**

#### **Syntax**

To track RADIUS event or packet, run command debug radius. To disable the debug information, run the no form of this command.

debug radius { event | packet } no debug radius { event | packet }

#### **Parameters**

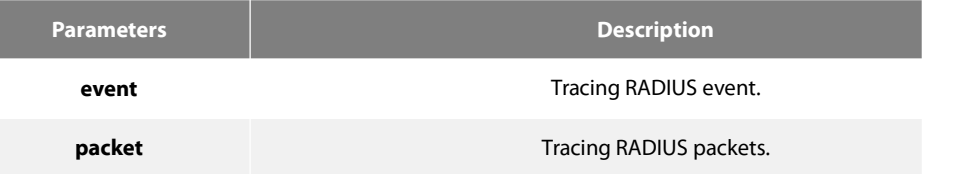

#### **Default Value**

None

#### **Command Mode**

EXEC

#### **Usage Guidelines**

The command can be used for network system debug and finding the reason of user authentication failure.

#### **Example**

The following example shows how to enable RADIUS event track:<br>debug radius event

#### 3.5.2 **ip radius source-interface**

#### **Syntax**

To force RADIUS to use the IP address ofa specified interface for all outgoing RADIUS packets, use the ip radius source-interface command in global configuration mode. To prevent RADIUS from using the IP address of a specified interface for all outgoing RADIUS packets, use the no form of this command.

ip radius source-interface interface-name no ip radius source-interface

#### **Parameters**

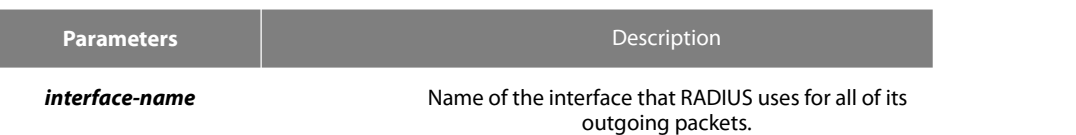

#### **Default Value**

No default behavior or values

#### **Command Mode**

Global configuration mode

#### **Usage Guidelines**

Use this command to set the IP address of a subinterface to be used as the source address for all outgoing RADIUS packets. The IP address is used as long as the subinterface is in the up state. In this way, the RADIUS server can use one IP address entry for every network access client instead of maintaining a list of IP addresses. This command is especially useful in cases where the device has many subinterfaces and you want to ensure that all RADIUS packets from a particular device have the same IP address.

The specified subinterface must have an IP address associated with it. If the specified subinterface does not have an IP address or is in the down state, then RADIUS reverts to the default. To avoid this, add an IP address to the subinterface or bring the subinterface to the up state.

#### **Example**

The following example shows how to configure RADIUS to use the IP address ofvlan 1 for all outgoing RADIUS packets:

ip radius source-interface vlan 1

#### **Related Command**

ip tacacs source-interface

#### 3.5.3 **radius-server attribute**

#### **Syntax**

To designate some attributes to be transmitted during radius authentication and charging, run radius-server attribute. To disable AAA authentication, use the no form of this command.

#### **radius-server attribute {4 | 32 | 95} no radius-server attribute {4 | 32 | 95}**

#### **Parameters**

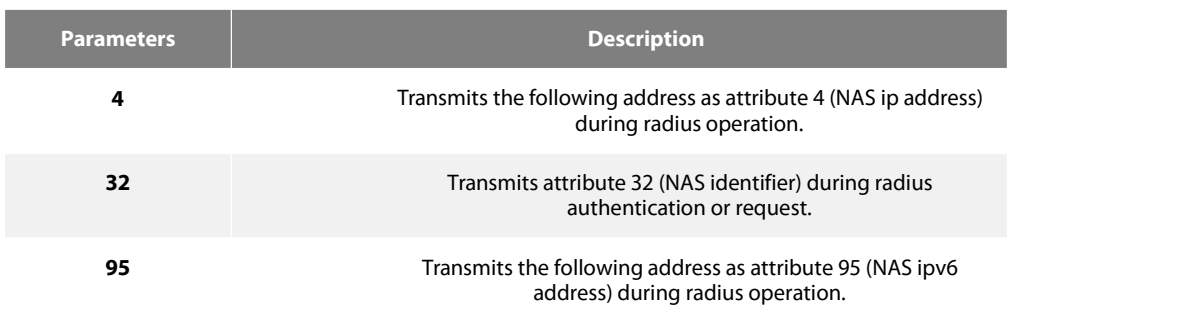

#### **Default Value**

#### None

#### **Command Mode**

Global configuration mode

#### **Usage Guidelines**

This command is used to designate a specific attribute to be transmitted during radius authentication or radius request.

The radius-server attribute 4 command is used to configure attribute 4 (NAS ip address) in radius and transmit itin the RADIUS packets.

The radius-server attribute 32 command is used to designate attribute 32 (NAS ID) to be transmitted in Radius authentication or charging.

The radius-server attribute 95 command is used to configure attribute 95 (NAS ipv6 address) in radius and transmit it in the RADIUS packets.

#### **Example**

The radius-server attribute 4 X.X.X.X command is used when attribute 4 need be transmitted in the Radius packets and attribute 4 serves as the attribute value of X.X.X.X.

The radius-server attribute 32 in-access-req command is used when the NAS identifier need be transmitted in the authentication request.

The radius-server attribute 32 in-account-req command is used when the NAS identifier need be transmitted in the charging request.

radius-server attribute 32 *identifier* configuring NAS identifier

The radius-server attribute 95 X:X:X:X::X command is used when attribute 95 need be transmitted in the Radius packets and X:X:X:X::X serves as the attribute value.

#### **Related Command**

None

#### 3.5.4 **radius-server challenge-noecho**

#### **Syntax**

The command"radius-server challenge-noecho"shall be used for not showing the user data under the Access-Challenge Mode.

#### **radius-server challenge-noecho no radius-server challenge-noecho**

#### **Parameters**

None

#### **Default Value**

The user data is shown under the Access-Challenge.

#### **Command Mode**

Global configuration mode

#### **Usage Guidelines**

None

#### **Example**

radius-server challenge-noecho

#### 3.5.5 **radius-server deadtime**

#### **Syntax**

The global configuration command "radius-server dead-time" shall be used for improving the echo time of RADIUS when some servers are not workable. The command allows the system to skip the unworkable servers. The "no" format of the command can be used for setting dead-time as 0, namely, all the servers are thought to be workable.

# **radius-server deadtime minutes**

# **no radius-server deadtime**

#### **Parameters**

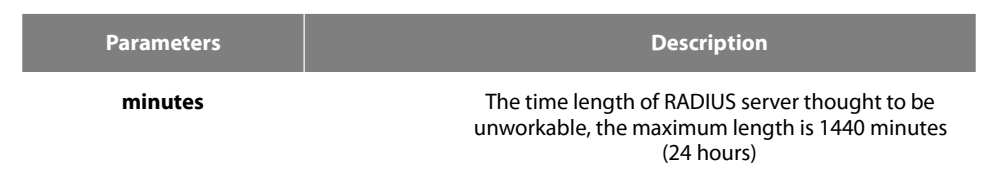

#### **Default Value**

The unworkable time is set as 0, meaning that the server is thought to be workable all the time.

#### **Command Mode**

Global configuration mode

#### **Usage Guidelines**

The command is used for labeling those RADIUS servers that do not respond to the authentication request as "dead", which avoids too long waiting for the response before using the next server. The RADIUS server labeled as"dead" is skipped by all the requests during the set minutes unless otherwise all the servers are labeled as"dead".

#### **Example**

The following Example designates 5-minute dead time for the RADIUS server that does not respond to the request.

radius-server deadtime 5

#### **Related Command**

**radius-server host radius-server retransmit radius-server timeout**

#### 3.5.6 **radius-server directed-resquest**

#### **Syntax**

To enable the user to set RADIUS server with the format of '@server', run command radius-server directed-resquest in global mode. To return to the default setting, use the no form of this command.

#### **radius-server directed-resquest [restricted] no radius-server directed-resquest [restricted]**

#### **Parameters**

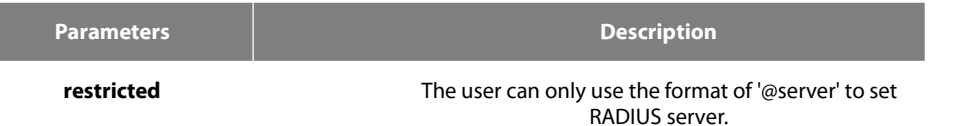

#### **Default Value**

It does not support using the format of '@server' to set RADIUS server.

#### **Command Mode**

Global configuration mode

None

#### **Example**

radius-server directed-resquest

#### **Related Command**

None

#### 3.5.7 **radius-server host**

#### **Syntax**

The global configuration command "radius-server host" is used for designating IP address of radius server. The "no" format of the command is used for deleting the designated RADIUS host.

radius-server host ip-address|ipv6-address [auth-port port-number1] [acct-port port-number2] no radius-server host ip-address|ipv6-address

#### **Parameters**

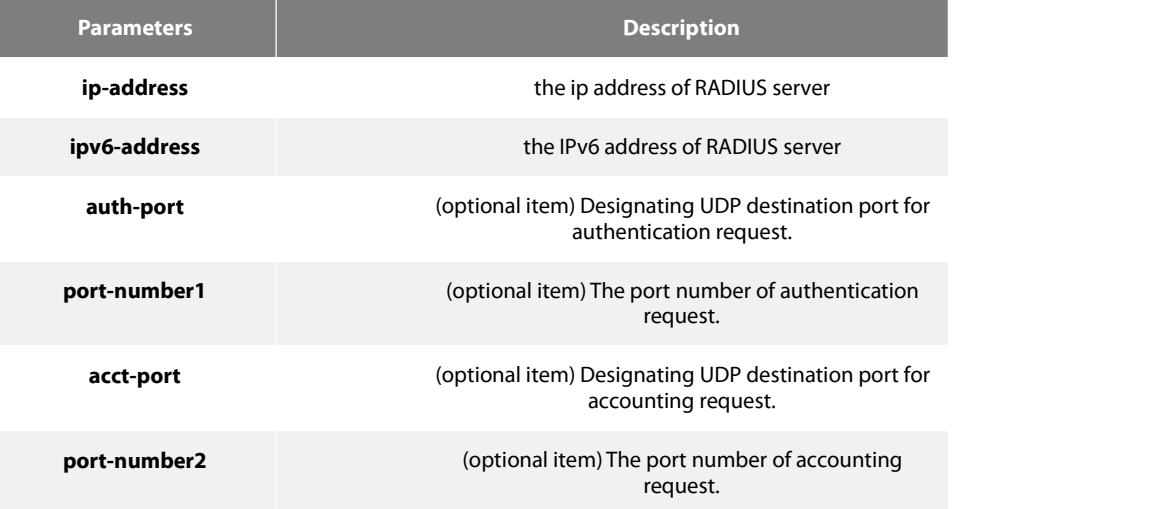

#### **Default Value**

Any RADIUS host is not designated.

#### **Command Mode**

Global configuration mode

#### **Usage Guidelines**

The command "radius server" can be used repeatedly for designating multiple servers. The polling can be made under the order of configuration when necessary.

#### **Example**

The Example below designates RADIUS host whose IP address is 1.1.1.1. The default port is used for accounting and authentication.

#### radius-server host 1.1.1.1

The following Example designates Port 12 as the destination port of authentication request on the RADIUS host whose IP address is 1.2.1.2. Port 16 is used as the destination port of accounting request.

radius-server host 1.2.1.2 auth-port 12 acct-port 16

#### **Related Command**

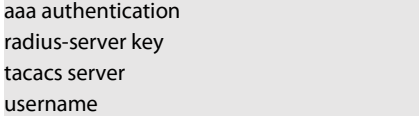

#### 3.5.8 **radius-server key**

#### **Syntax**

The global configuration command shall be used for setting encryption key for RADIUS communication between the router and RADIUS server. The "no"format of command can be used for invalidating the encryption key.

**radius-server key** *string* | {encryption-type encrypted-password}

no radius-server key

#### **Parameters**

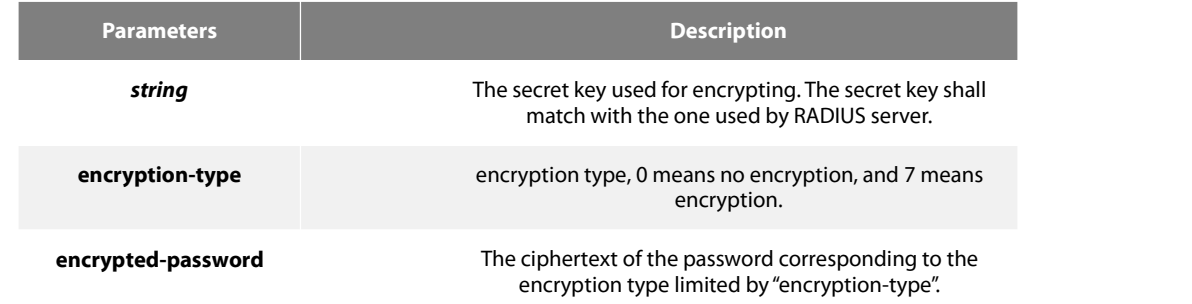

#### **Default Value**

The key is empty character string.

#### **Command Mode**

Global configuration mode.

#### **Usage Guidelines**

The key must correspond to the key used by RADIUS server. All start empty blank will be ignored. The key cannot include the empty character.

#### **Example**

The following example shows how to set encryption key to "firsttime":

#### radius-server key firstime

#### **Related Command**

radius-server host tacacs server username

#### 3.5.9 **radius-server optional-passwords**

#### **Syntax**

To specify that the first RADIUS request to a RADIUS server be made without password verification, use the radius-server optional-passwords command in global configuration mode. To return the default setting, use the no form of this command.

radius-server optional-passwords no radius-server optional-passwords

#### **Parameters**

The command has no parameters or keywords.

#### **Default Value**

optional-password is not used by default.

#### **Command Mode**

Global configuration mode

#### **Usage Guidelines**

When the user enters the login name, the login request is transmitted with the name and a zero-length password. If accepted, the login procedure completes. If the RADIUS server refuses this request, the server software prompts for a password and tries again when the user supplies a password. The RADIUS server must support authentication for users without passwords to make use of this feature.

#### **Example**

The following example configures the first login to not require RADIUS verification:

radius-server optional-passwords

#### **Related Command**

radius-server host

#### 3.5.10 **radius-server retransmit**

#### **Syntax**

To specify the number of times the software searches the list of RADIUS server hosts before giving up, use the radius-server retransmit command in global configuration mode. To disable retransmission, use the no form of this command.

radius-server retransmit retries no radius-server retransmit

#### **Parameters**

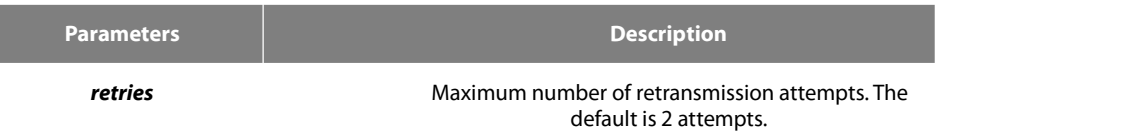

#### **Default Value**

2 attempts

#### **Command Mode**

Global configuration mode

#### **Usage Guidelines**

This command is generally used with the radius-server timeout command, indicating the interval for which a router waits fora server host to reply before timing out and the times of retry after timing out.

#### **Example**

The following example specifies a retransmit counter value of five times:

#### radius-server retransmit 5

#### **Related Command**

radius-server timeout

#### 3.5.11 **radius-server timeout**

#### **Syntax**

To set the interval for which a router waits fora server host to reply, use the radius-server timeout command in global configuration mode. To return the default setting, use the no form of this command.

radius-server timeout seconds no radius-server timeout

#### **Parameters**

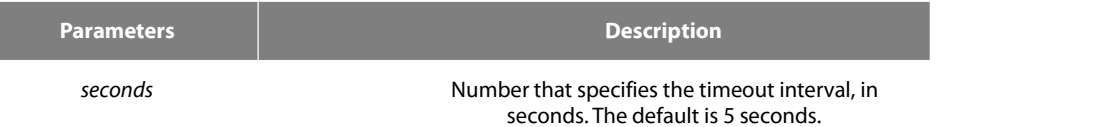

#### **Default Value**

3 seconds

#### **Command Mode**

Global configuration mode

#### **Usage Guidelines**

This command is generally used with the radius-server retransmit command.

#### **Example**

The following example shows how to set the number of seconds a router waits for a server host to reply before timing out.

radius-server timeout 10

#### **Related Command**

#### None

#### 3.5.12 **radius-server vsa send**

#### **Syntax**

To configure the network access server to recognize and use vendor-specific attributes, use the command radius-server vsa send. To return to the default setting, use the no form of this command.

radius-server vsa send [authentication] no radius-server vsa send [authentication]

#### **Parameters**

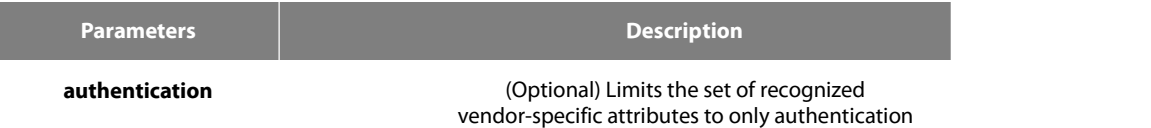

attributes.

#### **Default Value**

#### Disabled

#### **Command Mode**

Global configuration mode

#### **Usage Guidelines**

The Internet Engineering Task Force (IETF) draft standard specifies a method for communicating vendor-specific information between the network access server and the RADIUS server by using the vendor-specific attribute (attribute 26). Vendor-specific attributes (VSAs) allow vendors to support their own extended attributes not suitable for general use. The radius-server vsa send command enables the network access server to recognize and use both accounting and authentication vendor-specific attributes. Use the authentication keyword with the radius-server vsa send command to limit the set of recognized vendor-specific attributesto just authentication attributes.

#### **Example**

The following example configures the network access server to recognize and use vendor-specific accounting attributes:

radius-server vsa send authentication

#### **Related Command**

radius-server host

# **3.6 TACACS+ Configuration Commands**

This chapter describes the commands for configuring TACACS+ security protocols. TACACS+ can be used for authenticating the identity of the user, authorization of service authority and the accounting of the execution process of user service.

Please refer to"TACACS+ Configuration" about how to configure TACACS+ information and learn more about configuration examples.

- TACACS+ configuration commands include:
- **e** debug tacacs
- ip tacacs source-interface
- tacacs-server host
- tacacs-server key
- tacacs-server timeout

# 3.6.1 **debug tacacsSyntax**

To trace TACACS+protocol event or checking the packets received or sent, run command "debug tacacs". To return to the default setting, use the no form of this command.

#### **debug tacacs {event | packet} no debug tacacs{event | packet}**

#### **Parameters**

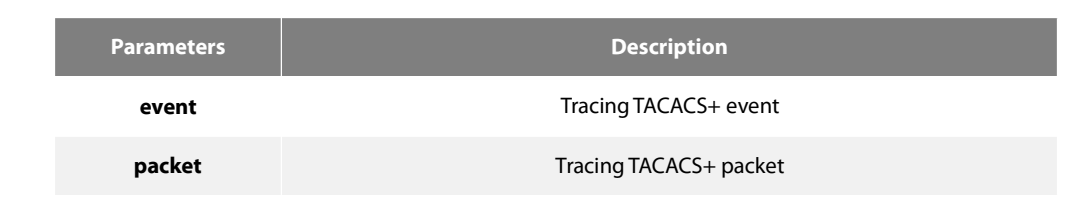

#### **Default Value**

The debug information is disabled by default.

#### **Command Mode**

EXEC

#### **Usage Guidelines**

The command is only used for the debugging of the network to find out the cause of failure of AAA service.

#### **Example**

The following example shows how the debugging of the network to find out the cause of failure of AAA service.

debug tacacs event

#### **Related Command**

#### None

#### 3.6.2 **ip tacacs source-interface**

#### **Syntax**

To apply IP address of the designated interface to all the TACACS + packets, run command "ip tacacs source-interface" in global mode. To return to the default setting, use the no form of this command.

ip tacacs source-interface subinterface-name no ip tacacs source-interface

#### **Parameters**

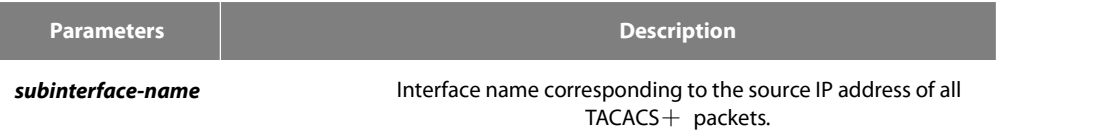

#### **Default Value**

None

#### **Command Mode**

Global configuration mode

#### **Usage Guidelines**

The command can be used to set source IP address for all TACACS $+$  packets by designating the source interface. So long as the interface is under "up" state, all TACACS+ packets will use IP address of the interface as the source address, thus ensuring that TACACS+ packet of each router will have the same source IP address. So TACACS + server will not need to maintain the address list containing the IP address. That is to say, in order to ensure all TACACS  $+$  packets coming from the specific router to have the same source IP address, the command will work when the router has many interfaces.

The designated interface shall have the IP address linked to the interface. If the designated interface has no IP address or is under a "down" state, the default value will be restored, namely the source IP address shall be determined on the real condition. In order to avoid the case, the IP address shall be added to the interface and the interface shall be ensured under the "up"state.

#### **Example**

The following Example will use IP address of the interface vlan1 as source IP address of all TACACS+ packets.

#### ip tacacs source-interface vlan1

#### **ip radius source-interface**

#### 3.6.3 **tacacs-server host**

#### **Syntax**

To designate TACACS+ server in global configuration mode, run command "tacacs server host". To return to the default setting, use the no form of this command.

**tacacs-server host** *ip-address* [**single-connection**|**multi-connection**] [**port** *integer1*] [**timeout** *integer2*] [**key** *string*]

#### **no tacacs-serve** *ip-address*

#### **Parameters**

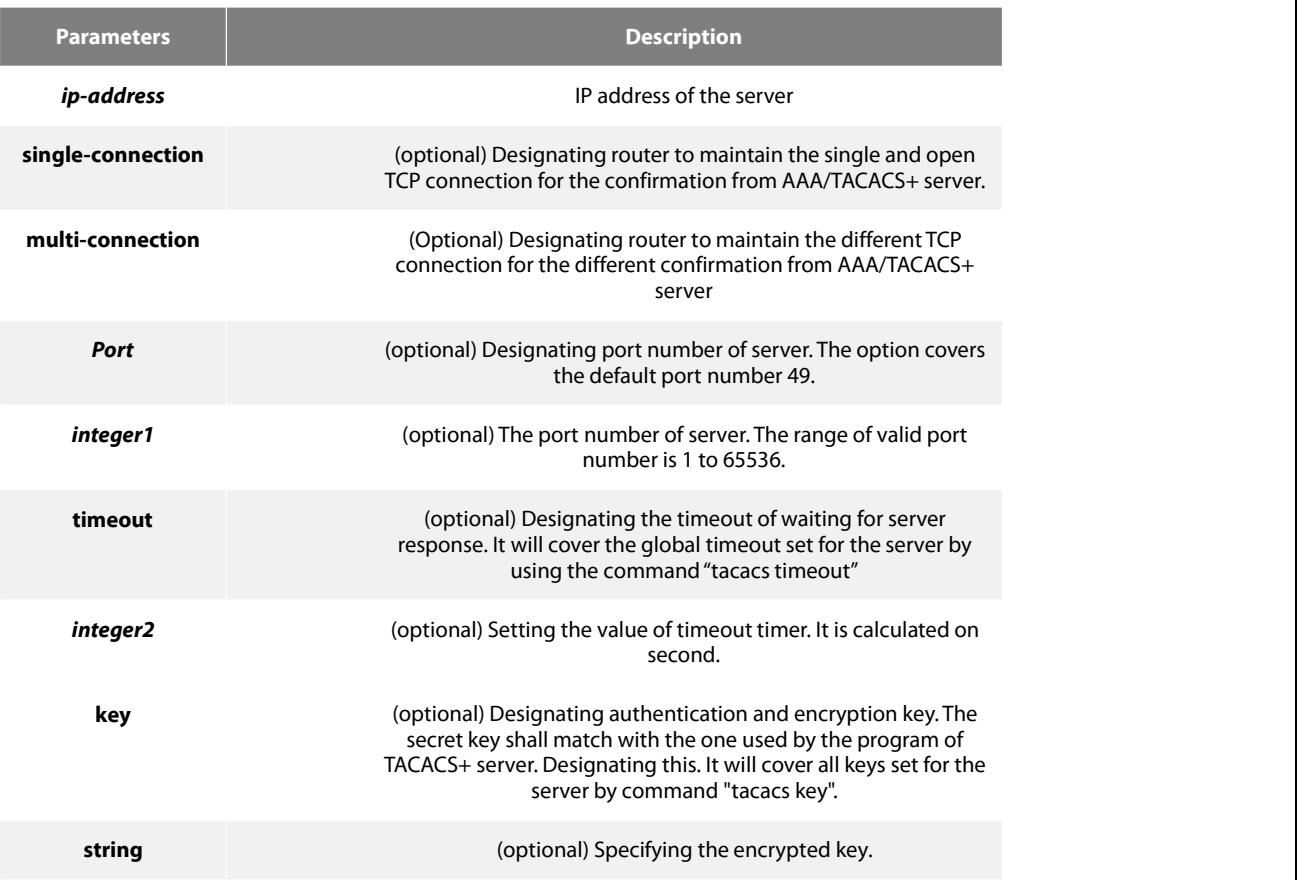

#### **Default Value**

Disabled

#### **Command Mode**

Global configuration mode

#### **Usage Guidelines**

The command can be used to search a host according to the specified order by command tacacs-server plus host. As some parameters of tacacs-server host will cover all configurations of commands "tacacs-server timeout" and "tacacs-server key"in global mode, the command can set the communication attribute of each TACACS+ server exclusively. Thus, the security of the network enhanced.

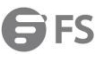

#### **Example**

The following example shows how the designated server negotiates with TACACS+ server whose IP address is 1.1.1.1 and carries out AAA authentication. The command can also designate the TCP port number of the server to 51, the timeout is 3 seconds and the encryption key is tacacs-server key.

tacacs-server host 1.1.1.1 single-connection port 51 timeout 3 key a\_secret

#### 3.6.4 **tacacs-server key**

#### **Syntax**

To set the encryption key of the communication process between the device and TACACS+ server, run command tacacs-server key in global mode. To return to the default setting, use the no form of this command.

```
tacacs-server key no tacacs-server key
```
#### **Parameters**

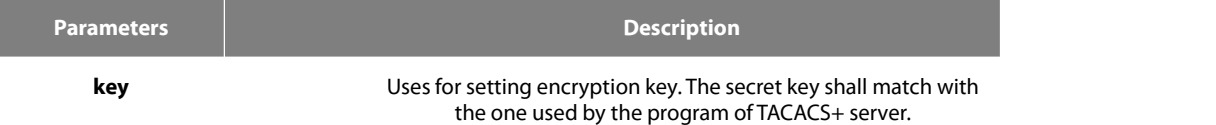

#### **Command Mode**

Global configuration mode

#### **Usage Guidelines**

You must set the encryption key by command tacacs-server key before running TACACS+ protocol. The key must correspond to the key used by TACACS+ server program. All sentence-initial spaces will be ignored and there cannot be any space in the middle of the key.

#### **Example**

The following example shows how to set the encryption key as testkey.

#### tacacs-server key testkey

#### 3.6.5 **tacacs-servertimeout**

#### **Syntax**

To set the timeout of TACACS+ waiting for a server reply, run command tacacs-server timeout in global configuration mode. To return to the default setting, use the no form of this command.

#### tacacs-server timeout seconds no tacacs-server timeout

#### **Parameters**

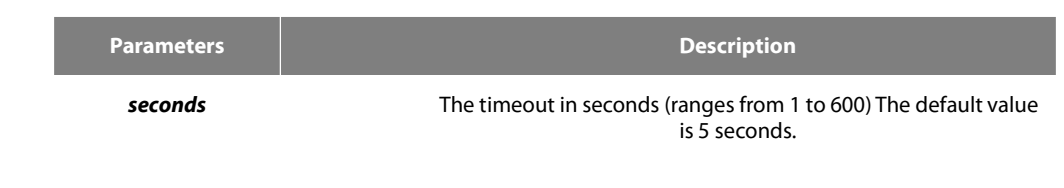

#### **Default Value**

5 seconds

#### **Command Mode**

Global configuration mode

### **Usage Guidelines**

If the command tacacs-server sets timeout, it will cover the global timeout set by the command before.

#### **Example**

The following example shows how to change the timeout to 10 seconds:

tacacs-server timeout 10

# **Chapter 4 HTTP Configuration Commands**

# 4.1 **ip http language**

#### **Syntax**

[no] ip http language {english}

l

Sets the language of prompt messages during command configuration.

#### **Parameters**

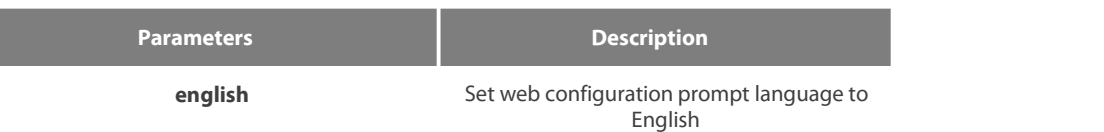

#### **Default Value**

None

#### **Usage Guidelines**

Configure this command in global configuration mode.

#### **Example**

Set the web configuration prompt language to English. Switch\_config#ip http language english

# 4.2 **ip http port**

#### **Syntax**

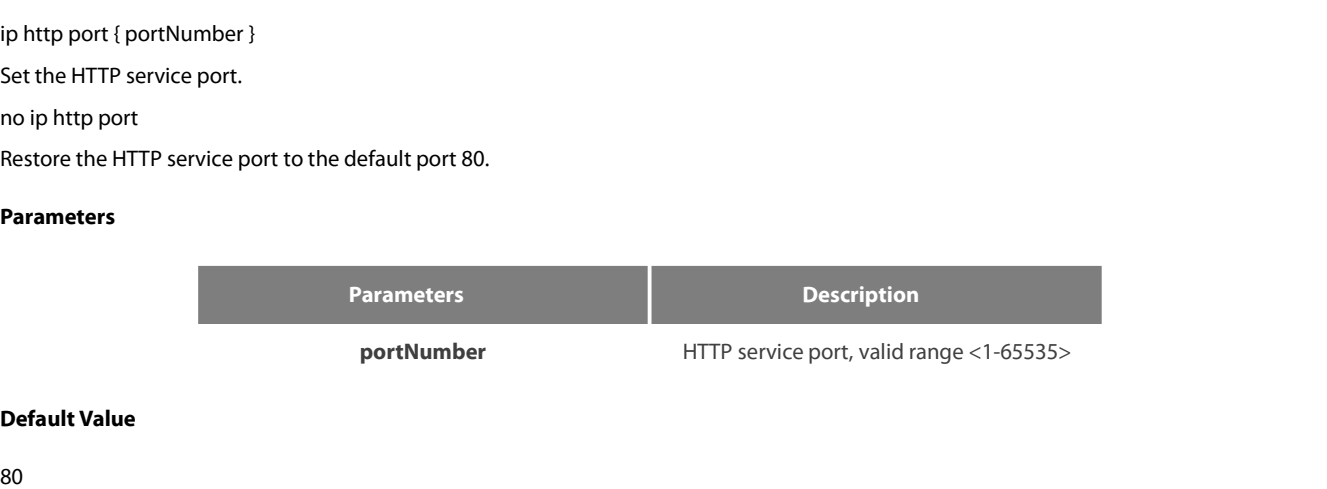

#### **Usage Guidelines**

Configure this command in global configuration mode.

#### **Example**

Set the http service port to 1234.

Switch\_config#ip http port 1234

# 4.3 **ip http secure-port**

#### **Syntax**

ip http secure-port {portNumber}

Set the HTTPS service port.

no ip http secure-port

Restore the HTTPS service port to the default port of 443.

#### **Parameters**

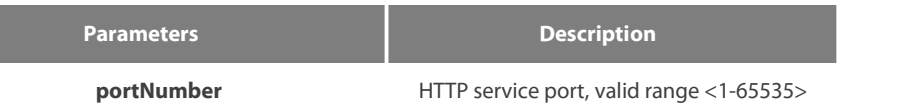

#### **Default Value**

443

#### **Usage Guidelines**

Configure this command in global configuration mode.

#### **Example**

Set the https service port to 1234.

Switch\_config# ip http secure-port 1234

# 4.4 **ip http server**

#### **Syntax**

[no] ip http server Open http service

#### **Usage Guidelines**

Configure this command in global configuration mode.

## **Example**

Open http service Switch\_config# ip http server

# 4.5 **ip http http-access enable**

#### **Syntax**

[no] ip http http-access enable Configure the http access mode.

#### **Usage Guidelines**

Configure this command in global configuration mode. This command is used to accessthe http: // website.

#### **Example**

Set the http access mode.

Switch\_config# ip http http-access enable

# 4.6 **ip http ssl-access enable**

### **Syntax**

[no] ip http ssl-access enable Configure https access mode.

#### **Usage Guidelines**

Configure this command in global configuration mode. This command is used to accessthe https: // website.

#### **Example**

Set the https access mode.

Switch\_config# ip http ssl-access enable

# 4.7 **ip http web max-vlan**

#### **Syntax**

ip http web max-vlan { max-vlan }

Configure the maximum number of VLAN entries displayed on the web page.

no ip http web max-vlan

Restores the maximum number of Vlan entries displayed in the web page to the default value of 100.

#### **Parameters**

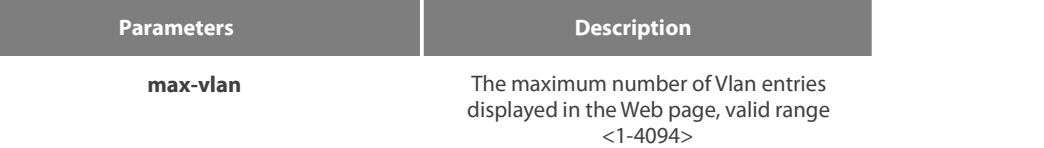

#### **Default Value**

100

#### **Usage Guidelines**

Configure this command in global configuration mode.

#### **Example**

Set the maximum number of Vlan entries displayed in the web page to 123.

Switch\_config# ip http web max-vlan 123

# 4.8 **ip http web igmp-groups**

#### **Syntax**

ip http web igmp-groups { igmp-groups }

Configure the maximum number of multicast entries displayed on the web page.

#### no ip http web igmp-groups

Restores the maximum number of multicast entries displayed on the Web page to the default value of 15.

#### **Parameters**

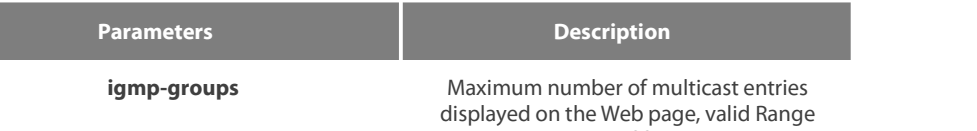

 $<1-100$ 

#### **Default Value**

15

#### **Usage Guidelines**

Configure this command in global configuration mode.

#### **Example**

Set the maximum number of multicast entries displayed on the web page to 12.

Switch\_config#ip http web igmp-groups 12

# 4.9 **show ip http**

#### **Syntax**

show ip http

#### **Usage Guidelines**

Used to see if the http server is open

#### **Example**

Switch\_config#show ip http Http server is running

# **Chapter 5 Interface Configuration Commands**

# 5.1 **Interface Configuration Commands**

The interface configuration commands include:

- **•** interface
- **e** description
- **•** bandwidth
- delay
- **•** shutdown
- **•** show interface
- **•** show running-config interface

#### 5.1.1 **interface**

#### **Syntax**

To enter the interface configuration mode, run this command. If the logical port is inexistent, you have to create this port first and then enter the port mode. If the physical port is inexistent, the command will fail to be executed. The negative form of this command has different functions for the physical port and the logical port.

#### **[no] interface** *port*

To return to the default settings of the physical port, run this command.

no interface *physical-port*

To delete the logic interface, run this command.

no interface *logical-port*

#### **Parameters**

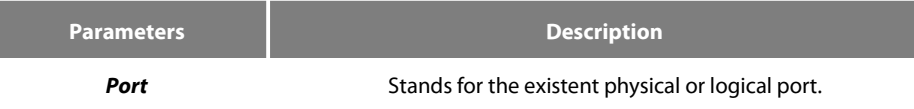

#### **Default Value**

The default mode is not the port mode.

#### **Usage Guidelines**

When you execute this command in configuration mode, you have to enable this command to be in port configuration mode first. When the port command is configured, you shall use the exit command to exit from the port mode.

#### **Example**

The following example shows how to enter the port mode of port g0/1.

Switch\_config# Switch\_config#interface gigaEthernet0/1 Switch\_config\_g0/1#exit Switch\_config#

### 5.1.2 **Description**

#### **Syntax**

To set the description information of a port, run the following command.

#### **[no] description** *line*

#### **Parameters**

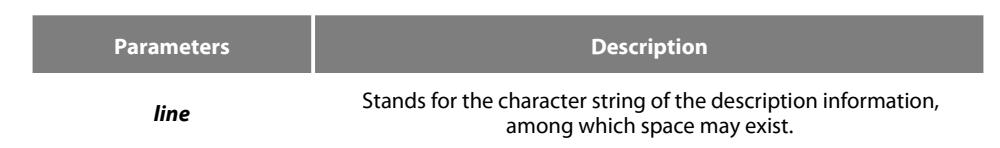

#### **Default Value**

There is no description information by default.

#### **Usage Guidelines**

The command must be configured in port configuration mode.

#### **Example**

The following example shows how to set the description information of port g01/1 to up link.

Switch\_config# interface gigaEthernet0/1 Switch\_config\_g0/1# description uplink

#### 5.1.3 **bandwidth**

#### **Syntax**

To set the bandwidth of an interface, run the following command.

**[no] bandwidth** *kilobps*

#### **Parameters**

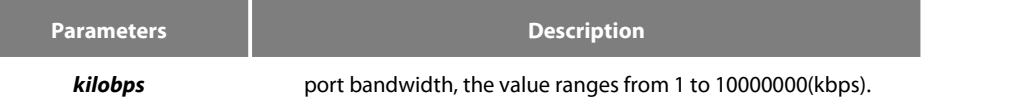

#### **Default Value**

The default value of the 100M port is 100000 and the default value of gigabit port is 1000000.

#### **Usage Guidelines**

The command must be configured in port configuration mode.

#### **Note:**

The configured bandwidth does not mean the actual bandwidth of a port, but is used by some protocol to calculate the port cost.

#### **Example**

The following example shows how to set port g0/1 to 10000000.

Switch\_config # interface gigaEthernet0/1 Switch\_config\_g0/1# bandwidth 10000000

#### 5.1.4 **delay**

#### **Syntax**

To set the delay of an interface, run the following command.

**[no] delay** *tensofmicroseconds*

#### **Parameters**

**Parameters Description tensofmicroseconds** port delay, the value ranges from 1 to 10000000 (10 microseconds)

#### **Default Value**

The default value of the delay is 1.

#### **Usage Guidelines**

This command is configured in port configuration mode.

#### **Example**

The following example shows how to set the delay of an interface to 10.

Switch\_config\_g0/1# delay 10

#### 5.1.5 **shutdown**

#### **Syntax**

To enable the port, run this command.

#### **[no] shutdown**

#### **Parameters**

None

#### **Default Value**

The physical port is in enabled shutdown status by default.

#### **Usage Guidelines**

This command can be used in port mode to enable or disable port.

#### **Example**

The following example shows how to enable port g0/1.<br>Switch\_config\_g0/1#

Switch\_config\_g0/1# no shutdown Switch\_config\_g0/1#

#### 5.1.6 **show interface**

#### **Syntax**

To browse the state of an interface, run the following command.

#### **show interface** *<port>*

#### **Parameters**

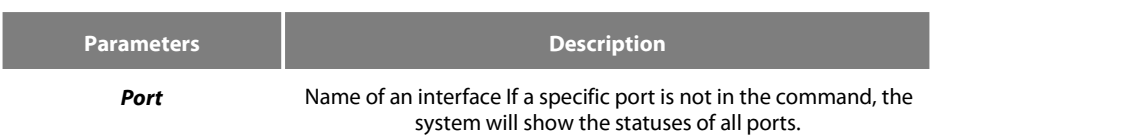

#### **Default Value**

None

#### **Usage Guidelines**

This command can be used in EXEC and configuration modes to show the physical status and packet reception statistics of a port.

#### **Example**

The following example shows the information about port g0/1:<br>Switch\_config# show interface gigaEthernet 0/1

GigaEthernet0/1 is administratively down, line protocol is down Hardware is Giga-Combo-FX, address is 00e0.0fe4.d083 (bia 00e0.0fe4.d083) MTU 1500 bytes, BW 1000000 kbit, DLY 10 usec Encapsulation ARPA Auto-duplex, Auto-speed low-control off minutes input rate 0 bits/sec, 0 packets/sec minutes output rate 0 bits/sec, 0 packets/sec Received 0 packets, 0 bytes broadcasts, 0 multicasts discard, 0 error, 0 PAUSE align, 0 FCS, 0 symbol jabber, 0 oversize, 0 undersize carriersense, 0 collision, 0 fragment L3 packets, 0 discards, 0 Header errors Transmited 0 packets, 0 bytes broadcasts, 0 multicasts discard, 0 error, 0 PAUSE sqettest, 0 deferred single, 0 multiple, 0 excessive, 0 late L3 forwards

#### 5.1.7 **show running-config interface**

#### **Syntax**

To display the settings of a port, run the following command.

**show running-config interface** *port*

#### **Parameters**

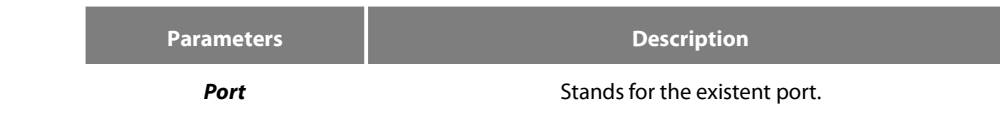

#### **Default Value**

None

#### **Usage Guidelines**

This command can be executed in EXEC or configuration mode to browse the settings of a port.

#### **Example**

!

The following example shows the settings of port g0/1:

Switch\_config#show running-config interface g0/1 Building configuration...

Current configuration:

interface GigaEthernet0/1 shutdown description uplink bandwidth 10000000 delay 10 Switch\_config#

# 5.2 **Configuration Example**

The following example shows how to create a VLAN port, set its description information and IP address and browse the status and settings of this port. To browse the port status and configuration, run show command.

Switch\_config# Switch\_config# interface vlan1 Switch\_config\_v1# description uplink Switch\_config\_v1# Switch\_config\_v1# ip address 192.168.1.1 255.255.255.0 Switch\_config\_v1# exit Switch\_config# Switch\_config# show running-config interface vlan1 Building configuration... Current configuration: ! interface VI AN1 description uplink ip address 192.168.1.1 255.255.255.0 Switch\_config# show interface vlan1 VLAN1 is up, line protocol is down Description: uplink Hardware is EtherSVI, Address is 00e0.0fe4.d06a(00e0.0fe4.d06a) Interface address is 192.168.1.1/24 MTU 1500 bytes, BW 1000000 kbit, DLY 2000 usec Encapsulation ARPA ARP type: ARPA, ARP timeout 04:00:00 Peak input rate 0 pps, output 0 pps 0 packets input, 0 bytes Received 0 broadcasts, 0 multicasts 0 mpls unicasts, 0 mpls multicasts, 0 mpls input discards 0 input errors, 0 input discards 0 packets output, 0 bytes Transmited 0 broadcasts, 0 multicasts 0 mpls unicasts, 0 mpls multicasts, 0 mpls output discards 0 output errors, 0 discards Switch\_config#

# **Chapter 6 Interface Range Commands**

# 6.1 **Interface Range**

#### **Syntax**

**interface range** *type slot*/<*port1*-*port2* | *port3*>[, <*port1*-*port2*|*port3*>]

#### **Parameters**

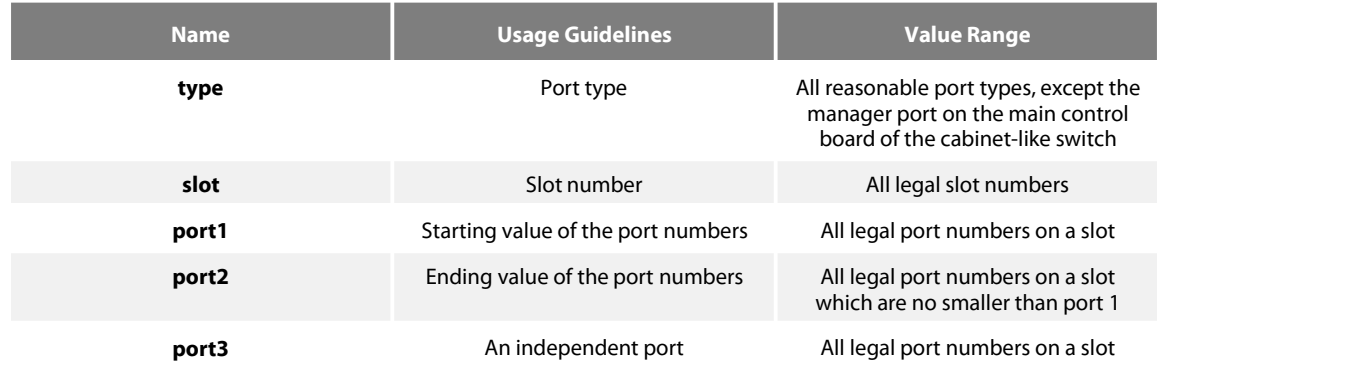

## **Default Value**

None

#### **Usage Guidelines**

The command can be used to enter the interface range mode.

#### **Example**

The following example shows how to enter the port configuration mode of gigabit Ethernet port 1, 2, 3 or 4 on slot 0.<br>switch\_config# interface range gigaEthernet 0/1-4

switch\_config\_if\_range# Note: There is no space at the neither side of the symbol"\_" and the symbol",".

# **Chapter 7 Port Physical Characteristic Configuration Commands**

# 7.1 **Port Physical Characteristic Configuration Commands**

Configuration commands are shown as follows:

- **•** speed
- duplex
- flow-control

#### 7.1.1 **speed**

#### **Syntax**

To set the speed of the interface, ran speed {10| 100 | 1000 | auto}.

**speed** {*10 | 100 | auto* } (TX port)

**speed** {*100| 1000 | auto* } (Optical port)

#### **no speed**

#### **Parameters**

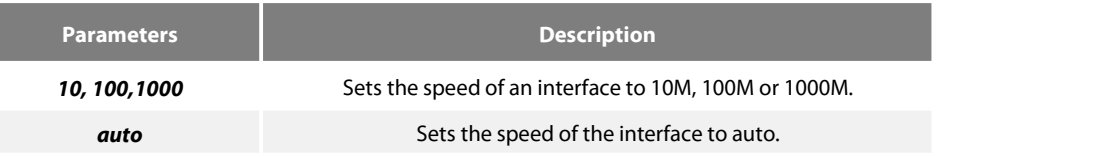

#### **Default Value**

The speed of the electrical interface is auto, the speed of the 100M optical interface is 100M and the speed of the 1000M optical interface is 1000M.

#### **Usage Guidelines**

This command is configured in layer-2 interface configuration mode.

#### **Note:**

The optical interface speed is fixed. The gigabit optical interface enables auto-negotiation function by default. The optical/electric port cannot support the gigabit and full-duplex at the same time. The ordinary TX port does not support speed 1000.

#### **Example**

The following example shows how to set the speed of interface g0/1 to 100M.

```
Switch_config# interface g0/1
Switch_config_g0/1# speed 100
```
#### 7.1.2 **duplex**

#### **Syntax**

To set the duplex mode of an interface, run duplex {auto | full | half}.

**duplex** {*auto | full | half* }

#### **no duplex**

#### **Parameters**

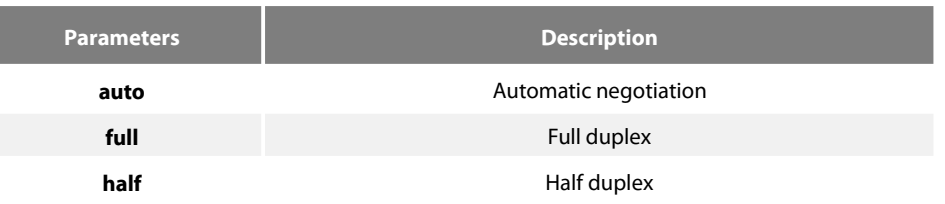

#### **Default Value**

The electrical interface is in automatic negotiation mode, while the optical interface is in full duplex mode.

#### **Usage Guidelines**

This command is configured in layer-2 interface configuration mode.

#### **Note:**

The duplex mode of the optical interface is fixed, that is, the duplex mode of all optical interfaces is the full duplex mode. The optical/electric port cannot support the gigabitand full-duplex at the same time. There is backpressure in half-duplex mode.

#### **Example**

The following example shows how to set the interface g0/1 to the full duplex mode.

Switch\_config# interface g0/1 Switch\_config\_g0/1# duplex full

#### 7.1.3 **flow-control**

#### **Syntax**

To configure flow control for an interface, run the following command.

#### **flow-control** { **on | off | auto**}

#### **Parameters**

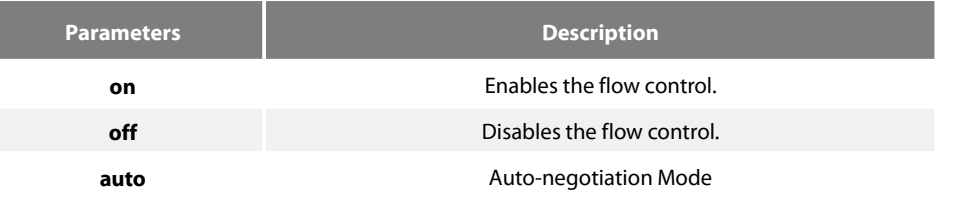

#### **Default Value**

The flow control function is disabled by default.

#### **Usage Guidelines**

The command must be configured in L2 port configuration mode.

#### **NOTE:**

The difference between "flow-control auto" and "flow-control on" is in the "auto"mode the device sends flow control frame only when it negotiates successfully with the opposite end as the system is compelled to receive flow control frame in both modes.

#### **Example**

The following example shows how to enable the flow control function for port g0/1.<br>Switch\_config#int g0/1

Switch\_config\_g0/1#flow-control on

# 8.1 **Configuring Port Isolation**

#### 8.1.1 **port-protected**

#### **Syntax**

To configure a port isolation group, run the following command. To return to the default setting, use the no form of this command. **port-protected** *group-id* **[no] port-protected** *group-id*

#### **Parameters**

**Parameters Description group-id** Configures port isolation group 1 to 28.

#### **Default Value**

None

#### **Usage Guidelines**

The command can be used to configure the group isolation in global configuration mode.

#### **Example**

The following example shows how to set ID of the isolation group to 1. Switch\_config#port-protected 1

#### 8.1.2 **Description**

#### **Syntax**

To set the port isolation group description, run the following command. To delete the description, use the no form of this command. **description** *word* **no description**

#### **Parameters**

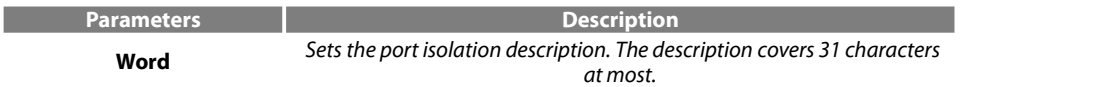

#### **Default Value**

None

#### **Usage Guidelines**

The command can be used to describe the group in global configuration mode.

#### **Example**

The following example shows how to set ID of the isolation group g1 to 1. Switch-config-p1#description g1

#### 8.1.3 **switchport protected**

#### **Syntax**

To set port isolation, run the following command. To return to the default setting, use the no form of this command. **switchport protected** *<group-id>* **no switchport protected**

#### **Parameters**

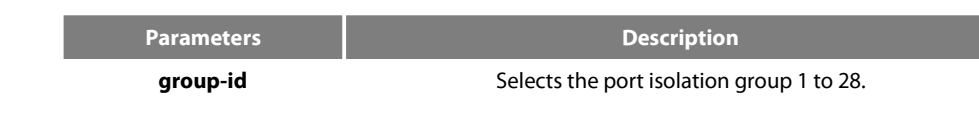

#### **Default Value**

None

#### **Usage Guidelines**

The command must be configured in layer-2 port configuration mode. The system configures isolation not based on groups by default and group-id doesn't need to configure at the end. If configures isolation based on groups, it should be configured in global mode. Only deleting the isolation on all ports can you reselect isolation based on groups or not based on groups.

#### **Example**

The following example shows how to set isolation of port g0/1 not based on groups. Switch\_config\_g0/1#switchport protected

# 8.2 **Configuring the Storm Control Command**

#### **Syntax**

To configure the storm control function of the port, run the following command. To return to the default setting, use the no form of this command.

**storm-control** {**broadcast** | **multicast** | **unicast**} **threshold** *count* **no storm-control** {**broadcast** | **multicast** | **unicast**} **threshold**

#### **Parameters**

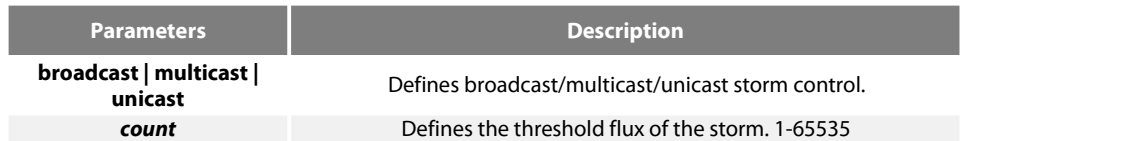

#### **Default Value**

The storm control function is disabled by default.

#### **Usage Guidelines**

The command must be configured in L2 port configuration mode.

#### **Example**

The following example shows how to set the unknown unicast-frame storm to 20pps on port g0/1.<br>Switch\_config#interface g0/1 Switch\_config\_g0/1#storm-control unicast threshold 20
## 8.3 **Configuring Switchport Rate Limit**

#### **Syntax**

To configure the rate limit for a port, run this command. To return to the default setting, use the no form of this command. **switchport rate-limit** {*band | bandwidth percent*} { **ingress**|**egress**} **no switchport rate-limit{ ingress|egress}**

#### **Parameters**

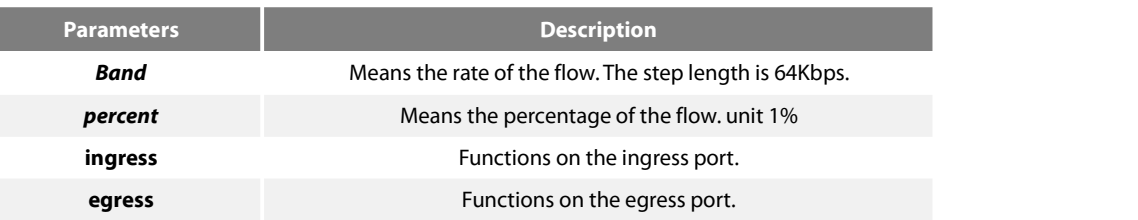

#### **Default Value**

The rate of the port is not limited by default.

#### **Usage Guidelines**

Layer-2 port configuration mode

#### **Example**

The following example shows how to set the incoming flow rate to 1M on port g0/1.<br>Switch\_config#interface g0/1 Switch\_config\_g0/1#switchport rate-limit 16 ingress

## 8.4 **Configuring Port Loop Check**

#### **Syntax**

To configure the interval for a port to transmit the loop check packets, run keepalive second. To return to the default setting, use the no form of this command. **keepalive** *second* [**no**] **keepalive** *second*

#### **Parameters**

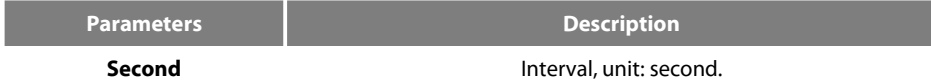

#### **Default Value**

12 seconds

#### **Usage Guidelines**

The command must be configured in physical interface configuration mode.

#### **Example**

The following example shows how to set the transmission interval to 10 seconds on interface g0/1. Switch\_config#interface g0/1 Switch\_config\_g0/1#keepalive 10

## 8.5 **Configuring MAC Address Learning**

#### **Syntax**

To configure the MAC address learning for a port, run switchport disable-learning. To return to the default setting, use the no form of this command. **switchport disable-learning**

[**no**] **switchport disable-learning**

#### **Parameters**

None

#### **Default Value**

The MAC address learning is enabled by default.

#### **Usage Guidelines**

The command must be configured in physical interface configuration mode.

#### **Example**

The following example shows how to disable the MAC addresslearning on interface g0/1. Switch\_config#interface g0/1 Switch\_config\_g0/1#switchport disable-learning

## 8.6 **Configuring Port Security**

The port security configuration commands include:

- switchport port-security mode
- switchport port-security dynamic
- switchport port-security static<br>• switchport port-security sticky
- switchport port-security sticky

#### 8.6.1 **switchport port-security mode**

#### **Syntax**

To set the interface security mode, run the following command. To return to the default setting, use the no form of this command. **switchport port-security mode** {**dynamic | static** *accept|reject* **|sticky**} [**no**] **switchport port-security mode**

#### **Parameters**

None

#### **Default Value**

The port security is disabled by default.

#### **Usage Guidelines**

The command must be configured in physical interface configuration mode.

#### **Example**

The following example shows how to set interface g0/1 to the dynamic port security mode. Switch\_config#inter g0/1 Switch\_config\_g0/1#switchport port-security mode dynamic

#### 8.6.2 **switchport port-security dynamic**

#### **Syntax**

To configure the maximum number of MAC addresses when the port is in dynamic security mode, run switchport port-security dynamic maximum. To return to the default setting, use the no form of this command. **switchport port-security dynamic maximum** *dynamic*\_*number* [**no**] **switchport port-security dynamic maximum**

#### **Parameters**

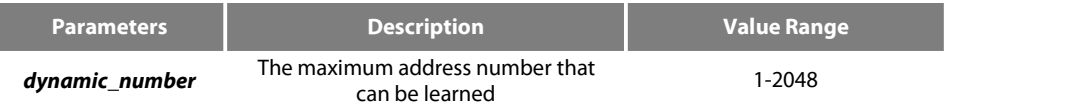

#### **Default Value**

The number of MAC addresses that can be learned is 1- the maximum number of itemsin the MAC address table.

#### **Usage Guidelines**

The command must be configured in physical interface configuration mode.

#### **Example**

The following example shows how to set the number of that can be learned MAC addresses of port g0/1 to 10.

Switch\_config#inter g0/1

Switch\_config\_g0/1# switchport port-security dynamic maximum 10

#### 8.6.3 **switchport port-security static mac-address**

#### **Syntax**

To configure a static security MAC address, run switchport port-security static mac-address H.H.H. To return to the defaultsetting, use the no form of this command.

**switchport port-security static mac-address H.H.H** [**no**] **switchport port-security static mac-address H.H.H**

#### **Parameters**

None

#### **Default Value**

None

#### **Usage Guidelines**

The command must be configured in physical interface configuration mode.

#### **Example**

The following example shows how to set MAC address 0001.0002.0003 to a static security MAC address. Switch\_config#inter g0/1 Switch\_config\_g0/1# switchport port-security static mac-address 1.2.3 8.6.4 **switchport port-security sticky**

#### **Syntax**

To configure the sticky characteristic of MAC address, run the following command. To return to the default setting, use the no form of this command.

**switchport port-security sticky {maximum** *sticky*\_*number***| mac-address** H.H.H**| aging-time** *aging\_time* **| absolute-aging | inactivity-aging}**

#### **[no] switchport port-security sticky {maximum\_| mac-address H.H.H| aging-time | absolute-aging | inactivity-aging}**

#### **Parameters**

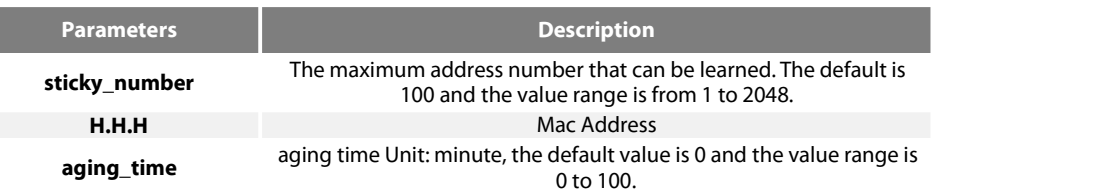

#### **Default Value**

There is no sticky of mac address by default.

#### **Usage Guidelines**

The command must be configured in physical interface configuration mode.

#### **Example**

The following example shows how to set mac: 4433.0002.0021 to the sticky mac. Switch\_config#inter g0/1 Switch\_config\_g0/1# switchport port-security sticky mac-address 4433.0002.0021

## 8.7 **Configuring Port Binding**

#### **Syntax**

To bind a MAC address to a IP address, run switchport port-security bind|block {ip|arp|both-arp-ip ip-addr| ipv6 ipv6-addr | mac mac-addr }.

To cancel the address binding one by one or to exit the port binding state by cancelling all addresses on the port, run no switchport port-security bind|block {ip|arp| both-arp-ip ip-addr | ipv6 ipv6-addr | mac mac-addr}.

**switchport port-security bind|block** {**ip|arp|both-arp-ip** *ip-addr*| **ipv6** *ipv6-addr* | **mac** *mac-addr* }

**no switchport port-security bind|block** {**ip|arp| both-arp-ip** *ip-addr* | **ipv6** *ipv6-addr* | **mac** *mac-addr*}

#### **Parameters**

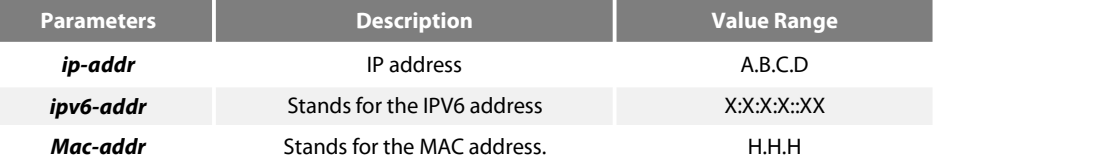

#### **Default Value**

None

#### **Usage Guidelines**

It works in layer-2 port configuration mode.

The port binding function is forbidden by default. However, if one address is bound, the port is then in binding state unless you use the negative form of this command to clear all bound address items.

#### **Example**

The following example shows how to bind IP address 1.2.3.4 to MAC address 0001.0001.1111 on interface g0/1 to decline the IP packets and ARP packets from the bound address. Switch\_config#inter g0/1

Switch\_config\_g0/1# switchport port-security block both-arp-ip 1.2.3.4 mac 0001.0001.1111

## 8.8 **SVL/IVL**

#### **Syntax**

To set SVL, run the following command. **[no]vlan shared-learning**

#### **Parameters**

None

## **Default Value**

VLAN IVL on the port

#### **Usage Guidelines**

This command is run in global configuration mode.

#### **Example**

The following example shows how to set SVL. Switch\_config#vlan shared-learning

## 8.9 **Configuring Link Scan Commands**

#### **Syntax**

To set the scan interval of an interface, run the following command. **[no] Link scan [normal | fast]** *interval*

#### **Parameters**

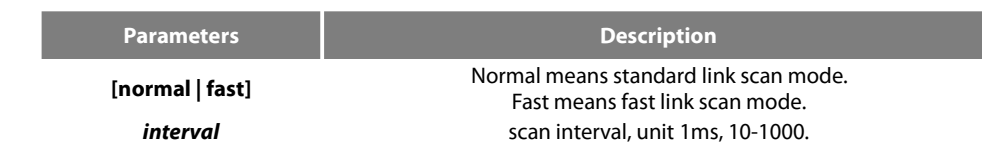

#### **Default Value**

The scan interval is 500ms in standard mode by default. Fast mode, the default interval is 10ms.

## **Usage Guidelines**

This command is configured in global configuration mode. The Fast mode is mainly used for cooperating with the protocol, for instance, RSTP. The Normal mode is mainly used for finding up/down.

#### **Example**

The following example shows how to set the scan interval of a switch to 20ms. Link scan normal 20

## 8.10 **Configuring the Enhanced Link State Detection Command**

## **Syntax**

To enable/disable the enhanced link state detection command, run the following command. **[no] switchport enhanced-link**

#### **Parameters**

None

#### **Default Value**

Disabled.

#### **Usage Guidelines**

The command must be configured in port configuration mode.

#### **Example**

The following example shows how to enable the enhanced link state detection on interface g0/1: Switch\_config#interface g0/1 Switch\_config\_g0/1#switchport enhanced-link

## 8.11 **Configuring System MTU**

#### **Syntax**

To configure the value of system mtu, run the following command. **[no] system mtu** *mtu*

#### **Parameters**

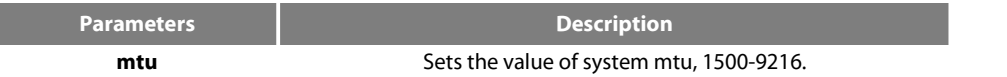

#### **Default Value**

The default mtu is 1500 bytes.

#### **Usage Guidelines**

This command is configured in global configuration mode.

#### **Example**

The following example shows how to set system mtu to 2000 bytes. Switch#config Switch\_config#system mtu 2000

# **Chapter 9 Port Mirroring Configuration Commands**

## 9.1 **Port Mirroring Configuration Commands**

Port mirroring configuration commands include:

- mirror
- show mirror

#### 9.1.1 **mirror**

#### **Syntax**

To set port mirror, run this command.

[no] mirror session session\_number {destination {interface interface-id } { rspan vid tpid} | source {interface interface-id [, | -] [rx | tx | **both** ] }

#### **Parameters**

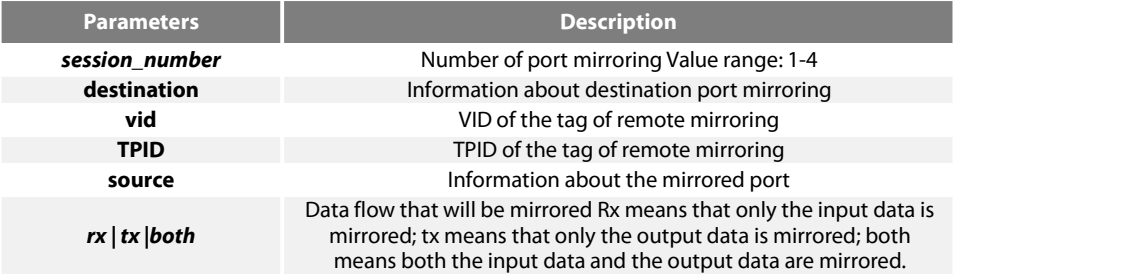

#### **Default Value**

None

#### **Usage Guidelines**

This command is configured in global configuration mode.

#### **Note:**

The unknown unicast packets including the unknown unicast and the broadcast take the source whose mirroring number is 1 as the source port in output mirroring.

#### **Example**

Local mirroring: The following example shows how to set interface g0/2 as the output mirroring of interface g0/1. Switch\_config# mirror session 1 destination interface g0/2 Switch\_config# mirror session 1 source interface g0/1 Remote mirroring: The following example shows how to set interface g0/2 as the local output mirroring of interface g0/1. The VLAN of remote mirroring is 100. TPID is 0x8100. Switch\_config# mirror session 1 destination interface g0/2 rspan 100 0x8100 Switch\_config# mirror session 1 source interface g0/1

#### 9.1.2 **show mirror**

#### **Syntax**

To display the configuration information about port mirroring, run the following command. **show mirror** [session *session\_number]*

### **Parameters**

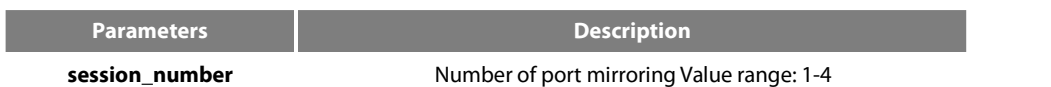

## **Default Value**

## **Chapter 10 Power Over Ethernet Configuration Commands**

## 10.1 **POE Configuration Commands**

## 10.1.1 **show poe system**

Display POE related system information show poe system

#### **Parameters**

None

## **Default Value**

None

#### **Command Mode**

Monitoring Mode

#### **Usage Guidelines**

POE DRIVER

POE CHIP

POE Port Num

PSE Power Management (There are three types: automatic, preemption and non-preemption)

PSE Total Power

PSE Usage Threshold (Set by percentage)

PSE Alarm Power

PSE Lower-Port-Disable Power

PSE Lower-Port-NoConnect Power

PSE Consumed Power

PSE Peak Power

PSE Mib Notification

Temperature PSE

#### **Example**

Switch#show poe system POE DRIVER:PETH PD69012 DRV POE CHIP:PD69012 POE Port Num:24 PSE PowerManagement:Preemptive PSE Total Power:80000 mW PSE Usage Threshold:80% PSE Alarm Power:64000 mW PSE Lower-Port-Disable Power:62000 mW PSE Lower-Port-NoConnect Power:44000 mW PSE Consumed Power:47500 mW PSE Peak Power:101300 mW PSE Mib Notification:Disable PSE Temperature:38 degree

#### **Related Command**

S FS

## 10.1.2 **show poe all**

Display POE port information description table

show poe all

#### **Parameters**

None

### **Default Value**

None

## **Command Mode**

Monitoring Mode

#### **Usage Guidelines**

Port enabled/disabled

Port detection Port power status(disabled、searching、delivering-power、fault)

delivering-power Indicates normal power supply

Port pairs Line sequence of port power supply, signal indicates power supply of signal line, spare indicates power supply of idle line

Port priority Priority of port power supply: critical, high, low from high to low

#### **Example**

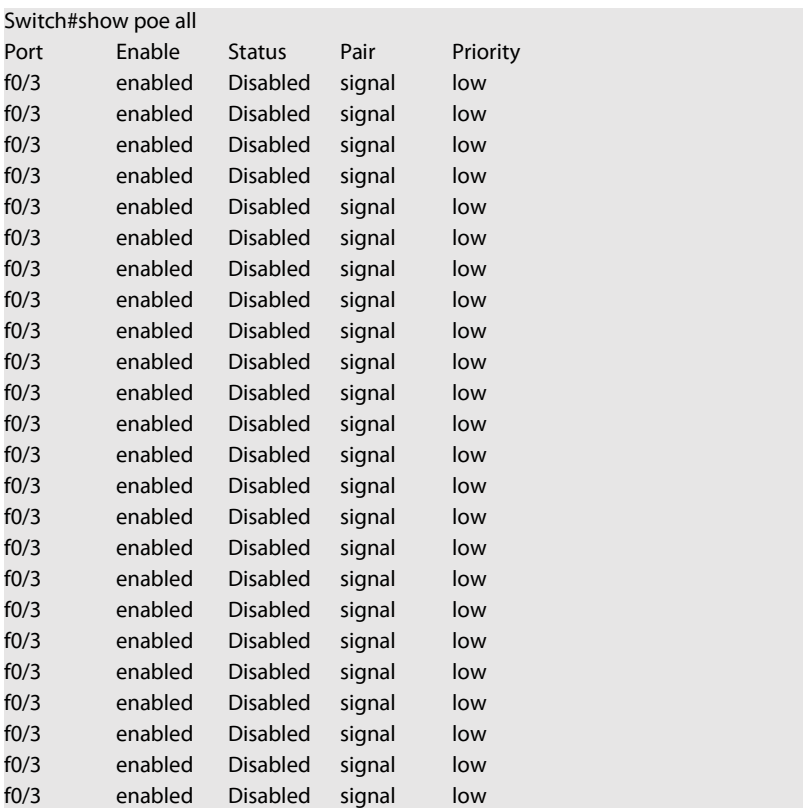

#### **Related Command**

**SFS** 

## 10.1.3 **show poe power**

Display power supply information for all ports

show poe power

#### **Parameters**

None

#### **Default Value**

None

#### **Command Mode**

Monitoring Mode

#### **Usage Guidelines**

Max (Maximum power limit of the port)

Current (Current power of the port)

Average (The average power of the port. The peak power of the port is valid only when the power statistics are enabled. The bottom power of the bottom port is valid only when the power statistics are enabled.)

#### **Example**

Switch#show poe power

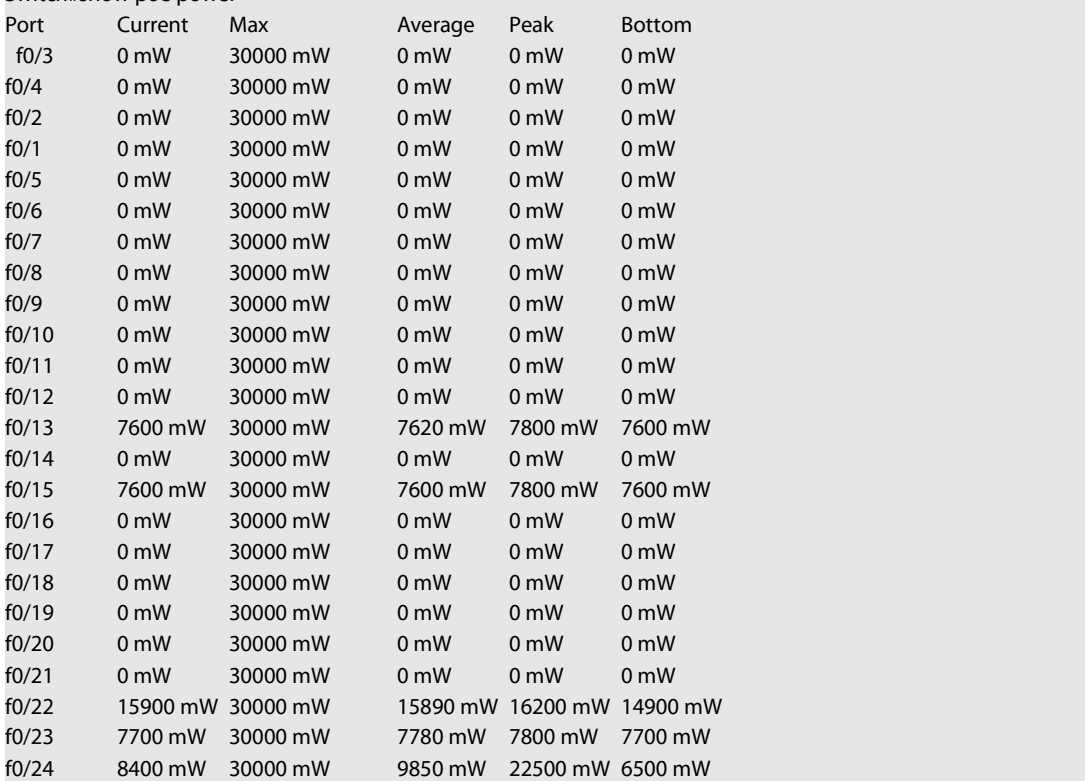

#### **Related Command**

## 10.1.4 **show poe interface**

## Display detailed POE information for the specified port

#### show poe interface type slot/port

#### **Parameters**

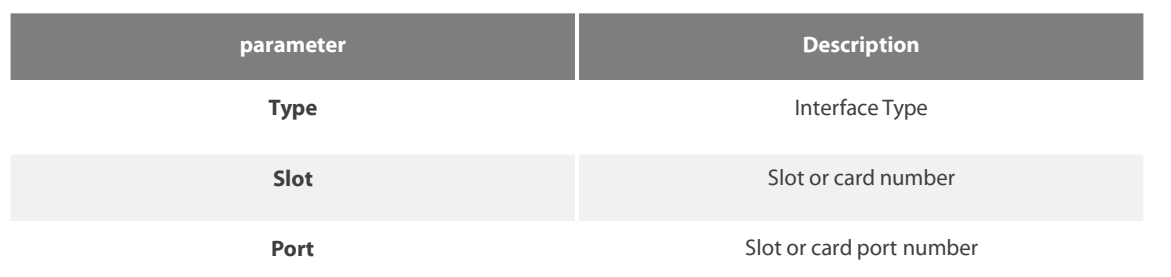

#### **Default Value**

None

### **Command Mode**

Monitoring Mode

#### **Usage Guidelines**

PSE Port Number

Port Power Enabled

Port Force Power

Port Detection Status Port power status( disabled、searching、delivering-power、fault)

Port Fault Status

Port Last Disconnection Reason

Port Pairs Line sequence of port powersupply, signal indicates powersupply of signal line, spare indicates power supply of idle line

Port IEEE Class

Port Priority Port power priority, critical, high, low port from high to low Current

Port Voltage

Port Current Power

Port Average Power The average power of the port. The peak power of the port is valid only when the power statistics are turned on.

Port PD Discription

#### **Example**

Switch#show poe interface f0/24 PSE Port Number : 23 Port Power Enabled : enable Port Force Power : disable Port Detection Status : delivering-power Port Fault Status : Port Last Disconnection Reason : Port was disabled Port Pairs : signal Port IEEE Class: 0 Port Priority : critical Port Current : 163 mA Port Current Power : 8400 mW Port Average Power : 8440 mW Port Peak Power : 22500 mW Port Bottom Power : 6500 mW Port Max Power : 30000 mW Port PD Discription : AP

#### **Related Command**

#### None

#### 10.1.5 **poe power-management**

Configure switch power management mode

poe power-management {auto | preemptive | non-preemptive | lowDisable | lowNoConnect } value

#### **Parameters**

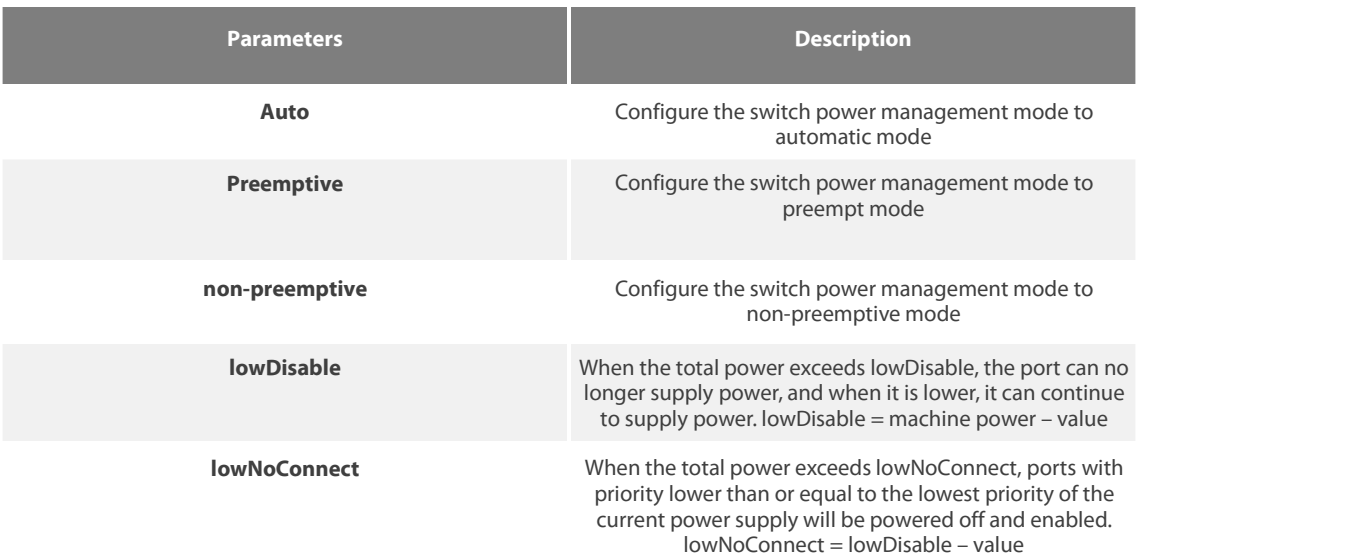

#### **Default Value**

Power management is automatic (auto)

#### **Command Mode**

Global configuration mode

#### **Usage Guidelines**

Automatic mode: The maximum port power limit cannot be set, and the default is the maximum port power supported by the chip.

Preemption mode: Enable the maximum power limit function of the port; enable the power supply priority function of the port;

Non-preemption mode: enable the maximum power limit function of the port; enable the power supply priority function of the port;

Preemption means that under full load conditions, when a high-priority power supply interface accesses a PD device, power is normally supplied to the newly connected PD device, and the port with the lowest power supply priority is powered off;

Non-preemption means that when the device is under full load, a high-priority power supply interface connects to the PD device and generates a prompt message, prompting that the high-priority interface has a PD device access.

#### **Example**

The following command sets the power management mode to preemptive mode

Switch\_config#poe power-management preemptive Switch\_config#poe power-management lowDisable 18000 Switch\_config#poe power-management lowNoConnect 18000

#### **Related Command**

#### **poe max-power**

#### **poe priority**

### 10.1.6 **poe led-time**

Configure the duration when the LED mode is POE

## **poe led-time time**

#### **no poe led-time**

#### **Parameters**

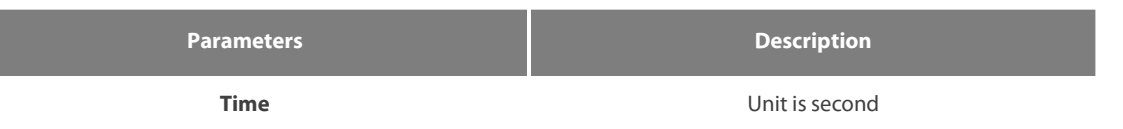

#### **Default Value**

30 seconds duration when LED mode is POE

#### **Command Mode**

Global configuration mode

#### **Usage Guidelines**

The prefix no will set the duration back to the default

#### **Example**

The following command sets the duration to 10 seconds Switch\_config#poe led-time 10

#### **Related Command**

None

#### 10.1.7 **poe mib notification-stop**

No trap will be sent to the user when the port power supply changes or a power alarm occurs

poe mib notification-stop

no poe mib notification-stop

#### **Parameters**

None

#### **Default Value**

By default, when the port power supply changes or a power alarm occurs, a trap will be sent to notify the user

#### **Command Mode**

Global configuration mode

#### **Usage Guidelines**

The prefix no is restored to the default value

#### **Example**

The following command configures not to send a trap to notify the user when the port power supply changes or a power alarm occurs Switch\_config#poe mib notification-stop

#### **Related Command**

None

### 10.1.8 **poe pse-unprotect**

Port power protection can prevent problems caused by PSE device docking.

poe pse-unprotect

no poe pse-unprotect

#### **Parameters**

None

#### **Default Value**

Port protection is enabled by default

#### **Command Mode**

Global configuration mode

### **Usage Guidelines**

The prefix no is restored to the default value

#### **Example**

The following command turns off port protection Switch\_config# poe pse-unprotect

## **Related Command**

None

## 10.1.9 **poe counter value**

Enable global and port power statistics poe counter value

no poe counter

#### **Parameters**

## **Parameters Description**

**value value** Sampling interval in seconds

#### **Default Value**

Turn off power statistics by default

Global configuration mode

#### **Usage Guidelines**

The prefix no is restored to the default value

#### **Example**

The following command sets the sampling interval of power statistics to 5 seconds.

Switch\_config# poe counter 5

#### **Related Command**

#### None

## 10.1.10 **poe threshold**

Configure the percentage of alarm power to the total power

poe threshold value

no poe threshold

#### **Parameters**

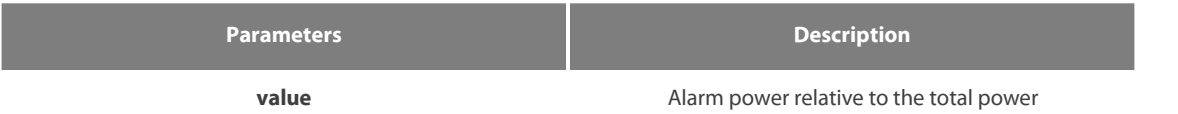

#### **Default Value**

By default, the percentage of the alarm power to the power of the whole machine is 100%

#### **Command Mode**

Global configuration mode

#### **Usage Guidelines**

The prefix no will set the percentage back to the default

#### **Example**

The following command sets the percentage of alarm power to the power of the whole machine to 50%

Switch\_config#poe threshold 50

#### **Related Command**

poe power-management

#### 10.1.11 **poe standard**

Configure PSE power standards poe standard {AF| AT| MAX}

#### **Parameters**

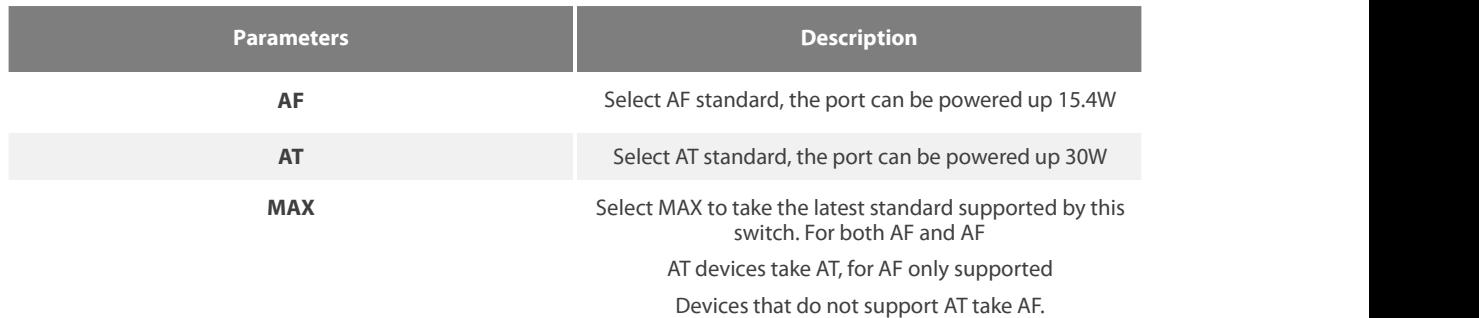

## **Default Value**

Take the latest standard (MAX) supported by this switch by default

#### **Command Mode**

Global configuration mode

#### **Usage Guidelines**

Select AF standard, the port can supply power up to 15.4W; Select AT standard, the port can supply power up to 30W;

Select MAX to take the latest standard supported by this switch. For devices that support both AF and AT, take AT, and for devices that only support AF but not AT.

#### **Example**

The following command sets the PSE power standard to AF Switch\_config#poe standard AF

#### **Related Command**

None

## 10.1.12 **poe disable**

#### Configure port power supply

poe disable { time-range name | <cr>} no poe disable {time-range| <cr>}

#### **Parameters**

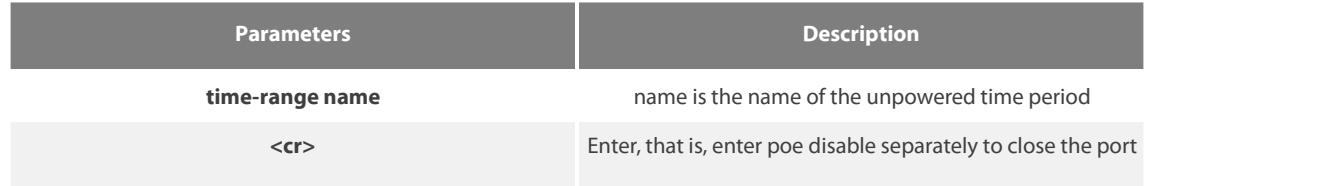

#### **Default Value**

By default, the port power supply is enabled, and there is no time period power limitation.

#### **Command Mode**

Port configuration mode

#### **Usage Guidelines**

poe disable

no poe disable

poe disable time-range name

no poe disable time-range

#### **Example**

The following command will disable the power supply enable of port f0 / 1

#### Switch\_config\_f0/1#poe disable

The following command enables the closed port power supply when the time of the POE device is within the time period named Sunday\_free.

Switch\_config\_f0/1poe disable time-range Sunday\_free

#### **Related Command**

time-range

#### 10.1.13 **poe max-power**

Configure port maximum power poe

max-power value no poe max-power

#### **Parameters**

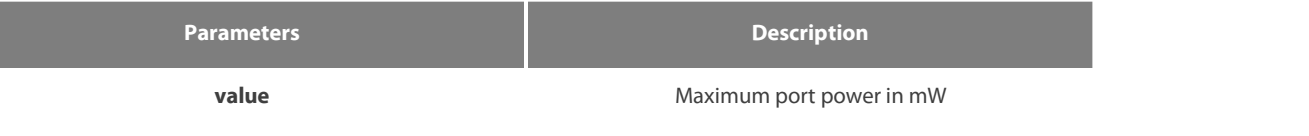

#### **Default Value**

Maximum port power is 30000mW by default

#### **Command Mode**

Port configuration mode

#### **Usage Guidelines**

The prefix no will set the port maximum power back to the default value; this command is acommand in non-auto mode.

## **Example**

The following command sets the maximum power of port f0 / 1 to 15000mW

Switch\_config\_f0/1#poe max-power 15000

## **Related Command**

poe power-management

## Configure port power priority

poe priority {critical | high | low }

### **Parameters**

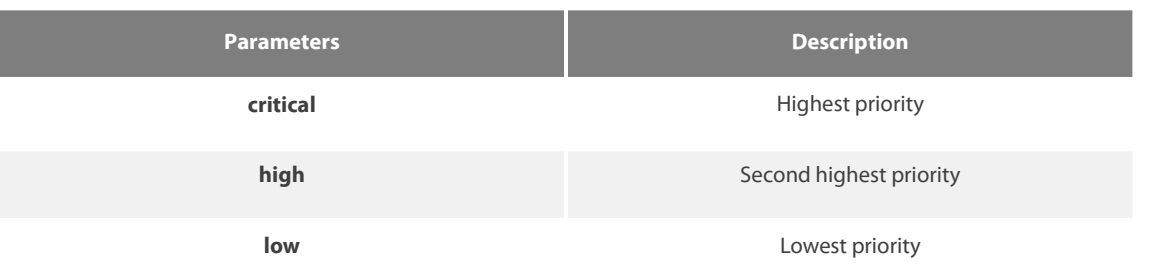

#### **Default Value**

Port power priority is low by default

#### **Command Mode**

Port configuration mode

#### **Usage Guidelines**

This command is acommand in non-auto mode.

#### **Example**

The following command sets the power priority of port f0 / 1 to critical

Switch\_config\_f0/1#poe priority critical

#### **Related Command**

poe power-management

## 10.1.15 **poe PD-discription**

Configure port descriptions, usually describing PD devices poe PD-discription string no poe PD-discription

#### **Parameters**

**Parameters Description** 

**string** Port description string

## **Default Value**

None

#### **Command Mode**

Port configuration mode

#### **Usage Guidelines**

The prefix no means to clear the description string

#### **Example**

The following command sets the POE port description of port f0 / 1 to "AP-1"

Switch\_config\_f0/1#poe PD-discription AP-1

#### **Related Command**

None

#### 10.1.16 **poe force-power**

Configure the port power supply function poe force-power

no poe force-power

#### **Parameters**

None

## **Default Value**

Forced power off by default

#### **Command Mode**

Port configuration mode

## **Usage Guidelines**

The prefix no means to turn off the forced power supply

#### **Example**

The following command configures the POE port of port f0 / 1 to force power

Switch\_config\_f0/1#poe force-power

#### **Related Command**

poe power-management

Usage Guidelines

This command can be used to display the information about port mirroring.

#### **Example**

The following example shows how to display the information of port mirroring on port 1.

Switch\_config#show mirror session 1

Session 1

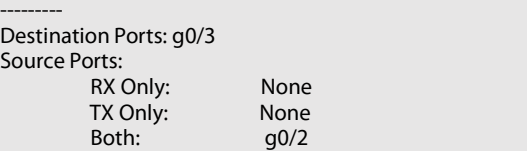

## **Chapter 11 MAC Address Configuration Commands**

## 11.1 **MAC Address Configuration Commands**

## 11.1.1 **mac address-table static**

#### **Syntax**

To add a static MAC address, run mac address-table static mac-addr vlan vlan-id interface interface-id. To cancel the static MAC address, run no mac address-table static mac-addr vlan vlan-id interface interface-id.

mac address-table static mac-addr vlan vlan-id interface interface-id

[**no**] **mac address-table static** *mac-addr* **vlan** *vlan-id* **interface** *interface-id*

#### **Parameters**

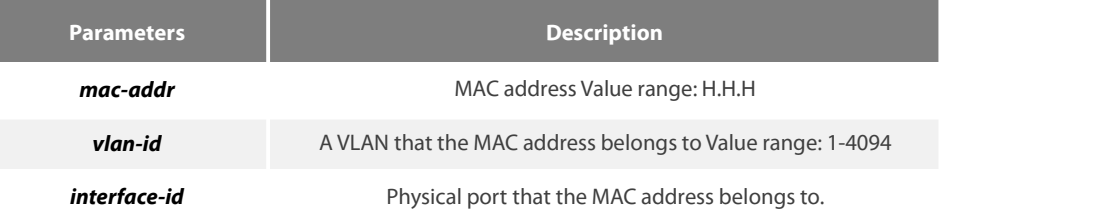

#### **Default Value**

None

#### **Usage Guidelines**

This command is configured in global configuration mode.

#### **Example**

The following example shows how to bind MAC address 0004.5600.67ab to port g0/2 of VLAN1.

Switch\_config# mac address-table static 0004.5600.67ab vlan 1 interface g0/2

#### 11.1.2 **mac address-table aging-time**

#### **Syntax**

To configure the aging time of the MAC address table, run the following command.

**mac address-table aging-time** [**0** | **10-1000000**]

#### **Parameters**

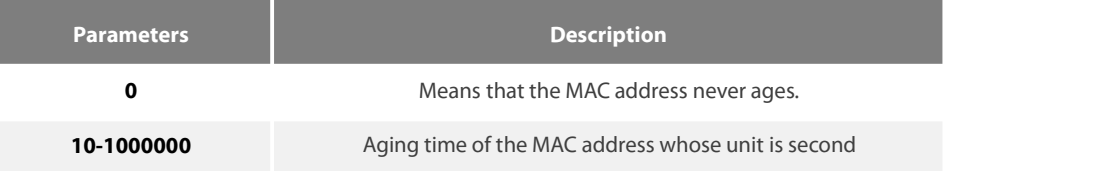

#### **Default Value**

300s

#### **Usage Guidelines**

This command is configured in global configuration mode.

#### **Example**

The following example shows how to set the aging time of the MAC address to 100 seconds.

Switch\_config# mac address-table aging-time 100

### 11.1.3 **mac address-table blackhole**

#### **Syntax**

To add or delete a black hole MAC address, run the following command.

[**no**] **mac address-table blackhole***mac-addr* **vlan** *vlan-id*

#### **Parameters**

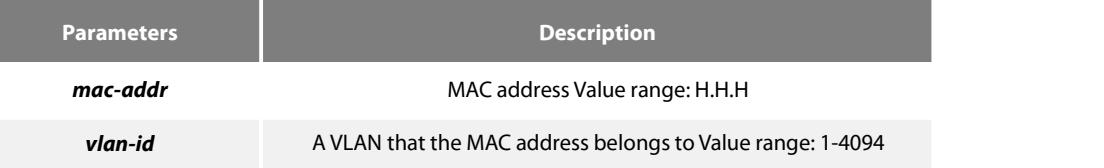

#### **Default Value**

None

#### **Usage Guidelines**

This command is configured in global configuration mode.

#### **Example**

The following example shows how to configure the address 0004.5600.67ab to the black hole mac on VLAN1. Switch\_config# mac address-table blackhole 0004.5600.67ab vlan 1

#### 11.1.4 **show mac address-table**

#### **Syntax**

To display the MAC address table of the switch, run the following command.

show mac address-table [dynamic [interface interface-id | vlan vlan-id] | static | brief | multicast | interface interface-id | vlan vlan-id **| H.H.H | blackhole]**

#### **Parameters**

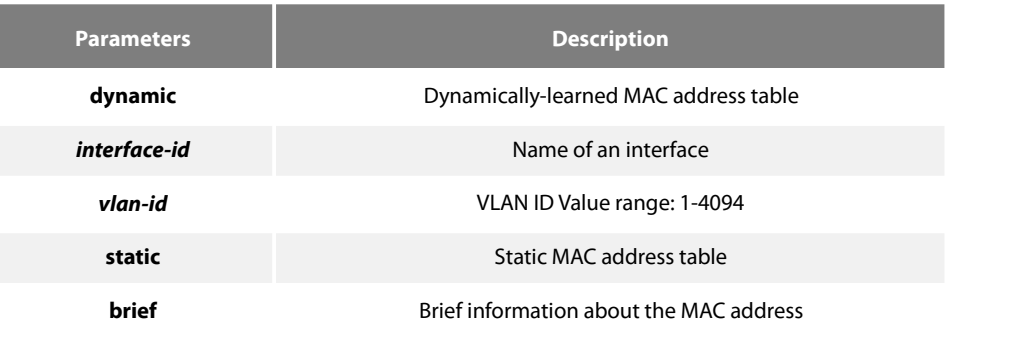

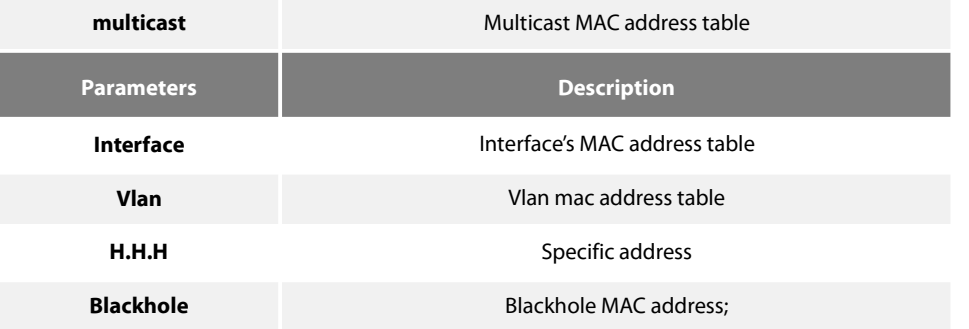

#### **Default Value**

None

#### **Usage Guidelines**

This command is used to display the MAC address table.

#### **Example**

The following example shows how to display all dynamic MAC address tables.

Switch\_config#show mac address-table Mac Address Table (Total 2) ------------------------------------------ Vlan Mac Address Type Ports ---- ----------- ---- ----- 1 0026.5a7c.fad3 DYNAMIC g0/2 1 0000.0000.0004 DYNAMIC g0/2

#### 11.1.5 **clear mac address-table**

#### **Syntax**

To delete the dynamic MAC address, run the following command.

#### **clear mac address-table dynamic** [**address** *mac-addr* | **interface** *interface-id* | **vlan** *vlan-id*]

#### **Parameters**

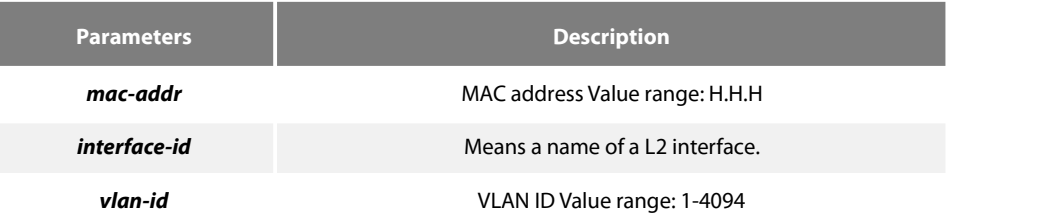

## **Default Value**

None

#### **Usage Guidelines**

This command is used in EXEC mode.

#### **Example**

The following example shows how to clear all dynamically-learned MAC addresses on interface g0/2.

Switch# clear mac address-table dynamic interface g0/2

## **Chapter 12 MAC Access List Configuration Commands**

## 12.1 **MAC AccessList Configuration Commands**

The MAC access list configuration commands include:

- **•** mac access-list
- **•** permit
- **e** deny
- $\bullet$  mac access-group

#### 12.1.1 **mac access-list**

#### **Syntax**

To add or cancel a MAC access list, run the following command.

## [**no**] **mac access-list** *name*

#### **Parameters**

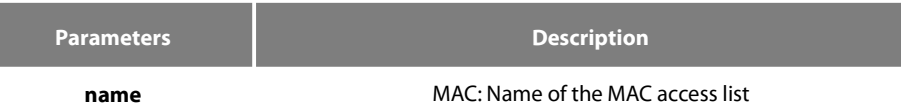

#### **Default Value**

When there is a rule in the access list, an item- deny any any- will be added to the end by default and the item will not show.

#### **Usage Guidelines**

This command is run in global configuration mode.

#### **Example**

The following example shows how to configure a mac-acl MAC access list.

Switch-config# mac access-list mac-acl Switch-config-macl#

#### 12.1.2 **permit**

#### **Syntax**

To add or cancel an item to or from the MAC access list, run the following command.

[no] permit {any | host src-mac-addr | src-mac-addr src-mac-mask } {any | host dst-mac-addr | dst-mac-addr dst-mac-mask}[ arp [{any | *src-ip-addr*} {*any | dst-ip-addr* }] | *ethertype*]

#### **Parameters**

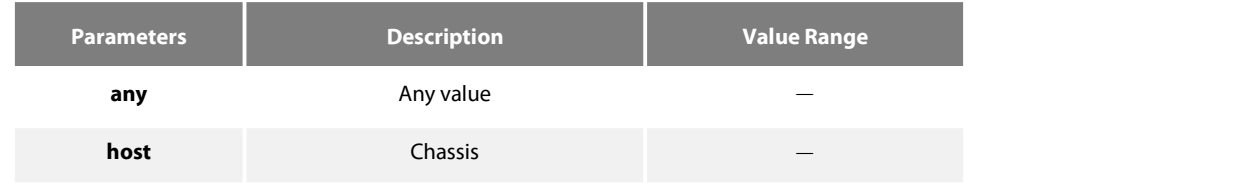

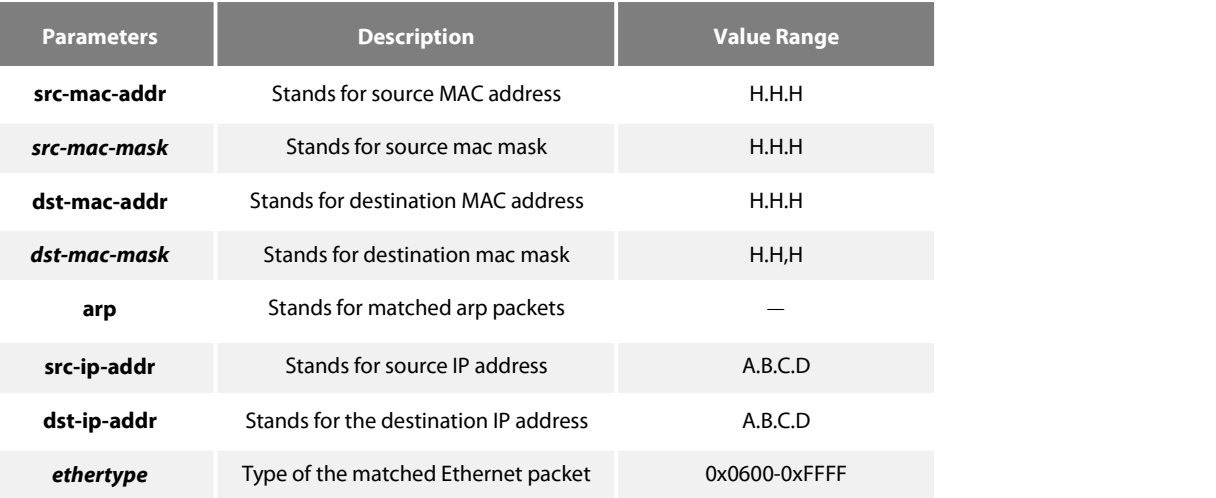

#### **Default Value**

All items are rejected.

#### **Usage Guidelines**

This command is running in MAC access list configuration mode.

#### **Example**

The following example shows how to set the MAC addressof a host to 1234.5678.abcd.

Switch-config-macl#permit host 1234.5678.abcd any

#### 12.1.3 **deny**

#### **Syntax**

To add or cancel an item rejected by the MAC accesslist, run the following command.

[no] deny {any | host src-mac-addr | src-mac-addr src-mac-mask } {any | host dst-mac-addr | dst-mac-addr dst-mac-mask}[ arp [{any | *src-ip-addr*} {*any | dst-ip-addr* }] | *ethertype*]

#### **Parameters**

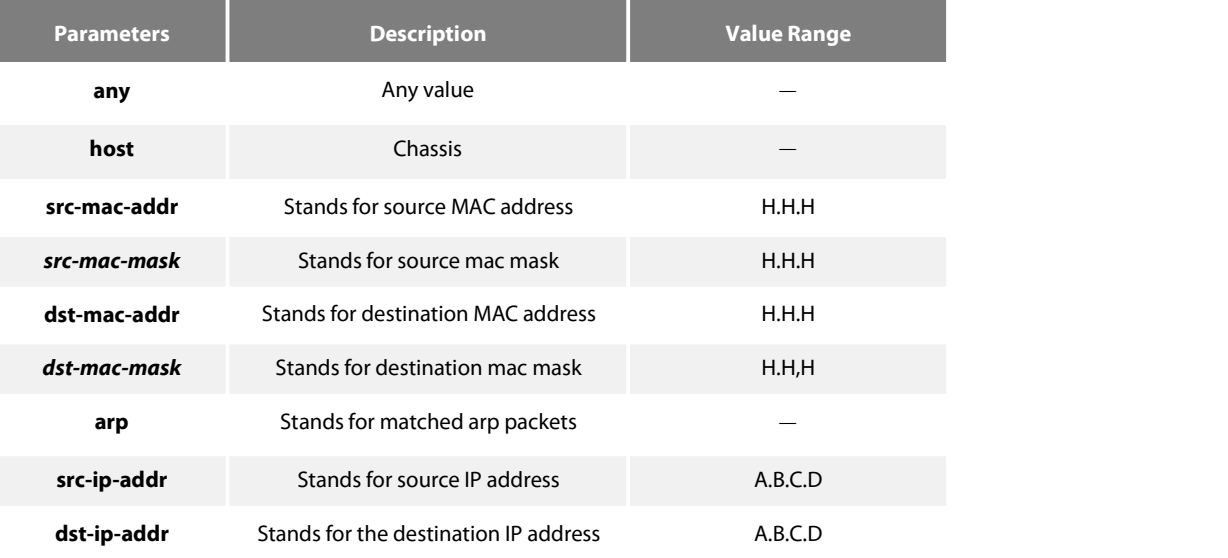

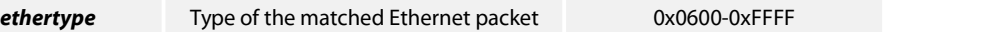

#### **Default Value**

All items are rejected.

#### **Usage Guidelines**

This command is running in MAC access list configuration mode.

#### **Example**

The following example shows how to reject a host whose MAC address is 1234.5678.abcd.

Switch-config-macl#deny host 1234.5678.abcd any

#### 12.1.4 **mac access-group**

#### **Syntax**

Global:

To apply the established MAC access list to an interface or in the global mode or cancel a MAC access list which is already applied to an interface or in the global mode, run the following command.

#### **mac access-group** *name* **[vlan {***word* **| add** *word* **| remove** *word}***]**

[**no**] **mac access-group** *name* **[vlan ]**

#### **Port**

[**no**] **mac access-group** *name*

#### **Parameters**

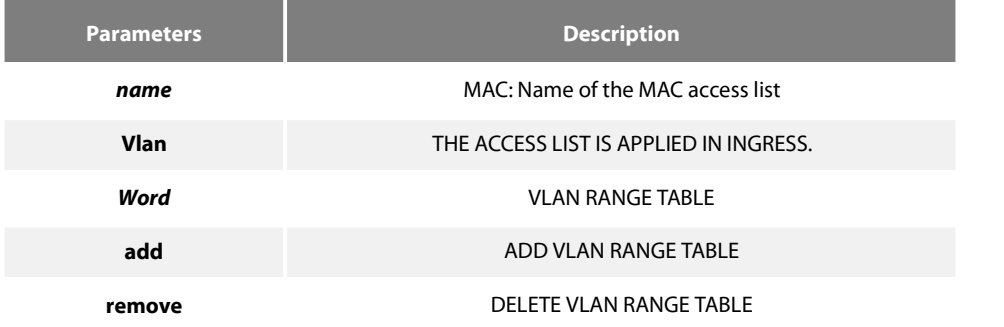

#### **Default Value**

No MAC accesslist is applied to an interface.

#### **Usage Guidelines**

This command is configured in layer-2 interface configuration mode or the interface configuration mode. If there is no access list, an accesslist with the empty rule will be created.

#### **Example**

The following example shows how to configure the macacl MAC access list on interface g0/1.

Switch\_config\_g0/1#mac access-group macacl

## **Chapter 13 802.1x Configuration Commands**

## 13.1 **802.1x Configuration Commands**

- 802.1x configuration commands include:
- dot1x enable
- dot1x port-control
- dot1x authentication multiple-hosts
- dot1x authentication multiple-auth
- dot1x default
- dot1x reauth-max
- dot1x re-authentication
- dot1x timeout quiet-period
- dot1x timeout re-authperiod
- dot1x timeout tx-period
- dot1x mab
- dot1x mabformat
- dot1x user-permit
- dot1x authentication method
- dot1x accounting enable
- dot1x accounting method
- dot1x authen-type、dot1x authentication type
- dot1x guest-vlan
- dot1x guest-vlan id
- dot1x forbid multi-network-adapter
- dot1x keepalive
- **•** aaa authentication dot1x
- debug dot1x error
- debug dot1x state
- debug dot1x packet
- show dot1x

### 13.1.1 **dot1x enable**

#### **Syntax**

### **dot1x enable**

**no dot1x enable**

#### **Parameters**

None

## **Default Value**

#### **Usage Guidelines**

If the 802.1x function is not enabled,you cannot start it on an interface. If the 802.1x function is forbidden, all interfaces have no the 802.1x function, and at the same time, all 802.1x packets will not be received by CPU but can be forwarded in VLAN like normal multicast packets.

#### **Command Mode**

Global configuration mode

#### **Example**

The following example shows how to enable dot1x.

Switch\_config#dot1x enable Switch\_config #

#### 13.1.2 **dot1x port-control**

#### **Syntax**

**dot1x port-control** {**auto**|**force-authorized**|**force-unauthorized|misc-mab**}

#### **no dot1x port-control**

#### **Parameters**

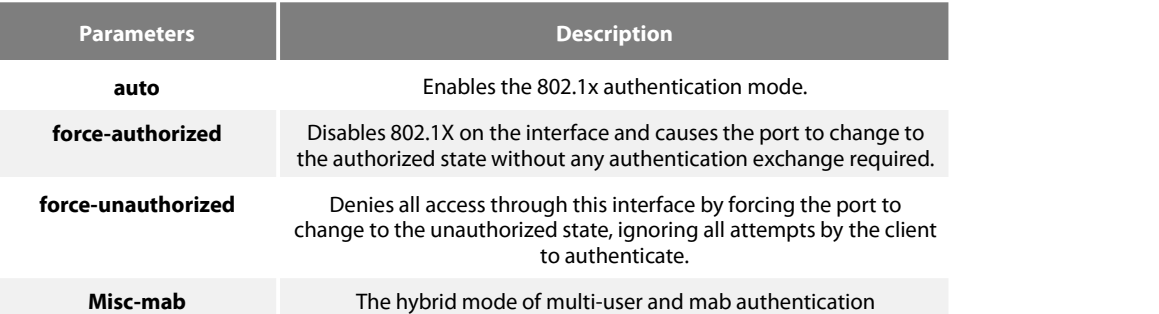

#### **Default Value**

force-authorized

#### **Usage Guidelines**

The 802.1x protocol is an interface-based two-layer authentication mode. You can run the auto command to enable the authentication mode. This authentication mode can be configured only on the physical interface and the interface's attributes cannot include VLAN backbone, dynamical access, security port or listening port.

#### **Command Mode**

Port configuration mode

#### **Example**

The following example shows how to enable 802.1x on interface g0/1.

Switch\_config \_g0/1# dot1x port-control auto Switch\_config \_g0/1# The following example shows how to firstly set interface g0/1 to the VLAN backbone and then enable 802.1x. Switch\_config \_g0/1#switchport mode trunk Switch\_config \_g0/1#dot1x port-control auto 802.1x Control Failed, 802.1x cannot cmd on vlanTrunk port(g0/1)

#### Switch\_config \_g0/1#

## 13.1.3 **dot1x authentication multiple-hosts**

#### **Syntax**

**dot1x authentication multiple-hosts**

**no dot1x authentication multiple-hosts**

#### **Parameters**

None

**Default Value**

Disabled

#### **Usage Guidelines**

Set one port to the multi-hosts mode of 802.1x, and the switch will authenticate different users. When one user passes the authentication, the port sets to the "up" state. Other users can access the port without authentication.

Note: After modifying the multi-host authentication mode, all users of the port will be authenticated again.

#### **Command Mode**

Port configuration mode

#### **Example**

The following example shows how to enable multi-hosts authentication on interface g0/1.

Switch\_config \_g0/1# dot1x authentication multiple-hosts Switch\_config \_g0/1#

#### 13.1.4 **dot1x authentication multiple-auth**

**Syntax**

**dot1x authentication multiple-auth**

**no dot1x authentication multiple-auth**

#### **Parameters**

None

#### **Default Value**

Disabled

#### **Usage Guidelines**

Set one port to the multi-hosts mode of 802.1x, and the switch will authenticate different users. When only one user passes its authentication, the interface will be up; only when all users fail in their authentication, in another word, only when no successfully authenticated user exist on the interface, the interface will be down. This mechanism gives guarantee to respective authentication for each user and if a user fails in its authentication, other users still have the normal access rights.

#### **NOTE:**

The multi-auth mode cannot coexist with guest vlan or mab. If an interface is in multi-authen mode, all users on the interface will be authenticated again.

#### **Command Mode**

#### Port configuration mode

#### **Example**

The following example shows how to enable multi-auth authentication on interface g0/1.

Switch\_config \_g0/1# dot1x authentication multiple-auth Switch\_config \_g0/1#

#### 13.1.5 **dot1x default**

**Syntax**

**dot1x default**

**Parameters**

None

## **Default Value**

None

#### **Usage Guidelines**

This command is used to resume all global configurations to the default settings.

#### **Command Mode**

Global configuration mode

#### **Example**

The following example shows how to resume all dot1x configuration parameters to their default values.

```
Switch_config #dot1x default
Switch_config #
```
#### 13.1.6 **dot1x reauth-max**

**Syntax**

**dot1x reauth-max** *count*

**no dot1x reauth-max**

#### **Parameters**

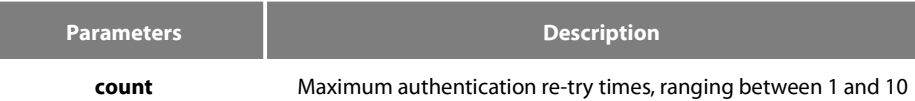

**Default Value**

#### 5

## **Usage Guidelines**

This command is used to set the authentication retry times. If the retry times exceeds the maximum retry times and the client has no response, the authentication is mounted.

#### **Command Mode**

Global configuration mode

#### **Example**

The following example shows how to configure the maximum times of dot1x identity authentication request to 4.

Switch\_config #dot1x reauth-max 4 Switch\_config #

#### 13.1.7 **dot1x re-authentication**

**Syntax**

**dot1x re-authentication**

**no dot1x re-authentication**

#### **Parameters**

None

#### **Default Value**

None

#### **Usage Guidelines**

After an interface passes authentication, the interface will still perform authentication to hosts in a certain period. You can run dot1x timeout re-auth period to configure the period.

#### **Command Mode**

Global configuration mode

#### **Example**

The following example shows how to enable the re-authentication function.

Switch\_config #dot1x re-authentication Switch\_config #

#### 13.1.8 **dot1x timeout quiet-period**

#### **Syntax**

**dot1x timeout quiet-period** *time*

## **no dot1x timeout quiet-period**

#### **Parameters**

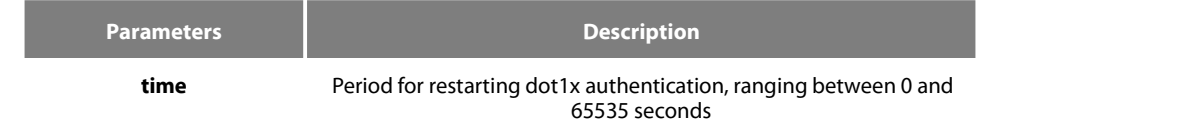

#### **Default Value**

60s

## **Usage Guidelines**

There is a certain period when the switch cannot perform any authentication after the previous authentication fails.

#### Command Mode

Global configuration mode

#### **Example**

The following example shows how to set the value of quiet-period to 40.

Switch\_config #dot1x timeout quiet-period 40 Switch\_config #

#### 13.1.9 **dot1x timeout re-authperiod**

#### **Syntax**

**dot1x timeout re-authperiod** *time*

#### **no dot1x timeout re-authperiod**

#### **Parameters**

**Parameters Description time** dot1x re-authentication period, ranging between 1 and 4294967295s

#### **Default Value**

#### 3600s

#### **Usage Guidelines**

This command validates only when the re-authentication function is enabled.

#### **Command Mode**

Global configuration mode

#### **Example**

The following example shows how to set the dot1x re-authentication period to 7200 seconds.

Switch\_config # dot1x timeout re-authperiod 7200 Switch\_config #

#### 13.1.10 **dot1x timeout tx-period**

#### **Syntax**

**dot1x timeout tx-period** *time*

**no dot1x timeout tx-period**

## **Parameters**

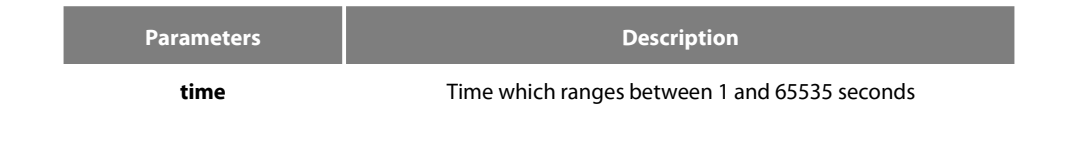

### **Default Value**

30s

#### **Usage Guidelines**

This command is used to set the client's authentication request response interval. If the interval is exceeded, the switch would retransmit the authentication request.

#### **Command Mode**

Global configuration mode

#### **Example**

The following example shows how to set the transmission frequency to 24.

Switch\_config # dot1x timeout tx-period 24 Switch\_config #

#### 13.1.11 **dot1x mab**

**Syntax**

**dot1x mab**

**no dot1x mab**

#### **Parameters**

None

#### **Default Value**

The debugging switch is disabled.

#### **Usage Guidelines**

When a peer device cannot run the 802.1x client software, the switch will adopt the MAB authentication mode and then the MAC address of the peer device will be sent as both the username and password to the radius server fo

When the MAB authentication is enabled and the peer device, however, neither sends the eapol\_start packet nor responds to the request\_identity packet and exceeds the timeout threshold, the switch regards this case as the evidence of not support the 802.1x authentication client on the peer device and then turns to the MAB authentication. When the switch sends the gained MAC address as the username and password to the Radius server for authentication, the authentication will still not succeed until the Radius server has authorized this MAC address.

#### **Note:**

The MAB authentication mode cannot coexist with the multi-auth mode.

#### **Command Mode**

Port configuration mode

#### **Example**

The following example shows how to enable mab authentication on port g0/1.<br>Switch\_config \_g0/1# dot1x mab

Switch\_config \_g0/1#

#### 13.1.12 **dot1x mabformat**

#### **Syntax**

#### **dot1x mabformat** {**1**|**2**|**3**|**4**|**5**|**6**}

#### **no dot1x mabformat**

#### **Parameters**

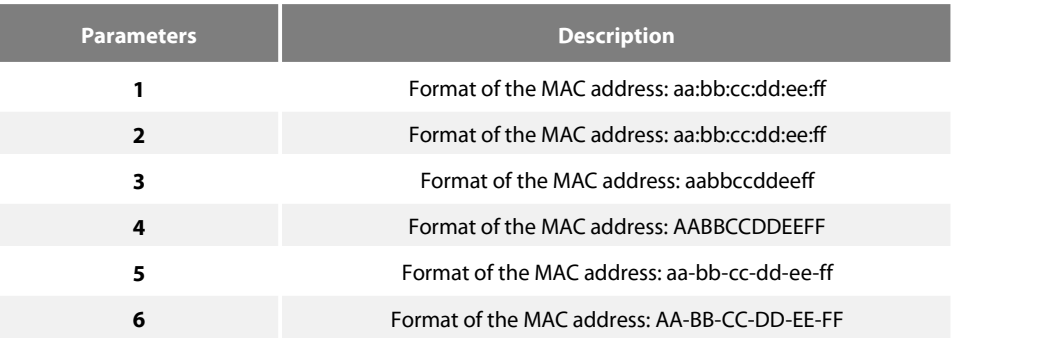

#### **Default Value**

The default is 1.

#### **Usage Guidelines**

When the MAB authentication is enabled, you can set the format of the MAC address to the Radius server through this command.

#### **Command Mode**

Global configuration mode

#### **Example**

The following example shows how to set the format of MAC to 3. Switch\_config # dot1x mabformat 3 Switch\_config #

#### 13.1.13 **dot1x user-permit**

#### **Syntax**

**dot1x user-permit** xxx yyy zzz

#### **no dot1x user-permit**

#### **Parameters**

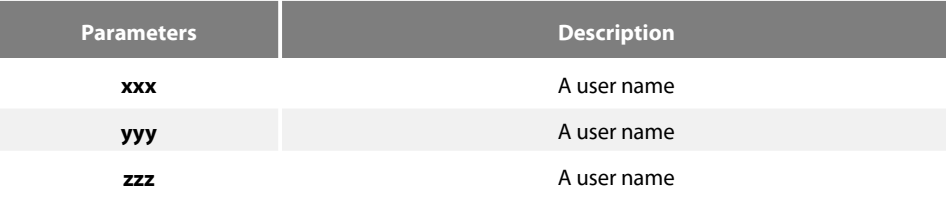

#### **Default Value**

No user is bound and all users would pass.

#### **Usage Guidelines**

This command can be used to bind users on an interface. Each interface can be bound to up to eight users.When the 802.1x authentication is enabled, the authentication is performed only to those bound users. However, to those unbound users, the authentication must fail.

#### **Command Mode**

Port configuration mode

#### **Example**

The following example shows how to bind users a, b, c and d on interface g0/1.

```
Switch_config _g0/1# dot1x user-permit a b c d
Switch_config _g0/1#
```
#### 13.1.14 **dot1x authentication method**

**Syntax**

#### **dot1x authentication method** xxx

#### **no dot1x authentication method**

#### **Parameters**

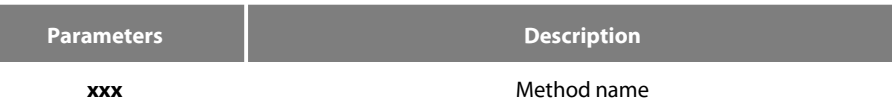

#### **Default Value**

Default method

#### **Usage Guidelines**

This command is used to configure the authentication method which must be one of authentication methods provided by AAA. One interface only uses one authentication method. When AAA performs authentication to the 802.1x user, AAA would select the configured authentication method to perform the authentication.

#### **Command Mode**

Port configuration mode

#### **Example**

The following example shows how to set the authentication method on interface g0/1 to abcd which applies the local username for authentication and that on interface g0/2 to efgh which applies the remote radius authentication.

Switch\_config #aaa authentication dot1x abcd local Switch\_config #aaa authentication dot1x efgh group radius Switch\_config #int g0/1 Switch\_config \_g0/1# dot1x authentication method abcd Switch\_config \_g0/1# int g0/2 Switch\_config \_g0/2# dot1x authentication method efgh

#### 13.1.15 **dot1x accounting enable**

#### **Syntax**

**dot1x accounting enable**

#### **no dot1x accounting enable**
#### **Parameters**

None

#### **Default Value**

The accounting service is disabled by default.

#### **Usage Guidelines**

This command is used to enable the accounting function on a port which runs with the authentication function. You'd better enable the dot1x re-authentication function when the accounting function is running.

#### **Command Mode**

Port configuration mode

#### **Example**

The following example shows how to configure the dot1x authentication function on interface g0/1 and enable the accounting function.

Switch\_config #dot1x enable Switch\_config #int g0/1 Switch\_config \_g0/1# dot1x port auto Switch\_config \_g0/1# dot1x accounting enable

### 13.1.16 **dot1x accounting method**

#### **Syntax**

# **dot1x accounting method** xxx

#### **no dot1x accounting method**

#### **Parameters**

**Parameters Description** 

**xxx** Name of the accounting method

# **Default Value**

Default method

#### **Usage Guidelines**

This command is used to configure an accounting method on a port. This method must be one of the accounting methods provided by AAA. Each port has only one accounting method. When the dot1x accounting function is enabled, this method will be used for accounting.

#### **Command Mode**

Port configuration mode

#### **Example**

The following example shows how to set the accounting method on interface g0/1 to abcd, which uses the radius server.

Switch\_config # aaa accounting network abcd start-stop group radius Switch\_config #radius host 192.168.20.100 Switch\_config #int g0/1 Switch\_config \_g0/1# dot1x accounting method abcd

### 13.1.17 **dot1x authen-type, dot1x authentication type**

# **Syntax**

To configure the dot1x authentication type in global configuration mode, run dot1x authen-type; to resume the default settings in global configuration mode, run no dot1x authen-type.

# **dot1x authen-type** {**chap**|**eap**}

#### **no dot1x authen-type**

To configure the dot1x authentication type on an interface, run dot1x authentication type; to resume the defaultsettings on an interface, run no dot1x authentication type.

# **dot1x authentication type** {**chap**|**eap**}

#### **no dot1x authentication type**

#### **Parameters**

None

# **Default Value**

The default dot1x authentication type is eap.

The default dot1x authentication type in global configuration mode is also used applied by default in interface configuration mode.

#### **Usage Guidelines**

The authentication type decides whether AAA uses the CHAP authentication or the EAP authentication. If the CHAP authentication is used, the challenge required by MD5 is locally generated; if the EAP authentication is used, the challenge is generated on the authentication server. Only one authentication mode can be applied to one interface. By default, the authentication mode is applied in global mode. When an authentication mode is configured for an interface, the authentication mode will be always used on the interface unless the negative form of the command is run to resume the default settings.

#### **Command Mode**

Interface or global configuration mode

#### **Example**

The following example shows how to set the authentication type on interface g0/1 to chap and the global authentication type to eap.

Switch\_config #dot1x authen-type eap Switch\_config #int g0/1 Switch\_config \_g0/1# dot1x authentication type chap

# 13.1.18 **dot1x guest-vlan**

#### **Syntax**

To enable the guest-vlan function of dot1x in global configuration mode, run dot1x guest-vlan.To disable the guest-vlan function of dot1x in global configuration mode, run no dot1x guest-vlan.

## **dot1x guest-vlan**

### **no dot1x guest-vlan**

### **Parameters**

None

# **Default Value**

The debugging switch is disabled.

#### **Usage Guidelines**

After the guest-vlan function is enabled, the corresponding port can be grouped into the guest vlan and specific network access rights are attributed to the port if a guest terminal does not respond.

This command is used together with the dot1x guest-vlan id command.

#### **Note:**

This command cannot be set together with the multiple-auth command.

# **Command Mode**

Global configuration mode

#### **Example**

The following example shows how to enable the guest-vlan function in global configuration mode.

Switch\_config #dot1x guest-vlan

#### 13.1.19 **dot1x guest-vlan id**

#### **Syntax**

To configure the value of dot1x guest-vlan id on an interface, run dot1x guest-vlan id; to resume the default value 0, run no dot1x guest-vlan.

#### **dot1x guest-vlan** id

# **no dot1x guest-vlan**

# **Parameters**

ID: stands for the value of guest vlan,which can be any vlan ID configured in the system.

#### **Default Value**

None

# **Usage Guidelines**

After the guest-vlan function is enabled, the corresponding port can be grouped into the guest vlan and specific network access rights are attributed to the port if a quest terminal does not respond.

This command is used together with the dot1x guest-vlan id command.

Note: This command cannot be set together with the multiple-auth command.

#### **Command Mode**

Port configuration mode

#### **Example**

The following example shows how to configure the guest-vlan id on port g0/1.<br>Switch\_config \_g0/1#dot1x guest-vlan 2

#### 13.1.20 **dot1x forbid multi-network-adapter**

# **Syntax**

To forbid the supplicant of the multi-network-adapter on an interface, run dot1x forbid multi-network-adapter. To resume the default settings, run no dot1x forbid multi-network-adapter.

# **dot1x forbid multi-network-adapter**

# **no dot1x forbid multi-network-adapter**

#### **Parameters**

None

# **Default Value**

None

# **Usage Guidelines**

This command can be used to forbid the supplicant terminal with multiple network adapters, preventing an agent from being occurred.

# **Command Mode**

Port configuration mode

# **Example**

The following example shows how to forbid the supplicant terminal with multiple network adapters on port g0/1.<br>Switch\_config \_g0/1 # dot1x forbid multi-network-adapter

# 13.1.21 **dot1x keepalive**

#### **Syntax**

The following example shows how to enable or disable the keepalive detection for the authentication user.

#### **dot1x keepalive**

# **no dot1x keepalive**

# **Parameters**

None

# **Default Value**

Enabled

# **Usage Guidelines**

The default is enable the keepalive detection.

# **Command Mode**

Global configuration mode

# **Example**

The following example shows how to enable/disable the keepalive detection for the authentication user, run the above commands.

Switch\_config #no dot1x keepalive Switch\_config #

# 13.1.22 **aaa authentication dot1x**

### **Syntax**

**aaa authentication dot1x** {*default* **|** *word* } *method1* [ *method2..*.]

# **no aaa authentication dot1x** { *default* **|***word}*

# **Parameters**

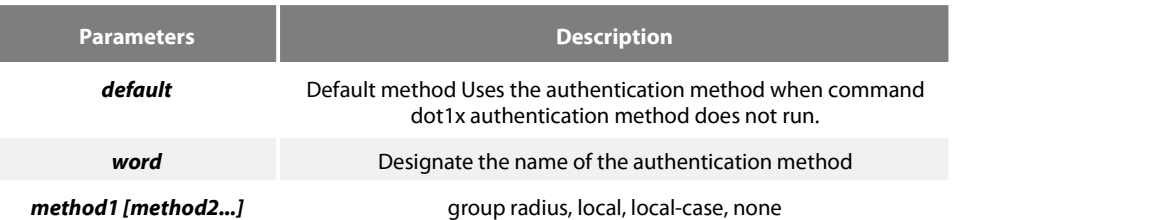

#### **Default Value**

None

# **Usage Guidelines**

The method parameter provides a series of methods to authenticate the password of the client host. You'd better adopt the radius as the AAA authentication mode of 802.1x. You can also use the local configuration data for authentication, such as user password saved in the local configuration.

# **Command Mode**

Global configuration mode

### **Example**

The following example shows how to configure the dot1x authentication method to RADIUS.

Switch\_config #aaa authentication dot1x default group radius Switch\_config #

# 13.1.23 **debug dot1x errors**

**Syntax**

**debug dot1x errors**

#### **Parameters**

None

#### **Default Value**

None

#### **Usage Guidelines**

This command is used to export all error information occurred during dot1x running. The error information can help locating the errors.

# 13.1.24 **debug dot1x state**

**Syntax**

# **debug dot1x state**

#### **Parameters**

None

# **Default Value**

None

# **Usage Guidelines**

The following shows the format of information output:

2003-3-18 17:40:09 802.1x:AuthSM(G0/1) state Connecting-> Authenticating, event rxRespId 2003-3-18 17:40:09 802.1x:G0/1 Create user forEnter authentication 2003-3-18 17:40:09 802.1x:BauthSM(G0/1) state Idle-> Response, event authStart 2003-3-18 17:40:09 802.1x:G0/1 user "myname" denied, Authentication Force Failed 2003-3-18 17:40:09 802.1x:G0/1 Authentication Fail 2003-3-18 17:40:09 802.1x:BauthSM(G0/1) state Response-> Fail, event aFail

# 13.1.25 **debug dot1x packet**

**Syntax**

**debug dot1x packet**

### **Parameters**

None

# **Default Value**

None

# **Usage Guidelines**

```
2003-3-18 17:40:09 802.1xG0/1 Tx --> Supplicant(0008.74bb.d21f)
EAPOL ver:01, type:00, len:5
EAP code:01, id:03, type:01, len:5
00
2003-3-18 17:40:09 802.1x:G0/1 Rx <-- Supplicant(0008.74bb.d21f)
EAPOL ver:01, type:00, len:10
EAP code:02, id:03, type:01, len:10
62 64 63 6f 6d a5
```
# 13.1.26 **show dot1x**

# **Syntax**

To display the 802.1x configuration information, run the following command.

**show dot1x** [*interface intf-id |statistics|misc-mab-db*]

#### **Parameters**

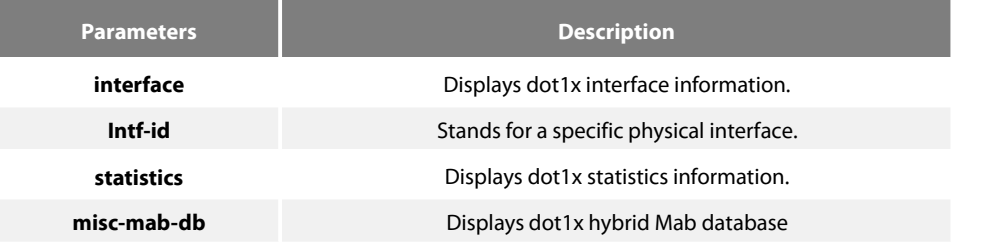

# **Default Value**

None

# **Usage Guidelines**

This command is used to display the 802.1x configuration information.

# **Command Mode**

EXEC mode or configuration mode

# **Example**

The following example shows how to display 802.1x configuration information.

Switch\_config#show dot1x 802.1X Parameters reAuthen No reAuth-Period 3 quiet-Period 10 Tx-Period 30 Supp-timeout 30 Server-timeout 30 reAuth-max 4 max-request 2 authen-type Eap IEEE 802.1x on port G0/1 enabled Authorized Yes Authen Type Eap Authen Method default Permit Users **All Users** Multiple Hosts Disallowed Supplicant aaa(0008.74bb.d21f) Current Identifier 21 Authenticator State Machine State Authenticated Reauth Count 0 Backend State Machine State Idle Request Count 0 Identifier (Server) 20 Port Timer Machine Auth Tx While Time 16 Backend While Time 16 reAuth Wait Time 3 Hold Wait Time 0

# **Chapter 14 VLAN Configuration Commands**

# 14.1 **VLAN Configuration Commands**

The VLAN configuration commands include:

- vlan
- name
- dot1q-tunnel
- **•** switchport pvid
- switchport mode
- **•** switchport trunk
- show vlan
- **•** show interface vlan

# 14.1.1 **vlan**

# **Syntax**

[**no**] **vlan** *vlan-id*

To add a VLAN, run vlan vlan-id. To delete a VLAN, run [no] vlan vlan-id.

# **Parameters**

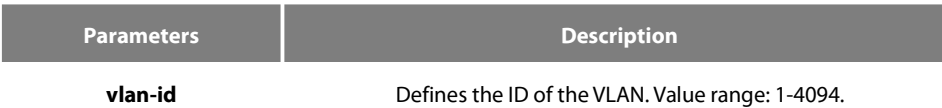

# **Default Value**

The default value is 1.

# **Command Mode**

Global configuration mode

# **Usage Guidelines**

After this command is run, the system enters the VLAN configuration mode and then you can modify some VLAN attributes.

# **Example**

The following example shows how to add the VLAN whose ID is 2:

Switch\_config# Switch\_config#vlan 2

Switch\_config\_vlan2#exit

# 14.1.2 **name**

**Syntax**

To name a VLAN, run name str.

# [**no**] **name** *str*

# **Parameters**

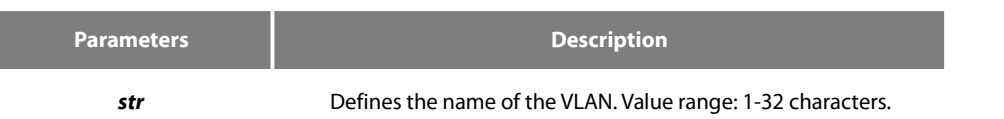

# **Default Value**

The default VLAN name is 'Default'. Other VLAN's name is VLANxxxx (xxxx is 4-digit stack ID)

## **Command Mode**

VLAN configuration mode

### **Usage Guidelines**

This command can be used to modify the VLAN name to symbolize a specific VLAN.

### **Example**

The following example shows how to set the name of VLAN200 to main405:

Switch\_config#

Switch\_config#

Switch\_config#vlan 200

Switch\_config\_vlan200#name ?

WORD The ascii name of VLAN(32bytes)

Switch\_config\_vlan200#name main405

# 14.1.3 **dot1q-tunnel**

### **Syntax**

# **dot1q-tunnel**

# **no dot1q-tunnel**

To enable or disable the Dot1q tunnel globally, run the following commands.

#### **Parameters**

None

# **Default Value**

Dot1q Tunnel is not enabled globally.

# **Command Mode**

Global configuration mode

#### **Usage Guidelines**

After Qot1Q Tunnel is globally enabled, all ports serve as the downlink ports of Qot1Q Tunnel by default and put the SPVLAN tag on the incoming packets.

#### **Example**

The following example shows how to enable Dot1q tunnel in the global configuration mode.

### Switch\_config#dot1q-tunnel

# 14.1.4 **switchport pvid**

# **Syntax**

To configure VLAN of the access-mode port, run switchport pvid vlan-id.

# **switchport pvid** *vlan-id*

no switchport pvid

### **Parameters**

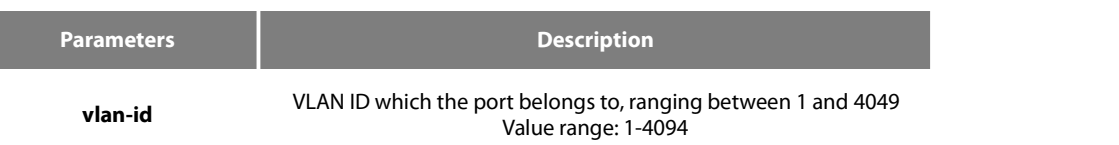

# **Default Value**

All ports belong to VLAN 1.

# **Command Mode**

Port configuration mode

# **Usage Guidelines**

If vlan which pvid belongs does not exist before the command, it will be created with the creation of pvid. The port can be configured in the access mode or the relay mode.

#### **Example**

The following example shows how to set port GigaEthernet 0/1 to the access port of VLAN10:

# Switch\_config#interface g0/1

Switch\_config\_g0/1#switchport pvid 10

# 14.1.5 **switchport mode**

# **Syntax**

# **switchport mode {access | trunk | dot1q-tunnel-uplink | dot1q-translating-tunnel**

# **no switchport mode**

To configure the mode of the port, run the following command.

#### **Parameters**

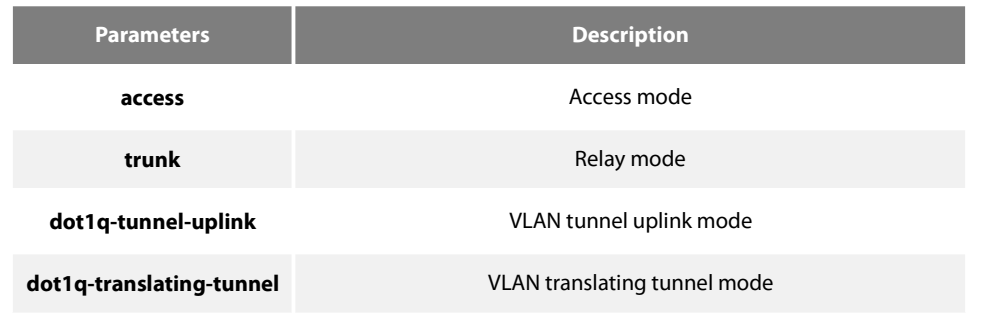

# **Default Value**

#### Access mode

#### **Command Mode**

Port configuration mode

#### **Usage Guidelines**

The switch's port supports the following modes: the access mode, the relay mode, the VLAN tunnel mode, the VLAN translating tunnel mode and the VLAN tunnel uplink mode.

The access mode indicates that the port belongs to just one VLAN; only the untagged Ethernet frame can be transmitted and received.

The relay mode indicates that the port connects other switches and the tagged Ethernet frame can be transmitted and received.

The VLAN translating tunnel mode is a sub mode based on the relay mode. The port looks up the VLAN translation table according to the VLAN tag of received packets to obtain corresponding SPVLAN, and then the switching chip replaces the original tag with SPVLAN or adds the SPVLAN tag to the outside layer of the original tag. When the packets is forwarded out of the port, the SPVLAN will bereplaced by the original tag or the SPVLAN tag will be removed mandatorily. Hence, the switch omits different VLAN partitions that access the network, and then passes them without change to the other subnet that connects the other port of the same client, realizing transparent transmission.

The VLAN tunnel uplink mode is a sub mode based on the relay mode. The SPVLAN should be set when packets are forwarded out of the port. When the packets are received by the port, their TPIDs will be checked. If difference occurs or they are untagged packets, the SPVLAN tag which contains their own TPID will be added to them as their outer-layer tag.When the packets are received by the port, their TPIDs will be checked. If difference occurs or they are untagged packets, the SPVLAN tag which contains their own TPID will be added to them as their outer-layer tag.

The port mode collides with the 802.1X protocol. The 802.1X protocol cannot be configured in relay mode (including the VLAN translating tunnel mode and the VLAN tunnel uplink mode); the port on which the 802.1X protocol is configured cannot be set to the relay mode. That is to say, the 802.1X protocol can be effective only on the access-mode port (including the VLAN tunnel mode).

The 802.1X standard does not support authentication on the trunk port. The reason is that the authentication object regulated in the standard is not the port. As to port multiplexing, if user authentication is approved in one VLAN, all other VLAN users who multiplex this port are also authorized correspondingly, therefore, the trunk port does not support authentication.

# **Example**

The following example shows how to configure the port to VLAN tunnel uplink port mode.

Switch\_config\_g0/1#switchport mode dot1q-tunnel-uplink

# 14.1.6 **switchport trunk**

#### **Syntax**

To configure the attributes of the relay port, run the following command.

[**no**] **switchport trunk {** {**vlan-allowed** *vlan-list*} | {**vlan-untagged** *vlan-list* } **}**

#### **Parameters**

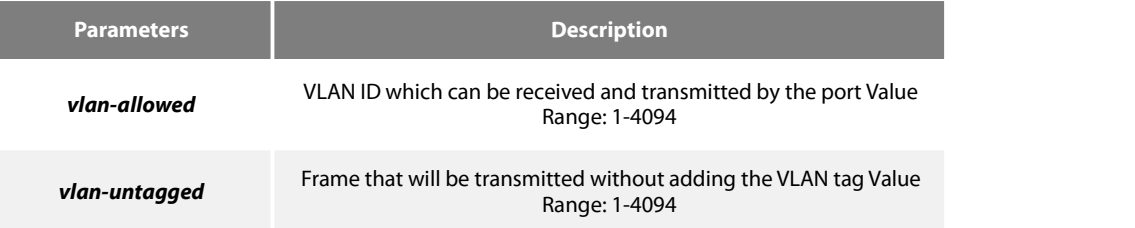

#### **Default Value**

The native VLAN ID of all relay ports is 1. The allowable value for all VLANs ranges between 1 and 4094.

#### **Command Mode**

Port configuration mode

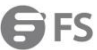

### **Usage Guidelines**

No matter the port is in access mode or in relay mode, you can run this command on the port. However, the port is in relay mode when this command functions.

The vlan-allowed parameter is used to control theVLANrange of the port; the vlan-untagged parameter is used to decide which packets need be added with theVLANtag when a port transmits these packets.

When the vlan list is used, you can add, remove or set (none, all, except) the lists of the existingVLAN. The entered lists are separated by the comma or the hyphen. For example, "1, 3, 5, 7" stands for "vlan 1, vlan 3, vlan 5, vlan 7", while "1, 3-5, 7" stands for "vlan 1, vlan 3, vlan 4, vlan -5, vlan 7".

#### **Example**

The following example shows how to set the allowable VLAN range to 1-10, and the untagged VLAN range to 2-1000.

Switch\_config\_g0/1#switchport trunk vlan-allowed 1-10

Switch\_config\_g0/1#switchport trunk vlan-untagged 2-1000

# 14.1.7 **show vlan**

#### **Syntax**

To display relative information about all VLANs, run the following command.

show vlan [ id vlan-id | interface intf-id | dot1q-tunnel [interface intf] |mac-vlan | subnet | protocol-vlan **|dot1q-translating-tunnel|flat-translation-table]**

#### **Parameters**

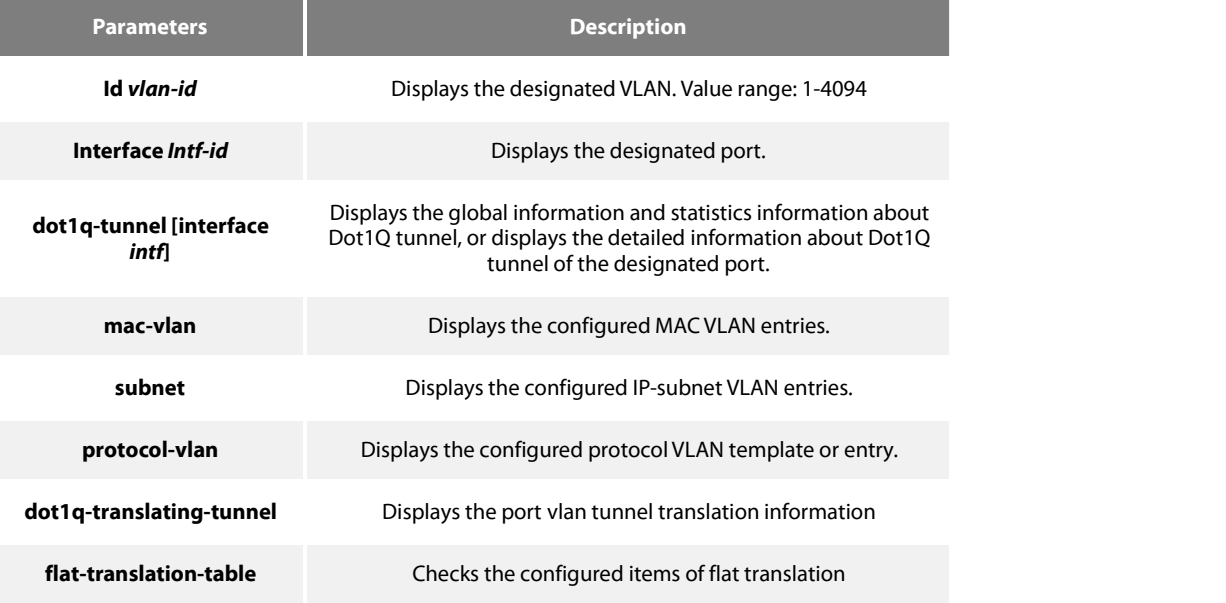

#### **Default Value**

None

# **Command Mode**

Global configuration mode, port configuration and EXEC configuration mode

#### **Usage Guidelines**

None

# **Example**

The following example shows how to display relative information about all VLANs.

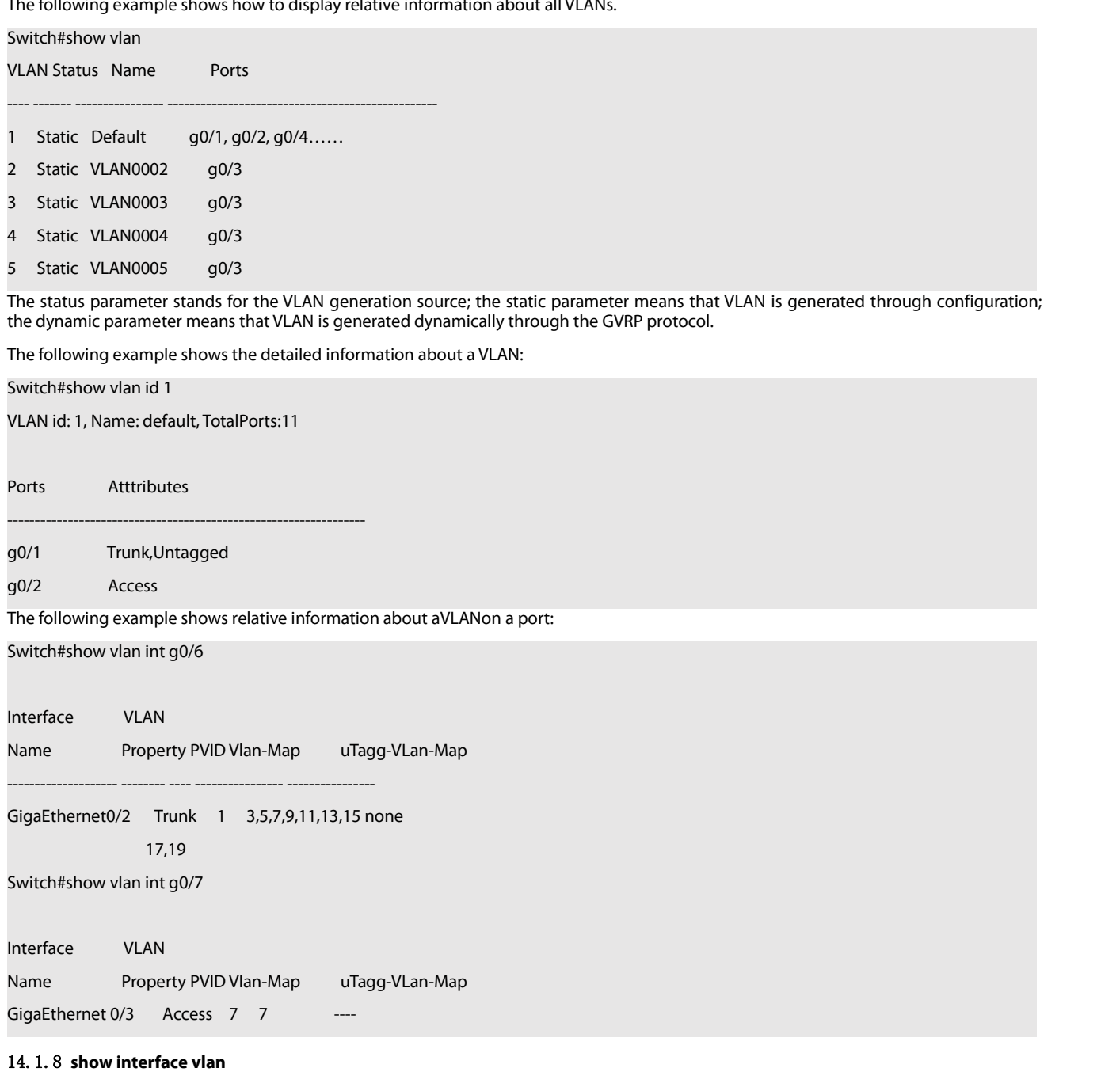

# **Syntax**

To display relative information about the VLAN interface, run the following command.

# **show interface vlan** *intf-id*

# **Parameters**

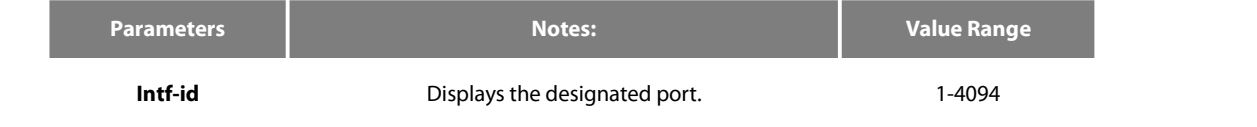

# **Default Value**

None

#### **Command Mode**

Global configuration mode, port configuration and EXEC configuration mode

# **Usage Guidelines**

None

### **Example**

The following example shows how to display the information about interface VLAN 1.

Switch#show int vlan 1

VLAN1 is up, line protocol is up

Hardware is EtherSVI, Address is 00e0.0f42.0071(00e0.0f42.0071)

MTU 1500 bytes, BW 1000000 kbit, DLY 2000 usec

Encapsulation ARPA, loopback not set

5 minute input rate 0 bits/sec, 0 packets/sec

5 minute output rate 0 bits/sec, 0 packets/sec

0 packets input, 0 bytes, 0 no buffer

Received 0 broadcasts, 0 multicasts

0 input errors, 0 input discards

0 packets output, 0 bytes, 0 underruns

Transmited 0 broadcasts, 0 multicasts

0 output errors, , 0 discards

#### ARP type: ARPA, ARP timeout 04:00:00

The statistics values are explained as follows:

Packets input means the input of all packets, including broadcast packets, multicast packets and unicast packets.

Bytes means the byte volume of all packets.

Broadcasts means received broadcast packets.

Broadcasts means received broadcast packets.

Input errors means received error packets.

Input discards means that the received packets are dropped, such as the received packets when the interface protocol is down.

Packets output means the output of all packets, including broadcast packets, multicast packets and unicast packets.

Bytes means the byte volume of all transmitted packets.

Broadcasts means transmitted broadcast packets.

Multicasts means transmitted multicast packets.

Output errors means transmitting error packets.

Output discards means that the transmitted packets are dropped, such as the transmitted packets when the interface protocol is down.

# **Chapter 15 GVRP Configuration Commands**

# 15.1 **GVRP Configuration Commands**

# 15.1.1 **Gvrp**

**Syntax**

To enable or disableGVRP, run gvrp. To resume the default value, run no gvrp. **gvrp no gvrp**

### **Parameters**

None

# **Default Value**

The global GVRP is shut down, while GVRP on ports is enabled.

### **Usage Guidelines**

GVRP can be enabled globally or on a port. Hence,GVRP can be really enabled only after GVRP is enabled both globally and on ports.

#### **Example**

The following example shows how to enable GVRP globally. Switch\_config#gvrp Switch\_config# The following example shows how to enable GVRP on port 1. Switch\_config\_g0/1#gvrp Switch\_config\_g0/1#

# 15.1.2 **gvrp dynamic-vlan-pruning**

#### **Syntax**

To set the dynamic vlan to be effective on a registered port, run gvrp dynamic-vlan-pruning; to return to the default setting, use the "no" form of this command. **gvrp dynamic-vlan-pruning no gvrp dynamic-vlan-pruning**

#### **Parameters**

None

# **Default Value**

dynamic-vlan-pruning is disabled by default, that is, dynamic VLAN can take effect on all ports.

#### **Command Mode**

Global configuration mode

#### **Usage Guidelines**

After this command is enabled and if a port has not registered a dynamic VLAN, this port will not belong to the dynamic VLAN even though this port is a trunk port and it allows the dynamic VLAN to pass through.

### **Example**

The following example shows how to make dynamic VLAN validate on its registered port. Switch\_config#gvrp dynamic-vlan-pruning Switch\_config#

#### 15.1.3 **show gvrp statistics**

#### **Syntax**

To display the GVRP statistics information, run this command.

**show gvrp statistics** [interface *intf-id*]

# **Parameters**

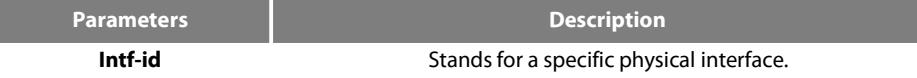

#### **Default Value**

None

# **Usage Guidelines**

This command is used to display the GVRP statistics information.

### **Example**

The following example shows how to display the GVRP statistics information about interface g0/1. Switch\_config#show gvrp statistics interface g0/1

GVRP statistics on port g0/1<br>GVRP Status : Enabled GVRP Status :<br>GVRP Frames Received : 0 **GVRP Frames Received** GVRP Frames Transmitted : 20 GVRP Frames Discarded : 0<br>GVRP Last Pdu Origin : 0000.0000.0000 **GVRP Last Pdu Origin** 

### 15.1.4 **show gvrp status**

#### **Syntax**

To display the GVRP state information, run this command. **show gvrp status**

#### **Parameters**

None

# **Default Value**

None

### **Usage Guidelines**

This command is used to display the GVRP state information.

### **Example**

The following example shows how to display the GVRP state information about a switch. Switch\_config#show gvrp status GVRP is enabled

# 15.1.5 **debug gvrp event**

# **Syntax**

To enable the information output of GVRP debugging, run debug gvrp event. To shut down the information output of GVRP debugging, run no debug GVRP event. **debug gvrp event**

# **no debug gvrp event**

### **Parameters**

None

#### **Default Value**

None

# **Usage Guidelines**

To enable the information output of GVRP debugging, run debug gvrp event. To shut down the information output of GVRP debugging, run no debug GVRP event.

### **Example**

Switch# debug gvrp event Switch#

# 15.1.6 **debug gvrp packet**

# **Syntax**

To enable or disable GVRP displaying, run this command.

**debug gvrp packet no debug gvrp packet**

#### **Parameters**

None

# **Default Value**

None

#### **Usage Guidelines**

To enable or disable GVRP displaying, run this command.

#### **Example**

```
switch# debug gvrp packet switch#
```
# 15.2 **GARPC onfiguration Commands**

GARP is the basic module of GVRP/CMRP. It schedules GVRP/GMRP running and providesservices to GVRP/GMRP.

# 15.2.1 **garp timer leaveall**

# **Syntax**

To configure the garp leaveall timer, run garp timer leaveall time\_value. To resume the corresponding default value, run no garp timer leaveall. **garp timer leaveall** *time\_value*

www.fs.com 190

#### **no garp timer leaveall**

# **Parameters**

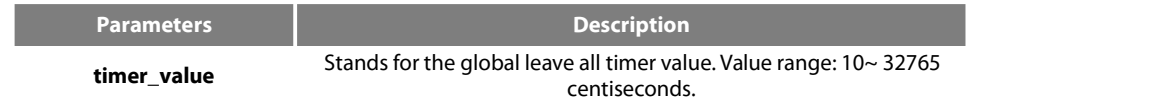

# **Default Value**

1000 centiseconds

#### **Usage Guidelines**

After the leave all timer times out, the bridge cancels all registered VLAN information and transmits Leave All Message to the outside.

#### **Example**

The following example configures leaveall timer on the switch to <sup>1200</sup> centiseconds.Switch\_config# garp timer leaveall <sup>1200</sup> Switch\_config# 15.2.2 **garp timer hold**

#### **Syntax**

To configure the garp hold timer, run garp timer hold time\_value. To return to the default setting, run no garp timer hold. **garp timer hold** *time\_value* **no garp timer hold**

#### **Parameters**

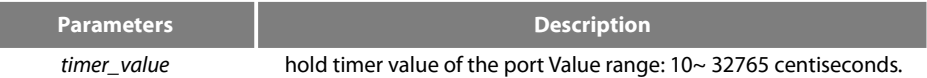

#### **Default Value**

10 centiseconds

# **Command Mode**

Port configuration mode

#### **Usage Guidelines**

None

#### **Example**

The following example shows how to configure garp hold timer on the switch to 15 centiseconds. Switch\_config\_g0/1#garp timer hold 15 Switch\_config\_g0/1#

#### 15.2.3 **garp timer join**

#### **Syntax**

To configure the garp join timer, run garp timer join time\_value. To return to the default setting, run no garp timer join. **garp timer join** *time\_value* **no garp timer join**

#### **Parameters**

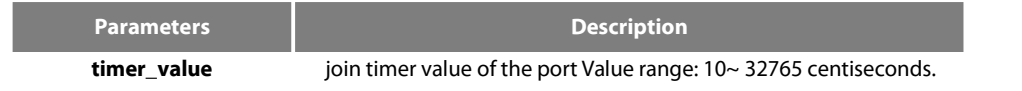

#### **Default Value**

20 centiseconds

### **Command Mode**

Port configuration mode

#### **Usage Guidelines**

None

#### **Example**

The following example shows how to configure garp join timer of the port g0/1 on the switch to 25 centiseconds. Switch\_config\_g0/1#garp timer join 25 Switch\_config\_g0/1#

#### 15.2.4 **garp timer leave**

#### **Syntax**

To configure the garp leave timer, run garp timer leave time\_value. To return to the default setting, run no garp timer leave. **garp timer leave** *time\_value* **no garp timer leave**

#### **Parameters**

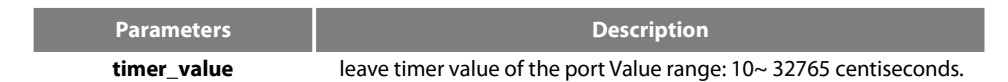

#### **Default Value**

60 centiseconds

#### **Command Mode**

Port configuration mode

#### **Usage Guidelines**

None

#### **Example**

The following example shows how to configure garp leave timer of the port g0/1 on the switch to 80 centiseconds. Switch\_config\_g0/1#garp timer leave 80 Switch\_config\_g0/1#

# 15.2.5 **show garp timers**

#### **Syntax**

To display theGARP-configured clock information, run the following command. **show garp timers** [ interface *intf\_id* ]

### **Parameters**

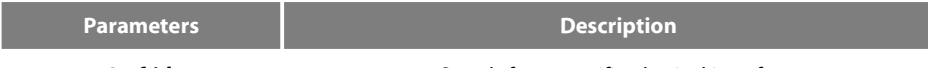

**Intf-id** Stands for a specific physical interface.

# **Default Value**

None

#### **Usage Guidelines**

This command is used to display theGARP-configured clock information, including the global leaveall timer value, the hold/join/leave timer value on the port.

#### **Example**

The following example shows how to display the timer information on interface G0/1. Switch# show garp timers interface g0/1

GARP timers on port 1(G0/1)

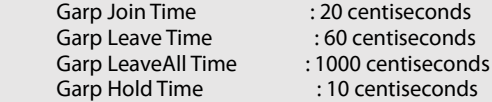

# 15.2.6 **show garp status**

#### **Syntax**

To display the current GARP application instance by default, run the following command. **show garp status**

#### **Parameters**

None

# **Default Value**

None

# **Usage Guidelines**

To display the current GARP application instance by default, run the following command.

### **Example**

The following example shows the running GARP application instances. Switch\_config#show garp status No GARP application is running.

#### 15.2.7 **debug garp**

#### **Syntax**

To enable or disable the debug information about the GARP event or timer, run this command. **debug garp { event | timer } no debug garp { event | timer }**

# **Parameters**

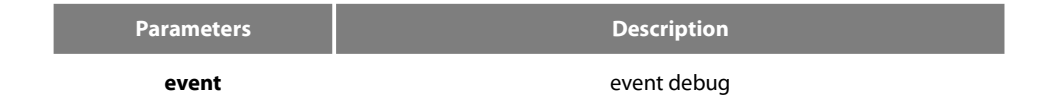

**timer** timer debug

# **Default Value**

None

# **Usage Guidelines**

To enable or disable the debug information about the GARP event or timer, run this command.

# **Example**

The following example shows how to enable GARP event debug information. Switch# debug garp event Switch#

# **Chapter 16. Private VLAN Configuration Commands**

# 16.1 **Private VLAN configuration commands**

The private VLAN configuration commands are:

- **e** private-vlan
- **•** private-vlan association
- **•** switchport mode private-vlan
- switchport private-vlan host-association
- **•** switchport private-vlan mapping
- switchport private-vlan
- show vlan private-vlan
- show vlan private-vlan interface

# 16.1.1 **private-vlan**

# **private-vlan {primary|community|isolated}**

Configure VLAN Private VLAN Properties

# **parameter**

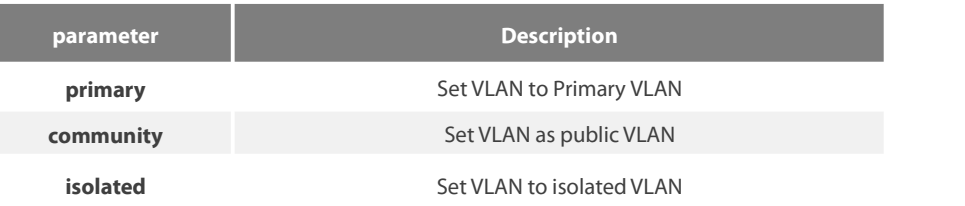

# **Default Value**

No private VLAN type is configured

# **Command Mode**

VLAN configuration mode

# **Usage Guidelines**

Primary VLAN (Primary VLAN): For a VLAN associated with a promiscuous port, there can be only one Primary VLAN in the Private VLAN, and each port in the Primary VLAN is a member of the Primary VLAN.

Isolated VLAN: Ports in the same isolated VLAN cannot communicate with each other at Layer 2. There is only one isolated VLAN in a private VLAN domain. An isolated vlan must be associated with a primary VLAN. There can be only one isolate VLAN in a private VLAN.

Community VLAN: Ports in the same shared VLAN can communicate with each other at Layer 2 but cannot communicate with ports in other shared VLANs at Layer 2. There can be multiple shared VLANs in a private VLAN domain. A public VLAN must be associated with a primary VLAN.

# **Example**

The following command configures VLAN 2 as the primary VLAN

Switch\_config# Switch\_config#vlan 2 Switch\_config\_vlan2#private-vlan primary

# 16.1.2 **private-vlan association**

**private-vlan association {***svlist* **|add** *svlist* **| remove** *svlist***}**

### **no private-vlan association**

Configuring Association for Private VLANs

# **Parameters**

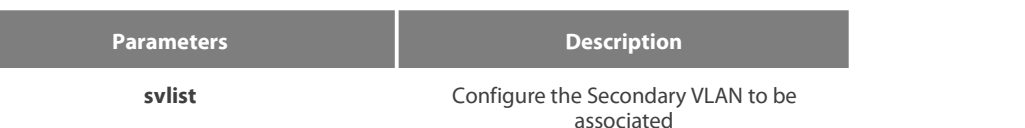

### **Default Value**

No secondary VLANs are associated

# **Command Mode**

VLAN configuration mode

# **Usage Guidelines**

This command is used to associate the primary VLAN and the secondary VLAN so that they can implement shared VLAN learning in the entire private VLAN domain. This command can only be performed in the configuration mode of the primary VLAN.

When using svlist, you can add or remove the list of existing auxiliary VLANs (add, remove). The input svlist is separated by ", and '-'. For example, '1, 3, 5, 7' means vlan 1, vlan 3, vlan 5, vlan7; '1, 3-5, 7' means vlan 1, vlan 3. vlan4, vlan 5, vlan7.

Note that for the entire private VLAN domain to take effect, the attributes of each private VLAN in each domain must be configured correctly and have private VLAN attributes.

#### **Example**

The following command willestablish an association between Primary VLAN 2 and Community VLAN 3,4

Switch\_config# Switch\_config#vlan 2 Switch\_config\_vlan2#private-vlan association 3-4

# 16.1.3 **switchport mode private-vlan**

**switchport mode private-vlan {***host* **|** *promiscuous***}**

Configure the mode of a Layer 2 interface in a private VLAN

# **Parameters**

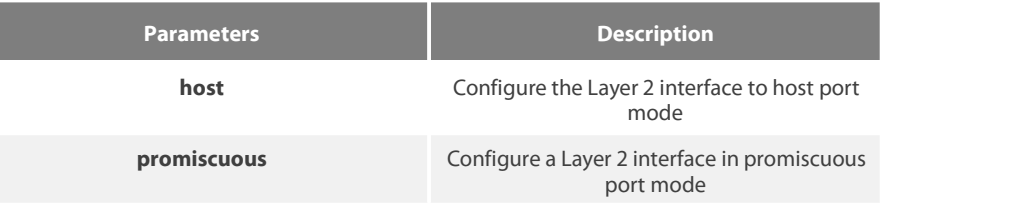

#### **Default Value**

Configure a Layer 2 interface in promiscuous port mode

### **Command Mode**

Port configuration mode

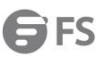

### **Usage Guidelines**

This command is mainly used to configure the mode of the Layer 2 interface in the private VLAN, mixed port mode and host port mode. The host port mode is divided into public port and isolated port.

Promiscuous Port: A port that belongs to the primary VLAN. Can communicate with all ports, including isolated and shared ports for secondary VLANs in the same private VLAN domain.

Isolated Port: Host port in an isolated VLAN. In the same private VLAN domain, except for promiscuous ports, isolated ports are completely separated from all other ports at Layer 2. Traffic received from isolated ports can only be forwarded to promiscuous ports.

Community Port: belongs to the host port in the shared VLAN. In a private VLAN domain, shared ports of the same shared VLAN can communicate with each other at Layer 2 or with mixed ports, and cannot communicate with shared ports in other shared VLANs and isolated ports in isolated VLANs communication.

### **Example**

The following command configures interface g0 / 1 in promiscuous port mode.

Switch\_config#

Switch\_config#interface g0/1

Switch\_config\_g0/1#switchport mode private-vlan promiscuous

# 16.1.4 **switchport private-vlan host-association**

**switchport private-vlan host-association** p\_vid s\_vid

Configure a private VLAN associated with a Layer 2 host port

#### **Parameters**

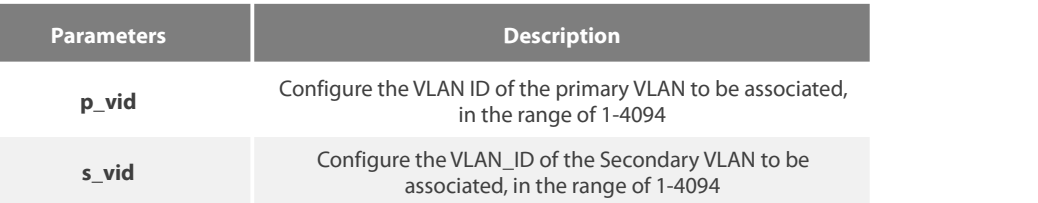

# **Default Value**

No associated private VLANs configured

### **Command Mode**

Port configuration mode

#### **Usage Guidelines**

This command is mainly used to configure the Layer 2 host interface to associate the primary VLAN and the secondary VLAN. Note that for<br>this host port to take effect in the associated primary VLAN and secondary VLAN, you n private VLAN type of the VLAN is configured correctly, and the association relationship between the two VLANsis configured correctly.

#### **Example**

Host association port g0 / 1 with primary VLAN 2 and secondary VLAN 3

Switch#config Switch\_config#interface g0/1 Switch\_config\_g0/1#switchport private-vlan host-association 2 3

# 16.1.5 **switchport private-vlan mapping**

#### **switchport private-vlan mapping**

p\_vid{svlist | add svlist | remove svlist}

Configure private VLANs associated with Layer2 promiscuous ports

# **Parameters**

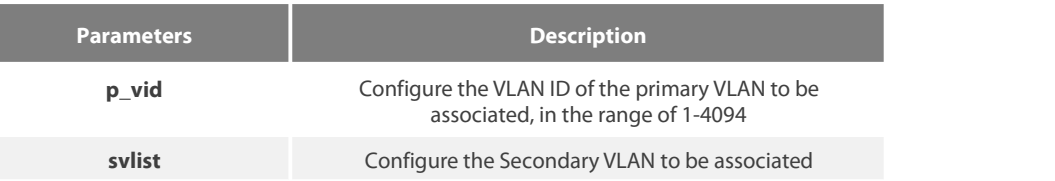

### **Default Value**

No associated private VLANs configured

### **Command Mode**

Port configuration mode

#### **Usage Guidelines**

This command is mainly used to configure the Layer 2 promiscuous interface to associate the primary VLAN and the auxiliary VLAN. Note that for this promiscuous port to take effect in the associated primary and auxiliary VLANs, you need to configure the port as a promiscuous port and the associated VLAN Private VLAN The private VLAN type of the configuration command is configured correctly, and the association relationship of these private VLANs is configured correctly.

When using svlist, the list of auxiliary VLANs associated with this port can be added and removed (add, remove). The input svlist is separated by ", and '-'. For example, '1, 3, 5, 7' means vlan 1, vlan 3, vlan 5, vlan7; '1, 3-5, 7' means vlan 1, vlan 3. vlan4, vlan 5, vlan7.

### **Example**

Promiscuously associate port g0 / 1 with primary VLAN 2 and secondary VLANs 3-5

Switch#config Switch\_config#interface g0/1 Switch\_config\_g0/1#switchport private-vlan mapping 2 3-5

### 16.1.6 **switchport private-vlan**

# **switchport private-vlan { tag-pvid** *p\_vid* **| tag-pri** *priority* **| untagged }**

#### **no switchport private-vlan untagged**

Configure the tag and related fields in the tag of the outbound packet of the Layer 2 interface in the private VLAN

### **Parameters**

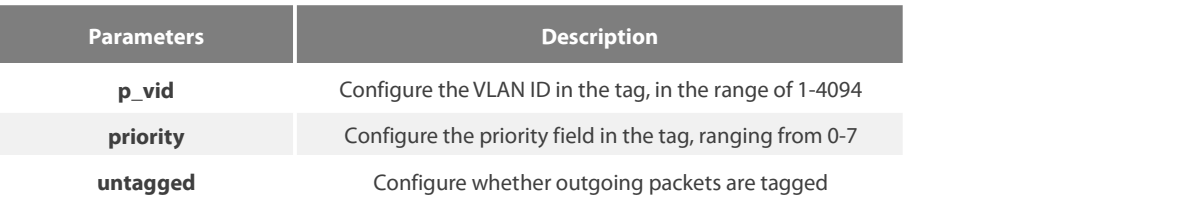

# **Default Value**

The VLAN ID in the tag defaults to 1.

The priority is 0 by default.

The egress port does not have tags by default.

#### **Command mode**

Port configuration mode

# **Usage Guidelines**

This command is mainly used to configure the tag attribute and whether to tag the outbound packet in the private VLAN. The condition for these configuration commands to take effect is that the type of the private VLAN is configured correctly and the association relationship of the private VLANs in the private VLAN domain is configured correctly The mode of the Layer 2 interface in the private VLAN is configured correctly, and the association between the Layer 2 interface and the private VLAN is configured correctly, otherwise it will not take effect.

#### 16.1.7 **show vlan private-vlan**

#### **show vlan private-vlan**

It is mainly used to display the configuration information of VLANs and Layer 2 interfacesin private VLANs.

#### **Parameters**

None

#### **Default Value**

None

# **Command Mode**

Port configuration mode, VLAN configuration mode, management mode

### **Usage Guidelines**

This command mainly displays the configuration information of the VLAN and the Layer 2 interface in the private VLAN.

#### **Example**

Display private VLAN configuration information

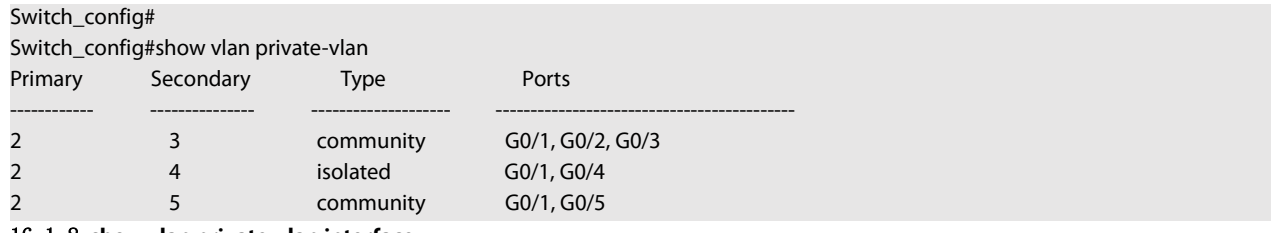

# 16.1.8 **show vlan private-vlan interface**

**show vlan private-vlan interface** *interface*

Mainly used to display the configuration information of the Layer 2 interface in the private VLAN

#### **Parameters**

**Parameters Description** 

**Interface** The interface to display

#### **Default Value**

None

# **Command Mode**

Port configuration mode, VLAN configuration mode, management mode

#### **Usage Guidelines**

This command mainly displaysthe configuration information of the Layer 2 interface in the private VLAN.

# **Example**

Display Layer 2 interface g0 / 1 configuration information in a private VLAN

Switch\_config# Switch\_config#show vlan private-vlan interface g0/1 port type: promiscuous port private-vlan host-association: primary vlan 2 secondary vlan 3 private-vlan mapping: primary vlan 2secondary vlan 3-5 Native VLAN tagging enable: untagged Native VLAN tagging priority 0 Native VLAN tagging pvid: 1

**Chapter 17 STP Configuration Commands**

# 17.1 **SSTP Configuration Commands**

# 17.1.1 **spanning-tree**

# **Syntax**

To enable the default STP mode, run spanning-tree; to disable the STP, run no spanning-tree.

Enable or disable STP in interface configuration mode.

# **spanning-tree**

# **no spanning-tree**

# **Parameters**

None

# **Default Value**

RSTP is enabled by default.

# **Usage Guidelines**

None

# **Command Mode**

Global configuration mode

Physical interface configuration mode or aggregation port configuration mode

#### **Example**

None

# 17.1.2 **spanning-tree mode sstp**

# **Syntax**

To configure the spanning-tree operation mode, run spanning-tree mode sstp. To return to the default setting, use the no form of this command.

## **spanning-tree mode sstp**

**no spanning-tree mode**

# **Parameters**

None

# **Default Value**

The default STP mode is RSTP.

# **Usage Guidelines**

None

# **Command Mode**

Global configuration mode

# **Example**

The following example shows how to enable the SSTP mode.

Switch\_config# spanning-tree mode sstp Switch\_config#

# 17.1.3 **spanning-tree sstp priority**

### **Syntax**

To configure the SSTP priority value, run spanning-tree sstp priority value. To resume the default value of the SSTP priority value, run no spanning-tree sstp priority.

#### **spanning-tree sstp priority** *value*

# **no spanning-tree sstp priority**

# **Parameters**

**Parameters Description value value** Priority value Value range: 0-61440

### **Default Value**

32768

# **Usage Guidelines**

When setting the priority value, you can make the switch as the root of the whole network spanning tree. The configuration value takes 4096 as a step and its value is the multiple of 4096. The configurable values are 0, 4096, 8192, 3\*4096, 4\*4096,…… and 15\*4096.

# **Command Mode**

Global configuration mode

#### **Example**

The following example shows how to set the priority level of SSTP to 4096.

Switch\_config# spanning-tree sstp priority 4096 Switch\_config#

# 17.1.4 **spanning-tree sstp hello-time**

#### **Syntax**

To configure the transmission interval of SSTP packets, run spanning-tree sstp hello-time time.To resume the default transmission interval, run no spanning-tree sstp hello-time.

#### **spanning-tree sstp hello-time** *time*

#### **no spanning-tree sstp hello-time**

### **Parameters**

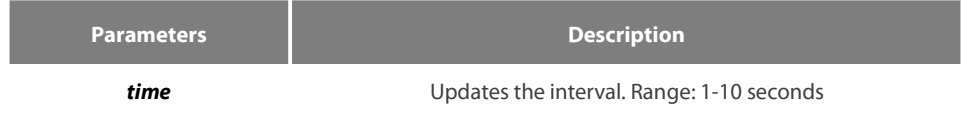

# **Default Value**

2s

# **Usage Guidelines**

The Hello-Time configured on the local switch validates only when the local switch runs as a root switch.

# **Command Mode**

Global configuration mode

#### **Example**

The following example shows how to configure the transmission interval of BPDU of SSTP to 8seconds.

Switch\_config# spanning-tree sstp hello-time 8 Switch\_config#

# 17.1.5 **spanning-tree sstp max-age**

### **Syntax**

To configure the maximum lifespan of the SSTP BPDU, run spanning-tree sstp max-age time. To resume the default interval time, run no spanning-tree sstp max-age.

# **spanning-tree sstp max-age** *time*

# **no spanning-tree sstp max-age**

# **Parameters**

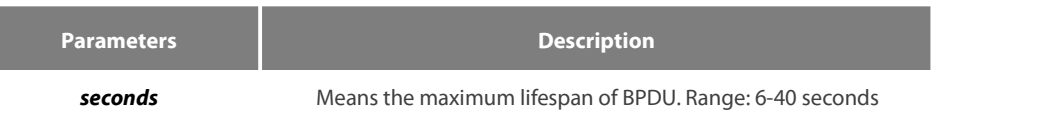

#### **Default Value**

 $20s$ 

# **Usage Guidelines**

None

# **Command Mode**

Global configuration mode

# **Example**

The following example shows how to configure the maximum lifespan of SSTP to 24 seconds.

Switch\_config# spanning-tree sstp max-age 24 Switch\_config#

# 17.1.6 **spanning-tree sstp forward-time**

# **Syntax**

To configure the forwarding delay, run spanning-tree sstp forward-time time. To resume the default forwarding delay, run no spanning-tree sstp forward-time.

# **spanning-tree sstp forward-time** *time*

# **no spanning-tree sstp forward-time**

# **Parameters**

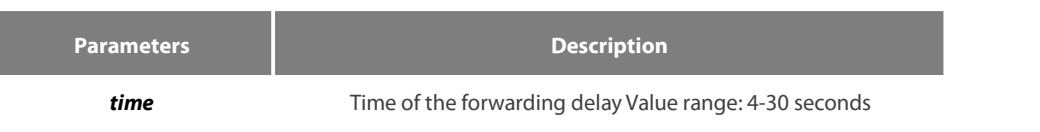

# **Default Value**

15 seconds

#### **Usage Guidelines**

None

# **Command Mode**

Global configuration mode

#### **Example**

The following example shows how to configure the forwarding delay of SSTP to 20 seconds.

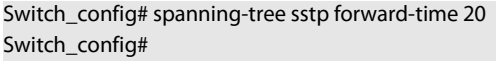

# 17.1.7 **spanning-tree sstp cost**

#### **Syntax**

To configure the path cost of a port in SSTP mode, run spanning-tree sstp cost value. To resume the default path cost, run no spanning-tree sstp cost.

# **spanning-tree sstp cost** *value*

# **no spanning-tree sstp cost**

### **Parameters**

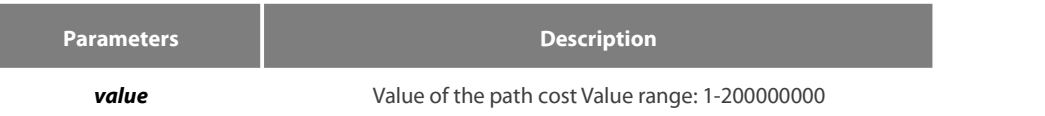

# **Default Value**

The value of the path cost of the 10M Ethernet is 100. The value of the path cost of the 100M Ethernet is 19.<br>The value of the path cost of the 1000M Ethernet is 1.

# **Usage Guidelines**

None

# **Command Mode**

Port configuration mode

#### **Example**

The following example shows how to set the path cost of port G0/1 to 100 in SSTP mode.

Switch\_config\_g0/1#spanning-tree sstp cost 100

# Switch\_config\_g0/1#

# 17.1.8 **spanning-tree cost**

#### **Syntax**

To configure the path cost of a port in all STP mode, run spanning-tree cost value. To resume the default path cost, run no spanning-tree cost.

# **spanning-tree cost** *value*

# **no spanning-tree cost**

### **Parameters**

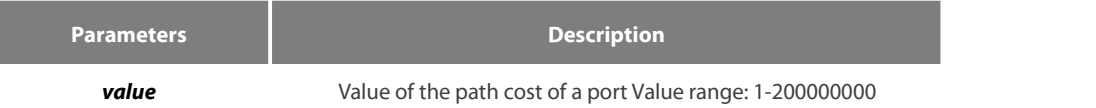

# **Default Value**

The default value depends on the rate of each port in all STP mode.

#### **Usage Guidelines**

The results of this command validates in all STP modes. In VLAN-based STP mode, the path cost of a port will be updated in all VLAN spanning trees; In MSTP mode, the path cost of a port will be updated in all STP cases.

However, the results of this command cannot affect independent configurations in each mode. For example, After you run spanning-tree sstp cost 100 and spanning-tree cost 110, the path cost of the port isstill 100 in SSTP mode.

### **Command Mode**

Port configuration mode

# **Example**

The following example shows how to set the path cost of port g0/1 to 24:

Switch\_config\_g0/1# spanning-tree cost 24 Switch\_config\_g0/1#

#### 17.1.9 **spanning-tree sstp port-priority**

#### **Syntax**

To configure the priority value of a port in SSTP mode, run spanning-tree sstp port-priority value. To resume the default value of the priority value, run no spanning-tree sstp port-priority.

# **spanning-tree sstp port-priority** *value*

## **no spanning-tree sstp port-priority**

## **Parameters**

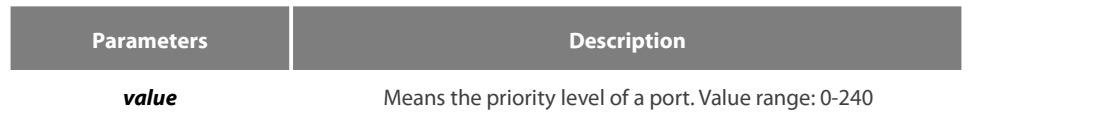

#### **Default Value**

128 (0x80)

The value of the priority level of a port must be the multiple of 16.

#### **Command Mode**

Port configuration mode

#### **Example**

The following example shows how to set the priority level of port g0/1 to 32:

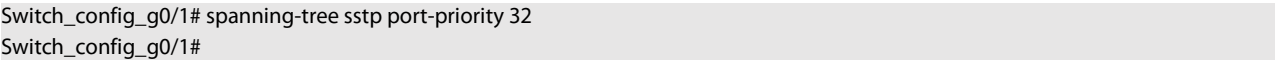

#### 17.1.10 **spanning-tree port-priority**

#### **Syntax**

To configure the priority level of a port in all STP modes, run spanning-tree port-priority value. To resume the default priority level, run spanning-tree port-priority.

#### **spanning-tree port-priority** *value*

# **no spanning-tree port-priority**

#### **Parameters**

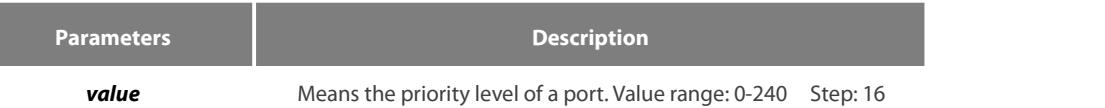

#### **Default Value**

The default value of the priority level of a port is 128 in all modes.

#### **Usage Guidelines**

The results of this command validates in all STP modes. In VLAN-based STP mode, the priority level of a port will be updated in all VLAN spanning trees; In MSTP mode, the priority level of a port will be updated in all STP cases.

However, the results of this command cannot affect independent configurations in each mode. For example, After you run spanning-tree sstp port-priority 128 and spanning-tree port-priority 48, the port-priority of the port is still 128 in SSTP mode.

#### **Command Mode**

Port configuration mode

#### **Example**

The following example shows how to set the priority level of port g0/1 to 16 in all STP modes.

Switch\_config\_g0/1#spanning-tree port-priority 16 Switch\_config\_g0/1#

# 17.1.11 **show spanning-tree**

# **Syntax**

To display the spanning-tree information, run the following command.

**show spanning-tree** [**detail** | **interface** *intf-i*]

# **Parameters**

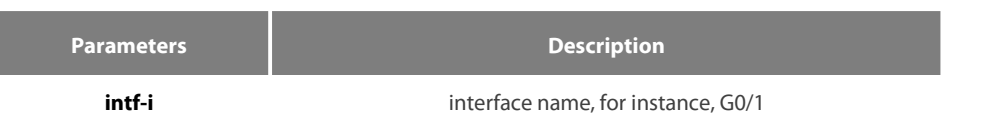

# **Default Value**

None

# **Usage Guidelines**

This command is used to display the state of the spanning tree.

# **Command Mode**

EXEC mode, Global configuration mode or interface mode

### **Example**

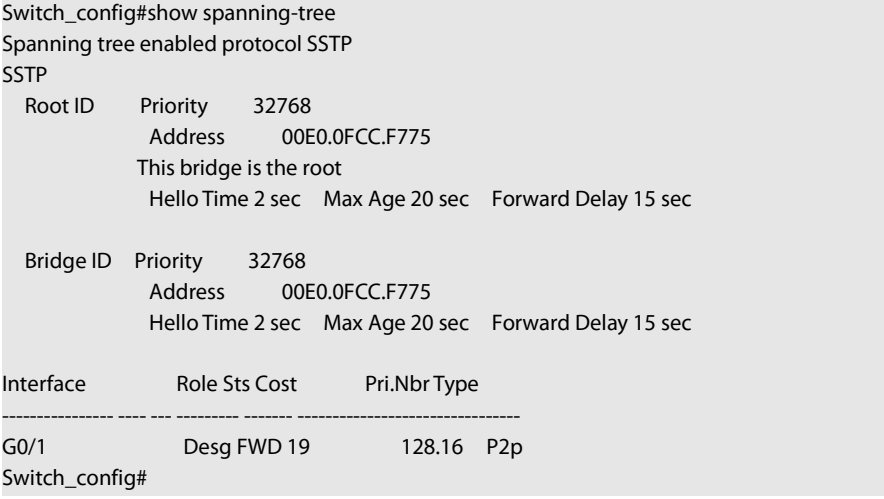

# 17.1.12 **spanning-tree management trap**

# **Syntax**

To enable STP Trap, run this command. To return to the default setting, use the no form of this command.

# **[no] spanning-tree management trap** [ **newroot**| **topologychange** ]

# **Parameters**

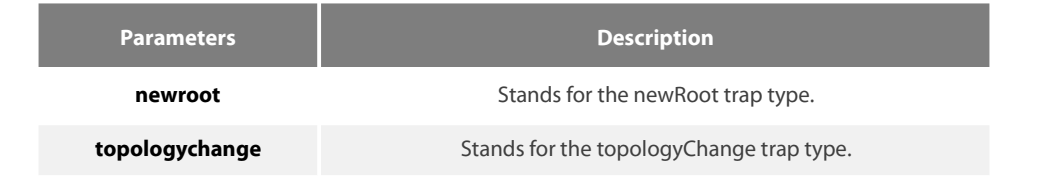

# **Default Value**

STP Trap is disabled.

# **Usage Guidelines**

# None

# **Command Mode**

Global configuration mode

# **Example**

None

# 17.2 **VLAN STP Configuration Commands**

# 17.2.1 **spanning-tree mode pvst**

### **Syntax**

To enable VLAN-based STP mode, run spanning-tree mode pvst. To disable all STP modes, run no spanning-tree mode.

### **spanning-tree mode pvst**

**no spanning-tree mode**

### **Parameters**

None

# **Default Value**

The default STP mode is RSTP.

### **Usage Guidelines**

None

# **Example**

The following example shows how to enable PVST on the switch.

Switch\_config# spanning-tree mode pvst Switch\_config#

# 17.2.2 **spanning-tree vlan**

#### **Syntax**

To designate VLAN to distribute the STP case, run spanning-tree vlan vlan-list. To cancel the spanning tree of the designated VLAN, run no spanning-tree vlan vlan-list.

# **spanning-tree vlan** *vlan-list*

#### **no spanning-tree vlan** *vlan-list*

# **Parameters**

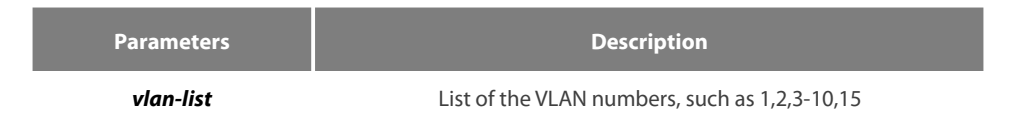

# **Default Value**

The switch only distributes spanning tree instances for certain VLANs. By default the exceeding VLANs will be added to STP forbidding list automatically.

### **Usage Guidelines**

#### None

# **Command Mode**

Global configuration mode

# **Example**

The following example shows how to cancel the spanning tree of VLAN 10, 11, 15-19 and then how to distribute the spanning trees to VLAN 40-50.

```
Switch_config#no spanning-tree vlan 10,11,15-19
Switch_config#spanning-tree vlan 40-50
Switch_config#
```
# 17.2.3 **spanning-tree vlan priority**

# **Syntax**

To designate the priority level of the bridge of the VLAN STP, run spanning-tree vlan vlan-list priority value.

**spanning-tree vlan** *vlan-list* **priority** *value*

**no spanning-tree vlan** *vlan-list* **priority**

# **Parameters**

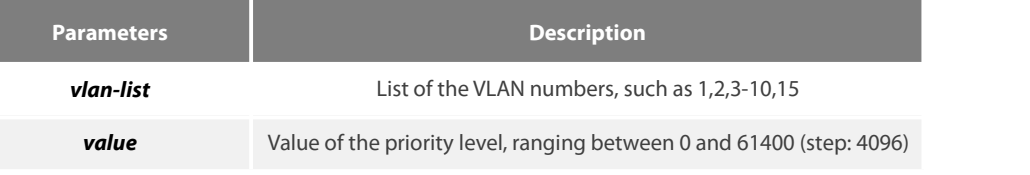

# **Default Value**

By default, the priority level of the bridge of each VLAN spanning tree is 32768 plus the VLAN number.

#### **Usage Guidelines**

None

# **Command Mode**

Global configuration mode

#### **Example**

The following example shows how to set the priority levels of the bridges of VLAN1-3, 5-10 to 4096.

Switch\_config#spanning-tree vlan 1-3,5-10 priority 4096 Switch\_config#

# 17.2.4 **spanning-tree vlan forward-time**

# **Syntax**

To set the Forward Delay parameter of the spanning tree in the designated VLAN, run spanning-tree vlan vlan-list forward-time value.

**spanning-tree vlan** *vlan-list* **forward-time** *value*

**no spanning-tree vlan** *vlan-list* **forward-time**

# **Parameters**

**Parameters Description**
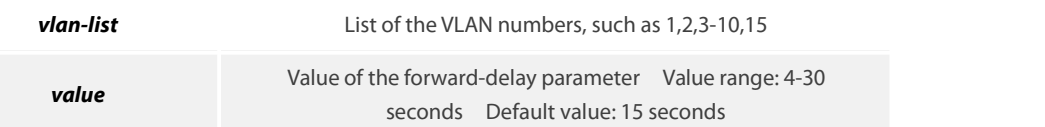

#### **Default Value**

The value of the forward-delay parameter of all VLANs is 15 seconds.

# **Usage Guidelines**

None

#### **Command Mode**

Global configuration mode

#### **Example**

The following example shows how to set the forward delay parameter of VLAN 1-3, 5-10 to 19 seconds.

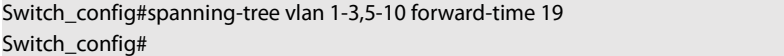

# 17.2.5 **spanning-tree vlan max-age**

#### **Syntax**

To set the Max Age parameter of the spanning tree in the designated VLAN, run spanning-tree vlan vlan-list max age value. To resume the default value, run no spanning-tree vlan vlan-list max age.

# **spanning-tree vlan** *vlan-list* **max-age** *value*

**no spanning-tree vlan** *vlan-list* **max-age**

# **Parameters**

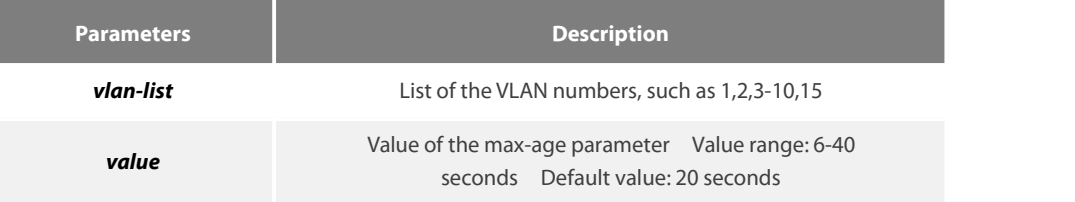

# **Default Value**

The default value of the max-age parameter for all VLANs is 20 seconds.

# **Usage Guidelines**

None

#### **Command Mode**

Global configuration mode

#### **Example**

The following example shows how to set the max age parameter of VLAN 1-3, 5-10 to 19 seconds.

Switch\_config#spanning-tree vlan 1-3,5-10 max-age 19 Switch\_config#

# 17.2.6 **spanning-tree vlan hello-time**

# **Syntax**

To set the hello time parameter of the spanning tree in the designated VLAN, run spanning-tree vlan vlan-list hello time value. To resume the default value, run no spanning-tree vlan vlan-list hello time.

**spanning-tree vlan** *vlan-list* **hello-time** *value*

**no spanning-tree vlan** *vlan-list* **hello-time**

#### **Parameters**

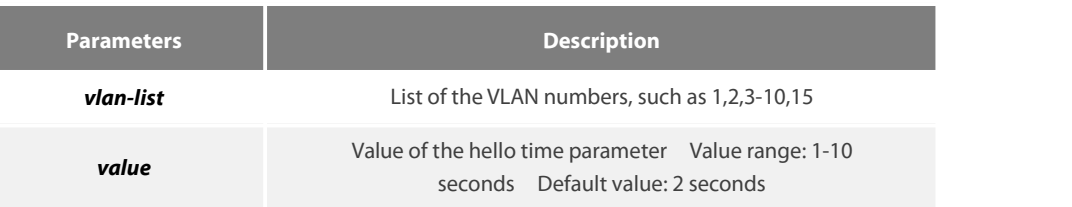

#### **Default Value**

The default value of the Hello-Time parameter for all VLANs is 2 seconds.

# **Usage Guidelines**

None

# **Command Mode**

Global configuration mode

# **Example**

The following example shows how to set the Hello Time parameter of VLAN 1-3, 5-10 to 9 seconds.

```
Switch_config#spanning-tree vlan 1-3,5-10 hello-time 9
Switch_config#
```
#### 17.2.7 **spanning-tree vlan cost**

#### **Syntax**

To set the path cost of the spanning tree in the designated VLAN, run spanning-tree vlan vlan-list cost value. To resume the default value, run no spanning-tree vlan vlan-list cost.

#### **spanning-tree vlan** *vlan-list* **cost** *value*

# **no spanning-tree vlan** *vlan-list* **cost**

#### **Parameters**

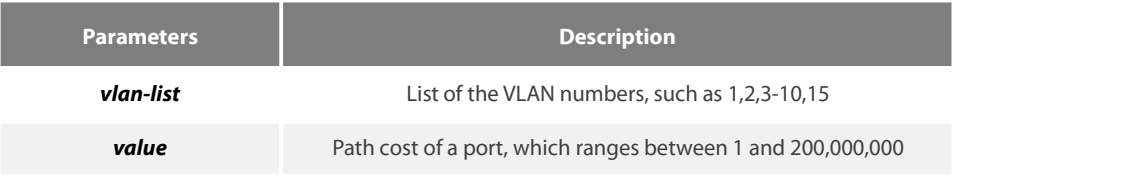

# **Default Value**

The path cost of a port depends on the port rate.

The value of the path cost of the 10M Ethernet is 100.

The value of the path cost of the 100M Ethernet is 19.<br>The value of the path cost of the 1000M Ethernet is 1.

# **Usage Guidelines**

None

# **Command Mode**

Port configuration mode

# **Example**

The following example shows how to set the path cost of port G0/1 VLAN1-3,5-10 to 100.

Switch\_config\_g0/1#spanning-tree vlan 1-3,5-10 cost 100 Switch\_config\_g0/1#

# 17.2.8 **spanning-tree vlan port-priority**

#### **Syntax**

To set the priority level of the spanning tree in the designated VLAN, run spanning-tree vlan vlan-list port-priority value. To resume the default value, run no spanning-tree vlan vlan-list port-priority.

# **spanning-tree vlan** *vlan-list* **port-priority** *value*

# **no spanning-tree vlan** *vlan-list* **port-priority**

# **Parameters**

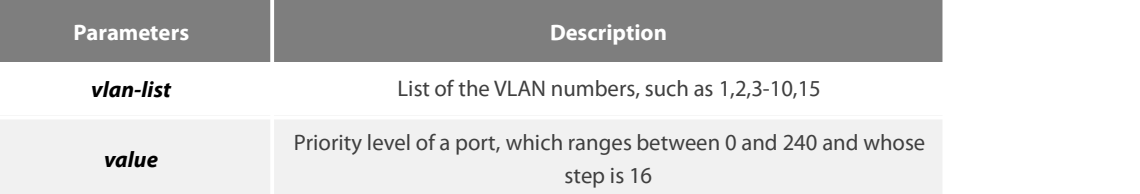

#### **Default Value**

128

# **Usage Guidelines**

None

#### **Command Mode**

Port configuration mode

#### **Example**

The following example shows how to set the priority level of port g0/1 VLAN1-3,5-10 to 32.

Switch\_config\_g0/1#spanning-tree vlan 1-3,5-10 port-priority 32 Switch\_config\_g0/1#

# 17.2.9 **show spanning-tree vlan**

# **Syntax**

To check the state of the spanning tree in the designated VLAN, run the following command:

**show spanning-tree vlan** *vlan-list* [**detail** ]

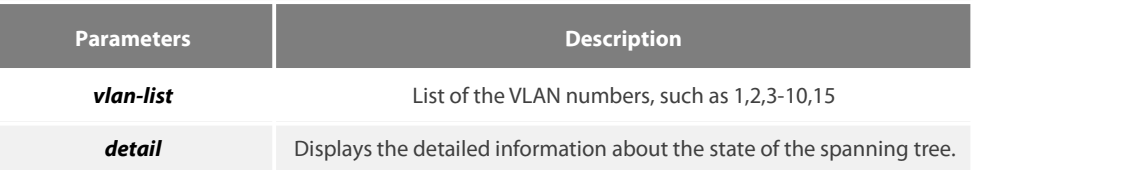

# **Default Value**

None

# **Usage Guidelines**

None

# **Command Mode**

EXEC mode, Global configuration mode or interface mode

# **Example**

The following example shows how to check the spanning tree of VLAN 1-2.

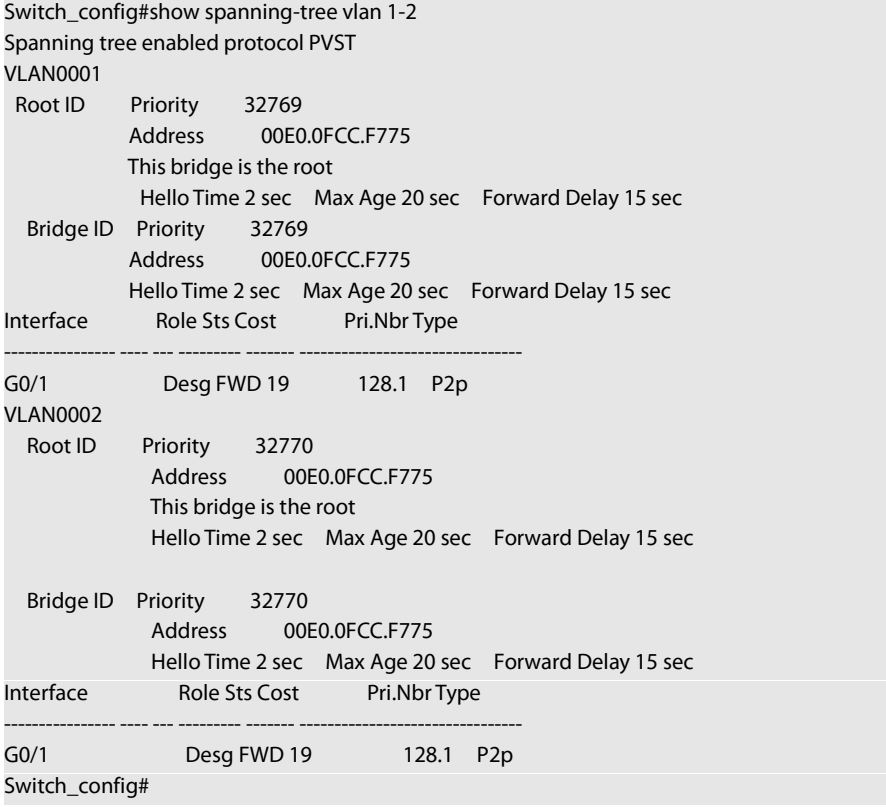

# 17.2.10 **show spanning-tree pvst instance-list**

**Syntax**

To check the corresponding relation between PVST instances and VLAN, run this command.

# **show spanning-tree pvst instance-list**

None

# **Default Value**

None

# **Usage Guidelines**

None

#### **Command Mode**

EXEC mode, Global configuration mode or interface mode

# **Example**

None

# 17.3 **RSTP Configuration Commands**

# 17.3.1 **spanning-tree mode rstp**

#### **Syntax**

To enable the RSTP function, run spanning-tree mode rstp. To disable the STP, run no spanning-tree mode.

**spanning-tree mode rstp**

**no spanning-tree mode**

#### **Parameters**

None

# **Default Value**

RSTP is enabled.

# **Usage Guidelines**

None

#### **Example**

The following example shows how to enable RSTP on the switch.

Switch\_config# spanning-tree mode rstp Switch\_config#

# 17.3.2 **spanning-tree rstp forward-time**

# **Syntax**

To configure the forwarding delay of RSTP, run spanning-tree rstp forward-time time. To resume the default forwarding delay of RSTP, run no spanning-tree rstp forward-time.

# **spanning-tree rstp forward-time** *time*

#### **no spanning-tree rstp forward-time**

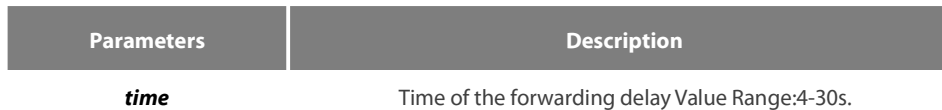

#### **Default Value**

15 seconds

#### **Usage Guidelines**

None

# **Example**

The following example shows how to set the forwarding delay of RSTP to 20 seconds.<br>Switch\_config# spanning-tree rstp forward-time 20

# Switch\_config#

# 17.3.3 **spanning-tree rstp hello-time**

#### **Syntax**

To configure the update interval of RSTP, run spanning-tree rstp hello-time time. To resume the default update interval of RSTP, run no spanning-tree rstp hello-time.

# **spanning-tree rstp hello-time** *time*

#### **no spanning-tree rstp hello-time**

#### **Parameters**

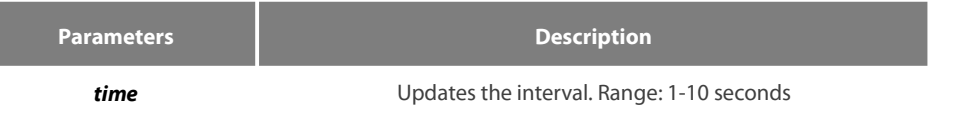

# **Default Value**

2 seconds

#### **Usage Guidelines**

The Hello-Time configured on the local switch validates only when the local switch runs as a root switch.

#### **Example**

The following example shows how to set the update interval of RSTP to 8 seconds.

```
Switch_config# spanning-tree rstp hello-time 8
Switch_config#
```
# 17.3.4 **spanning-tree rstp max-age**

# **Syntax**

To configure the maximum lifespan of the SSTP BPDU, run spanning-tree sstp max-age time. To resume the default interval time, run no spanning-tree sstp max-age.

#### **spanning-tree rstp max-age** *time*

#### **no spanning-tree rstp max-age**

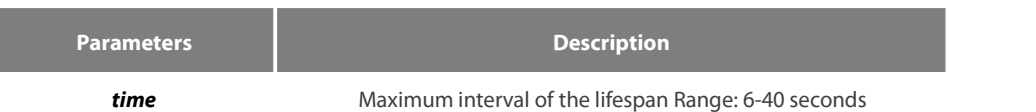

# **Default Value**

20 seconds

#### **Usage Guidelines**

None

# **Example**

The following example shows how to set the maximum lifespan of RSTP to 24 seconds.<br>Switch\_config# spanning-tree rstp max-age 24

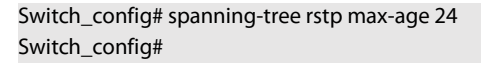

# 17.3.5 **spanning-tree rstp priority**

#### **Syntax**

To configure the RSTP priority value, run spanning-tree rstp priority value. To resume the default value of the RSTP priority value, run no spanning-tree rstp priority.

# **spanning-tree rstp priority** *value*

#### **no spanning-tree rstp priority**

# **Parameters**

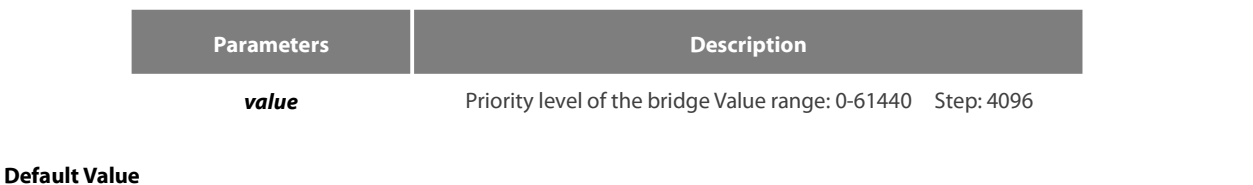

32768

# **Usage Guidelines**

None

# **Example**

The following example shows how to set the bridge priority of RSTP to 4096.

Switch\_config# spanning-tree rstp priority 4096 Switch\_config#

# 17.3.6 **spanning-tree rstp cost**

#### **Syntax**

To configure the path cost of a port, run spanning-tree rstp cost value. To resume the default value, run no spanning-tree rstp cost.

# **spanning-tree rstp cost** *value*

#### **no spanning-tree rstp cost**

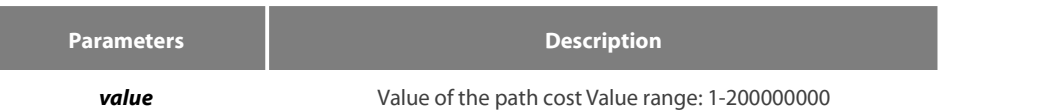

Default Value

The path cost depends on the connection rate of the port.

10 Mbps: 2000000

100 Mbps: 200000

1000 Mbps: 20000

# **Usage Guidelines**

None

#### **Example**

The following example shows how to set the path cost of port g0/1 to 24:

Switch\_config\_g0/1# spanning-tree rstp cost 24 Switch\_config\_g0/1#

# 17.3.7 **spanning-tree rstp port-priority**

#### **Syntax**

To configure the priority level of a port, run spanning-tree rstp port-priority value. To resume the default value, run no spanning-tree rstp port-priority.

**spanning-tree rstp port-priority** *value*

**no spanning-tree rstp port-priority**

# **Parameters**

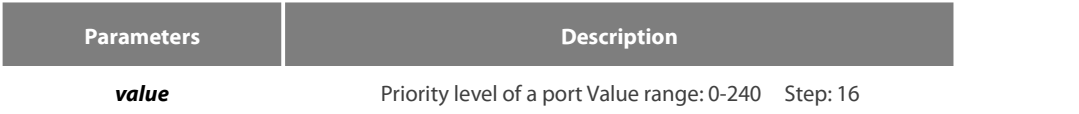

#### **Default Value**

128

# **Usage Guidelines**

None

# **Example**

The following example shows how to set the priority level of port g0/1 to 16:

Switch\_config\_g0/1# spanning-tree rstp port-priority 16 Switch\_config\_g0/1#

# 17.3.8 **spanning-tree rstp edge**

# **Syntax**

To set the port to the edge port. To return to the default setting, use the no form of this command.

#### **spanning-tree rstp edge**

**no spanning-tree rstp edge**

# **Parameters**

None

# **Default Value**

Auto-detection

# **Usage Guidelines**

None

# **Command Mode**

Port configuration mode

# **Example**

None

# 17.3.9 **spanning-tree rstp point-to-point**

# **Syntax**

To set the point-to-point connection of a port to force-truce, force-false or auto, run this command.

# **spanning-tree rstp point-to-point [ force-true | force-false | auto ]**

#### **Parameters**

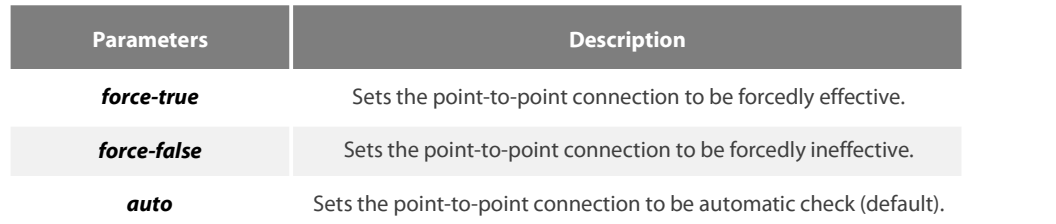

# **Default Value**

Auto-detection

# **Usage Guidelines**

None

# **Command Mode**

Port configuration mode

None

# 17.3.10 **spanning-tree rstp migration-check**

#### **Syntax**

To restart checking protocol transfer of RSTP, run the following command.

# **spanning-tree rstp migration-check**

#### **Parameters**

None

# **Default Value**

None

#### **Usage Guidelines**

This command is used to restart the protocol transfer check on a port and to change the port in STP-compatible mode to the RSTP mode, enabling RSTP BPDU to be transmitted.

#### **Command Mode**

Global or port configuration mode

#### **Example**

```
The following example shows how to check protocol transfer on port G0/1.
```
Switch\_config\_g0/1#spanning-tree rstp migration-check Switch\_config\_g0/1#

# 17.4 **MSTP Configuration Commands**

# 17.4.1 **spanning-tree mode mstp**

#### **Syntax**

To set the operation mode of the spanning tree to MSTP, run spanning-tree mode mstp. To return to the default set, run no spanning-tree mode.

# **spanning-tree mode mstp**

**no spanning-tree mode**

#### **Parameters**

None

# **Default Value**

MSTP is disabled, while SSTP is enabled.

# **Usage Guidelines**

None

# **Example**

The following example shows how to enable MSTP on a switch.

Switch\_config# spanning-tree mode mstp Switch\_config#

# 17.4.2 **spanning-tree mstp name**

# **Syntax**

To configure the MSTP name, run spanning-tree mstp name string. To resume the default name, run no spanning-tree mstp name.

# **spanning-tree mstp name** *string*

# **no spanning-tree mstp name**

# **Parameters**

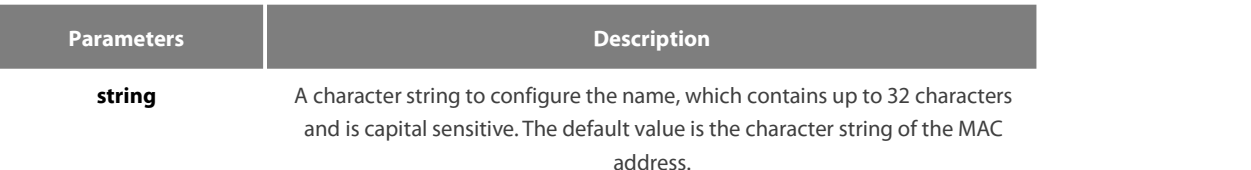

#### **Default Value**

Its default value is the MAC address of a switch.

#### **Usage Guidelines**

None

#### **Example**

The following example shows how to set the name of MSTP for a switch to reg-01.

Switch\_config# spanning-tree mstp name reg-01 Switch\_config#

# 17.4.3 **spanning-tree mstp revision**

# **Syntax**

To configure the MSTP revision number, run spanning-tree mstp revision value. To resume the default revision number, run no spanning-tree mstp revision.

**spanning-tree mstp revision** *value*

# **no spanning-tree mstp revision**

# **Parameters**

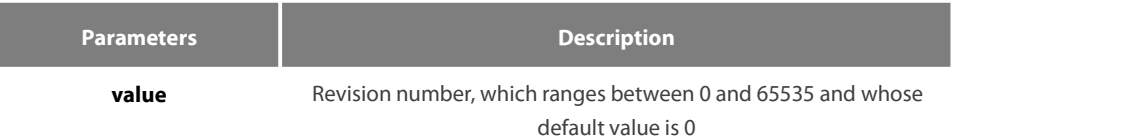

#### **Default Value**

The default value of the revision number is 0.

# **Usage Guidelines**

None

#### **Example**

The following example shows how to set the revision number of MSTP to 100.

Switch\_config# spanning-tree mstp revision 100 Switch\_config#

# 17.4.4 **spanning-tree mstp instance**

#### **Syntax**

To map VLAN to MSTI, run spanning-tree mstp instance instance-id vlan vlan-list. To remap VLAN to CIST, run no spanning-tree mstp instance instance-id.

**spanning-tree mstp instance** *instance-id* **vlan** *vlan-list*

**no spanning-tree mstp instance** *instance-id*

#### **Parameters**

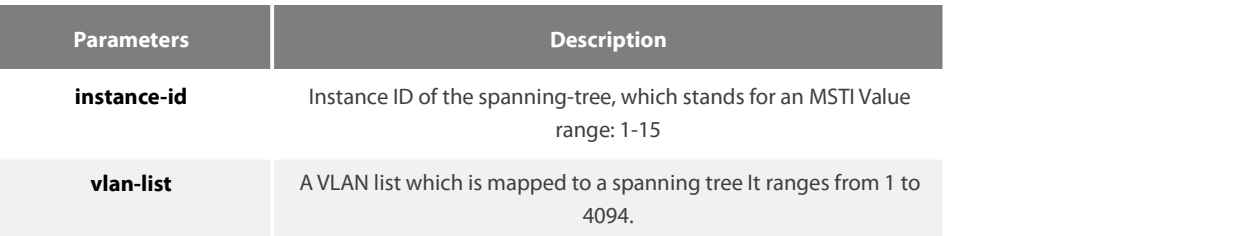

#### **Default Value**

All VLANs are mapped to CIST (MST00).

#### **Usage Guidelines**

Instance ID is an independent value which stands for an STP instance.

The vlan-list parameter can stand for a VLAN group, such as VLANs 1,2 and3, VLANs 1-5 or VLANs 1,2,5-10.

#### **Example**

The following example shows how to map VLAN2 to STP instance 1, and VLANs 5, 7, 10-20 to STP instance 2 and then remap these VLANs to MST00.

Switch\_config# spanning-tree mstp instance 1 vlan 2 Switch\_config# spanning-tree mstp instance 2 vlan 5,7,10-20 Switch\_config# no spanning-tree mstp instance 1 Switch\_config# no spanning-tree mstp instance 2

# 17.4.5 **spanning-tree mstp root**

# **Syntax**

To set a designated STP instance to a primary or secondary root, run spanning-tree mstp instance-id root {primary |secondary}. To resume the default value of the bridge priority of an STP instance, run no spanning-tree mstp root.

#### **spanning-tree mstp** *instance-id* **root** {**primary** | **secondary**}

[ **diameter** *net-diameter* [ **hello-time** *seconds* ] ]

# **no spanning-tree mstp** *instance-id* **root**

The diameter command and the hello time command are allowed to modify the network diameter and the hello-time parameter.

# **Parameters**

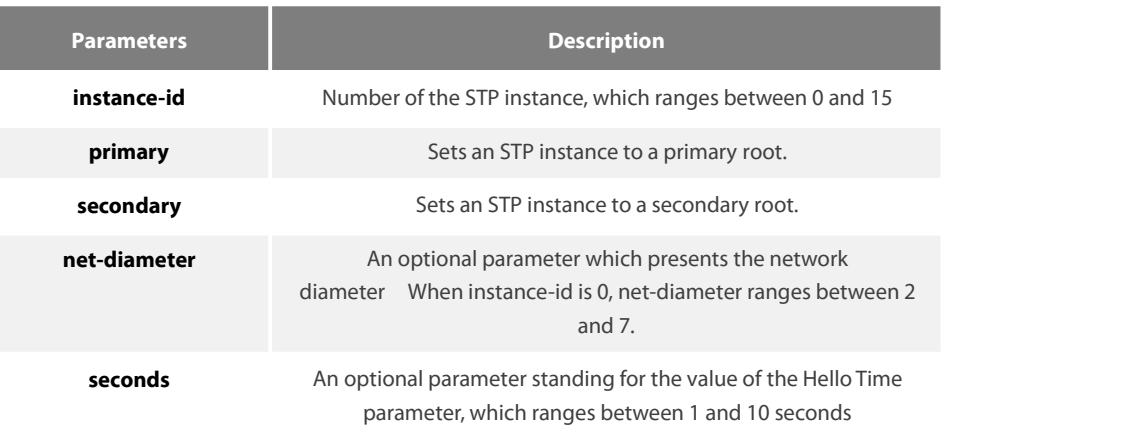

#### **Default Value**

The default value of the bridge priority for all STP instances is 32768. The network diameter is 7, while Hello Time is 2 seconds.

#### **Usage Guidelines**

The diameter command and the hello-time command validate only when the instance-id parameteris 0.

In general, after the command to set the primary root is executed, the protocol automatically check the bridge ID of the current network's root and then sets the priority of the bridge ID to 24576, which guarantees that the current switch serves as the root of the STP instance. If the priority value of the network root is less than 24576, the protocol will automatically set the STP priority of the current bridge to a value which is 4096 smaller than the priority of the root. It deserves attention that 4096 is the step of the priority value of the bridge.

Different from primary root configuration, after the command to set the secondary root is executed, the protocol directly set the STP priority of the switch to 28672. In case that the priority value of other switches in the network is 32768 by default, the current switch serves as the secondary root.

#### **Example**

The following example shows how to set a switch to the primary root in CIST, and how to recalculate the time parameter of STP through diameter 3 and hello-time 3, and then set the switch to the secondary root in MST01.

Switch\_config# spanning-tree mstp 0 root primary diameter 3 hello-time 3 Switch\_config# spanning-tree mstp 1 root secondary

#### 17.4.6 **spanning-tree mstp priority**

#### **Syntax**

To configure the value of the bridge priority of a designated STP instance, run spanning-tree mstp instance-id priority value. To resume the default value of the bridge priority, run no spanning-tree mstp priority.

#### **spanning-tree mstp** *instance-id* **priority** *value*

#### **no spanning-tree mstp** *instance-id* **priority**

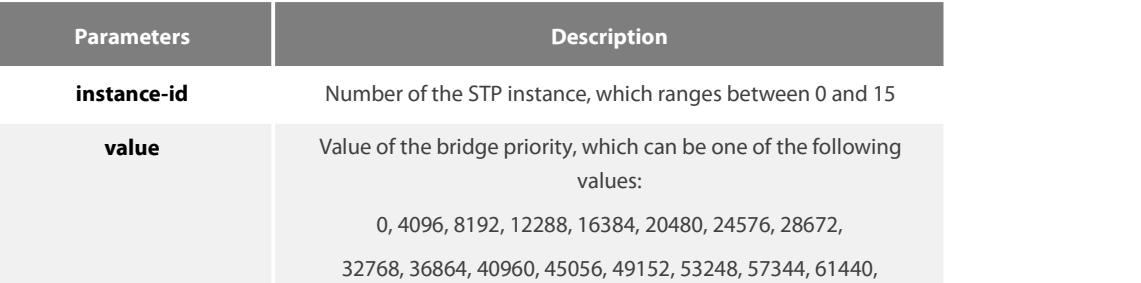

# **Default Value**

The default value of the bridge priority for all STP instances is 32768.

#### **Usage Guidelines**

The priority values in each STP instance are independent and can be configured independently.

# **Example**

The following example shows how to set the priority values of a switch in CIST and MST01 to 4096 and 8192 respectively.

Switch\_config# spanning-tree mstp 0 priority 4096 Switch\_config# spanning-tree mstp 1 priority 8192

# 17.4.7 **spanning-tree mstp hello-time**

#### **Syntax**

To configure the Hello Time of MSTP, run spanning-tree mstp hello-time seconds. To resume the default value of the Hello Time of MSTP, run no spanning-tree mstp hello-time.

**spanning-tree mstp hello-time** *seconds*

# **no spanning-tree mstp hello-time**

#### **Parameters**

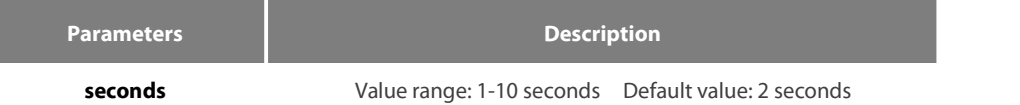

#### **Default Value**

2 seconds

# **Usage Guidelines**

None

#### **Example**

The following example shows how to set the Hello Time parameter of MSTP to 10.

Switch\_config# spanning-tree mstp hello-time 10

Switch\_config# no spanning-tree mstp hello-time

# 17.4.8 **spanning-tree mstp forward-time**

# **Syntax**

To configure the forward delay parameter of MSTP, run spanning-tree mstp forward-time seconds.To resume the default value of the forward delay parameter of MSTP, run no spanning-tree mstp forward-time.

# **spanning-tree mstp forward-time** *seconds*

#### **no spanning-tree mstp forward-time**

#### **Parameters**

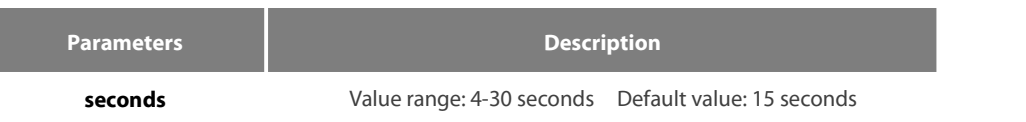

# **Default Value**

15 seconds

#### **Usage Guidelines**

None

#### **Example**

The following example shows how to set the Forward Delay parameter of MSTP to 10.

Switch\_config# spanning-tree mstp forward-time 10 Switch\_config# no spanning-tree mstp forward-time

#### 17.4.9 **spanning-tree mstp max-age**

#### **Syntax**

To configure the max age parameter of MSTP, run spanning-tree mstp max-age seconds.To resume the default value of the forward delay parameter of MSTP, run no spanning-tree mstp max-age.

# **spanning-tree mstp max-age** *seconds*

#### **no spanning-tree mstp max-age**

#### **Parameters**

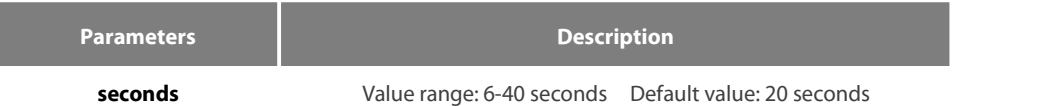

#### **Default Value**

20 seconds

#### **Usage Guidelines**

None

### **Example**

The following example shows how to set the max age parameter of MSTP to 10.

Switch\_config# spanning-tree mstp max-age 10 Switch\_config# no spanning-tree mstp max-age

# 17.4.10 **spanning-tree mstp diameter**

# **Syntax**

To configure the network diameter of MSTP, run spanning-tree mstp diameter net-diameter. To resume the default value of the network diameter, run no spanning-tree mstp diameter.

**spanning-tree mstp diameter** *net-diameter*

#### **no spanning-tree mstp diameter**

#### **Parameters**

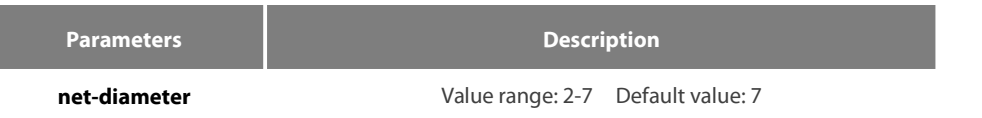

# **Default Value**

The default value of the network diameter is 7.

# **Usage Guidelines**

The net-diameter parameter is not saved as an independent configuration in the switch. Only the time parameter which is modified through network diameter configuration can be saved. The net-diameter parameter is effective only to CIST. After configuration, the three time parameters of STP are automatically updated to a prior value.

It is recommended to modify the time parameter of STP through setting the root or network diameter, ensuring the rationality of the time parameter.

#### **Example**

The following example shows how to set the network diameter of MSTP to 5 and then resume its default value.

Switch\_config# spanning-tree mstp diameter 5 Switch\_config# no spanning-tree mstp diameter

# 17.4.11 **spanning-tree mstp max-hops**

# **Syntax**

To set the maximum hops of MSTP BPDU, run spanning-tree mstp max-hops hop-count. To resume the default settings, run no spanning-tree mstp max-hops.

#### **spanning-tree mstp max-hops** *hop-count*

#### **no spanning-tree mstp max-hops**

#### **Parameters**

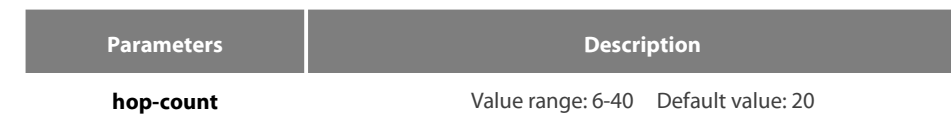

#### **Default Value**

The default value of the maximum hops is 20.

#### **Usage Guidelines**

# None

### **Example**

The following example shows how to set the maximum hops of MSTP BPDU to 5and then resume the default value.

Switch\_config# spanning-tree mstp max-hops 5 Switch\_config# no spanning-tree mstp max-hops

# 17.4.12 **spanning-tree mstp port-priority**

#### **Syntax**

To configure the port priority in the designated spanning-tree instance, run spanning-tree mstp instance-id port-priority value. To resume the port priority to the default settings, run no spanning-tree mstp instance-id port-priority.

**spanning-tree mstp** *instance-id* **port-priority** *value*

**no spanning-tree** *instance-id* **port-priority**

# **Parameters**

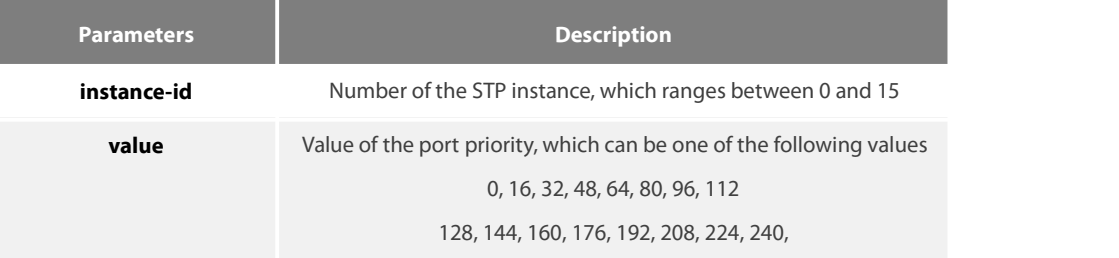

#### **Default Value**

The port priority in all STP instances is 128 by default.

#### **Usage Guidelines**

None

#### **Example**

The following example shows how to set the priority value of port G0/1 in CIST to 16 and then resume the default value.

Switch\_config\_g0/1# spanning-tree mstp 0 port-priority 16 Switch\_config\_g0/1# no spanning-tree mstp 0 port-priority

#### 17.4.13 **spanning-tree mstp cost**

#### **Syntax**

To set the path cost of the spanning tree in the designated STP instance, run spanning-tree mstp instance-id cost value. To resume the default value, run no spanning-tree mstp instance-id cost.

**spanning-tree mstp** *instance-id* **cost** value

**no spanning-tree mstp** *instance-id* **cost**

#### **Parameters**

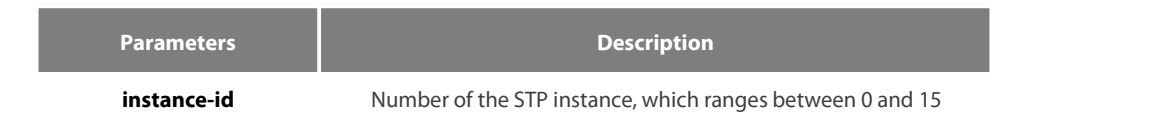

**value** Path cost of a port, which ranges between 1 and 200,000,000

#### **Default Value**

The path cost depends on the connection rate of the port.

10 Mbps: 2000000

100 Mbps: 200000

1000 Mbps: 20000

#### **Usage Guidelines**

None

# **Example**

The following example shows how to set the path cost of port G0/1 to 200 in CIST.

Switch\_config\_g0/1# spanning-tree mstp 0 cost 200 Switch\_config\_g0/1#

#### 17.4.14 **spanning-tree mstp edge**

#### **Syntax**

To set the port to the edge port. To return to the default setting, use the no form of this command.

# **spanning-tree mstp edge**

# **no spanning-tree mstp edge**

#### **Parameters**

None

#### **Default Value**

Automatically checks the edge port.

#### **Usage Guidelines**

None

#### **Example**

None

#### 17.4.15 **spanning-tree mstp point-to-point**

#### **Syntax**

To configure the connection type of a port, run spanning-tree mstp point-to-point { force-true | force-false | auto }. To resume the connection type to auto-check, run no spanning-tree mstp point-to-point.

# **spanning-tree mstp point-to-point** { **force-true** | **force-false** | **auto** }

#### **no spanning-tree mstp point-to-point**

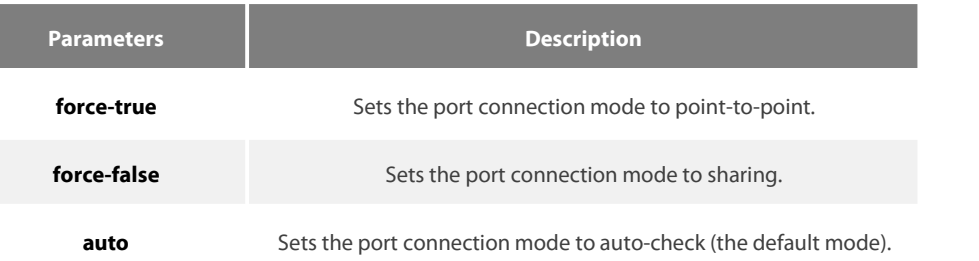

# **Default Value**

MSTP will automatically check the port connection mode by default.

#### **Usage Guidelines**

None

#### **Example**

The following example shows how to set the connection mode of port G0/1 to sharing.

Switch\_config\_g0/1# spanning-tree mstp point-to-point force-false Switch\_config\_g0/1#

#### 17.4.16 **spanning-tree mstp mst-compatible**

#### **Syntax**

To enable or disable multiple spanning tree compatible mode, run this command in global configuration mode.

**spanning-tree mstp mst-compatible**

#### **no spanning-tree mstp mst-compatible**

To enable or disable multiple spanning tree compatible mode, run this command in interface configuration mode.

# **spanning-tree mstp mst-compatible {enable | disable}**

**no spanning-tree mstp mst-compatible**

# **Parameters**

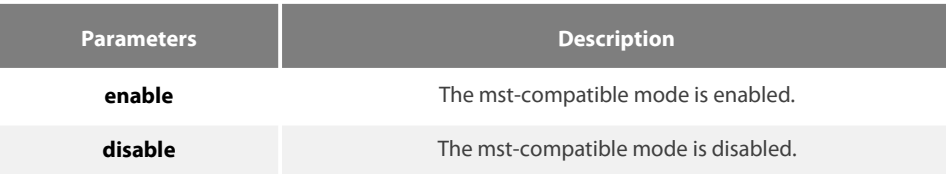

# **Default Value**

The compatible mode is not activated by default and the switch cannot establish an area with other switches which transmit BPDU in compatible mode.

#### **Usage Guidelines**

After the compatible mode is enabled, you are recommended to set a connected switch which runs other MSTP to the root of CIST, securing that the switch can enter the compatible mode through receiving packets.

### **Example**

The following example shows how to activate the MST-compatible mode of a switch in global configuration mode. Switch\_config#spanning-tree mstp mst-compatible

#### 17.4.17 **spanning-tree mstp migration-check**

#### **Syntax**

To remove the STP information which is checked on a port and then restart the protocol transform process, runthe following command.

**spanning-tree mstp migration-check**

# **Parameters**

None

#### **Default Value**

None

#### **Usage Guidelines**

This command validates both in global configuration mode and in port configuration mode.

# **Example**

The following example shows how to conduct the protocol transfer check on all ports and then conduct the second protocol transfer check on port G0/1.

Switch\_config# spanning-tree mstp migration-check Switch\_config# interface g0/1 Switch\_config\_g0/1# spanning-tree mstp migration-check

#### 17.4.18 **spanning-tree mstp restricted-role**

# **Syntax**

To enable role restriction of the port, run the following command. To return to the default setting, use the no form of this command.

# **[no] spanning-tree mstp restricted-role**

# **Parameters**

None

#### **Default Value**

The role restriction of the port is disabled by default.

#### **Command Mode**

Port configuration mode

#### **Usage Guidelines**

The port will not be selected as the root port if the role restriction of the port is enabled.

#### **Example**

None

# 17.4.19 **spanning-tree mstp restricted-tcn**

# **Syntax**

To enable TCN restriction of the port, run the following command. To return to the default setting, use the no form of this command.

**[no] spanning-tree mstp restricted-tcn**

#### **Parameters**

None

#### **Default Value**

TCN restriction of the port is disabled by default.

#### **Command Mode**

Port configuration mode

# **Usage Guidelines**

The topology change will not be transferred to other port if TCN restriction of the port is enabled.

#### **Example**

None

# 17.4.20 **show spanning-tree mstp**

#### **Syntax**

To browse the MSTP information, run show spanning-tree mstp [instance instance-id]. If the instance parameter is not in the command syntax, the information about all spanning-tree instances will be displayed.

**show spanning-tree mstp** [ **instance** *instance-id* ]

# **Parameters**

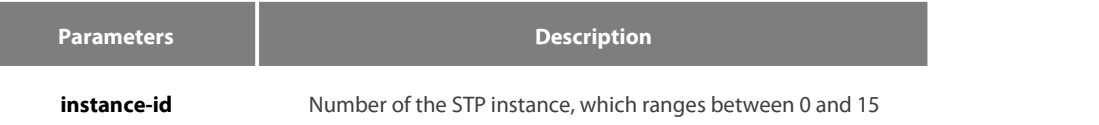

# **Default Value**

None

# **Usage Guidelines**

This command can be used in monitoring mode, global configuration mode or port mode.

# **Example**

The following example shows how to browse all spanning-tree instances. MST00 stands for CIST, while Type stands for the connection type of the corresponding port.

Switch#show spanning-tree mstp

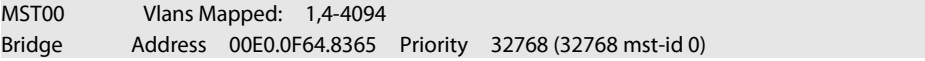

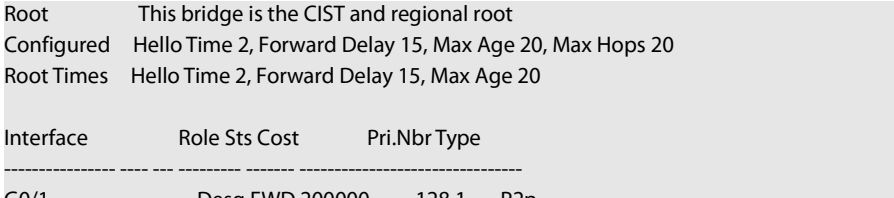

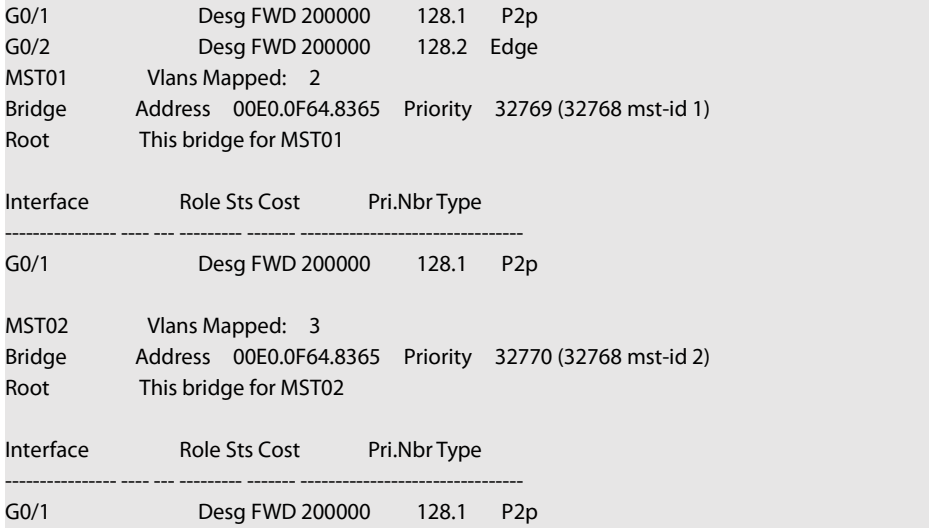

# 17.4.21 **show spanning-tree mstp region**

# **Syntax**

To browse the area configuration information about MSTP, run the following command.

# **show spanning-tree mstp region**

# **Parameters**

None

# **Default Value**

None

# **Usage Guidelines**

None

# **Example**

In the following example, MST Config Table is to display the relationship between VLAN and spanning-tree instance.

Switch\_config# show spanning-tree mstp region

```
MST Region: Name: [reg01]
 Revision:[0]
Instance VLAN IDs
---------- ---------- 0 1,4-4094
      1 2
      2 3
```
# 17.4.22 **show spanning-tree mstp detail**

# **Syntax**

To browse the detailed information about MSTP, run the following command.

# **show spanning-tree mstp detail**

#### **Parameters**

None

# **Default Value**

None

# **Usage Guidelines**

None

# **Example**

The following example shows how to browse the detailed information about MSTP, which includes the port connection types and the configuration of optional attributes.

Switch#show spanning-tree mstp detail

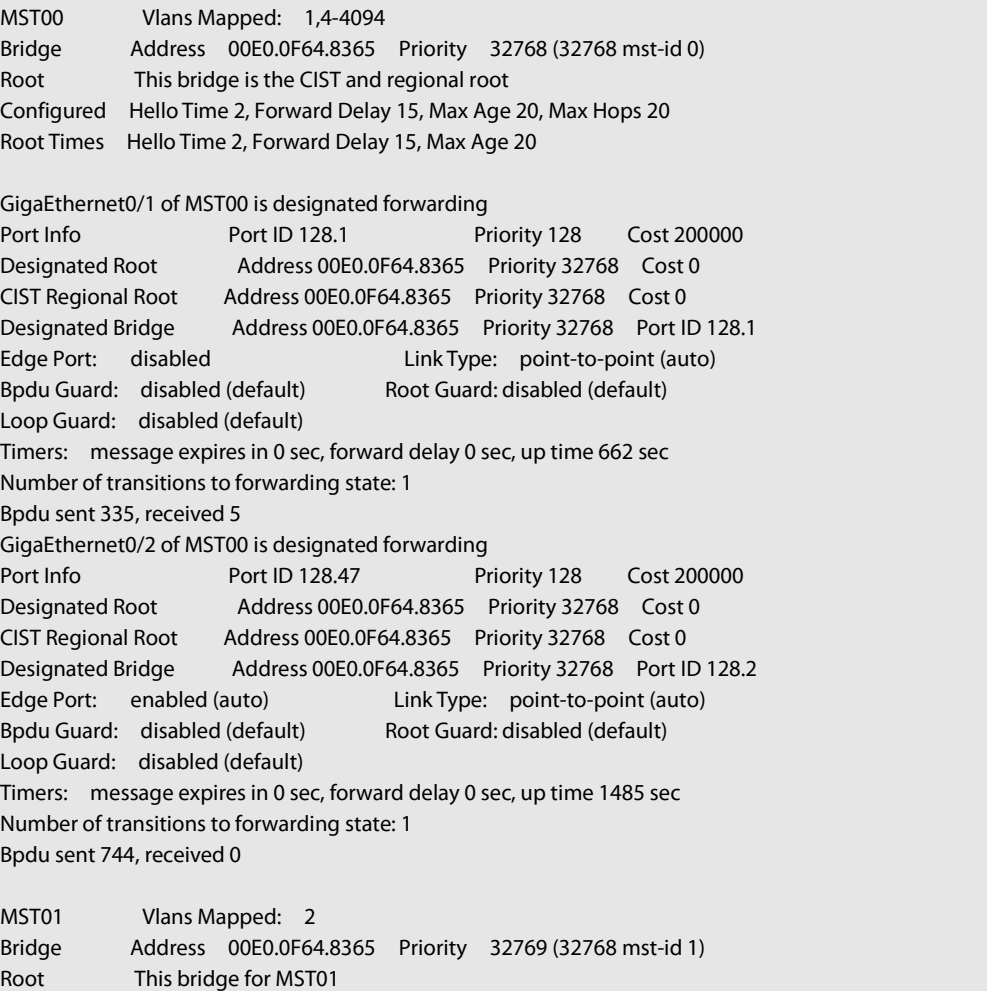

GigaEthernet0/1 of MST01 is designated forwarding Port Info Port ID 128.1 Priority 128 Cost 200000 Designated Root Address 00E0.0F64.8365 Priority 32769 Cost 0 Desingated Bridge Address 00E0.0F64.8365 Priority 32769 Port ID 128.1 Timers: message expires in 0 sec, forward delay 0 sec, up time 662 sec Number of transitions to forwarding state: 1 MST Config Message transmitted 335, received 0

MST02 Vlans Mapped: 3 Bridge Address 00E0.0F64.8365 Priority 32770 (32768 mst-id 2) Root This bridge for MST02

GigaEthernet0/1 of MST02 is designated forwarding Port Info Port ID 128.1 Priority 128 Cost 200000 Designated Root Address 00E0.0F64.8365 Priority 32770 Cost 0 Desingated Bridge Address 00E0.0F64.8365 Priority 32770 Port ID 128.1 Timers: message expires in 0 sec, forward delay 0 sec, up time 662 sec Number of transitions to forwarding state: 1 MST Config Message transmitted 335, received 0

# 17.4.23 **show spanning-tree mstp interface**

#### **Syntax**

To browse the information about a port under MSTP, run the following command.

**show spanning-tree mstp interface** *interface-id*

# **Parameters**

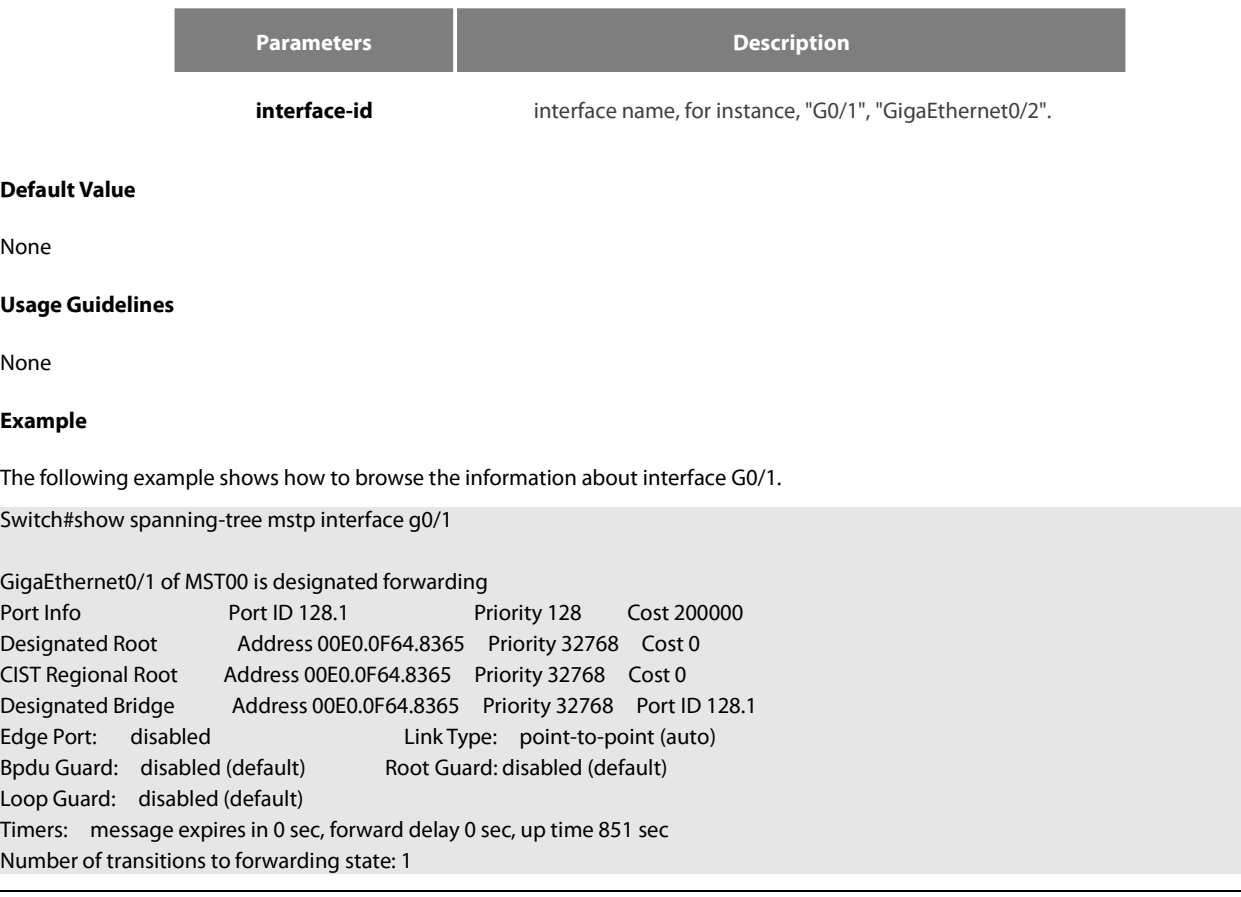

# Bpdu sent 430, received 5

GigaEthernet0/1 of MST01 is designated forwarding Port Info Port ID 128.1 Priority 128 Cost 200000 Designated Root Address 00E0.0F64.8365 Priority 32769 Cost 0 Desingated Bridge Address 00E0.0F64.8365 Priority 32769 Port ID 128.1 Timers: message expires in 0 sec, forward delay 0 sec, up time 851 sec Number of transitions to forwarding state: 1 MST Config Message transmitted 430, received 0

GigaEthernet0/1 of MST02 is designated forwarding Port Info **Port ID 128.1** Priority 128 Cost 200000 Designated Root Address 00E0.0F64.8365 Priority 32770 Cost 0 Desingated Bridge Address 00E0.0F64.8365 Priority 32770 Port ID 128.1 Timers: message expires in 0 sec, forward delay 0 sec, up time 851 sec Number of transitions to forwarding state: 1 MST Config Message transmitted 430, received 0

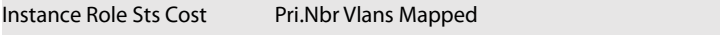

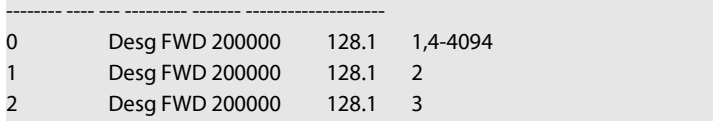

# 17.4.24 **show spanning-tree mstp protocol-migration**

# **Syntax**

To browse the protocol transfer information on an interface under MSTP, run the following command.

#### **show spanning-tree mstp protocol-migration**

# **Parameters**

None

#### **Default Value**

None

# **Usage Guidelines**

None

#### **Example**

The following example shows how to browse the information about protocol transfer on an interface. In the following example, interface G0/1 is running in 802.1D STP mode.

Switch#show spanning-tree mstp protocol-migration

**MSTP Port Protocol Migration** 

Interface Protocol ---------------- ---------- ------------ G0/1 802.1D

# **Chapter 18 STP Optional Characteristic Configuration Commands**

# **18.1 STP Optional Characteristic Configuration Commands**

#### **18.1.1 spanning-tree portfast**

#### **Syntax**

To configure the portfast attribute in global configuration mode, run spanning-tree portfast {bpdufilter default | bpduguard default | default}. To cancel this attribute in global configuration mode, run no spanning-tree portfast {bpdufilter default | bpduguard default | default}.

#### **spanning-tree portfast** {bpdufilter | bpduguard | default}

#### **no spanning-tree portfast** {bpdufilter | bpduguard | default}

To configure the portfast attribute in port configuration mode, run spanning-tree portfast [disable | trunk ]. To cancel this attribute in port configuration mode, run no spanning-tree portfast.

# **spanning-tree portfast** [disable]

#### **no spanning-tree portfast**

#### **Parameters**

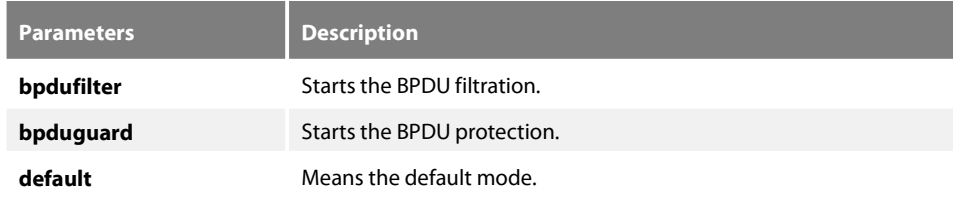

#### **Default Value**

This function is not enabled by default.

#### **Usage Guidelines**

The portfast attribute enables a port in SSTP/PVST mode to promptly enter the forwarding state without state change. This configuration invalidates in RSTP/MSTP mode.

After the portfast attribute is configured, it need be protected through BPDU Guard configuration or BPDU Filter configuration.

#### **Command Mode**

Global or port configuration mode

# **Example**

The following example shows how to enable the Port Fast attribute in global configuration mode.

Switch\_config# spanning-tree portfast default Switch\_config#

The following example shows how to enable the attributes of port g0/1:<br>Switch\_config\_g0/1# spanning-tree portfast

Switch\_config\_g0/1#

# **18.1.2 spanning-tree bpduguard**

#### **Syntax**

To configure BPDU Guard,run spanning-tree bpduguard {disable | enable}. To cancel BPDU Guard, run no spanning-tree bpduguard.

**spanning-tree bpduguard** {**disable** | **enable**}

**no spanning-tree bpduguard**

#### **Parameters**

None

# **Default Value**

This function is not enabled by default.

#### **Usage Guidelines**

In SSTP/PVST mode, if a port that has the BPDU Guard function and the Portfast function configured receives BPDU, this port will be manadatorily shut down. You have to configure the port manually to resume this port. In RSTP/MSTP mode, if a BPDU-Guard-configured port receives BPDU, the port will be set to the Blocking state in a period of time.

#### **Command Mode**

Port configuration mode

# **Example**

The following example shows how to enable BPDU protection on port g0/1.<br>Switch\_config\_g0/1# spanning-tree bpduguard enable

Switch\_config\_g0/1#

# **18.1.3 spanning-tree bpdufilter**

#### **Syntax**

To configure the BPDU filtration, run spanning-tree bpdufilter {disable | enable}. To cancel the BPDU filtration, run no spanning-tree bpdufilter.

# **spanning-tree bpdufilter** {**disable** | **enable**}

**no spanning-tree bpdufilter**

#### **Parameters**

None

### **Default Value**

This function is not enabled by default.

#### **Usage Guidelines**

In SSTP/PVST mode, a port which has the BPDU Filter function and the Port Fast function configured receives BPDU, the BPDU Filter attribute and the Port Fast attribute are automatically shut down. In this case, the port resumes to be a normal port which first enters the listening state, the learning state and then the forwarding state.

This function invalidates in RSTP/MSTP mode.

#### **Command Mode**

Port configuration mode

#### **Example**

The following example shows how to enable BPDU filtration on port g0/1.<br>Switch\_config\_g0/1# spanning-tree bpdufilter enable

Switch\_config\_g0/1#

# **18.1.4 spanning-tree uplinkfast**

#### **Syntax**

To configure the Uplink Fast function, run this command. To return to the defaultsetting, use the no form of this command.

# **spanning-tree uplinkfast**

# **no spanning-tree uplinkfast**

#### **Parameters**

None

#### **Default Value**

This function is not enabled by default.

#### **Usage Guidelines**

The Uplink Fast function validates only in SSTP/PVST mode.

# **Command Mode**

Global configuration mode

#### **Example**

The following example shows how to enable the Uplink Fast attribute.

Switch\_config# spanning-tree uplinkfast Switch\_config#

# **18.1.5 spanning-tree backbonefast**

# **Syntax**

To configure the backbonefast function, run spanning-tree backbonefast. To cancel the backbonefast function, run no spanning-tree backbonefast.

#### **spanning-tree backbonefast**

# **no spanning-tree backbonefast**

#### **Parameters**

None

# **Default Value**

This function is not enabled by default.

# **Usage Guidelines**

The backbonefast function validates only in SSTP/PVST mode.

# **Command Mode**

Global configuration mode

#### **Example**

The following example shows how to enable the backbonefast function:

Switch\_config# spanning-tree backbonefast Switch\_config#

# **18.1.6 spanning-tree guard**

#### **Syntax**

To configure the Port Guard function, run spanning--tree guard {loop | none | root}. To cancel this function, run no spanning--tree guard.

**spanning-tree guard** {loop | none | root}

# **no spanning-tree guard**

# **Parameters**

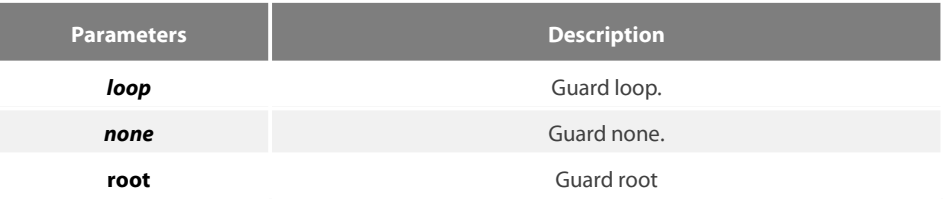

#### **Default Value**

This protection function is not enabled.

# **Usage Guidelines**

The Root Guard attribute can prevent a port from serving as a root port after it receives a higher-priority BPDU.

The Loop Guard attribute can protect a port after it changes from a root port or an alternate port to a designated port. This function can prevent a port from generating a loop when the port cannot receive BPDU continuously.

#### **Command Mode**

Port configuration mode

# **Example**

The following example shows how to prevent port g0/1 from being the root:

Switch\_config\_g0/1# spanning-tree guard root Switch\_config\_g0/1#

# **18.1.7 spanning-tree loopguard**

#### **Syntax**

To configure the guard loop in global configuration mode, run spanning-tree loopguard default. To cancel the guard loop in global configuration mode, run no spanning-tree loopguard default.

# **spanning-tree loopguard** default

Parameters

None

# **Default Value**

None

# **Usage Guidelines**

None

# **Command Mode**

Global configuration mode

# **Example**

The following example shows how to enable the loopguard function.

```
Switch_config# spanning-tree loopguard default
Switch_config#
```
# **18.1.8 spanning-tree loopfast**

# **Syntax**

To enable Loop Fast in global configuration mode, run spanning-tree loopfast. To return to the default setting, use the no form of this command.

#### **spanning-tree loopfast**

To set Loop Fast attribute, run this command.

# **spanning-tree loopfast**

To disable the Loop Fast attribute, use the no form of this command.

# **spanning-tree loopfast disable**

# **Parameters**

None

**Default Value**

None

# **Usage Guidelines**

# **Please configure thiscommand under the guide of technical engineers.**

#### **Command Mode**

Global configuration mode and interface configuration mode

#### **Example**

The following example shows how to enable loopfast in global configuration mode and disable the function on port G0/1.<br>Switch\_config#spanning-tree loopfast

Switch\_config#int g0/1 Switch\_config\_g0/1#spanning-tree loopfast disable Switch\_config\_g0/1#exit Switch\_config#

#### **18.1.9 spanning-tree fast-aging**

#### **Syntax**

To enable or disable the fastaging mechanism of the address table, run the following commands.

# **spanning-tree fast-aging**

#### **no spanning-tree fast-aging**

To enable or disable the protection of fast aging of the address table, run the following commands.

# **spanning-tree fast-aging protection**

**no spanning-tree fast-aging protection**

To configure the time of aging protection of the address table, run the following commands.

**spanning-tree fast-aging protection time** *value*

**no spanning-tree fast-aging protection time**

#### **Parameters**

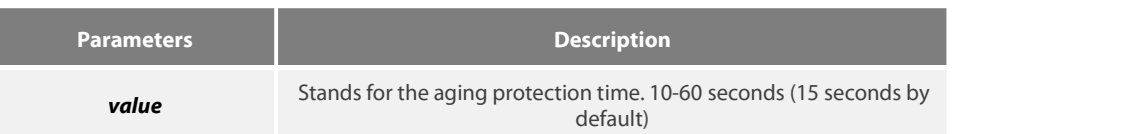

#### **Default Value**

Fast aging is enabled by default. However protection is not enabled by default.

#### **Usage Guidelines**

None

# **Command Mode**

Global configuration mode

#### **Example**

The following example shows how to enable fast aging protection and set the protection time to 30 seconds.

Switch\_config#spanning-tree fast-aging protection Switch\_config#spanning-tree fast-aging protection time 30

# **18.1.10 spanning-tree fast-aging flush-fdb**

# **Syntax**

To enable or disable FDB-Flush, run the following commands.

# **spanning-tree fast-aging flush-fdb**

**no spanning-tree fast-aging flush-fdb**

#### **Parameters**

None

# **Default Value**

FDB-Flush is enabled by default.

#### **Usage Guidelines**

#### **Please configure thiscommand under the guide of technical engineers.**

FDB-Flush is independent of fast aging.FDB-Flush can be configured while**nono spanning-tree fast-aging**is configured. But fast aging protection function has no effect on FDB-Flush.

# **Command Mode**

Global configuration mode

#### **Example**

The following example shows how to disable fast aging and enable FDB-Flush.

Switch\_config#no spanning-tree fast-aging Switch\_config#spanning-tree fast-aging flush-fdb

# **18.1.11 spanning-tree bpdu-terminal**

# **Syntax**

To enable or disable BPDU Terminal, run the following commands.

#### **spanning-tree bpdu-terminal**

**no spanning-tree bpdu-terminal**

# **Parameters**

None

#### **Default Value**

BPDU Terminal is disabled by default.

#### **Usage Guidelines**

BPDU terminal function can forbid forwarding BPDU when there is no STP running.

# **Command Mode**

Global configuration mode

# **Example**

The following example shows how to enable BPDU Terminal:

Switch\_config#spanning-tree bpdu-terminal

# **Chapter 19 Port Aggregation Commands**

# **19.1 Port Aggregation Commands**

#### **19.1.1 aggregator-group**

#### **Syntax**

To configure port aggregation, run aggregator-group id mode {lacp-negotiation |static }. To resume the default settings, run no aggregator-group.

#### **aggregator-group** *id* mode {lacp |static }

#### **no aggregator-group**

#### **Parameters**

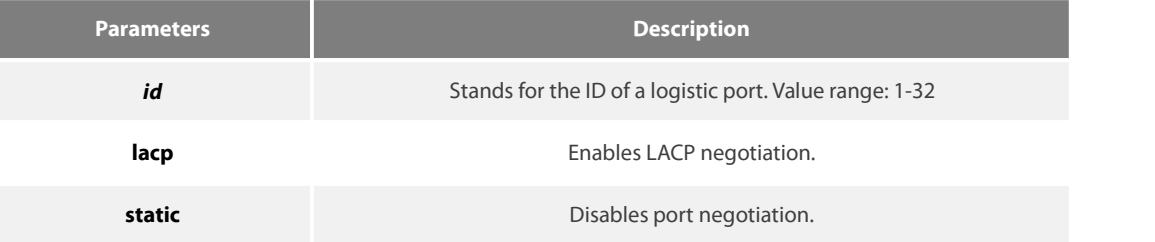

#### **Default Value**

The port is not aggregated.

#### **Usage Guidelines**

Port's link aggregation is to bind several ports of same attributes into a logic port. The binding process is conducted through LACP negotiation or is mandatorily conducted without any negotiation.

For using static aggregation, please make sure that the attribute of bound ports issame, and the vlan attribute is contained.

When configuring port aggregation, you can select the LACP negotiation mode. In Active mode, the port will transmit the LACP packet actively for LACP negotiation; In passive mode, the port responds to the LACP packets passively and conducts the LACP negotiation passively.

Some models of switches do not support the dynamic negotiation mode, hence, the corresponding configuration command is not provided.

# **Command Mode**

Port configuration mode

# **Example**

The following example shows how to bind port g0/1 and port g0/2 to logic port port-aggregator 3, and then to use LACP negotiation.

Switch\_config\_g0/1# aggregator-group 3 mode lacp

Switch\_config\_g0/1# interface g0/2

Switch\_config\_g0/2# aggregator-group 3 mode lacp

#### **19.1.2 aggregator-group load-balance**

# **Syntax**

#### **aggregator-group load-balance** { dst-mac| src-mac| both-mac }

no aggregator-group load-balance

To configure load balance after port aggregation, run aggregator-group load-balance { dst-mac| src-mac| both-mac | src-ip | dst-ip | both-ip }. To resume the default settings, run no aggregator-group load-balance.

#### **Parameters**

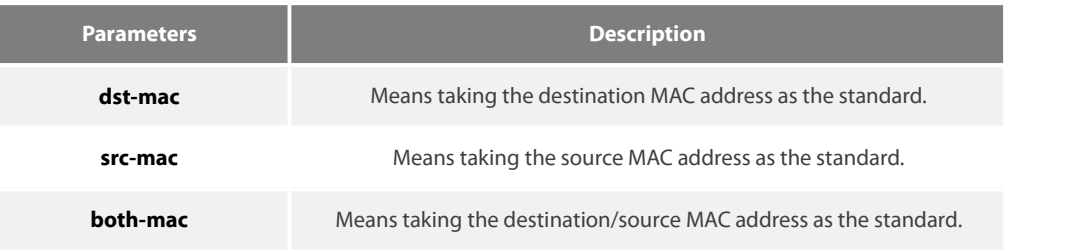

#### **Default Value**

scr-mac

#### **Usage Guidelines**

To ensure each physical port to reach load balance after port aggregation, you need averagely distribute data flow on each physical port. This command can help reaching this function.

When the dst-mac mode is chosen, the distributed data flow takes the destination MAC address of the data packet as the standard. Packets with a same MAC address are transmitted from just one physical port. However, the src-mac mode takes the source MAC address as the standard.

Switches of different models have different load balance policies. Only the load balance policy is displayed in the command prompt. If no load balance policies is supported or only one load balance policy is supported, the related sub-command will not be displayed.

#### **Command Mode**

Port configuration mode

#### **Example**

The following example shows how to change the load balance mode of port-aggregator to the src-mac mode.

Switch\_config# int port-aggregator 1

Switch\_config\_p1#

Switch\_config\_p1# aggregator-group load-balance src-mac

# **19.1.3 show aggregator-group**

**Syntax**

**show aggregator-group** [*id*] {detail|brief|summary}

To display the detailed information about the aggregator-group, run the following command.

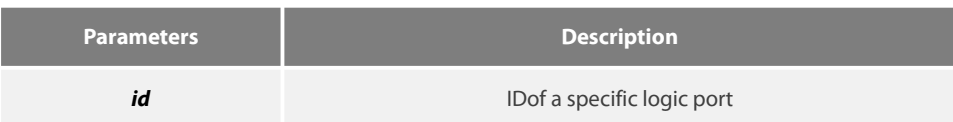

# **Default Value**

None

# **Usage Guidelines**

This command is used to display the information about port aggregation.

# **Command Mode**

EXEC

# **19.1.4 show interface port-aggregator**

# **Syntax**

To display the detailed information about the aggregator-group, run the following command.

# **show interface port-aggregator** *id*

# **Parameters**

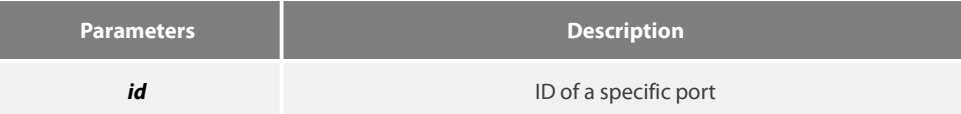

# **Default Value**

None

# **Usage Guidelines**

This command is used to display the information about port aggregation.

#### **Command Mode**

EXEC

#### **Example**

The following example shows how to display the information about aggregated port 1.

Switch#show interface port-aggregator 1

Port-aggregator1 is down, line protocol is down

Hardware is port-aggregator, Address is 0000.0000.0000(0000.0000.0000)

MTU 1500 bytes, BW 1000 kbit, DLY 2000 usec

Encapsulation ARPA, loopback not set
## Members in this Aggregator:

5 minute input rate 0 bits/sec, 0 packets/sec

5 minute output rate 0 bits/sec, 0 packets/sec

0 packetsinput, 0 bytes, 0 no buffer

Received 0 broadcasts, 0 multicasts

0 input errors, 0 input discards

0 CRC, 0 frame, 0 overrun, 0 ignored

0 packets output, 0 bytes, 0 underruns

Transmited 0 broadcasts, 0 multicasts

0 output errors, , 0 discards

0 output buffer failures, 0 output buffers swapped out

**Note:** : Members in this Aggregator means physical ports which are aggregated to the logical port.

The statistics values are explained as follows:

Packets input means the input of all packets, including broadcast packets, multicast packets and unicast packets.

Bytes means the byte volume of all packets.

Broadcasts means received broadcast packets.

Broadcasts means received broadcast packets.

Input errors means received error packets.

Input discards means that the received packets are dropped, such as the received packets when the interface protocol is down.

Packets output means the output of all packets, including broadcast packets, multicast packets and unicast packets.

Bytes means the byte volume of all transmitted packets.

Broadcasts means transmitted broadcast packets.

Multicasts means transmitted multicast packets.

Output errors means transmitting error packets.

Output discards means that the transmitted packets are dropped, such as the transmitted packets when the interface protocol is down.

## **19.1.5 debug lacp errors**

#### **Syntax**

**debug lacp errors**

## **no debug lacp errors**

To export the LACP debugging error, run debug lacp errors.

#### **Parameters**

None

## **Default Value**

None

#### **Usage Guidelines**

This command is used to export all error information occurred during LACP running. The error information can help locating the errors.

#### **Command Mode**

EXEC

## **Example**

Switch# debug lacp errors

Switch#

#### **19.1.6 debug lacp state**

**Syntax**

## **debug lacp state**

## **no debug lacp state**

To export the information about the LACP state machine, run debug lacp state.

## **Parameters**

None

## **Default Value**

None

## **Command Mode**

EXEC

#### **Example**

Switch# debug lacp state

Switch#

#### **19.1.7 debug lacp packet**

#### **Syntax**

debug lacp packet

## **no debug lacp packet**

To export the information about LACP receiving or transmitting packets, run debug lacp packet.

## **Parameters**

None

## **Default Value**

None

## **Command Mode**

EXEC

## **Example**

Switch# debug lacp packet

Switch#

# **Chapter 20 Port Aggregation Commands**

## **20.1 Port Aggregation Commands**

#### **20.1.1 aggregator-group**

#### **Syntax**

To configure port aggregation, run aggregator-group id mode {lacp-negotiation |static }. To resume the default settings, run no aggregator-grou.

#### **aggregator-group** *id* mode {lacp |static }

## **no aggregator-group**

#### **Parameters**

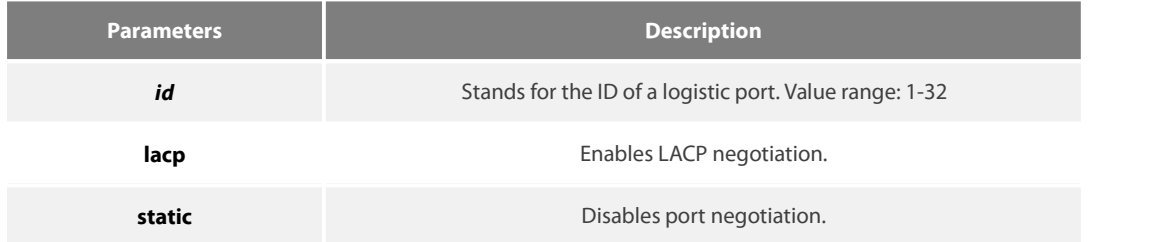

#### **Default Value**

The port is not aggregated.

#### **Usage Guidelines**

Port's link aggregation is to bind several ports of same attributes into a logic port. The binding process is conducted through LACP negotiation or is mandatorily conducted without any negotiation.

For using static aggregation, please make sure that the attribute of bound ports issame, and the vlan attribute is contained.

When configuring port aggregation, you can select the LACP negotiation mode. In Active mode, the port will transmit the LACP packet actively for LACP negotiation; In passive mode, the port responds to the LACP packets passively and conducts the LACP negotiation passively.

Some models of switches do not support the dynamic negotiation mode, hence, the corresponding configuration command is not provided.

#### **Command Mode**

Port configuration mode

#### **Example**

The following example shows how to bind portg0/1 and port g0/2 to logic port port-aggregator 3, and then to use LACP negotiation.

Switch\_config\_g0/1# aggregator-group 3 mode lacp

Switch\_config\_g0/1# interface g0/2

Switch\_config\_g0/2# aggregator-group 3 mode lacp

### **20.1.2 aggregator-group load-balance**

#### **Syntax**

#### **aggregator-group load-balance** { dst-mac| src-mac| both-mac }

#### no aggregator-group load-balance

To configure load balance after port aggregation, run aggregator-group load-balance { dst-mac| src-mac| both-mac | src-ip | dst-ip | both-ip }. To resume the default settings, run no aggregator-group load-balance.

#### **Parameters**

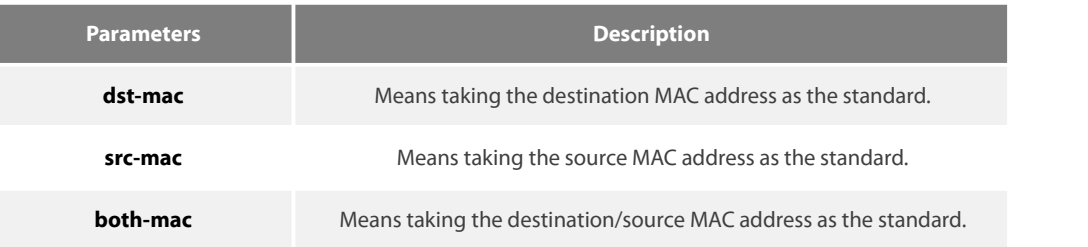

#### **Default Value**

scr-mac

#### **Usage Guidelines**

To ensure each physical port to reach load balance after port aggregation, you need averagely distribute data flow on each physical port. This command can help reaching this function.

When the dst-mac mode is chosen, the distributed data flow takes the destinationmacaddress of the data packet as the standard. Packets with a same MAC address are transmitted from just one physical port. However, the SRC-MAC mode takes the sourcemacaddress as the standard.

Switches of different models have different load balance policies. Only the load balance policy is displayed in the command prompt. If no load balance policies is supported or only one load balance policy is supported, the related sub-command will not be displayed.

#### **Command Mode**

Port configuration mode

#### **Example**

The following example shows how to change the load balance mode of port-aggregator to the src-mac mode.

Switch\_config# int port-aggregator 1

Switch\_config\_p1#

Switch\_config\_p1# aggregator-group load-balance src-mac

#### **20.1.3 show aggregator-group**

#### **Syntax**

#### **show aggregator-group** [*id*] {detail|brief|summary}

To display the detailed information about the aggregator-group, run the following command.

#### **Parameters**

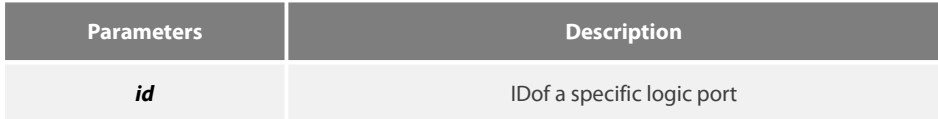

## **Default Value**

None

## **Usage Guidelines**

This command is used to display the information about port aggregation.

## **Command Mode**

EXEC

#### **20.1.4 show interface port-aggregator**

#### **Syntax**

To display the detailed information about the aggregator-group, run the following command.

## **show interface port-aggregator** *id*

## **Parameters**

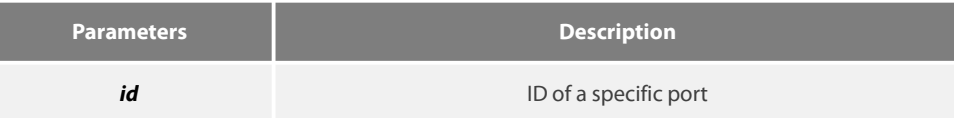

#### **Default Value**

None

## **Usage Guidelines**

This command is used to display the information about port aggregation.

#### **Command Mode**

EXEC

## **Example**

The following example shows how to display the information about aggregated port 1.

Switch#show interface port-aggregator 1

Port-aggregator1 is down, line protocol is down

Hardware is PortAggregator, Addressis 0000.0000.0000(0000.0000.0000)

MTU 1500 bytes, BW 1000 kbit, DLY 2000 usec

## Encapsulation ARPA, loopback not set

Members in this Aggregator:

5 minute input rate 0 bits/sec, 0 packets/sec

5 minute output rate 0 bits/sec, 0 packets/sec

0 packetsinput, 0 bytes, 0 no buffer

Received 0 broadcasts, 0 multicasts

- 0 input errors, 0 input discards
- 0 CRC, 0 frame, 0 overrun, 0 ignored

0 packets output, 0 bytes, 0 underruns

Transmited 0 broadcasts, 0 multicasts

0 output errors, , 0 discards

0 output buffer failures, 0 output buffers swapped out

**Note:** : Members in this Aggregator means physical ports which are aggregated to the logical port.

The statistics values are explained as follows:

Packets input means the input of all packets, including broadcast packets, multicast packets and unicast packets.

Bytes means the byte volume of all packets.

Broadcasts means received broadcast packets.

Broadcasts means received broadcast packets.

Input errors means received error packets.

Input discards means that the received packets are dropped, such as the received packets when the interface protocol is down.

Packets output means the output of all packets, including broadcast packets, multicast packets and unicast packets.

Bytes means the byte volume of all transmitted packets.

Broadcasts means transmitted broadcast packets.

Multicasts means transmitted multicast packets.

Output errors means transmitting error packets.

Output discards means that the transmitted packets are dropped, such as the transmitted packets when the interface protocol is down.

#### **20.1.5 debug lacp errors**

#### **Syntax**

**debug lacp errors**

#### **no debug lacp errors**

To export the LACP debugging error, run debug lacp errors.

#### **Parameters**

None

## **Default Value**

None

## **Usage Guidelines**

This command is used to export all error information occurred during LACP running. The error information can help locating the errors.

## **Command Mode**

EXEC

## **Example**

Switch# debug lacp errors

Switch#

#### **20.1.6 debug lacp state**

**Syntax**

#### **debug lacp state**

#### **no debug lacp state**

To export the information about the LACP state machine, run debug lacp state.

#### **Parameters**

None

## **Default Value**

None

## **Command Mode**

EXEC

**Example**

Switch# debug lacp state

Switch#

## **20.1.7 debug lacp packet**

## **Syntax**

debug lacp packet

#### **no debug lacp packet**

To export the information about LACP receiving or transmitting packets, run debug lacp packet.

#### **Parameters**

None

## **Default Value**

None

## **Command Mode**

EXEC

## **Example**

Switch# debug lacp packet

Switch#

## **21.1 LLDP Commands**

## **21.1.1 lldp run**

## **Syntax**

To enable LLDP, run lldp run; to disable LLDP, run no lldp run.

## **lldp run**

**no lldp run**

## **Parameters**

None

## **Default Value**

The debugging switch is disabled.

## **Usage Guidelines**

The port will send lldp packets after the lldp function is enabled.

## **Command Mode**

Global configuration mode

## **Example**

The following command is used to enable LLDP.

switch\_config# lldp run

## **21.1.2 lldp holdtime**

## **Syntax**

To configure the ttl value of LLDP, run lldp holdtime time. To resume the default transmission delay, run no lldp holdtime.

## **Lldp holdtime time**

## **no lldp holdtime**

## **Parameters**

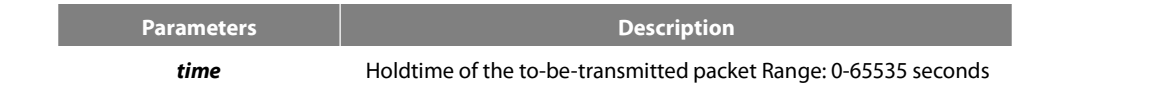

## **Default Value**

120s

## **Usage Guidelines**

In normal condition, the remote information stored in MIB will update before aging. But the frame may loss in sending and causes the information ages. For avoiding this, you need to set the value of TTL and ensure the update LLDP frame is forwarded time after time.

#### **Command Mode**

Global configuration mode

#### **Example**

The following example shows how to set the ttl value of LLDP to 100 seconds.

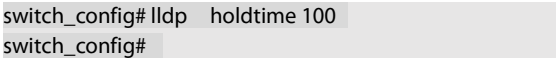

### **21.1.3 lldp timer**

#### **Syntax**

To configure the transmission delay of LLDP, run Ildp timer time. To resume the default transmission delay, run no Ildptimer.

#### **lldp timer** *time*

#### **no lldp timer**

## **Parameters**

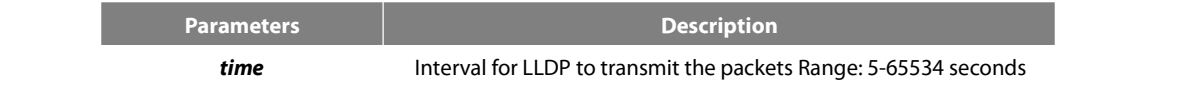

## **Default Value**

30s

## **Usage Guidelines**

The transmission interval of the LLDP message must be shorter than its storage time, ensuring multiple updates in the storage time and preventing error which is led by packet loss.

## **Command Mode**

Global configuration mode

#### **Example**

The following example shows how to configure the transmission interval of LLDP to 24 seconds.<br>switch\_config# lldp timer 24

switch\_config#

#### **21.1.4 lldp reinit**

#### **Syntax**

To configure the transmission delay of LLDP, run Ildp reinit time. To resume the default transmission delay, run no Ildp reinit.

#### **lldp reinit** *time*

**no lldp reinit**

## **Parameters**

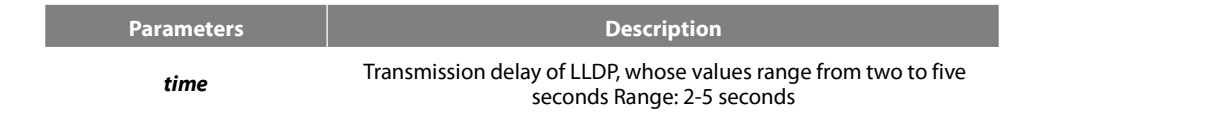

2s

#### **Usage Guidelines**

LLDP information will be forwarded automatically in two conditions: first, the status or value of one or more information elements (management objects) change; second, the sending timer timeouts. A single information change cause the LLDP packet isforwarded and a series ofinformation change may cause many LLDP frames forwarded, but a frame can only report one change. For avoiding this, the web management defines the interval of two continuous LLDP frames.

#### **Command Mode**

Global configuration mode

#### **Example**

The following example shows how to set the transmission delay of LLDP to five seconds.

switch\_config# lldp reinit 5 switch\_config#

#### **21.1.5 lldp tlv-select**

#### **Syntax**

To add TLV which is transmitted by the LLDP message, run lldp med-tlv-select tlv-type. To delete TLV which is transmitted by the LLDP message, run no lldp med-tlv-select tlv-type.

## **lldp tlv-select** *tlv-type*

## **no lldp tlv-select** *tlv-type*

## **Parameters**

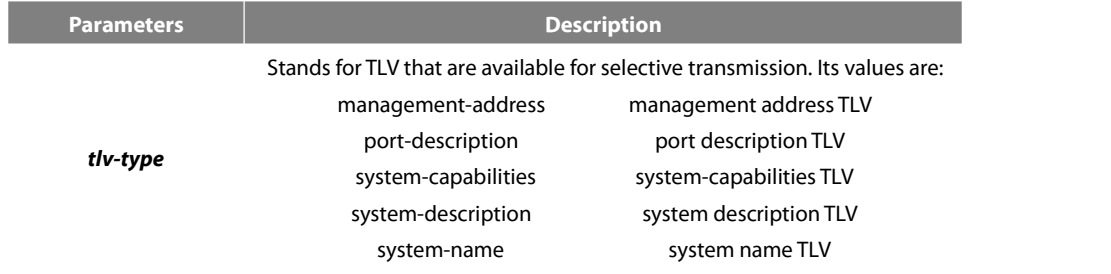

#### **Default Value**

All TLVs are sent.

#### **Usage Guidelines**

Three mandatory TLVs must be sent.

#### **Command Mode**

Global configuration mode

### **Example**

The following example shows how to enable the port description not to be transmitted in the message.

switch\_config#no lldp tlv-select port-description switch\_config#

## **21.1.6 lldp dot1-tlv-select**

## **Syntax**

To add TLV which is transmitted by the LLDP message, run lldp med-tlv-select tlv-type. To delete TLV which is transmitted by the LLDP message, run no lldp med-tlv-select tlv-type.

## **lldp dot1-tlv-select** *tlv-type*

**no lldp dot1-tlv-select** *tlv-type*

L

#### **Parameters**

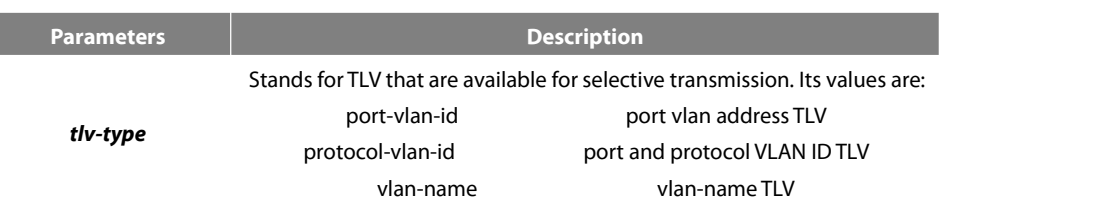

## **Default Value**

All TLVs are sent.

#### **Usage Guidelines**

The TLV of the protocol identity does not support transmission but supports reception.

#### **Command Mode**

Port configuration mode

#### **Example**

The following example shows how to enable the TLV not to be transmitted by deletion of the VLAN address of a port in the transmitted packet.

```
switch_config#int g0/1
switch_config_g0/1#no lldp dot1-tlv-select port-vlan-id
switch_config_g0/1#
```
#### **21.1.7 lldp dot3-tlv-select**

#### **Syntax**

To add TLV which is transmitted by the LLDP message, run lldp med-tlv-select tlv-type. To delete TLV which is transmitted by the LLDP message, run no lldp med-tlv-select tlv-type.

## **lldp dot3-tlv-select** *tlv-type*

#### **no lldp dot3-tlv-select** *tlv-type*

#### **Parameters**

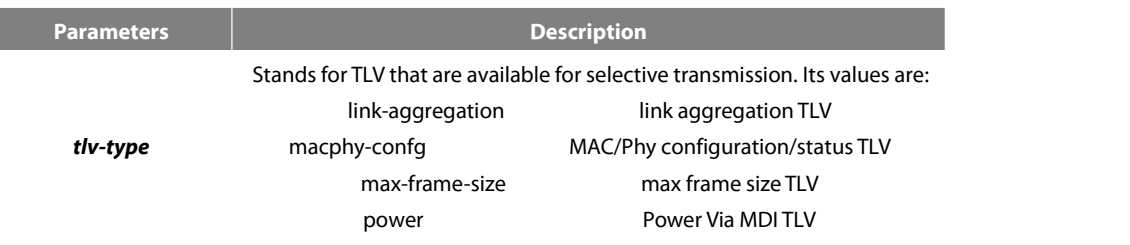

#### **Default Value**

All TLVs are sent.

#### **Usage Guidelines**

None

#### **Command Mode**

Port configuration mode

#### **Example**

The following example shows how to enable the TLV not to be transmitted by deletion of the MAC/Phy configuration/status of a port in the transmitted packet.

switch\_config#int g0/1 switch\_config\_g0/1#no lldp dot3-tlv-select macphy-confg switch\_config\_g0/1#

#### **21.1.8 lldp med-tlv-select**

#### **Syntax**

To add TLV which is transmitted by the LLDP message, run lldp med-tlv-select tlv-type. To delete TLV which is transmitted by the LLDP message, run no lldp med-tlv-select tlv-type.

#### **lldp med-tlv-select** *tlv-type*

#### **no lldp med-tlv-select** *tlv-type*

#### **Parameters**

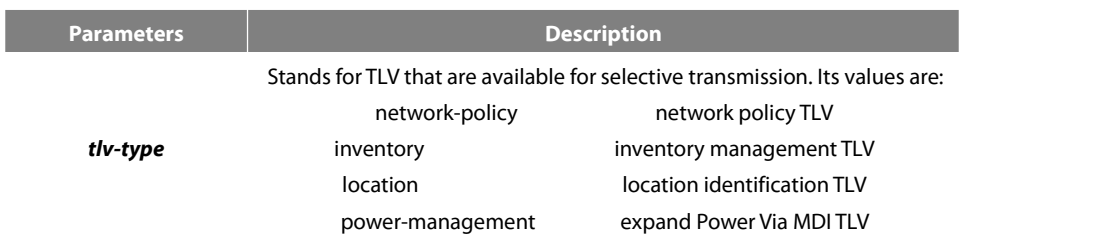

#### **Default Value**

#### All TLVs are sent.

#### **Usage Guidelines**

By default, the TLV of MED cannot be transmitted. When the TLV of MED need be transmitted, the MED capability TLV must be transmitted. Hence it does not fall into the choice.

#### **Command Mode**

Port configuration mode

#### **Example**

The following example shows how to enable the TLV not to be transmitted by deletion of the detailed list management in a transmitted packet.

switch\_config#int g0/1 switch\_config\_g0/1#no lldp med-tlv-select inventory switch\_config\_g0/1#

## **21.1.9 lldp transmit**

## **Syntax**

#### **lldp transmit**

#### **no lldp transmit**

To set the port to send the LLDP message, run lldp transmit. To forbid receiving the LLDP message, run no lldp transmit.

#### **Parameters**

None

#### **Default Value**

Transmittable LLDP message mode

#### **Usage Guidelines**

Only after the LLDP module is enabled can the command be valid.

#### **Command Mode**

Port configuration mode

#### **Example**

The following example shows how to set port g0/1 not to send the LLDP message.

switch\_config\_g0/1# no lldp transmit<br>switch\_config\_g0/1#

#### **21.1.10 lldp receive**

**Syntax**

#### **lldp receive**

#### **no lldp receive**

To set the port to the receivable LLDP message mode, run lldp receive. To forbid receiving the LLDP message, run no lldp receive.

## **Parameters**

None

## **Default Value**

Receivable LLDP message mode

#### **Usage Guidelines**

Only after the LLDP module is enabled can the configuration be valid.

#### **Command Mode**

Port configuration mode

#### **Example**

The following example shows how to set port g0/1 not to receive the LLDP message.

switch\_config\_g0/1# no lldp receive switch\_config\_g0/1#

## **21.1.11 lldp management-ip**

## **Syntax**

#### **lldp management-ip** *A.B.C.D*

I

## **no lldp management-ip**

To configure the management address of the LLDP port, run lldp management-ip A.B.C.D. To resume the default transmission delay, run no lldp management-ip.

#### **Parameters**

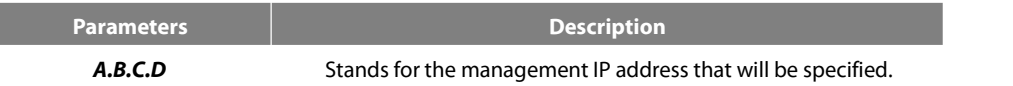

#### **Default Value**

The default management address is the IP address of the VLAN interface that pvid corresponds to; if this IP address does not exist, the default management address is 0.0.0.0.

#### **Usage Guidelines**

The configured management IP address should be the IP address related with a port.

#### **Command Mode**

Port configuration mode

#### **Example**

The following example shows how to set the management IP address of port g0/1 to 90.0.0.99.

```
switch_config_g0/1# lldp management-ip 90.0.0.99
switch_config_g0/1#
```
#### **21.1.12 lldp trap-send**

**Syntax**

## **lldp tranp-sendlldp-mib**

To forward trap notification to lldp mib, run this command.

## **lldp tranp-sendptopo-mib**

To forward trap notification to ptopo mib, run this command.

#### **Parameters**

None

## **Default Value**

None

## **Usage Guidelines**

None

## **Command Mode**

Global configuration mode

#### **Example**

The following example shows how to send trap notification to lldp mib.

switch\_config#lldp trap-send lldp-mib switch\_config#

The following example shows how to send trap notification to ptopo mib.

switch\_config#lldp trap-send ptopo-mib switch\_config#

#### **21.1.13 location elin identifier id WORD**

#### **Syntax**

## **location elin identifier** *id WORD*

## **no location elin identifier** *id*

To add the elin information, run location elin identifier id WORD; to delete the elin information, run no location elin identifier id.

## **Parameters**

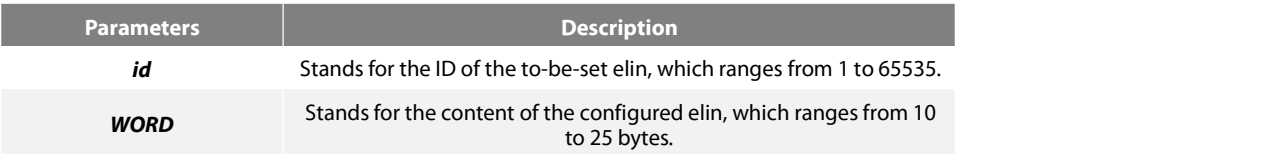

#### **Default Value**

None

#### **Usage Guidelines**

None

#### **Command Mode**

Global configuration mode

#### **Example**

The following example shows how to set the identifier to 1 and the content of elin to 1234567890.<br>switch\_config# location elin identifier 1 1234567890

switch\_config#

## **21.1.14 location civic identifier id**

## **Syntax**

## **location civic identifier** *id*

## **no location civic identifier** *id*

To enter the location configuration mode and set the civic information, run location civicidentifier id. To delete the civic information, run no location civic identifier id.

#### **Parameters**

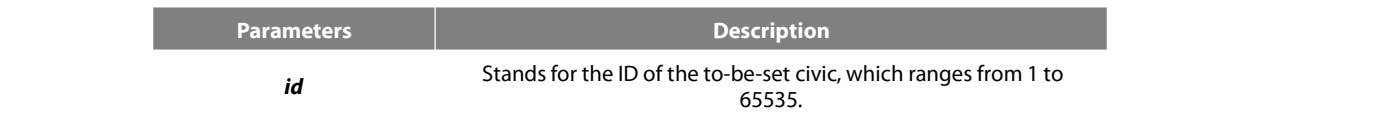

## **Default Value**

#### None

#### **Usage Guidelines**

After the system enters the location configuration mode, you can run the following commands to conduct the corresponding configuration to the civic of the ID.

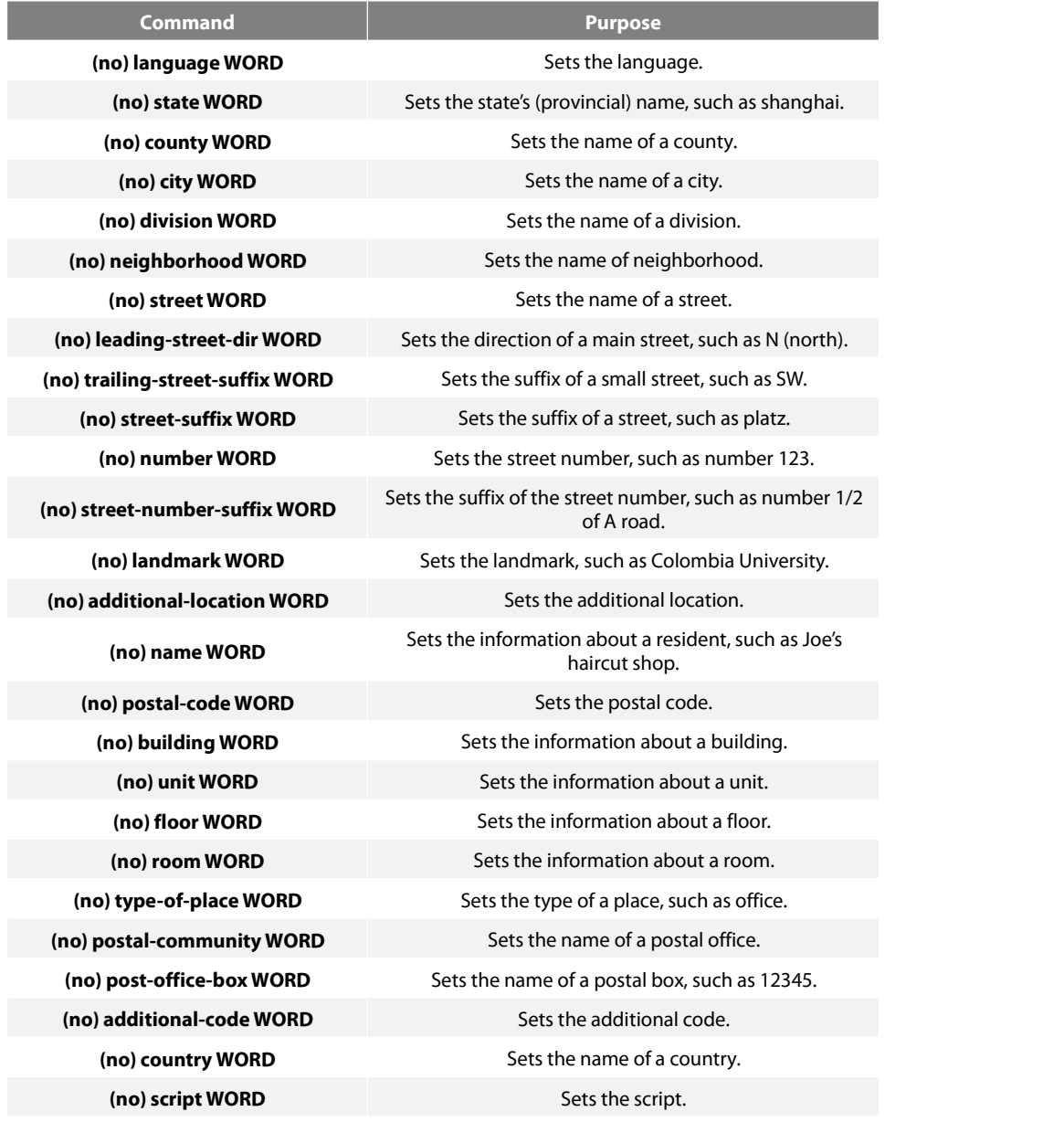

#### **Command Mode**

Global configuration mode

## **Example**

The following example shows how to set the civic information of identifier 1.

Switch\_config#location civic identifier 1 Switch\_config\_civic#language English

www.fs.com 263

Switch\_config\_civic#city Shanghai Switch\_config\_civic#street Curie Switch\_config\_civic#script EN Switch\_config\_civic#quit Switch\_config#

## **21.1.15 location elin/civic id**

**Syntax**

## **location elin/civic** *id*

#### **no location elin/civic**

To set the location for a port, run location elin/civic id. To delete the location of a port, run no location elin/civic id.

#### **Parameters**

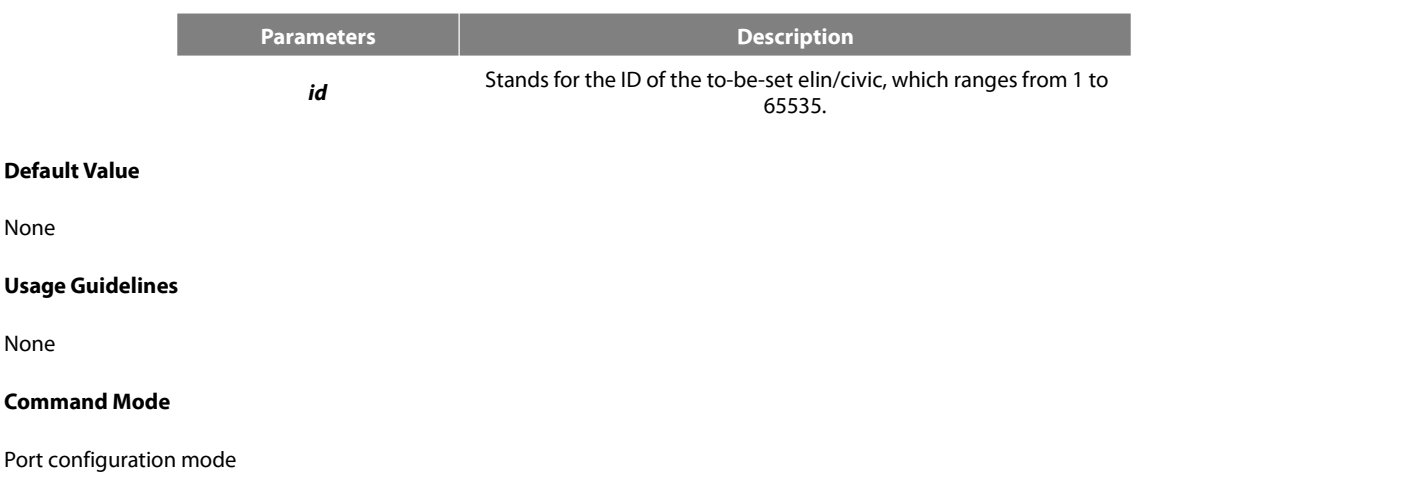

#### **Example**

None

None

The following example shows how to set the elin and the civic for a port.

Switch\_config#int g0/8 Switch\_config\_g0/8#location elin 1 Switch\_config\_g0/8#location civic1

#### **21.1.16 show lldp errors**

#### **Syntax**

## **show lldp errors**

To display the error information about the LLDP module, run this command.

#### **Parameters**

None

## **Default Value**

None

## **Usage Guidelines**

None

## **Command Mode**

#### EXEC/global configuration mode

#### **Example**

The following example shows how to check the error information of lldp module.

switch\_config#show lldp errors LLDP errors/overflows: Total memory allocation failures: 0 Total encapsulation failures: 0 Total table overflows: 0 switch\_config#

#### **21.1.17 show lldp interface**

#### **Syntax**

## **show lldp interface** *interface-name*

To check the transmission and reception mode, run show lldp interface interface name.

## **Parameters**

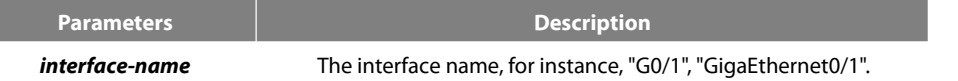

#### **Default Value**

None

#### **Usage Guidelines**

Only when lldp is enabled can the state of the port, the transmission and reception mode of lldp packets can be checked.

#### **Command Mode**

EXEC/global configuration mode

#### **Example**

The following example shows how to check the transmission and reception mode of port g0/1.<br>switch\_config#show lldp interface g0/1

GigaEthernet0/1: Rx: enabled Tx: enabled switch\_config#

## **21.1.18 show lldp neighbors**

## **Syntax**

## **show lldp neighbors**

To display the simple information about neighbors, run this command.

None

#### **Default Value**

None

## **Usage Guidelines**

The command is used to display the simple information about neighbor list, including Device-ID, Local-Intf, Hldtme, Port-ID and Capability.

## **Command Mode**

EXEC/global configuration mode

#### **Example**

```
switch_config#show lldp neighbors
```
Capability Codes:

(R)Router,(B)Bridge,(C)DOCsIs Cable Device,(T)Telephone (W)WLAN Access Point, (P)Repeater,(s)station,(O)Other

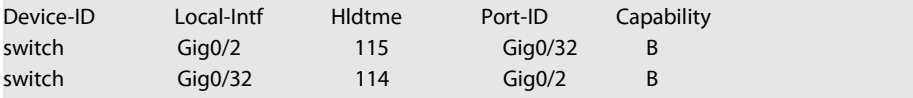

Total entries dispalyed: 2 switch\_config#

#### **21.1.19 show lldp neighbors detail**

**Syntax**

## **show lldp neighbors detail**

It is used to display the detailed information about the neighbor.

#### **Parameters**

None

#### **Default Value**

None

## **Usage Guidelines**

None

#### **Command Mode**

EXEC/global configuration mode

## **Example**

switch\_config#show lldp neighbors detail

chassis id: 00e0.0f61.ca53 port id: Gig0/32

port description: GigaEthernet0/32 system name: switch system description: s3448 software, Version 2.0.1K serial: s35000456 Compiled: 2008-11-13 13:33:36 by 16170F032B9F Time remaining: 98 system capabilities: R B enabled capabilities: B Managment Address: IP: 192.168.213.62 Auto Negotiation -- supported,enabled Physical media capabilitise: 100baseTX(FD) 100baseTX(HD) 10baseT(FD) 10baseT(HD) Media Attachment Unit type:16 ----------------------------------------- chassis id: 00e0.0f61.ca35 port id: Gig0/2 port description: GigaEthernet0/2 system name: switch system description: s3448 software, Version 2.0.1K serial: s35000456 Compiled: 2008-11-13 13:33:36 by 16170F032B9F Time remaining: 95 system capabilities: R B enabled capabilities: B Managment Address: IP: 90.0.0.66 Auto Negotiation -- supported,enabled Physical media capabilitise: 100baseTX(FD) 100baseTX(HD) 10baseT(FD) 10baseT(HD) Media Attachment Unit type:16 ------------------------------------------

Total entries dispalyed: 2 switch#

# **21.1.20 show lidp traffic**<br>Syntax

## **show lldp traffic**

To display all statistics information about LLDP, run show lldp traffic.

#### **Parameters**

None

#### **Default Value**

None

#### **Usage Guidelines**

None

## **Command Mode**

EXEC/global configuration mode

#### **Example**

switch\_config#show lldp traffic LLDP traffic statistics: Total frames out: 1599 Total entries aged: 0 Total frames in: 624 Total frames received in error: 0 Total frames discarded: 0 Total TLVs unrecognized: 0 switch\_config#

## **21.1.21 show location elin**

#### **Syntax**

## **show location elin**

To display the elin configuration of the location, run the previous command.

#### **Parameters**

None

#### **Default Value**

None

## **Usage Guidelines**

None

## **Command Mode**

EXEC/global configuration mode

#### **Example**

Switch\_config#show location elin elin information: elin 2: 0987654321 elin 1: 1234567890 total: 2 Switch\_config#

## **21.1.22 show location civic [identifier** *id***]**

## **Syntax**

## **show location civic [identifier** *id***]**

To display the civic information of the location, run the previous command.

## **Parameters**

**Parameters Description** *id*Stands for the ID of the to-be-set civic, which ranges from 1 to
setser 65535.

## **Default Value**

None

## **Usage Guidelines**

None

## **Command Mode**

EXEC/global configuration mode

#### **Example**

Switch\_config#show location civic civic address information: identifier: 2 Language: Chinese Script: CN ------------------------------------ identifier: 1 City: Shanghai Language: English Script: EN ------------------------------------ total: 2 Switch\_config#

#### **21.1.23 clear lldp counters**

#### **Syntax**

## **clear lldp counters**

To clear the statistics information, run clear lldp counters.

#### **Parameters**

None

## **Default Value**

None

## **Usage Guidelines**

None

## **Command Mode**

EXEC

#### **Example**

switch#clear lldp counters switch# switch#show lldp traffic LLDP traffic statistics: Total frames out: 0 Total entries aged: 0 Total frames in: 0 Total frames received in error: 0 Total frames discarded: 0 Total TLVs unrecognized: 0 switch# switch#show lldp errors LLDP errors/overflows: Total memory allocation failures: 0 Total encapsulation failures: 0 Total table overflows: 0

## switch#

**21.1.24 clear lldp table**

## **Syntax**

#### **clear lldp table**

To remove the neighbor list, run cleas lldp table.

#### **Parameters**

None

## **Default Value**

None

## **Usage Guidelines**

None

## **Command Mode**

EXEC

## **Example**

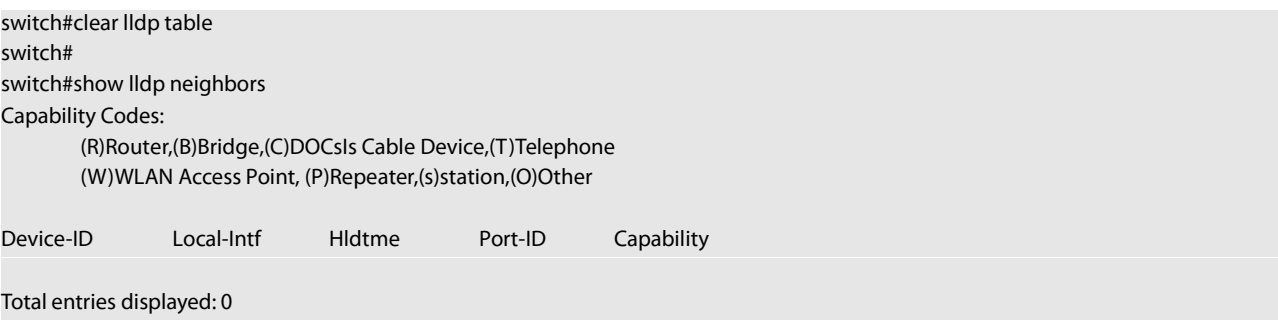

# **22.1 Global Commands**

## <span id="page-277-0"></span>22.1.1 **backup-link-group id**

## **Syntax**

To set the Backup Link group, run this command. backup-link-group id To delete the Backup Link group, use the no form of this command. no backup-link-group id

#### **Parameters**

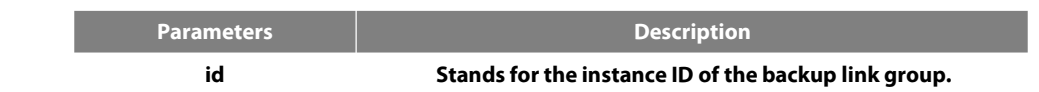

#### **Default Value**

The backup link group is not configured by default.

#### **Command Mode**

Global configuration mode

## **Usage Guidelines**

None

#### **Example**

Switch\_config#backup-link-group 1 Switch\_config#

## **Related Command**

None

## 22.1.2 **backup-link-group id preemption-mode forced {delay value}**

#### **Syntax**

To set the port-based preemption mode for the backup link group, run this command.

backup-link-group id preemption-mode forced **{**delay value**}**

To delete the port-based preemption mode for the backup link group, run the following command:

no backup-link-group id

#### **Parameters**

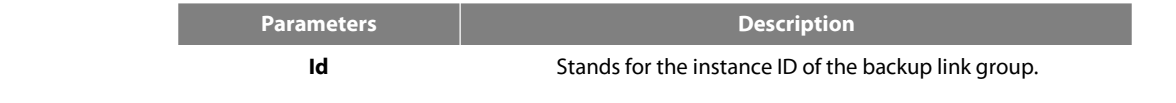

**value value** Stands for the delay time.

## **Default Value**

The backup link group has not been set with the trait of port-based preemption by default.

#### **Command Mode**

Global configuration mode

#### **Usage Guidelines**

The command **backup-link-group** *id* **preemption-mode forced {delay** *value***}** can be used to create Backup Linkgroup directly.

## **Example**

Switch\_config#backup-link-group 1 preemption-mode forced delay 5 Switch\_config#

#### **Related Command**

[backup-link-group](#page-277-0) id [backup-link-group](#page-278-0) id preemption-mode bandwidth {delay value}

## <span id="page-278-0"></span>22.1.3 **backup-link-group id preemption-mode bandwidth {delay value}**

#### **Syntax**

To set port bandwidth preemption mode for the backup link group, run the following command:

backup-link-group id preemption-mode bandwidth **{**delay value**}**

To delete port bandwidth preemption mode for the backup link group, run the following command:

no backup-link-group id

#### **Parameters**

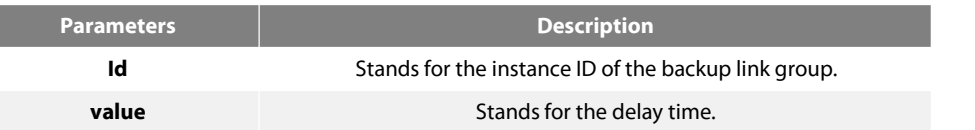

#### **Default Value**

The backup link group has not been set with the trait of port bandwidth preemption by default.

#### **Command Mode**

Global configuration mode

#### **Usage Guidelines**

None

#### **Example**

Switch\_config#backup-link-group 1 preemption-mode bandwidth delay 5

## Switch\_config#

## **Related Command**

[backup-link-group](#page-277-0) id [backup-link-group](#page-277-0) id preemption-mode forced {delay value}

#### <span id="page-279-1"></span>22.1.4 **monitor-link-group id**

#### **Syntax**

To set the Monitor Link group, run the following command:

monitor-link-group id

To delete the Monitor Link group, run the following command:

no monitor-link-group id

#### **Parameters**

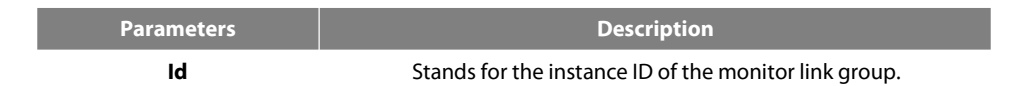

#### **Default Value**

The Monitor Link group is not configured by default.

#### **Command Mode**

This command is run in global configuration mode.

#### **Usage Guidelines**

None

## **Example**

Switch \_config# monitor-link-group 1 Switch\_config#

## **Related Command**

None

## **22.2 Port Configuration Commands**

## <span id="page-279-0"></span>**22.2.1 backup-link-group id active**

#### **Syntax**

To set a port to be an active port, run the following command:

#### backup-link-group id active

To cancel the primary port configuration of a port, run the following command:

## no backup-link-group id

## **Parameters**

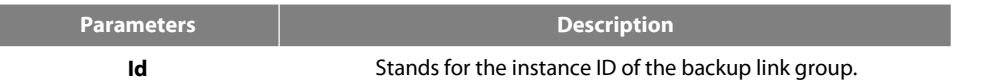

#### **Default Value**

The primary port is not configured by default.

#### **Command Mode**

The physical port configuration mode and the converged port configuration mode

#### **Usage Guidelines**

If the backup link group is not established, it will be automatically created when you configure the backup link group on a port directly.

#### **Example**

Switch\_config#interface gigaEthernet 0/1 Switch\_config\_g0/1#backup-link-group 1 active Switch\_config\_g0/1#exit

#### **Related Command**

[backup-link-group](#page-277-0) id [backup-link-group](#page-280-0) id backup

#### <span id="page-280-0"></span>**22.2.2 backup-link-group id backup**

#### **Syntax**

To set a port to be a backup port, run the following command:

backup-link-group id backup

To cancel the edge port configuration of a port, run the following command:

no backup-link-group id

## **Parameters**

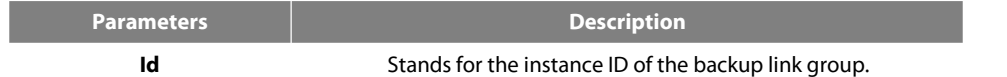

## **Default Value**

The backup port is not configured by default.

## **Command Mode**

The physical port configuration mode and the converged port configuration mode

## **Usage Guidelines**

If the backup link group is not established, it will be automatically created when you configure the backup link group on a port directly.

Switch\_config#interface gigaEthernet 0/1 Switch\_config\_g0/1#backup-link-group 1 backup Switch\_config\_g0/1#exit

#### **Related Command**

[backup-link-group](#page-277-0) id [backup-link-group](#page-279-0) id active

#### **22.2.3 share-load vlan vlanmap**

#### **Syntax**

To set VLAN load balance for the backup port, run the following command:

#### share-load vlan vlanmap

To delete VLAN load balance for the backup port, run the following command:

no share-load vlan

#### **Parameters**

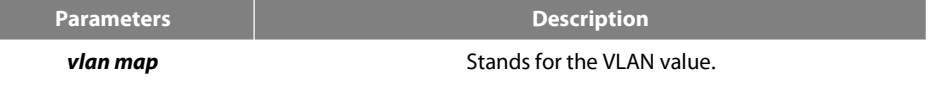

#### **Default Value**

VLAN load balance is not set for the backup port by default.

#### **Command Mode**

The physical port configuration mode and the converged port configuration mode

#### **Usage Guidelines**

This command can be set only on the backup port, that is, a port must be set to be a backup port before VLAN load balance is set on the port.

For different Backup Link groups, the same group VLAN can be configured, or they have overlapping VLAN segments. If there are overlapped VLAN segments, the system will classify these VLANs into different MSTs (STGs) and conduct operations toward a group of ports, the statuses of these ports in different MSTs vary. So, typically, when the load balancing VLAN group is configured, it is better to select the VLAN group without overlapping.

#### **Example**

Switch\_config#interface gigaEthernet 0/1 Switch\_config\_g0/1# share-load vlan 100-200 Switch\_config\_g0/1#exit

#### **Related Command**

[backup-link-group](#page-277-0) id [backup-link-group](#page-280-0) id backup

#### **22.2.4 backup-link-group mmu transmit**

## **Syntax**

To set MMU transmission for the ports of the backup link group, run the following command:

#### backup-link-group mmu transmit

To delete MMU transmission for the ports of the backup link group, run the following command:

no backup-link-group mmu

#### **Parameters**

None

## **Default Value**

The MMU transmission function for the ports of the backup link group is not set by default.

#### **Command Mode**

The physical port configuration mode and the converged port configuration mode

## **Usage Guidelines**

#### Only the ports of the backup link group can be set to transmit, that is, the ports must be set to active or backup.

#### **Example**

Switch\_config#interface gigaEthernet 0/1 Switch\_config\_g0/1#backup-link-group mmu transmit Switch\_config\_g0/1#exit

#### **Related Command**

[backup-link-group](#page-277-0) id

#### **22.2.5 backup-link-group mmu receive**

#### **Syntax**

To set MMU reception for ports, run the following command: backup-link-group mmu receive To delete MMU reception for ports, run the following command: no backup-link-group mmu

#### **Parameters**

None

#### **Default Value**

The MMU reception function for the ports is not set by default.

#### **Command Mode**

The physical port configuration mode and the converged port configuration mode

#### **Usage Guidelines**

**The ports that are set to receive are not necessarily the ports of the backup link group.**

## **Example**

Switch\_config#interface gigaEthernet 0/1 Switch\_config\_g0/1#backup-link-group mmu receive Switch\_config\_g0/1#exit

#### **Related Command**

**None**

#### <span id="page-283-0"></span>**22.2.6 monitor-link-group id uplink**

#### **Syntax**

To set a port to be an uplink port, run the following command:

## monitor-link-group id uplink

To cancel the uplink port configuration, run the following command:

no monitor-link-group id

#### **Parameters**

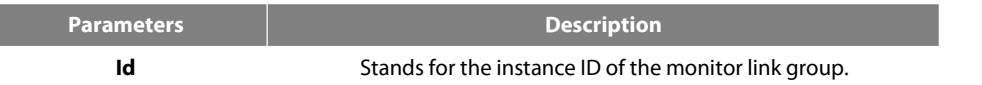

#### **Default Value**

The uplink port is not configured by default.

L

## **Command Mode**

The physical port configuration mode and the converged port configuration mode

## **Usage Guidelines**

If the Monitor Link group port role is directly configured for the port in the case that the Monitor Link group is not established, the system will automatically create the Monitor Link group .

## **Example**

Switch\_config#interface gigaEthernet 0/1 Switch\_config\_g0/1# monitor-link-group 1 uplink Switch\_config\_g0/1#exit

## **Related Command**

[monitor-link-group](#page-279-1) id [monitor-link-group](#page-284-0) id downlink

## <span id="page-284-0"></span>**22.2.7 monitor-link-group id downlink**

#### **Syntax**

To set a port to be a downlink port, run the following command:

## monitor-link-group id downlink

To cancel the downlink port configuration, run the following command:

no monitor-link-group id

## **Parameters**

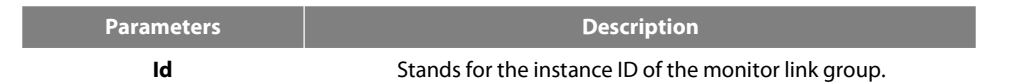

#### **Default Value**

The downlink port is not configured by default.

## **Command Mode**

The physical port configuration mode and the converged port configuration mode

## **Usage Guidelines**

If the Monitor Link group port role is directly configured for the port in the case that the Monitor Link group is not established, the system will automatically create the Monitor Link group .

#### **Example**

Switch\_config#interface gigaEthernet 0/1 Switch\_config\_g0/1# monitor-link-group 1 downlink Switch\_config\_g0/1#exit

## **Related Command**

[monitor-link-group](#page-279-1) id [monitor-link-group](#page-283-0) id uplink

## **22.3 Show**

## **22.3.1 show backup-link-group id**

## **Syntax**

To display the information about the backup link group, run the following command: show backup-link-group id

#### **Parameters**

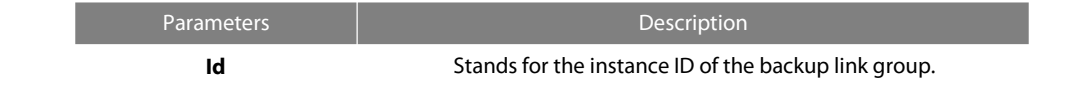

## **Default Value**

None

## **Command Mode**

Monitoring mode, global configuration mode, node configuration mode or port configuration mode

#### **Usage Guidelines**

None

## **Example**

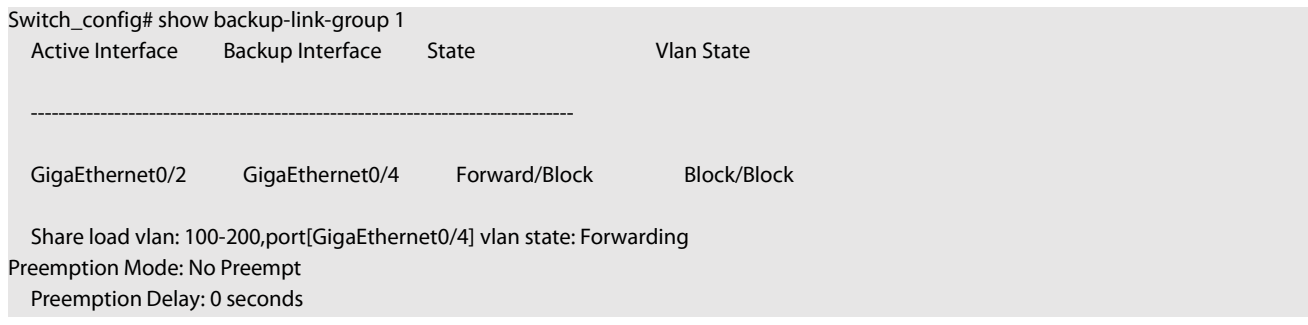

## **Related Command**

None

## **22.3.2 show monitor-link-group id**

#### **Syntax**

To configure the instance ID of the monitor link group, run the following command.

#### show monitor-link-group id

## **Parameters**

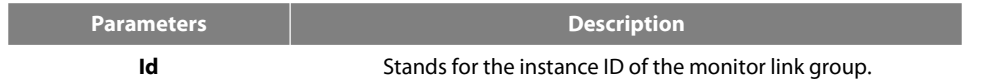

## **Default Value**

None

## **Command Mode**

Monitoring mode, global configuration mode, node configuration mode or port configuration mode

## **Usage Guidelines**

None

## **Example**

Switch\_config#show monitor-link-group 1

uplink interface: GigaEthernet0/2 Forwarding downlink interface: GigaEthernet0/1 Forwarding<br>GigaEthernet0/3 Forwarding GigaEthernet0/3

## **Related Command**

None

# 23.1 **Global Commands**

## 23.1.1 **ether-ring**

To set an instance of ring and enter the node mode, run the following command:

## **ether-ring** *id*

To cancel an instance of ring, run the following command:

## **no ether-ring** *id*

## **Parameters**

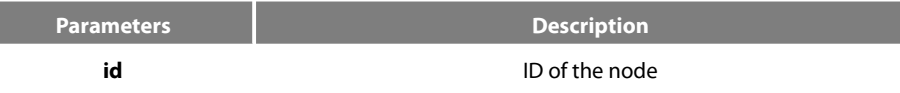

## **Default Value**

By default, the ring node is not configured.

## **Command Mode**

Global configuration mode

## **Usage Guidelines**

STP should not be disabled before the configuration of node instance.

## **Example**

S1\_config#ether-ring 1 S1\_config\_ring1#

## **Related Command**

None

## 23.1.2 **control-vlan**

To set the control VLAN of the ring node, run the following command:

**control-vlan** *vlan-id*

## **Parameters**

**vlan-id**

**Parameters Description** 

ID of the control VLAN Value range: 1-4094

## **Default Value**

By default, the control VLAN of a node is not configured.

#### **Command Mode**

Node configuration mode for the Ethernet ring
### **Usage Guidelines**

1. Any VLAN can beconfigured as the control VLAN of the node. If you specify the control VLAN, the system VLAN will becreated consequently. The user doesn't need to create the system VLAN manually.

2. After the control VLAN and node types of the Ethernet ring are configured, you cannot modify the control VLAN even if the system exits from the Ethernet ring configuration mode because the Ethernet ring has already been started.

#### **Example**

S1\_config#ether-ring 1 S1\_config\_ring1#control-vlan 2

#### **Related Command**

[ether-ring](#page-277-0)

[master-node](#page-277-0)

[transit-node](#page-279-0)

#### 23.1.3 **master-node**

To configure an Ethernet ring as a master node, run the following command:

#### **master-node**

#### **Parameters**

None

#### **Default Value**

By default, the node type is not configured.

#### **Command Mode**

Node configuration mode

#### **Usage Guidelines**

1. A node can be set to be a master node or a transit node.

2. After the control VLAN and node types of the Ethernet ring are configured, you cannot modify the control VLAN even if the system exits from the Ethernet ring configuration mode because the node of the Ethernet ring has already been started.

#### **Example**

S1\_config#ether-ring 1 S1\_config\_ring1#control-vlan 2 S1\_config\_ring1#master-node

### **Related Command**

[control-vlan](#page-277-0) [transit-node](#page-279-0)

#### 23.1.4 **transit-node**

To configure the node type to be a transit node, run the following command.

### **transit-node**

#### **Parameters**

None

#### **Default Value**

By default, the node type is not configured.

#### **Command Mode**

Node configuration mode

#### **Usage Guidelines**

1. A node can be set to be a master node or a transit node.

2. After the control VLAN and node types of the Ethernet ring are configured, you cannot modify the control VLAN even if the system exits from the Ethernet ring configuration mode because the node of the Ethernet ring has already been started.

#### **Example**

S1\_config#ether-ring 1 S1\_config\_ring1#control-vlan 2 S1\_config\_ring1#transit-node

### **Related Command**

[control-vlan](#page-277-0)

[master-node](#page-277-0)

### <span id="page-289-0"></span>23.1.5 **hello-time**

To configure the cycle for the master node to transmit the HEALTH packets of the Ethernet ring, run the following command:

### **hello-time** *value*

To resume the default value of the cycle, run the following command:

#### **no hello-time**

### **Parameters**

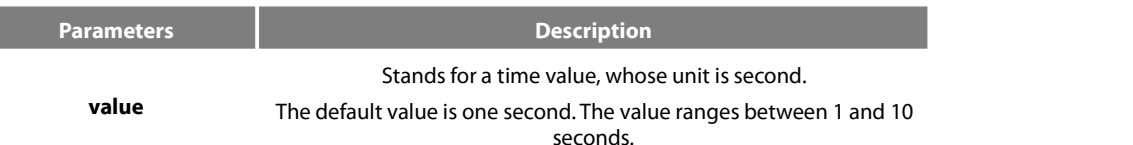

#### **Default Value**

By default, the hello-time is one second.

### **Command Mode**

Node configuration mode for the Ethernet ring

### **Usage Guidelines**

1. The hello-time configuration validates only on the master node.

2. By default, the value of the hello-time is smaller than that of the fail-time, which avoids the Ethernet ring protocol from being shocked. The hello-time needs to modify after modifying fail-time.

### **Example**

S1\_config#ether-ring 1 S1\_config\_ring1#control-vlan 2 S1\_config\_ring1#master-node S1\_config\_ring1#hello-time 2

### **Related Command**

[fail-time](#page-290-0)

### <span id="page-290-0"></span>23.1.6 **fail-time**

To configure the time cap of waiting for the HEALTH packets for the secondary port of the master node, run the following command:

#### **fail-time** *value*

To resume the default value of the fail-time, run the following command:

### **no fail-time**

### **Parameters**

**Parameters Description value** The default value isthree seconds. The value ranges between 3 and Stands for a time value, whose unit is second. 30 seconds.

#### **Default Value**

By default, the fail-time is 3 seconds.

### **Command Mode**

Node configuration mode for the Ethernet ring

#### **Usage Guidelines**

1. The fail-time configuration validates only on the master node.

2. By default, the value of the fail-time is triple of the hello-time, which avoids the Ethernet ring protocol from being shocked. The hello-time needs to modify after modifying fail-time.

#### **Example**

S1\_config#ether-ring 1 S1\_config\_ring1#control-vlan 2 S1\_config\_ring1#master-node S1\_config\_ring1#hello-time 2 S1\_config\_ring1#fail-time 6

#### **Related Command**

[hello-time](#page-289-0)

### 23.1.7 **pre-forward-time**

To configure the time of maintaining the pre-forward state on the transit port, run the following command.

**pre-forward-time** *value*

To resume the default value of the pre-forward-time, run this command.

#### **no pre-forward-time**

#### **Parameters**

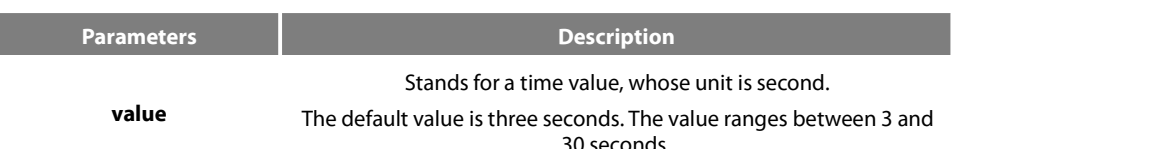

#### **Default Value**

By default, the pre-forward-time is 3 seconds.

#### **Command Mode**

Node configuration mode for the Ethernet ring

#### **Usage Guidelines**

1. The pre-forward-time configuration validates only on the transit node.

2. By default, the pre-forward-time on the transit node istriple the value of the hello-time on the master node, which avoids the network loop from being occurred after the transmission linkrecovers from disconnection. After the hello-time of the master node is modified, the corresponding pre-forward-time on the transit node need be adjusted.

#### **Example**

- S1\_config#ether-ring 1 S1\_config\_ring1#control-vlan 2
- S1\_config\_ring1#transit-node

S1\_config\_ring1#pre-forward-time 8

#### **Related Command**

None

### 23.2 **Port Configuration Commands**

#### 23.2.1 **ether-ring primary-port**

To set a port to be the primary port of a master node, run the following command:

#### **ether-ring** *id* **primary-port**

To cancel the primary port configuration of a port, run the following command:

#### **no ether-ring** *id* **primary-port**

#### **Parameters**

**Parameters Description** 

**Default Value**

The primary port is not configured by default.

#### **Command Mode**

The physical port configuration mode and the converged port configuration mode

Note: The versions of switch software prior to version 2.0.1L and the versions of hi-end switch software prior to version 4.0.0M do not support the configuration of the converged port.

**id** ID of the node

#### **Usage Guidelines**

The primary port can be configured only after the control VLAN and node type of the Ethernet ring are configured, and when the node type is the master node.

#### **Example**

S1\_config#interface GigaEthernet 0/1 S1\_config\_g0/1#ether-ring 1 primary-port S1\_config\_g0/1#exit

#### **Related Command**

[master-node](#page-277-0) ether-ring [secondary-port](#page-280-0)

#### 23.2.2 **ether-ring secondary-port**

To set a port to be the secondary port of a master node, run the following command:

#### **ether-ring** *id* **secondary-port**

To cancel the secondary port configuration, run the following command:

**no ether-ring** *id* **secondary-port**

### **Parameters**

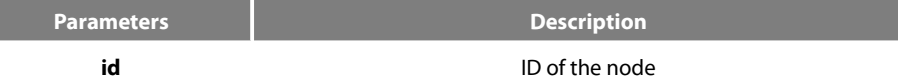

#### **Default Value**

The secondary port on the master node is not configured by default.

#### **Command Mode**

The physical port configuration mode and the converged port configuration mode

Note: The versions of switch software prior to version 2.0.1L and the versions of hi-end switch software prior to version 4.0.0M do not support the configuration of the converged port.

#### **Usage Guidelines**

The primary port can be configured only after the control VLAN and node type of the Ethernet ring are configured, and when the node type is the master node.

#### **Example**

S1\_config#interface GigaEthernet 0/3 S1\_config\_g0/3#ether-ring 1 secondary-port S1\_config\_g0/3#exit

#### **Related Command**

[master-node](#page-277-0) ether-ring [primary-port](#page-279-1)

#### 23.2.3 **ether-ring transit-port**

To set a port to be the transit port of a transit node, run the following command:

#### **ether-ring** *id* **transit-port**

#### To cancel the transit port, run the following command:

### **no ether-ring** *id* **transit-port**

#### **Parameters**

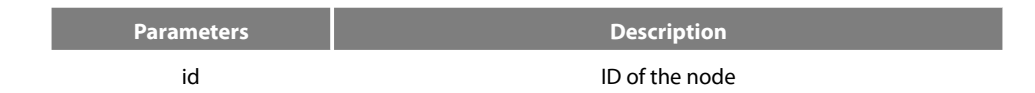

#### **Default Value**

The transit port on the transit node is not configured by default.

#### **Command Mode**

The physical port configuration mode and the converged port configuration mode

Note: The versions of switch software prior to version 2.0.1L and the versions of hi-end switch software prior to version 4.0.0M do not support the configuration of the converged port.

#### **Usage Guidelines**

The transit port can be configured only after the control VLAN and node type of the Ethernet ring are configured, and when the node type must be the transit node. Two transit ports can be configured on one transit node.

#### **Example**

- S1\_config\_ring1#exit
- S1\_config#interface GigaEthernet 0/1
- S1\_config\_g0/1#ether-ring 1 transit-port
- S1\_config\_g0/1#exit
- S1\_config#interface GigaEthernet 0/3
- S1\_config\_g0/3#ether-ring 1 transit-port
- S1\_config\_g0/3#exit

### **Related Command**

[transit-node](#page-279-0)

### 23.3 **Show**

#### 23.3.1 **show ether-ring**

To display the summary information about the Ethernet-ring node, run the following command:

#### **show ether-ring** *id*

To display the detailed information about the Ethernet-ring node, run the following command:

#### **show ether-ring** *id* **detail**

To display the information about the Ethernet-ring port, run the following command:

#### **show ether-ring** *id* **interface** *intf-name*

To display all summary information about the Ethernet-ring node, run the following command:

#### **show ether-ring** <cr>

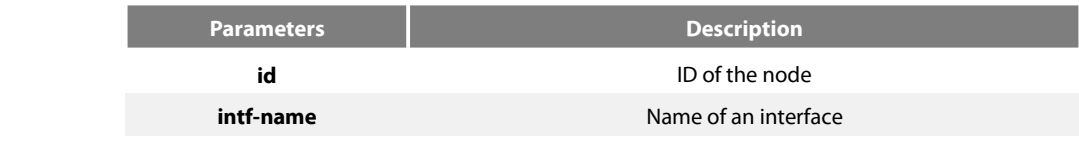

### **Default Value**

None

#### **Command Mode**

Monitoring mode, global configuration mode, node configuration mode or port configuration mode

### **Usage Guidelines**

None

### **Example**

None

### **Related Command**

None

# **Chapter 24 MEAPS Configuration Commands**

# **24.1 Global Commands**

### **24.1.1 mether-ring** *id1* **domain** *id2*

To set an instance of ring and enter the node mode, run the following command:

#### **mether-ring** *id1* **domain** *id2*

To cancel an instance of ring, run the following command:

**no mether-ring** *id1* **domain** *id2*

#### **Parameters**

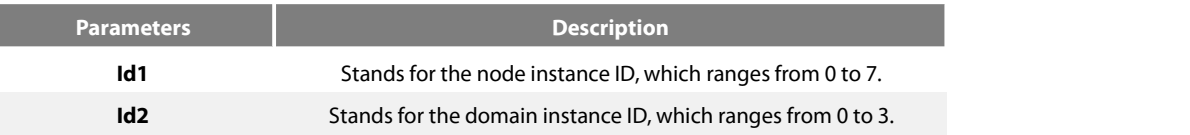

#### **Default Value**

By default, the ring node is not configured.

#### **Command Mode**

Global configuration mode

#### **Usage Guidelines**

If the configured domain is 0, that is **id2 is o,** *domain id2*can be omitted.

#### **Example**

S1\_config#mether-ring 1 domain 2 S1\_config\_ring1#

#### **Related Command**

None

#### **24.1.2 master-node**

To configure an Ethernet ring as a master node, run the following command:

### **master-node**

#### **Parameters**

None

### **Default Value**

By default, the node type is not configured.

#### **Command Mode**

Node configuration mode

#### **Usage Guidelines**

1. A node can be set to be a master node, a transit node, an edge node or an assistant node.

2. After the node type, the node ring's level and ring control VLAN are set, you need to decide whether to exist from the ring configuration mode and enable the ring's node, for if you conduct the two actions, the node type can never be modified.

### **Example**

S1\_config#mether-ring 1 domain 2 S1\_config\_ring1#master-node S1\_config\_ring1#

### **Related Command**

[transit-node](#page-279-0)

[edge-node](#page-297-0)

[assistant-node](#page-297-1)

[major-ring](#page-298-0)

[sub-ring](#page-299-0)

[control-vlan](#page-299-1)

### **24.1.3 transit-node**

To configure the node type to be a transit node, run the following command.

#### **transit-node**

#### **Parameters**

None

### **Default Value**

By default, the node type is not configured.

#### **Command Mode**

Node configuration mode

#### **Usage Guidelines**

1. A node can be set to be a master node, a transitnode, an edge node or an assistant node.

2. After the node type, the node ring's level and ring control VLAN are set, you need to decide whether to exist from the ring configuration mode and enable the ring's node, for if you conduct the two actions, the node type can never be modified.

#### **Example**

S1\_config#mether-ring 1 domain 2 S1\_config\_ring1# transit-node S1\_config\_ring1#

### **Related Command**

[master-node](#page-277-0) [edge-node](#page-297-0) [assistant-node](#page-297-1) [major-ring](#page-298-0) [sub-ring](#page-299-0) [control-vlan](#page-299-1)

<span id="page-297-0"></span>To set the node type to be an edge node, run the following command:

### **edge-node**

### **Parameters**

None

#### **Default Value**

By default, the node type is not configured.

### **Command Mode**

Node configuration mode

#### **Usage Guidelines**

1. A node can be set to be a master node, a transit node, an edge node or an assistant node.

2. After the node type, the node ring's level and ring control VLAN are set, you need to decide whether to exist from the ring configuration mode and enable the ring's node, for if you conduct the two actions, the node type can never be modified.

#### **Example**

S1\_config#mether-ring 1 domain 2 S1\_config\_ring1# edge-node S1\_config\_ring1#

### **Related Command**

[master-node](#page-277-0) [transit-node](#page-279-0) [assistant-node](#page-297-1) [major-ring](#page-298-0) [sub-ring](#page-299-0) [control-vlan](#page-299-1)

#### <span id="page-297-1"></span>**24.1.5 assistant-node**

To set the node type to be an assistant edge node, run the following command:

### **assistant-node**

#### **Parameters**

None

### **Default Value**

By default, the node type is not configured.

#### **Command Mode**

Node configuration mode

#### **Usage Guidelines**

1. A node can be set to be a master node, a transit node, an edge node or an assistant node.

2. After the node type, the node ring's level and ring control VLAN are set, you need to decide whether to exist from the ring configuration mode and enable the ring's node, for if you conduct the two actions, the node type can never be modified.

### **Example**

S1\_config#mether-ring 1 domain 2 S1\_config\_ring1# assistant-node S1\_config\_ring1#

### **Related Command**

[master-node](#page-277-0)

[transit-node](#page-279-0)

[edge-node](#page-297-0)

[major-ring](#page-298-0)

[sub-ring](#page-299-0)

[control-vlan](#page-299-1)

### <span id="page-298-0"></span>**24.1.6 major-ring**

To set the node ring's level to be the major ring node, run the following command:

#### **major-ring**

#### **Parameters**

None

### **Default Value**

By default, the node ring's level is not configured.

#### **Command Mode**

Node configuration mode

#### **Usage Guidelines**

1. The node ring's level can only be set to one of the two levels: major-ring or sub-ring.

2. After the node type, the ring's level and ring control VLAN are set, you need to decide whether to exist from the ring configuration mode and enable the ring's node, for if you conduct the two actions, the node ring's level can never be modified.

3. The edge node and the assistant node cannot be set to major ring.

#### **Example**

S1\_config#mether-ring 1 domain 2 S1\_config\_ring1# transit-node S1\_config\_ring1#major-ring S1\_config\_ring1#

### **Related Command**

[master-node](#page-277-0) [transit-node](#page-279-0) [edge-node](#page-297-0) [assistant-node](#page-297-1) [sub-ring](#page-299-0)

[control-vlan](#page-299-1)

### <span id="page-299-0"></span>**24.1.7 sub-ring**

To set the node ring's level to be the sub-ring node, run the following command:

#### **sub-ring**

### **Parameters**

None

### **Default Value**

By default, the node type is not configured.

### **Command Mode**

Node configuration mode

### **Usage Guidelines**

1. The node ring's level can only be set to one of the two levels: major-ring or sub-ring.

2. After the node type, the ring's level and ring control VLAN are set, you need to decide whether to exist from the ring configuration mode and enable the ring's node, for if you conduct the two actions, the node ring's level can never be modified.

3.If the edge node or the assistant node is set, they are regarded as sub-rings by default. Of course, you can set them not to be sub-rings.

### **Example**

S1\_config#mether-ring 1 domain 2 S1\_config\_ring1#master-node S1\_config\_ring1#sub-ring S1\_config\_ring1#

#### **Related Command**

[master-node](#page-277-0) [transit-node](#page-279-0) [edge-node](#page-297-0)

[assistant-node](#page-297-1)

[major-ring](#page-298-0)

[control-vlan](#page-299-1)

#### <span id="page-299-1"></span>**24.1.8 control-vlan**

To set the control VLAN of the ring node, run the following command:

**control-vlan** *vlan-id*

### **Parameters**

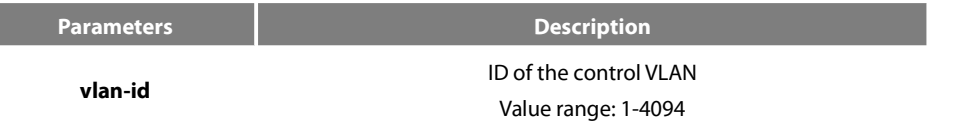

### **Default Value**

By default, the control VLAN of a node is not configured.

#### **Command Mode**

Node configuration mode for the Ethernet ring

#### **Usage Guidelines**

1. You can set any VLAN to be the control VLAN of a node and at the same time the system will create the corresponding system VLAN and another control VLAN according to the ring level.

2. After the node type, the ring's level and ring control VLAN are set, you need to decide whether to exist from the ring configuration mode and enable the ring's node, for if you conduct the two actions, the ring control VLAN can never be modified.

#### **Example**

S1\_config#mether-ring 1 domain 2 S1\_config\_ring1#master-node S1\_config\_ring1#sub-ring S1\_config\_ring1#control-vlan 2 S1\_config\_ring1#

Related Command

[master-node](#page-277-0)

[transit-node](#page-279-0)

[edge-node](#page-297-0)

[assistant-node](#page-297-1)

[major-ring](#page-298-0)

[sub-ring](#page-299-0)

### <span id="page-300-0"></span>**24.1.9 single-sub-ring-mode**

To configure the edge node or assistant edge node and enter the single sub-ring mode, run the following command.

#### **single-sub-ring-mode**

**Parameters**

None

#### **Default Value**

Don't enter the single sub-ring mode by default.

#### **Command Mode**

Node configuration mode for the Ethernet ring

#### **Usage Guidelines**

1. Configuration of single-sub-ring-node can only be effective in the edge node and the assistant edge node.

2. As in the single ring mode the sub-ring protocol packet channel status detection on the main ring is not run, the dual-homing networking can't appear in the Ethernet ring.

#### **Example**

S1\_config#mether-ring 1 domain 2 S1\_config\_ring1#edge-node S1\_config\_ring1#control-vlan 2 S1\_config\_ring1#single-sub-ring-mode

### **Related Command**

#### None

#### **24.1.10 hello-time**

To configure the cycle for the master node to transmit the HEALTH packets of the Ethernet ring, run the following command:

#### **hello-time** *value*

To resume the default value of the cycle, run the following command:

#### **no hello-time**

### **Parameters**

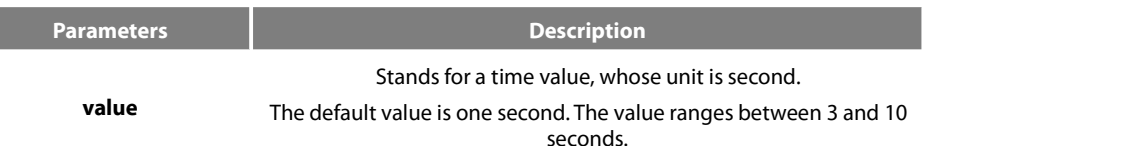

#### **Default Value**

By default, the hello-time is three seconds.

#### **Command Mode**

Node configuration mode for the Ethernet ring

#### **Usage Guidelines**

1. The hello-time configuration validates only on the master node.

2. By default, the value of the hello-time is smaller than that of the fail-time, which avoids the Ethernet ring protocol from being shocked. The hello-time needs to modify after modifying fail-time.

#### **Example**

- S1\_config#mether-ring 1 domain 2
- S1\_config\_ring1#master-node
- S1\_config\_ring1#sub-ring
- S1\_config\_ring1#control-vlan 2
- S1\_config\_ring1#hello-time 4

#### **Related Command**

[fail-time](#page-290-0)

#### **24.1.11 fail-time**

To configure the time cap of waiting for the HEALTH packets for the secondary port of the master node, run the following command:

### **fail-time** *value*

To resume the default value of the fail-time, run the following command:

#### **no fail-time**

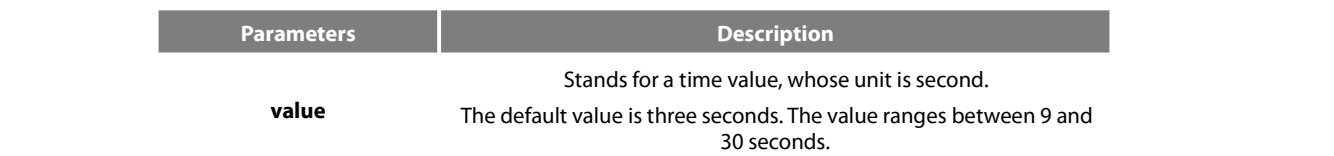

#### **Default Value**

By default, the fail-time is 9 seconds.

#### **Command Mode**

Node configuration mode for the Ethernet ring

#### **Usage Guidelines**

1. The fail-time configuration validates only on the master node.

2. By default, the value of the fail-time is triple of the hello-time, which avoids the Ethernet ring protocol from being shocked. The hello-time needs to modify after modifying fail-time.

#### **Example**

S1\_config#mether-ring 1 domain 2 S1\_config\_ring1#master-node S1\_config\_ring1#sub-ring S1\_config\_ring1#control-vlan 2

S1\_config\_ring1#hello-time 4

S1\_config\_ring1#fail-time 12

### **Related Command**

[hello-time](#page-300-0)

#### **24.1.12 pre-forward-time**

To configure the time of maintaining the pre-forward state on the transit port, run the following command.

### **pre-forward-time** *value*

To resume the default value of the pre-forward-time, run this command.

#### **no pre-forward-time**

#### **Parameters**

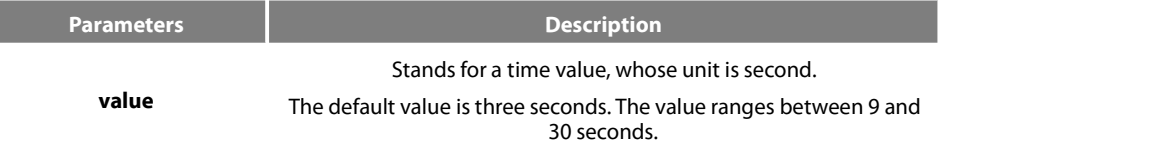

#### **Default Value**

By default, the pre-forward-time is 9 seconds.

#### **Command Mode**

Node configuration mode for the Ethernet ring

#### **Usage Guidelines**

1. The pre-forward-time configuration validates only on the transit node.

2. By default, the pre-forward-time on the transit node istriple the value of the hello-time on the master node, which avoids the network loop from being occurred after the transmission linkrecovers from disconnection. After the hello-time of the master node is modified, the corresponding pre-forward-time on the transit node need be adjusted.

### **Example**

S1\_config#mether-ring 1 domain 2 S1\_config\_ring1#transit-node S1\_config\_ring1#sub-ring S1\_config\_ring1#control-vlan 2 S1\_config\_ring1#pre-forward-time 12

#### **Related Command**

None

## **24.2 Port Configuration Commands**

### 24.2.1 **mether-ring** *id1* **domain** *id2* **primary-port**

To set a port to be the primary port of a master node, run the following command:

**mether-ring** *id1* **domain** *id2* **primary-port**

To cancel the primary port configuration of a port, run the following command:

**no mether-ring** *id1* **domain** *id2* **primary-port**

#### **Parameters**

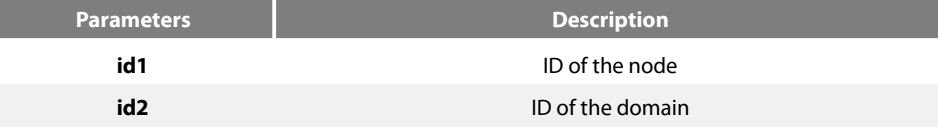

#### **Default Value**

The primary port is not configured by default.

#### **Command Mode**

The physical port configuration mode and the converged port configuration mode

#### **Usage Guidelines**

The primary port can be configured only when the ring control VLAN, the ring's node type and the ring level are configured, and when the node type is the master node.

If the configured domain is 0, that isid2 is o, *domain id2* can be omitted.

#### **Example**

S1\_config#interface GigaEthernet 0/1 S1\_config\_g0/1# mether-ring 1 domain 2 primary-port S1\_config\_g0/1#exit

#### **Related Command**

[master-node](#page-277-0) mether-ring id1 domain id2 [secondary-port](#page-280-0)

#### 24.2.2 **mether-ring** *id1* **domain** *id2* **secondary-port**

To set a port to be the secondary port of a master node, run the following command:

#### **mether-ring** *id1* **domain** *id2* **secondary-port**

To cancel the secondary port configuration, run the following command:

#### **no mether-ring** *id1* **domain** *id2* **secondary-port**

### **Parameters**

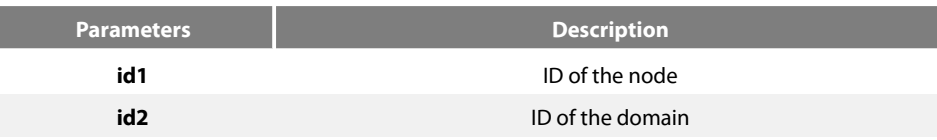

#### **Default Value**

The secondary port on the master node is not configured by default.

#### **Command Mode**

The physical port configuration mode and the converged port configuration mode

#### **Usage Guidelines**

The primary port can be configured only when the ring control VLAN, the ring's node type and the ring level are configured, and when the node type isthe master node.If the configured domain is 0, that is **id2 is o,** *domain id2*can be omitted.

#### **Example**

S1\_config#interface GigaEthernet 0/3 S1\_config\_g0/3# mether-ring 1 domain 2secondary-port S1\_config\_g0/3#exit

#### **Related Command**

[master-node](#page-277-0)

mether-ring id1 domain id2 [primary-port](#page-279-1)

#### 24.2.3 **mether-ring** *id1* **domain** *id2* **transit-port**

To set a port to be the transit port of a transit node, run the following command:

#### **mether-ring** *id1* **domain** *id2* **transit-port**

To cancel the transit port, run the following command:

**no mether-ring** *id1* **domain** *id2* **transit-port**

#### **Parameters**

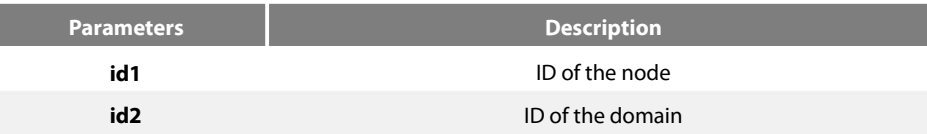

#### **Default Value**

The transit port on the transit node is not configured by default.

### **Command Mode**

The physical port configuration mode and the converged port configuration mode

#### **Usage Guidelines**

The primary port can be configured only when the ring control VLAN, the ring's node type and the ring level are configured, and when the node type is the transit node. Two transit ports can be configured on one transit node.

If the configured domain is 0, that is**id2 is o,** *domain id2*can be omitted.

#### **Example**

S1\_config\_ring1#exit S1\_config#interface GigaEthernet 0/1 S1\_config\_g0/1# mether-ring 1 domain 2 transit-port S1\_config\_g0/1#exit S1\_config#interface GigaEthernet 0/3 S1\_config\_g0/3# mether-ring 1 domain 2 transit-port S1\_config\_g0/3#exit

#### **Related Command**

[transit-node](#page-279-0)

#### 24.2.4 **mether-ring** *id1* **domain** *id2* **common-port**

To set a port to be a public port of an edge node (assistant edge node), run the following command:

**mether-ring** *id1* **domain** *id2* **common-port**

To cancel the public port, run the following command:

**no mether-ring** *id1* **domain** *id2* **common-port**

#### Parameters

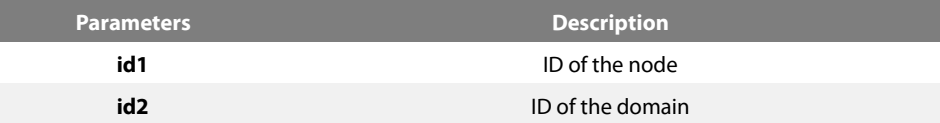

#### **Default Value**

By default, there is no configuration of the public port of an edge node.

### **Command Mode**

The physical port configuration mode and the converged port configuration mode

### **Usage Guidelines**

The public port can be configured only when the ring control VLAN, the ring's node type and the ring level are configured, and when the node type is the edge node.

If the configured domain is 0, that is**id2 is o,** *domain id2*can be omitted.

#### **Example**

- S1\_config\_ring1#exit
- S1\_config#interface GigaEthernet 0/1
- S1\_config\_g0/1# mether-ring 2 domain 2common-port
- S1\_config\_g0/1#exit

#### **Related Command**

[edge-node](#page-297-0) [assistant-node](#page-297-1) [mether-ring](#page-282-0) id1 domain id2 edge-port

#### 24.2.5 **mether-ring** *id1* **domain** *id2* **edge-port**

To set a port to be an edge port of an edge node (assistant edge node), run the following command:

#### **mether-ring** *id1* **domain** *id2* **edge-port**

To cancel the edge port configuration of a port, run the following command:

#### **no mether-ring** *id1* **domain** *id2* **edge-port**

#### **Parameters**

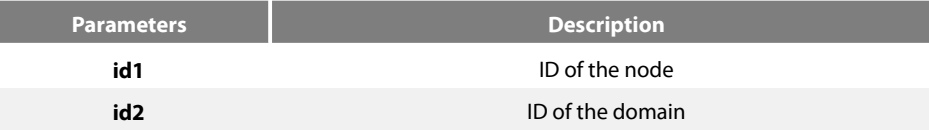

#### **Default Value**

By default, there is no configuration of the edge port of an edge node.

#### **Command Mode**

The physical port configuration mode and the converged port configuration mode

#### **Usage Guidelines**

The edge port can be configured only when the ring control VLAN, the ring's node type and the ring level are configured, and when the node type is the edge node.

If the configured domain is 0, that is**id2 is o,** *domain id2*can be omitted.

#### **Example**

S1\_config\_ring1#exit S1\_config#interface GigaEthernet 0/3 S1\_config\_g0/3# mether-ring 2 domain 2edge-port S1\_config\_g0/3#exit

#### **Related Command**

[edge-node](#page-297-0)

[assistant-node](#page-297-1)

mether-ring id1 domain id2 [common-port](#page-281-0)

### **24.3 Show**

#### 24.3.1 **show mether-ring**

To display the summary information about the Ethernet-ring node, run the following command:

**show mether-ring** *id1* **domain** *id2*

To display the detailed information about the Ethernet-ring node, run the following command:

**show mether-ring** *id1* **domain** *id2* **detail**

To display the information about the Ethernet-ring port, run the following command:

**show mether-ring** *id1* **domain** *id2* **interface** *intf-name*

To display all summary information about the Ethernet-ring node, run the following command:

#### **show mether-ring**

### **Parameters**

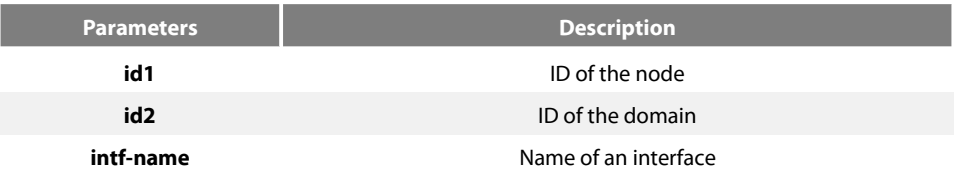

#### **Default Value**

None

### **Command Mode**

Monitoring mode, global configuration mode, node configuration mode or port configuration mode

#### **Usage Guidelines**

If the configured domain is 0, that is**id2 is o,** *domain id2*can be omitted.

### **Example**

None

### **Related Command**

None

# **Chapter 25 ELPS Configuration Commands**

# 25.1 **Global Commands**

### 25.1.1 **elps id**

To set an instance of ELPS node and enter the node mode, run the following command:

#### **elps id**

To cancel an instance of ring, run the following command:

#### **no elps id**

### **Parameter**

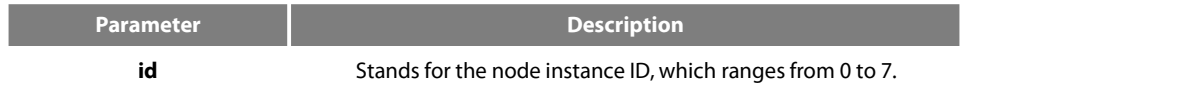

### **Default value**

By default, the ELPS node instance is not configured.

#### **Command mode**

Global configuration mode

### **Explanation**

N/A.

#### **Example**

S1\_config#elps 1 S1\_config\_elps1#

### **Related command**

N/A.

### 25.1.2 **working-vlanmap vlanmap**

To set the working vlan map of the ELPS node, run the following command:

### **working-vlanmap vlanmap**

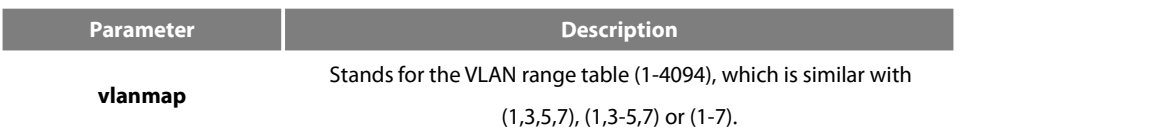

#### **Default value**

By default, the working vlanmap of a node is not configured.

#### **Command mode**

ELPS node configuration mode

#### **Explanation**

1. Configuring working VLAN does not mean creating this VLAN, so you have to establish the control VLAN manually.。

2. After working-vlamap, protection-mode, revertive-mode and detect-fault are configured, the ELPS configuration mode exits and the

ELPS node is started, the working-vlamap cannot be modified.

### **Example**

```
S1_config#elps 1
S1_config_elps1#working-vlanmap 1-10
S1_config_elps1#
```
### **Related command**

protection-mode {1plus1-bidirectional | 1plus1-unidirectional | 1to1-bidirectional} revertive-mode {revertive | nonrevertive} detect-fault {physical-port-check| continuity-check | both-check}

#### 25.1.3 **protection-mode {1plus1-bidirectional | 1plus1-unidirectional | 1to1-bidirectional}**

To set the protection mode of the ELPS node to be the 1plus1-bidirectional mode, run the following command:

### **protection-mode 1plus1-bidirectional**

To set the protection mode of the ELPS node to be the 1plus1-unidirectional mode, run the following command:

### **protection-mode 1plus1-unidirectional**

To set the protection mode of the ELPS node to be the 1to1-bidirectional mode, run the following command:

#### **protection-mode 1to1-bidirectional**

#### **Parameter**

N/A.

#### **Default value**

By default, the ELPS node's protection mode is not configured.

#### **Command mode**

ELPS node configuration mode

#### **Explanation**

1. When the ELPS node's protection mode is set to 1plus1-bidirectional or 1plus1-unidirectional, the revertive mode of node is

non-revertive by default; the protection mode is 1to1-bidirectional, it is revertive by default.

2. After working-vlanmap, protection-mode, revertive-mode and detect-fault are configured, the ELPS configuration mode exits and the ELPS node is started, the working-vlan-map cannot be modified.

### **Example**

S1\_config#elps 1 S1\_config\_elps1#working-vlanmap 1-10 S1\_config\_elps1#protection-mode 1plus1-bidirectional S1\_config\_elps1#

### **Related command**

working-vlanmap vlanmap revertive-mode {revertive | nonrevertive}

detect-fault {physical-port-check| continuity-check | both-check}

### 25.1.4 **revertive-mode {revertive | nonrevertive}**

To set the mode of the ELPS to **revertive**, run the following command:

### **revertive-mode revertive**

To set the mode of the ELPS to **non-revertive,** run the following command:

### **revertive-mode nonrevertive**

### **Parameter**

N/A.

### **Default value**

By default, the ELPS node's mode is not configured.

### **Command mode**

ELPS node configuration mode

#### **Explanation**

1. When the ELPS node's protection mode is set to 1plus1-bidirectional or 1plus1-unidirectional, the revertive mode of node is

non-revertive by default; the protection mode is 1to1-bidirectional, it is revertive by default. The two cases change after the configuration of the revertive mode.

2. After working-vlanmap, protection-mode, revertive-mode and detect-fault are configured, the ELPS configuration mode exits and the ELPS node is started, the working-vlanmap cannot be modified.

### **Example**

- S1\_config#elps 1
- S1\_config\_elps1#working-vlanmap 1-10
- S1\_config\_elps1#protection-mode 1plus1-bidirectional
- S1\_config\_elps1#revertive-mode revertive
- S1\_config\_elps1#

### **Related command**

working-vlanmap vlanmap

protection-mode {1plus1-bidirectional | 1plus1-unidirectional | 1to1-bidirectional} detect-fault {physical-port-check| continuity-check | both-check}

#### 25.1.5 **detect-fault {physical-port-check| continuity-check | both-check}**

To set the trouble monitoring mode of the ELPS node to physical-port-check, run the following command:

#### **detect-fault physical-port-check**

To set the trouble monitoring mode of the ELPS node to continuity-check, run the following command:

#### **detect-fault continuity-check**

To set the trouble monitoring mode of the ELPS node to both-check, run the following command:

### **detect-fault both-check**

#### **Default value**

By default, the ELPS node's trouble monitoring mode is not configured.

#### **Command mode**

ELPS node configuration mode

#### **Explanation**

1. After working-vlanmap, protection-mode, revertive-mode and detect-fault are configured, the ELPS configuration mode exits and the ELPS node is started, the working-vlanmap cannot be modified.

#### **Example**

#### S1\_config#elps 1

- S1\_config\_elps1#working-vlanmap 1-10
- S1\_config\_elps1#protection-mode 1plus1-bidirectional
- S1\_config\_elps1#revertive-mode revertive
- S1\_config\_elps1#detect-fault continuity-check
- S1\_config\_elps1#

#### **Related command**

working-vlanmap vlanmap

protection-mode {1plus1-bidirectional | 1plus1-unidirectional | 1to1-bidirectional} revertive-mode {revertive | nonrevertive}

#### 25.1.6 **WTR-time**

To set the WTR time of the ELPS node, run the following command:

#### **WTR-time** value

To resume the default WTR time of the ELPS node, run the following command:

#### **no WTR-time**

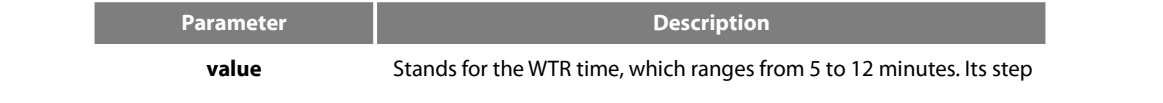

### is 1 minute and its default value is 5 minutes.

### **Default value**

By default, the WTR-time is 5 minutes.

#### **Command mode**

ELPS node configuration mode

#### **Explanation**

N/A.

### **Example**

### S1\_config#elps 1

S1\_config\_elps1#working-vlanmap 1-10 S1\_config\_elps1#protection-mode 1plus1-bidirectional S1\_config\_elps1#revertive-mode revertive S1\_config\_elps1#detect-fault continuity-check S1\_config\_elps1#WTR-time 6 S1\_config\_elps1#

#### **Related command**

N/A

#### 25.1.7 **hold-off-time**

To set the hold-off time of the ELPS node, run the following command:

#### **hold-off-time** value

To resume the default hold-off time of the ELPS node, run the following command:

#### **no hold-off-time**

### **Parameter**

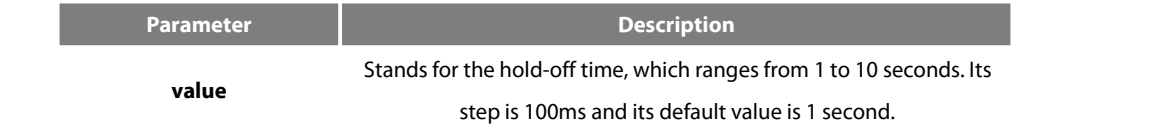

#### **Default value**

By default, the hold-off time is one second.

#### **Command mode**

ELPS node configuration mode

#### **Explanation**

N/A.

#### **Example**

S1\_config#elps 1 S1\_config\_elps1#working-vlanmap 1-10 S1\_config\_elps1#protection-mode 1plus1-bidirectional S1\_config\_elps1#revertive-mode revertive S1\_config\_elps1#detect-fault continuity-check S1\_config\_elps1#hold-off-time 2 S1\_config\_elps1#

### **Related command**

N/A

## 25.2 **Port Configuration Commands**

### 25.2.1 **elps id {working-transport | protection-transport}**

To set a port where the ELPS working transport entity is located, run the following command:

elpsid working-transport

To delete the ELPS working transport entity configuration on a port, run the following command:

no elps id working-transport

To set a port where the ELPS protection transport entity is located, run the following command:

elpsid protection-transport

To delete the ELPS protection transport entity configuration on a port, run the following command:

no elps id protection-transport

### **Parameter**

**Parameter Description Id** ID of the node

#### **Default value**

No ELPS configuration exists on ports by default.

### **Command mode**

The physical port configuration mode and the converged port configuration mode

#### **Explanation**

The port cannot be configured until working-vlanmap, protection-mode, revertive-mode and default-fault are all configured.

#### **Example**

S1\_config#interface GigaEthernet 0/1 S1\_config\_g0/1# elps1 working-transport S1\_config\_g0/1#exit

#### **Related command**

elpsid mep md md-string ma ma-string level level-id local local-id remote remote-id

#### 25.2.2 **elps id mep md md-string ma ma-string level level-id local local-id remote remote-id**

To set the MEP information about the ELPS port, run the following command: **elps** id **mep md** md-string **ma** ma-string **level** level-id **local** local-id **remote** remote-id To delete the MEP information about the ELPS port, run the following command: no elps id mep

### **Parameter**

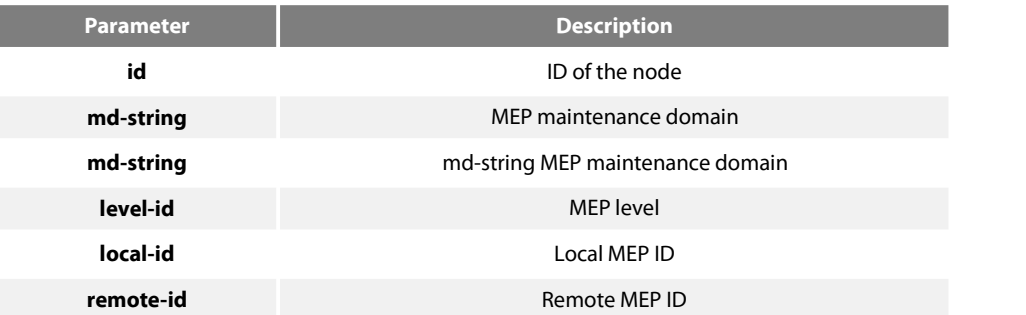

### **Default value**

No MEP information exists on ports by default.

#### **Command mode**

The physical port configuration mode and the converged port configuration mode

#### **Explanation**

The port cannot be configured until working-vlanmap, protection-mode, revertive-mode and default-fault, transport entity of the ELPS port are all configured.

#### **Example**

- S1\_config#interface GigaEthernet 0/1 S1\_config\_g0/1#elps 1 working-transport
- S1\_config\_g0/1#elps 1 mep md x ma x level 1 local 1 remote 2
- S1\_config\_g0/1#exit

### **Related command**

elpsid {working-transport | protection-transport}

# 25.3 **Control Commands**

### 25.3.1 **elps id LockOut**

To set the protection lockout of ELPS, run the following command: elpsid LockOut

#### **Parameter**

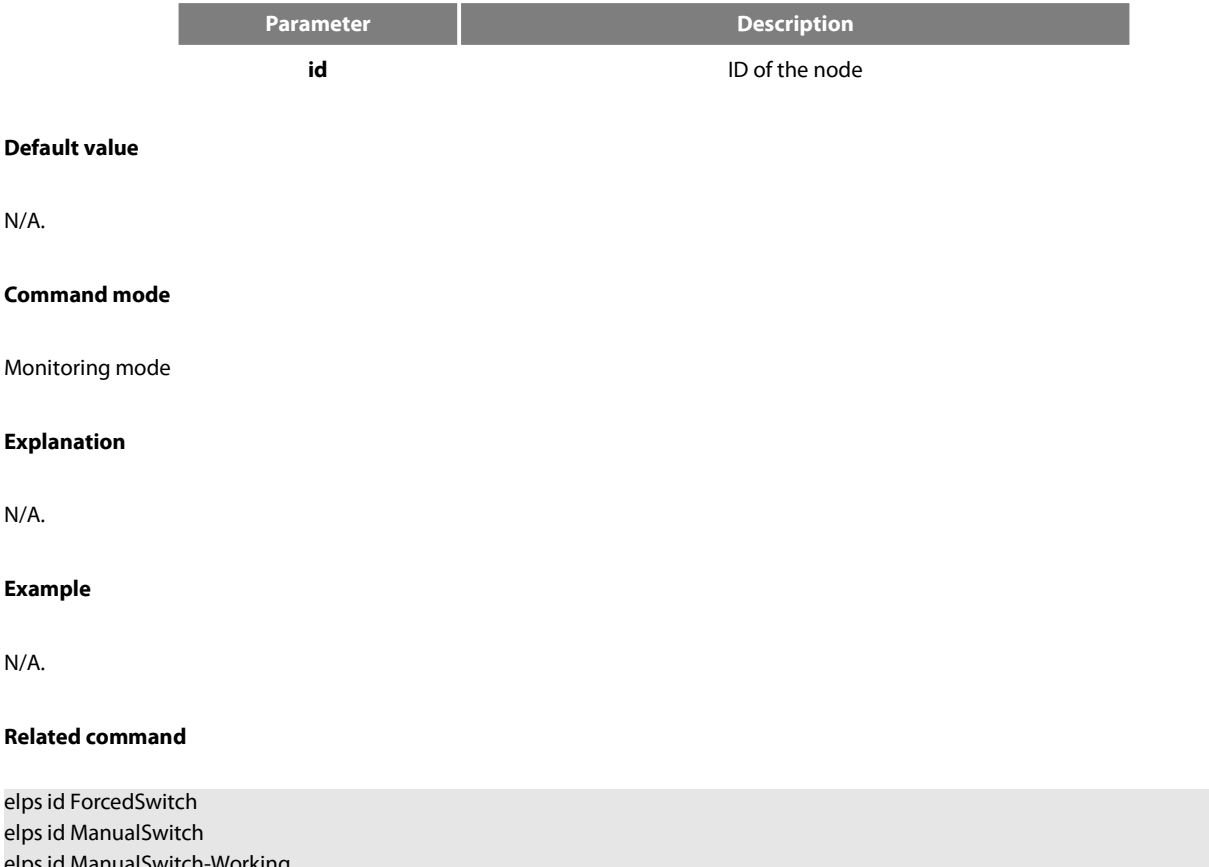

elpsid ManualSwitch-Working elps id Exercise elpsid CLEAR

### 25.3.2 **elps id ForcedSwitch**

To set the forced switching operation of ELPS, run the following command:

### **elps** id **ForcedSwitch**

### **Parameter**

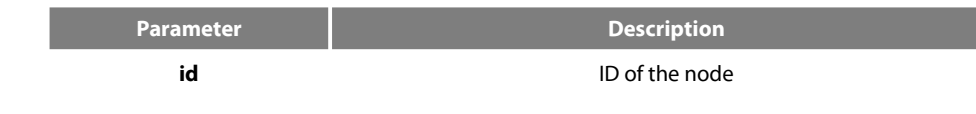

### **Default value**

N/A.

### **Command mode**

Monitoring mode

### **Explanation**

N/A.

#### **Example**

N/A.

### **Related command**

elpsid LockOut elpsid ManualSwitch elpsid ManualSwitch-Working elps id Exercise elpsid CLEAR

### 25.3.3 **elps id ManualSwitch**

To set the manual switching operation of ELPS, run the following command: elpsid ManualSwitch

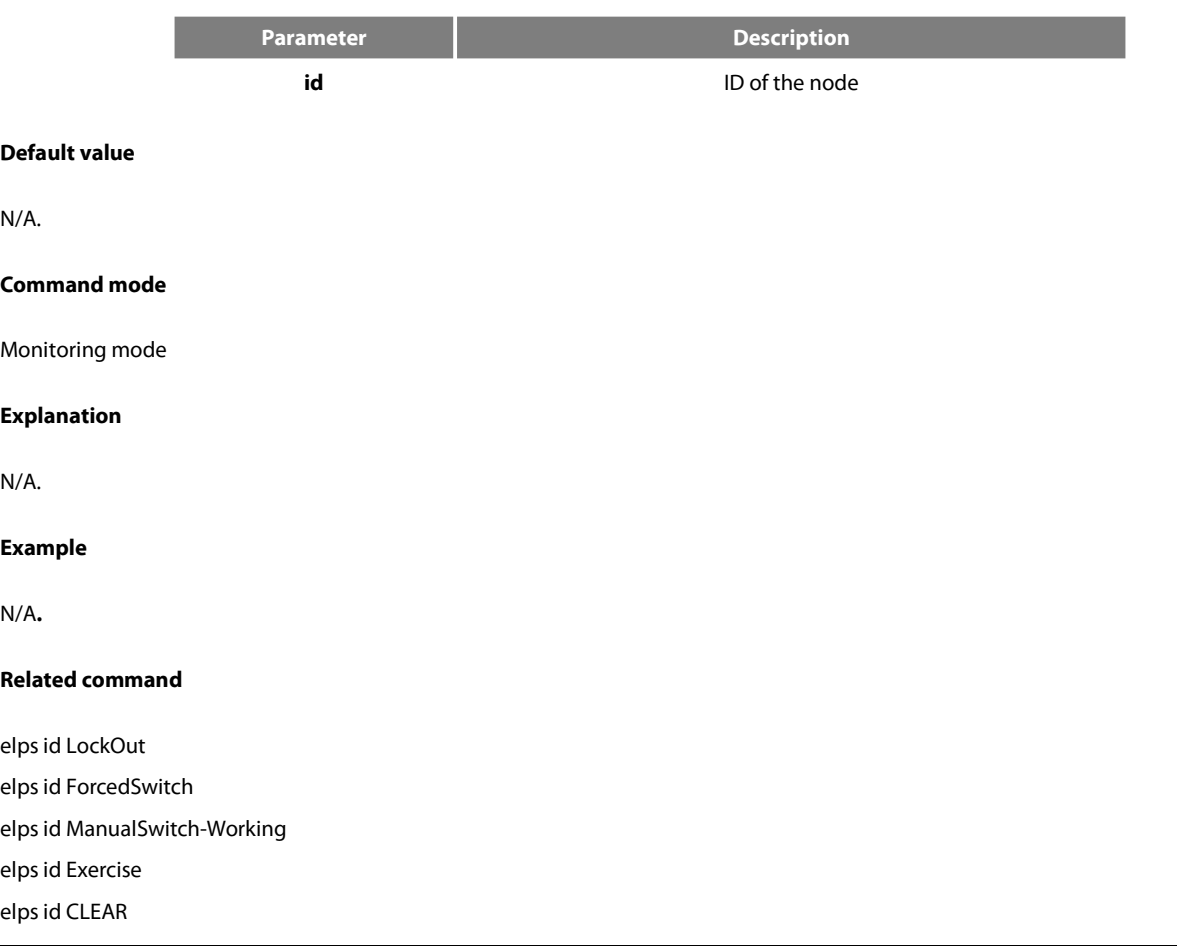

### 25.3.4 **elps id ManualSwitch-Working**

To switch to the working entity of ELPS manually, run the following command: elpsid ManualSwitch-Working

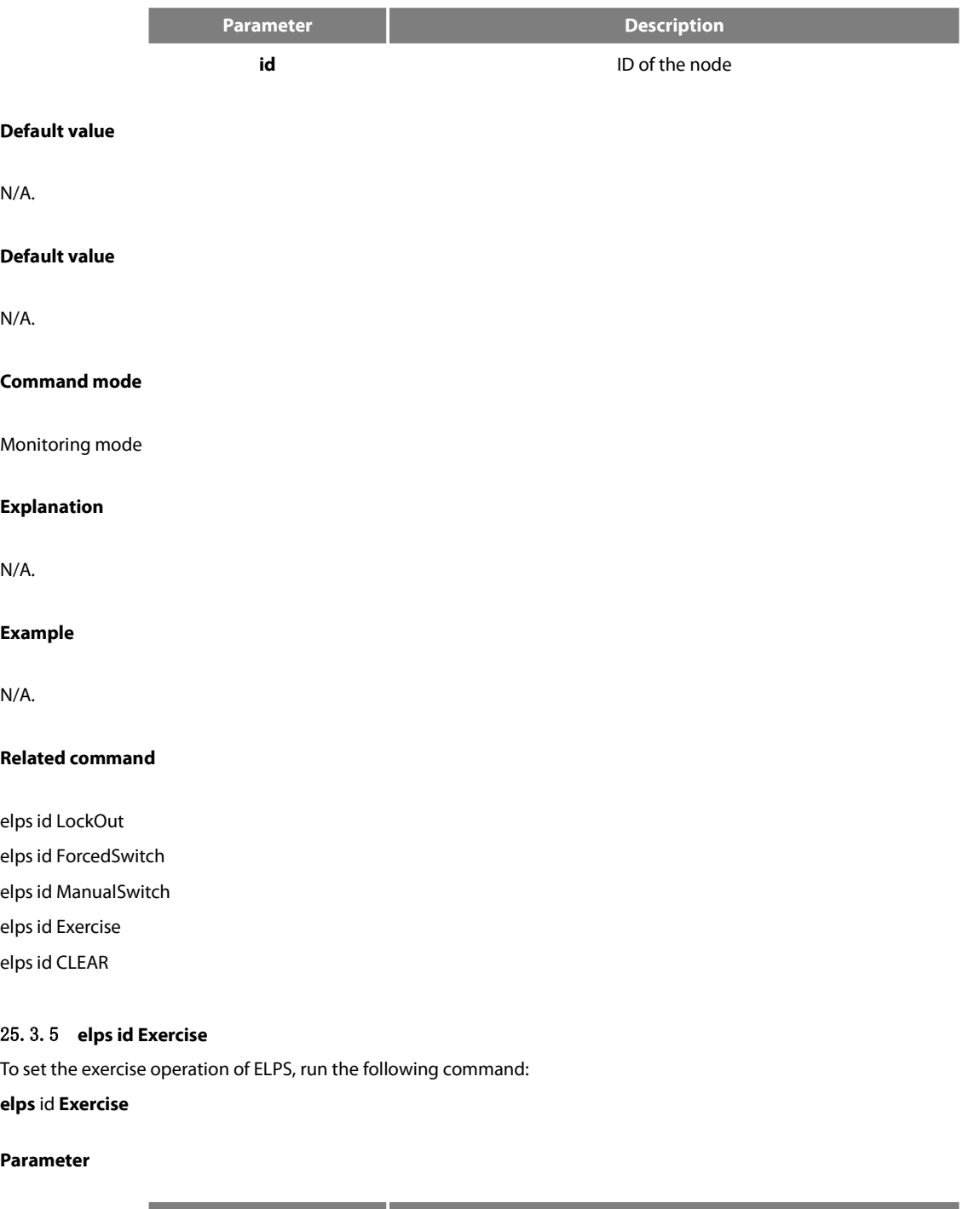

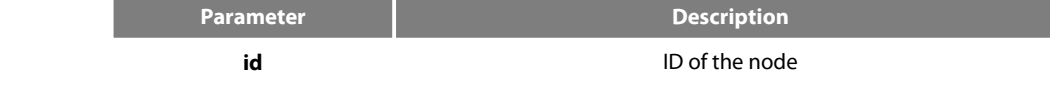

### **Default value**

N/A.

### **Command mode**

Monitoring mode

### **Explanation**

N/A.

### **Example**

N/A.

#### **Related command**

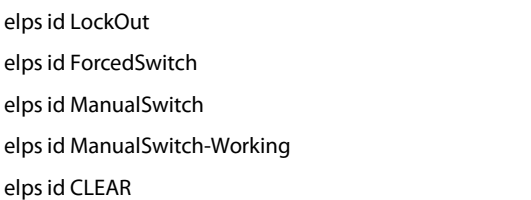

### 25.3.6 **elps id CLEAR**

To clear the control command of ELPS, run the following command: ELPS id CLEAR

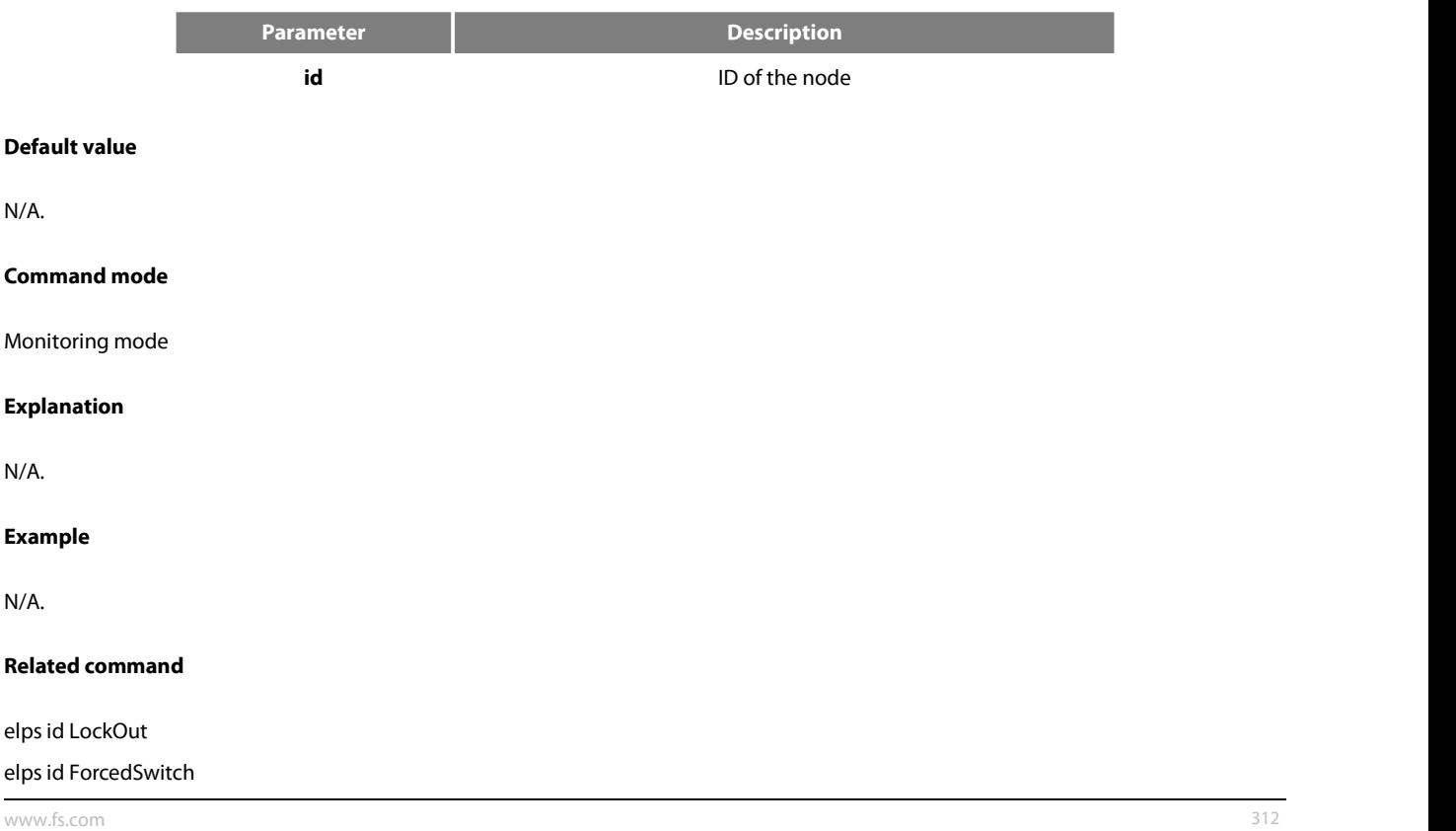

elpsid ManualSwitch

elpsid ManualSwitch-Working elpsid CLEAR

### **25.3.2 Show**

### 25.4.1 **show elps**

To display the summary information about the ELPS node, run the following command:

### **show elps id**

To display the detailed information about the ELPS node, run the following command:

#### **show elps iddetail**

To display the information about the ELPS port, run the following command:

### **show elps idinterface intf-name**

To display the summary information about all ELPS nodes, run the following command:

### **show elps**

### **Parameter**

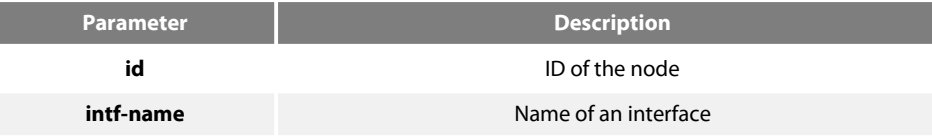

### **Default value**

N/A.

#### **Command mode**

Monitoring mode, global configuration mode, node configuration mode or port configuration mode

#### **Explanation**

N/A.

#### **Example**

N/A.

#### **Related command**

N/A

# **Chapter 26 UDLD Configuration Commands**

# **26.1 UDLD Configuration Commands**

UDLD Configuration Commands:

- udld enable
- udld aggressive
- udld port
- udld port aggressive
- udld message
- udld reset
- show udld
- udld enable

#### **26.1.1 udld enable**

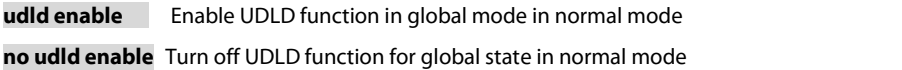

#### **parameter**

none

### **default**

none

#### **Instructions**

Start the UDLD function of all interfacesin normal mode. In Normal mode, if UDLD determines that the connection islost, UDLD will not set the protocol state of the port to down, it will only put the port in the undetermined state. If UDLD considers the link to be bidirectional, the port is in Bidirectional.

#### **Command mode**

Global configuration mode

#### **Example**

The following command will start UDLD in normal mode. Switch\_config#udld enable

#### **26.1.2 udld aggressive**

#### **Command description**

**udld aggressive** Enable UDLD in global mode in aggressive mode **no udld aggressive** Turn off UDLD for global state in aggressive mode

#### **parameter**

none

#### **default**

none

#### **Instructions**

Start the UDLD function of all interfacesin aggressive mode. In the Aggressive mode, if UDLD determinesthat the connection islost and is unable to re-establish the connection, the mode considers that the communication interruption is a serious network problem. UDLD will set the port protocol state to down and the port will be in the errdisable state. If UDLD considers the link to be bidirectional, the port is in Bidirectional.

### **Command mode**

Global configuration mode

#### **Example**

The following command will start UDLD in aggressive mode. Switch\_confi1g#udld agg

## **26.1.3 udld port**

#### **Command description**

**udld port** Start the UDLD function of the interface in normal mode **no udld port** Disable the UDLD function of the interface in normal mode

#### **parameter**

none

### **default**

#### none

#### **Instructions**

Start the UDLD function of the interface in normal mode. In Normal mode, if UDLD determines that the connection is lost, UDLD will not set the protocol state of the port to down, it will only put the port in the undetermined state. If UDLD considers the link to be bidirectional, the port is in Bidirectional.

### **Command mode**

Interface configuration mode

#### **Example**

The following command will start UDLD in normal mode. Switch\_config\_g0/1#udld port

### **26.1.4 udld port aggressive**

#### **Command description**

**udld port aggressive** Start UDLD function of the interface in aggressive mode **no udld port aggressive** Disabling UDLD on the interface in aggressive mode

#### **parameter**

none

#### **default**

none

#### **Instructions**

Start the UDLD function of the interface in aggressive mode. In the Aggressive mode, if UDLD determines that the connection is lost and is unable to re-establish the connection, the mode considers that the communication interruption is a serious network problem. UDLD will set the port protocol state to down and the port will be in the errdisable state. If UDLD considers the link to be bidirectional, the port is in Bidirectional.

#### **Command mode**

Interface configuration mode

#### **Example**

The following command will start UDLD in aggressive mode. Switch\_config\_g0/1#udld port aggressive

### **26.1.5 udld message**

#### **Command description**

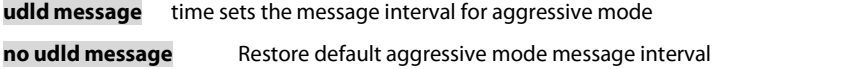

### **Parameters**

**Parameters Description** *time* Message interval in Aggressive mode. Value range: 7-90s

### **Default**

15s

#### **Instructions**

Set the message interval in aggressive mode. After setting the message interval, restart the aggressive mode before the new message interval becomes effective.

#### **Command mode**

Global configuration mode

### **Example**

The following command will set the aggressive mode message interval to 7s. It will take effect after restarting aggressive mode. Switch\_config#udld message 7

### **26.1.6 udld reset**
### **Command description**

**udld reset** Reset the interface that was down by the UDLD module protocol to up.

### **parameter**

none

### **default**

none

### **Instructions**

Reset the interface that was down by the UDLD module protocol to up.

### **Command mode**

Management model

### **Example**

The following command will restart the interface closed by the UDLD module

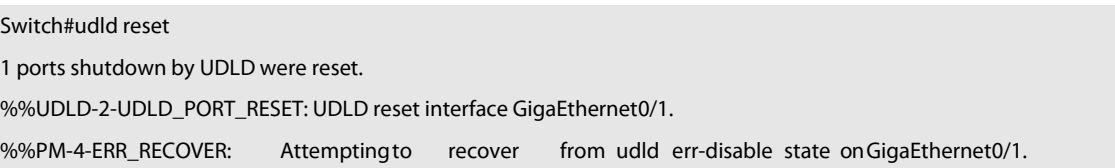

### **26.1.7 show udld**

### **Command description**

**show udld interface** [*interface* ] Display running connection information of UDLD

### **Parameters**

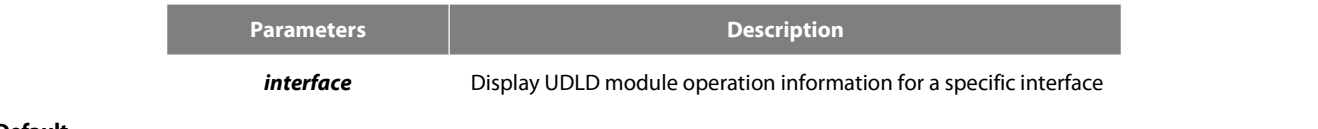

### **Default**

### none

### **Instructions**

Displays the operation information of the UDLD module. When the interface parameter is not entered, the running information of UDLD on all interfaces is displayed; when the interface parameter is entered, only the UDLD operating information of the interface is displayed.

### **Command mode**

Management / Global Configuration Mode

### **Example**

he following command will display the running status information of the UDLD module on all interfaces Switch\_config#show udld

Interface GigaEthernet0/1

---

Port enable administrative configuration setting: Enabled Port enable operational state: Enabled Current bidirectional state: Unknown Current operational state: Link down Message interval: 15

Timeout interval: 1

No neighbor cache information stored

Interface GigaEthernet0/2

---

Port enable administrative configuration setting: Enabled

## **Chapter 27 IGMP-Snooping Configuration Commands**

The IGMP-Snooping configuration commands include:

- (1) ip igmp-snooping
- (2) ip igmp-snooping static
- (3) ip igmp-snooping immediate-leave
- (4) ip igmp-snooping mrouter
- (5) ip igmp-sooping policy
- (6) ip igmp-snooping dlf-drop
- (7) ip igmp-snooping router age
- (8) ip igmp-snooping response time
- (9) ip igmp-snooping querier
- (10) ip igmp-snooping forward-l3-to-mrouter
- (11) ip igmp-snooping sensitive
- (12) ip igmp-snooping v3-leave-check
- (13) ip igmp-snooping forward-wrongiif-within-vlan
- (14) ip igmp-snooping policy
- (15) ip igmp-snooping limit
- (16) show ip igmp-snooping
- (17) show ip igmp-snooping timer
- (18) show ip igmp-snooping groups
- (19) show ip igmp-snooping statistics
- (20) debug ip igmp-snooping packet
- (21) debug ip igmp-snooping timer
- (22) debug ip igmp-snooping event
- (23) debug ip igmp-snooping error

### 27.1.1 **igmp-snooping**

### **Syntax**

### **ip igmp-snooping [ vlan** *vlan\_id* **]**

### **no ip igmp-snooping [ vlan** *vlan\_id* **]**

To enable or disable the IGMP-snooping function, run ip igmp-snooping [ vlan vlan\_id ]. To resume the corresponding default settings, run no ip igmp-snooping [ vlan vlan\_id ].

### **Parameters**

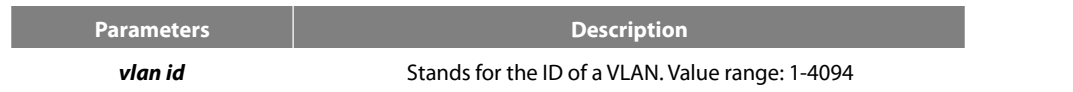

### **Default Value**

The IGMP-Snooping function of the designated VLAN is shut down by default.

### **Usage Guidelines**

If the vlan parameter is not designated, all VLANsin the system will be enabled or disabled after you run this command (IGMP-snooping supports at most 16 VLANs simultaneously).

### **Example**

The following example shows how to enable the IGMP snooping function of VLAN1.

switch\_config# ip igmp-snooping vlan 1

switch\_config#

### 27.1.2 **igmp-snooping static**

### **Syntax**

**ip igmp-snooping vlan** *vlan\_id* **static** *A.B.C.D* **interface** *intf*

**no ip igmp-snooping vlan** *vlan\_id* **static** *A.B.C.D* **interface** *intf*

### **Parameters**

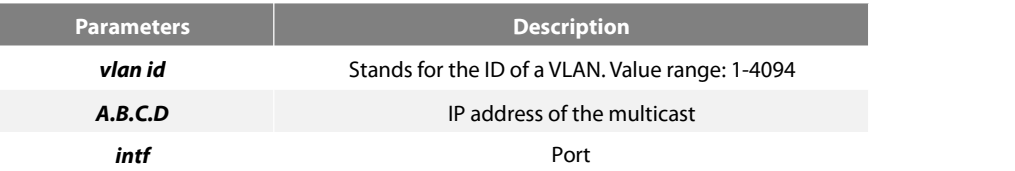

### **Default Value**

None

### **Usage Guidelines**

This command is used to configure the static multicast address of VLAN. Its negative form is used to cancel the static multicast address.

### **Example**

The following example shows how to add static multicast address 234.5.6.7 to interface FastEthernet0/5 of VLAN 2.

switch\_config# ip igmp-snooping vlan 2 static 234.5.6.7 interface GigaEthernet0/5

switch\_config#

### **Note:**

224.0.0.0-224.0.0.255 stands for irroutable multicast addresses which cannot be registered on each port.

### 27.1.3 **igmp-snooping immediate-leave**

### **Syntax**

To configure the immediate-leave attribute of VLAN, run ip igmp-snooping vlan vlan\_id immediate-leave. To resume the defaultvalue, run no ip igmp-snooping vlan vlan\_id immediate-leave.

### **ip igmp-snooping vlan** *vlan\_id* **immediate-leave**

**no ip igmp-snooping vlan** *vlan\_id* **immediate-leave**

### **Parameters**

**Parameters Description** *vlan id* Stands for the ID of a VLAN. Value range: 1-4094 The immediate-leave attribute is shut down by default.

### **Usage Guidelines**

None

### **Example**

The following example shows how to enable the immediate-leave attribute of VLAN1.

switch\_config# ip igmp-snooping vlan 1 immediate-leave switch\_config#

# 27. 1. 4 **igmp-snooping mrouter**<br>Syntax

## **ip igmp-snooping vlan** *vlan\_id* **mrouter interface** *intf*

**no ip igmp-snooping vlan** *vlan\_id* **mrouter interface** *intf*

### **Parameters**

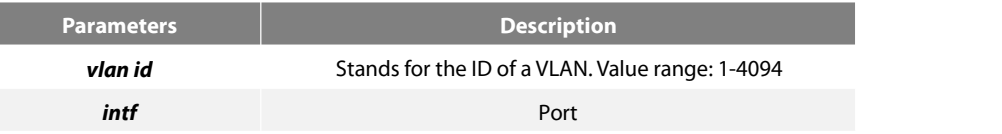

### **Default Value**

None

### **Usage Guidelines**

The command is used to set the static routing port of VLAN. Use the no form of this command to delete the routing port.

### **Example**

The following example shows how to add gigabit Ethernet port 0/5 to the static routing port of VLAN 2.

switch\_config# ip igmp-snooping vlan 2 mrouter interface GigaEthernet0/5

switch\_config#

### 27.1.5 **igmp-snooping policy**

**Syntax**

**ip igmp-snooping policy** *word*

**no ip igmp-snooping policy**

### **Parameters**

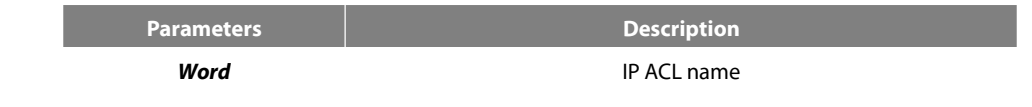

### **Default Value**

None

### **Usage Guidelines**

The command is used to set the to be detected IP ACL list of igmp-snooping when adding multicast forwarding table. Use the no form of this command to cancel the detection of the list.

### **Example**

The following example is to detect the IP ACL whose name is 123 when adding multicast forwarding table.

switch\_config# ip igmp-snooping policy 123 switch\_config#

### 27.1.6 **igmp-snooping dlf-drop**

**Syntax**

**ip igmp-snooping dlf-drop**

**no ip igmp-snooping dlf-drop**

### **Default Value**

None

### **Usage Guidelines**

This command is used to set the multicast packets whose destination multicast addresses are not registered to the filtration mode. The negative form of this command is used to resume the default settings.

### **Example**

The following example shows how to drop the multicast packets with unregistered destination addresses in all VLANs.

switch\_config# ip igmp-snooping dlf-drop

switch\_config#

### 27.1.7 **igmp-snooping router age**

**Syntax**

**ip igmp-snooping timer router-age** *time\_value*

**no ip igmp-snooping timer router-age**

### **Parameters**

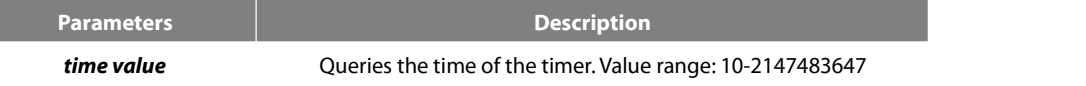

### **Default Value**

260 seconds

### **Usage Guidelines**

This command is used to query the time of the timer of IGMP-Snooping. The negative form of this command is used to resume the default value.

### **Example**

The following example shows how to set the query time of the router to 300 seconds.

switch\_config# ip igmp-snooping timer router-age 300

switch\_config#

### 27.1.8 **igmp-snooping response time**

### **Syntax**

To configure the maximum response time of IGMP snooping, run ip igmp-snooping timer response-time timer value. To resume the default value of IGMP snooping, run no ip igmp-snooping timer response-time timer\_value.

### **ip igmp-snooping timer response-time** *time\_value*

**no ip igmp-snooping timer response-time**

### **Parameters**

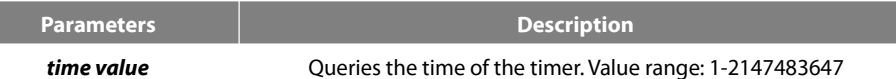

### **Default Value**

15 seconds

### **Usage Guidelines**

None

### **Example**

The following example shows how to set the query response time of IGMP snooping to 20 seconds.

switch\_config# ip igmp-snooping timer response-time 20

switch\_config#

### 27.1.9 **igmp-snooping querier**

### **Syntax**

To activate the IGMP-snooping querier mechanism, or set the source IP address ofthe automatic query packet, run ip igmp-snooping querier [address <ip\_addr>]. To resume the default value, run no ip igmp-snooping querier [address <ip\_addr>].

### **ip igmp-snooping querier [address** *<ip\_addr>***]**

### **no ip igmp-snooping querier [address]**

### **Parameters**

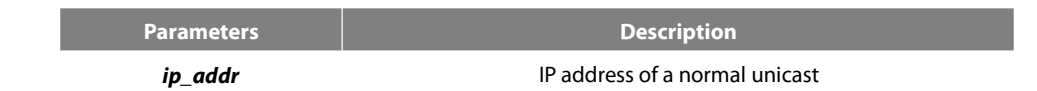

### **Default Value**

By default, the querier function is not enabled and the source IP address is 10.0.0.200.

### **Usage Guidelines**

### None

### **Example**

The following example shows how to activate IGMP Querier to serve as a multicast router if no multicast router is working.

switch\_config# ip igmp-snooping querier

switch\_config#

### 27.1.10 **igmp-snooping querier querier-timer**

### **Syntax**

To configure the forward interval of forwarding query packets by the local querier, run the first one of the above commands. To return to the default setting, use the no form of this command.

#### **ip igmp-snooping querier querier-timer***time\_value*

### **no ip igmp-snooping querier querier-timer**

### **Parameters**

**Parameters Description** 

**time\_value** definition and **interval** local querier interval

### **Default Value**

The default interval is 200 seconds in enabling Querier.

### **Usage Guidelines**

None

### **Example**

The following command shows how to configure the query period of the local querier to 140s.

switch\_config# ip igmp-snooping querier querier-timer 140

switch\_config#

### 27.1.11 **igmp-snooping forward-l3-to-mrouter**

### **Syntax**

To send the data packets to the multicast routing port, run ip igmp-snooping forward-l3-to-mrouter. To resume the defaultsettings, use the"no"form of this command.

### **ip igmp-snooping forward-l3-to-mrouter**

**no ip igmp-snooping forward-l3-to-mrouter**

### **Parameters**

None

### **Default Value**

If the forward-l3-to-mrouter command is not enabled, the data packets will not be sent to the related multicast routing port.

### **Usage Guidelines**

This command is mainly to send the data packets to the IGMP JOIN port and meanwhile to the multicast routing port. Especially in case of L3 multicast cascading, the upstream L3 switches cannot receive the IGMP JOIN packets from a relative group and hence cannot learn the

information about the relative group, and then the data packets will be sent to all physical ports in the L3 egress VLAN. After this command isrun, the data packets will only be sent to the multicast routing port, which isregistered on PIM-SM.

### **Example**

The following example shows how to activate IGMP forward-l3-to-mrouter and make the upstream multicast data packets be sent to the multicast routing port:

switch\_config# ip igmp-snooping forward-l3-to-mrouter

switch\_config#

### 27.1.12 **igmp-snooping sensitive**

### **Syntax**

To activate the IGMP-snooping sensitive mechanism or set the value of the sensitive parameter, run ip igmp-snooping sensitive [value int<3-30>]. To resume the default value, use the "no"form of this command.

### **ip igmp-snooping sensitive [value** *int<3-30>***]**

### **no ip igmp-snooping sensitive [value]**

### **Parameters**

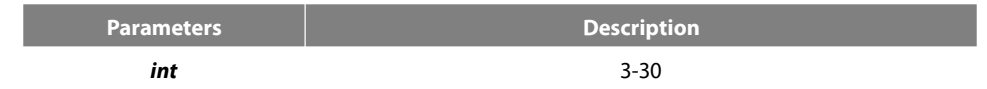

### **Default Value**

The sensitive function is disabled by default.

### **Usage Guidelines**

This command is mainly used to modify the router-age of the mrouter port in active state and deliver the new query packets rapidly when a port in trunk mode is shut down.

### **Example**

The following example shows how to activate IGMP sensitive and setthe route-age of mrouter to be a converged one.

switch\_config# ip igmp-snooping sensitive switch\_config# ip igmp-snooping sensitive value 10

### 27.1.13 **igmp-snooping v3-leave-check**

### **Syntax**

To send the special query packets after the v3-leave packet is received, run ip igmp-snooping v3-leave-check; to resume the default settings, run the "no" form of this command.

### **ip igmp-snooping v3-leave-check**

### **no ip igmp-snooping v3-leave-check**

### **Default Value**

v3-leave-check is disabled and the special query packet will not be sent after v3-leave packet is received.

### **Usage Guidelines**

### None

### **Example**

The following example shows how to activate IGMP v3-leave-check and send the special query packet after the v3-leave packet is received.

switch\_config# ip igmp-snooping v3-leave-check

switch\_config#

### 27.1.14 **igmp-snooping forward-wrongiif-within-vlan**

#### **Syntax**

To send the multicast data packets, received from the wrongiif port, to the relative physical ports in the local vlan, run ip igmp-snooping forward-wrongiif-within-vlan; to resume the default value, run the "no" form of this command.

#### **ip igmp-snooping forward-wrongiif-within-vlan**

### **no ip igmp-snooping forward-wrongiif-within-vlan**

### **Default Value**

This command is enabled by default and the multicast packets from the wrongiif port will be sent to the relative physical ports.

#### **Usage Guidelines**

The command takes its importance only when the L3 multicast is enabled. After this command is enabled, the multicast packets, entering from the wrongiif port, will be sent to the physical ports that are added into the group of vlan; otherwise, the multicast packets will be dropped.

#### **Example**

The following example shows how to activate IGMP forward-wrongiif-within-vlan, and how to send the multicast packets from the wrongiif port to the relative physical ports in the local VLAN:

switch\_config# ip igmp-snooping forward-wrongiif-within-vlan

switch\_config#

### 27.1.15 **igmp-snooping policy**

### **Syntax**

**ip igmp-snooping policy** *word*

**no ip igmp-snooping policy**

### **Parameters**

**Parameters Description** 

*Word* **IP ACL name** 

### **Default Value**

None

### **Usage Guidelines**

Enable IPACL function of IGMP-snooping and determine the pakcets of some multicast IP address are to be deleted or ignored.

### **Configuration Mode**

Port Configuration

### **Example**

The following example is to detect the IP ACL whose name is 123 when dealing with the packets.

switch\_config\_G0/1# ip igmp-snooping policy 123

switch\_config\_G0/1#

### 27.1.16 **igmp-snooping limit**

### **Syntax**

**ip igmp-snooping limit** *value*

### **no ip igmp-snooping limit**

### **Parameters**

**Parameters Description** *value* 1-2048

### **Default Value**

2048

### **Usage Guidelines**

The command configures the max multicast IP address number in the port of IGMP-snooping. The command will estimate whether the applied groups have reached the configuration number when IGMP-snooping generating the forward table. Otherwise, the table of the port is no longer generated.

### **Configuration Mode**

Port Configuration

### **Example**

The following example shows how to set the max number of the joining group as 1000.

switch\_config\_G0/1# ip igmp-snooping limit 1000

switch\_config\_G0/1#

### 27.1.17 **show ip igmp-snooping**

**Syntax**

**show ip igmp-snooping**

### **Parameters**

None

### **Default Value**

None

### **Usage Guidelines**

This command is used to display the information about IGMP-snooping configuration.

### **Example**

The following example shows how to display each VLAN where IGMP-snooping is running.

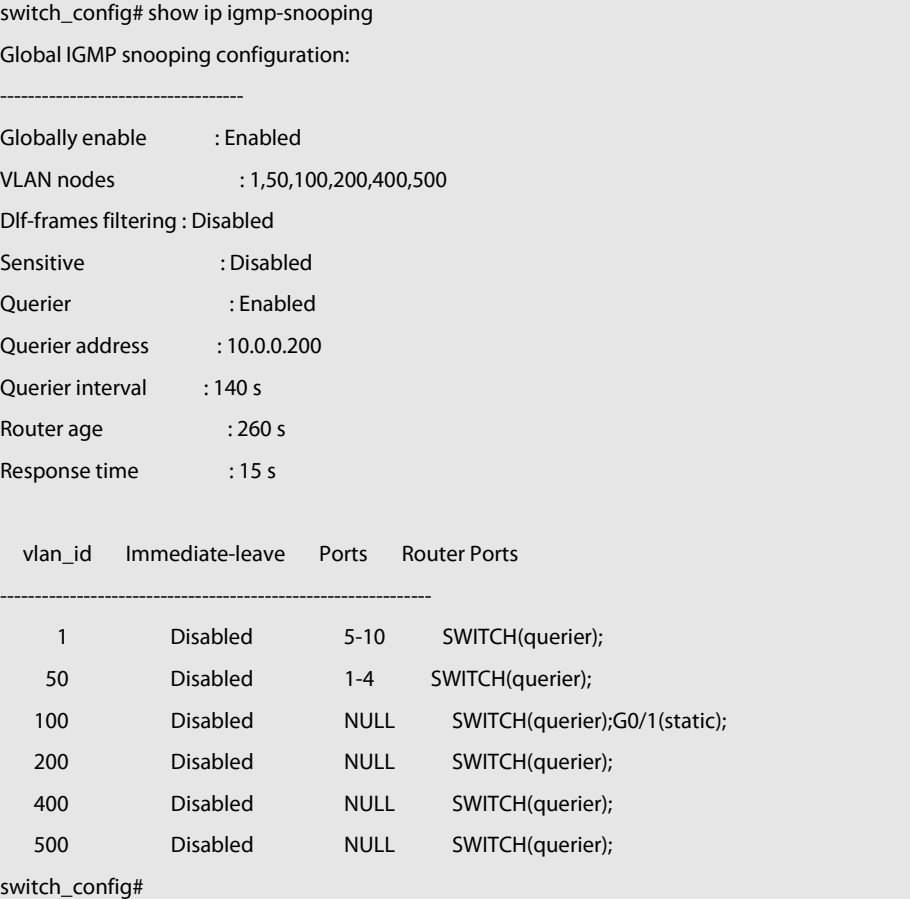

### 27.1.18 **show ip igmp-snooping timer**

**Syntax**

**show ip igmp-snooping timer**

### **Parameters**

None

### **Default Value**

None

### **Usage Guidelines**

This command is used to display the information about the IGMP-snooping clock.

### **Example**

The following example shows how to display the information about the IGMP-snooping clock.

switch\_config# show ip igmp-snooping timer vlan 1 mrouter on port 3 : 251 switch\_config#

### 27.1.19 **show ip igmp-snooping groups**

### **Syntax**

**show ip igmp-snooping groups**

### **Parameters**

None

### **Default Value**

None

### **Usage Guidelines**

This command is used to display the information about the multicast group of IGMP-snooping.

#### **Example**

The following example shows how to display the information about the multicast group of IGMP-snooping.

### switch\_config# show ip igmp-snooping groups

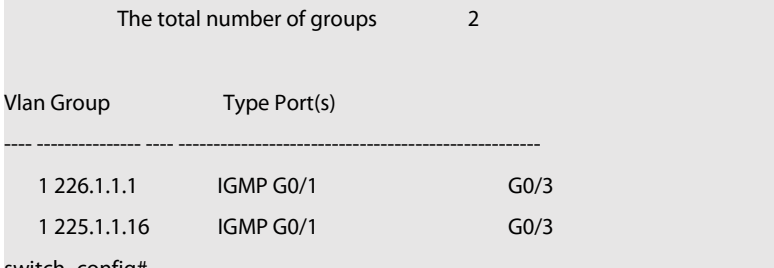

switch\_config#

### 27.1.20 **show ip igmp-snooping statistics**

**Syntax**

### **show ip igmp-snooping statistics**

**Parameters**

None

### **Default Value**

None

### **Usage Guidelines**

This command is used to display the information about IGMP-snooping statistics.

### **Example**

The following example shows how to display the information about IGMP-snooping statistics.

switch\_config# show ip igmp-snooping statistics

| vlan 1                  |  |
|-------------------------|--|
|                         |  |
| v1_packets:1            |  |
| v2_packets:2            |  |
| v3_packets:0            |  |
| general_query_packets:1 |  |
| special_query_packets:2 |  |
| join_packets:0          |  |
| leave_packets:0         |  |
| send_query_packets:0    |  |
| err_packets:0           |  |
| switch_config#          |  |
|                         |  |

### 27.1.21 **debug ip igmp-snooping packet**

**Syntax**

```
debug ip igmp-snooping packet
```
**no debug ip igmp-snooping packet**

### **Parameters**

None

### **Default Value**

None

### **Usage Guidelines**

This command is used to enable or disable the igmp-snooping packet.

### **Example**

The following example shows how to enable the packet debugging switch of IGMP-snooping.

switch # debug ip igmp-snooping packet

switch #

### 27.1.22 **debug ip igmp-snooping timer**

**Syntax**

**debug ip igmp-snooping timer**

**no debug ip igmp-snooping timer**

### **Parameters**

None

### **Default Value**

None

### **Usage Guidelines**

This command is used to enable or disable the timer debugging switch of IGMP-snooping.

### **Example**

The following example shows how to enable the timer debugging switch of IGMP-snooping.

```
switch # debug ip igmp-snooping timer switch #
```
### 27.1.23 **debug ip igmp-snooping event**

**Syntax**

**debug ip igmp-snooping event**

**no debug ip igmp-snooping event**

### **Parameters**

None

### **Default Value**

None

### **Usage Guidelines**

This command is used to enable or disable the event debugging switch of IGMP-snooping.

### **Example**

The following example shows how to enable the event debugging switch of IGMP-snooping.

switch # debug ip igmp-snooping event

switch #

### 27.1.24 **debug ip igmp-snooping error**

**Syntax**

**debug ip igmp-snooping error**

**no debug ip igmp-snooping error**

**Parameters**

None

### **Default Value**

None

### **Usage Guidelines**

This command is used to enable or disable the error debugging switch of IGMP-snooping.

### **Example**

The following example shows how to enable the error debugging switch of IGMP-snooping.

switch # debug ip igmp-snooping error

switch #

## **Chapter 28 IGMP-Proxy Configuration Commands**

IGMP-Proxy Configuration commands include:

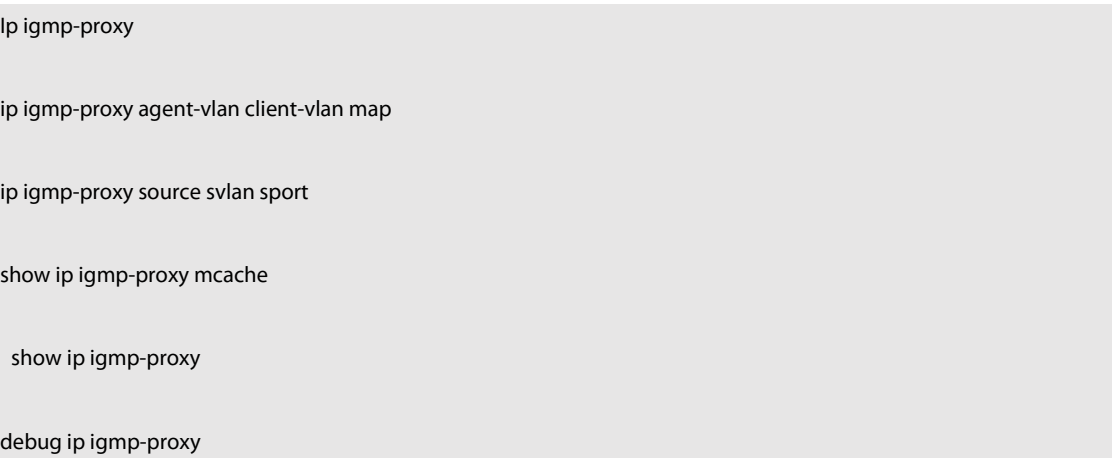

### **28.1 ip igmp-proxy enable**

**Command description**

**ip igmp-proxy enable**

### **no ip igmp-proxy enable**

Controls the igmp-proxy function on and off. The no command returns to the default value.

### **Parameters**

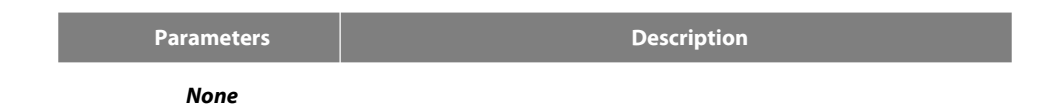

### **Default Value**

Turn off the igmp-proxy function.

### **Description**

None

### **Example**

The following command will enable the igmp-proxy function: switch\_config# ip igmp-proxy enable switch\_config#

### **28.2 ip igmp-proxy agent-vlan client-vlan map**

**Command description**

**ip igmp-proxy agent-vlan** a*vlan\_map* **client-vlan map** c*vlan\_map*

**no ip igmp-proxy agent-vlan** avlan\_map **client-vlan map** cvlan\_map

### **Parameters**

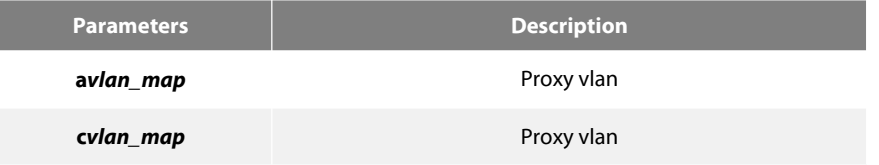

### **Default Value**

None

### **Description**

1、The vlan specified by avlan\_map cannot be configured as a proxy vlan before; similarly, cvlan\_map cannot be configured as a proxy vlan.

2、The proxy or proxy vlan must already be controlled by igmp-snooping

### **Example**

The following command uses vlan 2 as a proxy for vlan vlan switch\_config# ip igmp-proxy agent-vlan 2client-vlan map 1 switch\_config#

### **28.3 ip igmp-proxy source svlan sport**

**Command description**

ip igmp-proxy source multi\_ip src\_ip svlan vlan\_id sport intf\_name

no ip igmp-proxy source multi\_ip src\_ip svlan vlan\_id sport intf\_name

Configure static multicast source entries.

### **Parameters**

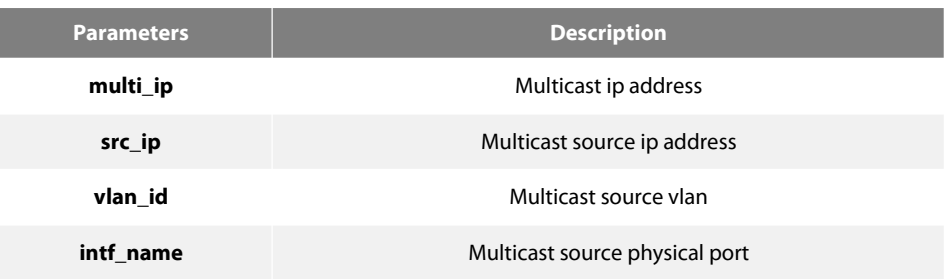

### **Default Value**

None

### **Description**

Igmp-proxy can work normally only when there is a multicast source entry, here isto add a static multicast source entry.

### **Example**

The following command adds a multicast source entry with a static multicast address of 234.5.6.7, a source address of 1.2.3.4, a source vlan of 2, and a source port of Gigabit Ethernet port 1.

switch\_config# ip igmp-proxy source 234.5.6.7 1.2.3.4 svlan 2 sport g0/1 switch\_config#

### **Note:**

The svlan here refers to the multicast source vlan, and the vlan\_id of the svlan cannot be the proxy vlan.

### **28.4 show ip igmp-proxy mcache**

### **Command description**

**show ip igmp-proxy mcache** *[delete | nonsync |sync | static]*

### **Parameters**

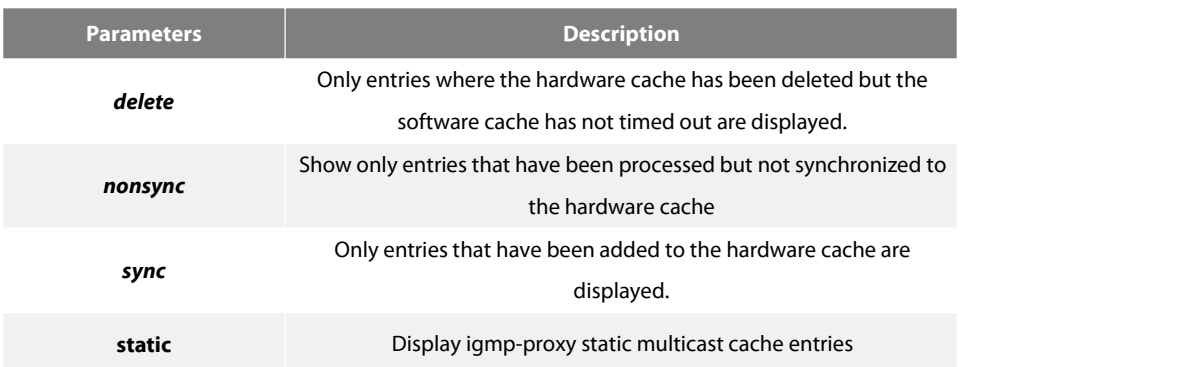

### **Default Value**

If the filter condition is not specified is displayed all entries

### **Description**

Displays multicast source entries for IGMP-proxy.

### **Example**

The following command will display the current igmp-proxy multicast source information

### Switch# **show ip igmp-proxy mcache**

Codes: '+' synchronization, '-' deleted, 'S' static '^' unsynchronization

Item 1: Group 225.1.1.2 +(192.168.213.163, 2, G3/24) VLAN: 3,4

### **28.5 show ip igmp-proxy**

### **Command description**

show ip igmp-proxy

### **Parameters**

None

### **Default Value**

### None

### **Description**

Display the configuration information of igmp-proxy.

### **Example**

The following command will display the configuration information of igmp-proxy.

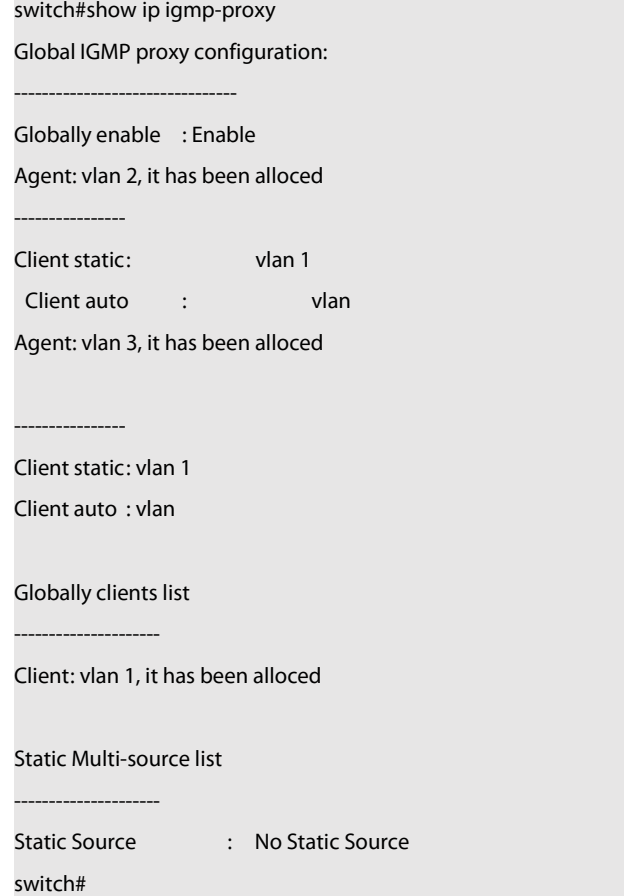

### **28.6 debug ip igmp-proxy**

### **Command description**

debug ip igmp-proxy [error | event | packet]

no debug ip igmp-proxy [error | event | packet]

### **Parameters**

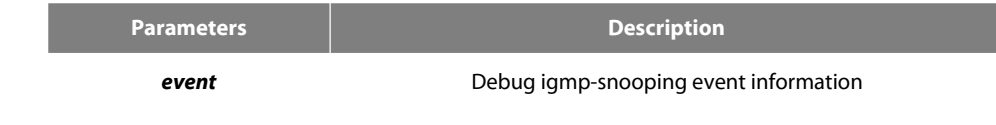

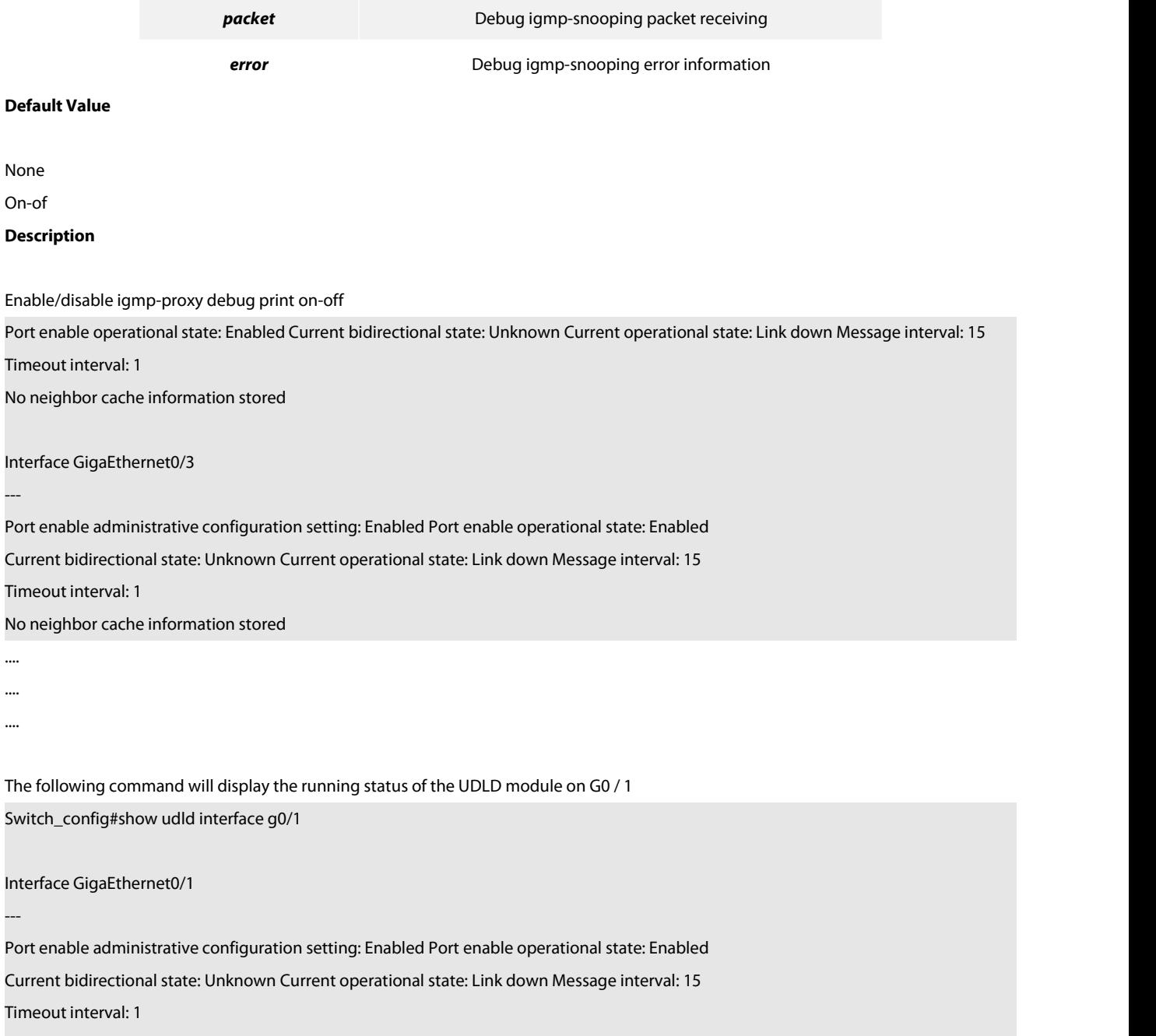

No neighbor cache information stored Switch\_config#

## **Chapter 29 MLD Multicast Configuration Commands**

The MLD multicast configuration commands include:

- ipv6 mld-snooping
- ipv6 mld-snooping solicitation
- ipv6 mld-snooping vlan vlan\_id static X:X:X:X::X interface intf
- ipv6 mld-snooping timer router-age timer\_value
- ipv6 mld-snooping timer response-time timer\_value
- ipv6 mld-snooping vlan vlan\_id mrouter interface inft\_name
- ipv6 mld-snooping vlan vlan\_id immediate-leave
- **•** show ipv6 mld-snooping
- **•** show ipv6 mld-snooping timer
- **•** show ipv6 mld-snooping groups
- show ipv6 mld-snooping statistics
- **•** show ipv6 mld-snooping mac

### 29.1 **ipv6 mld-snooping**

### **Syntax**

To enable MLD snooping, run ipv6 mld-snooping.

**ipv6 mld-snooping**

### **ipv6 mld-snooping**

### **Parameters**

None

### **Default Value**

Enables MLD snooping multicast.

### **Usage Guidelines**

After MLD snooping is enabled, when DLF occurs on multicast packets (that is, the destination address is not registered in the swap chip through the MLD-snooping), all multicast packets whose destination addresses are not registered on any port will be dropped.

### **Example**

The following example shows how to enable the MLD snooping function:

switch\_config# ipv6 mld-snooping

### 29.2 **ipv6 mld-snooping solicitation**

### **Syntax**

### **ipv6 mld-snooping solicitation**

### **no ipv6 mld-snooping solicitation**

To enable or disable the hardware forwarding of the multicast group, run ip mld-snooping solicitation.To resume the default value, run no ip mld-snooping solicitation.

### **Parameters**

None

### **Default Value**

This function is shut down.

### **Usage Guidelines**

None

### **Example**

The following example shows how to enable the hardware forward of the multicast group. switch\_config#ipv6 mld-snooping solicitation

### 29.3 **ipv6 mld-snooping vlan vlan\_id static X:X:X:X::X interface intf\_name**

### **Syntax**

**ipv6 mld-snooping vlan** *vlan\_id* **static** *X:X:X:X::X* **interface** *intf\_name* **no ipv6 mld-snooping vlan** *vlan\_id* **static** *X:X:X:X::X* **interface** *intf\_name*

### **Parameters**

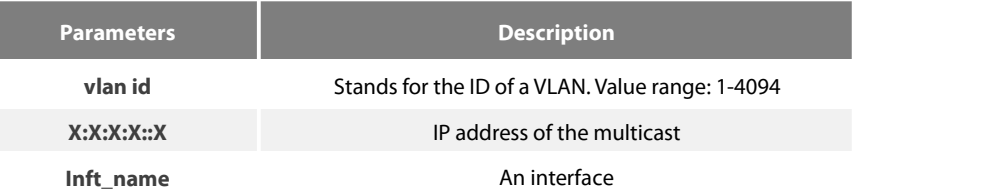

### **Default Value**

None

### **Usage Guidelines**

This command is used to configure the static multicast address of VLAN. Its negative form is used to cancel the static multicast address.

### **Example**

The following example shows how to add the static multicast address ff12::5 to port G0/1.<br>switch\_config# ipv6 mld-snooping vlan 1 static ff12::5 interface g0/1

```
switch_config#
```
### 29.4 **ipv6 mld-snooping timer router-age timer\_value**

### **Syntax**

**ipv6 mld-snooping timer router-age** timer\_value

**no ipv6 mld-snooping timer router-age**

### **Parameters**

**Parameters Description** 

**time value** Queries the time of the timer. Value range: 10-2147483647

### **Default Value**

260 seconds

### **Usage Guidelines**

This command is used to query the time of the timer of MLD-Snooping. The negative form of this command is used to resume the default value.

#### **Example**

The following example shows how to set the query time of the router to 300 seconds.

switch\_config# ipv6 mld-snooping timer router-age 300 switch\_config#

### 29.5 **ipv6 mld-snooping timer response-time timer\_value**

#### **Syntax**

**ipv6 mld-snooping timer response-time** timer\_value

#### **no ipv6 mld-snooping timer response-time**

To configure the maximum response time of IGMP snooping, run ip mld-snooping timer response-time timer\_value. To resume the default value of IGMP snooping, run no ip mld-snooping timer response-time timer\_value.

### **Parameters**

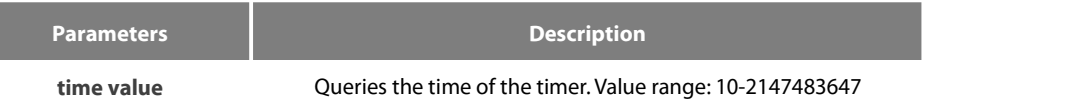

### **Default Value**

10 seconds

### **Usage Guidelines**

None

#### **Example**

The following example shows how to set the query response time of IGMP snooping to 20 seconds.

switch\_config# ipv6 mld-snooping timer response-time 20

### 29.6 **ipv6 mld-snooping querier**

Syntax

**Ipv6 mld-snooping querier [address** *<ip\_addr>***]**

### **no ipv6 mld-snooping querier [address]**

To activate the mld-snooping querier mechanism, or set the source IP address ofthe automatic query packet, run ip igmp-snooping querier [address <ip\_addr>]. To resume the default value, run no ip igmp-snooping querier [address].

### **Parameters**

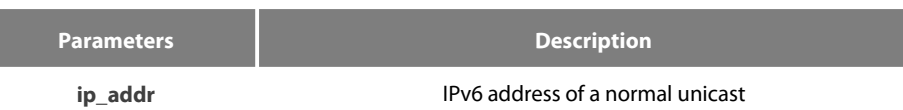

### **Default Value**

By default, the querier function is not enabled and the source IP address is FE80::3FF:FEFE:FD00:1.

### **Usage Guidelines**

None

### **Example**

The following example shows how to activate IGMP Querier to serve as a multicast router if no multicast router is working.

```
switch_config# ipv6 mld-snooping querier switch_config#
```
### 29.7 **ipv6 mld-snooping vlan vlan\_id mrouter interface inft\_name**

### **Syntax**

**ipv6 mld-snooping vlan** *vlan\_id* **mrouter** interface *inft\_name*

**no ipv6 mld-snooping vlan** *vlan\_id* **mrouter** interface *inft\_name*

To configure the port of the static multicast router of MLD snooping, run ipv6 mld-snooping vlan vlan\_id mrouter interface inft\_name.

### **Parameters**

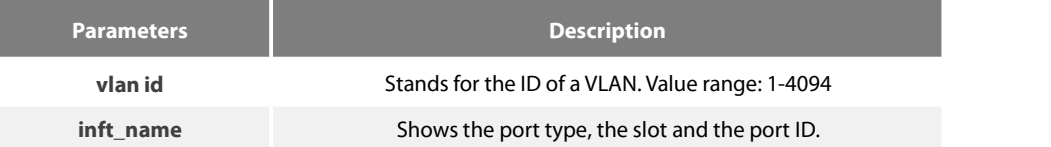

### **Default Value**

None

### **Usage Guidelines**

None

### **Example**

The following example shows how to set port G0/4 to the port of the static multicast router of MLD Snooping. switch\_config# ipv6 mld-snooping vlan 1 mrouter interface g0/4

### 29.8 **ipv6 mld-snooping vlan vlan\_id immediate-leave**

### **Syntax**

**ipv6 mld-snooping vlan** *vlan\_id* **immediate-leave**

**no ipv6 mld-snooping vlan** *vlan\_id* **immediate-leave**

### **Parameters**

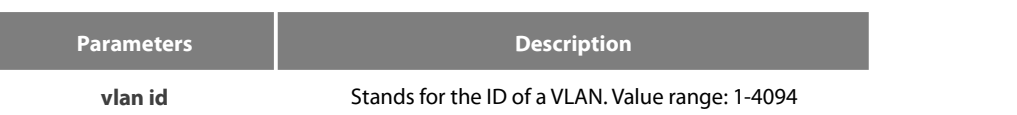

### **Default Value**

The immediate-leave function is disabled.

### **Usage Guidelines**

This command is used to set the immediate-leave function.

### **Example**

The following example shows how to enable the immediate-leave functionality on VLAN 1:

switch\_config# ipv6 mld-snooping vlan 1 immediate-leave switch\_config#

### 29.9 **show ipv6 mld-snooping**

### **Syntax**

**show ipv6 mld-snooping**

### **Parameters**

None

### **Default Value**

None

### **Usage Guidelines**

This command is used to display the information about MLD-snooping configuration.

### **Example**

The following example shows how to display the information about MLD snooping.

switch#show ipv6 mld-snooping

Global MLD snooping configuration:

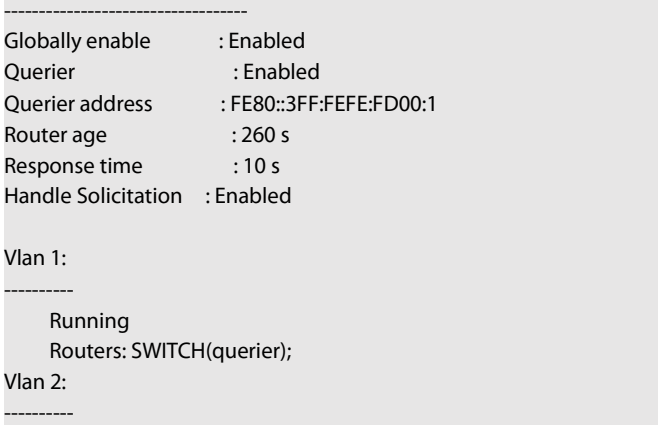

Running

Routers: SWITCH(querier); Switch\_config#show ipv6 mld-s g Vlan Group Type Port(s) ---- --------------- ---- ------------------------------------- 1 FF02::1:FF13:647D MLD G0/2 1 FF02::1:FF13:394 MLD G0/2 2 FF02::1:FF00:2 MLD G0/1 1 FF02::1:FF00:12 MLD G0/1 1 FF02::1:FF00:2 MLD G0/1

2 FF02::1:FF61:9901 MLD G0/2

switch#

### 29.10 **show ipv6 mld-snooping timer**

### **Syntax**

**show ipv6 mld-snooping timer**

### **Parameters**

None

### **Default Value**

None

### **Usage Guidelines**

This command is used to display the information about the MLD-snooping clock.

### **Example**

The following example shows how to display the information about the MLD-snooping clock.

switch#show ipv6 mld-snooping timers

```
vlan 1 Querier on port 0 : 251
  vlan 2 Querier on port 0 : 251
vlan 2 multicast address 3333.0000.0005 response time : 13
```
### switch#

Querier on port 0: 251 means the timeout time of the ageing timer of the router.

vlan 2 multicast address 3333.0000.0005 response time : this shows the time period from receiving a multicast query packet to the present; if there is no host to respond when the timer times out, the port will be canceled.

### 29.11 **show ipv6 mld-snooping groups**

### **Syntax**

**show ipv6 mld-snooping groups**

### **Parameters**

None

### **Default Value**

None

### **Usage Guidelines**

This command is used to display the information about the multicast group of MLD-snooping.

### **Example**

The following example shows how to display the information about the multicast group of MLD-snooping.

switch# show ipv6 mld-snooping timer

Vlan Group Type Port(s) ---- --------------- ---- ------------------------------------- FF02::1:FF00:2 MLD G0/2 FF02::1:FF61:9901 MLD G0/2 FF02::1:FF13:394 MLD G0/1 FF02::1:FF00:2 MLD G0/1 FF02::1:FF00:12 MLD G0/1 FF02::1:FF13:647D MLD G0/2 switch#

### 29.12 **show ipv6 mld-snooping statistics**

### **Syntax**

**show ipv6 mld-snooping statistics**

### **Parameters**

None

### **Default Value**

None

### **Usage Guidelines**

This command is used to display the information about MLD-snooping statistics.

### **Example**

The following example shows how to display the information about MLD-snooping statistics.

```
switch#show ipv6 mld-snooping statistics
```
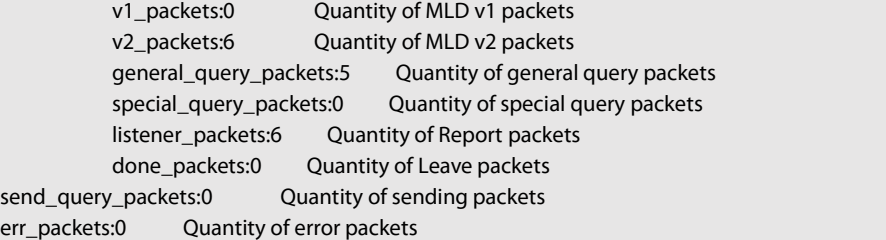

### 29.13 **show ipv6 mld-snooping mac**

**Syntax**

**show ipv6 mld-snooping mac**

### **Parameters**

None

None

### **Usage Guidelines**

This command is used to display the multicast MAC of MLD snooping.

### **Example**

The following example shows how to display the information about MLD snooping.

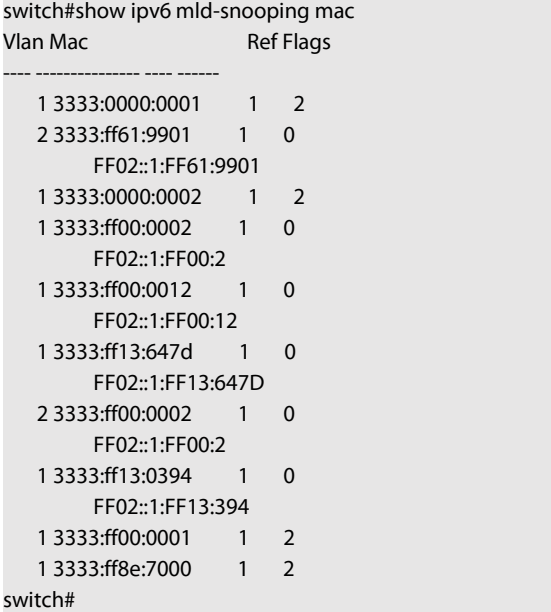

Ref means the quantity of referred IPv6 addresses of MAC.

Flags means the debug output information, and 2 means the information need be sent to CPU.

## **Chapter 30 OAM Configuration Commands**

### 30.1 **OAM Configuration Commands**

OAM configuration commands include:

- **e** ethernet oam
- ethernet oam {max-rate | min-rate | mode | timeout }
- ethernet oam remote-failure {critical-event | dying-gasp | link-fault } action
- ethernet oam link-monitor {symbol-period | frame | frame-period | frame-seconds | receive-crc} threshold high
- ethernet oam link-monitor {symbol-period | frame | frame-period | frame-seconds | receive-crc} threshold low
- ethernet oam link-monitor {symbol-period | frame | frame-period | frame-seconds | receive-crc} window
- ethernet oam link-monitor high-threshold action
- ethernet oam link-monitor negotiation-supported

### 30.1.1 **ethernet oam**

### **Syntax**

To enable or disable the OAM function, run [no] ethernet oam.

### **[no] ethernet oam**

### **Parameters**

None

### **Default Value**

Ethernet OAM is disabled by default.

### **Command Mode**

Port configuration mode

### **Usage Guidelines**

None

### **Example**

The following commands are used to enable the OAM function on GigaEthernet 0/2 interface.

Switch# Switch#config Switch\_config#interface g0/2 Switch\_config\_g0/2#ethernet oam

### 30.1.2 **ethernet oam {max-rate | min-rate | mode | timeout }**

### **Syntax**

[no] ethernet oam {max-rate value1 | min-rate value2 | mode {active | passive} | timeout value3}

### **ethernet oam max-rate value1 is used to set the fastest transmission rate of the OAM** packet.

ethernet oam max-rate value2 is used to set the slowest transmission rate of the OAM packet.<br>ethernet oam mode {active | passive} is used to set the OAM mode.

### ethernet oam timeout value3 is used to set the timeout time of the OAM connection.

### **Parameters**

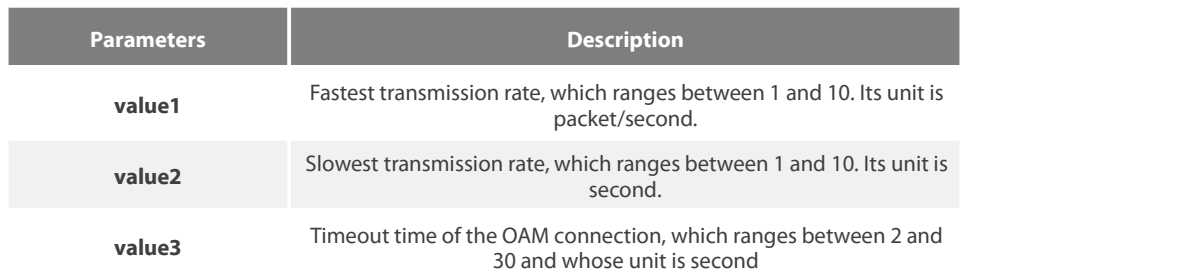

### **Default Value**

The value of max-rate is 10.

The value of min-rate is 1.

The value of timeout is 5.

The value of mode is active.

### **Command Mode**

Port configuration mode

#### **Usage Guidelines**

This command can be used to configure some optional parameters for establishing the OAM connection.

#### **Example**

The following example shows how to set the fastest and slowest connection rates of the OAM on the GigaEthernet 0/2 interface to 5 packets/second, the connection timeout time to 10 seconds and the OAM mode to passive.

Switch #config Switch\_config# Switch\_config#interface g0/2 Switch\_config\_g0/2# ethernet oam max-rate 5 Switch\_config\_g0/2#ethernet oam min-rate 5 Switch\_config\_g0/2#ethernet oam timeout 10 Switch\_config\_g0/2#ethernet oam mode passive

### 30.1.3 **ethernet oam remote-failure {critical-event | dying-gasp | link-fault } action**

#### **Syntax**

To configure the trigger action after the remote fault instruction is received, run the following command. To return to the default setting, use the no form of this command.

### **ethernet oam remote-failure {critical-event | dying-gasp | link-fault }action error-disable-interface**

no ethernet oam remote-failure {critical-event | dying-gasp | link-fault } action

### **Parameters**

None

### **Default Value**

No trigger action is conducted after the remote fault instruction is received.

### **Command Mode**

Port configuration mode

### **Usage Guidelines**

The switch cannot generate the LINK FAULT packets and the Critical Event packets. However, these packets will be handled if they are received from the remote terminal. The router can transmit and receive the Dying Gasp packet. When the local port entersthe err disabled state or is closed by the administrator or the OAM function of the local port is closed by the manager, the Dying Gasp packet will be transmitted to the remote terminal that connects the local port.

### **Example**

The following example shows how to enable error-disable-interface after receiving remote link fault on GigaEthernet 0/1.

Switch\_config#interface g0/1 Switch\_config\_g0/1#ethernet oam remote-failure link-fault action error-disable-interface

### 30.1.4 **ethernet oam link-monitor{symbol-period | frame | frame-period | frame-seconds | receive-crc} threshold high**

### **Syntax**

To configure the high threshold for link monitoring, run the following command.

[no] ethernet oam link-monitor {symbol-period | frame | frame-period | frame-seconds | receive-crc} threshold high {none | value}

### **Parameters**

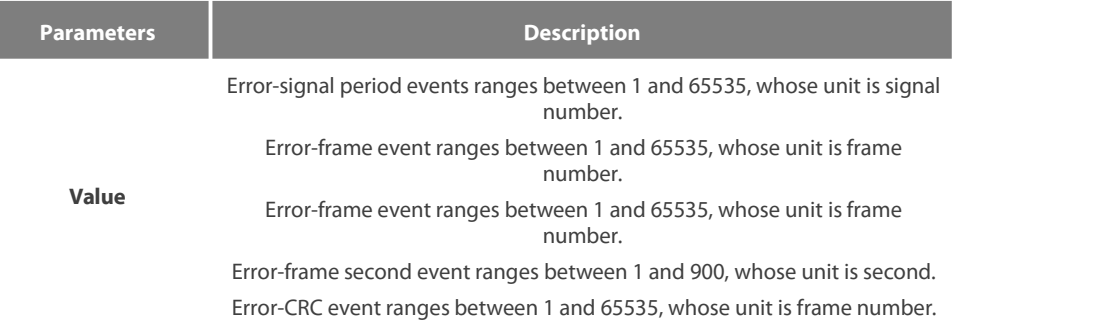

### **Default Value**

The default value of each general link event is none.

### **Command Mode**

Port configuration mode

### **Usage Guidelines**

After the high threshold of an event and ethernet oam link-monitor high-threshold action error-disable-interface are configured, the local port enters the errdisabled state when the local port receives the high threshold of the event.

### **Example**

The following example shows how to configure the high threshold of the error-frame event to 10 on interface GigaEthernet0/2.

Switch\_config\_g0/2#ethernet oam link-monitor symbol-period threshold high 10

### 30.1.5 **ethernet oam link-monitor{symbol-period | frame | frame-period | frame-seconds | receive-crc} threshold low**

### **Syntax**

To configure the high threshold for link monitoring, run the following command.

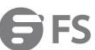

### [no] ethernet oam link-monitor {symbol-period | frame | frame-period | frame-seconds | receive-crc} threshold low {none | value}

### **Parameters**

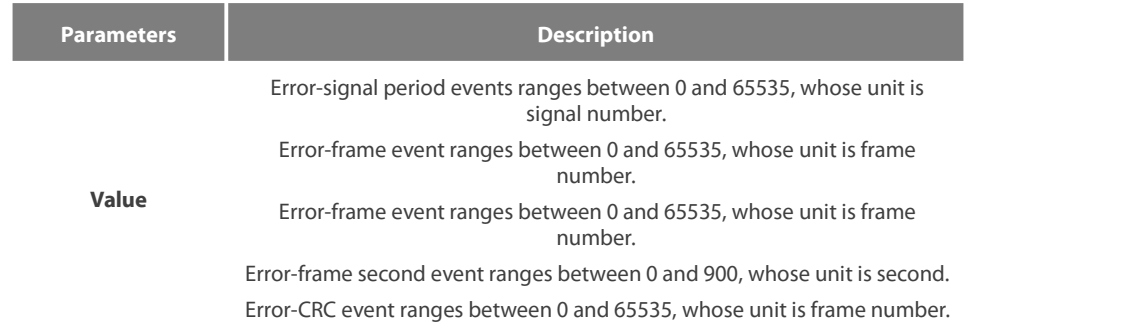

### **Default Value**

The default value of the error-signal period event is 1.

The default value of the error-frame event is 1.

The default value of the error-frame period event is 1.

The default value of the error-frame second event is 1.

The default value of the error-CRC event is 10.

### **Command Mode**

Port configuration mode

### **Usage Guidelines**

After the low threshold of an event is configured and the locally-received event exceeds the low threshold, the Event Notification OAM packet will be transmitted to notify the peer terminal.

### **Example**

The following example shows how to set the low threshold of the error-frame event to 10 on interface GigaEthernet0/2.

Switch\_config\_g0/2#ethernet oam link-monitor symbol-period threshold low 10

### 30.1.6 **ethernet oam link-monitor{symbol-period | frame | frame-period | frame-seconds | receive-crc} window**

### **Syntax**

To configure the size of the round-query window for link monitoring, run the following command.

### **ethernet oam link-monitor{symbol-period | frame | frame-period | frame-seconds | receive-crc} window value**

### **Parameters**

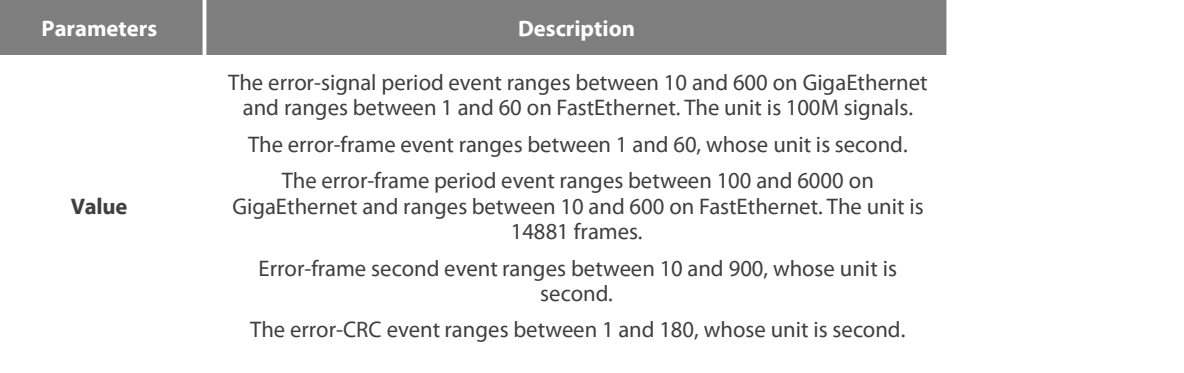

### **Default Value**

The default value of the error-signal period event is 10 on GigaEthernet and is 1 on FastEthernet.

The default value of the error-frame event is 1.

The default value of the error-frame period event is 100 on GigaEthernet and is 10 on FastEthernet.

The default value of the error-frame second event is 60.<br>The default value of the error-CRC event is 1.

### **Command Mode**

Port configuration mode

### **Usage Guidelines**

None

### **Example**

The following example shows how to set the window of the error-frame period event to 50 on interface GigaEthernet0/2.

Switch\_config\_g0/2#ethernet oam link-monitor symbol-period window 50

### 30.1.7 **ethernet oam link-monitor high-threshold action**

#### **Syntax**

To configure the link-monitor trigger event with the high threshold, run ethernet oam link-monitor high-threshold action error-disable-interface. To return to the default setting, use the no form of this command.

### **ethernet oam link-monitor high-threshold action error-disable-interface**

**[no] ethernet oam link-monitor high-threshold action**

### **Parameters**

None

### **Default Value**

The high-threshold trigger event does not exist by default.

### **Command Mode**

Port configuration mode

### **Usage Guidelines**

After the high threshold of an event and ethernet oam link-monitor high-threshold action error-disable-interface are configured, the local port enters the err disabled state when the local port receivesthe high threshold of the event.

### **Example**

The following example shows how to set the high-threshold trigger event on interface GigaEthernet 0/2 to error-disable-interface.

Switch\_config\_g0/2#ethernet oam link-monitor high-threshold action error-disable-interface

### 30.1.8 **ethernet oam link-monitor negotiation-supported**

### **Syntax**

To configure the link-monitor negotiation, run ethernet oam link-monitor negotiation-supported. To return to the default setting, use the no form of this command.

### **ethernet oam link-monitor negotiation-supported**

### **[no] ethernet oam link-monitor negotiation-supported**

### **Parameters**

None

### **Default Value**

Link-monitor negotiation is supported.

### **Command Mode**

Port configuration mode

### **Usage Guidelines**

Devices support link monitoring. However, if the third-party devices do not support link monitoring, devices automatically do not support link monitoring during OAM Discovery and the OAM connection can be established through the third-party devices in this case. Otherwise, when the link-monitor negotiation is not configured, devices mandatorily support the link-monitor function, but the OAM connection cannot be created if the third-party devices do not support the link-monitor function.

### **Example**

The following example shows that the link-monitor function is not supported on interface GigaEthernet 0/2.

Switch\_config\_g0/2#no ethernet oam link-monitor negotiation-supported

### 30.1.9 **clear ethernet oam statistics**

### **Syntax**

To clear the OAM statistics information, run the following command.

### **clear ethernet oam statistics [interface intf-type intf-id]**

### **Parameters**

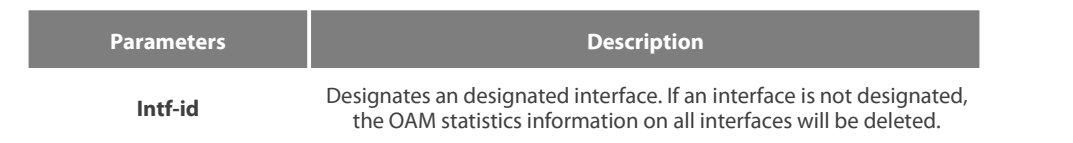

### **Default Value**

None

#### **Command Mode**

Privileged mode

### **Usage Guidelines**

After this command is run, the following statistics information (type-classified packet numbering information, link-event statistics information and remote trouble statistics information) is deleted meanwhile.

### **Example**

The following example shows how to clear the OAM statisticsinformation on interface GigaEthernet 0/2.

Switch#clear ethernet oam statistics interface g0/2
#### 30.1.10 **show ethernet oam discovery**

## **Syntax**

To display the OAM discovery information on all interfaces or a designated interface, including local DTE port loopback state, information about Local information TLV and Remote information TLV of OAM Information packet, run the following command.

## **show ethernet oam discovery interface [intf-type** intf-id**]**

## **Parameters**

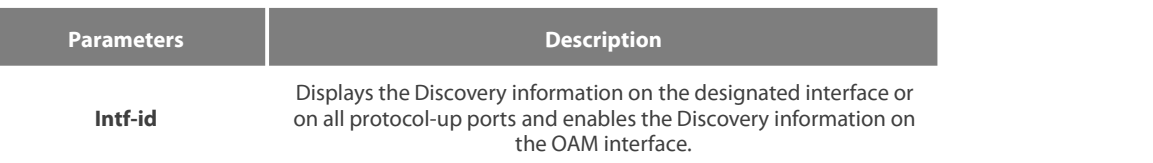

#### **Default Value**

None

### **Usage Guidelines**

None

## **Example**

The following example shows how to display OAM discovery information on port GigaEthernet 0/2.

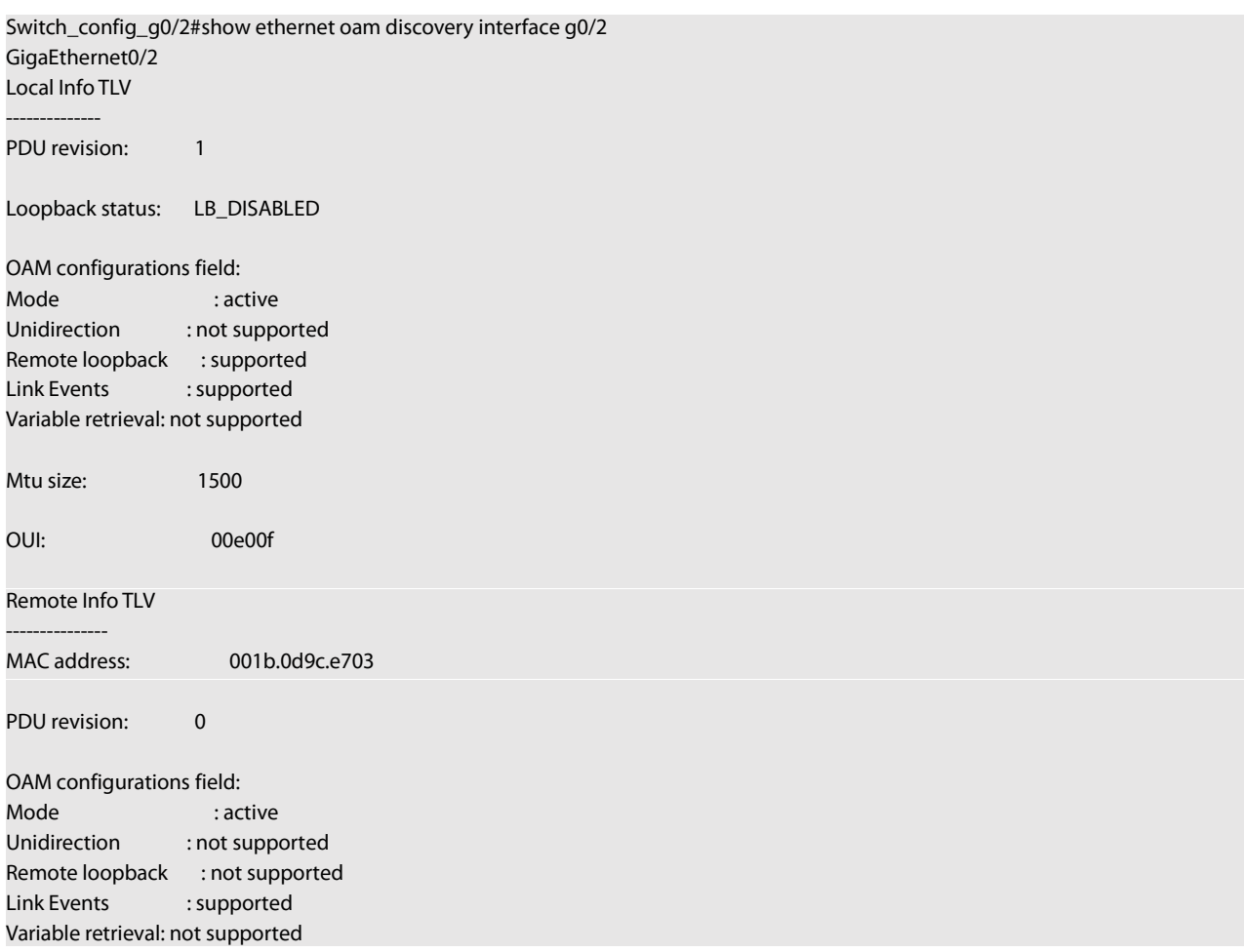

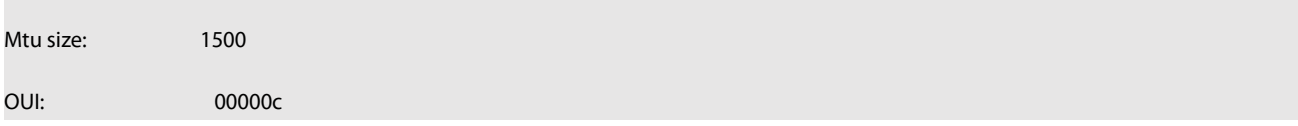

## 30.1.11 **show ethernet oam statistics {pdu |link-monitor| remote-failure}**

#### **Syntax**

To display the OAM statistics information on a designated interface or all interfaces, run the following command. The OAM statistics information includes packet type statistics information, general link event statistics information and remote fault statistics information

#### **show ethernet oam statistics {pdu | link-monitor | remote-failure} interface [intf-type** intf-id**]**

#### **Parameters**

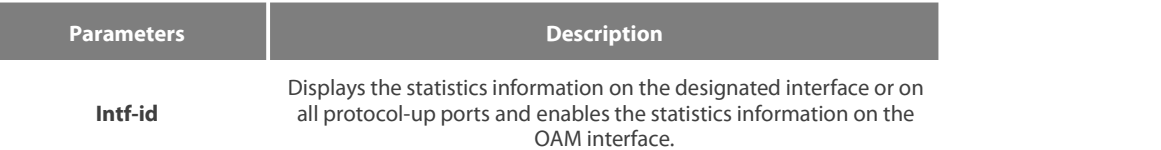

#### **Default Value**

None

## **Usage Guidelines**

None

## **Example**

The following example shows how to display the packet statistics information on interface GigaEthernet 0/2.

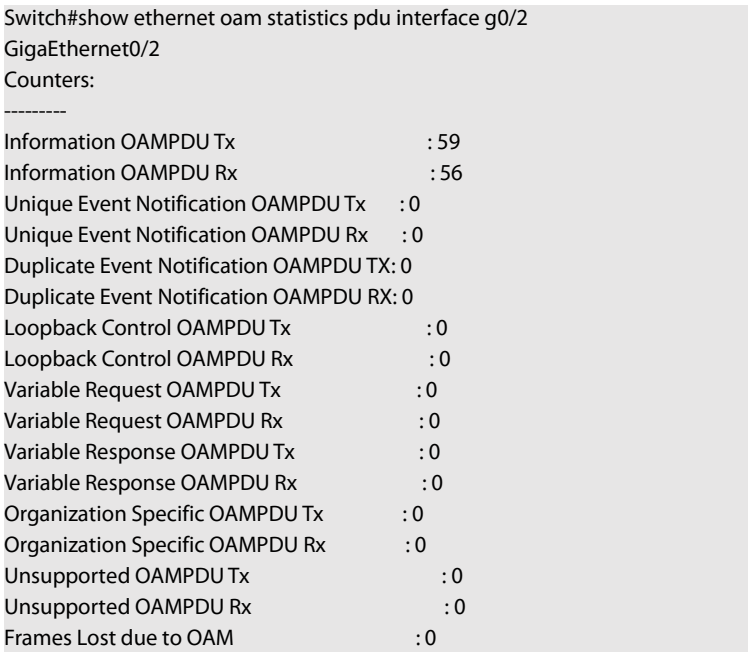

## 30.1.12 **show ethernet oam configuration**

## **Syntax**

To display the OAM configuration information on all interfaces or a designated interface, run the following command.

## **Parameters**

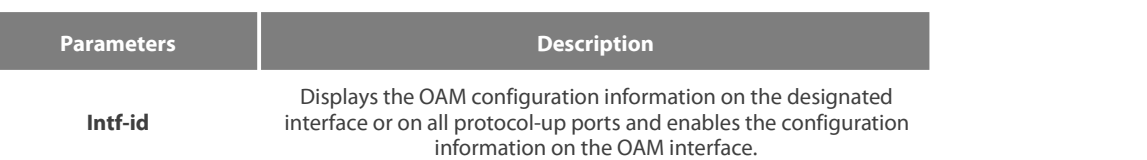

## **Default Value**

None

## **Usage Guidelines**

None

#### **Example**

The following example shows how to display the OAM configuration information on interface GigaEthernet 0/2.

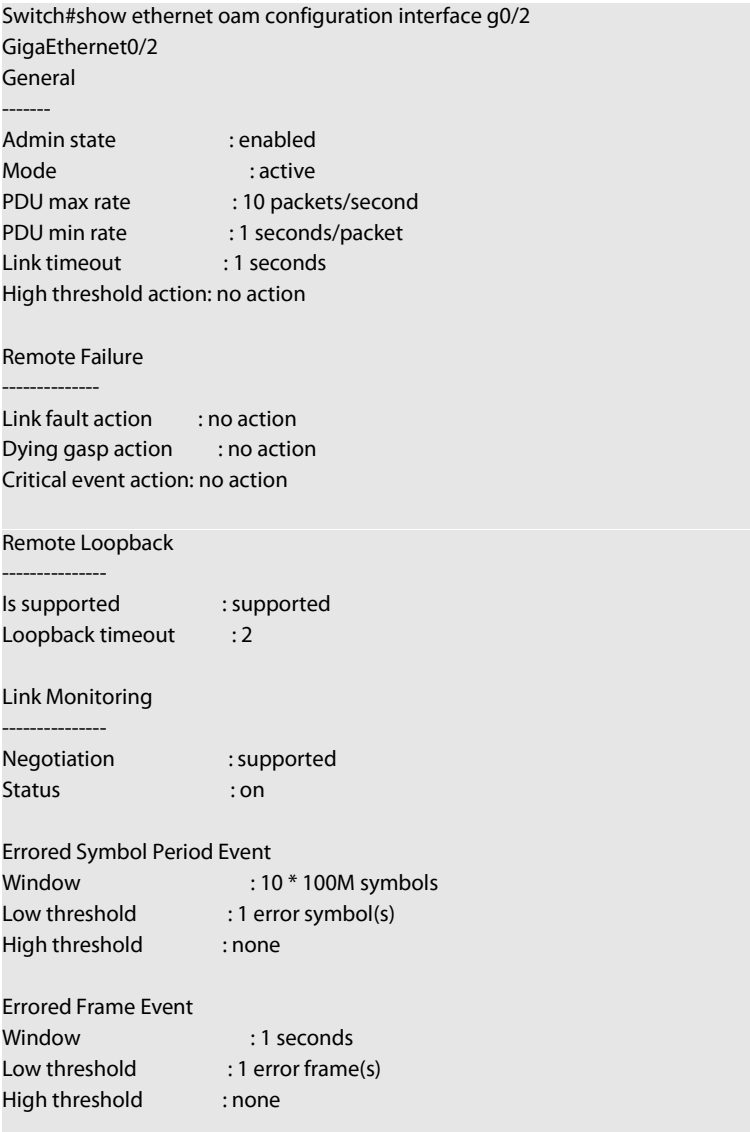

Errored Frame Period Event

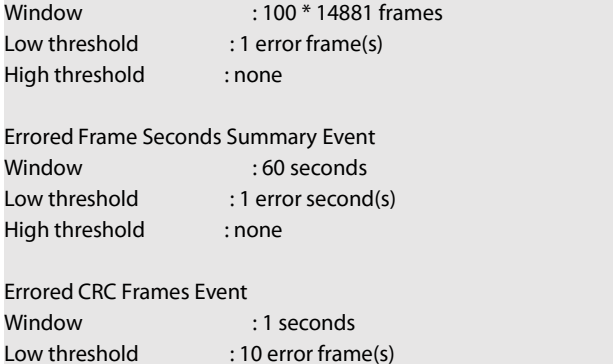

## High threshold : none

#### 30.1.13 **show ethernet oam runtime**

#### **Syntax**

To display the OAM running information on all interfaces or a designated interface, run the following command. The OAM running information includes the control variablesin some protocols and the latest 10 times status changing records.

## **show ethernet oam runtime interface [intf-type intf-id]**

## **Parameters**

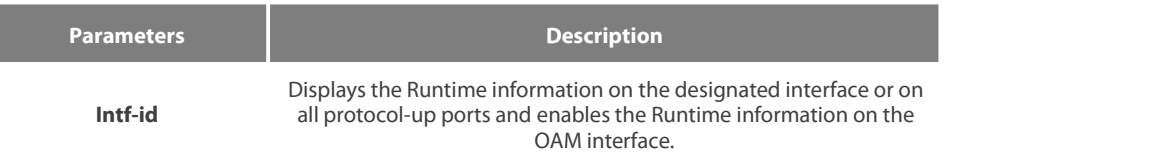

#### **Default Value**

None

#### **Usage Guidelines**

None

#### **Example**

The following example shows how to display the OAM Runtime information on interface GigaEthernet 0/2.

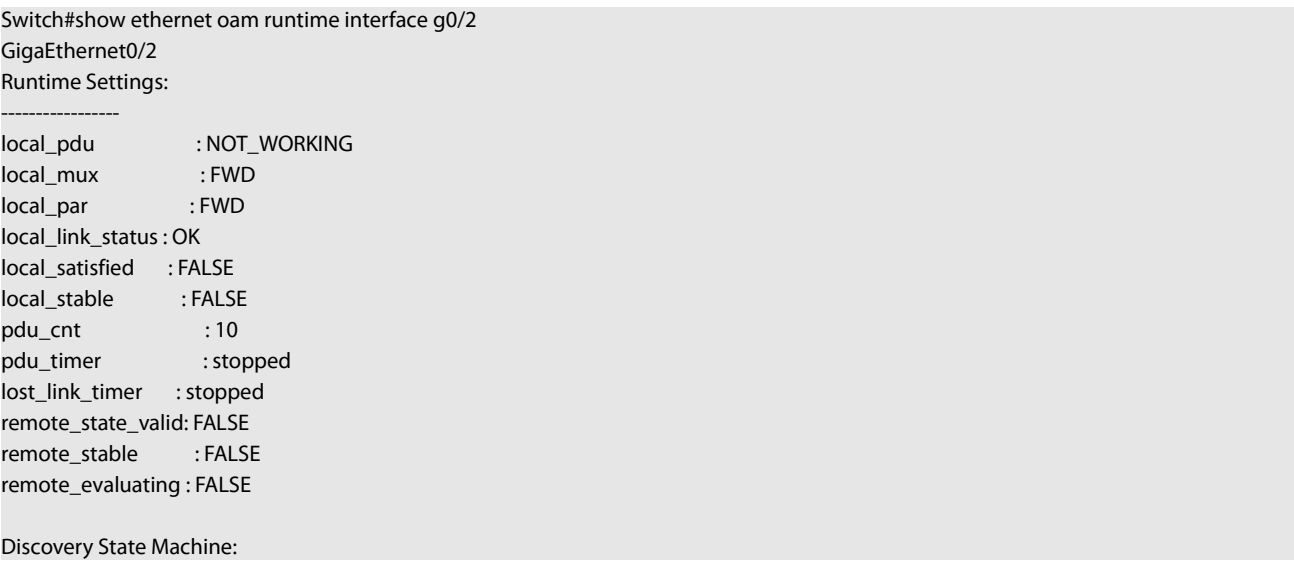

------------------------

Last 10 state transition recorded: INACTIVE -> FAULT -> ACTIVE\_SEND\_LOCAL -> SEN D\_LOCAL\_REMOTE -> SEND\_LOCAL\_REMOTE\_OK -> SEND\_ANY -> INACTIVE

# **Chapter 31 CFM and Y1731 Configuration Commands**

# **Stipulation**

Format Stipulation in the Command Line

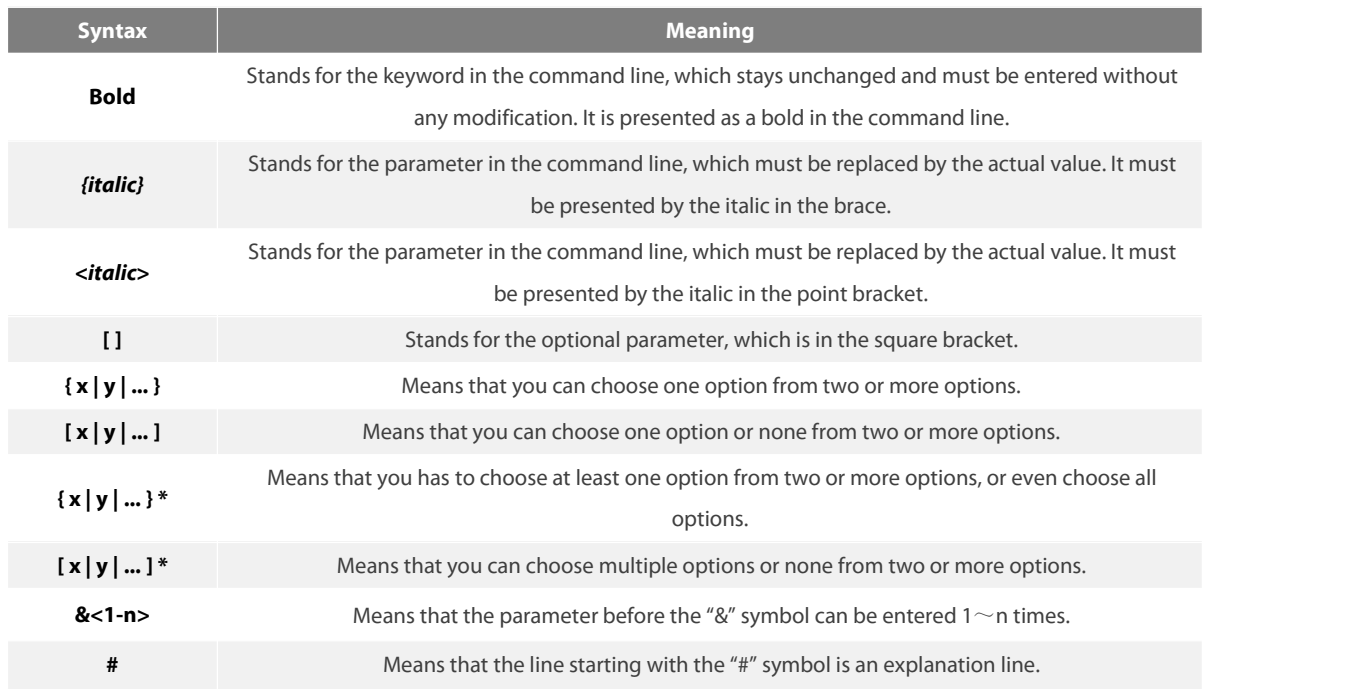

# **31.1 CFM Configuration Commands**

## **31.1.1Adding the Maintenance Domain and Entering the Maintenance Domain Mode**

## **Syntax**

To add a maintenance domain or enter the already existent maintenance domain, run the following command.

ethernet cfm md mdnf {string} mdn <char\_string> [level <0-7> | creation <MHF\_creation\_type> | sit <sender\_id\_type> | ip <IP\_address>]

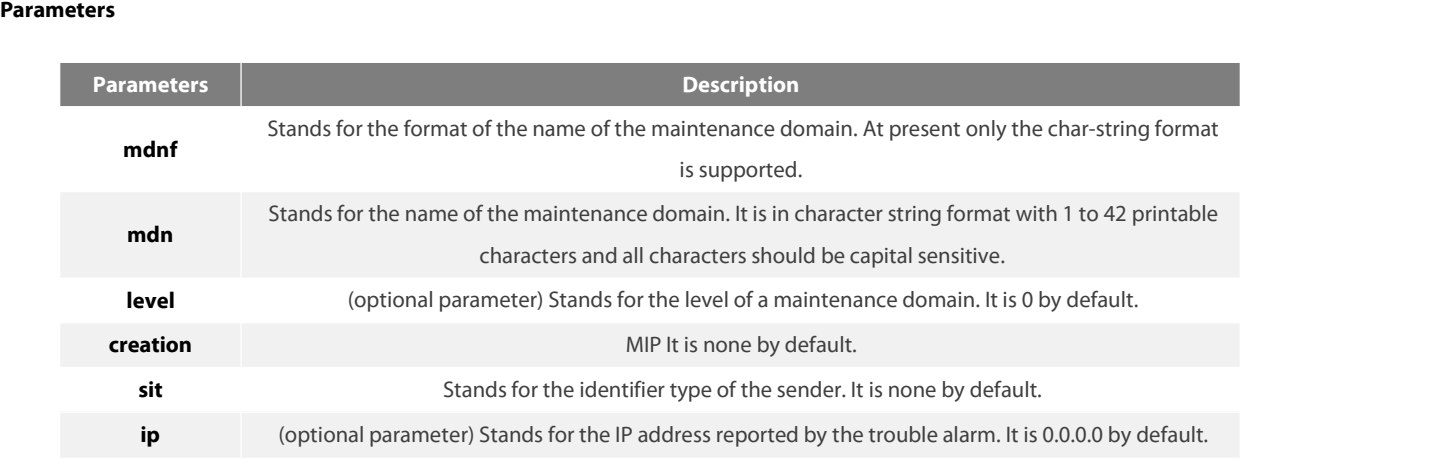

Global configuration mode

#### **Example**

Switch\_config#ethernet cfm md mdnf string mdn customer level 5

#### **Related Command**

None

#### **31.1.2 Deleting the Maintenance Domain**

#### **Syntax**

To delete a designated maintenance domain, run the following command.

## **no ethernet cfm md mdnf** *{string}* **mdn** *<char\_string>*

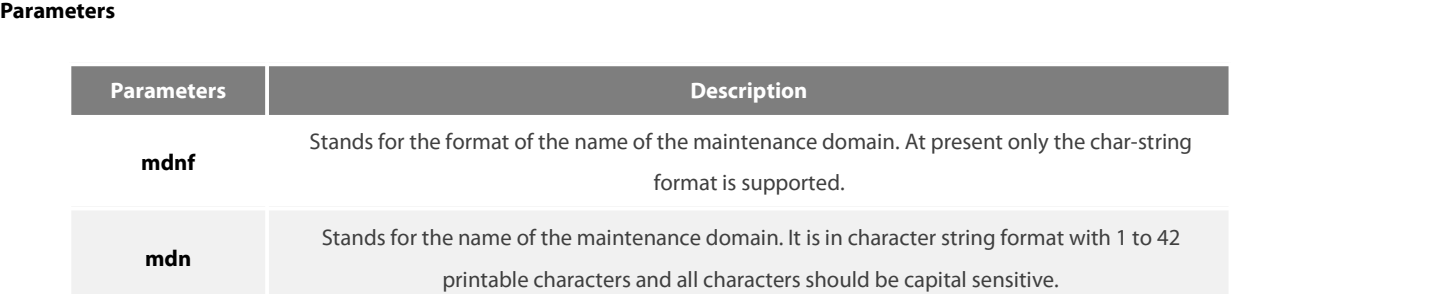

#### **Command Mode**

## Global configuration mode

#### **Example**

Switch\_config#no ethernet cfm md mdnf string mdn customer

#### **Related Command**

None

#### **31.1.3 Browsing the Maintenance Domain**

#### **Syntax**

To browse all the maintenance domains or the designated maintenance domains of the local device, run the following command.

**show ethernet cfm md [mdnf** *{string}***mdn** *<char\_string>***]**

## **Parameters**

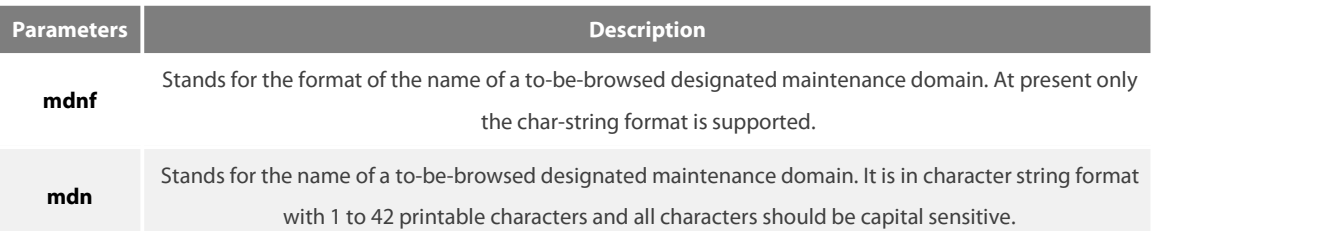

#### **Command Mode**

EXEC, global, interface, maintenance domain

#### **Example**

Switch\_config#show ethernet cfm md mdnf string mdn customer

## **Related Command**

None

## **31.1.4 Adding a maintenance association**

**Syntax**

To add a maintenance association, run the following command.

ma manf {string} man <char\_string> ci {100ms | 1s | 10s | 1min | 10min} meps <mepids> [vlan <1-4094> | creation <MHF\_creation\_type> | **sit** *<sender\_id\_type> |* **ip** *<IP\_address>*]

## **Parameters**

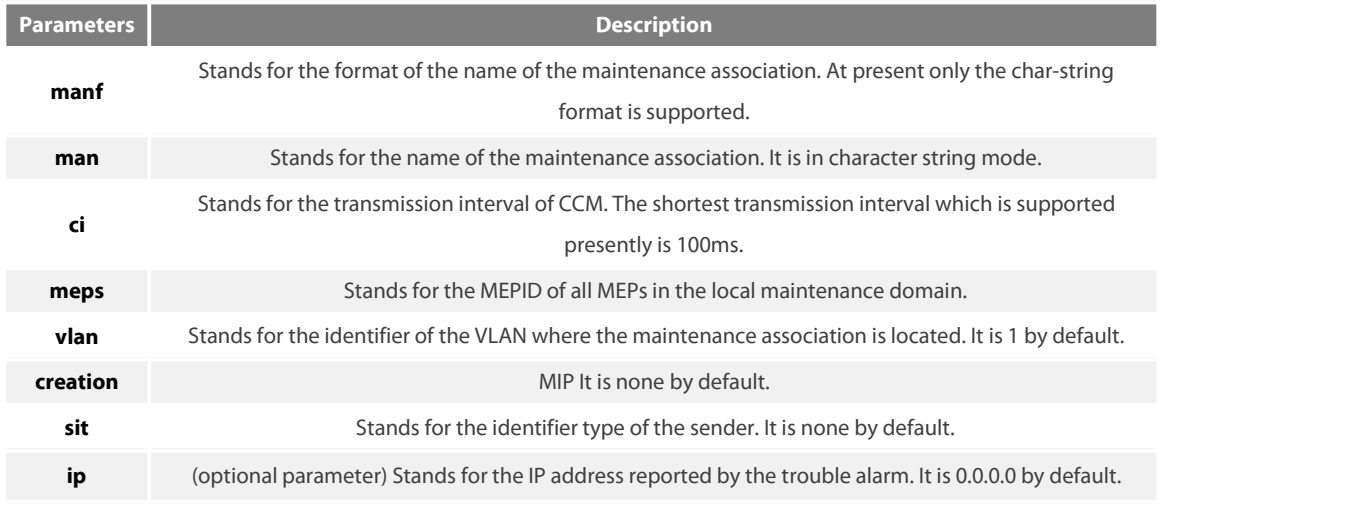

## **Command Mode**

## Maintenance domain mode

Switch\_config\_cfm#ma manf string man customer1 ci 1s meps 1-2,2009 vlan 10

## **Related Command**

#### None

**31.1.5 Deleting the Maintenance Association**

#### **Syntax**

To delete a designated maintenance association, run the following command.

no ma manf *{string}* man *<char\_string>*

## **Parameters**

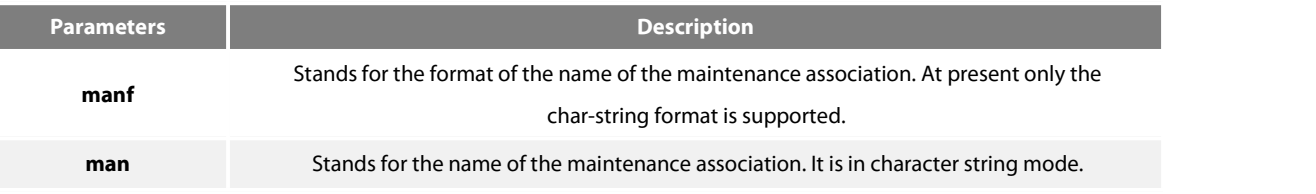

## **Command Mode**

Maintenance domain mode

## **Example**

Switch\_config\_cfm#no ma manf string man customer

## **Related Command**

None

#### **31.1.6 Browsing the Maintenance Association**

#### **Syntax**

To browse all or designated maintenance associations in a designated maintenance domain on the local device, run the following command.

**show ethernet cfm ma mdnf** *{string}* **mdn** *<char\_string>* [**manf** {string}**man** <char\_string>]

#### **Parameters**

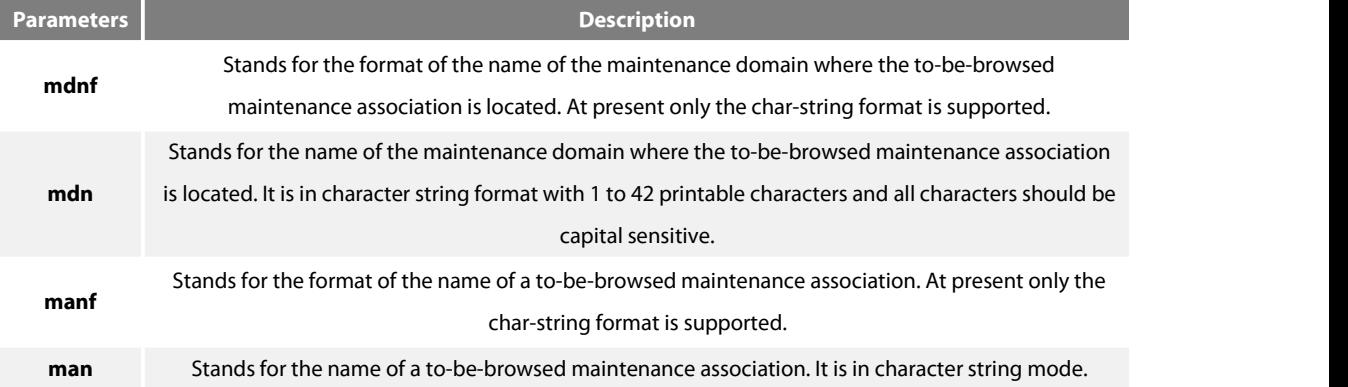

## **Command Mode**

EXEC, global, interface, maintenance domain

## **Example**

Switch\_config#show ethernet cfm ma mdnf string mdn customer manf string man customer1

## **Related Command**

None

**31.1.7 Adding MIP**

#### **Syntax**

To add an MIP of a specific level, which belongs to a designated VLAN, on a specific interface, run the following command. **ethernet cfm mip add level** *<0-7>* [**vlan** *<1-4094>*]

## **Parameters**

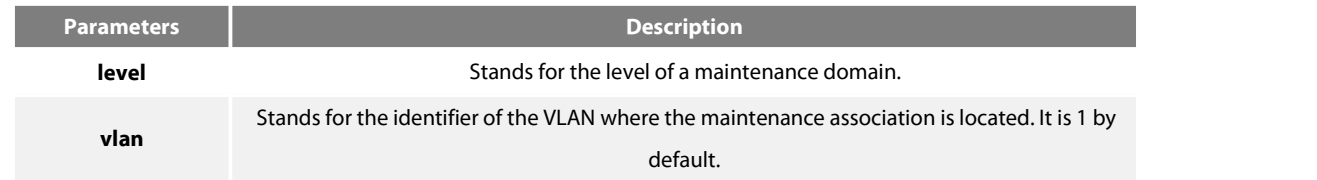

## **Command Mode**

Physical interface configuration mode

#### **Example**

Switch\_config\_g0/1#ethernet cfm mip add level 1 vlan 10

## **Related Command**

None

## **31.1.8 Deleting MIP**

#### **Syntax**

To delete a designated MIP, run the following command.

#### **ethernet cfm mip del vlan** *<1-4094>*

### **Parameters**

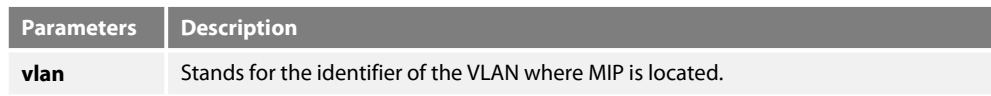

#### **Command Mode**

Interface configuration mode

#### **Example**

Switch\_config\_g0/1#ethernet cfm mip del vlan10

## **Related Command**

None

## **31.1.9 Browsing MIP**

【Method 1】

#### **Syntax**

To browse all MIPs of a designated interface in the local device or MIPs in a specific VLAN, run the following command.

## **show ethernet cfm mip vlan** *<1-4094>* **interface** *<interface\_name>*

**show ethernet cfm mip interface** *<interface\_name>*

## **Parameters**

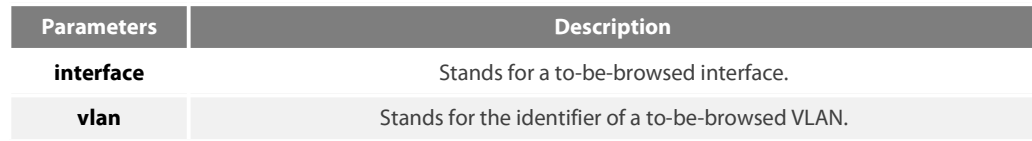

#### **Command Mode**

EXEC, global, interface, maintenance domain

Switch\_config#show ethernet cfm mip vlan 1 interface g0/1

#### **Related Command**

None

【Method 2】

## **Syntax**

To browse all MIPs on the current interface of the local device, run the following command.

## **ethernet cfm mip display**

#### **Parameters**

None

#### **Command Mode**

Physical interface mode

#### **Example**

Switch\_config\_g0/1#ethernet cfm mip display

## **Related Command**

None

## **31.1.10 Adding MEP**

#### **Syntax**

To add an MEP, which belongs to a designated maintenance association, on a specific interface, run the following command. ethernet cfm mep add mdnf {string} mdn <char\_string> manf {string} man <char\_string> mepid <1-8191> [direction {up | down} | ip *<ip\_address>* **| lap** *{all | mac | rCCM | eCCM | xcon | none}*]

#### **Parameters**

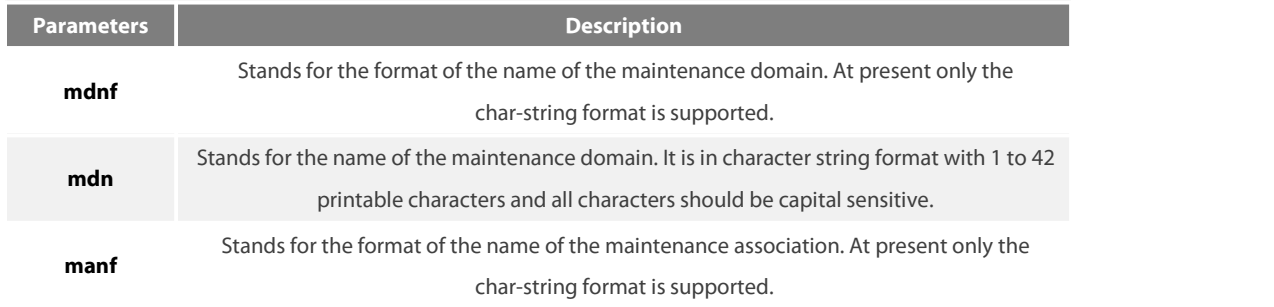

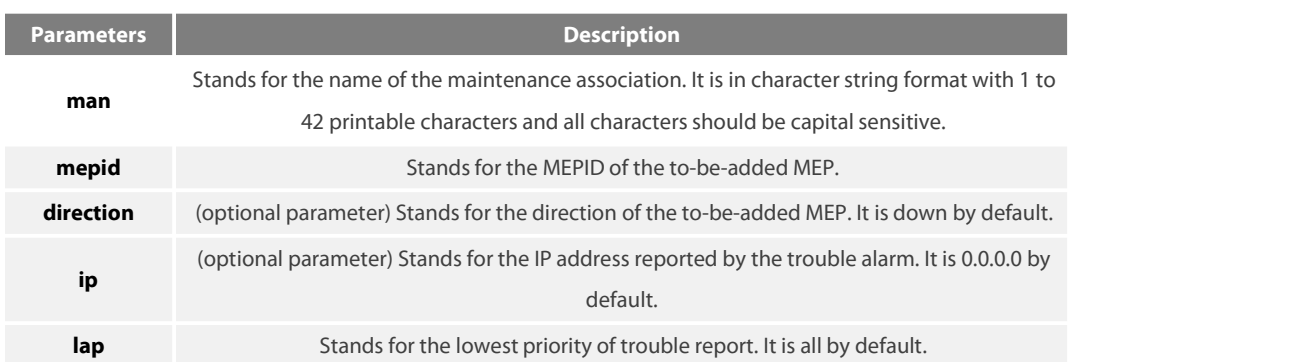

## **Command Mode**

Physical interface configuration mode

## **Example**

Switch\_config\_g0/1#ethernet cfm mep add mdnf string mdn customer manf string man customer1 mepid 2009 direction up lap all

## **Related Command**

None

## **31.1.11 Deleting MEP**

**Syntax**

To delete a designated MEP, run the following command.

**ethernet cfm mep del mdnf** *{string}* **mdn** *<char\_string>* **manf** *{string}* **man** *<char\_string>* **mepid** *<1-8191>*

## **Parameters**

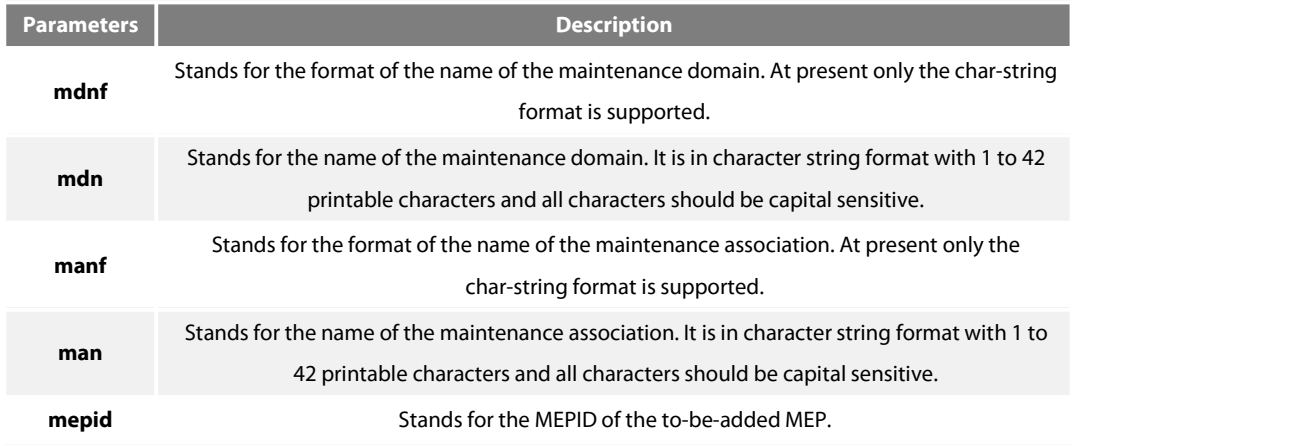

Physical interface configuration mode

#### **Example**

Switch\_config\_g0/1#ethernet cfm mep del mdnf string mdn customer manf string man customer1 mepid 2009

## **Related Command**

None

## **31.1.12 Browsing MEP**

【Method 1】

## **Syntax**

To browse the detailed or brief information about all MEPs in the designated maintenance domain of the local device, or that about a specific MEP, run the following command.

show ethernet cfm mep mdnf {string} mdn <char\_string> manf {string} man <char\_string> [mepid <1-8191>] [view {detail | brief}]

## **Parameters**

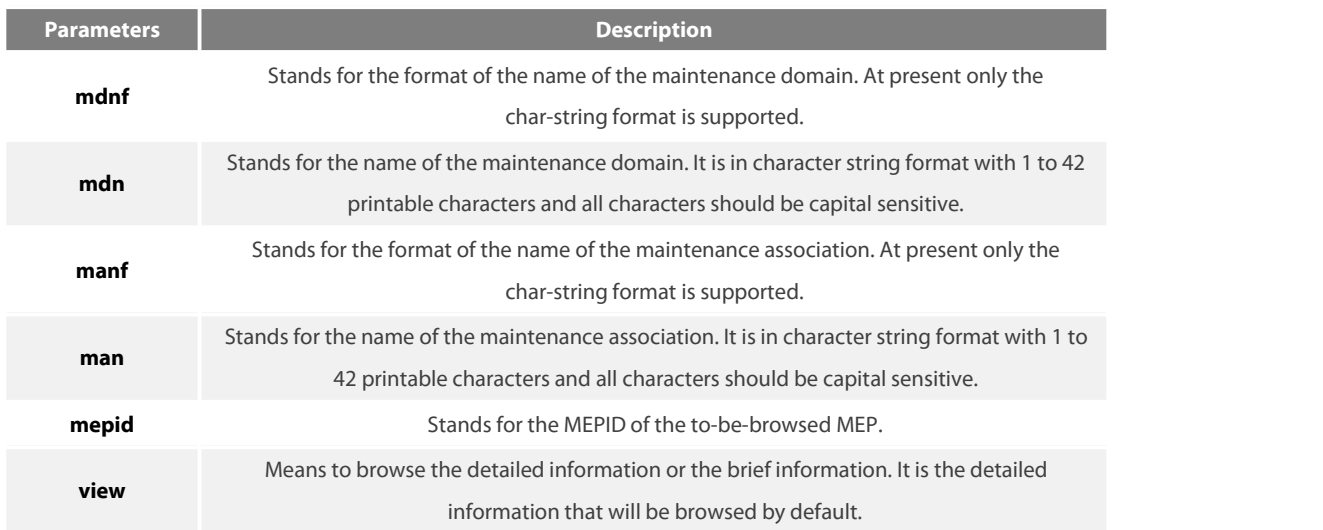

#### **Command Mode**

EXEC, global, interface, maintenance domain

#### **Example**

Switch\_config#show ethernet cfm mep mdnf string mdn x manf string man x view brief

## **Related Command**

None

【Method 2】

## **Syntax**

To browse all MEPs on the current interface of the local device, run the following command.

#### **ethernet cfm mep display**

#### **Parameters**

None

## **Command Mode**

Physical interface mode

#### **Example**

Switch\_config\_g0/1#ethernet cfm mep display

## **Related Command**

None

## **31.2 Y1731 Configuration Commands**

## **31.2.1 Modifying the transmission interval of the AIS frame**

#### **Syntax**

To modify the transmission interval of AIS frame, run the following command.

## **ethernet y1731 ais-mep timer** *time*

To set the default transmission interval, run the following command.

## [**no**] **ethernet y1731 ais-mep timer**

## **Parameters**

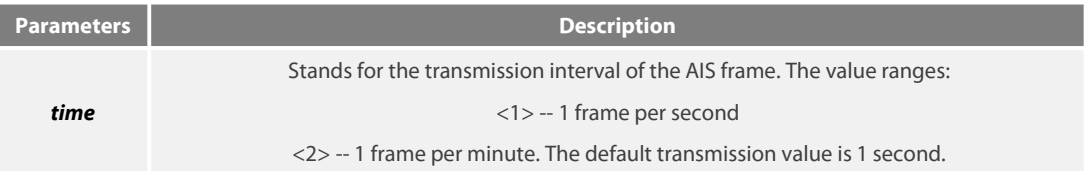

### **Default Value**

The default transmission interval is one frame every second.

## **Command Mode**

Global configuration mode

#### **Usage Guidelines**

If a current device supports Eth-AIS and have to go through 4094 VLANs, the AIS frames it sends every second may cause tension. Therefore the current device has to support another AIS transmission period based on one minute. The AIS frame exchanges the AIS transmission interval through its period field.

#### **Example**

The following example shows how to modify the transmission interval of the AIS frame to 1 minute. Switch# Switch#config Switch\_config#ethernet y1731 ais-mep timer 2 Switch\_config#

#### **31.2.2 Enabling the bidirectional delay measurement**

## **Syntax**

To enable the bidirectional delay measurement, run the following command.

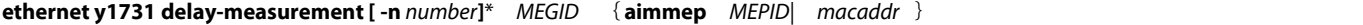

#### **Parameters**

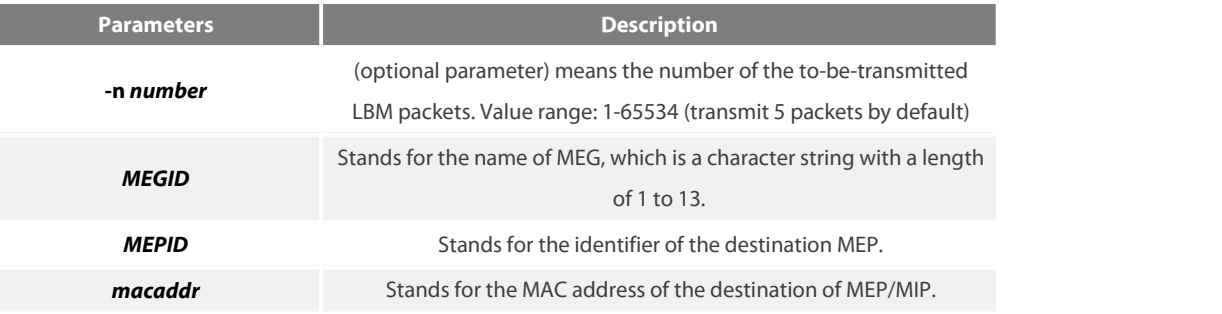

#### **Default Value**

Five LBM packets are transmitted by default.

#### **Command Mode**

EXEC mode

#### **Usage Guidelines**

The frame delay measurement can only be conducted between two peer MEPs.The bidirectional frame delay measurement can be used to measure the bidirectional frame delay and the delay variable.

The following example shows how to create a point-to-point MEG whose local MEP is MEP 111 and whose remote MEP is MEP 222. In this example, MEG first gets its CC function to run, then learns the MAC address of the peer MEP and finally the local MEP executes the bidirectional DM operation towards the remote MEP. Switch\_config#ethernet cfm enable Switch\_config# ethernet cfm md mdnf STRING mdn t level 1 Switch\_config\_cfm# ma manf STRING man t meps1-3 ci 10s vlan 1 Switch\_config#interface g0/2 Switch\_config\_g0/2# ethernet cfm ENABLE Switch\_config\_g0/2# ethernet cfm mep add mdnf STRING mdn t manf STRING man t mepid 1 Switch\_config\_g0/2#ethernet cfm mep ENABLE mdnf STRING mdn t manf STRING man t mepid 1 Switch\_config\_g0/2#ethernet cfm mep cci-ENABLE mdnf STRING mdn t manf STRING man t mepid 1 Switch\_config\_g0/2#exit Switch\_config#exit Switch#ethernet y1731 delay-measurement aaa aimmep 2 mac 00E0.0F5F.7459 Two-way delay measurement MEG:aaa Local MEP: 1 Aimaddress: 00E0.0F5F.7459 Switch\_config# -- delay measurement statistics-- Packets: send = 5, Received = 5, Lost =  $0(0/5 \text{ loss})$ -- Approximate round trip times in milli-seconds:  $MINFD = 0$ ms,  $MAXFD = 0$ ms,  $Average = 0$ ms

 $MINFDV = 0$ ms,  $MAXFDV = 0$ ms

#### **31.2.3 Enabling the Ethernet loopback function of the unicast**

#### **Syntax**

To enable the Ethernet loopback function of the unicast (an operation conducted towards the MAC addressof the peer MEP/MIP), run the following command.

**ethernet y1731 delay-measurement [-n** *number***]**\* *MEGID*{**aimmep** *MEPID| macaddr*} **one-way**

#### **Parameters**

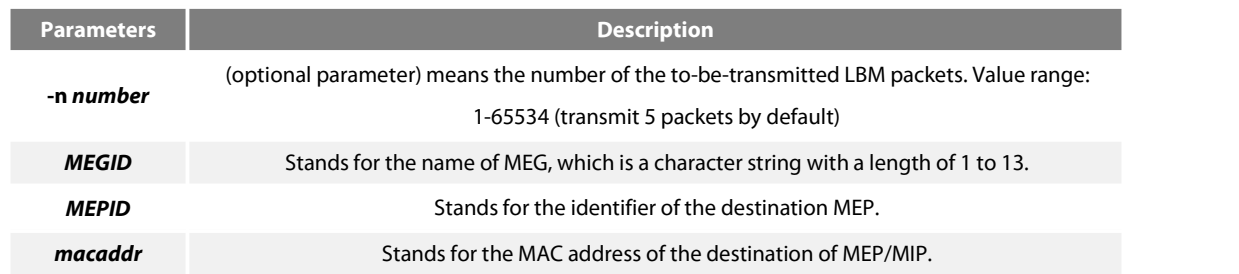

#### **Default Value**

Five 1DM packets are transmitted by default.

#### **Command Mode**

EXEC mode

#### **Usage Guidelines**

The frame delay measurement can only be conducted between two peer MEPs.After the one-way delay measurement is enabled, the local MEP will transmit the 1DM packets to the peer MEP continuously. The one-way frame delay measurement can be used to measure the one-way frame delay variable only when the clock systems at two terminals synchronize.

#### **Example**

The following example shows how to create a point-to-point MEG whose local MEP is MEP 111 and whose remote MEP is MEP 222. In this example, the MAC address of MEP 222 is 00E0.0F5F.7459, and MEP 111 will conduct the one-way DM operation towards the remote MEP, MEP 222.

Switch#ethernet y1731 delay-measurement aaa 00E0.0F5F.7459 one-way

Switch#

Send 5 packets, One-way ETH-DM Terminate.

#### **31.2.4 Conducting the termination command**

## **Syntax**

To conduct the termination command, run the following command

## **ethernet y1731 terminate**

#### **Parameters**

None

#### **Default Value**

None

#### **Command Mode**

EXEC mode

#### **Usage Guidelines**

The command is used to disable the delay-measurement function.

#### **Example**

The following example shows how to terminate the operation which is running in EXEC configuration mode:

Switch# Switch#ethernet y1731 terminate Switch#

## **31.3 CFM Maintenance Commands**

**31.3.1 loopback**

## **Syntax**

To use a designated MEP at the local terminal to conduct loopback towards another designated MEP at the remote terminal, run the following command.

ethernet cfm loopback mdnf {string} mdn <char\_string> manf {string} man <char\_string> mepid <1-8191> mac <AA:BB:CC:DD:EE:FF> [**number** *<1-64>*]

#### **Parameters**

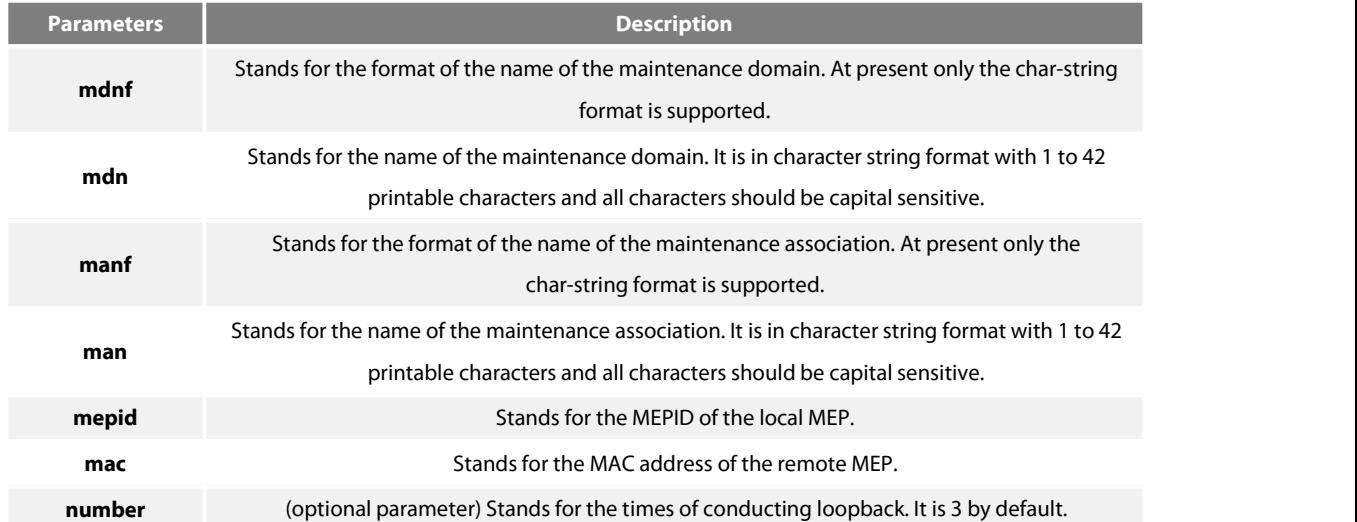

## **Command Mode**

EXEC

## **Example**

Switch#ethernet cfm loopback mdnf string mdn x manf string man x mepid 1 mac 00:15:E9:43:AD:E3 number3

#### **Related Command**

None

## **31.3.2 linktrace**

### **Syntax**

To use a designated local MEP to conduct linktrace towards a designated remote MEP, run the following command.

ethernet cfm linktrace mdnf {string} mdn <char\_string> manf {string} man <char\_string> mepid <1-8191> mac <AA:BB:CC:DD:EE:FF> [ttl

## *{1-255} |* **fdb-only** *{yes}*]

#### **Parameters**

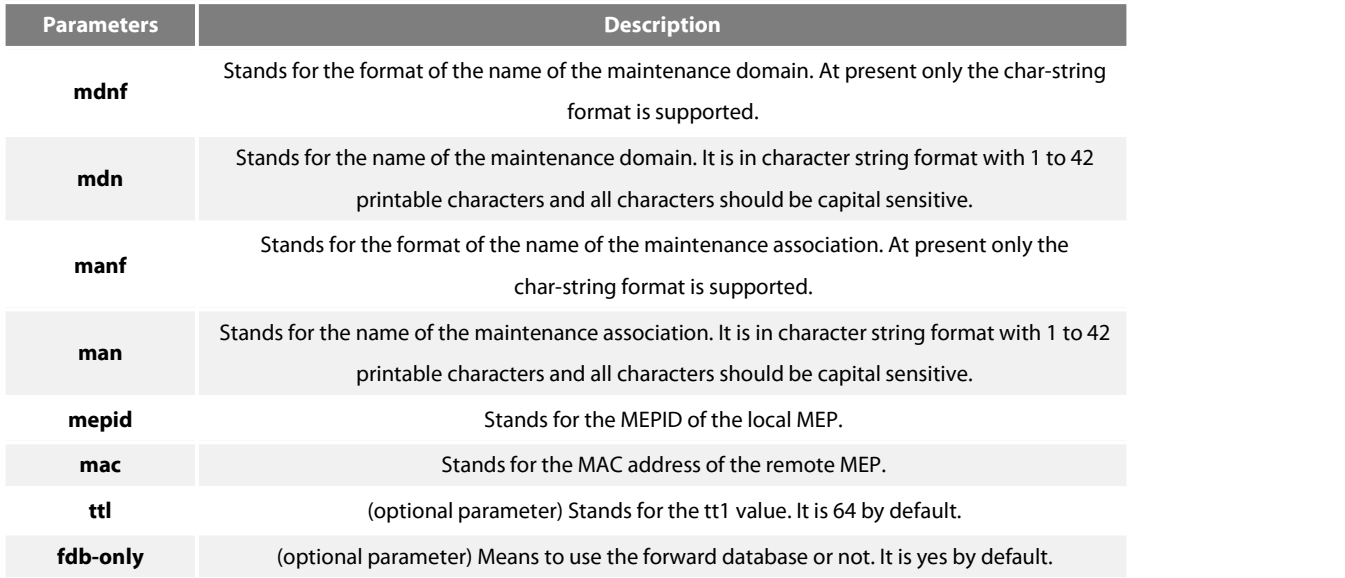

## **Command Mode**

EXEC

## **Example**

Switch#ethernet cfm linktrace mdnf s mdn x manf string man x mepid 1 mac 00:15:E9:43:AD:E3 ttl 64

## **Related Command**

None

## **31.3.3 Deleting the Linktrace ResultTable**

#### **Syntax**

To delete the linktrace result table of a designated MEP, run the following command.

**clear ethernet cfm linktrace mdnf** *{string}* **mdn** *<char\_string>* **manf** *{string}* **man** *<char\_string>* [**mepid** *<1-8191>*]

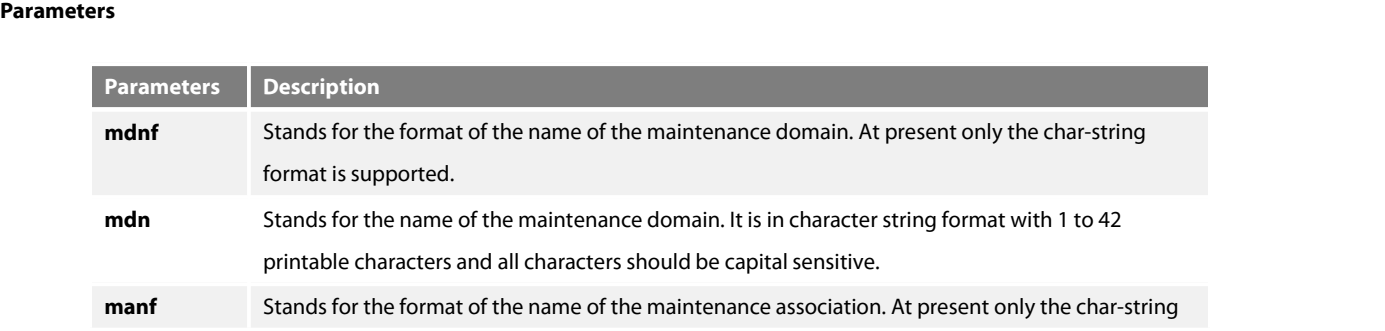

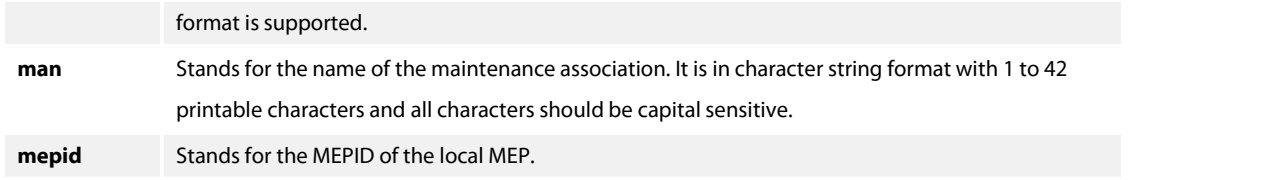

#### **Command Mode**

EXEC

#### **Example**

Switch#clear ethernet cfm linktrace mdnf string mdn x manf string man x mepid 1

#### **Related Command**

#### None

#### **31.3.4 Setting the Size of the Linktrace ResultTable**

#### **Syntax**

To set the size of the linktrace result table (that is, the number of linktraces which can be conducted concurrently), run the following command.

**ethernet cfm linktrace table-size** *<1-16>*

#### **Parameters**

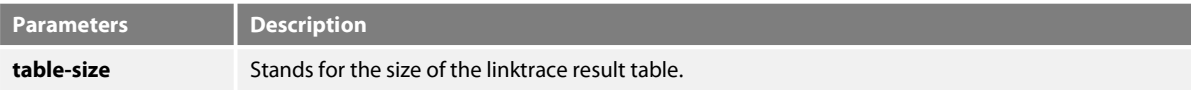

#### **Command Mode**

Global configuration mode

## **Example**

Switch\_config#ethernet cfm linktrace table-size 1

#### **Related Command**

#### None

## **31.3.5 Setting the Number of Entries in the Linktrace Result Table**

#### **Syntax**

To set the maximum number of entries that are received each time by the linktrace result table, run the following command.

#### **ethernet cfm linktrace entry-number** *<2-4095>*

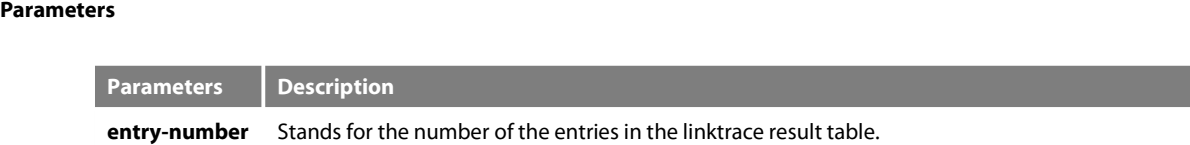

#### **Command Mode**

Global configuration mode

## **Example**

Switch\_config#ethernet cfm linktrace entry-number 2009

## **Related Command**

#### None

#### **31.3.6 Setting the aging time of the linktrace result table**

#### **Syntax**

To set the maximum number of entries that are received each time by the linktrace result table(Unit:min), run the following command. **ethernet cfm linktrace hold-time** *<1-29>*

#### **Parameters**

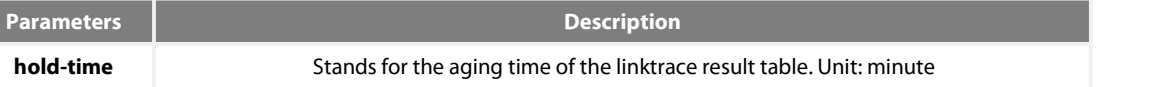

## **Command Mode**

Global configuration mode

## **Example**

Switch\_config#ethernet cfm linktrace hold-time 10

#### **Related Command**

### None

**31.3.7 Deleting the MEP Statistics Data**

#### **Syntax**

To delete the statistics data of a designated MEP, run the following command.

**ethernet cfm mep clear mdnf***{string}* **mdn** *<char\_string>* **manf** *{string}* **man** *<char\_string>* **mepid** *<1-8191>*

## **Parameters**

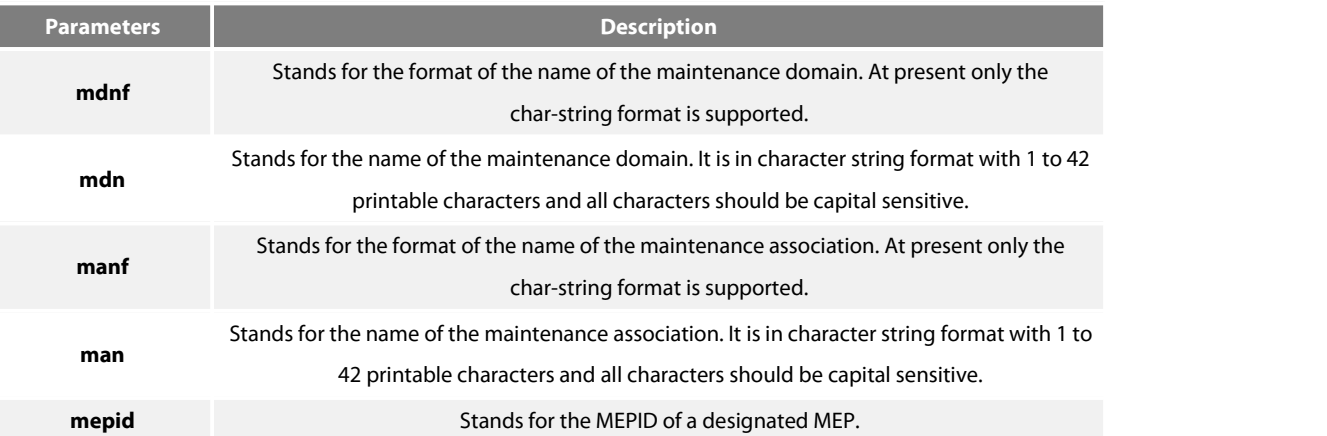

## **Command Mode**

Physical interface mode

## **Example**

Switch\_config\_g0/1#ethernet cfm mep clear mdnf string mdn x manf string man x mepid 1

## **Related Command**

None

# **31.4 CFM Control Commands**

## **31.4.1 CFM Stack Control Command**

#### **Syntax**

To enable or disable the whole CFM protocol stack, run the following command. **ethernet cfm** *{enable | disable}*

### **Parameters**

None

Global configuration mode

#### **Example**

Switch\_config#ethernet cfm enable

## **Related Command**

None

## **31.4.2 CFM Interface Control Command**

#### **Syntax**

To enable or disable the CFM function of the current interface, run the following command. **ethernet cfm** *{enable | disable}*

#### **Parameters**

None

#### **Command Mode**

Physical interface mode

#### **Example**

Switch\_config\_g0/1#ethernet cfm enable

## **Related Command**

None

#### **31.4.3 MIP Control Command**

#### **Syntax**

To enable or disable the MIP of a designated VLAN on the current interface, run the following command. **ethernet cfm mip** *{enable | disable}* **vlan** *<1-4094>*

#### **Parameters**

None

## **Command Mode**

Physical interface mode

Switch\_config\_g0/1#ethernet cfm mip enable vlan 1

## **Related Command**

None

#### **31.4.4 MEP Control Command**

#### **Syntax**

To enable or disable a designated MEP, run the following command.

ethernet cfm mep {enable | disable} mdnf {string} mdn <char\_string> manf {string} man <char\_string> mepid <1-8191>

## **Parameters**

None

## **Command Mode**

Physical interface mode

#### **Example**

Switch\_config\_g0/1#ethernet cfm mep enable mdnf string mdn x manf string man x mepid 1

## **Related Command**

None

#### **31.4.5 CC Control Command**

#### **Syntax**

To enable or disable the CCM transmission function of a designated MEP, run the following command. ethernet cfm mep {cci-enable | cci-disable} mdnf {string} mdn <char\_string> manf {string} man <char\_string> mepid <1-8191>

#### **Parameters**

None

## **Command Mode**

Physical interface mode

Switch\_config\_g0/1#ethernet cfm mep cci-disable mdnf string mdn x manf string man x mepid 1

#### **Related Command**

None

# **31.5 CFM Query Commands**

## **31.5.1 Browsing the CFM Protocol Stack**

#### **Syntax**

To browse the CFM protocol stack, run the following command.

## **show ethernet cfm stack**

#### **Parameters**

None

**Command Mode**

Non-user mode

## **Example**

Switch\_config#show ethernet cfm stack

#### **Related Command**

None **31.5.2 Browsing the CFM Interface**

#### **Syntax**

To check the relevant information of CFM interface, run the following command. **show ethernet cfm interface** [*<interface\_name>*]

#### **Parameters**

None

## **Command Mode**

Non-user mode

Switch\_config#show ethernet cfm interface g0/1

## **Related Command**

#### None

**31.5.3 Browsing the Locally Stored Information about the Remote MEP**

#### **Syntax**

To browse the detailed or brief information about all remote MEPs, which together with a designated local MEP belong to the same maintenance association, or about a designated remote MEP, run the following command.

show ethernet cfm rmep mdnf {string} mdn <char\_string> manf {string} man <char\_string> [mepid <1-8191>] [rmepid <1-8191>] [view *{detail | brief}*]

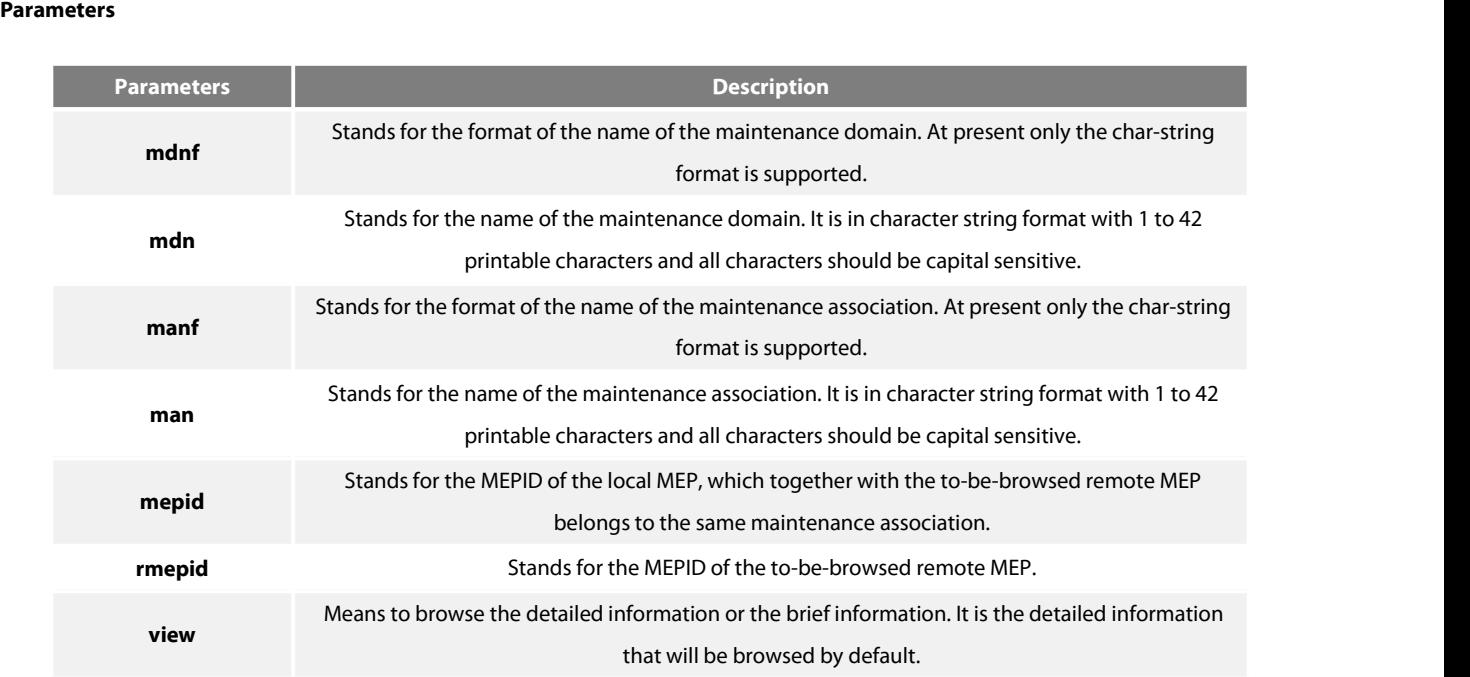

#### **Command Mode**

Non-user mode

#### **Example**

Switch\_config#show ethernet cfm rmep mdnf string mdn x manf string man x mepid 1 rmepid 2 view brief

#### **Related Command**

None

**31.5.4 Browsing the LinkTrace Result Table**

## **Syntax**

To browse the linktrace result table which is carried out by a specified TID of a specific MEP, run the following command. show ethernet cfm linktrace mdnf {string} mdn <char\_string> manf {string} man <char\_string> mepid <1-8191>tid <0-4294967295>

#### **Parameters**

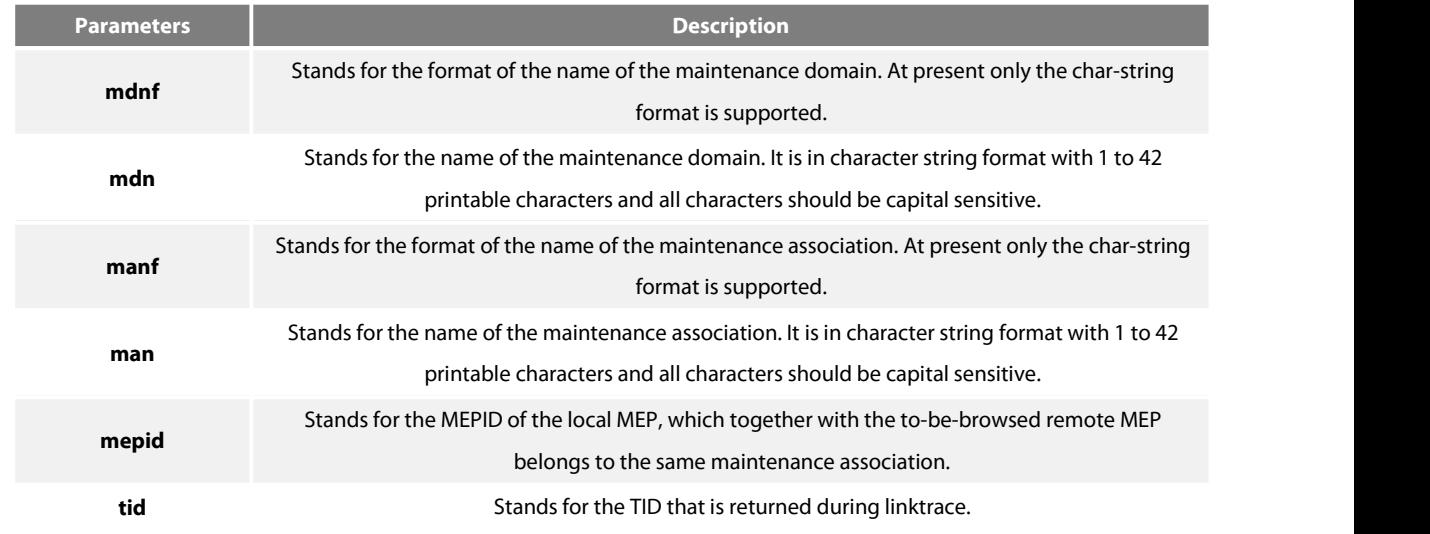

#### **Command Mode**

Non-user mode

#### **Example**

Switch\_config#show ethernet cfm linktrace mdnf string mdn x manf string man x mepid 1 tid 19830719

\*\*\*\* [RESULT FOR READING LINKTRACE REPLY] \*\*\*\*

==============================================

ID :0x12E97BF (19830719)【Event ID of the presently running LT】 TTL :0x00000004(4) 【TTL value of the presently running LT】 TOTAL LTRs:1【LTRs returned by the remote terminal of the result table】 MAX LTRs:100【receiving at most 100 LTRs】 NEXT ORDER:2【The next expected LTR order ID】

【The total information of one Linktrace is shown above】 ==================== LTRs ====================

order:1【Order ID of this LTR】

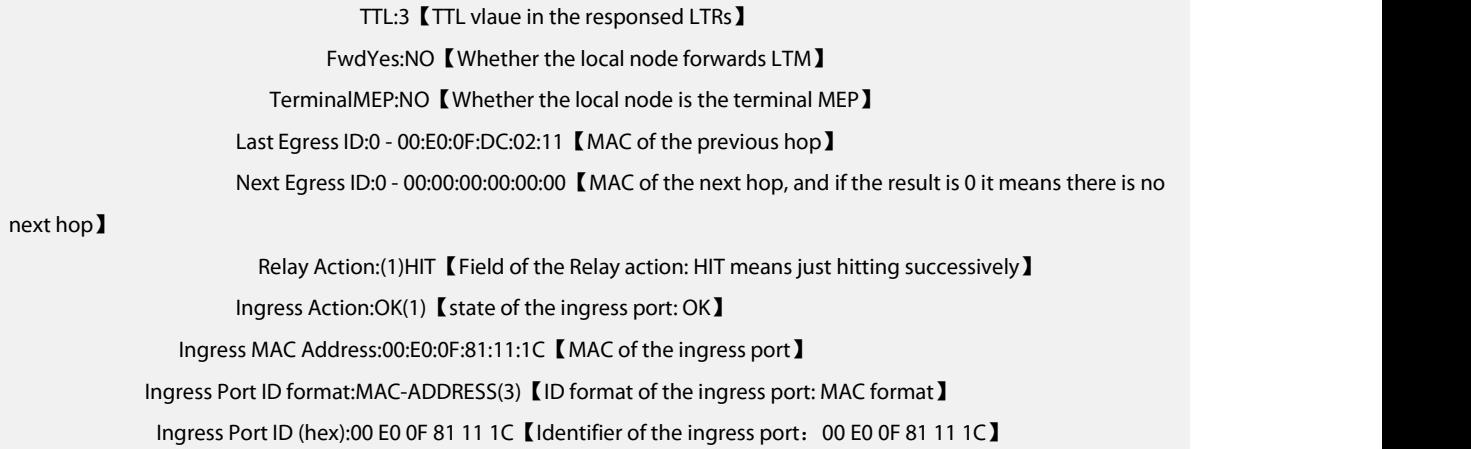

#### **Related Command**

None

## **31.5.5 Browsing the whole running statusof CFM**

#### **Syntax**

To browse the whole running status of CFM, run the following command.

#### **show ethernet cfm running-info**

#### **Parameters**

None

#### **Command Mode**

All modes except the user mode

#### **Example**

Switch\_config#show ethernet cfm running-info

#### **Related Command**

None

# **31.6 Y.1731 Show Command**

**31.6.1 Showing the statistics about the one-way delay measurement**

## **Syntax**

To show the statistics about the one-way delay measurement, run the following command.

## **show ethernet y1731 delay-measurement** *MEGID*

#### **Parameters**

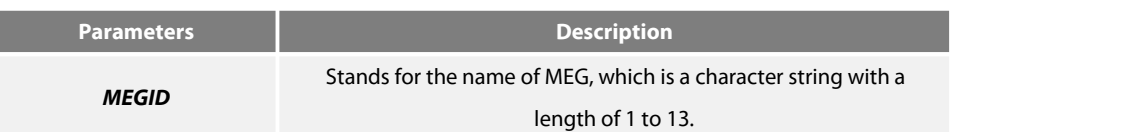

## **Default Value**

None

#### **Usage Guidelines**

This command is used to only display the statistics of the one-way delay measurement.

#### **Example**

The following example shows how to display the statistics of the one-way delay measurement of MEG aaa in EXEC orglobal mode.

Switch#show ethernet y1731 delay-measurement aaa

MEG one way delay measurement :

FDV current: 0ms

FDV min: 0ms

FDV max: 0ms

Switch#

## **31.6.2 Showing the information of MEG continuous detection**

## **Syntax**

To show the information of MEG continuous detection, run the following command. **show ethernet y1731 detect** *MEGID* **[***MEPID* **]**

## **Parameters**

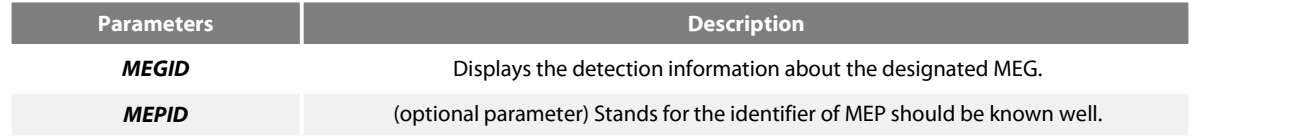

#### **Default Value**

None

## **Usage Guidelines**

When MEPID is not entered, the detection information about all local MEPs of MEG will be shown.

The following example shows the fault detection of MEP 111 of MEG aaa.

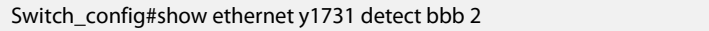

Ethernet Continuity Check:

(F)Fail,stand for defect exist

(N)Normal,stand for defect inexistence

LocMEP CC-Status SFAIL LOC MIS UMEP UMEL UPER AIS RDI LCK

2 Enabled N N N N N N N N N

LocMEP PeerMEP RDI LOC MAC

2 1 N N 00E0.0FD2.FE17

#### **31.6.3 Displaying the configuration of MEP and MIP on a port**

#### **Syntax**

To display the configuration of MEP and MIP on a port, run the following command.

## **show ethernet y1731 interface** *interface-name*

## **Parameters**

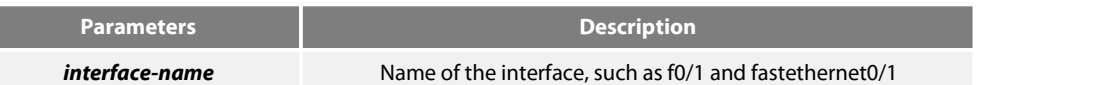

#### **Default Value**

None

## **Usage Guidelines**

None

## **Example**

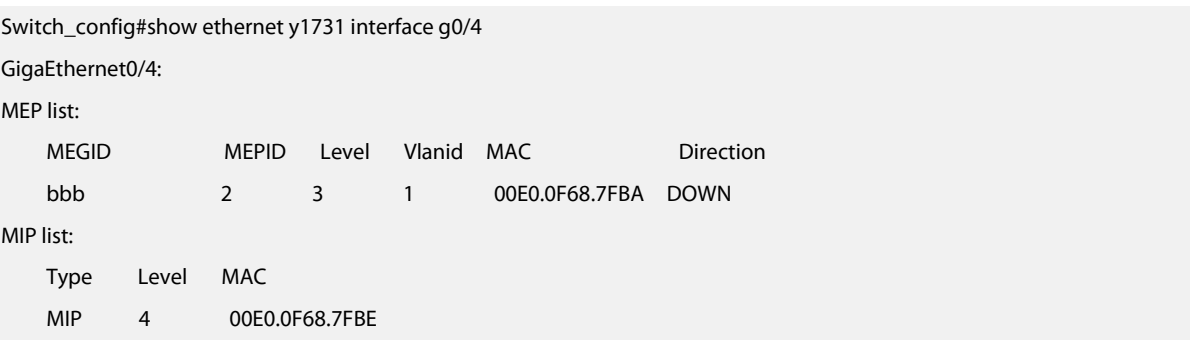

## Switch\_config#

## **31.6.4 Displaying the configuration of allMEG or thedetailed configuration about a certain MEG**

## **Syntax**

To display the configuration of all MEG or the detailed configuration about a certain MEG, run the following command.

**show ethernet y1731 meglist[** *MEGID* **]**

#### **Parameters**

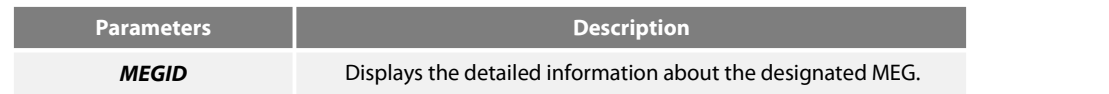

## **Default Value**

None

#### **Usage Guidelines**

If MEGID is not entered, the information about all MEGs will be displayed.

#### **Example**

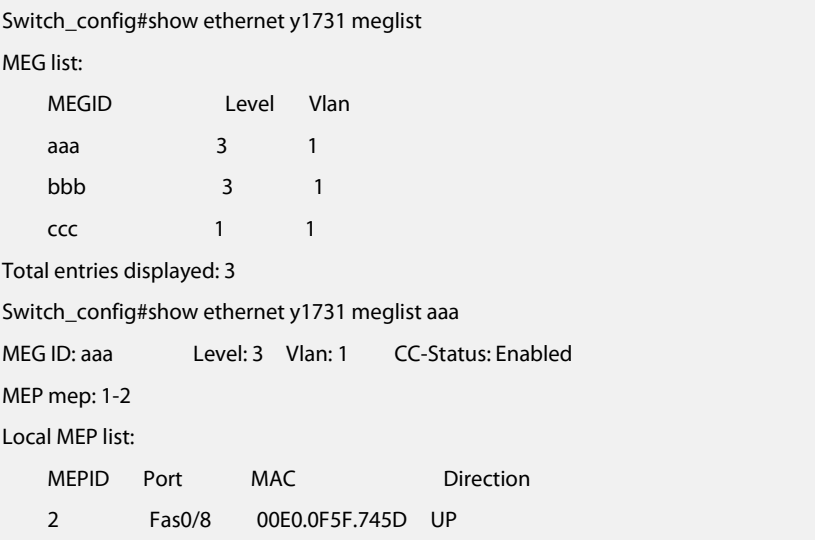

## **31.6.5 Displaying the information about all configured MIPs**

#### **Syntax**

To display the information about all configured MIPs, run the following command.

## **show ethernet y1731 miplist**

#### **Parameters**

None **Default Value** None **Usage Guidelines** None

#### **Example**

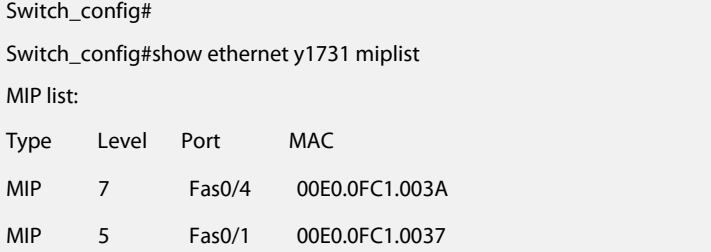

## **31.6.6 Displaying some statistics of Y.1731 module**

#### **Syntax**

To display some statistics information about the Y.1731 module, including statistics of the received and transmitted OAM packets and the system error, run the following command.

#### **show ethernet y1731 traffic**

#### **Parameters**

None

## **Default Value**

None

## **Usage Guidelines**

None

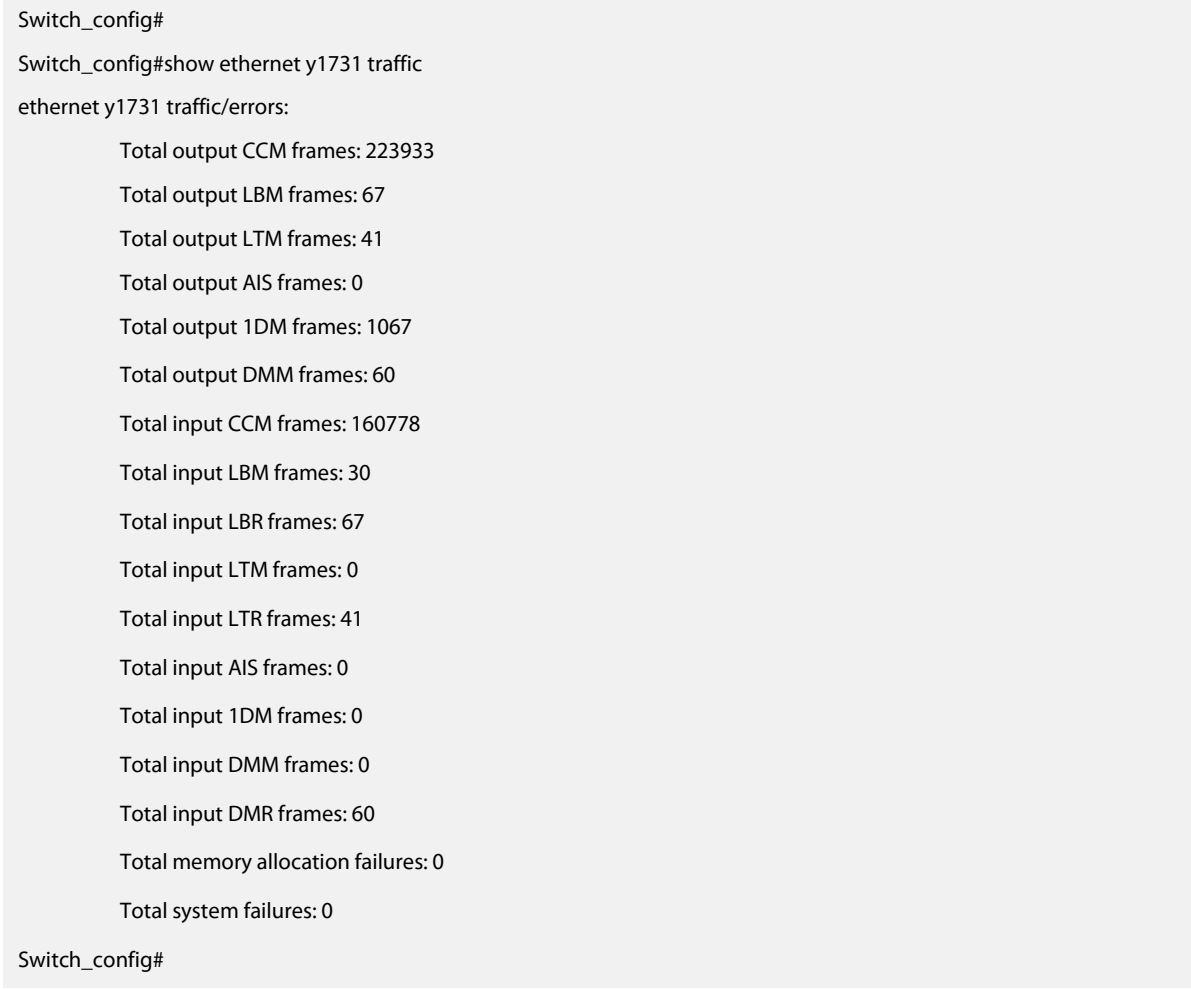

# **31.7 Y1731 Clear Command**

## **31.7.1 Deleting the transmission statistics information about the OAM packets and the system error information**

## **Syntax**

To delete the transmission statistics information about the OAM packets and the system error information, run the following command.

## **clear ethernet y1731 counters**

## **Parameters**

None

## **Default Value**

None

## **Usage Guidelines**

None

## **Command Mode**

**FXFC** 

#### **Example**

The command is used to delete the transmission statistics information about the OAM packets and the system error information. Switch#clear ethernet y1731 counters

## **31.7.2 Deleting the statistics information about the one-way delay measurement carried out by a designated MEG**

#### **Syntax**

To delete the statisticsinformation about the one-way delay measurement carried out by a designated MEG, run the following command.

### **clear ethernet y1731 delay-measurement** *MEGID*

#### **Parameters**

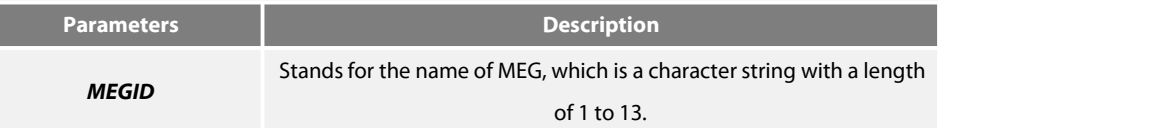

## **Default Value**

None

#### **Usage Guidelines**

None

## **Command Mode**

EXEC

## **Example**

The following example shows how to delete the statistics information about the one-way delay measurement carried out by MEG aaa. Switch#clear ethernet y1731 delay-measurement aaa

# **Chapter 32 DHCP-relay Snooping Configuration Commands**

The DHCP-relay snooping configuration commands include:

- ip dhcp-relay snooping
- ip dhcp-relay snooping vlan
- ip dhcp-relay snooping database-agent
- ip dhcp-relay snooping db-file
- **•** ip verify source vlan
- ip arp inspection vlan
- **•** ip source binding
- **•** arp inspection trust
- **•** dhcp snooping trust
- **•** ip-source trust
- show ip dhcp-relay snooping
- show ip dhcp-relay snooping binding
- debug ip dhcp-relay snooping
- debug ip dhcp-relay event
- debug ip dhcp-relay binding

## 32.1.1 **ip dhcp-relay snooping**

#### **Syntax**

To enable or disable the DHCP-relay snooping function in a VLAN, run ip dhcp-relay snooping. To resume the corresponding default settings, run no dhcp-relay snooping.

#### **ip dhcp-relay snooping**

## **no ip dhcp-relay snooping**

## **Parameters**

None

#### **Default Value**

The dhcp-relay snooping function is disabled by default.

#### **Usage Guidelines**

None

#### **Example**

The following example shows how to enable the DHCP snooping function:

Switch\_config#ip dhcp-relay snooping Switch\_config#
### 32.1.2 **ip dhcp-relay snooping vlan**

### **Syntax**

**ip dhcp-relay snooping vlan** *vlan\_id*

**no ip dhcp-relay snooping vlan** *vlan\_id*

#### **Parameters**

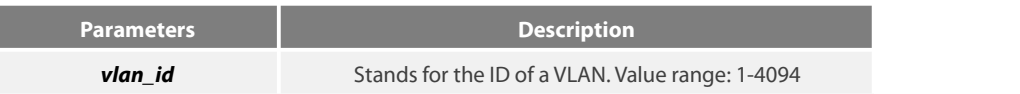

### **Default Value**

None

### **Usage Guidelines**

This command is used to configure the VLAN of DHCP snooping.

### **Example**

The following example shows how to enable snooping detection for DHCP packets on VLAN 2.

Switch\_config#ip dhcp-relay snooping vlan 2 Switch\_config#

### 32.1.3 **ip dhcp-relay snooping vlan vlan\_id max-client**

#### **Syntax**

**ip dhcp-relay snooping vlan** *vlan\_id* **max-client** *number* **no ip dhcp-relay snooping vlan** *vlan\_id* **max-client**

### **Parameters**

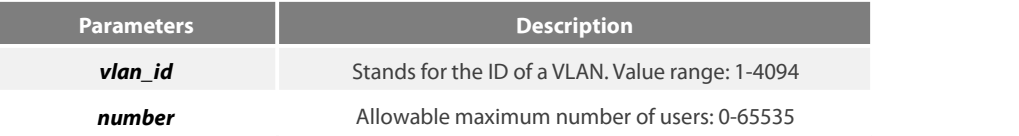

#### **Default Value**

The default maximum number of users is 65535.

### **Usage Guidelines**

You can use this command to set the maximum users in a VLNA of DHCP snooping. During this settings, the principle "first come and first be distributed"will be followed. When the number of users in the VLAN reachesthe maximum value, new clients arethen forbidden to distribute.

#### **Example**

The following example shows that snooping check will be conducted towards the DHCP packets in VLAN2 and the allowable maximum number of users is 3.

Switch\_config#ip dhcp-relay snooping vlan 2 max-client 3 Switch\_config#

### 32.1.4 **ip dhcp-relay snooping database-agent**

### **Syntax**

To bind DHCP snooping to standby TFTP server, run ip dhcp-relay snooping database-agent A.B.C.D.

### **ip dhcp-relay snooping database-agent** *A.B.C.D*

**no ip dhcp-relay snooping database-agent** *A.B.C.D*

### **Parameters**

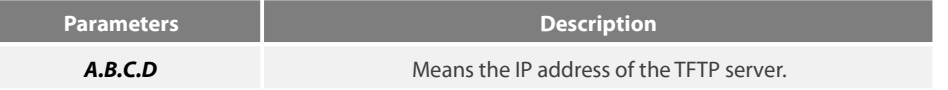

### **Default Value**

There is no standby servers by default.

### **Usage Guidelines**

If the address of the TFTP server is not configured, the binding backup is not conducted.

### **Example**

The following example shows how to set the address of a server of backing up DHCP snooping binding to 192.168.1.1.

Switch\_config#ip dhcp-relay snooping database-agent 192.168.1.1 Switch\_config#

### 32.1.5 **ip dhcp-relay snooping db-file**

**Syntax**

**ip dhcp-relay snooping db-file** *name [timestamp]* **no ip dhcp-relay snooping db-file** *[timestamp]*

### **Parameters**

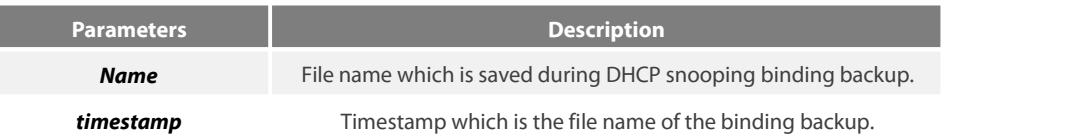

### **Default Value**

There is no file.

### **Usage Guidelines**

If the file name is not configured, the binding backup is not conducted.

#### **Example**

The following example shows how to set the file name of binding backup to dhcp\_binding.txt.

Switch\_config#ip dhcp-relay snooping db-file dhcp\_binding.txt Switch\_config#

### 32.1.6 **ip dhcp-relay snooping write-time**

### **Syntax**

**ip dhcp-relay snooping write-time** *num*

**no ip dhcp-relay snooping write-time**

#### **Parameters**

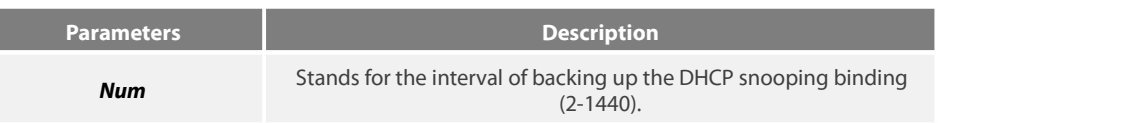

### **Default Value**

The default value of the interval is 30 minutes.

#### **Usage Guidelines**

The binding update will be checked during interval configuration. If the binding is updated, the binding information need be backed up.

#### **Example**

The following example shows how to set the interval of backing up the binding to 60 minutes.

Switch\_config#ip dhcp-relay snooping write-time 60 Switch\_config#

### 32.1.7 **ip dhcp-relay snooping write-immediately**

#### **Syntax**

**ip dhcp-relay snooping write-immediately**

**no ip dhcp-relay snooping write-immediately**

### **Parameters**

None

### **Default Value**

None

### **Usage Guidelines**

If there is entry update, it will write into the entry database immediately. It is recommended that the function is not enabled when there is plenty of entries. Otherwise, the performance may be affected.

#### **Example**

The following example shows how to backup the binding entry after the configuration is updated.

Switch\_config#ip dhcp-relay snooping write-immediately

Switch\_config#

### 32.1.8 **ip dhcp-relay snooping log**

### **Syntax**

**ip dhcp-relay snooping log**

### **no ip dhcp-relay snooping log**

### **Parameters**

None

### **Default Value**

None

### **Usage Guidelines**

After the log function is enabled, the syslog will report if there is packets of dhcp server on non-trust port, which indicates that there is illegal dhcp server on the port reporting syslog.

### **Example**

The following example shows how to enable the DHCP-relay snooping function:

Switch\_config#ip dhcp-relay snooping log Switch\_config#

### 32.1.9 **ip dhcp-relay snooping rapid-refresh-bind**

### **Syntax**

To enable rapid update of DHCP snooping, run ip dhcp-relay snooping rapid-refresh-bind.

### **ip dhcp-relay snooping rapid-refresh-bind**

**no ip dhcp-relay snooping rapid-refresh-bind**

#### **Parameters**

None

### **Default Value**

None

#### **Usage Guidelines**

After thisfunction is enabled, the DHCP attack of fake MAC will be closed; when the client is allowed to change the access port, the IP address can be directly acquired without waiting for the expiration of the IP lease.

If the client change the access port after the function is disabled, the device enabling snooping will take it as dhcp packet attack of fake mac and the dhcp packet will be dropped.

#### **Example**

None

### 32.1.10 **dhcp-relay snooping information option**

**Syntax**

### **ip dhcp-relay snooping information option [ format snmp-ifindex | manual | hn-type [host] ]**

**no ip dhcp-relay snooping information option [ format snmp-ifindex | manual |hn-type [host] ]**

### **Parameters**

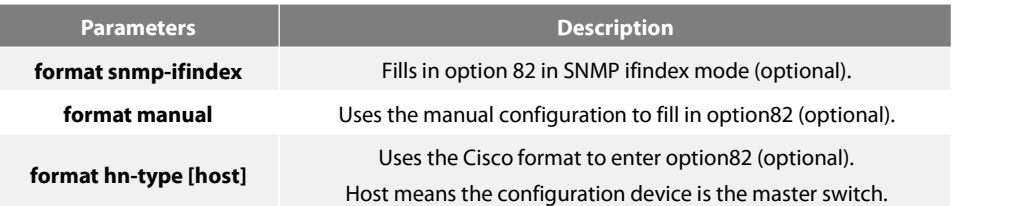

### **Default Value**

Option 82 will not be added to or removed from the report by default.

### **Usage Guidelines**

This command is used to set whether DHCP option82 can be handled when a switch is conducting DHCP snooping. If format snmp-ifindex is specified, you should use SNMP ifindex to fill in option82; if format manual is specified, you should use the character string, which is set by the command"dhcp snooping information circuit-id string"on all ports, to full in the circuit-id option of option82; in other cases, fill in option82 according to the rules of RFC3046.

### **Example**

The following example shows how to fill in option 82 in SNMP ifindex mode.

Switch\_config#ip dhcp-relay snooping

Switch\_config#ip dhcp-relay snooping information option format snmp-ifindex

The following example shows how to fill in option 82 in manual mode.

Switch\_config#ip dhcp-relay snooping

Switch\_config#ip dhcp-relay snooping vlan [WORD] //[WORD] stands for the vlan name forstart up the snooping

function.

Switch\_config# ip dhcp-relay snooping information option format manual

### 32.1.11 **ip verify source vlan**

#### **Syntax**

**ip verify source vlan** *vlanid*

**no ip verify source vlan** *vlanid*

#### **Parameters**

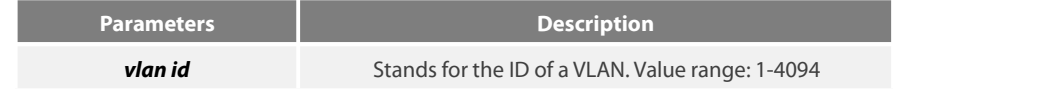

### **Default Value**

None

#### **Usage Guidelines**

This command is used to configure a VLAN for monitoring the source IP address. The "no"form of this command is used to cancel this VLAN. If the source IP address and source MAC address of the IP packet is not the client's legal address, which is distributed by the DHCP server and listened by DHCP snooping, the vlan in which IP source address willtake the kind of packets as illegal ones and drop them.

#### **Example**

The following example shows how to conduct source IP address monitoring to the packets from all physical interfaces (except trusted interfaces) in VLAN2.

Switch\_config#ip verify source vlan 2

Switch\_config#

### 32.1.12 **ip arp inspection vlan**

#### **Syntax**

#### **ip arp inspection vlan** *vlanid*

#### **no ip arp inspection vlan** *vlanid*

#### **Parameters**

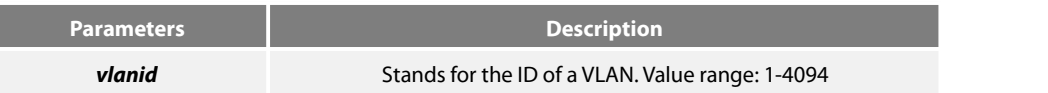

### **Default Value**

None

### **Usage Guidelines**

This command is used to configure a VLAN for monitoring the source address of the ARP packet. The "no"form of this command is used to cancel this VLAN. In the VLAN where monitoring the source address of the ARP packets is enabled, if SIP and SMAC of a ARP packet, which correspond to the IP address and MAC address of the client that the DHCP server distributes to the client, are unsuitable, the ARP packet will be dropped.

#### **Example**

The following example shows how to conduct source address monitoring to the ARP packetsfrom all physical interfaces (except trusted interfaces) in VLAN2.

Switch\_config#ip arp inspection vlan 2 Switch\_config#

#### 32.1.13 **ip source binding**

### **Syntax**

To add MAC-to-IP binding to an interface, run ip source binding xx-xx-xx-xx-xx-xx A.B.C.D interface name.

**ip source binding** *xx:xx:xx:xx:xx:xx A.B.C.D* **interface** *name* **vlan** *vlan-id*

**no ip source binding** *xx:xx:xx:xx:xx:xx A.B.C.D* **vlan** *vlan-id*

### **Parameters**

**Parameters Description** 

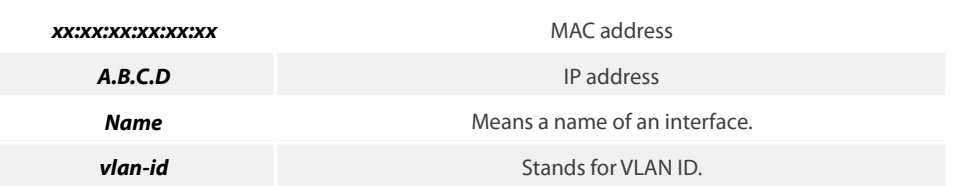

### **Default Value**

None

### **Usage Guidelines**

None

#### **Example**

The following example shows how to bind MAC address 08:00:3e:00:00:01 to IP address 192.168.1.2 on interface GigaEthernet0/1.

Switch\_config#ip source binding 08:00:3e:00:00:01 192.168.1.2 interface GigaEthernet0/1

Switch\_config#

### 32.1.14 **arp inspection trust**

**Syntax**

#### **arp inspection trust**

no arp inspection trust

### **Parameters**

None

### **Default Value**

The default interface is a distrusted one.

### **Usage Guidelines**

The ARP monitoring is not conducted to the ARP-trusted interface. The "no" form of this command is used to configure the default value of this interface.

### **Example**

The following example shows how to set interface GigaEthernet 0/1 to an ARP-trusted interface.

Switch\_config\_g0/1#arp inspection trust

### 32.1.15 **dhcp snooping trust**

**Syntax**

### **dhcp snooping trust**

**no dhcp snooping trust**

### **Parameters**

None

### **Default Value**

The default interface is a distrusted one.

### **Usage Guidelines**

DHCP snooping is not conducted to the DHCP-trusted interface. The "no"form of this command is used to resume the default value of this interface.

### **Example**

The following example shows how to set interface GigaEthernet 0/1 to an DHCP-trusted interface.

Switch\_config\_g0/1#dhcp snooping trust

### 32.1.16 **dhcp snooping deny**

**Syntax**

**dhcp snooping deny**

**no dhcp snooping deny**

### **Parameters**

None

### **Default Value**

Snooping monitoring is allowed on the default interface.

#### **Usage Guidelines**

After this command is configured, DHCP snooping trust, IP-sourcetrust and ARP inspection trust are automatically enabled. The "no"form of this command is used to configure the default value of this interface.

#### **Example**

The following example shows how to disable DHCP snooping on interface GigaEthernet0/1.

Switch\_config\_g0/1#dhcp snooping deny

### 32.1.17 **dhcp snooping information circuit-id**

#### **Syntax**

**dhcp snooping information circuit-id {string** *STRING* **| hex** *xx-xx-xx-xx-xx-xx***}**

### **Parameters**

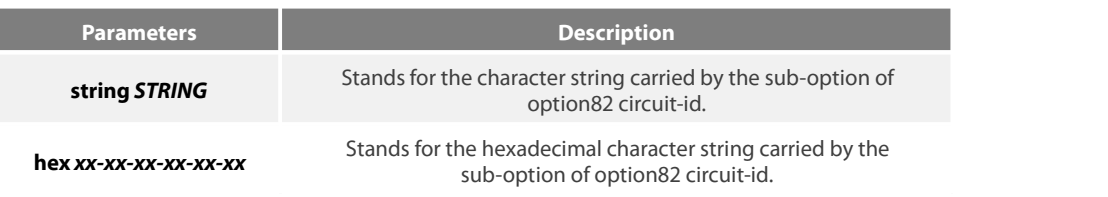

### **Default Value**

None

#### **Usage Guidelines**

This command can be seton each port that connects the client. This command is used to configure option82 of the DHCP packet, which is sent by DHCP client to DHCP server and monitored by DHCP snooping. (the switch of manually set optio82 need be opened. See the command, ip dhcp-relay snooping information option format manual)

### **Example**

The following example shows how to set option82 to group1 manually on interface g0/3, which belongs to interface g0/3.

Switch\_config#ip dhcp-relay snooping

Switch\_config#ip dhcp-relay snooping vlan 1

Switch\_config#ip dhcp-relay snooping information option format manual

Switch\_config#interface g0/3

Switch\_config\_g0/3#dhcp snooping information circuit-id string group1

### 32.1.18 **dhcp snooping information remote-id string**

### **Syntax**

**dhcp snooping information remote-id {string** *STRING* **| hex** *xx-xx-xx-xx-xx-xx***}**

#### **Parameters**

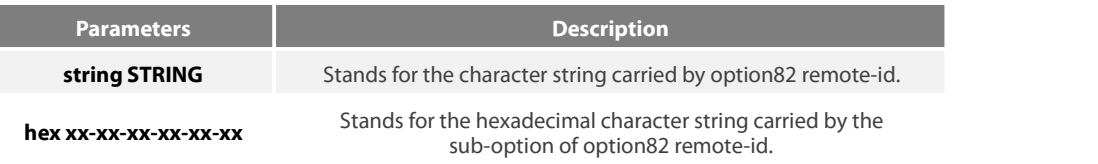

#### **Default Value**

None

#### **Usage Guidelines**

This command can be seton each port that connects the client. This command is used to configure option82 of the DHCP packet, which is sent by DHCP client to DHCP server and monitored by DHCP snooping. (the switch of manually set optio82 need be opened. See the command, ip dhcp-relay snooping information option format manual)

#### **Example**

The following example shows how to set option82 to group1 manually on interface g0/3, which belongs to interface g0/3.

Switch\_config# ip dhcp-relay snooping

Switch\_config# ip dhcp-relay snooping vlan 1

Switch\_config#ip dhcp-relay snooping information option format manual

Switch\_config#interface g0/3

Switch\_config\_g0/3# dhcp snooping information remote-id string group1

### 32.1.19 **dhcp snooping information vendor-specific**

### **Syntax**

#### **dhcp snooping information vendor-specific { string** *STRING* **| hex** *xx-xx-xx-xx-xx-xx* **}**

#### **Parameters**

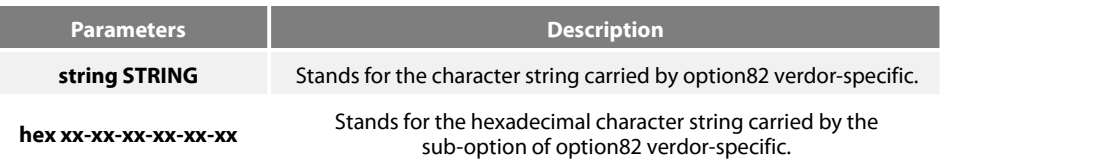

#### **Default Value**

None

### **Usage Guidelines**

This command can be seton each port that connects the client. This command is used to configure option82 of the DHCP packet, which is sent by DHCP client to DHCP server and monitored by DHCP snooping. (the switch of manually set optio82 need be opened. See the command, ip dhcp-relay snooping information option format manual)

#### **Example**

The following example shows how to use the hexadecimal 00-00-00-09-0d-01-0b-78-69-61-6f-6d-69-6e-37-31-31-34 to set option82 option vendor-specific (suboption 9)

Switch\_config# ip dhcp-relay snooping

Switch\_config# ip dhcp-relay snooping vlan 1

Switch\_config#ip dhcp-relay snooping information option format manual

Switch\_config#interface g0/3

Switch\_config\_g0/3# dhcp snooping information vendor-specific hex 00-00-00-09-0d-01-0b-78-69-61-6f-6d-69-6e-37-31-31-34

### 32.1.20 **dhcp snooping information append**

**Syntax**

**dhcp snooping information append**

**dhcp snooping information append first-subop9-param { hex** *xx-xx-xx-xx-xx-xx* **| host name | vlan ip }**

**dhcp snooping information append second-subop9-param { hex** *xx-xx-xx-xx-xx-xx* **| host name | vlan ip }**

**no dhcp snooping information append**

**no dhcp snooping information append first-subop9-param**

**no dhcp snooping information append second-subop9-param**

#### **Parameters**

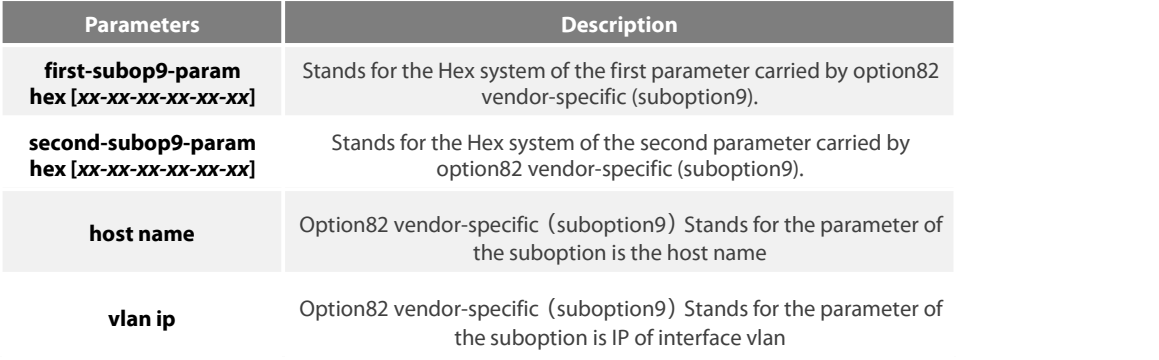

### **Default Value**

None

### **Usage Guidelines**

This command can be seton each port that connects the client. This command is used to configure option82 of the DHCP packet, which is sent by DHCP client to DHCP server and monitored by DHCP snooping.

This command without parameters acts as a switch command. When append is enabled, the information of this command will be added to suboption9 of option82. The added information is first-subop9-param and second-subop9-param.

#### **Example**

The following example shows how to enrich dhcp packets with option82 on interface g0/3 and set suboption 9added parameter 1 with the hexadecimal 61-62-63-61-62-63.

Switch\_config\_g0/3# dhcp snooping information append

Switch\_config\_g0/3#dhcp snooping information append first-subop9-param hex 61-62-63-61-62-63

Here 61-62-63-61-62-63 is the Hex system of the to-be-added parameter.

### 32.1.21 **dhcp snooping information drop**

**Syntax**

### **dhcp snooping information drop**

**no dhcp snooping information drop**

### **Parameters**

None

#### **Default Value**

None

### **Usage Guidelines**

This command can be set on each port that connects the client.

After this command is set, the request packets that contain option82 will be dropped on the stipulated port.

### **Example**

The following example shows how to drop dhcp packets with option82 on g0/3.

Switch\_config\_g0/3# dhcp snooping information drop

### 32.1.22 **ip-source trust**

### **Syntax**

### **ip-source trust**

### **no ip-source trust**

### **Parameters**

None

### **Default Value**

The default interface is a distrusted one.

### **Usage Guidelines**

Source IP address snooping is not conducted to the source-IP-trusted interface. The "no"form of this command is used to resume the default value of this interface.

### **Example**

The following example shows how to set interface GigaEthernet0/1 to a source-ip-trusted interface.

Switch\_config\_g0/1#ip-source trust

### 32.1.23 **show ip dhcp-relay snooping**

**Syntax**

**show ip dhcp-relay snooping**

#### **Parameters**

None

### **Default Value**

None

### **Usage Guidelines**

This command is used to display the information about DHCP-snooping configuration.

#### **Example**

The following example shows how to display the information about DHCP-relay snooping.

Switch\_config#show ip dhcp-relay snooping

### 32.1.24 **show ip dhcp-relay snooping binding**

**Syntax**

**show ip dhcp-relay snooping binding [all]**

### **Parameters**

None

### **Default Value**

None

### **Usage Guidelines**

This command is used to display the binding information about DHCP-relay snooping.

If the all parameter is in the command sentence, all binding information about DHCP-relay snooping will be displayed.

### **Example**

The following example shows how to display the information about DHCP-relay snooping binding.

Switch\_config#show ip dhcp-relay snooping binding

### 32.1.25 **debug ip dhcp-relay snooping**

**Syntax**

**debug ip dhcp-relay snooping no debug ip dhcp-relay snooping**

**Parameters**

None

### **Default Value**

None

### **Usage Guidelines**

This command is used to enable or disable the debugging switch of DHCP-relay snooping.

### **Example**

The following example shows how to enable the debugging switch of DHCP-relay snooping.

Switch#debug ip dhcp-relay snooping Switch#

### 32.1.26 **debug ip dhcp-relay event**

**Syntax**

**debug ip dhcp-relay event**

**no debug ip dhcp-relay event**

### **Parameters**

None

**Default Value**

None

#### **Usage Guidelines**

This command is used to enable or disable the event debugging switch of DHCP-relay.

### **Example**

The following example shows how to enable the debugging switch of DHCP-relay event.

Switch#debug ip dhcp-relay event Switch#

### 32.1.27 **debug ip dhcp-relay binding**

**Syntax**

**debug ip dhcp-relay binding**

**no debug ip dhcp-relay binding**

**Parameters**

None

**Default Value**

None

### **Usage Guidelines**

This command is used to enable or disable the debugging switch of DHCP-relay snooping binding.

### **Example**

The following example shows how to enable the debugging switch of DHCP-relay snooping binding.

Switch#debug ip dhcp-relay binding Switch#

# **Chapter 33 MACFF Configuration Commands**

MACFF configuration commands include:

- **•** macff enable
- macff vlan *vlan\_id* enable
- macff vlan *vlan\_id* default-ar *A.B.C.D*
- macff vlan *vlan\_id* other\_ar*A.B.C.D*
- **e** debug macff

### **33.1 macff enable**

### **Syntax**

To enable or disable the MACFF function globally, run the following command. To return to the default setting, use the no form of this command.

### **macff enable**

### **no macff enable**

### **Parameters**

None

### **Default Value**

MACFF function is disabled by default.

### **Usage Guidelines**

None

### **Example**

The following example shows how to enable the MACFF function.

Switch\_config#macff enable Switch\_config#

### 33.1 **macff vlan vlan\_id enable**

**Syntax**

**macff vlan** *vlan\_id* **enable**

**no macff vlan** *vlan\_id* **enable**

**Parameters**

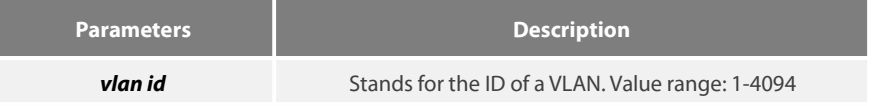

### **Default Value**

None

### **Usage Guidelines**

The command is used to send MAC-Based VLAN.

### **Example**

The following example shows how to enable MACFF on VLAN 2 and the default gateway address is 192.168.1.1.

Switch\_config#arp 192.168.1.1 00:e0:0f:17:92:ed vlan 2

Switch\_config#macff vlan 2 enable Switch\_config#

### **33.3 macff vlan** *vlan\_id* **default-ar** *A.B.C.D*

#### **Syntax**

To bind DHCP snooping to standby TFTP server, run ip dhcp-relay snooping database-agent A.B.C.D.

**macff vlan** *vlan\_id* **default-ar** *A.B.C.D*

**no macff vlan** *vlan\_id* **default-ar** *A.B.C.D*

### **Parameters**

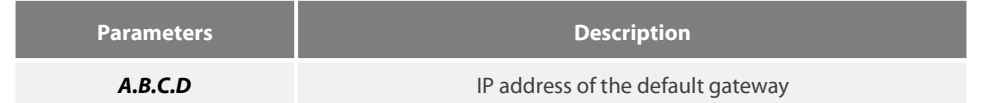

### **Default Value**

None

#### **Usage Guidelines**

This command is used when you set the IP address of the client host and the default gateway manually. Of course, you also need to add the DHCP snooping binding table manually.

#### **Example**

The following example shows how to set the address of MACFF binding gateway in vlan1 to 192.168.1.1 and the client's address to 192.168.1.10.

Switch\_config#arp 192.168.1.1 00:e0:0f:17:92:ed vlan 1

Switch\_config#ip source binding 6c:62:6d:59:18:b6 192.168.1.10 interface GigaEthernet0/1

Switch\_config# macff vlan 1 default-ar 192.168.1.1

Switch\_config#

### **33.4 macff vlan** *vlan\_id* **other\_ar** *A.B.C.D*

### **Syntax**

### **macff vlan** *vlan\_id* **other\_ar** *A.B.C.D*

### **no macff vlan** *vlan\_id* **other\_ar** *A.B.C.D*

### **Parameters**

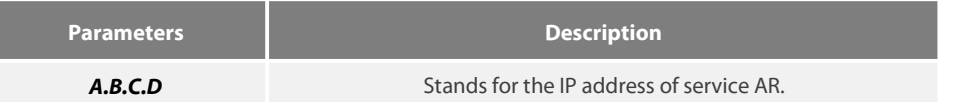

### **Default Value**

None

### **Usage Guidelines**

When the network segment where the client host is has other service ARs and these ARs are only accessed by the client directly without the need of gateway to forwarding packets, this command can be used to add these service ARs.

#### **Example**

The following example shows how to set an AR with its IP being 192.168.2.254 and its MAC being 00:e0:0f:23:02:fc on port g0/1 in vlan1.

Switch\_config#arp 192.168.2.254 00:e0:0f:23:02:fc vlan 1 Switch\_config#interface g0/1 Switch\_config\_g0/1# dhcp snooping trust Switch\_config\_g0/1#exit Switch\_config#macff vlan 1 other\_ar 90.1.1.1

#### **33.5 macff disable**

**Syntax**

### **macff disable**

**no macff disable**

#### **Parameters**

None

### **Default Value**

A specified port is allowed to enable MACFF.

#### **Usage Guidelines**

Though MACFF is enabled in a VLAN, MACFF can be disabled on one of the ports in this VLAN. The DHCPR snooping functionality is not affected on this port after disabled its MACFF functionality.

#### **Example**

The following example shows how to disable MACFF on port g0/1.

**SES** 

## Switch\_config\_g0/1#macff disable

Switch\_config\_g0/1#

### **33.6 debug macff**

**Syntax**

### **debug macff**

**no debug macff**

**Parameters**

None

### **Default Value**

None

### **Usage Guidelines**

This command is used to enable or disable the MACFF debugging switch.

### **Example**

The following example shows how to enable the debugging switch of MACFF.

Switch\_config#debug macff Switch\_config#

## **34.1 IEEE1588 transparent clock configuration command**

The IEEE1588 transparent clock configuration commands are:

- ptp enable (Global)
- ptp enable (port)
- ptp start
- **•** ptp sync-mechanism
- $\bullet$  ptp domain
- **•** ptp domain-filter
- ptp e2e-record-timeout
- **•** debug ptp
- show ptpt

### **34.1.1 ptp enable (Global)**

### **Command description**

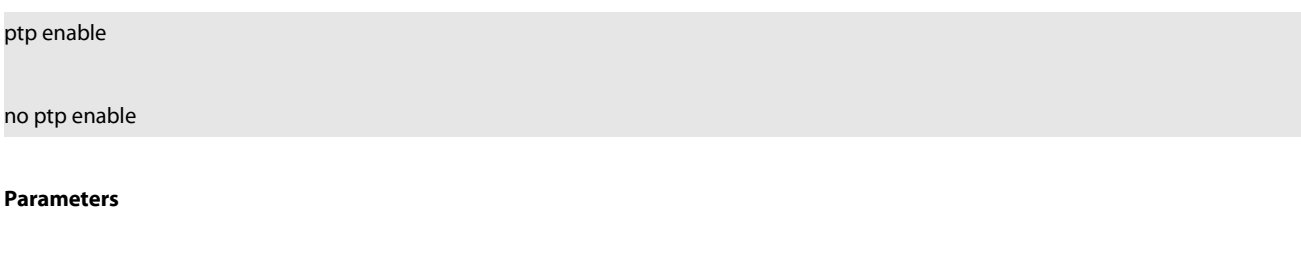

None

### **Default Value**

None

### **Instructions**

This command is used to enable or disable the IEEE1588 transparent clock function. The transparent clock is abbreviated as TC, and it is divided into two modes: E2E transparent clock and P2P transparent clock according to the different methods of link delay measurement. The transparent clock achieves accurate synchronization between the master and slave clocks by modifying the dwell time introduced by the synchronization message through the intermediate device.

### **Command mode**

### Global configuration mode

The following command will enable the IEEE1588 transparent clock function. Switch\_config# ptp enable Switch\_config#

### **34.1.2 ptp enable (port)**

### **Command description**

ptp enable

no ptp enable

### **Parameters**

None

### **Default Value**

None

### **Instructions**

This command is used to enable or disable the ptp function on the Layer 3 port.

### **Command mode**

Port configuration mode

### **Example**

The following command will enable the IEEE1588 transparent clock function on interface vlan 1 port. Switch\_config# interface vlan 1 Switch\_config\_v1#ptp enable Switch\_config\_v1#

### **34.1.3 ptp start**

### **Command description**

ptp start {l2|l3}

### no ptp start

### **Parameters**

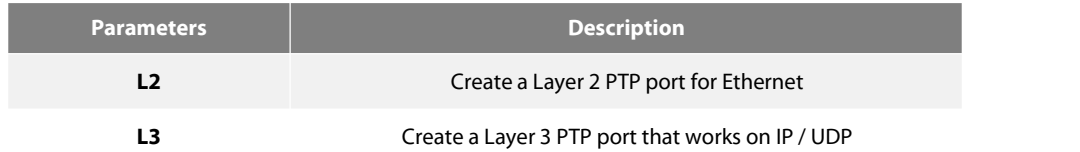

### **Default Value**

None

### **Instructions**

Before performing PTP communication, you must first create a number of PTP ports on the transparent clock to connect them to the master and slave clocks, respectively. We can use the "ptp start" command in port mode to create and delete PTP ports. All ports on the switch support PTP.

After the "no ptp enable" command is configured globally, all the created PTP ports will be deleted automatically.

Use the "ptp start l2" command to create a Layer 2 PTP port. This port will accept and send Ethernet-based PTP packets. Use the "ptp start l3" command to create a Layer 3 PTP port. This port will accept and send IP / UDP-based PTP packets. The "ptp start l2" command and the "ptp start l3" command can be switched directly without additional delete operations.

Use the "no ptp start" command to delete the PTP port without additional Parameters.

### **Command mode**

Port configuration mode

### **Example**

The following command will create a Layer 2 PTP port on G0 / 24. Switch\_config\_g0/24# ptp start l2 Switch\_config\_g0/24#

Use the following command to change the Layer 2 PTP port on G0 / 24 to a Layer 3 PTP port. Switch\_config\_g0/24# ptp start l3 Switch\_config\_g0/24#

Use the following command to delete the PTP port on G0 / 24. Switch\_config\_g0/24# no ptp start Switch\_config\_g0/24#

### **34.1.4 ptp sync-mechanism**

### **Command description**

### ptp sync-mechanism { straight-forward | store-forward}

### **Parameters**

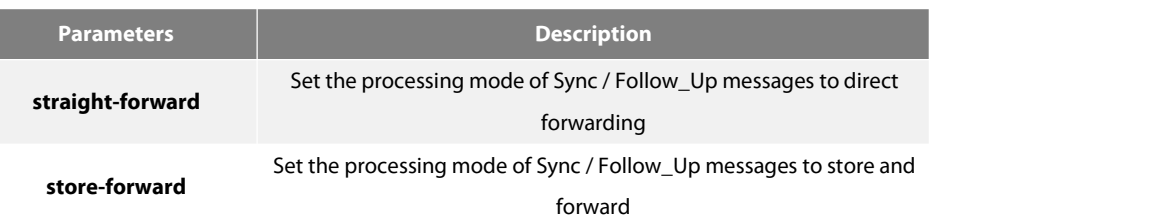

### **Default Value**

straight-forward

### **Instructions**

This command is mainly used to set the forwarding mode of Sync / Follow\_Up packets. You can switch between direct forwarding and store-and-forward. The default isthe direct forwarding mode, that is, the PTP port forwards the Sync packet immediately after receiving it. After receiving the corresponding Follow\_Up packet, it repackages the Follow\_Up packet and forwards it from the corresponding PTP port.

This mode may cause out-of-order problemsin the case of multi-level transparent clock cascading, as shown in the following figure:

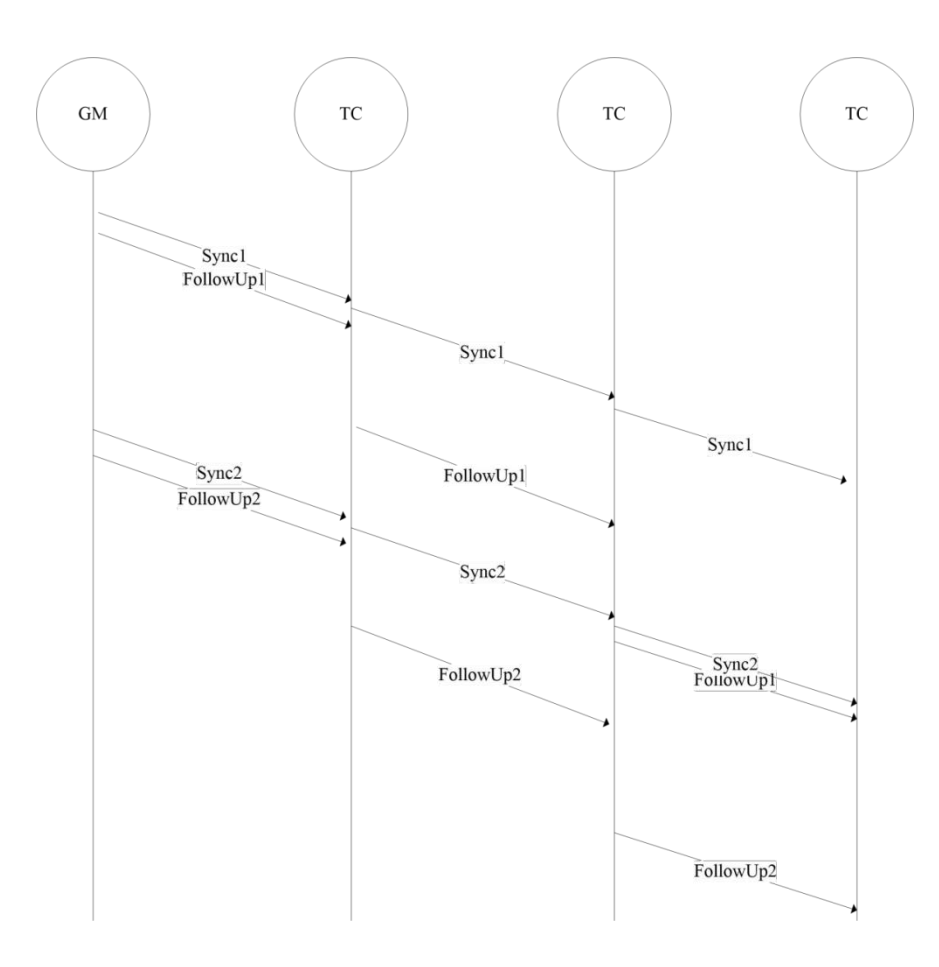

In the direct forwarding mode, the processing time of the Sync message is significantly shorter than the Follow\_Up message. After multi-level TC concatenation, Sync2 has been received before the Follow\_up1 is received from the clock. This situation may cause the slave clock to malfunction.

For this reason, we specially designed the store-and-forward mode, that is, the PTP port does not forward immediately after receiving the Sync message, but after receiving the corresponding Follow\_Up message, the two are processed together to avoid the problem of disorder.

### **Command mode**

Global configuration mode

#### **Example**

The following command sets the transparent clock to direct forwarding mode. Switch\_config#ptp sync-mechanism straight-forward Switch\_config#

The following command sets the transparent clock to direct forwarding mode.

Switch\_config#ptp sync-mechanism store-forward

### Switch\_config#

### **34.1.5 ptp domain**

### **Command description**

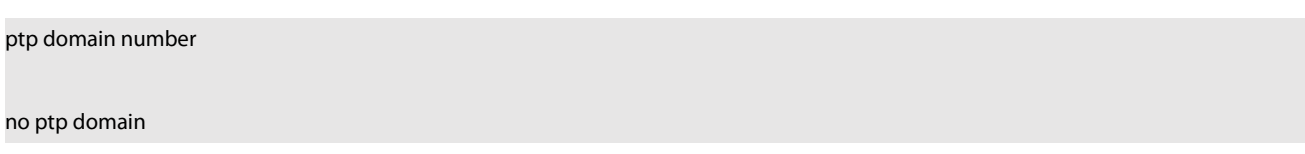

### **Parameters**

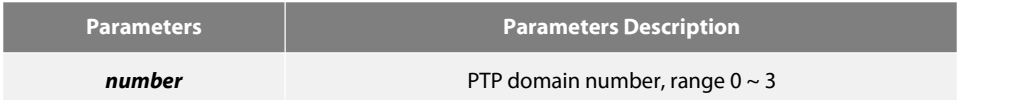

### **Default Value**

#### 0

### **Instructions**

Configure the domain to which the PTP port belongs. The default is domain 0. The IEEE1588 protocol defines four domains, which are domain 0, domain 1, domain 2, and domain 3.

### **Command mode**

Interface configuration mode

### **Example**

The following command will configure the PTP port to work on domain 1 on G0 / 24. Switch\_config\_g0/24# ptp domain 1 Switch\_config\_g0/24#

### **34.1.6 ptp domain-filter**

### **Command description**

### ptp domain-filter

no ptp domain-filter

None

### **Default Value**

Open

### **Instructions**

Set the domain filtering function, which is enabled by default. We can manage the "sharding" of PTP devices by dividing the domains. PTP devices in different subdomains cannot perform time synchronization. After the domain filtering function is enabled, PTP packets in other domains will be discarded; if the domain filtering function is disabled, the transparent clock will not perform domain checking.

### **Command mode**

Global configuration mode

### **Example**

The following command will enable domain filtering. Switch\_config#ptp domain-filter Switch\_config#

The following command will turn off domain filtering. Switch\_config#no ptp domain-filter Switch\_config#

### **34.1.7 ptp e2e-record-timeout**

#### **Command description**

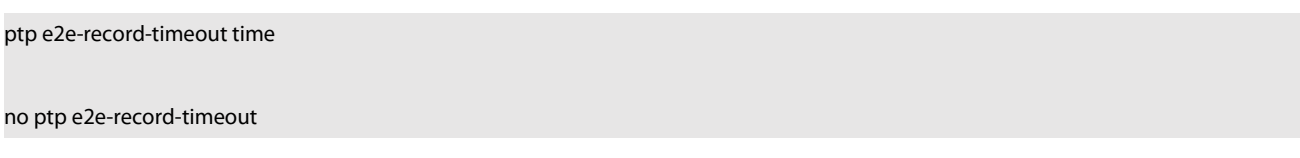

### **Parameters**

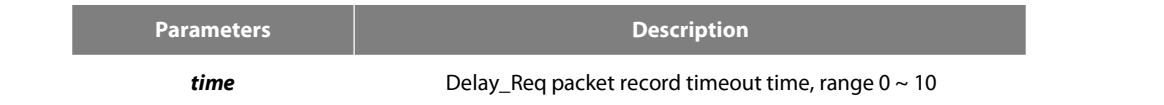

### **Default Value**

### 5 (32s)

### **Instructions**

Configure the timeout period of the Delay\_Req record to prevent the Delay\_Req record from being released when the Delay\_Resp message is lost.

### **Command mode**

Global configuration mode

### **Example**

The following command will configure the timeout of the Delay\_Req record to 1024s. Switch\_config# ptp e2e-record-timeout 10 Switch\_config#

### **34.1.8 debug p2p**

### **Command description**

debug ptp {errors|rx-packet|tx-packet |sync|e2e|p2p}

#### **Parameters**

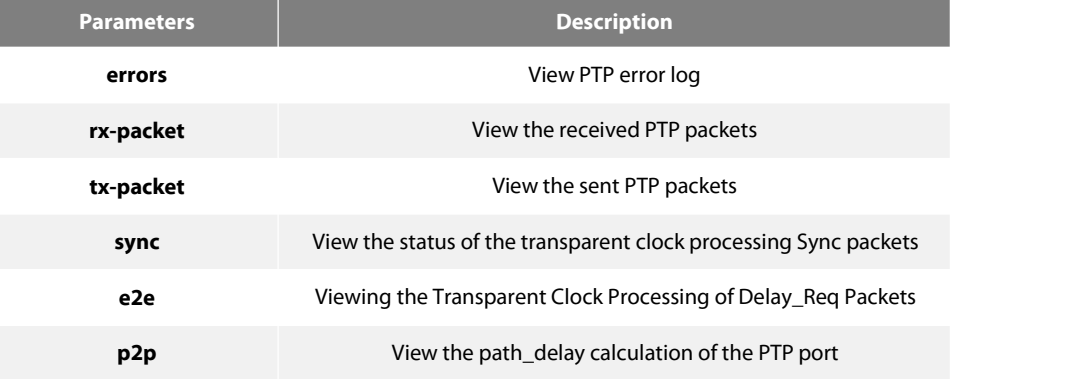

### **Default Value**

None

### **Instructions**

The debugging information output during the transparent clock operation is mainly used to understand the PTP operation and error location.

### **Command description**

show ptp [interface intf-id]

This command is used to display PTP configuration information.

### **Parameters**

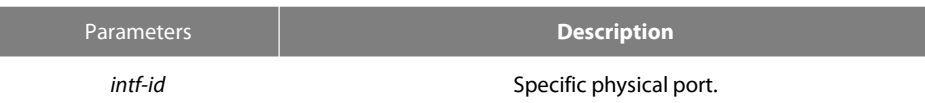

### **Default Value**

None

### **Instructions**

Display the configuration information on the IEEE1588 transparent clock.

### **Command mode**

Management configuration mode

### **Example**

Switch#show ptp IEEE1588 Transparent Clock Default Data Set clock identity .. 00-E0-0F-FF-FE-DB-0B-54 number of ports 300 delay mechianism E2E primary domain 0 Pdelay\_Req interval 0 Domain Control domain filter ON

## **Chapter 35 L2 Channel Configuration Commands**

### **35.1 L2 Channel Configuration Commands**

#### **35.1.1 L2 protocol-tunnel**

#### **Syntax**

To configure the layer-2 (L2) protocol tunnel, run the following command.

[no] l2protocol-tunnel [stp]

#### **Parameters**

None

#### **Default Value**

By default, the tunnel function of any L2 protocol is not enabled on the port of the switch.

When the tunnel function is enabled, the tunnel function of all supported L2 protocols is enabled if no specific L2 protocol is designated.

### **Usage Guidelines**

Currently only STP supports the tunnel function in our switches.

### **Example**

The following example shows how to enable the tunnel function of the STP (including STP/PVST) on interface g0/2.

Switch\_config# interface g0/2 Switch\_config\_g0/2# l2protocol-tunnel stp

#### **35.1.2 no spanning-tree**

#### **Syntax**

To disable the STP of a port, run the following command.

no spanning-tree

### **Parameters**

None

### **Default Value**

STP can be enabled on all switch's ports by default.

### **Usage Guidelines**

This command is used to disable STP on the port of a tunnel entrance, preventing this port from influencing the devices that accessthe tunnel by sending the STP packets.

#### **Example**

The following example shows how to disable STP on port g0/2:<br>Switch\_config# interface g0/2

Switch\_config\_g0/2# no spanning-tree

## **Chapter 36 Loopback Detection Configuration Commands**

Loopback Detection Configuration Commands include:

- **·** loopback-detection
- **·** loopback-detection enable
- **·** loopback-detection vlan-control
- **·** loopback-detection hello-time
- **·** loopback-detection recovery-time
- **·** loopback-detection control
- **·** loopback-detection dest-mac
- **·** loopback-detection existence
- **•** loopback-detection frames-threshold
- **•** loopback-detection frames-monitor
- show loopback-detection
- show loopback-detection interface

### 36.1 **loopback-detection**

### **Syntax**

To enable global loopback detection, run the following command. To return to the default setting, use the no form of this command. [no] loopback-detection

### **Parameters**

None

### **Default Value**

Loopback detection is globally disabled by default.

### **Command Mode**

Global configuration mode

### **Usage Guidelines**

None

Example

Switch#config Switch\_config# Switch\_config#loopback-detection

### 36.2 **loopback-detection enable**

### **Syntax**

To enable or disable loopback detection on a port, run the following command.

### **[no] loopback-detection enable**

### **Parameters**

None

#### **Default Value**

Loopback detection is disabled on a port by default.

### **Command Mode**

Port configuration mode

#### **Usage Guidelines**

This command can be used to enable or disable loopback detection on a specified port. However, this settings takes effect only after loopback detection is enabled globally.

### **Example**

```
Switch_config#
Switch_config#interface g0/1
Switch_config_g0/1#loopback-detection enable
```
### 36.3 **loopback-detection vlan-control**

#### **Syntax**

To set a port to perform loopback detection toward a specified VLAN, run the following command.

**[no] loopback-detection vlan-control** vlan-list

#### **Parameters**

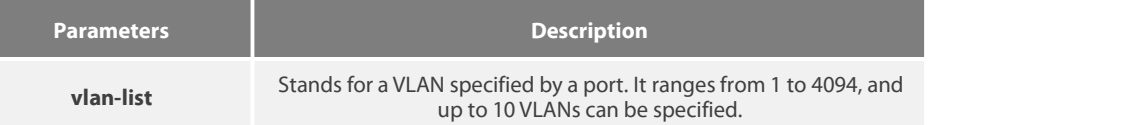

### **Default Value**

None

#### **Command Mode**

Port configuration mode

### **Usage Guidelines**

After loopback detection is configured on a specified VLAN, the port transmits multiple detection packets of specified VLAN tag regularly and the number of these detection packets transmitted by this port can be up to 10.

#### **Example**

Switch\_config#interface g0/1 Switch\_config\_g0/1#loopback-detection vlan-control 1-5

## 36.4 **loopback-detection hello-time**

### **Syntax**

To set the transmission period of loopback detection packets, run the following command.

**[no] loopback-detection hello-time** hello-time

### **Parameters**

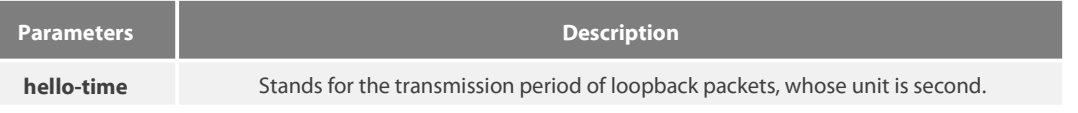

### **Default Value**

3 seconds

### **Command Mode**

Port configuration mode

### **Usage Guidelines**

None

### **Example**

None

### 36.5 **loopback-detection recovery-time**

#### **Syntax**

To set the recovery time of a port after being controlled, run the following command.

**[no] loopback-detection recovery-time** recovery-time

### **Parameters**

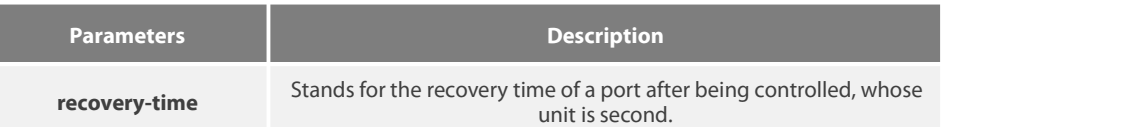

### **Default Value**

10 seconds

### **Command Mode**

Port configuration mode

### **Usage Guidelines**

None

### **Example**

None

### 36.6 **loopback-detection control**

### **Syntax**

To set a port to be controlled, run the following command.

### **[no] loopback-detection control { block|learning|shutdown}**

### **Parameters**

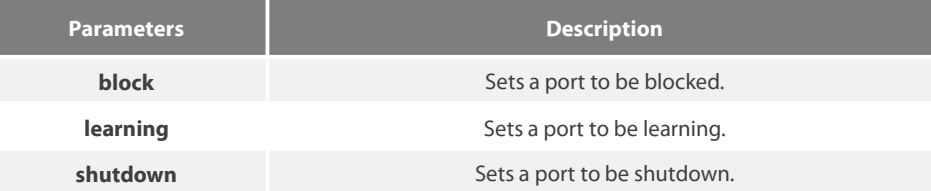

### **Default Value**

None

### **Command Mode**

Port configuration mode

#### **Usage Guidelines**

When a port detects loopback exists in its network, you can perform corresponding control actions to this port by setting control functions. The controlled states of a port include block, nolearn, shutdown and trap. When a controlled state is configured and loopback exists on a port, the trap message be transmitted. It is not configured by default.

After loopback detection is enabled globally, the port on which loopback detection is enabled transmits the loopback detection packets and receives the already transmitted loopback detection packets. Four control actions are conducted on the port:

block : This means to block the port. When loopback isfound, this port will be isolated from other ports and the packets going into this port cannot be forwarded to other ports. This port is then in protocol down state and its MAC addresstable ages.

nolearn: This means forbidding this port to learn MAC addresses. Upon the discovery of loopback on a port, this port will not learn MAC addresses and at the same time age its MAC address table.

Shutdown: Disable the port. When detecting the loopback, the port forwards trap warning information, ages the MAC addresstable and automatically disables the port (error-disable). Thus, the port cannot forward the packet until the error-disable-recover time.<br>trap: It means that the port only reports alarms. When loopback is discovered, the port will o table.

When a port is blocked, the packets entering into this port cannot be forwarded by this port and this port will go on transmitting loopback detection packets at the same time; when loopback disappears, the port will recover itself automatically. Loopback disappearance takes place if the port has not received loopback detection packets within 10 seconds. In block state the port protocol is down, while in shutdown state the port's link is down directly.

### **Example**

Switch#config Switch\_config#interface g0/1 Switch\_config\_g0/1#loopback-detection control block

## 36.7 **loopback-detection dest-mac**

### **Syntax**

To set the destination MAC address of loopback detection packets on a port, run the following command.

**[no] loopback-detection dest-mac** mac-addr

### **Parameters**

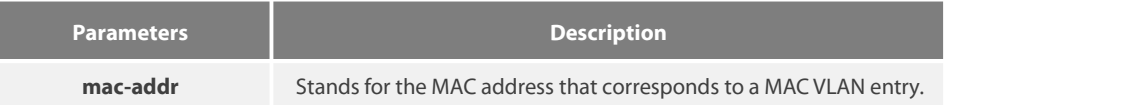

### **Default Value**

The default destination MAC address is 01-80-C2-00-00-0a.

### **Command Mode**

Port configuration mode

### **Usage Guidelines**

None

### **Example**

Switch\_config#interface g0/1 Switch\_config\_g0/1#loopback-detection dest-mac 1111.1111.1111

### 36.8 **loopback-detection existence**

### **Syntax**

To set a standard to judge whether loopback exists on a port when this port is enabled or its link state is UP, run the following command. [no] loopback-detection existence

### **Parameters**

None

### **Default Value**

Loopback is nonexistent by default.

### **Command Mode**

Port configuration mode

### **Usage Guidelines**

This command is mainly used to solve the problem that loopback exists on a port or not when this port is up and its loopback detection function takes effect. When the controlled action of this port is set to shutdown, it is improper to regard that loopback exists on this port for a shutdown port has already not forwarded packets. There is no loopback by default.

### **Example**

None

### 36.9 **loopback-detection frames-threshold**

### **Syntax**

To configure the upper threshold the loop detection frame received every minute, run the following command. [no] loopback-detection frames-threshold frames-threshold

#### **Parameters**

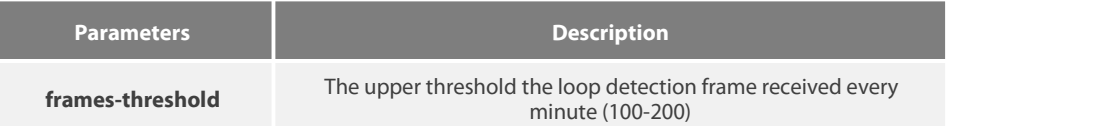

#### **Default Value**

The default upper threshold is 10.

### **Command Mode**

Port configuration mode

### **Usage Guidelines**

None

### **Example**

### 36.10 **loopback-detection frames-monitor**

### **Syntax**

To configure enable or disable frame number detection function, run the following commands.

[no] loopback-detection frames-monitor

### **Parameters**

None

### **Default Value**

Disabled.

Switch\_config#interface g0/1 Switch\_config\_g0/1#loopback-detection frames-threshold 20

### **Command Mode**

Port configuration mode

### **Usage Guidelines**

None

### **Example**

Switch#config Switch\_config#interface g0/1 Switch\_config\_g0/1#loopback-detection frames-monitor

### 36.11 **show loopback-detection**

### **Syntax**

To display the configuration details of loopback detection, run the following command.

show loopback-detection

### **Parameters**

None

### **Default Value**

None

### **Command Mode**

EXEC mode, Global configuration mode or interface mode

### **Usage Guidelines**

This command is used to display the global or port's loopback detection configurations and port status.

### **Example**

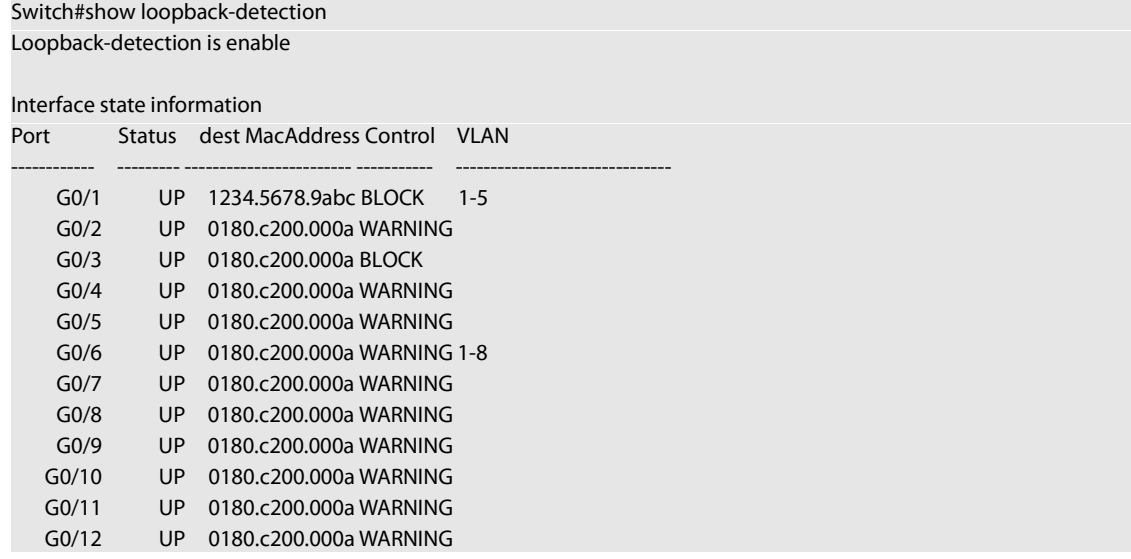

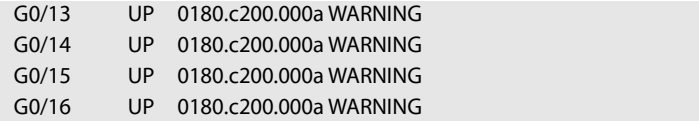

## 36.12 **show loopback-detection**

### **Syntax**

To display the information about the loopback detection port, run the following command.

show loopback-detection intf-id

### **Parameters**

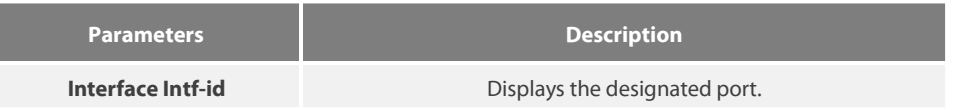

### **Default Value**

None

### **Command Mode**

EXEC mode, Global configuration mode or interface mode

### **Usage Guidelines**

This command is mainly used to display the status of the loopback detection port.

### **Example**

Switch#show loopback-detection interface g0/1 Receive Packets :0 Transmit Packets: 20 Discard Packets:0 HelloTimeOut:10 RecoverTimeOut:26
**Chapter 37 QoS Configuration Commands**

# 37.1 **QoS Configuration Commands**

QoS configuration commands include:

- **•** cos default
- $\bullet$  cos map
- **e** dscp map
- **•** scheduler weight bandwidth
- **•** scheduler policy
- policy-map
- **•** classify
- **•** action
- **•** qos policy
- **•** show policy-map
- **•** trust

# 37.1.1 **cos default**

# **Syntax**

To configure the default COS value, run cos default cos.

# **cos default** cos

# **no cos default**

# **Parameters**

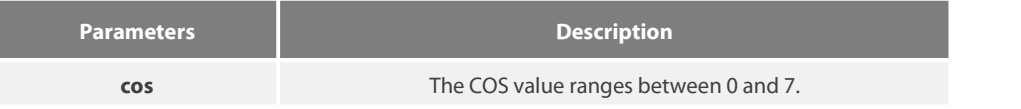

#### **Default Value**

The default COS value is 0.

# **Usage Guidelines**

This command is run in layer-2 interface configuration mode or in global configuration mode.

If this command is run in global configuration mode, default CoS in all ports are affected. If this command isrun on a layer-2 interface, the CoS on this interface will be affected.

# **Example**

The following example shows how to set the CoS value of the untagged frame received by interface g0/1 to 4.

```
Switch_config#inter g0/1
Switch_config_g0/1#cos default 4
```
# 37.1.2 **cos map**

# **Syntax**

To set the CoS priority queues, use the cos map command.

# **cos map** quid cos1..cosn

# **no cos map**

# **Parameters**

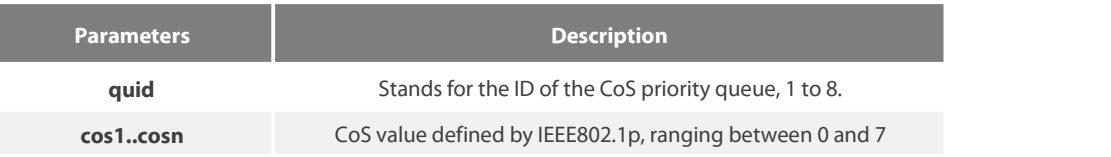

#### **Default Value**

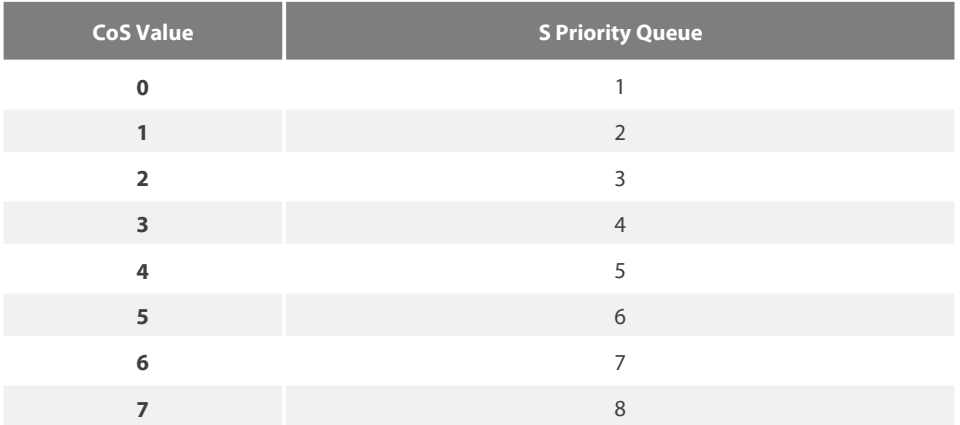

#### **Usage Guidelines**

This command is run in layer-2 interface configuration mode or in global configuration mode.

If this command is run in global configuration mode, CoS priority queues in all ports are affected. If this command is run on a layer-2 interface, the CoS priority queues on this interface will be affected.

#### **Example**

The following example shows how to map CoS 0-2 to CoS priority queue 1 and CoS 3 to CoS priority queue 2.

```
Switch_config # cos map 1 0 1 2
Switch_config # cos map 2 3
```
# 37.1.3 **dscp map**

#### **Syntax**

To set the CoS priority queues according to dscp, use the cos map command.

**dscp map** word { cos cos-value }

# **no dscp map**

# **Parameters**

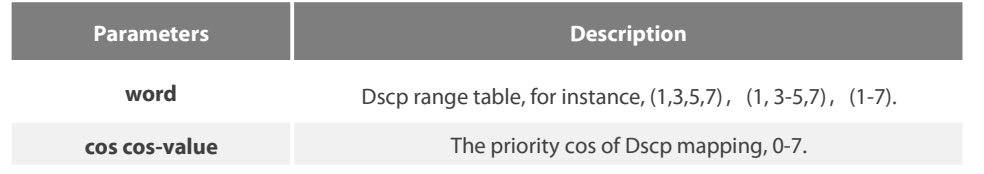

# **Default Value**

None

#### **Usage Guidelines**

This command is run in global configuration mode.

#### **Example**

The following example shows how to map dscp 0-2 to Cos priority queue.

Switch\_config#dscp map 0-2 cos 1

# 37.1.4 **scheduler weight bandwidth**

#### **Syntax**

To set the bandwidth of the CoS priority queue, run the following command.

**scheduler weight bandwidth** weight1...weightn

# **no scheduler weight bandwidth**

# **Parameters**

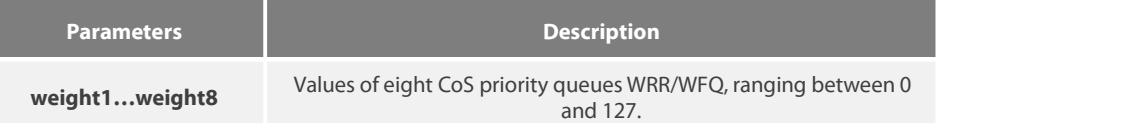

## **Default Value**

The weight value of each CoS priority queue is same. All weight values of eight CoS priority queues are 1.

#### **Usage Guidelines**

This command is run in layer-2 interface configuration mode or in global configuration mode.

If this command is run, the bandwidth of all priority queues on all interfaces are affected. Before the command is run, only the bandwidth of the priority queue will be affected. This command validates only when the queue schedule mode is set to WRR/WFQ. This command decidesthe bandwidth weight value of the CoS priority queue when the WRR/WFQ schedule policy is used.

The weight of the queue after the third queue can be configured to 0. Once the weight of a queue is configured to 0, the queue after that is compelled to 0, then the hybrid mode will be applied.

#### **Example**

The following example shows how to set the weight values of eight CoS priority queues to 1, 2, 3, 4, 5, 6, 7 and 8 respectively.

Switch\_config # scheduler weight bandwidth 1 2 3 4 5 6 7 8

#### 37.1.5 **scheduler policy**

**Syntax**

To set CoS priority queue debug policy, use the scheduler policy command.

**scheduler policy { sp | wrr | wfq | fcfs }**

**no scheduler policy**

#### **Parameters**

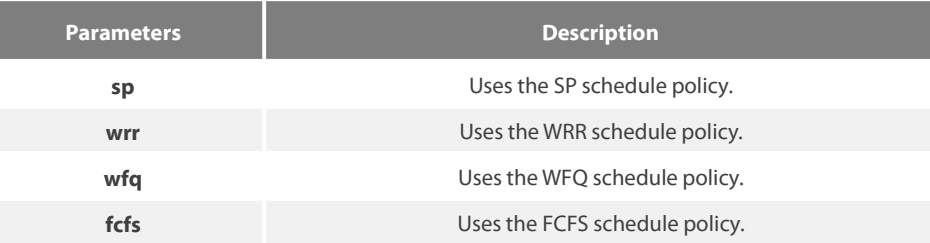

#### **Default Value**

The SP schedule policy is used by default.

#### **Usage Guidelines**

This command can be used in layer-2 interface configuration mode or in global configuration mode.

If this command is run, the port queue schedule policy on all interfaces are affected. Before the command is run, only the belonging port queue schedule policy will be affected. No fcfs command for the interface.

After this command is configured, the schedule mode of the interface is set to the designated value.

#### **Example**

The following example shows how to send transmission schedule mode to WRR.

#### Switch\_config # scheduler policy wrr

#### 37.1.6 **policy-map**

#### **Syntax**

To set the QoS policy map, run policy-map name.

**policy-map** name

**no policy-map** name

# **Parameters**

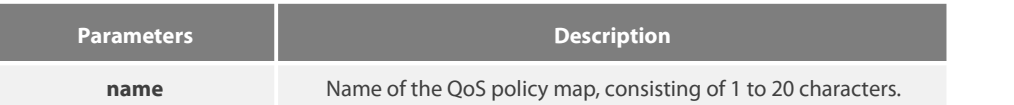

# **Default Value**

None

#### **Usage Guidelines**

Global Configuration mode

After the command is entered, the system enters the QoS policy mapping configuration mode. In this mode, the following commands are used:

- classify: Used to set the QoS flow.
- description: Used to describe the QoS policy map.

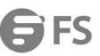

- exit: Used to exit from the QoS policy mapping configuration mode.
- no: Used to cancel the previously-entered command.
- action: Used to define the QoS action.

# **Example**

The following example shows how to set the QoS policy map.

# Switch\_config # policy-map myqos

# 37.1.7 **classify**

# **Syntax**

To configurethe matchup data flow of the QoSpolicy map, run the following command. To return to the defaultsetting, use the no form of this command.

classify {any | cos cos | icos icos | vlan vlanid | ivlan ivlanid | ethernet-type ethernet-type | precedence precedence-value | dscp dscp-value | **tos** *tos-value* | **diffserv** *diffserv-value* | **ip** *ip-access-list* | **ipv6** *ipv6-access-list* | **mac** *mac-access-list* }

# **no classify** { **cos** | **icos** | **vlan** | **ivlan** | **ethernet-type** | **precedence** | **dscp** | **tos** | **diffserv** | **ip** | **ipv6** | **mac** }

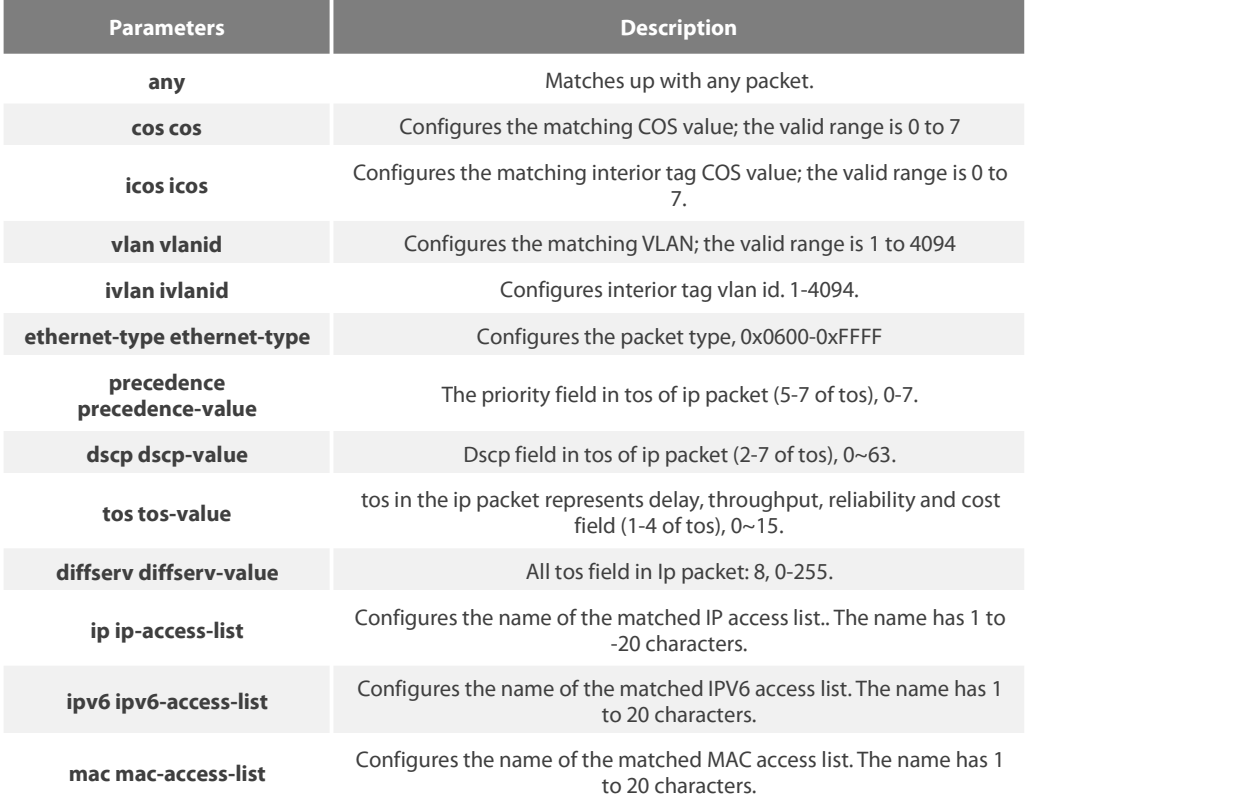

#### **Default Value**

Any packet is matched by default.

#### **Usage Guidelines**

#### QoS policy map configuration mode

All data flows in a QoS policy map must have the same mask value. The port number in the IP access list must be a definite value, not a value range.

The IP access list and the MAC access list which are used to match up with the data flows can be configured no more than 16 regulations, or the configuration will fail. When the action in the regulation is permit, the regulation is used to differentiate the data flows; when the action in the regulation is deny, the regulation has no function.

When the QinQ mode is enabled, that is, when the dot1q-tunnel command is configured, the ivlan and icos commands need be configured when the vlan or the cos value of the source packet is matched.

#### **Example**

Switch-policy-map#classify vlan 4

### 37.1.8 **action**

**Syntax**

To configure the data flow policy of a QoS policy map, run the following commands.

action{bandwidth max-band | cos cos | drop | dscp dscp-value | precedence precedence-value | forward | icos icos | ivlanID { add addivlanid | ivlanid | monitor session-value | quequ quequ-value | redirect interface-id | stat-packet | stat-byte | vlanID { add addvlanid | *vlanid*} **| copy-to-cpu**}

no action {bandwidth | cos | drop | dscp | precedence | forward | | icos | ivlanID | monitor | quequ | redirect | stat-packet | stat-byte | **vlanID | copy-to-cpu**}

#### **Parameters**

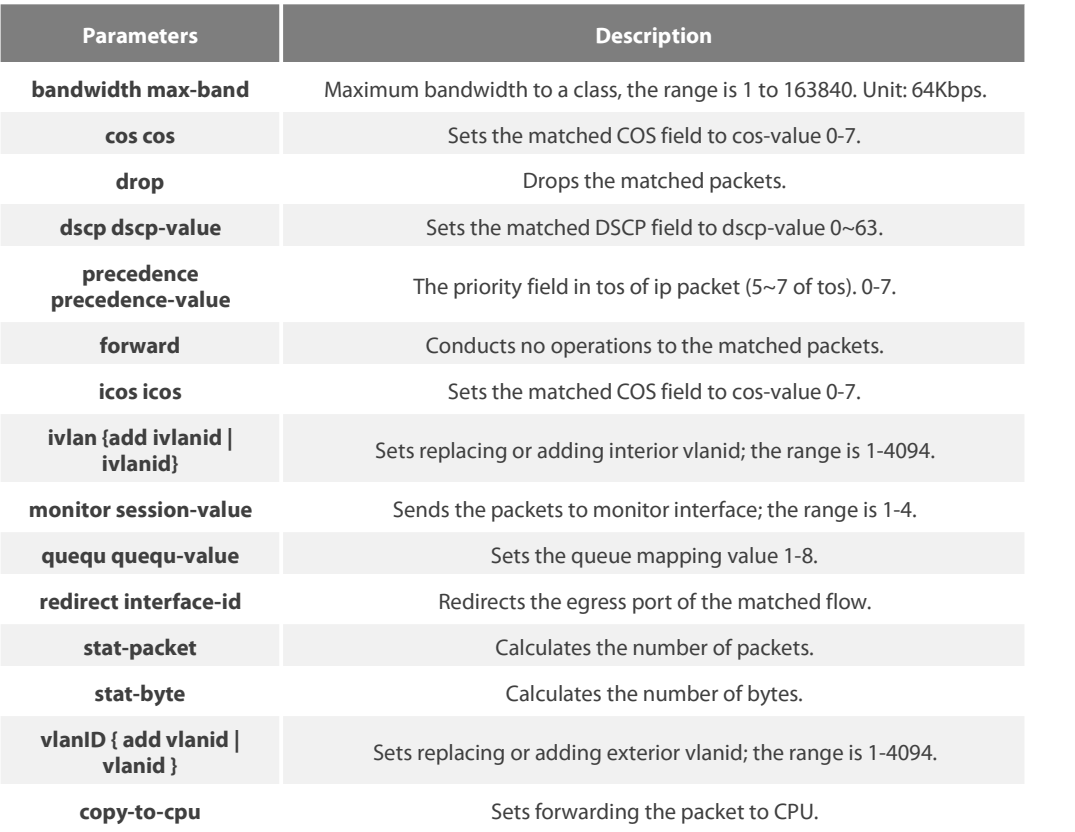

#### **Default Value**

None

#### **Usage Guidelines**

QoS policy map configuration mode

After enabling dot1q function, vlan and cos on the downlink port takes effect only when ivlan and icos are configured.

When Monitor is applied to the egress, an independent policymap must be configured. Otherwise, the result may turn to abnormal.

In igress direction, the action of vlan and ivlan conflicts with dscp, precedence, bandwidth, cir, mirror, stat or redirect. They cannot be configured simultaneously.

In igress direction, the action of cos and ivlan conflicts with dscp, precedence, bandwidth, cir, mirror, stat or redirect. They cannot be configured simultaneously.

In egress direction, the action of cos and ivlan conflicts with dscp, precedence, bandwidth, cir, mirror, stat or redirect. They cannot be configured simultaneously.

#### **Example**

Switch-policy-map#action redirect g0/1

#### 37.1.9 **qos policy**

#### **Syntax**

To configure the QoS policy of a port, run the following command.

# [**no**] **qos policy** *name* { **ingress**}

#### **Parameters**

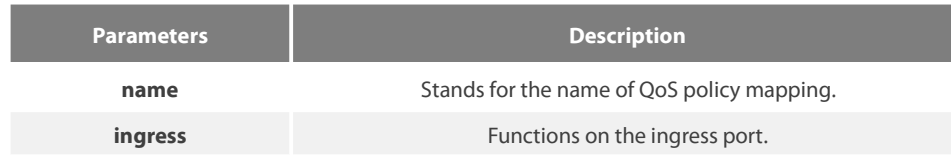

#### **Default Value**

None

#### **Usage Guidelines**

This command can be used in layer-2 interface configuration mode or in global configuration mode.

The flow of most actions in the igress direction can be correctly matched up when they are known unicasts.

# **Example**

The following example shows how to configure the pmap QoS policy on interface g0/1.

```
Switch_config#inter g0/1
Switch_config_g0/1# qos policy pmap ingress
```
# 37.1.10 **show policy-map**

#### **Syntax**

To display all or some designated QoS policy maps, run the following command. **show policy-map** {*policy-map-name |* **interface** [*interface-id*] | **global** }

#### **Parameters**

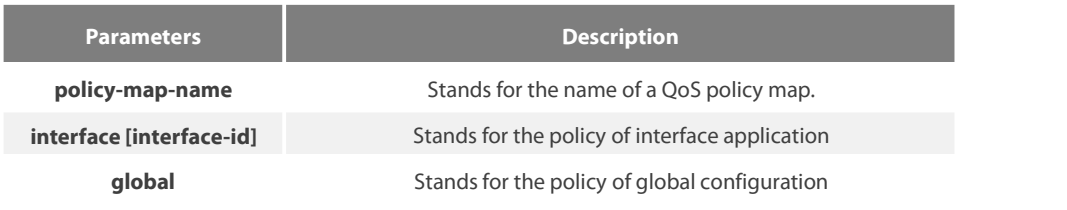

# **Default Value**

None

# **Usage Guidelines**

None

# **Example**

The following example shows how to display all QoS policy maps.<br>Switch\_config#show policy-map

```
policy-map 1
  classify any action redirect g0/1
policy-map 11
  classify any action
Switch_config#
```
# 37.1.11 **trust**

# **Syntax**

To show how to set the trust mode, run the following command.

# [**no**]**qos trust {** *cos* **|** *dscp* **|** *untrust* **}**

# **Parameters**

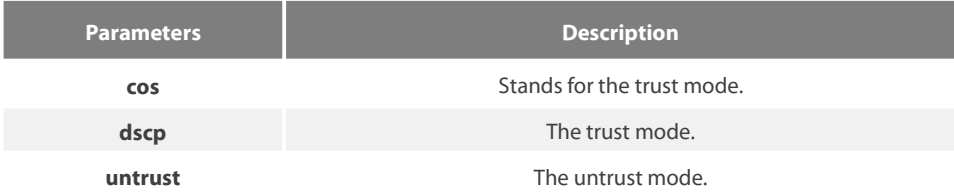

# **Default Value**

None

# **Usage Guidelines**

The command is applicable in the global configuration mode.

#### **Example**

The following example shows how to set the trust mode cos. Switch\_config#qos trust cos

# **Chapter 38 DoS-Attack Prevention Configuration Commands**

# 38.1 **DoS-Attack Prevention Configuration Commands**

DoS-Attack Prevention Configuration Commands include:

- dos enable
- show dos

# 38.1.1 **dos enable**

# **Syntax**

dos enable {all | icmp icmp-value | ip | I4port | mac | tcpflags | tcpfrag tcpfrag-value | tcpsmurf | icmpsmurf | ipsmurf } no dos enable { all | icmp icmp-value | ip | I4port | mac | tcpflags | tcpfrag tcpfrag-value | tcpsmurf | icmpsmurf | ipsmurf }

# **Parameters**

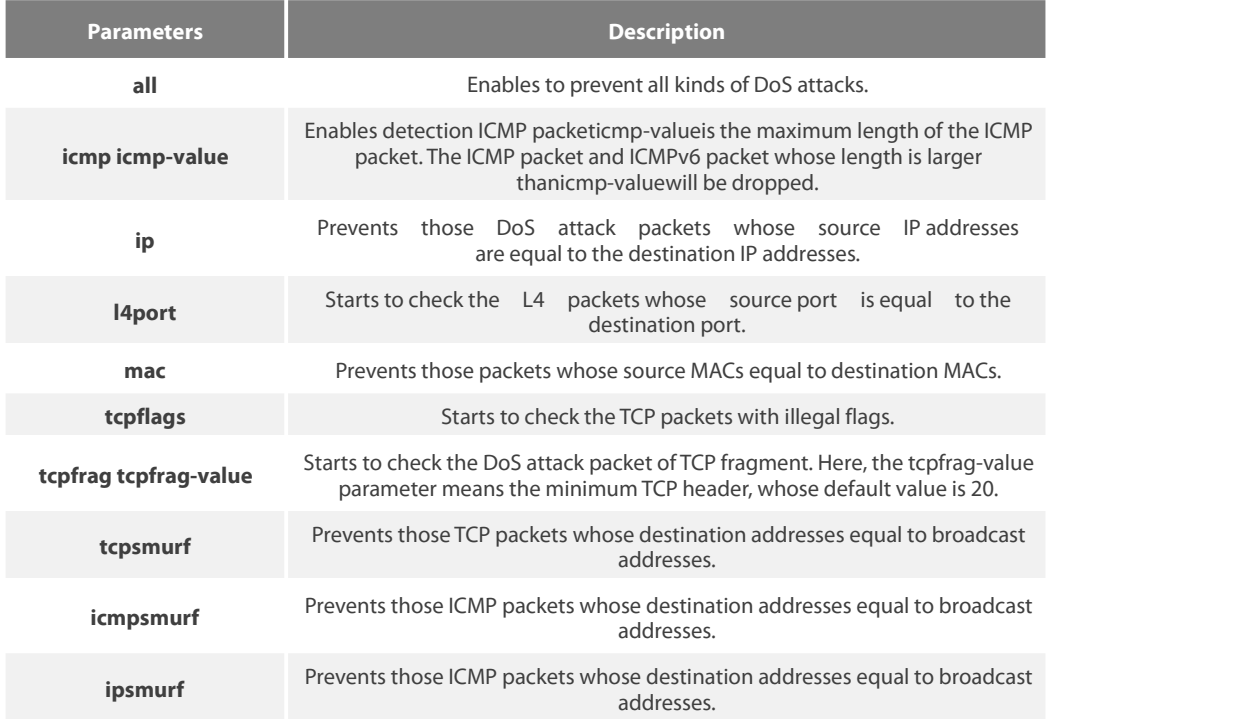

# **Default Value**

DoS attack prevention is disabled by default.

# **Usage Guidelines**

DoS attack prevention is configured in global mode.

The DoS IP sub-function can drop those IP packets whose source IPs are equal to the destination IPs. Prevents LAND attack.

The DoS ICMP sub-function can drop the following two kinds of packets: 1. ICMP ping packets whose size islarger than icmp-value; 2. ICMP packets, ICMPv6 packets. Prevents PING attack.

The DoS l4port sun-function can drop those TCP/UDP packets whose source port is equal to the destination port.

The DoS mac sub-function can check packet MAC addressand prevents those packets whose source MAC addresses equal to destination MAC address.

The DoS tcpflags sub-function can drop the following 4 kinds of TCP packets: 1. TCP SYN flag=1 & source port<1024; 2.TCP control flags = 0 & sequence = 0; 3.TCP FIN URG PSH =  $1$  & sequence = 0; 4.TCP FIN SYN =  $1$ .

The DoS tcpfrag sub-function can drop the following two kinds of TCP packets: 1. The TCP header is smaller than the first TCP fragment of tcpfrag-value; 2. TCP fragments whose offset values are 1. Prevents tear drop attack.

The DoS tcpsmurf sub-function can prevent tcpmurf attack and those TCP packets whose destination addresses are broadcast addresses.

The DoS icmpsmurf sub-function can prevent icmpsmurf attack and those ICMP packets whose destination addresses are broadcast addresses.

The DoS icmpsmurf sub-function can prevent icmpsmurf attack and those IP packets whose destination addresses are broadcast addresses.

# **Example**

The following example shows how to set the global DoS attack prevention function to prevent those IP packets whose source IPs are destination IP addresses.

#### Switch\_config#dos enable ip

The following example shows how to detect illegal TCPflag packets.

Switch\_config#dos enable tcpflags

#### 38.1.2 **show dos**

#### **Syntax**

To show all DoS attack prevention functions that users have set, run this command.

#### **show dos**

#### **Parameters**

None

#### **Default Value**

None

#### **Usage Guidelines**

EXEC mode

#### **Example**

The following example shows how to display all DoS attack prevention functions.

Switch\_config#dos enable all Switch\_config#show dos dos enable icmp dos enable ip dos enable l4port dos enable mac dos enable tcpflags dos enable tcpfrag dos enable tcpsmurf dos enable icmpsmurf dos enable ipsmurf

#### Switch\_config#

The following example shows how to set dos enable ip to display the sub-function that users have set.

Switch\_config#dos enable ip Switch\_config#show dos

#### dos enable ip

# **Chapter 39 Attack Prevention Configuration Commands**

# **39.1 Attack prevention configuration commands**

# **39.1.1 filter period**

#### **filter period** *time*

Configure the attack detection period.

#### **no filter period**

Restore the attack detection period to the Default Value.

#### Parameters

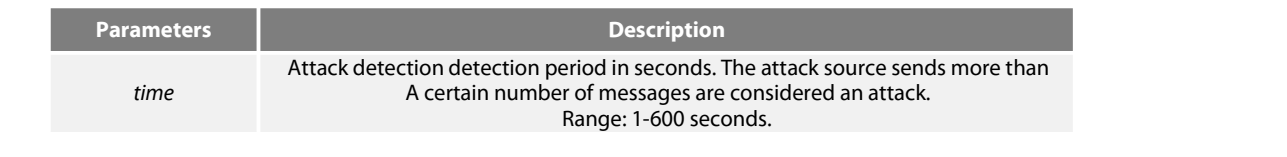

#### **Default Value**

time Default Value is 10 seconds

#### **Command mode**

Global configuration state

#### **Example**

Switch\_config# filter period 15

#### **Related commands**

filter threshold

# **39.1.2 filter threshold**

#### **filter threshold** *type value*

Configure the number of packets received during the detection period as an attack. Can be set differently for different message types. **no filter threshold** *type*

Restore the detection threshold of a certain type of packets to the Default Value.

#### **Parameters**

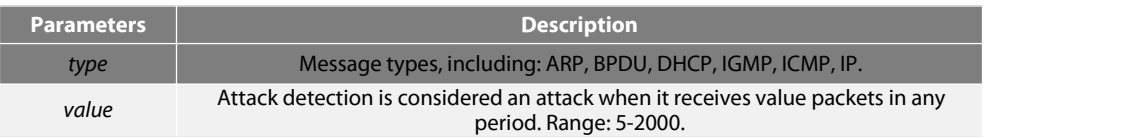

### **Default Value**

value Default Value is 1000 messages

#### **Command mode**

Global configuration state

#### **Example**

Switch\_config# filter threshold ip 1500

#### **Related commands**

filter period

#### **39.1.3 filter block-time**

#### **filter block-time** *value*

Configure how long the attack source is blocked after an attack is detected in Raw mode.

# **no filter block**-**time**

The time to resume blocking the attack source is the Default Value.

# **Parameters**

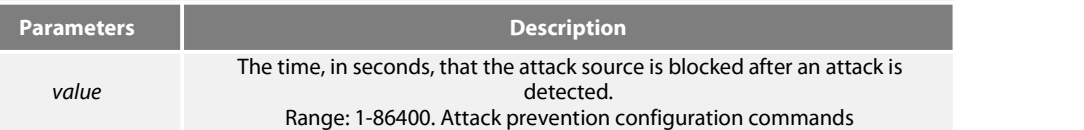

# **Default Value**

value Default Value is 300 seconds

#### **Command mode**

Global configuration state

#### **Example**

Switch\_config# filter block-time 600

#### **Related commands**

filter period filter threshold

#### **39.1.4 filter polling period**

#### **filter polling period** *time*

Configure the polling cycle of attack sourcesin hybrid mode. **no filter polling period** The cycle of polling the attack source in the hybrid mode (Hybrid) is set to the Default Value.

#### **Parameters**

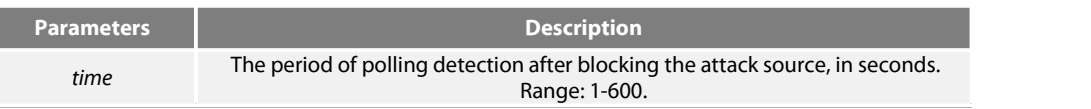

#### **Default Value**

time Default Value is 10 seconds

#### **Command mode**

Global configuration state

#### **Example**

Switch\_config# filter polling period 20

#### **Related commands**

filter polling threshold filter polling auto-fit

# **39.1.5 filter polling threshold**

#### **filter polling thredhold** *type value*

Configure the number of attack packets received in one polling detection period in the mixed mode to consider that the attack source still exists. Can be set differently for different message types.

# **no filter polling threshold** *type*

The packet threshold for resuming the rotation training test is the Default Value.

# **Parameters**

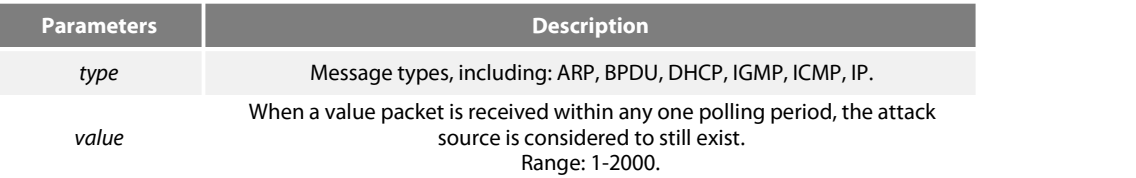

# **Default Value**

value Default Value is 750 messages

#### **Command mode**

Global configuration state

#### **Example**

Switch\_config# filter polling threshold ip 1500

#### **Related commands**

filter polling period filter polling auto-fit

#### **39.1.6 filter polling auto-fit**

#### **filter polling auto-fit** Attack prevention configuration commands

Configure the period and threshold parametersfor poll detection to update automatically when the parameters detected by the attack source change. The command Default Value is valid. The polling period is equal to the attack detection period. The polled packet threshold is equal to three-quarters of the attack detection packet threshold.

#### **no filter polling auto-fit**

Cancel the automatic update of Polling Detection Parameters.

#### **Parameters**

None

#### **Command mode**

Global configuration state

#### **Example**

Switch\_config# filter polling auto-fit

# **Related commands**

filter polling period filter polling threshold

#### **39.1.7 filter igmp**

**filter igmp** Allow detection of IGMP attacks. **no filter igmp** Turn off detection of IGMP attacks.

#### **Parameters**

None

#### **Command mode**

Global configuration state

#### **Example**

Switch\_config# filter igmp

Related commands

filter enable

# **39.1.8 filter ip source-ip**

**filter ip source-ip** Allow detection of IP attacks **no filter ip source-ip** Turn off detection of IP attacks.

#### **Parameters**

None

# **Command mode**

Global configuration state and physical port configuration state. This function takes effect when both global and physical ports are configured.

## **Example**

Switch\_config# filter ip source-ip Switch\_config# interface g0/1 switch\_config\_g0/1# filter ip source-ip

Related commands

filter enable

#### **39.1.9 filter icmp**

**filter icmp** Allow detection of ICMP attacks. **no filter icmp** Turn off detection of ICMP attacks.

#### **Parameters**

No attack prevention configuration commands

#### **Command mode**

Global configuration state and physical port configuration state. This function takes effect when both global and physical ports are configured.

#### **Example**

Switch\_config# filter icmp Switch\_config# interface g0/1 switch\_config\_g0/1# filter icmp

# **Related commands**

filter enable

#### **39.1.10 filter dhcp**

**filter dhcp** Allow detection of DHCP attacks. **no filter dhcp** Turn off detection of DHCP attacks.

#### **Parameters**

#### None

#### **Command mode**

Global configuration state and physical port configuration state. This function takes effect when both global and physical ports are configured.

#### **Example**

Switch\_config# filter dhcp Switch\_config# interface g0/1 switch\_config\_g0/1# filter dhcp

#### **Related commands**

filter enable

**39.1.11 filter arp**

**filter arp** Allow detection of ARP attacks. **no filter arp** Turn off detection of ARP attacks.

#### **Parameters**

None

# **Command mode**

Physical interface configuration state

#### **Example**

Switch\_config\_g0/1# filter arp

## **Related commands**

filter enable

#### **39.1.12 filter bpdu**

**filter bpdu** Allow detection of BPDU attacks. **no filter bpdu** Turn off detection of BPDU attacks.

#### **Parameters**

None

#### **Command mode**

Physical interface configuration

# **Example**

Switch\_config\_g0/1# filter bpdu

#### **Related commands**

filter enable

# **39.1.13 filter mode**

**filter mode [ raw | hybrid ]** Configure the mode of the Filter.

#### **Parameters**

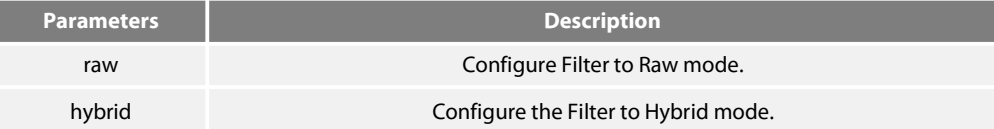

#### **Default Value**

Filter Default Value is Hybrid mode.

#### **Command mode**

Global configuration state

# **Example**

Switch\_config# filter mode raw

# **Related commands**

filter enable

#### **39.1.14 filter enable**

**filter enable** Enable attack detection globally. **no filter enable** Globally turn off attack detection. All blocked attack sources will be unblocked.

#### **Parameters**

None

# **Command mode**

Global configuration state

### **Example**

Switch\_config# filter enable

# **Related commands**

None

# **39.1.15 show filter**

# **show filter**

Display the working status of the current switch attack prevention function **show filter summary** Displays the current Parameters configuration and statistics of the anti-attack function.

#### **Parameters**

None

## **Command mode**

Non-user mode

# **Example**

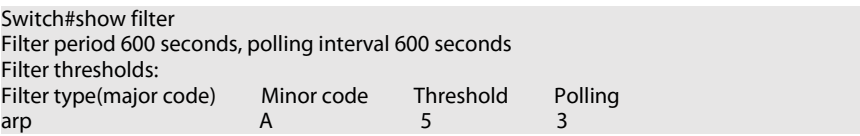

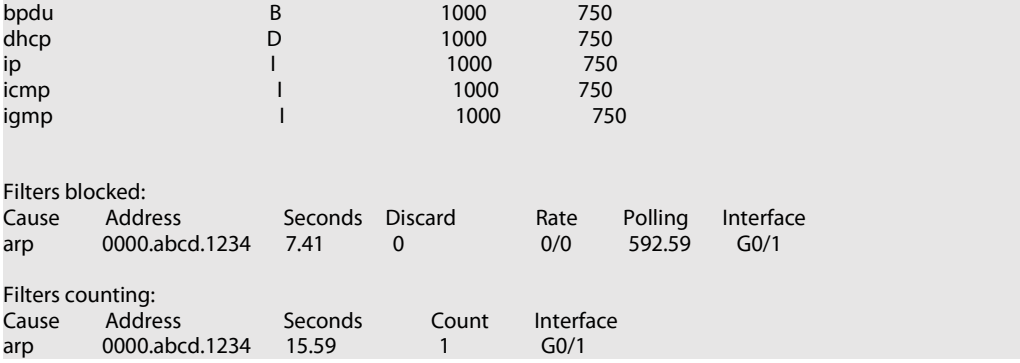

Filters blocked:Indicates the MAC address, blocked time, and source port of the attack source that has been blocked.

Filters counting: It indicates that the MAC address of the attack source, the length of time currently recorded, the number of packets received during this time, and the source port may be detected.

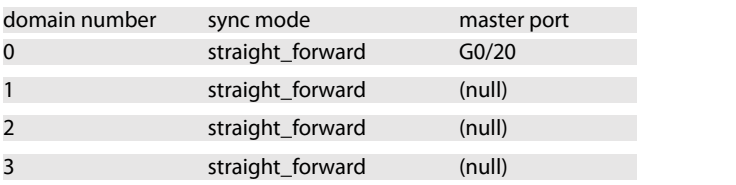

delay-req record timeout 32(s) IEEE 1588 on port G0/18 enabled Port Data Set<br>clock identity .. 00-E0-0F-FF-FE-DB-0B-66<br>1 port number log pdelay interval 0 current path delay 000000000.000000000 domain number 0

Request\_Respond Mechanism (E2E) on port G0/18 is ON current sequece id 59983

IEEE 1588 on port G0/20 enabled

Port Data Set clock identity ........ 00-E0-0F-FF-FE-DB-0B-68 port number log pdelay interval 0<br>current path delay 0 000000000.0000000000 domain number 0 Request\_Respond Mechanism (E2E) on port G0/20 is ON current sequece id 0 Switch#

# **Chapter 40 IP Addressing Configuration Commands**

# **40.1 Addressing ConfigurationCommands**

IP addressing configuration commands include:

- arp
- **arp scan**
- **arp timeout**
- clear arp-cache
- **•** ip address
- ip directed-broadcast
- ip forward-protocol udp
- ip helper-address
- ip host name
- ip proxy-arp
- ip unnumbered
- **•** keepalive
- show arp
- show hosts
- show ip interface

# **40.1.1 arp**

Toconfigure the static ARP which will permanently be stored in the ARP cache, run arp [vrf *vrf-name*] *ip-addresshardware-address* [alias]. To delete the configured static ARP,run no arp [vrf *vrf-name*] *ip-address*.

arp [vrf *vrf-name*] *ip-address hardware-address* [alias] no arp [vrf *vrf-name*] *ip-address*

# **Parameter**

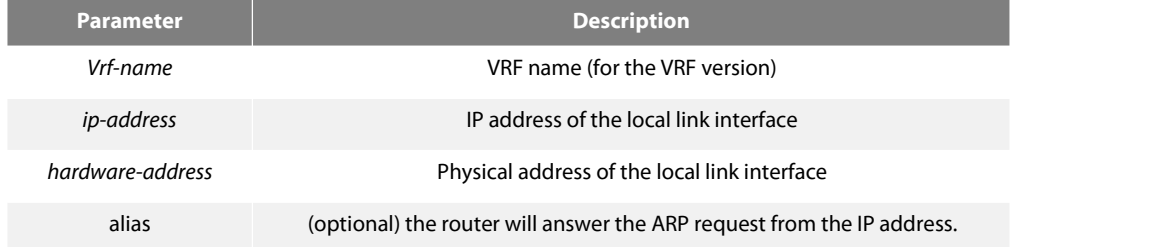

# **Default**

No permanent static ARP mapping existsin the ARP cache.

Global configuration mode

# **Usage Description**

A common host can support the dynamic ARP resolution; hence, you need not specially configure the static ARP mapping for the host. The vrf subcommand is used to specify which VRF the ARP item belongs to.

# **Example**

The following command shows that the MAC address of the host with IP address 1.1.1.1 is set to 00:12:34:56:78:90. arp 1.1.1.1 00:12:34:56:78:90

#### **Related command**

clear arp-cache

#### **40.1.2 arp timeout**

Toconfigure the timeout value of the dynamic ARP item in the ARP cache, run arp timeout seconds. Toresume the Default value of the ARP item, run no arp timeout or Default arp timeout.

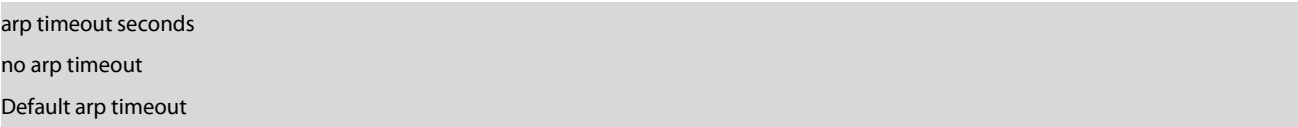

# **Parameter**

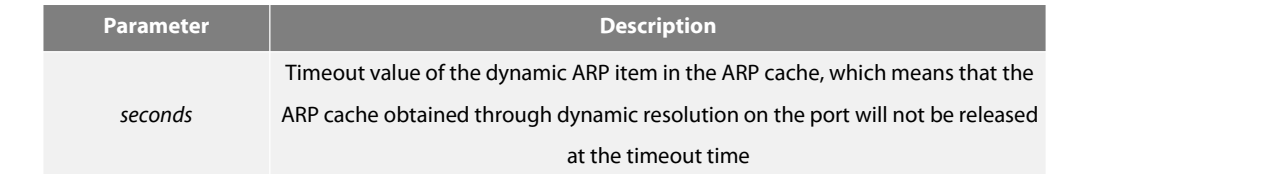

# **Default**

180 seconds (3 minutes)

# **Command Mode**

Interface configuration mode

#### **Usage Description**

If the timeout value of the dynamic ARP item is configured on the non-arp interface, the configuration is invalid. You can run show interface to display the timeout time of the ARP items on the port. See the following information :

ARP type: ARPA, ARP timeout 00:03:00

#### **Example**

The following Example shows that the timeout time of the dynamic ARP mapping on interface Ethernet 1/0 isset to 900 seconds, which enables the ARP cache to be refreshed rapidly.

interface ethernet 1/0 arp timeout 900

# **Related command**

show interface

# **40.1.3 clear arp-cache**

To delete all dynamic ARP cache, run the following command:

### clear arp-cache

# **Parameter**

The command has no Parameters or keywords.

# **Command Mode**

EXEC

# **Example**

The following command is used to delete all dynamic ARP cache. clear arp-cache

### **Related command**

Arp

#### **40.1.4 ip address**

Toconfigure the IP address ofthe interface and the network mask simultaneously, run ip address. Currently, the IP addresses can not be clearly classified into Atype, B type and C type. However, the multicast address and the broadcast address can not be used. Except the Ethernet, multiple interfaces of other types of network can work on the same network segment. The network segment configured by the Ethernet interface cannot be same to that configured by other types of interfaces, unnumbered interfaces excluded. One main address and multiple accessory addresses can be configured on an interface. The accessory address can be configured only after the main address is configured, while the main address can be deleted only after all accessory addresses are deleted. If the upper-layer application does not specify the source address of the system-generated IP packet, the router willadopt the IP address (configured on the transmitter interface and is in the same network segment as the gateway); if the IP address cannot be determined, the main address of the transmitter interface will be adopted. If the IP address of an interface is not configured and the interface is not an unnumbered interface, the IP packets will not be handled on theinterface.

To delete an IP address or stop the IP packets from being handled on an interface, run no ip address.

ip address*ip-address mask* [secondary] no ip address *ip-address* mask no ip address

#### **Parameter**

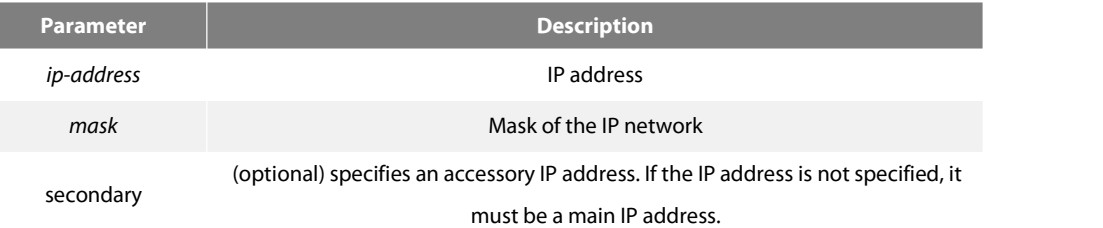

#### **Default**

No IP addresses is configured on the interface.

#### **Command Mode**

Interface configuration mode

#### **Usage Description**

If you configure the accessory IP address on a physical network segment through the router, you must configure the accessory IP address of the same logical network segment for other systems on the same physical network segment; otherwise, the routing loop will be easily generated.

When the OSPF protocol is used, make sure that the accessory address and the main address of an interface must be in the same OSPF

#### area.

# **Example**

The following Example shows that the main address on interface Ethernet1/0 is set to 202.0.0.1, network mask is set to 255.255.255.0 and two accessory IP addresses are set to 203.0.0.1 and 204.0.0.1 respectively.

interface ethernet1/0

ip address 202.0.0.1 255.255.255.0

ip address 203.0.0.1 255.255.255.0secondary

ip address 204.0.0.1 255.255.255.0secondary

#### **40.1.5 ip directed-broadcast**

Toforward the directed IP broadcast and transmit the packetsin the physical broadcast form, run IP directed-broadcast [access-list-namer].

ip directed-broadcast [*access-list-namer*]

no ip directed-broadcast

#### **Parameter**

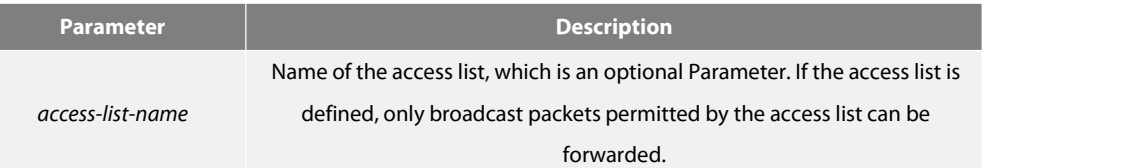

#### **Default**

The directed IP broadcast will not be forwarded by default

#### **Command Mode**

Interface configuration mode

#### **Example**

The following Example shows how to configure the directed IP broadcast forwarding on interface Ethernet1/0.

interface ethernet 1/0 ip directed-broadcast

#### **40.1.6 ip forward-protocol udp**

To specify which UDP packetsto be forwarded after IP helper-address is configured on the interface, run ip forward-protocol udp [*port*].

# ip forward-protocol udp [*port*] no ip forward-protocol udp [*port*] Default ip forward-protocol udp

### **Parameter**

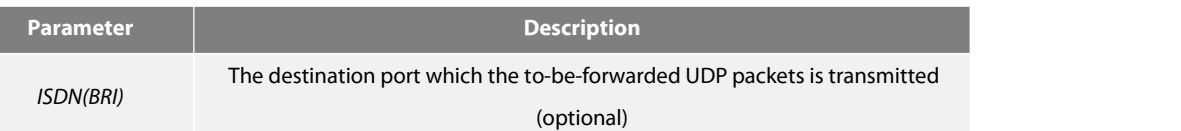

# **Default**

The NETBIOS Name Service packet is forwarded.

### **Command Mode**

Global configuration mode

#### **Usage Description**

The NETBIOS Name Service packet is forwarded by Default; to stop forwarding the NETBIOS Name Service packet, run either of the following two commands:

no ip forward-protocol udp netbios-ns

no ip forward-protocol udp 137

To stop forwarding all UDP packets, run the following command:

no ip forward-protocol udp

# **Example**

Router\_config#ip forward-protocol udp 137

# **Related command**

ip helper-address

#### **40.1.7 ip helper-address**

To forward the directed IP packets to the designated IP helper address (unicast address or broadcast address), run ip helper-address. You can configure multiple helper addresses on each interface.ip helper-address *address* no ip helper-address [*address*]

# **Parameter**

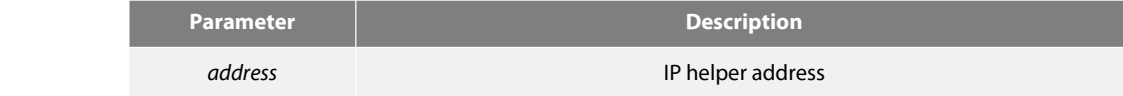

#### **Default**

The IP helper address is not configured.

# **Command Mode**

Interface configuration mode

# **Usage Description**

The command is invalid on the X.25 interface, because the router cannot identify physical broadcasts.

# **Example**

The following **Example** shows how to set the IP helper address on interface ethernet1/0 to 1.0.0.1.

# interface ethernet 1/0

ip helper-address 1.0.0.1

# **Related command**

ip forward-protocol udp

# **40.1.8 ip proxy-arp**

To enable the agent ARP on the interface, run ip proxy-arp. To disable the agent ARP on the interface, run no ip proxy-arp.

ip proxy-arp

no ip proxy-arp

# **Parameter**

The command has no Parameters or keywords.

#### **Default**

The agent ARP is conducted.

Interface configuration mode

#### **Usage Description**

When the router receives the ARP request, if the router has the route to the requested IP address and the routing interface is different from the request-received interface, the router will send the ARP response out through its own MAC address; after then, the actual data packet will be forwarded after it isreceived. In this way, a host can communicate with the remote host even if the host does not completely learn the network topology or the correct router is not set for the host. The host is in the same physical subnet as a remote host is.

If a host requires the router to provide the service, the host and the router must be in the same IP network, or at least the router takes that the IP address ofthe host and the router are in the same IP subnet, that is, they use different masks. The router, otherwise, cannot provide the service.

#### **Example**

The following **Example** shows how to enable the ARP agent on interface ethernet1/0.

interface ethernet 1/0 ip proxy-arp

#### **40.1.9 ip unnumbered**

To set an interface to an unnumbered interface to enable the IP process function without configuring the IP address, run ip unnumbered *type number*. To stop the IP process on the interface, run no ip unnumbered.

ip unnumbered *type number*

no ip unnumbered

#### **Parameter**

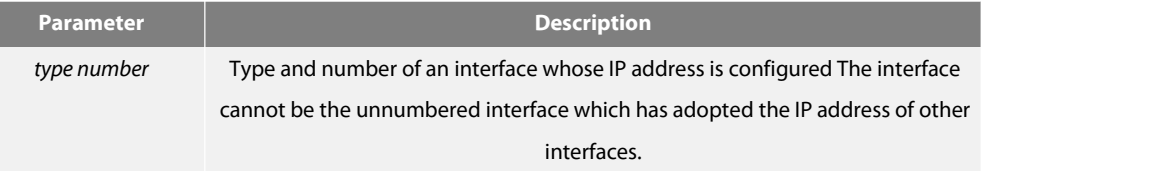

#### **Default**

# The function is disabled.

# **Command Mode**

#### Interface configuration mode

# **Usage Description**

Youneed not configure the unique IP address for the point-to-point link interface. Youcan run the command to directly handle the IP and specify the valid IP address of other interfaces as the source address of the packets transmitted from the interface. The IP address is thus saved. The point-to-point interface can be called as the unnumbered interface. IP packets generated on the unnumbered interface, such as route-refresh packets, will use the valid IP addresses configured on the command-designated interface. The address must be used to determine which routing processes are sending the refresh packets on the interface. However, it has the followinglimitations:

The command can set serial interfaces/channel interfaces that are encapsulated by HDLC, PPP,LAPB and SLIP to unnumbered interfaces. However, the command cannot be used on the X.25 interface and the SMDS interface.

Youcannot check whether the interface works normally through the ping command. However, you can use SNMP to check the state of the interfaceremotely.

The command realizes itsfunction based on the regulation in RFC 1195 that the valid IP address cannot be configured on the interface.

Pay attention to the serial links (between different networks) that adopt the IP address of other interfaces; any routing protocol running on the serial link cannot broadcast any information about each subnet.

#### **Example**

The following **Example** shows how to set interface serial0/0 to an unnumbered interface and adopt the valid IP address, 1.0.0.1, which configured on interface ethernet0/1, as the source address of the packet transmitted from the interface.

interface ethernet 0/1 ip address 1.0.0.1 255.255.255.0 interface serial 0/0 ip unnumbered ethernet 1/0

# **40.1.10 keepalive**

To test the reachablity of the host and the connectivity of the network, run the following command:

keepalive [ group *group-id* ] [ source *source-address* ] [interval interval-time] [number *number*] destination *destination-address*

#### **Parameter**

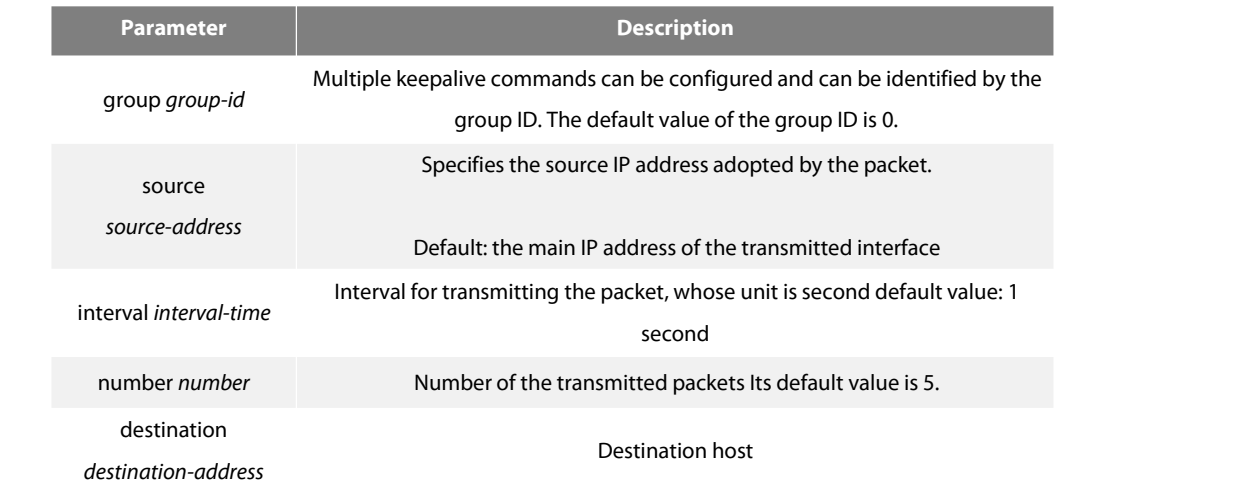

#### **Command Mode**

EXEC or global configuration mode

### **Usage Description**

The keepalive command supports the broadcast address and the multicast address. If the address isthe limited broadcast address or the multicast address, the ICMP response packet will be transmitted on all interfaces supporting broadcasts and multicasts. The command need not wait for the ICMP response packet, which only transmits the designated number of ICMP packets to the destination address regularly.

#### **Example**

The following shows that two keepalive commands are configured.

You can make a configuration that 10 ICMP request packets are transmitted from source address 192.168.20.230 to destination address 192.168.20.1 every 10 seconds.The packet-transmitting port is determined through destination address 192.168.20.1 and the routing protocol.

Keepalive group 1 destination 192.168.20.1 source 192.168.20.230 interval 10 number10

Youcan make a configuration that five ICMP request packets are transmitted from source address 172.16.20.232 to destination address 172.16.20.5 every second. The packet-transmitting port is determined through destination address 172.16.20.2 and the routing protocol. Keepalive group 2 destination 172.16.20.2 source 172.16.20.232

#### **40.1.11 show arp**

Todisplay all ARP items, including the ARP mapping of the IP address for the interface, static ARP mapping and dynamic ARP mapping, run the following command:

# show arp [vrf *vrf-name*]

# **Parameter**

**Parameter Description** 

*Vrf-name* ARP item which specifies which VRF to be displayed

#### **Command Mode**

EXEC

# **Usage Description**

The displayed information shows in the following table:

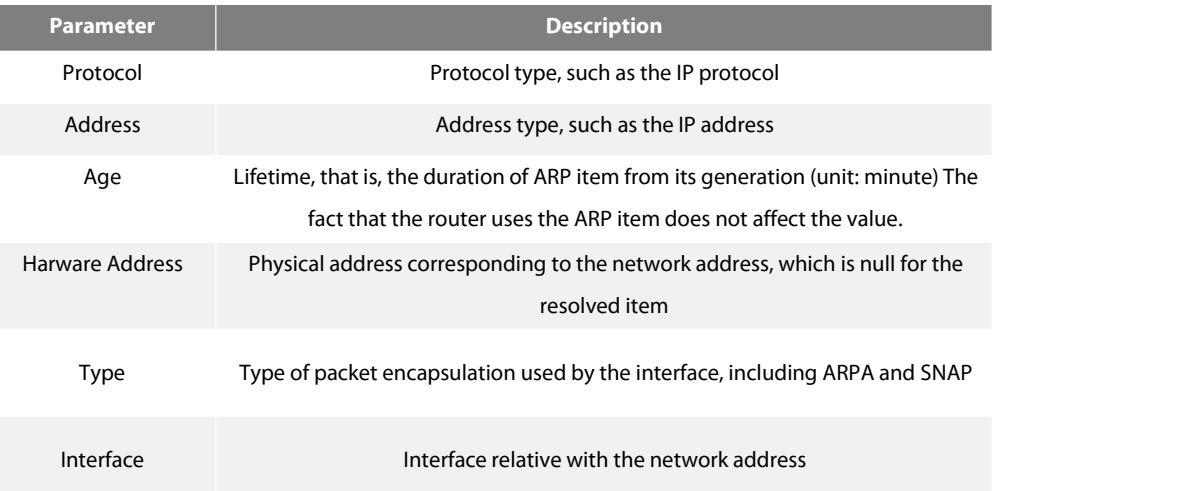

# **Example**

The following command is used to display the ARP cache.

# router#show arp

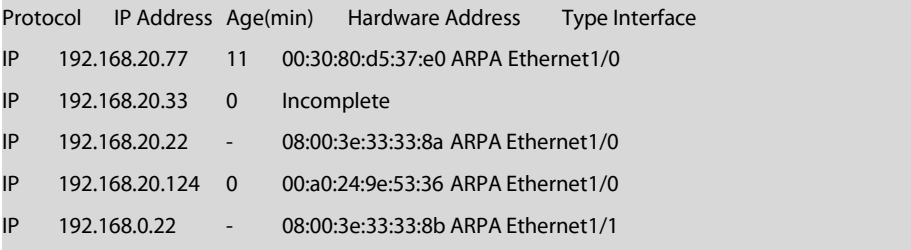

# **40.1.12 show ip hosts**

# To display all items in the host name-address cache, run the following command:

# show ip hosts

# **Parameter**

The command has no Parameters or keywords.

#### **Command Mode**

EXEC

#### **Example**

The following Example shows how to display all host name-address mappings: show ip hosts

#### **Related command**

clear ip host

#### **40.1.13 show ip interface**

To display the IP configuration of the interface, run the following command:

show ip interface [*type number*]

# **Parameter**

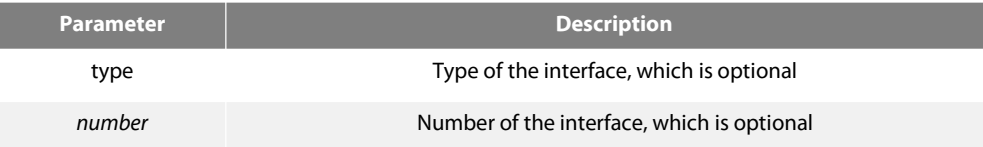

# **Command Mode**

EXEC

#### **Usage Description**

If the link layer of an interface can effectively transmit and receive the data, the interface is available, whose state is Protocol Up. If an IP address is configured on the interface, the router will add an direct-through route to the routing table. If the link-layer protocol is disabled, that is, if the link-layer protocol is Protocol Down, the direct-through route will be deleted. If the interface type and the number of the interface is specified, only the information about the specified interface is displayed. Otherwise, the information about the IP configuration of all interfaces is displayed.

# **Example**

The following Example shows that the IP configuration of interface e0/1 is displayed. Router#show ip interface e0/1 Ethernet1/0 is up, line protocol is up IP address: 192.168.20.167/24 Broadcast address: 192.168.20.255 Helper address : not set MTU : 1500(byte) Forward Directed broadcast : OFF Multicast reserved groups joined: 224.0.0.9 224.0.0.6 224.0.0.5 224.0.0.2 224.0.0.1 Outgoing ACL : not set Incoming ACL : not set IP fast switching : ON IP fast switching on the same interface : OFF ICMP unreachables : ON ICMP mask replies : OFF

ICMP redirects : ON

The following table gives a detailed description to some Parameters in the previous Example.

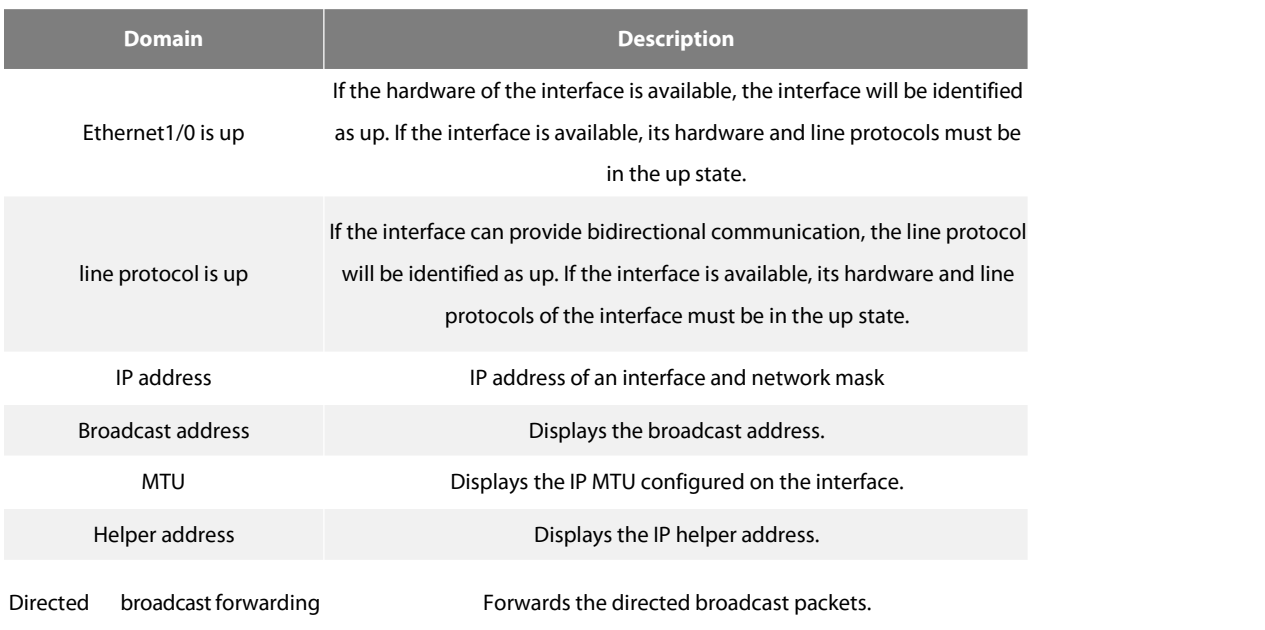

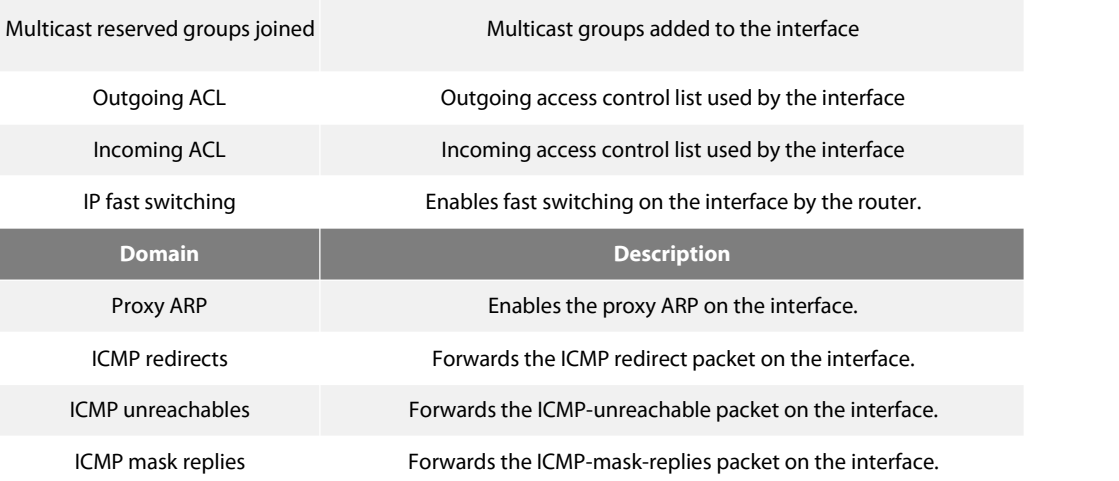

# **40.2 NAT Configuration Commands**

NAT configuration commands include:

- ip nat
- **•** ip nat local-service
- ip nat enable-peek
- ip nat inside destination
- ip nat inside source
- ip nat outside source
- ip nat pool
- ip nat translation
- **e** clear ip nat statistics
- **•** clear ip nat translation
- **•** show ip nat statistics
- **•** show ip nat translations
- debug ip nat

# **40.2.1 ip nat**

ip nat {inside | outside | mss inside | outside | mss } no ip nat {inside | outside | mss *MSS-value*}

# **Parameter**

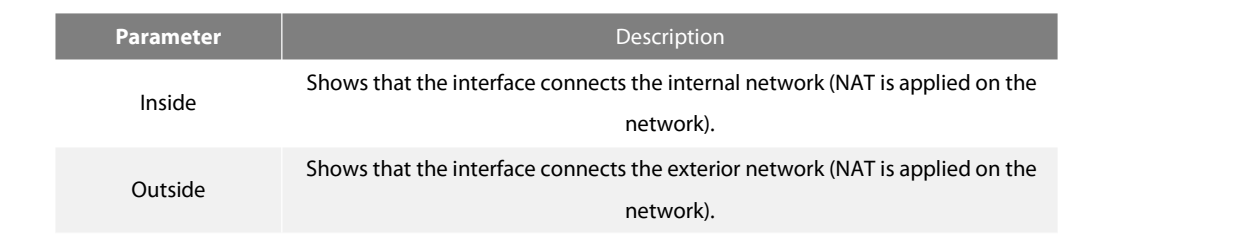

mss *MSS-value* Sets MSS to MSS-value after ip nat outside must be configured.

# **Default**

The communication volume transmitted or received by the interface does not obey the NAT regulation.

#### **Command Mode**

Interface configuration mode

# **Usage Description**

Only the packets forwarded between interior interfaces and exterior interfaces can be translated. Each boundary router where the NAT function is applied must be specified at least one interior interface and one exterior interface.

You can run IP NAT to specify that the communication volume coming from the interface or transmitted to the interface obeys NAT; to forbid the NAT function on the interface, run no IP nat.

# Note:

The ip nat mss command can be configured only on the interface of IP NAT outside. Its function is to modify the maximum segment size (MSS) in the synchronous TCP packets that are transmitted from the interior network. To forbid the interface to modify MSS, run no ip nat mss.

#### **Example**

The following Example shows that the IP address of packets from host 192.168.1.0 or host 192.168.2.0 is translated to the unique IP address of network 171.69.233.208/28 and MSS is modified to 1432.

ip nat pool net-208 171.69.233.208 171.69.233.223 255.255.255.240 ip nat inside source list a1 pool net-208

interface ethernet 0 ip address 171.69.232.182 255.255.255.240 ip nat outside ip nat mss 1432

interface ethernet 1 ip address 192.168.1.94 255.255.255.0 ip nat inside

ip access-list standard a1 permit 192.168.1.0 255.255.255.0 permit 192.168.2.0 255.255.255.0

# **40.2.2 ip nat local-service**

ip nat local-service {icmp | udp | tcp } disable no ip nat local-service {icmp | udp | tcp } disable

#### **Parameter**

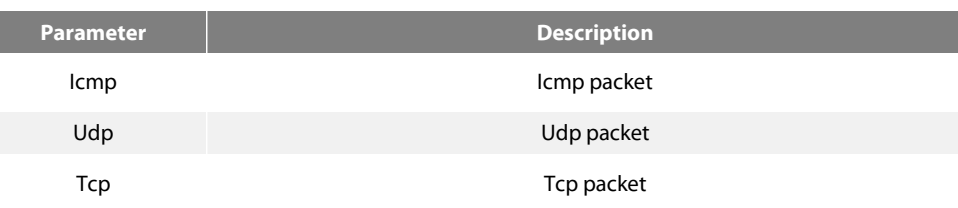

#### **Default**

None

# **Command Mode**

Interface configuration mode

#### **Usage Description**

The command is used to the NAT regulations. By default, all ICMP/UDP/TCP packets to accessthe local router are permitted on the router'sinterface which is identified as the NAT exterior port. The command can prevent exterior network users from viciously attack the router; however, the packets which normally access the router will be dropped.

To forbid the local ICMP/UDP/TCP packets to access the local router through the router's interface which is identified as the NAT exterior port, you need configure the ip nat local-service {icmp | udp | tcp } disable command. You can use the "no" form of the command to resume the default state.

#### **Note:**

The command can be configured only on the router's interface where the NAT-identified exterior port lies and can be used to disable only the interface toreceive the ICMP/UDP/TCP packets.

#### **40.2.3 ip fastaccess**

ip fastaccess deny {tcp | udp | icmp}{*port number*} no ip fastnatdeny {tcp | udp | icmp}{*port number*}

#### **Parameter**

**Parameter Description**

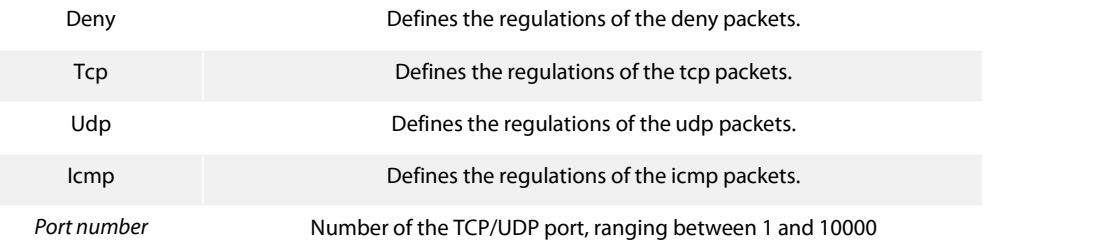

# **Default**

None

# **Command Mode**

Interface configuration mode

# **Usage Description**

Because the ip fast access command is used to limit packet forwarding on the basis of the transmission layer, the general access list will be used if packet forwarding is limited based on the IP address.

Advice: If you want to constrain interior users through general access lists in the premises of using dynamic NAT regulations, you are strongly recommended to use the NAT-adopted access list. This method can greatly improve the performance especially for the access lists which require to define many regulations.

# **40.2.4 ip fast nat 1to1**

ip fast nat 1to1 outside {*interface-type number*} [backup-outside {*interface-type number*}] inside {*interface-type number*} [private services] [extend]

# no ip fast nat

#### **Parameter**

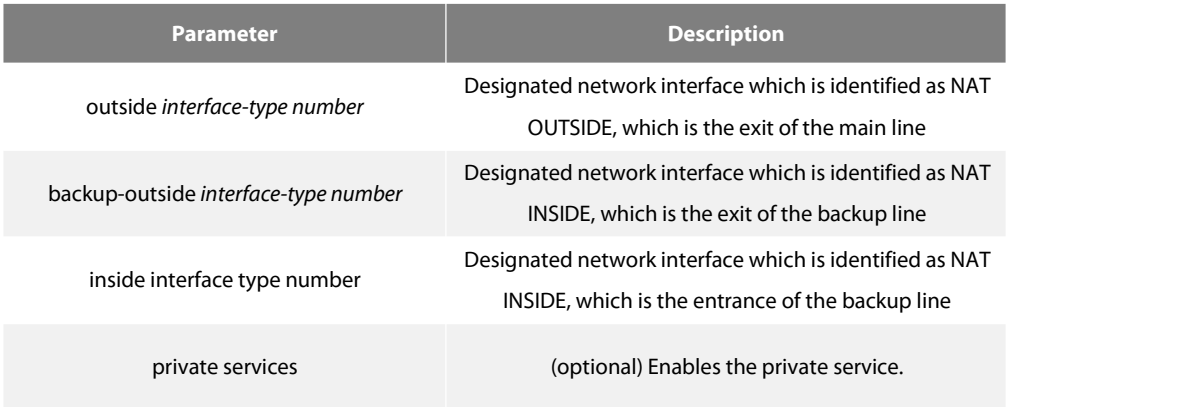

extend **extend** (optional) Enables the expanded access list.

**Default**

None

# **Command Mode**

Global configuration mode

# **Usage Description**

The command has requirements for network environment. For details, see the configuration manual.

If the private service or expanded access control list is not used, do not use the privateservices option or the extend option.

# **40.2.5 ip nat inside destination**

Toenable the NAT of the interior destination address, run ip nat inside destination. Todelete the dynamic connection with the address pool, run no ip nat inside destination.

ip nat inside destination list *access-list-name* pool *name* no ip nat inside destination list *access-list-name*

# **Parameter**

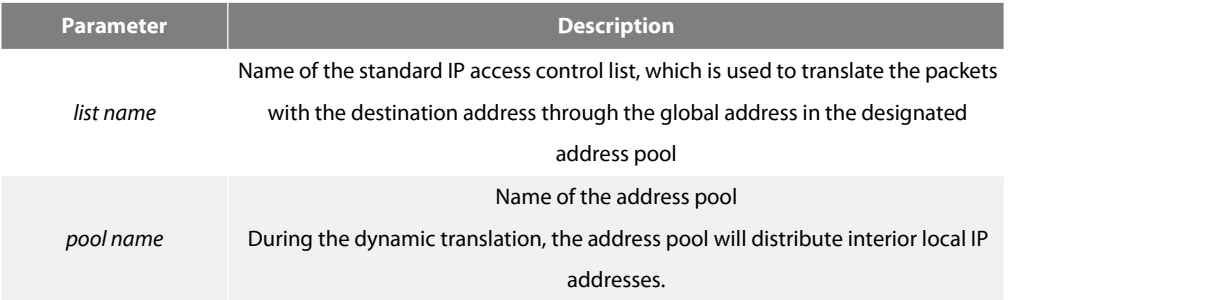

# **Default**

The interior destination address is not translated.

# **Command Mode**

Global configuration mode

#### **Usage Description**

The command is used to create the dynamic address translation in the access control list form.For the packets from the address matched with the standard access control list, the global address allocated by the designated address pool will be used to translate. The address pool is specified by the ip nat pool command.

# **Example**

The following Example shows that the packets from network 171.69.233.208 are translated to the address of the interior host whose destination address lies at network segment 192.168.2.208.

ip nat pool net-208 192.168.2.208 192.168.2.223 255.255.255.240 ip nat inside destination list a1 pool net-208 interface ethernet 0 ip address 171.69.232.182 255.255.255.240 ip nat outside interface ethernet 1 ip address 192.168.1.94 255.255.255.0 ip nat inside ip access-list standard a1 permit 171.69.233.208 255.255.255.240

#### **40.2.6 ip nat inside source**

To enable the NAT of the interiorsource address, run ip nat inside source. To delete the static translation or the dynamic connection with the address pool, run no ip nat inside source.

Dynamic NAT:

ip nat inside source {list *access-list-name*} {interface *type number* | pool *pool-name*} [overload] no ip nat inside source {list *access-list-name*} {interface *type number* | pool *pool-name*} [overload]

Static NAT for a single address:

ip nat inside source {static {*local-ip global-ip*} no ip nat inside source {static {*local-ip global-ip*} Static port NAT:

ip nat inside source {static {tcp | udp *local-ip local-port* {*global-ip* | interface *type number*} *global-port*}

no ip nat inside source {static {tcp |udp *local-ip local-port* {*global-ip* | interface *type number*} *global-port*}
### Static NAT of the network segment:

ip nat inside source {static {network local-network global-network *mask*} no ip nat inside source {static {network local-network global-network *mask*}

#### **Parameter**

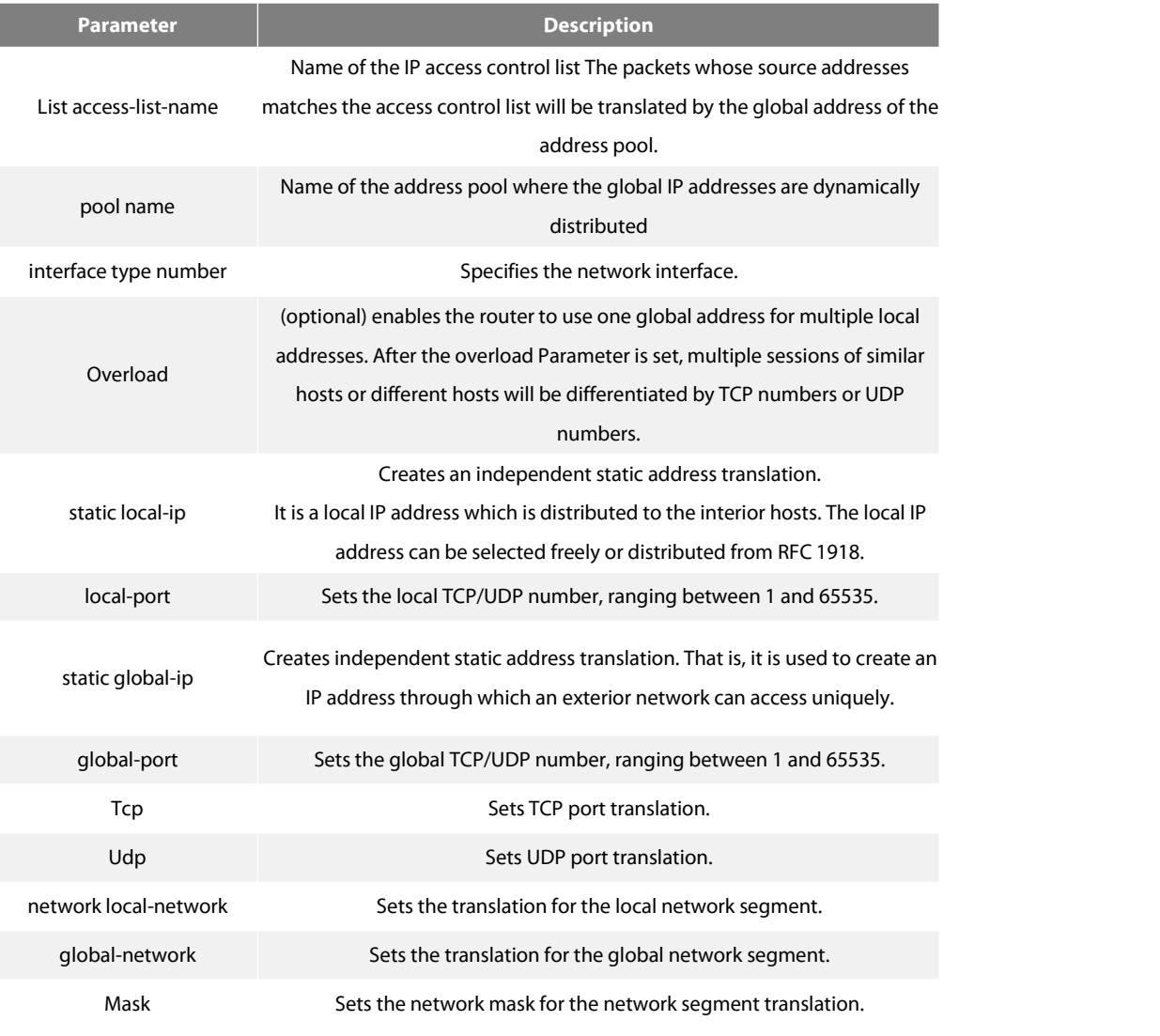

## **Default**

The NAT of any interior source address does not exist.

## **Command Mode**

#### Global configuration mode

#### **Usage Description**

The command has two modes: dynamic address translation and static address translation. The dynamic translation is created for the access control list form. For the packets from the address matched with the standard access control list, the global address allocated by the designated address pool will be used to translate. The address pool is specified by the ip nat pool command.

As a secondary method, the Syntax format with keyword STATIC need an independent static address translation to be created.

Toenable the static NAT to support the PASV mode of FTP,those commands to match the overload type are required. When a static FTP mapping of NATisset, the overload type transfer is needed and one of the addresses of the exterior-network interface following the PAT regulations must be the same as the exterior-network address of the static FTP.

#### **Example**

The following Example shows that the IP address of packets from host 192.168.1.0 or host 192.168.2.0 is translated to the unique IP address of network 171.69.233.208/28.

ip nat pool net-208 171.69.233.208 171.69.233.223 255.255.255.240 ip nat inside source list a1 pool net-208 interface ethernet 0 ip address 171.69.232.182 255.255.255.240 ip nat outside interface ethernet 1 ip address 192.168.1.94 255.255.255.0 ip nat inside ip access-list standard a1 permit 192.168.1.0255.255.255.0 permit 192.168.2.0255.255.255.0

The following is an Example of using the PASV mode of the static FTP. ip nat inside source static tcp 10.1.1.1 21 204.112.1.2 8021 ip nat inside source static tcp 10.1.1.1 20 204.112.1.2 8020 ip nat inside source list test1 interface f0/0

#### **40.2.7 ip nat outside source**

Toenable the NAT of the exterior source address, run ip nat outside source. Todelete the static items or dynamic connection, run no ip nat outside source.

Note: Dynamic NAT regulations and static network-segment NAT regulations cannot be deleted if they are being used.

#### Dynamic NAT:

ip nat outside source {list *access-list-name*} pool *pool-name*

no ip nat outside source {list *access-list-name*} pool *pool-name*

Static NAT for a single address:

ip nat outside source static {*global-ip local-ip*} no ip nat outside source static {*global-iplocal-ip*} Static port NAT:

ip nat outside source {static {tcp |udp *global-ip global-port local-ip local-port*}

no ip nat outside source {static {tcp |udp *global-ip global-port local-ip local-port*} Static NAT of the network segment:

ip nat outside source {static network *global-network local-network mask*}

no ip nat outside source {static network *global-network local-network mask*}

#### **Parameter**

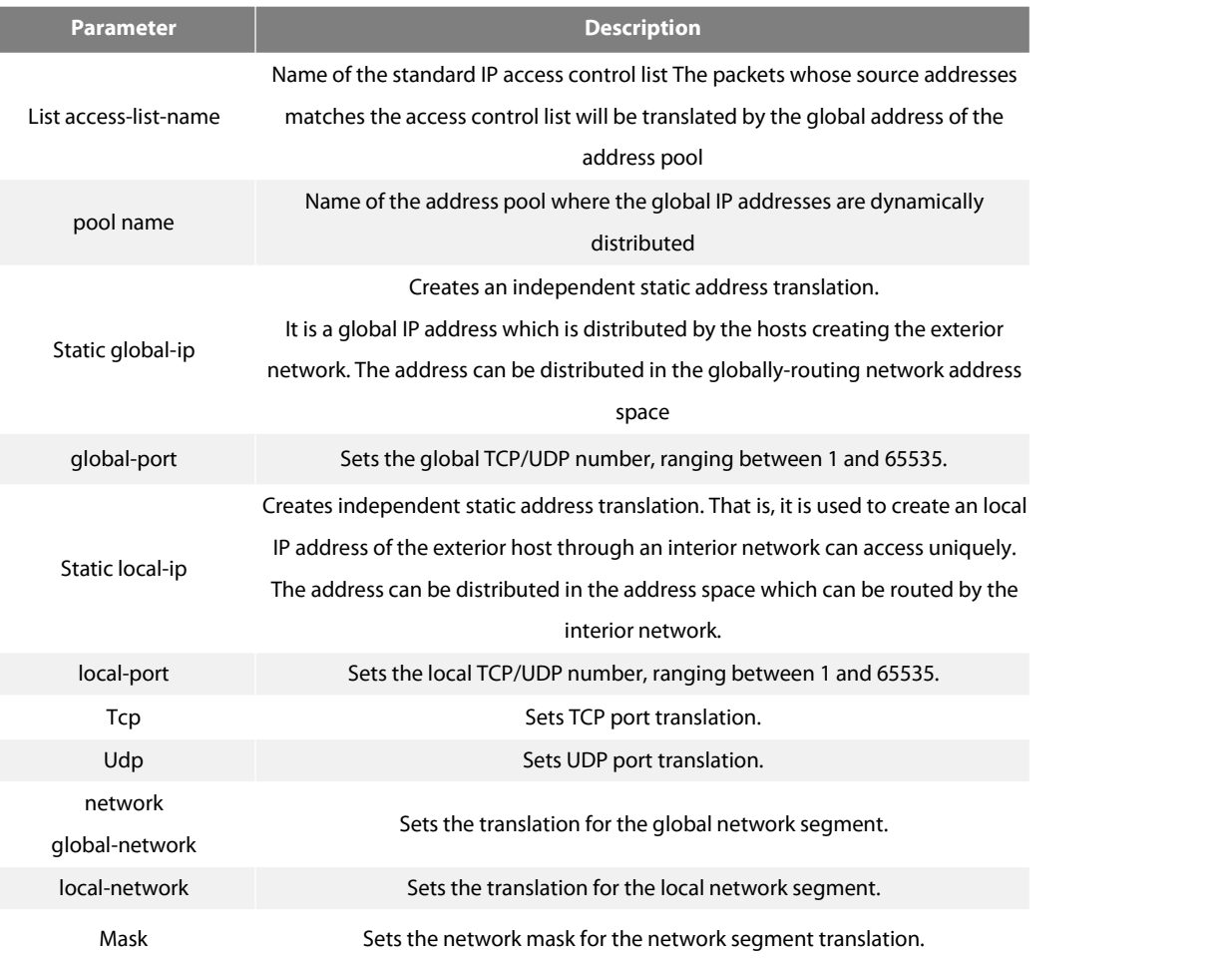

#### **Default**

The translation between the source addresses of the exterior network and the interior network address does not exist.

#### **Command Mode**

Global configuration mode

## **Usage Description**

You probably use the illegal and abnormally-distributed IP address. You also probably use the IP address which is normally distributed to other networks. The fact that the IP addressis legally used by the exterior network and also illegally used by the interiornetwork is defined as address overlapping. The NAT can be used to translate the interioraddresses which are overlapped with the exterior addresses. If the IP address ofyour single-connection network is same to the legal IP address ofanother network and you need communicate with these hosts or routers, you can use the function.

The command has two modes: dynamic address translation and static address translation. The dynamic translation is created for the access control list form. For the packets from the address matched with the standard access control list, the local address allocated by the designated address pool will be used to translate. The address pool isspecified by the ip nat pool command.

As a secondary method, the Syntax format with keyword STATIC need an independent static address translation to be created.

#### **Example**

The following Example shows that the IP address of packets among hosts in network 9.114.11.0 is translated to the unique global IP address of network 171.69.233.208/28.

ip nat pool net-208 171.69.233.208 171.69.233.223 255.255.255.240 ip nat pool net-10 10.0.1.0 10.0.1.255 255.255.255.0 ip nat inside source list a1 pool net-208 ip nat outside source list a1 pool net-10 interface ethernet 0 ip address 171.69.232.182 255.255.255.240 ip nat outside

interface ethernet 1 ip address 9.114.11.39 255.255.255.0 ip nat inside

ip access-list standard a1 permit 9.114.11.0 255.255.255.0

#### **40.2.8 ip nat pool**

To define an IP address pool for NAT, run ip nat pool. To delete the IP address pool with a designated name, run no ip nat pool.

ip nat pool name *start-ip end-ip net mask* [rotary]no ip nat pool *name*

#### **Parameter**

**Parameter Description**

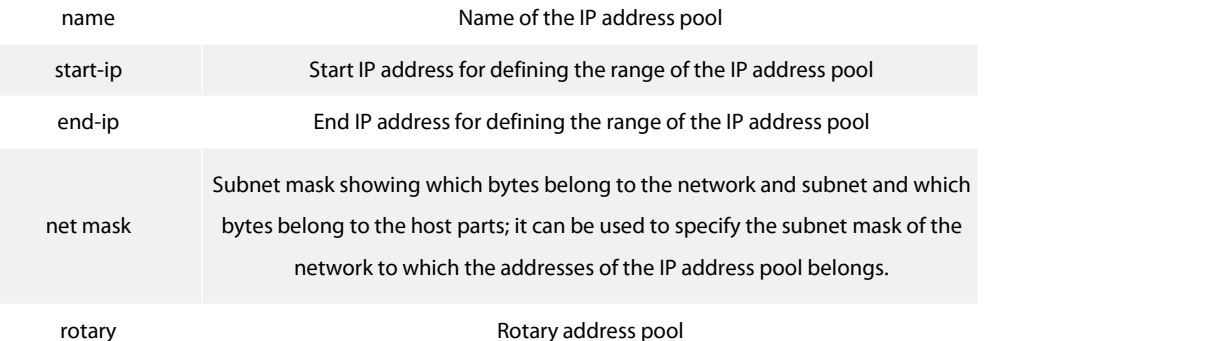

The IP address pool is not defined.

## **Command Mode**

Global configuration mode

### **Usage Description**

The command is used to define an IP address pool with the start IP address, end IP address and subnet mask.

Note: The rotary regulations of the IP address pool in the PATregulations are shown in the following: only when all connections of an address are aging, the next address is required. That is, there is only one interior global address at the same time.

#### **Example**

The following Example shows that the IP address of packets from host 192.168.1.0 or host 192.168.2.0 is translated to the unique IP address of network 171.69.233.208/28.

ip nat pool net-208 171.69.233.208 171.69.233.223 255.255.255.240 ip nat inside source list a1 pool net-208

interface ethernet 0 ip address 171.69.232.182 255.255.255.240 ip nat outside

interface ethernet 1 ip address 192.168.1.94 255.255.255.0 ip nat inside

ip access-list standard a1 permit 192.168.1.0255.255.255.0 permit 192.168.2.0255.255.255.0

#### **40.2.9 ip nat service**

The command is an entrance function provided for all services that NAT supports. Currently, only three kinds of services are provided. All services are disabled by default.

ip nat service { h323 | private service | peek } no ip nat service { h323 | private service | peek }

#### **Parameter**

None

### **Default**

Shut down

#### **Command Mode**

Global configuration mode

## **Usage Description**

The command is used to control the NAT support of h323.

Private service is a kind of support that the NAT does to the internal game server of the cyber bar, such as the legend. It can control the NAT support of the private service.

The peek Parameter realizes the NAT support to the game monitor server in the cyber bar. Through the client soft of , you can monitor internal users' surfing.

The "no" form of the command is used to disable corresponding functions.

### **Example**

ip nat service private service ip nat service peek ip nat service h323 no ip nat service peek

#### **40.2.10 ip nat translation**

You can run ip nat translation to do the following:

Modifying the timeout value of the NAT translation. You can run no ip nat translation

## to close the timeout.

ip nat translation {timeout | udp-timeout | dns-timeout | tcp-timeout | finrst-timeout | icmp-timeout | syn-timeout } *seconds* no ip nat translation {timeout | udp-timeout | dns-timeout | tcp-timeout | finrst-timeout | icmp-timeout | syn-timeout }

Modifying the values of some Parameters for NAT translation items. You can use the "no" form of the command to delete the previous configuration or resume the default values.

ip nat translation max-entries{ host [*A.B.C.D* | any] } *numbers* no ip nat translation max-entries{ host [*A.B.C.D* | any] }

#### **Parameter**

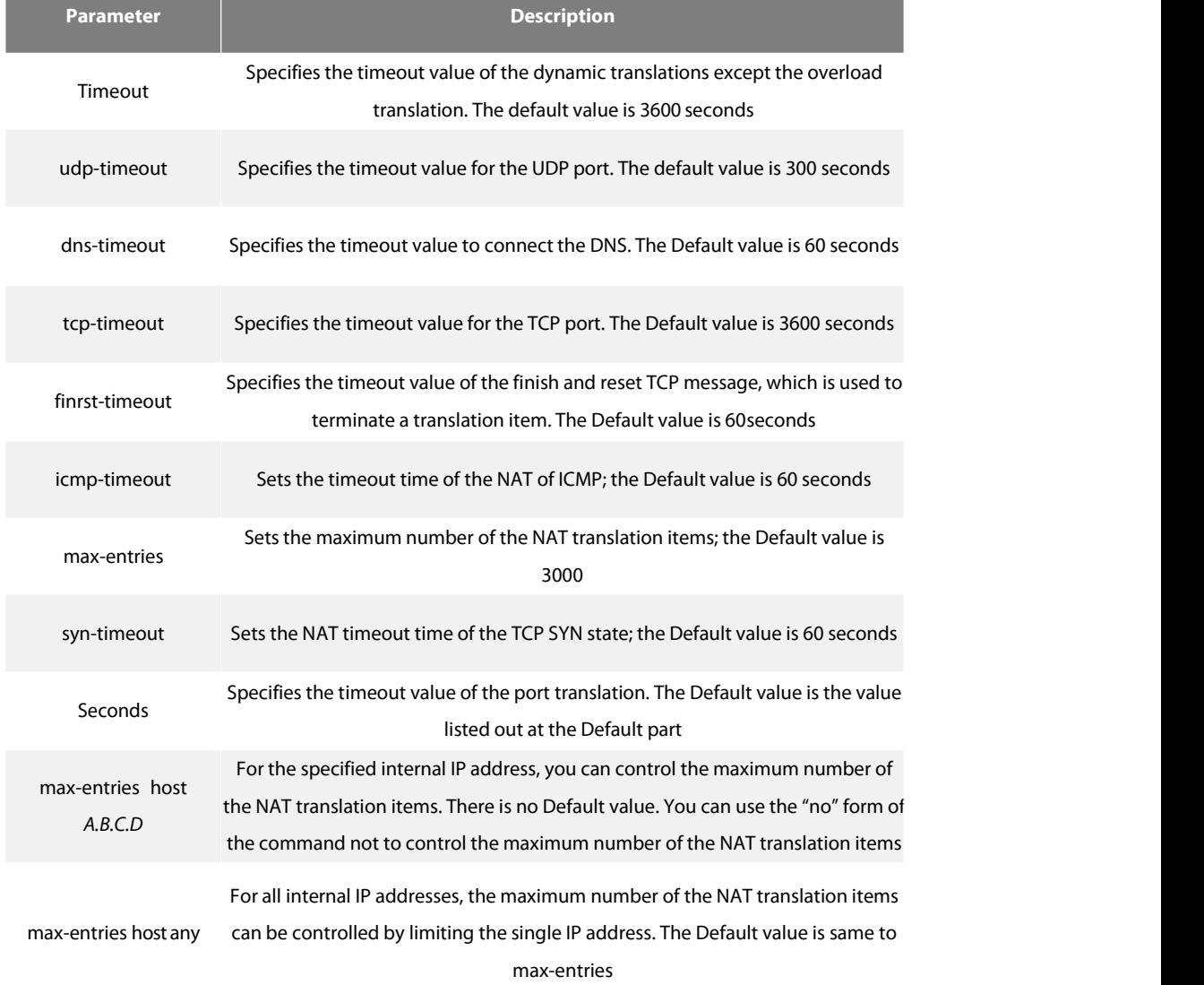

## **Default**

timeout is 3600 seconds (1 hours) udp-timeout is 300 seconds (5 minutes) dns-timeout is 60 seconds (1 minute) tcp-timeout is 3600 seconds (1 hours) finrst-timeout is 60 seconds(1 minute)

#### **Command Mode**

Global configuration mode

## **Usage Description**

After the port translation is configured, you can further control the translation itemsfor each translation item contains more information about the communication volume. The UDP translation of the DNS times out five minutes later, while that of the domain system times out one minute later. If there is no RST or FIN in the data flow, TCP translation times out one hour later;if there is RST or FIN, it will be time out one minute later.

### **Example**

#### **Example** 1:

The following Example shows that the UDP port translation times out 10 minutes later.<br>ip nat translation udp-timeout 600

#### **Example** 2:

The following Example shows that the maximum number of the NAT translation items created by IP 192.168.20.1 is set to 100. ip nat translation max-entries host 192.168.20.1 100

#### **40.2.11 clear ip nat statistics**

To delete the NAT statistics information, run clear ip nat statistics. clear ip nat statistics

#### **Parameter**

None

### **Command Mode**

EXEC

#### **Usage Description**

You can use the command to resume all NAT statistics information to the original state. Note:

Only the statistics Parameter behind the packets dropped option can be deleted.

### **Example**

Router#show ip nat statistics Total active translations: 2 (1 static, 0 dynamic, 1 PAT) Outside interfaces: Fast Ethernet0/1 Inside interfaces: FastEthernet0/0 Dynamic mappings:--Inside Source access-list nat pool natp: net mask 255.255.255.0 start 172.16.20.125 end 172.16.20.127 total addresses 3, misses 0 --Inside Destination --Outside Source、 Link items: PAT(ICMP=5 UDP=39 TCP=224 / TOTAL=268), Dynamic=6 Packets dropped: --Protocol: Out: tcp 123, udp 39, icmp 10, others 6 In: tcp 46, udp 109, icmp 0, others 10 --Configuration: max entries 0, max entries for host178 Router#clear ip nat statistics Router#show ip nat statistic Total active translations: 2 (1 static, 0 dynamic, 1 PAT) Outside interfaces: FastEthernet0/1 Inside interfaces: FastEthernet0/0 Dynamic mappings:--Inside Source access-list nat pool natp: net mask 255.255.255.0 start 172.16.20.125 end 172.16.20.127 total addresses 3, misses 0 --Inside Destination --Outside Source Link items: PAT(ICMP=5 UDP=39 TCP=224 / TOTAL=268), Dynamic=6 Packets dropped:

## --Protocol:

Out: tcp 0, udp 0, icmp 0, others 0

In: tcp 0, udp 0, icmp 0, fragments 0

--Configuration:

max entries 0, max links for host 0

## **40.2.12 clear ip nat translation**

To delete dynamic NAT from the translation item, run the following commands:

clear ip nat translation {\* | [inside local-ip global-ip ] [outside local-ip global-ip]}

clear ip nat translation {tcp|udp} inside *local-ip local-port global-ip global-port* [outside *local-ip global-ip*]

### **Parameter**

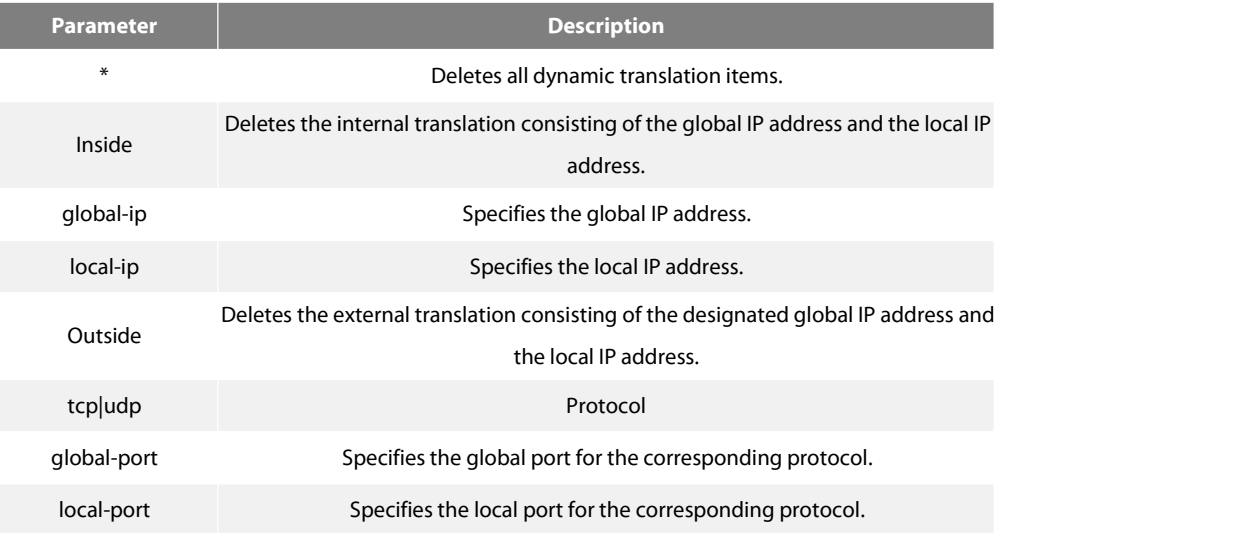

### **Command Mode**

EXEC

## **Usage Description**

You can run the command to delete the dynamic translation items before they timeout.

## **Example**

The following **Example** shows that the NAT translation items are displayed first and then the UDP translation items are deleted.

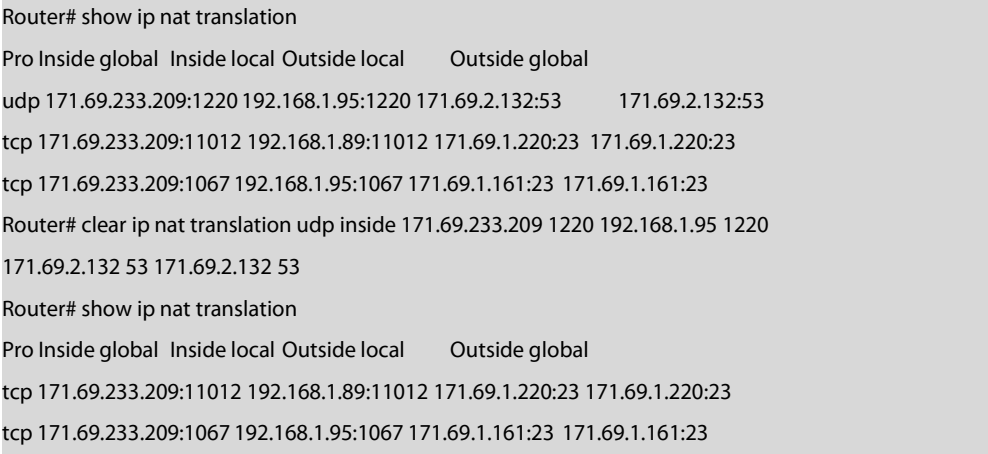

## **40.2.13 show ip nat statistics**

To display the NAT statistics table, run show ip nat statistics. show ip nat statistics

## **Parameter**

The command has no parameters or keywords.

### **Command Mode**

EXEC

## **Example**

The following information is displayed after you run show ip nat statistics.

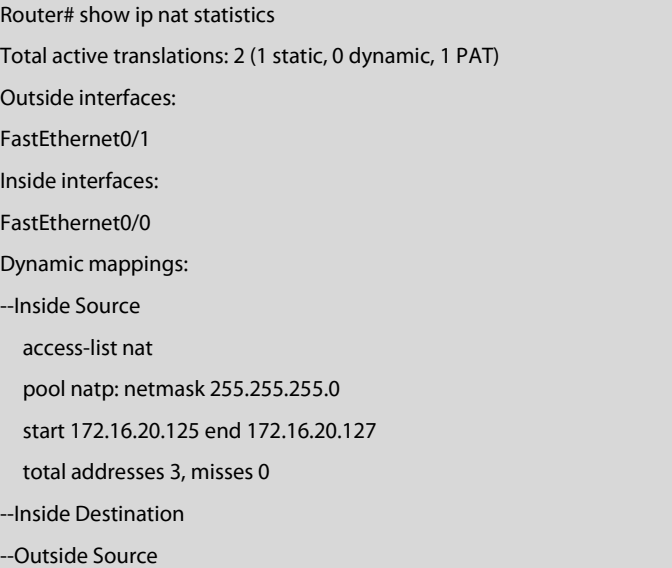

## Link items:

PAT(ICMP=0 UDP=5 TCP=24 / TOTAL=29), Dynamic=0

Packets dropped:

--Protocol:

Out: tcp 0, udp 0, icmp 0, others 0

In: tcp 46, udp 100, icmp 0, others 0

--Configuration:

max entries 0, max links for host 0

The important fields in the output results are listed in table 2-1.

Table 2- 1 Field description of show ip nat statistics

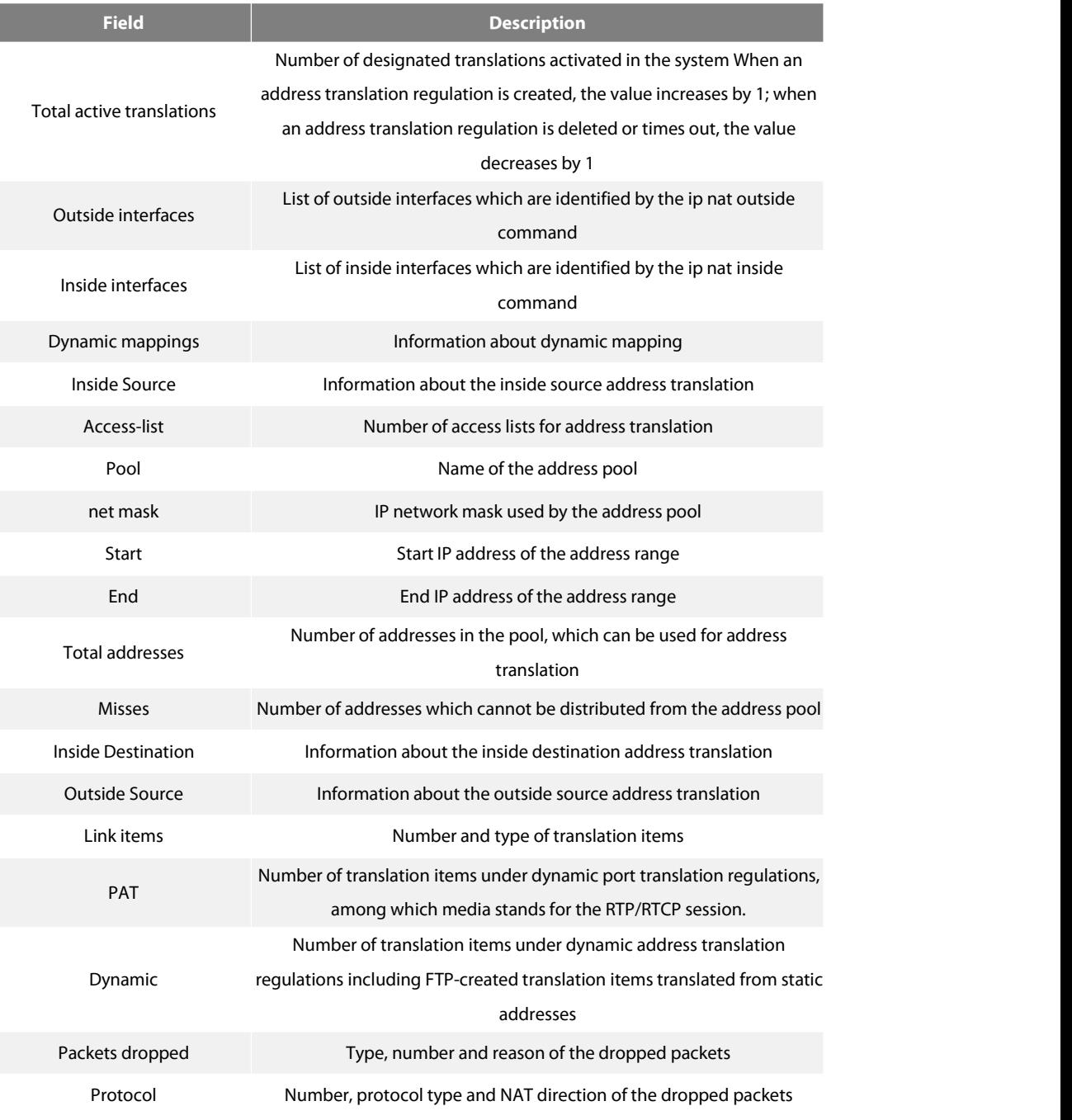

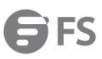

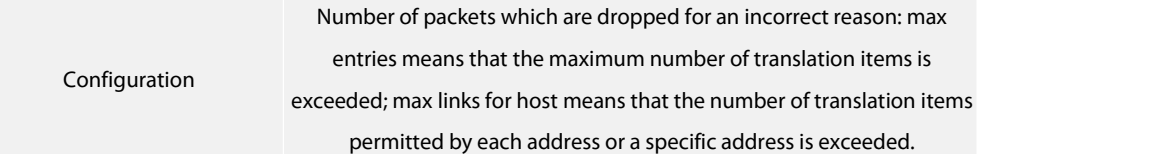

#### **40.2.14 show ip nat translations**

To display the activated NAT address translation, run show ip nat translations. show ip nat translations [host A.B.C.D | tcp | udp | icmp | verbose]

## **Parameter**

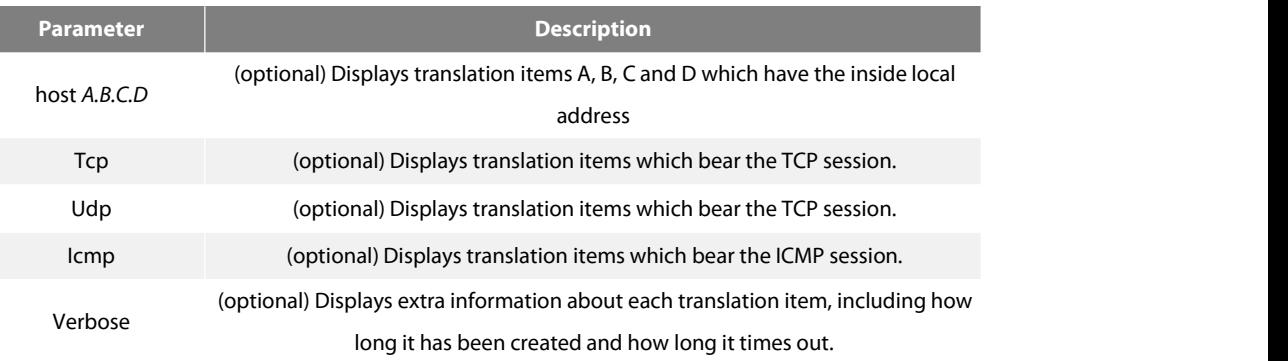

#### **Command Mode**

EXEC

### **Usage Description**

#### **Example**

The following information is displayed after you run show ip nat translations.Two inside hosts and some outside hosts are switching packets without overload.

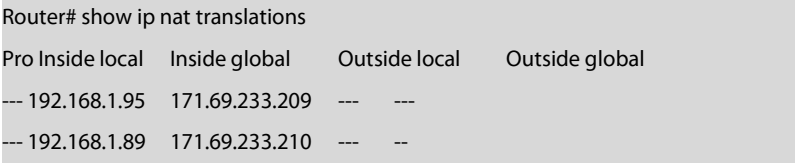

(3) The following Example shows that, at the overload condition, three address translation items are activated, among which one is for<br>DNS and the other two are for the TELNET session. Note: two different inside hosts can

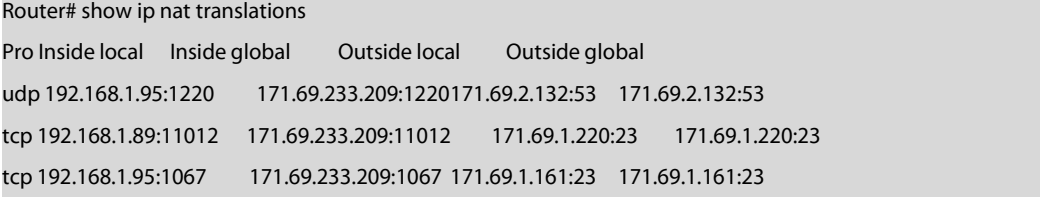

The following Example shows the information with the verbose keyword.

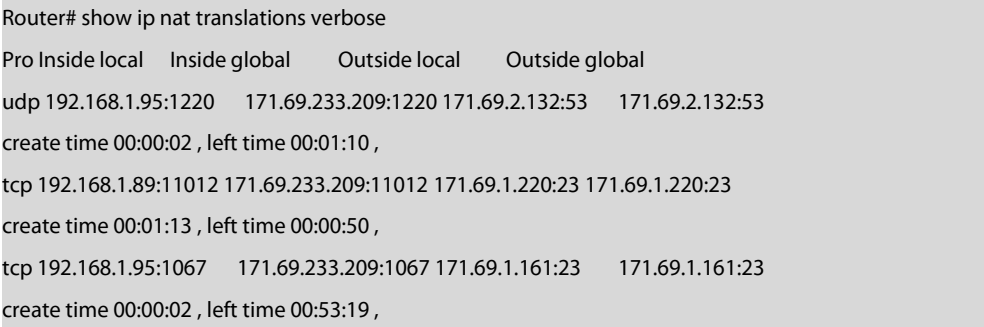

## Table 2- 2 Fields of output results for the show IP NAT Translations command

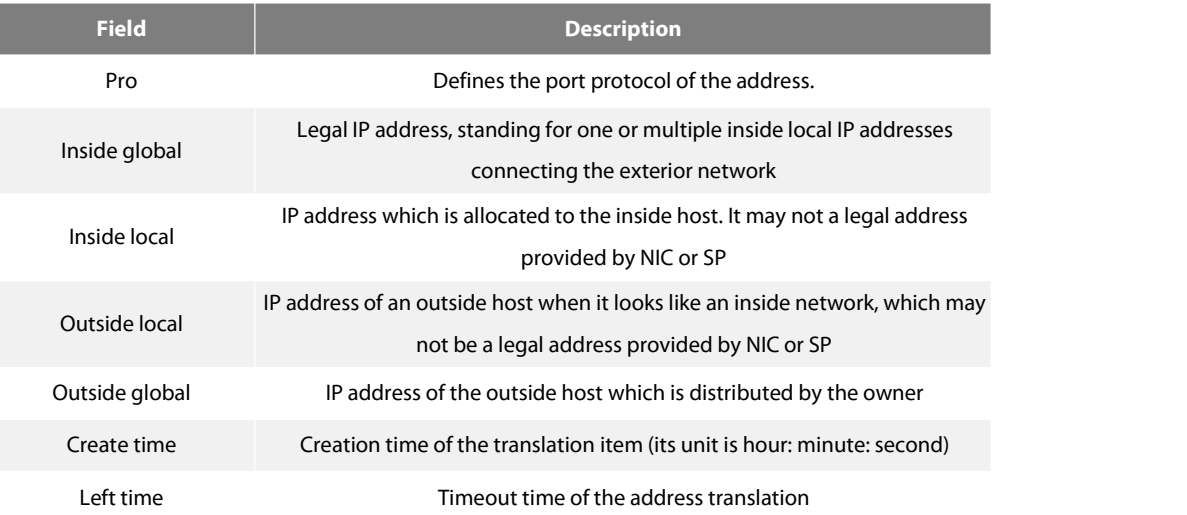

## **40.2.15 debug ip nat**

To debug NAT, run debug ip nat. debug ip nat {detail | h323} no debug ip nat {detail | h323}

#### **Parameter**

None

## **Command Mode**

EXEC

## **Usage Description**

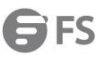

You can run debug ip nat detail to export the details about the translation procedure, including the source/destination IP address, port number and the reason of the failed translation.

You also can run debug ip nat h323 to export the details about the NAT translation of the H323 packets, including the H323 information identified by NAT, the IP address of the message or the translated address for the inside address.

#### **Example**

#### **Example** 1:

#### Router# debug ip nat detail

Ethernet1/1 recv ICMP Src 194.4.4.89 Dst 10.10.10.102 no link found Ethernet1/0 send TCP Src 194.4.4.102:2000 Dst 192.2.2.1:21 no matched rule

#### Table 2‑ 3 Fields in the previous Example

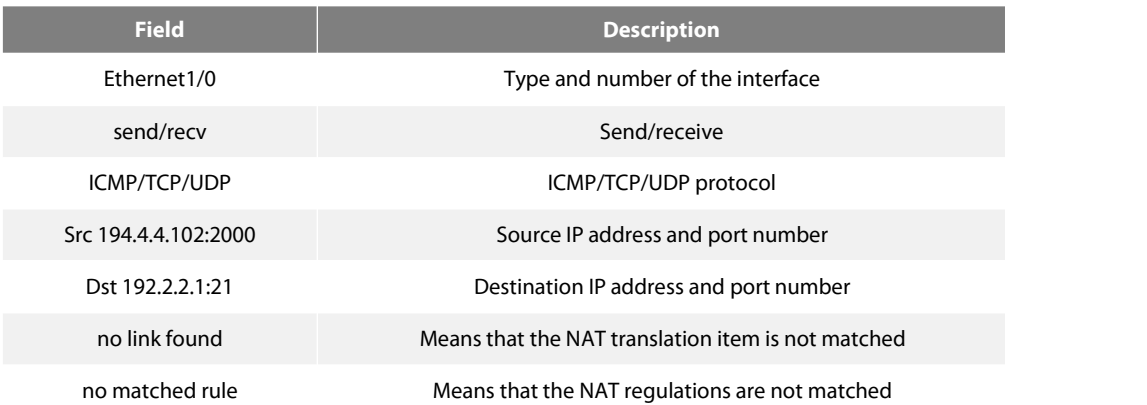

The first command line shows that the ICMP packets are received by interface Ethernet1/1 and the corresponding NAT translation items are not found.

The second command line shows that the TCP packets are transmitted from interface Ethernet1/0 and the matched NAT regulations are not found.

# **Example** 2:

Router# debug ip nat h323 NAT:H225:[I] processing a Setup message NAT:H225:[I] found Setup sourceCallSignalling NAT:H225:[I] fix TransportAddress addr-192.168.122.50:11140 NAT:H225:[I] found Setup fastStart NAT:H225:[I] Setup fastStart PDU length:18 NAT:H245:[I] processing OpenLogicalChannel message, forward channel 1 NAT:H245:[I] found OLC forward mediaControlChannel NAT:H245:[I] fix TransportAddress addr-192.168.122.50:16517 NAT:H225:[I] Setup fastStart PDU length:29

NAT:H245:[I] processing OpenLogicalChannel message, forward channel 1

NAT:H245:[I] found OLC reverse mediaChannel

NAT:H245:[I] fix TransportAddress addr-192.168.122.50:16516

NAT:H245:[I] found OLC reverse mediaControlChannel

NAT:H245:[O]fix TransportAddress addr-192.168.122.50:16517

NAT:H225:[O] processing an Alerting message

NAT:H225:[O] found Alerting fastStart

NAT:H225:[O]Alerting fastStart PDUlength:25

NAT:H245:[O] processing OpenLogicalChannel message, forward channel 1

The important fields are described in the following table.

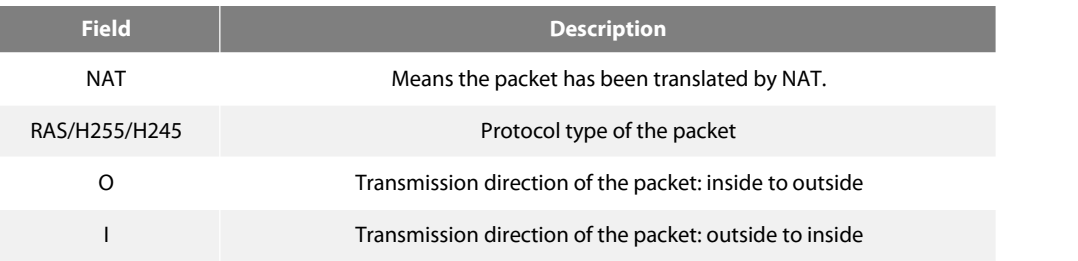

# **40.3 DHCP Client Configuration Command**

DHCP client configuration commands include:

- $\bullet$  ip address dhcp
- **•** ip dhcp client
- **•** ip dhcp-server
- **•** show dhcp lease
- **•** show dhcp server
- **e** debug dhcp

### **40.3.1 ip address dhcp**

To obtain an IP addressfor the Ethernet interface through DHCP, run ip address dhcp. To delete the obtained IP address, run no ip address dhcp.

ip address dhcp no ip address dhcp

## **Parameter**

None

### **Default**

None

#### **Command Mode**

Interface configuration mode

### **Usage Description**

The ip address dhcp command allows the interface to obtain the IP address through the DHCP protocol, which is useful for dynamically connecting the Internet service provider (ISP) through the Ethernet interface. Once the dynamic IP addressisobtained, the Ethernet interface can adopt the PATtechnology to realize the network address translation (NAT).

If the ip address dhcp command is configured on the router, the router will transmit the DHCP DISCOVER message to the DHCP server.

If the no ip address dhcp command is configured on the router, the router will transmit the DHCP RELEASE message.

### **Example**

The following Example shows that interface Ethernet1/1 obtains its IP addressthrough the DHCP protocol.

interface Ethernet1/1 ip address dhcp

#### **Related command**

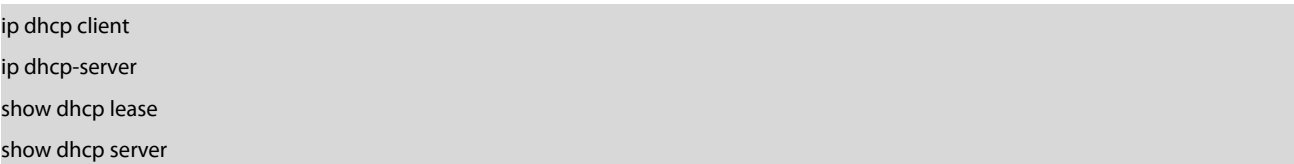

### **40.3.2 ip dhcp client**

To configure the Parameter about the DHCP client of the local router, run ip dhcp client.

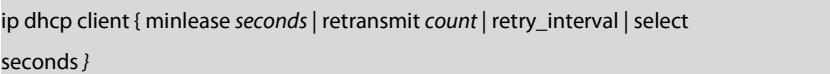

no ip dhcp client { minlease | retransmit | retry\_interval | select }

#### **Parameter**

**Parameter Description** 

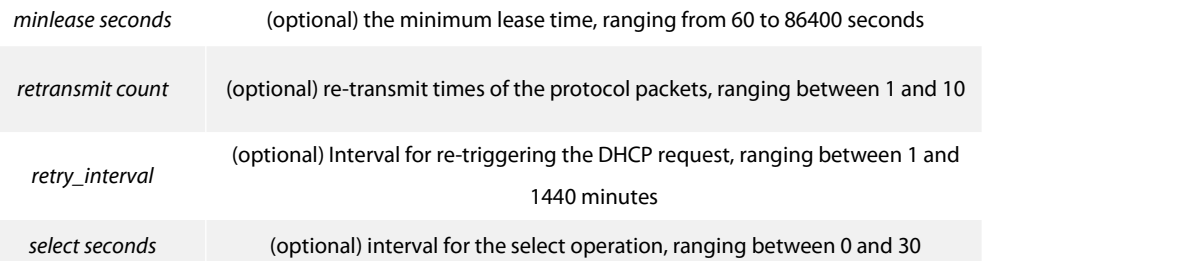

The Default value of the min-lease Parameter is 60 seconds. The Default value of the re-transmit Parameter is four times. The Default value of the retry-interval Parameter is five seconds. The Default value of the select Parameter is 0 seconds.

## **Command Mode**

Global configuration mode

### **Usage Description**

You can adjust these Parameters according to the network structure and the DHCP server's requirements.

If the "no" forms of these commands are configured, the Parameters are reset to the Default values defined by the system.

#### **Example**

The following Example shows that the receivable minimum lease time of the DHCP client on the router is set to 100 seconds. ip dhcp client min-lease 100 The following Example shows how to set the re-transmission times of the protocol packets on the DHCP client to three times. ip dhcp client re-transmit 3 The following Example shows how to set the interval of re-triggering the DHCP request on the DHCP client to 10 minutes. ip dhcp client retry\_interval 10 The following Example shows how to set the interval of selecting on the DHCP client to 10 seconds. ip dhcp client select 10

#### **Related command**

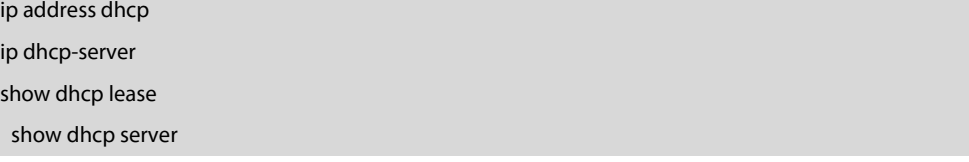

## **40.3.3 ip dhcp-server**

#### To specify the IP address of the DHCP server, run ip dhcp-server.

## ip dhcp-server *ip-address*

no ip dhcp-server *ip-address*

## **Parameter**

**Parameter Description** *ip-address* **IP** address of the DHCP server

## **Default**

The Default IP address of the DHCP server does not exist.

## **Command Mode**

Global configuration mode

### **Usage Description**

The command can be used to specify the IP address of the DHCP server, while the previously-designated IP address of the DHCP server will not be replaced.

You can use the "no" form of the command to delete the previously-configured IP address of the DHCP server.

#### **Example**

The following Example shows how to set the server with IP 192.168.20.1 to the DHCP server.<br>ip dhcp-server 192.168.20.1

## **Related command**

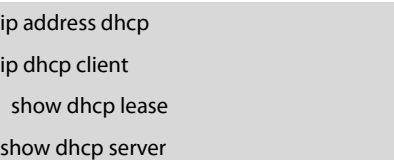

### **40.3.4 show dhcp lease**

To check the DHCP server distribution information used by the current router, run show dhcp lease. Show dhcp lease

#### **Parameter**

None

#### **Default**

None

## **Command Mode**

**FXFC** 

### **Usage Description**

The command can be used to check the DHCP server distribution information used by the current router.

## **Example**

The following Example shows the DHCP server distribution information used by the router. router#show dhcp lease Temp IP addr: 192.168.20.3 for peer on Interface: Ethernet1/1 Temp sub net mask: 255.255.255.0 DHCP Lease server: 192.168.1.3, state: 4 Rebinding DHCP transaction id: 2049 Lease: 86400 secs, Renewal: 43200 secs, Rebind: 75600 secs TempDefault-gateway addr: 192.168.1.2 Next timer fires after: 02:34:26 Retry count: 1 Client-ID: router-0030.80bb.e4c0-Et1/1

## **Related command**

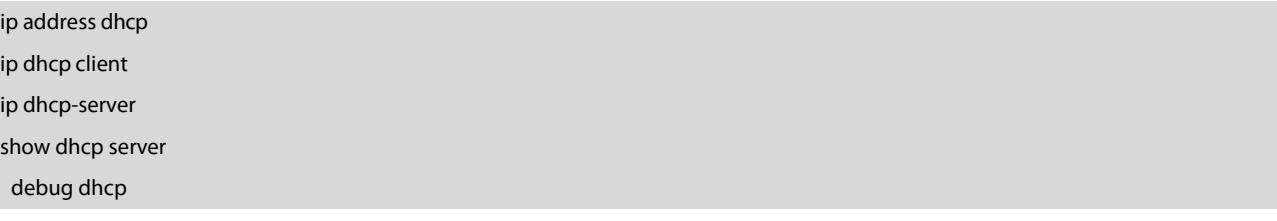

#### **40.3.5 show dhcp server**

To display the known DHCP server information, run show dhcp server. show dhcp server

#### **Parameter**

None

None

#### **Command Mode**

EXEC

## **Usage Description**

The command is used to display the information about the known DHCP server.

## **Example**

The following Example shows the information about the known DHCP server.

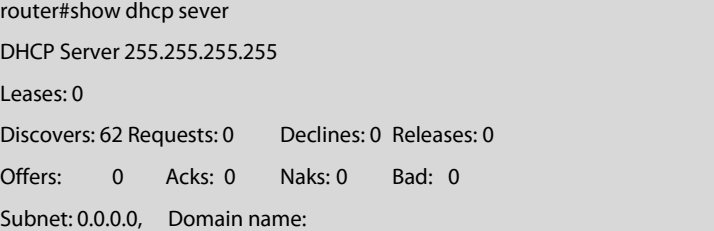

## **Related command**

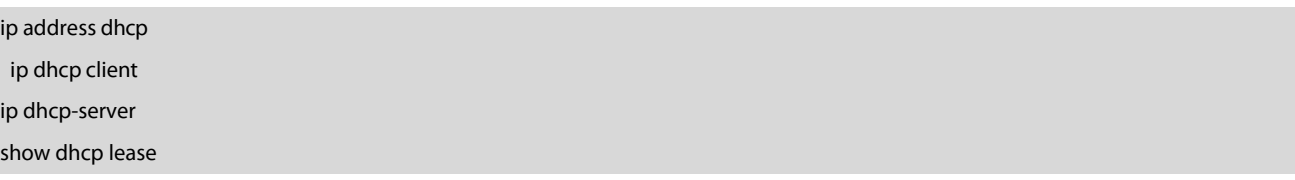

## **40.3.6 debug dhcp**

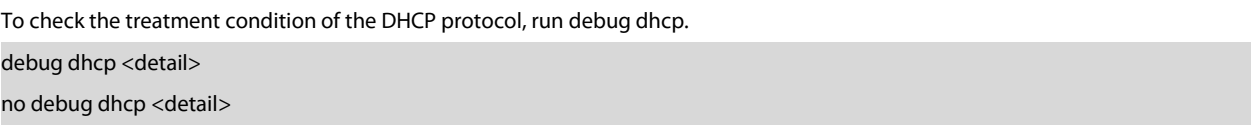

#### **Parameter**

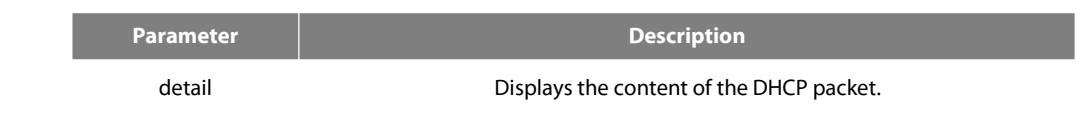

Relative information will not be displayed by Default.

### **Command Mode**

EXEC

## **Usage Description**

The following Example shows some important information about DHCP treatment: router#debug dhcp router#2000-4-22 10:50:40 DHCP: Move to INIT state, xid: 0x7 2000-4-22 10:50:40 DHCP: SDISCOVER attempt # 1, sending 277 byte DHCP packet 2000-4-22 10:50:40 DHCP: B'cast on Ethernet1/1 interface from 0.0.0.0 2000-4-22 10:50:40 DHCP: Move to SELECTING state, xid: 0x7 2000-4-22 10:50:46 DHCP: SDISCOVER attempt # 2, sending 277 byte DHCPpacket 2000-4-22 10:50:46 DHCP: B'cast on Ethernet1/1 interface from 0.0.0.0 2000-4-22 10:50:54 DHCP: SDISCOVER attempt # 3, sending 277 byte DHCPpacket

#### **Related command**

show dhcp lease

# **40.4 DHCP Server Configuration Commands**

DHCP server configuration commands include:

- ip dhcpd ping packet
- ip dhcpd ping timeout
- ip dhcpd write-time
- ip dhcpd database-agent
- $\bullet$  ip dhcpd pool
- ip dhcpd enable
- $\bullet$  ip dhcpd disable

### **40.4.1 ip dhcpd ping packet**

ip dhcpd ping packet *pkgs*

## **Parameter**

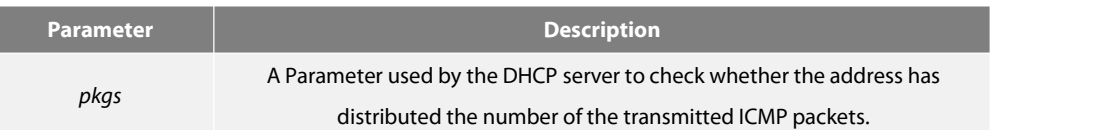

2

#### **Command Mode**

Global configuration mode

### **Usage Description**

You can run the following command to configure whether the DHCP server has transmitted n ICMP packets when it check whether the address is distributed.

ip dhcpd ping packets *n*

### **Example**

You can run the following command to configure whether the DHCP server has transmitted n ICMP packets when it check whether the address is distributed.

ip dhcpd ping packets 1

## **40.4.2 ip dhcpd ping timeout**

## **Parameter**

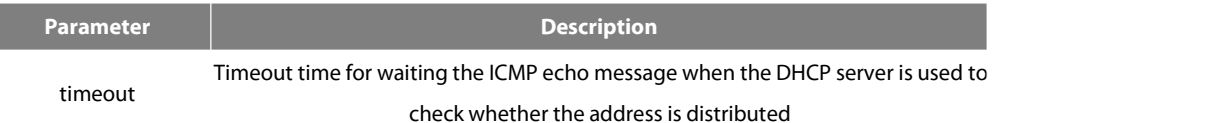

#### **Default**

#### 5

## **Command Mode**

Global configuration mode

#### **Usage Description**

You can run the following command to set the timeout time for waiting the ICMP echo packet to n\*100ms when it check whether the address is distributed.

ip dhcpd ping timeout *n*

#### **Example**

You can run the following command to set the timeout time for waiting the ICMP echo packet to 300ms when it check whether the address is distributed. ip dhcpd ping timeout 3

#### **40.4.3 ip dhcpd write-time**

### **Parameter**

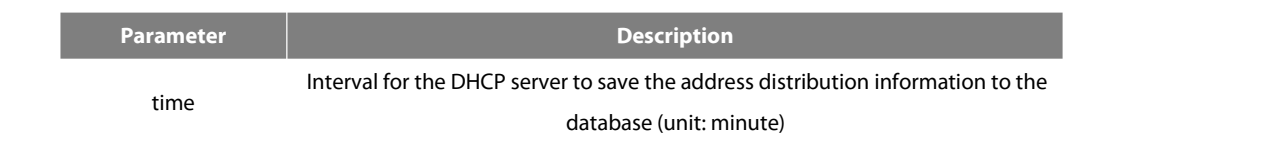

#### **Default**

0

### **Command Mode**

Global configuration mode

#### **Usage Description**

The following command can be used to set the DHCP server to write the address distribution information to the database every n minutes.

ip dhcpd write-time *n*

#### **Example**

The following Example shows that the DHCP server is set to write the address distribution information to the database every two days. ip dhcpd write-time 1440

#### **40.4.4 ip dhcpd database-agent**

## **Parameter**

None

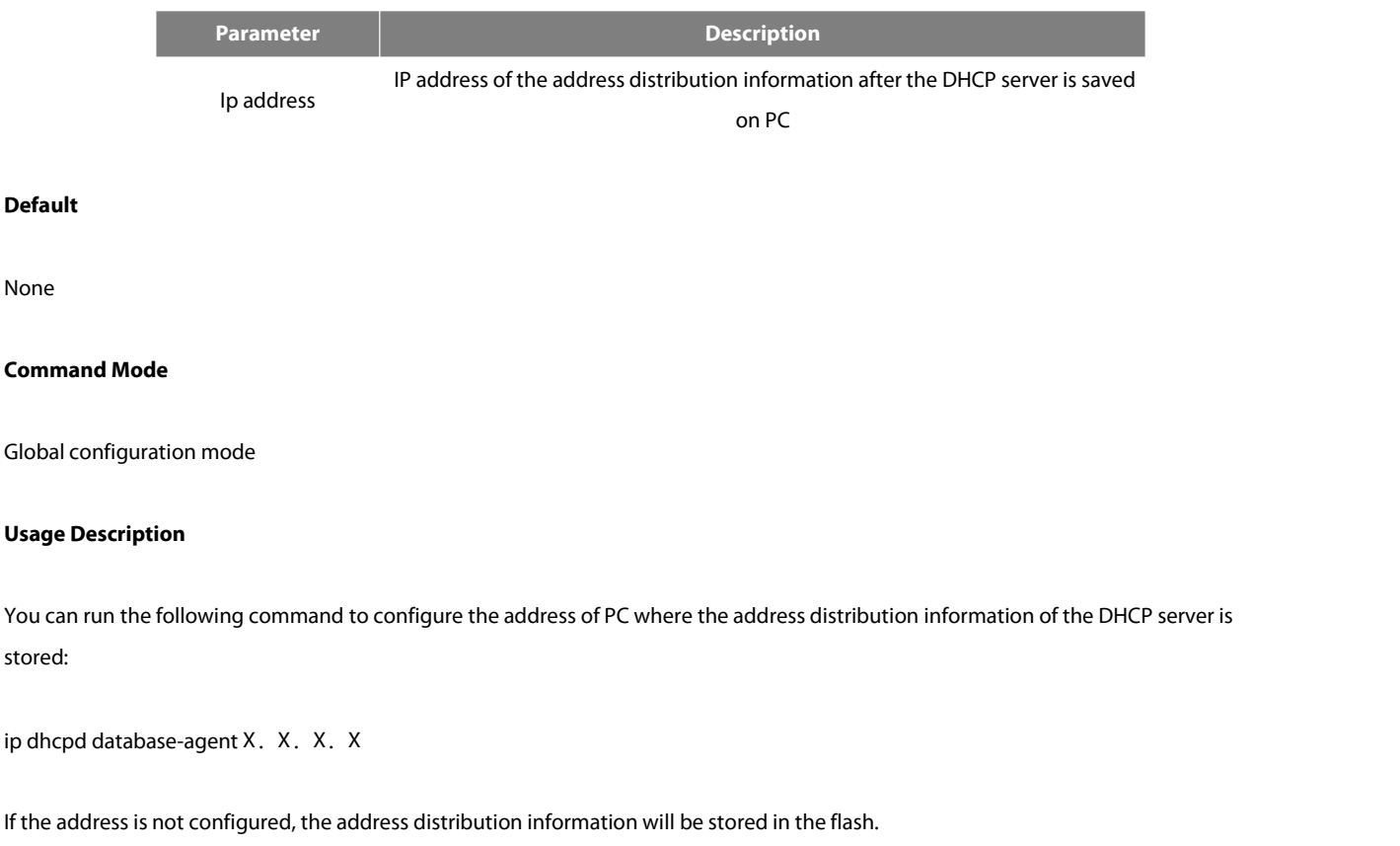

Note: To store the address distribution information, you need start the TFTP server on PC and at the same time the PC and the DHCP server must correctly connect.

## **Example**

ip dhcpd database-agent 192.168.1.1

**40.4.5 ip dhcp snooping arp**

## **Parameter**

None

## **Default**

None

**Command Mode**

Global configuration mode

## **Usage Description**

To enable the ARP mapping protection mechanism, run ip dhcp snooping arp. After the command is configured, the DHCP server will create an ARP mapping between the MAC addressof the DHCP server and the distributed IP address and protect the ARP mapping.

#### **Example**

ip dhcp snooping arp

#### **40.4.6 ip dhcpd pool**

## **Parameter**

None

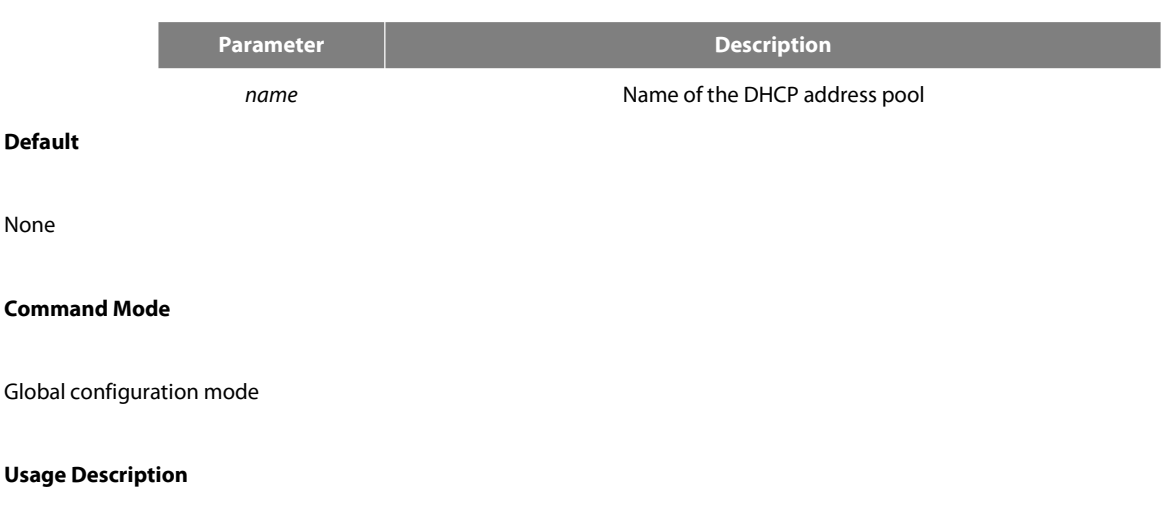

Youcan run the following command to add the name DHCP address pool and enter the DHCP address pool configuration mode.

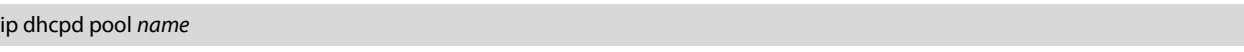

#### **Example**

The following command in the Example is used to add a test DHCP address pool and enter the DHCP address poolconfiguration mode. ip dhcpd pool test

#### **40.4.7 ip dhcpd enable**

#### **Parameter**

None

## **Default**

The DHCP service is disabled by default.

## **Command Mode**

Global configuration mode

## **Usage Description**

You can run the following command to enable the DHCP service. After the DHCP service is enabled, the DHCP server supports the relay operation; for those address requests that cannot be distributed by themselves, the DHCP requests will be forwarded on the port where the ip-helper-address is configured.

ip dhcpd pool *name*

#### **Example**

The following command is used to open the DHCP service. ip dhcpd enable

# **40.5 DHCP Address Pool Configuration Commands**

DHCP address pool configuration commands include the following:

- **•** network
- range
- default-router
- dns-server
- domain-name
- **e** lease
- netbios-name-server
- ip-bind

#### **40.5.1 network**

network *ip-addr netmask*

#### **Parameter**

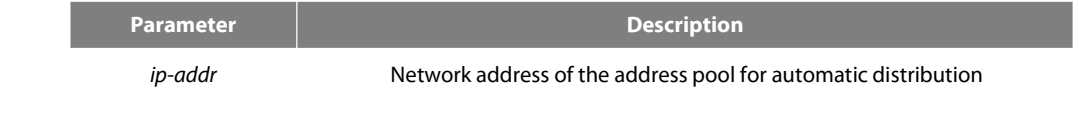

**netmask** Subnet mask

## **Default**

None

## **Command Mode**

DHCP address pool configuration mode

### **Usage Description**

You can use the command to configure the network address of the address pool for automatic distribution.

Before the command is configured, make sure that the network number of the IP address for a port on the interface receiving the DHCP packet must be same to the network.

## **Example**

The following Example shows how to set the network address of the DHCP address pool to 192.168.20.0 and the subnet mask to 255.255.255.0.

network 192.168.20.0 255.255.255.0

## **40.5.2 range**

range *low-addr high-addr*

#### **Parameter**

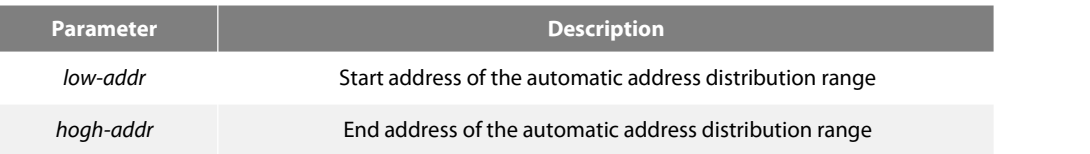

## **Default**

None

### **Command Mode**

#### DHCP address pool configuration mode

## **Usage Description**

You can use the command to configure the automatic address distribution range. You can configure up to eight ranges for each address pool, while each range must be in the network. The command is used only for the automatic distribution mode.

## **Example**

The following Example shows how to configure the address distribution range of the DHCP address pool to 192.168.20.210~192.168.20.219. range 192.168.20.210 192.168.20.219

## **40.5.3 Default-router**

## Default-router *ip-addr*

#### **Parameter**

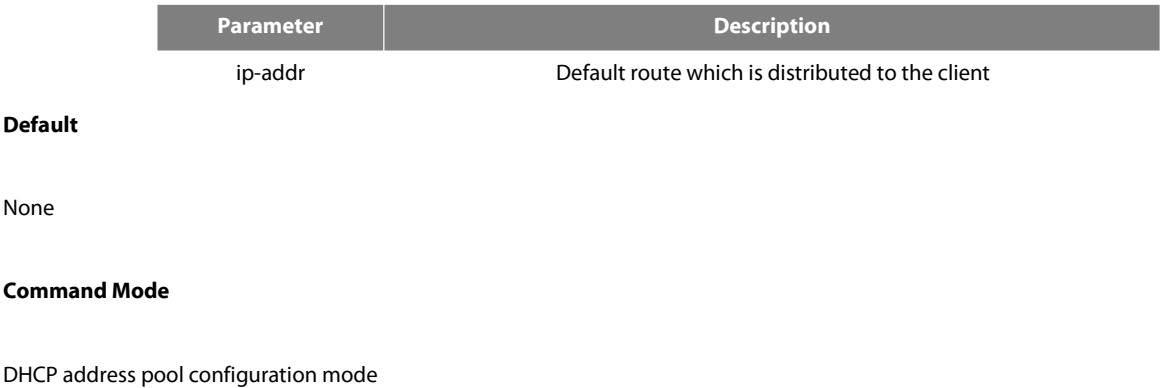

#### **Usage Description**

You can run the command to configure the default route which is distributed to the client; up to four default routes can be configured which are separated through space.

#### **Example**

The following Example shows how to configure the default route of the DHCP client to 192.168.20.1. Default-router 192.168.20.1

## **40.5.4 dns-server**

## dns-server *ip-addr* …

## **Parameter**

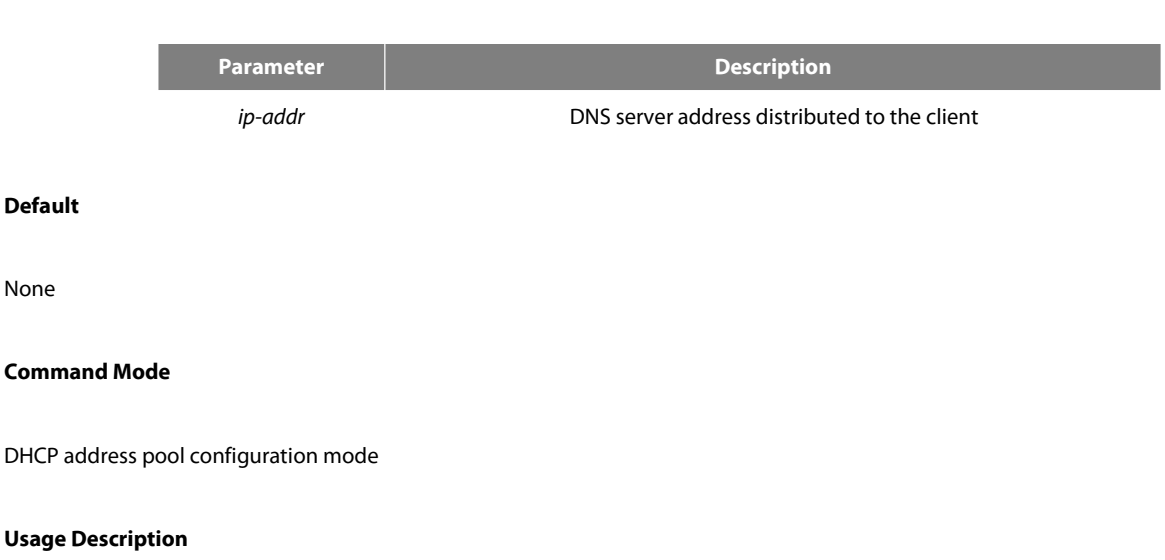

Youcan run the command to configure the address of the DNS server which is distributed to the client; up to four DNS servers can be configured which are separated through space.

#### **Example**

The following Example shows how to configure the address of the DNS server distributed to the client to 192.168.1.3. dns-server 192.168.1.3

#### **40.5.5 domain-name**

domain-name *name*

## **Parameter**

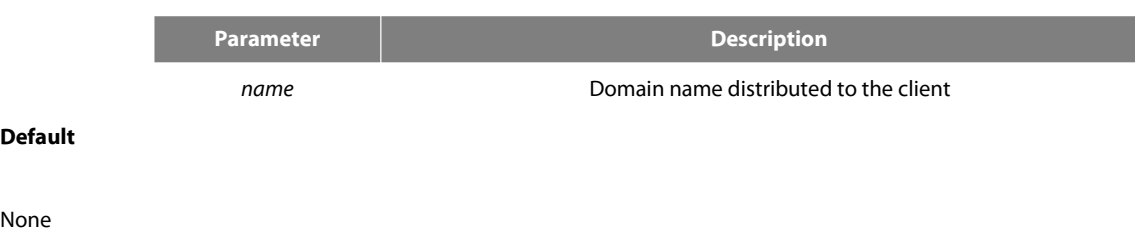

## **Command Mode**

DHCP address pool configuration mode

## **Usage Description**

You can run the command to configure the domain name which is distributed to the client.

#### **Example**

The following Example shows how to configure the domain name to test.domain. domain-name test.domain

#### **40.5.6 lease**

lease {days [*hours*][*minutes*] | infinite}

### **Parameter**

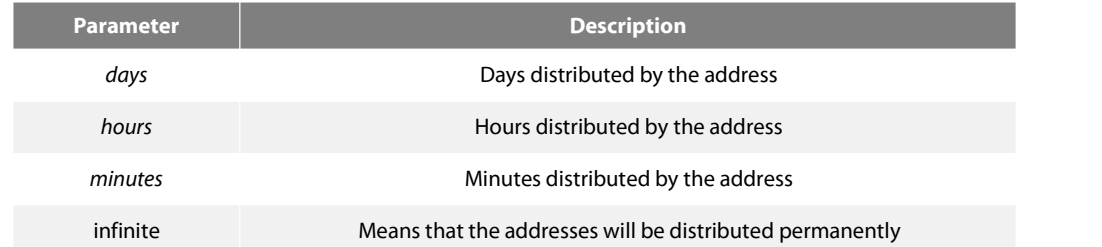

#### **Default**

one day

#### **Command Mode**

DHCP address pool configuration mode

## **Usage Description**

You can run the command to configure the time limitation of the address which is distributed to the client.

## **Example**

The following Example shows how to configure the time limitation of the address which is distributed to the client to 12 hours and two days.

## Lease 2 12

## **40.5.7 netbios-name-server**

## netbios-name-server *ip-addr*

## **Parameter**

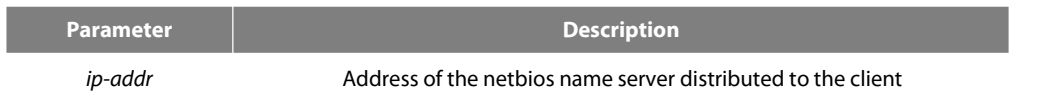

#### **Default**

None

#### **Command Mode**

DHCP address pool configuration mode

### **Usage Description**

Youcan run the command to configure the address of the netbios name server which is distributed to the client; up to four netbios name servers can be configured which are separated through space.

### **Example**

The following Example shows how to configure the address of the DNS server distributed to the clientto 192.168.1.10. netbios-name-server 192.168.1.10

#### **40.5.8 ip-bind**

ip-bind *ip-addr* [hardware-address] [identifier] [host-name]

#### **Parameter**

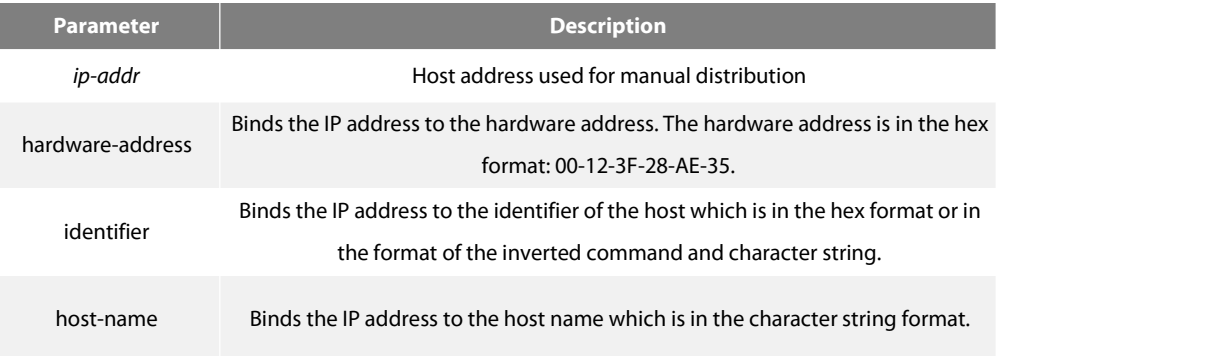

#### **Default**

None

### **Command Mode**

DHCP address pool configuration mode

#### **Usage Description**

You can use the command to configure the host's address of the address pool for automatic distribution.

#### **Example**

The following command is used to bind the manually-distributed address 192.168.20.200 to the hardware address 00-12-3F-28-AE-35.

Ip-bind 192.168.20.200 hardware-address 00-12-3F-28-AE-35

The following command is used to bind the manually-distributed address 192.168.20.200 to the host's name -315.

Ip-bind 192.168.20.200 host-name -315 ip-bind *ip-addr*hardware-address ip-bind *ip-addr* hardware-address *hardware-address*{ type}

## **Parameter**

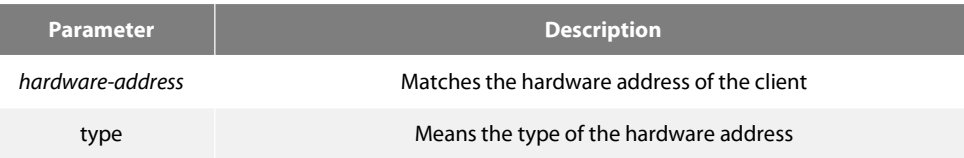

## **Default value**

The Default value of the "type" Parameter is 1, standing for Ethernet.

#### **Command Mode**

DHCP address pool configuration mode

#### **Instruction**

This command can be used to configure the hardware address, which is used to match the hardware address. The format of the hardware address islike ab:cd:ef:gh. This command is used only in manual distribution mode.

### **Example**

The following Example shows how to set the hardware address of the manual-DHCP-distribution address pool to 10:a0:0c:13:64:7d. ip-bind *ip-addr* hardware-address 10:a0:0c:13:64:7d

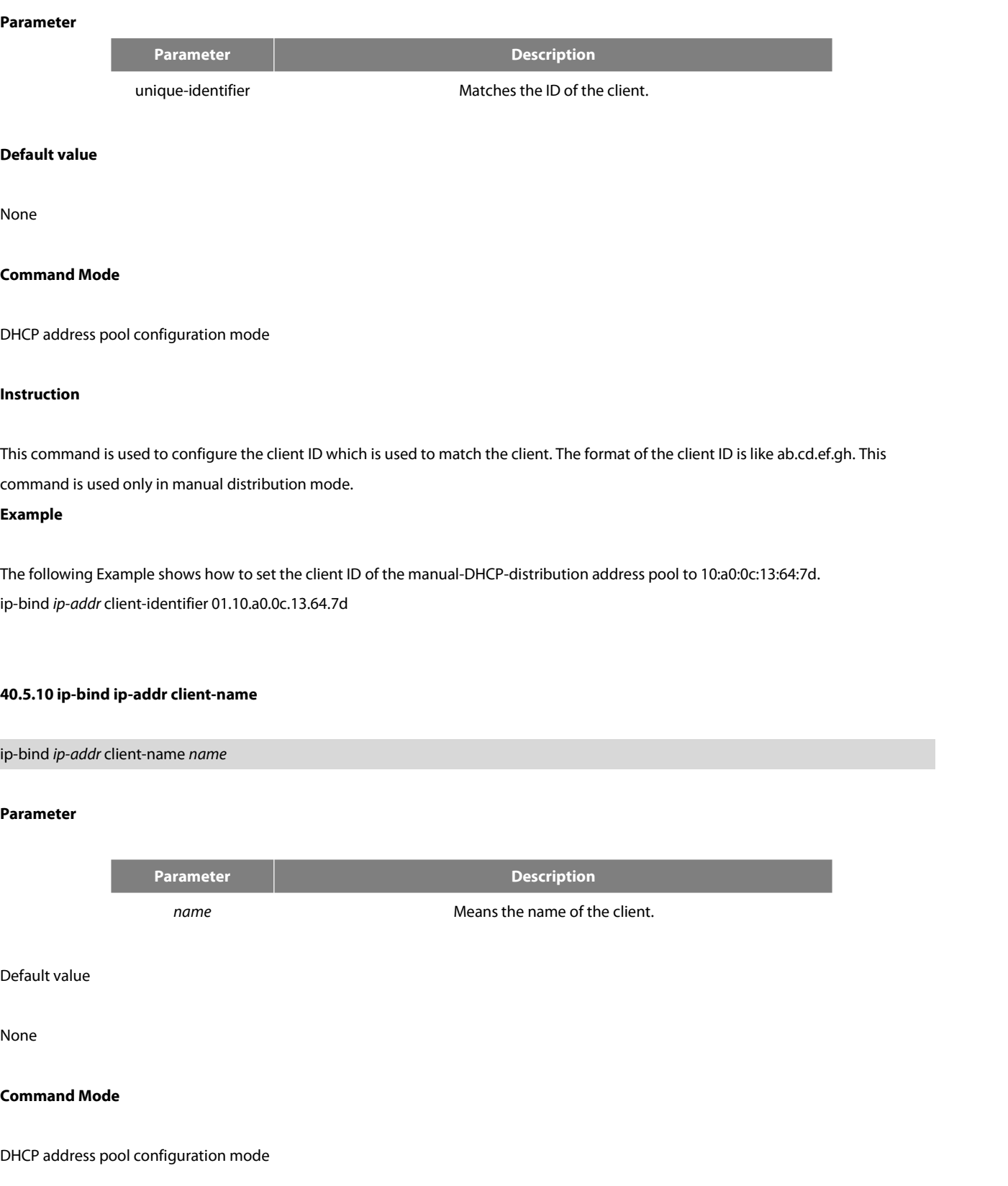

#### **Instruction**

This command is used to configure the host name which is distributed to the client. This command is used only in manual distribution mode.

#### **Example**

The following Example shows how to set the name of the client to test.<br>ip-bind *ip-addr* client-name test

# **40.6 DHCP Debugging Commands**

DHCP debugging commands include:

- debug ip dhcpd packet
- debug ip dhcpd event

### **40.6.1 debug ip dhcpd packet**

debug ip dhcpd packet

#### **Parameter**

None

## **Default**

None

### **Command Mode**

EXEC

### **Usage Description**

You can run the command to open the debugging switch of the DHCPD packet.

#### **Example**

The following command is used to enable the debugging switch of the DHCPD packet. debug ip dhcpd packet

3 FS

## **40.6.2 debug ip dhcpd event**

debug ip dhcpd event

#### **Parameter**

None

## **Default**

None

### **Command Mode**

EXEC

#### **Usage Description**

You can run the command to open the debugging switch of the DHCPD event.

#### **Example**

The following command is used to enable the debugging switch of the DHCPD event.

debug ip dhcpd event

DHCPD management commands DHCP management commandsinclude:

show ip dhcpd statistic

- **•** show ip dhcpd binding
- **e** clear ip dhcpd statistic
- **•** clear ip dhcpd binding

#### **40.6.3 show ip dhcpd statistic**

## **Parameter**

None

## **Default**

None
# **Command Mode**

All modes except the user mode

#### **Usage Description**

You can run the command to display the DHCPD statistics information, including the number of all types of packets and the number of automatically- or manually-distributed addresses.

## **Example**

The following command is used to display the DHCPD statistics information. Show ip dhcpd statistic

# **40.6.4 show ip dhcpd binding**

show ip dhcpd binding {*ip-addr*}

#### **Parameter**

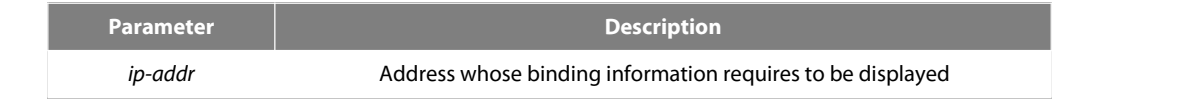

# **Default**

The binding information of all addresses is displayed.

# **Command Mode**

All modes except the user mode

#### **Usage Description**

You can run the following command to display the binding information, IP address, hardware address, binding type and timeout time about the DHCPD.

## **Example**

The following command is used to display the DHCPD binding information. Show ip dhcpd binding

# **40.6.5 show ip dhcpd pool**

## **Parameter**

None

#### **Default**

None

# **Command Mode**

All modes except the user mode

#### **Usage Description**

You can run the command to display the information about the DHCPD address pool, including the network number of the address pool, address range, number of the distributed addresses, number of the temporarily-deserted addresses, number of the addresses that can be distributed, manually-distributed IP address and hardware address.

#### **Example**

The following command is used to display the statistics information about the DHCPD address pool.

show ip dhcpd pool

# **40.6.6 clear ip dhcpd statistic**

# **Parameter**

None

# **Default**

None

# **Command Mode**

EXEC

# **Usage Description**

You can run the command to delete the statistics information about the number of the packets.

# **Example**

The following command is used to delete the statistics information about the number of the packets.

# Clear ip dhcpd statistic

# **40.6.7 lear ip dhcpd binding**

clear ip dhcpd binding {*ip-addr|\**}

# **Parameter**

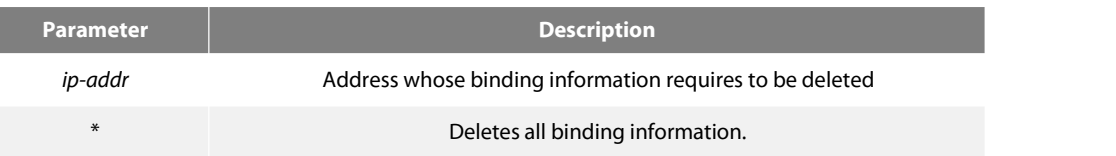

#### **Default**

The designated address binding information is deleted.

#### **Command Mode**

EXEC

#### **Usage Description**

You can run the command to delete the binding information about the designated address.

#### **Example**

The following command is used to delete the binding information about address 192.168.20.210. clear ip dhcpd binding 192.168.20.210 The following command is used to delete the binding information about address 192.168.20.210 and address 192.168.20.211. clear ip dhcpd binding 192.168.20.210 192168.20.211 The following command is used to delete all binding information.

clear ip dhcpd binding \*

# **40.6.8 clear ip dhcpd abandoned**

# **Parameter**

None

# **Default**

None

## **Command Mode**

EXEC

# **Usage Description**

You can run the command to delete the abandon identifier.

#### **Example**

The following Example shows how to delete the abandon identifier. Clear ip dhcpd abandoned

# **40.7 IP Server Configuration Commands**

IP server configuration commands include:

- **e** clear tcp
- **e** clear tcp statistics
- debug arp
- debug ip icmp
- **e** debug ip packet
- debug ip raw
- **e** debug ip rtp
- **e** debug ip tcp packet
- debug ip tcp transactions
- debug ip udp
- ip mask-reply
- $\bullet$  ip mtu
- **•** ip redirects
- **•** ip route-cache
- **•** ip source-route
- ip tcp synwait-time
- **•** ip tcp window-size
- ip unreachables
- **•** show ip cache
- **•** show ip irdp
- show ip sockets
- **•** show ip traffic
- **•** show tcp
- **•** show tcp brief
- show tcp statistics
- show tcp tcb

# **40.7.1 clear tcp**

To delete a TCP connection, run the following command:

clear tcp {*local host-name port* remote *host-name port* | tcb *address*}

#### **Parameter**

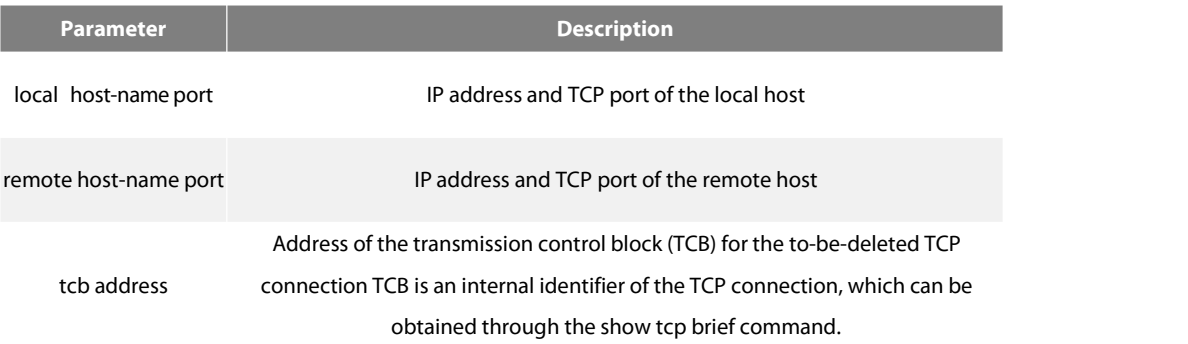

#### **Command Mode**

EXEC

# **Usage Description**

The clear tcp command is mainly used to delete the terminated TCP connection. Sometimes, because of communication line faults, TCP connection or the peer host is restarted and the TCP connection is actually closed. The TCP connection has no communication, so the system does not know that the TCP connection is already closed. In this case, the clear tcp command is used to close the invalid TCP connection. The clear tcp local *host-name port* remote *host-name port* command is used to close the TCP connection between the IP address or port of the local host and the IP address or port of the remote host. The clear tcp tcb address command is used to close the TCP connection identified by the designated TCBaddress.

#### **Example**

The following **Example** shows that the TCP connection between 192.168.20.22:23 (local) and 192.168.20.120:4420 (remote). The show tcp brief command is used to display the information of the local and remote hosts of the current TCP connection.

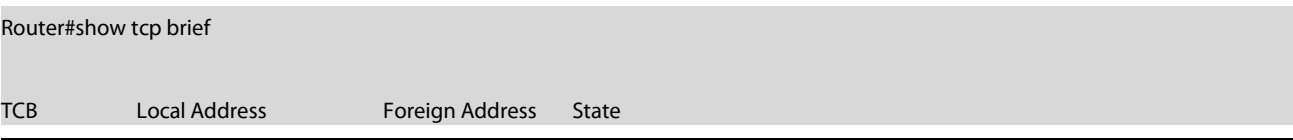

# 0xE85AC8 192.168.20.22:23 192.168.20.120:4420 ESTABLISHED

0xEA38C8 192.168.20.22:23 192.168.20.125:1583 ESTABLISHED

Router#clear tcp local 192.168.20.22 23 remote 192.168.20.120 4420 Router#show tcp brief

TCB Local Address Foreign Address State

0xEA38C8 192.168.20.22:23 192.168.20.125:1583 ESTABLISHED

The following Example shows how to clear the TCP connection whose TCB address is 0xea38c8. The show tcp brief command displays the

TCB address of the TCP connection.

Router#show tcp brief

TCB LocalAddress ForeignAddress State

0xEA38C8 192.168.20.22:23 192.168.20.125:1583 ESTABLISHED

Router#clear tcp tcb 0xea38c8 Router#show tcp brief

TCB Local Address Foreign Address State

#### **Related command**

show tcp show tcp brief show tcp tcb

## **40.7.2 clear tcp statistics**

To clear the statistics data about TCP, run the following command:

clear tcp statistics

# **Parameter**

The command has no Parameters or keywords.

## **Command Mode**

EXEC

#### **Example**

The following Example shows how to delete the TCP statistics information:

# Router#clear tcp statistics

# **Related command**

#### show tcp statistics

#### **40.7.3 debug arp**

To display the ARP interaction information, such as ARP request transmitting, ARP response receiving, ARP request receiving and ARP response transmitting,run debug arp. When the router and host cannot communicate with each other, you can run the command to analyze the ARP interaction information. You can run no debug arp to stop displaying the ARP interaction information.

#### debug arp

no debug arp

#### **Parameter**

The command has no Parameters or keywords.

#### **Command Mode**

EXEC

# **Example**

#### Router#debug arp

Router#IP ARP: rcvd req src 192.168.20.116 00:90:27:a7:a9:c2, dst 192.168.20.111, Ethernet1/0 IP ARP: req filtered src 192.168.20.139 00:90:27:d5:a9:1f, dst 192.168.20.82 00: 00:00:00:00:00, wrong cable, Ethernet1/1 IP ARP: created an incomplete entry for IP address 192.168.20.77, Ethernet1/0 IP ARP: sent req src 192.168.20.22 08:00:3e:33:33:8a, dst 192.168.20.77, Ethernet1/0 IPARP: rcvd reply src 192.168.20.77 00:30:80:d5:37:e0, dst 192.168.20.22, Ethernet1/0

The first information line shows that the router receives an ARP request from Ethernet 1/0. The ARP is sent from a host whose IP address is 192.168.20.116 and MAC addressis 00:90:27:a7:a9:c2 and received by a hostwhose IP addressis 192.168.20.111. The ARP request requires the MAC address of the destination host.

IP ARP: rcvd req src 192.168.20.116 00:90:27:a7:a9:c2, dst 192.168.20.111, Ethernet1/0

The second information line shows that the router receives an ARP address request with IP 192.168.20.139 from interface Etherner 1/1.<br>However, according to the interface configuration of the router, the interface is not in in the incorrect host configuration. If the router creates an ARP cache according to the information, it cannot communicate with a host having the same address though the host connects an interface normally.

IP ARP: req filtered src 192.168.20.139 00:90:27:d5:a9:1f, dst 192.168.20.82 00:

00:00:00:00:00, wrong cable, Ethernet1/1

The third line shows that, before the router resolves the MAC address of host 192.168.20.77, an incomplete ARP item must be created in the ARP cache for the host; after the ARP response is received, the MAC address is entered. According to the configuration of the router, the host connects interface Ethernet1/0.

IP ARP: created an incomplete entry for IP address 192.168.20.77, Ethernet1/0

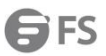

The fourth information shows that the router transmits the ARP request from interface Ethernet 1/0, the IP address of the router is 192.168.20.22, the MAC address of the interface is 08:00:3e:33:33:8a and the IP address of the requested host is 192.168.20.77. The four information line has connection with the third information line.

IP ARP: sent req src 192.168.20.22 08:00:3e:33:33:8a, dst 192.168.20.77, Ethernet1/0

The fifth information line shows the router receives the ARP response which is transferred from host 192.168.20.77 to the router's interface 192.168.20.22 on interface Ethernet 1/0,telling that the MAC addressis 00:30:80:d5:37:e0. The fifth information line has connection with the third and fourth information lines.

IP ARP: rcvd reply src 192.168.20.77 00:30:80:d5:37:e0, dst 192.168.20.22, Ethernet1/0

## **40.7.4 debug ip icmp**

To display the interaction information of ICMP, run debug ip icmp. To close the debugging output, run no debug ip icmp.<br>debug ip icmp

no debug ip icmp

# **Parameter**

The command has no Parameters or keywords.

#### **Command Mode**

**FXFC** 

#### **Usage Description**

The command is used to display the received and transmitted ICMP packets, helping to resolve the end-to-end connection problem. To understand the detailed meaning of the debug ip icmp command, see RFC 792, "Internal Control MessageProtocol".

#### **Example**

Router#debug ip icmp Router#ICMP: sent pointer indicating to 192.168.20.124 (dst was 192.168.20.22), len 48 ICMP: rcvd echo from 192.168.20.125, len 40 ICMP: sent echo reply, src 192.168.20.22, dst 192.168.20.125, len 40 ICMP: sent dst (202.96.209.133) host unreachable to 192.168.20.124, len 36 ICMP: sent dst (192.168.20.22) protocol unreachable to 192.168.20.124, len 36 ICMP: rcvd host redirect from 192.168.20.77, for dst 22.0.0.3 use gw 192.168.20.26, len 36 ICMP: rcvd dst (22.0.0.3) host unreachable from 192.168.20.26, len 36 ICMP: sent host redirect to 192.168.20.124, for dst 22.0.0.5 use gw 192.168.20.77, len 36 ICMP: rcvd dst (2.2.2.2) host unreachable from 192.168.20.26, len 36

# The first information line is explained as follows:

I

ICMP: sent pointer indicating to 192.168.20.124 (dst was 192.168.20.22), len 48

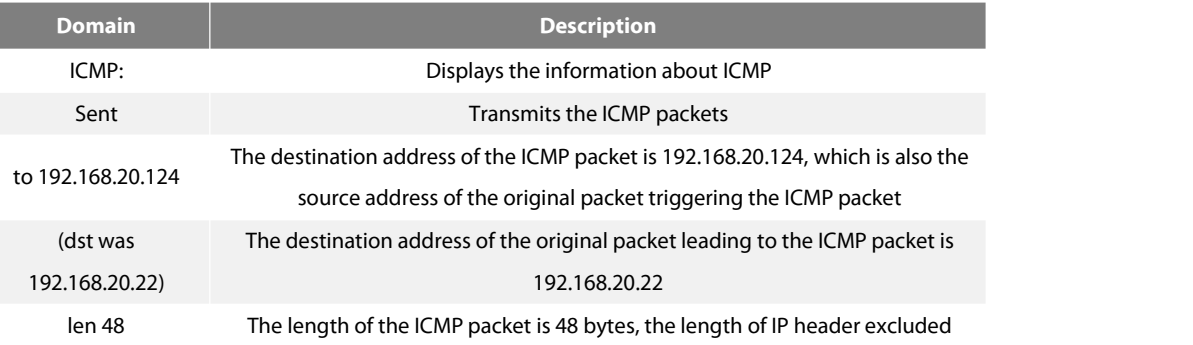

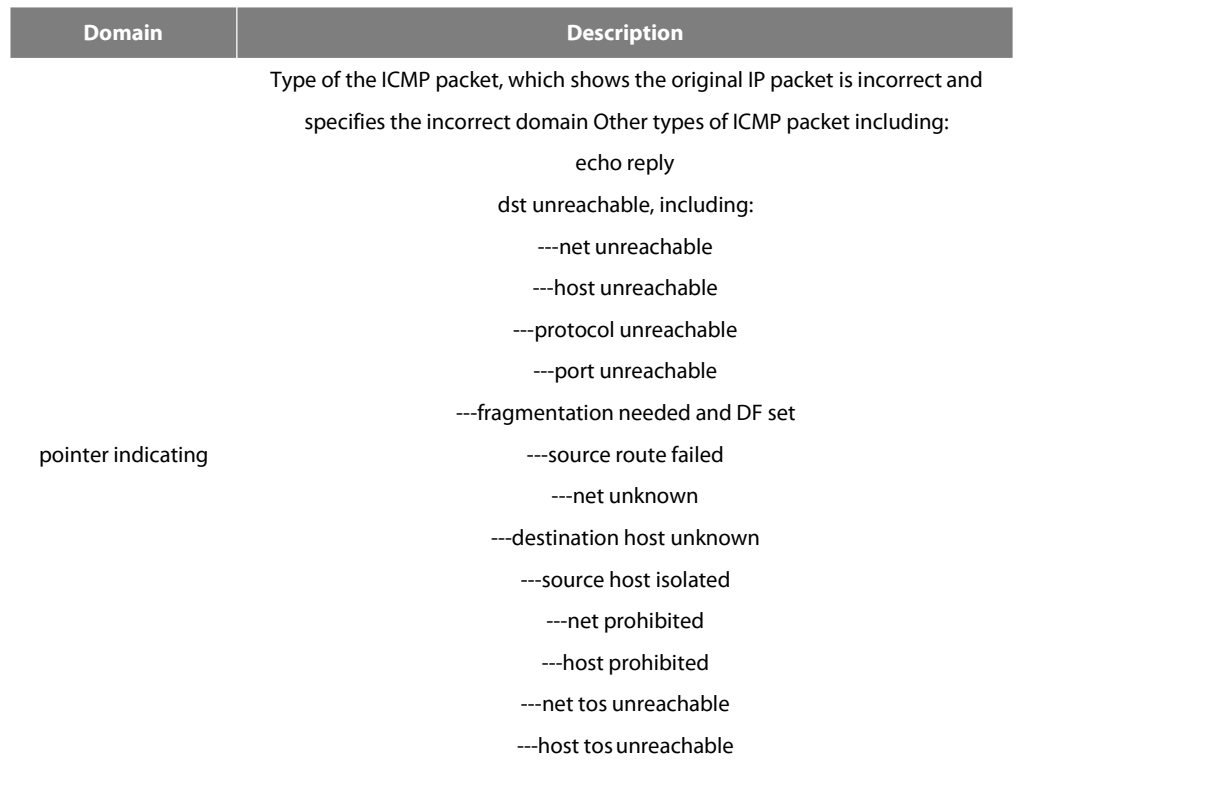

source quench redirect, including:

---net redirect ---host redirect

---net tos redirect ---host tos redirect echo

router advertisement

router solicitation

time exceeded, including: ---ttl exceeded

---reassembly timeout

Parameter problem,including:

---pointer indicating

---option missed

---bad length timestamp

timestamp reply

information request

information reply

mask request

mask reply If it is the unknown ICMP type, the system will display the ICMP type and its code

The second information line is explained as follows: ICMP: rcvd echo from 192.168.20.125, len 40

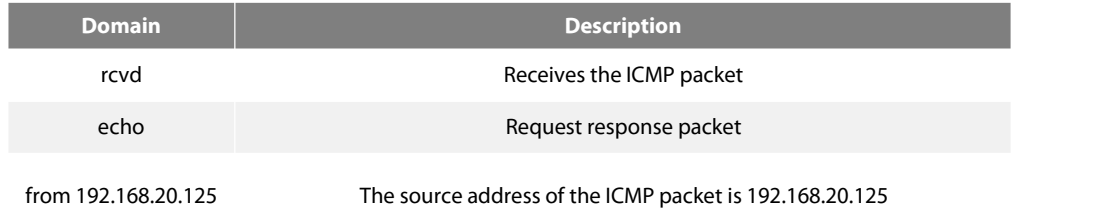

The third information line is explained as follows:

ICMP: sent echo reply, src 192.168.20.22, dst 192.168.20.125, len 40

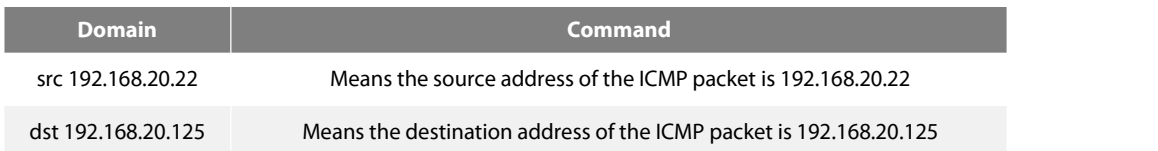

Different types of ICMP packets have different formats when the ICMP packet is generated.

For Example, the ICMP redirect packet adopts the following format:

ICMP: rcvd host redirect from 192.168.20.77, for dst 22.0.0.3 use gw 192.168.20.26, len 36 ICMP: sent host redirect to 192.168.20.124, for dst 22.0.0.5 use gw 192.168.20.77, len 36

The first information line shows that the redirect ICMP packet from host 192.168.20.77 is received and gateway 192.168.20.26 is recommended to forward the packet to destination host 22.0.0.3; the length of the ICMP packet is 36 bytes.

The second information line shows the redirect ICMP packet is sent to host 192.168.20.124. The redirect ICMP packet notifies the host of using gateway 192.168.20.77 to send packets to host 22.0.0.5. The length of the ICMP packet is 36 bytes.

For the DST unreachable ICMP packet, the following format is adopted for printing: ICMP: sent dst (202.96.209.133) host unreachable to 192.168.20.124, len36 ICMP: rcvd dst (2.2.2.2) host unreachable from 192.168.20.26, len36

The first information line shows that, because the router cannot route a certain IP packet, the destination-unreachable ICMP packet will be sent to source host 192.168.20.124. The length of the ICMP packet is 36 bytes.

The second information line shows that the router receives an ICMP packet from host 192.168.20.26, notifying that the destination host 2.2.2.2 cannot be reached. The length of the ICMP packet is 36 bytes.

#### **40.7.5 debug ip packet**

To display the IP interaction information, run debug ip packet. You can run no debug ip packet to stop displaying the IP interaction information.

debug ip packet [detail] [*ip-access-list-name*] no debug ip packet

# **Parameter**

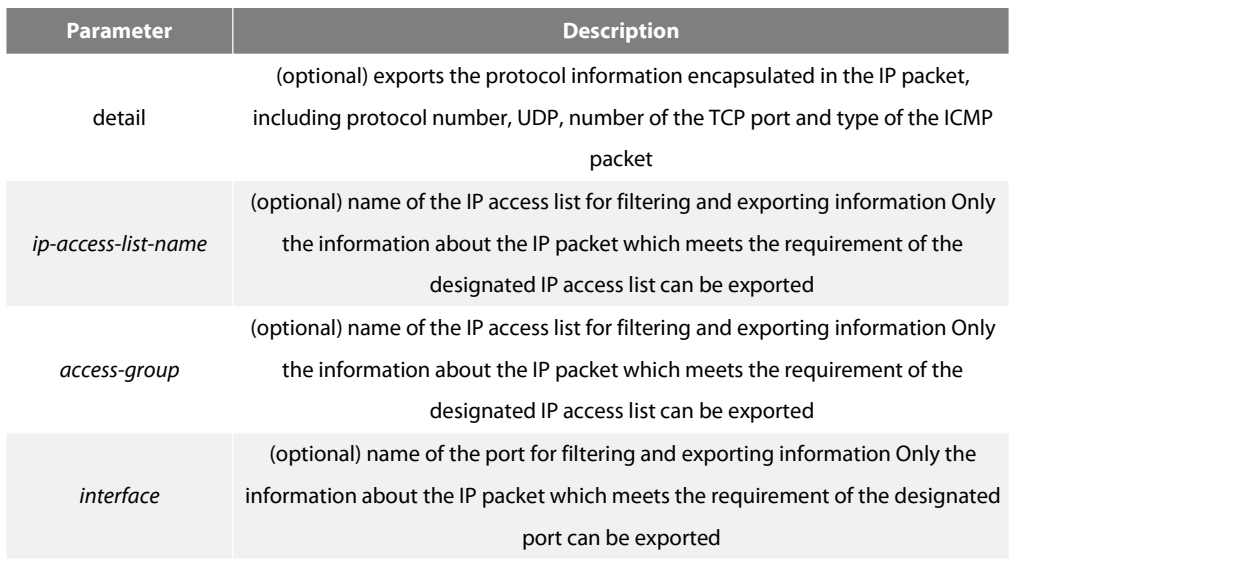

**Command Mode**

EXEC

## **Usage Description**

The command helps you to know the final direction of each received or locally-generated IP packet flow and detect the reason of communication problems.

The following are potential reasons:

- **•** Forwarded
- Forwarded as the broadcast or multicast packet
- **•** Failed addressing when the IP packet is forwarded
- **•** Forwarding the redirect packet
- Rejected because of having the source route option
- Rejected because of illegal IP options
- **Source route**
- Locally-transmitted packets need fragmentation, while the DF bit isreset.
- Receiving the packets
- **•** Receiving IP fragments
- **•** Transmitting packets
- **•** Transmitting the broadcast/multicast
- Failed addressing of locally-generated packets
- Locally-generated packets being fragmented
- **•** Received packets being filtered
- **Transmitted packets being filtered**
- **•** Encapsulation of the link layer failed (only for Ethernet)
- Unknown protocol

If you use the command, lots of output information will appear; you had better run the router at a relatively free time, or the system's performance may be badly affected. Additionally, you had better filter the information output through the access list, enabling the system to display the information that interests users.

## **Command Mode**

**FXFC** 

## **Example**

## router#debug ip packet

router#IP: s=192.168.20.120 (Ethernet1/0), d=19.0.0.9 (Ethernet1/0), g=192.168.20.1, len=60, redirected

IP: s=192.168.20.22 (local), d=192.168.20.120 (Ethernet1/0), g=192.168.20.120, len=56,

# sending

IP: s=192.168.20.120 (Ethernet1/0), d=19.0.0.9 (Ethernet1/0), g=192.168.20.1, len=60, forward IP: s=192.168.20.81 (Ethernet1/0), d=192.168.20.22 (Ethernet1/0), len=56, rcvd`

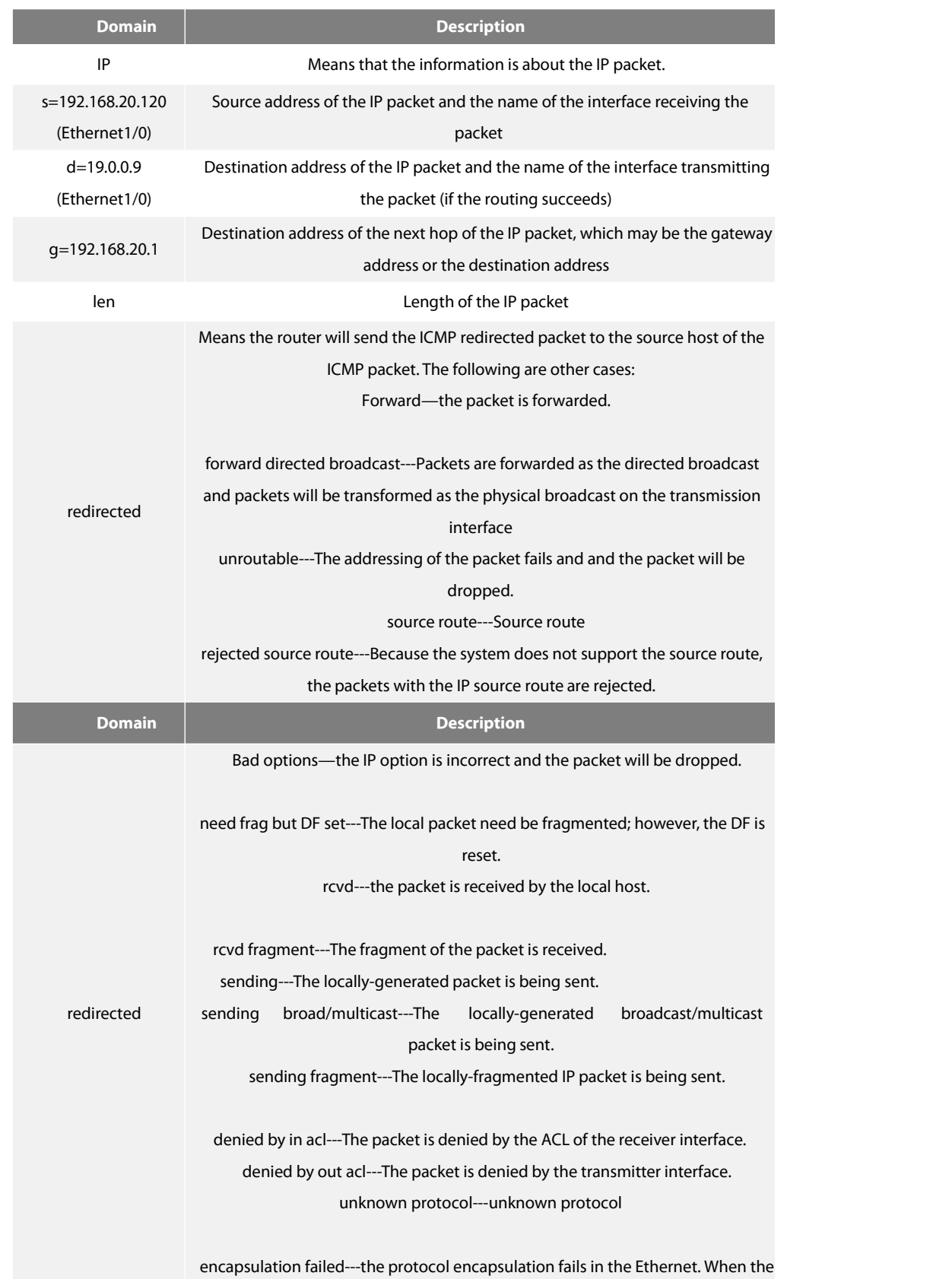

to-be-transmitted packet is dropped on the Ethernet interface because of ARP resolution failure, the information appears.

The first information line shows that the router has received an IP packet; its source address is 192.168.20.120 and destination address is 19.0.0.9; it is from the network segment connected by interface Ethernet 1/0;the transmitter interface determined by the routing table is interface Ethernet1/0; the gateway's address is 192.168.20.1 and the length ofthe packet is 60 bytes. The gateway and the source host which transmits the IP packet are connected on the same network, that is, the network connected by interface Ethernet 1/0 of the router. Hence, the router transmits the ICMP redirect packet.

IP: s=192.168.20.120 (Ethernet1/0), d=19.0.0.9 (Ethernet1/0), g=192.168.20.1, len=60,

redirected

The second information line describes the transmission of the ICMP redirect packet. The source address isthe local address 192.168.20.22 and the destination address is the source address of the previous packet, that is, 192.168.20.120. The ICMP redirect packet is transmitted from interface Ethernet1/0 to the destination directly, so the address of the gateway is the destination address 192.168.20.120. The length of the ICMP redirect packet is 56 bytes.

IP: s=192.168.20.22 (local), d=192.168.20.120 (Ethernet1/0), g=192.168.20.120, len=56,

#### sending

The third information line shows that the IP layer receives an IP packet. The source address of the packet is 192.168.20.120; the transmitter interface is interface Ethernet1/0; the destination address of the packet is 19.0.0.9.Through the routing table, the packet is found to forward to interface Ethernet1/0; the address of the gateway is 192.168.20.77 and the length of the packet is 60 bytes.

IP: s=192.168.20.120 (Ethernet1/0), d=19.0.0.9 (Ethernet1/0), g=192.168.20.77, len=60, forward

The fourth information line shows that the IP layer receives an IP packet. The source address is 192.168.20.81 and the receiver interface is Ethernet1/0; the destination addressis 192.168.20.22, which is an IP address configured on interface Ethernet1/0 of the router; the length of the packet is 56 bytes.

IP: s=192.168.20.81 (Ethernet1/0), d=192.168.20.22 (Ethernet1/0), len=56, rcvd

The output of the debug ip packet detail command is described in the following. Only newly-added parts are described. router#debug ip packet detail

router#IP: s=192.168.12.8 (Ethernet1/0), d=255.255.255.255 (Ethernet1/0), len=328, rcvd, UDP: src=68, dst=67

IP: s=192.168.20.26 (Ethernet1/0), d=224.0.0.5 (Ethernet1/0), len=68, rcvd, proto=89

IP: s=192.168.20.125 (Ethernet1/0), d=192.168.20.22 (Ethernet1/0), len=84, rcvd, ICMP: type=0, code = 0

IP: s=192.168.20.22 (local), d=192.168.20.124 (Ethernet1/0), g=192.168.20.124, len=40,

sending, TCP: src=1024, dst=23, seq=75098622, ack=161000466, win=17520, ACK

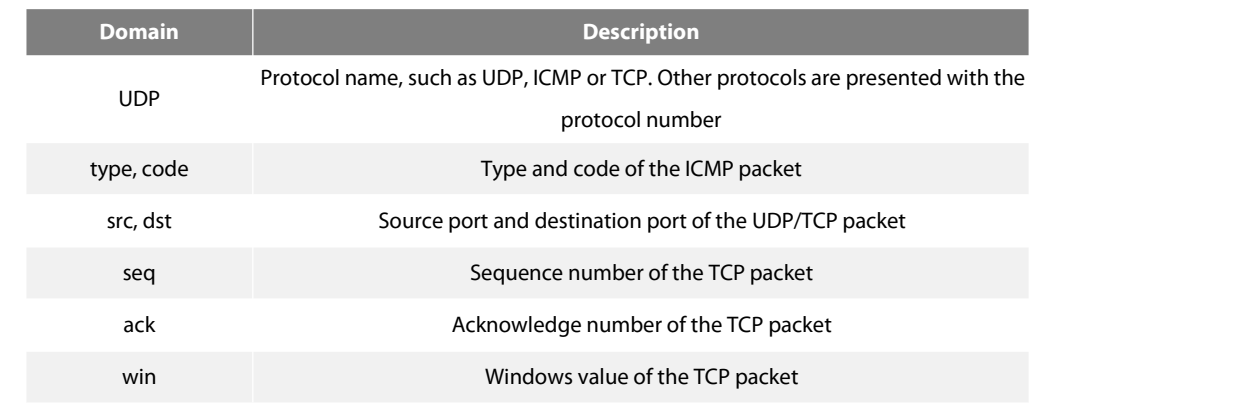

ACK

ACK in the control bit of the TCP packet is reset, indicating that the acknowledge number is valid. Other control bits include SYN, URG, FIN, PSH and RST

The first information line shows that the UDP packet is received. The source port is 68 and the destination port is 67.<br>IP: s=192.168.12.8 (Ethernet1/0), d=255.255.255.255 (Ethernet1/0), len=328, rcvd, UDP: src=68, dst=67 The second information line shows that the protocol number of the received packet is 89. IP: s=192.168.20.26 (Ethernet1/0), d=224.0.0.5 (Ethernet1/0), len=68, rcvd, proto=89 The third information line shows that the ICMP packet isreceived. Both the packet type and the code are 0. IP: s=192.168.20.125 (Ethernet1/0), d=192.168.20.22 (Ethernet1/0), len=84, rcvd, ICMP: type=0, code = 0 The fourth information line shows that the TCP packet is transmitted. The source port is 1024, the destination port is 23, the sequence number is 75098622, the acknowledge number is 161000466, the size of the receiver window is 17520 and the ACK bit is reset. For the meanings of these domains, see *RFC 793— TRANSMISSION CONTROL PROTOCOL*. IP: s=192.168.20.22 (local), d=192.168.20.124 (Ethernet1/0), g=192.168.20.124, len=40, sending, TCP: src=1024, dst=23, seq=75098622, ack=161000466, win=17520, ACK The following describes how to use the ACL. For Example, to display the information about the packet whose source address is 192.168.20.125, you need to define the abc ACL and then allow the IP packets whose source address is 192.168.20.125. At last, you can use the ACL through the debug ip packet command.

#### Router#config

Router\_config#ip access-list standard abc Router\_config\_std\_nacl#permit 192.168.20.125 Router\_config\_std\_nacl#exit Router\_config#exit Router#debug ip packet abc Router#IP: s=192.168.20.125 (Ethernet0/1), d=192.168.20.22 (Ethernet0/1), len=48, rcvd In the previous commands, the standard ACL is used. However, the expanded ACL can also be used.

#### **Related command**

debug ip tcp packet

#### **40.7.6 debug ip raw**

Todisplay the information about IP interaction, run debug ip raw [detail] [*access-list-group*] [*interface*]. Tostop displaying information about IP interaction, run no debug ip raw.

debug ip raw [detail] [*access-list-group*] [*interface*] no debug ip raw

#### **Parameter**

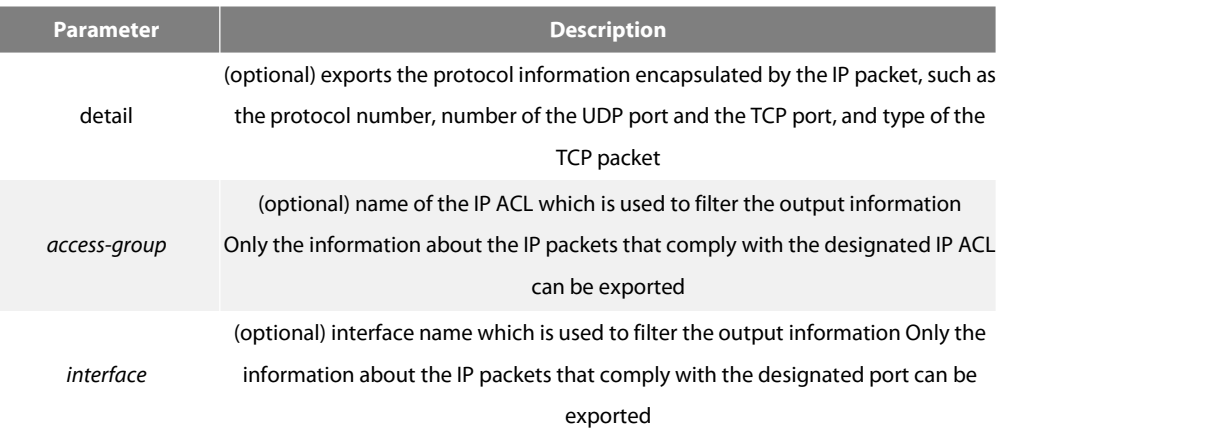

#### **Command Mode**

EXEC

# **Usage Description**

The command helps you to know the final destination of each received or locally-generated IP flows and to find the reason of the communication problem.

The following are potential cases:

- **•** Forwarded
- **•** Forwarded as the broadcast/multicast packet
- $\bullet$  Addressing failed when the IP packet is forwarded
- **•** Forwarding the redirect packet
- Rejected because of having the source route option
- Rejected because of illegal IP options
- **Source route**
- Locally-transmitted packets need fragmentation, while the DF bit isreset.
- **•** Receiving the packets.
- **•** Receiving IP fragments
- **•** Transmitting the packet
- **•** Transmitting the broadcast/multicast
- Failed addressing of locally-generated packets
- Locally-generated packets being fragmented
- **•** Received packets being filtered
- **•** Transmitted packets being filtered
- **Encapsulation of the link layer failed (only for Ethernet)**
- Unknown protocol

If you use the command, lots of output information will appear; you had better run the router at a relatively free time, or the system's performance may be badly affected. Additionally, you had better filter the information output through the access list, enabling the system to display the information that interests users.

#### **Example**

The Example is the same to that of the debug ip packet command.

# **Related command**

debug ip tcp packet

#### **40.7.7 debug ip rtp**

To display the information about the header compression, run debug ip rtp {header-compression|packets|rtcp}.You can run no debug ip rtp {header-compression|packets|rtcp} to stop displaying the information about the header compression.

debug ip rtp {header-compression|packets |rtcp}

no debug ip rtp {header-compression|packets|rtcp}

## **Parameter**

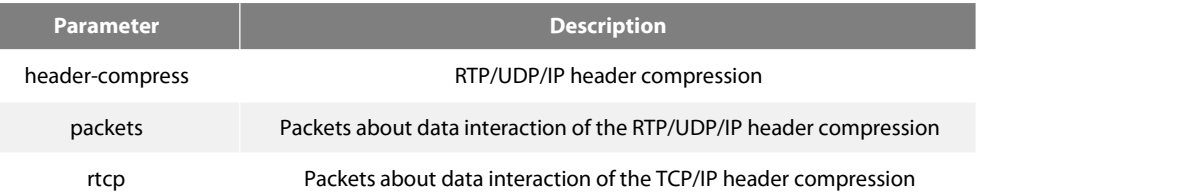

#### **Command Mode**

EXEC

# **Usage Description**

The command helps you to understand the whole process of header compression and interaction.

If you use the command, lots of output information will appear; you had better run the router at a relatively free time, or the system's performance may be badly affected.

# **Example**

router # debug ip rtp header-compress 2002-1-9 21:36:42

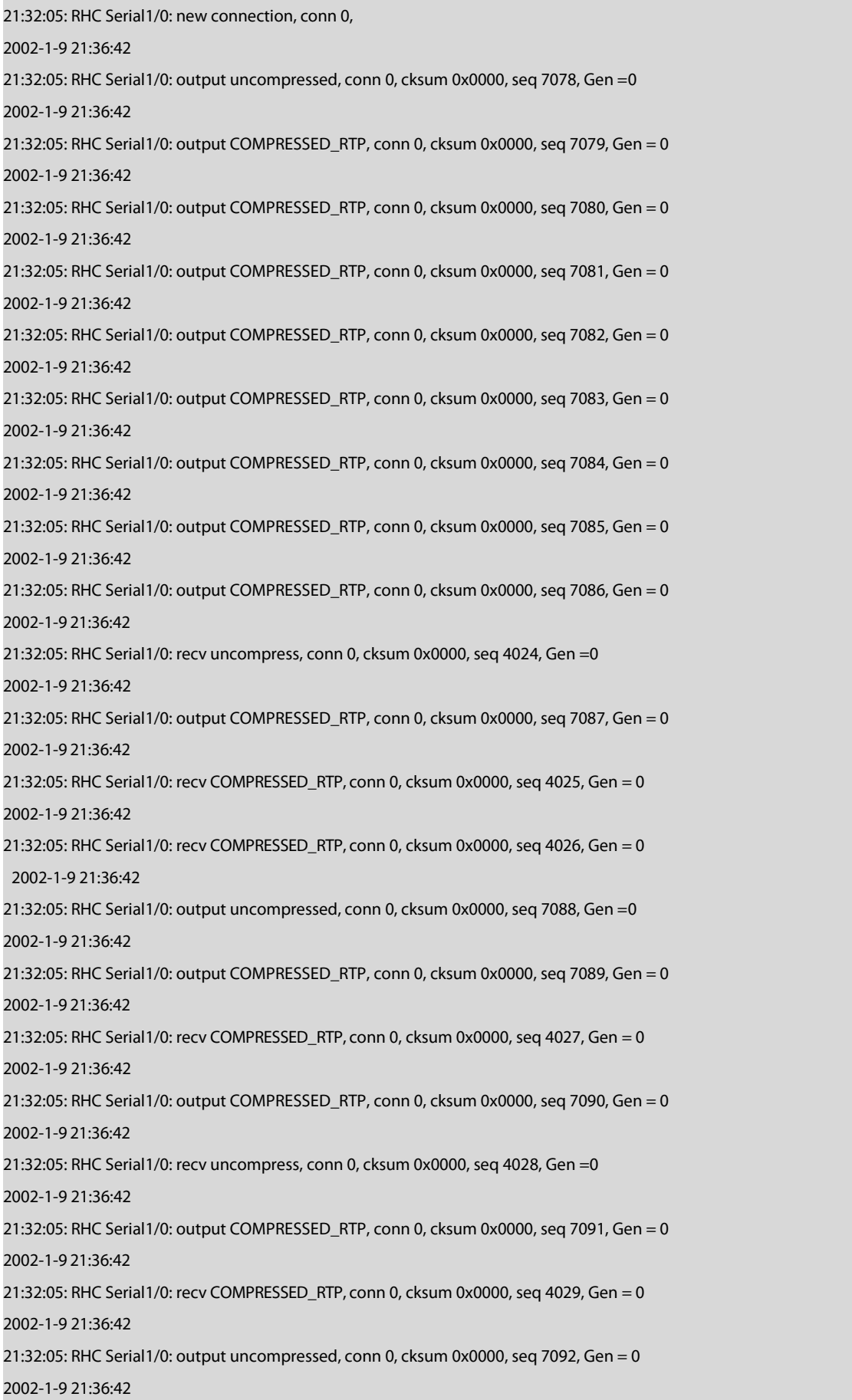

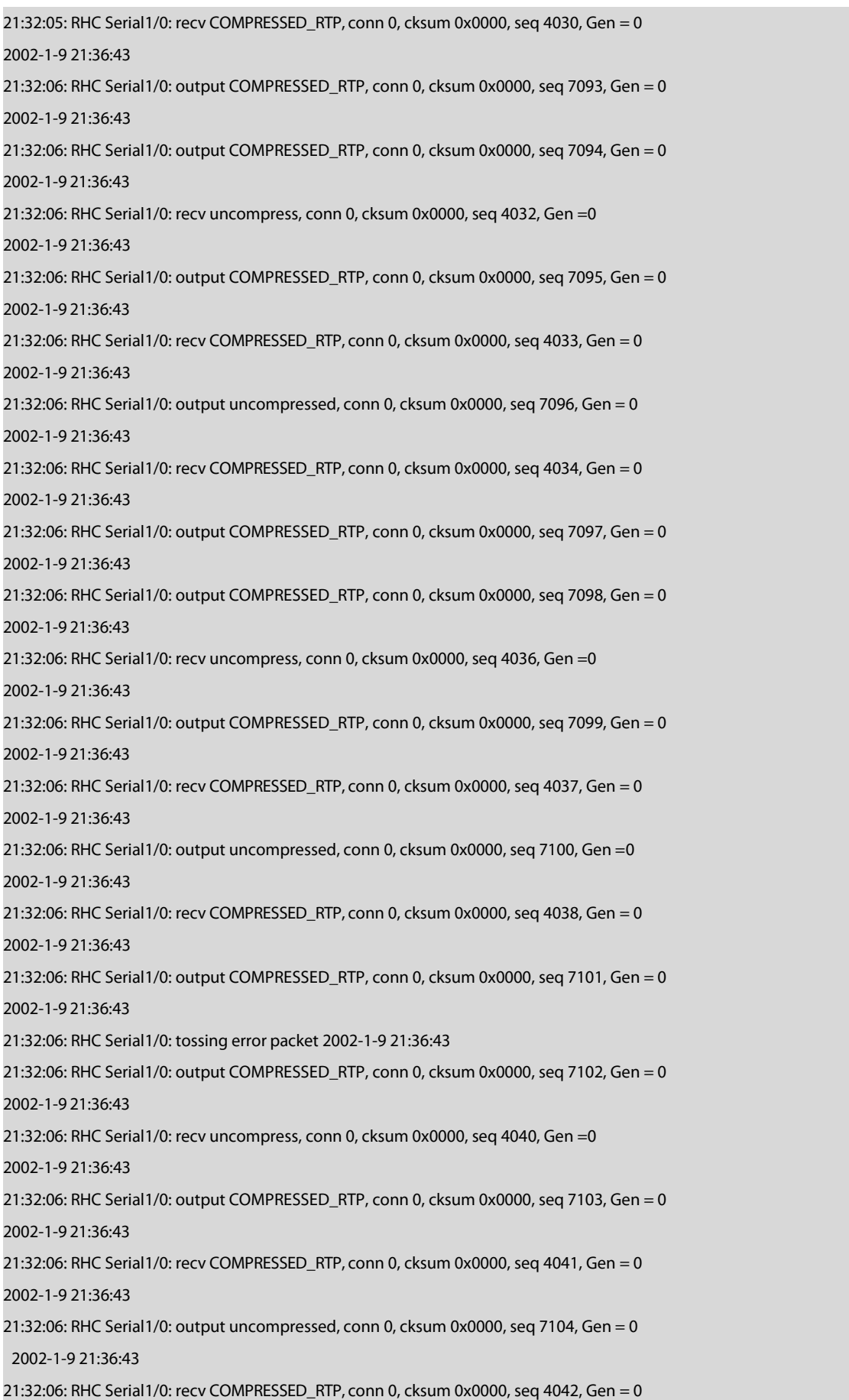

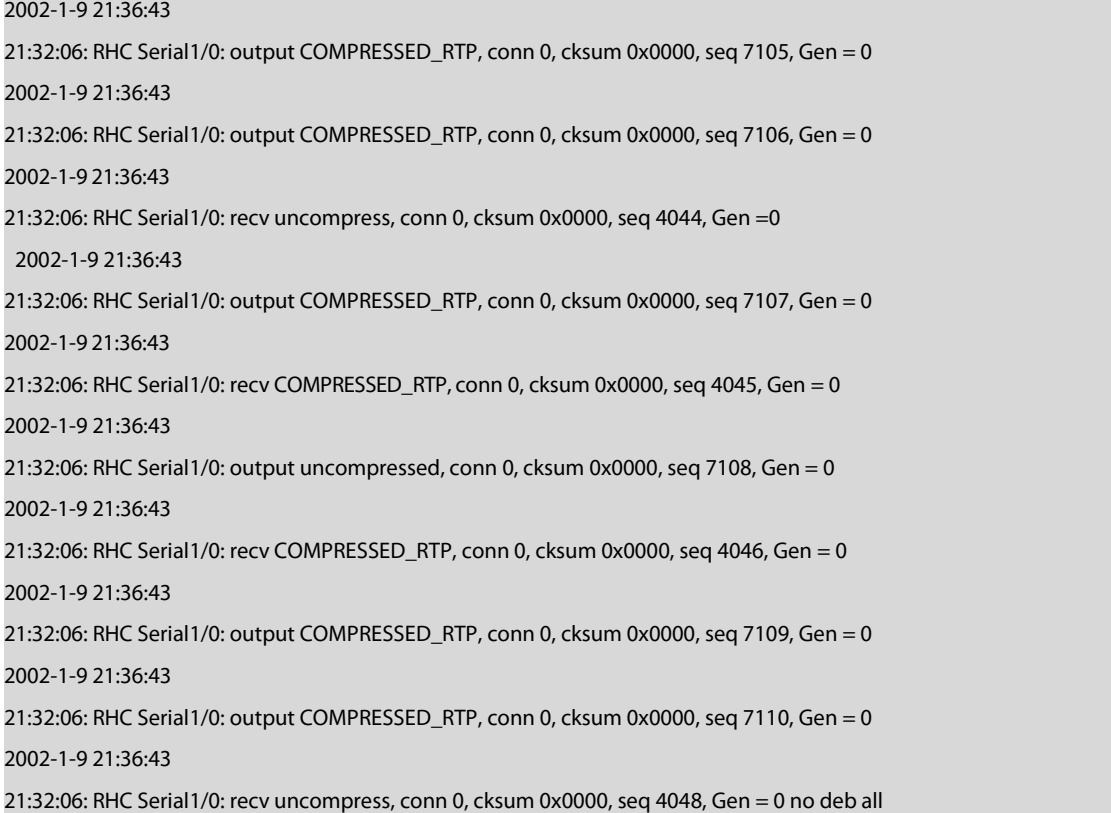

## **40.7.8 debug ip tcp packet**

To display the information about receiving and transmitting the TCP packet, run debug ip tcp packet. To stop displaying relative information, run no debug ip tcp packet.

debug ip tcp packet<br>no debug ip tcp packet **Parameter**

The command has no Parameters or keywords.

# **Command Mode**

EXEC

# **Example**

Router#debug ip tcp packet

Router#tcp: O ESTABLISHED 192.168.20.22:23 192.168.20.125:3828 seq 50659460

DATA 1 ACK 3130379810 PSH WIN 4380

tcp: I ESTABLISHED 192.168.20.22:23 192.168.20.125:3828 seq 3130379810

DATA 2 ACK 50659460 PSH WIN 16372

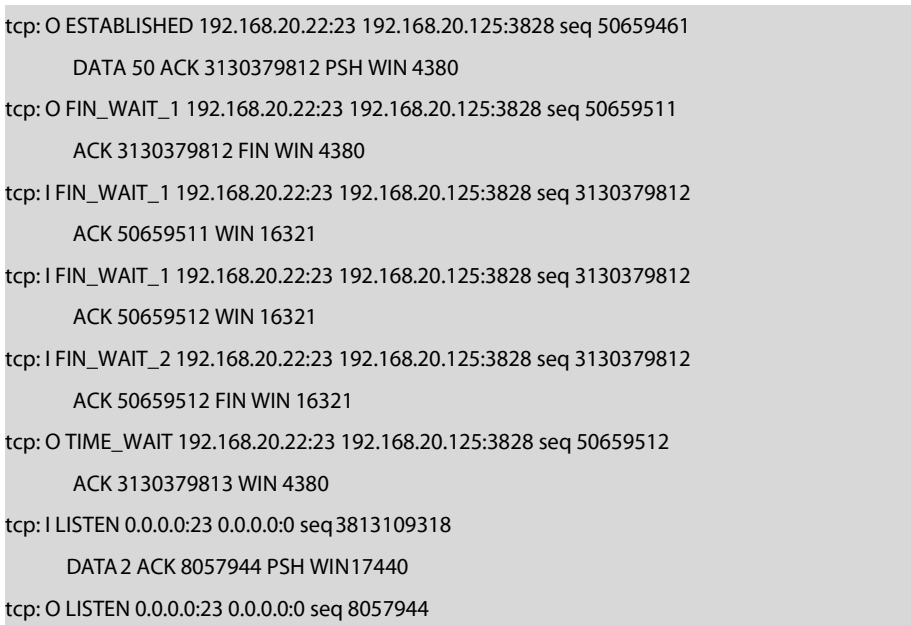

RST

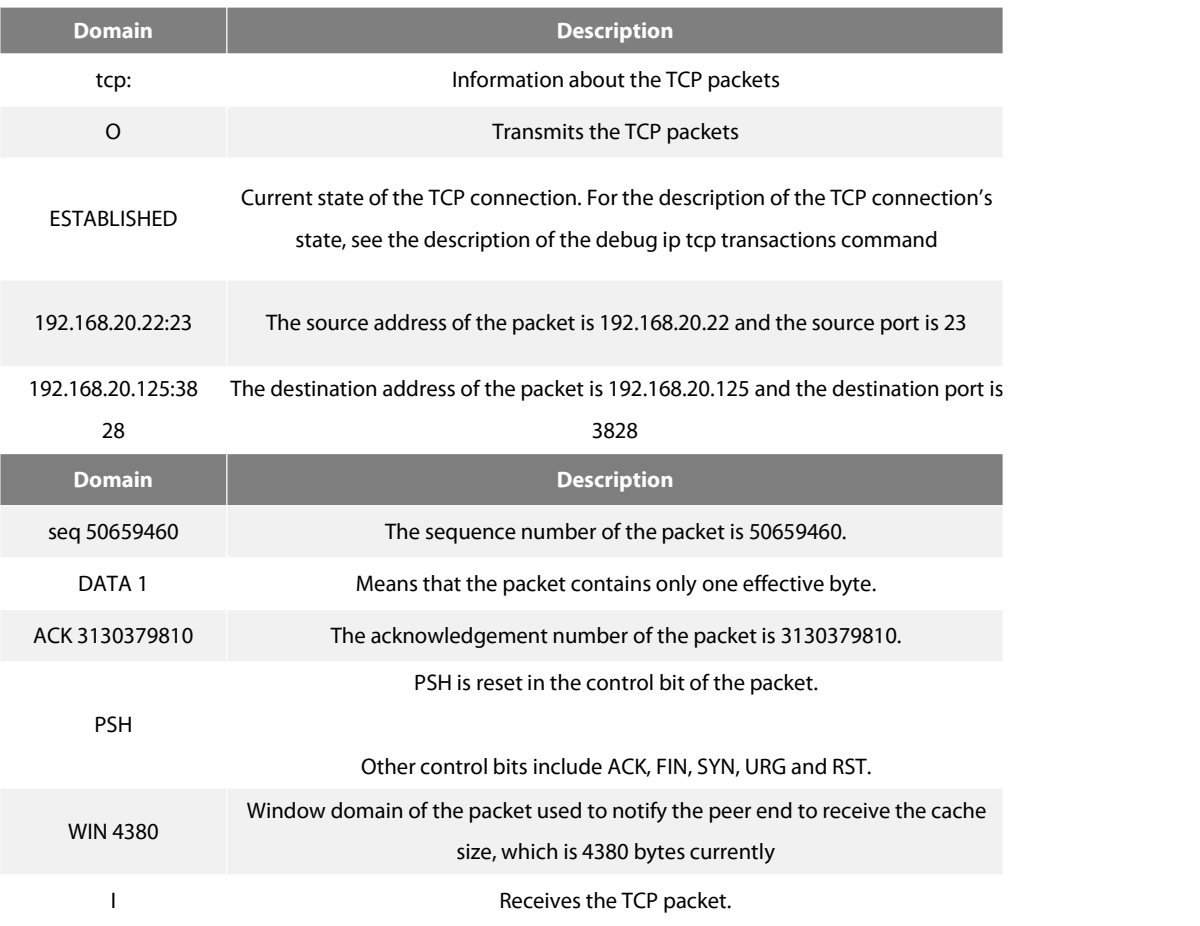

If a domain of the previous domains does not appear, the domain has no effective value in the TCP packet.

# **Related command**

debug ip tcp transactions

# **40.7.9 debug ip tcp transactions**

Todisplay the important interaction information about TCP,such as the state change of the TCP connection, run debug ip tcp transactions. Tostop displaying relative information, run no debug ip tcp transactions.

# debug ip tcp transactions

no debug ip tcp transactions

# **Parameter**

The command has no Parameters or keywords.

# **Command Mode**

EXEC

# **Example**

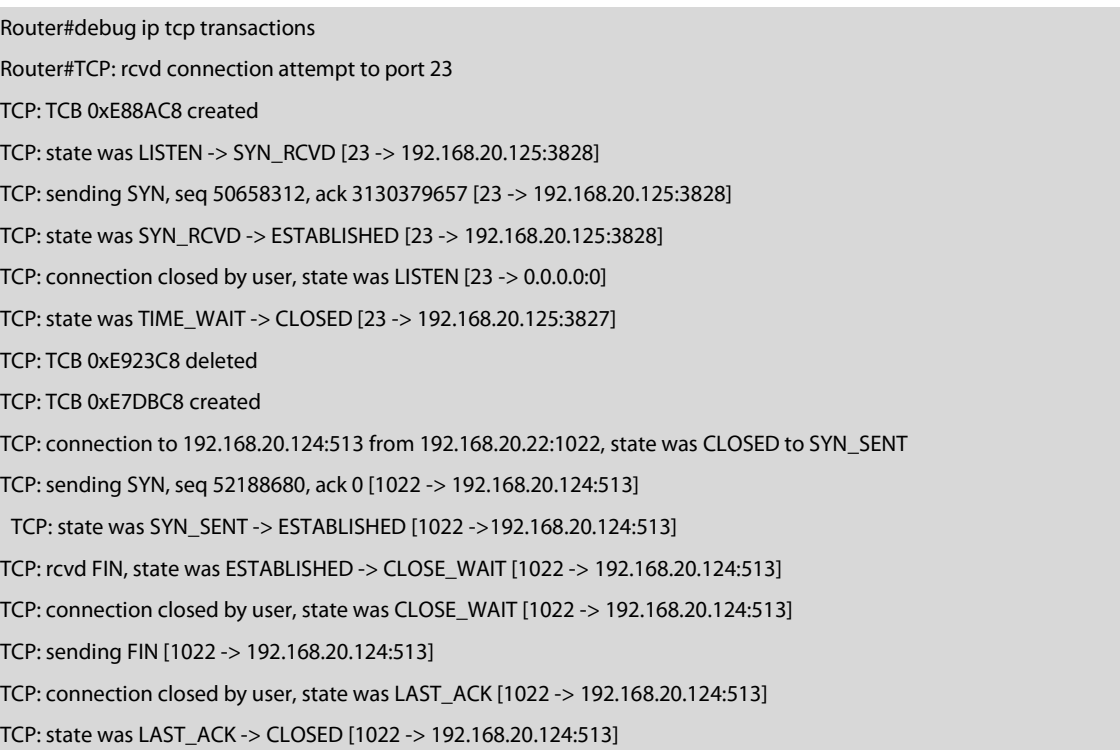

# TCP: TCB 0xE7DBC8 deleted

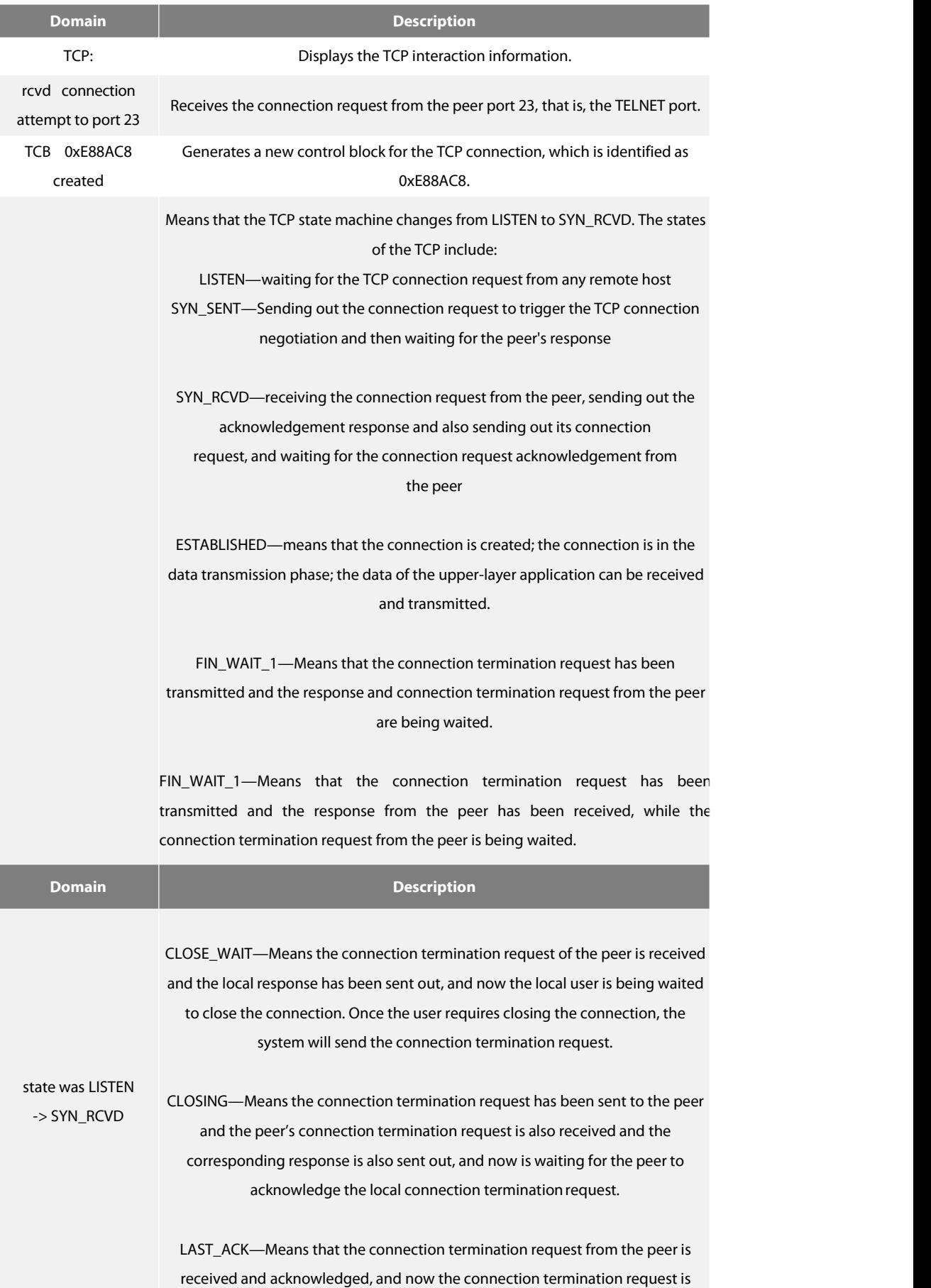

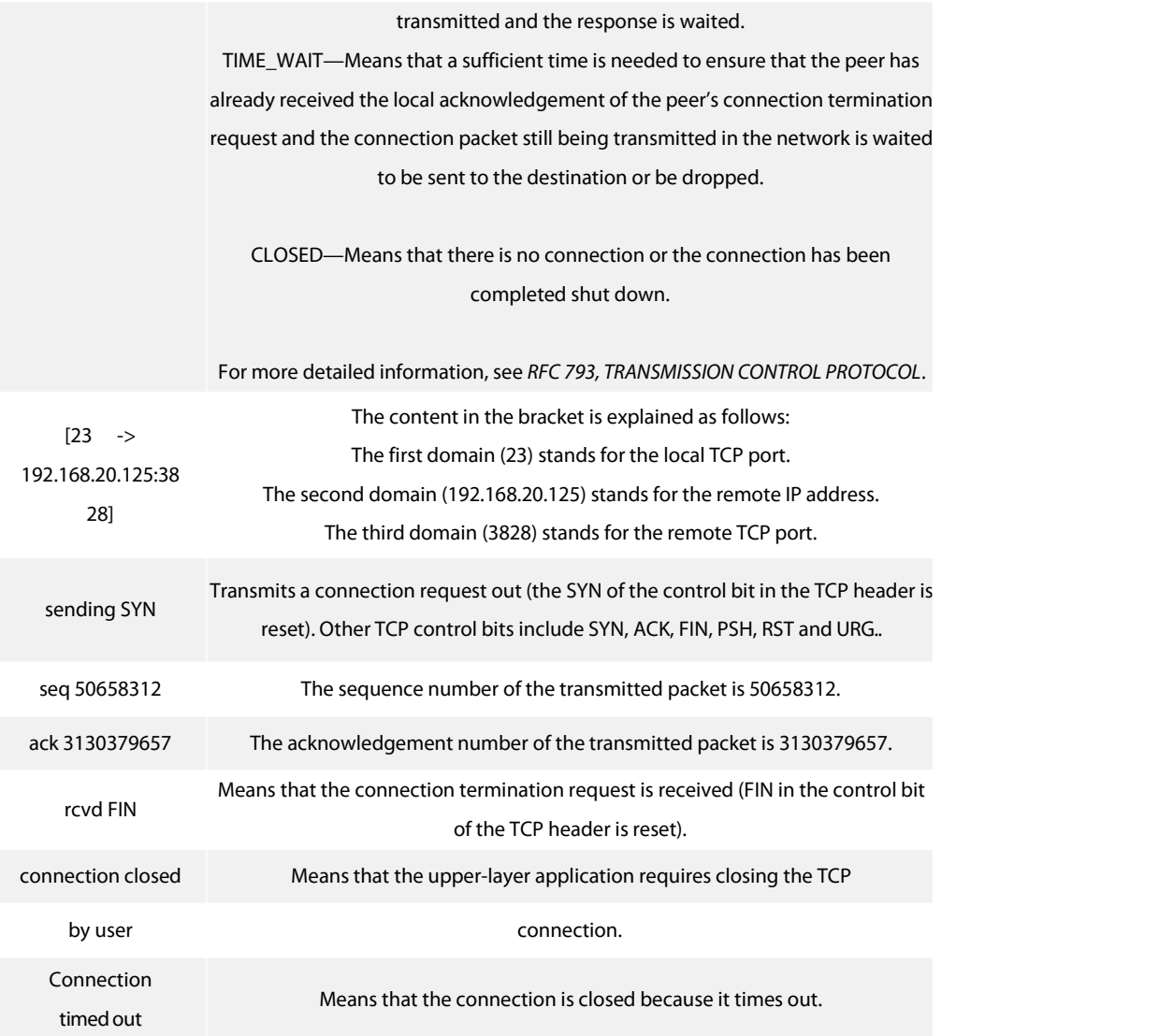

#### **Related command**

debug ip tcp packet

## **40.7.10 debug ip udp**

Todisplay the information about UDP interaction, run debug ip udp. Tostop displaying the information about UDP interaction, run no debug ip udp.

# debug ip udp

no debug ip udp

# **Parameter**

The command has no parameters or keywords.

#### **Command Mode**

EXEC

# **Example**

Router#debug ip udp Router#UDP: rcvd src 192.168.20.99(520), dst 192.168.20.255(520), len = 32 UDP: sent src 192.168.20.22(20001), dst 192.168.20.43(1001), len = 1008

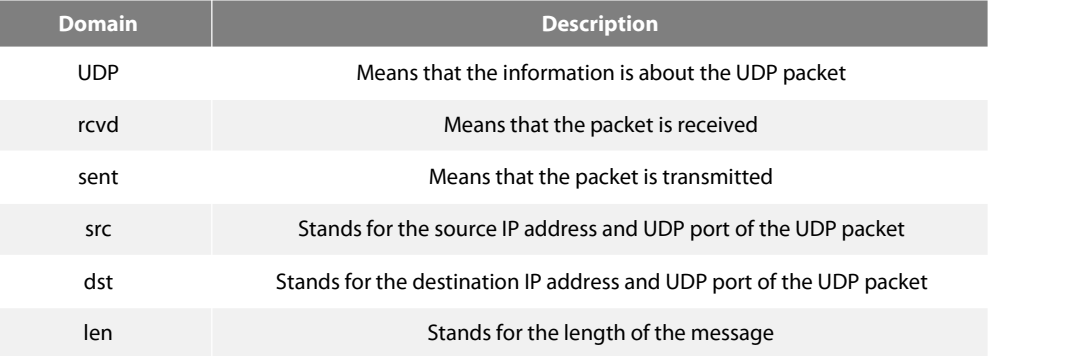

The first information shows that the UDP packet is received. Its source address is 192.168.20.99 and its source port is port 520; its destination address is 192.168.20.255 and its destination port is port 520; the length ofthe packet is 32 bytes.

The second information shows that the UDP packet is transmitted. Its source address is 192.168.20.22 and its source port is port 20001; its destination address is 192.168.20.43 and its destination port is port 1001; the length ofthe packet is 1008 bytes.

## **40.7.11 ip mask-reply**

To enable the router to answer the request of the IP mask on the designated interface, run ip mask-reply. To disable this function, run no ip mask-reply.

ip mask-reply no ip mask-reply Default ip mask-reply

#### **Parameter**

The command has no parameters or keywords.

# **Default**

The IP mask request is not answered.

#### **Command Mode**

Interface configuration mode

## **Example**

interface ethernet 1/1 ip mask-reply

# **40.7.12 ip mtu**

To set the MTU of the IP packet transmitted from an interface, run ip mtu *bytes*. To reuse the default value of MTU, run no ip mtu.

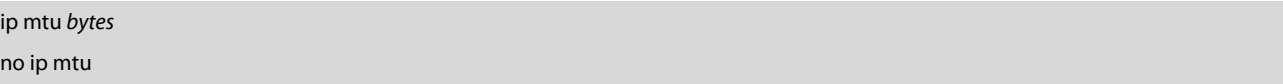

#### **Parameter**

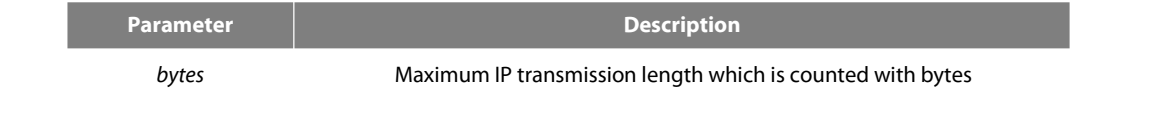

# **Default**

The physical media of the interfaces are different, while the MTU on the interfaces are same. Sixty-eight bytes isthe minimum MTU.

# **Command Mode**

Interface configuration mode

#### **Usage Description**

If the length of the IP packet exceeds the IP MTU configured on the interface, the router will fragment the packet. Devices on the same physical media can communicate with each other only when they are configured with the same MTU. The MTU value will affect the value of the IP MTU. If the value of IP MTU and that of MTU are same, the value of IP MTU will automatically change to the new value of MTU when the MTU value changes. However, the value of MTU will not change if the value of IP MTU changes.

The minimum value of the IP MTU is 68 bytes, and its maximum value cannot exceed the MTU value configured on the interface.

## **Example**

The following example shows how to set the IP MTU of the interface to 200:

interface serial0/0

ip mtu 200

#### **Related command**

mtu

# **40.7.13 ip redirects**

To transmit the IP ICMP redirect packet, run ip redirects. To stop transmitting the IP ICMP redirect packet, run no ip redirects.

ip redirects

no ip redirects

## **Parameter**

The command has no parameters or keywords.

## **Default**

In general, the IP redirect packet is transmitted by default. However, the function that the IP redirect packet can be transmitted will be automatically disabled if the hot-standby router protocol is configured on the interface. If the configuration of the hot-standby router protocol is cancelled later, the function cannot be automatically enabled.

# **Command Mode**

Interface configuration mode

# **Usage Description**

When the router detects that the forwarding interface of the gateway is the same as that of the received packet during the transmission of packets and if the packet-transmitting host directly connects the logic network of the interface, the router can transmit an ICMP redirect packet according to the protocol, notifying the source host of directly taking that router as the gateway for the destination address of the packet without packet forwarding through this router.

If the hot-standby router protocol is configured on an interface, the transmission of IP redirect packet may cause the loss of the packet.

#### **Example**

The following Example shows how to enable the function of transmitting the ICMP redirect passage on interface ethernet1/0:

# interface ethernet 1/0

ip redirects

## **40.7.14 ip route-cache**

To enable the route cache on an interface to forward the IP packet, run ip route-cache. To forbid the route cache on an interface, run no ip route-cache.

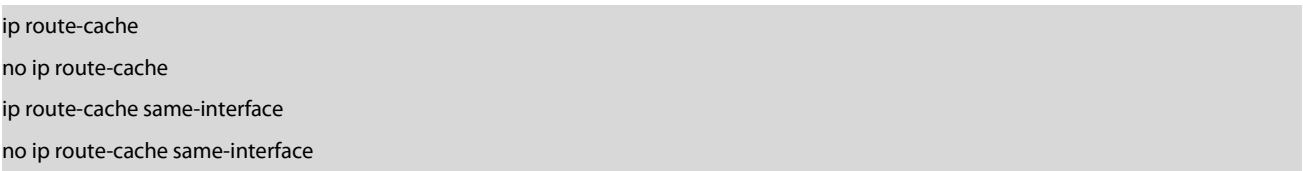

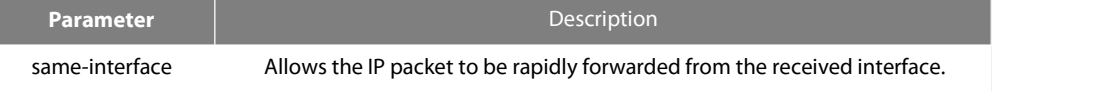

#### **Default**

Fast switching is allowed on an interface, while fast switching is forbidden on the same interface.

## **Command Mode**

Interface configuration mode

#### **Usage Description**

The route cache can conduct the load balance to the forwarded packets based on the source/destination address.

If the route cache is enabled, the packet forwarding rate of the router will be improved. However, the route cache should be forbidden on the low-speed line (64k or even less than 64k).

You can run ip route-cache same-interface to allow rapid IP switching on the same interface, that is, the receiver interface is same to the transmitter interface. In general, the function is not recommended to be enabled because the function conflicts with the redirect function of the router. If you has a incompletely-connected network, such as a frame-relay network, you can enable the function on the frame-relay interface. For Example, in a frame-relay network consisting of routers A, B and C, there are only links from A to B and from B to C, the communication between router A and router C must be forwarded through router B. In this case, router B receives a packet from router A through a DLCI of an interface, and then transmits the packet to router C through another DLCI of the same interface.

#### **Example**

The following command is used to allow fast switching on the same interface.

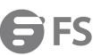

#### ip route-cache same-interface

The following command is used to forbid fast switching even on the same interface.

no ip route-cache

The following command is used to forbid fast switching only on the same interface.

no ip route-cache same-interface

The following command is used to enable the Default setting (allowing fast switching, the same interface excluded).

ip route-cache

#### **Related command**

show ip cache

#### **40.7.15 ip source-route**

To enable the router to handle the IP packet with the source IP route option, run ip source-route. To enable the router to drop the IP packet with the source IP route option, run no ip source-route.

ip source-route

no ip source-route

# **Parameter**

The command has no Parameters or keywords.

## **Default**

The IP packet with the source IP route option is handled.

# **Command Mode**

Global configuration mode

# **Example**

The following Example shows how to enable the router to handle the IP packet with the source IP route option. ip source-route

#### **Related command**

ping

# **40.7.16 ip tcp synwait-time**

To set the timeout time for the router to wait for the successful TCP connection, run ip tcp synwait-time *seconds*. To resume the default timeout time, run no ip tcp synwait-time.

# ip tcp synwait-time *seconds*

no ip tcp synwait-time

#### **Parameter**

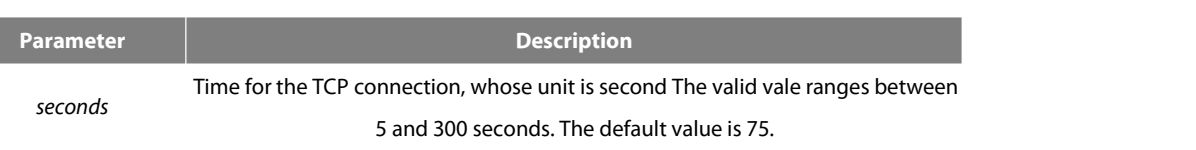

#### **Default**

75 seconds

#### **Command Mode**

Global configuration mode

#### **Usage Description**

When the router triggers the TCP connection and if the TCP connection is not established in the designated wait time, the router views that the connection fails and then sends the result to the upper-layer program. Youcan set the wait time for creation of the TCP connection. The default value of the wait time is 75 seconds. The option has no relation with the TCP connection packet which is forwarded through the router, but has relation with the TCP connection of the routeritself.

To know the current value, you can run ip tcp synwait-time?. The value in the square bracket is the current value.

## **Example**

The following Example shows how to set the wait time of creating TCP connection to 30 seconds:

Router\_config#ip tcp synwait-time 30

Router\_config#ip tcp synwait-time ?

<5-300>[30] seconds -- wait time

#### **40.7.17 ip tcp window-size**

To set the size of the TCP window,run ip tcp window-size *bytes*. To resume the defaultsize of the TCP window,run no ip tcp window-size.

## ip tcp window-size *bytes*

no ip tcp window-size

#### **Parameter**

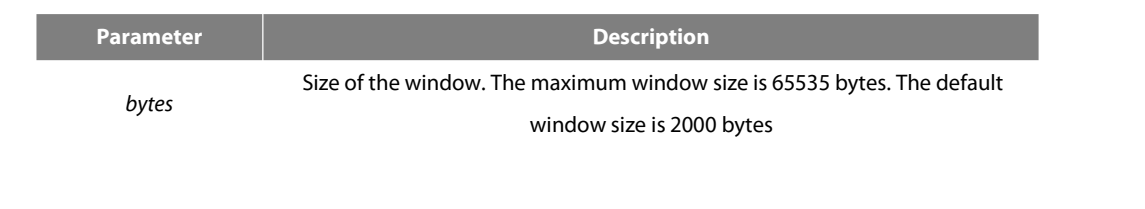

**Default**

2000 bytes

# **Command Mode**

Global configuration mode

# **Usage Description**

Do not change the window size at will unless you have a definite purpose. To know the current value, you can run ip tcp synwait-time ?. The value in the square bracket is the current value.

#### **Example**

The following Example shows how to set the size of the TCP window to 6000 bytes. Router\_config#ip tcp window-size 6000 Router\_config#ip tcp window-size ? <1-65535>[6000] bytes -- Window size

#### **40.7.18 ip unreachables**

To enable the router to transmit the ICMP unreachable packet, run ip unreachable. To enable the router to stop transmitting this packet, run no ip unreachable.

ip unreachable no ip unreachable

#### **Parameter**

The command has no Parameters or keywords.

# **Default**

The ICMP unreachable packet is transmitted.

# **Command Mode**

Interface configuration mode

# **Usage Description**

When the router forwards the IP packet, the packet may be dropped because there is no relative route in the routing table. In this case, the router can send the ICMP unreachable packet to the source host, notifying the source host and enabling it to detect the host timely and correct the fault rapidly.

#### **Example**

The following **Example** shows how to enable the ICMP unreachable packet to be transmitted on interface Ethernet 1/0:

interface ethernet 1/0 ip unreachables

# **40.7.19 show ip cache**

Todisplay the route cache which is used for fast IP switching, run show ip cache [*prefix mask*] [*type number*].

show ip cache [*prefix mask*] [*type number*]

#### **Parameter**

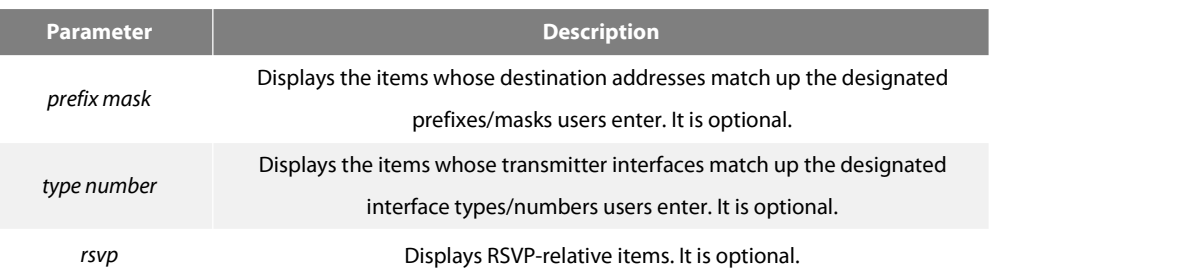

#### **Command Mode**

EXEC

## **Example**

The following Example shows that the route cache is displayed:

Router#show ip cache Source **Example 20 Source 20 Source 20 Source 20 Source 20 Source 20 Source 20 Source 20 Source 20 Source 20 Source 20 Source 20 Source 20 Source 20 Source 20 Source 20 Source 20 Source 20 Source 20 Source 20 Source 20 Sou** 192.168.20.125 2.0.0.124 Serial1/0 2.0.0.124 192.168.20.124 192.168.30.124 Serial1/0 2.0.0.124 2.0.0.124 192.168.20.125 Ethernet1/1 192.168.20.125

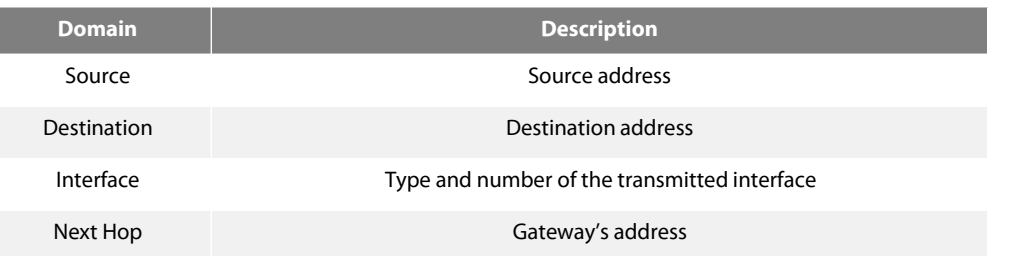

The following Example shows the route cache whose destination address matches up the designated prefix/mask.

Router#show ip cache 192.168.20.0 255.255.255.0 Source Destination Interface Next Hop 2.0.0.124 192.168.20.125 Ethernet0/1 192.168.20.125

The following Example shows the route cache whose transmitter interface matches up the designated interface type/mask.

Router#show ip cache s1/0 Source DestinationInterface NextHop 192.168.20.125 2.0.0.124 Serial1/0 2.0.0.124 192.168.20.124 192.168.30.124 Serial1/02.0.0.124

#### **40.7.20 show ip irdp**

To display the irdp protocol information, run show ip irdp.

# **Parameter**

The command has no Parameters or keywords.

## **Command Mode**

**FXFC** 

#### **Example**

xuhao\_config\_e1/0# show ip irdp Async0/0 ICMP router discovery protocol(IRDP) : OFF

Ethernet1/0 ICMP router discovery protocol(IRDP) : ON Advertisements occur between every 450 and 600 seconds Advertisements are sent as broadcasts Advertisements valid in 1800 seconds default preference : 0

Ethernet1/1 ICMP router discovery protocol(IRDP) : OFF

Null0 ICMP router discovery protocol(IRDP) : OFF

Loopback7 ICMP router discovery protocol(IRDP) : OFF

Loopback10 ICMP router discovery protocol(IRDP) : OFF

#### **40.7.21 show ip sockets**

To display the socket information, run show ip sockets. show ip sockets

# **Parameter**

The command has no Parameters or keywords.

## **Command Mode**

EXEC

# **Example**

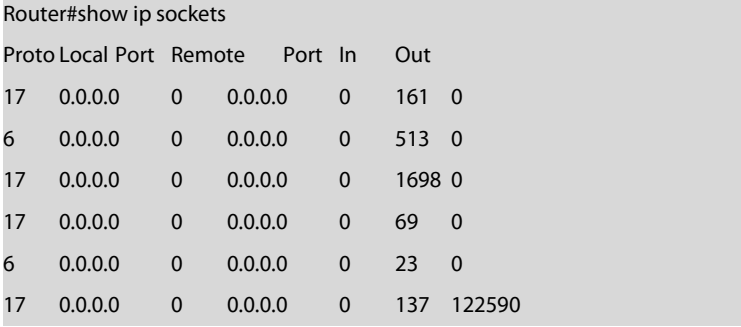

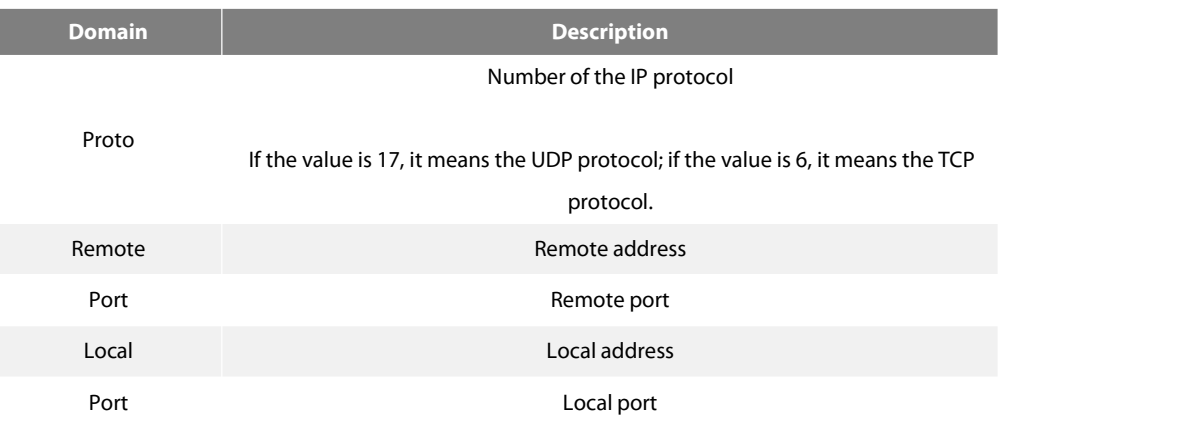

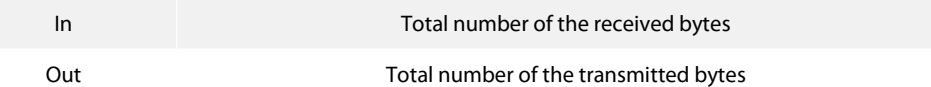

# **40.7.22 show ip traffic**

To display the flow statistics information, run the following command:

show ip traffic

# **Parameter**

The command has no Parameters or keywords.

# **Command Mode**

EXEC

# **Example**

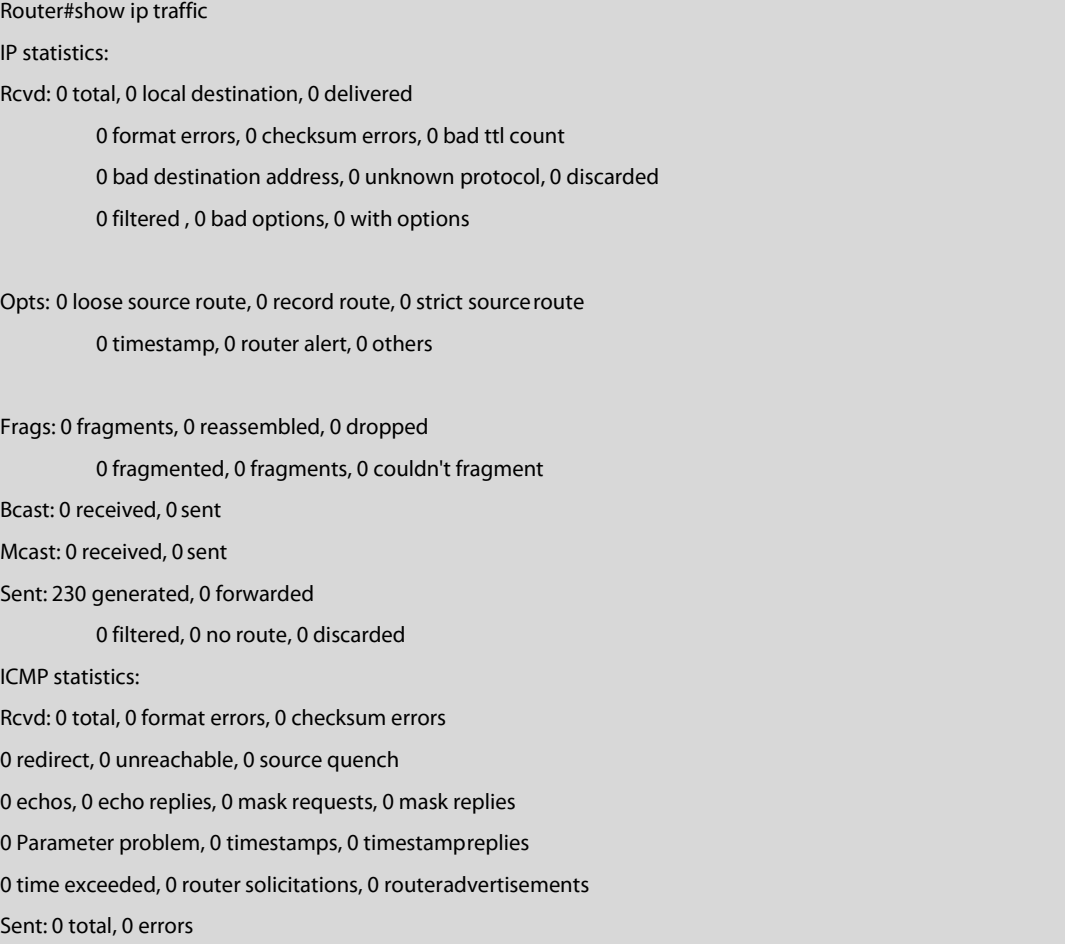

 redirects, 0 unreachable, 0 source quench echos, 0 echo replies, 0 mask requests, 0 mask replies Parameter problem, 0 timestamps, 0 timestamp replies 0 time exceeded, 0 router solicitations, 0 router advertisements

UDP statistics: Rcvd: 28 total, 0 checksum errors, 22 no port, 0 full sock Sent: 0 total

TCP statistics: Rcvd: 0 total, 0 checksum errors, 0 no port Sent: 3 total

IGMP statistics: Rcvd: 0 total, 0 format errors, 0 checksum errors 0 host queries, 0 host reports Sent: 0 host reports

# ARP statistics:

Rcvd: 8 total, 7 requests, 1 replies, 0 reverse, 0 other Sent: 5 total, 5 requests, 0 replies (0 proxy), 0 reverse

ı

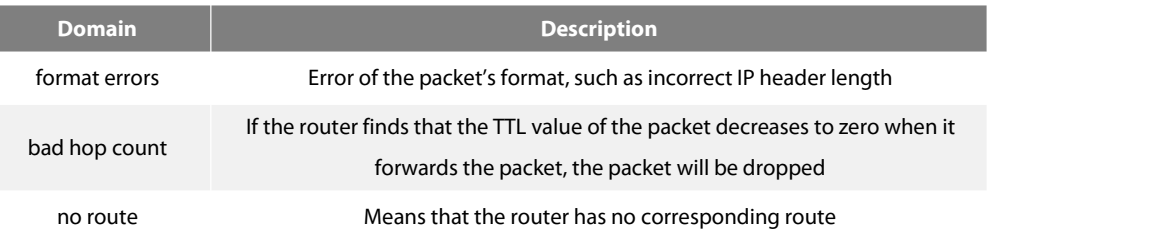

#### **40.7.23 show tcp**

To display the states of all TCP connections, run the following command: show tcp

#### **Parameter**

The command has no Parameters or keywords.

# **Command Mode**

EXEC

# **Example**

Router#show tcp

## TCB 0xE9ADC8
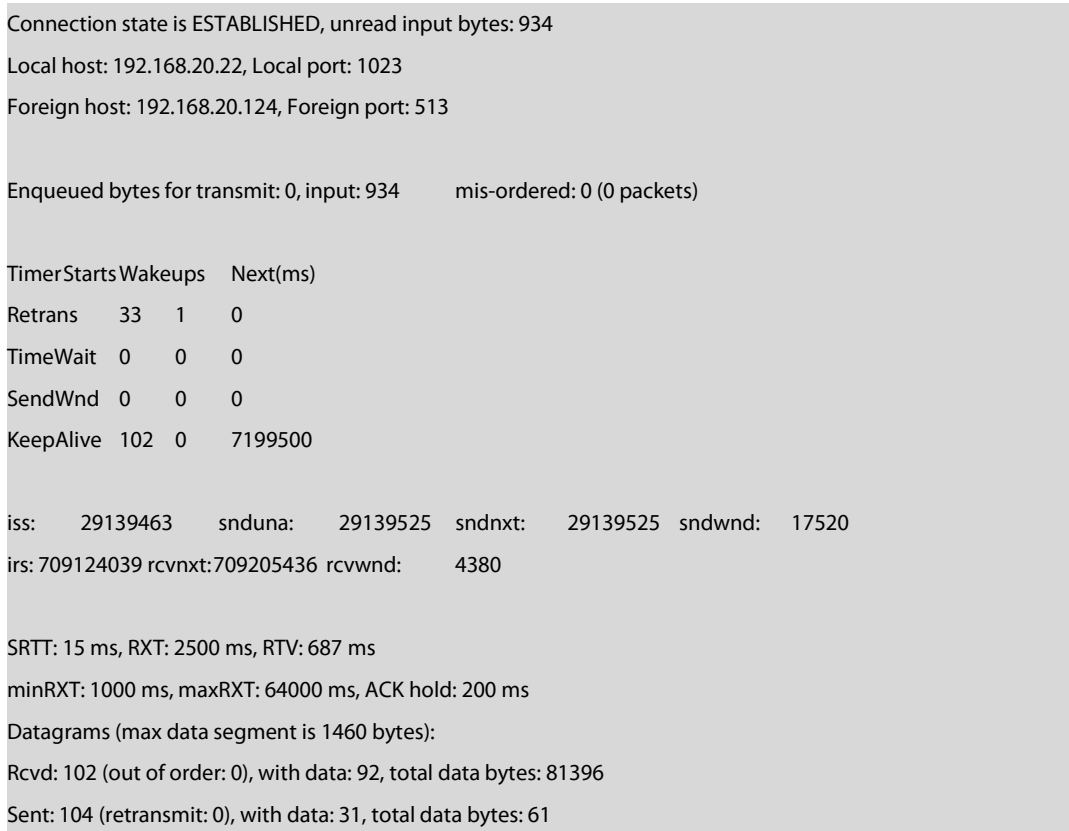

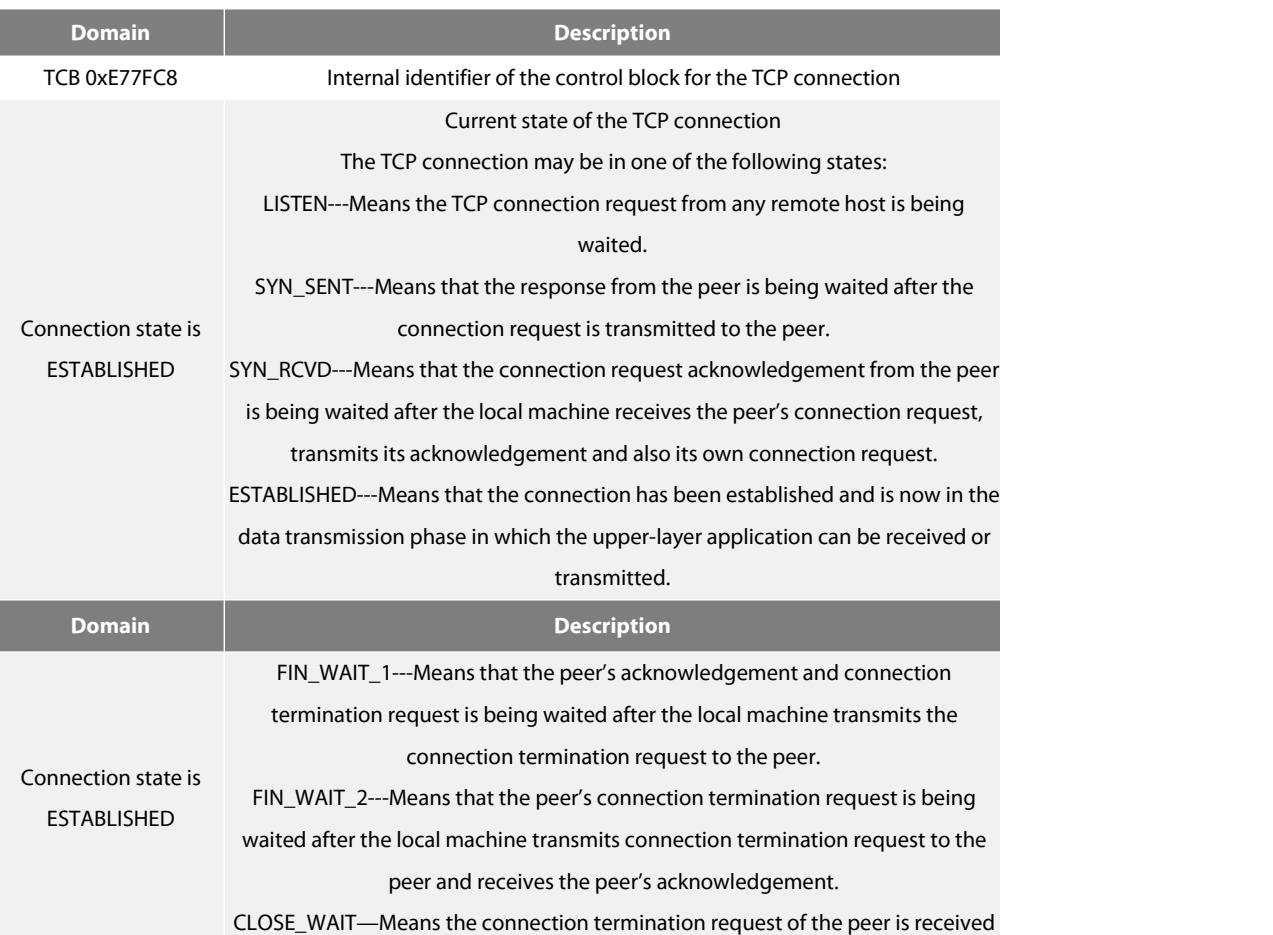

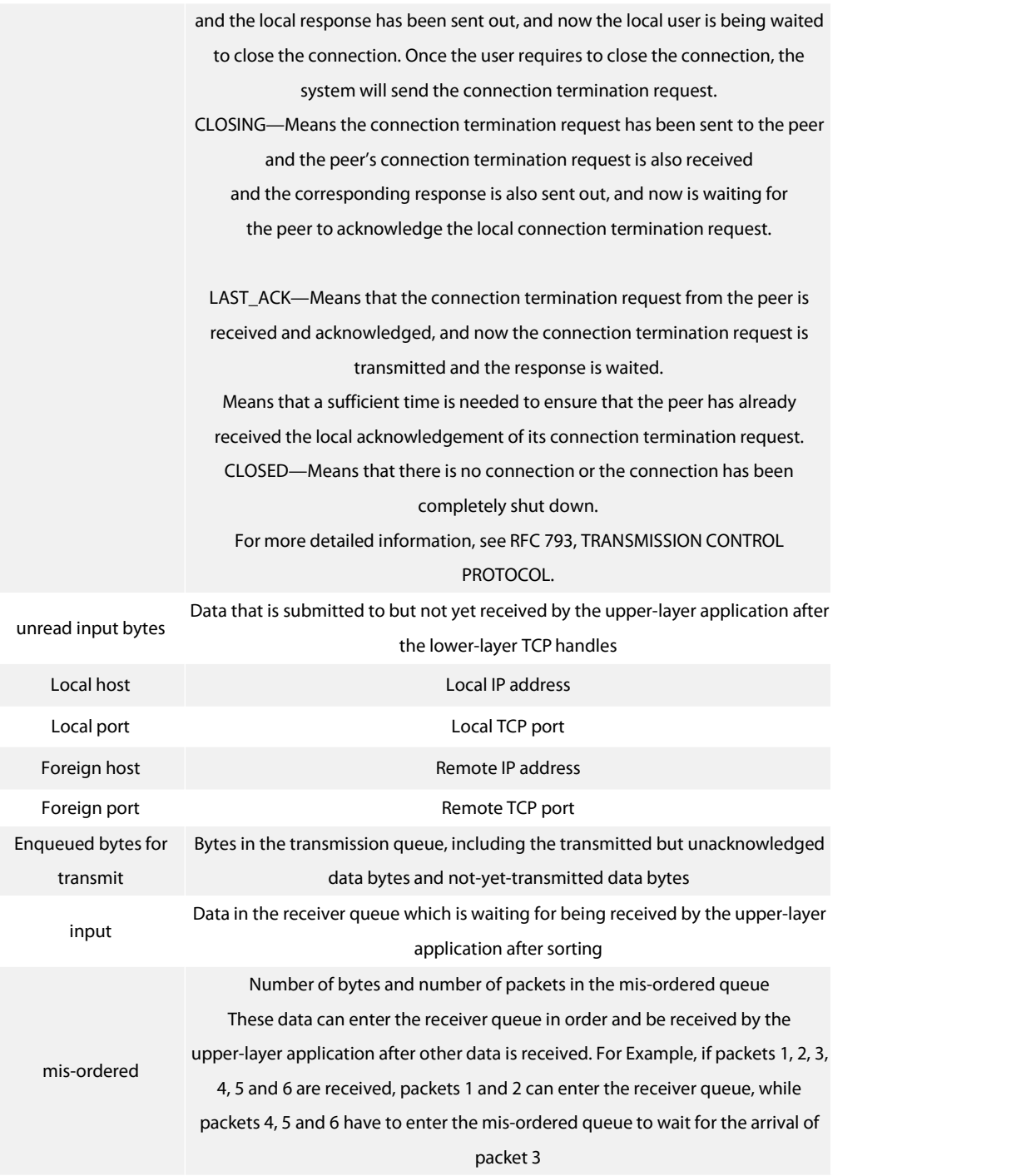

The information about the currently-displayed timer will then be displayed, including start-up times, timeout times and next timeout time.<br>Each connection has its independent timers. The timeout times of the timer are gene the timer may be reset when it is running. For Example, if the system receives the peer's acknowledgement of all transmitted data when the re-sending timer runs, the re-sending timer will stop running.

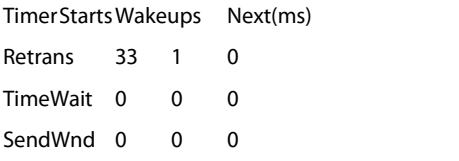

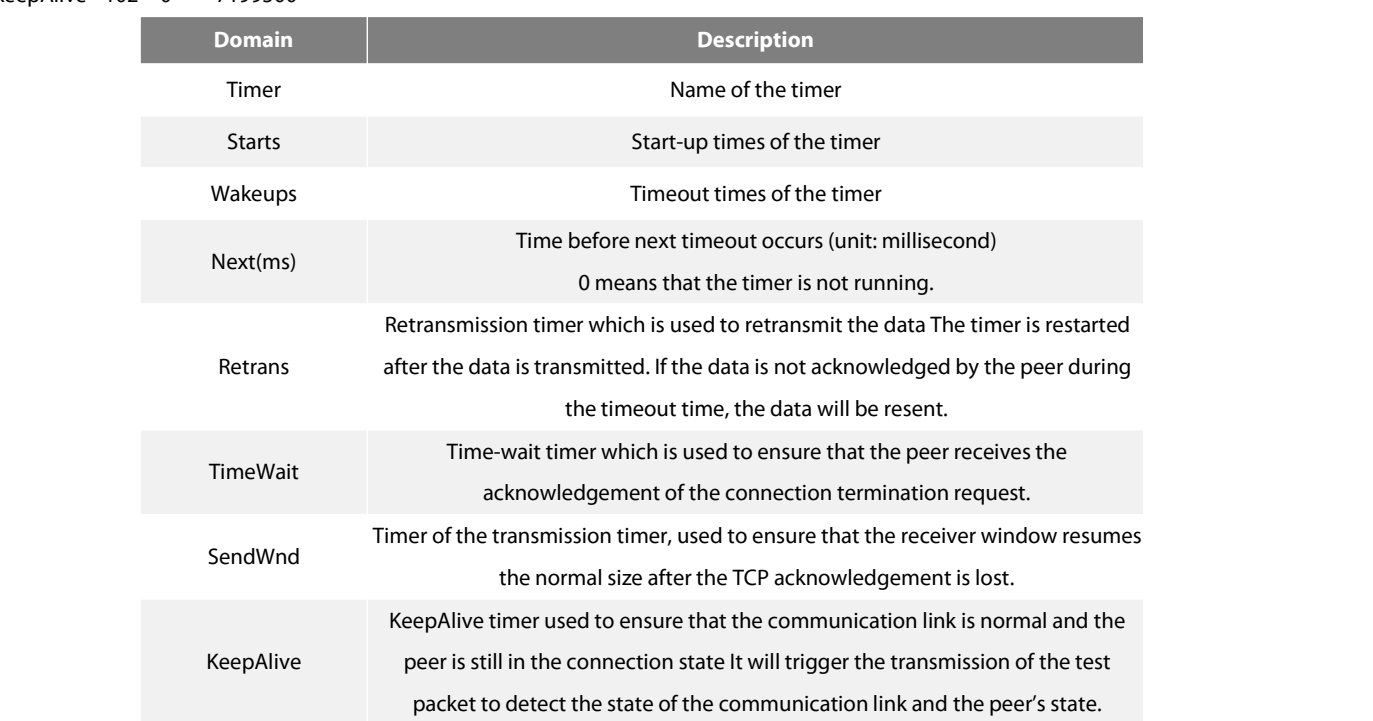

#### KeepAlive 102 0 7199500

The sequence number of the TCP connection will then be displayed. The reliable and ordered data transmission is guaranteed through the sequence number. The local/remote host conductsflow control and transmission acknowledgement through the sequence number. iss: 29139463 snduna: 29139525 sndnxt: 29139525 sndwnd: 17520

irs: 709124039 rcvnxt: 709205436 rcvwnd: 4380

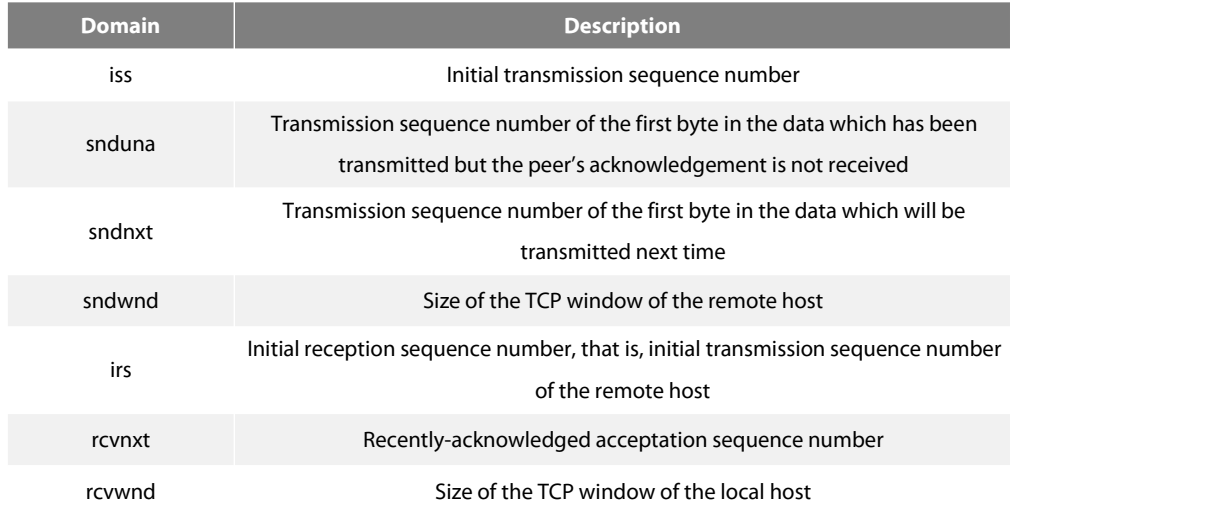

The transmission time recorded by the local host is then displayed. The system can adapt to different networks according to the data. SRTT: 15 ms, RXT: 2500 ms, RTV: 687 ms

minRXT: 1000 ms, maxRXT: 64000 ms, ACK hold: 200 ms

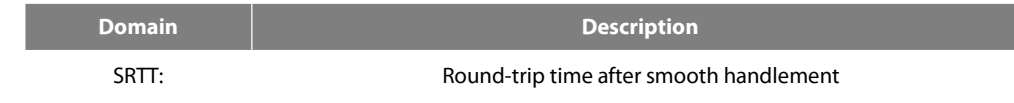

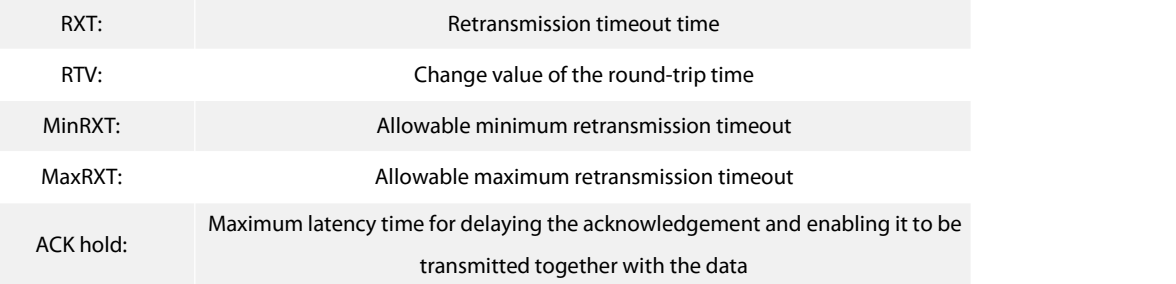

Datagrams (max data segment is 1460 bytes):

Rcvd: 102 (out of order: 0), with data: 92, total data bytes: 81396

Sent: 104 (retransmit: 0), with data: 31, total data bytes: 61

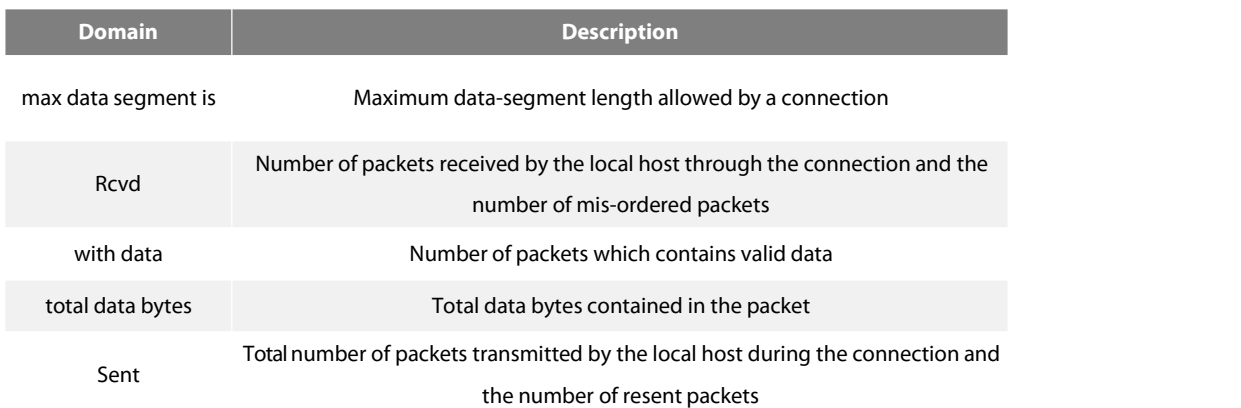

## **Related command**

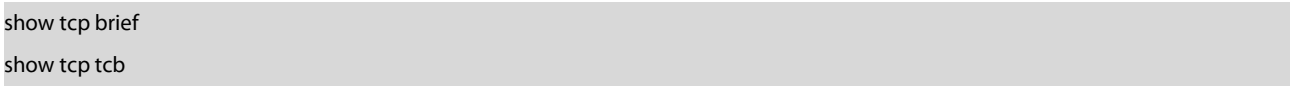

## **40.7.24 show tcp brief**

To display the brief information about the TCP connection, run the following command:

show tcp brief [all]

## **Parameter**

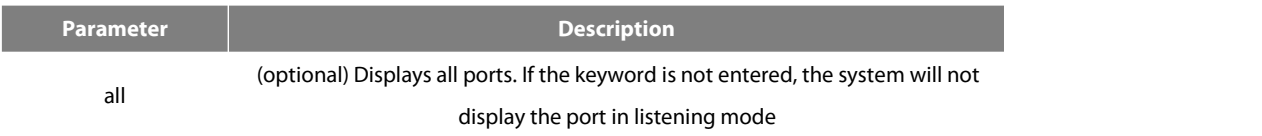

## **Command Mode**

## EXEC

## **Example**

# Router#show tcp brief TCB Local Address Foreign Address State 0xE9ADC8 192.168.20.22:1023 192.168.20.124:513 ESTABLISHED 0xEA34C8 192.168.20.22:23 192.168.20.125:1472 ESTABLISHED

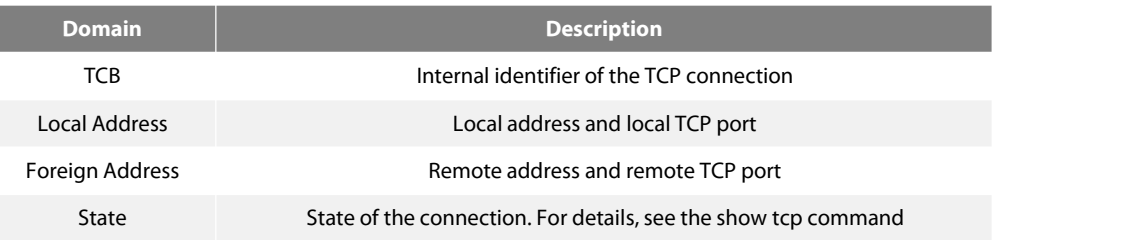

#### **Related command**

# show tcp show tcp tcb

# **40.7.25 show tcp statistics**

To display the statistics data about TCP, run the following command:

show tcp statistics

#### **Parameter**

The command has no Parameters or keywords.

#### **Command Mode**

EXEC

## **Example**

Router#show tcp statistics Rcvd: 148 Total, 0 no port

0 checksum error, 0 bad offset, 0 too short

131 packets (6974 bytes) in sequence

0 dup packets (0 bytes)

0 partially dup packets (0 bytes)

0 out-of-order packets (0 bytes)

0 packets(0 bytes) with data after window

0 packets after close

0 window probe packets, 0 window update packets

0 dup ack packets, 0 ack packets with unsenddata

127 ack packets(247 bytes)

Sent: 239 Total, 0 urgent packets

6 control packets

123 data packets (245 bytes)

0 data packets (0 bytes) retransmitted

110 ack only packets(101 delayed)

0 window probe packets, 0 window update packets

4 Connections initiated, 0 connections accepted, 2 connections established

3 Connections closed (including 0 dropped, 1 embryonicdropped)

5 Total rxmt timeout, 0 connections dropped in rxmt timeout

1 Keepalive timeout, 0 keepalive probe, 1 Connections dropped in keepalive

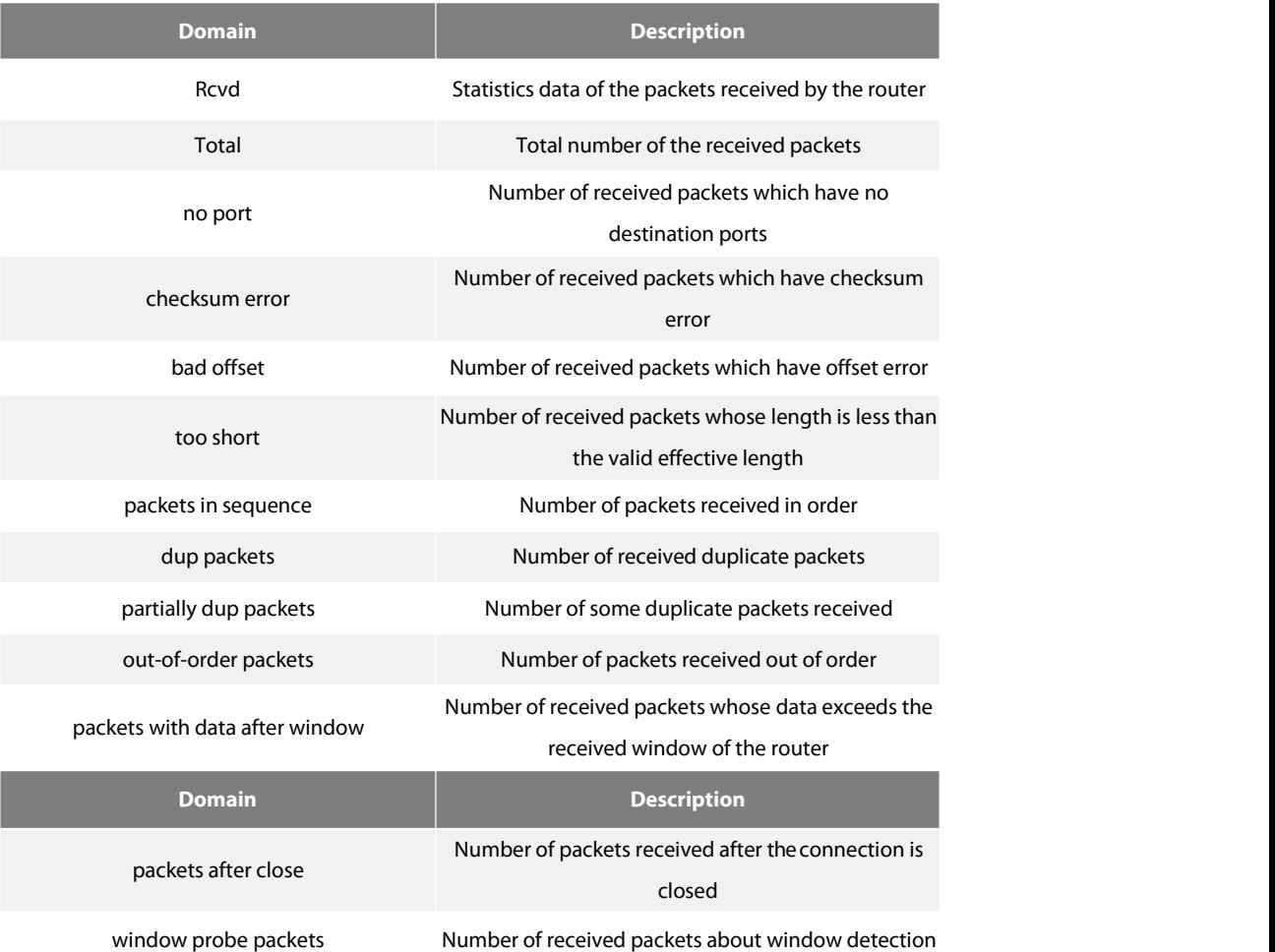

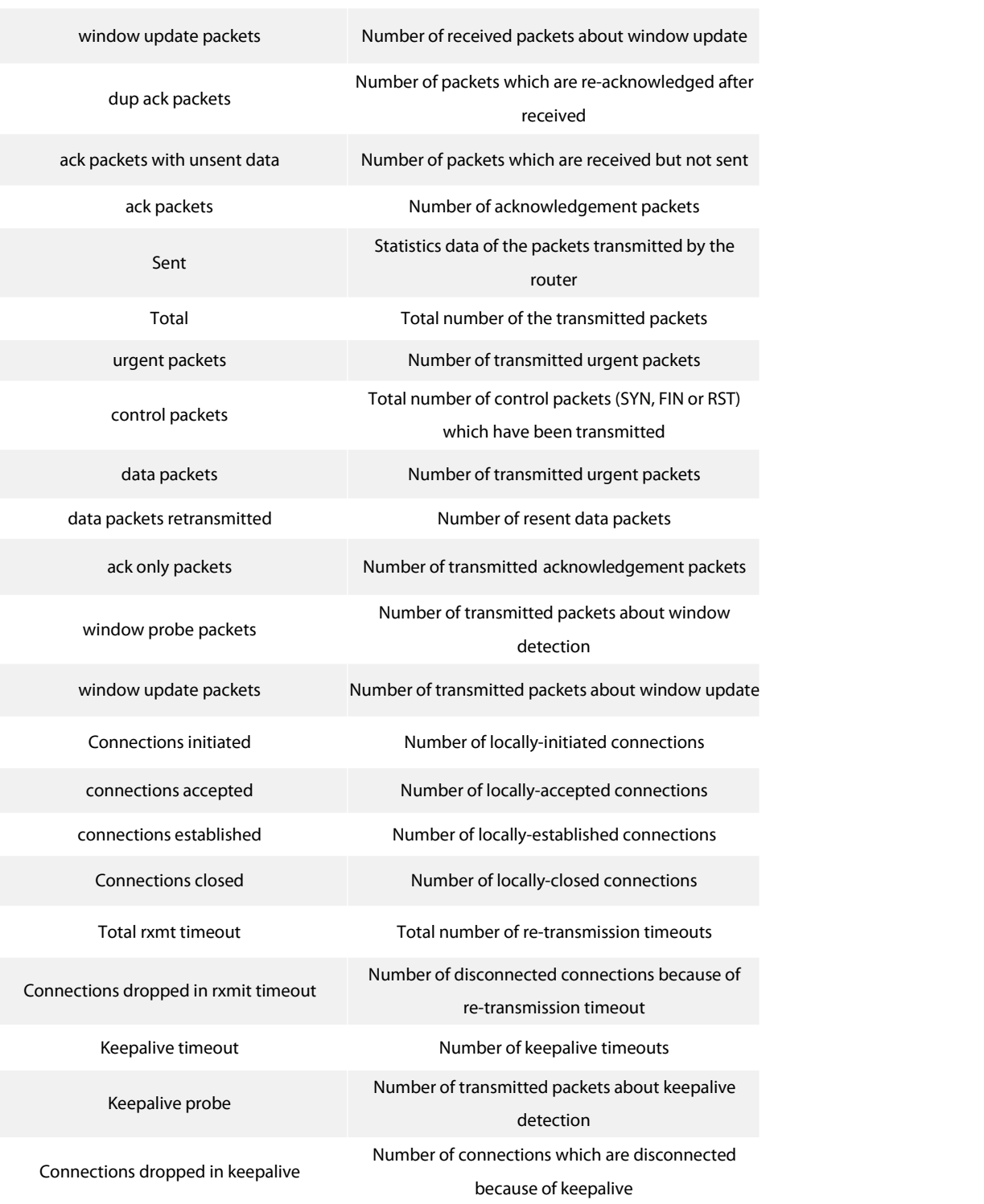

## **Related command**

clear tcp statistics

#### **40.7.26 show tcp tcb**

#### To display the state of a TCP connection, run the following command:

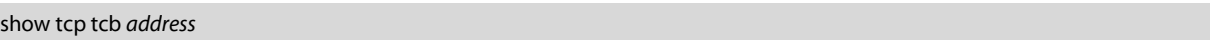

### **Parameter**

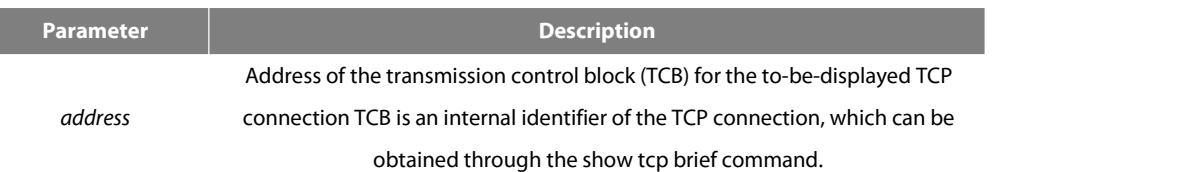

#### **Command Mode**

EXEC

### **Example**

The following information is displayed after the show tcp command is run:

Router\_config#show tcp tcb 0xea38c8

## TCB 0xEA38C8

Connection state is ESTABLISHED, unread input bytes: 0 Local host: 192.168.20.22, Local port: 23 Foreign host: 192.168.20.125, Foreign port: 1583

Enqueued bytesfor transmit: 0, input: 0 mis-ordered: 0 (0 packets)

TimerStartsWakeups Next(ms) Retrans 4 0 0 TimeWait 0 0 0 SendWnd 0 0 0 KeepAlive +5 0 6633000

iss: 10431492 snduna: 10431573 sndnxt: 10431573 sndwnd: 17440 irs: 915717885 rcvnxt:915717889 rcvwnd: 4380

SRTT: 2812 ms, RXT: 18500 ms, RTV: 4000 ms minRXT: 1000 ms, maxRXT: 64000 ms, ACK hold: 200 ms

Datagrams (max data segment is 1460 bytes):

Rcvd: 5 (out of order: 0), with data: 1, total data bytes: 3 Sent: 4 (retransmit: 0), with data: 3, total data bytes: 80

#### **Related command**

show tcp show tcp brief

## **40.8 ACL Configuration Commands**

ACL configuration commands include:

- **e** deny
- ip access-group
- ip access-list
- show ip access-list
- **•** permit

#### **40.8.1 deny**

To configure the deny rules in IP ACL configuration mode, run deny *source* [*source-mask*] [log]; to remote the deny rules from the IP access control list, run no deny *source* [*source-mask*] [log].

deny *source* [*source-mask*] [log]

no deny *source* [*source-mask*] [log]

deny src\_range source-begin source-end [log]

no deny src\_range source-begin source-end [log]

deny *protocolsource source-mask destination destination-mask* [precedence *precedence*] [tos*tos*] [log]

no deny *protocolsource source-mask destination destination-mask* [precedence *precedence*] [tos*tos*] [log]

deny protocol src\_range source-begin source-end dst\_range destination-begin destination-end [precedence *precedence*] [tos *tos*] [log]

no deny protocol src\_range source-begin source-end dst\_range destination-begin destination-end [precedence *precedence*] [tos *tos*] [log]

#### The following Syntax can also be applied to ICMP:

deny icmp *source source-mask destination destination-mask* [*icmp-type*] [precedence *precedence*] [tos*tos*] [log]

deny icmp src\_range source-begin source-end dst\_range destination-begin destination-end [*icmp-type*] [precedence *precedence*] [tos *tos*] [log]

The following Syntax can be used for IGMP:

deny igmp *source source-mask destination destination-mask* [*igmp-type*] [precedence *precedence*] [tos*tos*] [log]

deny igmp src\_range source-begin source-end dst\_range destination-begin destination-end [*igmp-type*] [precedence *precedence*] [tos *tos*] [log]

For TCP, you can use the following Syntax:

deny tcp *source source-mask* [*operator port*] *destination destination-mask* [*operator port* ][established] [precedence *precedence*] [tos *tos]* [log]

deny tcp src\_range source-begin source-end [*src\_portrange port-begin port-end*] dst\_range destination-begin destination-end [*dst\_portrange port-begin port-end*] [established] [precedence *precedence*] [tos *tos*] [log]

For UDP, you can use the following Syntax:

deny udp *source source-mask* [*operator port*] *destination destination-mask* [*operator port*] [precedence *precedence*] [tos *tos*] [log]

deny udp src\_range source-begin source-end [*src\_portrange port-begin port-end*] dst\_range destination-begin destination-end [*dst\_portrange port-begin port-end*] [precedence *precedence*] [tos *tos*] [log]

## **Parameter**

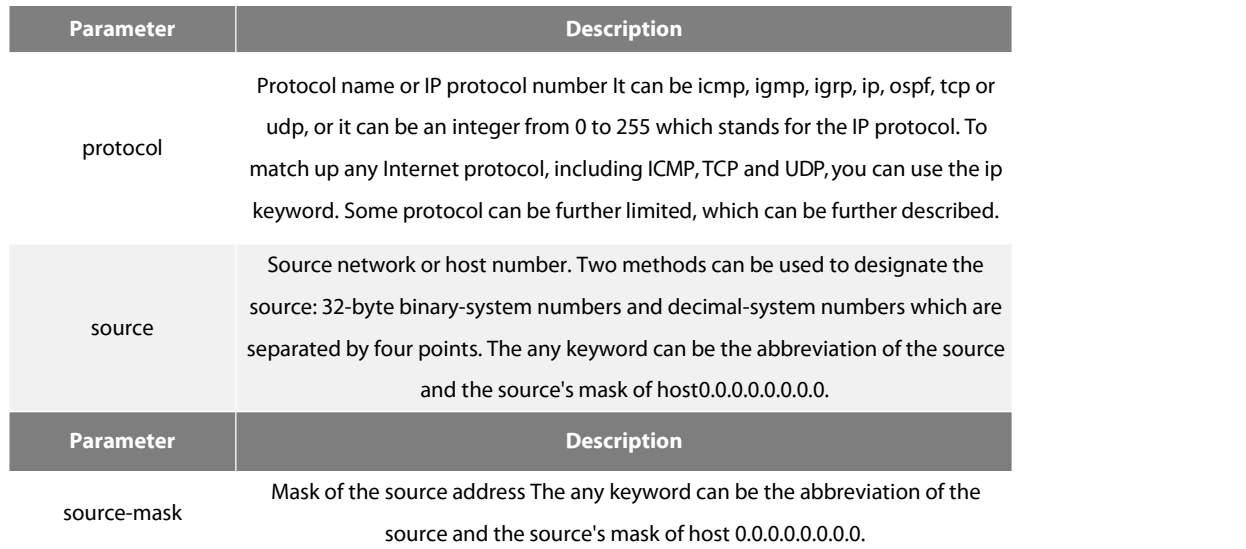

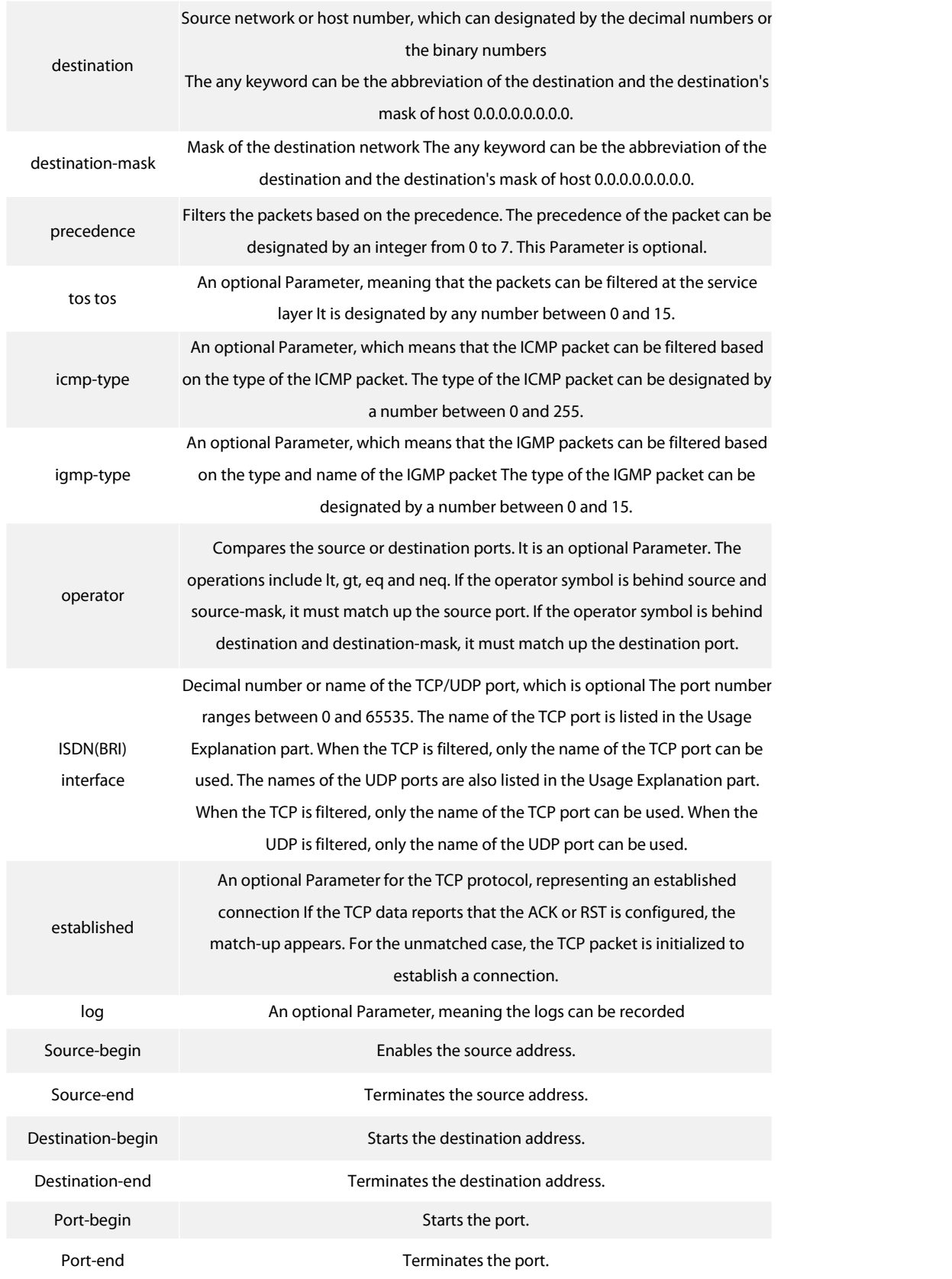

#### **Command Mode**

## ARP Access List Configuration

## **Usage Description**

You can control the packet transmission on an interface, virtual terminal line access and routing choice update through the access control list. After the match-up is conducted, you shall stop checking the expanded access control list.The segmentedIP

packet, not the initial segment, will be immediately accepted by any expanded IP access control list. The expanded ACL is used to control the access of the virtual terminal line or limit the content of the routing choice update without matching up the source TCP port, the type of the service value or the packet's priority.

### NOTE:

After an access controllist is initially created, any content added later (or entered through the terminal) will be placed at the end of the list.

The following are the names of the TCP port. For reference of these protocols, see RFC of these protocols. You can search the corresponding port number of these protocols by entering a question mark behind the relative command.

- bgp
- $\bullet$  ftp and  $\bullet$  ftp and  $\bullet$  ftp and
- ftp-data
- **•** login
- pop2
- $\bullet$  pop3
- smtp
- telnet
- $\bullet$  www.

The following are the names of the UDP port. For reference of these protocols, see RFC of these protocols. You can search the corresponding port number of these protocols by entering a question mark behind the relative command.

- domain
- snmp
- syslog
- $\bullet$  tftp
- **Example**

The following Example shows that network segment 192.168.5.0 is being forbidden.

ip access-list standard filter

deny 192.168.5.0 255.255.255.0

Note:

The IP access control list ends with an implicit deny rule.

ip access-group ip access-list permit show ip access-list

#### **40.8.2 ip access-group**

Tocontrol and access an interface, run ip access-group {*access-list-name*}{in | out}. To delete the designated access group, run no ip access-group {*access-list-name*}{in | out}. ip access-group {*access-list-name*}{in | out} no ip access-group {*access-list-name*}{in | out}

#### **Parameter**

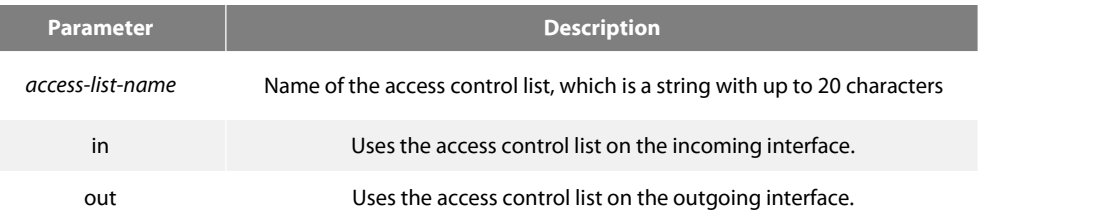

#### **Command Mode**

Interface configuration mode

#### **Usage Description**

The access control list can be used on the incoming or outgoing interface. For the standard incoming access control list, the source address of the packet will be checked according to the access control list after the packet is received. For the expanded access control list, the router will check the destination address. If the access is the address, the software continues to handle the packet. If the access control list forbids the address, the software drops the packet and returns an ICMP unreachable packet.

For the standard access control list, after a packet is received and routed to a control interface, the software checks the source address of the packet according to the access control list. For the expanded access control list, the router will also check the access control list at the receiver terminal. If the access control list at the receiver terminal permits the packet, the software will then forward the packet. If the access control list forbids the address, the software drops the packet and returnsan ICMP unreachable packet.

If the designated access control list does not exist, all packets will be allowed.

#### **Example**

The following Example shows how to apply the filter application list on interface Ethernet 0.

interface ethernet 0

ip access-group filter out

## **Related command**

ip access-list show ip access-list

#### **40.8.3 ip access-list**

To add the IP access control list, run ip access-list {standard | extended} *name*. To delete an IP access control list, run no ip access-list {standard | extended} *name*. ip access-list {standard | extended} *name* no ip access-list {standard | extended} *name*

#### **Parameter**

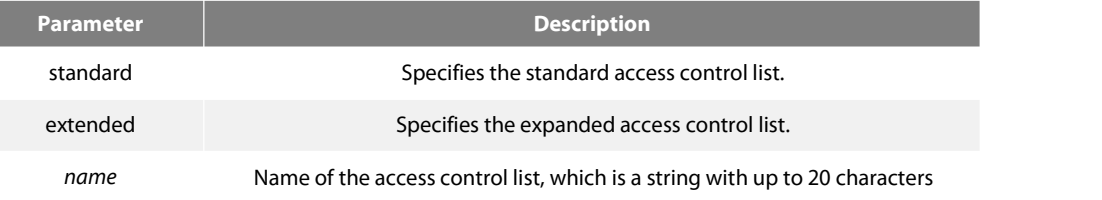

## **Default**

No IP access control list is defined.

#### **Command Mode**

Global configuration mode

## **Usage Description**

After the command is run, the system enters the IP access control list mode. You then can run permit or deny to configure the access rules.

## **Example**

The following Example shows that a standard access control list is configured.

# ip access-list standard filter deny 192.168.1.0 255.255.255.0

#### permit any

#### **Related command**

deny ip access-group permit show ip access-list

#### **40.8.4 permit**

To configure the permit rules in IP ACL configuration mode, run permit *source* [*source-mask*] [log]; to remote the permit rules from the IP access control list, run no permit *source* [*source-mask*] [log].

permit *source* [*source-mask*] [log] no permit *source* [*source-mask*] [log] permit src\_range source-begin source-end [log]

no permit src\_range source-begin source-end [log]

permit *protocolsource source-mask destination destination-mask* [precedence *precedence*] [tos*tos*] [log]

*no permit* protocol source source-mask destination destination-mask [precedence *precedence*] [tos *tos*] [log]

permit protocol src\_range source-begin source-end dst\_range destination-begin destination-end [precedence *precedence*] [tos*tos*] [log]

no permit protocol src\_range source-begin source-end dst\_range destination-begin destination-end [precedence *precedence*] [tos *tos*] [log]

The following Syntax can also be applied to ICMP:

permit icmp *source source-mask destination destination-mask* [*icmp-type*] [precedence *precedence*] [tos*tos*] [log]

permit icmp src\_range source-begin source-end dst\_range destination-begin destination-end [*icmp-type*] [precedence *precedence*] [tos *tos*] [log]

The following Syntax can be used for IGMP:

permit igmp *source source-mask destination destination-mask* [*igmp-type*] [precedence *precedence*] [tos*tos*] [log]

permit igmp src\_range source-begin source-end dst\_range destination-begin destination-end [*igmp-type*] [precedence *precedence*] [tos *tos*] [log]

For TCP, you can use the following Syntax:

*permit tcp* source source-mask *[*operator port*]* destination destination-mask [*operator port* ][established] [precedence *precedence*] [tos *tos*] [log]

permit tcp src\_range source-begin source-end [*src\_portrange port-begin port-end*] dst\_range destination-begin destination-end [*dst\_portrange port-begin port-end*] [established] [precedence *precedence*] [tos *tos*] [log]

For UDP, you can use the following Syntax:

permit udp *source source-mask* [*operator port* [*port*]] *destination destination-mask* [*operator port*] [precedence *precedence*] [tos *tos*] [log]

permit udp src\_range source-begin source-end [*src\_portrange port-begin port-end*] dst\_range destination-begin destination-end [*dst\_portrange port-begin port-end*] [precedence *precedence*] [tos *tos*] [log]

#### **Parameter**

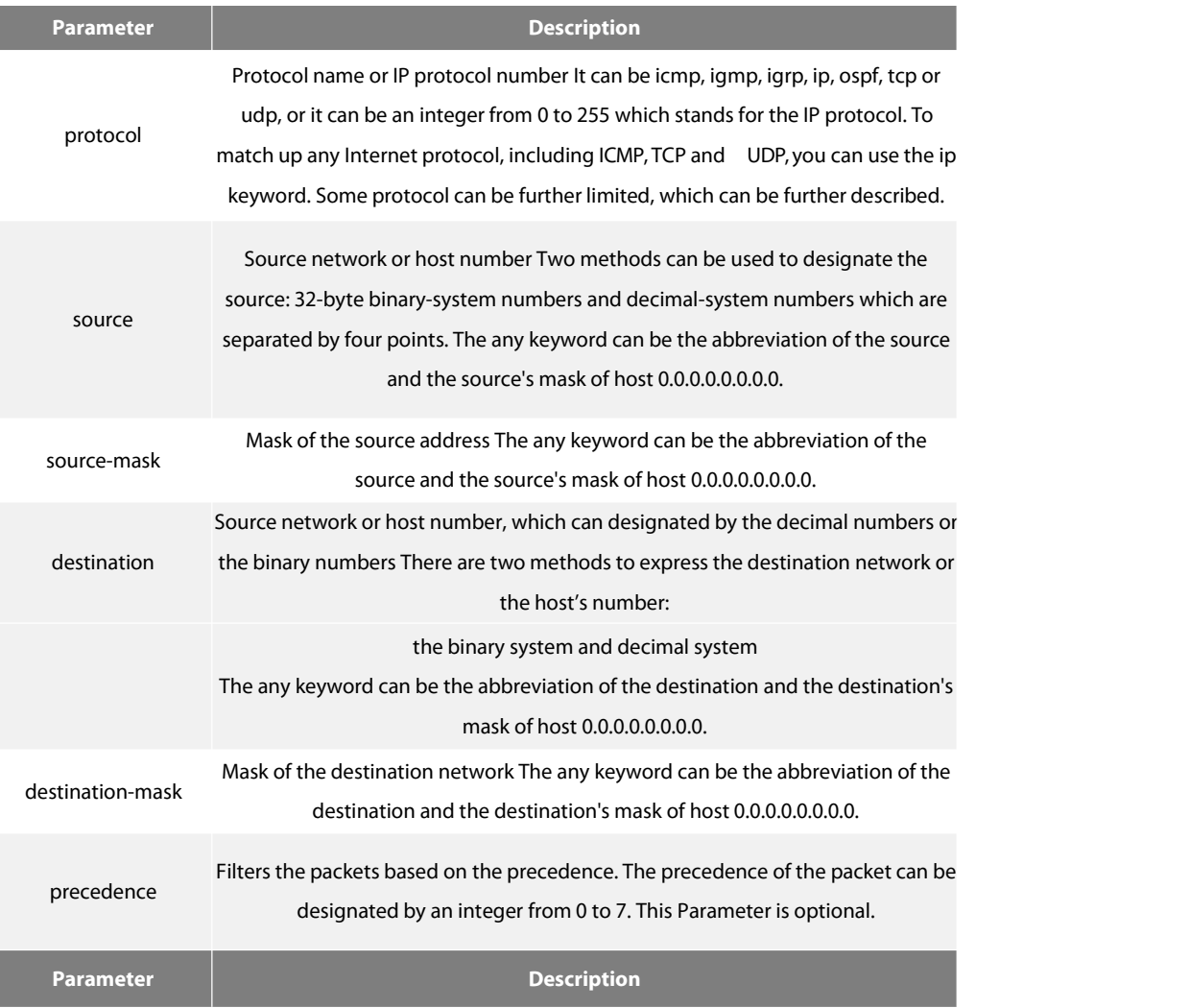

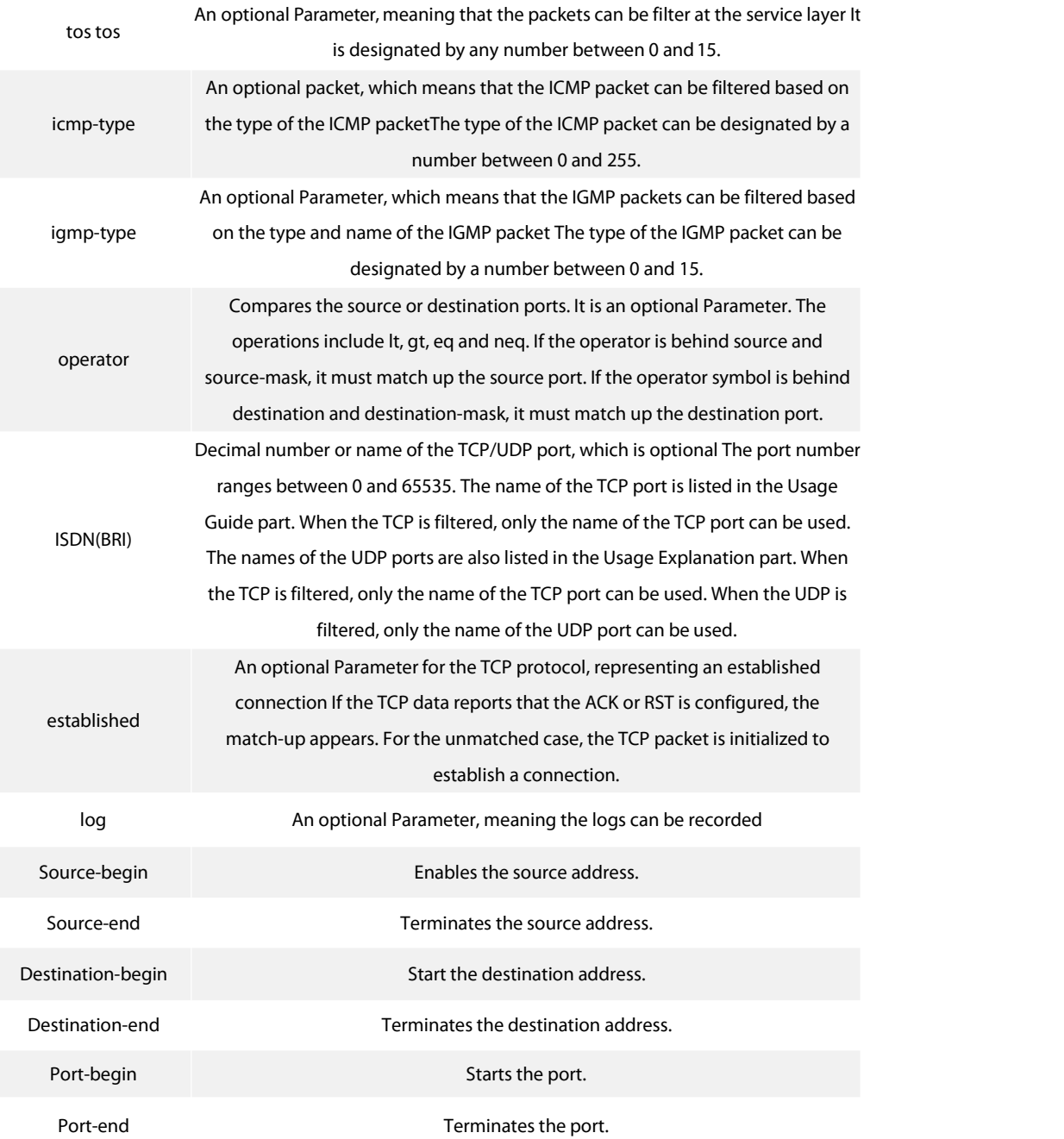

## **Command Mode**

IP access list configuration mode

## **Usage Description**

Youcan control the packet transmission on an interface, virtual terminal line access and routing choice update through the access control list. After the match-up is conducted, you shall stop checking the expanded access control list.

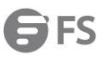

The segmented IP packet, not the initial segment, will be immediately accepted by any expanded IP access control list. The expanded ACL is used to control the access of the virtual terminal line or limit the content of the routing choice update without matching up the source TCP port, the type of the service value or the packet'spriority.

Note:

After an access controllist is initially created, any content added later (or entered through the terminal) will be placed at the end of the list.

The following are the names of the TCP port. For reference of these protocols, see RFC of these protocols. You can search the corresponding port number of these protocols by entering a question mark behind the command.

- bgp
- $\bullet$  ftp and  $\bullet$  ftp and  $\bullet$  ftp and
- **•** ftp-data
- **•** login
- $\bullet$  pop2
- $\bullet$  pop3
- smtp
- telnet
- $\bullet$  www.

The following are the names of the UDP port. For reference of these protocols, see RFC of these protocols. You can search the corresponding port number of these protocols by entering a question mark behind the command.

- domain
- snmp
- syslog
- tftp

## **Example**

The following Example shows that network segment 192.168.5.0 is allowed.

ip access-list standard filter permit 192.168.5.0 255.255.255.0

Note:

The IP access control list ends with an implicit deny rule.

### **Related command**

## deny

ip access-group

ip access-list

show ip access-list

#### **40.8.5 show ip access-list**

To display the content of the current IP access control list, run the following command:

show ip access-list[*access-list-name*]

ı

## **Parameter**

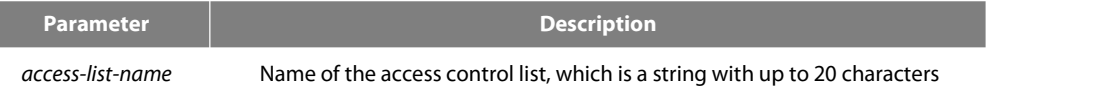

#### **Default**

All standard/expanded IP access control lists will be displayed.

#### **Command Mode**

EXEC

## **Usage Description**

The show ip access-list command enables you to specify an access control list.

#### **Example**

The following information is displayed after the show ip access-list command is run while an access control list is not specified:

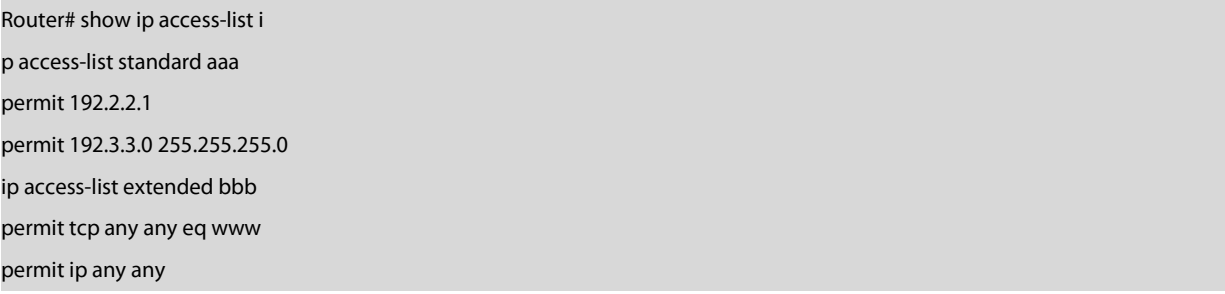

The following information is displayed after you run the show ip access-list command with an access control specified: ip access-list extended bbb permit tcp any any eq www

# **Chapter 41 IP ACL Application Configuration Commands**

# **41.1 IP ACL Application Configuration Commands**

IP ACL Application Configuration Commands include:

- ip access-group
- ipv6 access-group

## **41.1.1 ip access-group**

To control and access an interface, run ip access-group. To cancel the designated access group, run no ipv6 access-group.

Use it on the interface

[no] ip access-group name

To apply the established IP access list to an interface or in the global mode or cancel a IP access list which is already applied to an interface

or in the global mode, run the following command.

Use it in the global mode

[no] ip access-group name [vlan {word | add word | remove word}]

## **Parameters**

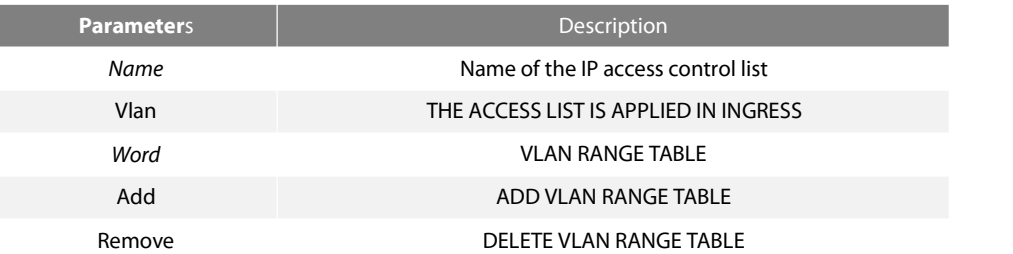

## **Command Mode**

Global configuration mode or interface configuration mode

### **Usage Guidelines**

Most rules in the ACL take effect through hardware; those that hardware does not support give no errors but they have no actual effects; a few rules such as time-range take effect through software.

#### Note:

The IPv4 standard ACL supports the following rules: any: means any source IP address. source-addr source-mask : means matching up the source address. reverse-mask source-addr source-mask: meansto use the reverse source address for match-up. The IPv4 extended ACL supports the following rules: any: means any IP address. ip-protocol: means the IP protocol ID. ip –IP protocol

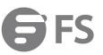

reverse-mask: means the reverse configuration of varied protocols

eq/gt/lt/src-portrange/ dst-portrange: means TCP/UDP port ID match-up.

gre: GRE protocol ID match-up

icmp: ICMP protocol ID match-up

icmp: IGMP protocol ID match-up

ospf: OSPF routing protocol ID match-up

Though tcp/udp port ID can enable the source port ID match-up and the destination port ID simultaneously, only the destination port ID match-up takes effect. Here is an exception when the match-up is configured to eq. In such case, the source port ID match-up and the destination port ID match-up takes effect simultaneously.

#### **Example**

The following Example shows how to apply the ACL filter at the ingress direction of interface g0/1.

Switch\_config#inter g0/1

Switch\_config\_g0/1# ip access-group filter

## **41.1.2 ipv6 access-group**

To designate an access group, run the ipv6 access-group. To cancel the designated access group, run no ipv6 access-group.<br>Use it on the interface

#### **[no] ipv6 access-group** *name*

Use it in the global mode

To apply or delete a created IPv6 ACL on a port or in global mode, run this command.

**[no] ipv6 access-group** *name* **[vlan {***word* **| add** *word* **| remove** *word***}]**

#### **Parameters**

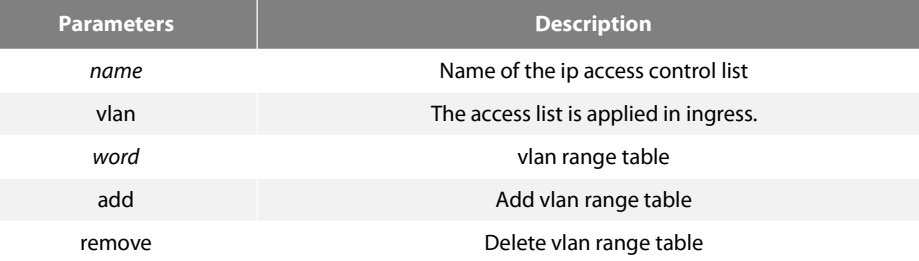

#### **Command Mode**

Global configuration mode or interface configuration mode

#### **Usage Guidelines**

Most rules in the ACL take effect through hardware; those that hardware does not support give no errors but they have no actual effects; a few rules such as time-range take effect through software.

#### Note:

The IPv6 ACL supports the following rules: any: means any IP address.

*Ipv6-addr/* **host** *Ipv6-addr*: **means IPv6 address match-up.**

ip-protocol: means the IPv6 protocol ID.

eq/gt/lt/src-portrange/ dst-portrange: means TCP/UDP port ID match-up.

dscp/flow-label: means field match-up.

Though tcp/udp port ID can enable the source port ID match-up and the destination port ID simultaneously, only the destination port ID match-up takes effect. Here is an exception when the match-up is configured to eq. In such case,the source port ID match-up and the destination port ID match-up takes effect simultaneously.

## **Example**

The following Example shows how to apply the ACL filter at the ingress direction of interface g0/1.

Switch\_config#inter g0/1

Switch\_config\_g0/1# ipv6 access-group filter

# **Chapter 42 Routing Configuration Commands**

# **42.1 RIP Configuration Commands**

RIP Configuration Commands Include:

- auto-summary
- Default-information originate
- **•** Default-metric
- ip rip authentication
- ip rip message-digest-key
- **•** ip rip passive
- **•** ip rip password
- **•** ip rip receive version
- ip rip send version
- ip rip split-horizon
- neighbor
- **•** network
- $\bullet$  offset
- router rip
- **•** timers expire
- timers hold down
- **•** timers update
- validate-update-source
- **•** version
- distance
- filter
- maximum-count
- show ip rip
- show ip rip database
- show ip rip protocol
- debug ip rip database
- debug ip rip protocol

### **42.1.1 auto-summary**

To activate the automatic summarization function, use the auto-summary command. To turn off this function, use the no form of this command.

auto-summary

no auto-summary

### **Parameter**

This command has no Parameter or keywords.

## **Default**

Enabled by default

## **Command Mode**

router configuration

instruction

Routing summarization reduces the amount of routing information in the routing tables and switching information. Routing Information Protocol(RIP) do not support subnet mask, therefore, if it is forwarded to subnets, routing possibly cause ambiguity. RIP Version 1always uses routing summarizarion. If using RIP Version 2, you can turn off routing summarization by using the no auto-summary command. When routing summarization is off,. Subnets are advertised..

#### **Example**

To specify RIP version on Serial 1/0 as RIP Version 2 and turn off routing summarization function router rip version 2<br>no auto-summary Related commands version

#### **42.1.2 Default-information originate**

To generate a Default route, use the Default-information originate command. To disable thisfunction , use the no form of this command.. Default-information originate

no Default-information originate

## **Parameter**

None

## **Default**

disable this function by Default

#### **Command Mode**

router configuration

#### **Instruction**

After the Default-information originate command is activated, the routing information(0.0.0.0/0) is accompanied when send routing updating.

## **Example**

When send routing updating information, the Default routing(0.0.0.0/0) is accompanied.

router rip version 2<br>network 172.68.16.0 Default-information originate ip route Default f0/0

## **42.1.3 Default-metric**

To set Default metric values for import routing, use the Default-metric command. To return the Default stata, use the no form of this command..

## **Default-metric number**

no Default-metric

#### **Parameter**

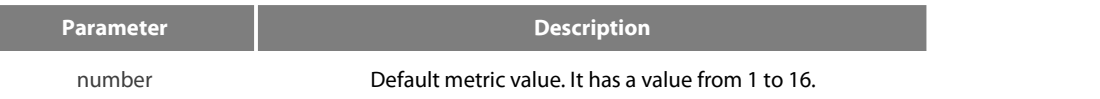

## **Default**

Built-in, automatic metric translations, as appropriate for each routing protocol

#### **Command Mode**

router configuration

## **Instruction**

The Default-metric command is used to set Default routing metric used in importing routing of other routing protocols into Rip packets. When import routing of other protocols, use the specified Default routing by Default-metric if no specified routing metric

.

## **Example**

The following Example shows a routing switch in autonomous system 119 using both the RIP and the OSPF routing protocols. The Example advertises OSPF-derived routes using the RIP protocol and assignsthe OSPF-derived routes a RIP metric of 8.

router rip Default-metric 8 redistribute ospf 119 **Related Commands** redistribute

Default-information originate

#### **42.1.4 ip rip authentication**

To specify the type of authentication used in Routing Information Protocol (RIP) Version 2 packets, use the ip rip authentication mode command in interface configuration mode. To restore plain text authentication, use the no form of this command. ip rip authentication {simple | message-digest} no ip rip authentication

#### **Parameter**

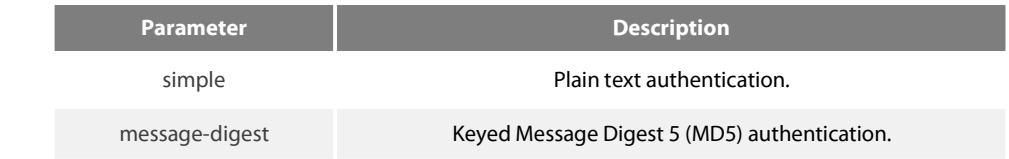

## **Default**

Disabled

#### **Command Mode**

interface configuration mode

#### **Instruction**

RIP Version 1 does not support authentication.

## **Example**

The following Example configures the interface to use MD5 authentication:

ip rip authentication message-digest

Related commands ip rip password ip rip message-digest-key

#### **42.1.5 ip rip message-digest-key**

To activate Routing Information Protocol (RIP) Version 2 packets authentication and specify Message Digest 5 (MD5) authentication used on the interface, use the ip rip message-digest-key md5 command. To prevent the authentication, use the no form of this command ip rip message-digest-key key-id md5 password no ip rip message-digest-key [key-id]

#### **Parameter**

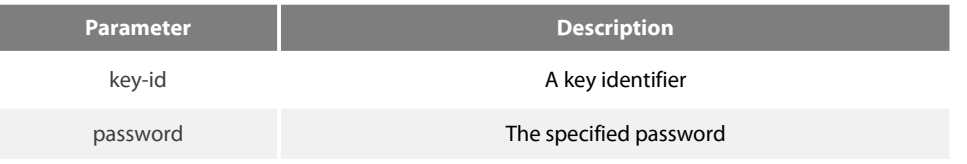

## **Default**

MD5 authentication is invalid.

## **Command Mode**

interface configuration mode

#### **Instruction**

No authentications are carried out on interface if no passwords are configured using the ip rip message-digest-key key-id md5 password command.

#### **Example**

The following Example configures interface to receive and send MD5 authentication packets that belong to password'mykey': ip rip message-digest-key 4 md5 mykey

## **Related Commands**

ip rip authentication

#### **42.1.6 ip rip passive**

To cancel the routing switch to send routing updating on interface, use the ip rip passive command. To reactivate the routing updating, use the no form of this command.

ip rip passive no ip rip

passive

#### **Parameter**

None

## **Default**

send routing updates on the interface

#### **Command Mode**

interface configuration mode

instruction

If you cancel routing updating on a certain interface, a specified subnet work will keep on announcing to other interfaces, and the routing updating that from other routing switches can be continuedly accepted and dealt with on thisinterface.

#### **Example**

The following Example sends RIP packets updating to all interfaces that belong to the network 172.16.0.0 (except Ethernet interface 1/0): interface ethernet 1/0 ip address 172.15.0.1 255.255.0.0 ip rip passive

router rip network 172.16.0.0

## **Related Commands**

none

#### **42.1.7 ip rip password**

To activate Routing Information Protocol (RIP) Version 2 packets authentication and specify the plain text authentication used on the interface, use the ip rip password command Use the no form of this command to prevent authentication. ip rip password password

no ip rip password password

## **Parameter**

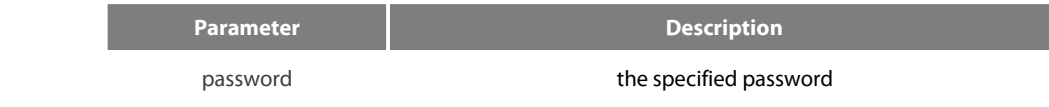

#### **Default**

no authenctication

## **Command Mode**

interface configuration mode

## **Instruction**

No authentications are carried out on interface without using the ip rip password command to configure any password.

#### **Example**

The following Example configures interface to receive and send any plain text authentication packet that belong to password'mykey' ip rip password mykey

#### **Related commands**

ip rip authentication

#### **42.1.8 ip rip receive version**

To specify a Routing Information Protocol (RIP) version to receive on specified interface, use the ip rip receive version command in interface configuration mode. To follow the global version rules, use the no form of this command.

ip rip receive version [1] [2]

no ip rip receive version

## **Parameter**

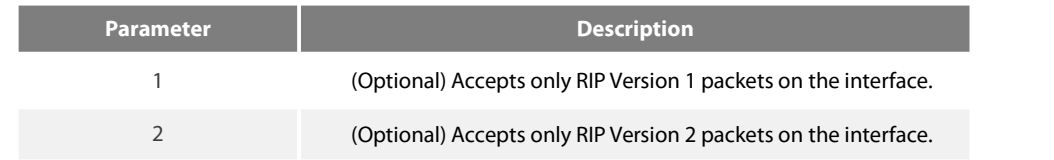

### **Default**

Accepts RIP Version 1 and RIP Version 2 packets

## **Command Mode**

interface configuration mode

#### **Instruction**

Use this command to override the Default behavior of RIP as specified by the version command. This command applies only to the interface being configured. You can configure the interface to receive both RIP versions.

#### **Example**

The following Example configures the interface to receive both RIP Version 1 and Version 2 packets: ip rip receive version 1 2 The following Example configures the interface to receive only RIP Version 1 packets: ip rip receive version 1

#### **Related Commands**

ip rip send version version

## **42.1.9 ip rip send version**

To specify a Routing Information Protocol (RIP) version to send on specified interface, use the ip rip send version command in interface configuration mode. To follow the global version rules, use the no form of this command.

ip rip send version [1|2| compatibility ] no ip rip send version

## **Parameter**

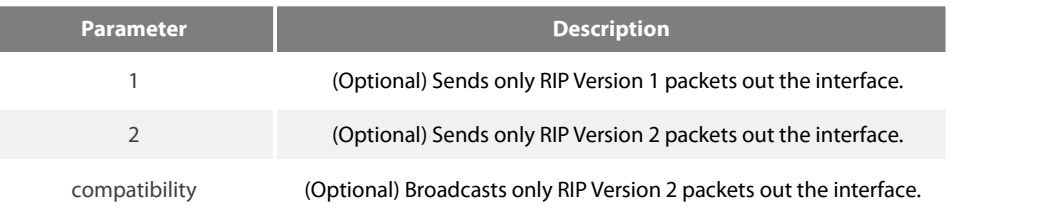

## **Default**

Sends only RIP Version 1 packets

## **Command Mode**

interface configuration mode

## **Instruction**

Use this command to override the Default behavior of RIP as specified by the version command. This command applies only to the interface being configured. the interface can be configured to receive both RIP Version 1 and Version 2 packets

#### **Example**

The following Example configures the interface to send only RIP Version 1 packets out the interface: ip rip send version 1 The following Example configures the interface to send only RIP Version 2 packets out the interface: ip rip send version 2

## **Related Commands**

ip rip receive version

## **42.1.10 ip rip split-horizon**

To enable the split horizon mechanism, use the ip split-horizon command in interface configuration mode. To disable the split horizon mechanism, use the no form of this command.

ip rip split-horizon

no ip rip split-horizon

#### **Parameter**

none

#### **Default**

Default behavior varies with media type.

#### **Command Mode**

interface configuration mode

#### **Instruction**

For all interfaces except those for which either Frame Relay or Switched Multimegabit Data Service (SMDS) encapsulation is enabled, the Default condition for this command is ip split-horizon; in other words, the split horizon feature is active. If the interface configuration includes either the encapsulation frame-relay or encapsulation smds command, then the Default is for split horizon to be disabled. Note: For networks that include links over X.25 packet switched networks (PSNs), the neighbor routing switch configuration command can be used to defeat the split horizon feature. You can as an alternative explicitly specify the no ip split-horizon command in your configuration. However, if you do so you must similarly disable split horizon for all routing switches in any relevant multicast groups on

that network.

If split horizon has been disabled on an interface and you want to enable it, use the ip split-horizon command to restore the split horizon mechanism.

Note: In general, changing the state of the Default for the ip split-horizon command is not recommended, unless you are certain that your application requires a change in order to properly advertise routes. If split horizon is disabled on a serial interface (and that interface is attached to a PSN), you must disable split horizon for all routing switches and access servers in any relevant multicast groups on that network.

#### **Example**

The following simple Example disables split horizon on a serial link. The serial link is connected to an X.25 network.

interface serial 1/0

encapsulation x25

no ip rip split-horizon

## **Related Commands**

neighbor

### **42.1.11 neighbor**

To define a neighboring routing switch with which to exchange routing information, use the neighbor command in routing switch configuration mode. To remove an entry, use the no form of this command.

neighbor ip-address

no neighbor ip-address

#### **Parameter**

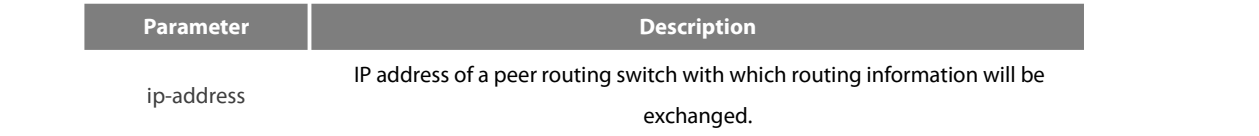

## **Default**

No neighboring routing switches are defined.

## **Command Mode**

router configuration

#### instruction

This command permits the point-to-point (nonbroadcast) exchange of routing information in order to meet special requirements of the specified nonbroadcast network.

## **Example**

In the following Example, the neighbor routing switch configuration command permits the sending of routing updating to specific neighbors.

router rip

neighbor 131.108.20.4

## **Related Commands**

network

## **42.1.12 network**

To specify a list of networks for the Routing Information Protocol (RIP) routing process, use the network command in routing switch configuration mode. To remove an entry, use the no form of this command.

network network-numbe <network-mask>

no network network-number <network-mask>

#### **Parameter**

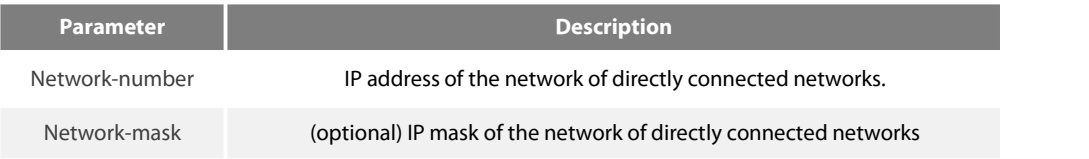

#### **Default**

No networks are specified.

## **Command Mode**

router configuration

## **Instruction**

The network number specified must not contain any subnet information. There is no limit to the number of network commands you can use on the routing switch. RIP routing updates will be sent and received only through interfaces on this network.

RIP sends updates to the interfaces in the specified networks. Also, if the network of an interface is not specified, the interface will not be advertised in any RIP updates.

## **Example**

The following Example defines RIP as the routing protocol to be used on allinterfaces connected to networks 128.99.0.0 and 192.31.7.0: router rip

network 128.99.0.0

network 192.31.7.0

#### **Related Commands**

router rip

#### **42.1.13 offset**

To add an offset to incoming and outgoing metrics to routeslearned via Routing Information Protocol (RIP), use the offset command in routing switch configuration mode. To remove an offset list, use the no form of this command. offset {type number | \*} {in | out} access-list-name offset no offset {type number | \*} {in | out}

#### **Parameter**

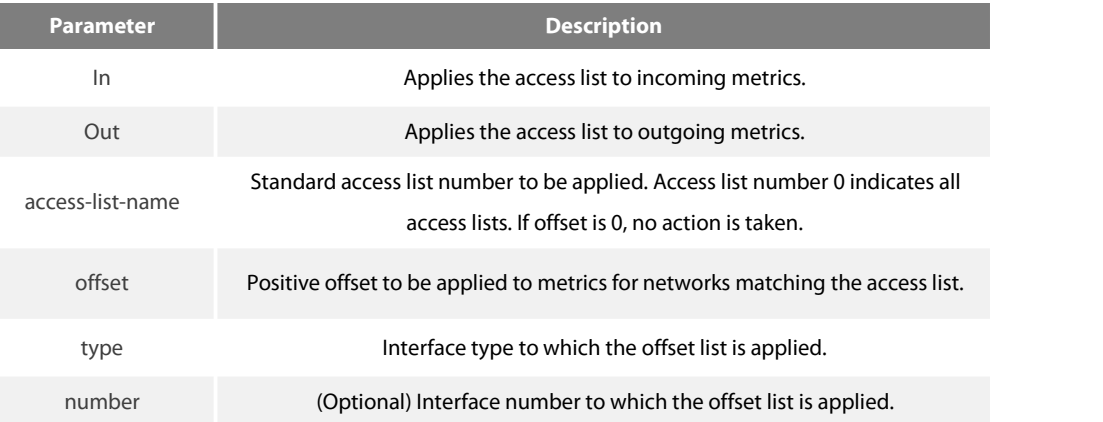

#### **Default**

This command is disabled by Default.

#### **Command Mode**

router configuration

#### **Instruction**

The offset value is added to the routing metric. An offset list with an interface type and interface number is considered extended and takes precedence over an offset list that is not extended. Therefore, if an entry passes the extended offset list and the normal offset list, the offset of the extended offset list is added to the metric.

## **Example**

In the following Example, the routing switch applies an offset of 10 to routes learned from Ethernet interface 1/0: offset Ethernet 1/0 in 21 10

#### **42.1.14 router rip**

To configure the Routing Information Protocol (RIP) routing process, use the router rip command in global configuration mode. To turn off the RIP routing process, use the no form of this command.

router rip

no router rip

#### **Parameter**

None

#### **Default**

No RIP routing process is defined.

## **Command Mode**

global configuration mode

instruction

User should first enable RIP to enter router configuration mode to configure all global Parameters of RIP.However, it is regardless whether RIP is enabled if you configure Parameters related to interface,

## **Example**

The following Example shows how to begin the RIP routing process: router rip

#### **Related Commands**

network (RIP)

#### **42.1.15 timers expire**

To adjust RIP network timers, use the timers expire router configuration command. To restore the Default timers, use the no form of this command. timers expire interval no timers expire

## **Parameter**

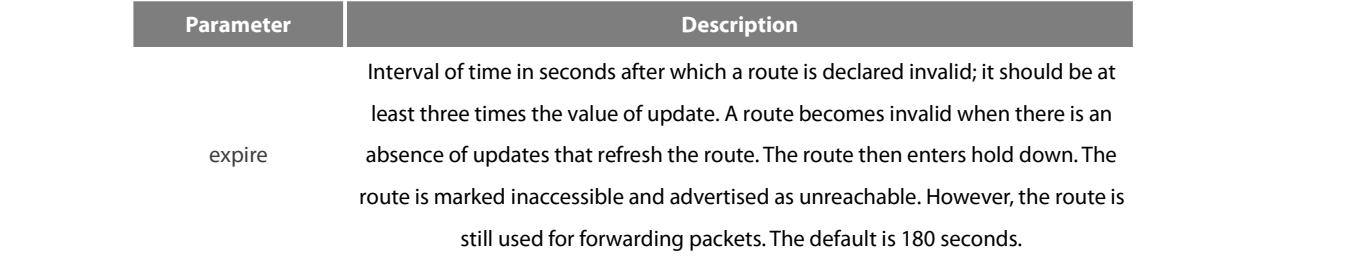

#### **Default**

180 seconds

#### **Command Mode**

router configuration

## **Instruction**

The basic timing Parameters for RIP are adjustable. Since RIP is executing a distributed, asynchronous routing algorithm, it is important that these timers be the same for all routing switches and access servers in the network.

#### NOTE:

The current and Default timer values can be seen by the show ip rip command.

#### **Example**

In the following Example, if a routing switch is not heard from in 30 seconds, the route is declared unusable.

router rip

timers expire 30

## **42.1.16 timers hold down**

To adjust RIP network timers, use the timers hold down routing switch configuration command. To restore the default timers, use the no form of this command. timers hold down second

no timers hold down

## **Parameter**

**Parameter Description**
second is unreachable. The route is marked inaccessible and advertised as unreachable. Interval in seconds during which routing information regarding better paths is suppressed. It should be at least three times the value of update. A route enters into a hold down state when an update packet is received that indicates the route However, the route is still used for forwarding packets. When hold down expires, routes advertised by other sources are accepted and the route is no longer inaccessible. The default is 120 seconds.

# **Default**

120 seconds

### **Command Mode**

router configuration

instruction

The basic timing Parameters for RIP are adjustable. Since RIP is executing a distributed, asynchronous routing algorithm, it is important that these timers be the same for all routing switches and access servers in the network.

### NOTE:

The current and Default timer values can be seen by the show ip rip command.

#### **Example**

In the following Example, if a routing switch is not heard from in 30 seconds, the route is declared unusable. router rip timers holddown 30

### **42.1.17 timers update**

To adjust RIP network timers, use the timers update routing switch configuration command. To restore the Default timers, use the no form of this command.

timers update update

no timers update

### **Parameter**

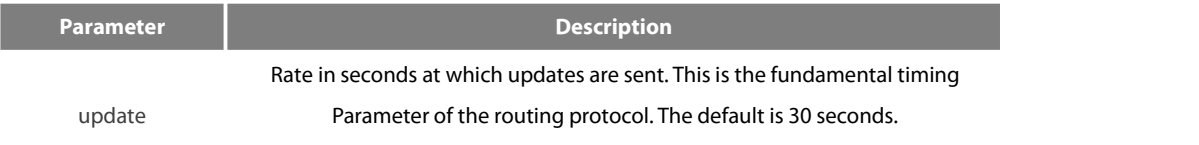

### **Default**

#### 30 seconds

router configuration

#### **Instruction**

The basic timing Parameters for RIP are adjustable. Since RIP is executing a distributed, asynchronous routing algorithm, it is important that these timers be the same for all routing switches and access servers in the network.

NOTE:

The current and Default timer values can be seen by the show ip rip command.

#### **Example**

In the following Example, updates are broadcast every 5 seconds.

router rip timers update 5

Note that by setting a short update period, you run the risk of congesting slow-speed serial lines; however, this is not a big concern on faster-speed Ethernet and T1-rate serial lines. Also, if you have many routes in your updates, you can cause the routing switches to spend an excessive amount of time processing updates.

### **42.1.18 validate-update-source**

To have the software validate the source IP address of incoming routing updates for RIP routing protocols, use the validate-update-source routing switch configuration command. To disable this function, use the no form of this command. validate-update-source no validate-update-source

# **Parameter**

This command has no Parameters or keywords.

### **Default**

Enabled

### **Command Mode**

router configuration

#### **Instruction**

This command is only applicable to RIP and IGRP. The software ensures that the source IP address of incoming routing updates is on the same IP network as one of the addresses defined for the receiving interface.

Disabling split horizon on the incoming interface will also cause the system to perform this validation check. For unnumbered IP interfaces (interfaces configured as ip unnumbered), no checking is performed.

### **Example**

In the following Example, a routing switch is configured to not perform validation checks on the source IP address of incoming RIP updates:

router rip network 128.105.0.0 no validate-update-source

# **42.1.19 version**

To specify a RIP version used globally by the routing switch, use the version routing switch configuration command. Use the no form of this command to restore the default value.

version {1 | 2}

no version

### **Parameter**

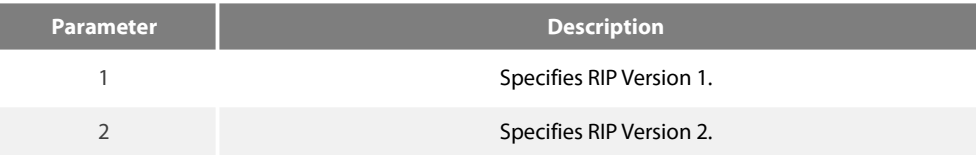

#### **Default**

The software receives RIP Version 1 and Version 2 packets, but sends only Version 1 packets.

### **Command Mode**

router configuration

# **Instruction**

To specify RIP versions used on an interface basis, use the ip rip receive version and ip rip send version commands; or it will send RIP packets in terms of the global configuration version.

### **Example**

The following Example enables the software to send and receive RIP Version 2 packets: version 2

ip rip receive version ip rip send version

### **42.1.20 distance**

To define an administrative distance for RIP routes, use the distance command in routing switch configuration mode. Distance weight <address mask <access-list-name>>

### **Parameter**

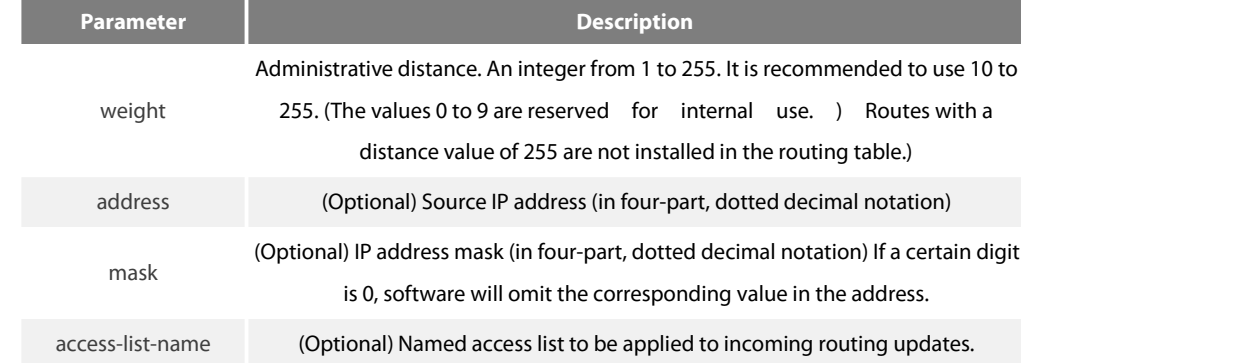

# **Default**

120

# **Command Mode**

EXEC

### **Instruction**

Numerically, an administrative distance is an integer from 0 to 255. In general, the higher the value, the lower the trust rating. When the optional access list name or number is used with this command, it is applied when a network is being inserted into the routing table. This behavior allows filtering of networks according to the IP address of the routing switch that supplies the routing information.

# **Example**

The following Example sets the administrative distance to 100 for the routing switch with the address 192.1.1.0/24. router rip distance 100 192.1.1.0 255.255.255.0

### **42.1.21 Filter**

To filter for RIP routes, use the filter command.

filter \* in access-list {access-list-name}

filter \* in gateway {access-list-name}

filter \* in prefix { prefix-list-name}

filter type number in access-list {access-list-name} filter type number in gateway {access-list-name} filter type number in prefix {prefix-list-name}

no filter \* in

no filter type number in

filter \* out access-list {access-list-name} filter \* out gateway {access-list-name} filter \* out prefix { prefix-list-name}

filter type number out access-list {access-list-name} filter type number out gateway {access-list-name} filter type number out prefix {prefix-list-name}

no filter \* out<br>no filter type number out

### **Parameter**

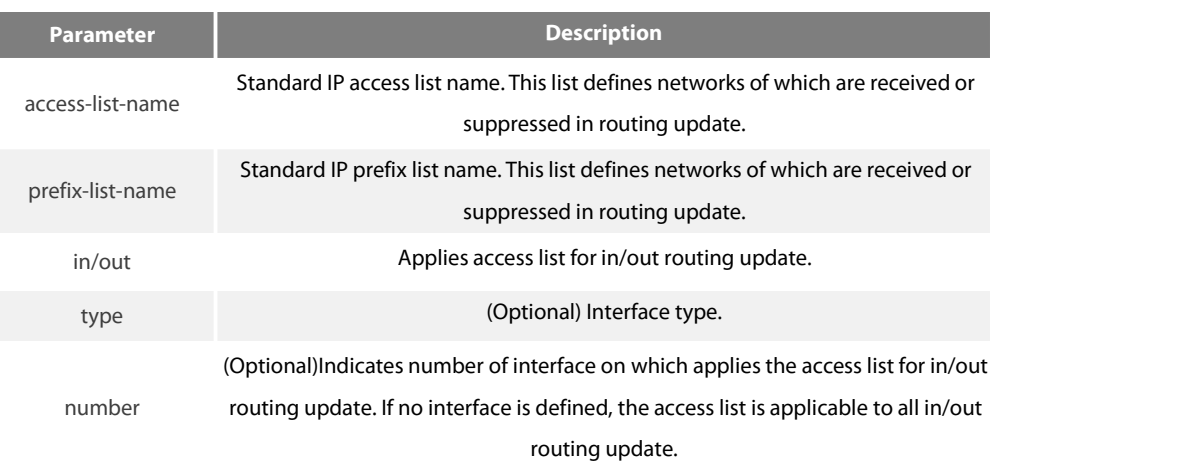

### **Default**

Disabled

### **Command Mode**

# EXEC

instruction

Filter the route that are to be sent and received.If you use the access-list command to configure access list for dynamic routing protocol, you shoul use the standard access list.

### **Example**

The following **Example** filter route 10.0.0.0/8 from interface s2/1: router rip filter s2/1 out access-list mylist ip access-list standard mylist deny 10.0.0.0 255.0.0.0

#### **42.1.22 maximum-count**

To configure the maximum route count in local RIP routing table, use the maximum-count command. Use the no form of this command to restore **Default** setting.

maximum-count number

no maximum-count

#### **Parameter**

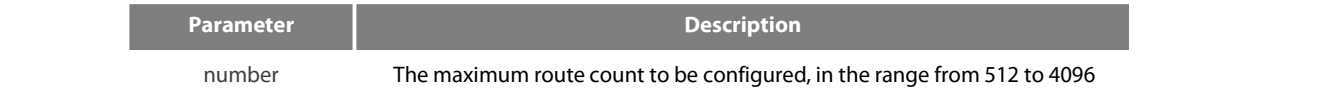

**Default**

1024

# **Command Mode**

router configuration

#### instruction

Use this command to configure the maximum route count in local RIP routing table. When routes in local routing table exceed the maximum value, no routes will be added to routing table.

### **Example**

The following **Example** configures 2000 as the maximum route count in the local RIP routing table: router rip maximum-count 2000 **Related command**s

none

### **42.1.23 show ip rip**

To display RIP main information, use the show ip rip command. show ip rip

### **Parameter**

None

# **Default**

None

# **Command Mode**

# EXEC

instruction

User can see the current configuration status about RIP according to the output of this command.

#### **Example**

The following **Example** displays configuration **Parameter** information about RIP:

router#show ip rip

RIP protocol: Enabled

Decided on the interface version control AUTO-SUMMARY: Yes

Update: 30, Expire: 180, Holddown: 120

Distance: 120

### **Default**-metric: 1

The meaning of the above fields are as follows:

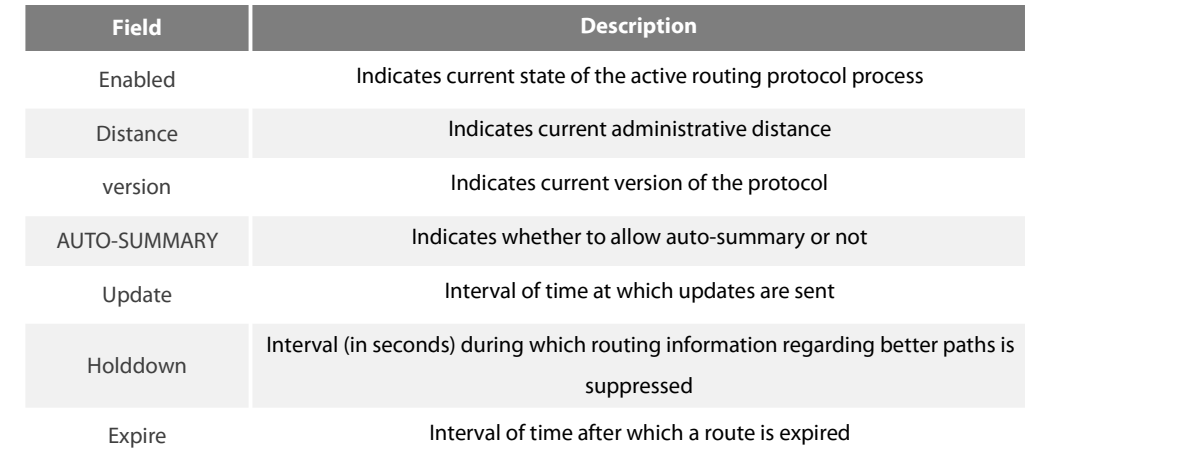

RIP **Default**-metric **Default metric value during redistribute** 

### **42.1.24 show ip rip database**

To display summary address entries in the Routing Information Protocol (RIP),use the show ip rip database command show ip rip database

### **Parameter**

None

### **Default**

None

### **Command Mode**

EXEC

instruction

Summary address entries will appear in the database from output of this command.

### **Example**

The following output shows a summary address entry:

router#show ip rip database 1.0.0.0/8 auto-summary

1.1.1.0/24 directly connected Loopback1 100.0.0.0/8 via 192.1.1.2 00:00:02

192.1.1.0/24 directly connected Serial2/1 192.1.1.0/24 auto-summary

The meanings of the following fields are as follows:

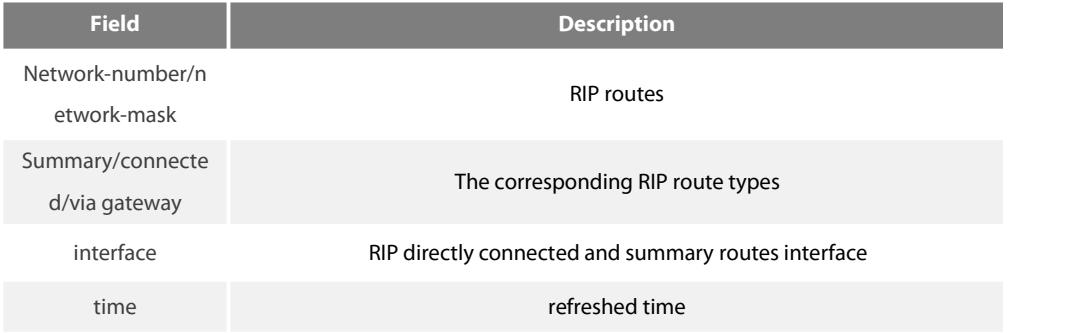

# **42.1.25 show ip rip protocol**

To display RIP protocol configuration information, use the show ip rip protocol command. show ip rip protocol

### **Parameter**

None

# **Default**

None

#### **Command Mode**

EXEC

### instruction

User can see the current RIP protocol configuration information from output of this command.

**Example**

The following **Example** displays RIP protocol configuration information:

router#show ip rip protocol RIP is Active

Sending updates every 30 seconds, next due in 30 seconds Invalid after 180 seconds, holddown 120

update filter list for all interfaces is:

update offset list for all interfaces is: Redistributing:

redistribute connect

**Default** version control: send version 1, receive version 12

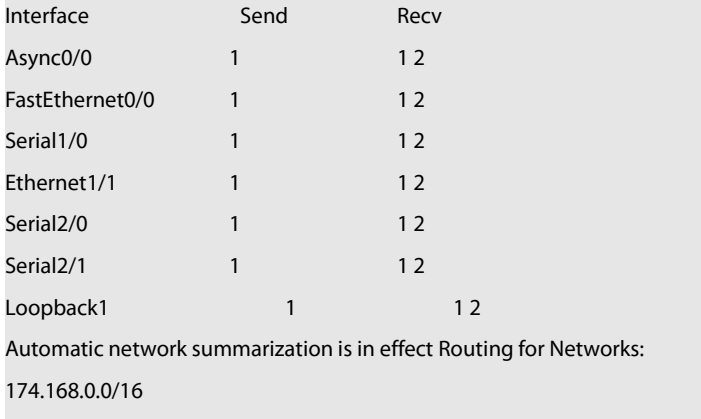

Distance: 120 (**Default** is 120)

### **42.1.26 debug ip rip database**

To monitor RIP routed events, use the debug ip rip database command.

debug ip rip database

# **Parameter**

None

### **Default**

None

### **Command Mode**

EXEC

instruction

User can see some events of the current RIP routes from output of this command.

### **Example**

Thd following **Example** monitors some events of the RIP routes:

router# debug ip rip database

I

RIP-DB: Adding summary route 192.1.1.0/24 <metric 0> to RIP database

The meanings of the above fields are as follows:

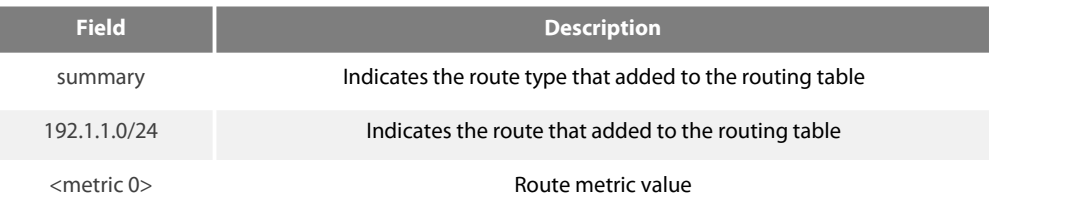

# **42.1.27 debug ip rip protocol**

To monitor RIP packets, use the debug ip rip protocolcommand. debug ip rip protocol

### **Parameter**

None

# **Default**

None

### **Command Mode**

EXEC

instruction

User can see the current content of RIP packets from the output of this command.

### **Example**

The following **Example** monitors RIP packets:

router# debug ip rip protocol

RIP: send to 255.255.255.255 via Loopback1 vers 1, CMD\_RESPONSE, length 24

192.1.1.0/0 via 0.0.0.0 metric 1.

The following output will be displayed when ran on the version 2:

RIP: send to 255.255.255.255 via Loopback1 vers 2, CMD\_RESPONSE, length 24

192.1.1.0/24 via 0.0.0.0 metric 1

The meaning of the above fields are as follows:

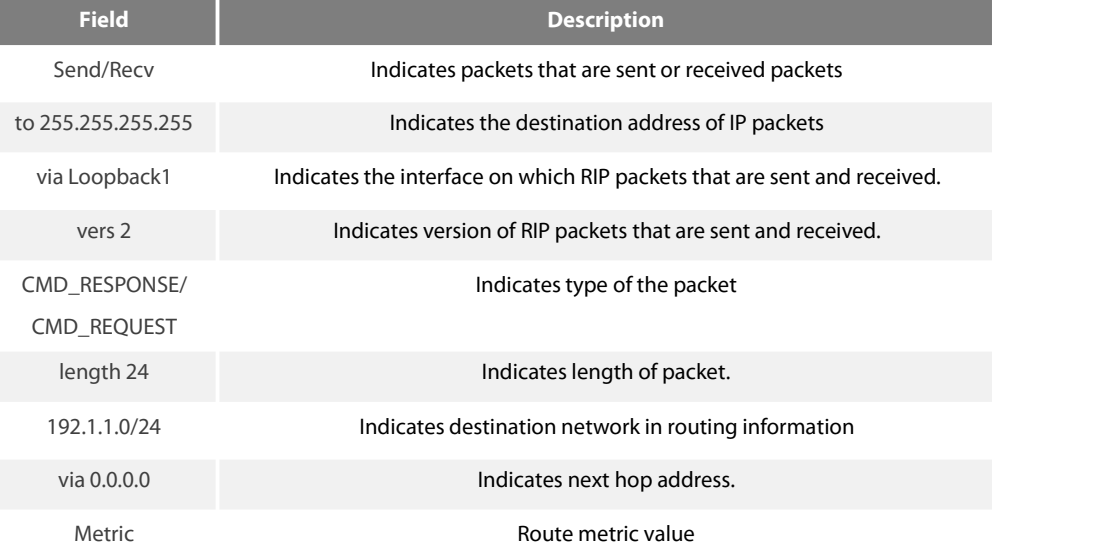

# **42.2 BEIGRP Configuration Commands**

#### **BEIGRP Configuration Commands Include:**

- auto-summary
- clear ip beigrp neighbors
- debug ip beigrp
- debug ip beigrp fsm
- debug ip beigrp neighbours
- debug ip beigrp packet
- debug ip beigrp transmit
- **Default**-metric
- distance
- **•** filter
- beigrp log-neighbor-changes
- **•** beigrp router-id
- ip beigrp bandwidth-percent
- ip beigrp hello-interval
- ip beigrp hold-time
- ip beigrp passive
- ip beigrp split-horizon
- ip beigrp summary-address
- $\bullet$  metric weights
- network
- **•** offset
- **•** redistribute
- **•** router beigrp
- **•** show ip beigrp interface
- show ip beigrp neighbors
- **•** show ip beigrp protocol
- show ip beigrp topology
- **•** show ip beigrp traffic

# 42.2.1 **auto-summary**

To allow automatic summarization of BEIGRP routes, use the auto-summary command in routing switch configuration mode.The automatic summarization function is able by Default. To disable this function and send every specific routing information to its neighbours, use the no form of this command.

auto-summary

no auto-summary

**Parameter**

None

### **Default**

Enabled

# **Command Mode**

### router configuration

### instruction

In the current BEIGRP version, route summarization is closely related to network commands. It enforces the following summarization rules:

- When one BEIGRP process defines various networks, create route summarization of defined network as long as BEIGRP Topology Table includes one subnet in the current network.
- The summary routes point to Null0 interface, which have the minimum distance of all the concrete routes that summary routes contain. The summary routes insert to the main IP routing table, and the administrative distance is 5 (which cannot be configured)
- When send updates to neighbours of different main IP networks, cancel the subnets in automatic summarization of the first rule and the second rule, just send the summarization route.
- **•** Summarize the subnets in networks that belong to BEIGRP process definition list.

### **Related command**s

ip beigrp summary-address network

#### 42.2.2 **clear ip beigrp neighbors**

To delete entries from the neighbor table, use the clear ip beigrp neighbors command in privileged EXEC mode. clear ip beigrp [as-number] neighbors [ip-address| interface-type interface-number]

#### **Parameter**

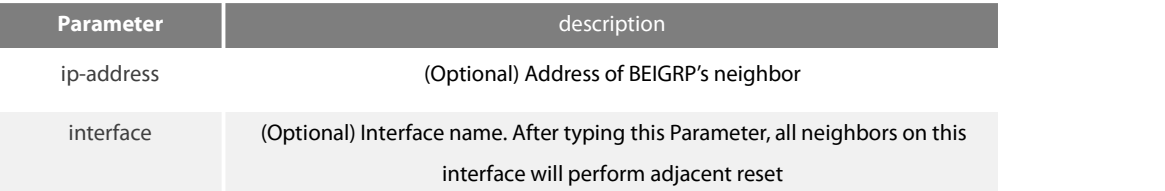

Default

None

### **Command Mode**

**FXFC** 

instruction

All BEIGRP's neighbors will be reset without specifying any**Parameter**.

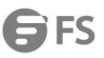

The use of this command will lead adjacent reset of one or several neighbors, and then triggers routing operation. In the case when many routes are influenced, it may cause route fluctuation, and it needs some time to convergence again. So we recommend not to use this command unless the system is in the network debugging stage.

### **Example**

The following **Example** removes all neighbors on ethernet1/1 and triggers recalculation of the related routes: clear ip beigrp ethernet1/1

#### 42.2.3 **debug ip beigrp**

To trace BEIGRP protocol information, you can pressthis command in the privileged EXEC mode. debug ip beigrp no debug ip beigrp

### **Parameter**

None

### **Default**

None

#### **Command Mode**

EXEC instruction It helps to find network malfunction using this command.

#### **Example**

The following **Example** removes all neighbors on Ethernet 1/1 and triggers recalculation of the related routes: clear ip beigrp ethernet1/1

### 42.2.4 **debug ip beigrp fsm**

To trace the change of state machine of BEIGRP DUAL algorithm, use the debug ip beigrp fsm command in EXEC command. **debug ip beigrp fsm [detail]**

# **Parameter**

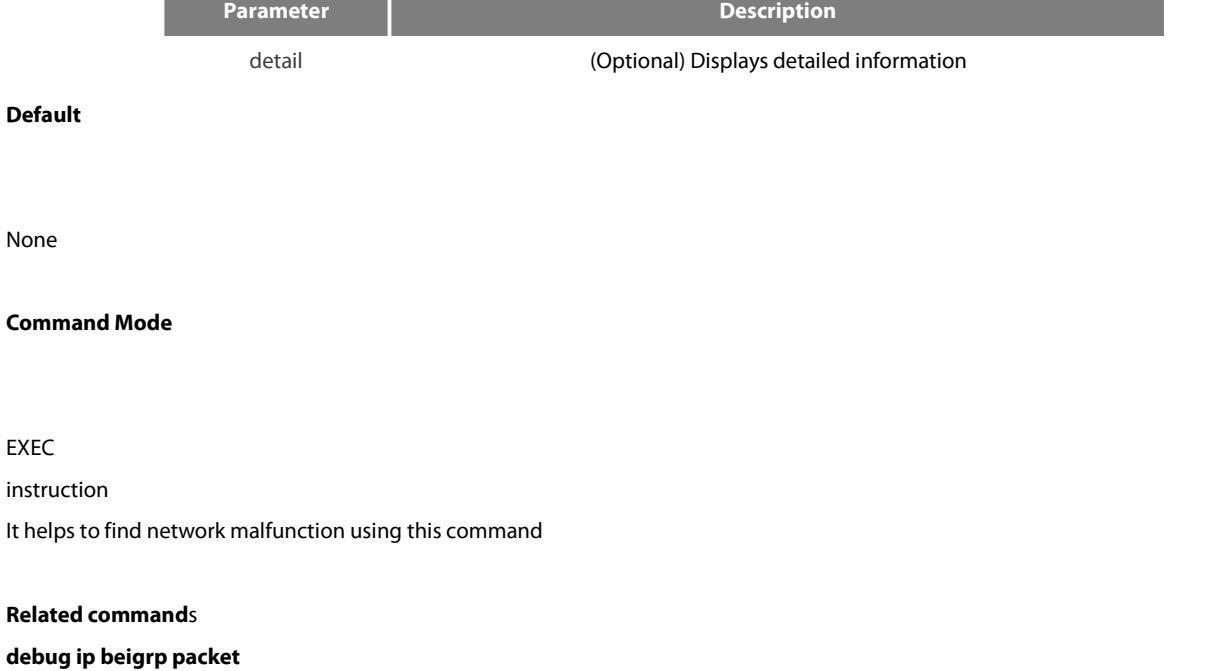

# 42.2.5 **debug ip beigrp neighbors**

To display the establishment and deletion of BEIGRP neighbors, use the debug ip beigrp neighbors command in EXEC mode. debug ip beigrp neighbors

### **Parameter**

None

### **Default**

None

# **Command Mode**

EXEC

instruction

It helps to find network malfunction using this command.

# **Example**

TestC#debug ip beigrp neighbors BEIGRP: Neighbor 192.168.20.141 went down on Ethernet1/1 for peerrestarted. BEIGRP: Neighbor(192.168.20.141) not yet found. BEIGRP: Neighbor(192.168.20.141) not yet found. BEIGRP: New neighbor 192.168.20.141 BEIGRP: Neighbor 202.117.80.143 went down on Ethernet2/1 for manually cleared. BEIGRP: Neighbor 192.168.20.141 went down on Ethernet1/1 for manually cleared. BEIGRP: New neighbor 192.168.20.204 BEIGRP: New neighbor 202.117.80.143 BEIGRP: New neighbor 192.168.20.141 **Related command**s debug ip beigrp fsm

### 42.2.6 **debug ip beigrp packet**

To display BEIGRP packets situations, use the debug ip beigrp packet command in EXEC mode. debug ip beigrp packets [ack | hello | query | reply | retry | terse | update] no debug ip beigrp packets [ack | hello | query | reply | retry | terse | update]

#### **Parameter**

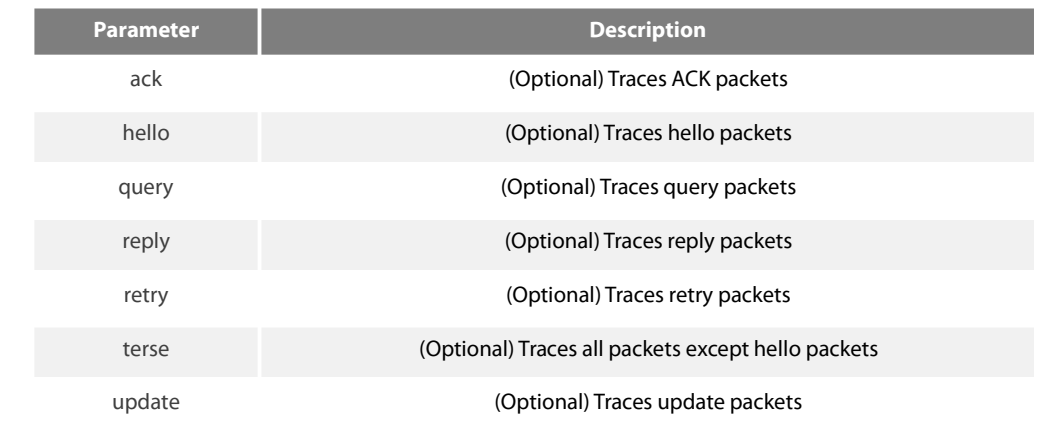

#### **Default**

None

### **Command Mode**

# EXEC

### instruction

#### **It helps to find network malfunction using this command.**

### **Example**

### router#debug ip beigrp packet

BEIGRP: Send HELLO packet to 224.0.0.10 via Ethernet2/1 with Ack 0/0 BEIGRP: Receive ACK packet from 192.168.20.141 via Ethernet1/1 with Ack0/54

BEIGRP: Receive HELLO packet from 202.117.80.143 via Ethernet2/1 with Ack 0/0 BEIGRP: Receive UPDATE packet from 192.168.20.204 via Ethernet1/1 with Ack 142/0

BEIGRP: Send HELLO packet to 192.168.20.204 via Ethernet1/1 with Ack 0/142 BEIGRP: Receive HELLO packet from 192.168.20.141 via Ethernet1/1 with Ack 0/0 BEIGRP: Receive HELLO packet from 192.168.20.204 via Ethernet1/1 with Ack 0/0 BEIGRP: Receive QUERY packet from 192.168.20.204 via Ethernet1/1 with Ack 143/0 BEIGRP: Send HELLO packet to 192.168.20.204 via Ethernet1/1 with Ack 0/143 BEIGRP: Send REPLY packet to 192.168.20.204 via Ethernet1/1 with Ack 55/143 BEIGRP: Send UPDATE packetto 224.0.0.10 via Ethernet2/1 with Ack 57/0

BEIGRP: Receive ACK packet from 192.168.20.204 via Ethernet1/1 with Ack 0/55 BEIGRP: resend UPDATE packet for neighbor 192.168.20.204 with retry num 1. BEIGRP: Receive ACK packet from 202.117.80.143 via Ethernet2/1 with Ack 0/57 BEIGRP: Send UPDATE packet to 202.117.80.143 via Ethernet2/1 with Ack 57/77 BEIGRP: Send UPDATE packet to 224.0.0.10 via Ethernet1/1 with Ack 56/0 BEIGRP: Receive ACK packet from 192.168.20.204 via Ethernet1/1 with Ack 0/56 BEIGRP: Send UPDATE packet to 192.168.20.141 via Ethernet1/1 with Ack 56/88 BEIGRP: Send UPDATE packet to 192.168.20.204 via Ethernet1/1 with Ack 56/143

BEIGRP: Receive UPDATE packet from 202.117.80.143 via Ethernet2/1 with Ack 79/0 BEIGRP: Send HELLO packet to 202.117.80.143 via Ethernet2/1 with Ack 0/79 BEIGRP: Receive ACK packet from 192.168.20.204 via Ethernet1/1 with Ack 0/56 BEIGRP: Send QUERY packet to 224.0.0.10 via Ethernet1/1 with Ack 60/0

BEIGRP: Send UPDATE packet to 224.0.0.10 via Ethernet1/1 with Ack 61/0

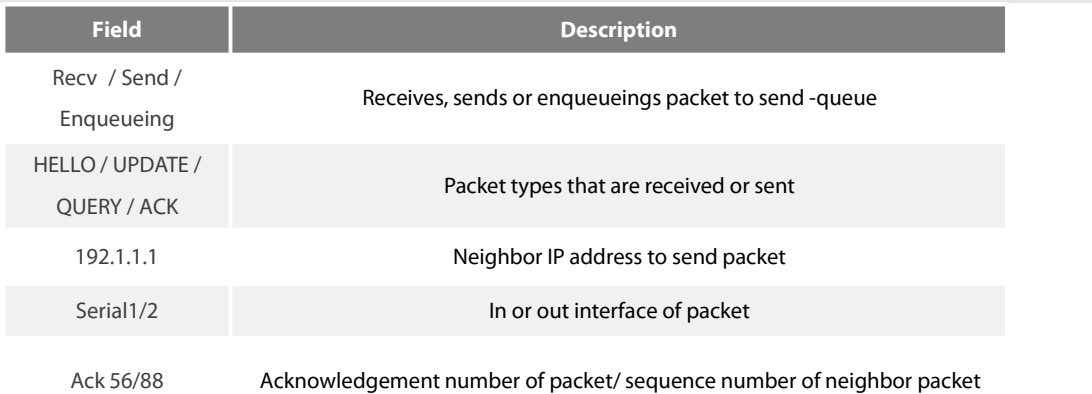

#### **Related command**s

debug ip beigrp fsm

#### 42.2.7 **debug ip beigrp transmit**

**To display transmit event of BEIGRP packet, use the debug ip beigrp transmit command in EXEC mode.**

debug ip beigrp transmit [ack | build | link | packetize | peerdown | startup]

# **no debug ip beigrp transmit [ack | build | link | packetize | peerdown | startup]**

### **Parameter**

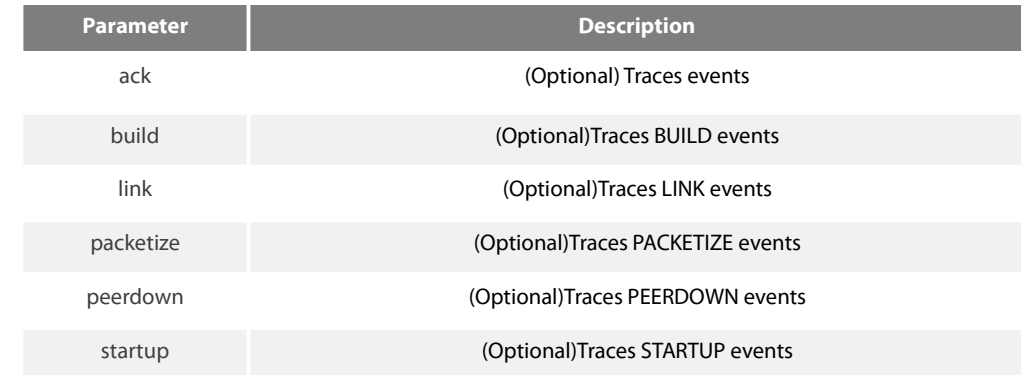

#### **Default**

# None

### **Command Mode**

EXEC instruction It helps to find network malfunction using this command.

### **Related command**s

### **debug ip beigrp fsm**

# 42.2.8 **Default-metric**

To reset the **Default** vector metric for the Enhanced Interior Gateway Routing Protocol (BEIGRP), use the **Default**-metric command in routing switch configuration mode. To restore the **Default** state, use the no form of this command. **Default**-metric bandwidth delay reliability loading mtu no **Default**-metric

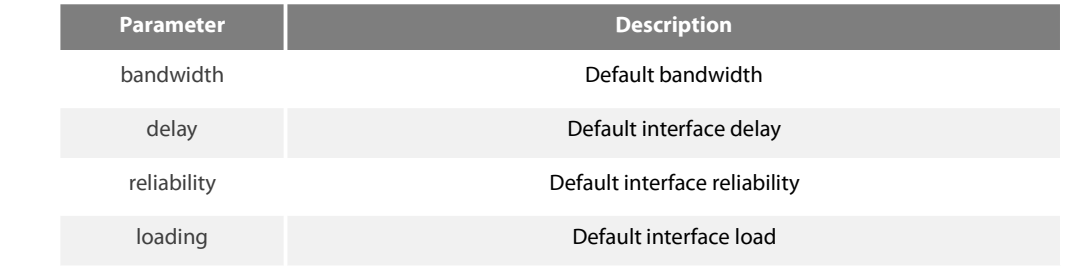

mtu mtu The Default value for the maximum transmission unit (MTU)

# **Default**

bandwidth: 128kpbs delay: 2000 (10ms) reliability: 255 (255 indicates 100%) loading: 255 (255 indicates 100%) mtu: 1500

# **Command Mode**

#### router configuration

### instruction

it is generally used with redistribute command to specify **Default** metrics of route of other routing protocols assigned into BEIGRP. This command will trigger the new algorithm of related route that are previously assigned into BEIGRP.

Forwarding static route, straight connected route and BEIGRP protocol route, you can notconfigure **Default**-metric command, or you must configure this command

#### **Example**

The following **Example** shows how the redistributed Routing Information Protocol (RIP) metrics are translated into EIGRP metrics with values as follows: bandwidth = 200, delay = 100, reliability = 100, loading = 200, and MTU = 1500: **Default**-metric 200 1000 100 200 1500

#### **Related commands**

#### Redistribute

#### 42.2.9 **Distance**

To allow the use of two administrative distances—internal and external—that could be a better route to a node, use the distance beigrp command in routing switch configuration mode. To reset these valuesto their **Default**s, use the no form of this command. distance beigrp internal-distance external-distance

no distance beigrp

distance weight ip-address ip-address-mask [ip-access-list]

no distance weight ip-address ip-address-mask [ip-access-list]

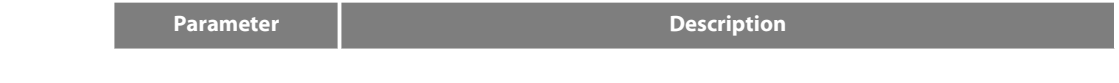

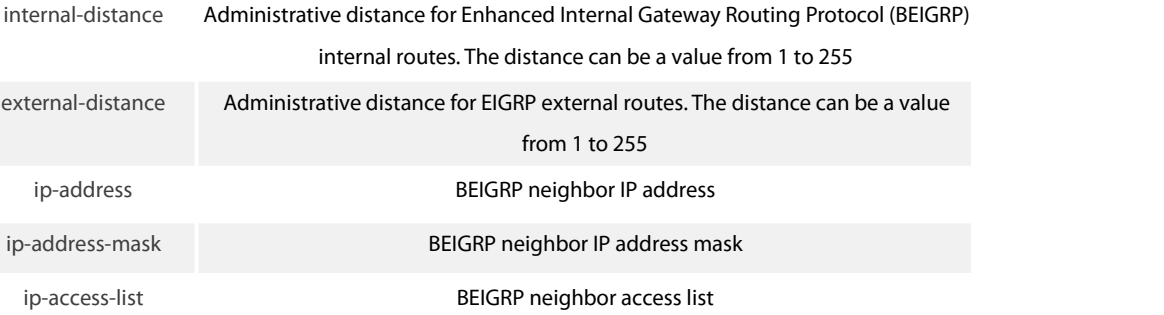

### **Default**

internal-distance: 90 external-distance: 170

#### **Command Mode**

router configuration

### instruction

An administrative distance is to compare the priority of routes of different protocols. Therefore, adjustment on the administrative distance value of BEIGRP will affect the choice ofrouting switch to meet different demands od users

It is recommended to use standard access list when configuring filter list. The configured access list fails if configured with extended access list.

#### **Example**

router beigrp 2 network 192.10.0.0 255.255.0.0 distance beigrp 100 200

distance 110 192.31.7.0 255.255.255.0 distance 220 128.88.1.0 255.255.255.0

In the above Example, the routing switch beigrp global configuration command sets up BEIGRP internal administrative and external administrative to 100 and 200. The network routing switch configuration commands specify BEIGRP routing on networks 192.31.7.0/24 and 128.88.1.0/24 to 110 and 220.

### **Related command**s

show ip protocol

#### 42.2.10 **Filter**

To allows us to filter the routes that learned or sent on the specified interface, use the filter command. Use the no form of this command to disable filter.

filter {interface-type interface-number | \*} {in | out} {access-list access-list-name |

gateway access-list-name | prefix-list prefix-list-name}

no filter {interface-type interface-number | \*} {in | out} {access-list access-list-name |

gateway access-list-name | prefix-list prefix-list-name}

### **Parameter**

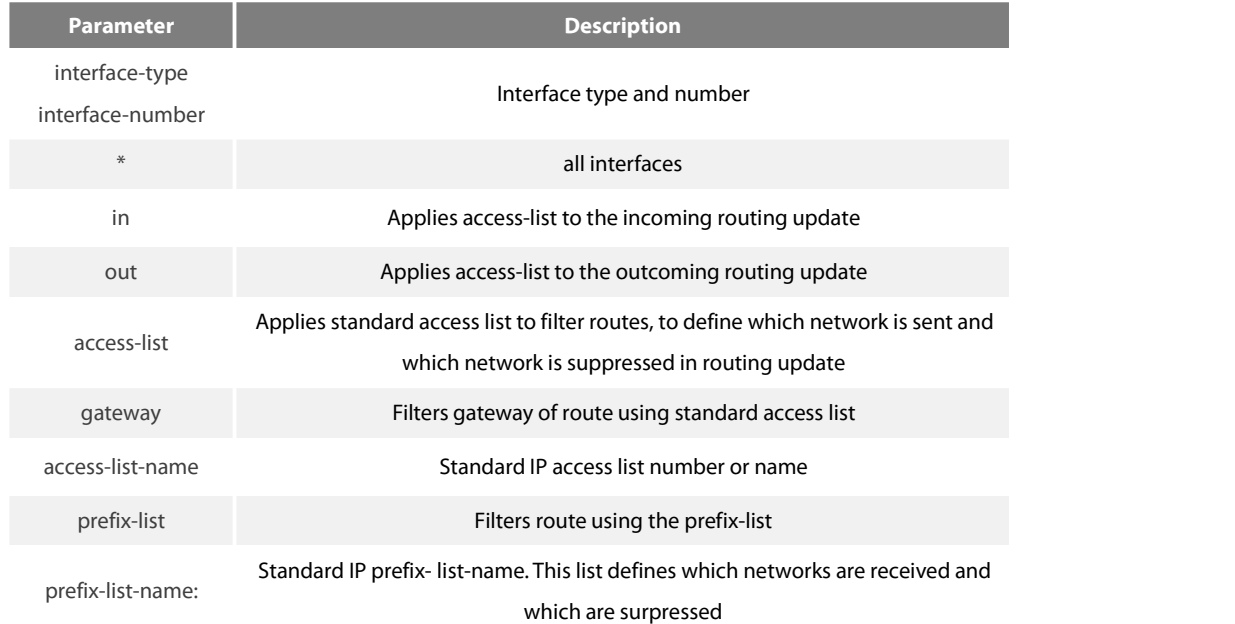

### **Default**

### None

# **Command Mode**

# router configuration

#### instruction

It is recommended to use standard access list when configuring filter list. The configured access list fails if configured with extended access list.

## **Example**

The following **Example** permits only one network at 131.108.0.0 to be declared by BEIGRP routing process: access-list 1 permit 131.108.0.0 access-list 1 deny 0.0.0.0 255.255.255.255 router beigrp 64 network 131.108.0.0 filter \* out 1

# 42.2.11 **beigrp log-neighbor-changes**

To enable the logging of changes in Enhanced Interior Gateway Routing Protocol (BEIGRP) neighbor adjacencies, use the beigrp log-neighbor-changes command in router configuration mode. To disable the logging of changes in BEIGRP neighbor adjacencies, use the no form of this command.

beigrp log-neighbor-changes

no beigrp log-neighbor-changes

### **Parameter**

none0

**Default**

Disabled

### **Command Mode**

router configuration

### 42.2.12 **beigrp router-id**

To set the routing switch ID used by Enhanced Interior Gateway Routing Protocol (BEIGRP), use the eigrp router-id command in router configuration mode. To remove the configured routing switch ID, use the no form of this command. beigrp router-id ip-address

no beigrp router-id

### **Parameter**

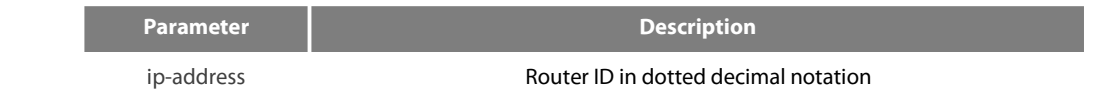

#### **Default**

EIGRP automatically selects an IP address to use as the routing switch ID. Set the largest loopback interface as the routing switch ID if there is a loopback interface or set the largest direct-connect interface address as the the routing switch ID.

### **Command Mode**

### router configuration

### 42.2.13 **ip beigrp bandwidth-percent**

To configure the percentage of bandwidth that may be used by Enhanced Interior Gateway Routing Protocol (BEIGRP) on an interface, use the ip bandwidth-percent eigrp command. To restore the **Default** value, use the no form of this command.

ip beigrp bandwidth-percent percent

no ip beigrp bandwidth-percent percent

#### **Parameter**

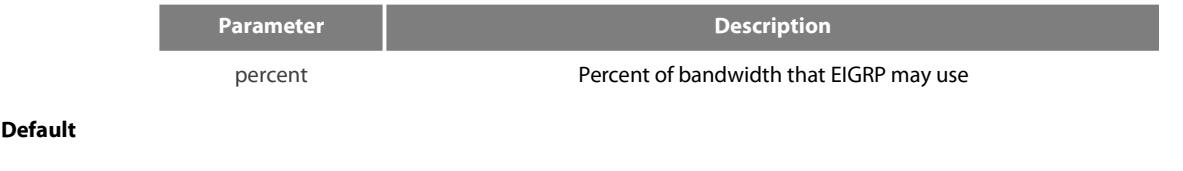

50%

### **Command Mode**

#### interface configuration mode

instruction

For low speed lines, you can adjust the configuration of this command to restrict the enabled bandwidth for BEIGRP to avoid that BEIGRP affect the normal data transmission. .

#### **Example**

### interface Ethernet1/1

ip beigrp bandwidth-percent 100

The above **Example** allows BEIGRP to use all bandwidth of the interface

#### **Related command**s

bandwidth

# 42.2.14 **ip beigrp hello-interval**

To configure the hello interval for an Enhanced Interior Gateway Routing Protocol (BEIGRP) process, use the ip hello-interval eigrp command in interface configuration mode. To restore the **Default** value, use the no form of this command. ip beigrp hello-interval seconds

no ip beigrp hello-interval seconds

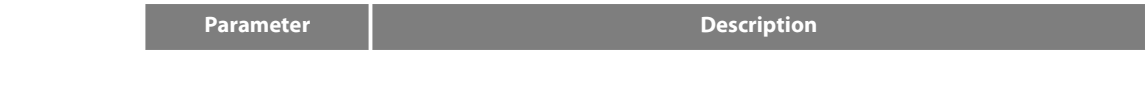

second **Hello** interval (in seconds)

# **Default**

5 seconds-

### **Command Mode**

interface configuration mode instruction

# **Example**

interface Ethernet1/1

ip beigrp hello-interval 20

The above **Example** sets 20 seconds as the hello interval for ethernet1/1:

# **Related command**s

ip beigrp hold-time

# 42.2.15 **ip beigrp hold-time**

To configure the hold time for an Enhanced Interior Gateway Routing Protocol (BEIGRP) process, use the ip hold-time eigrp command in interface configuration mode. To restore the **Default** value, use the no form of this command.

ip beigrp hold-time seconds

no ip beigrp hold-time seconds

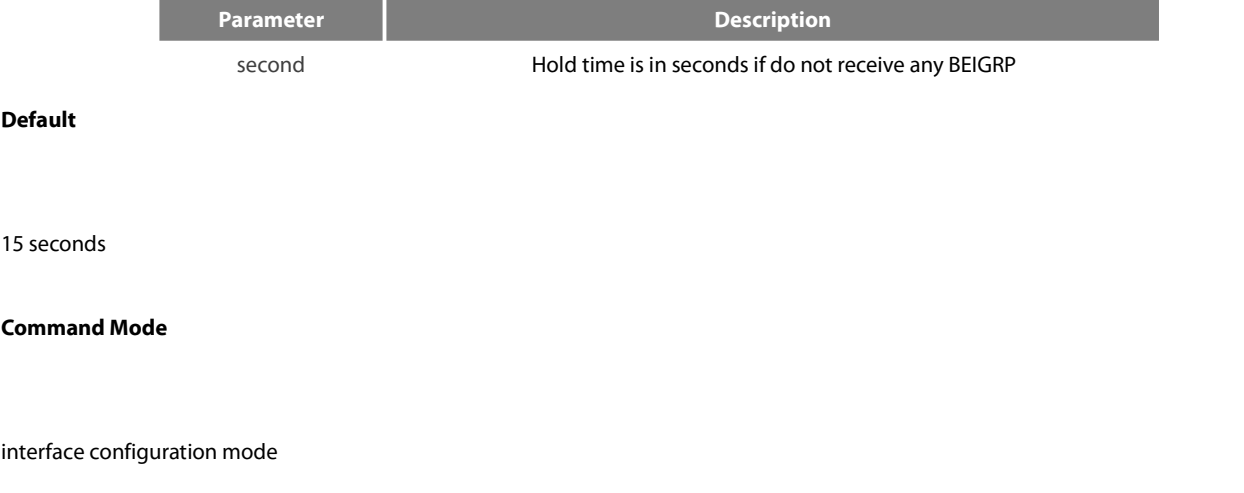

# instruction

### **Example**

interface Ethernet1/1 ip beigrp hold-time 60

The above **Example** sets 60 seconds the hold time for ethernet1/1: **Related command**s

ip beigrp hello-interval

# 42.2.16 **ip beigrp passive**

To enable interacting BEIGRP routing update on a certain interface, use the ip beigrp passive command. Use the no form of this command to restore the **Default** value.

ip beigrp passive

no ip beigrp passive

#### **Parameter**

None

**Default**

the interface is not in passive mode

# **Command Mode**

interface configuration mode

instruction

If the ip beigrp passive is configured on an interface, then no routing update is received on this interface, and also no neighborhood relation is established between this interface and anyaccessible neighbors. But a direct route genereate on this interface will be broadcast by other interface that runs the BEIGRP.

### **Example**

The following command set ethernet1/1 as the passive interface:

interface ethernet1/1 ip beigrp passive

# 42.2.17 **ip beigrp split-horizon**

To enable Enhanced Interior Gateway Routing Protocol (BEIGRP) split horizon, use the ip beigrp split-horizon command in interface configuration mode. To disable split horizon, use the no form of this command.

ip beigrp split-horizon

no ip beigrp split-horizon

# **Parameter**

None

# **Default**

The behavior of this command is enabled by **Default**.

### **Command Mode**

interface configuration mode

instruction

Using this command isto prevent route cycle, so you mustconfirm that it will not cause any bad effects before turn off the split horizon.

### **Example**

interface Ethernet1/1

no ip beigrp split-horizon

The above **Example** disables split horizon on ethernet 1/1:

#### 42.2.18 **ip beigrp summary-address**

To configure a summary aggregate address for a specified interface, use the ip beigrp summary-address command in interface configuration mode. To disable a configuration, use the no form of this command.

ip beigrp summary-address as\_number address mask

no ip beigrp summary-address as\_number address mask

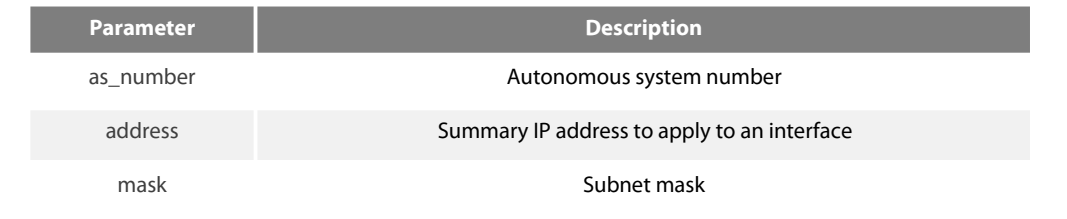

# **Default**

None

### **Command Mode**

interface configuration mode

instruction

The following is **Default** behavior if an incomplete configuration is entered:<br>When the ip beigrp summary-address command is configured on an interface, the summary routes of the defined network are generated as if there is a subnet in BEIGRP topology table.

The summary routes point to Null0 interface, which have the minimum distance of all the concrete routes that summary routes contain.<br>The summary routes insert to the main IP routing table, and the administrative distance i

Configuring the sending of routing updates on an interface in the summary routes range cancels concrete routes that belong to the summary network. The update sent to the other interfaces is not affected.

#### **Example**

an administrative distance of 95 on interface Ethernet 0/0 for the 192.168.0.0/16 summary address:

interface Ethernet1/1

ip beigrp summary-address 100 12.1.0.0 255.255.0.0

The above **Example** configures all the concrete routes that belong to the network 12.1.0.0/16(which belong to router beigrp 100) not to be broadcast on ethernet1/1

### **Related command**s

auto-summary

# 42.2.19 **metric weights**

To tune Enhanced Interior Gateway Routing Protocol (BEIGRP) metric calculations, use the metric weights command in routing switch configuration mode. To reset the values to their **Default**s, use the no form of this command metric weights k1 k2 k3 k4 k5

no metric weights

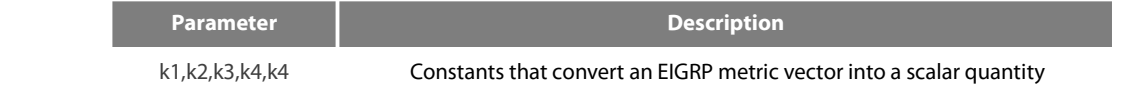

k1: 1 k2: 0 k3: 1 k4: 0 k5: 0

### **Command Mode**

router configuration

instruction

Use this command to alter the **Default** behavior of EIGRP routing and metric computation and allow the tuning of the EIGRP metric calculation for a particular type of service (ToS).

The tuning of the EIGRP metric calculation for a composite metric adopts two steps:

If k5 equals 0, the composite EIGRP metric is computed according to the following formula:

metric = [k1\* bandwidth + (k2\* bandwidth)/(256 - load) + k3 \* delay] If k5 does not equal zero, an additional operation is performed: Composite metric = Composite metric  $*$  [k5/(reliability + k4)]

K2, K4 and K5 are the left objects of IGRP, compatible with Eigrp protocol of Cisco. In general, Load and Reliability are not used in composite metric algorithm. Therefore, do not change the Default value of K2, K4 and K5, unless you confirm that will not cause bad effect, to prevent unexpected result on route decision

#### **Example**

router beigrp 2 network 131.108.0.0 255.255.0.0 metric weights 2 0 2 0 0

### **Related command**s

### **bandwidth delay**

### 42.2.20 **network**

To specify the network for an Enhanced Interior Gateway Routing Protocol (BEIGRP) routing process, use the network command in routing switch configuration mode. To remove an entry, use the no form of this command. network network-number [netmask] no network network-number [netmask]

### **Parameter**

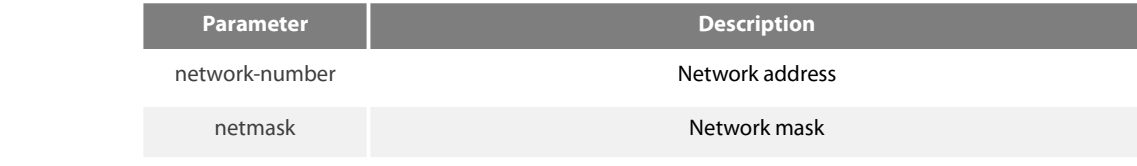

# **Default**

None

### **Command Mode**

router configuration

### instruction

Various network statements (network commands) can be configured on a routing switch, to enable BEIGRP dynamic routing protocol to run on many networks; use the **Default** mask if there is no configured mask.

# **Example**

router beigrp 2 network 131.108.0.0 255.255.0.0 network 122.11.2.0

### **Related command**s

### **router beigrp**

# 42.2.21 **Offset**

To add an offset to incoming and outgoing metrics to routes learned via Enhanced Interior Gateway Routing Protocol (BEIGRP), use the offset command in router configuration mode. To remove an offset list, use the no form of this command. offset {type number | \*} {in | out} access-list-name offset no offset {type number | \*} {in | out}

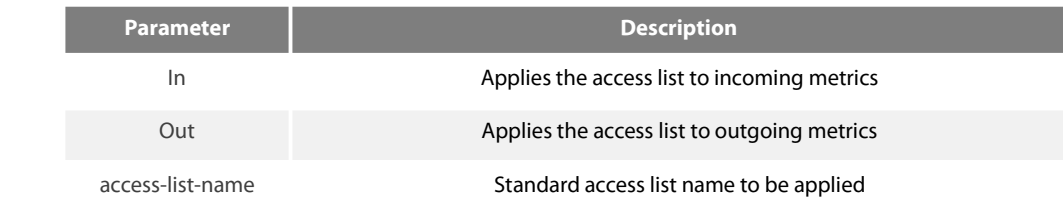

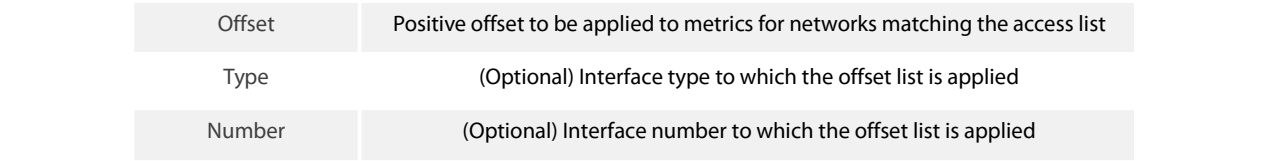

**Default**

None

### **Command Mode**

router configuration

#### instruction

The offset value is added to the routing metric. An offset list with an interface type and interface number is considered extended and takes precedence over an offset list that is not extended. Therefore, if an entry passes the extended offset list and the normal offset list, the offset of the extended offset list is added to the metric.

BEIGRP is a vector metric, so the offset is added to delay

It is recommended to use standard access list when configuring filter list. The configured access list fails if configured with extended accesslist

### **Example**

In the following **Example**, the router applies an offset of 10 to the delay component of the router only to access list 21: offset \* out 21 10 In the following **Example**, the router applies an offset of 10 to routeslearned from Ethernet interface 0: offset e0/0 in 21 10

### **Related command**s

**ip access-list**

### 42.2.22 **Redistribute**

To redistribute routes from other routing protocols into the local BEIGRP routing process routing table, use the redistribute **command.**

redistribute protocol [process] route-map name

### **redistribute protocol [process]**

### **Parameter**

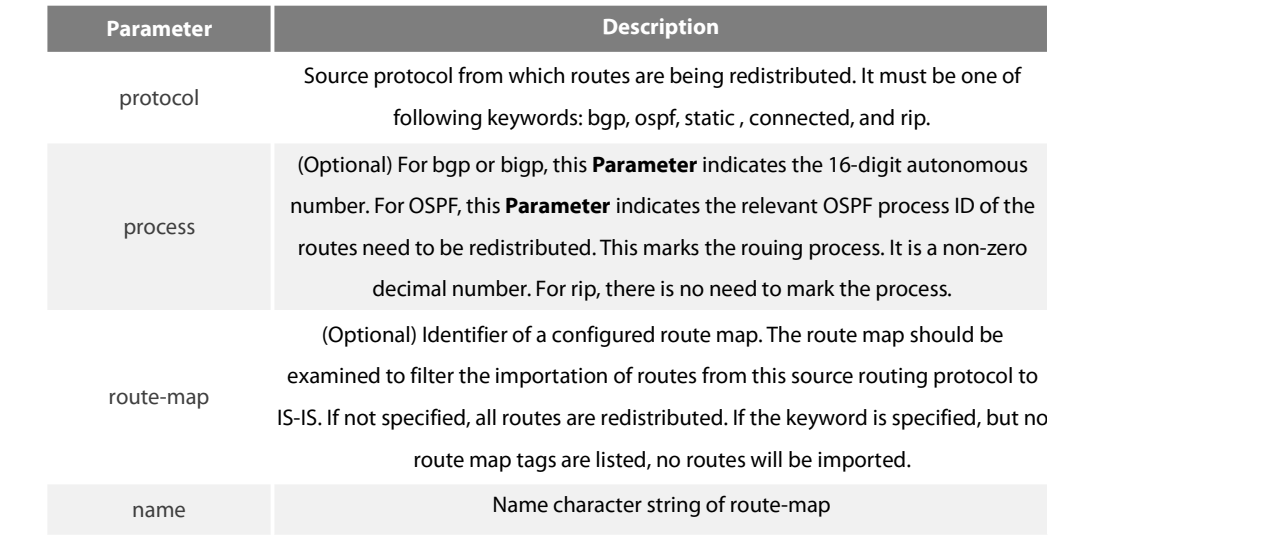

### **Default**

None

# **Command Mode**

# **BEIGRP router configuration**

#### instruction

To redistribute direct routes, static routes and routes from other BEIGRP process, the **Default**-metric command is not necessarily to be configured;otherwise, the **Default**-metric must be configueid.

### **Example**

**Default**-metric 64 250 255 255 1500 **redistribute ospf 1**

# 42.2.23 **router beigrp**

To configure the Enhanced Interior Gateway Routing Protocol (EIGRP) process, use the router beigrp command in global configuration mode. To delete the BEIGRP routing process, use the no form of this command.

router beigrp autonomous-system-number

no router beigrp autonomous-system-number

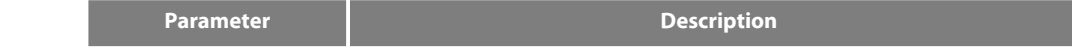

#### autonomous-system-n

mous-system-n Autonomous system number that identifies the routes to the other BEIGRP<br>umber couters routers

# **Default**

None

# **Command Mode**

global configuration mode instruction This command can be used to operate multiple BEIGRP processes.

# **Example**

The following **Example** configures EIGRP process 30: router beigrp 30

#### **Related command**s

network

# 42.2.24 **show ip beigrp interface**

To display information about interfaces configured for Enhanced Interior Gateway Routing Protocol (EIGRP), use the show ip beigrp interfaces command in privileged EXEC mode.

show ip beigrp interfaces [interface-type interface-number] [as-number]

### **Parameter**

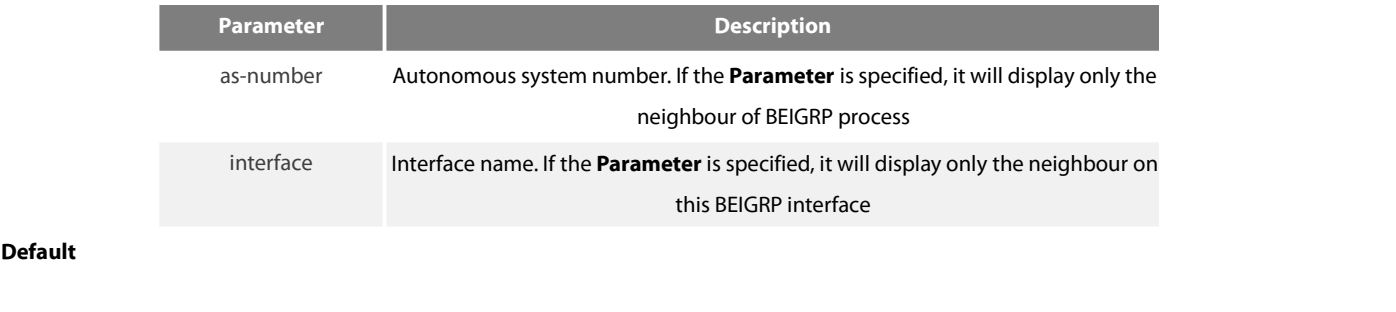

### None

# **Command Mode**

EXEC or global configuration mode

instruction

Use the show ip eigrp interfaces command to learn information about BEIGRP dynamic routing relating to those interfaces.

### **Related command**s

show ip beigrp topology

# 42.2.25 **show ip beigrp neighbors**

To display neighbors discovered by Enhanced Interior Gateway Routing Protocol (BEIGRP), use the show ip eigrp neighbors command in EXEC mode.

show ip beigrp neighbors [interface-type interface-number] [as-number] [detail]

#### **Parameter**

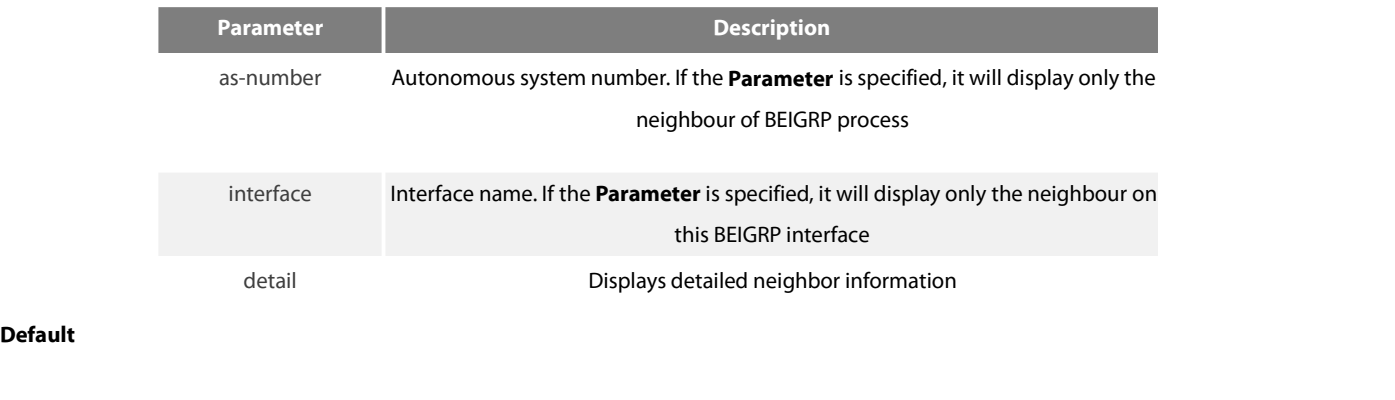

### None

### **Command Mode**

EXEC or global configuration mode

instruction

Use the show ip beigrp neighbors command to determine what neighbours they are and when neighbors become active and inactive. It is also useful for debugging certain types of transport problems.

#### **Example**

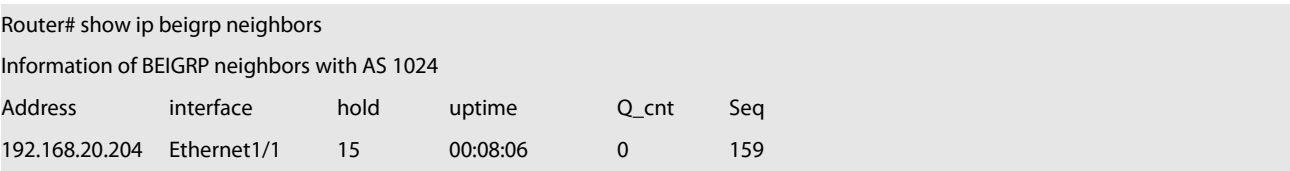

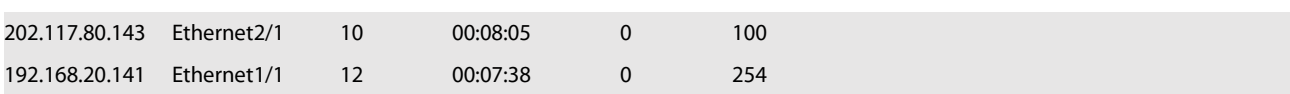

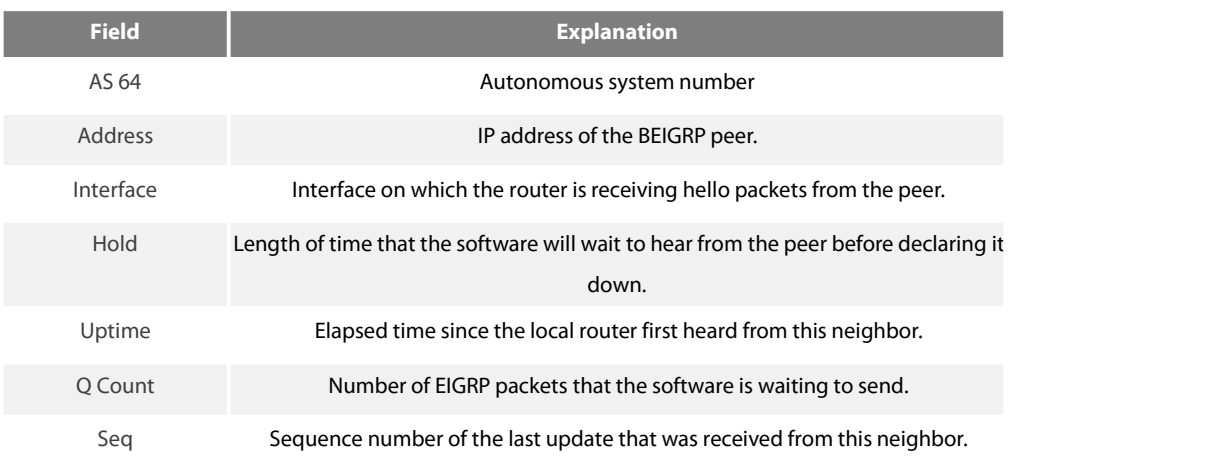

# **Related command**s

show ip beigrp topology

# 42.2.26 **show ip beigrp protocol**

To display the Enhanced Interior Gateway Routing Protocol (BEIGRP) routing protocol process **Parameter** and statistics, use the show ip beigrp protocols command.

show ip beigrp protocols [as-number]

# **Parameter**

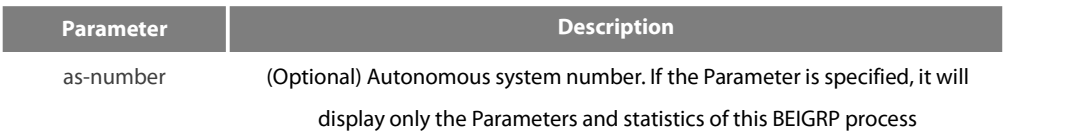

### **Command Mode**

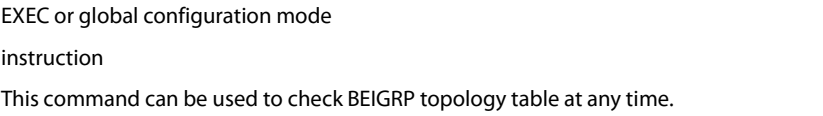

### **Example**

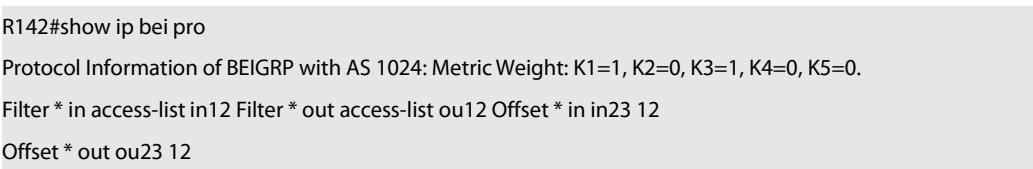

Redistributing: connect, ospf 1, ospf 2 Automatic network summarization is enable. Active-time: 3(minutes) Routing for Networks: 192.168.20.0/24 10.0.0.0/8 167.20.0.0/16 202.117.80.0/24 Distance: internal 90, external 170 Active Route:

# **Related command**s

show ip beigrp topology

# 42.2.27 **show ip beigrp topology**

To display entries in the Enhanced Interior Gateway Routing Protocol (EIGRP) topology table, use the show ip beigrp topology command in privileged EXEC mode.

show ip beigrp topology [as-number] [network-numbersubnet-mask |active | all-links | pending | summary | zero-successors]

#### **Parameter**

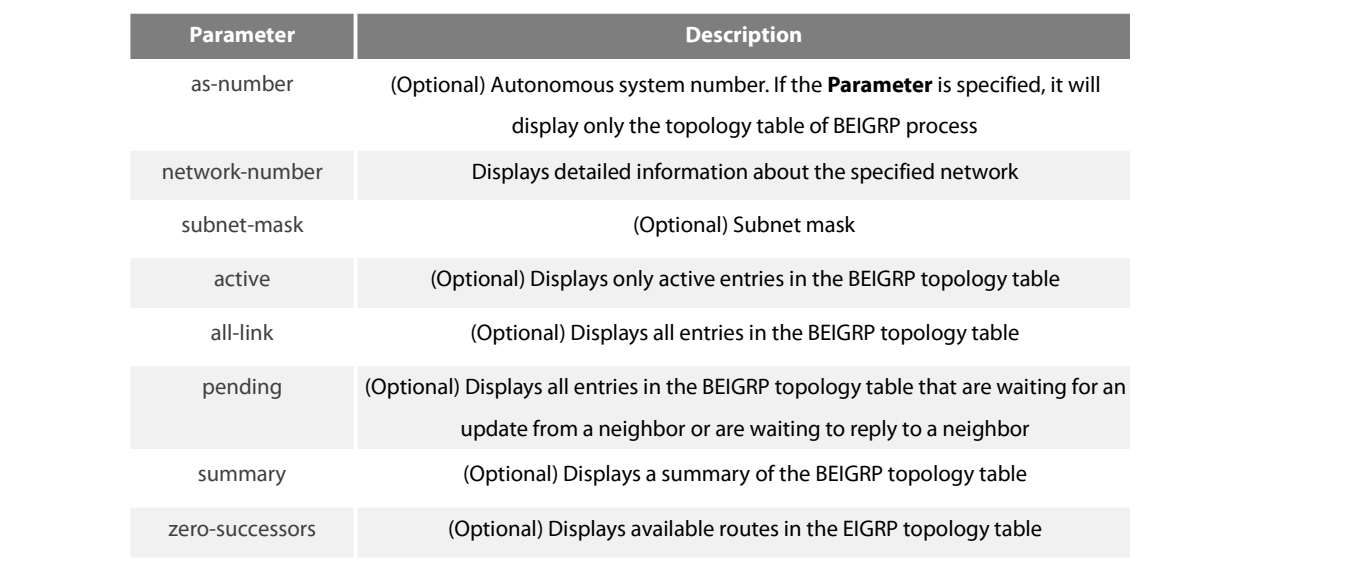

### **Default**

None

**Command Mode**

EXEC or global configuration mode

instruction

This command can be used to check BEIGRP topology table at any time.

**Example**

Router# show ip beigrp topology

P 10.10.10.0/24 successors: 1 FD: 13056

via connect(Loopback1) Metric: 13056/0 P 167.20.0.0/16 successors: 1 FD: 261132

via 202.117.80.143(Ethernet2/1) Metric: 261132/258560 P 192.166.100.0/24 successors: 1 FD: 281856

via redistribute Metric: 281856/0

P 192.168.20.0/24 successors: 1 FD: 258560

via connect(Ethernet1/1) Metric: 258560/0 P 202.1.1.0/24 successors: 1 FD: 297246988

via 192.168.20.204(Ethernet1/1) Metric: 297246988/297244416 P 202.117.80.0/24 successors: 1 FD: 258560

via connect(Ethernet2/1) Metric: 258560/0

A 202.117.93.0/24 successors: 1 FD: unaccessible, R serno: 32 via 192.168.20.141(Ethernet1/1) Metric: 271372/13056

SIA-Info: (active: 00:02:20 query-origin: Local origin) Unreplied Neighbors:

via 202.117.80.143, Ethernet2/1

P 202.192.168.0/24 successors: 1 FD: 284172

via 192.168.20.204(Ethernet1/1) Metric: 284172/281600

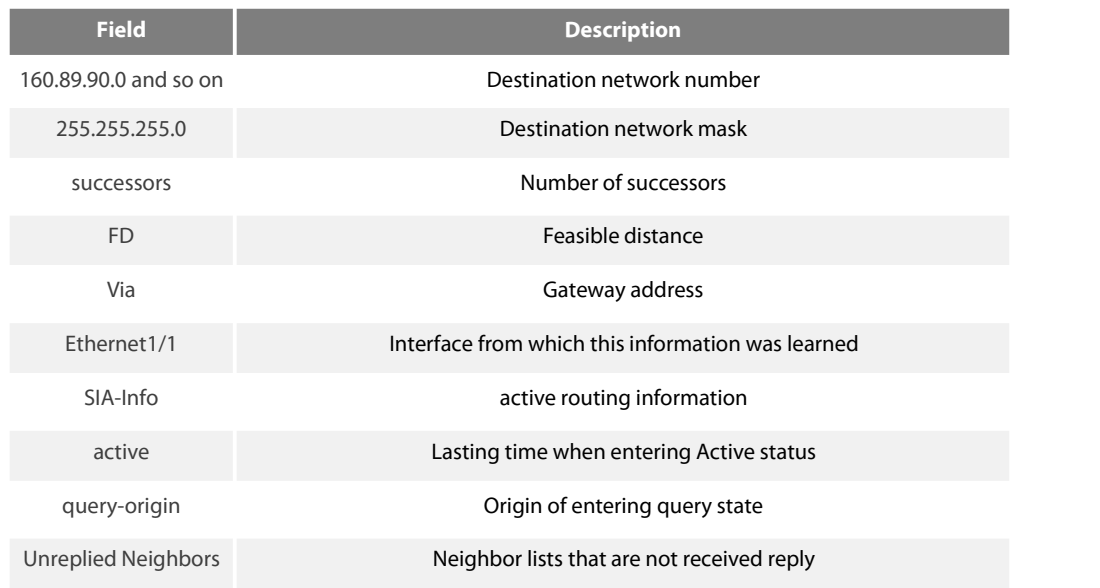

### **Related command**s

## show ip beigrp neighbor
ES<br>FS

## 42.2.28 **show ip beigrp traffic**

To display the flow information of Enhanced Interior Gateway Routing Protocol (BEIGRP) packets sent and received, use the show ip beigrp traffic command in EXEC mode.

show ip beigrp traffic [as-number]

## **Parameter**

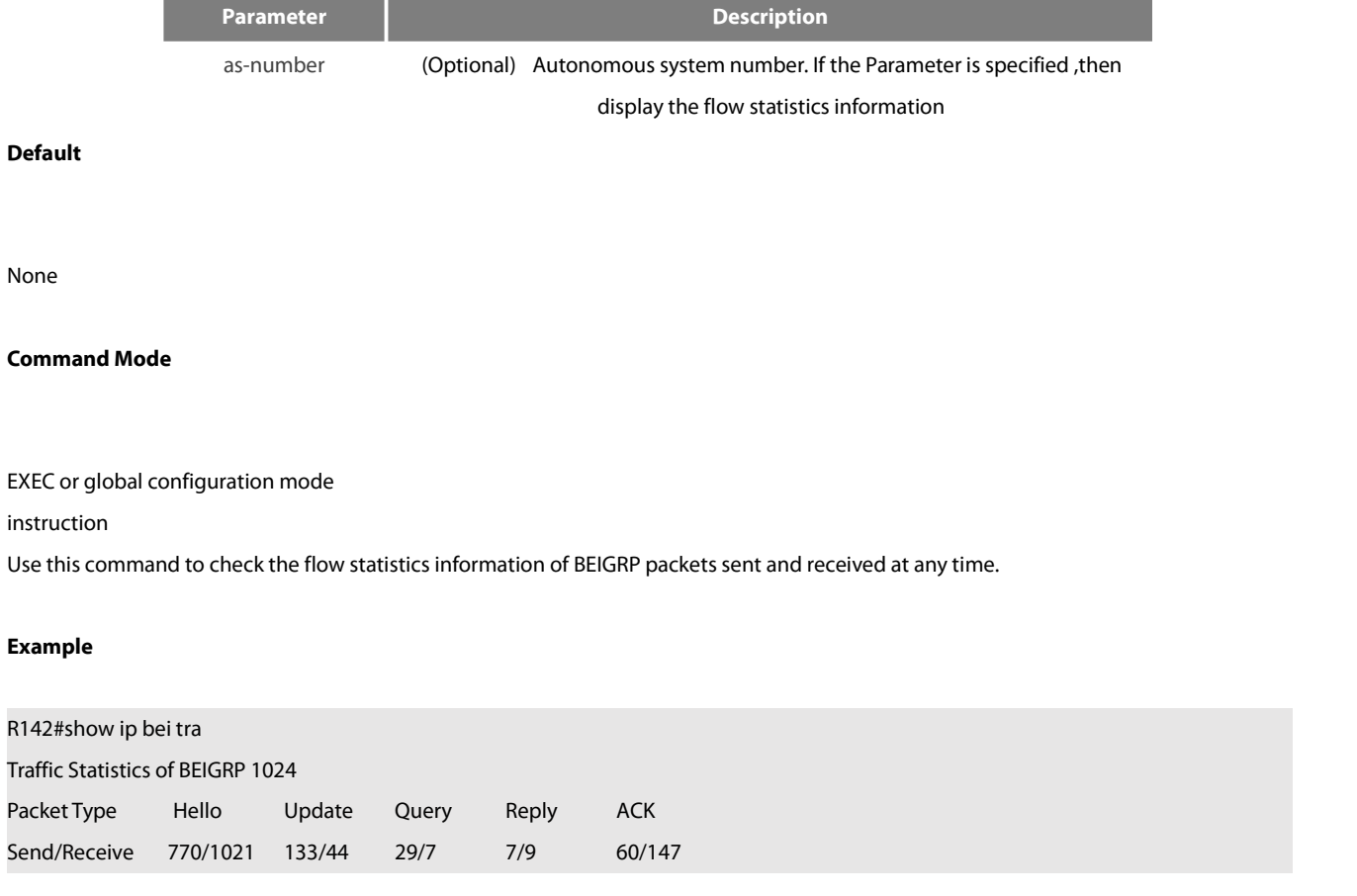

**Related command**s

show ip beigrp topology

# **42.3 OSPF Configuration Commands**

OSPF Configuration Commands Include:

- area authenticaion
- area **Default**-cost
- **•** area range
- area stub
- area virtual-link
- debug ip ospf adj
- debug ip ospf events
- debug ip ospf flood
- debug ip ospf lsa-generation
- debug ip ospf packet
- debug ip ospf retransmission
- debug ip ospf spf
- debug ip ospf tree
- **Default**-information originate
- **Default**-metric
- distance ospf
- filter
- ip ospf cost
- ip ospf dead-interval
- ip ospf hello-interval
- ip ospf message-digest-key
- ip ospf network
- ip ospf passive
- ip ospf password
- **•** ip ospf priority
- ip ospf retransmit-interval
- ip ospf transmit-delay
- neighbor
- network area
- redistribute
- router ospf
- show ip ospf
- show ip ospf border-routers
- show ip ospf database
- show ip ospf interface
- show ip ospf neighbor
- show ip ospf virtual-link
- summary-address
- timers delay
- timers hold

## 42.3.1 **area authentication**

To enable authentication for an Open Shortest Path First (OSPF) area, use the area authentication command in routing switch configuration mode. To remove an authentication specification of an area or a specified area from the configuration, use the no form of this command.

area area-id authentication [simple | message-digest]

no area area-id authentication

## no area area-id

## **Parameter**

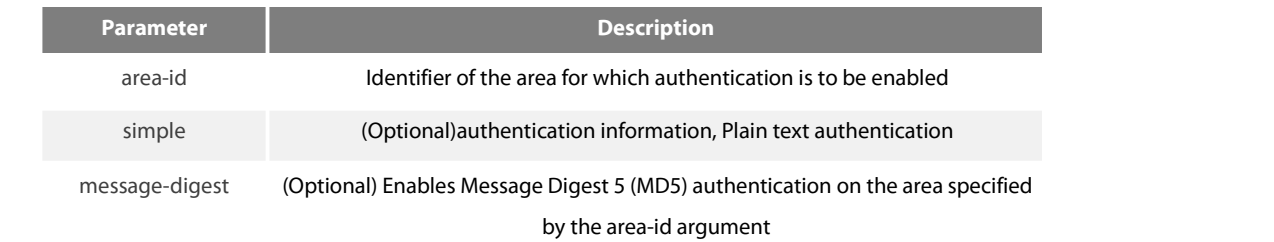

## **Default**

no authentication of interface receiving OSPF packet by Default

#### **Command Mode**

router configuration

#### instruction

The authentication value will be added into OSPF packet.The authentication type of all routing swithces in the same area must be the same.The authentication password for all OSPF routing switches on a network must be the same if they are to communicate with each other via OSPF..

## **Example**

!

# The following **Example** mandates authentication simple forareas 0 and 36.0.0.0. interface ethernet 1/0 ip address 131.119.251.201 255.255.255.0

ip ospf password adcdefgh

interface ethernet 1/0 ip address 36.56.0.201 255.255.0.0 ip ospf password ijklmnop

router ospf 1 network 36.0.0.0 255.0.0.0 area 36.0.0.0 network 131.119.0.0 255.255.0.0 area 0 area 36.0.0.0 authentication simple area 0 authentication simple

## **Related command**s

ip ospf password ip ospf message-digest-key

#### 42.3.2 **area Default-cost**

# To specify a cost for the Default summary route that is sent into a stub area or not-so-stubby area (NSSA), use the area **Default-cost command in routeraddress**

family topology or routing switch configuration mode. To remove the assigned **Default** route cost, use the no form of this command.

area area-id **Default**-cost cost

no area area-id **Default**-cost

no area area-id

#### **Parameter**

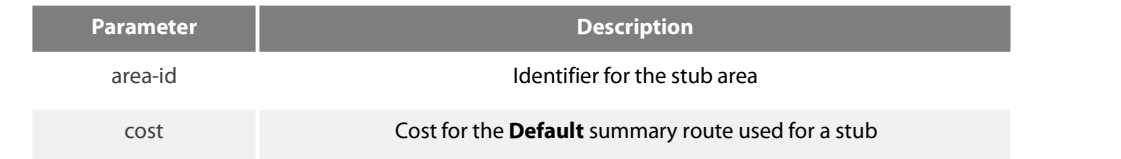

#### **Default**

cost.1

#### **Command Mode**

#### router configuration

instruction

This command is used only on an routing switch attached to a stub area or NSSA.

After configured the area stub **Default**-information-originate command, the routing switch will send LSA(SUM-NER-LSA) including

**Default** router information to correspondent field, the cost configured I this command isthe correspondent cost used in LSA. NOTE:

To remove the specified area from the software configuration, use the no area area-id command (without other keywords). That is, the no area area-id command removes all area options, such as area authentication, area **Default**-cost, area nssa, area range, area stub, and area virtual-link.

#### **Example**

The following **Example** assigns a **Default** cost of 20 to stub network 36.0.0.0: interface ethernet 1/0 ip address 36.56.0.201 255.255.0.0

!router ospf <sup>201</sup> network 36.0.0.0 255.0.0.0 area 36.0.0.0 area 36.0.0.0 stub area 36.0.0.0 **Default**-cost 20

#### **Related command**s

#### area nssa

## area stub

#### 42.3.3 **area range**

To consolidate and summarize routes at an area boundary, use the area range command. To disable this function, use the no form of this command.

area area-id range address mask[ not-advertise ]

no area area-id range address mask not-advertise

no area area-id range address mask

no area area-id

#### **Parameter**

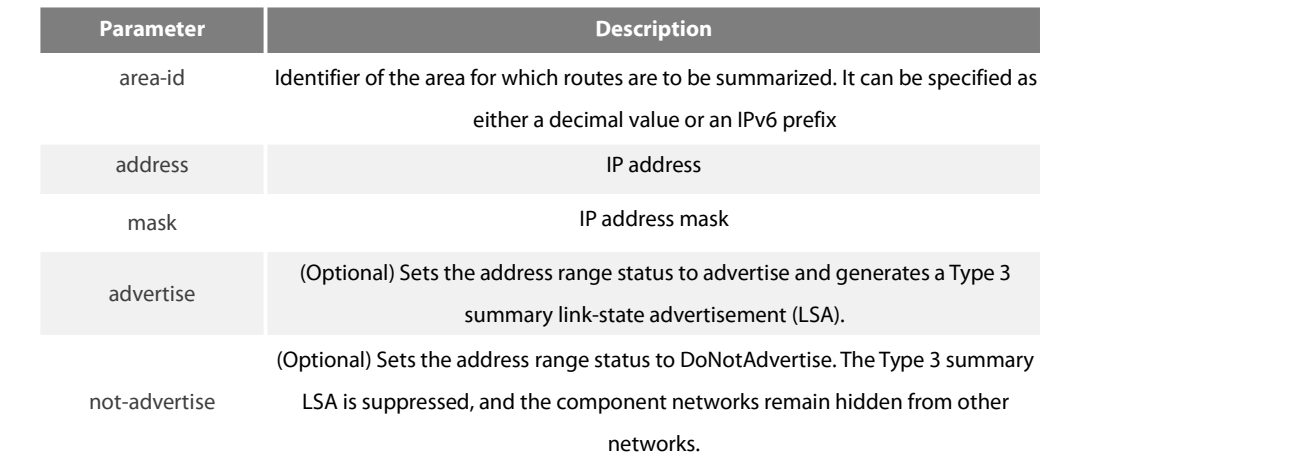

## **Default**

This command is disabled by **Default**.

#### **Command Mode**

#### router configuration

#### instruction

The area range command is used only with Area Border Routing switches. It is used to consolidate or summarize routes for an area. The result is that a single summary route is advertised to other areas by the ABR. Routing information is condensed at area boundaries. External to the area, a single route is advertised for each address range. This behavior is called route summarization.

Multiple area range routing switch configuration commands can be configured. Thus, OSPF can summarize addresses for many different sets of address ranges.

Note: To remove the specified area from the software configuration, use the no area area-id command (with no other keywords). That is, the no area area-id command removes all area options, such as area **Default**-cost, area nssa, area range, area stub, and area virtual-link.

#### **Example**

The following **Example** specifies one summary route to be advertised by the ABR to other areas forall subnets on network 36.0.0.0 and for all hosts on network 192.42.110.0:

## interface ethernet 0

## ip address 192.42.110.201 255.255.255.0

interface ethernet 1 ip address 36.56.0.201 255.255.0.0

!

router ospf 201 network 36.0.0.0 255.0.0.0 area 36.0.0.0 network 192.42.110.0 255.0.0.0 area 0 area 36.0.0.0 range 36.0.0.0 255.0.0.0 area 0 range 192.42.110.0 255.255.255.0

## 42.3.4 **area stub**

To define an area as a stub area, use the area stub command. To disable this function, use the no form of this command. area area-id stub [no-summary] no area area-id stub no area area-id

#### **Parameter**

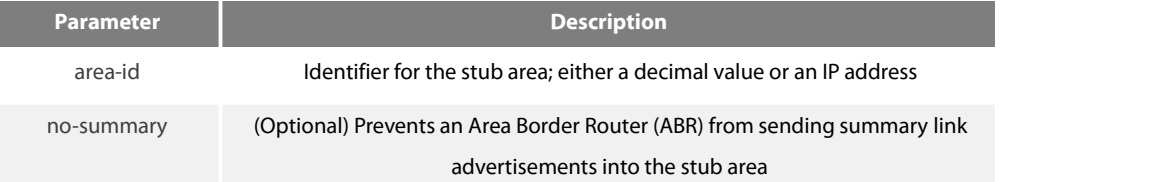

## **Default**

No stub area is defined.

#### **Command Mode**

router configuration

#### instruction

You must configure the area stub command on all routers and access servers in the stub area. Use the area router configuration command with the **Default**-cost keyword to specify the cost of a **Default** internal route sent into a stub area by an ABR switch.

There are two stub area router configuration commands: the stub and **Default**-cost options of the area routing switch configuration command. In all routing switches attached to the stub area, the area should be configured as a stub area using the stub keyword of the area command. Use the **Default**-cost keyword only on an ABR attached to the stub area. The **Default**-cost keyword provides the metric for the summary **Default** route generated by the ABR into the stub area.

To further reduce the number of link-state advertisements (LSAs) sent into a stub area, you can configure the no-summary keyword on the ABR switch to prevent it from sending summary LSAs (LSA type 3) into the stub area.

NOTE:

To remove the specified area from the software configuration, use the no area area-id command (with no other keywords). That is, the no area area-id command removes all area options, such as area authentication, area **Default**-cost, area nssa, area range, area stub, and area virtual-link.

#### **Example**

The following **Example** assigns a **Default** cost of 20 to stub network 36.0.0.0:

interface ethernet 0 ip address 36.56.0.201 255.255.0.0 router ospf 201 network 36.0.0.0 255.0.0.0 area 36.0.0.0 area 36.0.0.0 stub area 36.0.0.0 **Default**-cost 20 **Related command**s area authentication area **Default**-cost

## 42.3.5 **area virtual-link**

To define a virtual link, use the area virtual-link command

area area-id virtual-link neighbor-ID [authentication simple | message-digest] [dead-interval dead-value][ hello-interval hello-value][ retransmit-interval retrans-value][ transdly dly-value][ password pass-string] [ message-digest-key key-id MD5 md5-string]

no area area-id virtual-link neighbor-ID

#### **Parameter**

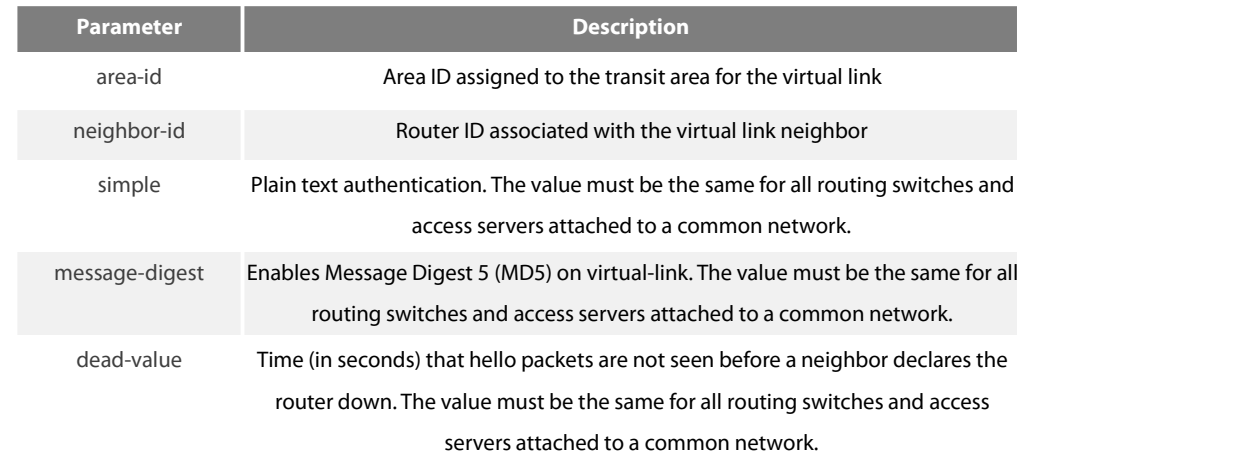

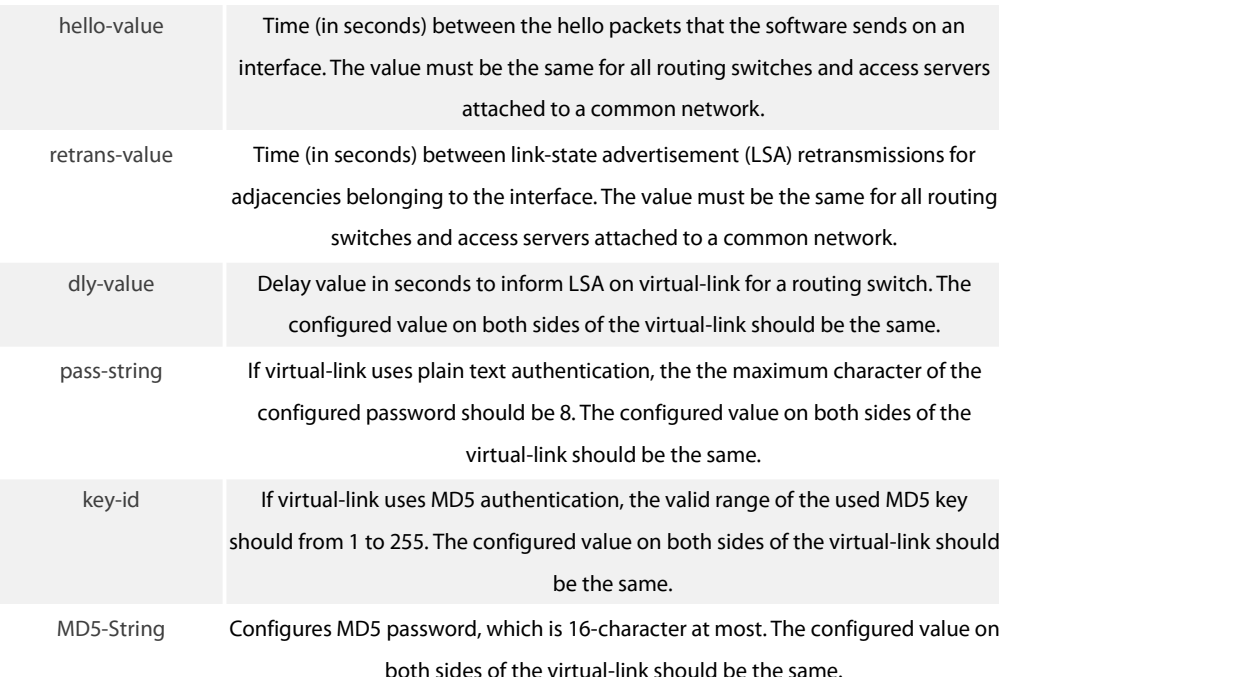

#### **Default**

No virtual-link is configured.

**Default** value of other **Parameter**s are as follows:

Hello-value:10s, Dead-value : 40s, Retrans-value : 5s, dly-value : 1s, no authentication

**Command Mode**

#### OSPF router configuration

instruction

To establish a virtual link, user should configure both sides of the virtual link. The virtual link will fail if this command is only configured on one side.

The **Parameter**-id must be a non-zero character, for the virtual link and the transit areda must be a non-backbone area. The configured area-id of the virtual link must be the same.

The neighbor-ID must be the same as the ospf router-id on the remote side during configuration, or the virtual link will not be established. Even if the configured neighbor-ID is another IP address of the other side.

You must make sure that all**Parameter**s on both sides must be the same.

The authentication **Parameter**s that configured on virtual-link become effective only when configured authentication types of virtual-link or configured the relevant authentication methods in backbone are (via the command area authentication)Only one kind of authentication **Parameter** can be configured on virtual-link, that is, the MD5 and the plain text authentication are mutually exclusive.

Use the command no area area-id veitual-link neighbor-ID to cancel the formerly-configured virtual link.

Use the command show ip ospf virtual-link to check state of the virtual link.

## **Example**

The following **Example** configured a virtual link between router A and router B:

The configuration on router A (router-id: 200.200.200.1)

!

## router ospf 100

!

!

network 192.168.20.0 255.255.255.0 area 1 area 1 virtual-link 200.200.200.2

The configuration on router B :

router ospf 100 network 192.168.30.0 255.255.255.0 area 1 area 1 virtual-link 200.200.200.1

## **Related command**s

show ip ospf virtual-link

## 42.3.6 **debug ip ospf adj**

To monitor Open Shortest Path First (OSPF)-related establishment process , use the debug ospf adj command debug ip ospf adj

## **Parameter**

None

## **Default**

None

## **Command Mode**

EXEC

instruction

User can check the process of OSPF-related establishment process from the output of this command.

#### **Example**

Router# debug ip ospf adj OSPF: Interface 192.168.40.0 on Serial1/0 going down OSPF NBR: 192.168.40.2 address 192.168.40.2 on Serial1/0 is dead, state DOWN OSPF NBR: 192.168.40.3 address 192.168.40.3 on Serial1/0 is dead, state DOWN Line on Interface Serial1/0, changed state to up Line protocol on Interface Serial1/0 changed state to up OSPF: Interface 192.168.40.0 on Serial1/0 going Up OSPF: 2 Way Communication to 192.168.40.2 on Serial1/0, state 2WAY

OSPF: NBR 192.168.40.2 on Serial1/0 Adjacency OK, state NEXSTART. OSPF: NBR Negotiation Done. We are the SLAVE OSPF: NBR 192.168.40.2 on Serial1/0 Negotiation Done. We area the SLAVE OSPF: Exchange Done with 192.168.40.2 on Serial1/0 OSPF: Loading Done with 192.168.40.2 on Serial1/0, database Synchronized (FULL) OSPF: 2 Way Communication to 192.168.40.3 on Serial1/0, state 2WAY OSPF: NBR 192.168.40.3 on Serial1/0 Adjacency OK, state NEXSTART. OSPF: NBR Negotiation Done. We are the SLAVE OSPF: NBR 192.168.40.3 on Serial1/0 Negotiation Done. We area the SLAVE OSPF: Bad Sequence with 192.168.40.3 on Serial1/0, state NEXSTART OSPF: NBR Negotiation Done. We are the SLAVE OSPF: NBR 192.168.40.3 on Serial1/0 Negotiation Done. We area the SLAVE OSPF: Exchange Done with 192.168.40.3 on Serial1/0 OSPF: Loading Done with 192.168.40.3 on Serial1/0, database Synchronized (FULL) ……

## 42.3.7 **debug ip ospf events**

#### **To monitor OSPF interface and OSPF-related events, , use the debug ip ospf events command.**

debug ip ospf events

#### **Parameter**

None

#### **Default**

none

#### **Command Mode**

EXEC

instruction

To display OSPF interface and OSPF-related adjacency events from the output of this command.

## **Example**

Router# debug ip ospf events OSPF: Interface Serial1/0 going Up OSPF: INTF(192.168.40.0) event INTF\_UP OSPF: NBR(192.168.40.2) event HELLO\_RX OSPF: NBR(192.168.40.2) event TWOWAY

OSPF: NBR(192.168.40.2) event ADJ\_OK OSPF: NBR(192.168.40.2) event NEGO\_DONE OSPF: NBR(192.168.40.2) event EXCH\_DONE OSPF: NBR(192.168.40.2) event LOAD\_DONE OSPF: NBR(192.168.40.3) event HELLO\_RX OSPF: NBR(192.168.40.3) event TWOWAY OSPF: NBR(192.168.40.3) event ADJ\_OK OSPF: NBR(192.168.40.3) event NEGO\_DONE OSPF: NBR(192.168.40.3) event SEQ\_MISMATCH OSPF: NBR(192.168.40.3) event NEGO\_DONE OSPF: NBR(192.168.40.3) event EXCH\_DONE OSPF: NBR(192.168.40.3) event LOAD\_DONE ……

#### 42.3.8 **debug ip ospf flood**

**To display OSPF-related database pervasion process, use the debug ip ospf flood command.**

debug ip ospf flood

## **Parameter**

None

## **Default**

None

#### **Command Mode**

EXEC

instruction

To display OSPF-related database pervasion processfrom the output of this command.

## **Example**

Router# debug ip ospf flood

OSPF: recv UPDATE, type 1 LSID 192.168.40.2 ADV\_RTR 192.168.40.2 AGE 2 SEQ 0x8000022B OSPF: Send UPDATE, type 1 LSID 192.168.20.240 ADV\_RTR 192.168.20.240 AGE 1 SEQ 0x80000234 OSPF: Send ACK, type 1 LSID 192.168.40.2 ADV\_RTR 192.168.40.2 AGE 2 SEQ 0x8000022B OSPF: recv ACK, type 1 LSID 192.168.20.240 ADV\_RTR 192.168.20.240 AGE 1 SEQ 0x80000234 OSPF: recv ACK, type 1 LSID 192.168.20.240 ADV\_RTR 192.168.20.240 AGE 18 SEQ 0x80000233 OSPF: Send UPDATE, type 1 LSID 192.168.40.2 ADV\_RTR 192.168.40.2 AGE 10 SEQ 0x8000022B

OSPF: recv UPDATE, type 1 LSID 192.168.40.3 ADV\_RTR 192.168.40.3 AGE 5 SEQ 0x8000021C OSPF: Send UPDATE, type 1 LSID 192.168.40.3 ADV\_RTR 192.168.40.3 AGE 6 SEQ 0x8000021C OSPF: Send UPDATE, type 1 LSID 192.168.20.240 ADV\_RTR 192.168.20.240 AGE 1 SEQ 0x80000235 OSPF: recv ACK, type 1 LSID 192.168.40.3 ADV\_RTR 192.168.40.3 AGE 4 SEQ 0x8000021C ……

## 42.3.9 **debug ip ospf lsa-generation**

**To display OSPF-related LSA generation process, use the debug ip ospf Isa generation command.**

debug ip ospf lsa-generation

#### **Parameter**

None

#### **Default**

None

## **Command Mode**

EXEC

instruction

To display OSPF interface and adjacency eventsfrom the output of this command.

## **Example**

#### router# debug ip ospf lsa-generation

#### ……

OSPF: Send UPDATE, type 1 LSID 192.168.40.2 ADV\_RTR 192.168.40.2 AGE 10 SEQ 0x8000022D OSPF: recv UPDATE, type 1 LSID 192.168.40.3 ADV\_RTR 192.168.40.3 AGE 5 SEQ 0x8000021E OSPF: Send UPDATE, type 1 LSID 192.168.40.3 ADV\_RTR 192.168.40.3 AGE 6 SEQ 0x8000021E OSPF: Send UPDATE, type 1 LSID 192.168.20.240 ADV\_RTR 192.168.20.240 AGE 1 SEQ 0x80000239 OSPF: recv ACK, type 1 LSID 192.168.40.3 ADV\_RTR 192.168.40.3 AGE 4 SEQ 0x8000021E OSPF: Send ACK, type 1 LSID 192.168.40.3 ADV\_RTR 192.168.40.3 AGE 5 SEQ 0x8000021E OSPF: recv UPDATE, type 1 LSID 192.168.40.2 ADV\_RTR 192.168.40.2 AGE 1 SEQ 0x8000022E OSPF: Send UPDATE, type 1 LSID 192.168.40.2 ADV\_RTR 192.168.40.2 AGE 2 SEQ 0x8000022E OSPF: recv ACK, type 1 LSID 192.168.20.240 ADV\_RTR 192.168.20.240 AGE 1 SEQ 0x80000239 OSPF: recv ACK, type 1 LSID 192.168.40.3 ADV\_RTR 192.168.40.3 AGE 6 SEQ 0x8000021E OSPF: recv ACK, type 1 LSID 192.168.20.240 ADV\_RTR 192.168.20.240 AGE 1 SEQ 0x80000239 ……

# 42.3.10 **debug ip ospf packet**

**To display OSPF packets, use the debug ip ospf packet command. debug ip ospf packet**

## **Parameter**

None

## **Default**

None

## **Command Mode**

EXEC

instruction

To display OSPF interface and adjacency eventsfrom the output of this command.

# **Example**

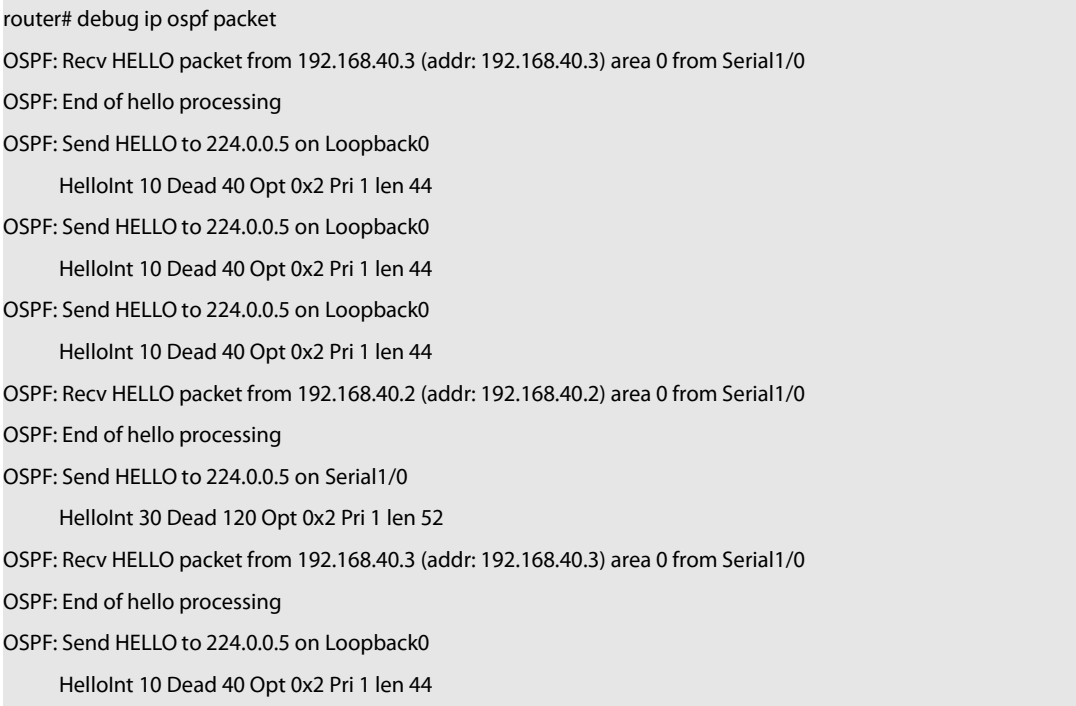

……

## 42.3.11 **debug ip ospf retransmission**

## **To display retransmission of OSPF packet, use the debug ip ospf retransmission command;**

## **Parameter**

None

#### **Default**

None

## **Command Mode**

EXEC instruction To display transmission process OSPF packets.

## **Example**

router# debug ip ospf retransmission OSPF: retransmit UPDATE to 192.168.40.3 (RID 192.168.40.3), state FULL ……

## 42.3.12 **debug ip ospf spf**

To display information of SPF algorithm, use the debug ip ospf spf statistic command debug ip ospf spf statistic debug ip ospf spf debug ip ospf spf intra debug ip ospf spf inter debug ip ospf spf external

**Parameter**

None

## **Default**

None

**Command Mode**

EXEC

The debug ip ospf spf statistic command displays the OSPF routes calculation process.

#### **Example**

router# debug ip ospf spf OSPF: run ospf\_spf\_run OSPF: start doing SPF for AREA 0.0.0.0 OSPF: RTAB\_REV(ospf) 1390. OSPF : Initializing to do SPF OSPF: addroute LSID 192.168.20.240 OSPF: ospf\_nh\_find: 192.168.40.2 …… OSPF: addroute LSID 192.168.40.3 OSPF: build a OSPF\_ROUTE, dest: 192.168.40.3 OSPF: addroute LSID 192.168.40.2 …… OSPF: SPF Area A running Network Summary OSPF: Processing LS\_SUM\_NET 192.168.40.24, mask 255.255.255.248, adv 192.168.40.3,age 599 OSPF: addroute LSID 192.168.40.24 OSPF: ospf\_build\_route RT 192.168.40.24 OSPF: build route 192.168.40.24(255.255.255.248). …… OSPF: Processing LS\_SUM\_NET 1.1.1.1, mask 255.255.255.255, adv 192.168.20.240, age 228 OSPF: addroute LSID 192.168.20.236 OSPF: build a OSPF\_ROUTE, dest: 192.168.20.236 OSPF: start Building ASExternal Routes OSPF: processing LS\_ASE 192.168.42.0, mask 255.255.255.248, adv 192.168.20.236, age 258 OSPF: addroute LSID 192.168.42.0 OSPF: ospf\_build\_route RT 192.168.42.0 OSPF: build route 192.168.42.0(255.255.255.248). OSPF: processing LS\_ASE 192.168.43.0, mask 255.255.255.0, adv 192.168.20.236, age 258 OSPF: addroute LSID 192.168.43.0 OSPF: ospf\_build\_route RT 192.168.43.0 OSPF: build route 192.168.43.0(255.255.255.0). OSPF: processing LS\_ASE 192.168.44.0, mask 255.255.255.0, adv 192.168.20.236, age 258 OSPF: addroute LSID 192.168.44.0 OSPF: ospf\_build\_route RT 192.168.44.0 OSPF: build route 192.168.44.0(255.255.255.0). …… OSPF: end doing SPF for AREA 0.0.0.0

Description of the displaying fields:

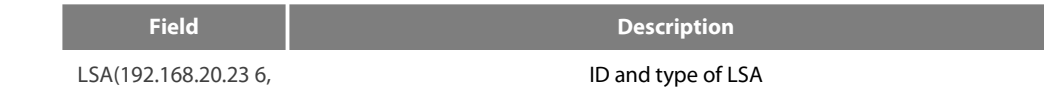

LS\_SUM\_ASB)

# 42.3.13 **debug ip ospf tree**

To display establishment of SPF tree of OSPF, use the debug ip ospf tree.

debug ip ospf tree

## **Parameter**

None

# **Default**

None

## **Command Mode**

EXEC

instruction

To display establishment of SPF tree of OSPF from the output of this command.

## **Example**

# router# debug ip ospf tree B3710\_221# OSPF: add LSA(192.168.40.0, LS\_STUB) 1600 under LSA(192.168.20.240, LS\_RTR)

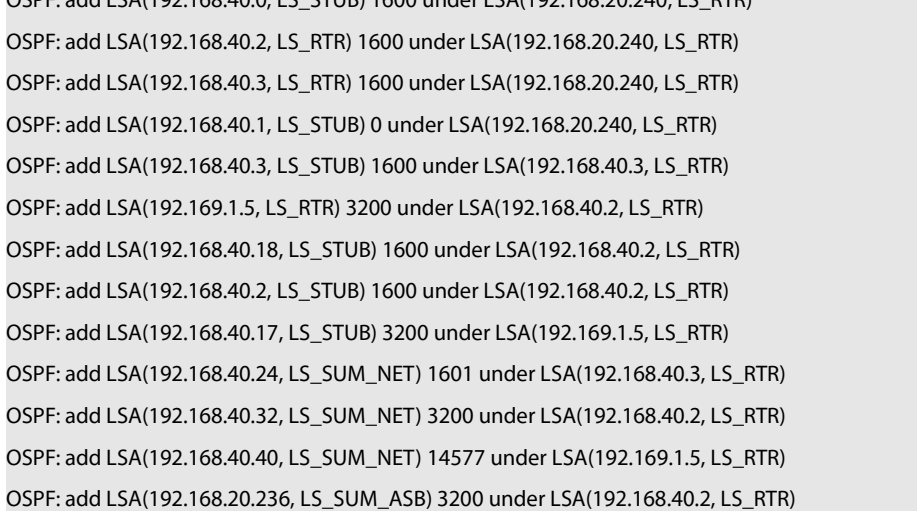

## Description of the displaying fields:

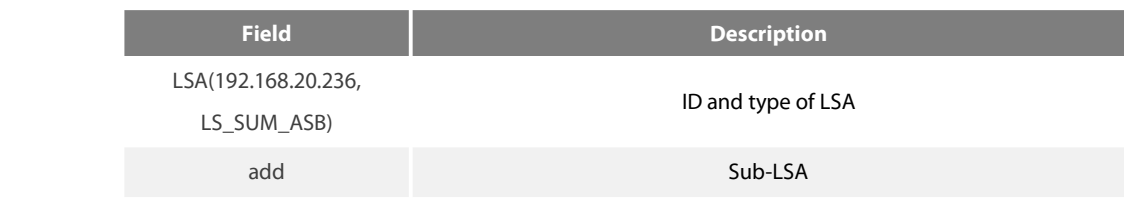

under parent LSA

### 42.3.14 **Default-information originate (OSPF)**

To generate a **Default** external route into an Open Shortest Path First (OSPF) routing domain, use the **Default**-information originate command.

**Default**-information originate [always] [route-map map-name]

no **Default**-information originate [always] [route-map map-name]

#### **Parameter**

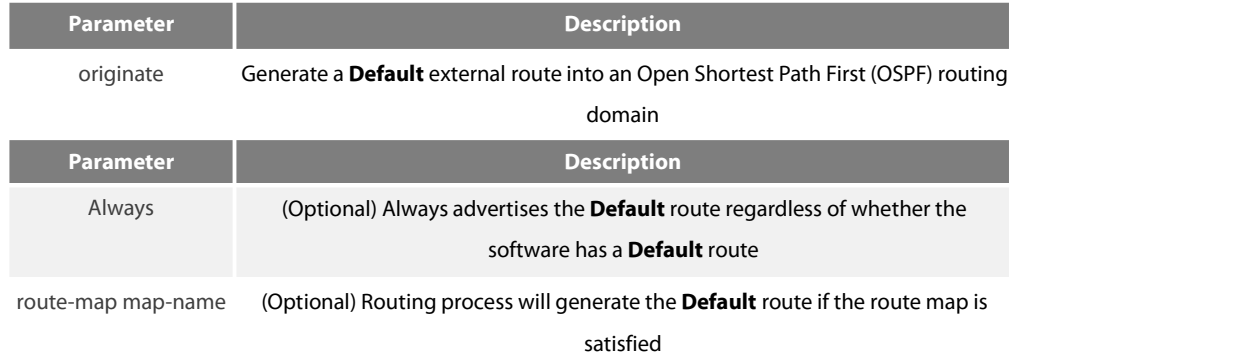

#### **Default**

This command is disabled by **Default**. No **Default** external route is generated into the OSPF routing domain.

#### **Command Mode**

router configuration

#### instruction

Whenever you use the redistribute or the **Default**-information router configuration command to redistribute routes into an OSPF routing domain, the software automatically becomes an Autonomous System Boundary Router Switch. However, an ASBR Switch does not, by **Default**, generate a **Default** route into the OSPF routing domain. The software still must have a **Default** route for itself before it generates one, except when you have specified the always keyword.

When you use this command for the OSPF process, you must satisfy the route-map argument. Use the **Default**-information originate always route-map command when you do not want the dependency on the **Default** network in the routing table.

#### **Example**

The following **Example** specifies a metric of 100 for the **Default** route redistributed into the OSPF routing domain and an external metric type of Type 1: router ospf 109 redistribute rip **Default-information originate**

#### **Related command**s

Redistribute

## 42.3.15 **Default-metric**

To set **Default** metric values for the Open Shortest Path First (OSPF) routing protocol, use the **Default**-metric command. To return to the **Default** state, use the no form of this command.

**Default**-metric value

no **Default**-metric

#### **Parameter**

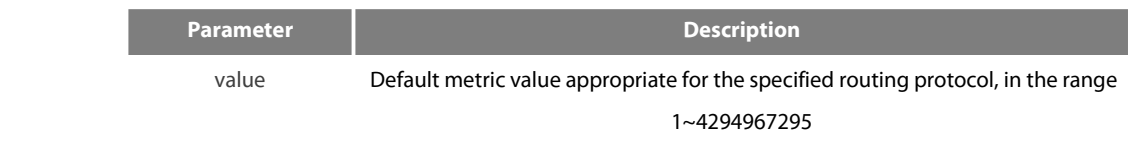

#### **Default**

**Default** metric value is 10.

#### **Command Mode**

router configuration

#### instruction

The **Default**-metric command is used in conjunction with the redistribute router configuration command to cause the current routing protocol to use the same metric value for all redistributed routes. A **Default** metric helps solve the problem of redistributing routes with incompatible metrics. Whenever metrics do not convert, using a **Default** metric provides a reasonable substitute and enables the redistribution to proceed.

#### **Example**

The **Example** assigns 10 as the **Default** metric routes. router\_config\_ospf\_100#**Default**-metric 3

## **Related command**s

#### redistribute

## 42.3.16 **distance ospf**

To define Open Shortest Path First (OSPF) route administrative distances based on route type, use the distance ospf command To restore the **Default** value, use the no form of this command.

distance ospf {[intra-area dist1] [inter-area dist2] [external dist3]}

no distance ospf [intra-area] [inter-area] [external]

## **Parameter**

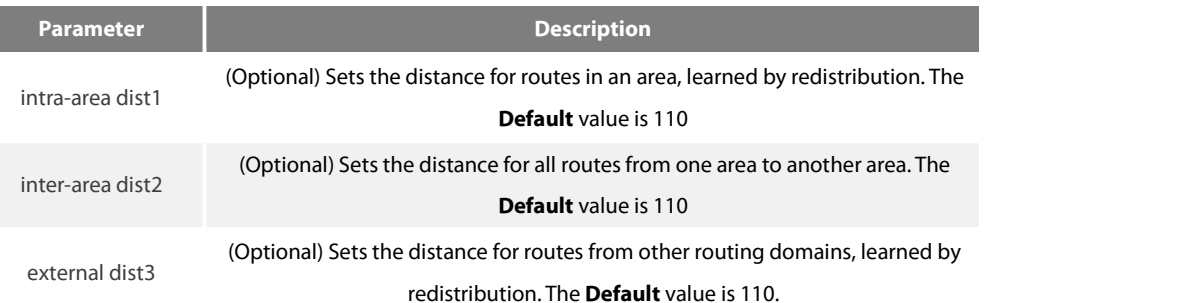

## **Default**

intra-area: 110 inter-area: 110 external: 150

#### **Command Mode**

router configuration

instruction

This command performs the same function as the distance command used with an access list. However, the distance ospf command allows you to set a distance for an entire group of routes, rather than a specific route that passes an access list.

## **Example**

The following **Example** changes the external distance to 200:

Router A router ospf 1

redistribute ospf 2 distance ospf external 200

router ospf 2 redistribute ospf 1 distance ospf external 200 Router B router ospf 1 redistribute ospf 2 distance ospf external 200

router ospf 2 redistribute ospf 1 distance ospf external 200

## **Related command**s

distance

## 42.3.17 **Filter**

#### To configure routing fliter list, use the filter command. Use the no filter command to restore the Default.

filter {interface-type interface-number | \*} {in | out } {access-list access-list-name |gateway access-list-name | prefix-list prefix-list-name} no filter {interface-type interface-number | \*} {in | out} {access-list access-list-name |gateway access-list-name | prefix-list prefix-list-name}

#### **Parameter**

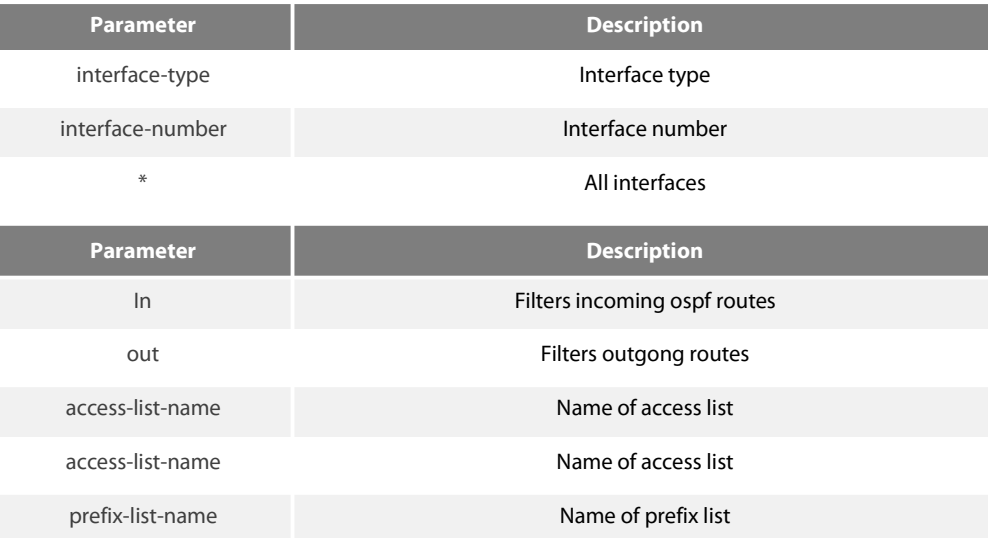

## **Default**

None

#### **Command Mode**

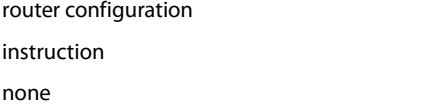

## **Example**

filter \* in access-list mylist

## 42.3.18 **ip ospf cost**

To specify the cost of OSPF protocol on an interface, use the ip ospf cost command in interface configuration mode. To restore to the **Default** value, use the no form of this command.

ip ospf cost cost

no ip ospf cost

#### **Parameter**

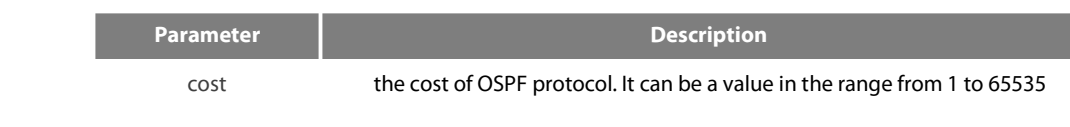

## **Default**

**Default** value of the OSPF protocol cost depends on rate of the interface.

#### **Command Mode**

interface configuration mode

#### **Example**

The following **Example** sets the interface cost value to 2:

ip ospf cost 2

specify the the interface cost of OSPF protocol, to restore the **Default** value,use the no ip ospf command

## 42.3.19 **ip ospf dead-interval**

To set the dead-interval of specified routing switch in neighbourhood, use the ip ospf dead-interval command in interface configuration mode. To restore the **Default** value, use the no form of this command.

ip ospf dead-interval seconds

ip ospf dead-interval

#### **Parameter**

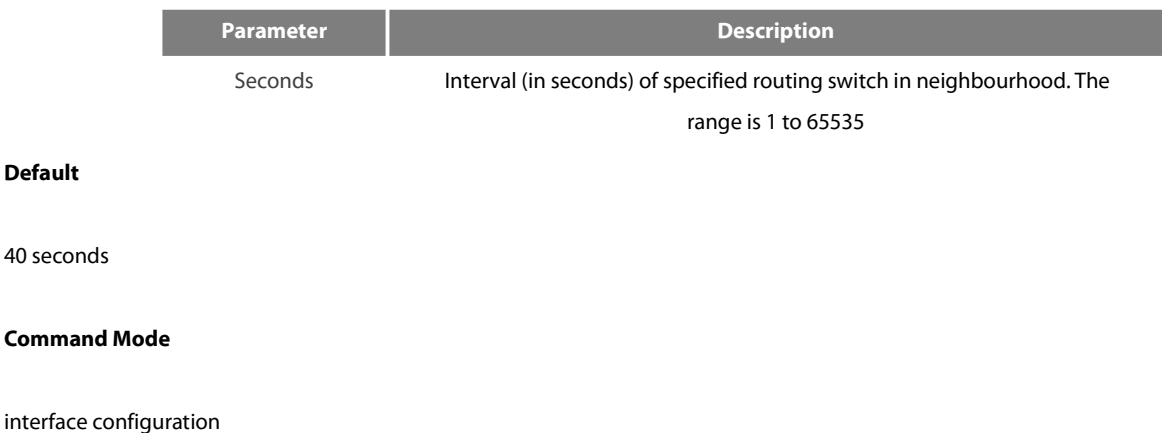

## instruction

The dead interval is advertised in OSPF hello packets and sent with OSPF hello packets. This value must be the same for all networking devices on a specific network and four times the interval set by the ip ospf hello-interval command.

#### **Example**

The following **Example** sets the OSPF dead interval to 60 seconds: router\_config\_S1/0#ip ospf dead-interval 60

## **Related command**s

ip ospf hello-interval

## 42.3.20 **ip ospf hello-interval**

To specify the interval between hello packets that the Cisco IOS software sends on the interface, use the ip ospf hello-interval command. To return to the **Default** value, use the no form of this command.

ip ospf hello-interval seconds

no ip ospf hello-interval

#### **Parameter**

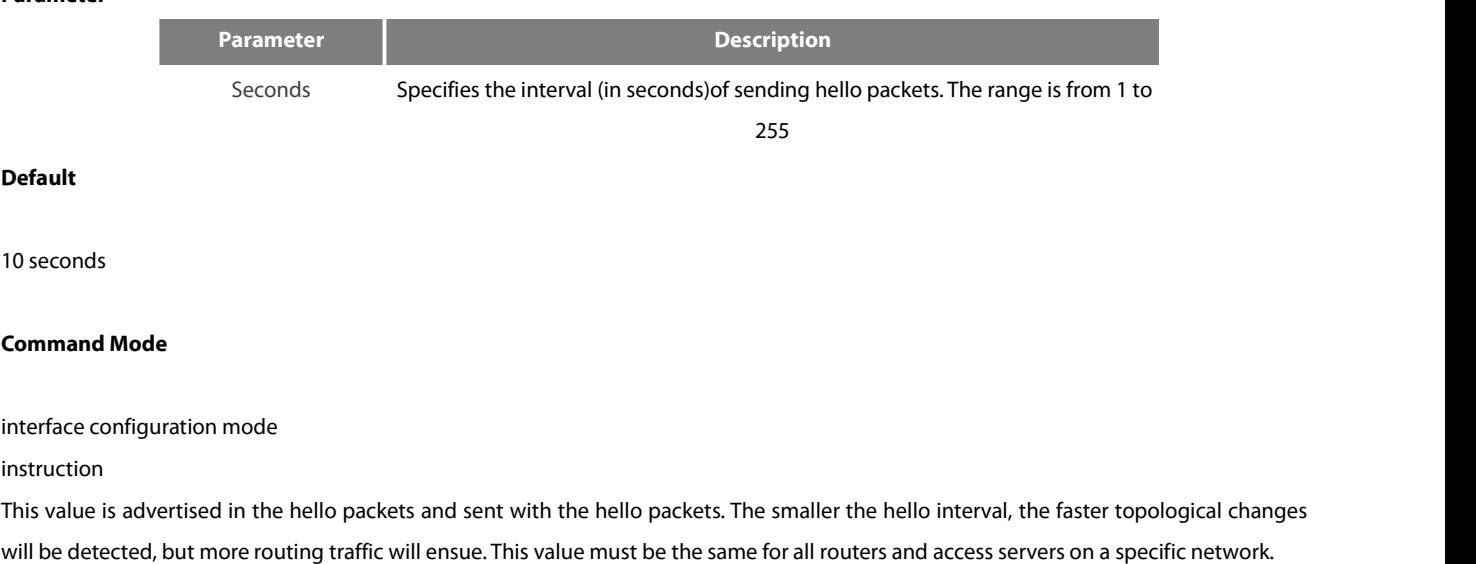

#### **Example**

The following **Example** sets the interval between hello packets to 20 seconds:

router\_config\_S1/0#ip ospf hello-interval 20

## **Related command**s

ip ospf dead-interval

#### 42.3.21 **ip ospf message-digest-key**

To enable Open Shortest Path First (OSPF) Message Digest 5 (MD5) authentication, use the ip ospf message-digest-key md5 command. To remove an old MD5 key, use the no form of this command. ip ospf message-digest-key keyid md5 key

no ip ospf message-digest-key keyid

#### **Parameter**

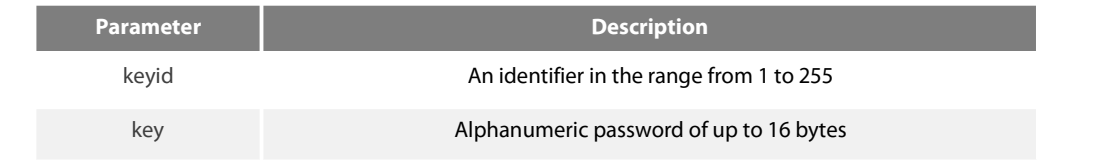

#### **Default**

OSPF MD5 authentication is disabled.

#### **Command Mode**

interface configuration mode

instruction

Usually, one key per interface is used to generate authentication information when sending packets and to authenticate incoming packets. The same key identifier on the neighbor router must have the same key value.

The process of changing keys is as follows. Suppose the current configuration is as follows:

interface ethernet 1

ip ospf message-digest-key 100 md5 OLD

You change the configuration to the following:

interface ethernet 1

ip ospf message-digest-key 101 md5 NEW

The system assumes its neighbors do not have the new key yet, so it begins a rollover process. It sends multiple copies of the same packet, each authenticated by different keys. In this Example, the system sends out two copies of the same packet—the first one authenticated by key 100 and the second one authenticated by key 101.

Rollover allows neighboring routers to continue communication while the network administrator is updating them with the new key. Rollover stops once the local system finds that all its neighbors know the new key. The system detects that a neighbor has the new key

when it receives packets from the neighbor authenticated by the new key.<br>After all neighbors have been updated with the new key, the old key should be removed. In this **Example**, you would enter the following:

interface ethernet 1

no ip ospf message-digest-key 100

Then, only key 101 is used for authentication on Ethernet interface 1.

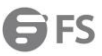

We recommend that you not keep more than one key per interface. Every time you add a new key, you should remove the old key to prevent the local system from continuing to communicate with a hostile system that knows the old key. Removing the old key also reduces overhead during rollover.

#### **Example**

The following **Example** sets a new key 19 with the password 8ry4222: interface ethernet 1 ip ospf message-digest-key 10 md5 xvv560qle ip ospf message-digest-key 19 md5 8ry4222

#### **Related command**s

area authentication

## 42.3.22 **ip ospf network**

To configure the Open Shortest Path First (OSPF) network type, use the ip ospf network command. To return to the **Default** value, use the no form of this command.

ip ospf network { broadcast | nonbroadcast | point\_to\_multipoint | point-to-point}

no ip ospf network { broadcast | nonbroadcast | point\_to\_multipoint | point-to-point}

#### **Parameter**

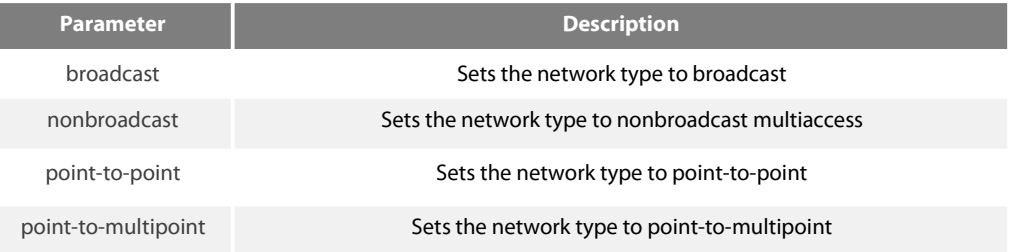

#### **Command Mode**

interface configuration mode

#### instruction

Using this feature, you can configure broadcast networks as NBMA networks. Configuring NBMA networks as point-to-multipoint network if there is no assurance to direct connection between any two routing switches..

## **Example**

The following **Example** sets serial1/0 as a nonbroadcast network type:

## router\_config\_S1/0#ip ospf network nonbroadcast

## 42.3.23 **ip ospf passive**

To cancel sending a HELLO packets on an interface, use the ip ospf passive command. Use the no form of this command to reactivate the sending of HELLO packet.

ip ospf passive

no ip ospf passive

#### **Parameter**

This command has no keywords or **Parameter**s.

#### **Default**

Disabled

#### **Command Mode**

all configuration mode

instruction

If you cancel sending a HELLO packet on an interface, a specified subnetwork will keep on declaring to other interfaces, and the routing update from other routing switch to this interface can still be received and dealt with.This is usually applicable to the STUB network, for in this kind of network there is usually no other OSPF routing switches.

#### **Example**

## The following **Example** sends a HELLO packet to all interfaces(except for Ethernet 1/0) overridden by network 172.16.0.0:

interface ethernet 1/0 ip address 172.16.0.1 255.255.0.0 ip ospf passive router ospf 110 network 172.16.0.0 255.255.0.0 area 1

#### **Related command**s

none

#### 42.3.24 **ip ospf password**

To configure password for a neighbor route, use the ip ospf password command. Use the no form of this command to cancel the configuration. ip ospf password password no ip ospf password

## **Parameter**

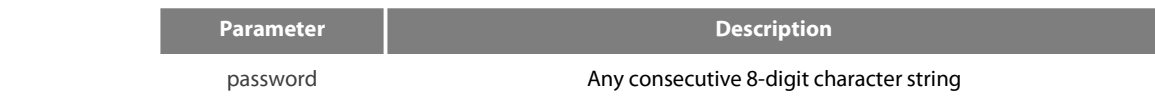

#### **Default**

No password is predefined by **Default**.

## **Command Mode**

Interface configuration mode

#### instruction

The password generated by this command directly inserts OSPF information packet. This command can configure one password for each network of each interface. All neighbor routers must have the same password to exchange OSPD routing information.<br>Note:

This command is only valid when configured with the area authentication command.

#### **Example**

ip ospf password yourpass

#### **Related command**s

area authentication

## 42.3.25 **ip ospf priority**

To set the router priority, use the ip ospf priority command. To return to the **Default** value, use the no form of this command. ip ospf priority priority no ip ospf priority

#### **Parameter**

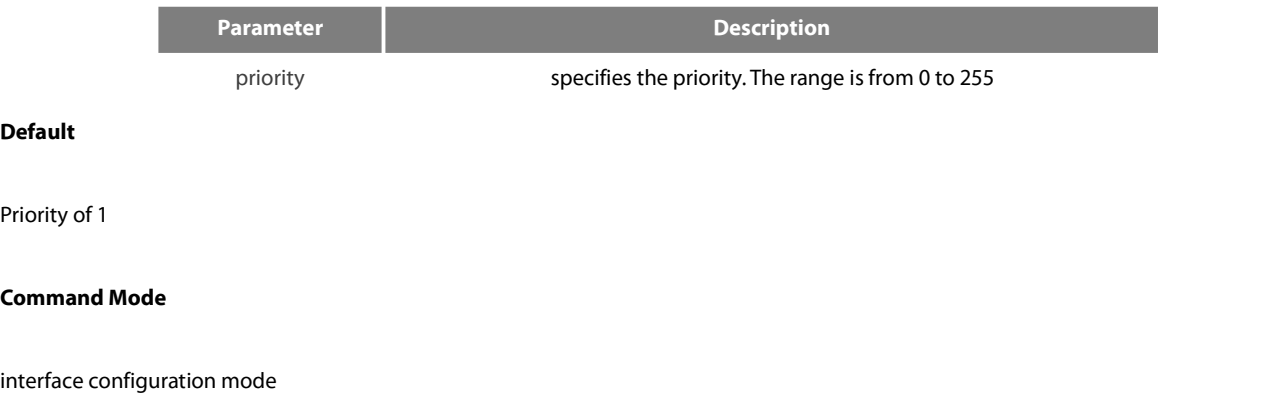

#### instruction

When two routing switches attached to a network both attempt to become the designated routing switch, the one with the higher routing switch priority takes precedence. If there is a tie, the routing switch with the higher routing switch ID takes precedence. A routing switch with a routing switch priority set to zero is ineligible to become the designated routing switch or backup designated routing switch. routing switch priority is configured only for interfaces to multiaccess networks (in other words, not to point-to-point networks). This priority value is used when you configure Open Shortest Path First (OSPF) for nonbroadcast networks using the neighbor routing switch configuration command for OSPF.

#### **Example**

The following **Example** sets the routing switch priority value to 8: router\_config\_S1/0#ip ospf priority 8

#### **Related command**s

#### Neighbor

#### 42.3.26 **ip ospf retransmit-interval**

To specify the time between link-state advertisement (LSA) retransmissions for adjacencies belonging to the interface, use the ip ospf retransmit-interval command. To return to the **Default** value, use the no form of this command.

ip ospf retransmit seconds

no ip ospf retransmit

#### **Parameter**

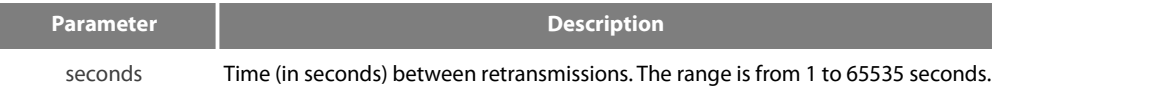

## **Default**

The **Default** is 5 seconds.

#### **Command Mode**

#### interface configuration mode

#### instruction

When a routing switch sends an LSA to its neighbor, it keeps the LSA until it receives back the acknowledgment message. If the routing switch receives no acknowledgment, it will resend the LSA. The setting of the seconds argument should be greater than the expected round-trip delay between any two routing switches on the attached network..

## **Example**

The following **Example** sets the retransmit interval value to8 seconds: router\_config\_S1/0#ip ospf retransmit 8

## 42.3.27 **neighbor**

To configure Open Shortest Path First (OSPF) routing switch interconnecting to nonbroadcast networks, use the neighbor command. To remove a configuration, use the no form of this command.

neighbor ip-address [priority number] [poll-interval seconds] [cost number]

no neighbor ip-address [priority number] [poll-interval seconds] [cost number]

#### **Parameter**

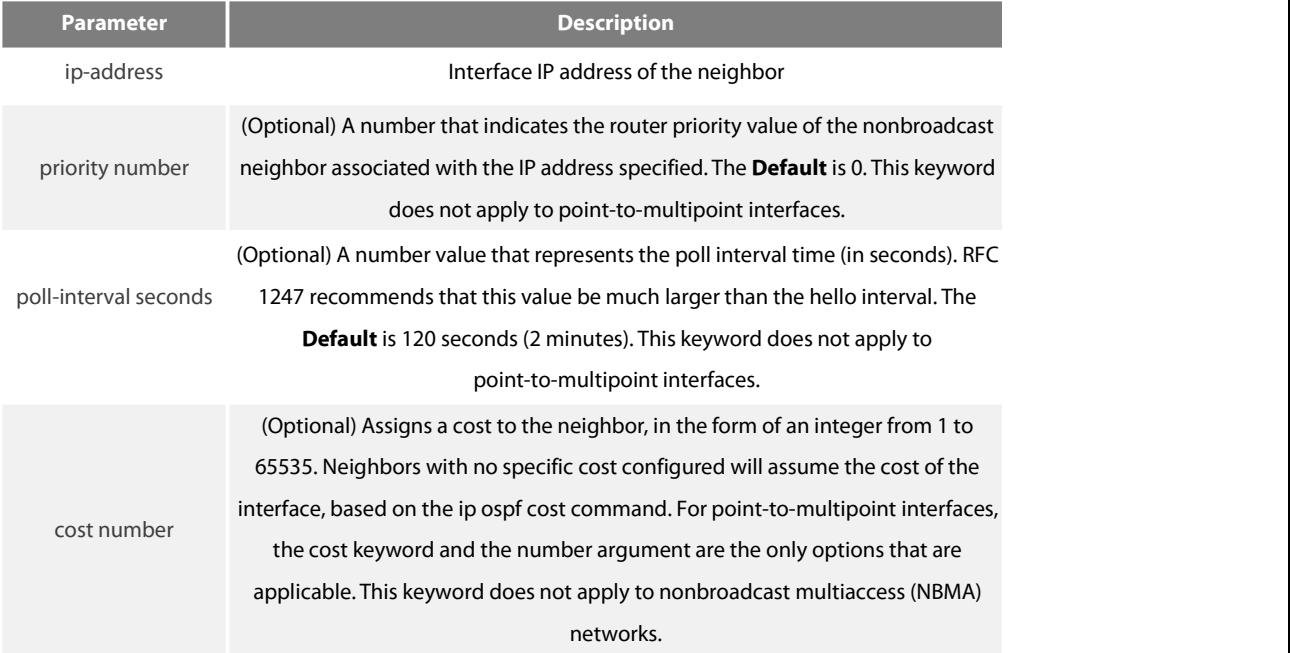

**Default**

#### no **Default** value

#### **Command Mode**

router configuration

instruction

In X.25 and Frame Relay networks you can configure OSPF to run as a broadcast network. Detailed information is as follow:

In X.25 and frame relay map

One nonbroadcast network neighbor must be configured in the routing switch. The neighbor address must be on the primary address of the interface.

If a neighboring router has become inactive, it may still be necessary to send hello packets to the dead neighbor. These hello packets will be sent at a reduced rate called Poll Interval.

When the routing switch first starts up, it sends only hello packets to those routing switches with nonzero priority, that is, routing switches that are eligible to become designated routeing switch (DRs) and backup designated routing switches (BDRs). After the DRs and BDRsare selected, DRs and BDRs will then start sending hello packets to all neighbors in order to form adjacencies.

#### **Example**

The following **Example** declares a routing switch at address 131.108.3.4 on a nonbroadcast network, with a priority of 1 and a poll interval of 180 seconds: router ospf neighbor 131.108.3.4 priority 1 poll-interval 180 The following **Example** illustrates a point-to-multipoint network with nonbroadcast: interface Serial0 ip address 10.0.1.1 255.255.255.0 ip ospf network point-to-multipoint non-broadcast encapsulation frame-relay no keepalive frame-relay local-dlci 200 frame-relay map ip 10.0.1.3 202 frame-relay map ip 10.0.1.4 203 frame-relay map ip 10.0.1.5 204 no shut router ospf 1 network 10.0.1.0 255.255.255.0 area 0 neighbor 10.0.1.3 cost 5 neighbor 10.0.1.4 cost 10 neighbor 10.0.1.5 cost 15

#### **Related command**s

ip ospf priority

## 42.3.28 **network area**

To define the interfaces on which Open Shortest Path First (OSPF) runs and to define the area ID for those interfaces, use the network area command. To disable the feature, use the no form of this command. network network mask area area\_id [advertise | not-advertise ]

[ no ] network network mask area area\_id [ advertise | not-advertise ]

## **Parameter**

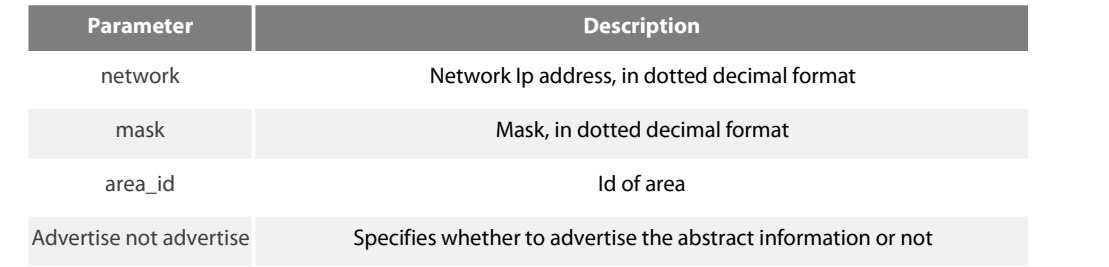

# **Default**

This command is disabled by **Default**.

#### **Command Mode**

router configuration

instruction

Any individual interface can only be attached to a single area. If the address ranges specified for different areas overlap, the software will adopt the first area in the network command list and ignore the subsequent overlapping portions. Importing network range and specifying the range can reduce the switch state of routing information among areas

#### **Example**

The following **Example** defines network range 10.0.0.0 255.0.0.0 and adds to area 2: router\_config\_ospf\_10#network 10.0.0.0 255.0.0.0 area 2

#### 42.3.29 **Redistribute**

To configure OSPF to redistribute routes of other routing protocols, use the redistribute command. Use the no form of this command to restore the **Default**.

redistribute protocol [as-number] [route-map map-tag]

no redistribute protocol [as-number] [route-map map-tag]

#### **Parameter**

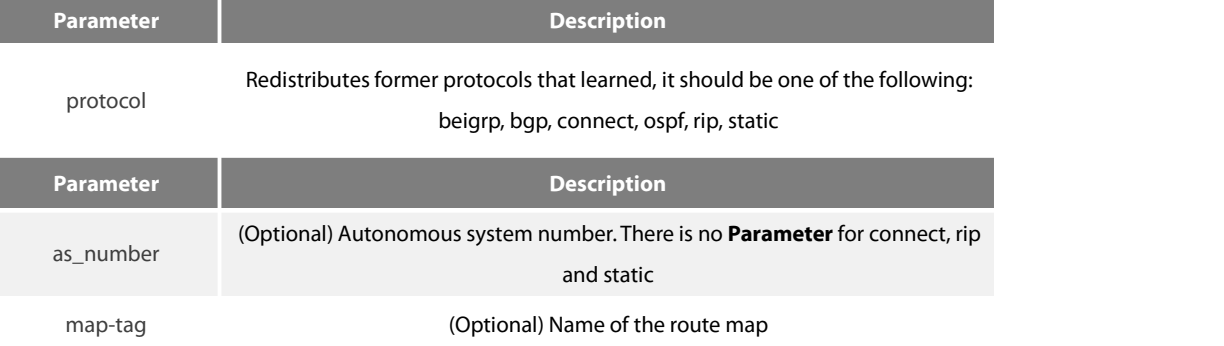

## **Default**

Disabled

#### **Command Mode**

router configuration instruction

none

## **Example**

The following **Example** redistributes OSPF protocol from the autonomous system 0: Redistribute ospf 0

#### 42.3.30 **router ospf**

To configure an Open Shortest Path First (OSPF) routing process, use the router ospf command. To terminate an OSPF routing process, use the no form of this command.

router ospf process-id

no router ospf process-id

#### **Parameter**

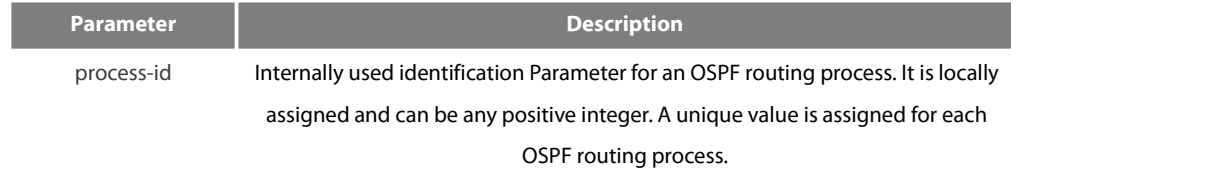

## **Default**

No OSPF routing process is defined.

#### **Command Mode**

global configuration mode instruction You can specify multiple OSPF routing processes in each router.

## **Example**

The following **Example** configures an OSPF routing process and assign a process number of 109:

## **router ospf 109**

#### **Related command**s

network area

#### 42.3.31 **show ip ospf**

To display general information about Open Shortest Path First (OSPF) routing processes, use the show ip ospf command. show ip ospf [process-id]

#### **Parameter**

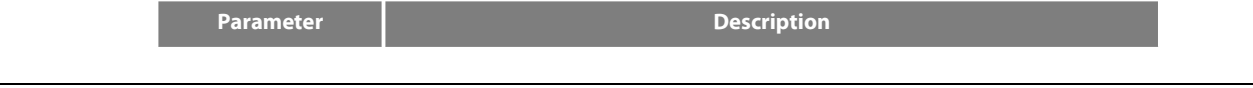

**S**FS

process-id (Optional) Process ID. If

## **Default**

none

# **Command Mode**

## EXEC

## instruction

Troubleshoot OSPF problems according to the output of this command. To display only the global configuration information of the corresponding OSPF process if configured with the process-id **Parameter**.

# **Example**

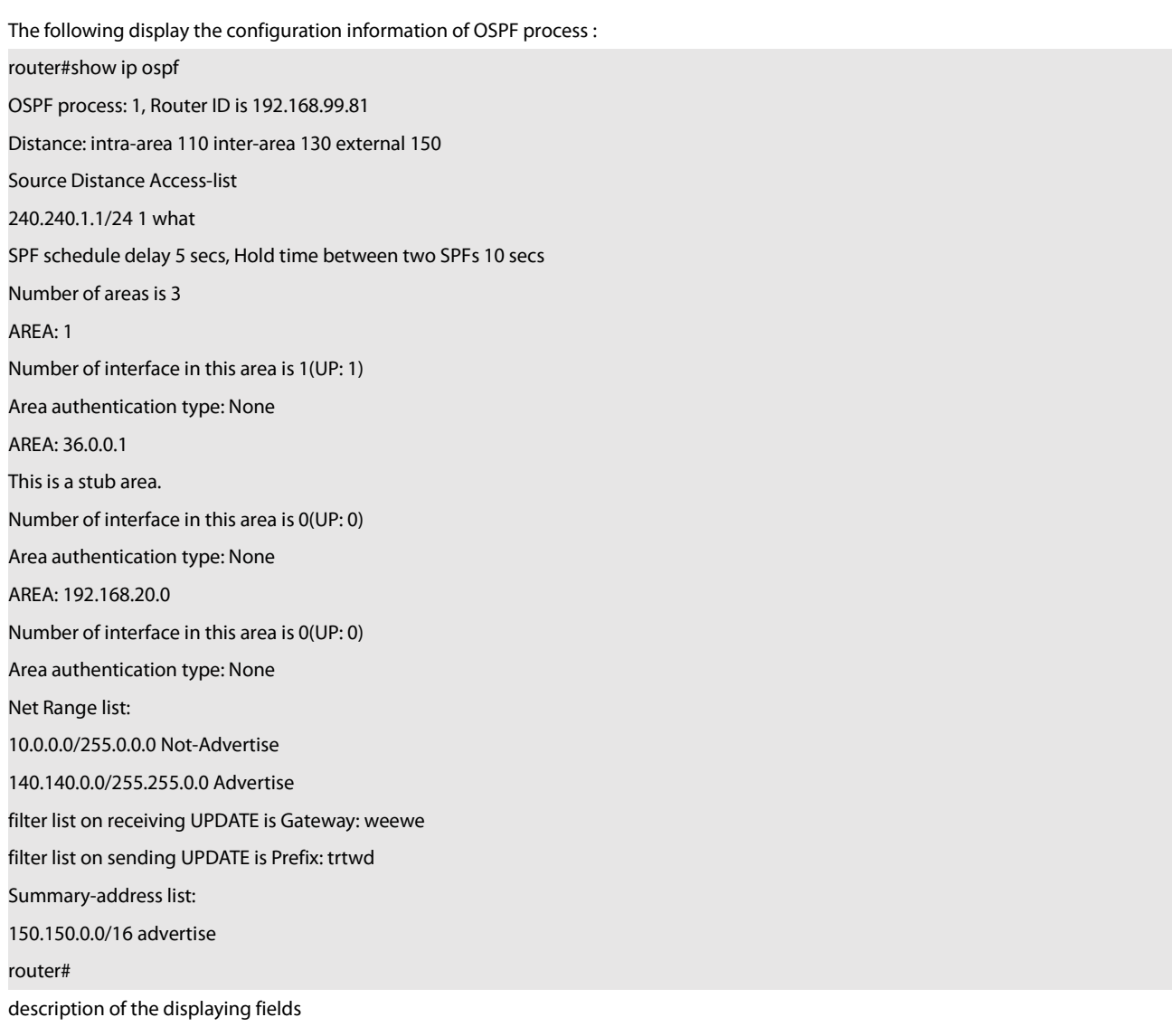

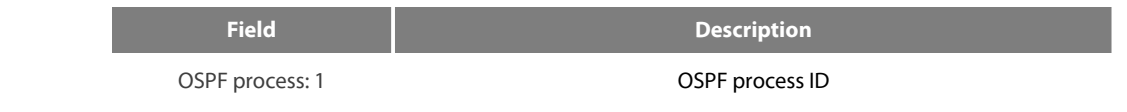

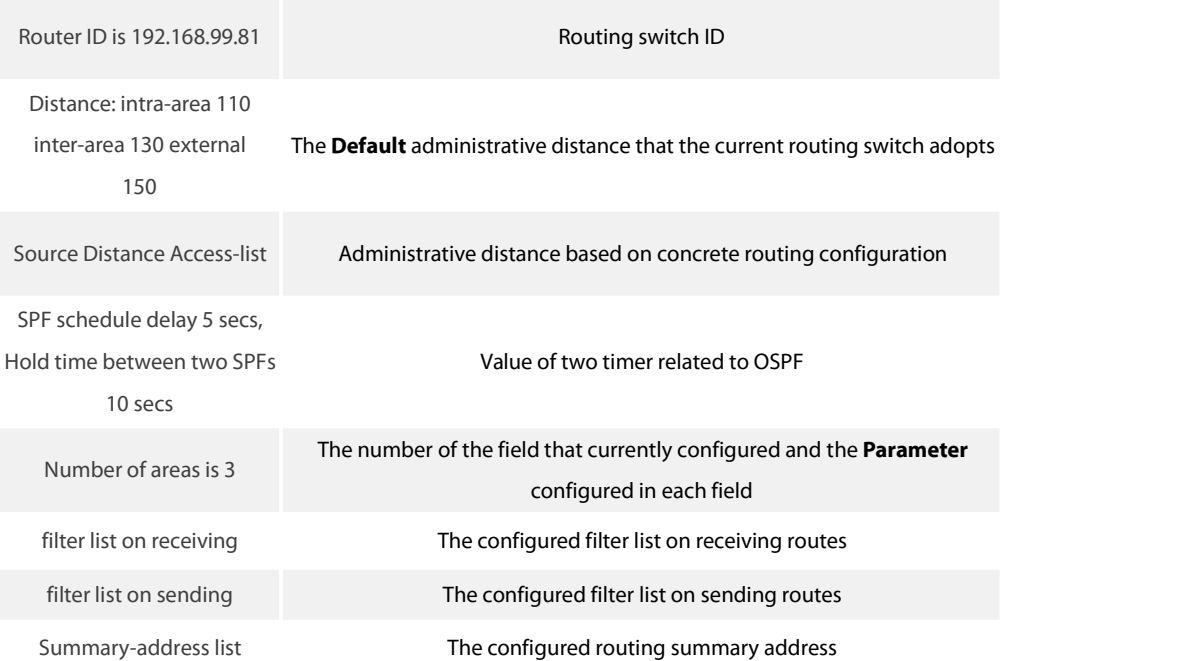

## 42.3.32 **show ip ospf border-routers**

To display the internal Open Shortest Path First (OSPF) routing table entries to an Area Border Router (ABR) and Autonomous System Boundary Router (ASBR), use the show ip ospf border-routers command.

show ip ospf border-routers

## **Parameter**

None

## **Default**

None

## **Command Mode**

EXEC

## **Example**

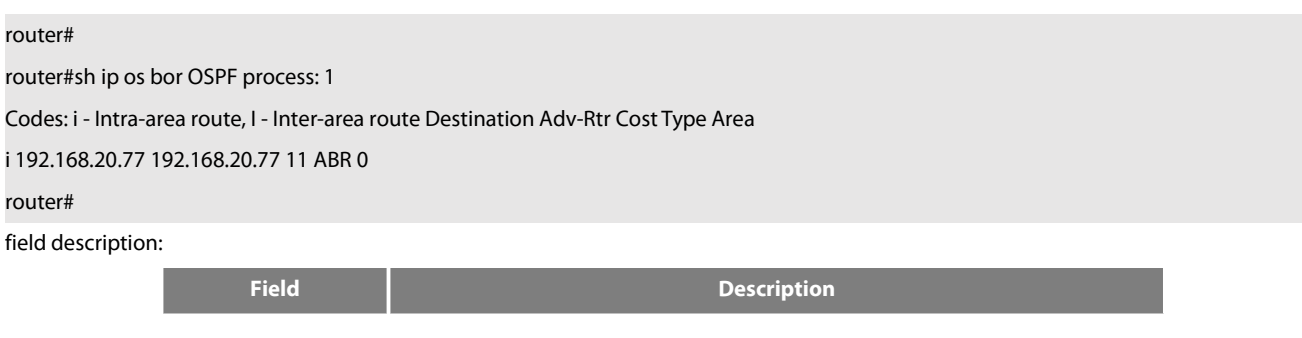

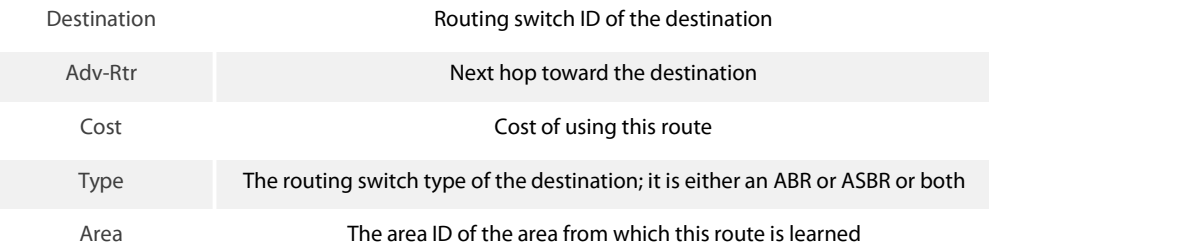

## 42.3.33 **show ip ospf database**

To display lists of information related to the Open Shortest Path First (OSPF) database, use the show ip ospf database command. show ip ospf database

#### **Parameter**

None

# **Default**

None

## **Command Mode**

EXEC

## instruction

Display lists of information related to the Open Shortest Path First (OSPF) database in accordance with debugging information of the command, and it is helpful for users in troubleshooting

#### **Example**

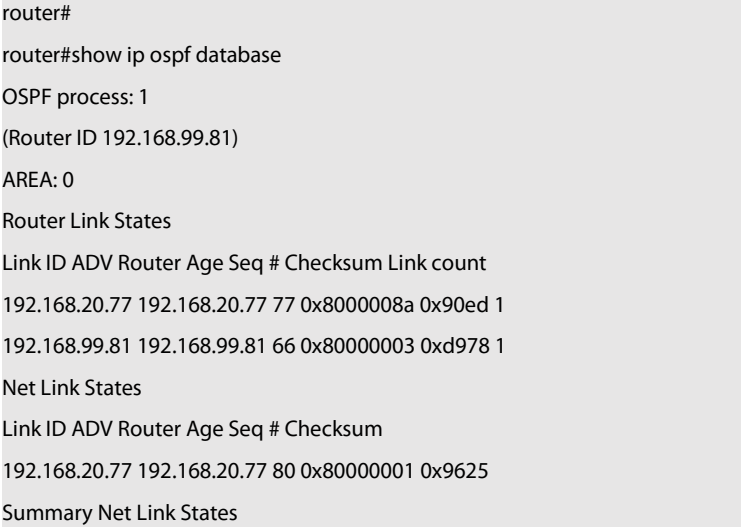

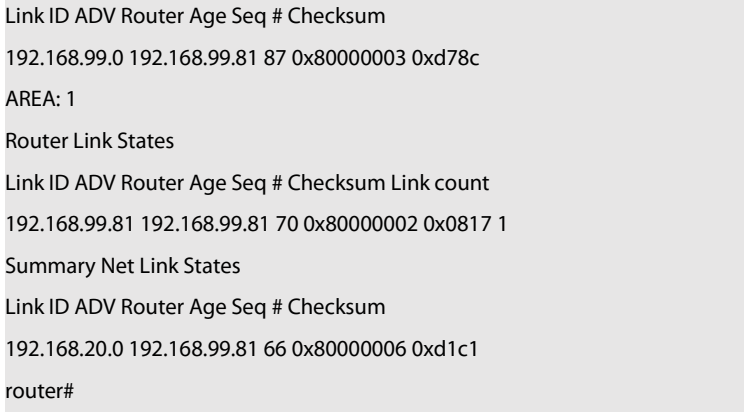

## field description:

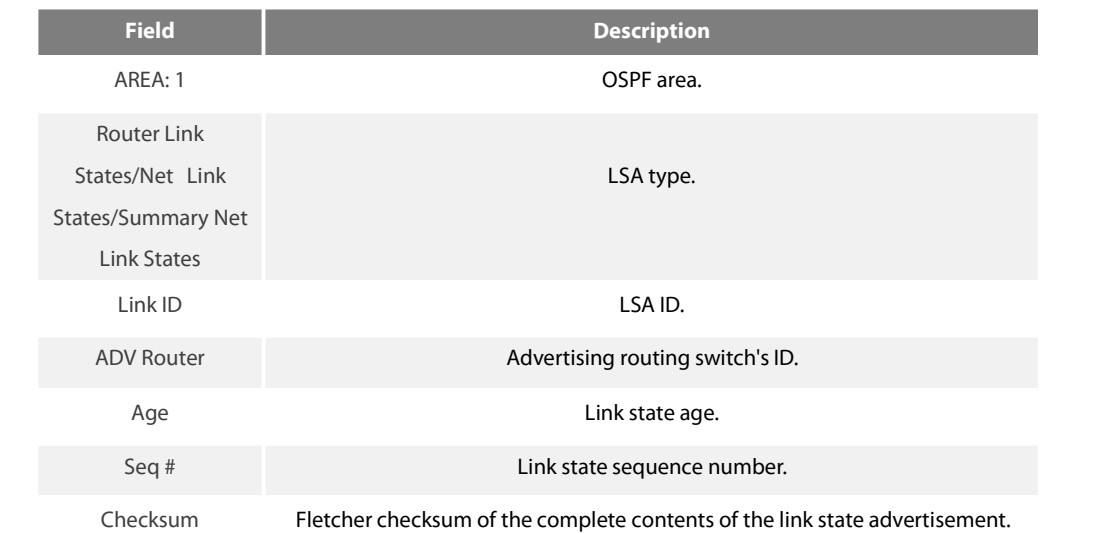

## 42.3.34 **show ip ospf interface**

To display Open Shortest Path First (OSPF)-related interface information, use the show ip ospf interface command. show ip ospf interface

# **Parameter**

None

## **Default**

None

## **Command Mode**

## EXEC

instruction

To display configuration and operation situation of OSPF on an interface according to the debugging information of this command. Users can confirm whether the configuration is right or not and it is helpful in troubeshooting

router#sh ip os int Ethernet 1/0 is up, line protocol is up Internet Address: 192.168.20.81/24, Nettype: BROADCAST OSPF processis 1, AREA 0, Router ID 202.96.135.201 Cost 10, Transmit Delay is 1 sec, Priority 1 Hello interval 10, Dead timer 40, Retransmit 5 OSPF INTF State is DrOther Designated Router id 131.119.254.10, Interface address 131.119.254.10 Backup Designated router id 131.119.254.28, Interface addr 131.119.254.28 Neighbor Count is 8, Adjacent neighbor count is 2 Adjacent with neighbor 131.119.254.28 (Backup Designated Router) Adjacent with neighbor 131.119.254.10 (Designated Router) router#

displaying field description:

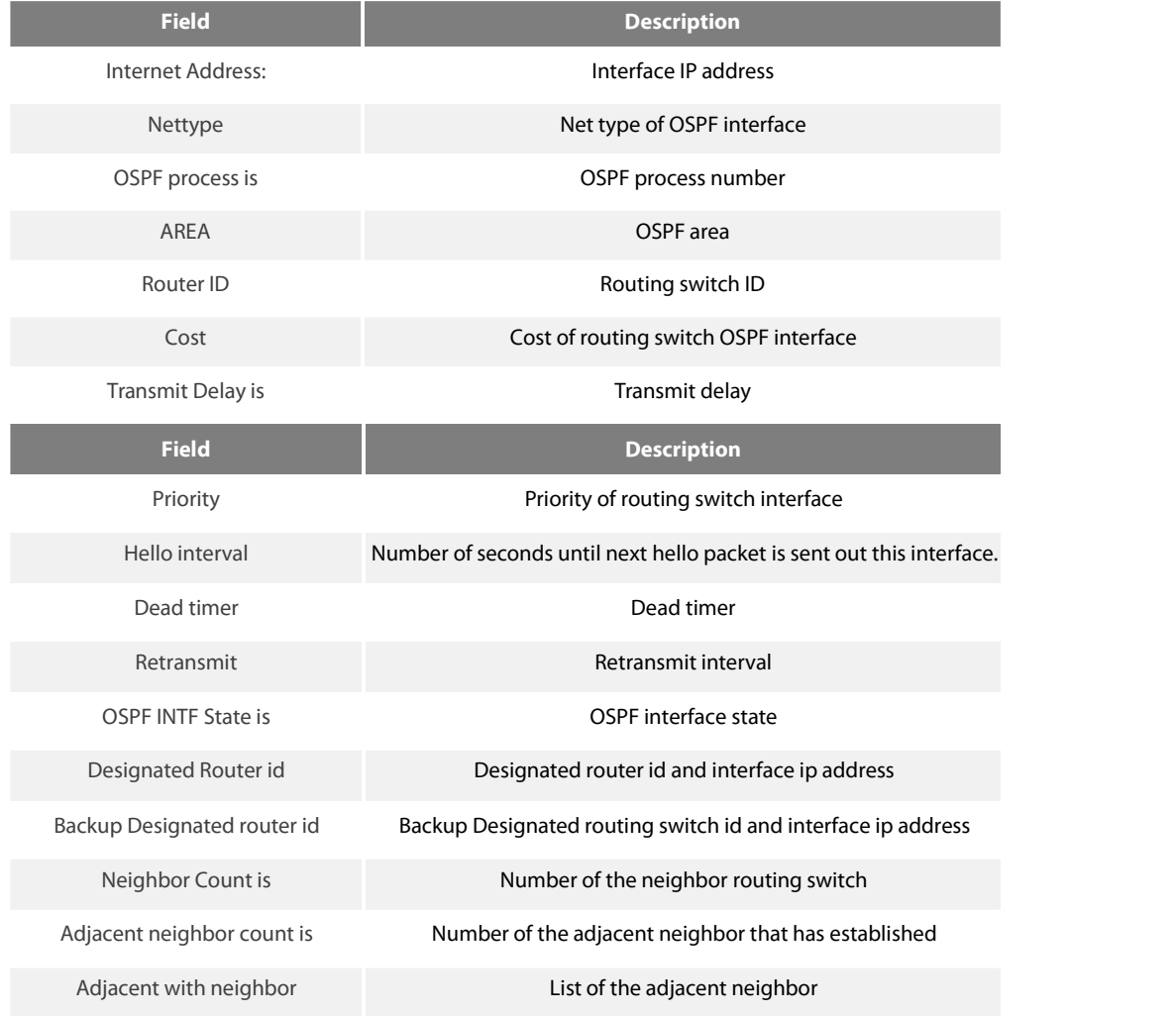
## 42.3.35 **show ip ospf neighbor**

To display Open Shortest Path First (OSPF)-neighbor information, use the show ip ospf neighbor command. show ip ospf neighbor

## **Parameter**

None

## **Default**

None

## **Command Mode**

EXEC

instruction

To display neighbor situation of OSPF from the output of this command to help user troubleshoot OSPF.

## **Example**

router#show ip ospf neighbor OSPF process: 1 AREA 1

Neighbor Pri State DeadTime Address Interface

21.0.0.32 1 FULL /DR 31 192.168.99.32 Ethernet1/0 AREA 36.0.0.1

Neighbor Pri State DeadTime Address Interface

199.199.199.137 1 EXSTART/DR 31 202.19.19.137 Ethernet2/1

### AREA 192.168.20.0

Neighbor Pri State DeadTime Address Interface

140.140.0.46 1 FULL /DR 108 140.140.0.46 Serial 1/0

133.133.2.11 1 FULL /DR 110 133.133.2.11 Serial1/0

192.31.48.200 1 FULL / DROTHER 31 192.31.48.200 Ethernet1/0

## Displaying field description:

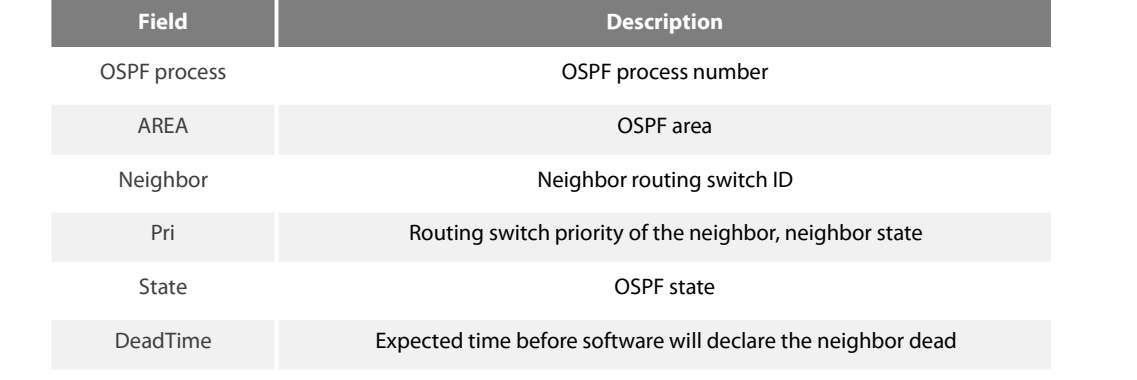

Address Neighbor ip address Interface Interface Interface to which connects the neighbor

## 42.3.36 **show ip ospf virtual-link**

To display information of Open Shortest Path First (OSPF) virtual links, use the show ip ospf virtual-links command. show ip ospf virtual-link

### **Parameter**

None

## **Default**

None

## **Command Mode**

### EXEC

### instruction

The information displayed by the show ip ospf virtual-links command is useful in debugging OSPF routing operations. To display the detailed information of adjacency relation of the OSPF neighbour, use the show show ip ospf neighbour command.

## **Example**

router#show ip ospf vir Virtual Link Neighbor ID 200.200.200.2 (UP) Run as Demand-Circuit TransArea: 1, Cost is 185 Hello interval is 10, Dead timer is 40 Retransmit is 5 INTF Adjacency state is IPOINT\_TO\_POINT

## Description of the displaying fields:

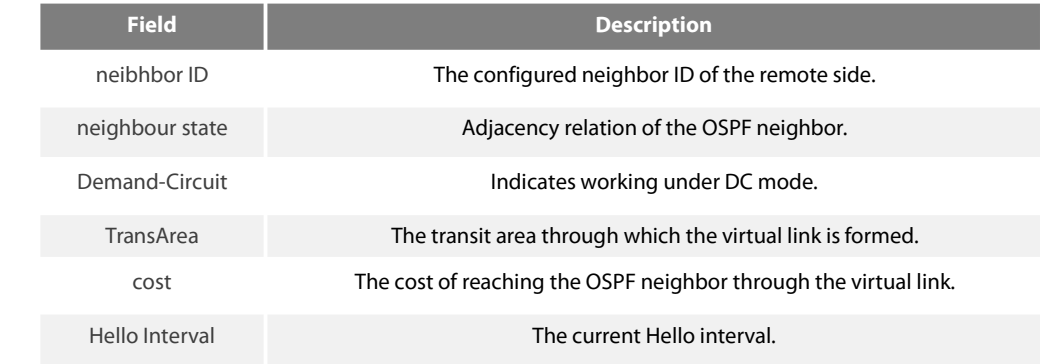

DeadTime Expected time before software will declare the neighbor dead.

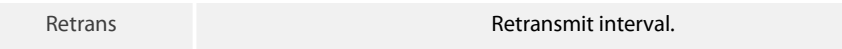

INTF Adjacency State The state of virtual link.

## **Related command**s

area vritual-link show ip ospf neighbor

## 42.3.37 **summary-address**

To create aggregate addresses for Open Shortest Path First (OSPF), use the summary-address command. To restore the **Default**, use the no form of this command.

summary-address address mask [not-advertise]

no summary-address address mask

### **Parameter**

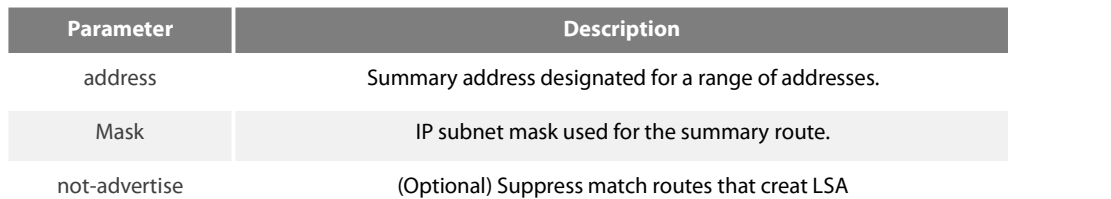

**Default**

None

### **Command Mode**

## router configuration

instruction

Routes learned from other routing protocols can be summarized.The metric used to advertise the summary is the smallest metric of all the more specific routes. This command helps reduce the size of the routing table.

Using this command for OSPF causes an OSPF Autonomous System Boundary Routing switch (ASBRs) to advertise one external route as an aggregate for all redistributed routes that are covered by the address. For OSPF, this command summarizes only routes from other routing protocolsthat are being redistributed into OSPF. Use the area range command for route summarization.

### **Example**

In the following **Example**, the summary address 10.1.0.0 includes address 10.1.1.0, 10.1.2.0, 10.1.3.0, and so on. Only the address 10.1.0.0 is advertised in an external link-state advertisement. summary-address 10.1.0.0 255.255.0.0

www.fs.com 644

area range ip ospf password ip ospf message-digest-key

### 42.3.38 **timers delay**

To specify the delay interval between OSPF receiving a topology structure variety and initializing a minimum route priority **computation, use the timer delay command. Use the no form of this command to resotre Default value.**

timers delay spf-delay

no timers delay

#### **Parameter**

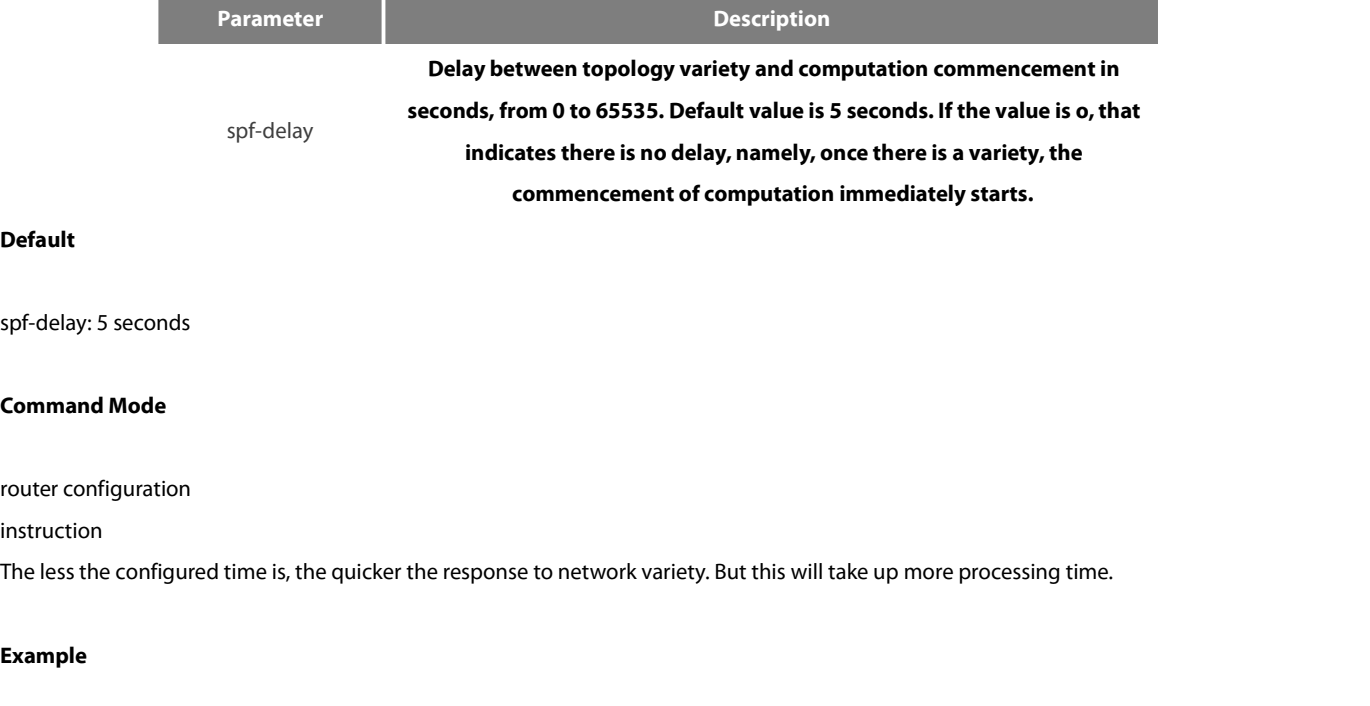

# **timers spf 10**

## 42.3.39 **timers hold**

To configure the interval between two continuous SPF computation, use the timers hold command. Use the no form of this command to restore the **Default** value. timers hold spf-holdtime no timers hold

## **Parameter**

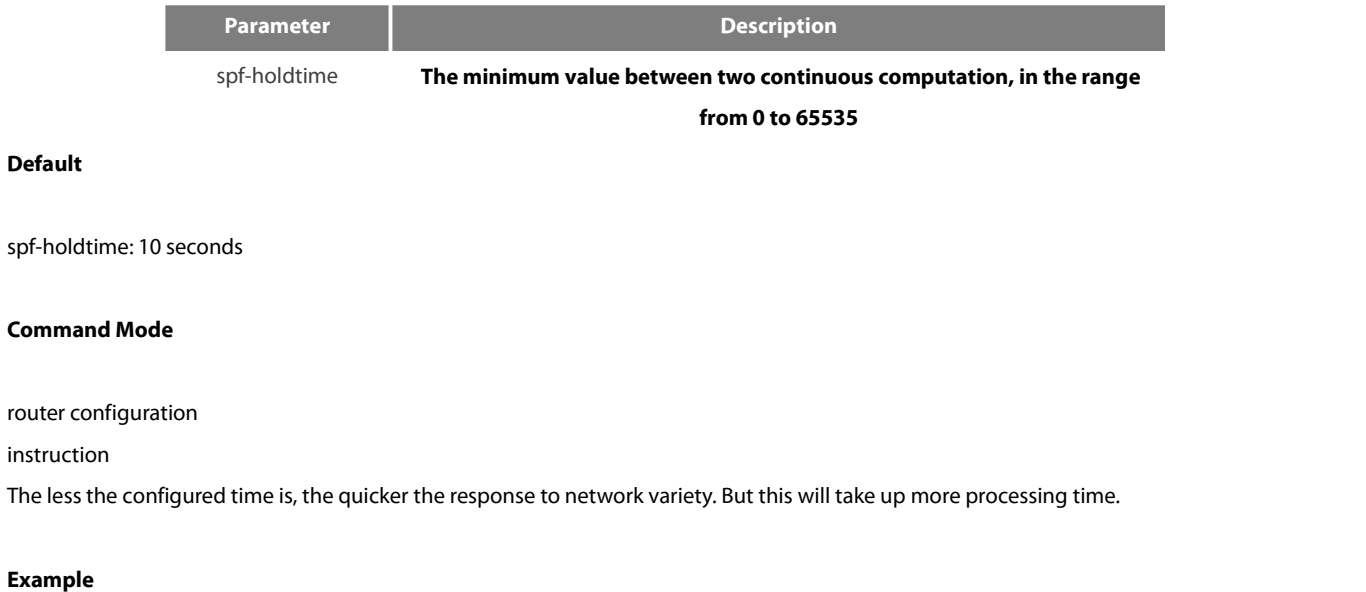

timers spf 20

# **42.4 BGP Configuration Commands**

BGP Configuration Commands include:

- aggregate-address
- bgpalways-compare-med
- **•** bgp bestpath med
- **•** bgp client-to-client reflection
- **•** bgp cluster-id
- **•** bgp confederation identifier
- $\bullet$  bgp confederation peers
- **•** bgp dampening
- bgp **Default**
- **•** bgp deterministic-med
- **•** bgp redistribute-internal
- **•** clear ip bgp
- debug chat
- debug dialer
- debug ip bgp
- $\bullet$  distance
- **•** filter
- neighbor **Default**-originate
- neighbor description
- neighbor distribute-list
- neighbor ebgp-multihop
- neighbor filter-list
- neighbor maximum-prefix
- neighbor next-hop-self
- neighbor password
- neighbor prefix-list
- neighbor remote-as
- neighbor route-map
- neighbor route-reflector-client
- neighbor route-refresh
- neighbor send-community
- neighbor shutdown
- neighbor soft-reconfiguration
- **•** neighbor timers
- neighbor update-source
- **•** neighbor weight
- network (BGP)
- redistribute(BGP)
- router bgp
- show ip bgp
- show ip bgp community
- show ip bgp neighbors
- **•** show ip bgp paths
- show ip bgp prefix-list
- show ip bgp regexp
- show ip bgp summary
- synchronization
- table-map
- timers

## 42.4.1 **aggregate-address**

To create an aggregate entry in a Border Gateway Protocol (BGP) database, use the aggregate-address command in address family or routing switch configuration mode. To disable this function, use the no form of this command.

aggregate-address A.B.C.D/n [summary-only] [route-map map-name]

no aggregate-address A.B.C.D/n [summary-only] [route-map map-name]

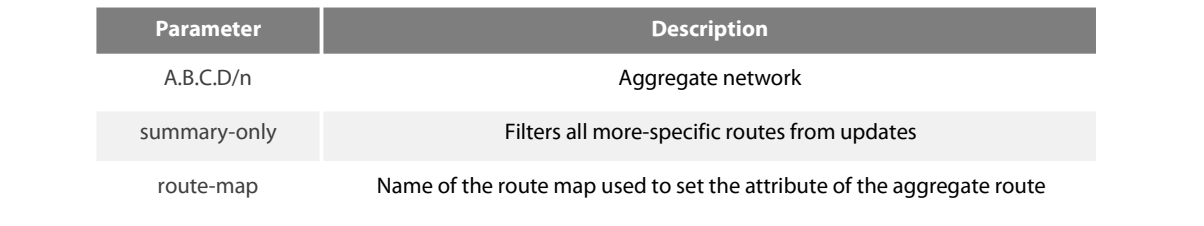

map-name name name  $\blacksquare$ 

#### **Default**

None

## **Command Mode**

BGP configuration mode

instruction

You can implement aggregate routing in BGP in three methods:first,dynamic implement routing by forwarding redistribute; second, static implement routing by network command; third, static implement routing by aggregate. The routing created in this way are local routing, which can be announced to other equivalent, but not implement local IP address table.

Using the aggregate-address command with no keywords will create an aggregate entry in the BGP or mBGP routing table if any more-specific BGP or mBGP routes are available that fall within the specified range. (A longer prefix which matches the aggregate must exist in the RIB.) The aggregate route will be advertised as coming from your autonomous system and will have the atomic aggregate attribute set to show that information might be missing. (By **Default**, the atomic aggregate attribute is set unless you specify the as-set keyword.)

Using the as-set keyword creates an aggregate entry using the same rules that the command follows without this keyword, but the path advertised for this route will be an AS\_SET consisting of all elements contained in all paths that are being summarized. Do not use this form of the aggregate-address command when aggregating many paths, because this route must be continually withdrawn and updated as autonomous system path reachability information for the summarized routes changes.<br>Using the summary-only keyword not only creates the aggregate route (for **Example**, 19.\*.\*.\*) but also suppresses advertisements of

more-specific routes to all neighbors. If you want to suppress only advertisements to certain neighbors, you may use the neighbor distribute-list command, with caution. If a more-specific route leaks out, all BGP or mBGP routers will prefer that route over the less-specific aggregate you are generating (using longest-match routing).

Using the suppress-map keyword createsthe aggregate route but suppresses advertisement of specified routes. You can use the match clauses of route maps to selectively suppress some more-specific routes of the aggregate and leave others unsuppressed. IP access lists and autonomous system path access lists match clauses are supported.

Using the advertise-map keyword selects specific routes that will be used to build different components of the aggregate route, such as AS\_SET or community. This form of the aggregate-address command is useful when the components of an aggregate are in separate autonomous systems and you want to create an aggregate with AS\_SET, and advertise it back to some of the same autonomous systems. You must remember to omit the specific autonomous system numbers from the AS\_SET to prevent the aggregate from being dropped by the BGP loop detection mechanism at the receiving router. IP access lists and autonomous system path accesslists match clauses are supported.

Using the attribute-map keyword allows attributes of the aggregate route to be changed. This form of the aggregate-address command is useful when one of the routes forming the AS\_SET is configured with an attribute such as the community no-export attribute, which would prevent the aggregate route from being exported. An attribute map route map can be created to change the aggregate attributes.

#### **Example**

In the following **Example**, an aggregate BGP address is created : router bgp 5 aggregate-address 193.0.0.0/8

route-map

### 42.4.2 **bgp always-compare-med**

To enable the comparison of the Multi Exit Discriminator (MED) for paths from neighbors in different autonomous systems, use the bgp always-compare-med command. To disallow the comparison, use the no form of this command. bgp always-compare-med no bgp always-compare-med

#### **Parameter**

None

### **Default**

**Default** does not compare the MED for paths from neighbors in different autonomous systems if this command is not enabled or if the no form of this command is entered.

### **Command Mode**

BGP configuration mode

### instruction

**Default** does not compare the MED for paths from neighbors in different autonomous systems if this command is not enabled or if the no form of this command is entered. The MED is compared only if the autonomous system path for the compared routes is identical.

### **Example**

The following **Example** enables the function router bgp 5 bgp always-compare-med

## **Related command**s

bgp bestpath med bgp deterministic-med

## 42.4.3 **bgp bestpath med**

To modify the process way of Border Gateway Protocol (BGP) on Multi Exit Discriminator (MED) attribute, use the bgp bestpath med command. To disable the feature, use the no form of this command.

### **Parameter**

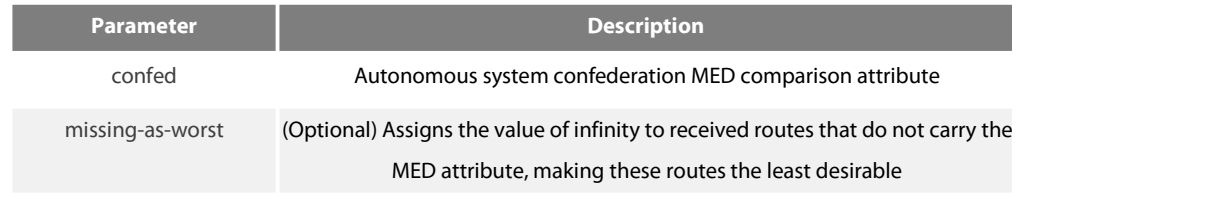

## **Default**

None

## **Command Mode**

### BGP configuration mode

instruction

If the MED attribute of BGP route is not configured, the value of MED is always considered to be 0, that is the least value, which has the most priority. When configured with the missing-as-worst option, if the MED attribute of BGP route is not configured, the value of MED is always considered to be the most maximum value, which has the least priority.

#### **Example**

By **Default**, the MED comparison between(100)and (200) doesn't occur for they are not the routes from the same sub-autonomous system. But the MED comparison occurs when configured with the bgp bestpath med confed command, for they come from the sub-autonomous system 100 and 200 respectively in the autonomous system alliance.

## **Related command**s

bgp always-compare-med bgp deterministic-med

## 42.4.4 **bgp client-to-client reflection**

To enable or restore route reflection from a BGP route reflector to clients, use the bgp client-to-client reflection command. To disable client-to-client route reflection, use the no form of this command. bgp client-to-client reflection no bgp client-to-client reflection

#### **Parameter**

## None

www.fs.com 650

## **Default**

Client-to-client route reflection is enabled by **Default**; when a route reflector is configured, the route reflector reflects routes from a client to other clients.

### **Command Mode**

BGP configuration mode

instruction

By **Default**, the clients of a route reflector are not required to be fully meshed and the routes from a client are reflected to other clients. However, if the clients are fully meshed, route reflection is not required. In this case, use the no bgp client-to-client reflection command to disable client-to-client reflection.

### **Example**

In the following **Example**, the local routing switch is a route reflector, and the three neighbors are fully meshed, turn off client-to-client reflection

router bgp 5

neighbor 192..168.20.190 router-reflector-client

neighbor 192..168.20.191 router-reflector-client

neighbor 192..168.20.192 router-reflector-client no bgp client-to-client reflection

### **Related command**s

neighbor route-reflector-client bgp cluster-id

## 42.4.5 **bgp cluster-id**

To set the cluster ID on a route reflector in a route reflector cluster, use the bgp cluster-id command in router configuration mode. To remove the cluster ID, use the no form of this command.

bgp cluster-id cluster-id

no bgp cluster-id cluster-id

#### **Parameter**

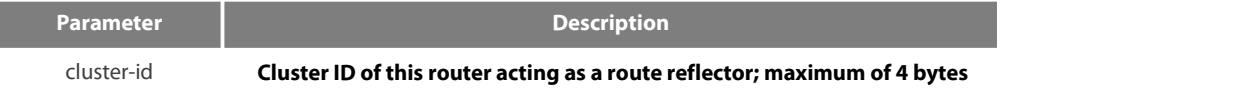

## **Default**

The local routing switch ID of the route reflector is used as the cluster ID when no ID is specified or when the no form of this command is entered.

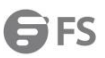

## **Command Mode**

### BGP configuration mode

## instruction

Together, a route reflector and its clients form a cluster. When a single route reflector is deployed in a cluster, the cluster is identified by the routing switch ID of the route reflector. The bgp cluster-id command is used to assign a cluster ID to a route reflector when the cluster has one or more route reflectors. Multiple route reflectors are deployed in a cluster to increase redundancy and avoid a single point of failure. When multiple route reflectors are configured in a cluster, the same cluster ID is assigned to all route reflectors. This allows all route reflectors in the cluster to recognize updates from peers in the same cluster and reduces the number of updates that need to be stored in BGP routing tables.

## **Example**

In the following **Example**, the local routing switch is one of the route reflectors serving the cluster. It is configured with the cluster ID to identify the cluster.

router bgp 5 neighbor 198.92.70.24 route-reflector-client bgp cluster-id 50000

#### **Related command**s

neighbor route-reflector-client show ip bgp summary

## 42.4.6 **bgp confederation identifier**

To specify a BGP confederation identifier, use the bgp confederation identifier command. To remove the confederation identifier, use the no form of this command.

bgp confederation identifier autonomous-system

no bgp confederation identifier autonomous-system

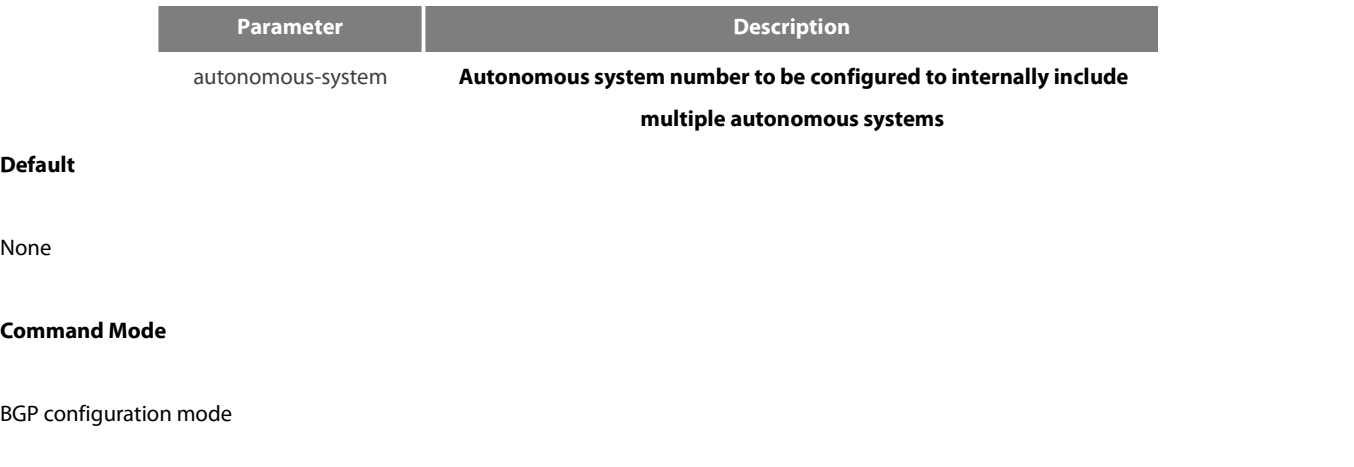

## instruction

The bgp confederation identifier command is used to configure a single autonomous system number to identify a group of smaller autonomous systems as a single confederation.

A confederation can be used to reduce the internal BGP (iBGP) mesh by dividing a large single autonomous system into multiple subautonomous systems and then grouping them into a single confederation. The subautonomous systems within the confederation exchange routing information like iBGP peers. External peers interact with the confederation as if it is a single autonomous system.

Each subautonomous system is fully meshed within itself and has a few connections to other autonomous systems within the confederation. Next hop, Multi Exit Discriminator (MED), and local preference information is preserved throughout the confederation, allowing you enables to you to retain a single Interior Gateway Protocol (IGP) for all the autonomous systems.

## **Example**

In the following **Example**, the routing domain is divided into autonomous systems AS4001, 4002, 4003, 4004, 4005, 4006 and 4007 and identified by the confederation identifier 50000. Neighbor 1.2.3.4 is a peer inside of the routing domain confederation. Neighbor 3.4.5.6 is a peer outside of the routing domain confederation.

router bgp 4001 bgp confederation identifier 5 bgp confederation peers 4002 4003 4004 4005 4006 4007 neighbor 1.2.3.4 remote-as 4002 neighbor 3.4.5.6 remote-as 510

### **Related command**s

bgp confederation peers show ip bgp summary 30

#### 42.4.7 **bgp confederation peers**

To configure subautonomous systems to belong to a single confederation, use the bgp confederation peers command in router configuration mode. To remove an autonomous system from the confederation, use the no form of this command. bgp confederation peers autonomous-system [autonomous-system] no bgp confederation peers autonomous-system [autonomous-system]

#### **Parameter**

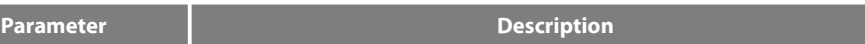

autonomous-system **Autonomous system numbers for BGP peers that willbelong to the confederation**

## **Default**

None

## **Command Mode**

BGP configuration mode

instruction

The bgp confederation peers command is used to configure multiple autonomous systems as a single confederation. The ellipsis (...) in the command **Syntax** indicates that your command input can include multiple values forthe as-number argument. The autonomous systems specified in this command are visible internally to the confederation. Each autonomous system is fully meshed

within itself. The bgp confederation identifier command specifies the confederation to which the autonomous systems belong.

#### **Example**

In the following **Example**, autonomous systems 1091, 1092 and 1093 are configured to belong to a single confederation under the identifier 1090:

router bgp 1090 bgp confederation identifier 23 bgp confederation peers 1091 1092 1093

## **Related command**s

bgp confederation identifier show ip bgp summary

#### 42.4.8 **bgp dampening**

To enable BGP route dampening or change BGP route dampening **Parameter**s, use the bgp dampening command in address family or router configuration mode. To disable BGP dampening, use the no form of this command. bgp dampening [route-map name] | [half-time resuse-value suppress-value hold-time] no bgp dampening [route-map name] | [half-time resuse-value suppress-value hold-time]

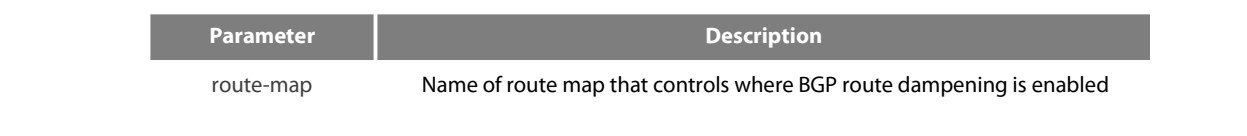

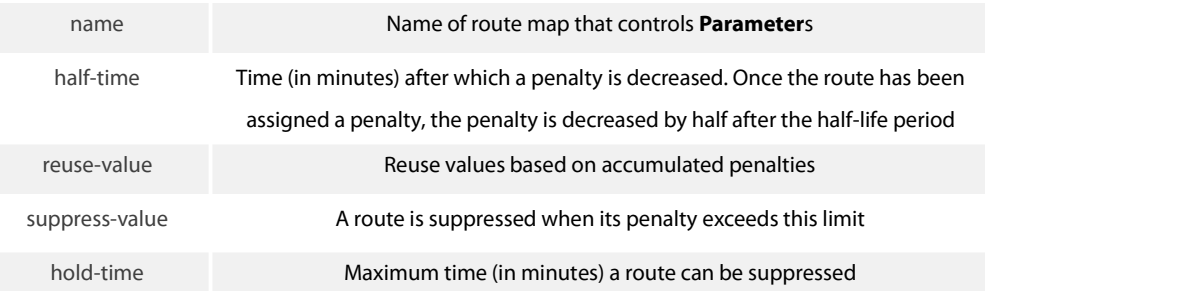

## **Default**

half-time: 15 minutes reuse-value: 750 suppress-value: 2000 hold-time: 60 minutes

#### **Command Mode**

### BGP configuration mode

### instruction

The bgp dampening command is used to enable BGP route dampening. This command can be entered without any arguments or<br>keywords. The half-life, reuse, suppress, and hold-time arguments are position-dependent; meaning that i entered, then all optional arguments must be entered.

When BGP dampening is configured and a prefix is withdrawn, BGP considers the withdrawn prefix as a flap and increases the penalty by a 1000. If BGP receives an attribute change, BGP increases the penalty by 500. If then the prefix has been withdrawn, BGP keeps the prefix in the BGP table as a history entry. If the prefix has not been withdrawn by the neighbor and BGP is not using this prefix, the prefix is marked as dampened. Dampened prefixes are not used in the BGP decision process and not installed to the routing table.

### **Example**

In the following **Example**, the bgp dampening command can be used to enable BGP route dampening function and use **Default Parameter** configuration. Use the following commands to configure different dampening **Parameter**s for different routing configurations:

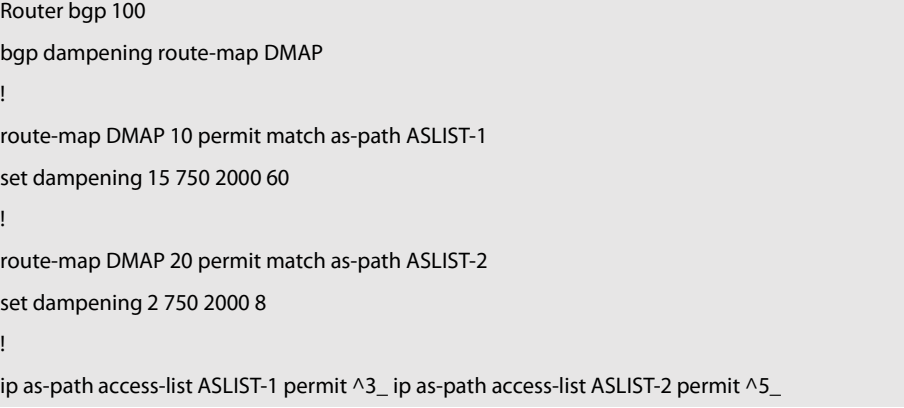

## **Related command**s

set dampening

## 42.4.9 **bgp Default**

To configure **Default Parameter** of BGP process, use the bgp **Default** command. Use the no form of this command to restore the **Default** value.

bgp **Default** local-preference <0-4294967295>

no bgp **Default** local-preference <0-4294967295>

### **Parameter**

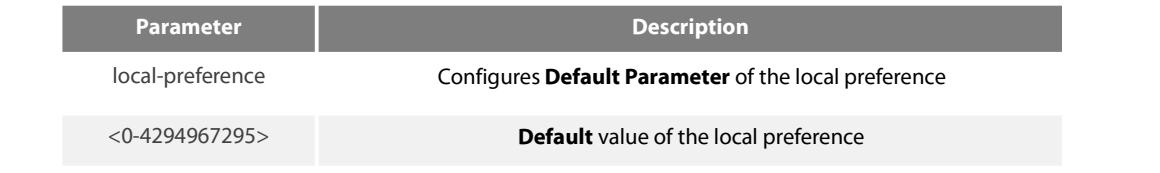

## **Default**

100

### **Command Mode**

BGP configuration mode

instruction

The route received from IBGP will be set as the local preference by BGP. The **Default** value is 100, which can be modified via thiscommand.

## **Example**

The following **Example** configures 200 as the local preference for the route from IBGP neighbor:

router bgp 100

bgp **Default** local-preference 200

## **Related command**s

**None**

## 42.4.10 **bgp deterministic-med**

To enforce the deterministic comparison of the Multi Exit Discriminator (MED) value between all paths received from within the same autonomous system, use the bgp deterministic-med command in router configuration mode. To disable the required MED comparison, use the no form of this command.

bgp deterministic-med

no bgp deterministic-med

### **Parameter**

None

## **Default**

None

### **Command Mode**

BGP configuration mode

## instruction

The bgp always-compare-med command is used to enable the comparison of the Multi Exit Discriminator (MED) for paths from neighbors in different autonomous systems. After the bgp always-compare-med command is configured, all paths for the same prefix that are received from different neighbors, which are in the same autonomous system, will be grouped together and sorted by the ascending MED value (received-only paths are ignored and not grouped or sorted). The best path selection algorithm willthen pick the best paths using the existing rules; the comparison is made on a per neighbor autonomous system basis and then global basis. The grouping and sorting of paths occurs immediately after this command is entered. For correct results, all routers in the local autonomous system must have this command enabled (or disabled).

## **Example**

None

### **Related commands**

bgp bestpath med bgp always-compare-med

## 42.4.11 **bgp redistribute-internal**

To configure IBGP redistribution into an interior gateway protocol (IGP), such as RIP or OSPF, use the bgp redistribute-internal command in address family or router configuration mode. To return the router to **Default** behavior and stop iBGP redistribution into IGPs, use the no form of this command.

bgp redistribute-internal

## no bgp redistribute-internal

### **Parameter**

None

### **Default**

IBGP routes are not redistributed into IGP.

### **Command Mode**

BGP configuration mode

#### instruction

The bgp redistribute-internal command is used to configure iBGP redistribution into an IGP. The clear ip bgp command must be entered to reset BGP connections after this command is configured. When redistributing BGP into any IGP, be sure to use IP prefix-list and route-map statements to limit the number of prefixes that are redistributed.

#### **Example**

In the following **Example**, BGP to OSPF3 route redistribution is enabled:

router ospf 3

!

redistribute bgp 2

router bgp 2 bgp redistribute-internal

## **Related command**s

none

## 42.4.12 **clear ip bgp**

To reset Border Gateway Protocol (BGP) connections using hard or soft reconfiguration, use the clear ip bgp command in privileged EXEC mode.

clear ip bgp {\*| *ip-address* | *as-number* | peer-group *name* | aggregates| networks |redistribute} [soft [in |out]]

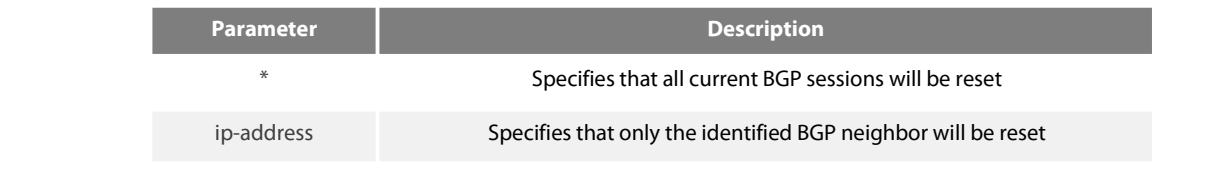

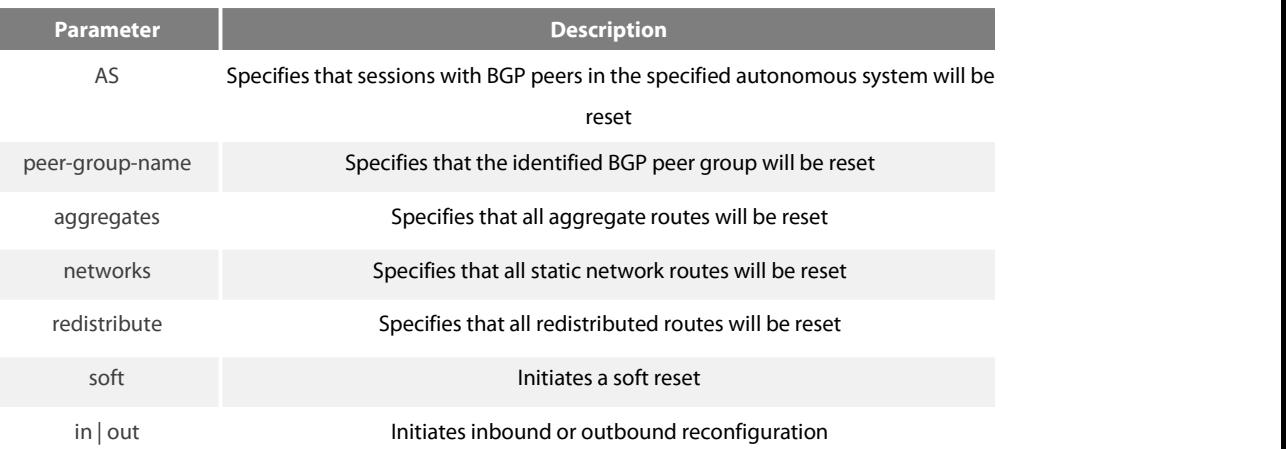

### **Command Mode**

#### EXEC

### instruction

The clear ip bgp command can be used to initiate a hard reset or soft reconfiguration. A hard reset tears down and rebuilds the specified peering sessions and rebuilds the BGP routing tables. A soft reconfiguration uses stored prefix information to reconfigure and activate BGP routing tables without tearing down existing peering sessions. Soft reconfiguration uses stored update information, at the cost of additional memory for storing the updates, to allow you to apply new BGP policy without disrupting the network. Soft reconfiguration can be configured for inbound or outbound sessions.

To generate new inbound updates from stored update information (rather than dynamically) without resetting the BGP session, you must pre configure the local BGP router using the neighbor soft-reconfiguration inbound command. This pre configuration causesthe software to store all received updates without modification regardless of whether an update is accepted by the inbound policy. Storing updates is memory intensive and should be avoided if possible.

If all BGP routers support the route refresh capability, use the clear ip bgp command with the in keyword. You need not use the soft keyword, because soft reset is automatically assumed when the route refresh capability is supported.

#### **Example**

The following **Example** clear all the current BGP sessions: clear ip bgp \*

#### **Related command**s

neighbor soft-reconfiguration show ip bgp

## 42.4.13 **debug chat**

To display script events, like to start up a script, to stop a script, to display the enforcement process of a script, use the debug chat command. Use the no form of this command to stop displaying information. debug chat no debug chat

### **Parameter**

This command has no **Parameter**s or keywords.

## **Command Mode**

EXEC

## **Example**

Router#debug chat

Router#SCRIPT: start script **Default**\_dialer\_script... SCRIPT:Sending string: ATZ

SCRIPT:Expecting string: OK SCRIPT: Receive string:

41 54 0D 0D 0A 4F 4B 0D 0A AT...OK..

SCRIPT:Completed match for expect:OK SCRIPT:Sending string: ATDT 2

SCRIPT:Expecting string: CONNECT SCRIPT: Receive string:

43 4F 4E 4E 45 43 54 CONNECT

SCRIPT: Completed match for expect:CONNECT SCRIPT:Chat script finished

The first message indicates the script named **Default**\_dialer\_script is started up.

The second message indicates the ATZ character string is sent.

The third message indicates the character string OK is expected to be received.

The fourth message indiates the character string OK s received.

The fifth message indicates ATDT 2 character string is send, that is asking for modem dial-up.

The sixth message indicates the character string CONNECT is expected to be received.

The seventh message indicates the expected character string CONNECT is received.

The eighth message indicates the success of script enforcement.

## **Related command**s

chat-script

## 42.4.14 **debug dialer**

To display debugging information about the packets received on a dialer interface, use the debug dialer events command in privileged EXEC mode. To disable debugging output, use the no form of this command. debug dialer

no debug dialer

### **Parameter**

This command has no **Parameter**s or keywords.

## **Command Mode**

**FXFC** 

## **Example**

Router#debug dialer

DIALER Serial 1/0: Dialing cause ip(PERMIT).

DIALER Serial 1/0: Dialing using Modem script: **Default**\_dialer\_script & System script: none

DIALER Serial 1/0: Attempting to dial 2

DIALER Serial 1/0: process started

DIALER Serial 1/0: Chat script **Default**\_dialer\_script (dialer) started.....

DIALER Serial 1/0: Connection established

DIALER Serial 1/0: Modem script finished successfully

The first message indicates that dialer checks whether the packet is permitted to cause dialing, and the result is the ip packet allows cause dialing.

The second message indicates that dialing uses **Default** dialer script as the modem script rather than the system script.

The third message indicates that the dialer number is 2.

The fourth message indicates that the dialer process is started. The fifth message indicates thath the dialer script is started.

The sixth and seventh message indicate that the connection is established successfully.

## 42.4.15 **debug ip bgp**

To display information related to processing of the Border Gateway Protocol (BGP), use the debug ip bgp command in privileged EXEC mode. To disable debugging output, use the no form of this command.

debug ip bgp {all | fsm | keepalive | open | update } no debug ip bgp {all | fsm | keepalive | open | update }

## **Parameter**

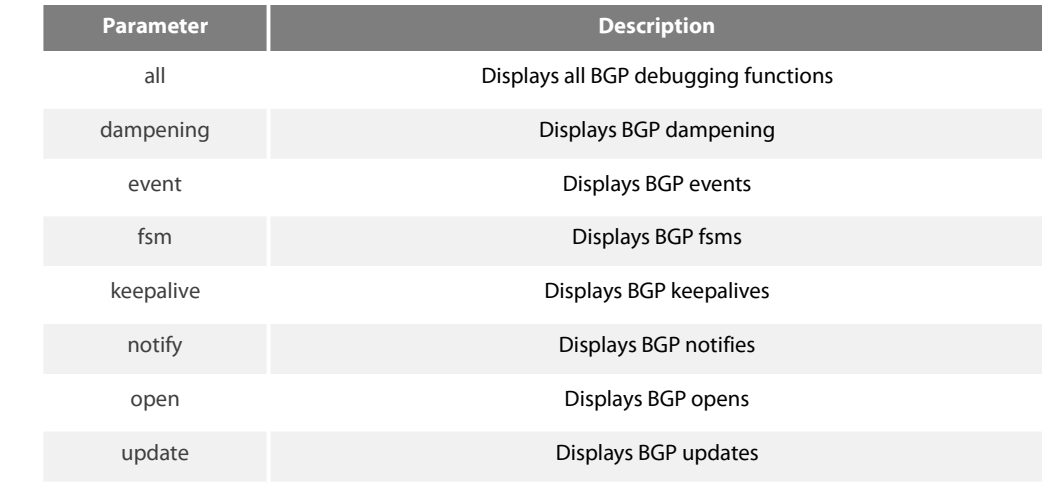

## **Default**

## No **Default** behavior or values

## **Command Mode**

## **FXFC**

## instruction

It is valid globally when configured with the debug ip bgp command to display debugging information and other VTY. If configured with the terminal monitor command, the debugging information will also be displayed. Use the no terminal monitor to close this function to disable displaying anydebugging information on the VTY.

The command debug ip bgp all can enable all BGP debugging function, including dampening, fsm,keepalives,open and update. Use the no debug ip bgp all command to disable all BGP debugging functions.

## **Example**

The following **Example** is the process to establish a BGP. The debugging information shows that a routerestablishes a connection with BGP neighbor 10.1.1.3.

BGP: 10.1.1.3 start connecting to peer BGP: 10.1.1.3 went from Idle to Connect

BGP: 10.1.1.3 went from Connect to OpenSent

- BGP: 10.1.1.3 send OPEN, length 41
- BGP: 10.1.1.3 recv OPEN, length 41
- BGP: 10.1.1.3 went from OpenSent to OpenConfirm
- BGP: 10.1.1.3 send KEEPALIVE, length 19
- BGP: 10.1.1.3 recv KEEPALIVE, length 19
- BGP: 10.1.1.3 went from OpenConfirm to Established
- BGP: 10.1.1.3 send KEEPALIVE, length 19
- BGP: 10.1.1.3 send UPDATE, length 43
- BGP: 10.1.1.3 send UPDATE, length 43
- BGP: 10.1.1.3 recv KEEPALIVE, length 19

BGP: 10.1.1.3 recv KEEPALIVE, length 19

## 42.4.16 **distance**

To configure the administrative distance for BGP routes, use the distance command in router configuration mode. To return to the administrative distance to the **Default** value, use the no form of this command.

distance bgp external-distance internal-distance local-distance

no distance bgp

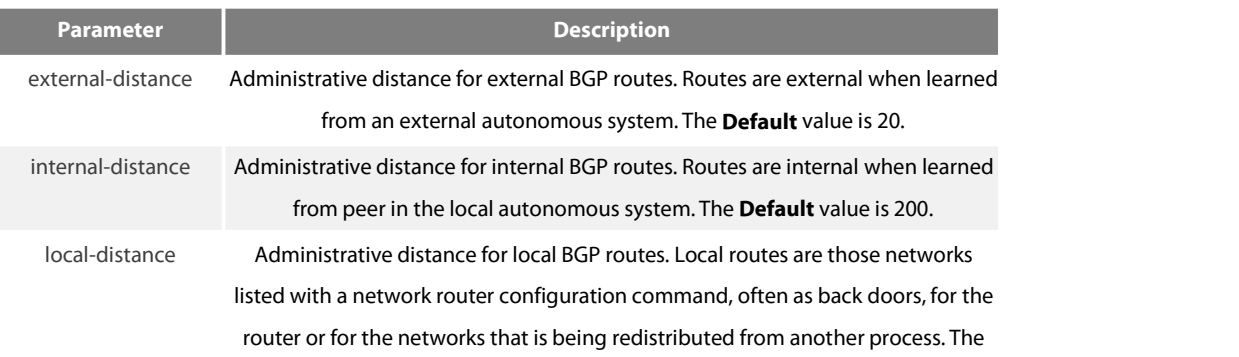

#### **Default** value is 200.

## **Default**

external-distance: 20 internal-distance: 200 local-distance: 200

## **Command Mode**

BGP configuration

### instruction

The distance bgp command is used to configure a rating of the trustworthiness of a routing information source, such as an individual router or a group of routers. Numerically, an administrative distance is a positive integer from 1 to 255. In general, the higher the value, the lower the trust rating. An administrative distance of 255 means the routing information source cannot be trusted at all and should be ignored. Use this command if another protocol is known to be able to provide a better route to a node than was actually learned via<br>external BGP (eBGP), or if some internal routes should be preferred by BGP.

## **Example**

In the following **Example**, the administrative distance for BGP routes is set:

router bgp 109 network 131.108.0.0 neighbor 129.140.6.6 remote-as 123 neighbor 128.125.1.1 remote-as 47 distance 20 20 200

## **Related command**s

set metric set tag

## 42.4.17 **Filter**

To filter routes based on an interface in order to realize the administrative strategy. Use the no form of this command to delete the configuration.

filter interface <in | out> access-list *access-list-name* gateway *access-list-name* prefix-list *prefix-list-name* no filter interface <in | out> access-list *access-list-name* gateway *access-list-name* prefix-list *prefix-list-name*

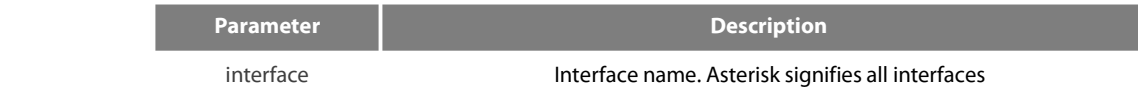

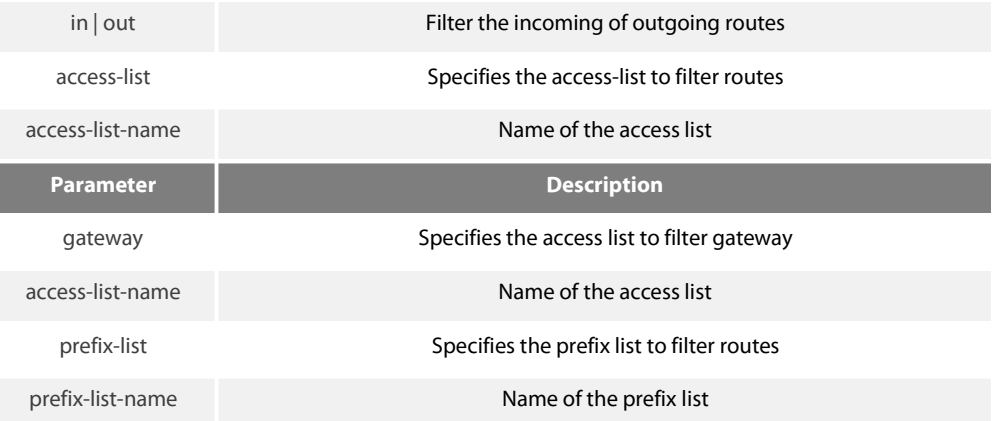

### **Default**

None

### **Command Mode**

BGP configuration mode

instruction

The access-list option specifies the access list to filter network prefix of routes; the gateway option specifies the access list to filter nexthop attribute of routes; the prefix list option specifies the prefix list filter network prefix of routes.

The accesslist and the prefix list options are mutually exclusive simultaneously. But then can be used with the gateway option together.

The asterisk signifies all interfaces.

If a none-existant prefix list or access list is configured on an interface, then all routes will pass.

### **Example**

The following **Example** configures prefix and gateway to filter routes received on all interface:

router bgp 109

filter \* in prefix-list prefix-guize gateway gateway-guize

### **Related command**s

neighbor distribute-list neighbor filter-list neighbor route-map

## 42.4.18 **neighbor Default-originate**

To allow a BGP speaker (the local router) to send the **Default** route 0.0.0.0 to a neighbor for use as a **Default** route, use the neighbor **Default**-originate command in address family or router configuration mode. To send no route as a **Default**, use the no form of this command.

neighbor {ip-address | peer-group-name} **Default**-originate

no neighbor {ip-address | peer-group-name} **Default**-originate

### **Parameter**

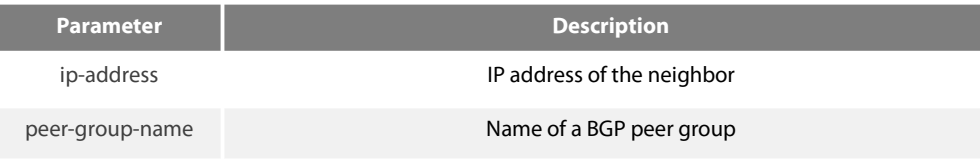

## **Default**

No **Default** route is sent to the neighbor.

## **Command Mode**

#### BGP configuration mode

#### instruction

This command does not require the presence of 0.0.0.0 in the local router. When used with a route map, the **Default** route 0.0.0.0 is injected if the route map contains a match ip address clause and there is a route that matches the IP access list exactly. The route map can contain other match clauses also. You can use standard or extended access lists with the neighbor **Default**-originate command.

#### **Example**

In the following **Example**, the local router injects route 0.0.0.0 to the neighbor 160.89.2.3 rather than to 160.89.2.1:

router bgp 109 network 160.89.0.0 neighbor 160.89.2.1 remote-as 100 neighbor 160.89.2.3 remote-as 200 neighbor 160.89.2.3 **Default**-originate

### **Related command**s

neighbor ebgp-multihop

#### 42.4.19 **neighbor description**

To associate a description with a neighbor, use the neighbor description command in router configuration mode. To remove the description, use the no form of this command.

neighbor {ip-address | peer-group-name} description LINE

no neighbor {ip-address | peer-group-name} description LINE

## **Parameter**

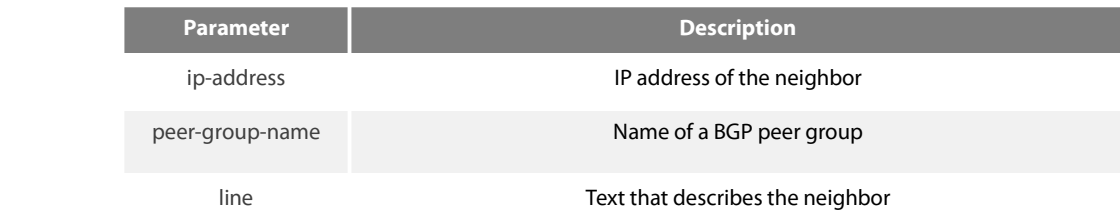

## **Default**

There is no description of the neighbor.

## **Command Mode**

BGP configuration mode

instruction

It is easier for user to understand the configuration to associate a description with a neighbor.

## **Example**

In the following **Example**, the description of the neighbor is "peer with abc.com": router bgp 109 network 160.89.0.0 neighbor 160.89.2.3 description peer with abc.com

## 42.4.20 **neighborfilter-list**

To set up a BGP filter, use the neighbor filter-list command in address family or router configuration mode. To disable this function, use the no form of this command.

neighbor {ip-address | peer-group-name} filter-list as-path-list name {in | out }

no neighbor {ip-address | peer-group-name} filter-list as-path-list name {in | out }

## **Parameter**

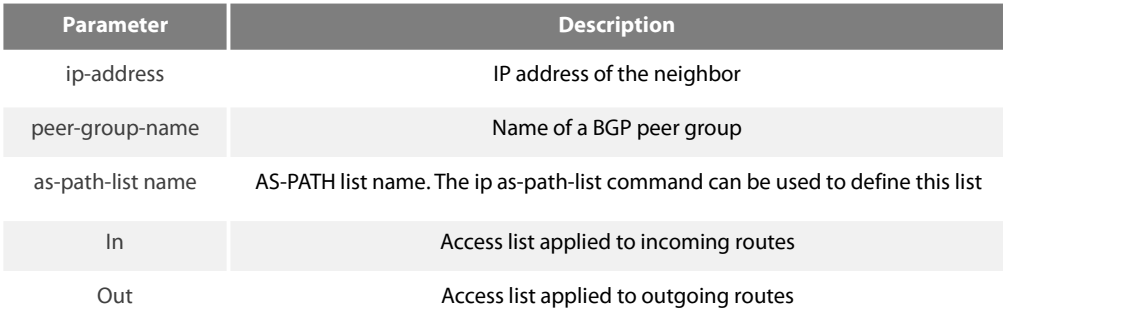

### **Default**

## None

## **Command Mode**

BGP configuration mode

instruction

Use access-list filters network prefix of BGP routes; use aspath-list filters AS\_PATH attribute of BGP routes; use prefix list to filter network prefix of BGP routes.

If you specify a non-existant access list, all routes will be allowed to pass as a result.<br>If you specify a BGP peer group by using the peer-group-name argument, all the members of the peer group will inherit the character configured with this command. Specifying the command for a neighbor overrides the inbound policy that is inherited from the peer group.

## **Example**

In the following router configuration mode **Example**, the BGP neighbor with IP address 128.125.1.1 is not sent advertisements about any path through or from the adjacent autonomous system AS123:

ip as-path-list shanghai deny \_123\_ ip as-path-list shanghai deny ^123\$ router bgp 109 network 131.108.0.0 neighbor 129.140.6.6 remote-as 123 neighbor 128.125.1.1 remote-as 47 neighbor 128.125.1.1 filter-list shanghai out

### **Related command**s

ip aspath-list<br>neighbor distribute-list ip prefix-list1 neighbor prefix-list

### 42.4.21 **neighbor distribute-list**

To distribute BGP neighbor information as specified in an access list, use the neighbor distribute-list command in address family or router configuration mode. To remove an entry, use the no form of this command. neighbor {ip-address | peer-group-name} distribute-list {access-list name } {in | out}<br>no neighbor {ip-address | peer-group-name} distribute-list {access-list name } {in | out}

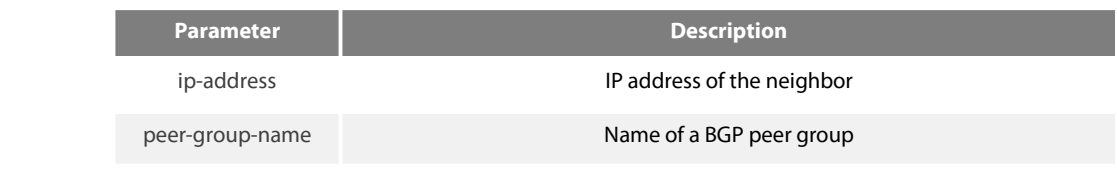

access-list name  $\blacksquare$  Name of a standard or extended access list

In Access list is applied to incoming advertisements to that neighbor

Out Access list is applied to outgoing advertisements to that neighbor

**Default**

None

### **Command Mode**

BGP configuration mode

instruction

Use access-list filters network prefix of BGP routes; use aspath-list filters AS\_PATH attribute of BGP routes; use prefix list to filter network prefix of BGP routes.

The access-list option specifies the access list to filter network prefix of routes; the gateway option specifies the access list to filter nexthop attribute of routes; the prefix list option specifies the prefix list filter network prefix of routes.

If you specify a non-existant access list, all routes will be allowed to pass as a result.<br>If you specify a BGP peer group by using the peer-group-name argument, all the members of the peer group will inherit the character configured with this command. Specifying the command for a neighbor overrides the inbound policy that is inherited from the peer group.

## **Example**

The following router configuration mode **Example** applies list beijing to incoming advertisements from neighbor120.23.4.1.

router bgp 109 network 131.108.0.0 neighbor 120.23.4.1 disribute-list beijing in

## **Related command**s

ip aspath-list<br>neighbor filter-list ip prefix-list 1 neighbor prefix-list

## 42.4.22 **neighbor ebgp-multihop**

To accept and attempt BGP connections to external peers residing on networks that are not directly connected, use the neighbor ebgp-multihop command in router configuration mode. To return to the **Default**, use the no form of this command. neighbor {ip-address | peer-group-name} ebgp-multihop [ttl] no neighbor {ip-address | peer-group-name} ebgp-multihop

## **Parameter**

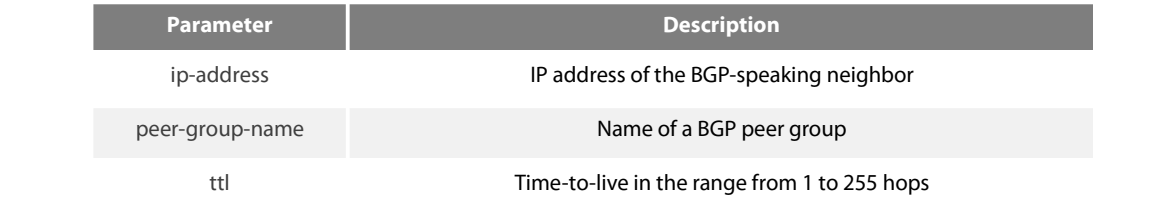

## **Default**

For EBGP-speaking neighbor, only directly connected neighbors are allowed, ttl **Default** value is 1; for IBGP-speaking neighbor, ttl **Default** is 255.

## **Command Mode**

BGP configuration mode

### instruction

Under **Default**, BGP connection can not be established unless EBGP neighbors are directly connected ones. The allowable maximum number of hops for EBGP neighbors can be set with the neighbor ebgp-multihop command. Ttl is configured to 255 if not specified. If you specify a BGP peer group by using the peer-group-name argument, all the members of the peer group will inherit the characteristic configured with this command.

## **Example**

The following **Example** allows connections to neighbor 131.108.1.1, which resides on a network that is not directly connected: router bgp 109: neighbor 131.108.1.1 ebgp-multihop

### **Related command**s

neighbor **Default**-originate

## 42.4.23 **neighbor maximum-prefix**

To control how many prefixes can be received from a neighbor, use the neighbor maximum-prefix command in router configuration mode. To disable this function, use the no form of this command. neighbor {ip-address | peer-group-name} maximum-prefix maximum no neighbor {ip-address | peer-group-name} maximum-prefix

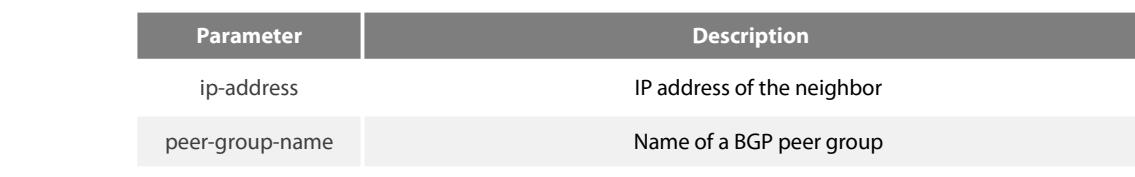

Maximum Maximum number of prefixes allowed from this neighbor

## **Default**

This command is disabled by **Default**. There is no limit on the number of prefixes.

## **Command Mode**

BGP configuration mode

### instruction

This command allows you to configure a maximum number of prefixes that a BGP router is allowed to receive from a peer. It adds another<br>mechanism (in addition to distribute lists, filter lists, and route maps) to control pr received prefixes exceeds the maximum number configured, the router terminates the peering (by **Default**). However, if the warning-only keyword is configured, the router instead only sends a log message, but continues peering with the sender. If the peer is terminated, the peer stays down until the clear ip bgp command is issued.

### **Example**

The following **Example** sets the maximum number of prefixes allowed from the neighbor at 129.140.6.6 to 1000:

router bgp 109 network 131.108.0.0 neighbor 129.140.6.6 maximum-prefix 1000

### **Related command**s

clear ip bgp

## 42.4.24 **neighbor next-hop-self**

To configure the router as the next hop for a BGP-speaking neighbor or peer group, use the neighbor next-hop-self command in router configuration mode. To disable this feature, use the no form of this command.

neighbor {ip-address | peer-group-name} next-hop-self

no neighbor {ip-address | peer-group-name} next-hop-self

#### **Parameter**

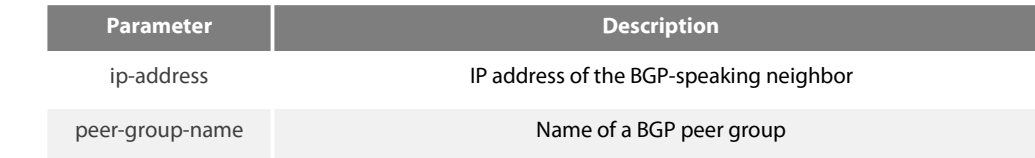

#### **Default**

This command is disabled by **Default**.

## **Command Mode**

BGP configuration mode

## instruction

The disposal of nexthop attribute in BGP is more complicated than IGP . It usually followsthree rules:

1. For EBGP session, configure the local ip address of BGP connection as the nexthop attribute when sending routes;

2.For IBGP session, configure the local ip address of BGP connection as the nexthop attribute if the routes are locally generated; if the routes are learned from EBGP, the nexthop attribute is to be filled in intactly the packet when sending routes;

3.If the nexthop **Parameter** of the ip address of the routes belong to the network of BGP session, then the nexthop attribute always adopts the former nexthop;

This command is useful in unmeshed networks (such as Frame Relay or X.25) where BGP neighbors may not have direct access to all other neighbors on the same IP subnet. If you specify a BGP peer group by using the peer-group-name argument, all the members of the peer group will inherit the characteristic configured with this command. Specifying the command with an IP address will override the value inherited from the peer group.

## **Example**

The following **Example** forces all updates destined for 131.108.1.1 to advertise thisrouter as the next hop: router bgp 109 neighbor 131.108.1.1 next-hop-self

## **Related command**s

set ip next-hop 18

## 42.4.25 **neighbor password**

To enable Message Digest 5 (MD5) authentication on a TCP connection between two BGP peers, use the neighbor password command in router configuration mode. To disable this function, use the no form of this command. neighbor {ip-address | peer-group-name} password LINE no neighbor {ip-address | peer-group-name} password

#### **Parameter**

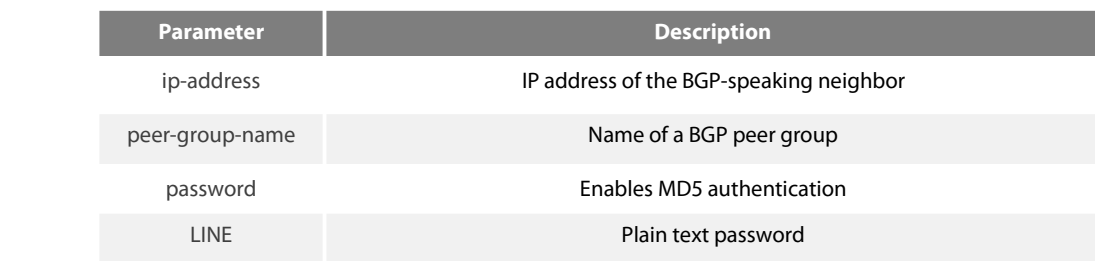

### **Default**

None

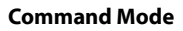

BGP configuration mode

## instruction

Use the neighbor remote-as command to specify the neighbor before using this command.

You can configure MD5 authentication between two BGP peers, meaning that each segment sent on the TCP connection between the peers is verified.MD5 authentication must be configured with the same password on both BGP peers; otherwise, the connection between them will not be made. The length of password should between 1 and 20 characters.

If you specify a BGP peer group by using the peer-group-name argument, all the members of the peer group will inherit the characteristic configured with this command.

### **Example**

The following **Example** configures'abcd' as the authentication password of neighbor 120.23.4.1: router bgp 109 neighbor 120.23.4.1 remote-as 108 neighbor 120.23.4.1 password abcd

### **Related command**s

neighbor remote-as

## 42.4.26 **neighbor prefix-list**

To prevent distribution of Border Gateway Protocol (BGP) neighbor information as specified in a prefix list, a Connectionless Network Service (CLNS) filter expression, or a CLNS filter set, use the neighbor prefix-list command in address family or router configuration mode. To remove a filter list, use the no form of this command.

neighbor {ip-address | peer-group-name} prefix-list prefix-listname {in | out}

no neighbor {ip-address | peer-group-name} prefix-list prefix-listname {in | out}

### **Parameter**

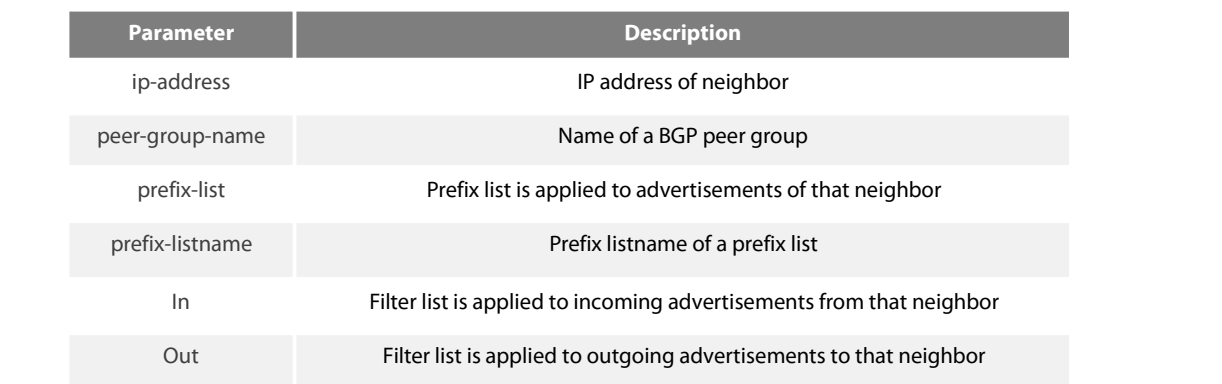

## **Default**

None

## **Command Mode**

BGP configuration mode

## instruction

Using prefix lists is one of three ways to filter BGP advertisements. You can also use AS-path filters, defined with the ip as-path access-list global configuration command

and used in the neighbor filter-list command to filter BGP advertisements. The third way to filter BGP advertisements uses access or prefix lists with the neighbor distribute-list command. If you specify a BGP peer group by using the peer-group-name argument, all the members of the peer group will inherit the characteristic configured with this command. Specifying the command with an IP address will override the value inherited from the peer group. Use the neighbor prefix-list command in address family configuration mode to filter NSAP BGP advertisements.

## **Example**

The following router configuration mode **Example** applies the prefix list named abc to incoming advertisements from neighbor 120.23.4.1:

router bgp 109 network 131.108.0.0 neighbor 120.23.4.1 prefix-list abc in The following router configuration mode **Example** applies the prefix list named CustomerA toincoming advertisements from neighbor 120.23.4.1: router bgp 109 network 131.108.0.0

#### **Related command**s

ip prefix-list ip prefix-list description ip prefix-list sequence-number show ip prefix-list clear ip prefix-list neighbor filter-list

neighbor 120.23.4.1 prefix-list CustomerA in

## 42.4.27 **neighborremote-as**

To add an entry to the BGP or multiprotocol BGP neighbor table, use the neighbor remote-as command in router configuration mode. To remove an entry from the table, use the no form of this command. neighbor {ip-address | peer-group-name} remote-as number no neighbor {ip-address | peer-group-name} remote-as number

### **Parameter**

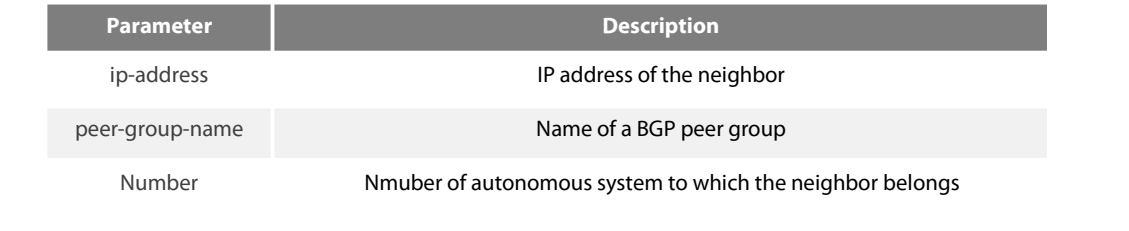

# **Default**

None

#### **Command Mode**

BGP configuration mode

### instruction

Specifying a neighbor with an autonomous system number that matches the autonomous system number specified in the router bgp global configuration command identifies the neighbor as internal to the local autonomous system. Otherwise, the neighbor is considered external. If you specify a BGP peer group by using the peer-group-name argument, all the members of the peer group will inherit the characteristic configured with this command.

## **Example**

The following **Example** assigns a BGP router to autonomous system 109, and two networks are listed as originating in the autonomous system. Then the addresses of three remote routers (and their autonomous systems) are listed. The router being configured will share information about networks 131.108.0.0 and 192.31.7.0 with the neighbor routers.

router bgp 109 network 131.108.0.0 network 192.31.7.0 neighbor 131.108.200.1 remote-as 167 neighbor 131.108.234.2 remote-as 109 neighbor 150.136.64.19 remote-as 99

## **Related command**s

neighbor peer-group (creating)

### 42.4.28 **neighborroute-map**

To apply a route map to incoming or outgoing routes, use the neighbor route-map command in address family or router configuration mode. To remove a route map, use the no form of this command. neighbor {ip-address | peer-group-name} route-map map-name {in | out} no neighbor {ip-address | peer-group-name} route-map map-name {in | out}

### **Parameter**

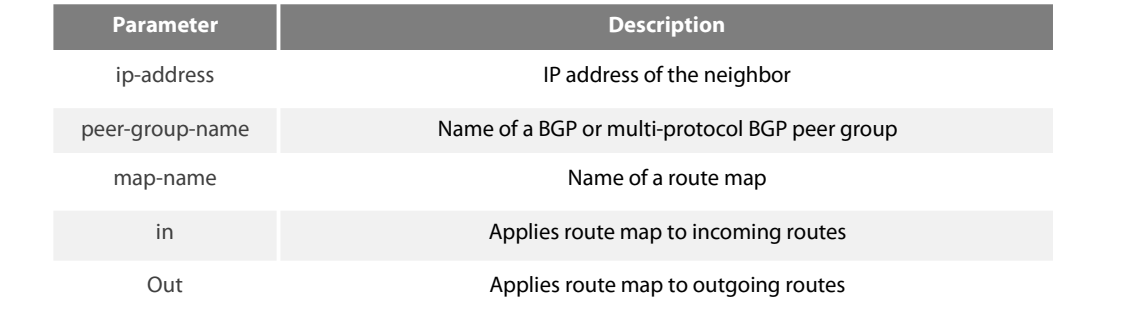

## **Default**

None

### **Command Mode**

#### BGP configuration mode

instruction

It is only based on neighbor to filter routes using distribute-list, prefix-list and as-path-list, while it is not only based on neighbor to filter routes but also based on neighbor to modify the attribute of routes to realize a more flexible routing strategy.

Different routes have different attributes. The route-map can modify attributes of different kinds of routes. If an outbound route map is specified, it is proper behavior to only advertise routes that match at least one section of the route map. The rules which is valid to BGP route are as follows: match aspath-list, match community-list, match ip address, match ip nexthop, match ip prefix-list, match metric, match tag, set aggregator, set as-path, set atomic-aggregate, set community, set community-additive, set ip nexthop, set local-preference, set metric, set origin, set tag, set weight.

If configured with a non-existent route-map, then all routes is allowed to receive as a result without any modification.

If you specify a BGP or multi-protocol BGP peer group by using the peer-group-name argument, all the members of the peer group will inherit the characteristic configured with this command. Specifying the command for a neighbor overrides the inbound policy that is inherited from the peer group.

## **Example**

The following router configuration mode **Example** applies a route map named internal-map to a BGP incoming route from 198.92.70.24: router bgp 5 neighbor 198.92.70.24 route-map internal-map in route-map internal-map match as-path abc set local-preference 100

### **Related command**s

neighbor peer-group (creating) route-map 1

## 42.4.29 **neighborroute-reflector-client**

To configure the router as a BGP route reflector and configure the specified neighbor as its client, use the neighbor route-reflector-client command in address family or router configuration mode. To indicate that the neighbor is not a client, use the no form of this command. neighbor ip-address route-reflector-client

no neighbor ip-address route-reflector-client

### **Parameter**

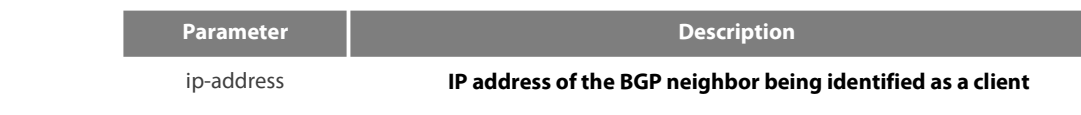

#### **Default**

There is no route reflector in the autonomous system.

### **Command Mode**

BGP configuration mode

instruction

By **Default**, all internal BGP (iBGP) speakers in an autonomous system must be fully meshed, and neighbors do not readvertise iBGP learned routes to neighbors, thus preventing a routing information loop. When all the clients are disabled, the local router is no longer a route reflector.

If you use route reflectors, all iBGP speakers need not be fully meshed. In the route reflector model, an Interior BGP peer is configured to be a route reflector responsible for passing iBGP learned routes to iBGP neighbors. This scheme eliminates the need for each router to talk to every other router.

Use the neighbor route-reflector-client command to configure the local router as the route reflector and the specified neighbor as one of its clients. All the neighbors configured with this command will be members of the client group and the remaining iBGP peers will be members of the non-client group for the local route reflector.

The bgp client-to-client reflection command controls client-to-client reflection.

#### **Example**

In the following router configuration mode **Example**, the local router is a route reflector. It passes learned iBGP routes to the neighbor at 198.92.70.24.

### router bgp 5

neighbor 198.92.70.24 route-reflector-client

### **Related command**s

bgp cluster-id show ip bgp

## 42.4.30 **neighborroute-refresh**

To allow neighbor to use route refresh function, use the neighbor route-refresh command. Use the no form of this command to disable route refresh function.

neighbor ip-address route-refresh

no neighbor ip-address route-refresh

## **Parameter**

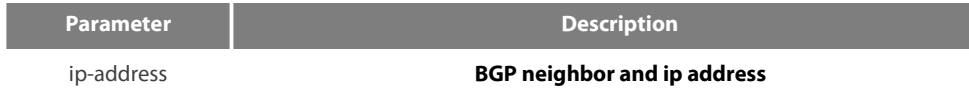

## **Default**

Disabled

## **Command Mode**

#### BGP configuration mode

#### instruction

By **Default**, BGP route exchange for only once when the connection is established, then only exchanging changed routes afterwards. If the routing strategy configuration is modified, it will not become effective immediately. Generally, there are two methods:

- **•** Reset BGP connection
- Use soft-reconfiguration function
- The first method is relatively slow, and the routes vary greatly. The second method needs too much storage space and occupies more CPU time. These two methods are not good method, and therefore a new method arises, that is, the route refresh.

The route refresh is a negotiation option based on BGP connection, aiming to send the route refresh request packet to ask neighbor to re-send all update packets to oneself, which do not need to reset BGP connection and also do not need to store a great amount of routes. This a a more ideal solution at the moment.

### **Example**

The following **Example** allows neighbor at address 198.92.70.24 to use route refresh function: router bgp 5 neighbor 198.92.70.24 route-refresh

## **Related command**s

show ip bgp neighbors

## 42.4.31 **neighbor send-community**

To specify that a communities attribute should be sent to a BGP neighbor, use the neighbor send-community command in address family or router configuration mode. To remove the entry, use the no form of this command. neighbor {ip-address | peer-group-name} send-community
## no neighbor {ip-address | peer-group-name} send-community

## **Parameter**

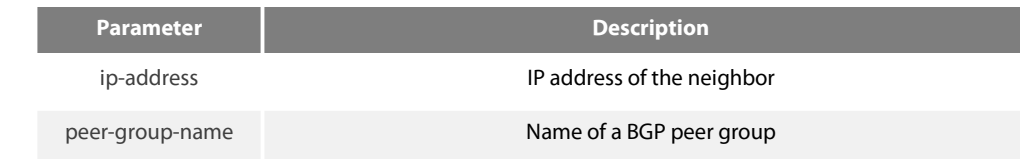

#### **Default**

The communities attribute can be sent to the neighbor.

#### **Command Mode**

BGP configuration mode

#### instruction

The route's group attribute of routes can be configured via the set community command of route-map or via neighbor's routing inform.

Use the show ip bgp neighbors command to see whether allows to send group attribute to neigh or not.

If you specify a BGP peer group by using the peer-group-name argument, all the members of the peer group will inherit the characteristic configured with this command.

### **Example**

In the following router configuration mode **Example**, the router belongs to autonomous system 109 and is not permitted to send the communities attribute to its neighbor at IP address 198.92.70.23:

router bgp 109

no neighbor 198.92.70.23 send-community

## **Related command**s

match community-list 4 neighbor peer-group (creating) set community 15 set community-additive 17

## 42.4.32 **neighbor shutdown**

To disable a neighbor or peer group, use the neighbor shutdown command in router configuration mode. To reenable the neighbor or peer group, use the no form of this command. neighbor {ip-address | peer-group-name} shutdown no neighbor {ip-address | peer-group-name} shutdown

## **Parameter**

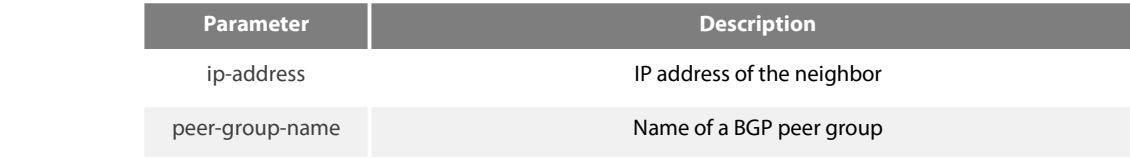

#### **Default**

None

# **Command Mode**

BGP configuration mode

#### instruction

The neighbor shutdown command terminates any active session for the specified neighbor or peer group and removes all associated routing information. In the case of a peer group, a large number of peering sessions could be terminated suddenly. To display a summary of BGP neighbors and peer group connections, use the show ip bgp summary command. Those neighbors with an Idle status and the Admin entry have been disabled by the neighbor shutdown command.

## **Related command**s

show ip bgp summary show ip bgp neighbors

#### 42.4.33 **neighbor soft-reconfiguration**

To configure the software to start storing updates, use the neighbor soft-reconfiguration command in router configuration mode. To not store received updates, use the no form of this command.

neighbor {ip-address | peer-group-name} soft-reconfiguration [inbound]

no neighbor {ip-address | peer-group-name} soft-reconfiguration [inbound]

## **Parameter**

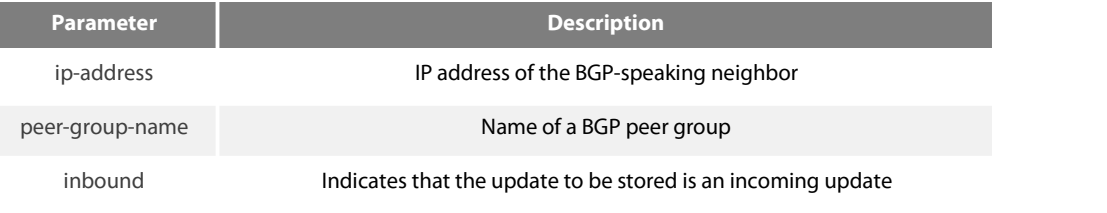

## **Default**

The incoming update is not stored and the outgoing update is stored.

# **Command Mode**

#### BGP configuration mode

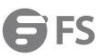

## instruction

Entering this command starts the storage of updates, which is required to do inbound soft reconfiguration. Outbound BGP soft reconfiguration does not require inbound soft reconfiguration to be enabled.

To use soft reconfiguration, or soft reset, without pre configuration, both BGP peers must support the soft route refresh capability, which is advertised in the open message sent when the peers establish a TCP session. Clearing the BGP session using the neighbor soft-reconfiguration command has a negative effect on network operations and should only be used as a last resort. Routers can use the clear ip bgp {\*| address| peer-group name} in command to clear the BGP session.

To determine whether a BGP router supports this capability, use the show ip bgp neighbors command. If a router supports the route refresh capability, the following message is displayed:

If you specify a BGP peer group by using the peer-group-name argument, all the members of the peer group will inherit the characteristic configured with this command.

#### **Example**

The following **Example** enables inbound soft reconfiguration for the neighbor 131.108.1.1. All the updates received from this neighbor will be stored unmodified, regardless of the inbound policy.

router bgp 100

neighbor 131.108.1.1 remote-as 200 neighbor 131.108.1.1 soft-reconfiguration inbound

#### **Related command**s

clear ip bgp neighbor peer-group (creating)

### 42.4.34 **neighbortimers**

To set the timers for a specific BGP peer or peer group, use the neighbor timers command in router configuration mode. To clear the timers for a specific BGP peer or peer group, use the no form of this command. neighbor {ip-address | peer-group-name} timers keepalive holdtime no neighbor {ip-address | peer-group-name} timers keepalive holdtime

#### **Parameter**

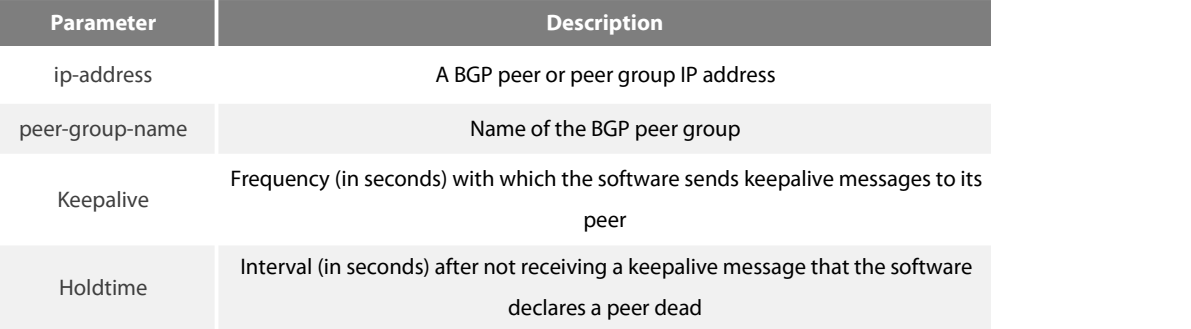

# **Default**

keepalive: 60 s holdtime: 180 s

# **Command Mode**

BGP configuration mode

instruction

Generally, the value of holdtime is three times larger than keepalive. If you configure 0 as the value of keealive and holdtime, then the sending of keepalive packets is disabled, which needs tcp connection manager to inform BGP module for state change. The timers configured for a specific neighbor or peer group override the timers configured for all BGP neighbors using the timers bgp command.

#### **Example**

The following Example changes the keepalive timer to 70 seconds and the hold-time timer to 210 seconds for the BGP peer 192.98.47.10: router bgp 109 neighbor 192.98.47.10 timers 70 210

# 42.4.35 **neighbor update-source**

To have the software allow Border Gateway Protocol (BGP) sessions to use any operational interface for TCP connections, use the neighbor update-source command in router configuration mode. To restore the interface assignment to the closestinterface, which is called the best local address, use the no form of this command.

neighbor {ip-address | peer-group-name} update-source interface

no neighbor {ip-address | peer-group-name} update-source interface

#### **Parameter**

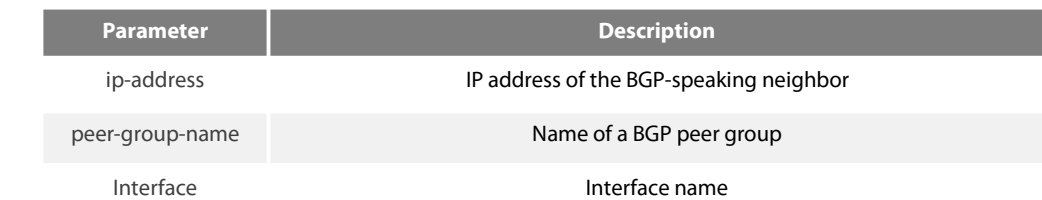

#### **Default**

Best local address

## **Command Mode**

#### BGP configuration mode

## instruction

By **Default**, the ip module decides the local ip address of TCP connection when BGP establishes the connection. IP module decides interface depending on routes, and then binds the main ip address of this interface as the local address of TCP. Use the update-source command can bind the main ip address of the local specified interface during the establishment of TCP connection.

It is generally specified to use loopback interface, for the loopback interface 's protocol state is always up. And so this keeps the stability of BGP session and avoids route fluctuation.

If you specify a BGP peer group by using the peer-group-name argument, all the members of the peer group will inherit the characteristic configured with this command.

#### **Example**

The following **Example** sources BGP TCP connections for the specified neighbor with the IP address of the loopback interface: router bgp 110 network 160.89.0.0 neighbor 160.89.2.3 remote-as 110 neighbor 160.89.2.3 update-source Loopback0

#### **Related command**s

neighbor peer-group (creating)

#### 42.4.36 **neighbor weight**

To assign a weight to a neighbor connection, use the neighbor weight command in address family or router configuration mode. To remove a weight assignment, use the no form of this command.

neighbor {ip-address | peer-group-name} weight weight

no neighbor {ip-address | peer-group-name} weight weight

#### **Parameter**

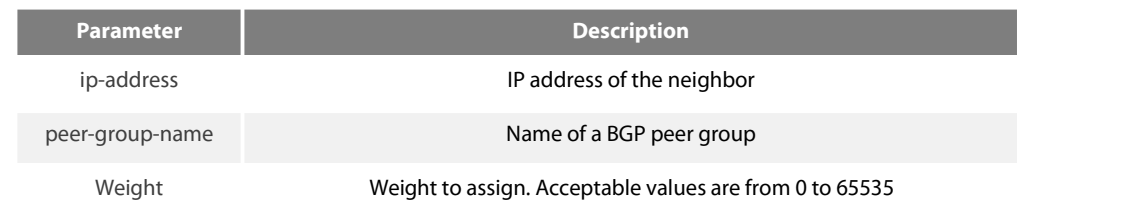

#### **Default**

Routes learned through another BGP peer have a **Default** weight of 0 and routes sourced by the local router have a **Default** weight of 32768.

#### **Command Mode**

## BGP configuration mode

## instruction

BGP routing metric is the important standard to choose routes. The **Default** metric of all routes that learned from neighbors is 0. Use this command to set metric for routes that learned from neighbor.

If you specify a BGP peer group by using the peer-group-name argument, all the members of the peer group will inherit the characteristic configured with this command.

#### **Example**

The following router configuration mode **Example** sets the weight of all routes learned via 151.23.12.1 to 50: router bgp 109 neighbor 151.23.12.1 weight 50

#### **Related command**s

neighbor peer-group (creating) set weight 23

#### 42.4.37 **network (BGP)**

To specify the networks to be advertised by the Border Gateway Protocol (BGP), use the network command. To remove an entry from the routing table, use the no form of this command.

network A.B.C.D/n route-map map-name backdoor

no network A.B.C.D/n route-map map-name backdoor

#### **Parameter**

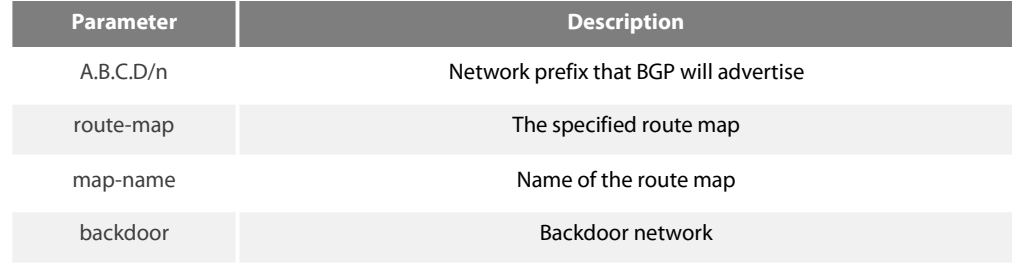

#### **Default**

No networks are specified.

# **Command Mode**

BGP configuration mode

instruction

There are three ways to specify the networks to be included by the BGP:

- Via the redistribute command to include routes dynamically
- Via the network command to include routes statically
- Via the aggregate command to include routes

All routes generated by these three methods are regarded as the local routes which can be informed to other peers but not to be included by local IP routing table.

A totally same route in the main routing table of IP is the basis for the network configured with the network command to become effective.

A more precise or totally same route in the local BTP routing table is the basis for the network to become effective that configured with the aggretgate-address command.

The length of mask code is generated in term of standard network type if not specified Use the route-map to configure route's attribute.

The backdoor network is used to modify route distance rather than to generate routes. It changes route's **Default** distance that learned from the neighbor to the local route's distance. The **Default** value is 200.

The maximum number of network commands you can use is determined by the resources of the router, such as the configured NVRAM or RAM.

BGP and multi-protocol BGP networks can be learned from connected routes, from dynamic routing, and from static route sources.

## **Example**

The following **Example** sets up network 131.108.0.0/8 to be included in the BGP updates: router bgp 120 network 131.108.0.0/8

## **Related command**s

redistribute (BGP) aggregate-address

## 42.4.38 **redistribute(BGP)**

To redistribute a route process to Border Gateway Protocol (BGP), use the redistribute command. To remove the redistribute command from the configuration file, use the no form of this command. redistribute protocol [process-id] [route-map map-name]

no redistribute protocol [process-id] [route-map map-name]

#### **Parameter**

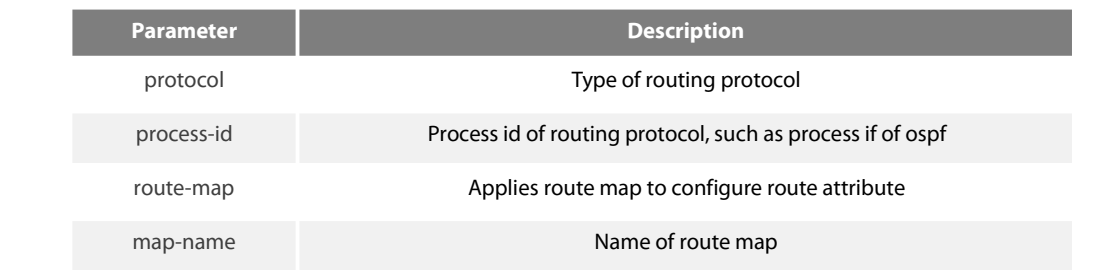

# **Default**

Disabled

#### **Command Mode**

#### BGP configuration mode

# instruction

There are three ways to specify the networks to be included by the BGP:

- Via the redistribute command to include routes dynamically
- Via the network command to include routes statically
- Via the aggregate command to include routes

All routes generated by these three methods are regarded as the local routes which can be informed to other peers but not to be included by local IP routing table.

Use redistribute command to include routes dynamically to BGP. The change of route source will be reflected to BGP automatically.The automatically-included routes will be informed to other neighbors. The configuration of the redistribute command will re-check the specified type of routes in the routing table. The outer routes in OSPF will not be included to BGP. Use the route-map to configure route's attribute.

#### **Example**

The following **Example** configures routes from OSPF process 23 to be redistributed into BGP: router bgp 109 redistribute ospf 23

#### **Related command**s

route-map 1

## 42.4.39 **router bgp**

To configure the BGP routing process, use the router bgp command in global configuration mode. To remove a routing process, use the no form of this command.

router bgp as-number

no router bgp as-number

#### **Parameter**

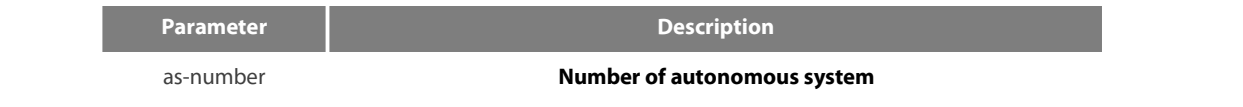

#### **Default**

No BGP routing processis enabled by **Default**.

## **Command Mode**

global configuration mode

## instruction

The system allows to configure one BGP process at most. The BGP task is established in the process of system initialization, and it is activated when the BGP process is started up. The BGP task only receives information from command module without configuring the BGP process. It is not related to routing module or any other module and will not response other information. The related show and clear command are all invalid.

Use no router bgp command to delete BGP process, and at the same time other configuration related to BGP will also be deleted, such as neighbors and so on. The BGP route in routing table is also be deleted.

To configure BGP process using the show running and show ip bgp summary command to check.

#### **Example**

The following **Example** configures a BGP process for autonomous system 200: router bgp 200

#### **Related command**s

neighbor remote-as

## 42.4.40 **show ip bgp**

To display entries in the Border Gateway Protocol (BGP) routing table, use the show ip bgp command in user EXEC or privileged EXEC mode.

show ip bgp [network]

#### **Parameter**

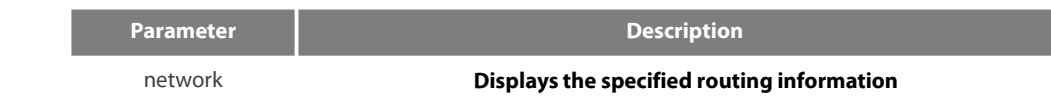

#### **Command Mode**

EXEC

instruction

The show ip bgp command is used to display the contents of the BGP routing table. The output can be filtered to display entries for a specific prefix, prefix length, and prefixes injected through a prefix list, route map, orconditional advertisement.

#### **Example**

The following is agroup of BGP displaying information. The former two lines display some marked information.

Status code indicates the status of the table entry. The status is displayed at the beginning of each line in the table. S indicates the table entry is suppressed, which is the invalid route and will not be chosen. D indicates the table entry is dampened, which is the invalid route. H indicates the table entry history, which is not a true route and is the invalid route."\* "indicates the table entry is valid, which can be chosen as the best route." > "indicates the table entry is the best entry to use for that network. "I" indicates the table entry was learned via an internal BGP (iBGP) session.

Origin codes indicates the origin of the entry. I is the entry originated from an Interior Gateway Protocol (IGP). E is the entry originated from an Exterior Gateway Protocol (EGP). ? is the origin of the path is not clear. Usually, this is a router that is redistributed into BGP from an IGP.

IP address of the next system that is used when forwarding a packet to the destination network. An entry of 0.0.0.0 indicates that the router has some non-BGP routes to this network. Local preference value as set with the set local-preference route-map configuration command. The **Default** value is 100. Weight of the route as set via autonomous system filters. Autonomous system paths to the destination network. There can be one entry in this field for each autonomous system in the path.

The last line displays number of routes, including all valid and invalid routes.

#### B3710\_118#show ip bgp

Status codes: s suppressed, d damped, h history, \* valid, > best, i internal Origin codes: i - IGP, e - EGP,? - incomplete

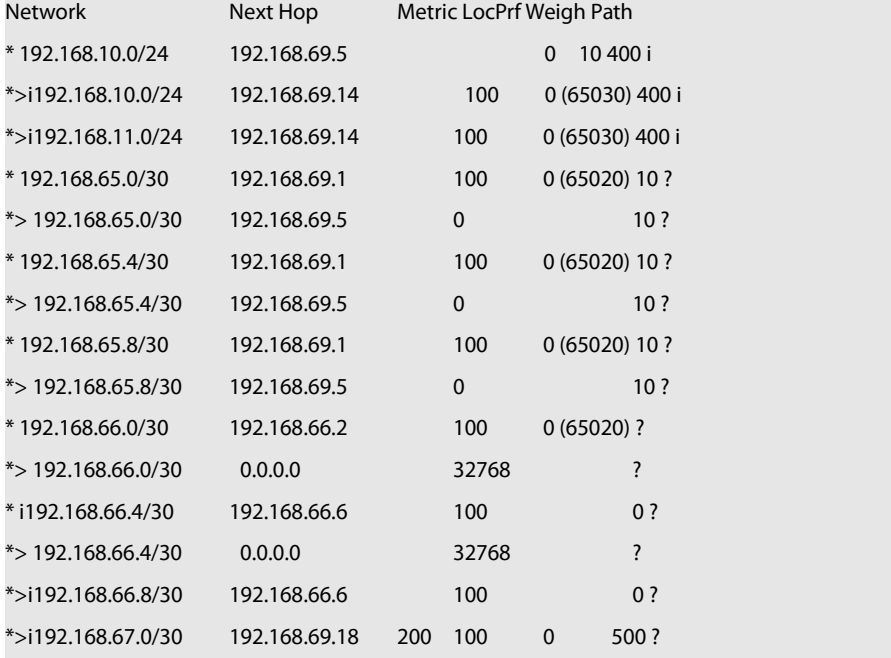

#### Number of displayed routes: 15

**Related command**s

show ip bgp community

- show ip bgp neighbors
- show ip bgp paths

show ip bgp prefix-list

show ip bgp regexp

show ip bgp summary

## 42.4.41 **show ip bgpcommunity**

To display routes that belong to specified BGP communities, use the show ip bgp community command in EXEC mode. show ip bgp community

## **Parameter**

None

## **Command Mode**

exec

instruction

This command is used to display statistics information of BGP communities attribute structure in the system.

# **Related command**s

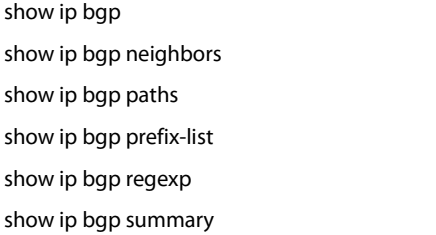

# 42.4.42 **show ip bgpneighbors**

To display information about Border Gateway Protocol (BGP) and TCP connections to neighbors, use the show ip bgp neighbors command.

show ip bgp neighbors [ip-address] [received-routes | routes | advertised-routes]

### **Parameter**

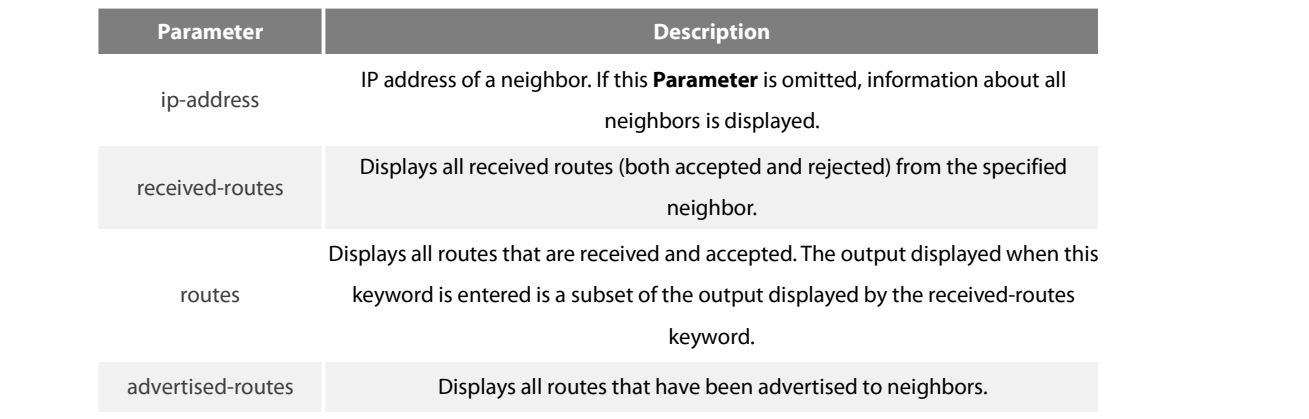

# **Command Mode**

EXEC

## instruction

Use the show ip bgpneighbors command to display BGP and TCP connection information for neighbor sessions. For BGP, this includes detailed neighbor attribute, capability, path, and prefix information. For TCP, this includes statistics related to BGP neighbor session establishment and maintenance.

Prefix activity is displayed based on the number of prefixes that are advertised and withdrawn.Policy denials display the number of routes that were advertised but then ignored based on the function or attribute that is displayed in the output.

# **Related command**s

show ip bgp show ip bgp community show ip bgp paths show ip bgp prefix-list show ip bgp regexp show ip bgp summary

# 42.4.43 **show ip bgppaths**

To display all the BGP paths in the database, use the show ip bgp paths command in EXEC mode. show ip bgp paths

#### **Parameter**

None

#### **Command Mode**

EXEC instruction

This command is used to display statistics information of BGP paths structure.

#### **Related command**s

show ip bgp show ip bgp community show ip bgp neighbors show ip bgp prefix-list show ip bgp regexp show ip bgp summary

## 42.4.44 **show ip bgpprefix-list**

To display information about a prefix list or prefix list entries, use the show ip prefix-list command.

show ip bgp prefix-list {prefix-list name}

## **Parameter**

**Parameter Description** 

prefix-list name **Name of prefix-list**

## **Command Mode**

# EXEC

#### instruction

This command specifies prefix-list to filter display of the show ip bgp command. Only the routes matching the prefix-list will be displayed.

#### **Related command**s

show ip bgp show ip bgp community show ip bgp neighbors show ip bgp prefix-list show ip bgp regexp show ip bgp summary ip prefix-list ip prefix-list description ip prefix-list sequence-number show ip prefix-list clear ip prefix-list

# 42.4.45 **show ip bgpregexp**

To display routes matching the autonomous system path regular expression, use the show ip bgp regexp command in EXEC mode. show ip bgp regexp regular-expression

#### **Parameter**

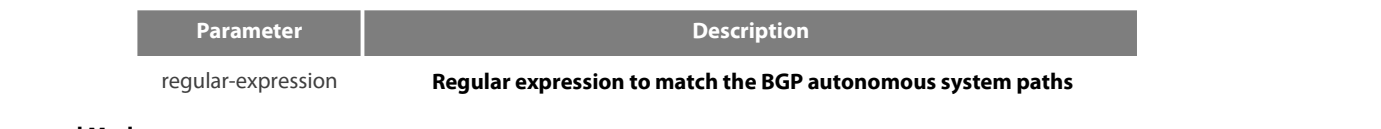

#### **Command Mode**

## EXEC

instruction

This command specifies the regular expression to filter the display of the show ip bgp command. Only the routes matching the regular expression will be displayed.

## **Related command**s

show ip bgp show ip bgp community show ip bgp neighbors show ip bgp prefix-list show ip bgp regexp show ip bgp summary

#### 42.4.46 **show ip bgpsummary**

To display the status of all Border Gateway Protocol (BGP) connections, use the show ip bgp summary command. show ip bgp summary

#### **Parameter**

This command has no **Parameter**s or keywords.

#### **Command Mode**

#### EXEC

#### instruction

The show ip bgp summary command is used to display BGP path, prefix, and attribute information for all connections to BGP neighbors.

A prefix is an IP address and network mask. It can represent an entire network, a subset of a network, or a single host route. A path is a route to a given destination. By **Default**, BGP will install only a single path for each destination. If multipath routes are configured, BGP will

install a path entry for each multipath route, and only one multipath route will be marked as the bestpath.<br>BGP attribute and cache entries are displayed individually and in combinations that affect the bestpath selection this output are displayed when the related BGP feature is configured or attribute is received. Memory usage is displayed in bytes.

#### **Example**

The following is sample output from the show ip bgp summary command:

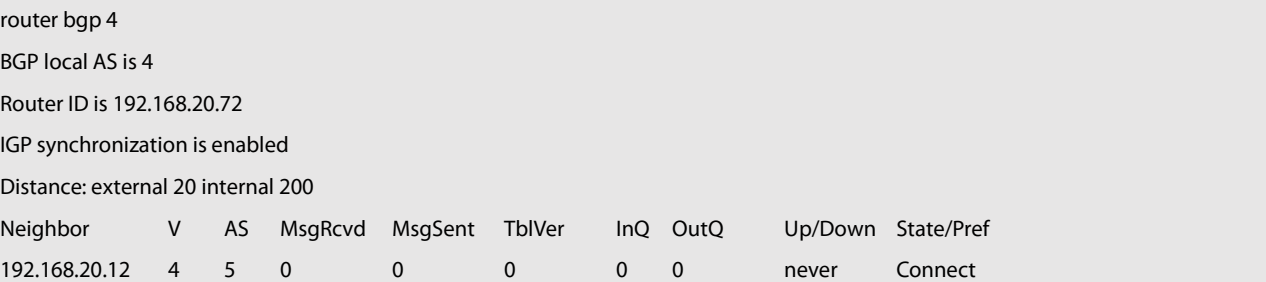

#### **Related command**s

#### show ip bgp

show ip bgp community show ip bgp neighbors show ip bgp paths show ip bgp prefix-list show ip bgp regexp show ip bgp summary

## 42.4.47 **Synchronization**

To enable the synchronization between BGP and your Interior Gateway Protocol (IGP) system, use the synchronization command in address family or router configuration mode. Use the no form of this command to disable thisfunction. synchronization

no synchronization

#### **Parameter**

None

## **Default**

Enabled

#### **Command Mode**

BGP configuration mode

instruction

Usually, a BGP speaker does not advertise a route to an external neighbor unless that route is local or exists in the IGP. By **Default**, synchronization between BGP and the IGP is turned off to allow the software to advertise a network route without waiting for route validation from the IGP. This feature allows routers and access servers within an autonomous system to have the route before BGP makes it available to other autonomous systems.

IGP function is enabled by **Default**.

To enable to advertise a network route without waiting for the IGP, use the no form of this command.

#### **Example**

The following **Example** enables router to advertise the route without waiting for IGP synchronization.

router bgp 120 no synchronization

#### **Related command**s

# router bgp

ES<br>ES

# 42.4.48 **table-map**

To modify metric and tag values when the IP routing table is updated with BGP learned routes, use the table-map command in address family or router configuration mode. To disable this function, use the no form of the command. table-map <name>

no table-map <name>

#### **Parameter**

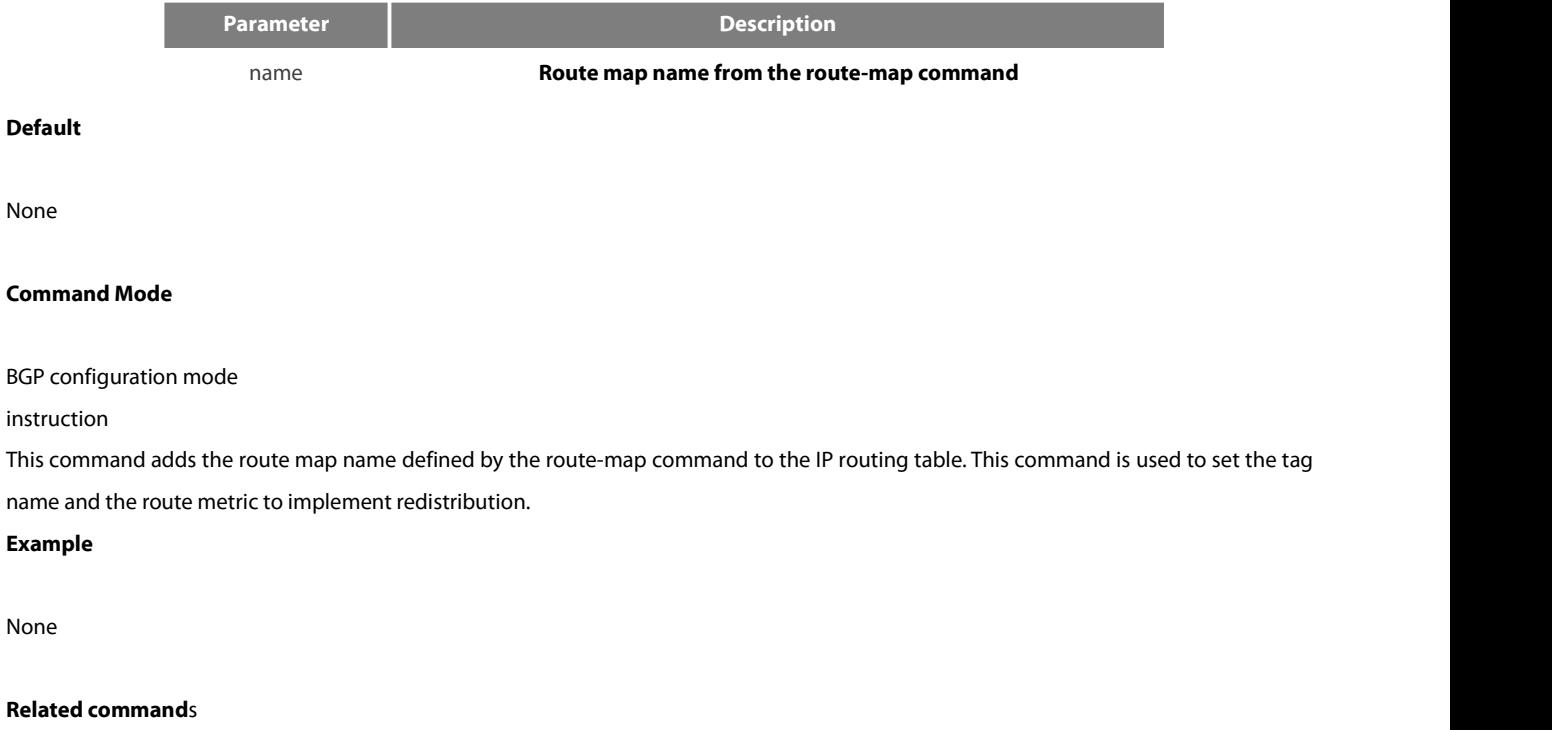

none

# 42.4.49 **Timers**

To adjust BGP network timers, use the timers bgp command. To reset the BGP timing **Default**s, use the no form of this command. timers bgp <keepalive> <holdtime> no timers bgp <keepalive> <holdtime>

## **Parameter**

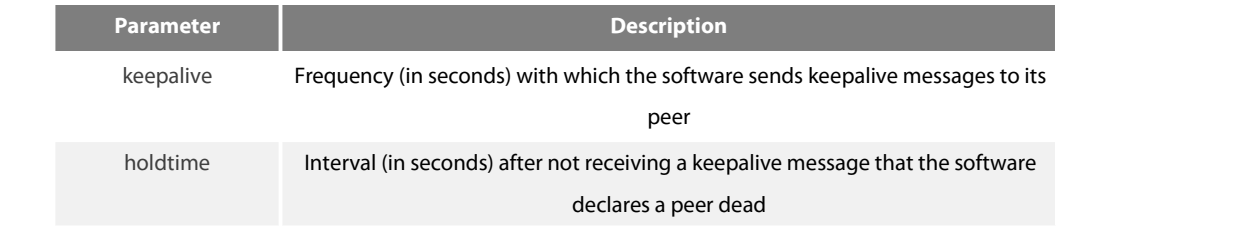

# **Default**

Keepalive: 60 seconds Holdtime: 180 seconds

# **Command Mode**

BGP configuration mode

instruction

Configure BGP neighbor clock in global configuration mode to modify **Default** clock configuration. The configuration towards neighbor is prior to global configuration.

# **Example**

# The following **Example** changes the keepalive timer to 10 seconds and the hold-time timer to 40 seconds:

router bgp 100 timers bgp 10 40

## **Related command**s

neighbor timers

# **Chapter 43 IP Hardware Subnet Routing Configuration Commands**

**43.1.1 ip exf**

#### **Syntax**

[no] ip exf

## **Parameter**

N/A

## **Default** value

Open

# **Command Mode**

Global configuration mode

#### Remarks

The IP hardware subnet routing function can be enabled through this command. If this function is not enabled, the hardware forwarding items can still be configured but they invalidates.

#### **Example**

## **The following Example shows how to enablethe IP hardware subnet route.**

**Switch\_config#ip exf**

## **43.1.1 ip exf down-up-threshold**

## **Syntax**

ip exf down-up-threshold *rate*

# **no ip exf down-up-threshold**

# **Parameter**

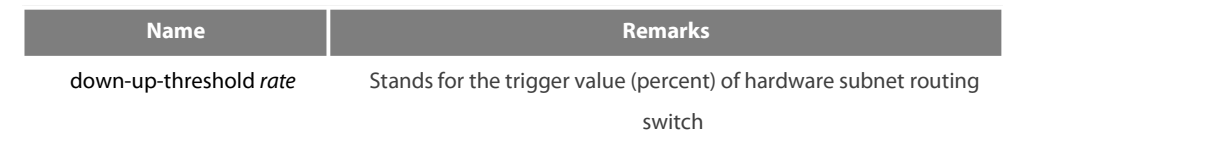

## **Default** value

90

## **Command Mode**

Global configuration mode

#### Remarks

When the number of software routes exceeds the trigger value of hardware subnet routing, the hardware subnet routing will be shut down; when the number of software routes lowers to be less than the trigger value, the hardware subnet routing will be opened again.

#### **Example**

The following **Example** shows how to enable the hardware subnet routing on a L3 switch and set the trigger value to 80%. **ip exf down-up-threshold 80**

# **43.3.1 debug ip exf**

## **Syntax**

[no] debug ip exf

# **Parameter**

N/A

## **Default** value

N/A

#### **Command Mode**

EXEC

#### Remarks

It is used to enable or disable the debugging switch of IP EXF.

#### **Example**

The following are common **Example**s of debugging information output.

**2004-7-30 15:50:40 [EXF]: EXF entry(destination 2.10.0.0/16) delete from hardware table, EXF disabled It means that user enters the no ip exf command and all exfitems invalidate.**

**2004-7-30 15:50:44 [EXF]: EXF entry(destination 2.10.0.0/16) add to hardware, NAT enabled, nexthop CPU** It means that the NAT function is enabled at the port where the next hop of the configured exf item belongs. In this **case, the packet of the exf item is transmitted to CPU for processing.**

**2004-7-30 15:52:03 [EXF]: EXF entry(destination 2.9.0.0/16) add to hardware, no ARP,nexthop CPU It means thatthe** ARP of the IP address of the next hop of the configured exf item is not learned. In this case, the packet of the exf item is **2004-7-30 15:50:40 [EXF]: EXF entry(destination 2.10.0.0/16) delete from hardware table, EXF disabled It means that user enters the no ip exf command and all exfitems invalidate. transmitted to CPU for processing.**

**2004-7-30 15:50:44 [EXF]: EXF entry(destination 2.3.0.0/16) add to hardware sucessfully It means that the EXF entry is configured successfully.**

**2004-7-30 15:56:00 [EXF]: EXF entry(destination 2.2.0.0/16) delete from hardware table by command It means that the EXF entry is deleted through the corresponding command.**

**2004-7-30 15:56:59 [EXF]: EXF entry(destination 2.3.0.0/16) delete from hardware table, delete by interface** It means that the interface for the next hop of the configured EXF entry is down or the EXF entry becomes invalid **because of NAT settings.**

**transmitted to CPU for processing.**

# **Chapter 44 IP-PBR Configuration Commands**

IP-PBR configuration commandsinclude:

- $\bullet$  ip pbr
- **•** show ip pbr
- **•** show ip pbr policy
- **•** show ip pbr exf
- debug ip pbr

# **44.1.1 ip pbr**

Description

ip pbr

no ip pbr

## **Parameter**

None

# **Default** value

The IP-PBR function is disabled by **Default**.

Description

It is used to enable or disable the IP-PBR function. The no ip pbr command is used to resume the **Default** value.

# **Example**

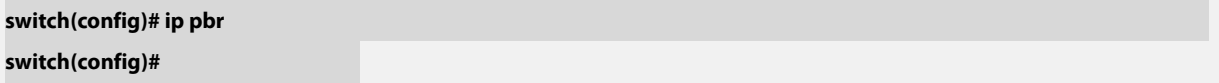

## **44.1.2 show ip pbr**

Description

show ip pbr

## **Parameter**

None

## **Default** value

None

Description

It is used to display the information about RIP configuration.

#### **Example**

The following **Example** shows how to display the information about IP-PBR running.

# **switch(config)# show ip pbr**

# **IP policy based route state: enabled**

**No equiv exf apply item**

# **VLAN3 use route-map ddd, and has 1 entry active.**

**------------------**

**Entry sequence 10, permit Match ip**

**access-list: ac1 Set Outgoing nexthop 90.0.0.3**

**switch(config)#**

## **44.1.3 show ip pbr policy**

Description

show ip pbr policy

# **Parameter**

None

## **Default** value

None

Description

It is used to display the information about RIP configuration.

# **Example**

The following **Example** shows how to display the information about IP-PBR policy routing configuration.

#### **IP policy based route state: enabled**

#### **VLAN3 use route-map ddd, and has 1 entry active.**

**Entry sequence 10, permit Match ip access-list: ac1 Set Outgoing nexthop 90.0.0.3 switch(config)#**

#### **44.1.4 show ip pbr exf**

Description

**------------------**

show ip pbr exf

#### **Parameter**

None

#### **Default** value

None

# Description

It is used to display the information about IP-PBR equivalent routing.

#### **Example**

The following **Example** shows how to display the information about IP-PBR equivalent routing.

# **switch(config)# show ip pbr exf**

# **IP policy based route state: enabled**

**Equiv EXF has1 entry active.**

#### **------------------**

# **Entry sequence 1, handle c1f95b0**

**Dest ip: 1.1.0.0/16**

# **90.0.0.3**

**192.168.213.161**

# **switch(config)#**

# **44.1.5 debug ip pbr**

Description

debug ip pbr

no debug ip pbr

# **Parameter**

None

# **Default** value

None

Description

It is used to enable or disable the debugging switch of IP-PBR.

# **Example**

The following **Example** shows how to enable the debugging switch of IP-PBR.

# **switch(config)# debug ip pbr**

**switch(config)#**

# **Chapter 45 VRRP Configuration Commands**

# **45.1 VRRP Configuration Commands**

The VRRP protocol (RFC2338) issupported, and the extended track and preempt delay functions are added.

## **45.1.1 vrrp associate**

To configure basic IP and secondary IP of the VRRP group, and activate VRRP, run vrrp associate. To cancel the configured IP and stop VRRP group, run no vrrp associate.

[no] vrrp associate *group-number ip-address netmask* [secondary]

no vrrp associate

# **Parameter**

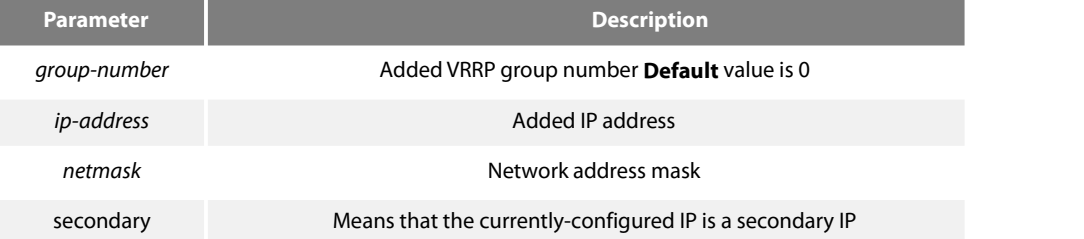

## **Default**

There is no **Default** value.

## **Command Mode**

Interface configuration mode

## Explanation

The added virtual IP address ofVRRP can be the basic IP address of VRRP or the VRRP secondary IP address. This IP address (basic IP or secondary IP) cannot belong to the network segment where any other interface's IP lies, or cannot belong to the network segment where any interface module's IP or global application module's IP lies. Except that basic VRRP IP can be same to the basic IP of the interface where basic vrrp IP lies, the configured VRRP IP cannot be same to the IP of any current interface. However, the IP of the current interface and the configured VRRP IP can be in the same network segment.

You can run no vrrp [group-number] associate to cancel all VRRP IP addresses of the current interface group.

When an IP address of a VRRP group is same to the basic IP address of the current interface, VRRP enters the owner state, which is a special masterstate. The owner state has the following attributes: the precedence of the group is automatically changed to 255; this group must be in master state; the configured track gets ineffective in this case.

## **Example**

The following **Example** shows how to configure basic IP address and secondary IP address on interface ethernet1/0:

interface ethernet1/0

vrrp 3 associate 100.1.1.1

vrrp 3 associate 100.1.1.2 secondary

## **45.1.2 vrrp description**

To configure the description of the interface, run vrrp group-number description WORD. To cancel the description of the interface, run no no vrrp description WORD.

vrrp group-number description WORD no vrrp description WORD

#### **Parameter**

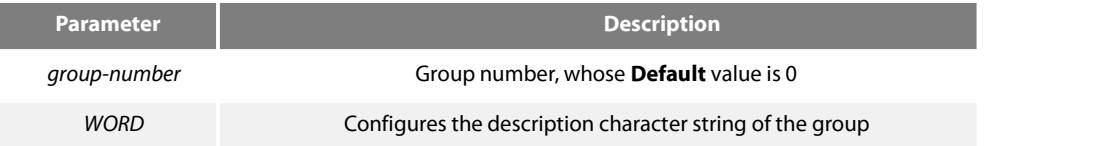

# **Default**

There is no **Default** value.

## **Command Mode**

Interface configuration mode

# Explanation

This command is just to configure a description for an interface and has no effect on other functions of the interface.

## **Example**

vrrp 3 description Shanghai\_dial

## **45.1.3 vrrp priority**

To configure the priority of a group, run vrrp [*group-number*] priority *<1-254>*. To cancel the configured priority of the group and resume its **Default** value, run no vrrp [*group-number*] priority.

vrrp [*group-number*] priority *<1-254>*

# no vrrp [*group-number*] priority

# **Parameter**

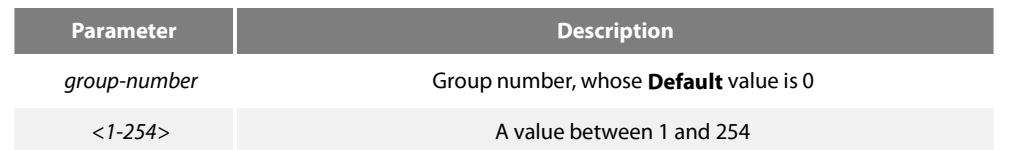

#### **Default**

The **Default** value is 100.

# **Command Mode**

Interface configuration mode

## Explanation

When the priority of a group is configured in the owner state, the priority can be configured but cannot be used currently for the current priority is 255. When the group is in owner state, its priority automatically changes to 255.

## **Example**

vrrp 3 priority 180

## **45.1.4 vrrp preempt**

To configure the preemption mode of a group, run vrrp *group-number* preempt. The preemption delay can also be configured. [no] vrrp *group-number* preempt [no] vrrp *group-number* preempt delay *<1-255>*

#### **Parameter**

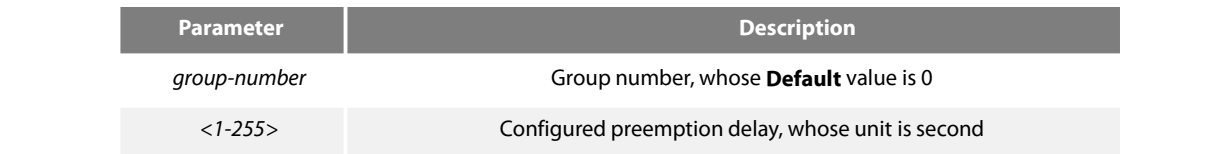

## **Default**

# It is the preemption mode by **Default**.

# **Command Mode**

Interface configuration mode

#### Explanation

When this group receives an advertise packet with a lower priority in preemption mode, this group would not update the master down timer and the preemption will occur later. If the preemption mode is not configured, the master down timer will carry on update even if this group's priority is higher than the packet's. The preemption delay means the minimum time which has to waitbefore the preemption. When a packet with comparatively lower priority is received by this group, the master down timer will be updated as the delay value if the master down timer is shorter than the configured preempt delay. The preemption is canceled and the preemption delay is set to 0.

#### **Example**

vrrp 3 preempt vrrp 3 preempt delay 10

# **45.1.5 vrrp track**

To track an interface, run vrrp *group-number* track interface *interface-number <1-255>*. When the tracked interface changes, you can justify its priority. [no] vrrp *group-number* track interface *interface-number <1-255>*

#### **Parameter**

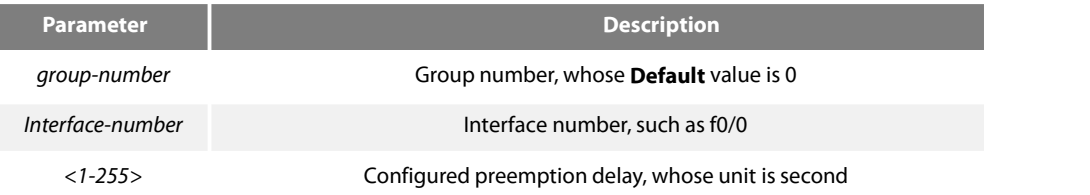

## **Default**

There is no **Default** value

## **Command Mode**

Interface configuration mode

#### Explanation

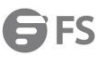

When a group is configured with a track function and the protocol of the tracked interface changes to down, the priority of the group decreasesto the configured value; if the protocol of the tracked interface changes to up, the priority of the group increases to the configured value.

Currently only the state of the link protocol of the interface can be tracked. The following actions will lead the change of the protocol state: the cut-off ofthe network cable that the interface connects, interface's shutdown and link protocol's disconnection.

When the group is in owner state, the configured track function will automatically get ineffective.

## **Example**

vrrp 3 track interface ethernet2/1 20 no vrrp 3 track interface ethernet2/1

#### **45.1.6 vrrp authentication**

To configure the authentication character string of the VRRP group, run vrrp *group-number* authentication WORD. [no] vrrp *group-number* authentication WORD

#### **Parameter**

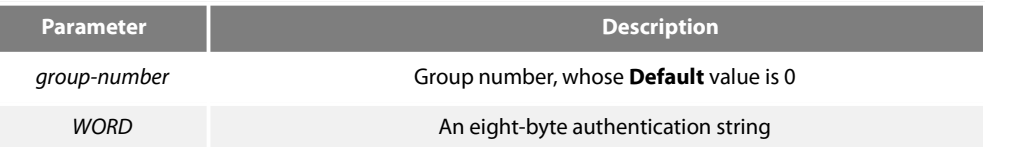

#### **Default**

The authentication string is null by **Default** and the authentication is not performed.

#### **Command Mode**

Interface configuration mode

## Explanation

The packet received by a VRRP group is effective only when its authentication string is same to the configured authentication string. Pay attention that multiple masters will exist concurrently if different authentication strings appear in the same group during configuration.

### **Example**

# vrrp 3 authentication

# no vrrp 3 authentication

#### **45.1.7 vrrp timers**

To configure the value of advertisement timer of the VRRP group, run vrrp timers.

[no] vrrp *group-number* timers advertise *<1-255>*

[no] vrrp *group-number* timers advertise dsec *<5-360>*

[no] vrrp *group-number* timers learn

## **Parameter**

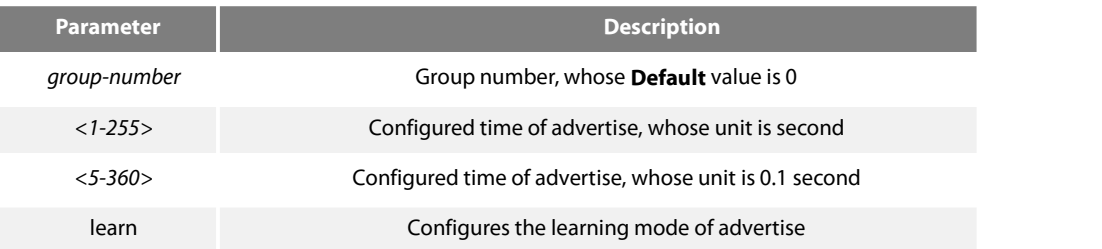

# **Default**

The **Default** value of the timer is 1 second. The learning does not perform by **Default**.

# **Command Mode**

Interface configuration mode

# Explanation

This command is used to configure the value of the advertise timer in second. The value of master down timer is calculated through the advertise timer, and the value is [3\*advertise, 3\*advertise+256/(256-priority)].

Only when a group has no configured timer value and the learning ability has been set can the group learn the advertise timer value from the master-transmitted packets.

When using this command, you are recommended to use the same value.

## **Example**

vrrp 3 timers advertise 3 vrrp 3 timers advertise dsec 15 no vrrp 3 timers advertise vrrp 3 timers learn

# **45.1.8 show vrrp**

To display the current running state of VRRP, run the following command: show vrrp interface interface-numer [ detail ] show vrrp brief show vrrp detial

# **Parameter**

Detail: Displays the details about the running state.

# **Default**

There is no **Default** value.

# **Command Mode**

Interface **Command Mode** /configuration mode/privileged mode

#### Explanation

This command is used to display the running state of the currently-configured VRRP. The brief mode is to display only the simple state, and the group in init state will not be displayed. However, the detail mode can display more information about the configured group.

#### **Example**

show vrrp interface e2/1 detail show vrrp brief

## **45.1.9 debug vrrp**

To debug VRRP, run the following commands: debug vrrp interface interface-number group-number all | packets | errors | events debug vrrp all | packets | errors | events no debug vrrp

#### **Parameter**

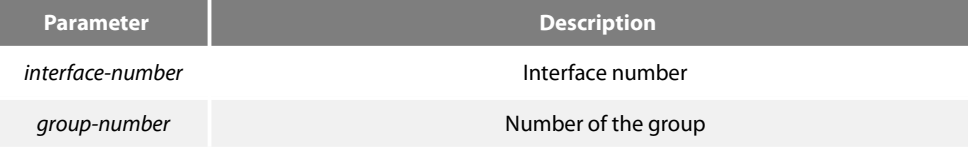

## **Default**

## There is no **Default** value.

# **Command Mode**

Privileged mode

Explanation

This command can be used to export the debugging information about the error, packet and event of VRRP. The all **Parameter** means that all three events will be exported.

# **Example**

debug vrrp interface e2/1 3 all no debug all

# **Chapter 46 Multicast Commands**

# **46.1.1 Basic Multicast Commands**

## **46.1.1.1 debug ip mpacket**

If you want to track the process for the multicast packet, you can use this command "debug ip mpacket", and use the"no" forma of the command to close debug information.

debug ip mpacket access-list group-address detail

no debug ip mpacket

#### **Parameter**

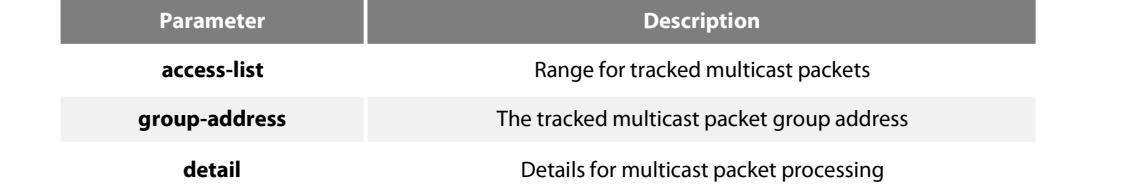

#### **Default**

Close debug information output

#### **Command mode**

Supervisor mode

#### **Explanation**

You can use this command to track the main process for igmp-host end protocol.

## **Example**

The following example shows some situations for multicast packet processing.

You have received the (100.168.20.151,224.1.1.1) packet on e0/1 port, and the packet length is 112 bytes.

You have sent the (192.168.20.99,224.0.0.5) packet on e0/1 port, and the packet length is 64 bytes.

router#debug ip mpacket

MINPUT : IP Ethernet0/1 (100.168.20.151,224.1.1.1) , len=112

MOUTPUT : IP Ethernet0/1 (192.168.20.99,224.0.0.5) , len=64

## **46.1.1.2 debug ip mrouting**

Use this command"debug ip mrouting"to enable"mrouting"tracking function, then you can see the change from the multicast transfer list. In addition, use the"no"forma of the command to close debug information.

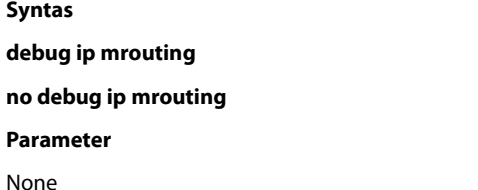

### **default**

Close all tracking functions.

#### **Command mode**

Supervisor mode

#### **Explanation**

You can use this command to see the change from the multicast transfer list, such as (S, G)/(\*,G) adding/deleting and downstream interface adding/deleting.

#### **Example**

The following example shows you some changes from the multicast transfer list. First the (192.168.20.110, 239.0.0.100) item is created, and then Loopback0 is added for downstream interface. Finally, the item is deleted due to timeout.

router#debug ip mrouting

MBR: create (192.168.20.110, 239.0.0.100)

MBR: w/ oif Loopback0

MBR: delete (192.168.20.110, 239.0.0.100)

#### **Relevant command**

**ip multicast-routing**

#### **46.1.1.3 debug ip mroute-cache**

Use this command"debug ip mrouting"to enable"mroute-cache"tracking function, then you can see the change from the multicast routing cache. In addition, you can use the "no"format of the command to close the tracking.

#### **Syntas**

**debug ip mroute-cache group-address**

**no debug ip mroute-cache**

**Parameter**

**Parameter Description group-address** The tracked multicast routing cache group address

### **Default**

Close all tracking functions.

#### **Command mode**

Supervisor mode

#### **Explanation**

You can use this command to see the change of the adding/deleting of multicast routing cache.

#### **Example**

The following example shows you some changes on the multicast routing cache, and the creating and timeout of (192.168.20.97,230.0.0.1) cache.

router#debug ip mroute-cache

MRC: create (192.168.20.97,230.0.0.1) mroute-cache

MRC: expired (192.168.20.97,230.0.0.1) mroute-cache

#### **46.1.1.4 debug ip multicast**

You can use this command"**debug ip multicast**"to enable multicast event tracking function, and then see the interaction between the multicast protocol and mrouting.

you can use the"**no**"format of the command to close the function.

#### **Syntas**

**debug ip multicast**[**alert** | **border-router**]

**no debug ip multicast** [**alert** | **border-router**]

#### **Parameter**

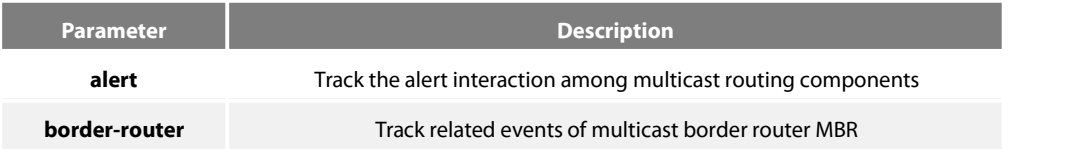

#### **default**

Close all tracking functions.

#### **Command mode**

Supervisor mode

#### **Explanation**

Defining some standard events between multicast routing protocol and mrouting indicates"alert",for example: creation alert/deletion alert which related (S,G). You can use "debug ip multicast alert" to see these alerts.

Multicast routing protocol supports MBR, and each multicast routing protocol is a "component". You can use "debug ip multicast border-router"to see the component's running information.

#### **Example**

In the following example, the alert router is turned on for output:

router#debug ip multicast alert

MBR: [(S, G) deletion alert], originated by OLNK, sent to all components

MBR: [(S, G) creation alert], originated by NONE, sent to all components

MBR: src = 192.168.20.110, grp = 239.0.0.100

MBR: sent to owner OLNK first

MBR: [(S, G) join alert], originated by NONE, sent to OLNK

MBR: src = 192.168.20.110, grp =239.0.0.100

MBR: [(S, G) firstuse alert], originated by NONE, sent to OLNK

MBR: src = 192.168.20.110, grp =239.0.0.100

MBR: [(S, G) deletion alert], originated by OLNK, sent to allcomponents

MBR: src = 192.168.20.110, grp = 239.0.0.100

#### **46.1.1.5 ip mroute**

Use the command"ip mroute"to configure the static multicast routing, and use "no ip mroute"to delete the configured static multicast routing.

#### **Syntas**

**ip mroute** source-address mask [rpf-address type-number [**distance**]]

**no ip mroute** source-address mask [rpf-address type-number [**distance**]]

#### **Parameter**

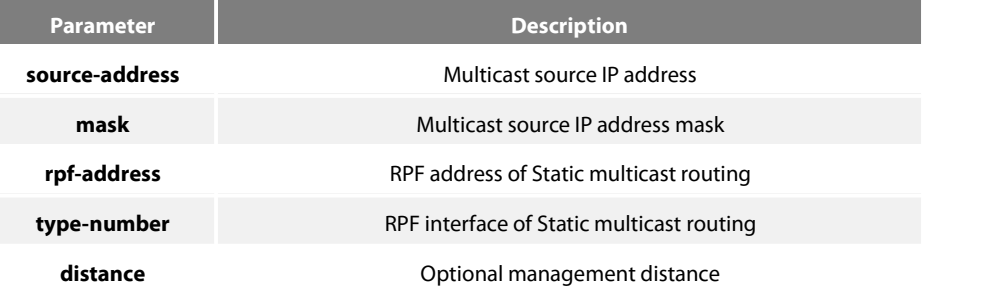

#### **Default**

The default management distance is 0.

#### **Command mode**

global configuration mode

#### **Explanation**

This command allows you to manually configure the location information for the multicast source. It is used when the multicast and unicast topologies are not identical.

#### **Example**

The following example will configure a static multicast routing through the specified interface:

router\_config#ip mroute 100.1.1.0 255.255.255.0 192.1.1.1 f0/0

#### **Relevant command**

# **show ip mroute static**

#### **46.1.1.6 ip mroute-cache**
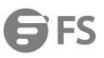

Use this command"ip mroute-cache"to configure a multicast routing cache on the port, and "no ip mroute-cache"to disable the multicast routing cache.

### **Syntas**

#### **ip mroute-cache**

**no ip mroute-cache**

#### **Parameter**

None

## **Default**

The default is to use the multicast routing cache on the port.

### **Command mode**

interface configuration mode

#### **Explanation**

Use the command when a port usesthe multicast routing cache to receive/send the packet, ip will search the cache when a multicast packet is received. If there is no routing information in the cache, the port will ask for multicast routing module.

#### **Example**

The following example will enable multicast routing cache on interface e1/0.

router\_config\_e1/0#ip mroute-cache

#### **Relevant command**

#### **show ip mroute-cache**

#### **46.1.1.7 ip multicast-routing**

Use this command"ip multicast-routing"to enable IP multicast packet transferring function, and "no ip multicast-routing"to disable the function.

#### **Syntas**

#### **ip multicast-routing**

### **no ip multicast-routing**

### **Parameter**

none

### **Default**

The default is not to transfer multicast packets.

#### **Command mode**

global configuration mode

#### **Explanation**

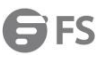

If you disable this function, the router will no longer transfer multicast packets, meanwhile, the multicast routing list and the multicast cache will be empty.

### **Example**

The following example will configure the router to transfer multicast packets:

router\_config#ip multicast-routing

#### **Relevant command**

show ip mroute mfc

### **46.1.1.8 ip multicast route-limit**

Use this command"ip multicast route-limit"to configure the maximum number of multicast routing item, and"no ip multicast route-limit" to un-limit the number.

### **Syntas**

**ip** multicast route-limit size

**no ip multicast route-limit** size

## **Parameter**

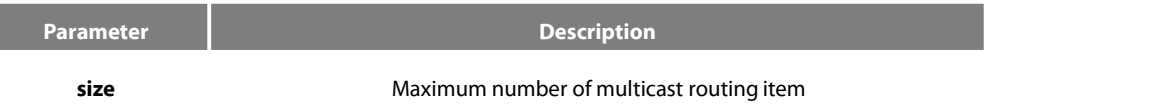

#### **Default**

The default multicast routing item number is unlimited.

#### **Command mode**

global configuration mode

### **explanation**

If you have configured this function, the multicast routing item number will be limited.

#### **example**

The following example will configure the maximum number of multicast routing list to2000:

router\_config#ip multicast route-limit 2000

#### **Relevant command**

**show ip mroute mfc**

### **46.1.1.9 ip multicast boundary**

Use this command "**ip multicast boundary**" to manage the range for the port allowed processing multicast packets; it is valid for input/output packets on the port. use "**no ip multicast boundary**" to cancel this command.

### **Syntas**

### **ip multicastboundary access-list**

### **no ip multicast boundary**

## **Parameter**

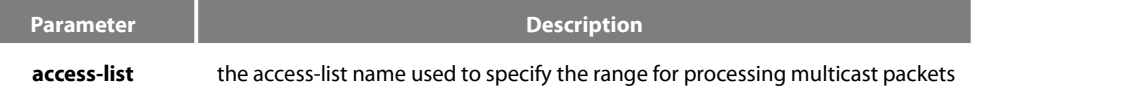

## **Default**

Process all multicast packets.

### **Command mode**

interface configuration mode

### **Explanation**

If the function is configured, the range for the port allowed processing multicast packets will be limited.

#### **Example**

The following example will configure the range for the port e1/0 allowed processing multicast packets to the range limited by the access-list testacl:

router\_config\_e1/0#ip multicast boundary testacl

### **46.1.1.10 ip multicasthelper-map**

Use this command"ip multicast helper-map"to configure the connection of two broadcast networks with the multicast routing on the multicast network, and"**no ip multicasthelper-map**"to cancel this command.

**ip multicastboundary helper-map** {group-address|**broadcast**} {broadcast-address|multicast-address } access-list

### **no ip multicast boundary helper-map** {group-address|**broadcast**}

{broadcast-address| multicast-address } access-list

### **Parameter**

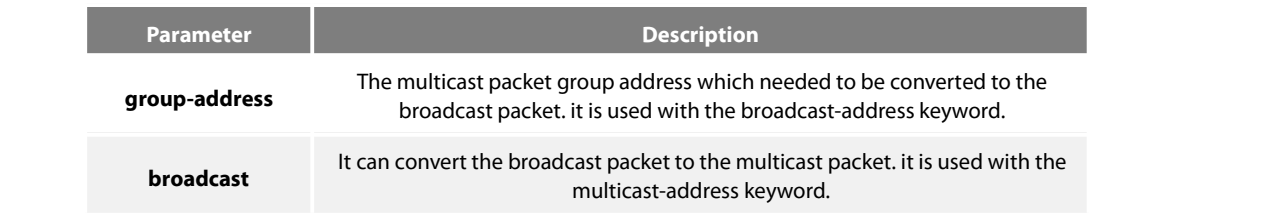

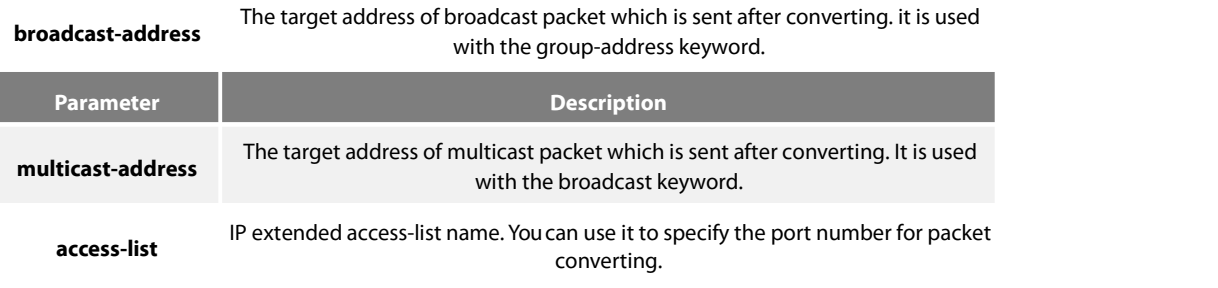

#### **Default**

Not perform the conversion between any multicast packets and broadcast packets.

### **Command mode**

interface configuration mode

#### **Explanation**

If two broadcast networks are connected with a multicast network, you can convert the broadcast flow to multicastflow on the first hop router connected with the source broadcast network, and then convert the multicast flow to broadcast flow on the last hop router connected with the target broadcast network. Thus, you can utilize the multicast network's multicast characteristic between the two broadcast networks which are required to be connected with each other. Furthermore, it can prevent the packets between two broadcast networks from being sent repeatedly, and utilize the"quick forward" characteristic on the multicast network.

Before using"ip multicast helper-map", you should have configured this command "ip directed-broadcast"on the port.

#### **Example**

Configuration on the router is as follow:

if you configure command"ip directed-broadcast"on port e0 of the first hop router, it will be allowed to process the link broadcast packets.

If you have configured"ip multicast helper-map broadcast 230.0.0.1 testacl1", you can convert the udp broadcast packet, whose port number is 4000("ip forward-protocol" command specified) and the source address is 192.168.20.97/24 (testacl1 specified) , to multicast packet whose target address is 230.0.0.1 ("ip multicast helper-map"command specified).

if you configure command"ip directed-broadcast"on port e1 of the last hop router, it will be allowed to process the link broadcast packets.

If you have configured"ip multicast helper-map broadcast 230.0.0.1 172.10.255.255 testacl2", you can convert the multicast packet, whose port number is 4000("ip forward-protocol" command specified), the source address is 192.168.20.97/24 (testacl2 specified) and target address is 230.0.0.1 ,to broadcast packet whose target address is 170.10.255.255 ("ip multicast helper-map" command specified).

On the first hop router which is connected with the source broadcast network:

interface ethernet 0

ip directed-broadcast

ip multicast helper-map broadcast 230.0.0.1 testacl

ip pim dense-mode

!

ip access-list extended testacl permit udp 192.168.20.97 255.255.255.0 any

## ip forward-protocol udp 4000

On the last hop router which is connected with the target broadcast network:

interface ethernet 1

ip directed-broadcast

ip multicast helper-map 230.0.0.1 172.10.255.255 testacl2

### dense-mode

!

ip access-list extended testacl2 permit udp 192.168.20.97 255.255.255.0 any

ip forward-protocol udp 4000

### **Relevant command**

### **ip forward-protocol**

### **ipdirected-broadcast**

### **46.1.1.11 ip multicastrate-limit**

Use this command "**ip multicast rate-limit**" to limit the multicast packet flow receiving and sending in the range of a source/group on the port, and "**no ip multicastrate-limit**" to cancel thisflow limitation.

#### **Syntas**

**ip multicastrate-limit** {**in** | **out**} [**group-list** access-list] [**source-list** access-list] kbps

**no ip multicast rate-limit** {**in** | **out**} [**group-list** access-list] [**source-list** access-list]

## **Parameter**

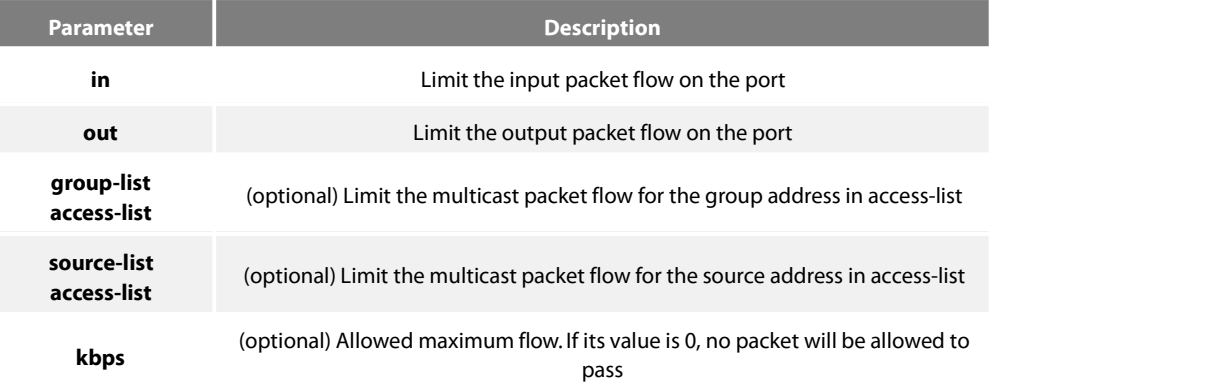

## **Default**

No limitation to the flow.

## **Command mode**

interface configuration mode

### **Explanation**

The packet flow in specified range has exceeded the limit at last second. You have to discard the packet, or the packet will be forwarded.

### **Example**

The maximum output packet flow rate on port s0 (192.168.20.97, 230.0.0.1) is limited to 64kbps.

interface serial 0

ip multicast rate-limit out group-list gacl source-list sacl 64

ip access-list standard sacl

permit 192.168.20.97 255.255.255.255

ip access-list standard gacl

permit 230.0.0.1 255.255.255.255

### **46.1.1.12 ip multicastttl-threshold**

Use this command"ip multicast ttl-threshold"to configure the maximum threshold value of multicast packet ttl on the port, and"no ip multicast ttl-threshold"to restore default.

#### **Syntas**

**ip** multicast ttl-threshold ttl-value

#### **no ip multicast ttl-threshold**

#### **Parameter**

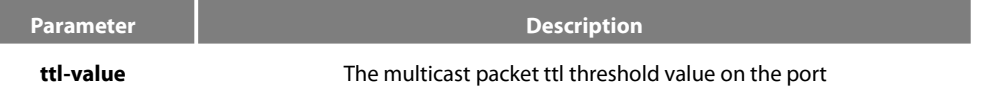

### **Default**

The default ttl threshold value on the port is 1.

### **Command mode**

interface configuration mode

### **Explanation**

The ttl value of receiving/sending packet should be larger than the specified threshold value on the port, you can use this command to configure a router to border router.

#### **Example**

The ttl threshold value configured on port s0 is 200, it means only the multicast packet with ttl value more than 200 is allowed to be received/sent on the port.

## interface serial 0

ip multicast ttl-threshold 200

# **46.1.1.13 show ip mflow**

You can use this command "show ip mflow" to display global flow information processed by system and multicast flow information processed on the port.

### **Syntas**

**show ip mflow** [group-address|source-address] **interface**

## **Parameter**

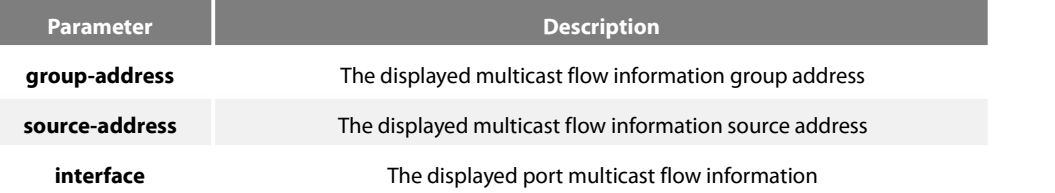

## **Default**

none

## **Command mode**

Supervisor mode

### **Explanation**

Display the processed packet number from the multicast flow,wrong incoming interface packet number, and current flow value.

#### **Example**

The following example will display global multicast flow information:

router#show ip mflow

IP Multicast Flow

(100.168.20.151,224.1.1.1)

total process : 0 wrong\_if\_count : 0 curr-flux : 0.00

(192.167.20.131,239.1.1.1)

total process : 0 wrong\_if\_count : 0 curr-flux : 0.00

## The following example will display port multicast flow information:

router#show ip mflow **interface** e0/1

IP Multicast Flow

(192.168.20.97,230.0.0.1)

total recv : 21180 total send : 0 curr-in-flux : 0.00 curr-out-flux : 0.00

(100.168.20.151,224.1.1.1)

total recv : 16822400 total send : 0 curr-in-flux : 0.00 curr-out-flux : 0.00

(192.168.20.97,232.0.0.1)

total recv : 240 total send : 0 curr-in-flux : 0.00 curr-out-flux : 0.00

(192.167.20.131,239.1.1.1)

total recv : 103264 total send : 0 curr-in-flux : 0.90 curr-out-flux : 0.00

#### **46.1.1.14 show ip mroute-cache**

use this command "show ip mroute-cache"to display the information on the multicast routing cache.

#### **Syntas**

#### **show ip mroute-cache [group-address]**

## **Parameter**

**Default**

none

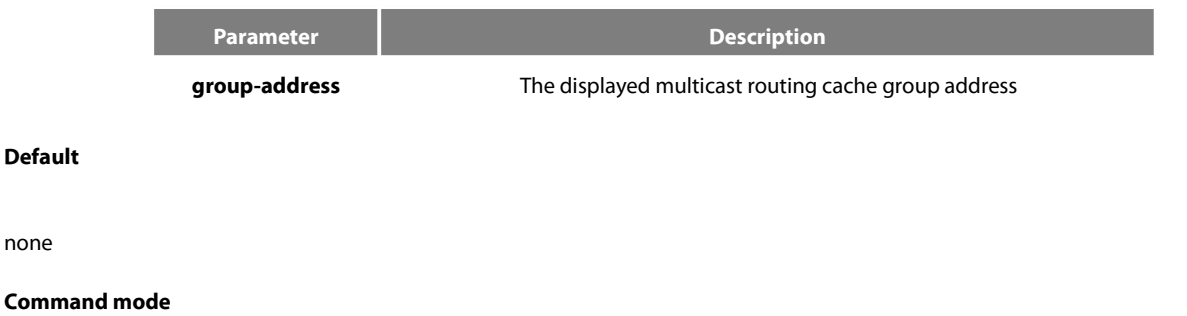

Supervisor mode

### **Explanation**

MRC (Multicast Route Cache) is a global multicast routing cache, and every MRC item contains the (S, G)/ (\*, G) information, upstream/downstream interface information received from the multicast routing.

#### **Example**

The following example will display multicast routing list information: router#show ip mroute-cache

#### IP Multicast Route Cache

(192.168.20.97, 230.0.0.1)|(192.168.20.97,230.0.0.1)

Incoming interface: Ethernet0/2, Last used : 00:00:34 Outgoing interface list: Loopback0 (192.168.20.97, 230.0.0.2)|(192.168.20.97,230.0.0.2) Incoming interface: Ethernet0/2, Last used : 00:00:12 Outgoing interface list: Loopback1

### **46.1.1.15 show ip mroute mfc**

You can use this command "show ip mroute mfc" to display the multicast forwarding list information, and then activate the multicast function.

#### **Syntas**

#### **show ip mroute mfc**

#### **Parameter**

none

### **Default**

none

#### **Command mode**

Supervisor mode

#### **Explanation**

MFC (Multicast Forwarding Cache) is a global multicast forwarding list, and the multicast packet is forwarded by it. Every MFC item has (S, G)/ (\*, G) information and upstream/downstream interface information.

### **Example**

The following example will display multicast routing list information:

router#show ip mroute mfc

IP Multicast Forwarding Cache

(192.168.20.110/32, 239.0.0.100/32)

Incoming interface: Ethernet0/2, RPF nbr 0.0.0.0, owned by OLNK

Outgoing interface list:

Loopback0, owned by OLNK

(192.168.20.110/32, 239.0.0.101/32)

Incoming interface: Ethernet0/2, RPF nbr 0.0.0.0, owned by OLNK

#### Outgoing interface list:

Loopback0, owned by OLNK

(192.168.20.138/32, 239.1.1.1/32)

Incoming interface: Ethernet0/2, RPF nbr 0.0.0.0, owned by OLNK

Outgoing interface list:

Loopback0, owned by OLNK

### **Relevant command**

**show ip mroute olnk**

**show ip mroute static**

# **46.2.1 IGMP Configuration Commands**

## **46.2.1.1 clear ip igmp group**

If you want to clear the multicast group member information saved in multicast router that supports IGMP, you can use the command "**clear ip igmp group**".

### **Syntas**

**clear ip igmp group** type-number group-address

### **Parameter**

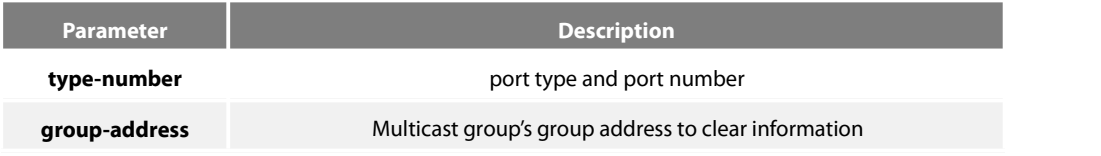

### **Default**

None

## **Command mode**

Supervisor mode

### **Explanation**

Using this command, you can clear the multicast group member information saved in router when the saved multicast group information has a problem.

## **Example**

The following example shows you how to clear the information of multicast group 233.33.1.1 on e1/0 port.

clear ip igmp group e1/0 233.33.1.1

### **Relevant command**

None

#### **46.2.1.2 debug ip igmp**

If you want to track the processfor igmp-router end protocol, you can use this command"**debug ip igmp**", and use the"**no**"forma of the command to close debug information.

#### **Syntas**

### **debug ip igmp**

**no debug ip igmp**

#### **Parameter**

None

## **Default**

Close debug information output

### **Command mode**

Supervisor mode

#### **Explanation**

You can use this command to track the main process for igmp-router end protocol to find the reason for protocol processing failure.

#### **Example**

igmp-router function module's debug information usually use the natural language to make description. Due to its simplicity, we will not list all of the debug information.

### **46.2.1.3 debug ip igmp-host**

If you want to track the processfor igmp-host end protocol, you can use this command"**debug ip igmph**", and use the "**no**"forma of the command to close debug information.

#### **Syntas**

**debug ip igmph** group-address

#### **no debug ip igmph**

### **Parameter**

None

## **Default**

Close debug information output

## **Command mode**

Supervisor mode

### **Explanation**

You can use this command to track the main process for igmp-host end protocol to find the reason for protocol processing failure.

#### **Example**

Igmp-host function module's debug information usually use the natural language to make description. Due to its simplicity, we will not list all of the debug information.

### **46.2.1.4 ip igmp helper-address**

If you want a port to transit IGMP packet, you can use this command to configure the port. One port can configure the command only once time, so the next configured command will overwrite the original command.

#### **Syntas**

**ip igmp helper-address** destination-address

**no ip igmp helper-address** destination-address

### **Parameter**

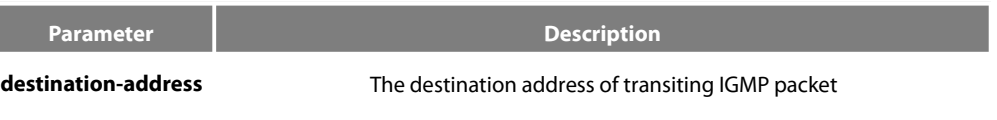

### **Default**

The port will not transit IGMP packet

### **Command mode**

interface configuration mode

### **Explanation**

Use this command"ip igmp helper-address"to transit all received igmp packets.

## **Example**

ip igmp helper-address 192.168.20.10

### **46.2.1.5 ip igmp join-group**

If you want to add a multicast group on the port, you can use this command to perform it.

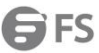

### **Syntas**

**ip igmp join-group** group-address[{**include**|**exclude**} source-address]

### **no ip igmp join-group group-address [{include|exclude} source-address]**

## **Parameter**

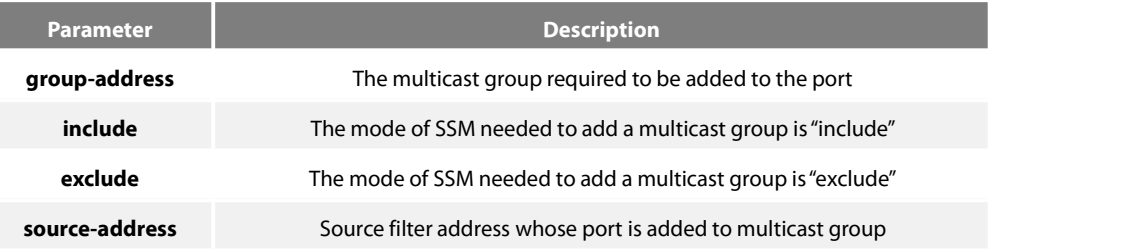

### **Default**

No multicast group will be added to the port.

### **Command mode**

interface configuration mode

### **Explanation**

Use this command"ip igmp join-group"to dynamically add a multicast group to the port.

#### **Example**

```
ip igmp join-group 230.0.0.1
```
ip igmp join-group 230.0.0.1 exclude 192.168.20.10

#### **46.2.1.6 ip igmp immediate-leave group-list**

If you want the router port running IGMP version 2 to run the multicast group function"Exit Now", you can use this command"**ip igmp immediate-leave group-list**"to perform configuring. In addition, you can use the "**no**"format of the command to forbid the IGMP host to "exit now".

#### **Syntas**

**ip igmp immediate-leave group-list** list-name

**no ip igmp immediate-leave group-list**

### **Parameter**

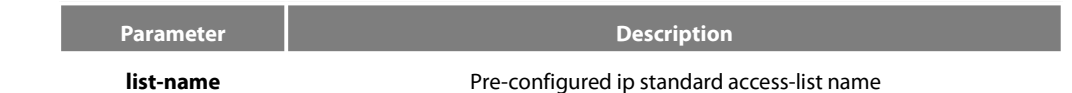

## **Default**

The IGMP host is not allowed to run "Exit Now" function.

## **Command mode**

global configuration mode/interface configuration mode

#### **Explanation**

The command is available only for the port of running IGMP version 2.it can be used when the network connecting with the port has only one IGMP host. Through configuring this command, the host can immediately exit from a multicast groupwithout the process for packet exchanging and delaying from the router. Besides, you can configure this command in "global configuration mode" and "interface configuration mode", but this command configured in"global configuration mode"will be prior to the command configured in"interface configuration mode". If you have configured the command in"global configuration mode", the next command configured in"interface configuration mode "will be ignored. On the other hand, the command configured in "global configurationmode" will overwrite the original command configured in"interface configurationmode".

#### **Example**

Prefer to"Configure multicast routing".

### **Relevant command**

#### **ip access-list**

### **46.2.1.7 ip igmp last-member-query-interval**

To change the query interval of last group member I on the current port, use this command "ip igmp last-member-query-interval". You can use the "no" format of the command to restore default settings.

#### **Syntas**

### **ip igmp last-member-query-interval** time

#### **no ip igmp last-member-query-interval**

#### **Parameter**

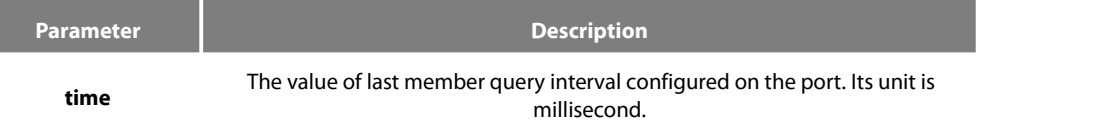

#### **Default**

The default of the last group member query interval on the port is 1000ms.

#### **Command mode**

interface configuration mode

### **Explanation**

You can use this command "ip igmp last-member-query-interval" to modify the last group member query interval on the port.

## **Example**

The following example will modify the last member query interval on the port to 2 seconds.

#### interface ethernet 0/0

ip igmp last-member-query-interval 2000

#### **46.2.1.8 ip igmp querier-timeout**

you can use the command"**ip igmp querier-timeout**"to modify other routers forIGMP querier timeout,.use the "**no**"format of this command to restore default.

#### **Syntas**

**ip igmp querier-timeout** time

#### **no ip igmp querier-timeout**

#### **Parameter**

**time time** other querier timeout. Its unit is second.

### **Default**

125 seconds

### **Command mode**

interface configuration mode

#### **Explanation**

You can use this command"ip igmp querier-timeout"to modify other routers for querier timeout. This command is available only for the port which running IGMP version 2.

#### **Example**

The following example shows that the querier-timeout specified on interface Ethernet 0/0 is 100 seconds.

**Parameter Description** 

interface ethernet 0/0

ip igmp querier-timeout 100

#### **46.2.1.9 ip igmp query-interval**

Toset the interval for IGMP General Query packet sending on the port, you can use this command"**ip igmp query-interval**". Use the "**no**"format of this command to restore default.

### **Syntas**

**ip igmp query-interval** time

### **no ip igmp query-interval**

#### **Parameter**

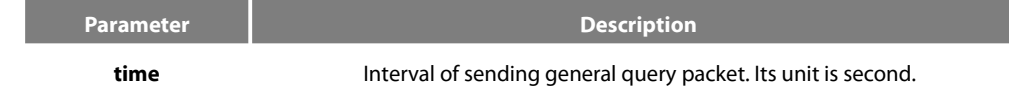

## **Default**

60 seconds

## **Command mode**

interface configuration mode

### **Explanation**

you can use this command"**ip igmp query-interval**"to set the interval for IGMP General Query packet sending on the port,

#### **Example**

The following example shows that the interval of sending general query packet on Ethernet 0/0 port is specified to 50 seconds.

interface ethernet 0/0

ip igmp query-interval 50

## **46.2.1.10 ip igmp query-max-response-time**

To specify the maximum interval for IGMP host to respond General Query packet, you can use this command"**ip igmp query-max-resposne-time**". Use the"**no**"format of this command to restore default.

#### **Syntas**

#### **ip igmp query-max-response-time** time

### **no ip igmp query-max-response-time**

#### **Parameter**

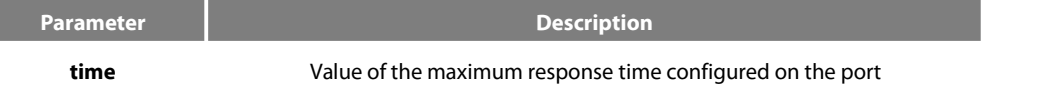

### **Default**

10 seconds

## **Command mode**

interface configuration mode

### **Explanation**

you can use this command"**ip igmp query-max-resposne-time**"to specify the maximum interval for IGMP host to respond General Query packet. This command is available only for the port which running IGMP version 2 and 3.

### **Example**

The following example will set the IGMP maximum response time on Ethernet 0/0 port as 15 seconds.

## interface ethernet 0/0

ip igmp query-max-response-time 15

#### **46.2.1.11 ip igmp static-group**

If you want to configure a static multicast group on the port, you can use this command"**ip igmp static-group**"to perform it. Use the "**no**"format of this command to restore default.

#### **Syntas**

**ip igmp static-group** { **\*** | **group-address** } {**include** source-address }

**no ip igmp static-group** { \* | group-address} {**include** source-address}

### **Parameter**

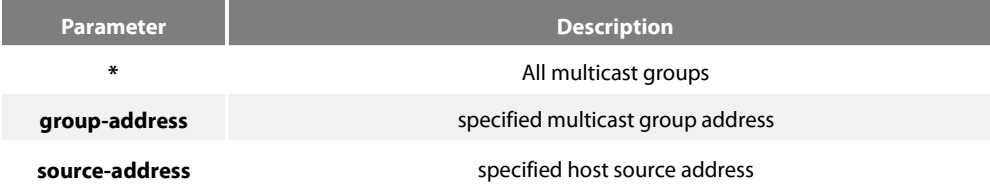

#### **Default**

In default, no multicast group is static configured on the port.

### **Command mode**

interface configuration mode

Explanation

Configure the static IGMP multicast group information on the current port.

### **Notes:**

For the same group-address, you can configure several"include source-address" commands forthe corresponding static multicast group to have several source-addresses existing. However, for the same group-address, you can't configure both commands with/without "include source-address".

Example

Refer to"Configure multicast routing"

### **46.2.1.12 ip igmp version**

Toset the IGMP version number running on the port, you can use this command"**ip igmp version**". use the"**no**"format of the command to restore default.

#### **Syntas**

#### **ip igmp version** version-number

### **no ip igmp version**

## **Parameter**

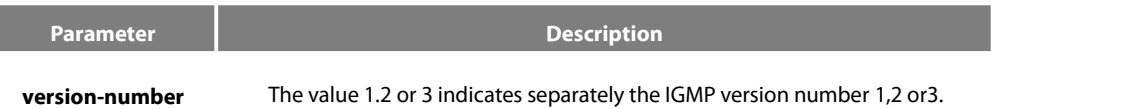

## **Default**

If you don't configure this command, the default version number for IGMP-Router end protocol running on the port is 3.

### **Command mode**

interface configuration mode

### **Explanation**

Use this command"**ip igmp version**"can set the IGMP version number running on the port,

### **Example**

The following example will specify the IGMP version number running on Ethernet 0/0 port as 2.

interface ethernet 0/0

ip igmp version 2

## **46.2.1.13 show ip igmp groups**

You can use the following command to see the multicast group member information that is saved on the current router.

Syntas

## **show ip igmp groups** {**interface** | **group-address** | **detail**}

## Parameter

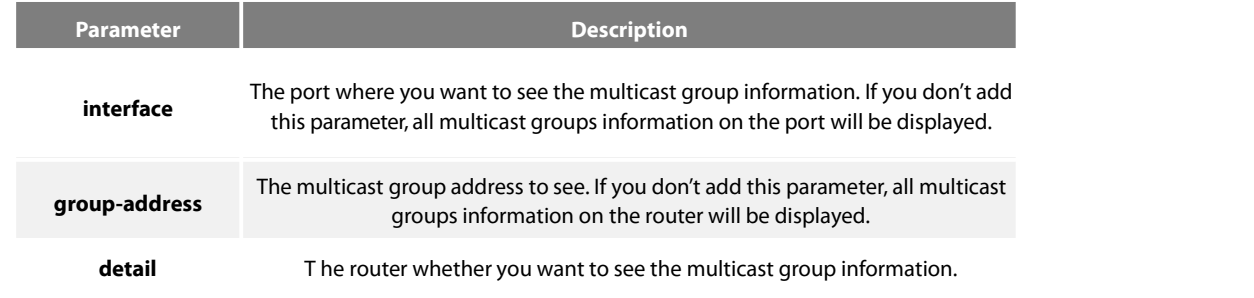

## **Default**

None

Command mode

Supervisor mode/global configuration mode/interface configuration mode.

## Explanation

Youcan use this command to see the multicast group member information that is saved on the router.

## Example

show ip igmp groups e0/0 detail

Running this command will display the following message:

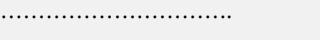

Interface: Ethernet0/0

Group address: 233.33.1.3

Uptime: 00:03:46

Group status: Static

Group filter mode: INCLUDE

Last reporter: 0.0.0.0

Group source-list: (Flags: S-Static, R-Remote)

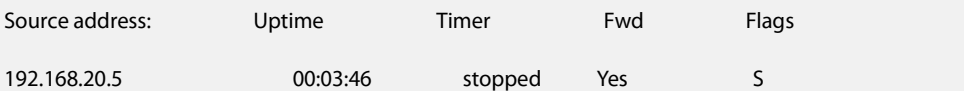

Interface: Ethernet0/0

Group address: 233.33.1.1

Uptime: 00:03:46

Group status: Static

Group filter mode: INCLUDE

Last reporter: 0.0.0.0

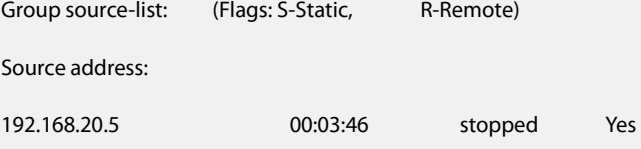

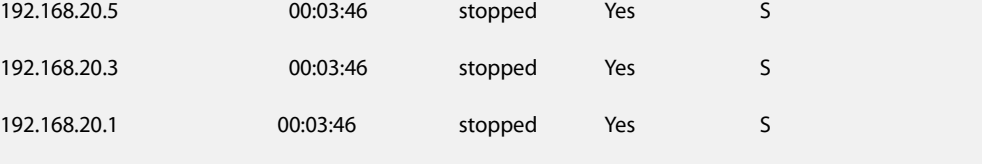

……………………………….

show ip igmp groups 233.33.1.1 detail

Running this command will display the following message:

## Interface: Ethernet0/0

GFS

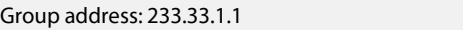

Uptime: 00:02:42

Group status: Static

Group filter mode: INCLUDE

Last reporter: 0.0.0.0

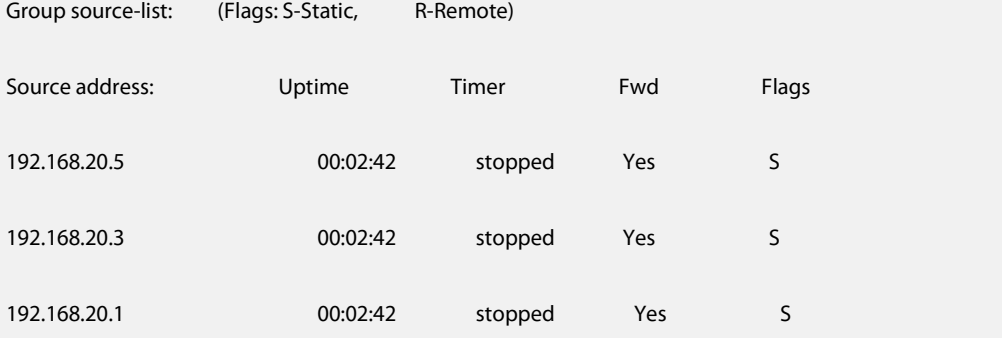

show ip igmp groups

Running this command will display the following message:

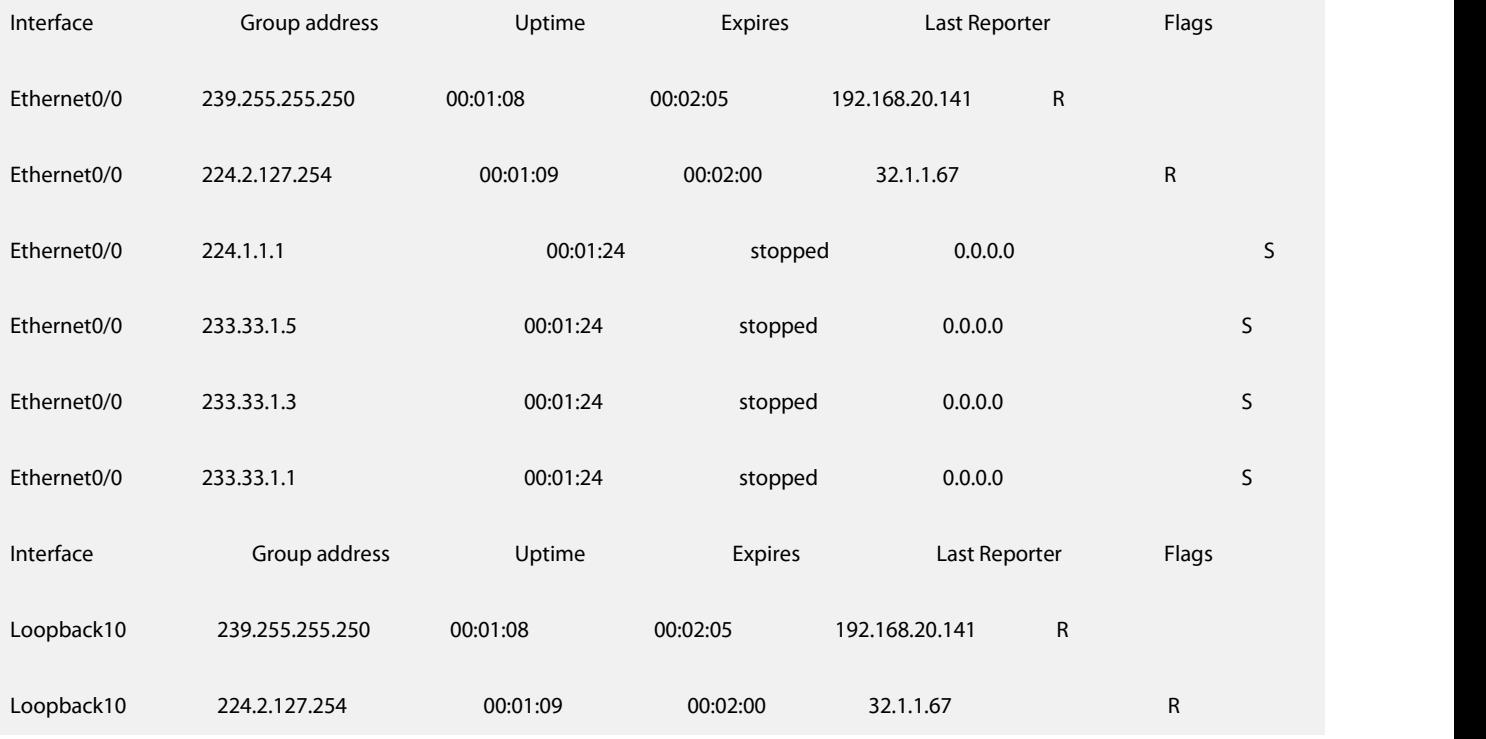

**46.2.1.14 show ip igmp interface**

You can use this command to see information on the current router's port where IGMP is activated.

### Syntas

### **show ip igmp interface** interface

## **Parameter**

None

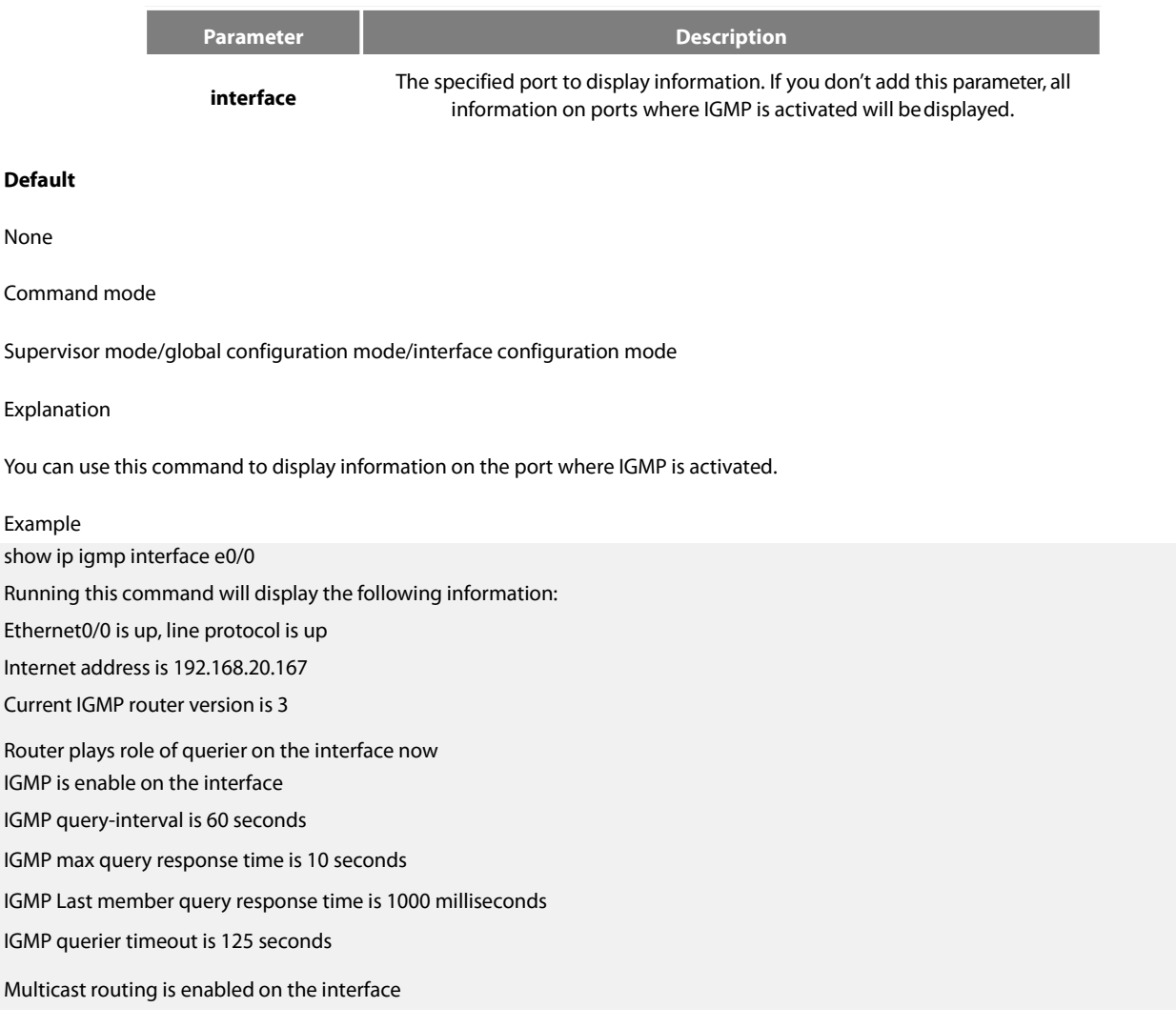

### **46.2.1.15 show ip igmp-host**

You can use this command to see IGMP host information on the port ofcurrent router.

Syntas

### **show ip igmph** { **interface** } **detail**

Parameter

**Parameter Description** 

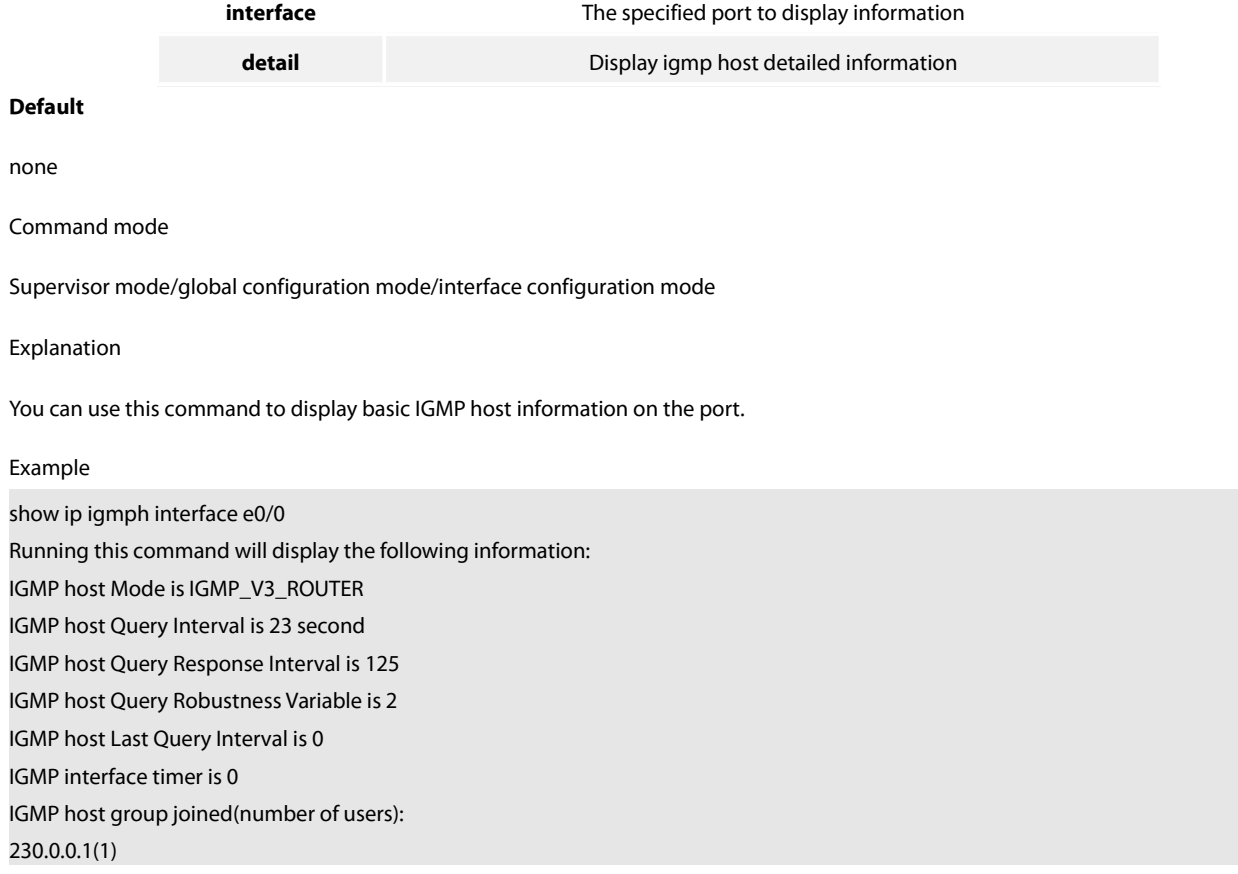

# **46.3.1 PIM-DM Configuration Commands**

## **46.3.1.1 clear ip mroute pim-dm**

Use the following command in supervisor mode to clear the (S,G) routing list items submitted by PIM-DM to mrouting:

Syntas

## **clear ip mroute pim-dm** {**\*** | **group** [**source**]}

Parameter

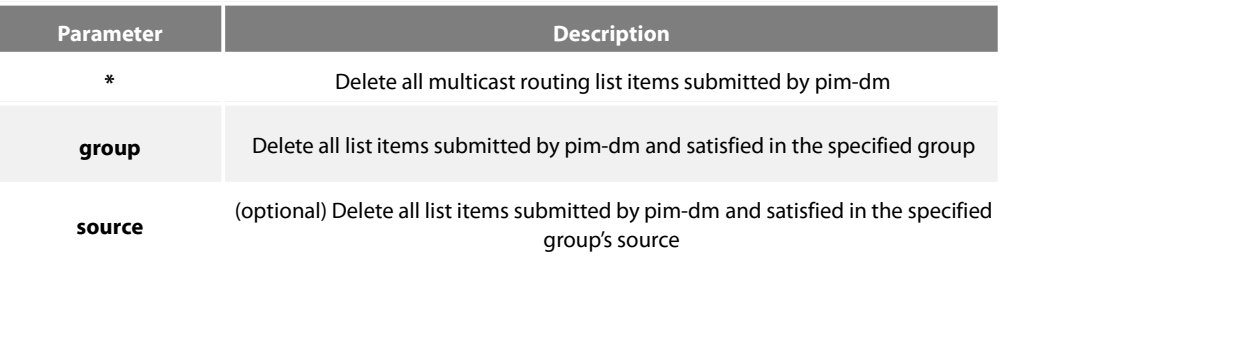

# **Default**

None

Command mode

### Supervisor mode

### Explanation

The command will delete all or part of table lists of local multicast router table,and it is possible to affect the normal multicast packet forwarding. This command can only delete the (S,G) items, whose upstream port is created by PIM-DM multicast routing protocol, and inform mrouting, then mrouting will determine if it should re-establish the corresponding (S,G).

Example

Example1:

Router#clear ip mroute pim-dm \*

All (S,G) items, whose middlestream/upstream port is created by PIM-DM, on local MRT will be cleared.

Example2:

Router#clear ip mroute pim-dm 239.1.1.1

All (S,G) items with the group address 239.1.1.1, whose middlestream/upstream port is created by PIM-DM, on local MRT will be cleared.

Example3:

Router#clear ip mroute pim-dm 239.1.1.1 192.168.20.131

All (S,G) item swith the address (192.168.20.138, 239.1.1.1), whose

middlestream/upstream port is created by PIM-DM, on local MRT will becleared.

## **46.3.1.2 clear ip pim-dm interface**

Reset the multicast packet statistic value forwarded through (S,G) on PIM-DM port. Youcan use the command in supervisor mode:

Syntas

### **clear ip pim-dm interface** {**count**| type number{**count**}}

### Parameter

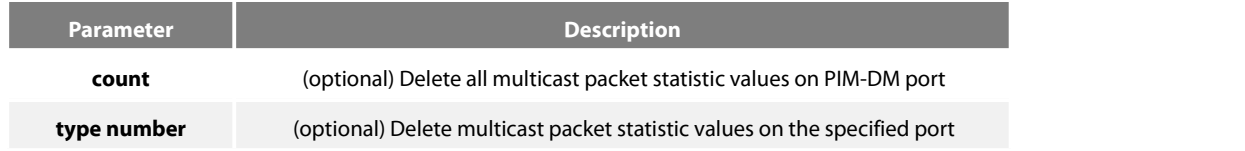

#### **Default**

none

Command mode

supervisor mode

Explanation

This operation will reset the multicast packet number statistic values forwarded through PIM-DM port in local multicast routing list. This command can only reset the (S,G) items, whose upstream port is created by PIM-DM multicast routing protocol.

Example

### Example1:

Router#clear ip pim-dm interface count

It will reset all multicast packet number statistic valuesforwarded by (S,G) items, whose upstream port is created by PIM-DM, on local MRT.

Example2:

Router#clear ip pim-dm interface Ethernet1/1 count

It will reset all multicast packet number statistic values forwarded by (S,G) items, whose upstream port is Ethernet1/1 and created by PIM-DM, on local MRT.

## **46.3.1.3 debug ip pim-dm**

use this command to track input/output PIM packets and caused events. Set this command to"no"to stop tracking.

Syntas

### **debug ip pim-dm** [**group**|**alert**]

#### **Parameter**

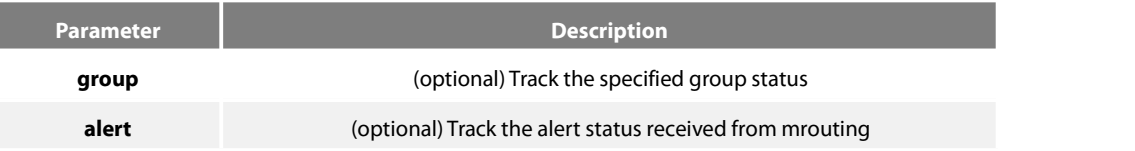

#### **Default**

none

### **Command mode**

supervisor mode

#### **Explanation**

receive Alert from mrouting. Send alert to other components.

#### **Example**

Example 1, the output information is as follows: Hello packet prompt sent to each port.

Hello packet prompt received from each port.

A new neighbor is found.

Delete neighbor.

Port sending status refresh packet. Port receiving status refresh packet. Port is sending Assert packet.

Port is receiving Assert packet. Port is sending prune packet. Port is receiving prune packet. Port is sending graft ack packet. Port is

receiving graft ack packet. Port is sending graft packet.

Port is receiving graft packet. Port is sending join/prune packet.

Port is receiving join/prune packet. When a new (S,G) is created

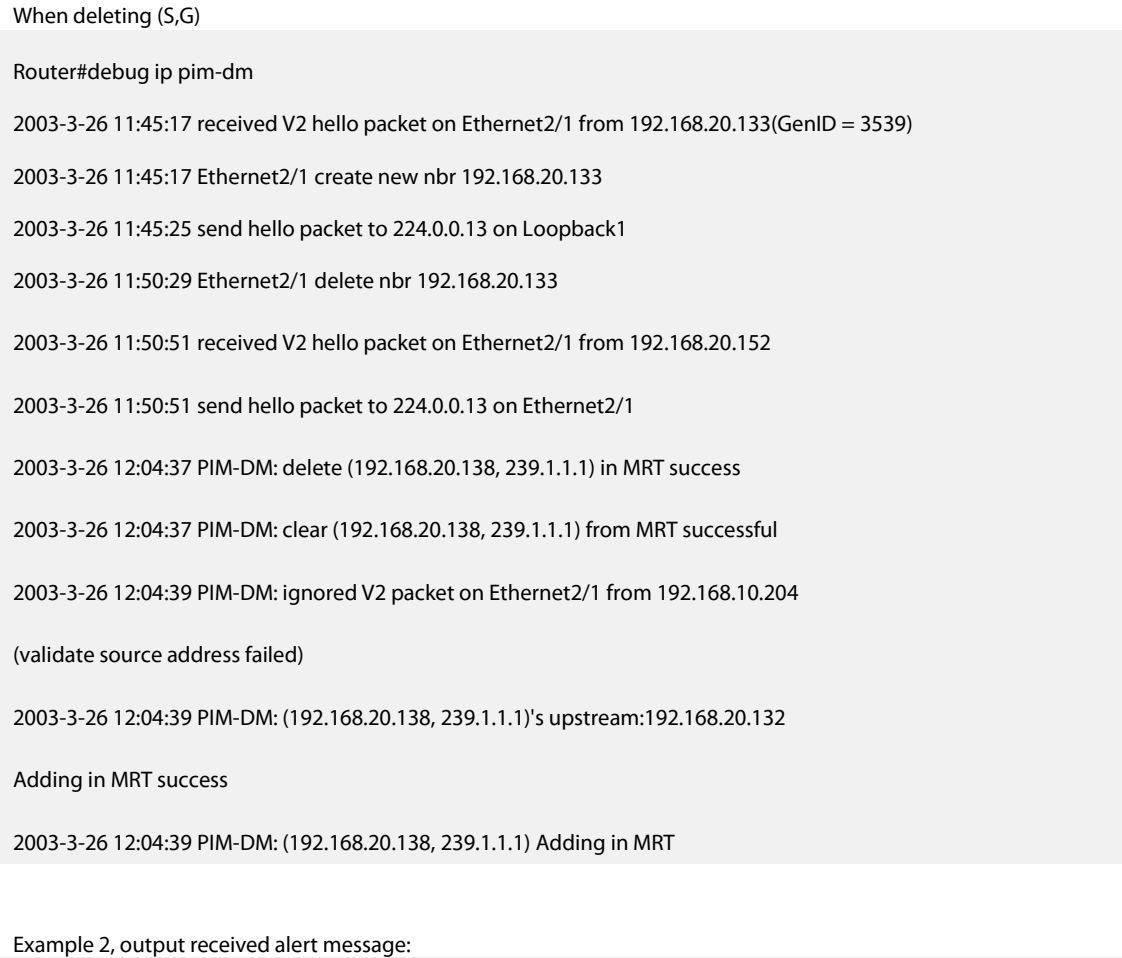

Router#debug ip pim-dm alert

2003-3-26 12:09:51 receive alert\_rt\_change alert from mroute

2003-3-26 12:09:54 receive alert\_rt\_change alert from mroute

2003-3-26 12:11:08 PIM-DM: send sg\_deletion alert

2003-3-26 12:11:19 receive alert\_sg\_creation alert from mroute

2003-3-26 12:11:20 receive alert\_sg\_prune alert from mroute

2003-3-26 12:11:56 receive alert\_group\_report alert from mroute

2003-3-26 12:11:56 receive alert\_sg\_join alert from mroute

Example 3, track the specified group status: Router#deb ip pim-dm 239.1.1.1 Router#2003-3-26 12:35:27 PIM-DM: clear (192.168.20.138, 239.1.1.1) forwd pkt count success 2003-3-26 12:35:37 PIM-DM: delete (192.168.20.138, 239.1.1.1) in MRT success 2003-3-26 12:35:37 PIM-DM: clear (192.168.20.138, 239.1.1.1) from MRT successful 2003-3-26 12:35:37 PIM-DM: (192.168.20.138, 239.1.1.1)'s upstream: 192.168.20.132 Adding in MRT success

2003-3-26 12:35:37 PIM-DM: (192.168.20.138, 239.1.1.1)'s downstream: 1.1.1.1 create

#### success

2003-3-26 12:35:37 PIM-DM: (192.168.20.138, 239.1.1.1)'s downstream: 192.167.20.132

#### create success

2003-3-26 12:35:42 PIM-DM: (192.168.20.138, 239.1.1.1) Adding in MRT

#### **46.3.1.4 ip pim-dm**

This command is used to run PIM-DM on the port. set this command to "no" to disable PIM-DM on the port.

Syntas

#### **ip pim-dm**

### **no ip pim-dm**

#### **Parameter**

None

## **Default**

None

#### **Command mode**

interface configuration mode

### **Explanation**

1、If the"ip multicast-routing"is not configured before configuring this command, it will display the following warning: WARNING: "ip multicast-routing" is not configured, IP Multicast packets will not be forwarded

2、Once thisfunction is disabled, PIMDM will no longer run on the port.but it will not affect other PIM-DM configurations. After rerun PIM-DM on the port, all PIM-DM configurations are still valid.

3、Enabling this function means it is available for forwarding multicast packet onthe port, however, you have to enable the global multicast packet forwarding function first.

#### **Example**

Router\_config#ip multicast-routing

Router\_config#interface Ethernet1/1

Router\_config\_e1/1#ip pim-dm

#### **Relevant command**

## **ip multicast-routing**

## **show ip pim-dm interface**

### **46.3.1.5 ip pim-dm dr-priority**

Set a router as the priority to specified router (DR). You can set this command to "no" to restore default DR priority on the port.

#### **Syntas**

**ip pim-dm dr-prioirty** priority

#### **no pim-dm dr-prioirty**

### **Parameter**

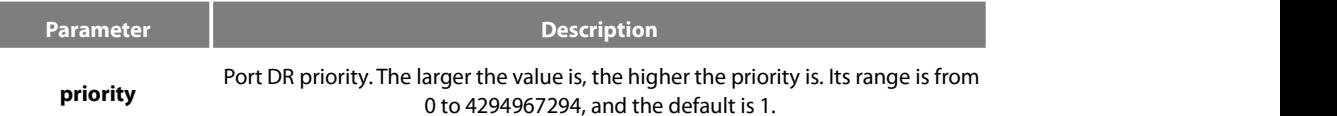

### **Default**

default DR priority on PIM port is 1.

## **Command mode**

interface configuration mode

### **Explanation**

1、If all PIM neighbors support DR Priority on the port, select the one with the highest priority as DR. Ifall have the same priority, just select the one with the highest port IP value as DR.

2、If router didn't advertise its priority in Hello packet and there are several routers have the same situation, just select the router with the highest port IP value as DR.

### **46.3.1.6 ip pim-dm hello-interval**

This command is used to configure the interval of regularly sent PIM-Hello packets on the port. You can set this command to "no" to restore default interval.

## **Syntas**

**ip pim-dm hello-interval** interval

**no ip pim-dm hello-interval**

#### **Parameter**

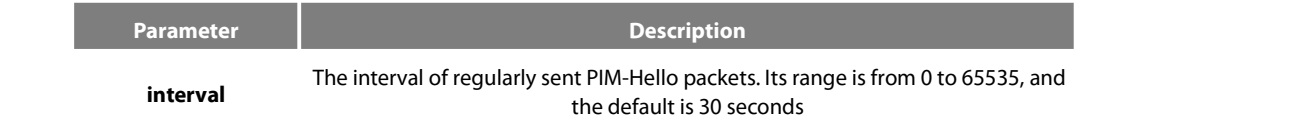

## **Default**

30 seconds

### **Command mode**

interface configuration mode

### Explanation

Regularly sending Hello packets can check if the neighbor exists. Generally, if Hello packetsis not received after the 3.5 times hello-interval timeout configured by neighbor, the neighbor will be considered disappeared.

For IGMP v1, you can select the specified router (DR) through PIM-DM Hello packet.

### **Example**

Router\_config#interface Ethernet1/1

Router\_config\_e1/1#ip pim-dm hello-interval 30

### **Relevant command**

### **ip igmp query-interval**

### **46.3.1.7 ip pim-dm state-refresh origination-interval**

It allows the router to generate original PIM-DM state refresh packet and configure the state refresh interval. To cancel the generation for original PIM-DM state refresh packet, set this command to "no".

#### **Syntas**

**ip pim state-refresh origination-interval** [interval]

### **no ip pim state-refresh origination-interval**

### **Parameter**

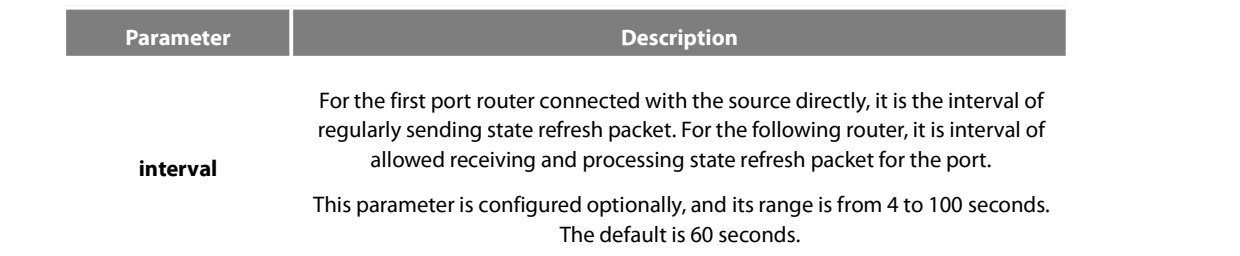

### **Default**

This parameter is configured optionally. The default is 60 seconds.

### **Command mode**

### interface configuration mode

#### **Explanation**

Configure this command on the first router's, neighboring directly on the multicast source, incoming port. By default, it will generate original state refresh packet. During configuring this command on the following router's port, you can use interval to limit the process for received state refresh packet interval.By default, allrouters where is running PIM-DM can process and forward state refresh packet.

#### **Example**

**Router\_config\_e1/1#ip** pim-dm state-refresh origination-interval 80

#### **Relevant command**

**ip pim-dm state-refresh disable**

#### **46.3.1.8 ip pim-dm neighor-filter**

This command is used to prevent some routers from participating PIM-DM operation. Set this command to "no" to cancel the limit.

#### **Syntas**

**ip pim-dm neighor-filter** acess-list-name

**no ip pim-dm neighor-filter** acess-list-name

#### **Parameter**

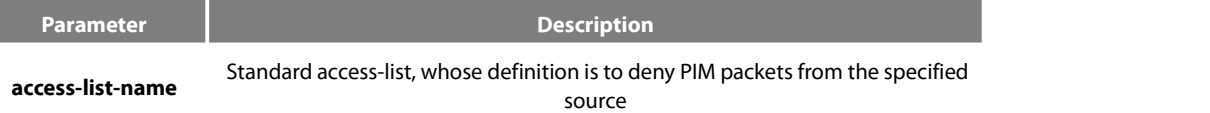

### **Default**

No filter function.

### **Command mode**

interface configuration mode

#### **Explanation**

You can use multiple filter lists. The router denied by anyone of the lists can't be a neighbor of local PIM-DM.

## **Example**

router\_config\_e1/1#ip pim-dm neighbor-filter nbr\_filter

router\_config#ip access-list standard nbr\_filter

router\_config\_std\_nacl#deny 192.167.20.132 255.255.255.255

router\_config\_std\_nacl#permit 192.168.20.0 255.255.255.0

## **Relevant command**

## **access-list**

#### **46.3.1.9 ip pim-dm state-refresh disable**

It will not allow running router process for PIM-DM multicast protocol or forward PIM-DM state refresh control message. You can set this command to"no"to restore the forwarding function.

### **Syntas**

### **ip pim-dm state-refresh disable**

#### **no ip pim-dm state-refresh disable**

### **Parameter**

none

### **Default**

By default, it is allowed to run forwarding PIM dense mode state refresh control message.

#### **Command mode**

Supervisor mode

### **Explanation**

After configuring this command to forbid processing and forwarding PIM-DM state refresh control message, the Hello message in PIM-DM will no longer contain state refresh control options and receive/send state refresh control packet.

#### **Example**

The following command forbids forwarding state refresh control message to downstream neighbors of PIM dense mode.

ip pim-dm state-refresh disable

### **Relevant command**

### **ip pim-dm state-refresh origination-interval**

#### **46.3.1.10 show ip mroute pim-dm**

Display PIM-DM multicast routing list information.

#### **Syntas**

### s**how ip mroute pim-dm** group-address **source**

### **Parameter**

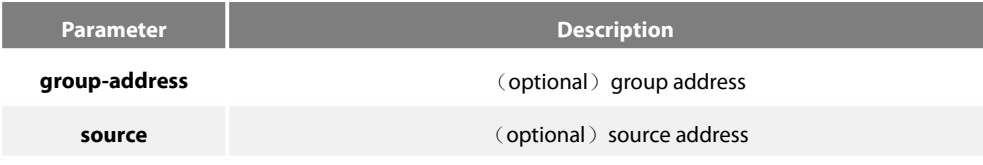

#### **Default**

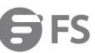

### none

### **Command mode**

All modes except the user mode.

### **Explanation**

It can display all (S,G) or specified (S,G) only in local MRT.

### **Example**

Example1: Display all (S,G) in local MRT. Router#show ip mroute pim-dm PIM-DM Multicast Routing Table Timers: Uptime/Expires State: Interface state RPF nbr: RPF neighbor address (192.168.20.151, 224.1.1.1), 00:00:03 /00:03:27 Incoming interface: Ethernet2/1 Forwarding 0.0.0.0 Outgoing interface list: Loopback1 NoInfo 00:00:07 /00:00:00

(192.168.20.138, 239.1.1.1), 00:00:03 /00:03:27 Incoming interface: Ethernet2/1 Forwarding 0.0.0.0 Outgoing interface list: Loopback1 NoInfo 00:00:07 /00:00:00 Ethernet1/1 NoInfo 00:02:43 /00:00:00

Example 2: Display the specified (S,G) in local MRT. Router#show ip mroute pim-dm 224.1.1.1 PIM-DM Multicast Routing Table Timers: Uptime/Expires State: Interface state RPF nbr: RPF neighbor address (192.168.20.151, 224.1.1.1), 00:00:01 /00:03:29 Incoming interface: Ethernet2/1 Forwarding 0.0.0.0 Outgoing interface list: Loopback1 NoInfo 00:03:50 /00:00:00

Example3: Display the specified (S,G) in local MRT.

Router#show ip mroute pim-dm 224.1.1.1 192.168.20.131 PIM-DM Multicast Routing Table

### **46.3.1.11 show ip pim-dm neighbor**

To display the PIM-DM neighbor and the selected DR, run the following command:

**show ip pim-dm neighbor** [**interface-type** interface-number]

### **Parameter**

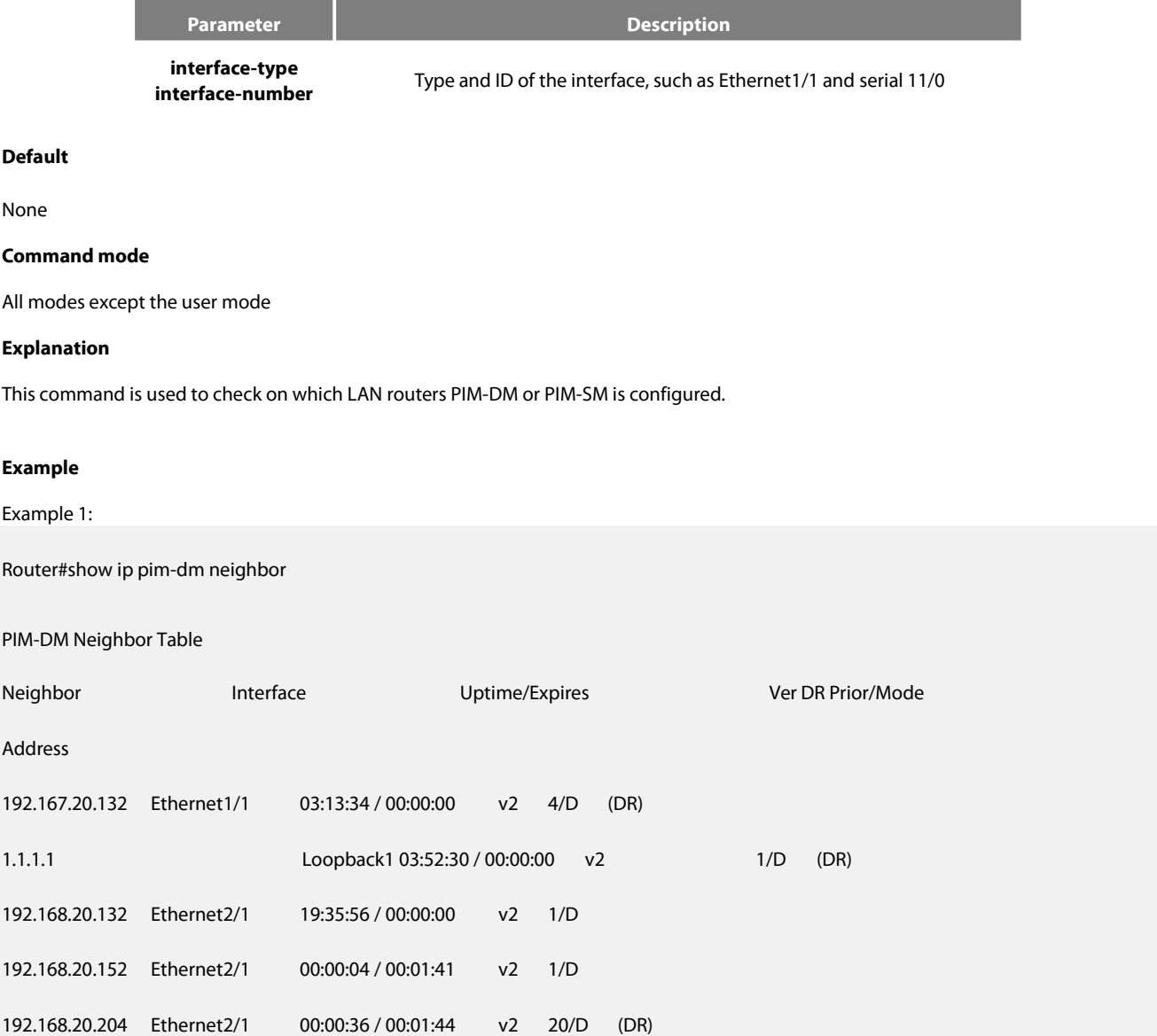

## Example 2:

## Router# show ip pim-dm neighbor Ethernet2/1

### PIM-DM Neighbor Table

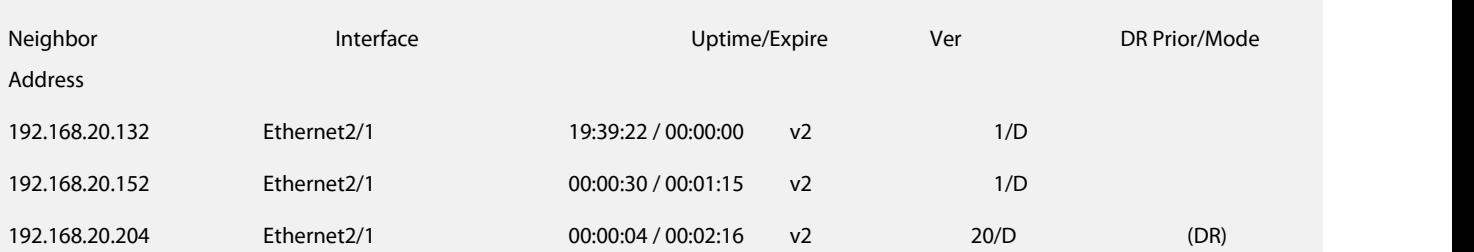

## **Related command**

**ip pim-dm**

**ip pim-dm dr-priority**

### **ip pim-dm hello-interval**

**ip pim version**

#### **ip pim-dm neighor-filter**

### **show ip pim-dm interface**

## **46.3.1.12 show ip pim-dm interface**

To display the state of the PIM-DM interface, run the following command:

### **show ip pim-dm interface** [**interface-type** interface-number] [**count**][**detail**]

### **Parameter**

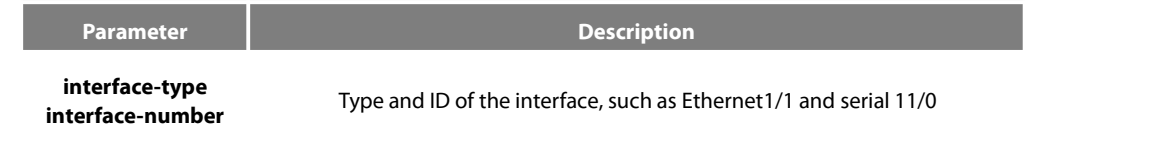

## **Default**

None

## **Command mode**

All modes except the user mode

### **Explanation**

Only the state of the PIM-DM interface can be displayed after this command is run. If the PIM-DM interface is not designated, the information about all PIM-DM interfaces'state will be displayed.

### **Example**

## **Example 1:**

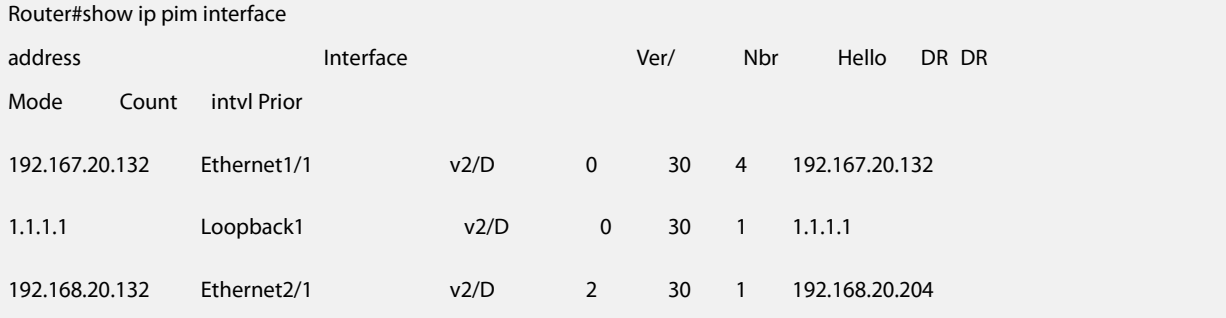

## **Example 2:**

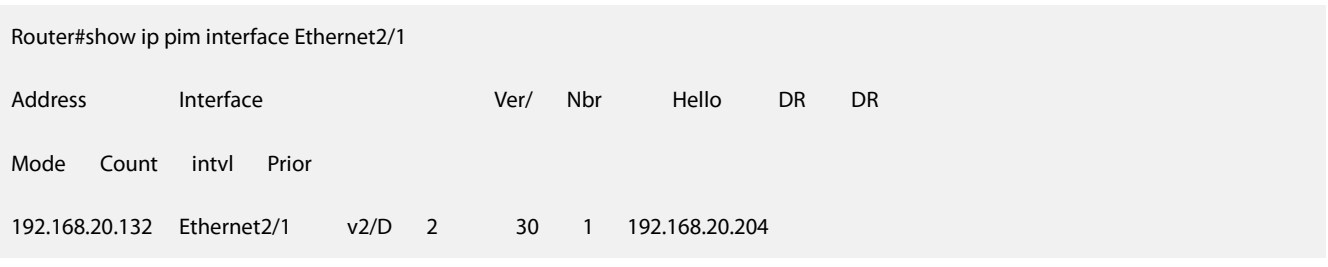

# **Related command**

**ip pim-dm**

**ip pim-dm dr-priority**

**ip pim-dm hello-interval**

**ip pim version**

**ip pim-dm neighor-filter**

## **show ip pim-dm neighbor**

## **46.3.1.13 show ip rpf pim-dm**

To display how the multicast route conducts the Reverse Path Forwarding (RPF), run the following command:

**show ip rpf pim-dm** source-address

### **Parameter**

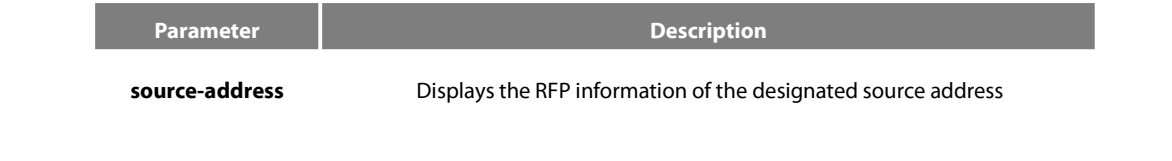

## **Default**

None

**Command mode**

All modes except the user mode

### **Explanation**

The PIM-DM protocol can obtain the RPF information from multiple types of routing tables. This command tells you where the RPF information is obtained.

### **Example**

Router#show ip rpf pim 4.1.1.1

RPF information for (4.1.1.1)

RPF interface: Ethernet2/1

RPF neighbor: 192.168.20.80

RPF route/mask: 192.168.20.0/24

RPF type: unicast

Metric preference: 120

Metric: 1

### **Related command**

None

# **46.4.1 PIM-SM Configuration Commands**

**46.4.1.1 ip pim-sm**

**Syntas**

**ip pim-sm**

**no ip pim-sm**

**Parameter**

None

**Default**

Disable PIM-SM

#### **Command mode**

Interface configuration mode

#### **Explanation**

Toenable PIM-SM function on an interface.You will enable PIM-SM when you configure the routers first in the routerinterface .you can cancle PIM-SM configure in the last interface to stop PIM-SM running .

### **Relevant command**

#### None

#### **46.4.1.2 ip pim-sm admin-scope**

To configure the multicast administrator scope, run **ip pim-sm admin-scope gaddr gmask**. The designated multicast address ranges between 239.0.0.0 and 239.255.255.255. This command is configured only on the edge routers which interlace other SZs.

#### **ip pim-sm admin-scope** gaddr gmask

#### **no ip pim-sm admin-scope**

#### **Parameter**

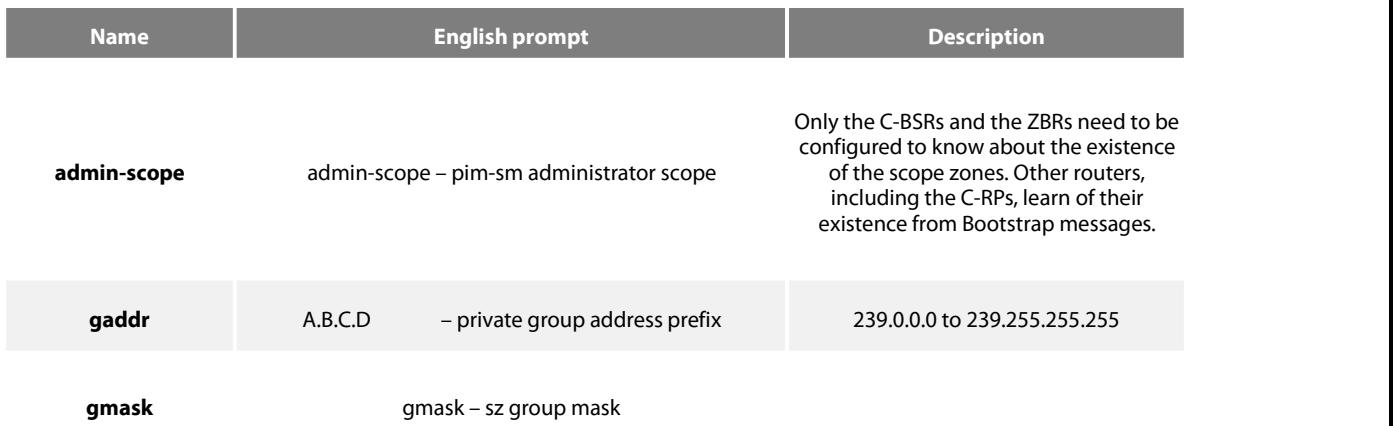

### **Default value**

The global domain is 224.0.0.0/4 by default.

### **Command mode**

Port configuration mode

#### **Instruction**

This command is configured on the boundary of the PIM-SM administrator scope and used to check the BSM information which is received from the outside of the administrator scope. If the SZ scope of the received BSM information is smaller than or equal to the locally configured administrator scope, the received BSM information will be discarded. Otherwise, the received BSM information will enter the local administrator scope. When the BSM information is forwarded locally, the same principle is followed. At present, Huawei only supports the global domain and the private domain, but does not support the covering of the group address. RP in SZ1 will not notify the global SZ of the C-RP-ADV information. But the global BSM information can getin.

#### **Example**

#### **The following example shows how to configure the boundary scope on routerA to**
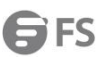

# **pim-sm sz1(239.1.1.1/24)**.

RouterA\_config\_f0/0#ip pim-sm admin-scope 239.1.1.1 255.255.255.0

RouterB\_config\_ps# c-bsr interface lo1

RouterB\_config\_ps# c-bsr admin-scope 239.1.1.1 255.255.255.0

# **Related command**

ip pim-sm bsr-border

c-bsr intf\_type intf\_name

# **46.4.1.3 ip pim-sm asrt-hold**

To configure the holdtime for the **assert** state on the port corresponding to PIM-SM, run the following command.

# **ip pim-sm asrt-hold intvl**

#### **no ip pim-sm asrt-hold [intvl]**

#### **Parameter**

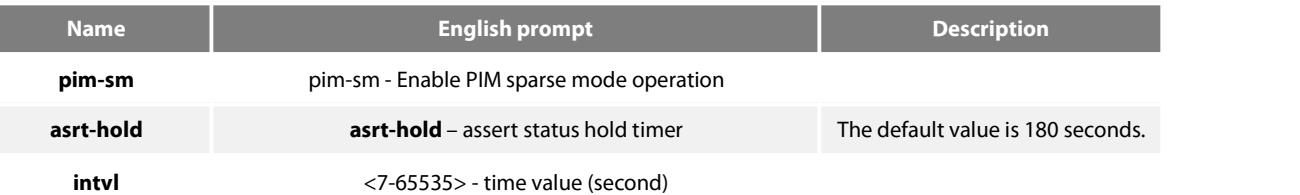

# **Default value**

180 seconds

# **Command mode**

Port configuration mode

# **Instruction**

# **Example**

The following example shows how to configure the timeout time in assert state on port f0/0 to 200 seconds.

Router\_config\_f0/0#ip pim-sm holdtimer assert200

#### **46.4.1.4 ip pim-sm bsr-border**

#### **Syntas**

# **ip pim-sm bsr-border**

# **no ip pim-sm bsr-border**

#### **Parameter**

None

# **Default**

Non-BSR boundary.

# **Command mode**

Global configuration mode

#### **Explanation**

This command can set interface to BSR boundary.in this interface didn't send/receive BSM message ;use"no"command to recovery default .

This command change definition BSR boundary to make BSM message can not effect each other in different PIM-SM domain.

#### **Relevant command**

None

# **46.4.1.5 ip pim-sm dr-pri**

**Syntas**

**ip pim-sm dr-pri** pri-value

**no ip pim-sm dr-pri** pri-value

# **Parameter**

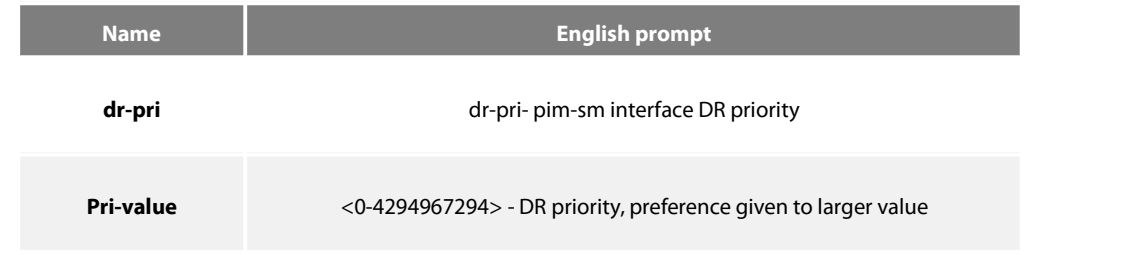

#### **Default**

DR priority is 1 by default in global mode.

### **Command mode**

Interface configuration mode

# **Explanation**

To change interface DR priority ,use"no"command to recovery default value.

The highest priority routers will be DR.if the priority is same, then the highest address is DR.

# **Relevant command**

#### None

# **46.4.1.6 ip pim-sm hello-intvl**

# **Syntas**

**ip pim-sm hello-intvl** seconds

**no pim-sm hello-intv**l [seconds]

# **Parameter**

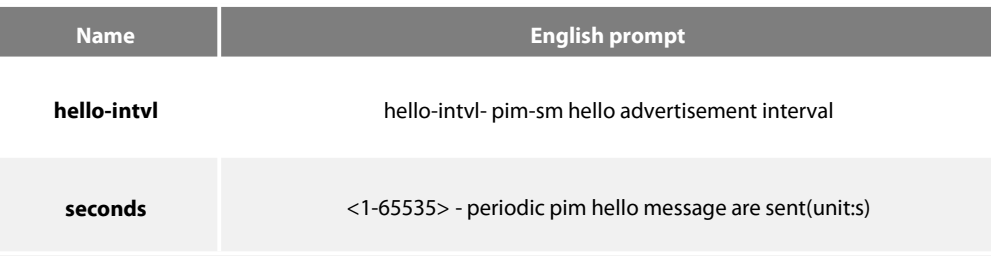

# **Default**

The interval of sending Hello messages is 30s.

#### **Command mode**

Interface configuration mode

# **Explanation**

To configure hello message sending interval ,use"no"command to renew default value.

To change the hold-time of neighbor router, hold-time is 3.5 times of hello message sending interval.

#### **Relevant command**

None

# **46.4.1.7 ip pim-sm holdtime**

To configure the interval of the hello timer on the PIM-SM port, run the following first command. The value of the interval ranges between 4 and 65535.

# **ip pim-sm holdtime seconds**<br>**no pim-sm holdtime** [seconds]

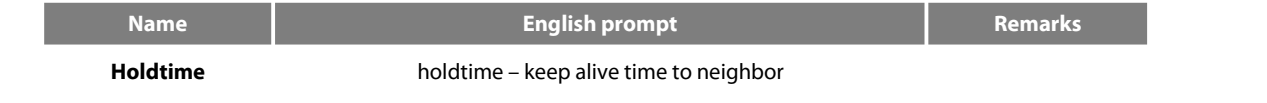

**seconds** <4-65535> - keep alive time value

# **Default value**

105 seconds

# **Command mode**

Interface configuration mode

#### **Instruction**

This command is first run in port configuration mode and then in global configuration mode, or the default value is chosen. If the value of the holdtime is smaller than that of Hello interval, the configured value isthen invalid. The value of the holdtime is **hello-intvl**\*3.5.

# **Example**

#### **The following example sets the holdtime value to 100 for interface pimsm configuration:**

Router\_config#interface f0/0 Router\_config\_f0/0#ip address 10.0.1.2 255.255.255.0 Router\_config\_f0/0#ip pim-sm holdtime 100

#### **Related command**

**ip pim-sm hold-intvl**

**intvl-time hello hlo-intvl**

# **46.4.1.8 ip pim-sm horizon-split**

To configure the horizon split strategy of the BSM packets on a port, run the following first command.

# **ip pim-sm horizon-split**

# **no ip pim-sm horizon-split**

# **Parameter**

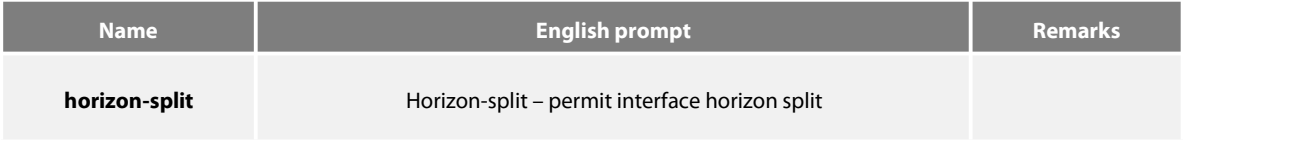

# **Default value**

The horizontal split is disabled by default.

#### **Command mode**

Interface configuration mode

# **Instruction**

After this command takes effect, you can set the corresponding label bit of the PIM-SM port. The BSM packets that are received from a port will not be transmitted from the port.

#### **Example**

# **The following example sets the DR priority value to 200 for the interface f0/0:** Router\_config#interface f0/0 Router\_config\_f0/0#ip address 10.0.1.2 255.255.255.0 Router\_config\_f0/0#ip pim-sm horizon-split

#### **Related command**

#### **Bsm policy**

### **46.4.1.9 ip pim-sm jp-hold**

To configure the holdtime for the **join-prune** state on the port corresponding to PIM-SM, run the following first command.

#### **ip pim-sm jp-hold intvl**

#### **no ip pim-sm jp-hold [intvl]**

#### **Parameter**

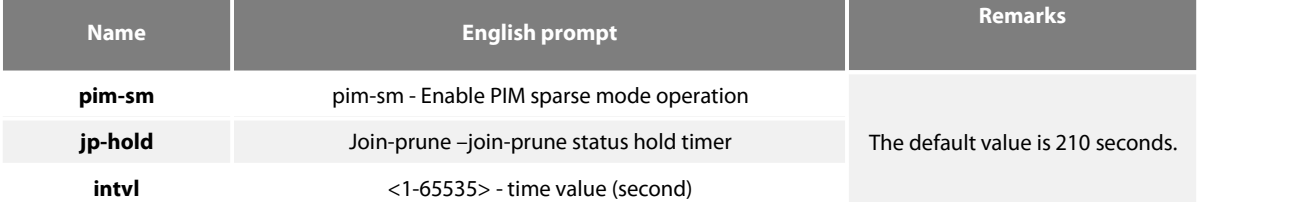

# **Default value**

210 seconds

# **Command mode**

Port configuration mode

# **Example**

The following example shows how to configure the timeout time in join state on port f0/0 to 200 seconds. **Router\_config\_f0/0#ip pim-sm jp-hold200**

#### **46.4.1.10 ip pim-sm jp-intvl**

To set the interval of transmitting the **join** or **prune** packets periodically, run the following first command. The interval, whose unit is second, ranges between 1 and 65535.

#### **ip pim-sm jp-intvl [seconds]**

# **no ip pim-sm jp-intvl**

#### **Parameter**

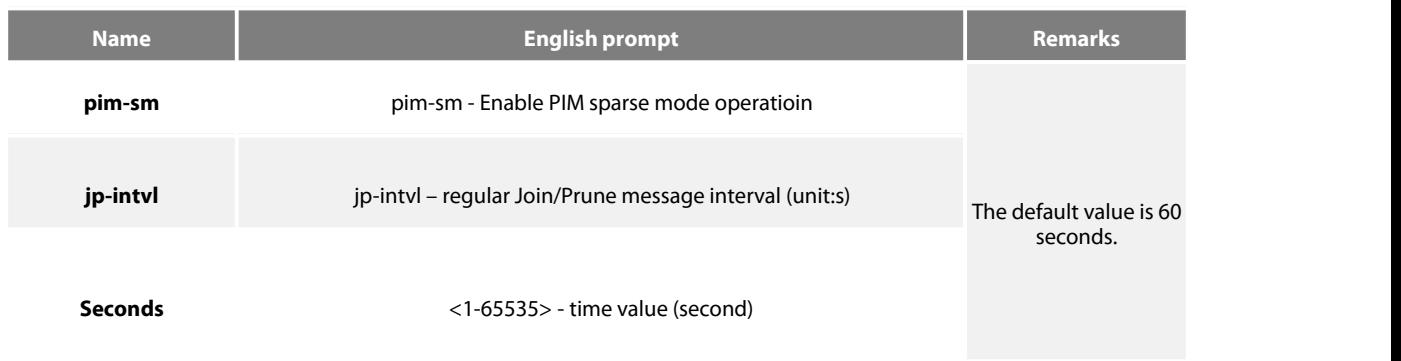

# **Default value**

60 seconds

#### **Command mode**

Port configuration mode

### **Instruction**

At each configuration the PIM-SM database must be entirely searched for the **(s, g)** pairs or the **(\*, g)** pairs; if the configured port is an upstream one, the interval of the **jp** timer of the corresponding **(s, g)** or **(\*, g)** pair should be reset. The interval in port configuration mode is prior to the **join/prune** interval in global mode. If the **Join** packetsfrom the downstream neighbor have not been received in three JP timeout periods, the downstream that corresponds to the multicast item will be shifted to the **prune** state. The default holdtime is 3 minutes. If this value is changed randomly, CPU shock and service-forwarding shock may be caused.

#### **Example**

**The following example changes the PIM join messageinterval to 90 seconds: Router\_config\_f0/0# ip pim-sm jp-intvl90**

# **Related command**

**ip pim-sm jp-hold**

# **46.4.1.11 ip pim-sm lan-delay**

To designate the prune delay time of the PIM-SM port, run the following first command.

# **ip pim-sm lan-delay** delay-intvl

#### **no pim-sm lan-delay**

#### **Parameter**

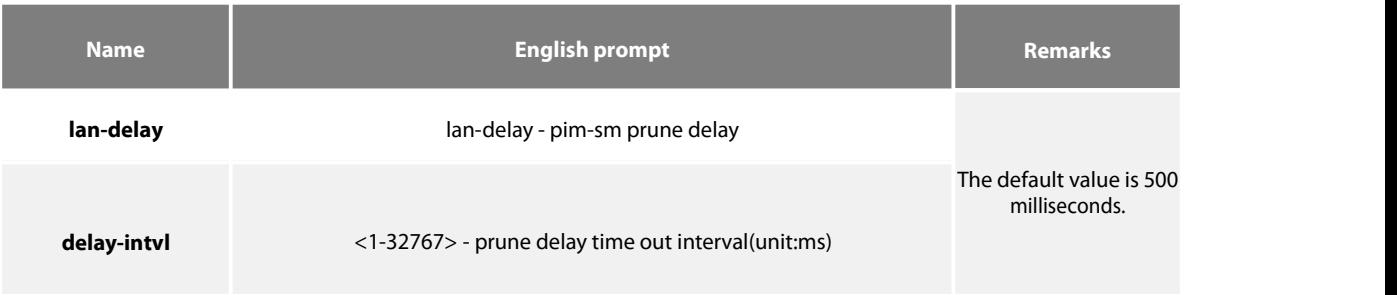

# **Default value**

500ms

#### **Command mode**

Interface configuration mode

#### **Instruction**

If the local port is the downstream port, the finally calculated prune delay time is based on all maximum valuesreported by downstream neighbors. In this case, the override timer of transmitting the **join** packets towards the upstream neighbors will be affected. If the **prune\_delay** option is not supported by all downstream neighbors, the default value will be used as the overtime interval of the **prune pending** timer. If the interval of the **prune delay** timer is locally set, it will be reported to upstream neighbors through the HELLOpackets.

#### **Example**

The following example sets the prune delay value to 200 ms for the pim-sm interface

f0/0:

Router\_config#interface f0/0

Router\_config\_f0/0#ip address 10.0.1.2 255.255.255.0

Router\_config\_f0/0#ip pim-sm lan-delay 20

#### **Related command**

# **ip pim-sm override**

#### **46.4.1.12 ip pim-sm nbma-mode**

If the following first command is configured on all NBMA interfaces, the central node will forward all information that is transmitted from the sub-nodes and the other sub-nodes can obtain the corresponding information. 。

#### **ip pim-sm nbma-mode no ip pim-smnbma-mode**

#### **Parameter**

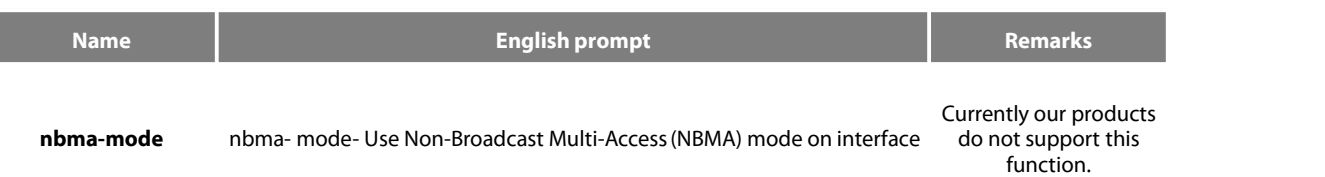

#### **Default value**

Disable

#### **Command mode**

Interface configuration mode

#### **Instruction**

Traditional NBMA networks (frame relay, ATM and SMDS) adopt the point-to-multipoint mode; when a sub-node need be pruned, it will report thisinformation directly to the central node and other sub-nodes, however, can not receive this information. In this case, other sub-nodes cannot respond and the interface of the central node will be incorrectly pruned.

If the following first command is configured on all NBMA interfaces, the central node will forward all information that is transmitted from the sub-nodes and the other sub-nodes can obtain the corresponding information.

This command cannot be used in multicast LANs, such as Ethernet or FDDI.

#### **Example**

The following example configures an interface to be in NBMA mode: Router\_config#interface s1/0 Router\_config\_s1/0#ip address 10.0.1.2 255.255.255.0

Router\_config\_s1/0#ip pim-sm nbma-mode

#### **Related command**

#### **46.4.1.13 ip pim-sm nbr-filter**

To stop a device from being added to PIM, run the following first command; to cancel this function, run the following second command.

**ip pim-sm nbr-filter** acl-name

# **no ip pim-sm nbr-filter**

# **Parameter**

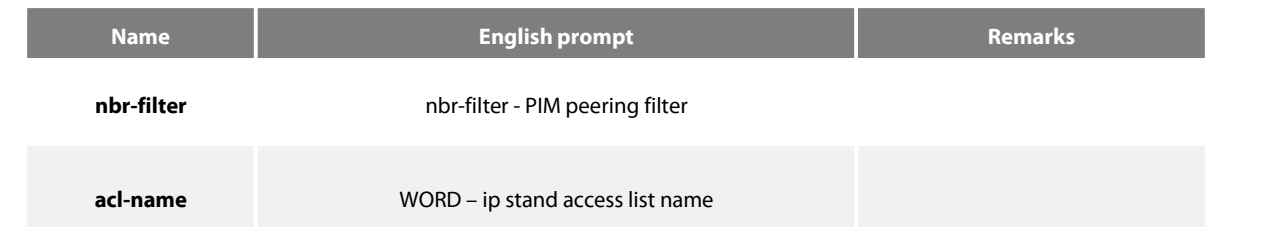

# **Default value**

Disable

**Command mode**

Interface configuration mode

# **Instruction**

If this command is configured, the neighbors need be filtered when Hello packets are received and then a new neighbor can be created. If it is in **deny** state, the corresponding new neighbor need not be created. Multiple neighbor access lists can be configured (New CISCO bin only allows to configure a neighbor access list; old bin allowsto configure multiple neighbor accesslists). Once a neighbor is filtered, the neighbor is then denied.

#### **Example**

The following example shows how to configure stub multicast routing on router A and how router B uses access list 1 to filter all PIM information from router A.

Router A Configuration Router\_config# ip multicast-routing Router\_config#interface f0/0 Router\_config\_f0/0#ip address 10.0.0.1 255.255.255.0 Router\_config#interface f0/1 Router\_config\_f0/1# ip igmp-helper 10.0.0.2

Router B Configuration Router\_config# ip multicast-routing Router\_config#interface f0/0 Router\_config\_f0/0#ip address 10.0.0.2 255.255.255.0 Router\_config\_f0/0# ip pim-sm nbr-filter 1 Router\_config#ip access-list standard 1 Router\_config\_std\_nacl# deny 10.0.0.1 Router\_config\_std\_nacl# permit any

#### **Related command**

#### **ip pim-sm jp-intvl**

# **46.4.1.14 ip pim-sm nbr-track**

To forbid the limitation of the JOIN packets globally and enable neighbor tracking, run the following first command:

#### **ip pim-sm nbr-track**

#### **no ip pim-sm nbr-track**

# **Parameter**

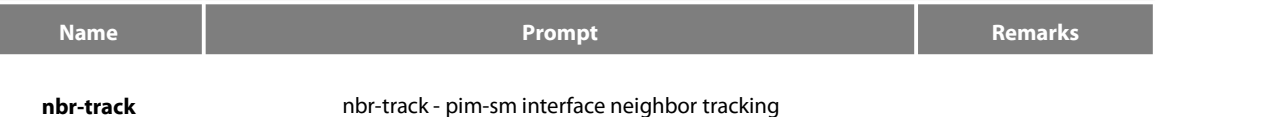

# **Default value**

If the global congfigration mode is not configured, neighbor tracking is forbidden.

#### **Command mode**

Interface configuration mode

#### **Instruction**

This command is used to forbid the limitation function of the **join** packets and enable neighbor tracking.

#### **Example**

The following example sets the DR priority value to 200 for the interface f0/0: Router\_config#interface f0/0

Router\_config\_f0/0#ip address 10.0.1.2 255.255.255.0

Router\_config\_f0/0#ip pim-sm nbr-track

#### **Related command**

#### None

#### **46.4.1.15 ip pim-sm override**

To designate the prune deny time of the PIM-SM port, run the following first command.

# **ip pim-sm override** override-intvl

#### **no ip pim-sm override**

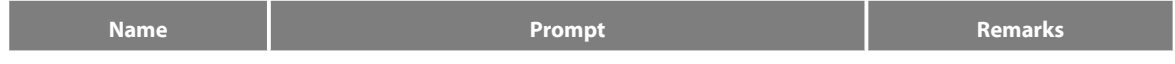

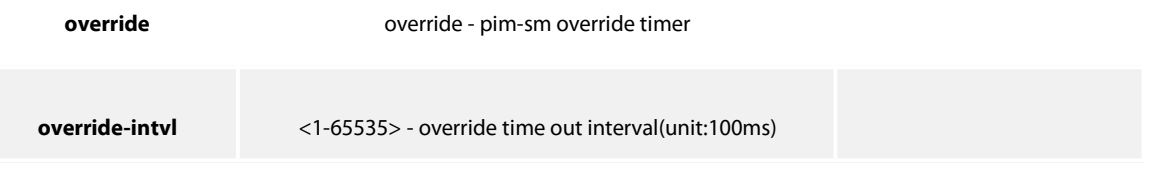

# **Default value**

2.5s

# **Command mode**

Interface configuration mode

#### **Instruction**

The finally calculated prune deny time is based on the maximum value among all the values reported by all neighbors. If some neighbor does not support prune deny, the default value is selected. If OT is enabled, the value can be random. If the interval of the **prune deny** timer is locally set, it will be reported to upstream neighbors through the HELLO packets.

# **Example**

The following example sets the override value to 2000 ms for pim-sm interface f0/0 configuration: Router\_config#interface f0/0

Router\_config\_f0/0#ip address 10.0.1.2 255.255.255.0

Router\_config\_f0/0#ip pim-sm override 200

#### **Related command**

**ip pim-sm lan-delay**

# **46.4.1.16 router pim-sm**

To enter the global PIM-SM view, under which there is common attributes, run the following first command:

#### **router pim-sm**

**no router pim-sm**

#### **Parameter**

None

### **Default value**

The system will not generate the PIM-SM view by default.

#### **Command mode**

Global configuration mode

#### **Instruction**

If the **router pim-sm** command is configured globally or the PIM-SM related configuration is first configured on the port, the global PIM-SM view will be created. If there is some PIM-SM related configuration on the port, the global view cannot be deleted.

#### **Example**

The following command shows how to create the global PIM-SM view:

Router\_config#router pim-sm

Router\_config\_ps#

#### **Related command**

#### **ip pim-sm**

# **46.4.1.17 hello-option**

To configure in the global PIM-SM view, the global DR priority, the prune delay time, the transmission interval of HELLO packets, the prune deny time, neighbor tracking and neighbor timeout time, run the following command:

# **hello-option { dr-pri pri-value | lan-delay delay-intvl |**

# **override override-intvl | nbr-track | holdtime hold-intvl }**

# **no hello-option [dr-pri | lan-delay | override | nbr-track | holdtime]**

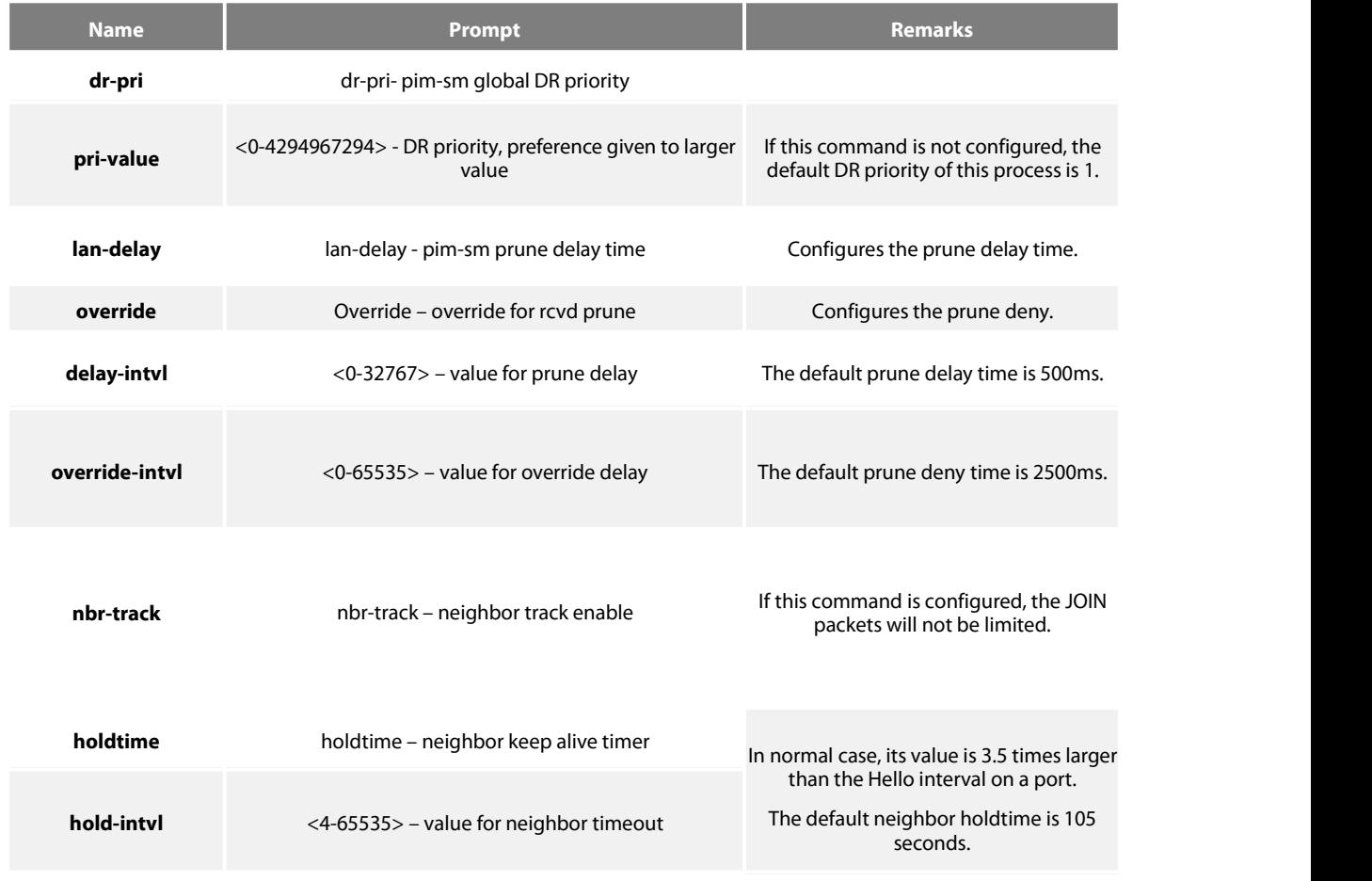

# **Default value**

See the table above.

#### **Command mode**

Global PIM-SM view

#### **Instruction**

If there is no corresponding configuration items on a port, the globally configured attributes will be used as the corresponding attributes on the port. The change of the global DR priority may affect the new DR selection.

The rules of DR selection are shown below:

1、The highest DR priority on a port will be selected as the DR ofthe network segment to which this port belongs; if there are many same DR values, the relatively large IP address among the main IP address on the local port and the main IP address of the neighbor will be selected as DR.

2、If there are neighbors on a port or the DR priority is not supported on a port, the relatively large main address will serve asDR.

#### **Example**

The following example sets the DR priority value to 200 for global pimsm configuration:

Router\_config#Router pim-sm

Router\_config\_ps#dr-priority 200

#### **46.4.1.18 accept bsm-adv**

You can run **accept bsm-adv** in global mode to set the filtration list. The filtration list settings is especially for filtrating specific BSM source addresses and receive the designated BSM source address. To cancel the filtration, you can run **no accept bsm-adv [list**std-acl**]**.

**accept bsm-adv list**std-acl

#### **no accept bsm-adv [list**std-acl**]**

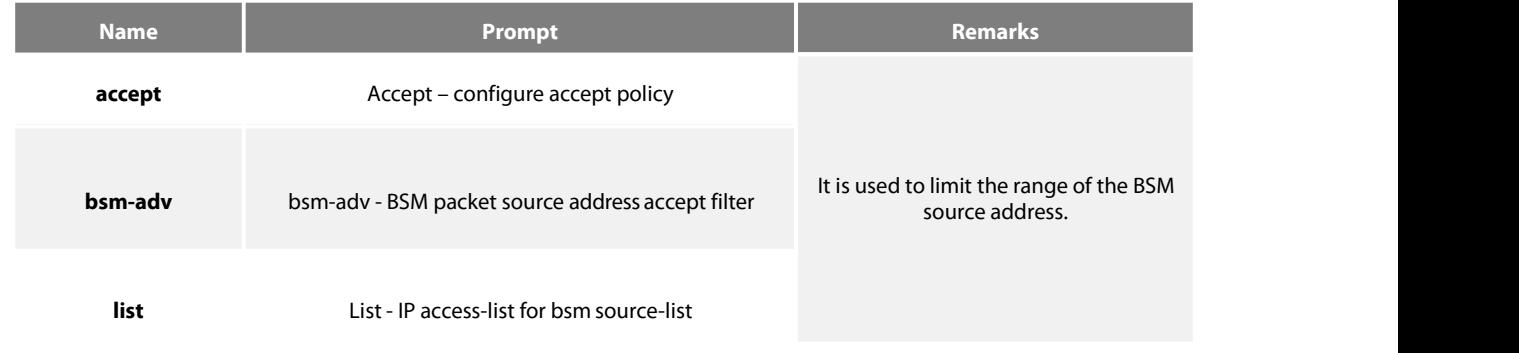

**std-acl** WORD - stand access list name

#### **Default value**

This filtration is disabled by default.

# **Command mode**

pim-sm global view

# **Instruction**

Only one filtration command can be set.

#### **Example**

The following example shows that the BSM notifications only from network segment 192.2.2.0/30 can be received. Router\_config#router pim-sm

Router\_config\_ps#accept bsm-adv list adv-src

Router\_config\_ps#exit

Router\_config#ip access-list stand adv-src

Router\_config\_std\_nacl#permit 192.2.2.0 255.255.255.252

# **46.4.1.19 accept crp-adv**

Toset the filtration list specially for filtrating the address range of specific groups, limiting to receive the C-RP-ADV packets from specific candidate rp unicast, and specifying the group address'range in the received packetsthrough ACL. Tocancel the filtration, you can run **no accept crp-adv \*.\*.\*.\*** [std-acl].

**accept crp-adv \*.\*.\*.\*** [std-acl]

**no accept crp-adv \*.\*.\*.\*** [std-acl]

# **Parameter**

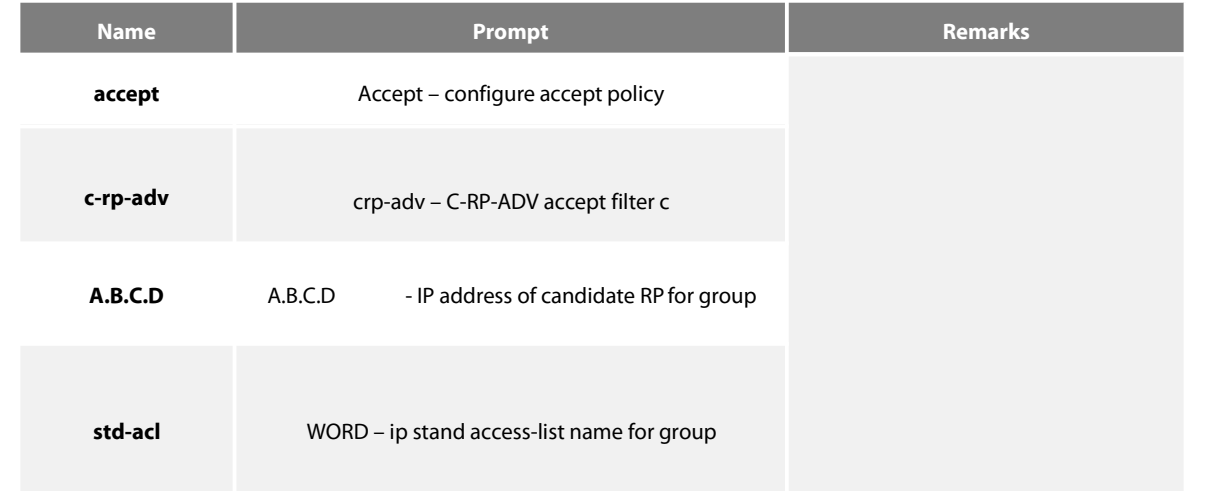

# **Default value**

Disable (not filtrating C-RP-ADV from c-rp)

# **Command mode**

pim-sm global view

# **Instruction**

After this command is set, BSR only processes C-RP-ADV from RP. Additionally, the range of the group address must be allowed by the standard ACL.

# **Example**

The following example states that the router will accept c-rp messages RP address is

100.1.1.1 for the multicast group 224.2.2.2:

Router\_config#router pim-sm

Router\_config\_ps#accept crp-adv 100.1.1.1 grp-acl

Router\_config#ip access-list stand grp-acl

Router\_config\_std\_nacl#permit 224.2.2.2 255.255.255.255

# **46.4.1.20 acceptrp-addr**

Run **accept-rp** in global configuration mode to set the filtration list to filter the specific group address range, deciding whether the join/prune of (\*, G) is acceptable and responding to the registration information of specific destination group addresses. To cancel this setting above, run the "no" form of this command.

# **accept rp-addr** A.B.C.D [std-acl]

# **o accept rp-addr** A.B.C.D**[**std-acl**]**

#### **Parameter**

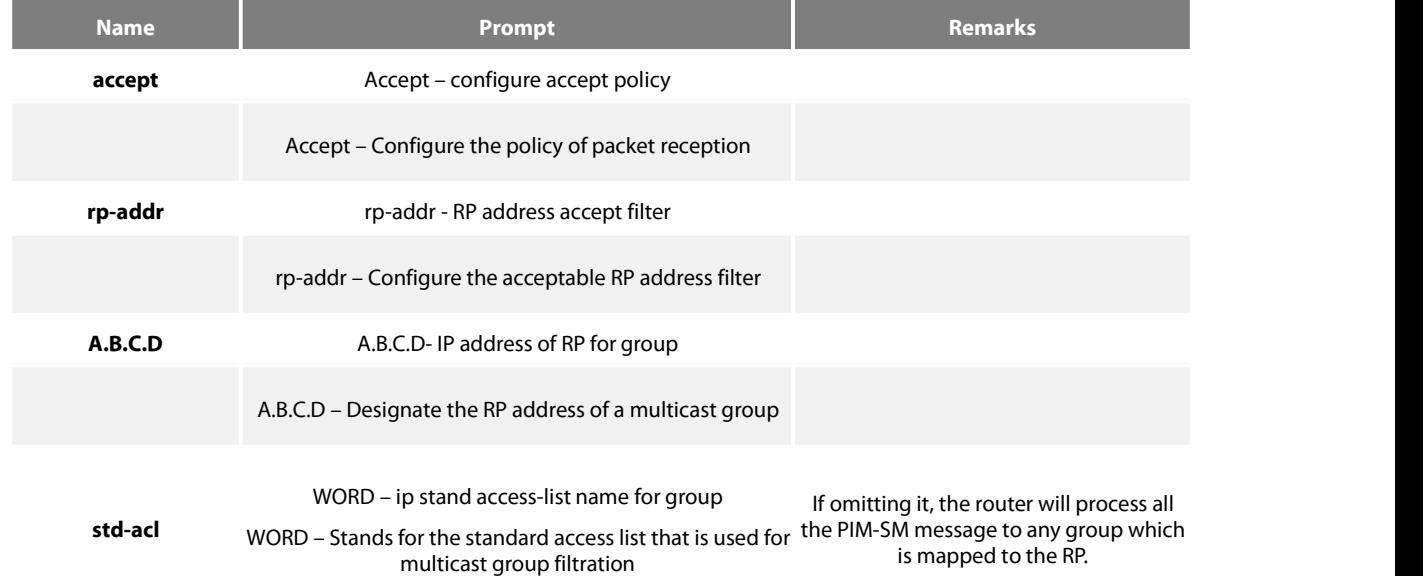

#### **Default value**

Disable (All Join, Prune or Register packets will be processed)

#### **Command mode**

pim-sm global view

#### **Instruction**

After this command is set, the router processes only those Join packets which are mapped to the designated RP.Another point deserving attention is that the range of the group address must be allowed by the standard access list. The aggregation point of the corresponding group must be the calculated RP,and when the aggregation point matches up with the RP can the accessfiltration list be applied. If the group address is denied, RP will reject the Join and Register packets; after the Register packets are received, RP will return a Register Stop packet to the registration packetgenerator.

This command can be set many times if the **rp-addr** parameters in this command are different. If the RP that the group address is mapped to is not in the configured range, the RP will be denied directly.

#### **Example**

The following example states that the router will accept join or prune messages destined for the RP at address 100.1.1.1 for the multicast group 224.2.2.2:

Router\_config#router pim-sm

Router\_config\_ps#accept rp 100.1.1.1 no-ssm-range

Router\_config#ip access-list extended no-ssm-range

Router\_config\_std\_nacl#permit 224.2.2.2

%PIM-6-INVALID\_RP\_JOIN: Received (\*, 238.1.1.1) Join from 192.17.20.173 for invalid

RP 1.1.1.1

Router#show ip mroute

(\*, 238.1.1.1), 00:02:52/00:00:07, RP 1.1.1.1, flags: S

Incoming interface: Null, RPF nbr 0.0.0.0

Outgoing interface list:

FastEthernet0/0, Forward/Sparse, 00:02:52/00:00:07

**It can be seen that the previous address, \*.238.1.1.1, ages after the filtration is set.**

#### **46.4.1.21 acceptregister**

When the Register range list is set on C-RP, the selection is RP and the PIM-SM Register packet is received, the filtration list should be used to filter the Register packets. In this case, you should run **accept-register**, and if you want to cancel the filtration, run the "no"form of this command.

#### **accept register** {**list ext-acl | route-map map-name**}

no **accept register** [**list** ext-acl **| route-map** map-name]

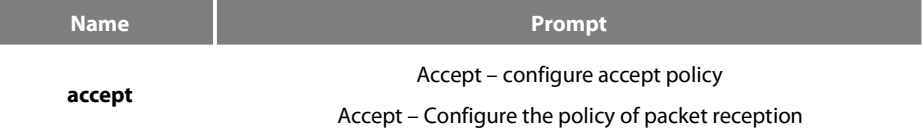

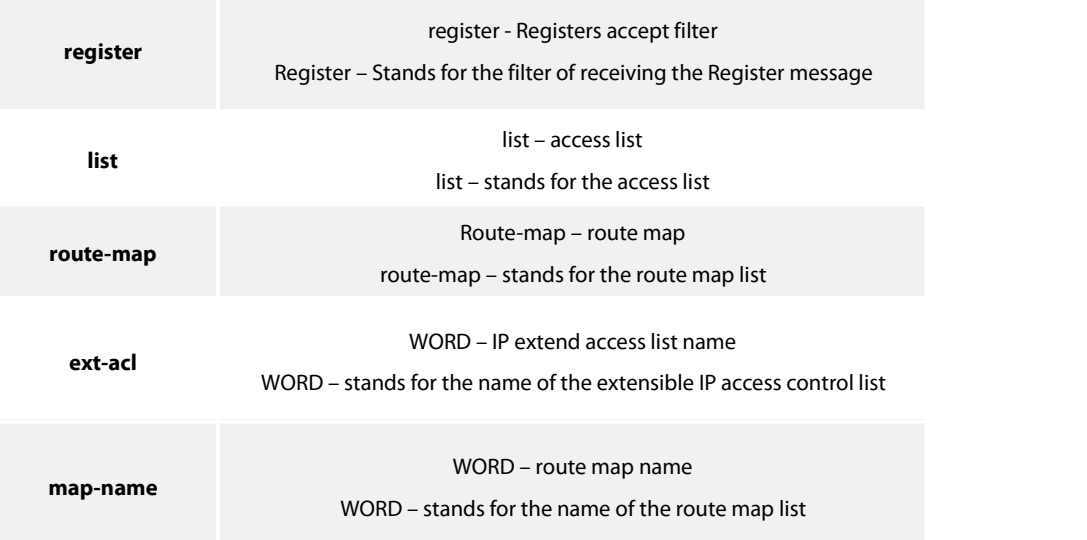

#### **Default value**

The accesslist filtration or the route-map filtration will not be conducted to the Register packets.

#### **Command mode**

pim-sm global view

#### **Instruction**

This command is used to prevent those unauthenticated data source from sending the Register packets to RP. If an unauthenticated data source sends a Register packet to RP, RP will return a Register Stop packet at once. This command takes effect only on the machine that runs as RP.

#### **Example**

The following example shows how to restrict the RP from allowing sources in the Source Specific Multicast (SSM) range of addresses to register with the RP.

Router\_config#router pim-sm Router\_config\_ps#accept register list no-ssm-range Router\_config#ip access-list extended no-ssm-range Router\_config\_std\_nacl#deny ip any 232.0.0.0 0.255.255.255 Router\_config\_std\_nacl#permit ip any any

# **Related command**

**reg-src**

# **46.4.1.22 anycast-rp**

Through configuring **anycast-rp** and the corresponding neighbor address, you can specify the corresponding peer neighbor to share the load of RP. To cancel this setting above, run the "no" form of this command.

# **anycast-rp** A.B.C.D **nbr \*.\*.\*.\***

# no **anycast-rp** A.B.C.D **nbr \*.\*.\*.\***

#### **Parameter**

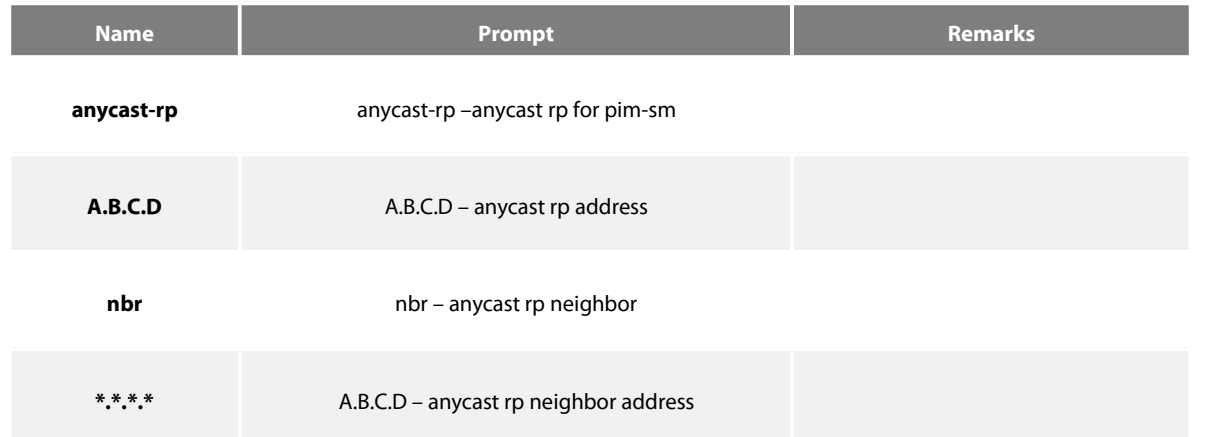

#### **Default value**

This command takes no effect by default.

#### **Command mode**

pim-sm global view

#### **Instruction**

PIM-SM only regulates the standards of the single RP, but a big data flow can cause single RP overload easily. In this case, this command will be used to solve the overload of RP in the PIM-SM domain.

#### **Note:**

1. You'd better configure the command on the equipment with good connectivity in the PIM domain in the backbone network. That is,

this command is not suitable to be set on the mute terminal router that connects other PIM equipments in the PIM domain through dial-up.

2. If the inside-domain MSDP is not used, the machine that specifies **anycast rp** must at the same time specify the address of a neighbor with the same RP address so as to facilitate the processing of the register.

3. The command, **anycast-rp A.B.C.D nbr**, is used on those devices that have no MSDP settings and provide an address as the static RP.All peer neighbors need be specified. The neighbors are reachable to one another.

4. If MSDP is set, the device need not to specify if it provides the static RP address.

# **anycast rp nbr**.

# Example

1.The following example shows how to set the **anycast-rp** address when MSDP isused.

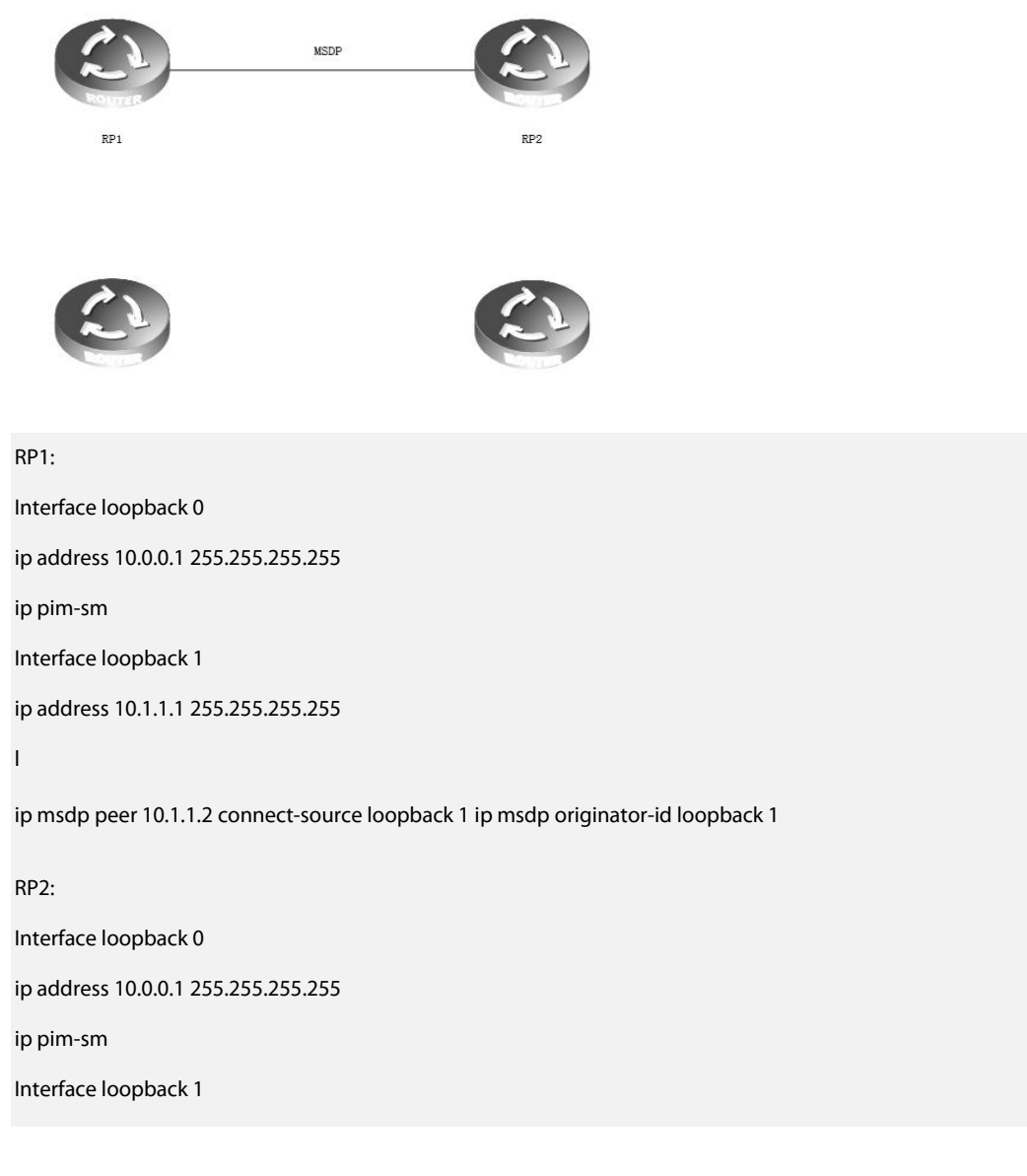

The following example shows how to make settings when the MSDP is not used.

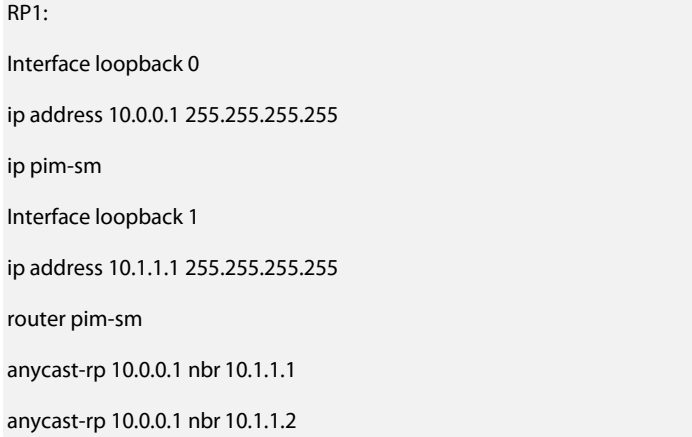

static-rp 10.0.0.1

RP2:

Interface loopback 0

ip address 10.0.0.1 255.255.255.255

ip pim-sm

Interface loopback 1

ip address 10.1.1.2 255.255.255.255

router pim-sm

anycast-rp 10.0.0.1 nbr 10.1.1.1

anycast-rp 10.0.0.1 nbr 10.1.1.2

# **Related command**

# **46.4.1.23 reg-rate-limit**

As to (s, g), if you want to set the regeneration rate limit ofthe PIM-SM registration packets per second, you should use the **reg-rate-limit** command; to cancel this settings , you can run **no reg-rate-limit [rate]**.

#### **reg-rate-limit** rate

#### **no reg-rate-limit [rate]**

#### **Parameter**

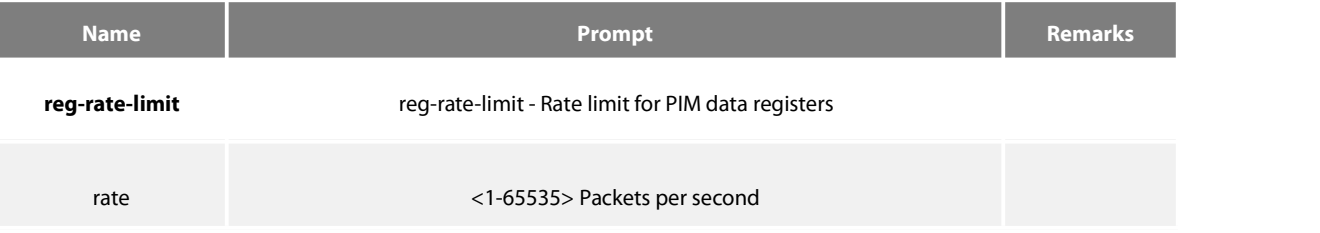

#### **Default value**

The regeneration rate of the registration packets of any (s,g) can be limited to one packet per second.

#### **Command mode**

pim-sm global view

#### **Instruction**

This command can be used to limit the regeneration rate of registration packets of (s.g) on the DR router. After this command is enabled, the load of the DR router will be limited. At the initial establishment of multicast path, the sudden eruption of large traffic of the multicast source may lead to packet loss due to the rate limit and the multicast receiver cannot receive all the multicast packets.

#### **Example**

The following example shows how to do the corresponding settings to let each (s.g) generate two registration packets per second.

Router\_config#router pim-sm

www.fs.com 769 Router\_config\_ps#reg-rate-limit 2

#### **46.4.1.24 reg-src**

To specify an IP address of a port to run as the source address for DR to transmit the PIM-SM registration packets, replacing the default port's address that connects the data source, run **reg-src**. If you use the **reg-src** command, the specified port must be active. To cancel this settings, you can run **no reg-src [**intf-type intf-number**]**.

**reg-src** intf-type intf-number

**no reg-src [**intf-type intf-number**]**

#### **Parameter**

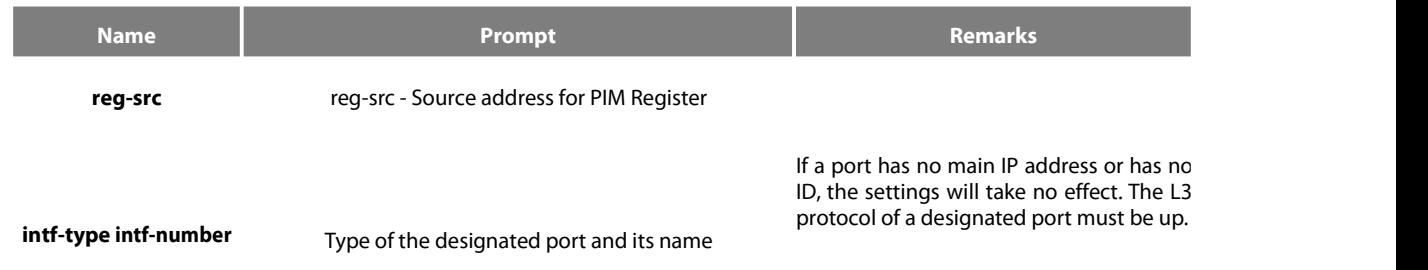

#### **Default value**

By default, the port that connects DR and the data source will be used as the source address of the Register packet to conduct packet encapsulation.

#### **Command mode**

pim-sm global view

#### **Instruction**

When the default source address of the Register packet is not the only routable destination address for RP to return the Register Stop packet, you should use this command to set a new source address for the Register packet. For example, in cases that the source address of the Register packet will be filtered on RP by ACL or the source address is not the only IP address, the Register Stop packet returned by RP may not reach the corresponding DR correctly and then the PIM-SM registration finally may fail.<br>If the source address of the Register packet is not specified or the specified source address takes no effect, DR will choose

connectsthe data source, as the source address of the Register packet. Therefore, it is recommended to set for the PIM-SM domain a unique routable address on the loopback port as the source address of the Register packet.

#### **Example**

The following example shows how to designate the address of the loopback3 port of DR as the source address of the Register packet.

Router\_config#router pim-sm

Router\_config\_ps#reg-src loopback 3

# **46.4.1.25 spt-threshold**

To set the traffic threshold for a flow to switch over to the shortest path tree, run **spt-threshold** in PIM-SM configuration mode. To resume

#### the default settings, run **no spt-threshold**.

**spt-threshold** {**infinity**/kbps} [stand-acl]

#### no **spt-threshold**

#### **Parameter**

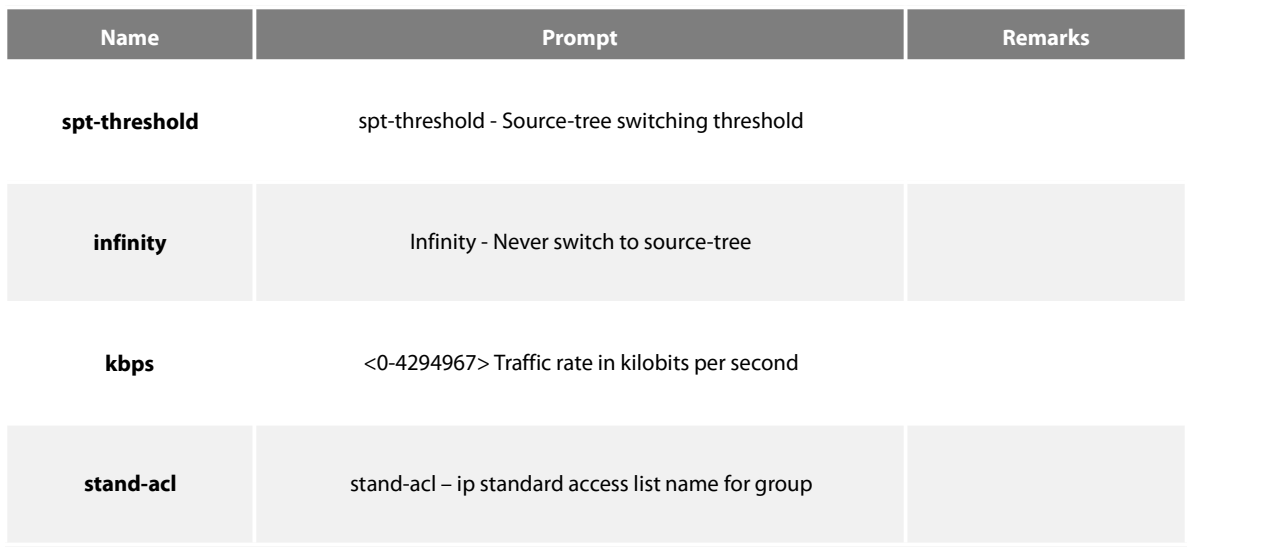

#### **Default value**

There is no traffic limit for switchover. When the downstream receiver tries to join the data source, the data source will switch over to the SPT forwarding when it receives the data.

#### **Command mode**

pim-sm global view

#### **Instruction**

If the forwarding rate of a multicast source reaches or exceeds the designated threshold, the leaf node will send a (s,g) Join packet to the multicast source for constructing the source tree—the shortest path tree.

If the threshold is set to **infinity**, all multicast sourcesfor the designated group take the sharing tree for packet forwarding. The group accesslist designates which groups use the configured threshold for SPT switchover. If the message flow from the data source is less than the designated threshold, the PIM-SM router of the leaf node will be switched back to the sharing tree after a period of time and then send the Prune message to the source tree.

#### **Example**

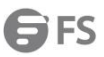

The following example sets a threshold of 4 kbps, above which traffic to a group from a source will cause the router to router to the shortest path tree to that source:

# Router\_config#router pim-sm

Router\_config\_ps# spt-threshold 4

#### **Related command**

None

# **46.4.1.26 ssm**

To set the range of a specific multicast group, run **ssm {default | range** std-acl**}**.

To cancel the designated SSM range, run **no ssm**.

# **ssm {default | range** std-acl**}**

#### no **ssm**

## **Parameter**

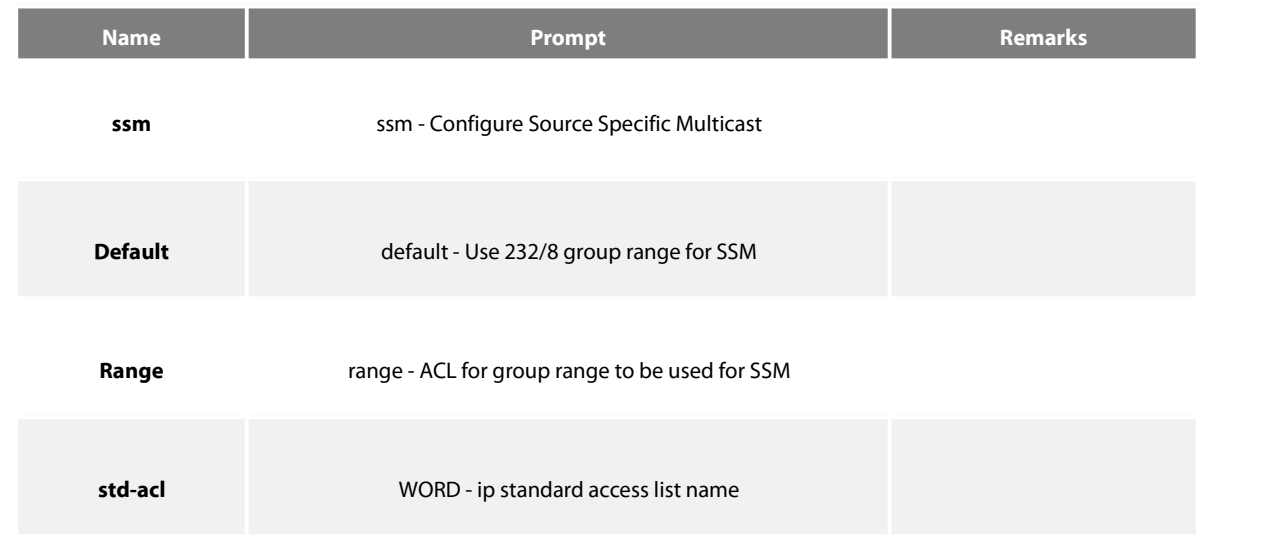

#### **Default value**

disable

#### **Command mode**

pim-sm global view

#### **Instruction**

When PIM-SM is enabled, the default or configured range of the multicast group address can be used. If the multicast group isin the designated SSM range, the locally corresponding (\*,g) must be canceled. This requires the same strategic SSM shall be set in the whole PIM-SM.

#### **Note:**

1、The same SSM strategy shall be set in the whole PIM-SM, otherwise the configured SSM will take no effect on preventing (\*,g) Join for IGMPv3 can also specify the addition of (s,g) Join. Additionally, the (\*,g) collision may becaused.

2、PIM-SM cannot be used together with other protocols. The configuration of SSM preventsthe transmission of (\*,g) Join and (\*,\*,rp) Join, and the PMBR device cannot send specific (s,g) Join to the upstream devices.

3、After SSM is set, MSDPcannot generate or receive SAs belonging to the designated range of the multicast group address. Our solution is that MSDP notification will be omitted if the group in the (S,G) items of PIM-SM is in the designated SSM grouprange.

4、If the group range covers BIDIR group range, the previous configuration will be kept, and display error message to the later(not support now).

#### **Example**

The following example shows how to configure SSM service for the IP address range defined by access list 4:

Router\_config#router pim-sm Router\_config\_ps# ssm range grp\_range

Router\_config\_std\_nacl# permit 224.2.151.141

Router\_config#ip access-list stand grp\_range

#### **Related command**

None

# **46.4.1.27 c-bsr intf\_type intf\_name**

To set a router to be a candidate BSR router, run the first of the following two commands; to cancel this settings, run the second one of the following two commands.

#### **c-bsr intf\_type intf\_name [hash-length [priority]]**

no **c-bsr** [intf\_type][intf\_name][hash-length][priority]

#### **Parameter**

#### **Default value**

Dynamic BSR selection is disabled.

#### **Command mode**

pim-sm global view

#### **Instruction**

After this command is set, the designated address of a port will be used as the BSR address and it will send BSM (bootstrap messages) to all PIM-SM neighbors on the local machine. Each neighbor will compare the previously received BSM with the currently received BSM, and if the BSR address in the current BSM is larger than or equal to that in the previously received BSM, the locally stored BSM will be updated and the current BSM will be forwarded; otherwise, the current BSM will be dropped directly. Before the candidate BSR receives the BSM with higher priority, it always regards itself as the BSM router in the corresponding management domain.

#### **Note:**

1、You'dbetter configure this command on the equipment with good connectivity in the PIM domain in the backbone network. That is,

this command is not suitable to be set on the mute terminal router that connects other PIM equipments in the PIM domain through dial-up.

2、On accepting C-RP-Adv, BSR only acceptsthose contentsthat satisfy the SZ range; if the content exceedsthe SZ range, it will be omitted.

3、Youcan specify only one port of a device as the BSR address; if multiple commands are set, the previously configured candidate BSRs will be replaced.

4、The condition for thiscommand to be effective is that the IP address of the designated port isin PIM-SM state and the protocol is up.

# **Example**

The following example configures the IP address of the router on Ethernet interface 0 to be a candidate BSR with priority of 10:

Router\_config# router pim-sm

Router\_config\_ps# c-bsr f0/0 10 100

#### **Related command**

**c-bsr admin-scope {global |**gaddr gmask**} [hash-length [priority]]**

# **46.4.1.28 c-bsr admin-scope**

To set a candidate BSR in the administration domain, run the first one of the following two commands.

# **c-bsr admin-scope {global |**gaddr gmask**} [hash-length [priority]]**

# no **c-bsr admin-scope**

#### **Parameter**

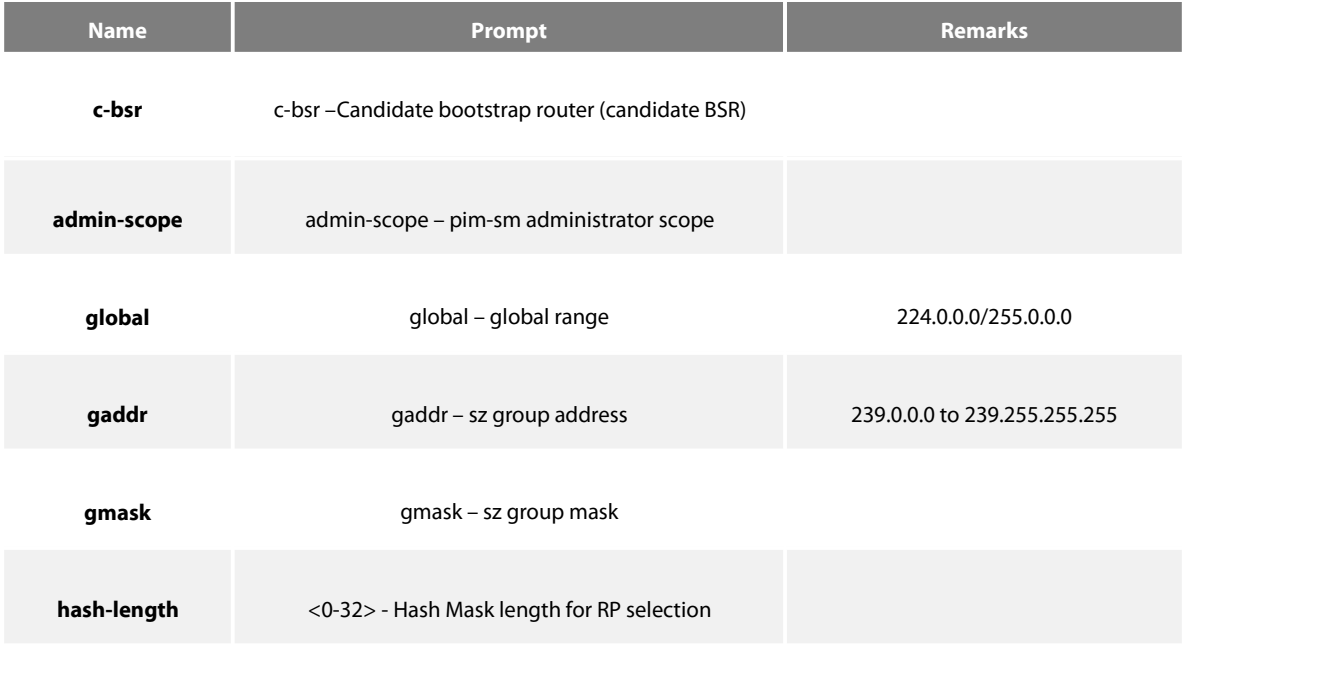

**Priority** <0-255> - Priority value for candidate bootstrap router

# **Default value**

The global domain is 224.0.0.0/4 by default.

#### **Command mode**

pim-sm global view

#### **Instruction**

This command is used to set the candidate BSR in the administration domain. This command corresponds to the **admin-scope** command in the domain boundary and is used to specify the range of the administration domain.

# **Note:**

1、If the command, c-bsr intf type intf name, is not configured, this command takes no effect.

2、It is recommended to set this command in the administration range (239.0.0.0--239.255.255.255).

# **Example**

The following example shows that C-BSR only takes effect in the administration domain 239.1.1.0/24:

Router\_config# router pim-sm Router\_config\_ps#c-bsr

f0/0 10 250

Router\_config\_ps#c-bsr admoni-scope 239.1.1.1 255.255.255.0

# **Related command**

# **c-bsr intf\_type intf\_name [hash-length [priority]]**

# **46.4.1.29 bsm-policy**

Toset the BSM reception policy,run the first one of the following two commands in PIM-SM configuration mode. Toresume the default settings, run the other command.

# **bsm-policy { unicast {rcvd | send}| forward-all | backward}**

no **bsm-policy** { unicast **{rcvd | send} |** forward-all }

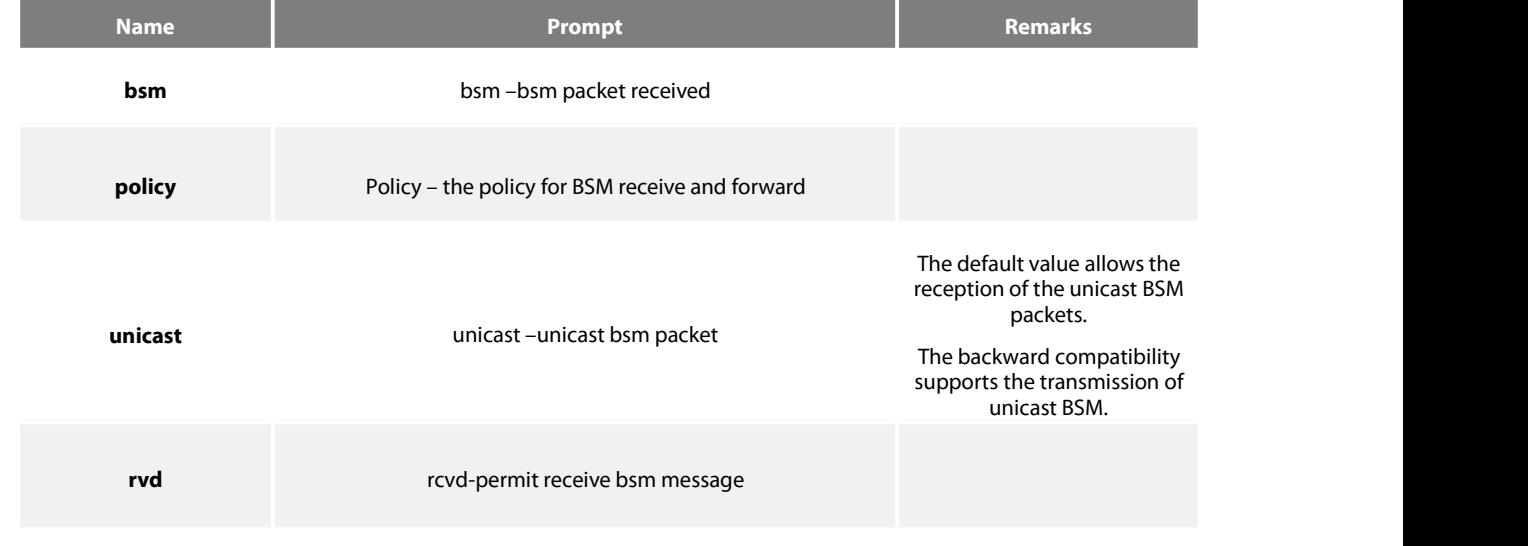

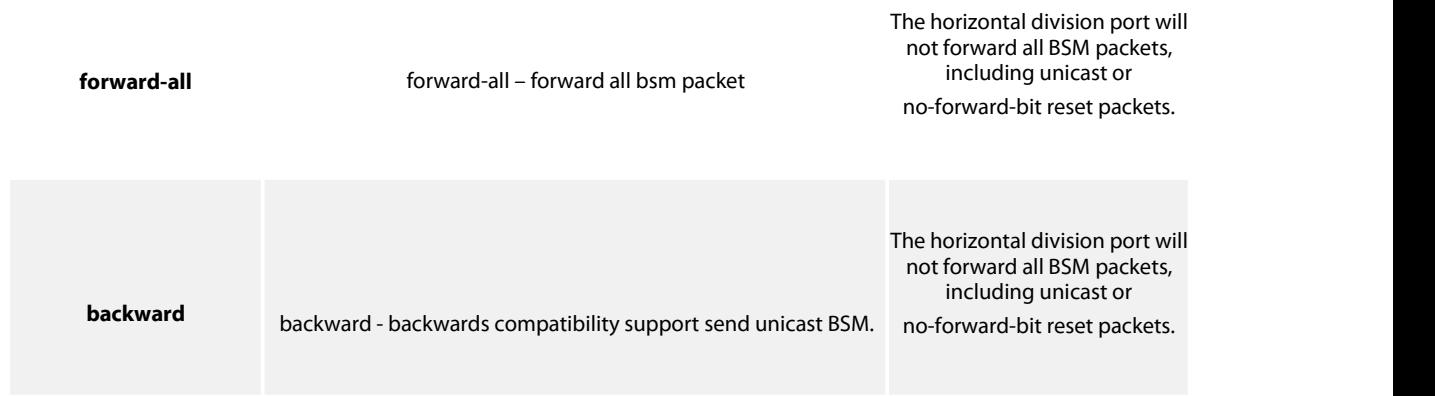

# **Default value**

There is no BSM reception or transmission policy.

# **46.4.1.30 static-rp**

Toset the static RP of PIM-SM, run the first one of the following two commands; to resume the default settings, run the other command.

# **static-rp rp-addr [std-acl] [override][bidir]**

no **static-rp** rp-addr

#### **Parameter**

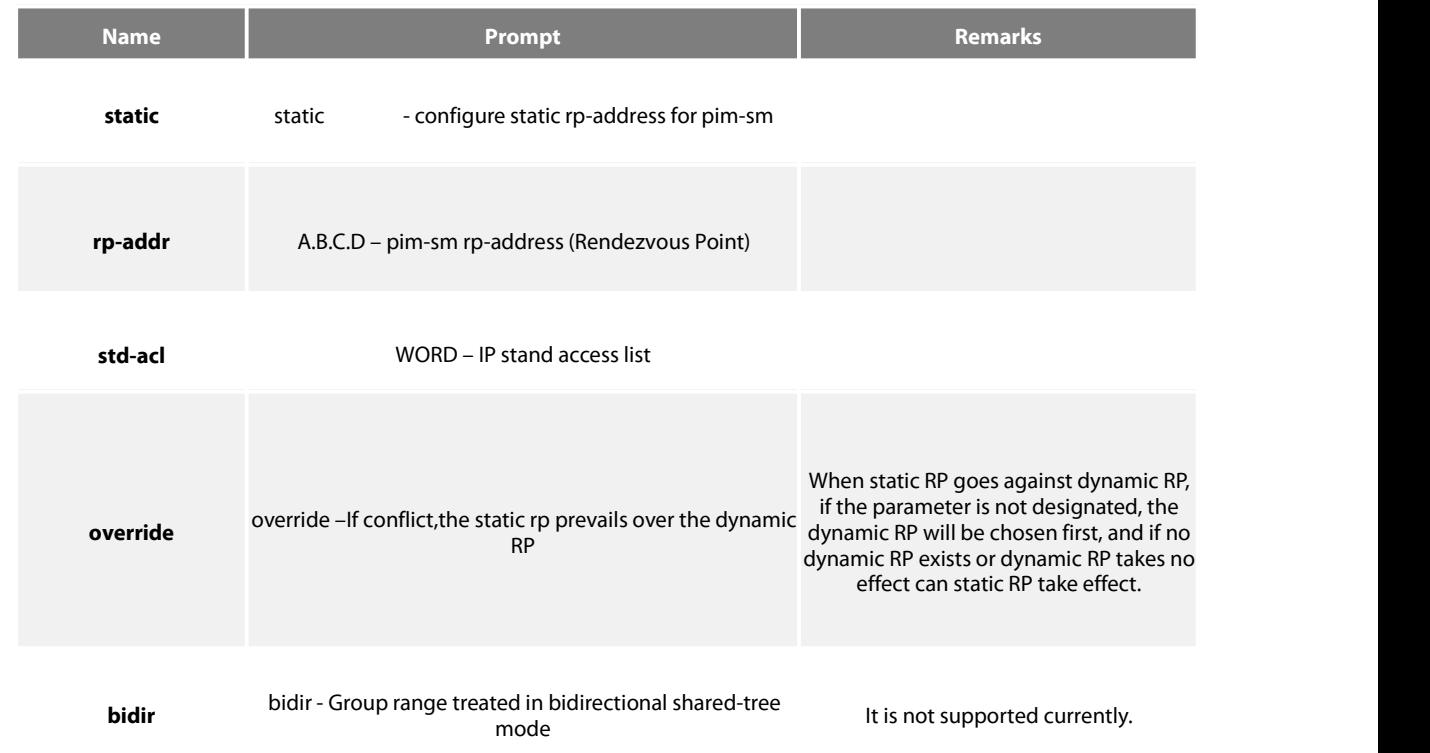

# **Default value**

disable

#### **Command mode**

pim-sm global view

#### **Instruction**

The designated IP address of static RP must be legal unicast address and cannot be the loopback address (127.0.0.0/8). If ACL is designated, the configured static RP will serve the matched multicast group; if ACL is not designated, the configured static RP will serve all multicast groups (224.0.0.0/4). When static RP goes against dynamic RP, the former will be first chosen.

In PIM-SM or BIDIR mode, each group will be provided with an RP.All routers in the same administration domain must follow the identical rule to set RP for the group. RP can be obtained through two mechanisms: static configuration of the RP addressor the BSR mechanism's dynamic learning of RP address. The **static rp-address** command can be used to set an RP to be the aggregation point of multiple groups. The ACL configured by static RP defines the RP application range. If the standard ACL is not set, the designated static RP will be applied to all groups. One PIM router can use multiple RPs, but it can use the only RP for a specific group.

If multiple **static rp-address** commands are set, the matchup rules of group-to-rp are listed below:

1、If a group matches up with multiple static RP rules, suitable RPs can be chosen according to the longest matchup principle specified by the standard ACL. As to the static configuration without designated ACL, it can be applied to all groups, but the entries in the ACL must be firstset.

2、If a group and multiple ACLs accord to the longest matchup principle, the IP addresses of RPs must be compared and those RPs with big IP addresses come prior in choice.

3、If the static RP configuration is adopted, the reachability test will not be conducted to the designated RP.If an RP isselected, the RP with a comparatively low RP will not be chosen even though the route of the selected RP does not existlocally.

4、Each command can be used to specify a static RP address. If the designated static RP address or ACL rule is same during configuration, the new configuration will replace the previous configurations.

In case static RP and dynamic RP are used together, the rules of group-to-rp are listed below:

1、When the override is not specified, the RPs, dynamically learned through the BSR mechanism, come prior to static RPs.

2、If dynamic RP is used,the **c-rp intf\_type intf\_name** command must beset.

#### **Note:**

- 1、The same RP cannot be used simultaneously on BIDIR and PIM-SM.
- 2、The statically configured RP only supports global SZ or provides support even if global SZ has not yet created.

#### **Example**

**The following example shows how to designate 198.92.37.33 to be the static RP address.**

Router\_config#router pim-sm

Router\_config\_ps#static-rp 198.92.37.33

#### **Related command**

c-rp intf\_type intf\_name

# **46.4.1.31 c-rp intf\_type intf\_name**

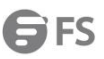

To set a port to be C-RP and to send the unicast notification periodically to a designated BSR router in the PIM-SM domain, run the first one of the following two commands. To resume the default settings, run the other command.

**c-rp** intf-type intf-name **[group-list** std-acl**] [bidir][intvl seconds][pri pri-value]**

no **c-rp** intf-type intf-name

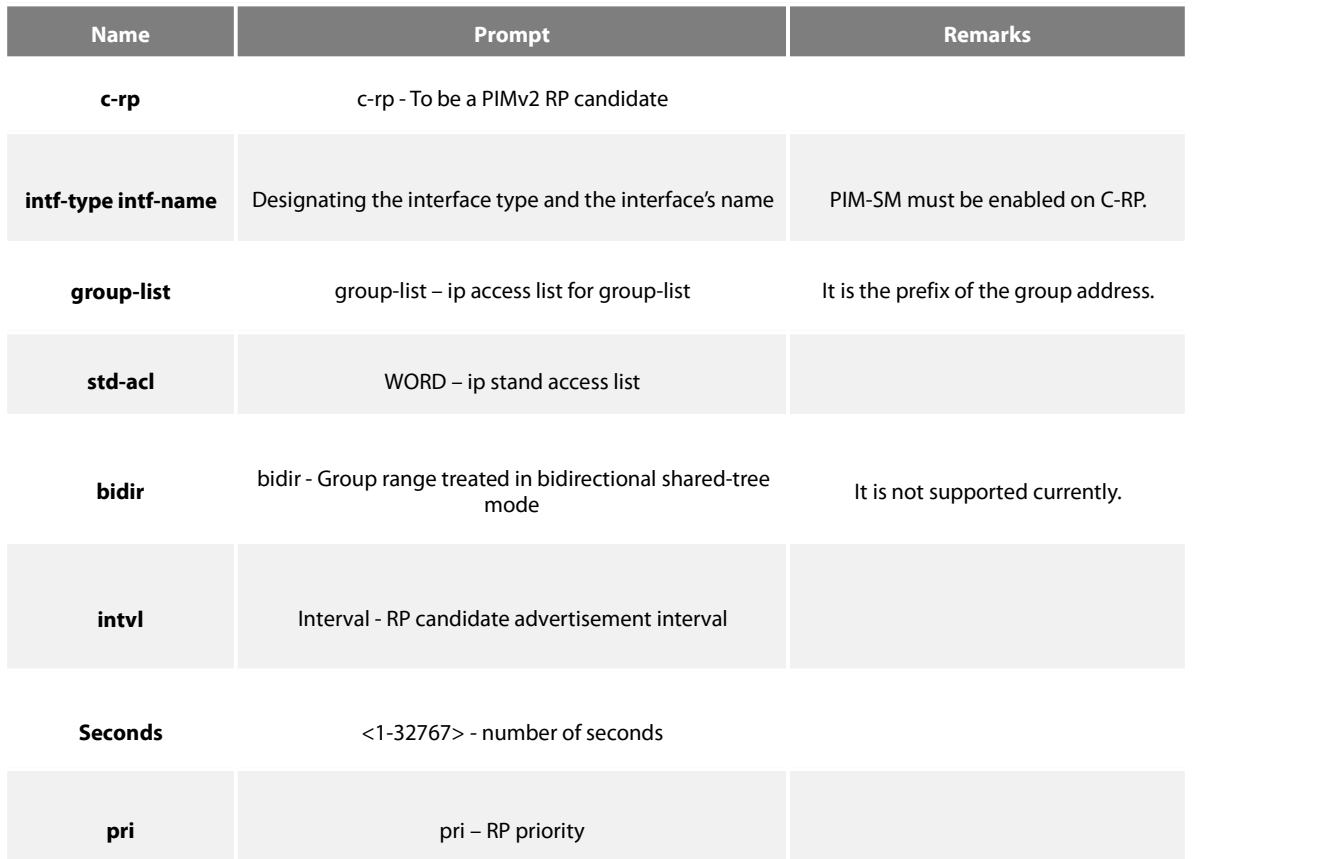

**pri-value** <0-255> - RP priority value

The smaller the value is, the higher the priority is. The default value is 192.

#### **Default value**

Dynamic RP selection is disabled.

#### **Command mode**

pim-sm global view

#### **Instruction**

This command is used to notify all BSRs on C-RP. The range of the group address islisted in a form of the standard ACL.

#### **Note:**

- 1、PIM-SM must be enabled on the port that serves as C-RP.
- 2、You'd betterset C-RP on the main PIM-SM domain to avoid static configuration on similar routers or the on-demand dialup stub routers.
- 3、If C-RP is not specified with a multicast group range, C-RP will serve all multicastgroups.

4、If you want to set a router to be C-RP for multiple group ranges, you need to represent multiple group ranges with multiple rules when configuring STD-AC1 that group-list corresponds to.

5、One port can only be set to one C-RP and the following configuration will replace the previous configuration, including the replacement of STD-AC1.

- 6、Youcan set C-RP for multiple ports on the same PIM-SM router.
- 7、Multiple C-RPs can use the same standard ACL.
- 8、If this command isrun many times on a same interface, the previous configuration will be replaced.

9、If multiple SZs are known on C-RP,unicast C-RP-Adv will be sent to the BSR of each SZ. It is noted that the established group range cannot exceed the group range of the destination SZ.

10、If C-RP itself is the ZBR of an SZ, the Admin Scope Bit in the C-RP-Adv packet must be reset; otherwise, this bit will not be reset. At present, it is used for BSR to record logs but possible to be used for protocol expansion.

# **Example**

# The following example shows how to designate lo172 and lo173 to be C-RP ports, the former limiting to provide RP to the group **of prefix 239.1/16.**

Router\_config#router pim-sm

Router\_config\_ps# c-rp loopback172 group-list grp-range Router\_config# ip access-list

standard grp-range Router\_config\_std\_nacl# permit 239.1.0.0 255.255.0.0

Router\_config\_ps# c-rp loopback173

#### **Related command**

None

# **46.4.1.32 intvl-time**

To enable the periodical transmission of join/prune packets and set the interval of periodically transmitting the Hello, BSM or C-RP-Adv packets, run the first of the following two commands:

# **intvl-time { join-prune jp-intvl | hello hlo-intvl | c-bsr cbsr-intvl |crp-adv crp-intvl| spt-check [spt-intvl]}**

no **intvl-time** {**join-prune** [jp-intvl] **| hello [hlo-intvl] |c-bsr[**cbsr-intvl**]| crp-adv [**crp-intvl**] | spt-check [**spt-intvl**]**}

#### **Parameter**

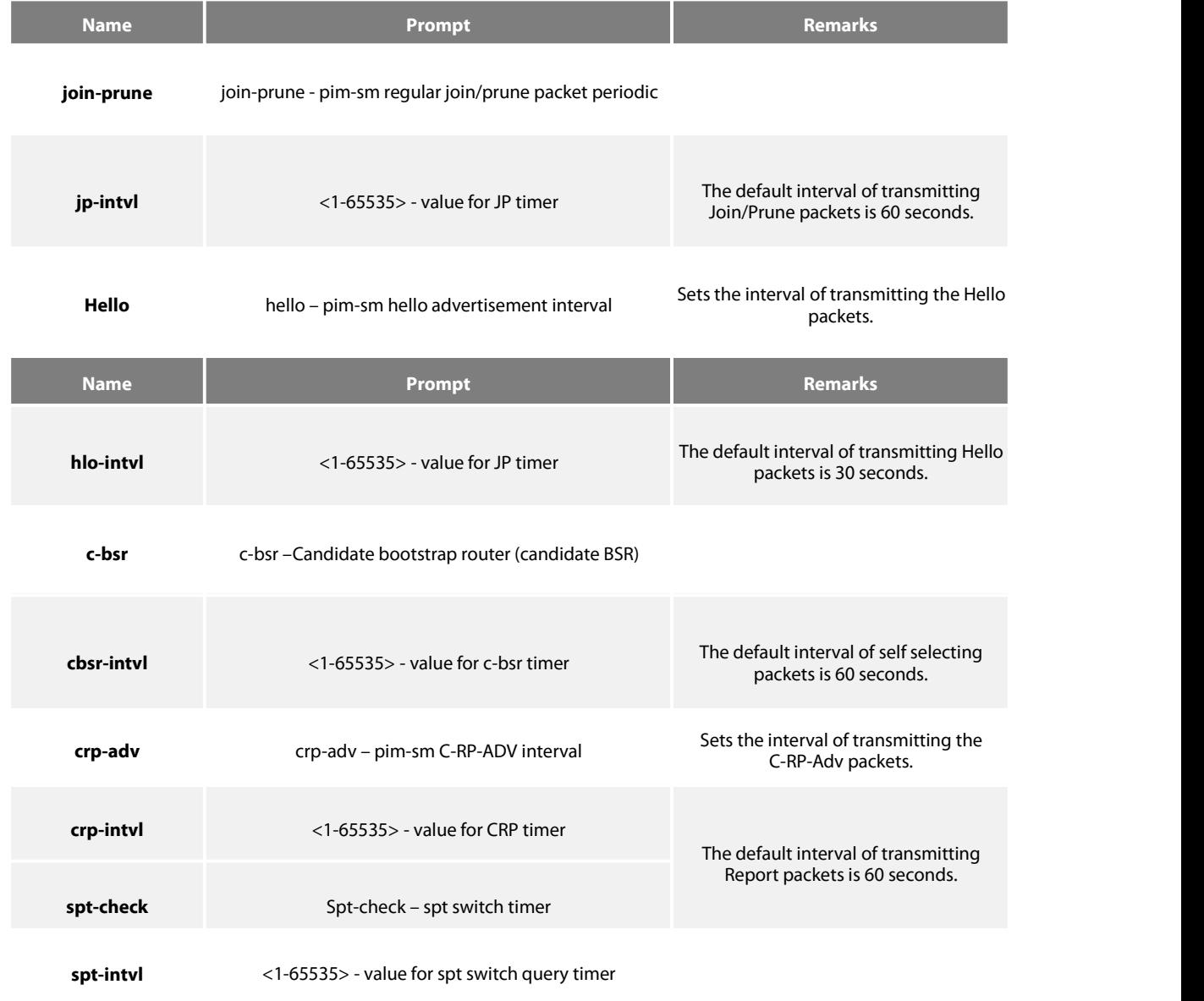

# **Default value**

See the above-mentioned table.

# **Command mode**

pim-sm global view

# **Instruction**

If the holdtime of Join-prune packet is not set and the **Join** packetsfrom the downstream neighbor havenot been received in three JP timeout periods, the downstream that corresponds to the multicast entry will be shifted to the **prune** state. The default holdtime is 3 minutes. The interval in port configuration mode is prior to the **join/prune** interval in global mode.

#### **Example**

# **The following example sets the join/prune advertisement interval value to 30 for global pimsm configuration:**

Router\_config#Router pim-sm

Router\_config\_ps#timer join-prune 30

#### **Related command**

holdtime

#### **46.4.1.33 holdtime**

To set the interval of the timeout timer of PIM-SM, run the first one of the following two commands. To resume the default settings, run the other command.

# **holdtime {join-prune jp-hold | assert asrt-hold | c-bsr** cbsr-**hold** | **crp-adv crp-hold | sz**sz-hold}

no **holdtime {join-prune** [jp-hold] **| assert** [asrt-hold] **| c-bsr**[cbsr-hold] **| crp-adv** [crp-hold] **| sz** [sz-hold]**}**

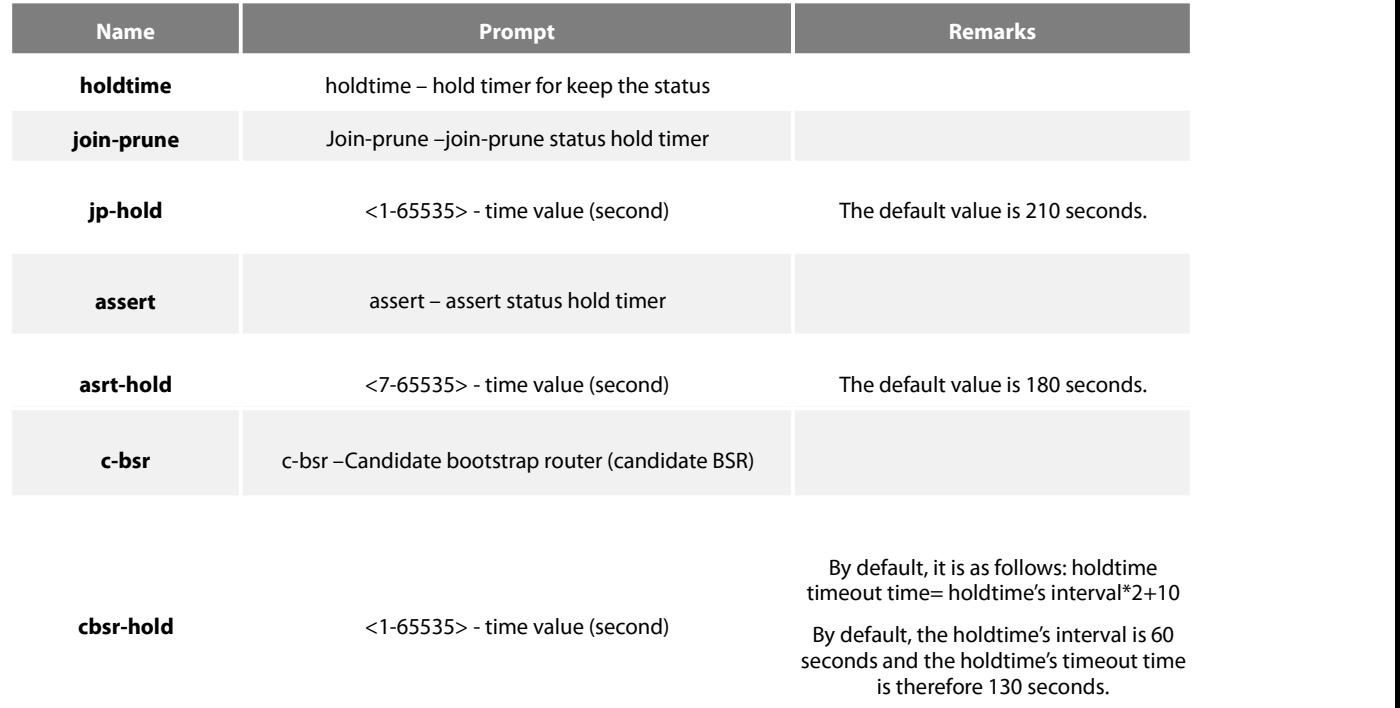

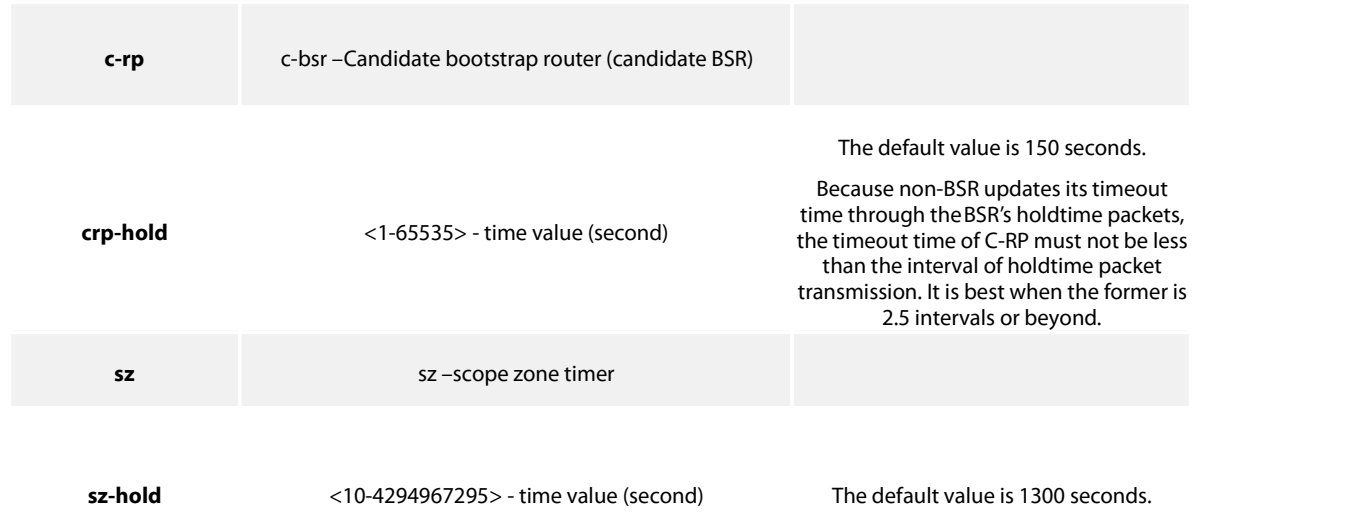

# **Default value**

See the above-mentioned table.

# **Command mode**

pim-sm global view

# **Instruction**

If the holdtime isset on a port, first comes the configuration of this port and then the global configuration; finally, if neither configuration is done, the default configuration will be chosen.

# **Note:**

1、When configuring the holdtime of C-RP, you should set the timeout time of C-RP to 2.5 holdtime transmission intervals or beyond to prevent the C-RP loss in the BSR holdtime packet.

2、The timeout time of SZ must be longer than the BSR timeout time and you'd better set it to be 10 BSR timeout times.

#### **Example**

The following example shows how to set the holdtime of C-RP to 150 seconds, among which C-RP and C-BSR are not set on Ra.

Ra\_config# router pim-sm

Ra\_config\_ps# holdtime c-rp 200

#### **Related command**

# intvl-time

#### **46.4.1.34 log**

To enable the log switch to record DR's change, neighbor's up or down, address conflict and abnormal packets, run the first one of the following two commands:

**log** { nbr-change | ipaddr-conflict | pkt-conflict }

# no **log { nbr-change | ipaddr-conflict | pkt-conflict }**

# **Parameter**

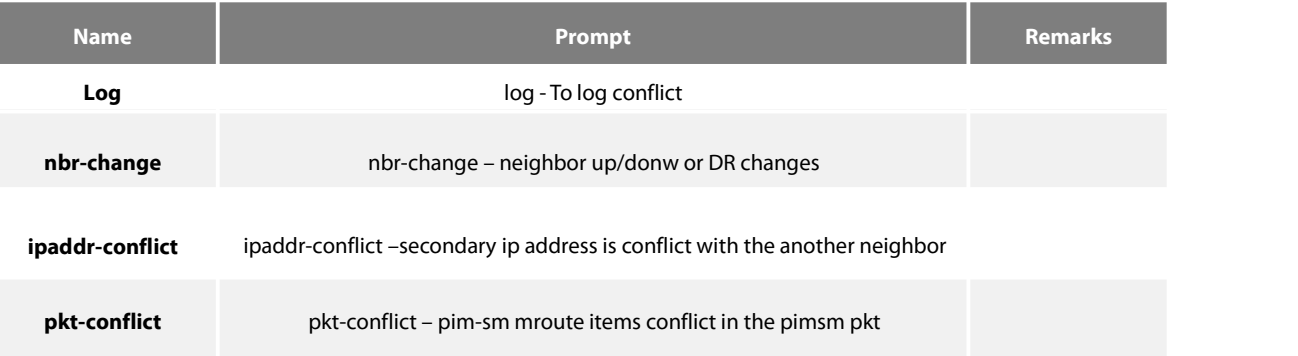

# **Default value**

The log function is disabled.

# **Command mode**

pim-sm global view

# **Instruction**

If there is the log server, the corresponding logs will be recorded to the log server.

#### **Example**

The following example configures the router to log the conflict when the exist secondary ip address is also contained in hello packet when receivd from anotherneighbor.

# **Router\_config\_ps# lognbr-change Related command**

None

#### **46.4.1.35 show running-configure**

To display the global PIM-SM information and the main configuration information about a port, run the following command:

# **show running-configure**

**Parameter**

None

# **Default value**

None

# **Command mode**

EXEC

# **Instruction**

According to the output information, you can check the configuration information about the current PIM-SM.

# **Example**

# **46.4.1.36 show ip pim-sm bsr-router**

**Syntas**

**show ip pim-sm bsr**

# **Parameter**

None

**Default**

None

# **Command mode**

Management mode

# **Explanation**

Display PIM-SM router BSR message .

# **Example**

R142#show ip pim-sm bsr-router PIMv2 BSR information: I am BSR! Address of BSR: 192.166.100.142 BSR Priority: 201 Hash Mask Length: 30 Uptime: 00:10:56 Next BSM will be sent in 00:00:04 Candidate-RP: 192.166.100.142(Loopback0) Interval of Advertisements: 60 seconds Next Advertisement will be sent in 00:00:04

# **Relevant command**

None

**46.4.1.37 show ip pim-sm interface**

# **Syntas**

**show ip pim-sm interface** [**type** number]

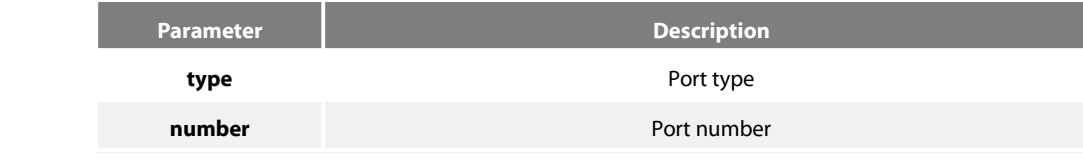

# **Default**

None

# **Command mode**

Management mode

# **Explanation**

Display PIM-SM router port imformation .

# **Example**

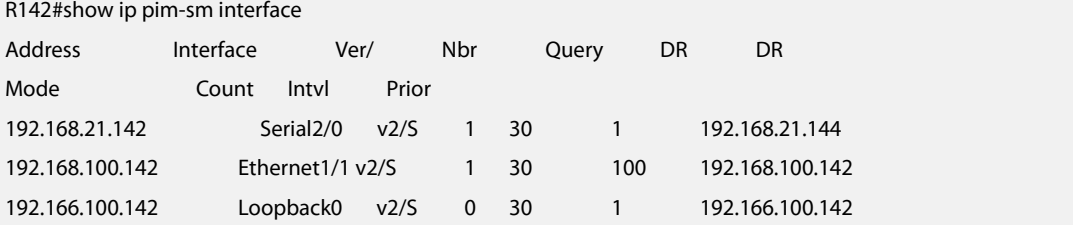

# **Relevant command**

None **46.4.1.38 show ip pim-sm neighbor**

# **Syntas**

**show ip pim-sm neighbor** [**type** number]

# **Parameter**

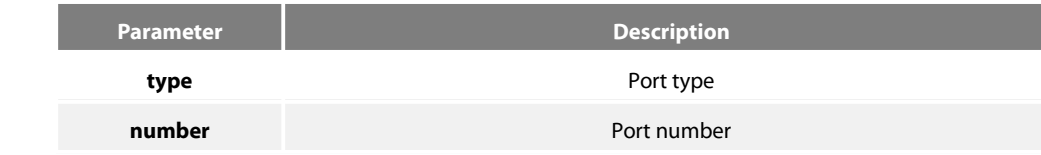

#### **Default**

None

# **Command mode**

Management mode

# **Explanation**

Display PIM-SM router neighbor information.

#### **Example**

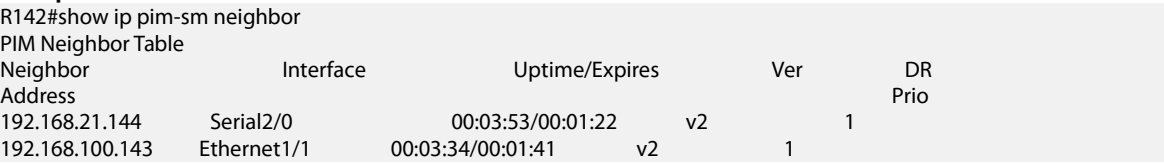
None

#### **46.4.1.39 show ip pim-sm rp**

#### **Syntas**

# **show ip pim-sm rp** [**mapping**|**metric**]

#### **Parameter**

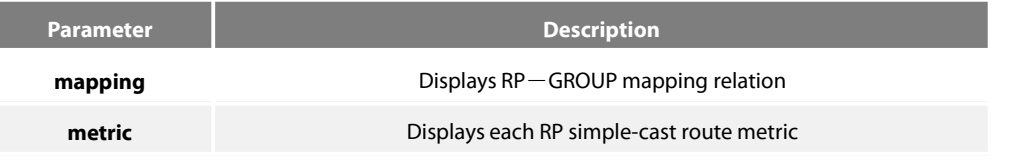

#### **Default**

None

# **Command mode**

Management

# **Explanation**

Display PIM-SM router RP mapping information .

# **Example**

```
R144#show ip pim-sm rp
```
GROUP: 225.1.1.10, RP: 9.1.1.1, Version2 Uptime: 1d01h07m, Expires in 00:02:16

#### **Relevant command**

None

# **46.4.1.40 show ip pim-sm rp-hash**

**Syntas**

**show ip pim-sm rp-hash** [group-address]

# **Parameter**

**Default**

None

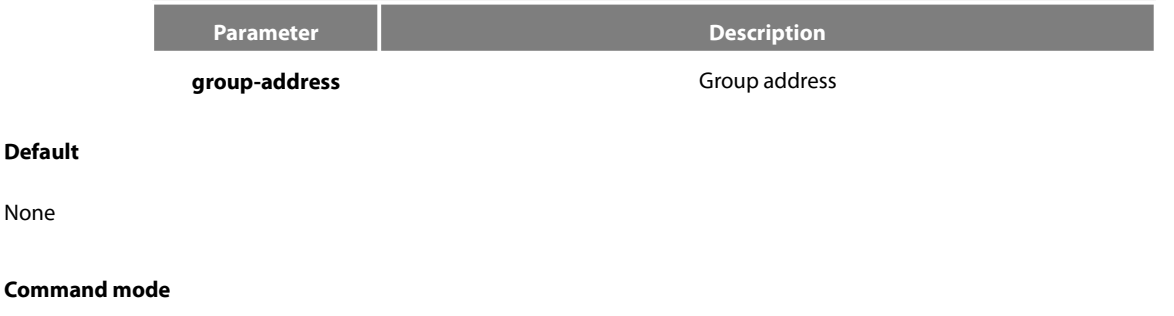

# Management mode

# **Explanation**

Display specify multicast address hash accout value.

#### **Example**

R142#show ip pim-sm rp-hash 225.1.1.10 RP: 192.166.100.142 Info Source: 192.166.100.142, via BSR Uptime: 00:00:08, Expires: 00:02:22

#### **Relevant command**

None

# **46.4.1.41 show ip mroute pim-sm**

#### **Syntas**

**Show ip mroute pim-sm** [group-address|source-address] [**type** number] [**summary**|**count**] [**active** kbps]

#### **Parameter**

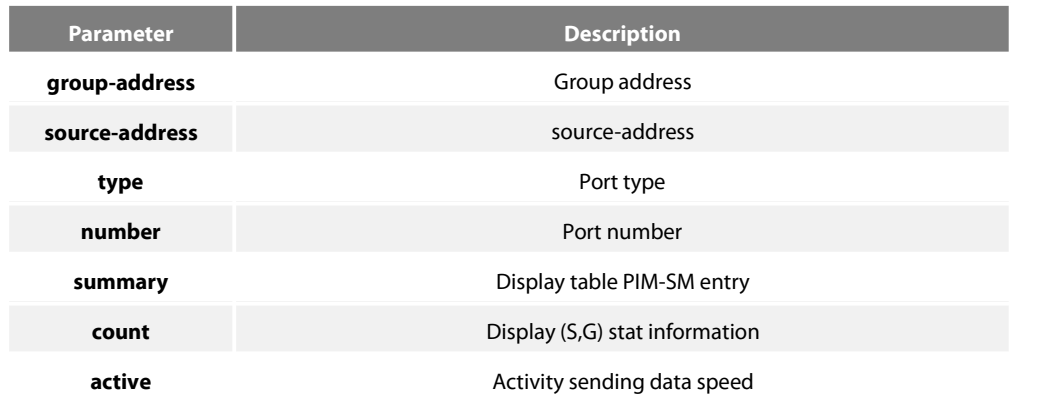

# **Default**

None

#### **Command mode**

Management mode

#### **Explanation**

#### **Example**

R142#show ip mroute pim-sm IP Multicast Routing Table Flags: D - Dense, S - Sparse, B - Bidir group, s- SSM group, I - IGMP report, R -RP-bit set, F - Register flag, T - SPT-bit set, J - Join Needed, P - Pruned, Timers: Uptime/Expires (\*, 225.1.1.10), 00:15:14/00:02:37, RP 9.1.1.1, flags: SRJ Incoming interface: Ethernet1/1, RPF nbr 192.168.100.143 Outgoing interface list: Serial2/0, Forward/Sparse, 00:13:23/00:02:37 (192.166.1.253, 225.1.1.10), 00:15:14/00:02:46, flags: STJ Incoming interface: Ethernet1/1, RPF nbr 192.168.100.143 Outgoing interface list: Serial2/0, Forward/Sparse, 00:15:14/00:02:46 (192.168.20.141, 225.1.1.10), 00:15:14/00:02:46, flags: STJ Incoming interface: Ethernet1/1, RPF nbr 192.168.100.143 Outgoing interface list:

Serial2/0, Forward/Sparse, 00:15:14/00:02:46

#### **Relevant command**

None

#### **46.4.1.42 show ip rpf pim-sm**

**Syntas**

**show ip rpf pim-sm** {source-address} **metric**

#### **Parameter**

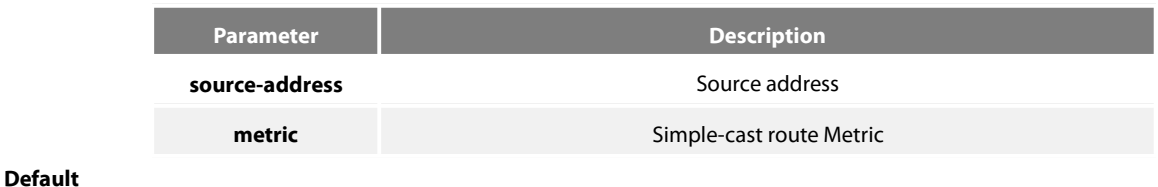

None

# **Command mode**

Management mode

#### **Explanation**

Display specify source address converse forwarding information.

R142#show ip rpf pim-sm 192.166.1.143 RPF information for 192.166.1.143 RPF interface: Ethernet1/1 RPF neighbor: 192.168.100.143 RPF route/mask: 192.166.1.0/24 RPF type: unicast (rip) RPF recursion count: 0 Doing distance-preferred lookups across tables

#### **Relevant command**

None

# **46.4.1.43 debug ip pim-sm alert**

To display the alert information from mrouting or IP, run the first one of the following two commands.

#### **debug ip pim-sm alert**

#### **no debug ip pim-sm alert**

#### **Parameter**

None

#### **Default value**

None

#### **Command mode**

EXEC

# **Instruction**

VTY will be exported if the alart information from mrouting or aged (s,g).

#### **Example**

The following example shows that the route event of RIP is monitored.

router# debug ip rip database

RIP-DB: Adding summary route 192.1.1.0/24 <metric 0> to RIP database

The fields in the previous example are explained in the following table:

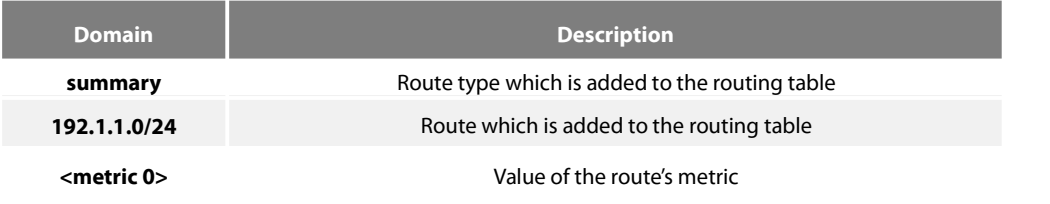

#### **46.4.1.44 debug ip pim-sm assert**

To monitor the Assert event of PIM-SM, run the first one of the following two commands:

**debug ip pim-sm assert [**packet | state- machine | A.B.C.D **]**

# **no debug ip pim-sm assert [**packet | state- machine | A.B.C.D **]**

# **Parameter**

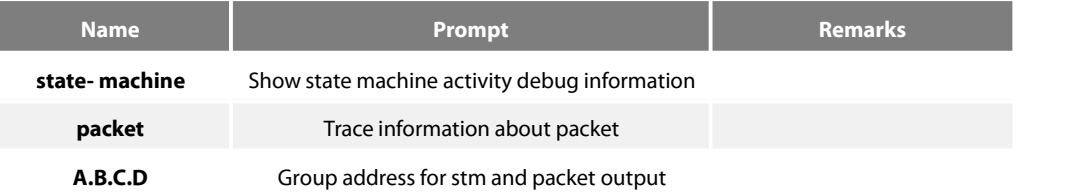

# **Default value**

None

#### **Command mode**

EXEC

# **Instruction**

According to the output information, you can check the current assert event of PIM-SM.

#### **Result**

Show (S,G) Assert State-machineActions Show (\*,G) Assert Message State Machine actions Show activity after timer timerout Show packet activity

# **46.4.1.45 debug ip pim-sm bsr**

To monitor the BSM event of PIM-SM, the C-RP-ADV event or the BSR state machine, run the first one of the following two commands:

**debug ip pim-sm assert [**packet | state- machine**]**

**no debug ip pim-sm assert [**packet | state- machine**]**

#### **Parameter**

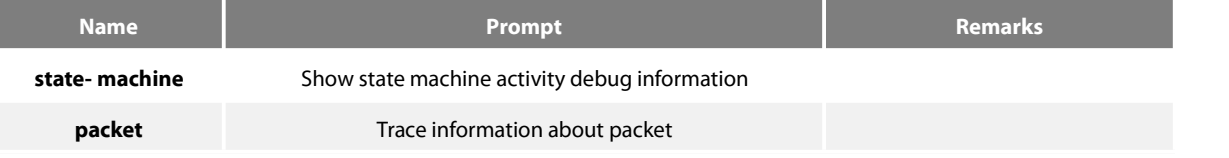

# **Default value**

None

# **Command mode**

EXEC

# **Instruction**

According to the output information, you can check the BSM event of PIM-SM, the C-RP-ADV event or the BSR state machine.

#### **Example**

#### **46.4.1.46 debug ip pim-sm rp**

To monitor the related events and packets about PIM-SM-RP-SET change, run the first one of the following two commands:

#### **debug ip pim-sm rp**

#### **no debug ip pim-sm rp**

#### **Parameter**

None

#### **Default value**

None

# **Command mode**

EXEC

# **Instruction**

This command is used to export the reception and transmission of C-RP-ADV and the RP-SET change. As to the change of static RP, no debugging information will be exported at present.

#### **Example**

# **46.4.1.47 debug ip pim-sm entry**

To export the creation and update of (\*,\*,rp), (\*,g), (s,g,rpt) and (s,g,spt) and their simultaneous change of them at the time of RP change, run the first one of the following two commands.

# **debug ip pim-sm entry**

#### **no debug ip pim-sm entry**

**Parameter**

None

**Default value**

None

**Command mode**

EXEC

**Instruction**

According to the output information, you can browse the information about PIMSM creation and update of multicast routing entries.

# **Example**

#### **46.4.1.48 debug ip pim-sm event**

Toexport all events that PIMSM main task receives, run the first one of the following two commands.

#### **debug ip pim-sm event**

**no debug ip pim-sm event**

#### **Parameter**

None

#### **Default value**

None

#### **Command mode**

EXEC

#### **Instruction**

According to the output information, you can browse all events of current PIMSM.

#### **Example**

#### **46.4.1.49 debug ip pim-sm hello**

To display the Hello packet received or transmitted by PIM-SM for debugging the neighbor's information, run the first one of the following two commands.

#### **debug ip pim-sm hello**

#### **no debug ip pim-sm hello**

#### **Parameter**

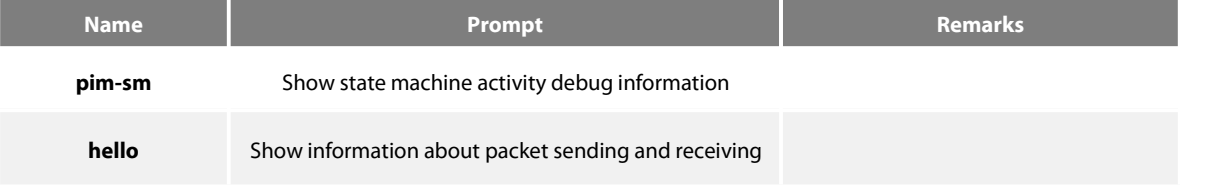

#### **Default value**

None

#### **Command mode**

EXEC

#### **Instruction**

According to the output information, you can browse the Hello packets, including those received or transmitted by PIM-SM, to know

what's going on the local machine or the neighbors.

# **Results**

The ports, source addresses and genid of the currently received or transmitted Hello packets can be displayed.

#### **Example**

## **46.4.1.50 debug ip pim-sm jp**

To trace the Join/Prune event of  $(*g)$  or  $(s,g)$ , run the first one of the following two commands.

**debug ip pim-sm jp [**packet | state- machine | A.B.C.D **]**

**no debug ip pim-sm jp [**packet | state- machine | A.B.C.D **]**

#### **Parameter**

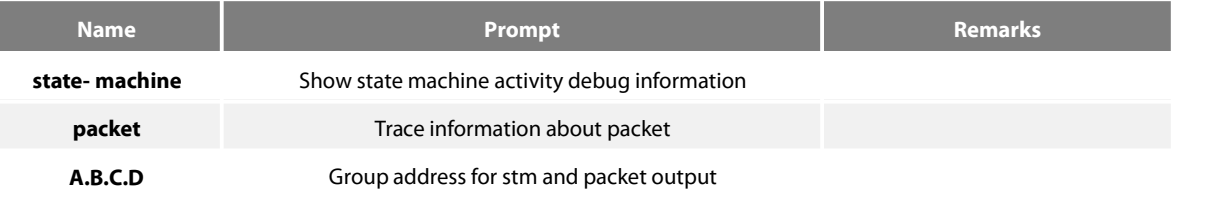

# **Default value**

None

**Command mode**

EXEC

# **Instruction**

# **Example**

# **46.4.1.51debug ip pim-sm nbr**

To trace the related events of a neighbor, such as the addition of neighbor, aging deletion or DR selection, run the first one of the following two commands.

#### **debug ip pim-sm nbr no debug ip pim-sm nbr**

# **Parameter**

None

#### **Default value**

None

# **Command mode**

# EXEC

# **Instruction**

According to the output information of this command, you can browse neighbor change, neighbor refreshment, GENID change and DR selection.

#### **Example**

# **46.4.1.52 debug ip pim-sm packet**

To trace the protocol control packets received or transmitted by PIM-SM, run the following command.

# **debug ip pim-sm packet**

#### **Parameter**

None

#### **Default value**

None

# **Command mode**

EXEC

#### **Instruction**

After this command is run, the PIM-SM packet's type will be displayed.

#### **Example**

#### **46.4.1.53 debug ip pim-sm register**

To display the registration packet and register state event of PIM-SM, run the first one of the following two commands.

**debug ip pim-sm register [**packet | state- machine | A.B.C.D **]**

**no debug ip pim-sm register [**packet | state- machine | A.B.C.D **]**

#### **Parameter**

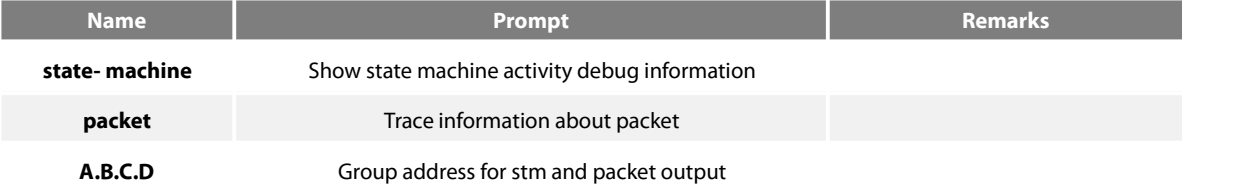

# **Default value**

None

# **Command mode**

EXEC

# **Instruction**

According to the output information, you can check the register event of PIM-SM.

#### **Example**

#### **46.4.1.54 debug ip pim-sm timer**

To display the change of all PIM-SM timers, including creation, deletion, stop and timeout, run the first one of the following two commands.

#### **debug ip pim-sm timer**

#### **no debug ip pim-sm timer**

#### **Parameter**

None

#### **Default value**

None

#### **Command mode**

**FXFC** 

#### **Instruction**

The PIM-SM timers include the Hello timer, the neighbor timeout timer, the Join/Prune timer, the override timer, the prune pending timer, the keepalive timer, the assert timer, the register timer, the register limit timer, the BSM timer, and so on.

#### **Example**

# **46.5 Multicast VPN Settings**

The MVPN functionality is supported on the routers.

# **46.5.1.1 Ip multicast-routing vrf vpn-instance-name**

#### **To enable the multicast on VRF, run the following command:**

Ip multicast-routing vrf vpn-instance-name

# **Parameter**

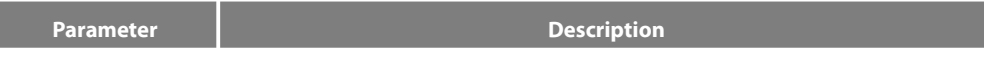

**vpn-instance-name** Enables the VPN instance of multicast

#### **Default value**

None

# **Command mode**

EXEC mode

#### **Instruction**

After this command is run, the system enters the MVPN configuration mode.

If you run the"no"form of this command, the related VPN multicast will be disabled.

#### **Example**

The following example shows how to enable the multicast on VRF.

R4\_config#ip multicast-rvrf RED R4\_config\_mvpn\_(RED)#

#### **Related command**

Ip vrf vpn-instance

Before enabling the VPN multicast, you have to configure related VPN.

# **46.5.1.2 mdt share-group** group-address **binding mtunnel** number

To designate the share group address of this VPN multicast and the bound Mtunnel ID, run the following command:

# **mdt share-group** 232.1.1.1 **binding mtunnel** 0

# **Parameter**

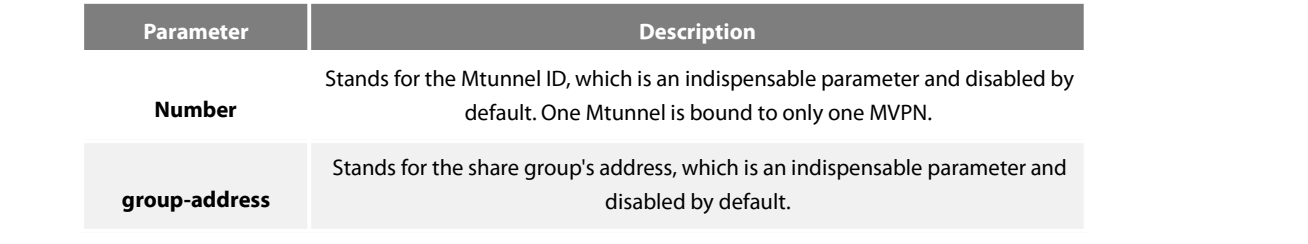

#### **Default value**

None

# **Command mode**

MVPN configuration mode

#### **Instruction**

This command can be regarded as the switch of global MVPN.

If you want to cancel the share-group settings and the Mtunnel binding, you shall run **no mdt share-group**.

Before you want to modify the share group's address or bind other Mtunnel, you have to cancel the previous binding through the **no mdt share-group** command.

#### **Example**

The following example shows how to set the share group and bind Mtunnel.

R4\_config\_mvpn\_(RED)#mdt share-group 232.1.1.1 binding mtunnel 0

#### **Related command**

#### **46.5.1.3 mdt connect-src interface**

Todesignate the connect-source address of VPN multicast, run the following command:

#### **mdt connect-src** interface

#### **Parameter**

**Parameter Description Interface** Stands for the currently existent port, such as loopback0

#### **Default value**

None

#### **Command mode**

MVPN configuration mode, which can be entered through the ip **multicast-routing vrf vpn-instance** command

#### **Instruction**

This command can be used to bind the address of the Mtunnel port. When the Mtunnel obtains its binding address, the Mtunnel is up and then receives or transmits the packets.

It is recommended that the Mtunnel address should be the same as the connect-src address of BGP and that the loopback port should be used as the binding port of Mtunnel.

#### **Example**

The following example specifies loopback0 as the bound address forthis mvpn

R4\_config\_mvpn\_(RED)#mdt connect-src loopback0

# **Related command**

#### **46.5.1.4 mdt switch-group-pool group-address group-mask threshold**

Todesignate the range of the switch pool, run the following command:

**mdt switch-group-pool** 238.1.1.1 255.255.255.0 **threshhold**number

#### **Parameter**

# **Parameter Description**

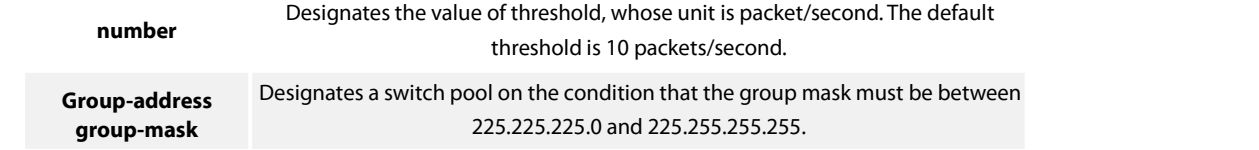

# **Default value**

None

#### **Command mode**

MVPN configuration mode, which can be entered through the ip **multicast-routing vrf vpn-instance** command

# **Instruction**

This command is used to designate the range of the switch pool and then the switch pool is used for data MDT switchover.

#### **Example**

The following example shows how to designate 238.1.1.1/24 as the switch pooland how to set the switchover threshold to 10

#### packets/second.

R4\_config\_mvpn\_(RED)#-group-pool 238.1.1.1 255.255.255.0 threshhold 10

#### **Related command**

#### **46.5.1.5 mdt mdt switch-delay**

To set how long the system switches over to data MDT after the switchover conditions are ready and the JointLV packet is transmitted, run the following command:

# **mdt mdt switch-delay** number

#### **Parameter**

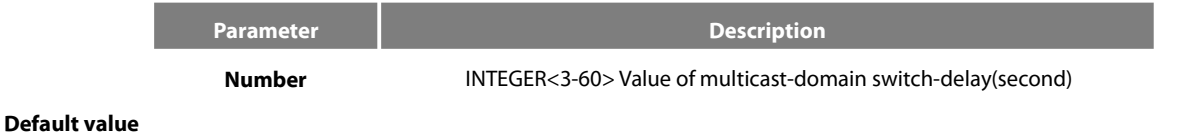

5 seconds

# **Command mode**

MVPN configuration mode, which can be entered through the ip **multicast-routing vrf vpn-instance** command

#### **Instruction**

This command is used to designate the switchover time of data MDT.

#### **Example**

The following example shows how to set the switchover time to 4 seconds.

R4\_config\_mvpn\_(RED)#mdt switch-delay 4

# **Related command**

#### **46.5.1.6 mdt hold-down**

To designate the hold-down timer of data MDT, run the following command.

**mdt hold-down** number

#### **Parameter**

**Parameter Description** 

**Number** INTEGER<0-180> Value of multicast-domain holddown-time(second)

# **Default value**

# 60 seconds

#### **Command mode**

MVPN configuration mode, which can be entered through the ip **multicast-routing vrf vpn-instance** command

#### **Instruction**

This command is used to designate the hold-down time of data MDT to prevent the twitter. Before the hold-down time times out, the data MTD mapping cannot be deleted.

#### **Example**

The following example shows how to set the hold-down time to 70 seconds.

R4\_config\_mvpn\_(RED)#mdt holddown-time 70

#### **Related command**

# **46.5.1.7 mdtrd-list**

To set the RD of the peer VRF, run the following command:

# **mdt rd-list** rd

#### **Parameter**

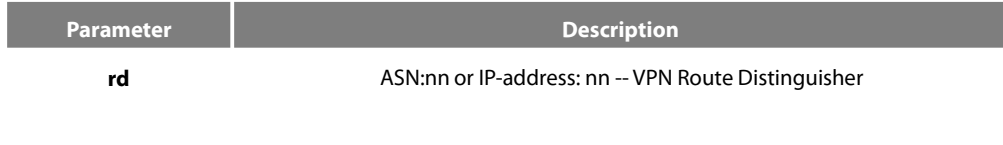

# **Default value**

#### None

# **Command mode**

MVPN configuration mode, which can be entered through the ip **multicast-routing vrf vpn-instance** command

# **Instruction**

#### **Example**

The following example shows how to make settings to enable VRF RED to accept the multicast flow of VRF BLUE.

ip vrf REDrd 100:1

ip vrf BULE rd 200:1

R4\_config\_mvpn\_(RED)#mdt rd-list 200:1

#### **Related command**

#### **46.5.1.8 show ip mroute vrf vpn-instance pim-s jointlv**

To browse the Join Tlv options of VPN, run this command.

# **Parameter**

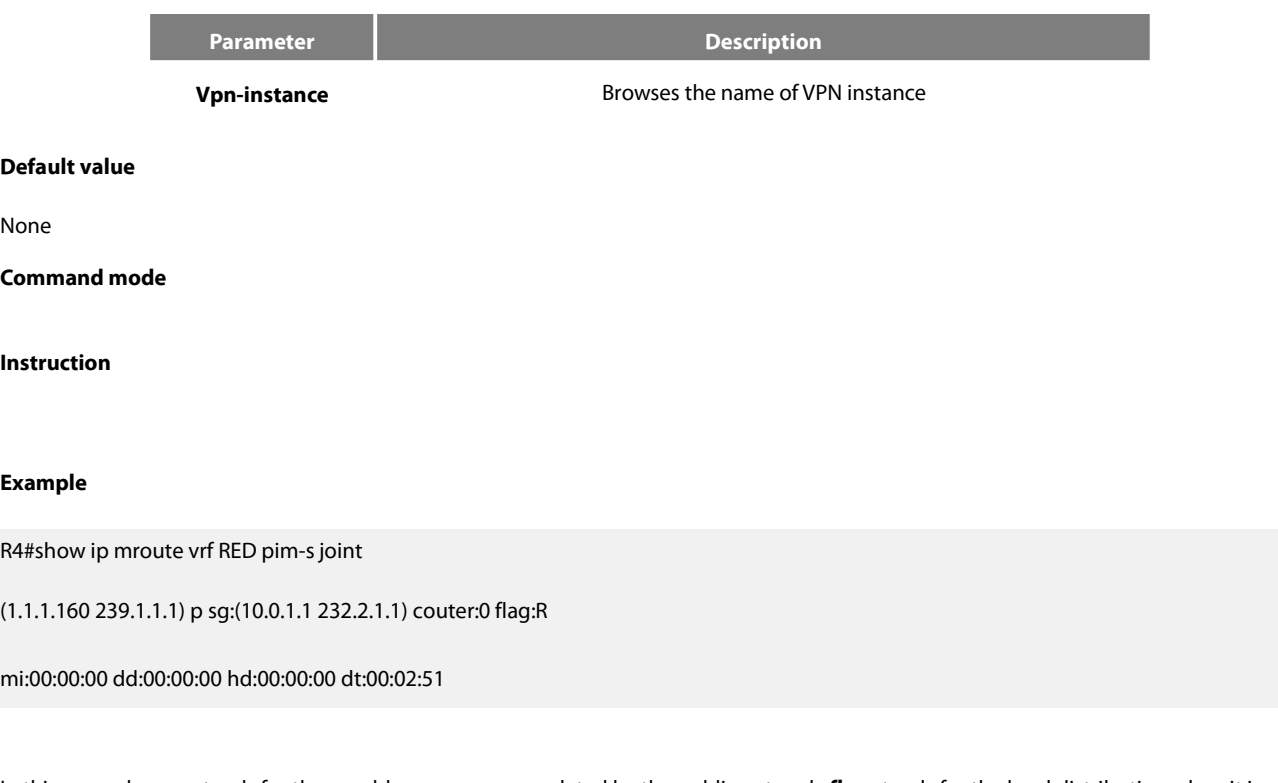

In this example, **psg** stands forthe sg address peer encapsulated by the public network, **flag** stands for the local distribution when it is **a**,

or the remote distribution if it is **r**.

The second line shows 4 related timers.

#### **Related command**

#### **46.5.1.9 debug ip pim-s mvpn**

To trace the events related to MVPN and PIM-SM, run debug ip pim-s mvpn. To resume this default settings, run no debug ip pim-s **mvpn**.

#### **Parameter**

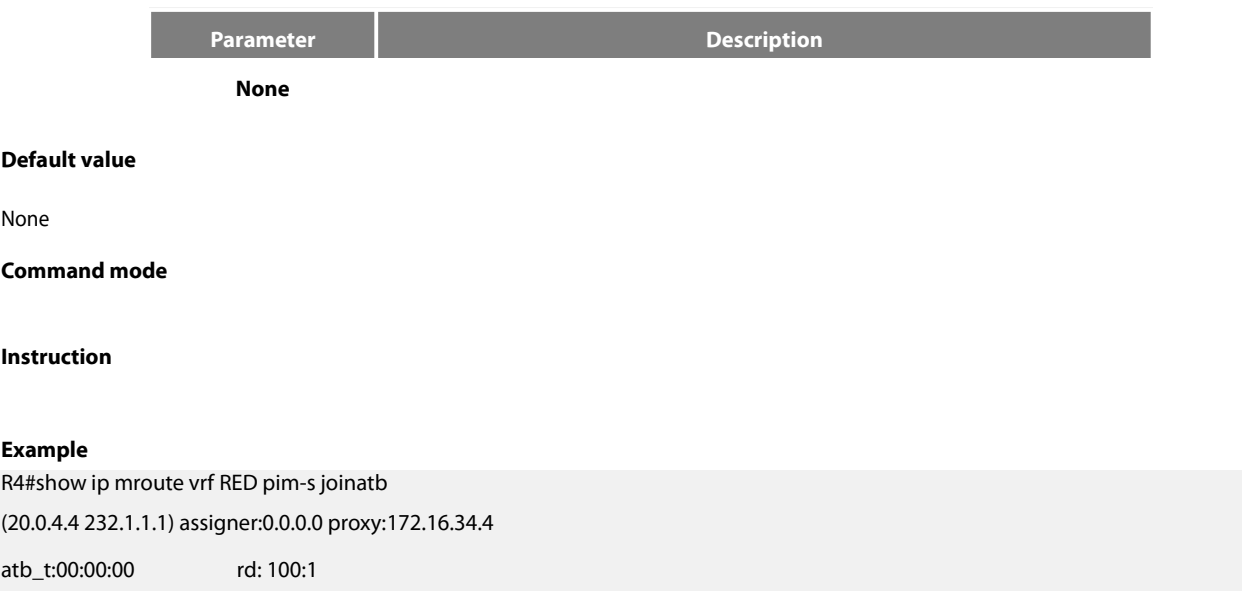

In this example, the assigner address is the address of the JINATB releaser. If the assigner address is 0.0.0.0, it means the local distribution.

The proxy address stands for the agent address for this flow to send the Join packet. If it is the remote distribution, atb\_t will time out.

# **Related command**

# **46.5.1.10 debug ip multicast mvpn**

To trace and observe the MVPN-related events, run this command.

# **Parameter**

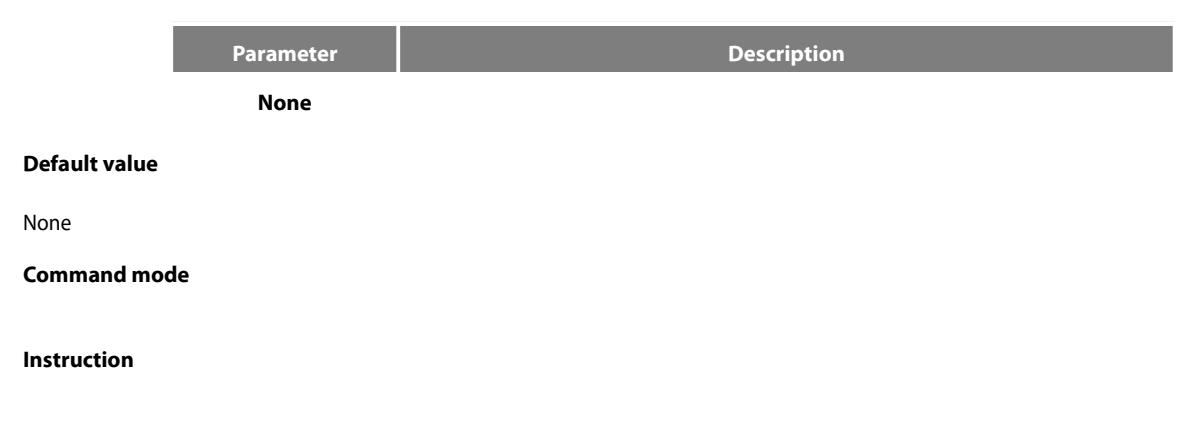

# **Example**

# **Related command**

**Chapter 47 IPv6 Configuration Commands**

# 47.1 **IPv6 Configuration Commands**

IPv6 configuration commands include:

- ipv6 address
- ipv6 address anycast
- ipv6 address autoconfig
- ipv6 address eui-64
- ipv6 address link-local
- ipv6 enable
- show ipv6 interface

# **47.1.1 ipv6 address**

# **Syntax**

To set an IPv6 address in port configuration mode and meanwhile enable IPv6 on a port, run ipv6 address { ipv6-address/prefix-length | general-prefix prefix-name sub-bits/prefix-length }. To delete the IPv6 address on a port, run no ipv6 address [ ipv6-address/prefix-length | general-prefix prefix-name sub-bits/prefix-length ].

**ipv6 address {** *ipv6-address/prefix-length* **| general-prefix** *prefix-name sub-bits/prefix-length* **} no ipv6 address [** *ipv6-address/prefix-length |* **general-prefix** *prefix-name sub-bits/prefix-length* **]**

#### **Parameter**s

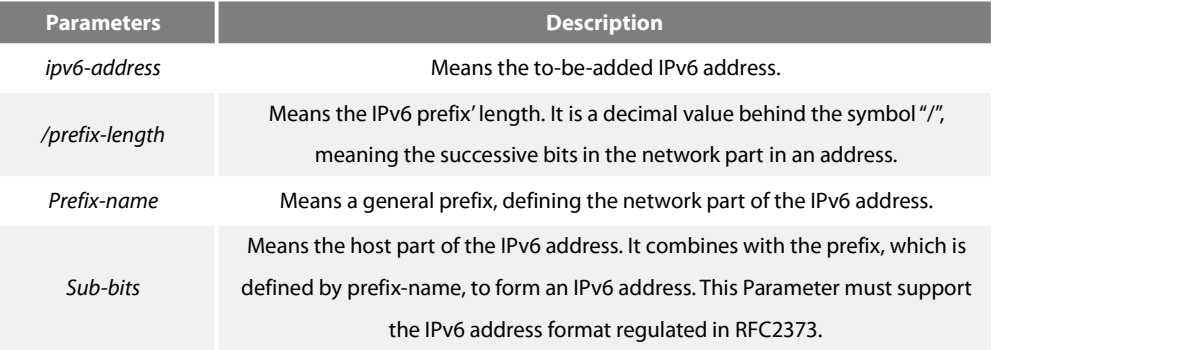

#### **Default** Value

No **Default**IPv6 address exists on the VLAN port.

#### **Command Mode**

VLAN interface configuration mode

#### Usage Guidelines

If you run no ipv6 address, which has no **Parameter**s, all manually configured IPv6 addresses on the VLAN port will be deleted.

#### **Example**

The following **Example** shows how to set an IPv6 address in VLAN port configuration mode and meanwhile enable IPv6 on the VLAN port. Switch\_config\_v1# ipv6 address 2001:0:0:0:0DB8:800:200C:417A/64

**Related command** ipv6 address anycast ipv6 address eui-64 ipv6 address link-local

show ipv6 interface

#### **47.1.2 ipv6 address anycast**

#### **Syntax**

To set an anycast address, run ipv6 address ipv6-prefix/prefix-length anycast in interface configuration command. Meanwhile, the command can enable IPv6 protocol of the VLAN interface. To delete an anycast address, run no ipv6 address [ ipv6-prefix/prefix-length anycast ].

**ipv6 address** *ipv6-prefix/prefix-length* **anycast**

**no ipv6 address [** *ipv6-prefix/prefix-length* **anycast ]**

### **Parameter**s

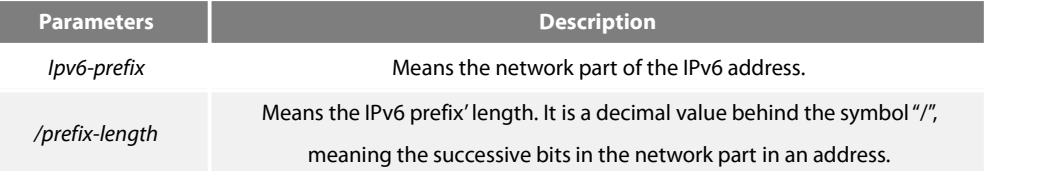

#### **Default** Value

The command is used to set as an anycast address on the VLAN port by **Default**.

#### **Command Mode**

VLAN interface configuration mode

#### Usage Guidelines

If you run no ipv6 address, which has no **Parameter**s, all manually configured IPv6 addresses on the VLAN port will be deleted.

# **Example**

Switch\_config\_v1# ipv6 address 2001:0DB8:1:1:FFFF:FFFF:FFFF:FFFE/64 anycast

**Related command ipv6 address** eui-64 ipv6 address link-local

show ipv6 interface

# 47.1.3 **ipv6 address autoconfig**

### **Syntax**

To use the stateless auto-configuration protocol to set an IPv6 address, run ipv6 address autoconfig in VLAN port configuration mode. Meanwhile, the command can enable IPv6 protocol of the VLAN interface. To delete the automatically configured address, run no ipv6 address autoconfig.

Ipv6 address autoconfig

no ipv6 address autoconfig

#### **Parameter**s

None

**Default** Value

By **Default**, IPv6 address auto-configuration is not used.

#### **Command Mode**

VLAN interface configuration mode

# **Example**

Switch\_config\_v1# ipv6 address autoconfig

#### **47.1.4 ipv6 address eui-64**

# **Syntax**

To set an IPv6 address in VLAN port configuration mode, run ipv6 address eui-64. Meanwhile, the command can enable IPv6 protocol of the VLAN interface. To delete the configuration, run no ipv6 address eui-64.

**ipv6 address** *ipv6-prefix/prefix-length* **eui-64**

**no ipv6 address [** *ipv6-prefix/prefix-length* **eui-64 ]**

#### **Parameter**s

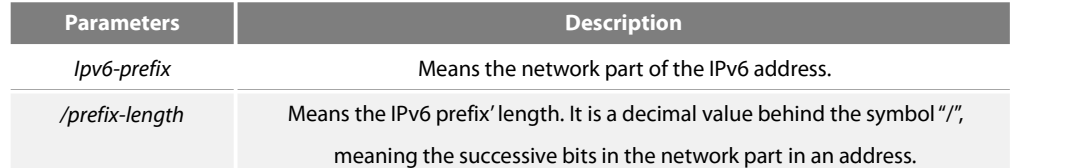

# **Default Value**

The IPv6 address in the eui-64 form is not configured on the VLAN port.

#### **Command Mode**

VLAN interface configuration mode

## Usage Guidelines

If you run no ipv6 address, which has no **Parameter**s, all manually configured IPv6 addresses on the VLAN port will be deleted.<br>If the prefix-length **Parameter** is bigger than 64 bits, the prefix-length is prior to the len

# **Example**

Switch\_config\_v1# ipv6 address 2001:0:0:0:0DB8::/64 eui-64

# **Related command**

ipv6 address link-local show ipv6 interface

# **47.1.5 ipv6 address link-local**

#### **Syntax**

To set a link-local address in VLAN port configuration mode and meanwhile enable IPv6 on the VLAN port, run the first one of the following two commands: To delete link-local address, run no ipv6 address [ ipv6-addresslink-local ].

# **ipv6 address** *ipv6-address* **link-local**

**no ipv6 address [** *ipv6-address* **link-local ]**

#### **Parameter**s

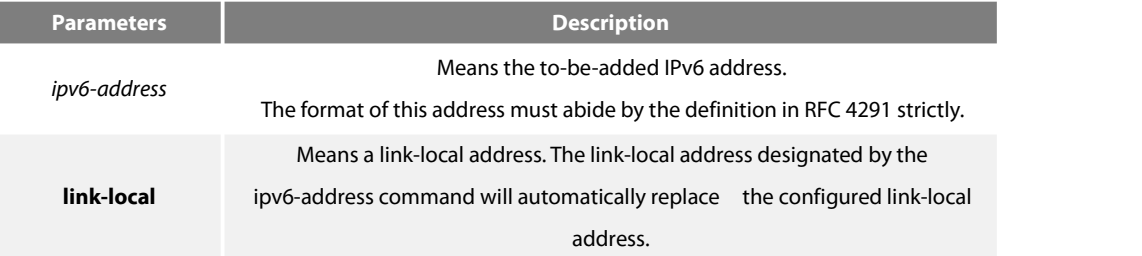

**Default** Value

No **Default** IPv6 link-local address exists on the VLAN port.

# **Command Mode**

VLAN interface configuration mode

#### **Usage Guidelines**

If you run no ipv6 address, which has no **Parameter**s, all manually configured IPv6 addresses on the VLAN port will be deleted.If you run ipv6 enable, a link-local address will be automatically set. Of course you can set the link-local address manually, the command you will use is ipv6 address link-local.

# **Example**

The following **Example** shows how to set a link-local address manually on the VLAN port:

Switch\_config\_v1# ipv6 address FE80::A00:3EFF:FE12:3457 link-local

**Related command** ipv6 address eui-64 show ipv6 interface

#### **47.1.6 ipv6 enable**

# **Syntax**

If the IPv6 address is not set on the VLAN port but users want to enable the IPv6 protocol on this port, run ipv6 enable. To disable IPv6, run no ipv6 enable. ipv6 enable

no ipv6 enable

# **Parameter**s

None

# **Default** Value

The IPv6 protocol is forbidden on the VLAN port.

# **Command Mode**

VLAN interface configuration mode

#### Usage Guidelines

After the ipv6 enable command is run, the system will add a link-local address on the VLAN port automatically. At the same time, the communication range of the IPv6 protocol on the VLAN port is confined to the links that the VLAN port connects. If the IPv6 address has already configured on the VLAN port explicitly, you can not forbid IPv6 processing on the VLAN port even though you use the no ipv6 enable command.

# **Example**

Switch\_config# interface vlan 1 Switch\_config\_v1# ipv6 enable **Related command** ipv6 address link-local ipv6 address eui-64 show ipv6 interface

# **47.1.7 show ipv6 interface**

#### **Syntax**

To show the information about the VLAN port on which the IPv6 protocol is enabled, run the following command: **show ipv6 interface [** *interface-type interface-number* **] | [brief]**

#### **Parameter**s

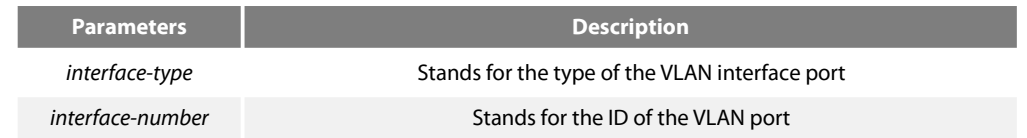

# **Default** Value

Those VLAN ports on which the IPv6 protocol is enabled will all be displayed.

#### **Command Mode**

Global configuration mode

#### Usage Guidelines

This command can be used to display the state of IPv6 on the VLAN port, the configured IPv6 address and other IPv6 related **Parameter**s.

#### **Example**

The following **Example** shows how to display the IPv6 state on port vlan1: Switch# show ipv6 interface vlan 1

#### Vlan1 is up, line protocol is down

IPv6 is enabled, link-local address is FE80::A00:3EFF:FE12:3457 [TENTATIVE] Global unicast address(es): 5678::111, subnet is 5678::/64 [TENTATIVE] Joined group address(es): FF02::1 FF02::2 FF02::1:FF12:3457 FF02::1:FF00:111 MTU is 1500 bytes ICMP error messages limited to one every 100 milliseconds ICMP redirects are enabled

ICMP unreachables are enabled

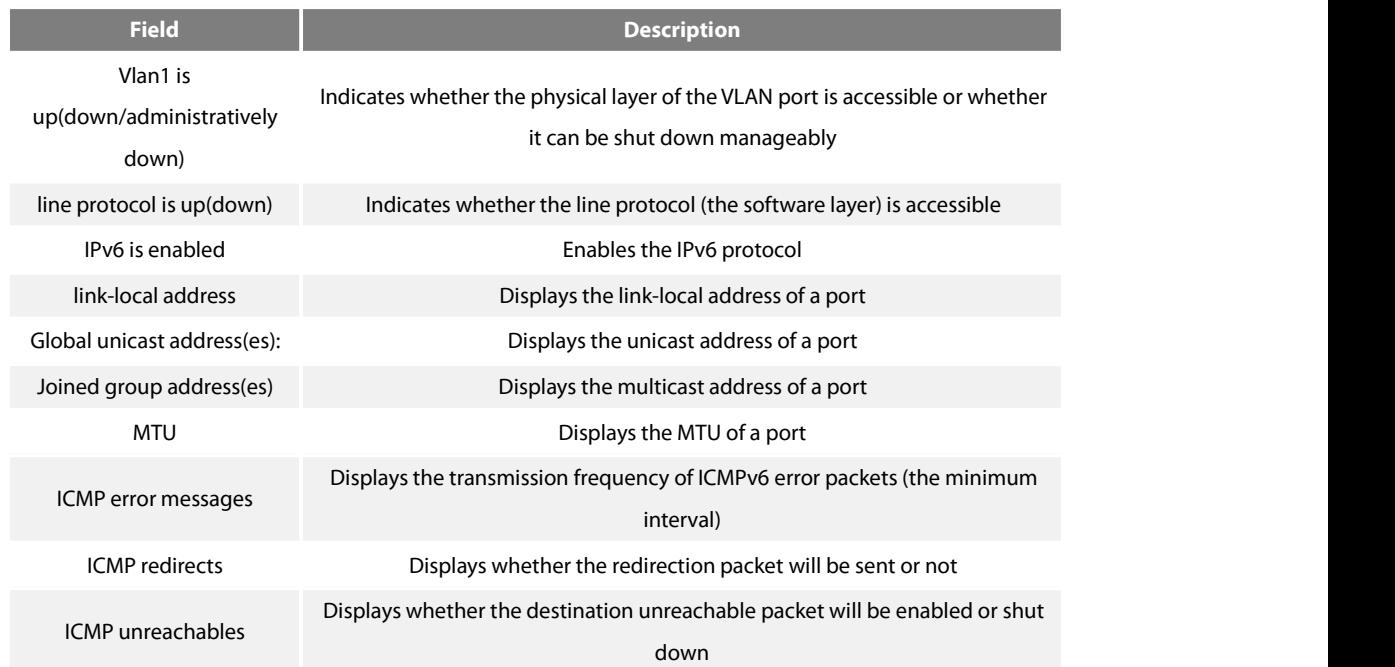

# **Related command**

None

# **47.2.1 IPv6 Configuration Commands**

IPv6 configuration commands include the following ones:

- clear ipv6 traffic
- debug ipv6 packet
- $\bullet$  ipv6 mtu
- ipv6 redirect
- ipv6 access-group
- ipv6 unreachables
- ipv6 route **Default**
- show ipv6 general-prefix
- show ipv6 pmtu
- show ipv6 traffic

### **47.2.2 clear ipv6 traffic**

#### **Syntax**

To delete the statistics information about the IPv6 flow, run the following command:

# clear ipv6 traffic

# **Parameters**

None

# **Command Mode**

EXEC

Usage Guidelines

This command is used to delete all the statistics information about IPv6 flow.

#### **Example**

The following **Example** shows how to delete the statistics information about IPv6 flow:

Switch# clear ipv6 traffic

Switch# show ipv6 traffic

IPv6 statistics:

Rcvd: 0 total, 0 local destination

0 badhdrs, 0 badvers

0 tooshort, 0 toosmall, 0 toomanyhdrs

0 source-routed, 0 badscope

0 badopts, 0 unknowopts, 0 exthdrtoolong

0 fragments, 0 total reassembled

0 reassembly timeouts, 0 reassembly failures

Sent: 0 generated, 0 forwarded, 0 cant forwarded

0 fragmented into 0 fragments, 0 failed

0 no route

Mcast: 0 received, 0 sent

# ICMP statistics:

Rcvd: 0 total, 0 format errors, 0 checksum errors

0 unreachable, 0 packet too big

0 time exceeded, 0 **Parameter** problem

0 echos, 0 echo replies

0 membership query, 0 membership report, 0 membership reduction

 Switch solicitations, 0 Switch advertisements neighbor solicitations, 0 neighbor advertisements, 0 redirect Sent: 0 total, 0 bandwidth limit unreachable, 0 packet too big time exceeded, 0 **Parameter** problem echos, 0 echo replies membership query, 0 membership report, 0 membership reduction Switch solicitations, 0 Switch advertisements neighbor solicitations, 0 neighbor advertisements, 0 redirect **Related command** show ipv6 traffic

# **47.2.3 debug ipv6 packet**

#### **Syntax**

To display the debug information about the IPv6 packet, run the first one of the following two commands: To disable the input of debug information, run no debug ipv6 packet.

debug ipv6 packet [ interface *interface-type interface-number |* access-list [ access-list-name ] | detail ] no debug ipv6 packet

#### **Parameter**s

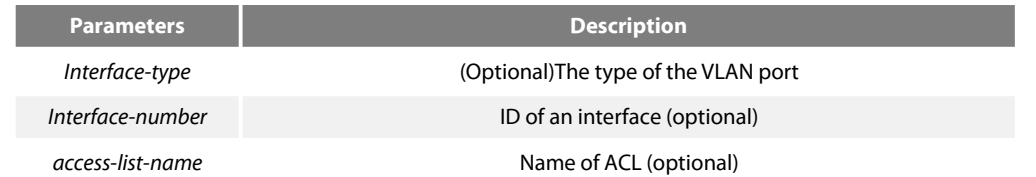

# **Default** Value

The debug information is closed in **Default**state.

#### **Command Mode**

EXEC

#### **Example**

The following **Example** shows how to export the IPv6 debug information:

Switch# debug ipv6 packet

2002-1-1 05:07:16

IPv6: source FE80::A00:3EFF:FE12:3459, dest FF02::1

plen 32, proto 58, hops 255

sending on Ethernet1/0

**Field Description**

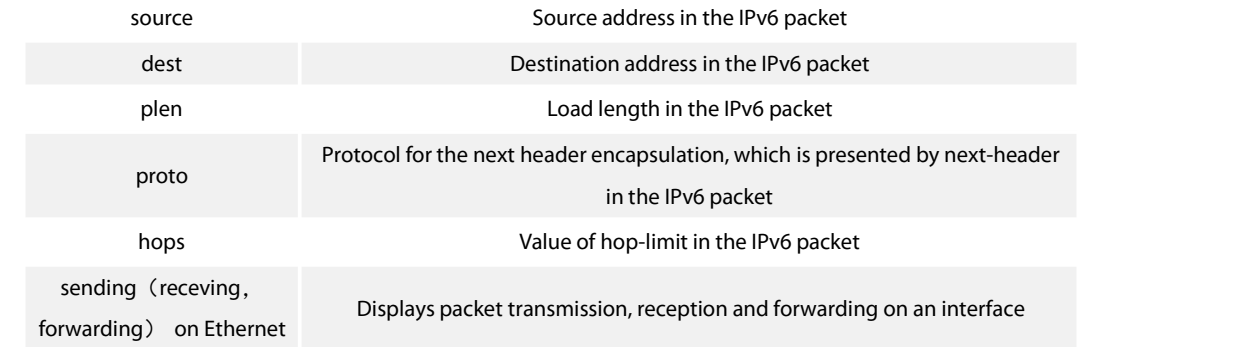

# **47.2.4 ipv6 mtu Syntax**

To set the MTU of the VLAN port, run the first one of the following two commands: To return to the **Default** setting, run no ipv6 mtu.

# **ipv6 mtu** *bytes*

no ipv6 mtu

# **Parameters**

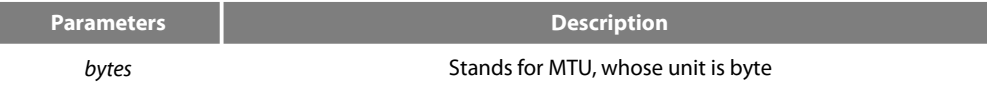

# **Default** Value

The Default value depends on the port type, but the minimum value of any port is 1280 bytes.

# **Command Mode**

VLAN interface configuration mode

#### Usage Guidelines

When MTU is the **Default** value, RA has the MTU option.

When a switch forwards packet, a packet will not be fragmented just because the MTU of the egress is smaller than the packet's length. But it will be fragmented only when the transmitted packet is generated.

### **Example**

The following **Example** shows how to set the MTU of a port: Switch\_config\_v1# ipv6 mtu 1400

#### **Related command**

show ipv6 interface

# **47.2.5 ipv6 redirects**

**Syntax**

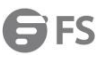

To control whether to transmit a redirection packet after the packet isforwarded, run ipv6 redirects. To return to the **Default** setting, use no ipv6 redirects.

ipv6 redirects

no ipv6 redirects

# **Parameter**s

None

# **Default** Value

The redirection packet will be transmitted by **Default**.

# **Command Mode**

VLAN interface configuration mode

Usage Guidelines

The redirection packets are transmitted through the ICMPv6 protocol.

#### **Example**

The following **Example** shows how to shut down a port to transmit the redirection packet.

Switch\_config\_v1# no ipv6 redirects

To observe whether redirection packets are forwarded, run command show ipv6 interface.

#### **Related command**

show ipv6 interface

# **47.2.6 ipv6 access-group**

**Syntax**

To filter the receiving and forwarding packets of a port, run ipv6 access-group. To disable the function, run no ipv6 access-group. **ipv6 access-group** *access-list-name* **{ in | out }**

no ipv6 access-group { in | out }

#### **Parameters**

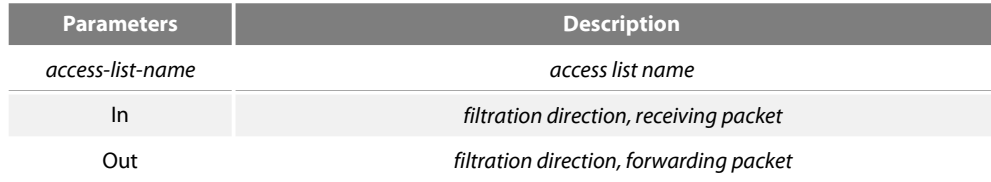

#### **Default Value**

Filtration function is not configured by **Default**.

# **Command Mode**

VLAN interface configuration mode Usage Guidelines

# **Example**

The following **Example** shows how to use access list test to filter received packet on interface vlan 1. Switch\_config\_v1# ipv6 access-group test in

#### **Related command**

Ipv6 access-list Show ipv6 interface

# **47.2.7 ipv6 unreachables**

#### **Syntax**

To enable the generation of Internet Control Message Protocol for IPv6 (ICMPv6) unreachable messages for any packets arriving on a specified interface, use the ipv6 unreachables command in interface configuration mode. To prevent the generation of unreachable messages, use the no form of this command. ipv6 unreachables

no ipv6 unreachables

### **Parameter**s

None

# **Default** Value

Allows IPv6 to transmit the destination unreachable packets.

# **Command Mode**

VLAN interface configuration mode

# Usage Guidelines

The destination unreachable packets are forwarded by ICMPv6 protocol.

# **Example**

The following **Example** shows how to shut down the VLAN port to transmit the redirection packet.

Switch\_config\_v1# no ipv6 unreachables

To observe whether destination unreachable packets are forwarded, run command show ipv6 interface.

#### **Related command**

None

# **47.2.8 ipv6 route Default**

#### **Syntax**

To set the **Default** ipv6 gateway of the switch, run this command. **ipv6 route Default [***NULL | X:X:X:X::X]* **no ipv6 route Default [***NULL | X:X:X:X::X]*

# **Parameter**s

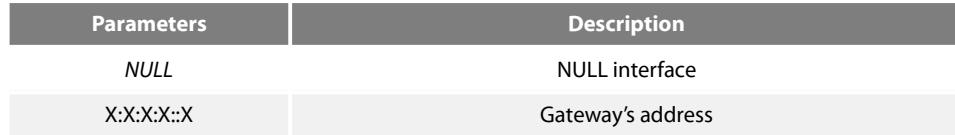

# **Default** Value

There is no **Default** configuration.

# **Command Mode**

Global configuration mode

# **Example**

The following **Example** shows how to set the address of 2008::1 to the route **Default** of the switch.

# ipv6 route **Default** 2008::1

**Related command**

None

# **47.2.9 show ipv6 general-prefix**

# **Syntax**

To show details of general-prefix, run the following command: show ipv6 general-prefix

# **Parameter**s

None

# **Command Mode**

EXEC

# **Example**

Switch\_config#show ipv6 general-prefix IPv6 Prefix my-prefix, acquired via manual 2002::/64 Vlan1 (Address command)

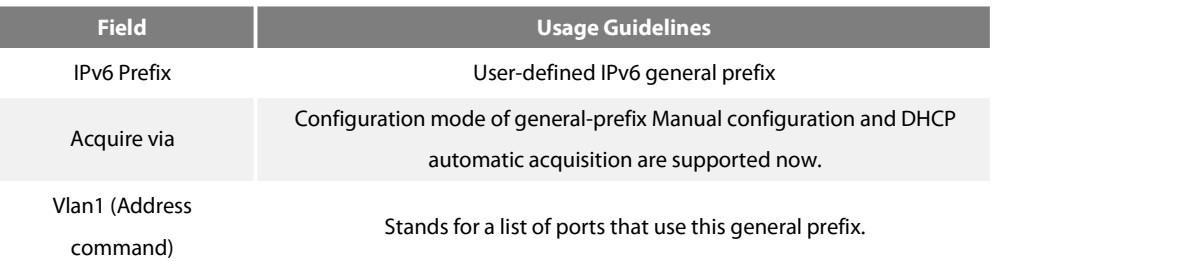

#### **Related command**

ipv6 general-prefix

# **47.2.10 show ipv6 pmtu**

**Syntax**

IPv6 router supports path MTU (Refer to RFC 1981). To show MTU buffer item, run show ipv6 pmtu. show ipv6 pmtu

#### **Parameter**s

None

# **Command Mode**

EXEC

# **Example**

Switch\_config#show ipv6 pmtu PMTU Expired Destination Address 1300 00:04:00 2002:1::1 12:01:00 AM 2001:2::2

Path MTU buffer saves the destination address used by path MTU. The forwarding packet will be fragmented if the forwarded packet of all switches greater than path MTU.

A record of path MTU will be created when the switch receives ICMPv6 "too-big" packet.

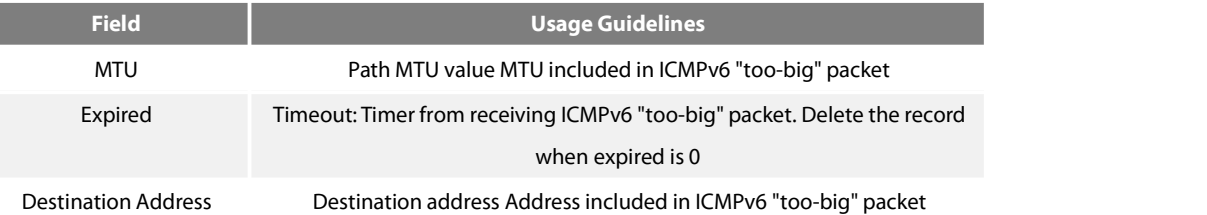

# **Related command**

ipv6 mtu

# **47.2.11 show ipv6 traffic**

#### **Syntax**

To show statistics about IPv6 traffic, use the show ipv6 traffic command.

show ipv6 traffic

# **Parameter**s

None

# **Command Mode**

Switch#show ipv6 traffic

EXEC

# **Example**

# IPv6 statistics: Rcvd: 0 total, 0 local destination 0 badhdrs, 0 badvers 0 tooshort, 0 toosmall, 0 toomanyhdrs 0 source-routed, 0 badscope

0 badopts, 0 unknowopts, 0 exthdrtoolong

0 fragments, 0 total reassembled

0 reassembly timeouts, 0 reassembly failures

Sent: 25 generated, 0 forwarded, 0 cant forwarded

0 fragmented into 0 fragments, 0 failed

0 no route

Mcast: 0 received, 25 sent

# ICMP statistics:

Rcvd: 25 total, 0 format errors, 0 checksum errors

0 unreachable, 0 packet too big

0 time exceeded, 0 **Parameter** problem

0 echos, 0 echo replies

0 membership query, 0 membership report, 0 membership reduction

0 Switch solicitations, 0 Switch advertisements

0 neighbor solicitations, 0 neighbor advertisements, 0 redirect

Sent: 0 total, 0 bandwidth limit

0 unreachable, 0 packet too big

0 time exceeded, 0 **Parameter** problem

0 echos, 0 echo replies

0 membership query, 0 membership report, 0 membership reduction

0 Switch solicitations, 0 Switch advertisements

0 neighbor solicitations, 0 neighbor advertisements, 0 redirect

# **Related command**

clear ipv6 traffic

# **47.3 Network Testing Tool Commands**

IPv6 Network Testing Tool Commands

- $\bullet$  ping6
- traceroute6

# **47.3.1 ping6**

#### **Syntax**

To test host accessibility and network connectivity, run the following command. After the ping command isrun, an ICMP request message is sent to the destination host, and then the destination host returns an ICMP response message. **ping6** *host* **[-a] [-l** *length***] [-n** *number***] [-v] [–w** *waittime***] [-b** *internal***]**

#### **Parameter**s

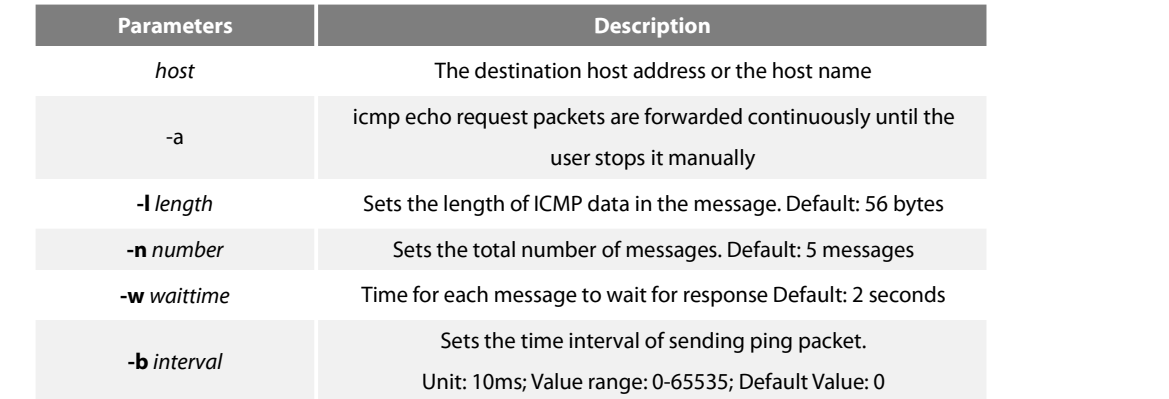

#### **Command Mode**

# EXEC and global configuration mode

#### Usage Guidelines

#### **Press the Q key to stop the ping command.**

# **Simple output is adopted by Default.**

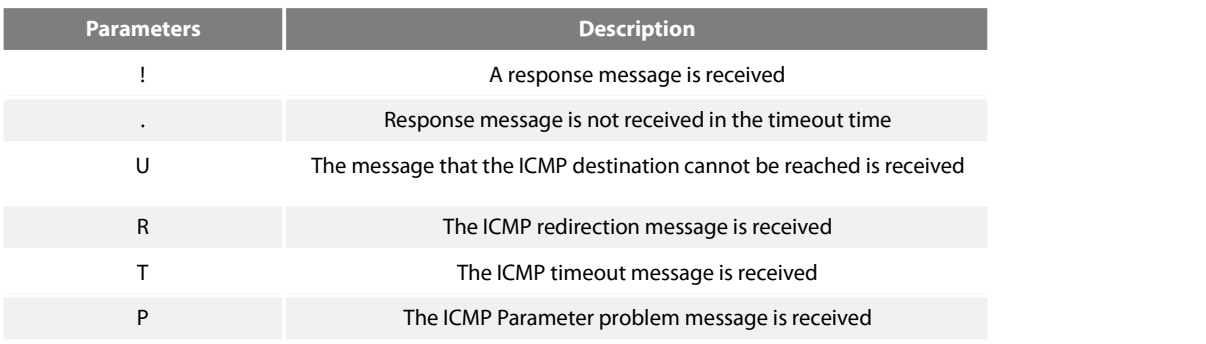

#### **The statistics information is exported:**

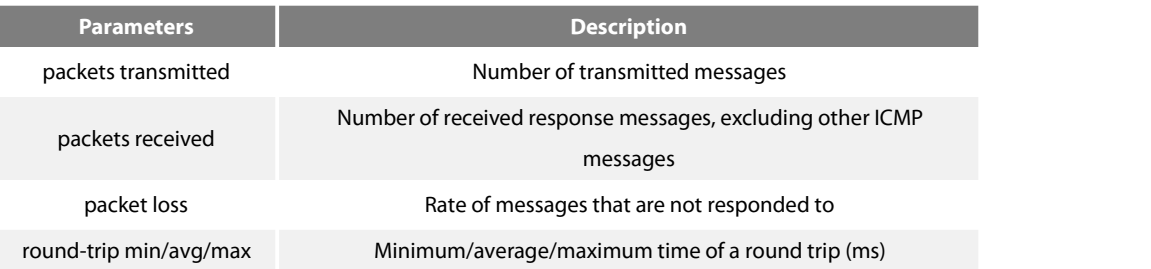

The routing switch supports the destination address to be link-local address or the multicast address. When ping this address, the vlan port must be specified at the end and forward ICMP packets on the specified port. The routing switch is to export the addresses of all response hosts.

# **Example**

**switch#ping6 2008::2 -l 10000 -n 30 PING 2008::2 (2008::2): 10000 data bytes !!!!!!!!!!!!!!!!!!!!!!!!!!!!!! --- 2008::2 ping6 statistics --- 30 packets transmitted, 30 packets received, 0% packet loss round-trip min/avg/max = 0/1/20 ms**

**·ping multicast address**: **switch#ping6 ff02::1 vlan 1 -n 2 PING 1 (FF02:1B::1): 56 data bytes Reply to request 0 from FE80::2E0:FFF:FEDB:583F, <10 ms Reply to request 0 from FE80::1EAF:F7FF:FE35:D02A, 10 ms Reply to request 1 from FE80::2E0:FFF:FEDB:583F, <10 ms** Reply to request 1 from FE80::1EAF:F7FF:FE35:D02A, 10 ms

# **47.3.2 traceroute6**

# **Syntax**

To detect which routes have already reached the destination, run the following command.

You can transmit to the destination the UDP packets (or ICMP ECHO packets) of different TTLs to confirm which routes have come to the destination. Each router on this path has to deduct 1 from the TTL value before forwarding ICMP ECHO packets. Speaking from this aspect, TTL is an effective hop count. When the TTL value of a packet is deducted to zero, the router sends back to the source system the ICMP timeout message. Send the first response packet whose TTL is 1 and send TTL plus 1 subsequently until the target reaches to the max TTL. By checking the ICMP timetout message sent back by inter medial routers, you can confirm the routers. At the arrival of the destination, the traceroute sends a UPD packet whose port ID islarger than 30000; the destination node hence can only transmit back a Port Unreachable ICMP message. This reception of this message means the arrival of destination.

traceroute6 host [-i source-ip-address] [-p port-number] [-q probe-count] [-t ttl] [-w waittime] [-x icmp]

#### **Parameters**

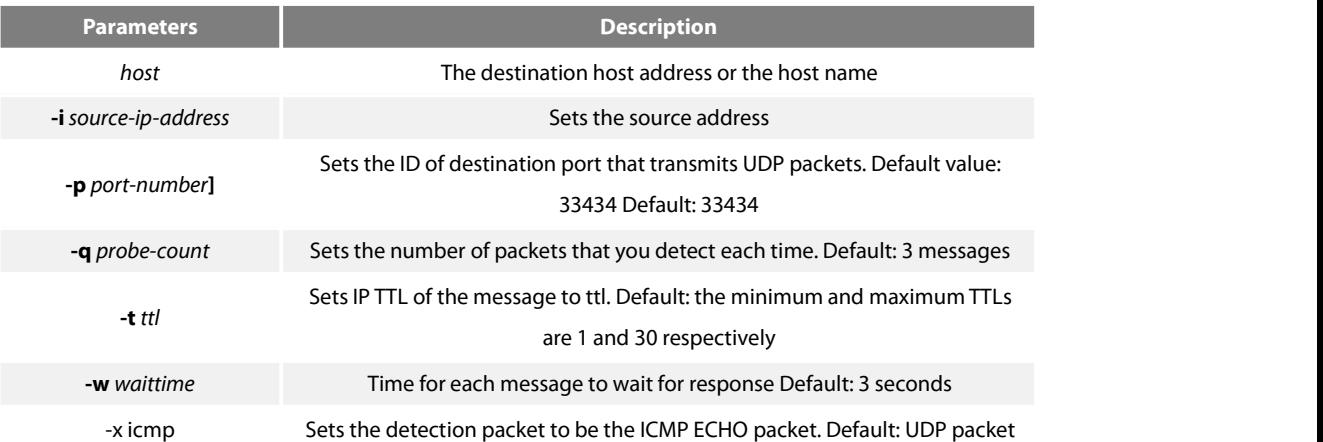

#### **Command Mode**

EXEC and global configuration mode

#### Usage Guidelines

The UDP packet is used for detection by **Default**, but you can run –x icmp to replace it with ICMP ECHO for detection.

If you want to stop traceroute, press q or Q.By Default, the simple output information is as follows.

Simple output is adopted by **Default**.

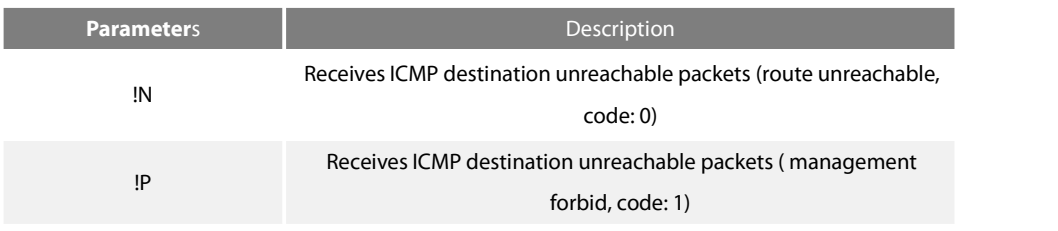

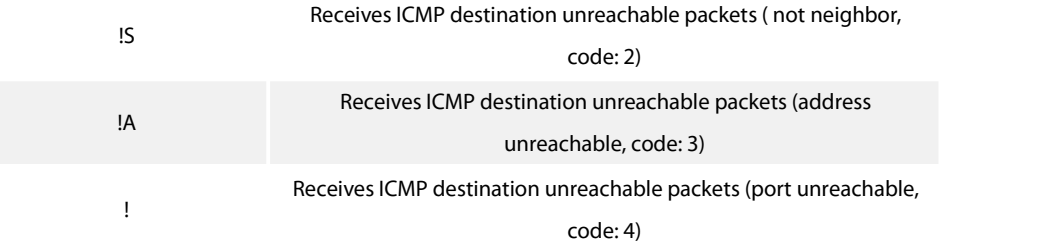

# **The statistics information is exported:**

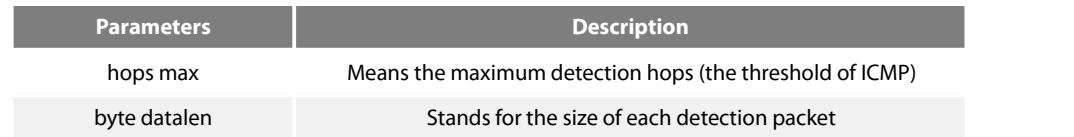

# **Example**

switch#traceroute6 2008::2

**tracert6 to 2008::2 , 30 hops max, 12 byte datalen**

**1 2008::2 0 ms \* 0 ms**
## **Chapter 48 Neighbor Detection Configuration Commands**

Neighbor Detection Configuration Commands include:

- debug ipv6 nd
- **•** show ipv6 neighbors
- **clear ipv6 neighbors**
- ipv6 neighbor

### **48.1.1 debug ipv6 nd**

### **Syntax**

To enable the switch of printing ND debugging information, run the following command: **debug ipv6 nd [***entry | timer | X:X:X:X::X | adj-table***]**

### **Parameter**s

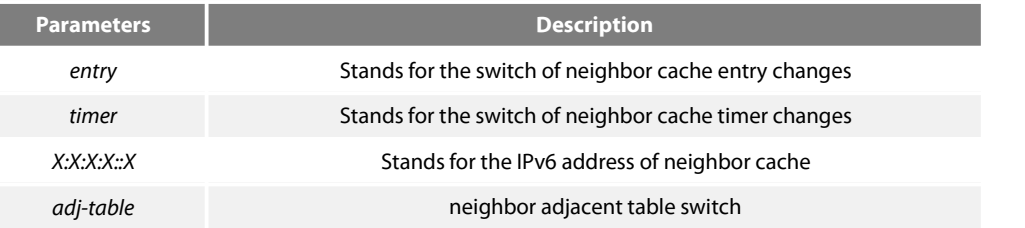

### **Default** Value

By **Default**, the switch of printing ND debugging information is in disabled state.

### **Command Mode**

### EXEC

### Usage Guidelines

If the command carries with no extension **Parameter**s, all debugging switches are enabled.

### **Example**

### None

### **Related command**

None

### **48.1.2 show ipv6 neighbors**

### **Syntax**

To display the neighbor cache of current switch, run the following command:

### **show ipv6 neighbors [ vlan** *vlanid* **]**

### **Parameter**s

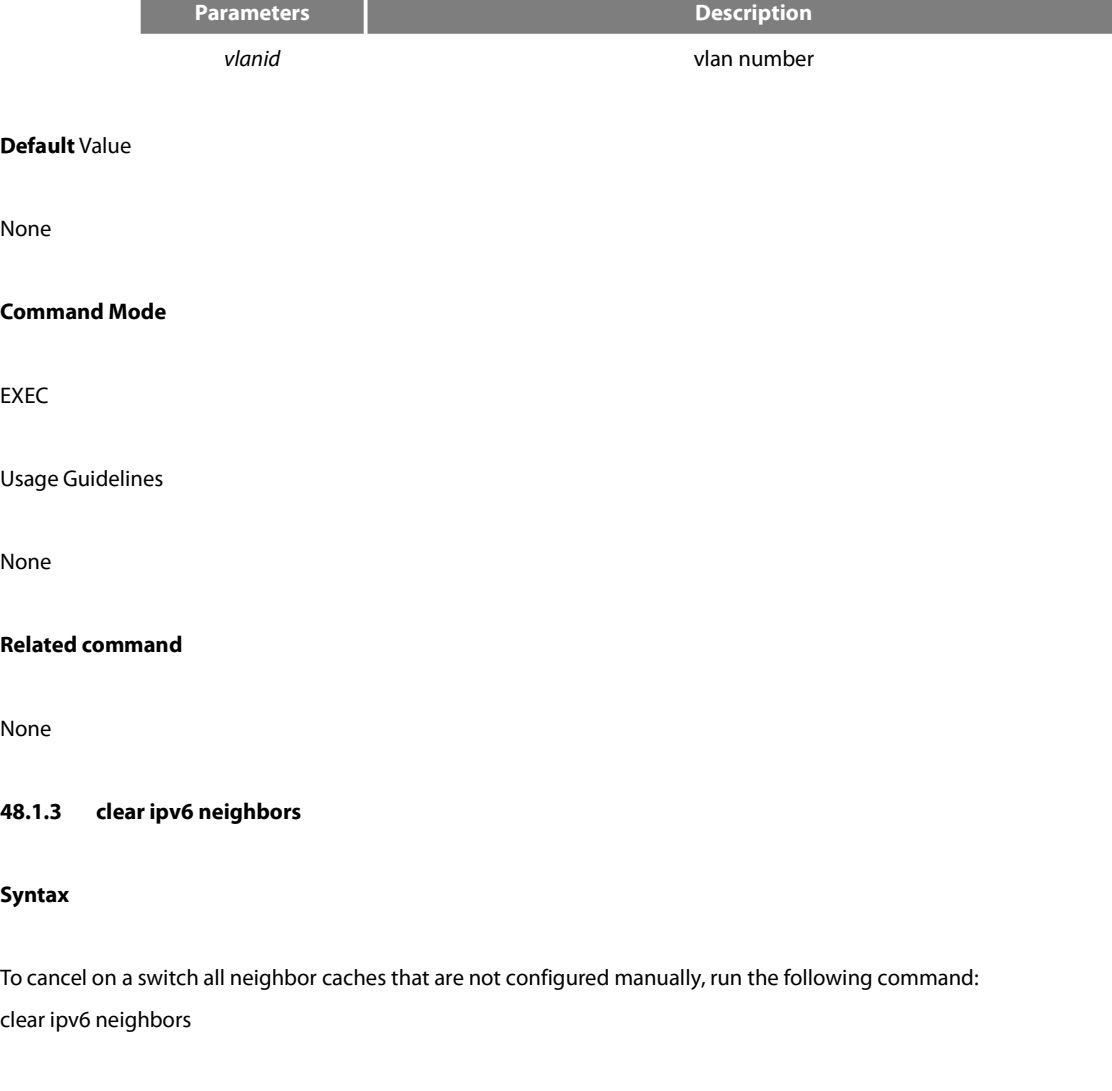

### **Parameter**s

### None

### **Default** Value

None

### **Command Mode**

### EXEC

### Usage Guidelines

This command can only cancel all those neighbor caches automatically obtained by a switch itself, not those manually configured by the ipv6 neighbor command.

### **Related command**

ipv6 neighbor

### **48.1.4 ipv6 neighbor**

### **Syntax**

To set neighbor caches of a switch in the global configuration mode, run the following command globally: **ipv6 neighbor** *address6* **vlan** *vlanid mac*

### **Parameter**s

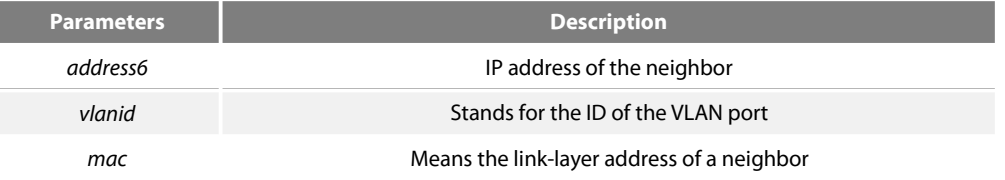

#### **Default** Value

None

### **Command Mode**

Global configuration mode Usage Guidelines

This command can be used to set neighbor caches of a switch. These neighbor caches never times out and are always reachable until no ipv6 neighbor is run.

#### **Example**

The following **Example** shows how to set on port interface vlan1 a neighbor whose IPv6 address is 1::1 and whose link-layer address is 00:e0:4c:5a:78:eb.

IPv6\_config#ipv6 neighbor 1::1 vlan 1 00:e0::4c:5a:78:eb

### **Related command**

show ipv6 neighbors<br>address is 00:e0:4c:5a:78:eb.

## **Chapter 49 Ripng Commands**

#### **49.1.1 aggregate-address**

To designate the aggregation route of the RIPNG instances, run the following first one of the commands:

aggregate-address X:X:X::X/<0-128>

no aggregate-address X:X:X::X/<0-128>

### **Parameter**

X:X:X::X/<0-128> Designates the prefix of IPv6 aggregation network.

### **Default** value

There is no aggregation route.

### **Command Mode**

RIPNG configuration mode

Instruction

None

### **Example**

The following **Example** shows how to aggregate the sub-route of 2006:4:5::/35: Router\_config\_ripng\_r1#aggregate-address 2006:4:5::/35

### **Related command**

None

### **49.1.2 debug ipv6 rip**

To open the RIPNG debug switch, run the first one of the following two commands:

debug ipv6 rip [word] [ events | send | receive |database | all ] no debug ipv6 rip

### **Parameter**

www.fs.com 825

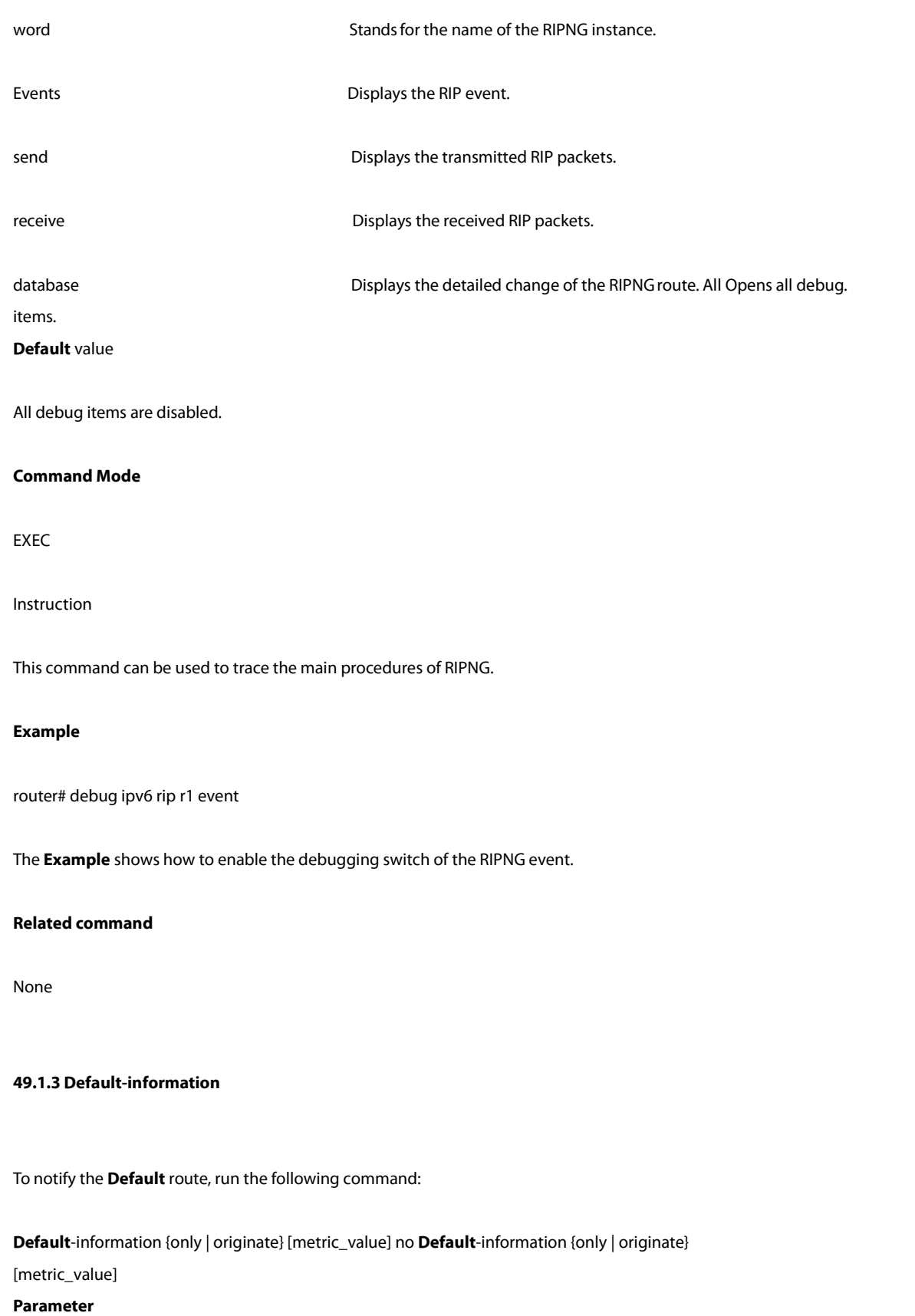

## metric\_value

It is an optional **Parameter**, which is used to specify the **Default** metric value of the **Default** route.

#### **Default** value

There is no **Default** route and the **Default** metric value is 1.

### **Command Mode**

RIPNG configuration mod

#### Instruction

No matter whether a **Default** route exists in the main routing table, another **Default** route will be generated in the RIPNG routing table; and if the following **Parameter**s exist, you have to know their meaning respectively:

only: only the **Default** route is notified.

originate: both the current route and the Default route are notified.

#### **Example**

The following **Example** shows how to generate the **Default** route and how to notify only the **Default** route:

Router\_config\_ripng\_r1# **Default**-information only

#### **Related command**

None

**49.1.3 Default-metric**

To designate the **Default** metric of the forward-route, run the first one of the following commands:

### **Default**-metric value no **Default**-metric

### **Parameter**

### Value

It is used to specify the Default metric value of the forward-route, which ranges between 1 and 15. .

#### **Default** value

www.fs.com 827

The **Default** metric of the forward-route is 1.

### **Command Mode**

RIPNG configuration mode

Instruction

The metric ranges between 1and 15 and it is used to specify the **Default** metric when RIPNG forwards other protocols and RIPNG instances.

### **Example**

Router\_config\_ripng\_r1#**Default**-metric 3

The above-mentioned **Example** shows how to set the metric ofroute forwarding to 3.

#### **Related command**

redistribute

**49.1.4 connect-metric**

To specify the **Default** metric of the directly-connected route, run the first one of the following commands:

connect-metric value no connect-metric

### **Parameter**

value

It is used to specify the Default metric value of the directly-connected route, which ranges between 1 and 15. .

### **Default** value

The **Default** metric the directly-connected route is 1.

### **Command Mode**

RIPNG configuration mode

### Instruction

The metric ranges between 1and 15 and is used to specify the **Default** metric of the RIPNG directly-connected route.

### **Example**

Router\_config\_ripng\_r1#connect-metric 3

The above-mentioned **Example** shows how to set the metric of the directly-connected route to 3.

### **Related command**

redistribute

### **49.1.5 distance**

To set the management distance, run the first one of the following two commands:

distance weight [ X:X:X:X::X/<0-128> [Acc-list\_name]

no distance weight [ X:X:X:X:X/<0-128> [Acc-list\_name]

### **Parameter**

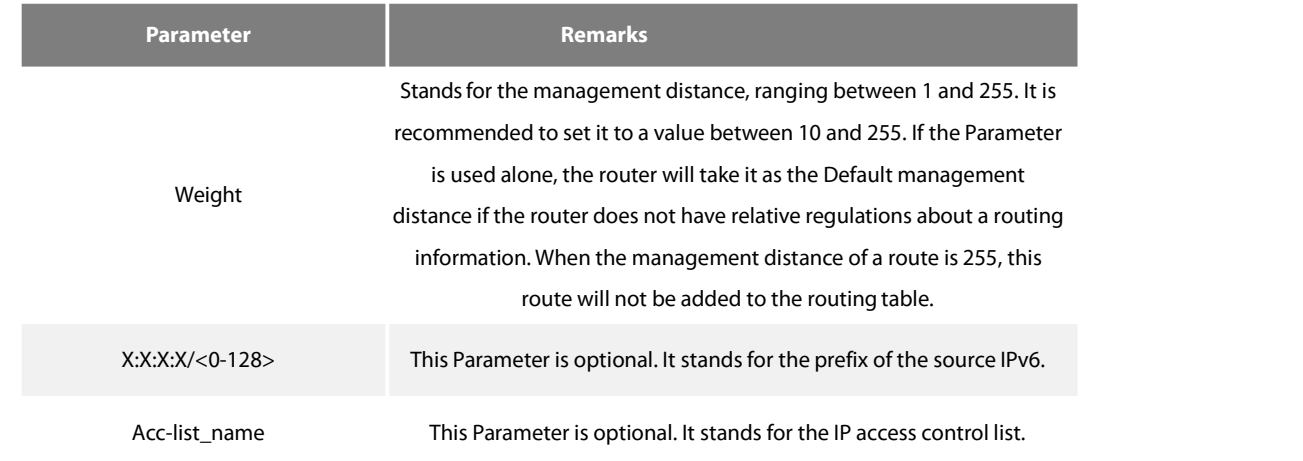

#### **Default** value

The **Default** RIPNG management distance is 120.

### **Command Mode**

### RIPNG configuration mode

### Instruction

The management distance is an integer from 0 to 255. In general, the bigger the value is, the more incredible the value is. If the optional Parameter, access-list-name, is used in the command, the access control list is applied when a one-hop route is added to the routing table. In this way, you can filter the paths of some network according to the address of the router provided by the routing information.

### **Example**

The following **Example** showsthat the distance of the route received from network af::/64 is set to 100.

router ripng r1 distance 100 af::/64

**Related command**

None

### **49.1.6 filter**

To set the filtration for RIPNG route reception and transmission, run the first one of the following two commands. filter interface-type interface-number {in | out} access-list | gateway | prefix-list

no filter interface-type interface-number {in | out} access-list | gateway | prefix-list

### **Parameter**

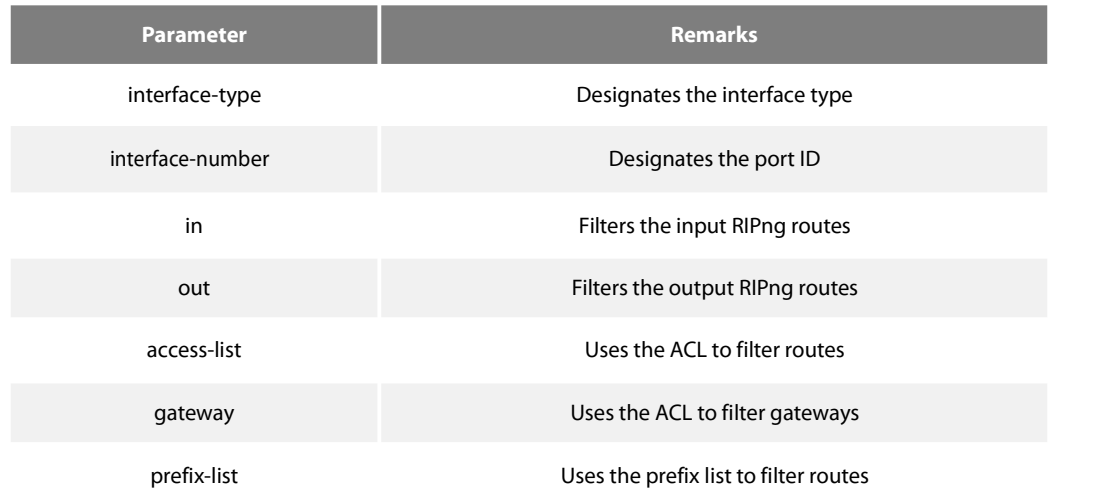

#### **Default value**

#### None

### **Command Mode**

RIPNG configuration mode

Instruction

This command is used to filter those received and to-be-transmitted RIPng routes.

### **Example**

The following **Example** shows how the routes, received by the RI instance from interface e1/1, are filtered by ACL and added to the routing table if they meet the already configured condition or deleted if they do not meet the above-mentioned condition.

Router\_config\_ripng\_r1#filter e1/1 in acc acc-name

### **Related command**

None

To enable a RIPng instance on a port, run the first one of the following two commands: ipv6 rip word enable

no ipv6 rip word enable

#### **Parameter**

word

It stands for the name of the routing process instance.

### **Default** value

None

### **Command Mode**

Port configuration mode

Instruction

This command is used to enable a RIPng instance on a port. If no RIPng instance exists and the number of the current instances is less

than the maximum, a new instance will be generated and then be enabled.

### **Example**

Router\_config# int e2/1 Router\_config\_e2/1# ipv6 rip r1 enable **Related command**

Show ipv6 rip

#### **49.1.7 ipv6 rip passive**

To set the passive port and cancel route update on a port, run the first one of the following two commands:

ipv6 rip passive

no ipv6 rip passive

### **Parameter**

None

**Default** value

None

### **Command Mode**

Port configuration mode

#### Instruction

If a port is set to be a passive one, the transmission of update packets will be canceled on this port and the update packets will continually be transmitted out from other ports.

### **Example**

The following **Example** shows how to set port e2/1 to be the passive port to receive updated routes but not to transmit them. R142\_config\_e2/1# ipv6 rip passive

### **Related command**

None

### **49.1.8 ipv6 rip poision-reverse**

Toapply poison reverse on a port, run the first one of the following two commands:

ipv6 rip poision-reverse

no ipv6 rip poision-reverse

### **Parameter**

word

It stands for the name of the routing process instance. poision-reverse It means to enable poison reverse on a port.

### **Default** value

The poison reverse is disabled by **Default**.

### **Command Mode**

Port configuration mode

Instruction

This command is used to enable the word RIPng instance to enable poison reverse on this port.

### **Example**

The following **Example** shows that the R1 RIPng instance enables poison reverse on port e2/1:<br>R142\_config\_e2/1# ipv6 rip poision-reverse

### **Related command**

None

### **49.1.9 ipv6 rip split-horizon**

To apply horizontal split on a port, run the first one of the following two commands: ipv6 rip split-horizon no ipv6 rip split-horizon

### **Parameter**

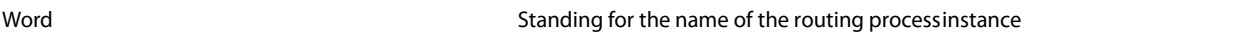

split-horizon split-horizon and meaning to apply horizontal split on a port

### **Default** value

The horizontal split is enabled by **Default**.

### **Command Mode**

Port configuration mode

Instruction

In the **Default** settings, all instances enable the horizontal split.

### **Example**

The following **Example** shows that the R1 RIPng instance enables the horizontal split on port e2/1:<br>R142\_config\_e2/1# ipv6 rip split-horizon

### **Related command**

None

### **49.1.10 routerripng**

To set a RIPng instance globally, run the first one of the following two commands:

router ripng word

no router ripng word

### **Parameter**

Word Word Standing for the name of the RIPng instance

### **Default** value

None

### **Command Mode**

Global configuration mode

Instruction

In the **Default** settings, up to 4RIPng instances can be generated.

After the configuration command is entered, the router prompt changes to Router\_config\_ripng\_r1#.

### **Example**

Router\_config#router ripng r1

## Router\_config\_ripng\_r1#

### **Related command**

ipv6 rip word enable

### **49.1.11 max-path**

Toset the number of equivalent routes allowed by the RIPng instance, run the first one of the following two commands:

max-pathvalue

no max-path

### **Parameter**

Value

Setting the number of equivalent routes allowed by the RIPng instance

### **Default** Value

4

### **Command Mode**

### RIPNG configuration mode

### Instruction

This command is used to set the maximum of equivalent routes in a RIPng instance and the maximum of equivalent routes is 6.

#### **Example**

The following **Example** shows how to set the maximum of equivalent routes in the R1 RIPng instance to 5. Router\_config\_ripng\_r1#max-path 5

#### **Related command**

None

### **49.1.12 neighbor**

To specify a neighbor and transmit updates to specified neighbor, run the first one of the following two commands: neighbor ipv6-addr interface interface-number no neighbor ipv6-addr interface interface-number

### **Parameter**

ipv6-addr **Standing for the IPv6 address** interface **Designating an interface** interface-number Standing for a port ID **Default** value None **Command Mode** RIPNG configuration mode

### Instruction

You can use this command to specify an address to be the neighbor of a specific interface and then the routing information transmitted from this port will be sent in the unicast form to the neighbor.

### **Example**

The following **Example** shows how to set neighbor fe::2 on port f0/0. Router\_config# router ripng r1 Router\_config\_ripng\_r1#neighbor fe::2 f0/0

### **Related command**

None

### **49.1.13 offset**

To set the in/out metric of a RIPng instance on a port, run the first one of the following two commands: offset interface-type interface-number {in | out} acl-name value no offset interface-type interface-number {in | out}

### **Parameter**

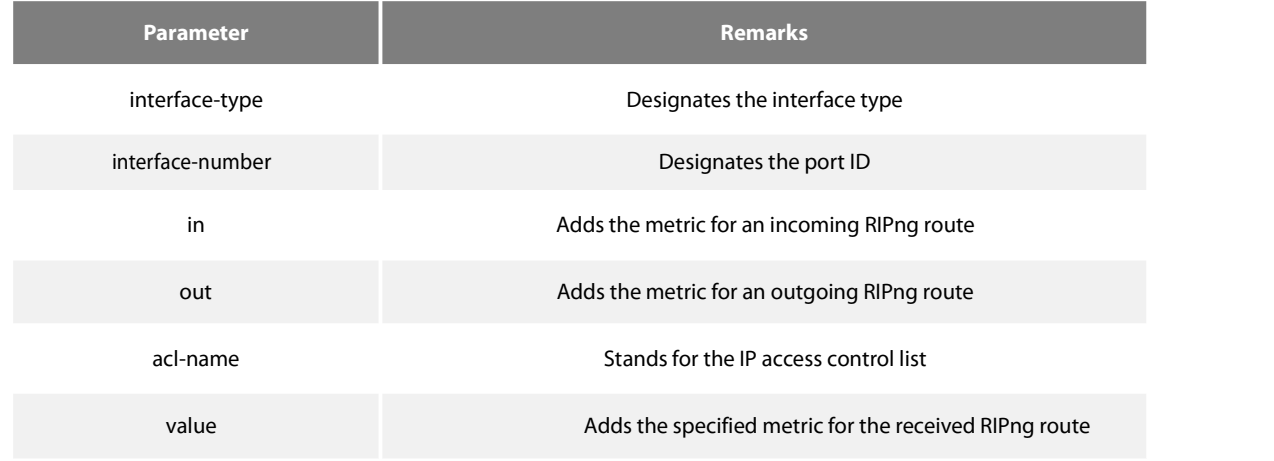

### **Default** value

The **Default** value of the in **Parameter** is 1.The **Default** value of the out **Parameter** is 0. **Command Mode**

RIPNG configuration mode

Instruction

This command is used to specify the metric for those received and to-be-transmitted RIPng routes.

### **Example**

The following **Example** shows that the routes received by the R1 instance from port e1/1 are added with a metric, 8, after ACL filtration and then added to the routing table.

Router\_config\_ripng\_r1#offset e1/1 in acc 8

### **Related command**

None

**49.1.14 port**

To set a specific UDP port for the RIPng instance, run the following command:

### port port-number

### **Parameter**

port-number

Standing for the UDP port ID, which is a value between 521 and 65535

**Default** value

521

### **Command Mode**

RIPNG configuration mode

Instruction

### **Example**

You can use this command to specify the UDP port of the Ripng instance. The **Default** value of the UDP port ID is 521.When two instances are enabled on a same port, the UDP port cannot be the same.

The following **Example** shows how to set the ID of the UDP port of the R1 instance to 555:

Router\_config# router ripng r1 Router\_config\_rip\_r1# port 555

### **Related command**

None

### **49.1.15 redistribute**

To enable other routing domains to forward routes to RIPng, run the first one of the following two commands: redistribute protocol [ protocol-id | instance name ] [route-map map-name] no redistribute protocol [ protocol-id | instance name] [route-map map-name]

### **Parameter**

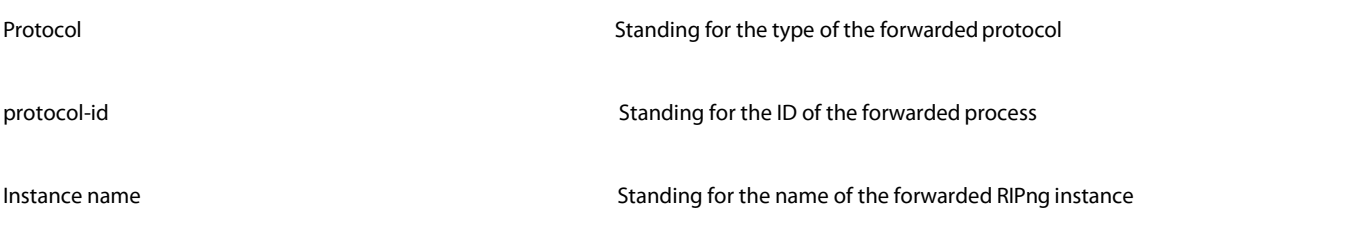

### **Default** value

disable

### **Command Mode**

RIPNG configuration mode Instruction

This command is used to forward the routes from other routing domains and other RIPng instances. The metric of a forwarded route is set by the **Default**-metric command and its **Default** value is 1.

#### **Example**

The following **Example** shows how to forward the BGP route whose AS ID is 4. Router\_config\_ripng\_r1#redis bgp 4 route-map rm **Related command**

None

### **49.1.16 show ipv6 rip**

To display the RIPng related information, run the following command:

show ipv6 rip [name] [database | summary | interface]

### **Parameter**

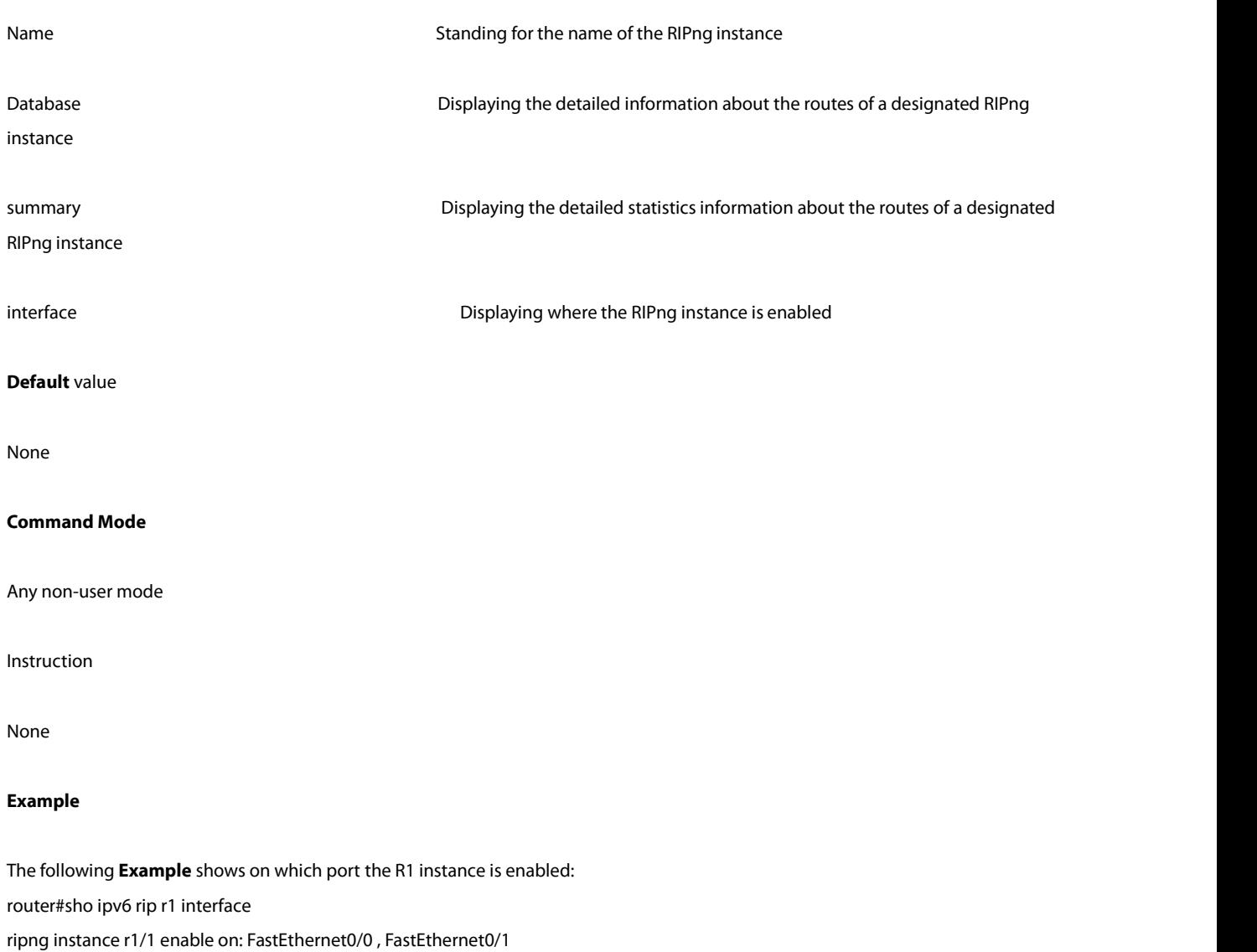

#### **Related command**

None

### **49.1.17 timers**

To adjust the timeout value in each clocks in RIPng, run the first one of the following two commands: timers update/holddown/garbage value no timersupdate/holddown/garbage

### **Parameter**

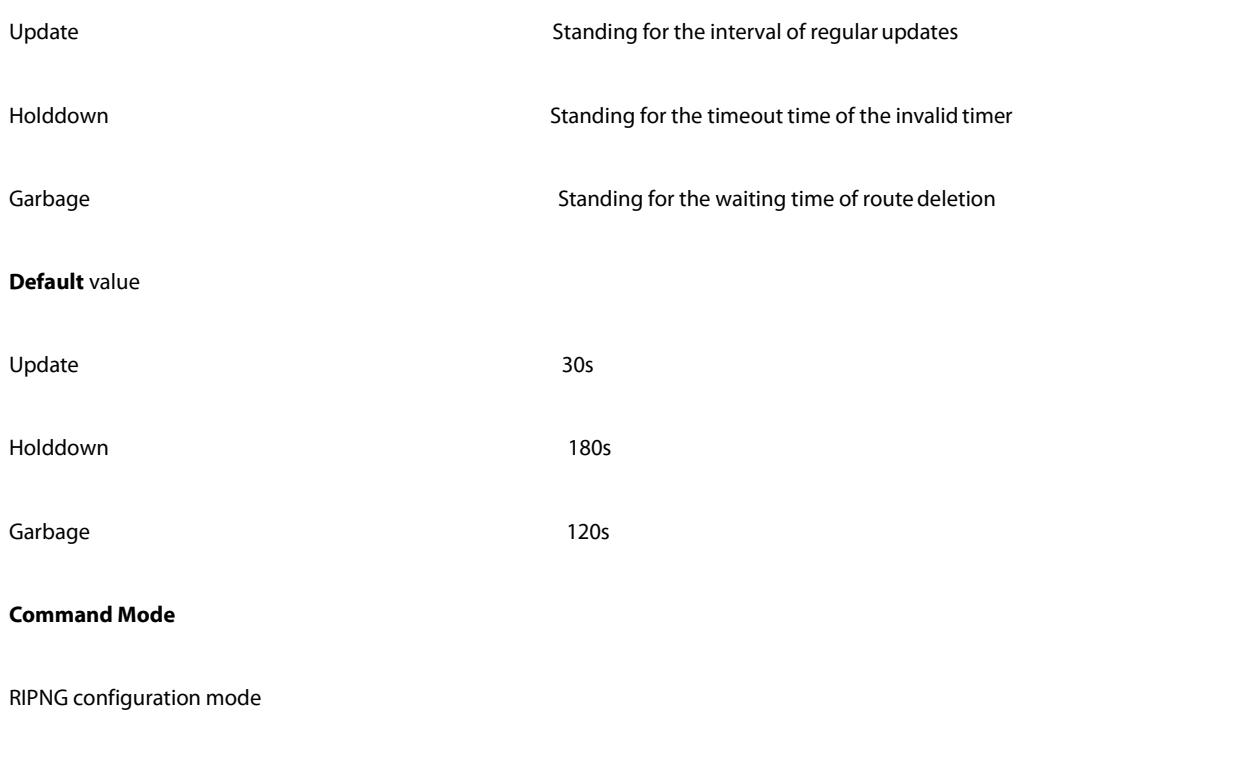

### Instruction

Do not adjust the value of each timer randomly. If necessary, you have to note the relationship between 3timers.

### **Example**

None

### **Related command**

None

# **Chapter 50 OSPFv3 Configuration Commands**

## 50.1 **OSPFv3 Configuration Commands**

The OSPFv3 configuration commands include:

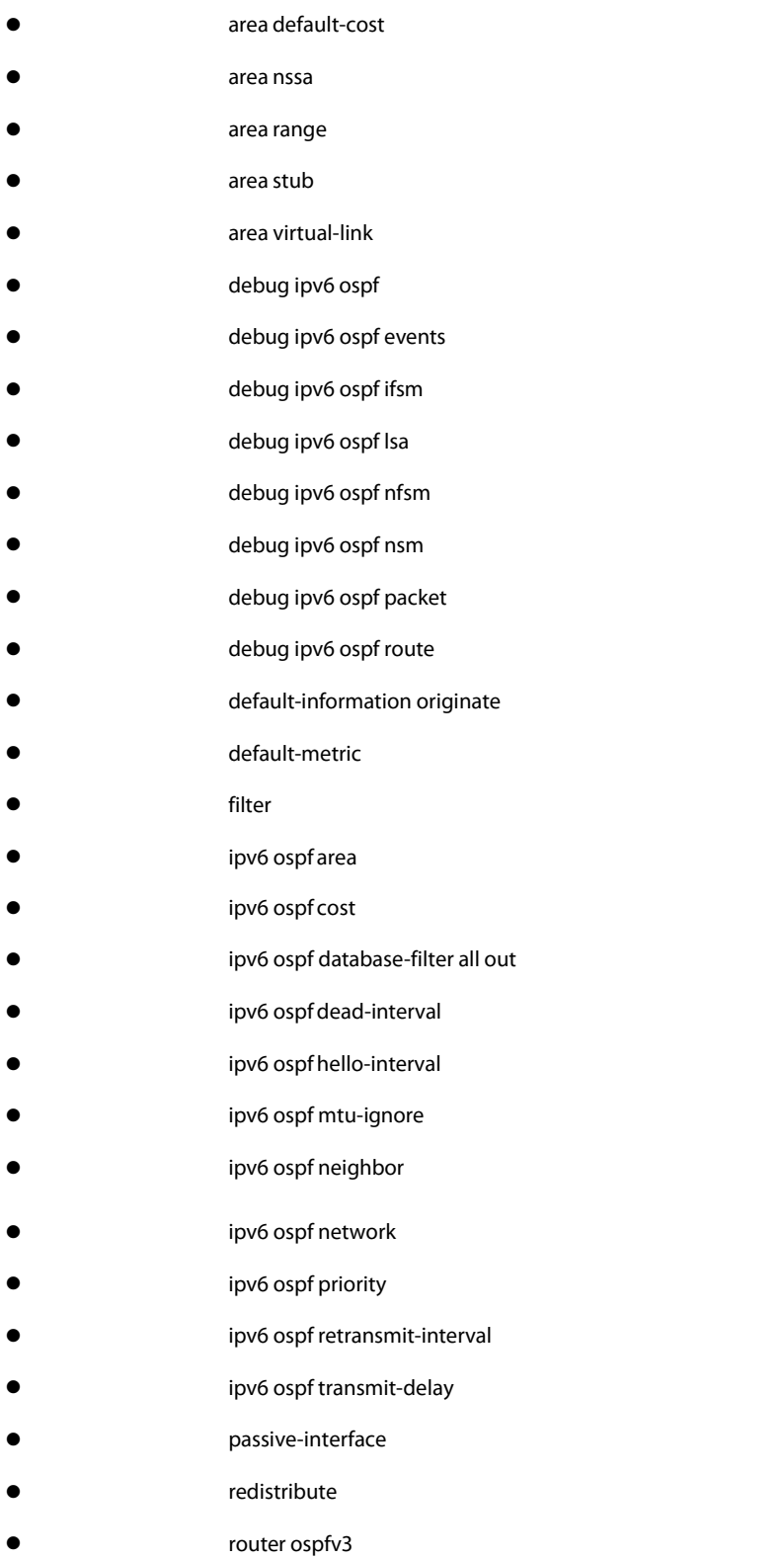

- router-id
- show ipv6 ospf
- show ipv6 ospf database
- show ipv6 ospfinterface
- show ipv6 ospf neighbor
- show ipv6 ospf route
- show ipv6 ospf virtual-link
- summary-prefix
- timers delay
- timers hold

#### 50.1.1 **area default-cost**

To specify the cost of the default summary route in the NSSA or STUB area, run the first one of the following two commands:

#### **area** *area-id* **default-cost** *cost*

### **no area** *area-id* **default-cost**

#### **Parameter**

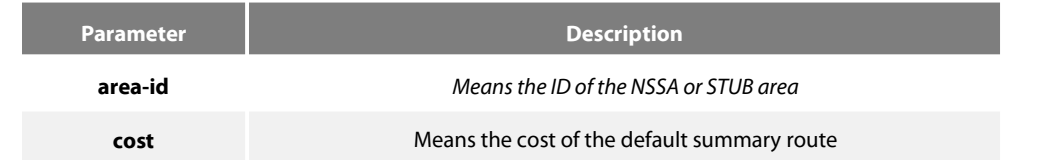

### **Default value**

The default value is 1.

### **Command mode**

Routing configuration mode

### **Instruction**

The command is helpful only when it is used on the boundary router connecting the NASSA area or the STUB area.

After the **area stub default-information-originate** command is configured, the cost configured by this command will be used in LSA to

## set the corresponding cost.

### **Example**

### The following example shows how to set the default cost of stub domain 36.0.0.0 to 20:

interface vlan 1 ipv6 enable ipv6 ospf 1 area 36.0.0.0

router ospfv3 1 router-id 2.2.2.2 area 36.0.0.0 stub area 36.0.0.0 default-cost 20

#### **Related command**

area nssa

area stub

### 50.1.2 **area nssa**

To configure the NSSA area, run the first one of the following two commands:

**area** area-id **nssa** [**default-information-originate** [**metric** value] [**metric-type** {1|2}]] [**interval** value] [**no-redistribute**] [**no-summary**] [**range** {ipv6-prefix/prefix-length} [advertise | not-advertise]] [**translator** {always|candidate}]

**no area** area-id **nssa** [**default-information-originate** [**metric** value] [**metric-type** {1|2}]] [**interval** value] [**no-redistribute**] [**no-summary**] [**range** {ipv6-prefix/prefix-length} [advertise | not-advertise]] [**translator** {always|candidate}]

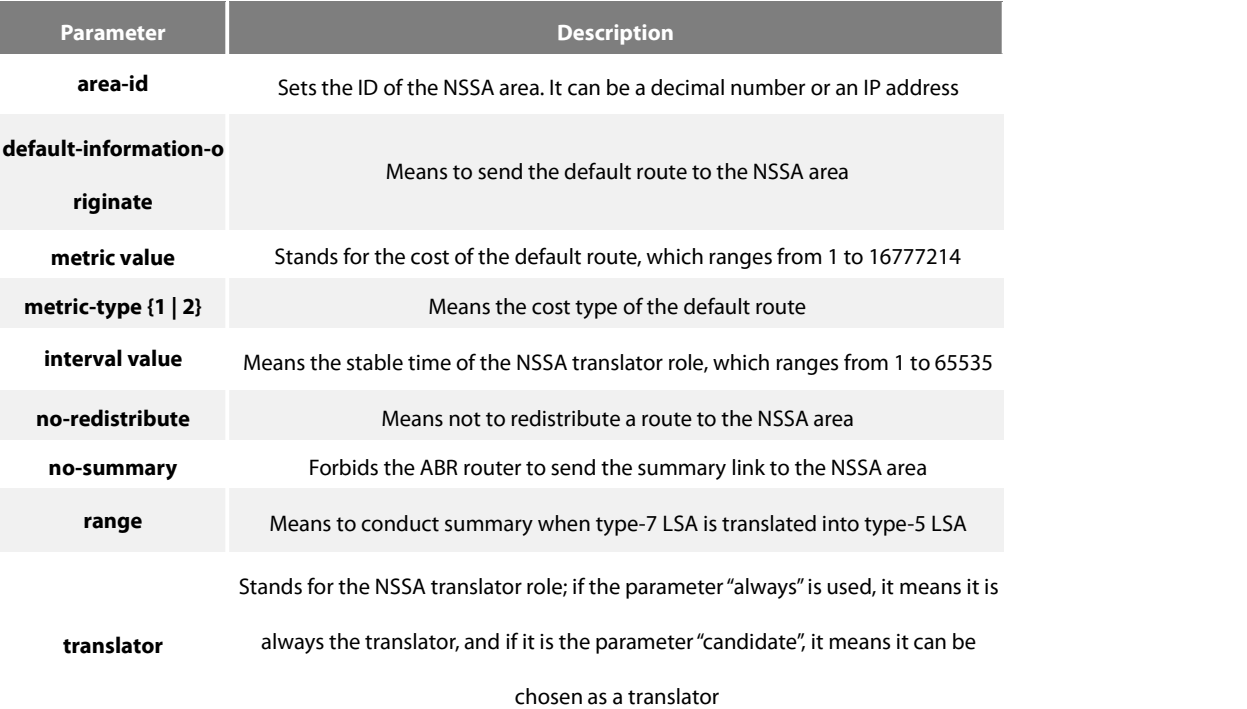

### **Default value**

Non-NSSA area

### **Command mode**

Routing configuration mode

### **Instruction**

All routers and accessservers in the NSSA area will be configured by the **area nssa** command.

To decrease the number of LSA's, you can run **no summary** on the ABR router to forbid the summary LSA to enter the NSSA area.

The parameter "no-distribute" is always used for ABR and its purpose is to stop redistributed routes from being sent to the NSSA area.

### **Example**

The following example shows how to set the NSSA area of 36.0.0.0:

interface vlan 1

ipv6 enable ipv6 ospf 1 area 36.0.0.0

!<br>router ospfv3 1 router-id 2.2.2.2 area 36.0.0.0 nssa

### **Related command**

area stub

!

#### 50.1.3 **area range**

To summarize the routes at the field boundary, run **area area-id range {ipv6-prefix/prefix-length} [advertise | not-advertise]**. To cancel the previous settings, run **no area range**.

**area** area-id **range {**ipv6-prefix /prefix-length**} [advertise | not-advertise]**

**no area** area-id **range {**ipv6-prefix /prefix-length**} [advertise | not-advertise]**

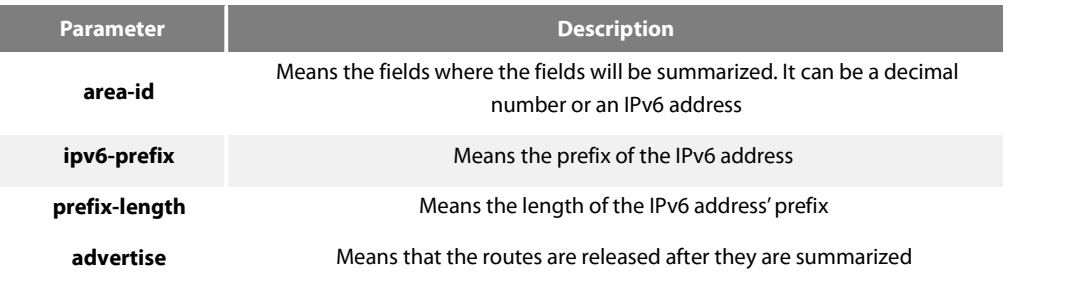

**not-advertise** Means that the routes are not released after they are summarized

### **Default value**

The command has no effect by default.

#### **Command mode**

Routing configuration mode

#### **Instruction**

The **area range** command is not run on the ABR router, enabling ABR to be broadcast to other routers through a summary route. In this way, the route of the field boundary is miniature. To the outside of the area, each address range has only one summary route.

The command can be configured on the routers in multiple areas and OSPF. Hence, many address ranges can be summarized.<br>Example

The following example shows how to set the prefix of the summarized IPv6 addressin area 1, 2001:0DB8:0:1::/64:

interface vlan 1 no ip address ipv6 enable ipv6 ospf 1 area 1 router ospfv3 1 router-id 192.168.255.5

log-adjacency-changes area 1 range 2001:0DB8:0:1::/64

### 50.1.4 **area stub**

To configure a STUB area, run the first one of the following two commands. To cancel the configuration, run the other command.

**area** area-id **stub** [**no-summary**]

**no area** area-id **stub** [**no-summary**]

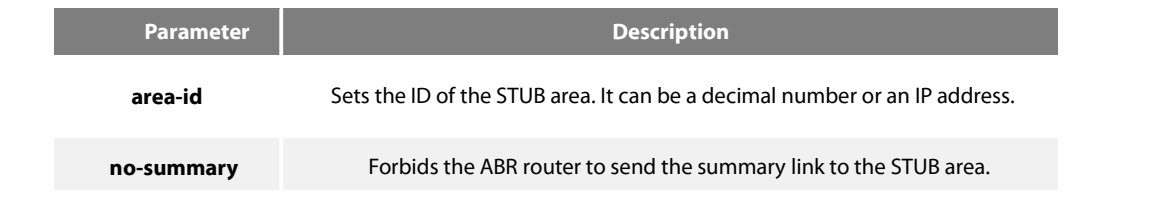

### **Default value**

Non-stub area

### **Command mode**

Routing configuration mode

### **Instruction**

All routers and access servers in the STUB area will be configured by the **area stub** command. The ABR router adopts the **default-cost** option to set the cost from the internal router to the STUB area.

To decrease the number of LSA's, you can run **no summary** on the ABR router to forbid the summary LSA to enter the STUB area.

### **Example**

The following example shows how to set the STUB area of 36.0.0.0:

interface vlan 1 ipv6 enable ipv6 ospf 1 area 36.0.0.0

!<br>router ospfv3 1 router-id 2.2.2.2 area 36.0.0.0 stub

### **Related command**

area nssa

!

### 50.1.5 **area virtual-link**

To configure a virtual link, run the first one of the following two commands.

**area** area-id **virtual-link** neighbor-ID [**dead-interval** dead-value][ **hello-interval** hello-value][ **retransmit-interval** retrans-value][ **transmit-delay** dly-value]

**no area** area-id **virtual-link** neighbor-ID

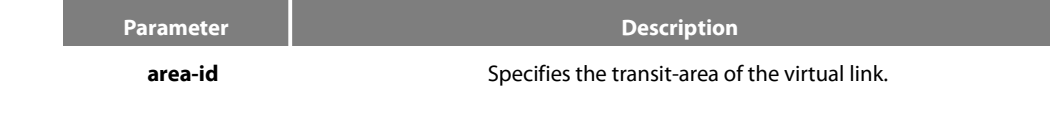

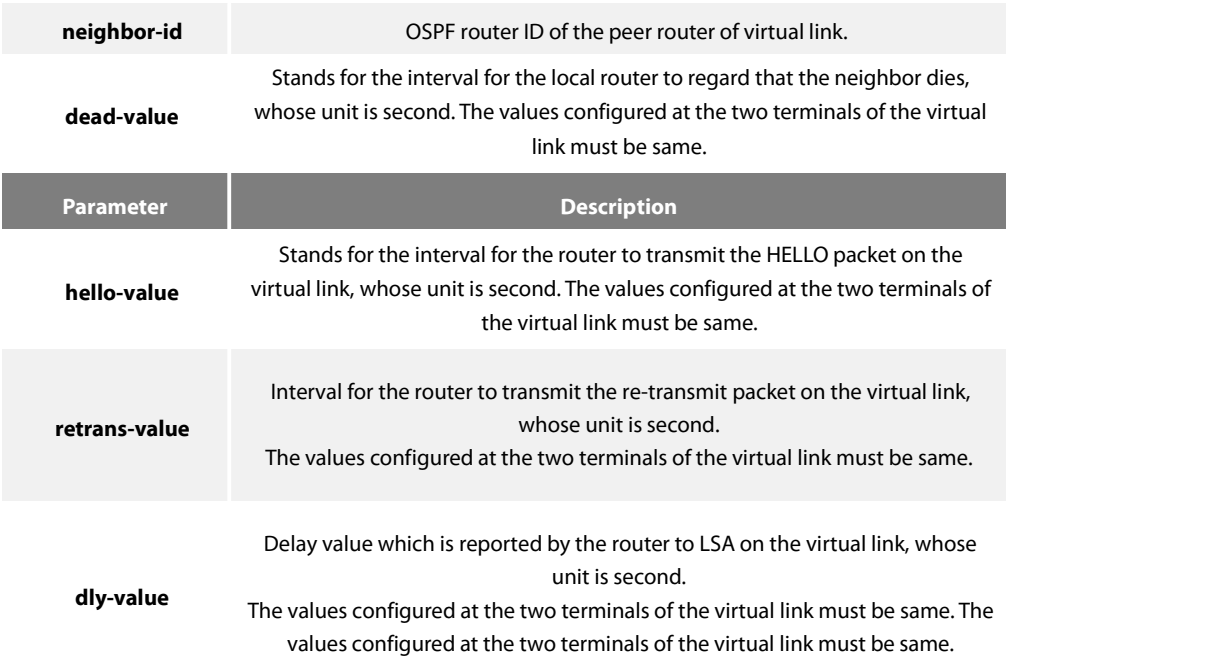

### **Default value**

The virtual link is not configured.

The default values of other parameters are shown in the following:

Hello-value: 10s,Dead-value : 40s, Retrans-value : 5s, dly-value : 1s

#### **Command mode**

Routing configuration mode

### **Instruction**

In order to create a virtual link, you have to perform configuration at the two terminals of the virtual link. If only one terminal need be configured, the virtual link cannot function.

The **area-id** parameter cannot be zero because the transit area of the virtual link cannot be the backbone area. The area-id configured at the two terminals of the virtual link must be same.

Parameters configured at the two terminals of the virtual link must be same.

After the virtual link is created (the neighborhood is in the FULL state), the virtual link works in the Demand Circuit mode, that is, the periodical Hello packet and the LSA refresh packet are not transmitted.

You can run no **area** *area-id* **virtual-link** *neighbor-ID* to cancel the previous configuration of the virtual link.

You also can run **show ip ospf virtual-link** to check the state of the virtual link.

#### **Example**

The following example shows how to create a virtual link between router A and router B.

Configuration on router A (router-id: 200.200.200.1) :

interface vlan 1

!

no ip address

ipv6 enable ipv6 ospf 1 area 1

!<br>router ospfv3 1 router-id 200.200.200.1 area 1 virtual-link 200.200.200.2

Configuration on router B (router-id: 200.200.200.2) :

interface vlan 1

no ip address

!

!

ipv6 enable

ipv6 ospf 1 area 1

!<br>router ospfv3 1

!

router-id 200.200.200.2

area 1 virtual-link 200.200.200.1

### **Related command**

show ipv6 ospf virtual-link

### 50.1.6 **debug ipv6 ospf**

Toopen all debugging switches of the OSPFv3 module, run the first one of the following two commands:

**debug ipv6 ospf**

**no debug ipv6 ospf**

### **Parameter**

None

### **Default value**

None

### **Command mode**

EXEC

### **Instruction**

This command can be used to collect all debugging information about the OSPFv3 for the R&D engineers and technical support staff.

#### **Example**

Router# debug ipv6 ospf

LSA[Area(0.0.0.1):Type(0x2009):0.0.0.1:200.200.200.1 \*]: Install Intra-Area-Prefix-LSA to Area 0.0.0.1 LSA[Area(0.0.0.1):Type(0x2009):0.0.0.1:200.200.200.1\*]:considerfloodingthrough interface[FastEthernet0/0] LSA[Area(0.0.0.1):Type(0x2009):0.0.0.1:200.200.200.1\*]:Intra-Area-Prefix-LSA(0x38110c0) originated VLINK[VLINK1]: local address is 101::1VLINK[VLINK1]: peer 200.200.200.2 link upLSA[Link(FastEthernet0/0):Type(0x0008):0.0.0.4:200.200.200.1 \*]: Install Link-LSA to Link FastEthernet0/0 LSA[Link(FastEthernet0/0):Type(0x0008):0.0.0.4:200.200.200.1 \*]: considerfloodingthrough interface[FastEthernet0/0] LSA[Link(FastEthernet0/0):Type(0x0008):0.0.0.4:200.200.200.1\*]:Link-LSA(0x381ec40) originated OSPF6D: Received ospfv3 message: OSPFV3\_MSG\_RCV\_EVENT. LSA[Area(0.0.0.1):Type(0x2001):0.0.0.0:200.200.200.1 \*]: Install Router-LSA to Area 0.0.0.1 LSA[Area(0.0.0.1):Type(0x2001):0.0.0.0:200.200.200.1\*]:considerfloodingthrough interface[FastEthernet0/0] LSA[Area(0.0.0.1):Type(0x2001):0.0.0.0:200.200.200.1 \*]: Router-LSA(0x381ec20) originated IFSM[FastEthernet0/0]: Down (InterfaceUp) IFSM[FastEthernet0/0]: Status change Down -> Waiting SPF[0.0.0.0]: Calculation timer scheduled [delay 5 secs] LSA[Area(0.0.0.0):Type(0x2001):0.0.0.0:200.200.200.1 \*]: Install Router-LSA to Area 0.0.0.0 LSA[Area(0.0.0.0):Type(0x2001):0.0.0.0:200.200.200.1\*]:considerfloodingthrough interface[VLINK1] LSA[Area(0.0.0.0):Type(0x2001):0.0.0.0:200.200.200.1 \*]: Router-LSA(0x38297e0) originated IFSM[VLINK1]: Down (InterfaceUp) IFSM[VLINK1]: Status change Down -> Point-To-Point ROUTER[1]: Change status to ABR IFSM[FastEthernet0/0]: Hello timer expire Packet[SEND]: src(fe80:4::2e0:fff:fe26:2d98) -> dst(ff02::5) OSPFv3 Header Version 3 Type 1 (Hello) Packet length 36 Router ID 200.200.200.1 Area ID 0.0.0.1 Checksum 0x0000 Instance ID 0 OSPFv3 Hello Interface ID 4 RtrPriority 1 Options 0x000013 (-|R|-|-|E|V6) HelloInterval 10 RtrDeadInterval 40 DRouter 0.0.0.0 BDRouter 0.0.0.0 # Neighbors 0 OSPF6D: Received ospfv3 message: OSPFV3\_MSG\_RCV\_TIMER. OSPF6D: Received ospfv3 message: OSPFV3\_MSG\_RCV\_EVENT. OSPF6D: Received ospfv3 message: OSPFV3\_MSG\_RCV\_SOCKET. ……

#### 50.1.7 **debug ipv6 ospf events**

To enable the event debug switch of the OSPFv3 module, run the first one of the following two commands:

**debug ipv6 ospf events** {abr|asbr|vlink|os|router}

**no debug ipv6 ospf events** { abr|asbr|vlink|os|router }

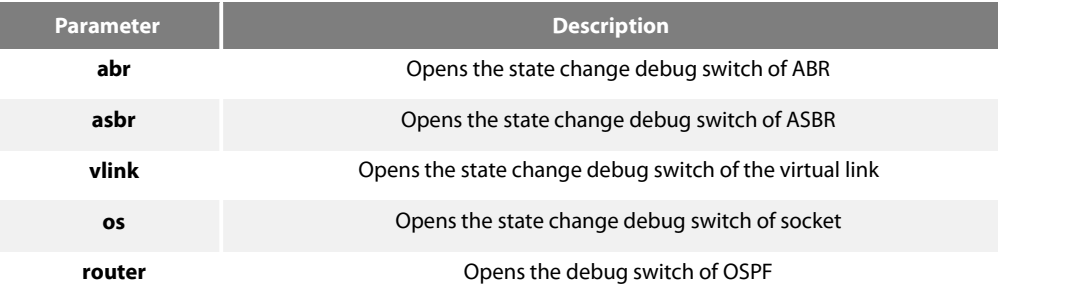

### **Default value**

None

#### **Command mode**

EXEC

### **Instruction**

According to the information exported by the command, you can check the OSPF port and the neighbor trigger event.

### **Example**

### Router# **debug** ip ospf events

OSPF6D: Received ospfv3 message: OSPFV3\_MSG\_RCV\_TIMER. OSPF6D: Received ospfv3 message: OSPFV3\_MSG\_RCV\_TIMER. OSPF6D: Received ospfv3 message: OSPFV3\_MSG\_RCV\_EVENT. ROUTER[1]: Change status to ABR

OSPF6D: Received ospfv3 message: OSPFV3\_MSG\_RCV\_EVENT. OSPF6D: Received ospfv3 message: OSPFV3\_MSG\_RCV\_SOCKET. OSPF6D: Received ospfv3 message: OSPFV3\_MSG\_RCV\_TIMER. OSPF6D: Received ospfv3 message: OSPFV3\_MSG\_RCV\_SOCKET. OSPF6D: Received ospfv3 message: OSPFV3\_MSG\_RCV\_EVENT. OSPF6D: Received ospfv3 message: OSPFV3\_MSG\_RCV\_SOCKET. OSPF6D: Received ospfv3 message: OSPFV3\_MSG\_RCV\_SOCKET. OSPF6D: Received ospfv3 message: OSPFV3\_MSG\_RCV\_SOCKET. OSPF6D: Received ospfv3 message: OSPFV3\_MSG\_RCV\_EVENT. OSPF6D: Received ospfv3 message: OSPFV3\_MSG\_RCV\_SOCKET. OSPF6D: Received ospfv3 message: OSPFV3\_MSG\_RCV\_SOCKET. OSPF6D: Received ospfv3 message: OSPFV3\_MSG\_RCV\_EVENT. OSPF6D: Received ospfv3 message: OSPFV3\_MSG\_RCV\_EVENT. OSPF6D: Received ospfv3 message: OSPFV3\_MSG\_RCV\_TIMER. OSPF6D: Received ospfv3 message: OSPFV3\_MSG\_RCV\_SOCKET. OSPF6D: Received ospfv3 message: OSPFV3\_MSG\_RCV\_TIMER.

OSPF6D: Received ospfv3 message: OSPFV3\_MSG\_RCV\_TIMER. OSPF6D: Received ospfv3 message: OSPFV3\_MSG\_RCV\_EVENT. OSPF6D: Received ospfv3 message: OSPFV3\_MSG\_RCV\_SOCKET.

### VLINK[VLINK1]: peer 200.200.200.2 link downROUTER[1]: Change statusto non-ABR OSPF6D: Received ospfv3 message: OSPFV3\_MSG\_RCV\_EVENT.

OSPF6D: Received ospfv3 message: OSPFV3\_MSG\_RCV\_TIMER. ROUTER[Process:1]: GC timer expire

OSPF6D: Received ospfv3 message: OSPFV3\_MSG\_RCV\_SOCKET. OSPF6D: Received ospfv3 message: OSPFV3\_MSG\_RCV\_TIMER. OSPF6D: Received ospfv3 message: OSPFV3\_MSG\_RCV\_TIMER. OSPF6D: Received ospfv3 message: OSPFV3\_MSG\_RCV\_TIMER. OSPF6D: Received ospfv3 message: OSPFV3\_MSG\_RCV\_TIMER. OSPF6D: Received ospfv3 message: OSPFV3\_MSG\_RCV\_SOCKET. OSPF6D: Received ospfv3 message: OSPFV3\_MSG\_RCV\_TIMER. OSPF6D: Received ospfv3 message: OSPFV3\_MSG\_RCV\_EVENT. OSPF6D: Received ospfv3 message: OSPFV3\_MSG\_RCV\_TIMER. OSPF6D: Received ospfv3 message: OSPFV3\_MSG\_RCV\_TIMER. OSPF6D: Received ospfv3 message: OSPFV3\_MSG\_RCV\_SOCKET. OSPF6D: Received ospfv3 message: OSPFV3\_MSG\_RCV\_TIMER. OSPF6D: Received ospfv3 message: OSPFV3\_MSG\_RCV\_TIMER. OSPF6D: Received ospfv3 message: OSPFV3\_MSG\_RCV\_TIMER. OSPF6D: Received ospfv3 message: OSPFV3\_MSG\_RCV\_TIMER. ROUTER[Process:1]: GC timer expire

OSPF6D: Received ospfv3 message: OSPFV3\_MSG\_RCV\_SOCKET. OSPF6D: Received ospfv3 message: OSPFV3\_MSG\_RCV\_SOCKET. join AllDRouters on FastEthernet0/0OSPF6D: Received ospfv3 message: OSPFV3\_MSG\_RCV\_EVENT. OSPF6D: Received ospfv3 message: OSPFV3\_MSG\_RCV\_EVENT.

OSPF6D: Received ospfv3 message: OSPFV3\_MSG\_RCV\_EVENT.

……

### 50.1.8 **debug ipv6 ospf ifsm**

To enable the state machine's debug switch of the OSPFv3 module, run the first one of the following two commands:

#### **debug ipv6 ospf ifsm** {status|events|timers}

**no debug ipv6 ospf ifsm** {status|events|timers}

#### **Parameter**

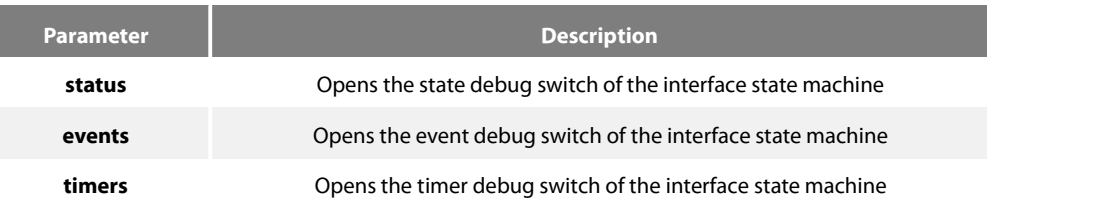

### **Default value**

None

### **Command mode**

**FXFC** 

### **Instruction**

According to the information exported by the command, you can check the whole process of the state machine of the OSPF interface.

### **Example**

Router# debug ipv6 ospf ifsm IFSM[VLINK1]: Down (InterfaceUp) IFSM[VLINK1]: Status change Down -> Point-To-Point IFSM[FastEthernet0/0]: Down (InterfaceUp) IFSM[FastEthernet0/0]: Status change Down -> Waiting IFSM[FastEthernet0/0]: Hello timer expire IFSM[VLINK1]: Hello timer expire IFSM[VLINK1]: ifsm\_ignore called IFSM[VLINK1]: Point-To-Point(NeighborChange) IFSM[FastEthernet0/0]: ifsm\_ignore called IFSM[FastEthernet0/0]: Waiting(NeighborChange) IFSM[VLINK1]: LS ack timer expire IFSM[VLINK1]: LS ack timer expire IFSM[VLINK1]: Point-To-Point (InterfaceDown) IFSM[VLINK1]: Status change Point-To-Point -> Down IFSM[VLINK1]: ifsm\_ignore called IFSM[VLINK1]: Down (NeighborChange) IFSM[FastEthernet0/0]: Hello timer expire IFSM[FastEthernet0/0]: Hello timer expire

IFSM[FastEthernet0/0]: Hello timer expire IFSM[FastEthernet0/0]: Wait timer expire IFSM[FastEthernet0/0]: DR-Election[1st]: Backup200.200.200.2 IFSM[FastEthernet0/0]: DR-Election[1st]: DR200.200.200.2 IFSM[FastEthernet0/0]: Waiting (WaitTimer) IFSM[FastEthernet0/0]: Status change Waiting -> DROther IFSM[VLINK1]: Down (InterfaceUp) IFSM[VLINK1]: Status change Down -> Point-To-Point IFSM[FastEthernet0/0]: DR-Election[1st]: Backup 200.200.200.1 IFSM[FastEthernet0/0]:DRElection[1st]: DR200.200.200.2 IFSM[FastEthernet0/0]: DR-Election[2nd]: Backup 200.200.200.1 IFSM[FastEthernet0/0]: DR-Election[2nd]: DR200.200.200.2 IFSM[FastEthernet0/0]: DROther (NeighborChange) IFSM[FastEthernet0/0]: Status change DROther -> Backup IFSM[FastEthernet0/0]: Hello timer expire IFSM[FastEthernet0/0]: LS ack timer expire IFSM[VLINK1]: Hello timer expire IFSM[FastEthernet0/0]: LS ack timer expire IFSM[VLINK1]: Point-To-Point (InterfaceDown) IFSM[VLINK1]: Status change Point-To-Point -> Down IFSM[VLINK1]: Down (InterfaceUp) IFSM[VLINK1]: Status change Down -> Point-To-Point IFSM[FastEthernet0/0]: LS ack timer expire IFSM[VLINK1]: Hello timer expire ……

### 50.1.9 **debug ipv6 ospf lsa**

To enable the LSA-related debug switch of the OSPFv3 module, run the first one of the following two commands:

**debug ipv6 ospf lsa** { flooding|install|maxage|refresh}

**no debug ipv6 ospf lsa** { flooding|install|maxage|refresh}

#### **Parameter**

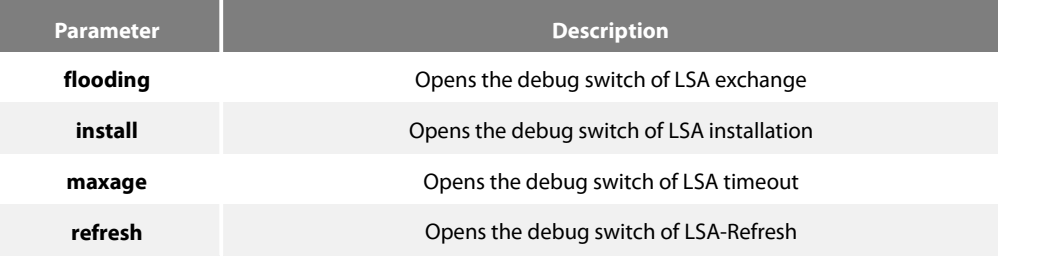

### **Default value**

None

#### **Command mode**

EXEC

### **Instruction**

According to the information exported by the command, you can browse the operation that OSPF performs to LSA and related events.

#### **Example**

## www.fs.com 854 router# debug ipv6 ospf lsa LSA[Area(0.0.0.1):Type(0x2009):0.0.0.1:200.200.200.1 \*]: Install Intra-Area-Prefix-LSA toArea 0.0.0.1 LSA[Area(0.0.0.1):Type(0x2009):0.0.0.1:200.200.200.1\*]:considerfloodingthrough interface[FastEthernet0/0] LSA[Area(0.0.0.1):Type(0x2009):0.0.0.1:200.200.200.1 \*]: Intra-Area-Prefix-LSA(0x3824ba0)originated LSA[Area(0.0.0.0):Type(0x2001):0.0.0.0:200.200.200.1 \*]: Install Router-LSA to Area 0.0.0.0 LSA[Area(0.0.0.0):Type(0x2001):0.0.0.0:200.200.200.1\*]:considerfloodingthrough interface[VLINK1] LSA[Area(0.0.0.0):Type(0x2001):0.0.0.0:200.200.200.1\*]:consider flooding to neighbor[200.200.200.2] LSA[Area(0.0.0.0):Type(0x2001):0.0.0.0:200.200.200.1 \*]: Router-LSA(0x3819be0originated LSA[Link(FastEthernet0/0):Type(0x0008):0.0.0.4:200.200.200.1\*]: Install Link-LSA to Link FastEthernet0/0 LSA[Link(FastEthernet0/0):Type(0x0008):0.0.0.4:200.200.200.1\*]: considerfloodingthrough interface[FastEthernet0/0] LSA[Link(FastEthernet0/0):Type(0x0008):0.0.0.4:200.200.200.1\*]:Link-LSA(0x3819bc0) originated LSA[Area(0.0.0.1):Type(0x2001):0.0.0.0:200.200.200.1 \*]: Install Router-LSA to Area 0.0.0.1 LSA[Area(0.0.0.1):Type(0x2001):0.0.0.0:200.200.200.1\*]:considerfloodingthrough interface[FastEthernet0/0] LSA[Area(0.0.0.1):Type(0x2001):0.0.0.0:200.200.200.1 \*]: RouterLSA(0x3824740)originated LSA[Area(0.0.0.0):Type(0x2001):0.0.0.0:200.200.200.2]: instance(0x380bf60) created with Link State Update LSA[Area(0.0.0.0):Type(0x2003):0.0.0.1:200.200.200.2]: instance(0x38246c0) created with Link State Update LSA[Area(0.0.0.0):Type(0x2001):0.0.0.0:200.200.200.2]: flood started LSA[Area(0.0.0.0):Type(0x2001):0.0.0.0:200.200.200.2]: neighbor is not Full state LSA[Area(0.0.0.0):Type(0x2001):0.0.0.0:200.200.200.2]: Install Router-LSA to Area 0.0.0.0 LSA[Area(0.0.0.0):Type(0x2003):0.0.0.1:200.200.200.2]: flood started LSA[Area(0.0.0.0):Type(0x2003):0.0.0.1:200.200.200.2]: neighbor is not Full state LSA[Area(0.0.0.0):Type(0x2003):0.0.0.1:200.200.200.2]: Install Inter-Area-Prefix-LSA to Area 0.0.0.0 LSA[Area(0.0.0.0):Type(0x2001):0.0.0.0:200.200.200.1 \*]: Install Router-LSA to Area 0.0.0.0 LSA[Area(0.0.0.0):Type(0x2001):0.0.0.0:200.200.200.1\*]:considerfloodingthrough interface[VLINK1] LSA[Area(0.0.0.0):Type(0x2001):0.0.0.0:200.200.200.1\*]:consider flooding to neighbor[200.200.200.2] LSA[Area(0.0.0.0):Type(0x2001):0.0.0.0:200.200.200.1 \*]:added to neighbor[200.200.200.2]'s retransmit-list LSA[Area(0.0.0.0):Type(0x2001):0.0.0.0:200.200.200.1 \*]: sending update to interface[VLINK1] LSA[Area(0.0.0.0):Type(0x2001):0.0.0.0:200.200.200.1 \*]: Router-LSA refreshed OSPFv3 LSA Header LS age 0 LS type 0x2001 (Router-LSA) Advertising Router 200.200.200.1 Link State ID 0.0.0.0 LS sequence number 0x80000002 LS checksum 0x5ff7 length 40 LSA[Area(0.0.0.0):Type(0x2001):0.0.0.0:200.200.200.1\*]:considerfloodingthrough interface[VLINK1] LSA[Area(0.0.0.1):Type(0x2001):0.0.0.0:200.200.200.1 \*]: Install Router-LSA to Area 0.0.0.1 LSA[Area(0.0.0.1):Type(0x2001):0.0.0.0:200.200.200.1\*]:considerfloodingthrough interface[FastEthernet0/0]

LSA[Area(0.0.0.1):Type(0x2001):0.0.0.0:200.200.200.1 \*]: Router-LSA refreshed OSPFv3 LSA Header LS age 0 LS type 0x2001 (Router-LSA) Advertising Router 200.200.200.1 Link State ID 0.0.0.0 LS sequence number 0x80000002 LS checksum 0x5382 length 24 LSA[Area(0.0.0.1):Type(0x2009):0.0.0.1:200.200.200.1 \*]:Install Intra-Area-Prefix-LSA to Area 0.0.0.1 LSA[Area(0.0.0.1):Type(0x2009):0.0.0.1:200.200.200.1\*]:considerfloodingthrough interface[FastEthernet0/0] LSA[Area(0.0.0.1):Type(0x2009):0.0.0.1:200.200.200.1 \*]: Intra-Area-Prefix-LSA refreshed OSPFv3 LSA Header LS age 0 LS type 0x2009 (Intra-Area-Prefix-LSA) Advertising Router 200.200.200.1 Link State ID 0.0.0.1 LS sequence number 0x80000002 LS checksum 0x3631 length 64

……

### 50.1.10 **debug ipv6 ospf nfsm**

To enable the state machine's debug switch of the OSPFv3 neighbor, run the first one of the following two commands:

**debug ipv6 ospf nfsm** {status|events|timers}

**no debug ipv6 ospf nfsm** {status|events|timers}

#### **Parameter**

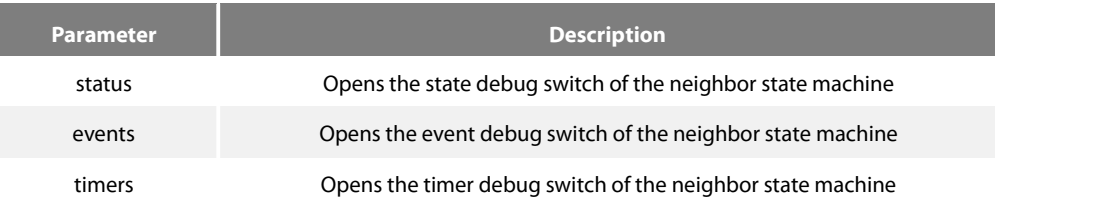

### **Default value**

None

### **Command mode**

EXEC

### **Instruction**

According to the information exported by the command, you can check the whole process of the OSPF neighbor's state machine.

### **Example**

router# debug ipv6 ospf nfsm NFSM[200.200.200.2-00000004]: Full (HelloReceived) NFSM[200.200.200.2-00000004]:nfsm\_ignore called

NFSM[200.200.200.2-00000004]: Full(2-WayReceived) NFSM[200.200.200.2-00000004]: Down (HelloReceived) NFSM[200.200.200.2-00000004]: Status change Down -> Init NFSM[200.200.200.2-00000004]: nfsm\_ignore called NFSM[200.200.200.2-00000004]: Init (1-WayReceived) NFSM[200.200.200.2-00000004]: Init (HelloReceived) NFSM[200.200.200.2-00000004]: Init (2-WayReceived) NFSM[200.200.200.2-00000004]: Status change Init -> 2-Way NFSM[200.200.200.2-00000004]: 2-Way (HelloReceived) NFSM[200.200.200.2-00000004]: nfsm\_ignore called NFSM[200.200.200.2-00000004]: 2-Way (2-WayReceived) NFSM[200.200.200.2-00000004]: 2-Way (AdjOK?) NFSM[200.200.200.2-00000004]: Status change 2-Way -> ExStar t NFSM[200.200.200.2-00000004]: ExStart (HelloReceived) NFSM[200.200.200.2-00000004]: nfsm\_ignore called NFSM[200.200.200.2-00000004]: ExStart (2-WayReceived) NFSM[200.200.200.2-00000004]: DD Retransmit timer expire NFSM[200.200.200.2-00000004]: ExStart (NegotiationDone) NFSM[200.200.200.2-00000004]: Status change ExStart-> Exchange NFSM[200.200.200.2-00000004]: Exchange (ExchangeDone) NFSM[200.200.200.2-00000004]: Status change Exchange -> Loading NFSM[200.200.200.2-00000004]: nfsm\_ignore called NFSM[200.200.200.2-00000004]: Loading (LoadingDone) NFSM[200.200.200.2-00000004]: Status change Loading -> Full NFSM[200.200.200.2-80000001]: Down (HelloReceived) NFSM[200.200.200.2-80000001]: Status change Down -> Init NFSM[200.200.200.2-80000001]: Init (2-WayReceived) NFSM[200.200.200.2-80000001]: Status change Init -> ExStart NFSM[200.200.200.2-80000001]: ExStart (NegotiationDone) NFSM[200.200.200.2-80000001]: Status change ExStart-> Exchange NFSM[200.200.200.2-80000001]: Exchange (ExchangeDone) NFSM[200.200.200.2-80000001]: Status change Exchange -> Loading NFSM[200.200.200.2-80000001]: nfsm\_ignore called NFSM[200.200.200.2-80000001]: Loading (LoadingDone) NFSM[200.200.200.2-80000001]: Status change Loading -> Full NFSM[200.200.200.2-00000004]: Full (HelloReceived) NFSM[200.200.200.2-00000004]: nfsm\_ignore called NFSM[200.200.200.2-00000004]: Full (2-WayReceived) NFSM[200.200.200.2-00000004]: Full (AdjOK?) NFSM[200.200.200.2-00000004]:LSupdatetimerexpire NFSM[200.200.200.2-80000001]:LSupdatetimerexpire NFSM[200.200.200.2-00000004]:LSupdatetimerexpire NFSM[200.200.200.2-80000001]:LSupdatetimerexpire NFSM[200.200.200.2-80000001]: Full (HelloReceived) NFSM[200.200.200.2-80000001]: nfsm\_ignore called NFSM[200.200.200.2-80000001]: Full (2-WayReceived) NFSM[200.200.200.2-00000004]: Full (HelloReceived) NFSM[200.200.200.2-00000004]: nfsm\_ignore called NFSM[200.200.200.2-00000004]: Full (2-WayReceived) NFSM[200.200.200.2-00000004]: LS update timer expire NFSM[200.200.200.2-80000001]: LS update timer expire ……

50.1.11 **debug ipv6 ospf nsm**

To open the debug switch of information transmission between the IPv6 routing table's management module and the OSPFv3 module, run the first one of the following two commands:

**debug ipv6 ospf nsm** { redistribute | interface } **no debug ipv6 ospf nsm** { redistribute | interface }

#### **Parameter**

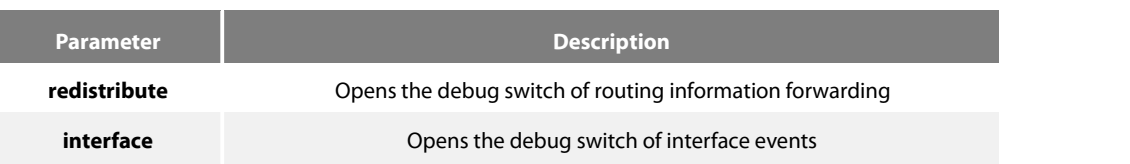

### **Default value**

None

### **Command mode**

EXEC

### **Instruction**

According to the information exported by this command, you can browse information exchange between OSPF and routing management module.

#### **Example**

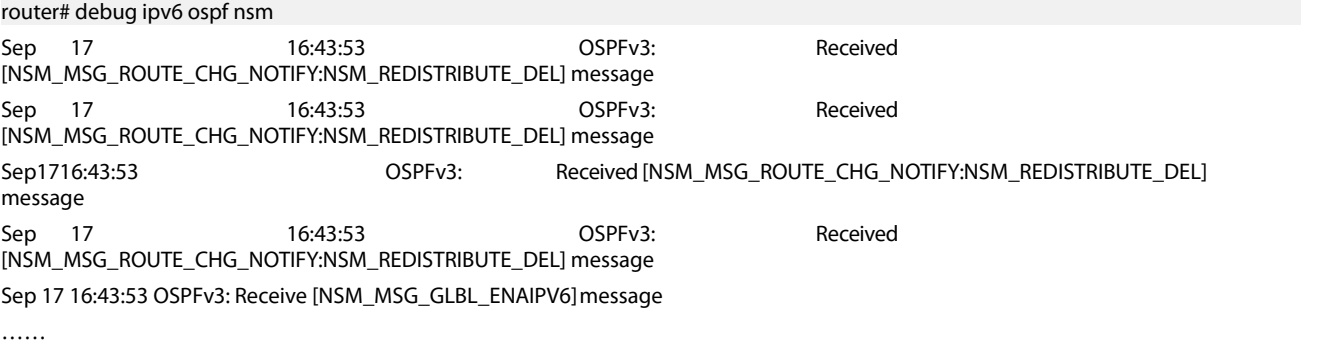

### 50.1.12 **debug ipv6 ospf packet**

To enable the debug switch of OSPFv3 transmission and reception, run the first one of the following two commands:

**debug ipv6 ospf packet** { hello|dd|ls-request|ls-update|ls-ack }

**no debug ipv6 ospf packet** { hello|dd|ls-request|ls-update|ls-ack }
## **Parameter**

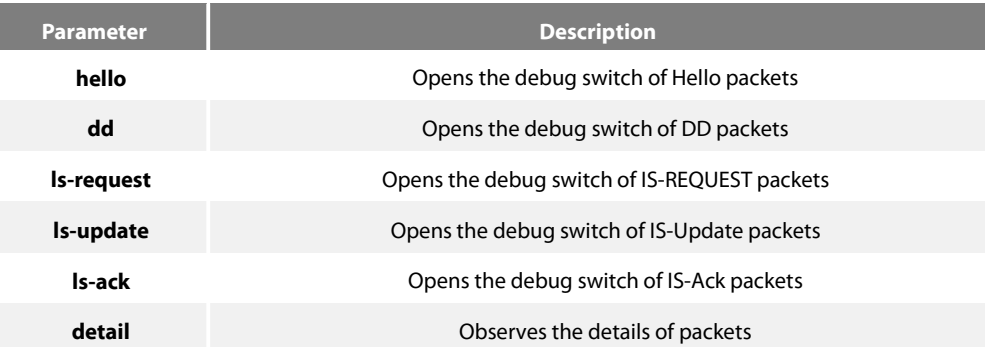

#### **Default value**

None

### **Command mode**

EXEC

# **Instruction**

According to the information exported by the command, you can check the exchange of the OSPF packets.

### **Example**

router# debug ipv6 ospf packet Packet[SEND]: src(fe80:4::2e0:fff:fe26:2d98) -> dst(ff02::5) OSPFv3 Header Version 3Type 1 (Hello) Packet length 40 Router ID 200.200.200.1 Area ID 0.0.0.1 Checksum 0x0000 Instance ID 0 OSPFv3 Hello Interface ID 4 RtrPriority 1 Options 0x000013 (-|R|-|-|E|V6) HelloInterval 10 RtrDeadInterval 40 DRouter 200.200.200.2 BDRouter 200.200.200.1 # Neighbors 1 Neighbor 200.200.200.2 Packet[RECV]: src(101::2) -> dst(101::1) OSPFv3 Header Version 3Type 1 (Hello) Packet length 40 Router ID 200.200.200.2 Area ID 0.0.0.0 Checksum 0x5774 Instance ID 0 OSPFv3 Hello Interface ID 2147483649 RtrPriority 1 Options 0x000013 (-|R|-|-|E|V6) HelloInterval 10 RtrDeadInterval 40 DRouter 0.0.0.0 BDRouter 0.0.0.0 # Neighbors 1 Neighbor 200.200.200.1 RECV[Hello]: Neighbor(200.200.200.2) declare 0.0.0.0 as DR,0.0.0.0 as Backup Packet[SEND]: src(101::1) -> dst(101::2)

OSPFv3 Header Version 3Type 1 (Hello) Packet length 40 Router ID 200.200.200.1 Area ID 0.0.0.0 Checksum 0x0000 Instance ID 0 OSPFv3 Hello Interface ID 2147483649 RtrPriority 1 Options 0x000013 (-|R|-|-|E|V6) HelloInterval 10 RtrDeadInterval 40 DRouter 0.0.0.0 BDRouter 0.0.0.0 # Neighbors 1 Neighbor 200.200.200.2 Packet[RECV]: src(fe80::2e0:fff:fe26:a8) -> dst(ff02::5) OSPFv3 Header Version 3Type 1 (Hello) Packet length 40 Router ID 200.200.200.2 Area ID 0.0.0.1 Checksum 0xa8a8 Instance ID 0 OSPFv3 Hello Interface ID 4 RtrPriority 1 Options 0x000013 (-|R|-|-|E|V6) HelloInterval 10 RtrDeadInterval 40 DRouter 200.200.200.2 BDRouter 200.200.200.1 # Neighbors 1 Neighbor 200.200.200.1 RECV[Hello]: Neighbor(200.200.200.2) declare 200.200.200.2 as DR, 200.200.200.1 as Backup Packet[SEND]: src(fe80:4::2e0:fff:fe26:2d98) -> dst(ff02::5) OSPFv3 Header Version 3Type 1 (Hello) Packet length 40 Router ID 200.200.200.1 Area ID 0.0.0.1 Checksum 0x0000 Instance ID 0 OSPFv3 Hello Interface ID 4 RtrPriority 1 Options 0x000013 (-|R|-|-|E|V6) HelloInterval 10 RtrDeadInterval 40 DRouter 200.200.200.2 BDRouter 200.200.200.1 # Neighbors 1 Neighbor 200.200.200.2 ……

### 50.1.13 **debug ipv6 ospf route**

To enable the debug switch of OSPFv3 routing information, run the first one of the following two commands:

**debug ipv6 ospf route** { ase|install|spf|ia }

**no debug ipv6 ospf route** { ase|install|spf|ia }

#### **Parameter**

**Parameter Description** 

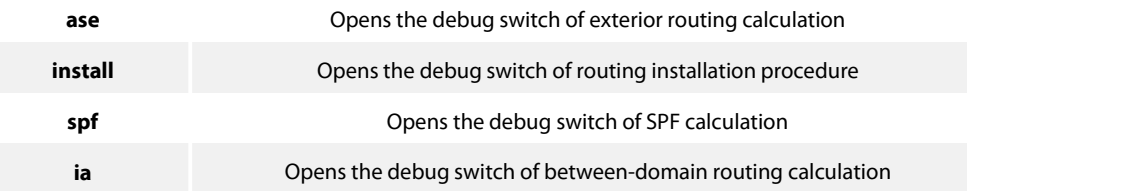

### **Default value**

None

#### **Command mode**

EXEC

# **Instruction**

According to the information exported by the command, you can browse the calculation, deletion and addition of OSPF routes.

#### **Example**

router# debug ipv6 ospf route Route[IA:0.0.0.0]: No SPF tree, schedule SPF calculationSPF[0.0.0.1]: SPF calculation timer expire SPF[0.0.0.1]: SPF calculation (1st STAGE) SPF[0.0.0.1]: Vertex[200.200.200.1-0.0.0.0] SPF[0.0.0.1]: SPF calculation (2nd STAGE) SPF[0.0.0.1]: SPF calculation (END) Route[IA:0.0.0.1]: Cleanup IA route because of no ABRsRoute[IA:0.0.0.1]: Cleanup IA route because of no ABRsSPF[0.0.0.1]: Calculation completed [0.170000 sec] SPF[0.0.0.1]: Calculation timer scheduled [delay 9 secs] SPF[0.0.0.1]: SPF calculation timer expire SPF[0.0.0.1]: SPF calculation (1st STAGE) SPF[0.0.0.1]: Vertex[200.200.200.1-0.0.0.0] SPF[0.0.0.1]: SPF calculation (2nd STAGE) SPF[0.0.0.1]: SPF calculation (END) Route[IA:0.0.0.1]: Cleanup IA route because of no ABRsSPF[0.0.0.1]: Calculation completed [0.180000 sec] SPF[0.0.0.1]: Calculation timer scheduled [delay 10 secs] SPF[0.0.0.0]: Calculation timer scheduled [delay 5 secs] Route[IA:0.0.0.1]: 888::/64 calculating Network routeRoute[IA:0.0.0.1]: 888::/64 Can't find route to ABR (200.200.200.2)Route[IA:0.0.0.0]: No SPF tree, schedule SPF calculationSPF[0.0.0.0]: SPF calculation timer expire SPF[0.0.0.0]: SPF calculation (1st STAGE) SPF[0.0.0.0]: Vertex[200.200.200.1-0.0.0.0] SPF[0.0.0.0]:Link[0] (200.200.200.2-128.0.0.1): Virtual-Link SPF[0.0.0.0]:Calculate nexthop for (200.200.200.2-0.0.0.0) Route[0.0.0.0:SPF]: ADDStub Routefor(200.200.200.2)SPF[0.0.0.0]: Vertex[200.200.200.2-0.0.0.0] SPF[0.0.0.0]:Link[0] (200.200.200.1-128.0.0.1): Virtual-Link SPF[0.0.0.0]:LSA[Area(0.0.0.0):Type(0x2001):0.0.0.0:200.200.200.1 \*] is already in SPF tree SPF[0.0.0.0]: SPF calculation (2nd STAGE) SPF[0.0.0.0]: SPF calculation (END) SPF[0.0.0.0]: Calculation completed [0.580000 sec]

……

## 50.1.14 **default-information originate**

To introduce the default route to the OSPFv3 routing domain, run the following command:

### default-information originate [ always | metric value | metric-type {1 | 2} | tag tag] no default-information originate

#### **Parameter**

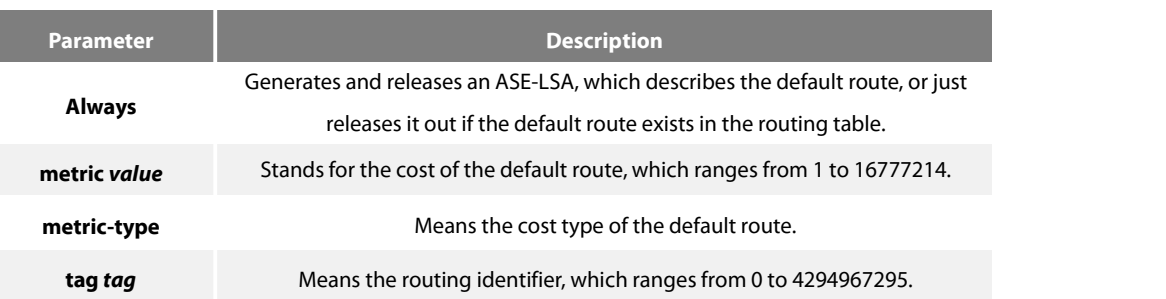

## **Default value**

No default route is introduced.

#### **Command mode**

Routing configuration mode

#### **Instruction**

The redistribute command cannot introduce the default route, and if you want to introduce the default route, you can use this

command.

If the always parameter is set, no matter whether the default route exists in the current routing table, ASE-LSA, describing the default

route, will be released out; if the always parameter is not set, ASE-LSA will be released out only when the default route exists in the

current routing table.

#### **Example**

The following example shows how to introduce the default route from the OSPFv3 autonomous system.

router ospfv3 1 router-id 2.2.2.2 default-information originate always

#### **Related command**

redistribute

### 50.1.15 **default-metric**

To set the default weight of the introduced route, run the first one of the following two commands:

#### **default-metric** *value*

### **no default-metric**

# **Parameter**

**Parameter Description**

**value** Stands for the to-be-set route weight, ranging between 1 and 16777214.

### **Default value**

The default route weight is 10.

# **Command mode**

Routing configuration mode

#### **Instruction**

The **default-metric** command is used to set the default routing weight when the route of other routing protocol is guided into the OSPF packet. When the **redistribute** command is used to guide the route of other routing protocol, the default routing weight designated by the **default-metric** command will be guided the specific routing weight will not be specified.

#### **Example**

The following example shows how to introduce the static route and set the default route weight of other routing protocol to 3:

interface vlan 1 ipv6 enable ipv6 ospf 1 area 36.0.0.0 router ospfv3 1 router-id 2.2.2.2 default-metric 3 redistribute static

### **Related command**

redistribute

#### 50.1.16 **filter**

To set the routing filtration table, run filter {interface-type interface-number | \*} {in | out } {access-list access-list-name | gateway access-list-name | prefix-list prefix-list-name}. To resume the default settings, run no filter {interface-type interface-number | \*} {in | **out } {access-list access-list-name | gateway access-list-name | prefix-list prefix-list-name}**.

**filter** {**interface-type** *interface-*number | **\***} {**in | out** } {**access-list** *access-list-name* |

**gateway** *access-list-name* | **prefix-list** *prefix-list-name*}

**no filter** {**interface-type** *interface-*number | **\***} {**in** | out} {**access-list** *access-list-name* |

**gateway** *access-list-name* | **prefix-list** *prefix-list-name*}

## **Parameter**

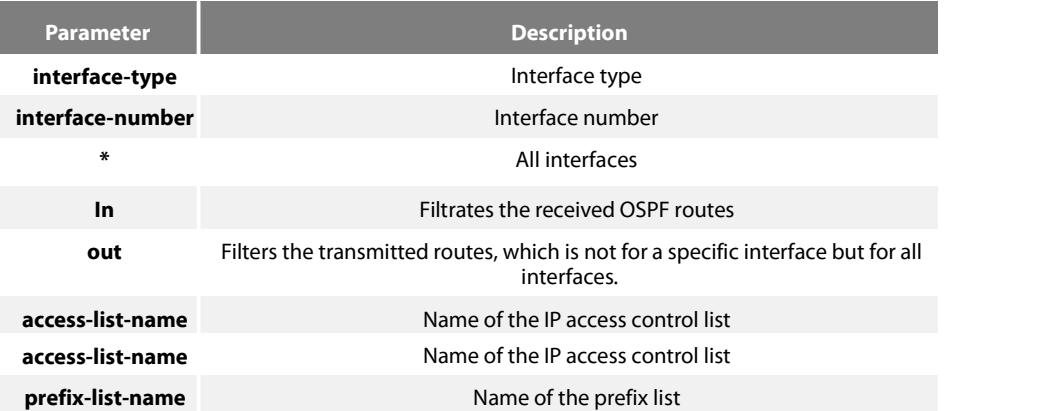

#### **Default value**

None

### **Command mode**

Routing configuration mode

# **Example**

The following example shows how to filter the received routes according to the **mylist** ACL.

### router ospfv3 1

filter \* in access-list mylist

## **Related command**

None

### 50.1.17 **ipv6 ospf area**

To enable the OSPFv3 protocol on an interface and specify an area for this interface, run the first one of the following two commands:

**ipv6 ospf** *process-id* **area** *area-id* [**instance** *instance-id*]

**no ipv6 ospf** *process-id* **area** *area-id* [**instance** *instance-id*]

#### **Parameter**

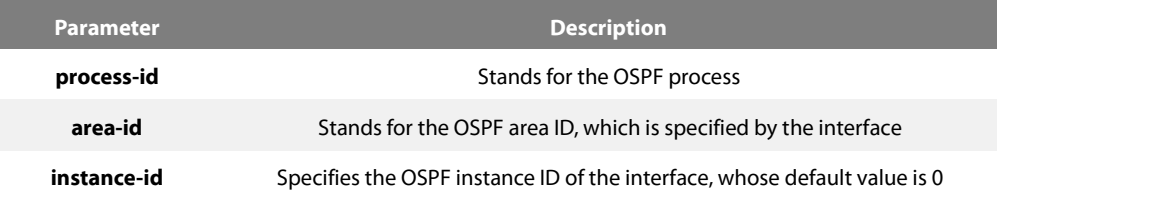

### **Default value**

None

## **Command mode**

Interface configuration mode

### **Example**

The following example shows how to enable OSPFv3 process 1 for interface vlan1 and set its area ID to 0.

interface vlan 1 ipv6 enable ipv6 ospf 1 area 0

router ospfv3 1 router-id 2.2.2.2

Related command

None

# 50.1.18 **ipv6 ospf cost**

To designate the cost forthe OSPFv3 protocol running on the interface, run **ipv6 ospf cost** *cost*. To resume the default settings, run **no ipv6 ospf cost**.

**ipv6 ospf cost** *cost* [**instance** *instance-id*]

## **no ipv6 ospf** *cost cost* [**instance** *instance-id*]

Parameter

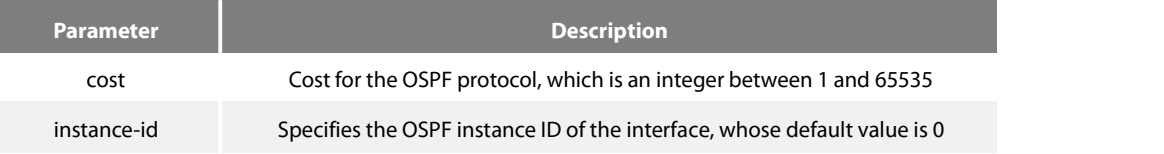

# **Default value**

The default cost for the OSPFv3 protocol running on the interface is obtained based on the rate of the port.

### **Command mode**

Interface configuration mode

#### **Example**

The following example shows how to set the cost for the OSPFv3 protocol running on interface vlan1 to 2:

interface vlan 1 ipv6 ospf cost 2

**Related command**

None

# 50.1.19 **ipv6 ospf database-filter all out**

To designate an interface to filter those to-be-transmitted LSA, run the first one of the following two commands:

**ipv6 ospf database-filter all out** [**instance** *instance-id*]

#### **no ipv6 ospf database-filter all out** [**instance** *instance-id*]

### **Parameter**

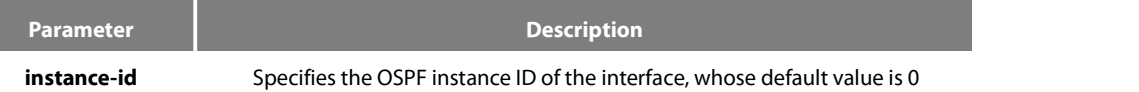

#### **Default value**

The interface does not filter those to-be-transmitted LSAs.

# **Command mode**

Interface configuration mode

# **Example**

The following example shows how to set interface vlan 1 to filter those to-be-transmitted LSAs:

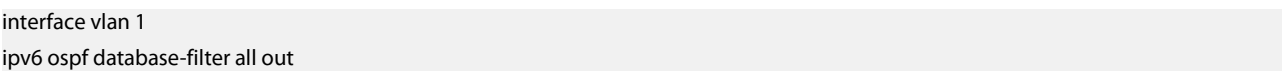

### **Related command**

None

# 50.1.20 **ipv6 ospf dead-interval**

To designate the dead interval of the neighboring router, run **ipv6 ospf dead-interval***seconds*. Toresume the defaultvalue, run **ipv6 ospf dead-interval**.

**ipv6 ospf dead-interval** *seconds* [**instance** *instance-id*]

**ipv6 ospf dead-interval** *seconds* [**instance***instance-id*]

# **Parameter**

**Parameter Description** 

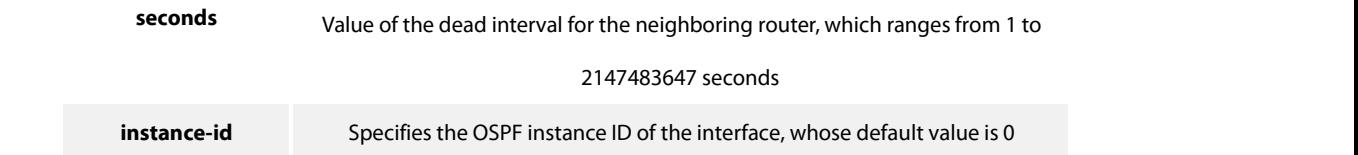

#### **Default value**

The dead interval for the neighboring router isfour times of hello-interval by default.

## **Command mode**

Interface configuration mode

## **Instruction**

The value of the **dead-interval** parameter will be written to the HELLO packet and will be transmitted along with the HELLO packet. It must be ensured that the **dead-interval** parameter must be identical with that between the neighboring routers and the value of the **dead-interval** parameter must be four times of the value of the **hello-interval** parameter.

#### **Example**

The following example shows how to set the dead interval of the neighboring router on interface vlan1 to 60 seconds.

interface vlan 1 ipv6 ospf dead-interval 60

Related command

None

## 50.1.21 **ipv6 ospf hello-interval**

To designate the interval for transmitting the HELLO packet on the interface, run **ipv6 ospf hello-interval** *seconds*. To resume the defaultsettings, run **no ipv6 ospf hello-interval**.

**ipv6 ospf hello-interval** *seconds*[**instance** *instance-id*]

**no ipv6 ospf hello-interval** *seconds* [**instance** *instance-id*]

#### Parameter

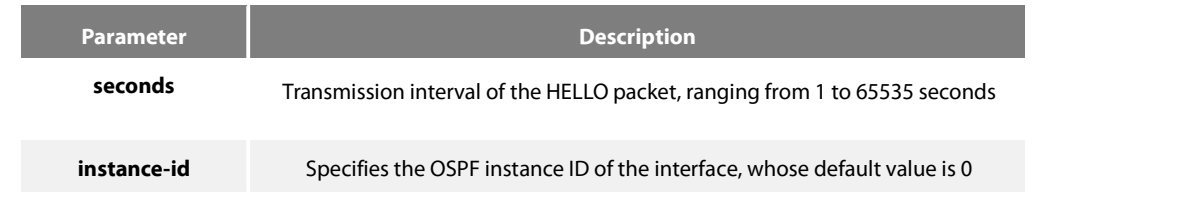

## **Default value**

The interval for the P2P or Broadcast interface to send Hello packets is 10 seconds, while the interval for the P2MP or NBMA interface to

send Hello packets is 30 seconds.

#### **Command mode**

Interface configuration mode

### **Instruction**

The value of the **dead-interval** parameter will be written to the HELLO packet and will be transmitted along with the HELLO packet. The smaller the hello-interval is, the sooner the change of the network topology will be found. However, much more path cost will be paid. It must be ensured that the parameter must be identical with that between the neighboring routers.

### **Example**

The following example shows that the interval for transmitting the HELLO packet on interface vlan1 is set to 20 seconds.

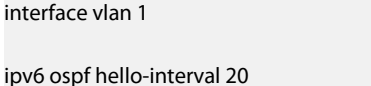

#### **Related command**

ipv6 ospf dead-interval

### 50.1.22 **ipv6 ospf mtu-ignore**

To set the MTU value of the transmitted DD packet to 0 on an interface and meanwhile omit the checkup of the MTU domain of the

received DD packet, run the first one of the following two commands:

**ipv6 ospf mtu-ignore** [**instance** *instance-id*]

#### **no ipv6 ospf mtu-ignore** [**instance** *instance-id*]

### **Parameter**

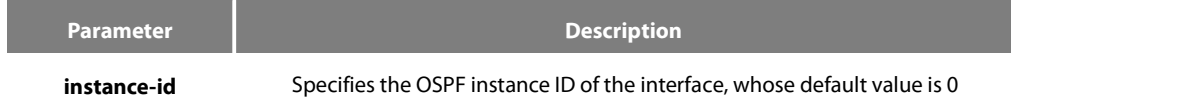

## **Default value**

The value of the MTU domain of the DD packet is set to be the MTU value of this interface and MTU checkup is not omitted.

#### **Command mode**

Interface configuration mode

## **Instruction**

OSPF judges whether the MTU value of the network segment, where an interface belongs, is consistent by checking the MTU value of

the exchanged DD packet.If the MTU value of the received DD packet is bigger than the MTU value of this interface, the OSPF neighborhood cannot be set up.

### **Example**

The following example shows how to set interface vlan1 to omit MTU checkup.

interface vlan 1

ipv6 ospf mtu-ignore

#### **Related command**

None

# 50.1.23 **ipv6 ospf neighbor**

To set the OSPF neighbor on the non-broadcast network interface, run the first one of the following two commands:

ipv6 ospf neighbor router-id ipv6-address [cost number] [database-filter all out] [poll-interval seconds] [priority number] [instance *instance-id*]

no ipv6 ospf neighbor router-id ipv6-address [cost number] [database-filter all out] [poll-interval seconds] [priority number] [**instance** *instance-id*]

### **Parameter**

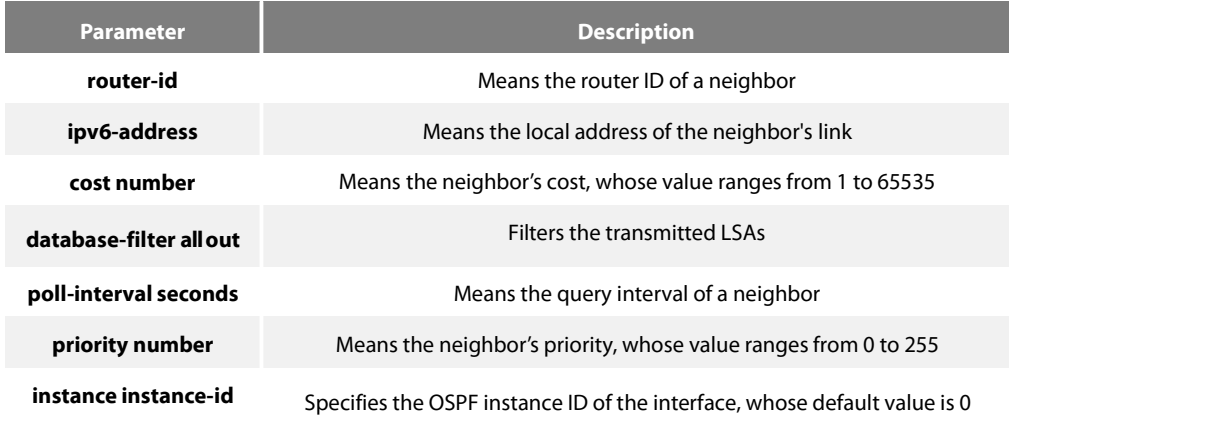

#### **Default value**

No neighbors are set.

#### **Command mode**

Interface configuration mode

### **Instruction**

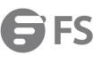

You shall specify a neighbor manually on the non-broadcast network. If neighbors invalidates, the Hello packet should be sent to this neighbor in poll interval.

### **Example**

The following example shows how to set the neighbor of interface vlan1.

interface vlan 1

ipv6 ospf neighbor 1.1.1.1 fe80::1

#### **Related command**

None

# 50.1.24 **ipv6 ospf network**

To set the network type for the interface, run the first one of the following two commands.

## **ipv6 ospf network** { **broadcast | non-broadcast | point\_to\_multipoint** |

### **point-to-point**} [**instance***instance-id*]

**no ip ospf network** { **broadcast | nonbroadcast | point\_to\_multipoint | point-to-point**} [**instance** *instance-id*]

### **Parameter**

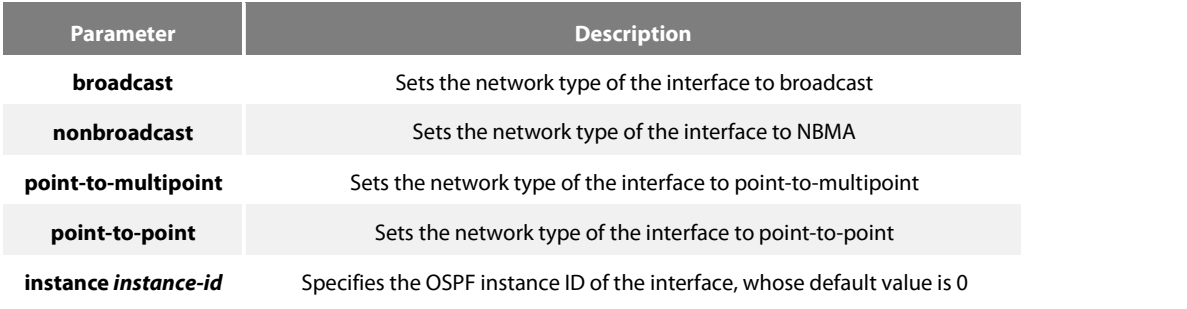

# **Command mode**

Interface configuration mode

#### **Instruction**

The interface in the broadcast network without multi-address access should be set to NBMA. In the NBMA network, the network should be set to **point-to-multipoint** if any two routers cannot be ensured to be directly reachable.

#### **Example**

The following example shows how to set interface vlan1 to NBMA.

#### interface vlan 1

# ipv6 ospf network non-broadcast

#### **Related command**

### None

# 50.1.25 **ipv6 ospf priority**

To configure the priority for the interface to choose the router, run **ipv6 ospf priority**

**priority**. To resume the default value, run **no ipv6 ospf priority**. **ipv6 ospf priority priority** [**instance**

instance-id]

**no ipv6 ospf priority** [**instance** instance-id]

#### **Parameter**

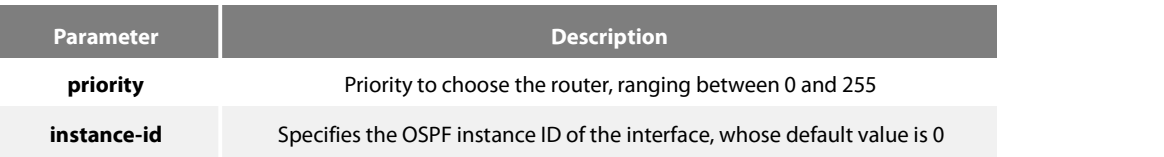

### **Default value**

The default priority for the interface to choose the routers is 1.

#### **Command mode**

Interface configuration mode

#### **Instruction**

When two routers in the same network segment want to be the selection router, the router with higher priority will be selected. If the priority of the two routers is the same, the router with a larger ID is selected. When the priority of a router is 0, the router cannot be selected as the designated router or the standby designated router. The priority is effective only on the networks except the nonpoint-to-point network.

## **Example**

The following example shows how to set the priority to 8 when interface vlan1 selects the selection router.

interface vlan 1 ipv6 ospf priority 8

## **Related command**

None

#### 50.1.26 **ipv6 ospf retransmit-interval**

To designate the retransmission interval for transmitting LSA between the interface and the neighboring router, run **ipv6 ospf retransmit-interval seconds**. Toresume the defaultvalue, run **no ipv6 ospf retransmit-interval**.

**ipv6 ospf retransmit-interval** *seconds* [**instance** *instance-id*]

**no ipv6 ospf retransmit-interval** *seconds*[**instance** *instance-id*]

#### **Parameter**

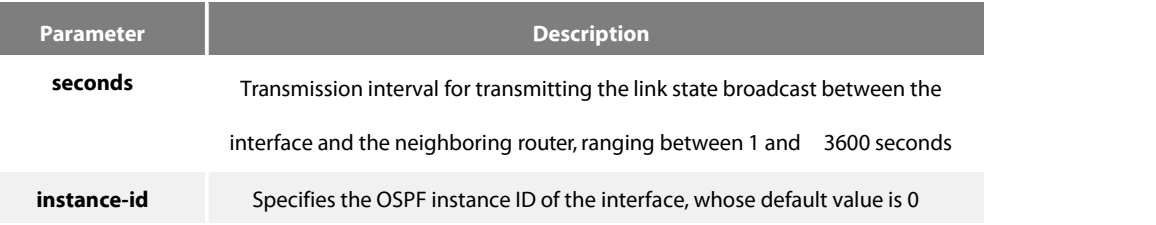

#### **Default value**

The default interval for transmitting the link state broadcast between the interface and the neighboring router is 5 seconds.

#### **Command mode**

Interface configuration mode

### **Instruction**

When a router transmits the link-state broadcast to its neighbor, the command will maintain the link-state broadcast until the peer receives the acknowledgement. If the link-state broadcast is not received during the transmission interval, it will be retransmitted. The value of the **seconds** parameter must be larger than the round-trip time for a packet transmitting between two routers.

#### **Example**

The following example shows how the default interval for transmitting the link-state broadcast between interface vlan1 and the neighboring router is set to 8 seconds.

interface vlan 1 ipv6 ospf retransmit-interval 8

#### **Related command**

None

### 50.1.27 **ipv6 ospf transmit-delay**

To set the delay for the link-state broadcast to be transmitted on the interface, run **ipv6 ospf transit-delay time**. To resume the default value, run **no ipv6 ospf transit-delay**.

**ipv6 ospf transit-delay** *time* [**instance** *instance-id*]

**no ipv6 ospf transit-delay** *time* [**instance** *instance-id*]

# **Parameter**

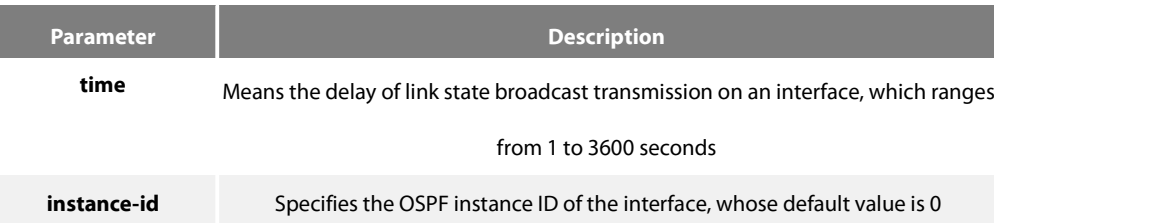

### **Default value**

The default delay for the link-state broadcast to be transmitted on the interface is 1 second.

## **Command mode**

Interface configuration mode

### **Example**

The following example shows how to set the delay for transmitting the link-state broadcast on interface vlan1 to 3 seconds.

interface vlan 1 Ipv6 ospf transit-delay 3

### **Related command**

None

# 50.1.28 **passive-interface**

Toforbid a designated interface to transmit or receive the OSPFv3 packets, run the first one of the following two commands:

### **passive-interface { interface-type** interface-number **| all }**

```
no passive -interface { interface-type interface-number | all }
```
## **Parameter**

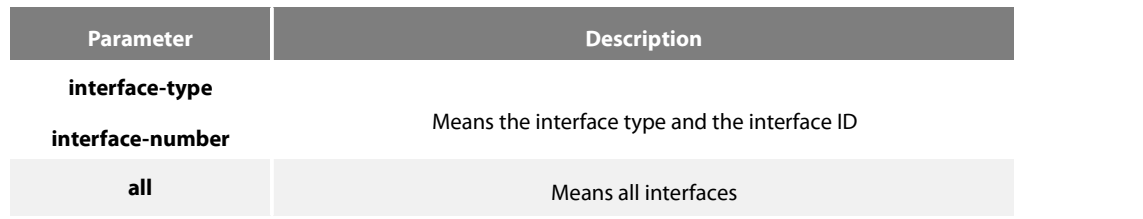

### **Default value**

The interface is allowed to transmit or receive the OSPFv3 packets.

#### **Command mode**

Routing configuration mode

### **Instruction**

Different processes can forbid a same interface to transmit or receive the OSPFv3 packets, but the passive-interface command takes effect only on the OSPFv3 interface.

### **Example**

The following example shows how to forbid interface vlan1 to receive and transmit the OSPFv3 packets in the OSPFv3 process.

router ospfv3 100

passive –interface vlan 1

# **Related command**

None

### 50.1.29 **redistribute**

To configure the route where OSPF forwards other routing protocols, run **redistribute**. To resume the default settings, run **no redistribute**.

**redistribute** *protocol* [*as-number*] [**route-map** *map-tag*]

**no redistribute** *protocol* [*as-number*] [**route-map** *map-tag*]

### **Parameter**

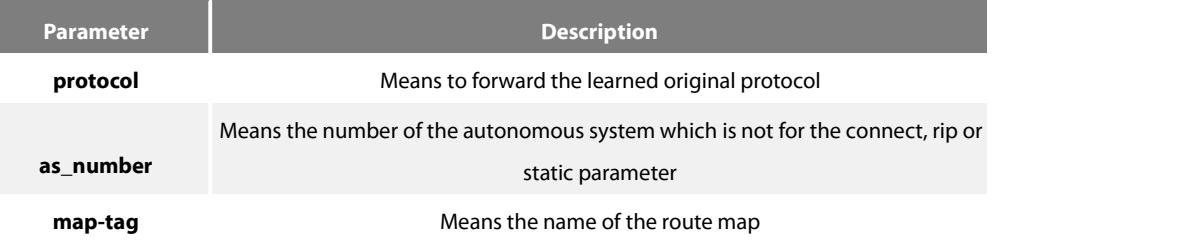

# **Default value**

Not forward

# **Command mode**

Routing configuration mode

#### **Instruction**

None

#### **Example**

The following example shows how to forward the static route in OSPF process 1:

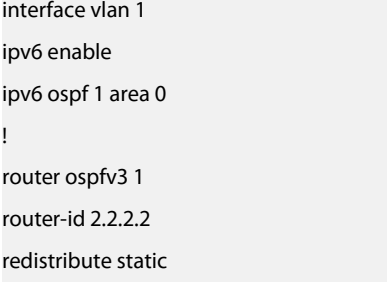

# 50.1.30 **router ospfv3**

Toenable OSPFv3 and enter the OSPFv3 configuration view, run the first one of the following two commands:

**router ospfv3**process-id

**no router ospfv3** process-id

## **Parameter**

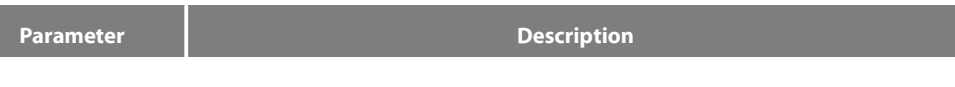

**process-id** Identifies the OSPF process. It is a positive integer distributed by the local router

### **Default value**

None

### **Command mode**

Global configuration mode

# **Instruction**

One router may have multiple OSPFv3 processes.

### **Example**

The following example shows how to set an OSPFv3 process, whose process ID is 109:

### router ospfv3 109

### **Related command**

ipv6 ospf area

#### 50.1.31 **router-id**

To set the router ID in the autonomous system for the router on which the OSPFv3 protocol is running, run the first one of the following two commands:

# **router-id router-id**

www.fs.com 874

# **no router-id router-id**

### Parameter

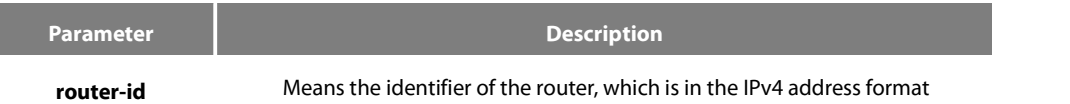

#### **Default value**

If an IPv4 address has already configured on a router before OSPFv3 is enabled, the router will automatically choose an IPv4 address as its ID.

### **Command mode**

Routing configuration mode

#### **Instruction**

The router ID is the unique identifier of a OSPFv3-running router in the autonomous system, so the router IDs of two routers in the

autonomous system are different. If a router has no router ID, the OSPFv3 process cannot go on.

#### **Example**

The following example shows how to set the router ID of OSPFv3 process 1 to 2.2.2.2:

router ospfv3 1 router-id 2.2.2.2

#### 50.1.32 **show ipv6 ospf**

To display the main OSPFv3 information, run the following command:

#### **show ipv6 ospf** [process-id]

#### **Parameter**

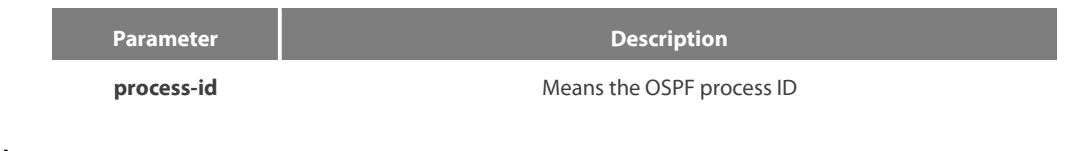

### **Default value**

None

### **Command mode**

**FXFC** 

#### **Instruction**

The information exported by the command can help checking the OSPFv3 faults. If the **process-id** parameter follows the command, the

information about the global configuration of the OSPFv3 process is displayed.

### **Example**

The following example shows that the configuration information about all OSPFv3 processes will be displayed.

#### router# **show ipv6 ospf**

Routing Process "OSPFv3 0" with ID 1.2.3.4

SPF schedule delay 5 secs, Hold time between SPFs 10 secs Minimum LSA interval 5 secs, Minimum LSA arrival 1 secs Number of external

LSA 3. Checksum Sum 0x2CD6F

Number of areas in thisrouter is 1 Area BACKBONE(0)

Number of interfaces in this area is 1 SPF algorithm executed 3 times

Number of LSA 4. Checksum Sum 0x2A6AC router#

Relative fields are explained in the following table:

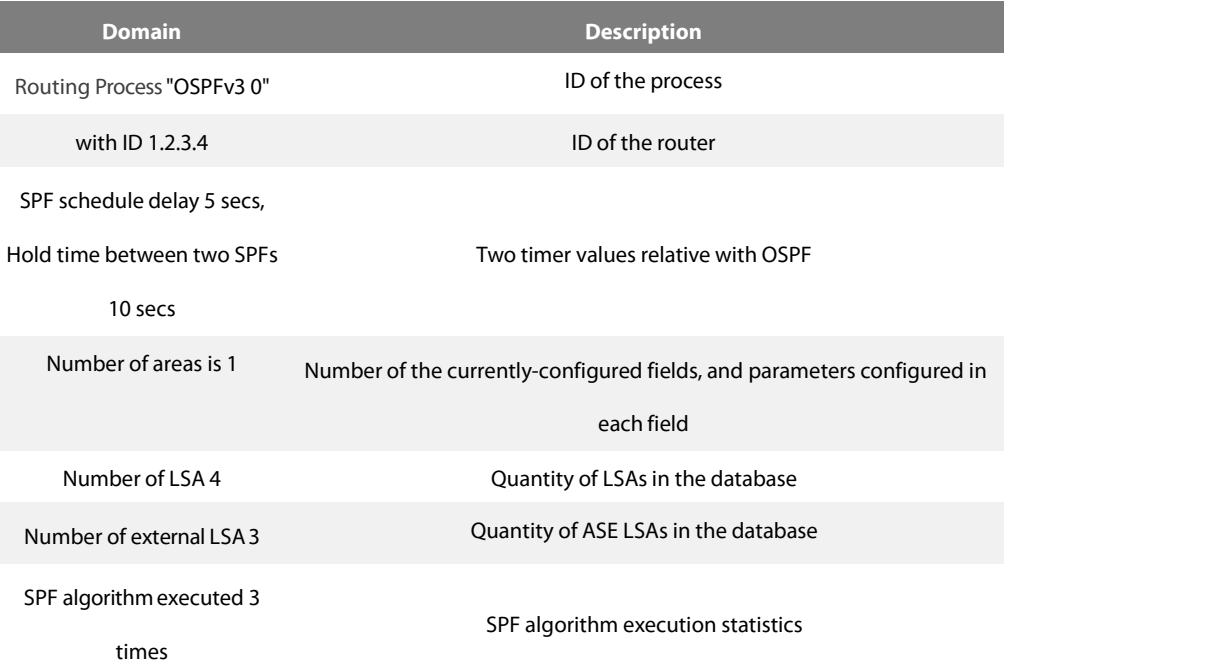

### 50.1.33 **show ipv6 ospf database**

To display the database information about the OSPFv3 connection state, run the following command:

**show ipv6 ospf database {** router | network | inter-prefix | inter-router | external | link | intra-prefix **} [** ADVROUTER **]**

#### **Parameter**

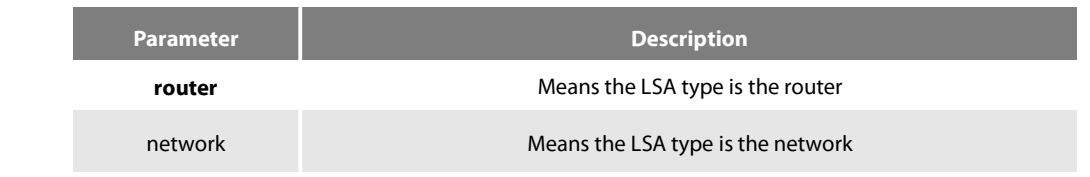

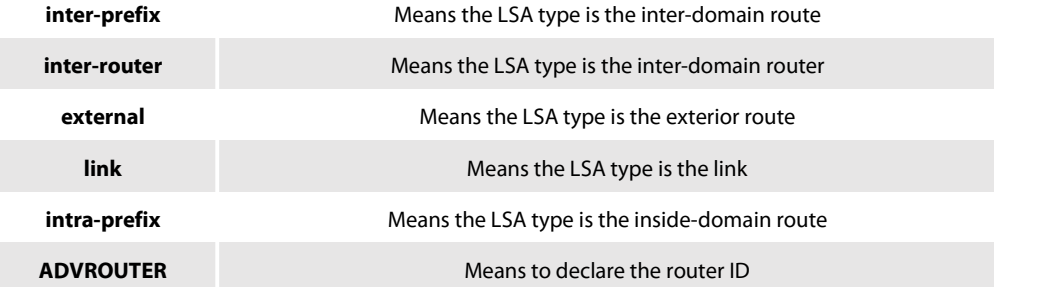

# **Default value**

None

### **Command mode**

EXEC

# **Instruction**

The information exported by the command can help to check the database information about the OSPFv3 connection state and find the reason of the faults.

# **Example**

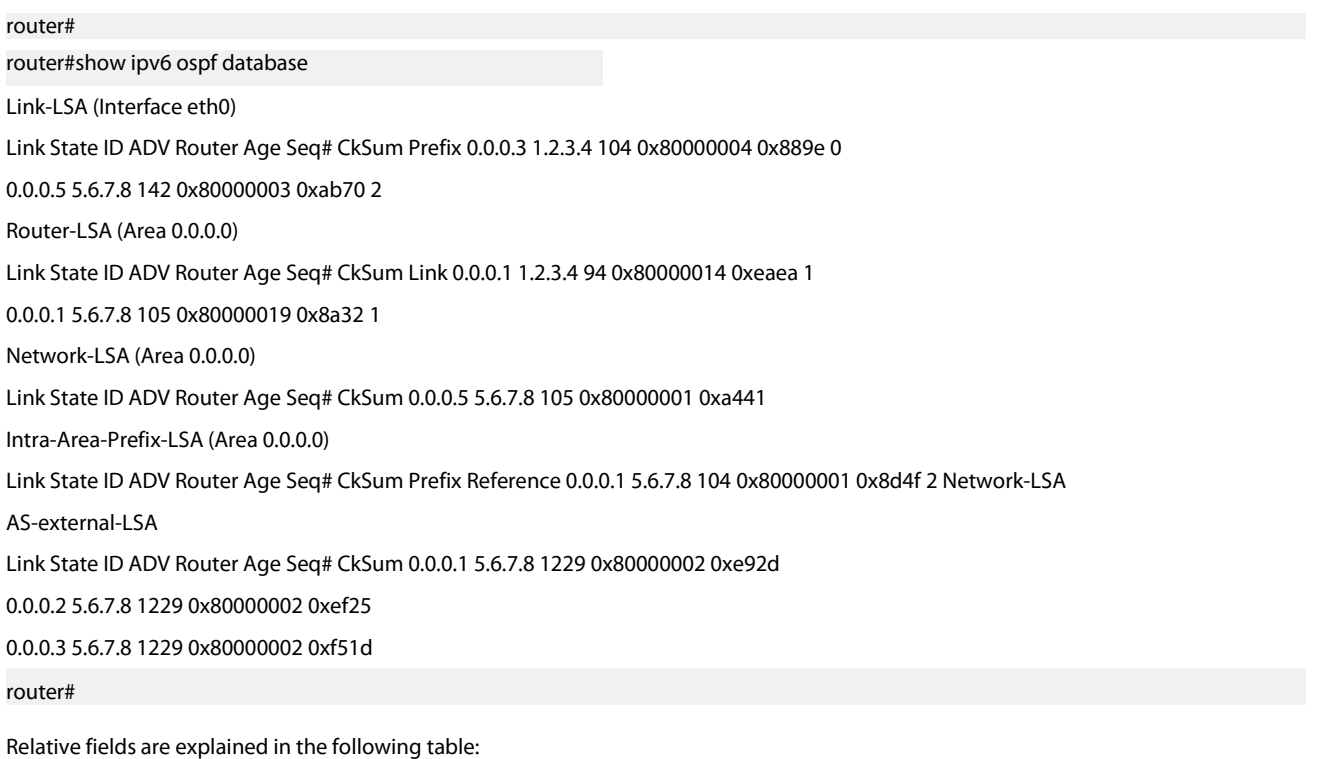

**Domain Description**

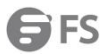

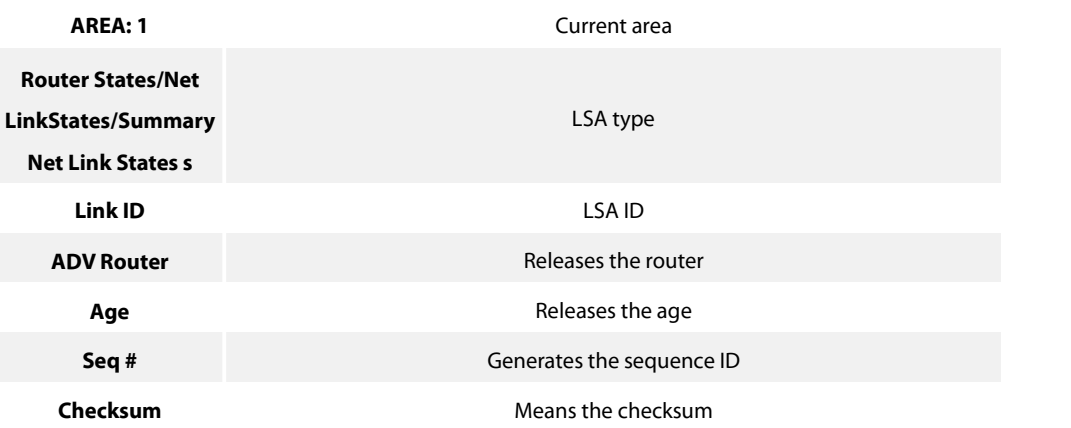

## 50.1.34 **show ipv6 ospf interface**

To display the information about the OSPFv3 interface, run the following command:

# **show ipv6 ospf interface [ type ] [ index ]**

# **Parameter**

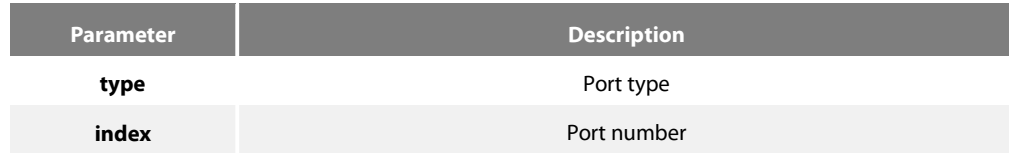

## **Default value**

None

#### **Command mode**

EXEC

# **Instruction**

According to the information displayed by the command, you can check the OSPFv3 configuration and its running state, which helps you to detect the OSPFv3 faults.

# **Example**

router#show ipv6 ospf interface ethernet0/1 is up, line protocol is up Interface ID 3, Instance ID 0, Area 0.0.0.0 IPv6 Link-Local Address fe80::248:54ff:fec0:f32d/10 Router ID 1.2.3.4, Network Type BROADCAST,Cost: 10 Transmit Delay is 1 sec, State Backup, Priority 1 Designated Router (ID) 5.6.7.8Interface Address fe80::203:47ff:fe4c:776e Backup Designated Router (ID) 1.2.3.4 Interface Address fe80::248:54ff:fec0:f32d Timer interval configured, Hello 10, Dead 40, Wait 40, Retransmit 5 Hello due in 00:00:01

# Neighbor Count is 1, Adjacent neighbor count is 1

### router#

# **Relative fields are explained in the following table:**

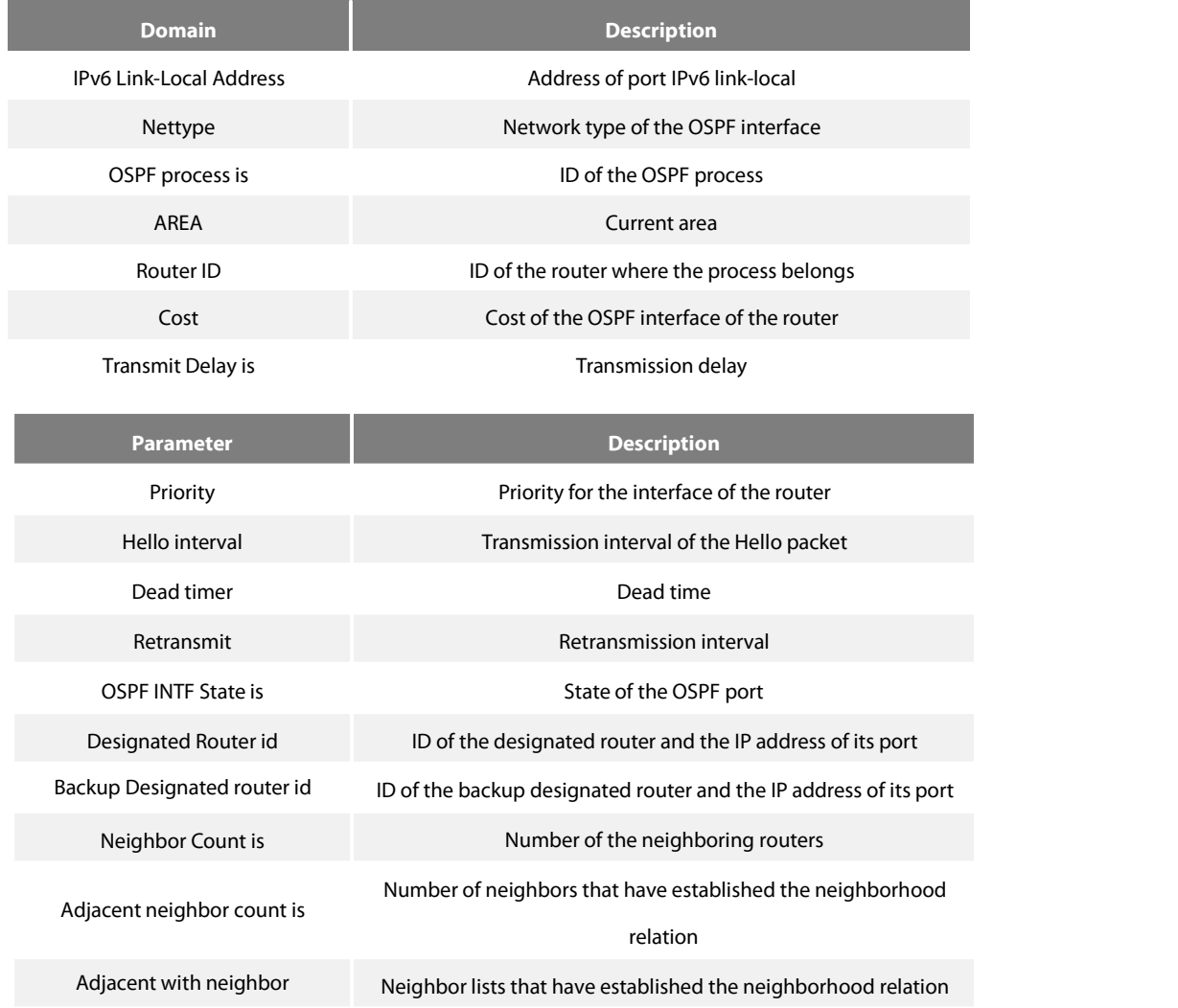

# 50.1.35 **show ipv6 ospf neighbor**

To display the information about OSPFv3 neighbor, run the following command.

# **show ipv6 ospf neighbor [interface\_type interface\_number | router-id | detail]**

#### **Parameter**

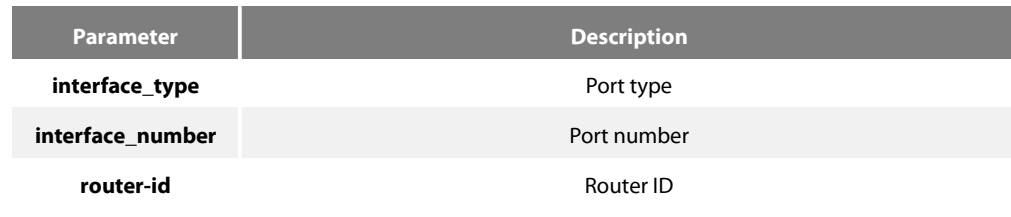

ES<br>FS

**detail detail detail detailed** information

### **Default value**

None

#### **Command mode**

EXEC

### **Instruction**

The information displayed by the command can help you to check whether the OSPFv3 neighbor configuration is right and to detect the OSPFv3 faults.

#### **Example**

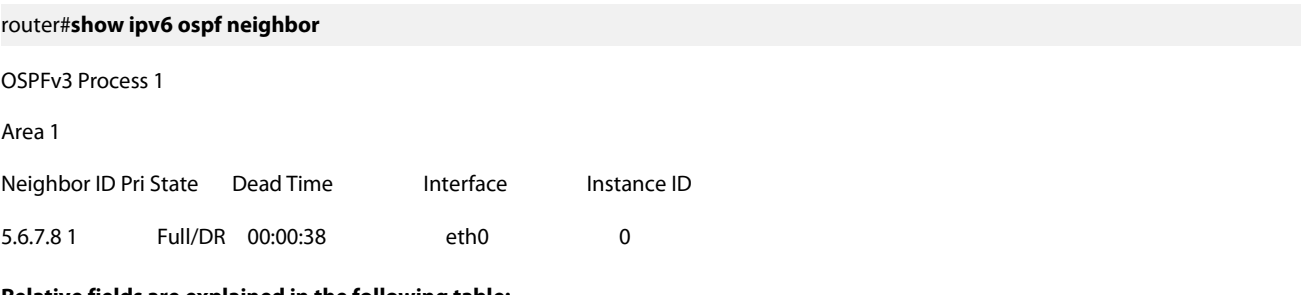

#### **Relative fields are explained in the following table:**

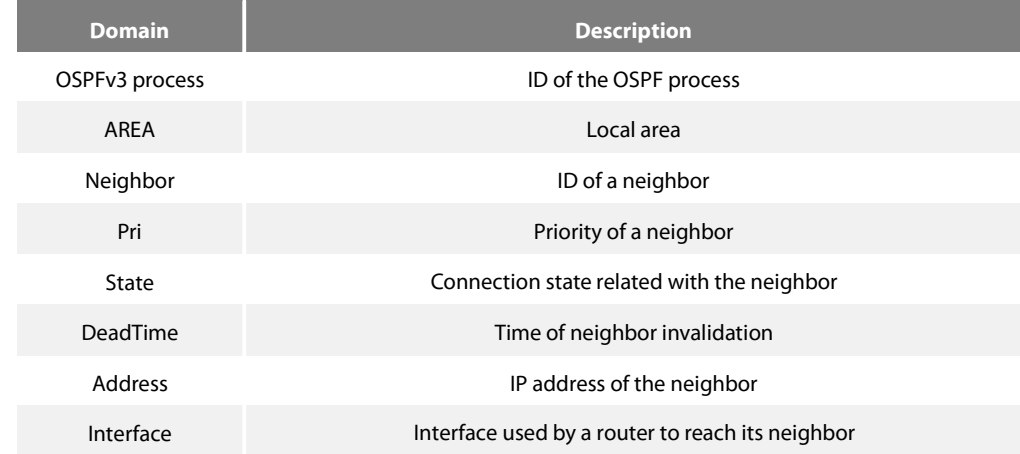

# 50.1.36 **show ipv6 ospf route**

To display the information about the OSPFv3 routing table, run the following command:

# **show ipv6 ospf route**

#### **Parameter**

### None

# **Default value**

None

### **Command mode**

EXEC

# **Instruction**

The information displayed by the command can help you browse the OSPFv3 routing table and confirm whether the OSPFv3 trouble diagnosis is correctly carried out.

#### **Example**

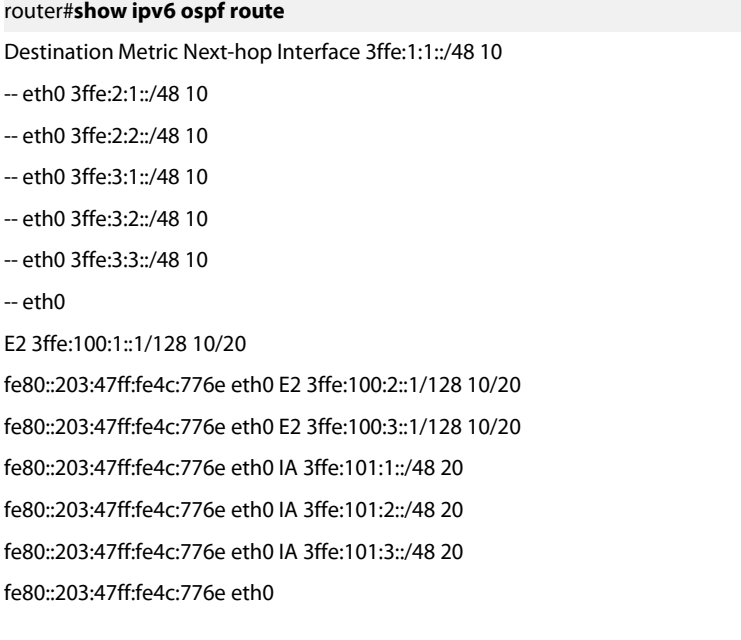

# **Relative fields are explained in the following table:**

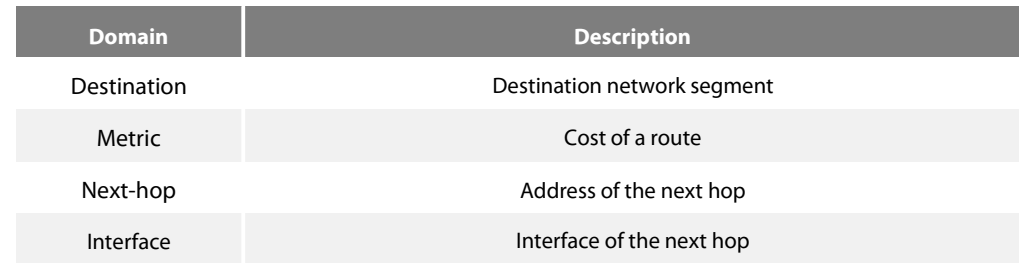

# 50.1.37 **show ipv6 ospf virtual-link**

To display the information about the OSPFv3 virtual link, run the following command:

### **show ipv6 ospf virtual-link**

# **Parameter**

None

# **Default value**

None

# **Command mode**

EXEC

# **Instruction**

According to the information exported by the command, you can check the state of the OSPFv3 virtual link.

You can run **show ipv6 ospf neighbor** to check the detailed information about the adjacent neighbor.

### **Example**

router#show ipv6 ospf virtual-link

Virtual Link VLINK1 to router 5.6.7.8 is up

Transit area 0.0.0.1 via interface eth0, instance ID 0

Local address 3ffe:1234:1::1/128

Remote address 3ffe:5678:3::1/128

Transmit Delay is 1 sec, State Point-To-Point,

Timer intervals configured, Hello 10, Dead 40, Wait 40, Retransmit 5

Hello due in 00:00:01

Adjacency state Up

#### **Relative fields are explained in the following table:**

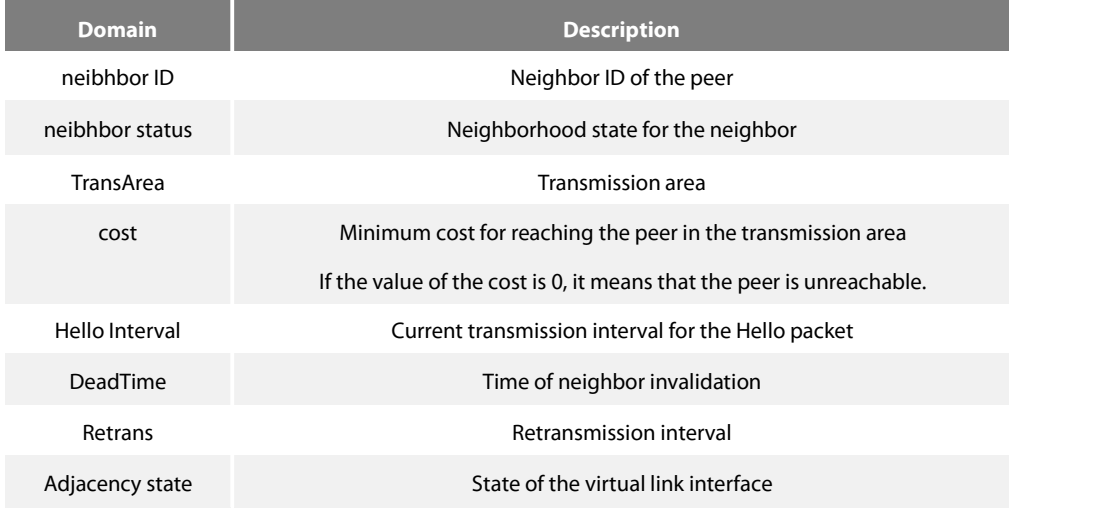

# **Related command**

area vritual-link

show ipv6 ospf neighbor

#### 50.1.38 **summary-prefix**

To configure the address for OSPFv3 to create the route aggregation, run **summary-prefix**. To cancel the address of route aggregation, run **no summary-prefix**.

**summary-prefix** ipv6-prefix /prefix-length

**no summary-prefix** ipv6-prefix /prefix-length

#### **Parameter**

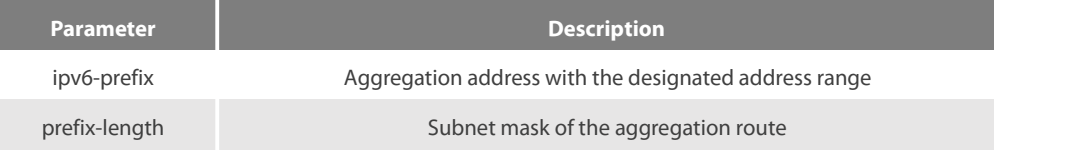

## **Default value**

None

### **Command mode**

Routing configuration mode

#### **Instruction**

Multiple groups of addresses are summarized. Routes learned from other routing protocols can also be summarized. After the aggregation, all covered networks cannot be transmitted to other routing fields. The cost of the summary route is the minimum value among the cost values of all summary routes. The command cannot be used to reduce the size of the routing table.

The command is used by OSPFv3 to enable the ASBR to notify an external route of being an aggregation route to replace all external routes. The command is only used to aggregate the OSPFv3 routes of other routing protocols. You can run **area range** in OSPFv3 to summarize the routes.

### **Example**

In the following example, the summary address 2001::/64 stands for addresses such as 2001::/80, 2001::1/64 and so on, and only address 2001::/64 isbroadcasted.

summary-address 2001::/64

### **Related command**

#### area range

## 50.1.39 **timers delay**

To designate a delay interval between OSPF receiving a topology change and starting a shortest path priority calculation,run **timers delay spf-delay**. To resume the default settings, run **no timers delay**.

#### **timers delay** spf-delay

#### **no timers delay**

#### **Parameter**

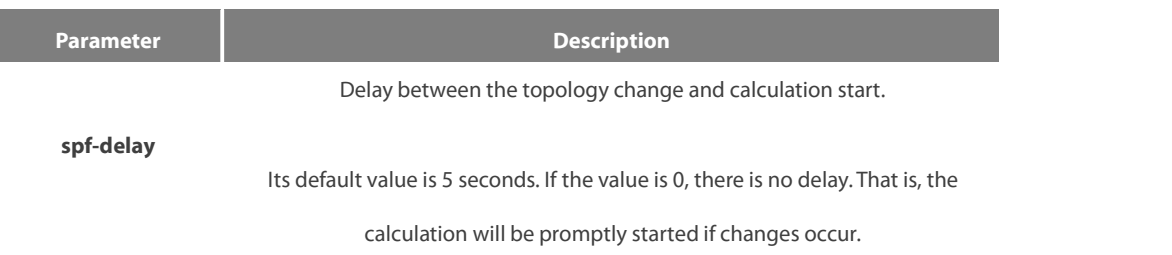

#### **Default value**

spf-delay: 5 seconds

Command mode

Routing configuration mode

Instruction

The smaller value the delay is set to, the faster the network change is reflected. However, it will take the processor more time.

Example

The following example shows how to set the time for OSPF to start calculating the delay is 10 seconds.

timers delay 10

## 50.1.40 **timers hold**

To set the interval between two continuous SPF calculations, run timers hold. To resume the default settings, run no timers hold.

### **timers hold** spf-holdtime

# **no timers hold**

# **Parameter**

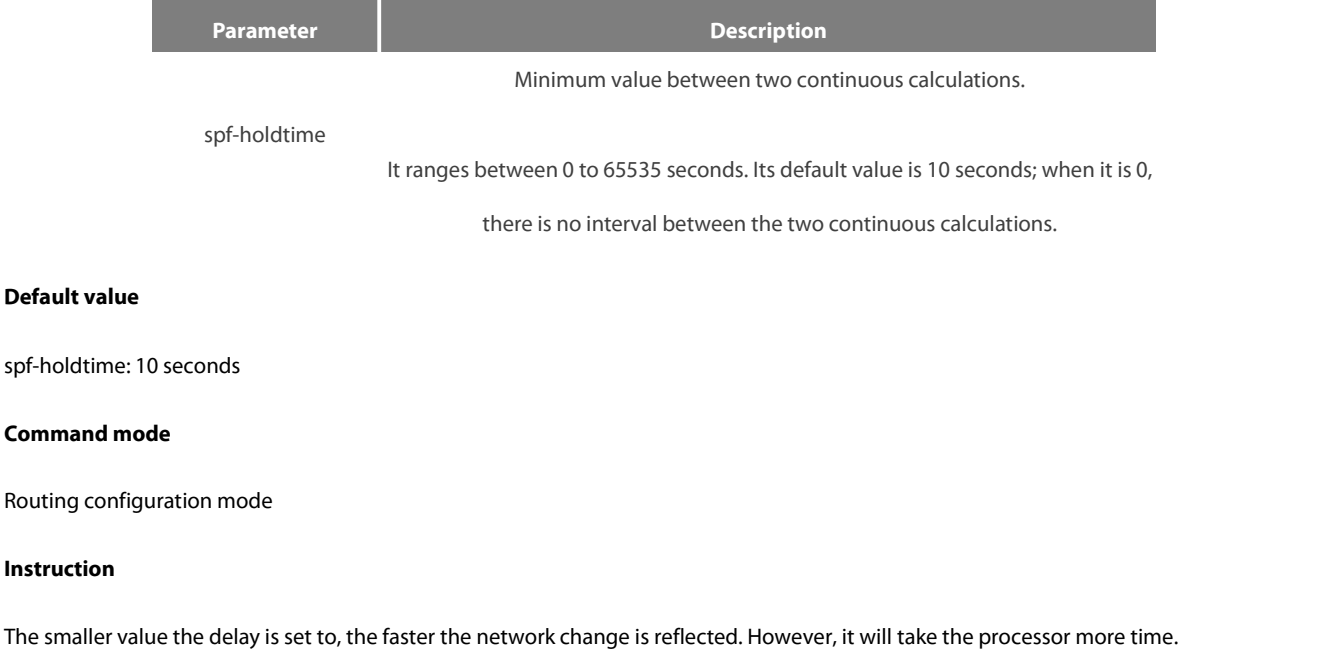

# **Example**

The following example shows how to set the interval between two successive SPF calculations to 20 seconds:

timers hold 20

**Chapter 51 BFD Configuration Commands**

### **BFD configuration commands are shown as follows:**

- bfd init-mode
- **•** bfd slow-timers
- $\bullet$  bfd demand enable
- bfd echo enable
- $\bullet$  bfd enable
- **•** bfd neighbor
- bfd min\_echo\_rx\_interval
- bfd authentication-mode
- show bfd

### **51.1.1 bfd init-mode**

To enable the initial BFD mode, run the following command: bfd init-mode [active | passive] no bfd init-mode

### **Parameter**

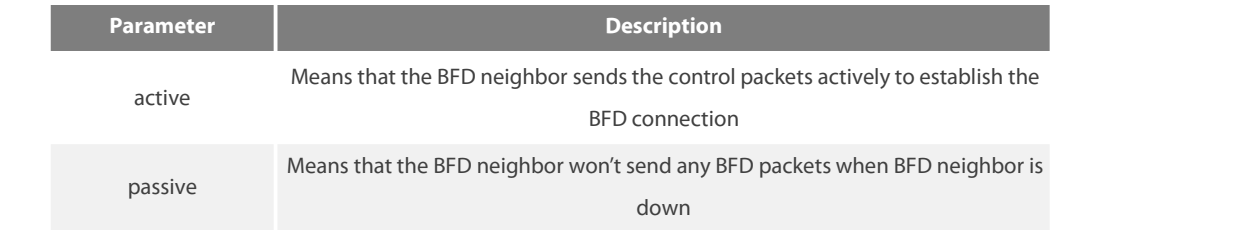

### **Default** value

The value of the init-mode **Parameter** is active.

# **Command Mode**

Global configuration mode

### Explanation

The BFD connection requires one terminal to be active in itsinitial mode, or the BFD connection cannot be set up.

# **Example**

### The following **Example** shows how to set the BFD mode of local system to passive.

Switch# Switch#conf

## Switch\_config#bfd init-mode passive

bfd slow-timers

# **51.1.2 bfd slow-timers**

To set the slow timer of BFD, run bfd slow-timers; to resume the **Default** settings, run no bfd slow-timers. bfd slow-timers <value> no bfd slow-timers

### **Parameter**

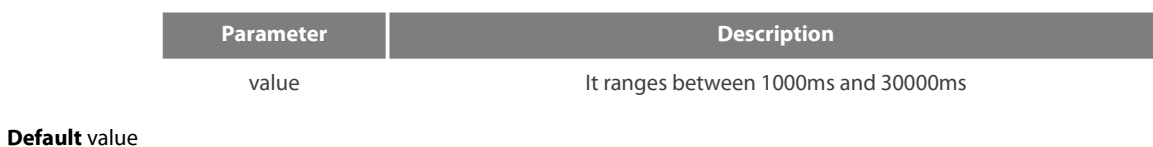

The **Default** value of slow-timers is 1.

#### **Command Mode**

Global configuration mode

Explanation

This command is used to set the BFD slow-timers, which is 1 second by **Default**. The BFD neighbor transmits control packets at an interval of this configured time before it is up.This is mainly to prevent those not-up sessionsfrom consuming too much bandwidth. When the echo function is activated, echo packets are responsible for conducting real connectivity checkup. Hence, BFD control packets are not frequently forwarded and the system takes this configured slow-timers as the interval for transmitting control packets.

#### **Example**

The following **Example** shows how to set the slow-timers of BFD to 2 seconds: Switch# Switch#conf Switch\_config#bfd slow-timers 2000

### **Related command**

bfd init-mode

# **51.1.3 bfd demand enable**

To activate the BFD query mode, run bfd demand enable; to disable the BFD query mode, run no bfd demand enable.

bfd demand enable

no bfd demand enable

## **Parameter**

None

**Default** value

The BFD query mode is not activated by **Default**.

#### **Command Mode**

Interface configuration mode

Explanation

In query mode, we suppose that each system has an independent method to confirm its connection with other systems. Once a BFD session is conducted, the system stops transmitting BFD control packets unless a certain system requires explicit connectivity checkup. In a system where explicit connectivity checkup is required, the system transmits short-sequence BDF control packets and claims the session is down if it doesn't receive the response packets in the checkup period.

### **Example**

The following **Example** shows how to enable the VLAN1 BFD query mode. Switch\_config# Switch\_config# interface vlan 1 Switch\_config\_v1#bfd enable Switch\_config\_v1#bfd demand enable

#### **Related command**

bfd enable

# **51.1.4 bfd echo enable**

To activate BFD echo, run bfd echo enable; to disable BFD echo, run no bfd echo enable.

bfd echo enable <cr>|<number>

no bfd echo enable

## **Parameter**

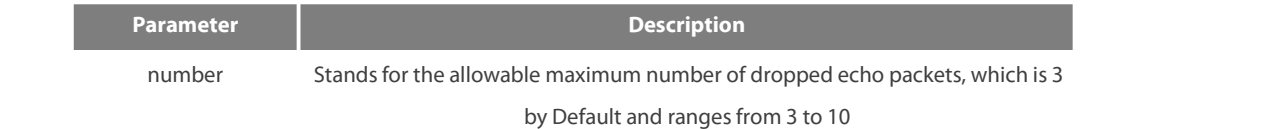

#### **Default** value

The BFD echo is not activated by Default.

### **Command Mode**

Interface configuration mode Explanation After BDF echo is activated, connectivity checkup is conducted by the echo packets.

### **Example**

The following **Example** shows how to activate VLAN1 BFD echo and set the allowable maximum number of echo packet lossesto 4.

Switch\_config# Switch\_config#int vlan1 Switch\_config\_v1#bfd enable Switch\_config\_v1#bfd echo enable 4

#### **Related command**

bfd enable bfd min\_echo\_rx\_interval

### **51.1.5 bfd enable**

### **To activate BFD on a port, run bfd enable; to disable BFD on a port, run no bfd enable.**

bfd enable <cr> | [min\_tx\_interval <tx\_value> min\_rx\_interval <rx\_value> multiplier <m\_value>] no bfd enable

## **Parameter**

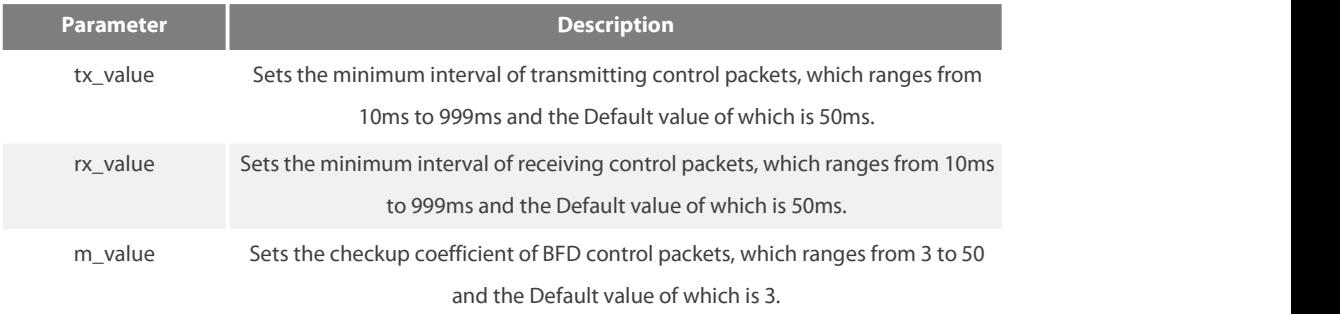

The BFD function is not activated on ports.

#### **Command Mode**

Interface configuration mode

Explanation

The precondition for activating BFD on a port is that the IP address of this port must exist.

## **NOTE:**

Both min\_tx\_interval and min\_rx\_interval are used as references for the local BFD and the peer BFD. They are not real intervals of packet reception and transmission. The multiplier has no role in the local BFD, but is used for the peer BFD to calculate the checkup time.

#### **Example**

The following **Example** shows how to enable VLAN1 BFD, set the minimum intervals of both transmitting and receiving control packets to 80ms and the checkup coefficient to 5.

Switch\_config#

Switch\_config#int vlan1

Switch\_config\_v1#bfd enable min\_tx 80 min\_rx 80 multi 5

# **Related command**

ip address

# **51.1.6 bfd neighbor**

To set the static BFD neighbor, run bfd neighbor; to delete the static BFD neighbor, run no bfd neighbor.

bfd neighbor <ip-add>

no bfd neighbor <ip-add>

#### **Parameter**

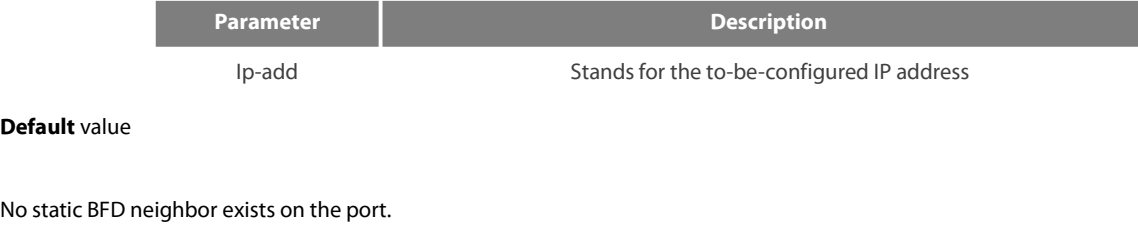

### **Command Mode**

## Interface configuration mode

### Explanation

BFD is a two-way checkup protocol. If it is used to check the unidirectional paths such as static route, a problem may arise that no BFD neighbor exists on the peer end. Hence you have to use this command to set a static neighbor. Of course, you can solve this problem through dynamic protocol.

### **Example**

The following **Example** shows how to set static BFD 172.16.1.100 on interface vlan1.

Switch\_config# Switch\_config#int vlan1 Switch\_config\_v1#bfd enable Switch\_config\_v1#bfd neighbor 172.16.1.100

#### **Related command**

bfd enable

### **51.1.7 bfd min\_echo\_rx\_interval**

To set the minimum interval of receiving BFD echo packets, run bfd min\_echo\_rx\_interval; to resume the **Default** settings, run no bfd min\_echo\_rx\_interval.

bfd min\_echo\_rx\_interval <value>

no bfd min\_echo\_rx\_interval

### **Parameter**

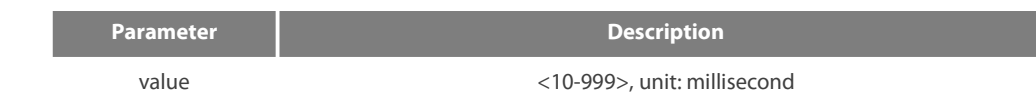

**Default** value

The **Default** value of min\_echo\_rx\_interval is 50ms.

# **Command Mode**

Interface configuration mode

### Explanation

This command is used to set the minimum interval of receiving BFD echopackets. Because echo packets are locally transmitted and locally received, the echo packet transmission interval in the local system is also set via this command.

### **Example**

The following **Example** shows how to activate BFD echo on interface vlan1 and set the minimum interval of receiving BFD echo packets to 80ms.

# Switch\_config#

www.fs.com 891

Switch\_config#int vlan1 Switch\_config\_v1#bfd enable Switch\_config\_v1#bfd echo enable Switch\_config\_v1#bfd min\_echo\_rx\_interval 80

## **Related command**

bfd enable bfd echo enable

#### **51.1.8 bfd authentication-mode**

To set the authentication of BFD packets, run bfd authentication-mode; to disable the authentication of BFD packets, run no authentication-mode.

bfd authentication-mode [md5 | meticulous md5 | simple ] <key id> <key>

no bfd authentication-mode

### **Parameter**

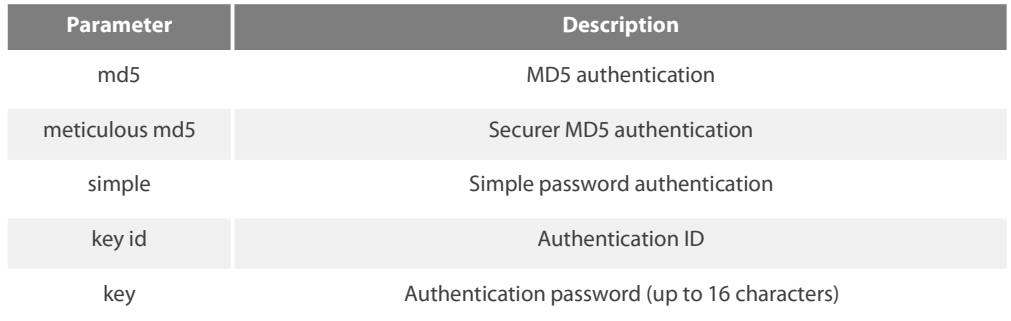

### **Default** value

The authentication function is not enabled.

### **Command Mode**

Interface configuration mode

Explanation

After BFD authentication is configured, BFD will transmit control packets with the authentication field. Normal link checkup can be performed only when two BFD terminals have the same authentication configuration.

NOTE:

Those BFD neighbors in UP state are not subject to authentication changes.

### **Example**

The following **Example** shows how to enable BFD MD5 authentication on interface VLAN1:

### **Related command**

bfd enable

# **51.1.9 show bfd**

To display the BFD-related information, run the following command: show bfd interfaces [details] | neighbors [details]

### **Parameter**

None

**Default** value

None

# **Command Mode**

Global configuration mode

Explanation

This command is used to set the BFD-related information.

# **Example**

None

### **Related command**

bfd enable bfd neighbor
# **Chapter 52 NTP Configuration Commands**

#### **52.1.1 ntp master**

#### **Syntax**

To set the device as the original NTP server (stratum=1), run the following command. ntp master primary To set the device as the secondary NTP server, run the following command. ntp master secondary To disable NTP server, run the following command. no ntp master

#### **Parameter**s

None

**Default** Value

None

## **Command Mode**

Global configuration mode

Usage Guidelines

If the device is not configured with NTP server (ntp server command is not configured), ntp master primary command must be configured. Or the switch cannot provide time synchronization service. ntp master secondary command must be run when the switch configures NTP server. Moreover, the switch can provide time synchronization service to the NTP client in condition its own time synchronization is realized.

#### **Example**

Switch\_config#ntp master primary Switch\_config#ntp master secondary Switch\_config#no ntp master

**Related command** ntp server ntp peer

## **Syntax**

To enable NTP identity authentication, run the following command. ntp authentication enable To return to the **Default** setting, use the no form of this command. no ntp authentication enable

## **Parameter**s

None

## **Default** Value

Disabled

## **Command Mode**

Global configuration mode

#### Usage Guidelines

For a secure network, NTP identity authentication must be enabled when operating NTP protocol. The identity authentication ensures that the client only realize time synchronization with the server which passes the identity authentication. Thus, the client will not obtain error time information from the illegal server.

#### **Example**

Switch\_config#ntp authentication enable

**Related command** ntp authentication key<br>ntp authentication trusted-key

## **52.1.3 ntp authentication key**

## To set NTP identity authentication key, run the first one of the following commands.

## **ntp authentication key** *keyid* **md5** *password*

To return to the **Default** setting, use the no form of this command.

## **no ntp authentication key** *keyid*

#### **Parameter**s

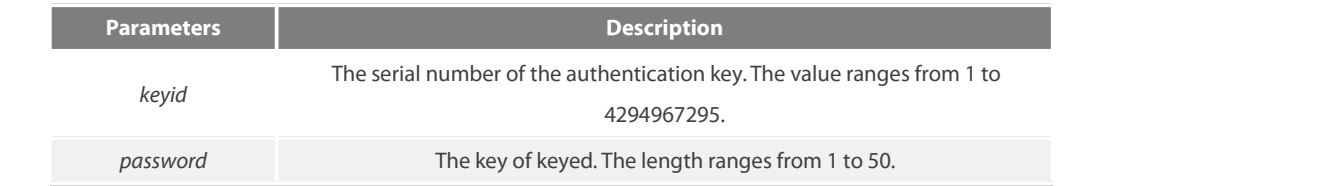

#### **Default** Value

None

#### **Command Mode**

Global configuration mode

#### Usage Guidelines

The command is used to set identity authentication key. The client and the server must set the same key serial number and key value, or they cannot realize time synchronization.

After set NTP authentication key, Set the key as the trusted key by command ntp authentication trusted-key. The trusted key will automatically disappear from the trusted key list when it is deleted.There is no need to run command"no ntp authentication trusted-key". The command can set multiple ntp authentication key commands.

## **Example**

Switch\_config#ntp authentication key 5 md5 abc123 Switch\_config#no ntp authentication key5

#### **Related command**

ntp authentication enable

ntp authentication trusted-key

#### **52.1.4 ntp authentication trusted-key**

To set the created key as the trusted key, run the first one of the following commands.

**ntp authentication trusted-key** *keyid*

To return to the **Default** setting, use the no form of this command.

**no ntp authentication trusted-key** *keyid*

#### **Parameter**s

**Parameters Description** 

*keyid*

The serial number of the authentication key. The value ranges from 1 to

4294967295.

## **Default** Value

None

#### **Command Mode**

Global configuration mode

## Usage Guidelines

Enable the identity authentication function, the client can only time synchronize with the server providing the trusted key. If the key provided by the server is not trusted, the client cannot synchronize to the NTP server.

The command must be configured after the key is set. The trusted key will automatically disappear from the trusted key list when it is deleted. There is no need to run command"no ntp authentication trusted-key".

#### **Example**

Switch\_config#ntp authentication trusted-key 5

Switch\_config#no ntp authentication trusted-key 5

## **Related command**

ntp authentication enable ntp authentication key

#### **52.1.5 ntp server**

To set NTP server, run the following command. **ntp server** *ip-address* **[version** *number* **| key** *keyid***]\*** To return to the **Default** setting, use the no form of this command. **no ntp server** *ip-address*

#### **Parameter**s

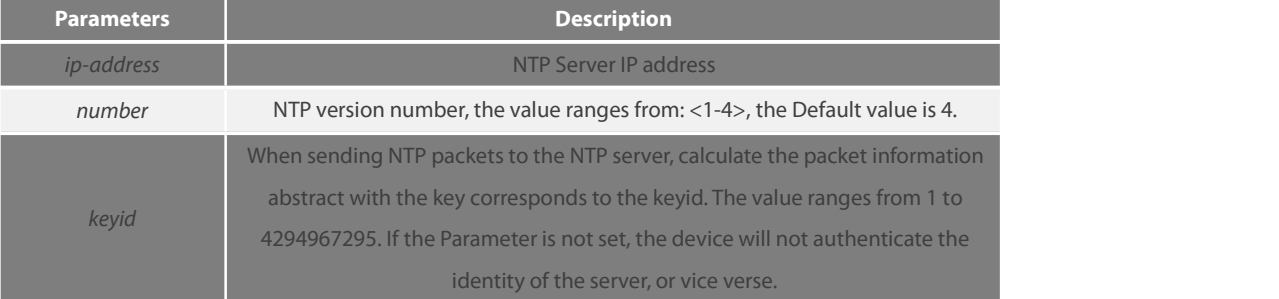

#### **Default** Value

#### None

## **Command Mode**

Global configuration mode

Usage Guidelines

After a NTP server is set, the device can time synchronize with the server. But the server time will not synchronize to the device. Multiple ntp server commands can be configured. If using the NTP server on the public network, at least 4 different NTP severs should be configured so that the error clock source can be expelled.

#### **Example**

Switch\_config#ntp server 1.1.1.1 version 4 key 5 **Related command** ntp authentication enable ntp authentication key<br>ntp authentication trusted-key

#### **52.1.6 ntp peer**

To set a NTP peer for the device, run the following command. **ntp peer** *ip-address* **[version** *number* **| key** *keyid***]\*** To return to the **Default** setting, use the no form of this command. **no ntp peer** *ip-address*

#### **Parameter**s

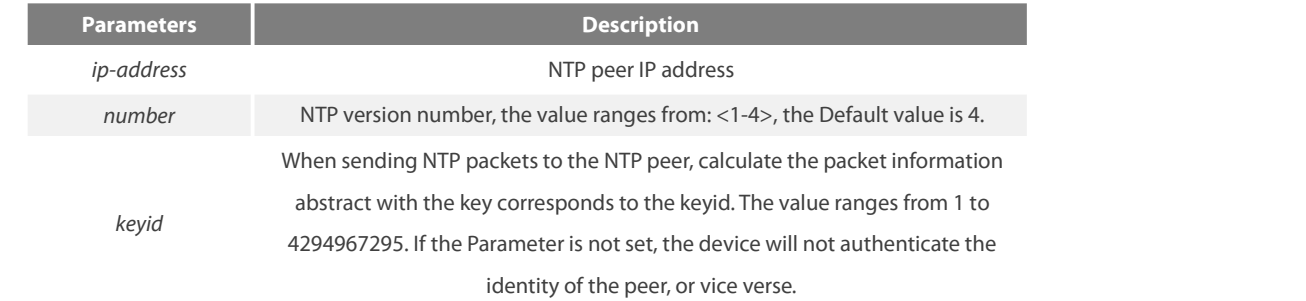

## **Default** Value

None

## **Command Mode**

## Global configuration mode

## Usage Guidelines

The command is used to set the NTP peer and synchronize the time of the peer to the device provided that the peer time is synchronized. The command is often used as backup between the NTP servers. The device as the client is usually not configure the command. The command ntp server is used to set the NTP server.

## **Example**

Switch\_config#ntp peer 1.1.1.2 version 3key 5 **Related command** ntp authentication enable ntp authentication key<br>ntp authentication trusted-key

## **52.1.7 show ntp**

To show NTP current status, run the following command. show ntp [status] To show NTP association status, run the following command. show ntp associations [detail] To show NTP timer status, run the following command. show ntp timers

## **Parameter**s

None

**Default** Value

None

## **Command Mode**

EXEC

Usage Guidelines

Show NTP relevant information

## **Example**

## Switch#show ntp

Time-zone: GMT+8:00, Shanghai Current time:2014-05-21 10:45:26

Clock Status: synchronized Clock Stratum: 3 Leap Indicator: 0 Reference ID: 211.233.84.186 Clock Jitter: 0.004149 Clock Precision: -18 Clock Offset: 6.561 ms Root Delay: 172.153 ms Root Dispersion: 587.873 ms Packets Sent: 30788 Packets Received: 27969 (bad version: 0) Reference Time: 2014-05-21 10:41:37 Last Update Time: 2014-05-21 10:37:08

### Switch#show ntp associations

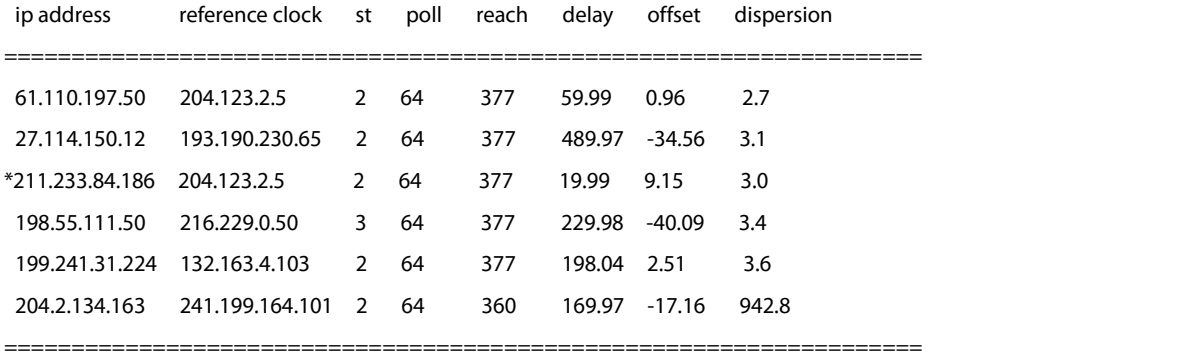

Note: \* system peer(master), poll(s), delay(ms), offset(ms), dispersion(ms)

Total Associations: 6

## **Related command**

None

#### **52.1.8 debug ntp**

To enable NTP packet debug switch, run the following command. debug ntp packet To enable NTP event debug switch, run the following command. debug ntp event To enable NTP error debug switch, run the following command. debug ntp error To enable NTP all debug switches, run the following command. debug ntp all To disable all debug switches, run the following command.

no debug ntp

#### **Parameter**s

None

## **Default** Value

None

## **Command Mode**

EXEC

Usage Guidelines

Check NTP running process by debug information.

### **Example**

None

## **Related command**

None

#### **52.1.9 time-zone**

To enable time zone function, run the following command.

**time-zone** *name offset-hour* **[***offset-minute***]**

To return to the **Default** setting, use the no form of this command.

no time-zone

## **Parameter**s

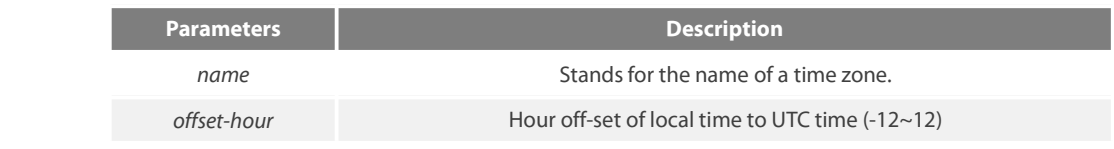

*offset-minute* Minute offset of local time to UTC time (0~59); the Default value is 0.

## **Default** Value

None

#### **Command Mode**

Global configuration mode

## Usage Guidelines

The command is used to transfer UTC to the local time.

## **Example**

Switch\_config#time-zone Beijing 8

### **Related command**

None

# **Chapter 53 Virtualization Configuration Commands**

Virtualization commands are:

- **e** BVSS
- BVSS enable
- BVSS domain id
- BVSS member id
- BVSS mode
- BVSS priority
- BVSS slot.
- BVSS MAC address mode

#### **53.1.1 BVSS**

The Command description BVSS

Enter virtualization configuration mode. The **Parameter** None

The **Default**

The virtualization configuration mode is not entered by **Default**

The Description

Execute this command in the configuration mode to enter the virtualization configuration mode Mode.

**Example** Enter the virtualization configuration mode:

Switch\_config #

Switch\_config # BVSS

Switch\_config\_bvss #

## **53.1.2 BVSS enable**

The Command description

[no] BVSS enable

Enable/disable the virtualization function. This command takes effect only after the device is restarted.

The **Parameter**

None

The **Default**

Virtualization is disabled by **Default**.description

This command is parading in the virtualization configuration mode. This command is used when the device's virtualization function needs to be enabled. After the virtualization-**Related command**s are fully configured,you need to save the virtualization configuration and restart the device for this command to take effect.

## **Example**

Enable the virtualization function:

Switch\_config\_bvss #

Switch\_config\_bvss # BVSS enable

## **53.1.3 BVSS domain -id**

The Command description

## BVSS domain - id id

A device can only belong to one virtualization domain. Only devices in the same domain can form aVirtualized device.

## The **Parameter**

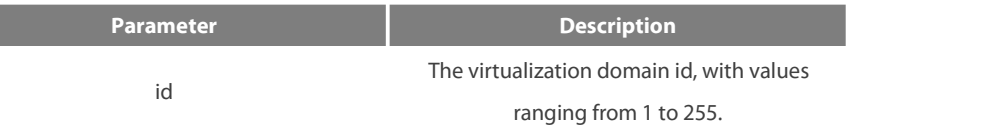

## The **Default**

The **Default** is 0.

## The Description

Configure this command in the virtualization mode and setthe domain ID of the virtualized device. Only devices in the same domain can be virtualized.

## **Example**

Configure the device virtualization domain to 1. Switch\_config\_bvss #BVSS domain - id 1

## **53.1.4 BVSS member id**

The Command description

BVSS member - id id

To set the member id of the virtualization device, devices in the same domain need to be configured with different member Numbers.

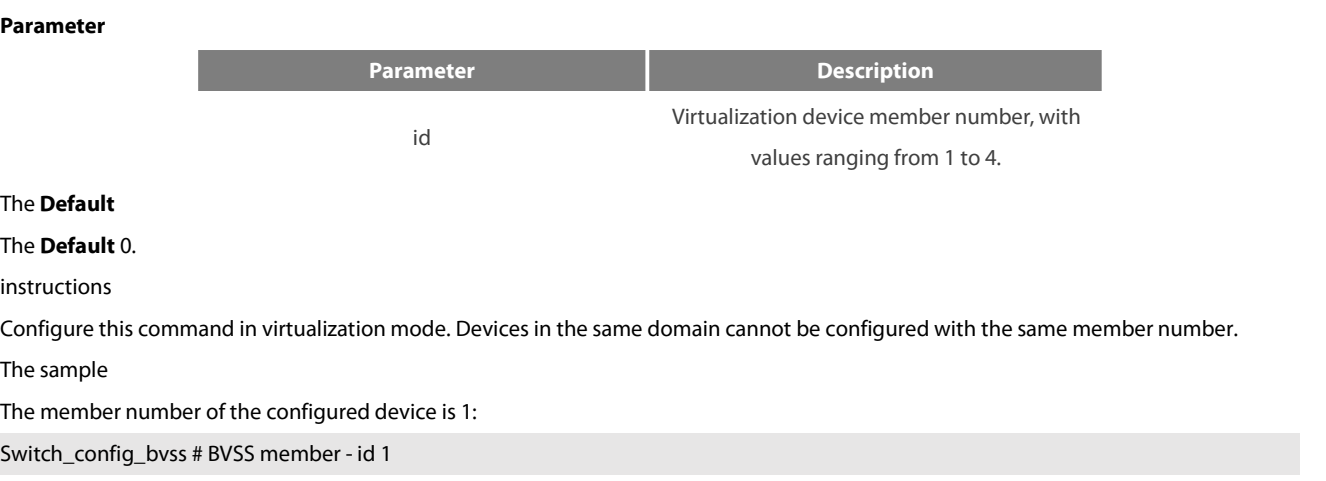

## **53.1.5 BVSS mode**

#### Command description

[no] BVSS mode [normal | enhanced]

There are two types of virtualization modes: general mode and enhanced mode. The general mode only supports the virtualization of two devices, and the enhanced mode supports the virtualization of up to four devices.

#### **Parameter**

There is no The **Default**

**Default** independent mode, no virtualization.

instructions

This command is configured in the virtualization configuration mode. By **Default**, it belongs to the independent mode and is not used for virtualization. After the virtualization function is enabled, the virtualization mode needs to be configured.

The sample

Configure virtualization to normal mode.

Switch\_config\_bvss #BVSS mode normal

## **53.1.6 BVSS priority**

## Command description

[no] BVSS priority priority

Set the priority of the device, the virtualization protocol is used to negotiate the master device, and the highest priority device will be selected as the primary device.

#### **Parameter**

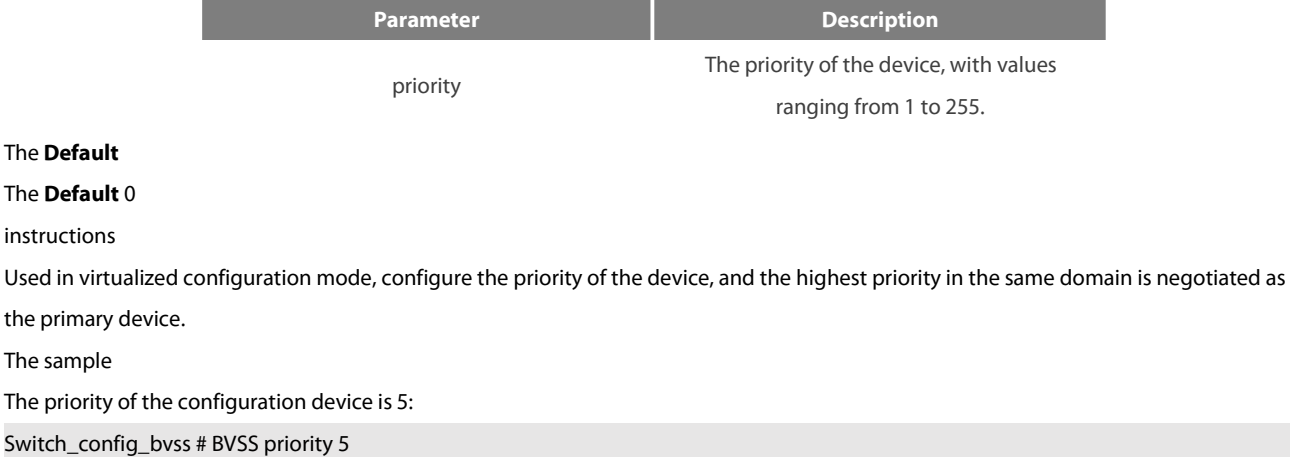

## **53.1.7 BVSS interface**

Command description

BVSS interface num

## No BVSS interface num

Configure a virtualized port to connect different devices in the same domain.

#### **Parameter**

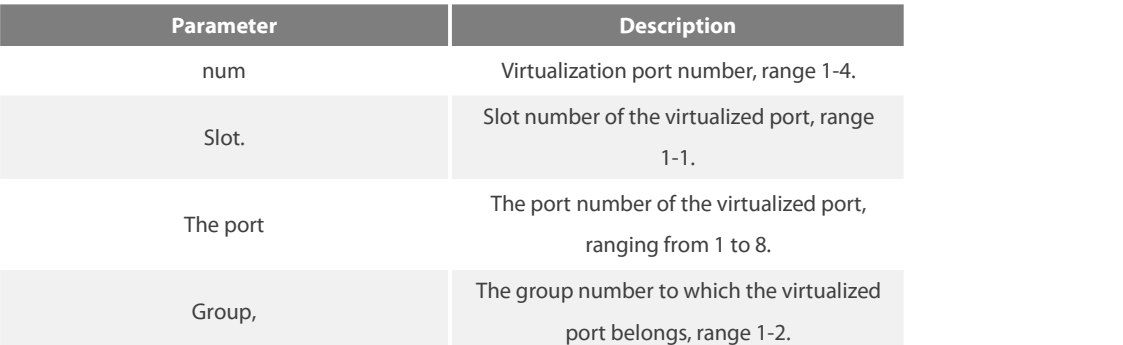

### The **Default**

There is no

instructions

Used in virtualized configuration mode, the command specifies a virtualized port that is used to connect different devices to form a virtual domain.

The sample

Configure g0/1 as the virtualization port:

Switch\_config\_bvss# BVSS interface 1 slot 1 port 1 group 1

## **53.1.8 BVSS MAC address mode**

Command description

BVSS mac-address mode [use-active-member | use-static-pool]

Set the MAC address mode for the virtualization system.

BVSS MAC address mode use - active - member

Use the MAC address of the main device as the virtualization system MAC.

BVSS MAC address mode use - static - pool

Use the MAC in the reserved address pool as the virtualization system MAC.

#### **Parameter**

There is no The **Default** Use active - member model instructions Used in virtualized configuration mode, you can use this command to configure the MAC mode of the virtualized system.

## The sample

Use the MAC of the main device as the MAC of the virtualization system.

Switch\_config\_bvss # BVSS MAC address mode use - active - member

## **53.1.9 Show BVSS**

Command description Show BVSS [current-config | running-config l management | statistics | RNP | SGNP | McPath] Displays information about virtualization. Show BVSS current - config Displays the current configuration of the virtualization, which is not in effect until the device is saved and restarted. Show BVSS running - config Displays the virtualization run configuration. Show BVSS management Displays virtualization management information. Show BVSS statistics Displays the virtualization statistics. Show BVSS RNP Displays virtualized role negotiation protocol information. Show BVSS SGNP Displays the virtualization group negotiation protocol information. Show BVSS McPath Displays virtualized non-unicast path information.

#### **Parameter**

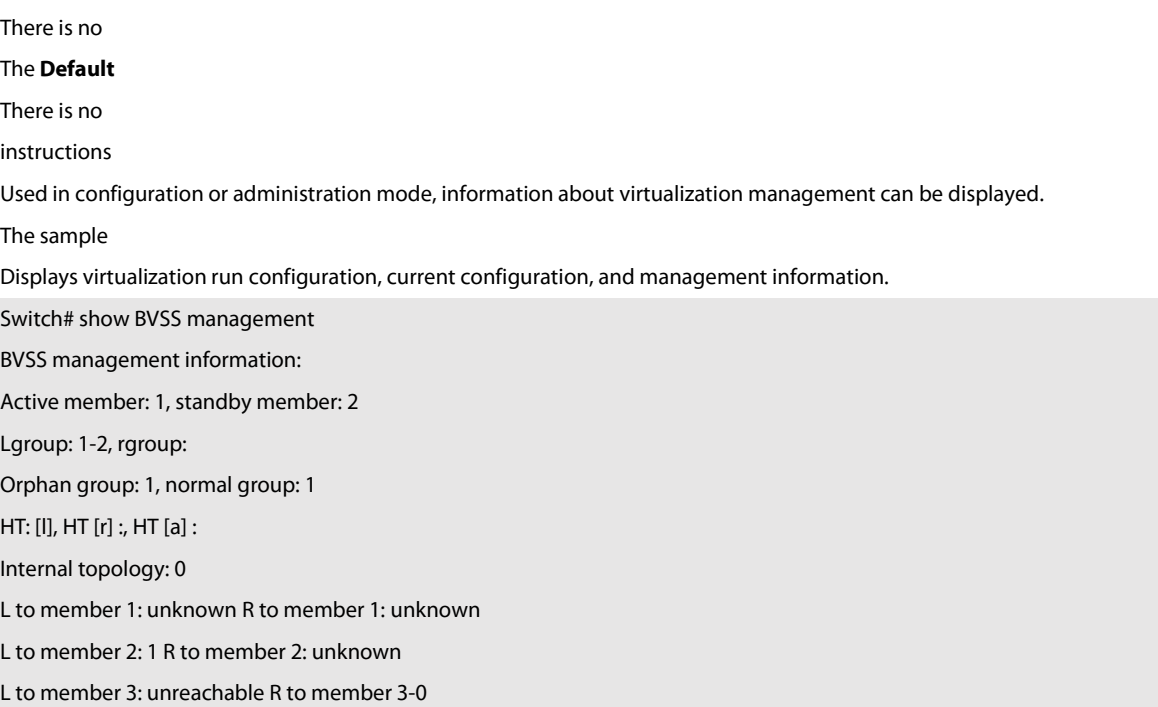

L to member 4: unknown R to member 4:0 Hg route To member 1: local To member 2: l To member 3: l To member 4: the error Switch# show BVSS running - config BVSS configuration information: BVSS enable: TRUE BVSS domain - id: 18 BVSS member - id: 1 BVSS mode: normal BVSS priority: 68 BVSS MAC address mode: use - active - member Switch# show BVSS current - config BVSS configuration information: BVSS enable: TRUE BVSS domain - id: 18 BVSS member - id: 1 BVSS mode: normal BVSS priority: 68 BVSS MAC address mode: use - active - member

#### **53.1.10 The debug BVSS**

Command description Debug BVSS [event | message | packet] Virtualize debug commands. The debug BVSS event Turn on the virtualization mode event debugging information. The debug BVSS message Turn on the debug information for the virtualization mode message. The debug BVSS packet Open the debug information of virtual message receiving and receiving.

## **Parameter**

There is no The **Default** There is no instructions Used in administrative mode, these commands can be used to display debug log information for a virtualization module. The sample

There is no

## **53.1.11 Configuration of the sample**

The following is an **Example** of a configuration that virtualizes a common pattern:

BVSS enable BVSS mode normal BVSS domain id - 18 BVSS member - id 1 BVSS priority 68 BVSS interface 1 slot 1 port 1 group 1 BVSS interface 2 slot 1 port 2 group 1

# **Chapter 54 LACP MAD Configuration Command**

## **54.1 LACP MAD Configuration Command**

## **54.1.1 Multi - active - detection**

Command description [no] multi - active - detection LACP MAD on/off.

## **Parameter**

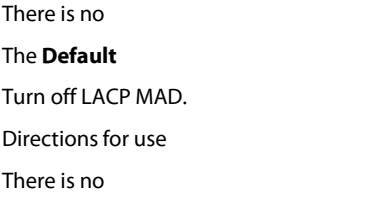

## **Command Mode**

Aggregate port configuration pattern The sample The following command turns on LACP MAD on aggregate port P1: Switch\_config # interface port - aggregator 1 Switch\_config\_p1 # multi - active – detection

## **54.1.2 Multi - active - relay**

Command description [no] multi - active - relay Turn on/off the LACP multi-active Relay function.

## **Parameter**

There is no The **Default** Turn off the LACP multi-active Relay function. Directions for use There is no

## **Command Mode**

Aggregate port configuration pattern

The sample

The following command opens the LACP multi-active Relay function on the aggregated port P1:

Switch\_config # interface port - aggregator 1

Switch\_config\_p1 # multi - active - relay

## **55.1 RNP Configuration Command**

## **55.1.1 BVSS RNP old master -- a timeout**

Command description

BVSS RNP old master - the timeout value

No BVSS RNP old master -- a timeout

Configure the timeout for the RNP old master, and the no command reverts to the **Default**.

## **Parameter**

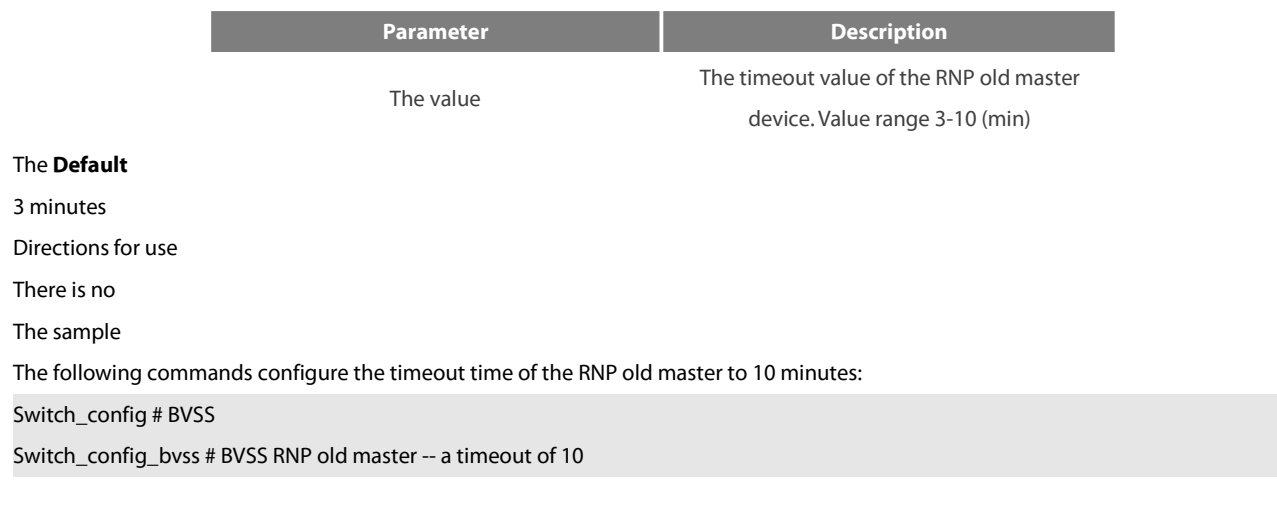

## **55.1.2 Show BVSS RNP**

Command description

Show BVSS RNP

Displays RNP status information.

## **Parameter**

There is no

The **Default**

There is no

Directions for use

There is no

The sample

There is no

# **56.1 SGNP Configuration Command**

## **56.1.1 BVSS SGNP neighbour - a timeout**

Command description

BVSS SGNP neighbour - the timeout value

No BVSS SGNP neighbour - a timeout

Configure the SGNP neighbor timeout, and the no command reverts to the **Default** value.

## **Parameter**

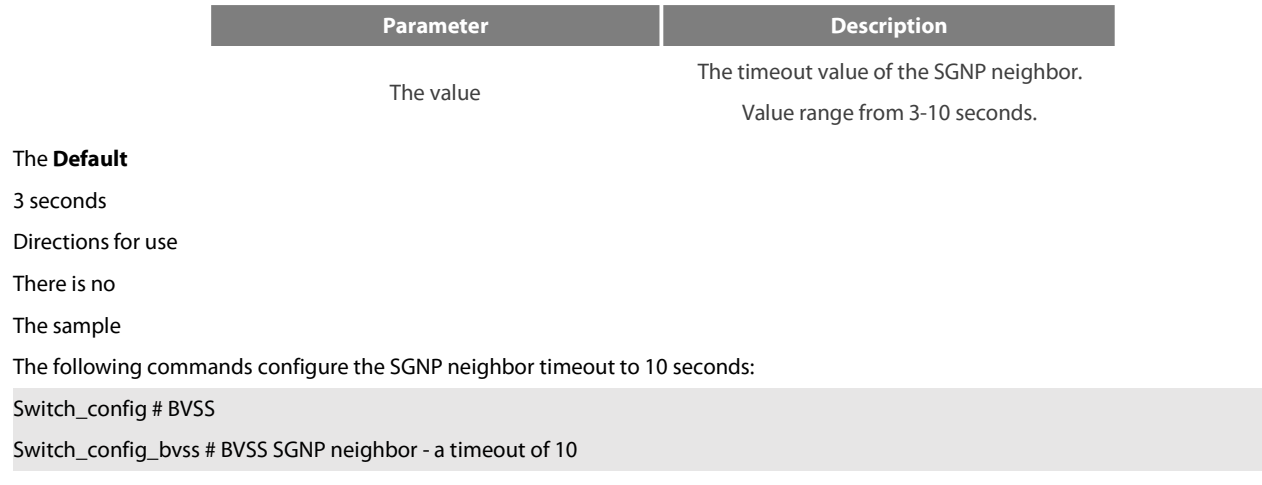

## **56.1.2 Show BVSS SGNP**

Command description Show BVSS SGNP Displays SGNP configuration and status information.

## **Parameter**

There is no The **Default** There is no Directions for use There is no The sample There is no

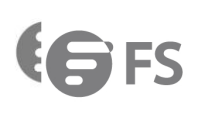

☆

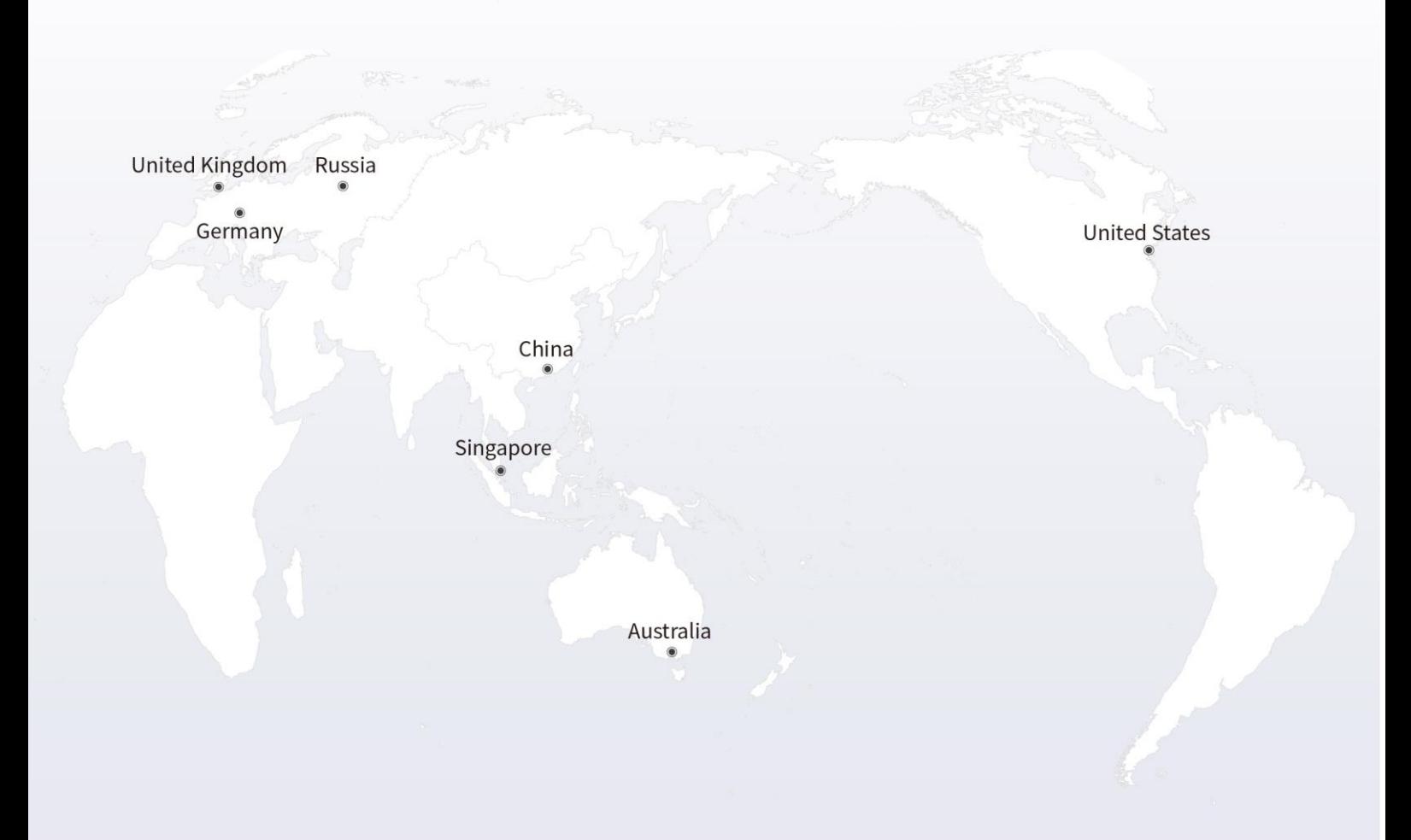

### https://www.fs.com  $\blacksquare$

The information in this document is subject to change without notice. FS has made all efforts to ensure the accuracy of the information, but all information in this document does not constitute any kind of warranty.

Copyright © 2009-2021 FS.COM All Rights Reserved.